## Signal Processing Toolbox™ Reference

**R**2014a

# MATLAB®

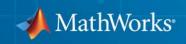

#### **How to Contact MathWorks**

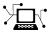

(a)

www.mathworks.comWebcomp.soft-sys.matlabNewsgroupwww.mathworks.com/contact\_TS.htmlTechnical Support

suggest@mathworks.com bugs@mathworks.com doc@mathworks.com service@mathworks.com info@mathworks.com Product enhancement suggestions Bug reports Documentation error reports Order status, license renewals, passcodes Sales, pricing, and general information

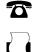

508-647-7000 (Phone) 508-647-7001 (Fax)

The MathWorks, Inc. 3 Apple Hill Drive Natick, MA 01760-2098

For contact information about worldwide offices, see the MathWorks Web site.

Signal Processing Toolbox<sup>™</sup> Reference

© COPYRIGHT 1988–2014 by The MathWorks, Inc.

The software described in this document is furnished under a license agreement. The software may be used or copied only under the terms of the license agreement. No part of this manual may be photocopied or reproduced in any form without prior written consent from The MathWorks, Inc.

FEDERAL ACQUISITION: This provision applies to all acquisitions of the Program and Documentation by, for, or through the federal government of the United States. By accepting delivery of the Program or Documentation, the government hereby agrees that this software or documentation qualifies as commercial computer software or commercial computer software documentation as such terms are used or defined in FAR 12.212, DFARS Part 227.72, and DFARS 252.227-7014. Accordingly, the terms and conditions of this Agreement and only those rights specified in this Agreement, shall pertain to and govern the use, modification, reproduction, release, performance, display, and disclosure of the Program and Documentation by the federal government (or other entity acquiring for or through the federal government) and shall supersede any conflicting contractual terms or conditions. If this License fails to meet the government's needs or is inconsistent in any respect with federal procurement law, the government agrees to return the Program and Documentation, unused, to The MathWorks, Inc.

#### Trademarks

MATLAB and Simulink are registered trademarks of The MathWorks, Inc. See www.mathworks.com/trademarks for a list of additional trademarks. Other product or brand names may be trademarks or registered trademarks of their respective holders.

#### Patents

MathWorks products are protected by one or more U.S. patents. Please see www.mathworks.com/patents for more information.

#### **Revision History**

1988November 1997 January 1998 September 2000 July 2002 December 2002 June 2004 October 2004 March 2005 September 2005 March 2006 September 2006 March 2007 September 2007 March 2008 October 2008 March 2009 September 2009 March 2010 September 2010 April 2011 September 2011 March 2012 September 2012 March 2013 September 2013 March 2014

First printing Second printing Third printing Fourth printing Fifth printing Online only Online only Online only Online only Online only Sixth printing Online only Online only Online only Online only Online only Online only Online only Online only Online only Online only Online only Online only Online only Online only Online only Online only

New Revised Revised Revised for Version 5.0 (Release 12) Revised for Version 6.0 (Release 13) Revised for Version 6.1 (Release 13+) Revised for Version 6.2 (Release 14) Revised for Version 6.2.1 (Release 14SP1) Revised for Version 6.2.1 (Release 14SP2) Revised for Version 6.4 (Release 14SP3) Revised for Version 6.5 (Release 2006a) Revised for Version 6.6 (Release 2006b) Revised for Version 6.7 (Release 2007a) Revised for Version 6.8 (Release 2007b) Revised for Version 6.9 (Release 2008a) Revised for Version 6.10 (Release 2008b) Revised for Version 6.11 (Release 2009a) Revised for Version 6.12 (Release 2009b) Revised for Version 6.13 (Release 2010a) Revised for Version 6.14 (Release 2010b) Revised for Version 6.15 (Release 2011a) Revised for Version 6.16 (Release 2011b) Revised for Version 6.17 (Release 2012a) Revised for Version 6.18 (Release 2012b) Revised for Version 6.19 (Release 2013a) Revised for Version 6.20 (Release 2013b) Revised for Version 6.21 (Release 2014a)

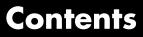

 ${\bf Functions-Alphabetical\ List}$ 

1

## 1

# Functions — Alphabetical List

| Purpose | Absolute value | (magnitude) |
|---------|----------------|-------------|
|---------|----------------|-------------|

**Description** abs is a MATLAB<sup>®</sup> function.

#### **Examples** Magnitude of the DFT of a Sequence

Generate a signal composed of two sinusoids sampled at 100 Hz. Specify the sinusoid frequencies as 15 and 40 Hz. Compute the DFT of the sequence.

```
t = (0:99)/100; % Time vector
x = sin(2*pi*15*t) + sin(2*pi*40*t); % Signal
y = fft(x); % DFT of x
m = abs(y); % Magnitude
```

Plot the magnitude of the DFT.

f = 0:50; m = m(1:51); stem(f,m) ylabel 'DFT magnitude' xlabel 'Frequency (Hz)' % Frequency vector % Unique magnitudes

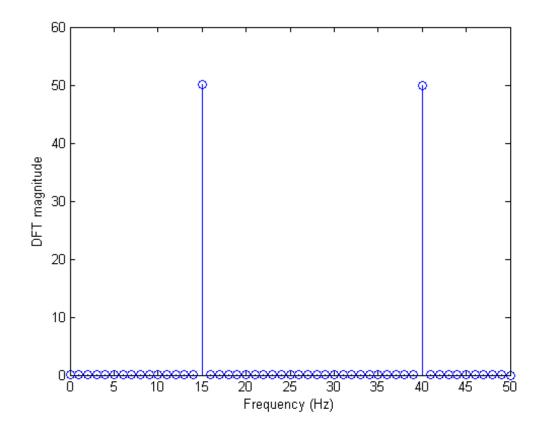

## ac2poly

| Purpose     | Convert autocorrelation sequence to prediction polynomial                                                                                                    |
|-------------|----------------------------------------------------------------------------------------------------|
| Syntax      | a = ac2poly(r)<br>[a,efinal] = ac2poly(r)                                                                                                    |
| Description | a = ac2poly(r) finds the linear prediction FIR filter polynomial, a, corresponding to the autocorrelation sequence r. a is the same length as r, and $a(1) = 1$ . The polynomial represents the coefficients of a prediction filter that outputs a signal with autocorrelation sequence approximately equal to r. |
|             | [a,efinal] = ac2poly(r) returns the final prediction error, efinal,<br>determined by running the filter for length(r) steps.                                                                                                    |
| Tips        | You can apply this function to real or complex data.                                                                                                    |
| Examples    | Prediction Polynomial from Autocorrelation Sequence                                                                                                    |
|             | Given an autocorrelation sequence, $r$ , determine the equivalent linear prediction filter polynomial and the final prediction error.                                                                                                    |
|             | r = [5.0000 - 1.5450 - 3.9547 3.9331 1.4681 - 4.7500];                                                                                                    |
|             | [a,efinal] = ac2poly(r)                                                                                                    |
|             | a =                                                                                                    |
|             | 1.0000 0.6147 0.9898 0.0004 0.0034 -0.0077                                                                                                    |
|             | efinal =                                                                                                    |
|             | 0.1791                                                                                                    |

- **References** [1] Kay, Steven M. *Modern Spectral Estimation*. Englewood Cliffs, NJ: Prentice-Hall, 1988.
- See Also ac2rc | poly2ac | rc2poly

| Purpose     | Convert autocorrelation sequence to reflection coefficients                                                                                                    |
|-------------|----------------------------------------------------------------------------------------------------|
| Syntax      | [k,r0] = ac2rc(r)                                                                                                    |
| Description | [k,r0] = ac2rc(r) finds the reflection coefficients, k, corresponding to<br>the autocorrelation sequence r. r0 contains the zero-lag autocorrelation.<br>If r is a matrix where the columns are separate channels of<br>autocorrelation sequences, r0 contains the zero-lag autocorrelation<br>coefficient for each channel. These reflection coefficients can be used<br>to specify the lattice prediction filter that produces a sequence with<br>approximately the same autocorrelation sequence as the given sequence<br>r. |
| Tips        | You can apply this function to real or complex data.                                                                                                    |
| References  | [1] Kay, Steven M. <i>Modern Spectral Estimation</i> . Englewood Cliffs, NJ: Prentice-Hall, 1988.                                                                                                    |
| See Also    | ac2poly   poly2rc   rc2ac                                                                                                    |

angle

| Purpose | Phase angle |
|---------|-------------|
|---------|-------------|

**Description** angle is a MATLAB function.

#### Signal-Specific FFT Phase

Example

Generate a signal and compute its DFT. Find the phase of the transform and plot it as a function of frequency.

```
t = (0:99)/100; % Time vector
x = sin(2*pi*15*t) + sin(2*pi*40*t); % Signal
y = fft(x); % Compute DFT of x
p = unwrap(angle(y)); % Phase
f = (0:length(y)-1)/length(y)*100; % Frequency vector
plot(f,p)
xlabel 'Frequency (arb.)'
ylabel 'Phase (rad)'
```

## angle

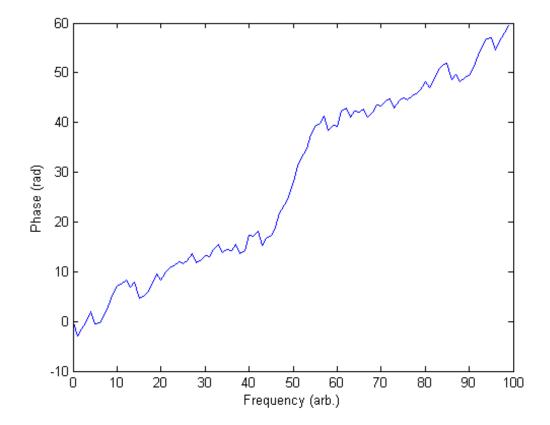

| Purpose     | Autoregressive (AR) all-pole model parameters estimated using Burg method                                                                                                    |
|-------------|----------------------------------------------------------------------------------------------------|
| Syntax      | ar_coeffs = arburg(data,order)<br>[ar_coeffs,NoiseVariance] = arburg(data,order)<br>[ar_coeffs,NoiseVariance,reflect_coeffs] = arburg(data,order)                                                                                                    |
| Description | <pre>ar_coeffs = arburg(data,order) returns the AR coefficients for<br/>the input data and model order. The elements of ar_coeffs are<br/>normalized by ar_coeffs(1). The model order requires an integer<br/>value less than the length of the input data.</pre> |
|             | [ar_coeffs,NoiseVariance] = arburg(data,order) returns the estimated variance NoiseVariance of the white noise input.                                                                                                    |
|             | [ar_coeffs,NoiseVariance,reflect_coeffs] =<br>arburg(data,order) returns the reflection coefficients<br>reflect_coeffs.                                                                                                    |
| Definitions | AR(p) Model                                                                                                    |
|             | In an AR model of order p, the current output is a linear combination                                                                                                    |

In an AR model of order p, the current output is a linear combination of the past p outputs plus a white noise input. The weights on the p past outputs minimize the mean-square prediction error of the autoregression. If y[n] is the current value of the output and x[n] is a zero mean white noise input, the AR(p) model is:

$$y[n] + \sum_{k=1}^{p} a(k)y[n-k] = x[n]$$

#### **Reflection Coefficients**

The *reflection coefficients* are the partial autocorrelation coefficients scaled by (-1). The reflection coefficients indicate the time dependence between y[n] and y[n-k] after subtracting the prediction based on the intervening k-1 time steps.

## arburg

**Examples** Generate AR(4) process and estimate coefficients:

```
A=[1 -2.7607 3.8106 -2.6535 0.9238];
% AR(4) coefficients
y=filter(1,A,0.2*randn(1024,1));
% Filter a white noise input to create AR(4) process
ar_coeffs=arburg(y,4);
%compare the results in ar coeffs to the vector A.
```

Estimate input noise variance for AR(4) model:

```
A=[1 -2.7607 3.8106 -2.6535 0.9238];
% Generate noise standard deviations
% Seed random number generator for reproducible results
rng default;
noise_stdz=rand(50,1)+0.5;
for j=1:50
y=filter(1,A,noise_stdz(j)*randn(1024,1));
[ar_coeffs,NoiseVariance(j)]=arburg(y,4);
end
%Compare actual vs. estimated variances
plot(noise_stdz.^2,NoiseVariance,'k*');
xlabel('Input Noise Variance');
ylabel('Estimated Noise Variance');
```

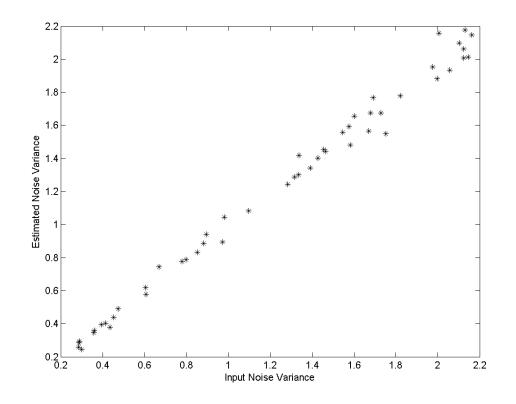

- **Algorithms** The Burg method estimates the reflection coefficients and uses the reflection coefficients to estimate the AR coefficients recursively. You can find the recursion and lattice filter relations describing the update of the forward and backward prediction errors in [1].
- **References** [1] Kay, S.M. *Modern Spectral Estimation: Theory and Application*. Englewood Cliffs, NJ: Prentice Hall, 1988, pp. 228–230.
- See Also arcov | armcov | aryule | levinson | lpc

How To

• "Parametric Modeling"

#### **Purpose** Estimate AR model parameters using covariance method

- **Syntax** a = arcov(x,p) [a,e] = arcov(x,p)
- **Description** a = arcov(x,p) uses the covariance method to fit a pth order autoregressive (AR) model to the input signal, x, which is assumed to be the output of an AR system driven by white noise. This method minimizes the forward prediction error in the least-squares sense. The vector a contains the normalized estimate of the AR system parameters, A(z), in descending powers of z. Let y(n) be a wide-sense stationary random process obtained by filtering a white noise input with variance

*e* with the system function A(z). If  $P_y(e^{j\omega})$  is the power spectral density of y(n), then:

$$P_{y}(e^{j\omega}) = \frac{e}{|A(e^{j\omega})|^{2}} = \frac{e}{|1 + \sum_{k=1}^{P} a(k)e^{-j\omega k}|^{2}}$$

Because the method characterizes the input data using an all-pole model, the correct choice of the model order p is important.

 $[a,e] = \operatorname{arcov}(x,p)$  returns the variance estimate, e, of the white noise input to the AR model.

See Also arburg | armcov | aryule | lpc | pcov | prony

#### armcov

| Purpose     | Estimate AR model parameters using modified covariance method                                                                                                    |
|-------------|----------------------------------------------------------------------------------------------------|
| Syntax      | a = armcov(x,p)<br>[a,e] = armcov(x,p)                                                                                                    |
| Description | a = armcov(x,p) uses the modified covariance method to fit a pth<br>order autoregressive (AR) model to the input signal, x, which is<br>assumed to be the output of an AR system driven by white noise. This<br>method minimizes the forward and backward prediction errors in the<br>least-squares sense. The vector a contains the normalized estimate of<br>the AR system parameters, $A(z)$ , in descending powers of z. Let $y(n)$ be<br>a wide-sense stationary random process obtained by filtering a white<br>noise input with variance a with the system function $A(z)$ . If $P(a^{j\omega})$ is |

noise input with variance *e* with the system function A(z). If  $P_y(e^{j\omega})$  is the power spectral density of y(n):

$$P_{y}(e^{j\omega}) = \frac{e}{|A(e^{j\omega})|^{2}} = \frac{e}{|1 + \sum_{k=1}^{P} a(k)e^{-j\omega k}|^{2}}$$

Because the method characterizes the input data using an all-pole model, the correct choice of the model order p is important.

 $[a,e] = \operatorname{armcov}(x,p)$  returns the variance estimate, e, of the white noise input to the AR model.

See Also arburg | arcov | aryule | lpc | pmcov | prony

| Purpose     | Estimate autoregressive (AR) all-pole model using Yule-Walker method                                                                                                    |
|-------------|----------------------------------------------------------------------------------------------------|
| Syntax      | ar_coeffs = aryule(data,order)<br>[ar_coeffs,NoiseVariance] = aryule(data,order)<br>[ar_coeffs,NoiseVariance,reflect_coeffs] = aryule(data,order)                                                                                                    |
| Description | <pre>ar_coeffs = aryule(data,order) returns the AR coefficients for<br/>the input data and model order. The elements of ar_coeffs are<br/>normalized by ar_coeffs(1). order is a positive integer that cannot<br/>exceed the length of the input data.</pre> |
|             | [ar_coeffs,NoiseVariance] = aryule(data,order) returns the estimated variance NoiseVariance of the white noise input.                                                                                                    |
|             | <pre>[ar_coeffs,NoiseVariance,reflect_coeffs] = aryule(data,order) returns the reflection coefficients reflect_coeffs.</pre>                                                                                                    |
| Definitions | AR(p) Model                                                                                                    |
|             | In an AD model of endown, the summent entered is a linear combination                                                                                                    |

In an AR model of order p, the current output is a linear combination of the past p outputs plus a white noise input. The weights on the p past outputs minimize the mean-square prediction error of the autoregression. If y[n] is the current value of the output and x[n] is a zero-mean white noise input, the AR(p) model is:

$$\sum_{k=0}^{p} a[k]y[n-k] = x[n]$$

#### **Reflection Coefficients**

The reflection coefficients are the partial autocorrelation coefficients scaled by (-1). The reflection coefficients indicate the time dependence between y[n] and y[n-k] after subtracting the prediction based on the intervening k-1 time steps.

## aryule

**Examples** Create an AR(4) process and estimate the coefficients:

```
A=[1 -2.7607 3.8106 -2.6535 0.9238];
% AR(4) coefficients
y=filter(1,A,0.2*randn(1024,1));
%filter a white noise input to create AR(4) process
ar_coeffs=aryule(y,4);
%compare the results in ar coeffs to the vector A.
```

Estimate model order using decay of reflection coefficients:

```
rng default;
y=filter(1,[1 -0.75 0.5],0.2*randn(1024,1));
%create AR(2) process
[ar_coeffs,NoiseVariance,reflect_coeffs]=aryule(y,10);
% Fit AR(10) model
stem(reflect_coeffs); axis([-0.05 10.5 -1 1]);
title('Reflection Coefficients by Lag'); xlabel('Lag');
ylabel('Reflection Coefficent');
```

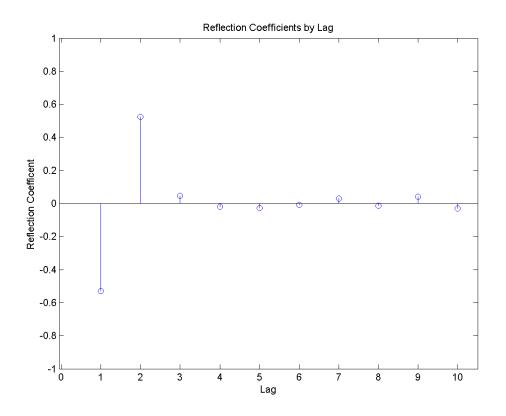

The reflection coefficients decay to zero after lag 2, which indicates that an AR(10) model significantly overestimates the time dependence in the data.

**Algorithms** aryule uses the Levinson-Durbin recursions on the biased estimate of the sample autocorrelation sequence to compute the coefficients.

## **References** Monson, H. *Statistical Digital Signal Processing and Modeling*, John Wiley & Sons, 1996.

## aryule

| See Also | arburg   arcov   armcov   levinson   lpc |
|----------|------------------------------------------|
| How To   | "Parametric Modeling"                    |

## bandpower

| Purpose            | Band power                                                                                                    |
|--------------------|----------------------------------------------------------------------------------------------------|
| Syntax             | <pre>p = bandpower(x) p = bandpower(x,fs,freqrange)</pre>                                                                                                    |
|                    | <pre>p = bandpower(pxx,f,psdflag) p = bandpower(pxx,f,freqrange,psdflag)</pre>                                                                                                    |
| Description        | p = bandpower(x) returns the average power in the input signal, $x$ .                                                                                                    |
|                    | <pre>p = bandpower(x,fs,freqrange) returns the average power in the<br/>frequency range, freqrange, specified as a two-element vector. You<br/>must input the sampling frequency, fs, to return the power in a<br/>specified frequency range. bandpower uses a modified periodogram to<br/>determine the average power in freqrange.</pre>                                                                 |
|                    | <pre>p = bandpower(pxx,f,psdflag) returns the average power computed<br/>by integrating the power spectral density (PSD) estimate, pxx. The<br/>integral is approximated by the rectangle method. The input, f, is<br/>a vector of frequencies corresponding to the PSD estimates in pxx.<br/>psdflag is the string 'psd', which indicates the input is a PSD<br/>estimate and not time series data.</pre> |
|                    | <pre>p = bandpower(pxx,f,freqrange,psdflag) returns the average<br/>power contained in the frequency interval, freqrange. If the<br/>frequencies in freqrange do not match values in f, the closest values<br/>are used. The average power is computed by integrating the power<br/>spectral density (PSD) estimate, pxx. The integral is approximated<br/>by the rectangle method.</pre>                  |
| Input<br>Arguments | <b>x - Time series input</b><br>row or column vector                                                                                                    |
| -                  | Input time series data, specified as a row or column vector                                                                                                    |
|                    | Example: cos(pi/4*(0:159))+randn(1,160)                                                                                                    |

Data Types double | single Complex Number Support: Yes

#### fs - Sampling frequency

1 (default) | positive scalar

Sampling frequency for the input time series data, specified as a positive scalar.

Data Types double | single

#### freqrange - Frequency range for band power computation

two-element real-valued row or column vector

Frequency range for the band power computation, specified as a two-element real-valued row or column vector. If the input signal, x, contains N samples, freqrange must be within the following intervals.

- [0, fs/2] if x is real-valued and N is even
- [0, (N-1)fs/(2N)] if x is real-valued and N is odd
- [-(N-2)fs/(2N), fs/2] if x is complex-valued and N is even
- [-(N-1)fs/(2N), (N-1)fs/(2N)] if x is complex-valued and N is odd

#### Data Types

double | single

#### pxx - PSD estimates

real-valued column vector with nonnegative elements

One- or two-sided PSD estimate, specified as a column vector with nonnegative elements.

Data Types

double | single

#### f - Frequency vector for PSD estimates

column vector with real-valued elements

Frequency vector, specified as a column vector. The frequency vector, f, contains the frequencies corresponding to the PSD estimates in pxx.

Data Types double | single

#### psdflag - Power spectrum input flag

'psd'

Flag indicating that the input data is a PSD estimate, specified as the string 'psd'.

Output Arguments

#### p - Average band power

rquments nonnegative scalar

Average band power, specified as a nonnegative scalar.

Data Types double | single

#### **Examples** Comparison with •<sub>2</sub> Norm

Create a signal consisting of a 100-Hz sine wave in additive N(0,1) white Gaussian noise. The sampling frequency is 1 kHz. Determine the average power compare against the  $\ell_2$  norm.

t = 0:0.001:1-0.001; x = cos(2\*pi\*100\*t)+randn(size(t)); p = bandpower(x) norm(x,2)^2/numel(x)

#### Percentage of Total Power in Frequency Interval

Determine the percentage of the total power in a specified frequency interval.

Create a signal consisting of a 100-Hz sine wave in additive N(0,1) white Gaussian noise. The sampling frequency is 1 kHz. Determine the percentage of the total power in the [50,150] Hz interval.

```
t = 0:0.001:1-0.001;
x = cos(2*pi*100*t)+randn(size(t));
pband = bandpower(x,1000,[50 100]);
ptot = bandpower(x,1000,[0 500]);
per_power = 100*(pband/ptot)
```

#### **Periodogram Input**

Determine the average power by first computing a PSD estimate using the periodogram. Input the PSD estimate to bandpower.

Create a signal consisting of a 100-Hz sine wave in additive N(0,1) white Gaussian noise. The sampling frequency is 1 kHz. Obtain the periodogram and use the psdflag, 'psd', to compute the average power using the PSD estimate. Compare the result against the average power computed in the time domain.

```
t = 0:0.001:1-0.001;
Fs = 1000;
x = cos(2*pi*100*t)+randn(size(t));
[Pxx,F] = periodogram(x,rectwin(length(x)),length(x),Fs);
p = bandpower(Pxx,F,'psd')
norm(x,2)^2/numel(x)
```

#### Percentage of Power in Frequency Band (Periodogram)

Determine the percentage of the total power in a specified frequency interval using the periodogram as the input.

Create a signal consisting of a 100-Hz sine wave in additive N(0,1) white Gaussian noise. The sampling frequency is 1 kHz. Obtain the periodogram and corresponding frequency vector. Using the PSD estimate, determine the percentage of the total power in the interval [50,150] Hz.

```
Fs = 1000;
t = 0:1/Fs:1-0.001;
x = cos(2*pi*100*t)+randn(size(t));
[Pxx,F] = periodogram(x,rectwin(length(x)),length(x),Fs);
pband = bandpower(Pxx,F,[50 100],'psd');
```

ptot = bandpower(Pxx,F,'psd'); per\_power = 100\*(pband/ptot)

See Also periodogram | sfdr

## barthannwin

| Purpose     | Modified Bartlett-Hann window                                                                                                    |
|-------------|----------------------------------------------------------------------------------------------------|
| Syntax      | w = barthannwin(L)                                                                                                    |
| Description | <pre>w = barthannwin(L) returns an L-point modified Bartlett-Hann<br/>window in the column vector w. Like Bartlett, Hann, and Hamming<br/>windows, this window has a mainlobe at the origin and asymptotically<br/>decaying sidelobes on both sides. It is a linear combination of weighted<br/>Bartlett and Hann windows with near sidelobes lower than both<br/>Bartlett and Hann and with far sidelobes lower than both Bartlett and<br/>Hamming windows. The mainlobe width of the modified Bartlett-Hann<br/>window is not increased relative to either Bartlett or Hann window<br/>mainlobes.</pre> |

**Note** The Hann window is also called the Hanning window.

#### Examples Bartlett-Hann Window

Create a 64-point Bartlett-Hann window. Display the result using wvtool.

L = 64; wvtool(barthannwin(L))

## barthannwin

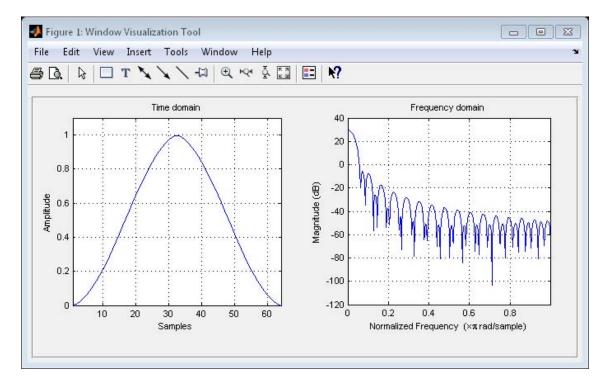

**Algorithms** The equation for computing the coefficients of a Modified Bartlett-Hanning window is

$$w(n) = 0.62 - 0.48 \left| \left( \frac{n}{N} - 0.5 \right) \right| + 0.38 \cos \left( 2\pi \left( \frac{n}{N} - 0.5 \right) \right)$$

where  $0 \le n \le N$  and the window length is L = N + 1.

**References** [1] Ha, Y. H., and J. A. Pearce. "A New Window and Comparison to Standard Windows." *IEEE® Transactions on Acoustics, Speech, and Signal Processing.* Vol. 37, Number 2, 1999, pp. 298–301.

[2] Oppenheim, Alan V., Ronald W. Schafer, and John R. Buck. *Discrete-Time Signal Processing.* Upper Saddle River, NJ: Prentice Hall, 1999, p. 468.

See Also bartlett | blackmanharris | bohmanwin | nuttallwin | parzenwin | rectwin | triang | window | wintool | wvtool

### bartlett

| Purpose Bartlett window |
|-------------------------|
|-------------------------|

**Syntax** w = bartlett(L)

**Description** w = bartlett(L) returns an L-point Bartlett window in the column vector w, where L must be a positive integer. The coefficients of a Bartlett window are computed as follows:

$$w(n) = \begin{cases} \frac{2n}{N}, & 0 \le n \le \frac{N}{2} \\ 2 - \frac{2n}{N}, & \frac{N}{2} \le n \le N \end{cases}$$

The window length L = N + 1.

The Bartlett window is very similar to a triangular window as returned by the triang function. The Bartlett window always has zeros at the first and last samples, however, while the triangular window is nonzero at those points. For L odd, the center L - 2 points of bartlett(L) are equivalent to triang(L-2).

**Note** If you specify a one-point window (set L = 1), the value 1 is returned.

#### **Examples**

#### **Bartlett Window**

Create a 64-point Bartlett window. Display the result using wvtool.

L = 64; bw = bartlett(L); wvtool(bw)

## bartlett

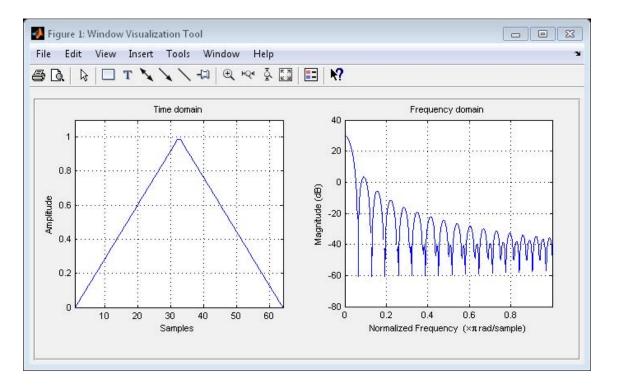

- **References** [1] Oppenheim, Alan V., Ronald W. Schafer, and John R. Buck. *Discrete-Time Signal Processing*. Upper Saddle River, NJ: Prentice Hall, 1999.
- See Also barthannwin | blackmanharris | bohmanwin | nuttallwin | parzenwin | rectwin | triang | window | wintool | wvtool

| <b>Purpose</b> Bessel analog lowpass filter prototyp | Purpose | Bessel a | analog l | lowpass | filter | prototype |
|------------------------------------------------------|---------|----------|----------|---------|--------|-----------|
|------------------------------------------------------|---------|----------|----------|---------|--------|-----------|

**Syntax** [z,p,k] = besselap(n)

**Description** [z,p,k] = besselap(n) returns the poles and gain of an order-n Bessel analog lowpass filter prototype. n must be less than or equal to 25. The function returns the poles in the length n column vector p and the gain in scalar k. z is an empty matrix because there are no zeros. The transfer function is

$$H(s) = \frac{k}{\left(s - p(1)\right)\left(s - p(2)\right)\cdots\left(s - p(n)\right)}$$

besselap normalizes the poles and gain so that at low frequency and high frequency the Bessel prototype is asymptotically equivalent to the Butterworth prototype of the same order [1]. The magnitude of the filter

is less than  $\sqrt{1/2}$  at the unity cutoff frequency  $\Omega_c = 1$ .

Analog Bessel filters are characterized by a group delay that is maximally flat at zero frequency and almost constant throughout the passband. The group delay at zero frequency is

$$\left(\frac{(2n)!}{2^n n!}\right)^{1/n}$$

#### Examples

#### Frequency Response of an Analog Bessel Filter

Design a 6th-order Bessel analog lowpass filter. Display its magnitude and phase responses.

| <pre>[z,p,k] = besselap(6);</pre> | % Lowpass filter prototype         |     |
|-----------------------------------|------------------------------------|-----|
| [num,den] = zp2tf(z,p,k);         | % Convert to transfer function for | m   |
| freqs(num,den)                    | % Frequency response of analog fil | ter |

## besselap

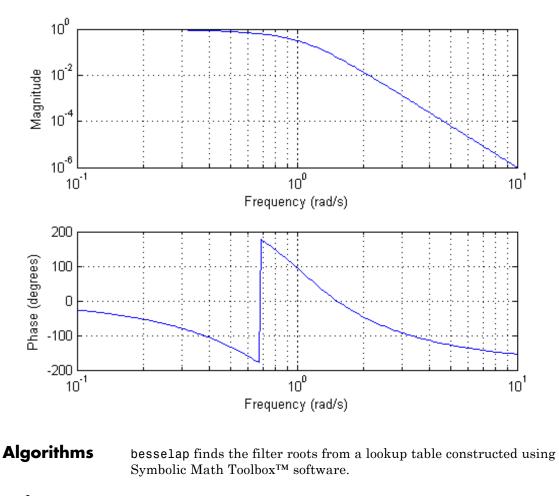

- **References** [1] Rabiner, L. R., and B. Gold. *Theory and Application of Digital Signal Processing.* Englewood Cliffs, NJ: Prentice-Hall, 1975, pp. 228–230.
- See Also besself | buttap | cheb1ap | cheb2ap | ellipap

| Purpose | Bessel analog filter design |
|---------|-----------------------------|
| Syntax  | [b,a] = besself(n,Wo)       |

[z,p,k] = besself(...) [A,B,C,D] = besself(...)

**Description** besself designs lowpass, analog Bessel filters, which are characterized by almost constant group delay across the entire passband, thus preserving the wave shape of filtered signals in the passband. besself does not support the design of digital Bessel filters.

[b,a] = besself(n,Wo) designs an order n lowpass analog Bessel filter, where Wo is the frequency up to which the filter's group delay is approximately constant. Larger values of the filter order (n) produce a group delay that better approximates a constant up to frequency Wo.

**besself** returns the filter coefficients in the length n+1 row vectors b and a, with coefficients in descending powers of *s*, derived from this transfer function:

$$H(s) = \frac{B(s)}{A(s)} = \frac{b(1)s^n + b(2)s^{n-1} + \ldots + b(n+1)}{s^n + a(2)s^{n-1} + \ldots + a(n+1)}$$

[z,p,k] = besself(...) returns the zeros and poles in length n or 2\*n column vectors z and p and the gain in the scalar k.

[A,B,C,D] = besself(...) returns the filter design in state-space form, where A, B, C, and D are

x = Ax + Buy = Cx + Du

and *u* is the input, *x* is the state vector, and *y* is the output.

#### **Examples** Frequency Response of an Analog Bessel Filter

Design a 5th-order analog lowpass Bessel filter with approximately constant group delay up to 10,000 rad/s. Plot the magnitude and phase responses of the filter using freqs.

[b,a] = besself(5,10000);
freqs(b,a)

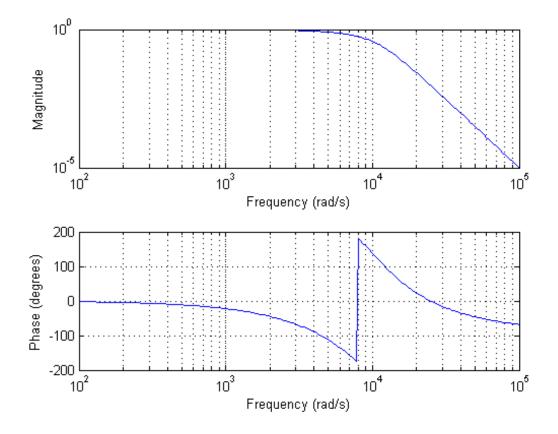

#### Frequency Response of a Digital Bessel Filter

Design an analog Bessel filter of order 5. Convert it to a digital IIR filter using bilinear. Display its frequency response.

Fs = 100; [z,p,k] = besself(5,1000); [zd,pd,kd] = bilinear(z,p,k,Fs); sos = zp2sos(zd,pd,kd); fvtool(sos)

- % Sampling Frequency
- % Bessel analog filter design
- % Analog to digital mapping
- % Convert to SOS form
- % Visualize the digital filter

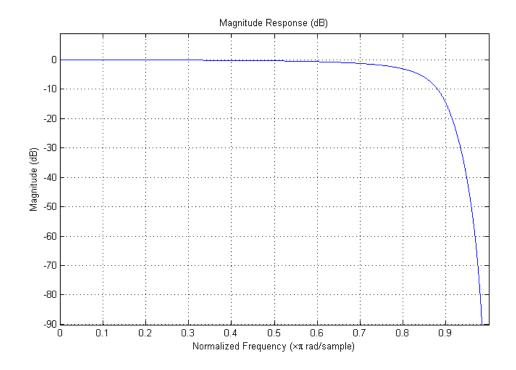

#### Limitations

Lowpass Bessel filters have a monotonically decreasing magnitude response, as do lowpass Butterworth filters. Compared to the Butterworth, Chebyshev, and elliptic filters, the Bessel filter has the

|            | slowest rolloff and requires the highest order to meet an attenuation specification.                                                                                                    |
|------------|----------------------------------------------------------------------------------------------------|
|            | For high order filters, the state-space form is the most numerically accurate, followed by the zero-pole-gain form. The transfer function coefficient form is the least accurate; numerical problems can arise for filter orders as low as 15. |
| Algorithms | besself performs a four-step algorithm:                                                                                                    |
|            | I It finds lowpass analog prototype poles, zeros, and gain using the<br>besselap function.                                                                                                    |
|            | <b>2</b> It converts the poles, zeros, and gain into state-space form.                                                                                                    |
|            | <b>3</b> It transforms the lowpass prototype into a lowpass filter that meets the design specifications.                                                                                                    |
|            | <b>4</b> It converts the state-space filter back to transfer function or zero-pole-gain form, as required.                                                                                                    |
| References | [1] Parks, T. W., and C. S. Burrus. <i>Digital Filter Design</i> . New York: John Wiley & Sons, 1987, chap. 7.                                                                                                    |
| See Also   | besselap   butter   cheby1   cheby2   ellip                                                                                                    |

# PurposeBilinear transformation method for analog-to-digital filter conversionSyntax[zd,pd,kd] = bilinear(z,p,k,fs)<br/>[zd,pd,kd] = bilinear(z,p,k,fs,fp)<br/>[numd,dend] = bilinear(num,den,fs)<br/>[numd,dend] = bilinear(num,den,fs,fp)<br/>[Ad,Bd,Cd,Dd] = bilinear(A,B,C,D,fs)<br/>[Ad,Bd,Cd,Dd] = bilinear(A,B,C,D,fs,fp)DescriptionThe bilinear transformation is a mathematical mapping of variables.<br/>In digital filtering, it is a standard method of mapping the s or analog<br/>plane into the z or digital plane. It transforms analog filters, designed<br/>using classical filter design techniques, into their discrete equivalents.

The bilinear transformation maps the *s*-plane into the *z*-plane by

$$H(z) = H(s)\big|_{s=2f_z} \frac{z-1}{z+1}$$

This transformation maps the  $j\Omega$  axis (from  $\Omega = -\infty$  to  $+\infty$ ) repeatedly around the unit circle ( $e^{jw}$ , from  $\omega = -\pi$  to  $\pi$ ) by

$$\omega = 2 \tan^{-1} \left( \frac{\Omega}{2f_s} \right)$$

bilinear can accept an optional parameter Fp that specifies prewarping. fp, in hertz, indicates a "match" frequency, that is, a frequency for which the frequency responses before and after mapping match exactly. In prewarped mode, the bilinear transformation maps the *s*-plane into the *z*-plane with

$$H(z) = H(s)\Big|_{s=\frac{2\pi f_p}{\tan\left(\pi \frac{f_p}{f_z}\right)}} \frac{(z-1)}{(z+1)}$$

With the prewarping option, bilinear maps the  $j\Omega$  axis (from  $\Omega = -\infty$  to  $+\infty$ ) repeatedly around the unit circle ( $e^{jw}$ , from  $\omega = -\pi$  to  $\pi$ ) by

### bilinear

$$\omega = 2 \tan^{-1} \left( \frac{\Omega \tan \left( \pi \frac{f_p}{f_s} \right)}{2\pi f_p} \right)$$

In prewarped mode, bilinear matches the frequency  $2\pi f_p$  (in radians per second) in the *s*-plane to the normalized frequency  $2\pi f_p/f_s$  (in radians per second) in the *z*-plane.

The bilinear function works with three different linear system representations: zero-pole-gain, transfer function, and state-space form.

#### **Zero-Pole-Gain**

[zd,pd,kd] = bilinear(z,p,k,fs) and

[zd,pd,kd] = bilinear(z,p,k,fs,fp) convert the s-domain transfer function specified by z, p, and k to a discrete equivalent. Inputs z and p are column vectors containing the zeros and poles, k is a scalar gain, and fs is the sampling frequency in hertz. bilinear returns the discrete equivalent in column vectors zd and pd and scalar kd. The optional match frequency, fp is in hertz and is used for prewarping.

#### **Transfer Function**

[numd,dend] = bilinear(num,den,fs) and

[numd,dend] = bilinear(num,den,fs,fp) convert an s-domain transfer function given by num and den to a discrete equivalent. Row vectors num and den specify the coefficients of the numerator and denominator, respectively, in descending powers of s. Let B(s) be the numerator polynomial and A(s) be the denominator polynomial. The transfer function is:

$$\frac{B(s)}{A(s)} = \frac{B(1)s^{n} + \dots + B(n)s + B(n+1)}{A(1)s^{m} + \dots + A(m)s + A(m+1)}$$

fs is the sampling frequency in hertz. bilinear returns the discrete equivalent in row vectors numd and dend in descending powers of z

(ascending powers of  $z^{-1}$ ). fp is the optional match frequency, in hertz, for prewarping.

#### **State-Space**

[Ad,Bd,Cd,Dd] = bilinear(A,B,C,D,fs) and

[Ad,Bd,Cd,Dd] = bilinear(A,B,C,D,fs,fp) convert the continuous-time state-space system in matrices A, B, C, D

 $\dot{x} = Ax + Bu$ y = Cx + Du

to the discrete-time system:

 $\begin{aligned} x[n+1] &= A_d x[n] + B_d u[n] \\ y[n] &= C_d x[n] + D_d u[n] \end{aligned}$ 

fs is the sampling frequency in hertz. bilinear returns the discrete equivalent in matrices Ad, Bd, Cd, Dd. The optional match frequency, fp is in hertz and is used for prewarping.

#### **Examples** Discrete-Time Representation of an Elliptic Filter

Design a 6th-order elliptic analog lowpass filter with 5 dB of ripple in the passband and a stopband 90 dB down. Use bilinear to transform it to a discrete-time IIR filter.

| Fs = 0.5;                           | % Sampling frequency                        |
|-------------------------------------|---------------------------------------------|
| [z,p,k] = ellipap(6,5,90);          | % Lowpass filter prototype                  |
| [num,den] = zp2tf(z,p,k);           | % Convert to transfer function <sup>.</sup> |
| [numd,dend] = bilinear(num,den,Fs); | % Analog to digital conversion              |
| fvtool(numd,dend)                   | % Visualize the filter                      |

# bilinear

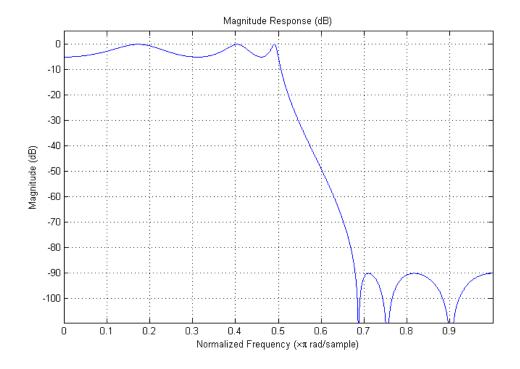

#### **Algorithms**

bilinear uses one of two algorithms depending on the format of the input linear system you supply. One algorithm works on the zero-pole-gain format and the other on the state-space format. For transfer function representations, bilinear converts to state-space form, performs the transformation, and converts the resulting state-space system back to transfer function form.

#### Zero-Pole-Gain Algorithm

For a system in zero-pole-gain form, bilinear performs four steps:

**1** If fp is present, it prewarps:

fp = 2\*pi\*fp;

fs = fp/tan(fp/fs/2)

otherwise, fs = 2\*fs.

**2** It strips any zeros at  $\pm \infty$  using

z = z(finite(z));

3 It transforms the zeros, poles, and gain using

```
pd = (1+p/fs)./(1-p/fs); % Do bilinear transformation
zd = (1+z/fs)./(1-z/fs);
kd = real(k*prod(fs-z)./prod(fs-p));
```

**4** It adds extra zeros at -1 so the resulting system has equivalent numerator and denominator order.

#### **State-Space Algorithm**

For a system in state-space form, bilinear performs two steps:

1 If fp is present, let

$$\lambda = \frac{\pi f_p}{\tan(\pi f_p \, / \, f_s)}$$

If fp is not present, let  $\lambda = fs$ .

2 Compute Ad, Bd, Cd, and Dd in terms of A, B, C, and D using

$$\begin{aligned} Ad &= (I - A\frac{1}{2\lambda})^{-1}(I + A\frac{1}{2\lambda})\\ Bd &= \frac{1}{\sqrt{\lambda}}(I - A\frac{1}{2\lambda})^{-1}B\\ Cd &= \frac{1}{\sqrt{\lambda}}C(I - A\frac{1}{2\lambda})^{-1}\\ Dd &= \frac{1}{2\lambda}C(I - A\frac{1}{2\lambda})^{-1}B + D \end{aligned}$$

# bilinear

| Diagnostics | bilinear requires that the numerator order be no greater than the denominator order. If this is not the case, bilinear displays                                                                                                    |
|-------------|----------------------------------------------------------------------------------------------------|
|             | Numerator cannot be higher order than denominator.                                                                                                    |
|             | For bilinear to distinguish between the zero-pole-gain and transfer<br>function linear system formats, the first two input parameters must<br>be vectors with the same orientation in these cases. If this is not the<br>case, bilinear displays |
|             | First two arguments must have the same orientation.                                                                                                    |
| References  | [1] Parks, Thomas W., and C. Sidney Burrus. <i>Digital Filter Design</i> .<br>New York: John Wiley & Sons, 1987, pp. 209–213.                                                                                                    |
|             | [2] Oppenheim, Alan V., Ronald W. Schafer, and John R. Buck.<br><i>Discrete-Time Signal Processing</i> . Upper Saddle River, NJ: Prentice<br>Hall, 1999, pp. 450–454.                                                                            |
| See Also    | impinvar   lp2bp   lp2bs   lp2hp   lp2lp                                                                                                    |

| Purpose | Permute data into bit-reversed order |
|---------|--------------------------------------|
|---------|--------------------------------------|

Syntax y = bitrevorder(x)
[y,i] = bitrevorder(x)

**Description** bitrevorder is useful for pre-arranging filter coefficients so that bit-reversed ordering does not have to be performed as part of an fft or inverse FFT (ifft) computation. This can improve run-time efficiency for external applications or for Simulink<sup>®</sup> blockset models. Both MATLAB fft and ifft functions process linear input and output.

**Note** Using bitrevorder is equivalent to using digitrevorder with radix base 2.

y = bitrevorder(x) returns the input data in bit-reversed order in vector or matrix y. The length of x must be an integer power of 2. If x is a matrix, the bit-reversal occurs on the first dimension of x with size greater than 1. y is the same size as x.

[y,i] = bitrevorder(x) returns the bit-reversed vector or matrix y and the bit-reversed indices i, such that y = x(i). Recall that MATLAB matrices use 1-based indexing, so the first index of y will be 1, not 0.

The following table shows the numbers 0 through 7, the corresponding bits and the bit-reversed numbers.

| Linear Index | Bits | <b>Bit- Reversed</b> | Bit-Reversed Index |
|--------------|------|----------------------|--------------------|
| 0            | 000  | 000                  | 0                  |
| 1            | 001  | 100                  | 4                  |
| 2            | 010  | 010                  | 2                  |
| 3            | 011  | 110                  | 6                  |
| 4            | 100  | 001                  | 1                  |

See Also

| Linear Index | Bits | <b>Bit- Reversed</b> | Bit-Reversed Index |
|--------------|------|----------------------|--------------------|
| 5            | 101  | 101                  | 5                  |
| 6            | 110  | 011                  | 3                  |
| 7            | 111  | 111                  | 7                  |

#### **Examples** Obtain the bit-reversed ordered output of a vector:

| -    | ):7]';  |           | % Create a column ve |
|------|---------|-----------|----------------------|
| [x,t | oitrevo | order(x)] |                      |
| % ar | ıs =    |           |                      |
| %    | 0       | 0         |                      |
| %    | 1       | 4         |                      |
| %    | 2       | 2         |                      |
| %    | 3       | 6         |                      |
| %    | 4       | 1         |                      |
| %    | 5       | 5         |                      |
| %    | 6       | 3         |                      |
| %    | 7       | 7         |                      |

# blackman

| Purpose     | Blackman window                                                                                                    |
|-------------|----------------------------------------------------------------------------------------------------|
| Syntax      | <pre>w = blackman(N) w = blackman(N,SFLAG)</pre>                                                                                                    |
| Description | <pre>w = blackman(N) returns the N-point symmetric Blackman window in<br/>the column vector w, where N is a positive integer.</pre>                                                                                                    |
|             | <pre>w = blackman(N,SFLAG) returns an N-point Blackman window using<br/>the window sampling specified by 'sflag', which can be either<br/>'periodic' or 'symmetric' (the default). The 'periodic' flag<br/>is useful for DFT/FFT purposes, such as in spectral analysis. The<br/>DFT/FFT contains an implicit periodic extension and the periodic flag<br/>enables a signal windowed with a periodic window to have perfect<br/>periodic extension. When 'periodic' is specified, blackman computes a<br/>length N+1 window and returns the first N points. When using windows<br/>for filter design, the 'symmetric' flag should be used.</pre> |
|             | See "Definitions" on page 1-44 for a description of the difference between<br>the symmetric and periodic windows.                                                                                                    |
|             | <b>Note</b> If you specify a one-point window (set N=1), the value 1 is returned.                                                                                                    |
| Examples    | <pre>Blackman Window Create a 64-point Blackman window. Display the result using wvtool. L = 64; wvtool(blackman(L))</pre>                                                                                                    |

# blackman

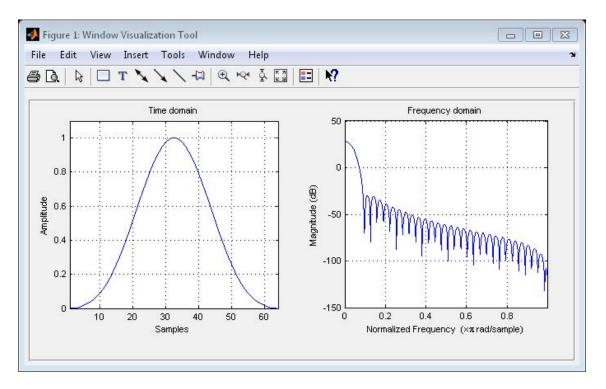

#### **Definitions**

The following equation defines the Blackman window of length *N*:

 $w(n) = 0.42 - 0.5\cos(2\pi n \ / \ (N-1)) + 0.08\cos(4\pi n \ / \ (N-1)) \quad 0 \le n \le M-1$ 

where M is N/2 for N even and (N+1)/2 for N odd.

In the **symmetric** case, the second half of the Blackman window  $M \le n \le N-1$  is obtained by flipping the first half around the midpoint. The symmetric option is the preferred method when using a Blackman window in FIR filter design.

The **periodic** Blackman window is constructed by extending the desired window length by one sample to N+1, constructing a symmetric window, and removing the last sample. The periodic version is the preferred method when using a Blackman window in spectral analysis

because the discrete Fourier transform assumes periodic extension of the input vector.

- **References** [1] Oppenheim, Alan V., Ronald W. Schafer, and John R. Buck. *Discrete-Time Signal Processing*. Upper Saddle River, NJ: Prentice Hall, 1999, pp. 468–471.
- **See Also** flattopwin | hamming | hann | window | wintool | wvtool

# blackmanharris

| Purpose     | Minimum 4-term Blackman-Harris window                                                                                                    |
|-------------|----------------------------------------------------------------------------------------------------|
| Syntax      | w = blackmanharris(N)<br>w = blackmanharris(N,SFLAG)                                                                                                    |
| Description | <pre>w = blackmanharris(N) returns an N-point symmetric 4-term<br/>Blackman-Harris window in the column vector w. The window is<br/>minimum in the sense that its maximum sidelobes are minimized.</pre>                                                 |
|             | <pre>w = blackmanharris(N,SFLAG) uses SFLAG window sampling. SFLAG<br/>can be 'symmetric' or 'periodic'. The default is 'symmetric'. You<br/>can find the equations defining the symmetric and periodic windows in<br/>"Definitions" on page 1-47.</pre> |
| Examples    | Blackman-Harris Window                                                                                                    |
|             | Create a 32-point symmetric Blackman-Harris window. Display the result using wvtool.                                                                                                    |

N = 32; wvtool(blackmanharris(N))

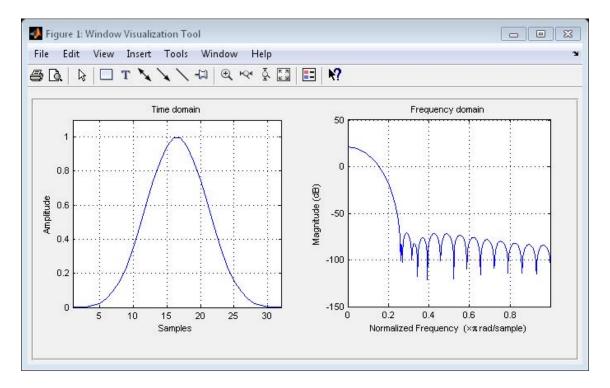

#### Definitions

The equation for the **symmetric** 4-term Blackman-harris window of length N is

$$w(n) = a_0 - a_1 \cos(\frac{2\pi n}{N-1}) + a_2 \cos(\frac{4\pi n}{N-1}) - a_3 \cos(\frac{6\pi n}{N-1}) \quad 0 \le n \le N-1$$

The equation for the **periodic** 4-term Blackman-harris window of length N is

$$w(n) = a_0 - a_1 \cos(\frac{2\pi n}{N}) + a_2 \cos(\frac{4\pi n}{N}) - a_3 \cos(\frac{6\pi n}{N}) \quad 0 \le n \le N - 1$$

The periodic window is N-periodic.

The following table lists the coefficients:

| Coefficient | Value   |
|-------------|---------|
| a0          | 0.35875 |
| a1          | 0.48829 |
| a2          | 0.14128 |
| а3          | 0.01168 |

**References** [1] Harris, Fredric J. "On the Use of Windows for Harmonic Analysis with the Discrete Fourier Transform." *Proceedings of the IEEE.* Vol. 66, January 1978, pp. 51–83.

# See Also barthannwin | bartlett | bohmanwin | nuttallwin | parzenwin | rectwin | triang | window | wintool | wvtool

PurposeBohman windowSyntaxw = bohmanwin(L)Descriptionw = bohmanwin(L) returns an L-point Bohman window in column<br/>vector w. A Bohman window is the convolution of two half-duration<br/>cosine lobes. In the time domain, it is the product of a triangular<br/>window and a single cycle of a cosine with a term added to set the first<br/>derivative to zero at the boundary. Bohman windows fall off as 1/w<sup>4</sup>.ExamplesBohman Windows

#### Examples Bohman Window

Compute a 64-point Bohman window. Display the result using wvtool.

L = 64; bw = bohmanwin(L); wvtool(bw)

# bohmanwin

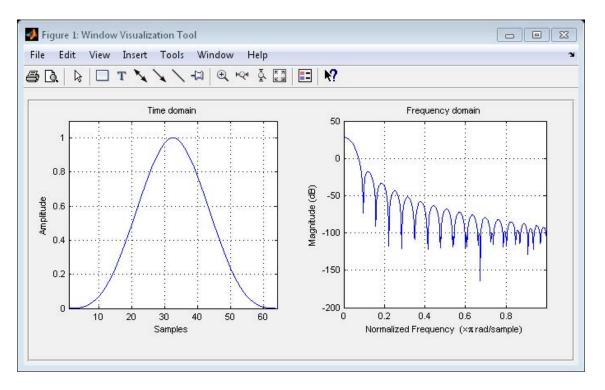

#### Algorithms

The equation for computing the coefficients of a Bohman window is

$$w(x) = (1 - |x|)\cos(\pi |x|) + \frac{1}{\pi}\sin(\pi |x|) - 1 \le x \le 1$$

where x is a length-L vector of linearly spaced values generated using **linspace**. The first and last elements of the Bohman window are forced to be identically zero.

**References** [1] Harris, Fredric J. "On the Use of Windows for Harmonic Analysis with the Discrete Fourier Transform." *Proceedings of the IEEE.* Vol. 66, January 1978, pp. 51–83.

See Also barthannwin | bartlett | blackmanharris | nuttallwin | parzenwin | rectwin | triang | window | wintool | wvtool

# buffer

| Purpose     | Buffer signal vector into matrix of data frames                                                                                                    |
|-------------|----------------------------------------------------------------------------------------------------|
| Syntax      | <pre>y = buffer(x,n)<br/>y = buffer(x,n,p)<br/>y = buffer(x,n,p,opt)<br/>[y,z] = buffer()<br/>[y,z,opt] = buffer()</pre>                                                                                                    |
| Description | y = buffer(x,n) partitions a length-L signal vector x into<br>nonoverlapping data segments (frames) of length n. Each data<br>frame occupies one column of matrix output y, which has n rows and<br>ceil(L/n) columns. If L is not evenly divisible by n, the last column<br>is zero-padded to length n. |
|             | y = buffer(x,n,p) overlaps or underlaps successive frames in the                                                                                                    |

output matrix by p samples:

У

For 0

| = |   |   |   |   |     |   |     |   |     |   |    |   |    |   |    |
|---|---|---|---|---|-----|---|-----|---|-----|---|----|---|----|---|----|
|   | 0 |   | 2 |   | 6   |   | 10  |   | 14  |   | 18 |   | 22 |   | 26 |
|   | 0 | - | 3 | + | . 7 | + | .11 | + | .15 | + | 19 | - | 23 | + | 27 |
|   | 0 |   | 4 |   | 8   |   | 12  |   | 16  |   | 20 |   | 24 |   | 28 |
|   | 1 |   | 5 |   | 9   | 1 | 13  |   | 17  |   | 21 |   | 25 |   | 29 |
|   | 2 |   | 6 |   | 10  |   | 14  |   | 18  |   | 22 |   | 26 |   | 30 |
|   | 3 |   | 7 |   | 11  |   | 15  |   | 19  |   | 23 |   | 27 |   | 0  |
|   | 4 | - | 8 | _ | 12  | _ | 16  |   | 20  |   | 24 | _ | 28 |   | 0  |
|   |   |   |   |   |     |   |     |   |     |   |    |   |    |   |    |

The first frame starts with p zeros (the default initial condition), and the number of columns in y is ceil(L/(n-p)).

• For p < 0 (underlap), buffer skips p samples between consecutive frames. For example, if x = 1:30 and n = 7, a buffer with underlap of p = -3 looks like this.

| у = | = |    |    |           |     |    |    |   |
|-----|---|----|----|-----------|-----|----|----|---|
|     | 1 | 11 | 21 |           |     |    |    |   |
|     | 2 | 12 | 22 |           |     |    |    |   |
|     | 3 | 13 | 23 |           | Î в | 18 | 28 | 1 |
|     | 4 | 14 | 24 | skinned – | 9   | 19 | 29 | ļ |
|     | 5 | 15 | 25 | skipped – | 10  | 20 | 30 | ĺ |
|     | 6 | 16 | 26 |           | 1   |    |    | J |
|     | 7 | 17 | 27 |           |     |    |    |   |
|     |   |    |    |           |     |    |    |   |

The number of columns in y is ceil(L/(n-p)).

y = buffer(x,n,p,opt) specifies a vector of samples to precede x(1) in an overlapping buffer, or the number of initial samples to skip in an underlapping buffer:

• For 0 (overlap), opt specifies a length-p vector to insert before x(1) in the buffer. This vector can be considered an*initial condition*, which is needed when the current buffering operation is one in a sequence of consecutive buffering operations. To maintain the desired frame overlap from one buffer to the next, opt should contain the final p samples of the previous buffer in the sequence. See "Continuous Buffering" on page 1-56 below.

By default, opt is zeros(p,1) for an overlapping buffer. Set opt to 'nodelay' to skip the initial condition and begin filling the buffer immediately with x(1). In this case, L must be length(p) or longer. For example, if x = 1:30 and n = 7, a buffer with overlap of p = 3 looks like this.

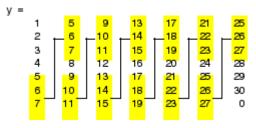

For p < 0 (underlap), opt is an integer value in the range [0, -p] specifying the number of initial input samples, x(1:opt), to skip before adding samples to the buffer. The first value in the buffer</li>

is therefore x(opt+1). By default, opt is zero for an underlapping buffer.

This option is especially useful when the current buffering operation is one in a sequence of consecutive buffering operations. To maintain the desired frame underlap from one buffer to the next, opt should equal the difference between the total number of points to skip between frames (p) and the number of points that were *available* to be skipped in the previous input to buffer. If the previous input had fewer than p points that could be skipped after filling the final frame of that buffer, the remaining opt points need to be removed from the first frame of the current buffer. See "Continuous Buffering" on page 1-56 for an example of how this works in practice.

[y,z] = buffer(...) partitions the length-L signal vector x into frames of length n, and outputs only the *full* frames in y. If y is an overlapping buffer, it has n rows and m columns, where

```
m = floor(L/(n-p)) % When length(opt) = p
```

or

m = floor((L-n)/(n-p))+1 % When opt = 'nodelay'

If y is an underlapping buffer, it has n rows and m columns, where

```
m = floor((L-opt)/(n-p)) + (rem((L-opt),(n-p)) >= n)
```

If the number of samples in the input vector (after the appropriate overlapping or underlapping operations) exceeds the number of places available in the n-by-m buffer, the remaining samples in x are output in vector z, which for an overlapping buffer has length

```
length(z) = L - m^{*}(n-p) % When length(opt) = p
```

or

length(z) = L - ((m-1)\*(n-p)+n)% When opt = 'nodelay'

and for an underlapping buffer has length

length(z) = (L-opt) - m\*(n-p)

Output z shares the same orientation (row or column) as x. If there are no remaining samples in the input after the buffer with the specified overlap or underlap is filled, z is an empty vector.

[y, z, opt] = buffer(...) returns the last p samples of a overlapping buffer in output opt. In an underlapping buffer, opt is the difference between the total number of points to skip between frames (-p) and the number of points in x that were *available* to be skipped after filling the last frame:

- For 0 (overlap), opt (as an output) contains the final p samples in the last frame of the buffer. This vector can be used as the*initial condition*for a subsequent buffering operation in a sequence of consecutive buffering operations. This allows the desired frame overlap to be maintained from one buffer to the next. See "Continuous Buffering" on page 1-56 below.
- For p < 0 (underlap), opt (as an output) is the difference between the total number of points to skip between frames (-p) and the number of points in x that were *available* to be skipped after filling the last frame.

opt = m\*(n-p) + opt - L % z is the empty vector.

where opt on the right is the input argument to buffer, and opt on the left is the output argument. Here m is the number of columns in the buffer, which is

m = floor((L-opt)/(n-p)) + (rem((L-opt),(n-p))>=n)

Note that for an underlapping buffer output opt is always zero when output z contains data.

The opt output for an underlapping buffer is especially useful when the current buffering operation is one in a sequence of consecutive

# buffer

buffering operations. The opt output from each buffering operation specifies the number of samples that need to be skipped at the start of the next buffering operation to maintain the desired frame underlap from one buffer to the next. If fewer than p points were available to be skipped after filling the final frame of the current buffer, the remaining opt points need to be removed from the first frame of the next buffer.

In a sequence of buffering operations, the opt output from each operation should be used as the opt input to the subsequent buffering operation. This ensures that the desired frame overlap or underlap is maintained from buffer to buffer, as well as from frame to frame within the same buffer. See "Continuous Buffering" on page 1-56 below for an example of how this works in practice.

#### **Continuous Buffering**

In a continuous buffering operation, the vector input to the buffer function represents one frame in a sequence of frames that make up a discrete signal. These signal frames can originate in a frame-based data acquisition process, or within a frame-based algorithm like the FFT.

As an example, you might acquire data from an A/D card in frames of 64 samples. In the simplest case, you could rebuffer the data into frames of 16 samples; buffer with n = 16 creates a buffer of four frames from each 64-element input frame. The result is that the signal of frame size 64 has been converted to a signal of frame size 16; no samples were added or removed.

In the general case where the original signal frame size, L, is not equally divisible by the new frame size, n, the overflow from the last frame needs to be captured and recycled into the following buffer. You can do this by iteratively calling buffer on input x with the two-output-argument syntax:

| [y,z] = buffer([z;x],n) | % | х | is | а | column  | vector. |
|-------------------------|---|---|----|---|---------|---------|
| [y,z] = buffer([z,x],n) | % | х | is | а | row vec | ctor.   |

This simply captures any buffer overflow in z, and prepends the data to the subsequent input in the next call to buffer. Again, the input signal,  $\boldsymbol{x},$  of frame size  $\boldsymbol{L},$  has been converted to a signal of frame size  $\boldsymbol{n}$  without any insertion or deletion of samples.

Note that continuous buffering cannot be done with the single-output syntax y = buffer(...), because the last frame of y in this case is zero padded, which adds new samples to the signal.

Continuous buffering in the presence of overlap and underlap is handled with the opt parameter, which is used as both an input and output to buffer. The following two examples demonstrate how the opt parameter should be used.

#### **Examples** Example 1: Continuous Overlapping Buffers

First create a buffer containing 100 frames, each with 11 samples:

data = buffer(1:1100,11); % 11 samples per frame

Imagine that the frames (columns) in the matrix called data are the sequential outputs of a data acquisition board sampling a physical signal: data(:,1) is the first D/A output, containing the first 11 signal samples; data(:,2) is the second output, containing the next 11 signal samples, and so on.

You want to rebuffer this signal from the acquired frame size of 11 to a frame size of 4 with an overlap of 1. To do this, you will repeatedly call buffer to operate on each successive input frame, using the opt parameter to maintain consistency in the overlap from one buffer to the next.

Set the buffer parameters:

| n = 4;    | % | New frame size                    |
|-----------|---|-----------------------------------|
| p = 1;    | % | Overlap                           |
| opt = -5; | % | Value of y(1)                     |
| z = [];   | % | Initialize the carry-over vector. |

Now repeatedly call buffer, each time passing in a new signal frame from data. Note that overflow samples (returned in z) are carried over and prepended to the input in the subsequent call to buffer:

Here's what happens during the first four iterations.

| lteration | Input frame [z;x]' | opt (input) | opt (output) | Output buffer (y)                                          | Overflow (Z) |
|-----------|--------------------|-------------|--------------|------------------------------------------------------------|--------------|
| i=1       | [1:11]             | -5          | 9            | -5 3 6<br>1 4 7<br>2 5 8<br>3 6 9                          | [10 11]      |
| i=2       | [10 11 12:22]      | 9           | 2            | ► () 12 15 18<br>10 13 16 19<br>11 14 17 20<br>12 15 18 21 | [22]         |
| i=3       | [22 23:33]         | 21          | -33          | ► 2 24 27 30<br>22 25 28 31<br>23 26 29 32<br>24 27 30 33  | []           |
| i=4       | [34:44]            | 33          | 42           | 33 36 39<br>34 37 40<br>35 38 41<br>36 39 42               | [43 44]      |

Note that the size of the output matrix, y, can vary by a single column from one iteration to the next. This is typical for buffering operations with overlap or underlap.

#### **Example 2: Continuous Underlapping Buffers**

Again create a buffer containing 100 frames, each with 11 samples:

```
data = buffer(1:1100,11); % 11 samples per frame
```

Again, imagine that data(:,1) is the first D/A output, containing the first 11 signal samples; data(:,2) is the second output, containing the next 11 signal samples, and so on.

You want to rebuffer this signal from the acquired frame size of 11 to a frame size of 4 with an underlap of 2. To do this, you will repeatedly call buffer to operate on each successive input frame, using the opt parameter to maintain consistency in the underlap from one buffer to the next.

Set the buffer parameters:

| n = 4;   | % New frame size                      |
|----------|---------------------------------------|
| p = -2;  | % Underlap                            |
| opt = 1; | % Skip the first input element, x(1). |
| z = [];  | % Initialize the carry-over vector.   |

Now repeatedly call buffer, each time passing in a new signal frame from data. Note that overflow samples (returned in z) are carried over and prepended to the input in the subsequent call to buffer:

```
for i=1:size(data,2), % Loop over each source
% frame (column)
x = data(:,i); % Single frame of D/A output
[y,z,opt] = buffer([z;x],n,p,opt);
disp(y); % Display the buffer of data
pause
end
```

Here's what happens during the first three iterations.

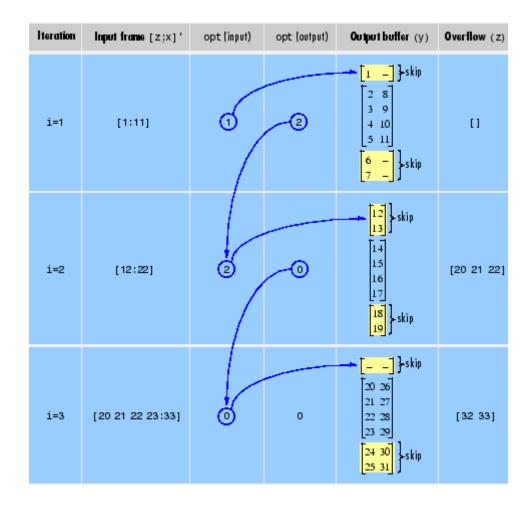

**Diagnostics** Error messages are displayed when  $p \ge n$  or length(opt)  $\neq$  length(p) in an overlapping buffer case:

Frame overlap P must be less than the buffer size N. Initial conditions must be specified as a length-P vector.

#### See Also reshape

**Purpose**Butterworth filter prototype

**Syntax** [z,p,k] = buttap(n)

Description

[z,p,k] = buttap(n) returns the poles and gain of an order n Butterworth analog lowpass filter prototype. The function returns the poles in the length n column vector p and the gain in scalar k. z is an empty matrix because there are no zeros. The transfer function is

$$H(s) = \frac{z(s)}{p(s)} = \frac{k}{(s - p(1))(s - p(2))\cdots(s - p(n))}$$

Butterworth filters are characterized by a magnitude response that is maximally flat in the passband and monotonic overall. In the lowpass case, the first 2n-1 derivatives of the squared magnitude response are zero at  $\omega = 0$ . The squared magnitude response function is

$$\left|H(\omega)\right|^{2} = \frac{1}{1 + (\omega / \omega_{0})^{2n}}$$

corresponding to a transfer function with poles equally spaced around a circle in the left half plane. The magnitude response at the cutoff

angular frequency  $\omega_0$  is always  $1/\sqrt{2}$  regardless of the filter order. buttap sets  $\omega_0$  to 1 for a normalized result.

#### **Examples** Frequency Response of a Butterworth Analog Filter

Design a 9th-order Butterworth analog lowpass filter. Display its magnitude and phase responses.

| [z,p,k] = buttap(9);      | % Butterworth filter prototype        |
|---------------------------|---------------------------------------|
| [num,den] = zp2tf(z,p,k); | % Convert to transfer function form   |
| freqs(num,den)            | % Frequency response of analog filter |

# buttap

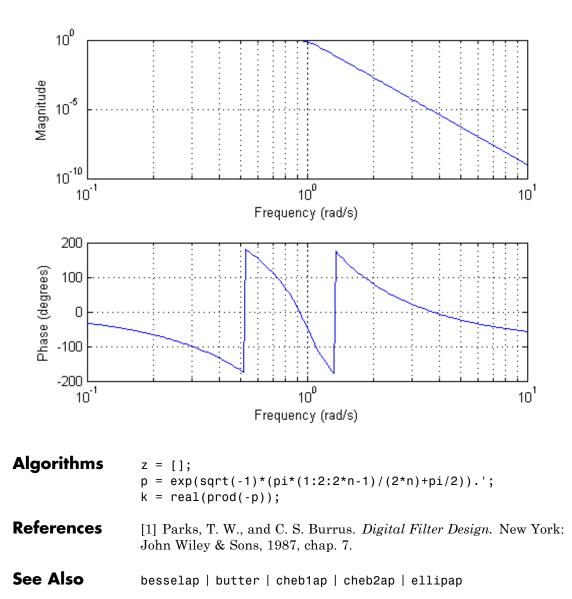

| Purpose       | Butterworth filter design                                                                                                    |
|---------------|----------------------------------------------------------------------------------------------------|
| <b>Syntax</b> | <pre>[z,p,k] = butter(n,Wn)<br/>[z,p,k] = butter(n,Wn,'ftype')<br/>[b,a] = butter(n,Wn)<br/>[b,a] = butter(n,Wn,'ftype')<br/>[A,B,C,D] = butter(n,Wn)<br/>[A,B,C,D] = butter(n,Wn,'ftype')<br/>[z,p,k] = butter(n,Wn,'s')<br/>[z,p,k] = butter(n,Wn,'ftype','s')<br/>[b,a] = butter(n,Wn,'ftype','s')<br/>[b,a] = butter(n,Wn,'ftype','s')<br/>[A,B,C,D] = butter(n,Wn,'ftype','s')</pre> |
| <b>D</b>      |                                                                                                    |

# **Description** butter designs lowpass, bandpass, highpass, and bandstop digital and analog Butterworth filters. Butterworth filters are characterized by a magnitude response that is maximally flat in the passband and monotonic overall.

Butterworth filters sacrifice rolloff steepness for monotonicity in the pass- and stopbands. Unless the smoothness of the Butterworth filter is needed, an elliptic or Chebyshev filter can generally provide steeper rolloff characteristics with a lower filter order.

#### **Digital Domain**

[z,p,k] = butter(n,Wn) designs an order n lowpass digital Butterworth filter with normalized cutoff frequency Wn. It returns the zeros and poles in length n column vectors z and p, and the gain in the scalar k.

[z,p,k] = butter(n,Wn, 'ftype') designs a highpass, lowpass, or bandstop filter, where the string 'ftype' is one of the following:

- <code>'high'</code> for a highpass digital filter with normalized cutoff frequency  $\mathsf{Wn}$
- 'low' for a lowpass digital filter with normalized cutoff frequency Wn

- 'stop' for an order 2\*n bandstop digital filter if Wn is a two-element vector, Wn = [w1 w2]. The stopband is w1 <  $\omega$  < w2.
- 'bandpass' for an order 2\*n bandpass filter if Wn is a two-element vector, Wn = [w1 w2]. The passband is w1 <  $\omega$  < w2. Specifying a two-element vector, Wn, without an explicit '*ftype*' defaults to a bandpass filter.

*Cutoff frequency* is that frequency where the magnitude response of

the filter is  $\sqrt{1/2}$ . For butter, the normalized cutoff frequency Wn must be a number between 0 and 1, where 1 corresponds to the Nyquist frequency,  $\pi$  radians per sample.

If Wn is a two-element vector,  $Wn = [w1 \ w2]$ , butter returns an order 2\*n digital bandpass filter with passband w1 <  $\omega$  < w2.

With different numbers of output arguments, butter directly obtains other realizations of the filter. To obtain the transfer function form, use two output arguments as shown below.

**Note** See "Limitations" on page 1-67 below for information about numerical issues that affect forming the transfer function.

[b,a] = butter(n,Wn) designs an order n lowpass digital Butterworth filter with normalized cutoff frequency Wn. It returns the filter coefficients in length n+1 row vectors b and a, with coefficients in descending powers of z.

$$H(z) = \frac{b(1) + b(2)z^{-1} + \ldots + b(n+1)z^{-n}}{1 + a(2)z^{-1} + \ldots + a(n+1)z^{-n}}$$

[b,a] = butter(n,Wn, 'ftype') designs a highpass, lowpass, or bandstop filter, where the string 'ftype' is 'high', 'low', or 'stop', as described above.

To obtain state-space form, use four output arguments as shown below:

[A,B,C,D] = butter(n,Wn) or[A,B,C,D] = butter(n,Wn, 'ftype') where A, B, C, and D arex[n+1] = Ax[n] + Bu[n]y[n] = Cx[n] + Du[n]

and *u* is the input, *x* is the state vector, and *y* is the output.

#### **Analog Domain**

[z,p,k] = butter(n,Wn, 's') designs an order n lowpass analog Butterworth filter with angular cutoff frequency Wn rad/s. It returns the zeros and poles in length n or 2\*n column vectors z and p and the gain in the scalar k. butter's angular cutoff frequency Wn must be greater than 0 rad/s.

If Wn is a two-element vector with w1 < w2, butter(n,Wn,'s') returns an order 2\*n bandpass analog filter with passband w1 <  $\omega$  < w2.

[z,p,k] = butter(n,Wn, 'ftype', 's') designs a highpass, lowpass, or bandstop filter using the ftype values described above.

With different numbers of output arguments, butter directly obtains other realizations of the analog filter. To obtain the transfer function form, use two output arguments as shown below:

[b,a] = butter(n, Wn, 's') designs an order n lowpass analog Butterworth filter with angular cutoff frequency Wn rad/s. It returns the filter coefficients in the length n+1 row vectors b and a, in descending powers of s, derived from this transfer function:

$$H(s) = \frac{B(s)}{A(s)} = \frac{b(1)s^n + b(2)s^{n-1} + \ldots + b(n+1)}{s^n + a(2)s^{n-1} + \ldots + a(n+1)}$$

[b,a] = butter(n,Wn, 'ftype', 's') designs a highpass, lowpass, or bandstop filter using the ftype values described above.

To obtain state-space form, use four output arguments as shown below:

[A,B,C,D] = butter(n,Wn, 's') or

[A,B,C,D] = butter(n,Wn, 'ftype', 's') where A, B, C, and D are

x = Ax + Buy = Cx + Du

and *u* is the input, *x* is the state vector, and *y* is the output.

#### **Examples** Highpass Butterworth Filter

For data sampled at 1000 Hz, design a 9th-order highpass Butterworth filter. Specify a cutoff frequency of 300 Hz, which corresponds to a normalized value of 0.6. Plot the magnitude and phase responses.

```
[z,p,k] = butter(9,300/500, 'high');
sos = zp2sos(z,p,k);
fvtool(sos, 'Analysis', 'freq')
```

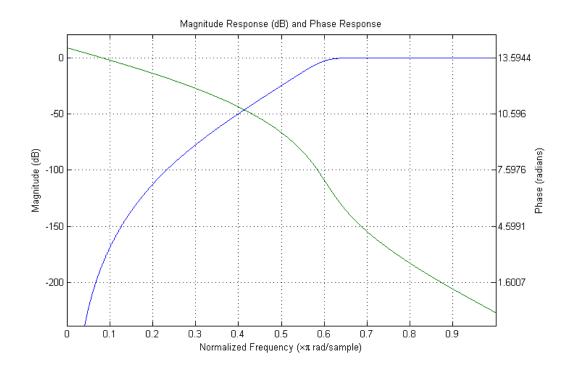

#### **Definitions**

#### Limitations

#### Numerical Instability from [b,a] Syntax

In general, you should use the [z,p,k] syntax to design IIR filters. To analyze or implement your filter, you can then use the [z,p,k] output with zp2sos. If you design the filter using the [b,a] syntax, you may encounter numerical problems. These problems are due to round-off errors. They may occur for filter orders as low as 6. The following example illustrates this limitation.

n = 6; Wn = [2.5e6 29e6]/500e6; ftype = 'bandpass';

## butter

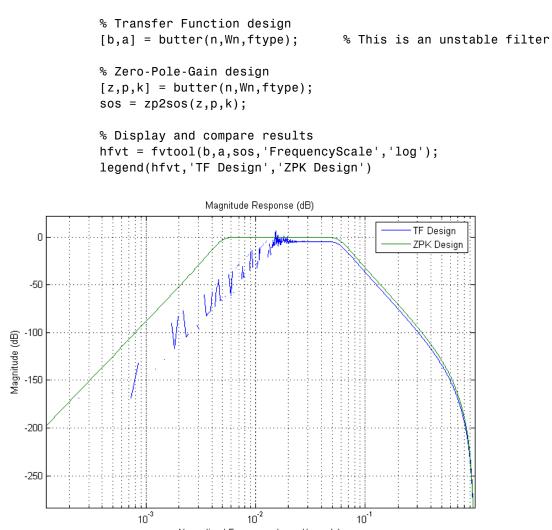

Normalized Frequency (×π rad/sample)

#### **Algorithms** butter uses a five-step algorithm:

- 1 It finds the lowpass analog prototype poles, zeros, and gain using the buttap function.
- 2 It converts the poles, zeros, and gain into state-space form.
- **3** It transforms the lowpass filter into a bandpass, highpass, or bandstop filter with desired cutoff frequencies, using a state-space transformation.
- **4** For digital filter design, butter uses bilinear to convert the analog filter into a digital filter through a bilinear transformation with frequency prewarping. Careful frequency adjustment guarantees that the analog filters and the digital filters will have the same frequency response magnitude at Wn or w1 and w2.
- **5** It converts the state-space filter back to transfer function or zero-pole-gain form, as required.

#### See Also besself | buttap | buttord | cheby1 | cheby2 | ellip | maxflat

## buttord

| Purpose     | Butterworth filter order and cutoff frequency                                                                                             |  |  |
|-------------|----------------------------------------------------------------------------------------------------|--|--|
| Syntax      | <pre>[n,Wn] = buttord(Wp,Ws,Rp,Rs) [n,Wn] = buttord(Wp,Ws,Rp,Rs,'s')</pre>                                                                |  |  |
| Description | buttord calculates the minimum order of a digital or analog<br>Butterworth filter required to meet a set of filter design specifications. |  |  |

#### **Digital Domain**

[n,Wn] = buttord(Wp,Ws,Rp,Rs) returns the lowest order, n, of the digital Butterworth filter with no more than Rp dB of passband ripple and at least Rs dB of attenuation in the stopband. The scalar (or vector) of corresponding cutoff frequencies, Wn, is also returned. Use the output arguments n and Wn in butter.

Choose the input arguments to specify the stopband and passband according to the following table.

| Parameter | Description                                                                                                    |
|-----------|----------------------------------------------------------------------------------------------------|
| ₩р        | Passband corner frequency $Wp$ , the cutoff frequency,<br>is a scalar or a two-element vector with values<br>between 0 and 1, with 1 corresponding to the<br>normalized Nyquist frequency, $\pi$ radians per sample. |
| Ws        | Stopband corner frequency Ws, is a scalar or a<br>two-element vector with values between 0 and 1, with<br>1 corresponding to the normalized Nyquist frequency.                                                       |
| Rp        | Passband ripple in decibels.                                                                                                    |
| Rs        | Stopband attenuation in decibels. This value is the<br>number of decibels the stopband is down from the<br>passband.                                                                                                 |

#### **Description of Stopband and Passband Filter Parameters**

Use the following guide to specify filters of different types.

| Filter Type | Stopband and Passband<br>Conditions                                                                     | Stopband                   | Passband                      |
|-------------|----------------------------------------------------------------------------------------------------|----------------------------|-------------------------------|
| Lowpass     | Wp < Ws, both scalars                                                                                   | (Ws,1)                     | (0,Wp)                        |
| Highpass    | Wp > Ws, both scalars                                                                                   | (0,Ws)                     | (Wp,1)                        |
| Bandpass    | The interval specified by Ws<br>contains the one specified by<br>Wp (Ws(1) < Wp(1) < Wp(2) <<br>Ws(2)). | (0,Ws(1)) and<br>(Ws(2),1) | (Wp(1),Wp(2))                 |
| Bandstop    | The interval specified by Wp<br>contains the one specified by<br>Ws (Wp(1) < Ws(1) < Ws(2) <<br>Wp(2)). | (Ws(1),Ws(2))              | (0,Wp(1))<br>and<br>(Wp(2),1) |

#### **Filter Type Stopband and Passband Specifications**

If your filter specifications call for a bandpass or bandstop filter with unequal ripple in each of the passbands or stopbands, design separate lowpass and highpass filters according to the specifications in this table, and cascade the two filters together.

#### **Analog Domain**

[n,Wn] = buttord(Wp,Ws,Rp,Rs,'s') finds the minimum order n and cutoff frequencies Wn for an analog Butterworth filter. You specify the frequencies Wp and Ws similar those described in the Description of Stopband and Passband Filter Parameters on page 1-70 table above, only in this case you specify the frequency in radians per second, and the passband or the stopband can be infinite.

Use buttord for lowpass, highpass, bandpass, and bandstop filters as described in the Filter Type Stopband and Passband Specifications on page 1-71 table above.

#### **Examples** Lowpass Butterworth Filter

For data sampled at 1000 Hz, design a lowpass filter with no more than 3 dB of ripple in a passband from 0 to 40 Hz, and at least 60 dB of attenuation in the stopband. Find the filter order and cutoff frequency.

```
Wp = 40/500; Ws = 150/500;
[n,Wn] = buttord(Wp,Ws,3,60)
n =
5
Wn =
0.0810
```

Specify the filter in terms of second-order sections and plot the frequency response.

```
[z,p,k] = butter(n,Wn);
sos = zp2sos(z,p,k);
freqz(sos,512,1000);
title(sprintf('n = %d Butterworth Lowpass Filter',n))
```

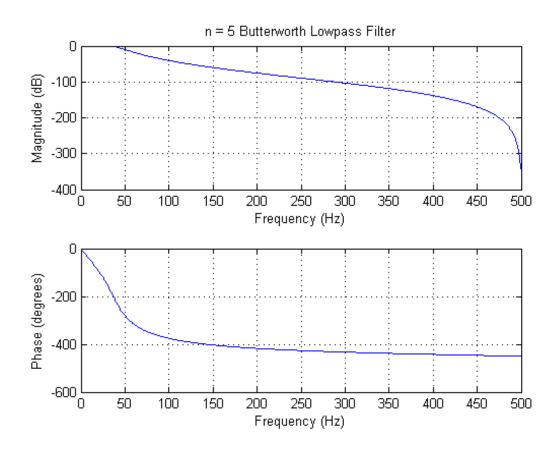

#### **Bandpass Butterworth Filter**

Design a bandpass filter with a passband from 60 to 200 Hz with at most 3 dB of passband ripple and at least 40 dB attenuation in the stopbands. Specify a sampling rate of 1 kHz. Have the stopbands be 50 Hz wide on both sides of the passband. Find the filter order and cutoff frequencies.

Wp = [60 200]/500; Ws = [50 250]/500; Rp = 3; Rs = 40; [n,Wn] = buttord(Wp,Ws,Rp,Rs)

## buttord

```
n =
16
Wn =
0.1198 0.4005
```

Specify the filter in terms of second-order sections and plot the frequency response.

```
[z,p,k] = butter(n,Wn);
sos = zp2sos(z,p,k);
freqz(sos,128,1000)
title(sprintf('n = %d Butterworth Bandpass Filter',n))
```

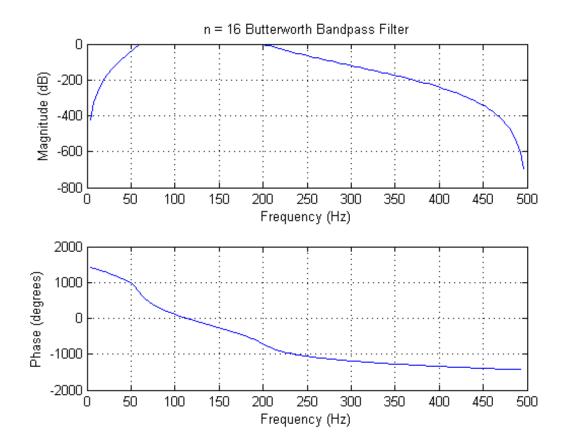

## **Algorithms**

buttord's order prediction formula is described in [1]. It operates in the analog domain for both analog and digital cases. For the digital case, it converts the frequency parameters to the *s*-domain before estimating the order and natural frequency, and then converts back to the *z*-domain.

buttord initially develops a lowpass filter prototype by transforming the passband frequencies of the desired filter to 1 rad/s (for lowpass and highpass filters) and to -1 and 1 rad/s (for bandpass and bandstop

## buttord

|            | filters). It then computes the minimum order required for a lowpass filter to meet the stopband specification.                                   |
|------------|----------------------------------------------------------------------------------------------------|
| References | [1] Rabiner, L. R., and B. Gold. <i>Theory and Application of Digital Signal Processing</i> . Englewood Cliffs, NJ: Prentice-Hall, 1975, p. 227. |
| See Also   | butter   cheb1ord   cheb2ord   ellipord   kaiserord                                                                                              |

| Purpose     | Complex cepstral analysis                                                                                                    |  |  |  |
|-------------|----------------------------------------------------------------------------------------------------|--|--|--|
| Syntax      | <pre>xhat = cceps(x) [xhat,nd] = cceps(x) [xhat,nd,xhat1] = cceps(x) [] = cceps(x,n)</pre>                                                                                                    |  |  |  |
| Description | Cepstral analysis is a nonlinear signal processing technique that is<br>applied most commonly in speech processing and homomorphic filtering<br>[1].                                                                                                    |  |  |  |
|             | Note cceps only works on real data.                                                                                                    |  |  |  |
|             | xhat = $cceps(x)$ returns the complex cepstrum of the real data<br>sequence x using the Fourier transform. The input is altered, by the<br>application of a linear phase term, to have no phase discontinuity at $\pm \pi$<br>radians. That is, it is circularly shifted (after zero padding) by some<br>samples, if necessary, to have zero phase at $\pi$ radians.<br>[xhat,nd] = cceps(x) returns the number of samples nd of (circular)<br>delay added to x prior to finding the complex cepstrum. |  |  |  |
|             | <pre>[xhat,nd,xhat1] = cceps(x) returns a second complex cepstrum<br/>xhat1 computed using an alternative factorization algorithm[1][2]. This<br/>method can be applied only to finite duration signals. See the Algorithm<br/>section below for a comparison of the Fourier and factorization methods<br/>of computing the complex cepstrum.</pre>                                                                                                    |  |  |  |
|             | [] = cceps(x,n) zero pads x to length n and returns the length n complex cepstrum of x.                                                                                                    |  |  |  |
| Algorithms  | cceps is an implementation of algorithm 7.1 in [3]. A lengthy Fortran program reduces to these three lines of MATLAB code, which compose the core of cceps:                                                                                                    |  |  |  |
|             | h = fft(x);                                                                                                    |  |  |  |

```
logh = log(abs(h)) + sqrt(-1)*rcunwrap(angle(h));
y = real(ifft(logh));
```

**Note** rcunwrap in the above code segment is a special version of unwrap that subtracts a straight line from the phase. rcunwrap is a local function within cceps and is not available for use from the MATLAB command line.

Cons Pros Algorithm Fourier Can be used for any Requires phase unwrapping. Output signal. is aliased. Factorization Can be used only for Does not require short duration signals. phase unwrapping. No aliasing Input signal must have an all-zero Z-transform with no zeros on the unit circle.

The following table lists the pros and cons of the Fourier and factorization algorithms.

In general, you cannot use the results of these two algorithms to verify each other. You can use them to verify each other only when the first element of the input data is positive, the Z-transform of the data sequence has only zeros, all of these zeros are inside the unit circle, and the input data sequence is long (or padded with zeros).

**Examples** The following example uses cceps to show an echo.

```
Fs = 100;
t = 0:1/Fs:1.27;
% 45Hz sine sampled at 100Hz
s1 = sin(2*pi*45*t);
```

```
% Add an echo with half the amplitude and 0.2 second later s2 = s1 + 0.5*[zeros(1,20) s1(1:108)];
```

```
c = cceps(s2);
plot(t,c)
```

Notice the echo at 0.2 second.

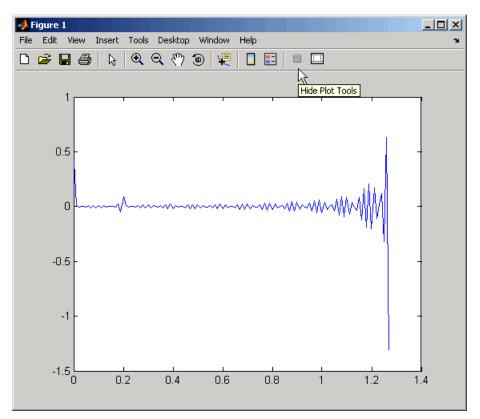

#### **References** [1] Oppenheim, A.V., and R.W. Schafer. *Discrete-Time Signal Processing.* Upper Saddle River, NJ: Prentice-Hall, 1999, pp. 788-789.

[2] Steiglitz, K., and B. Dickinson. "Computation of the complex cepstrum by factorization of the Z-transform" in *Proc. Int. Conf. ASSP*. 1977, pp. 723–726.

[3] *IEEE Programs for Digital Signal Processing*. IEEE Press. New York: John Wiley & Sons, 1979.

See Also icceps | hilbert | rceps | unwrap

| Purpose     | Modulo-N circular convolution                                                                                                    |  |  |  |  |
|-------------|----------------------------------------------------------------------------------------------------|--|--|--|--|
| Syntax      | c = cconv(a,b,n)<br>c = cconv(gpuArrayA,gpuArrayB,n)                                                                                                    |  |  |  |  |
| Description | Circular convolution is used to convolve two discrete Fourier transform (DFT) sequences. For very long sequences, circular convolution may be faster than linear convolution.                                                                                                    |  |  |  |  |
|             | <pre>c = cconv(a,b,n) circularly convolves vectors a and b. n is<br/>the length of the resulting vector. If you omit n, it defaults to<br/>length(a)+length(b)-1. When n = length(a)+length(b)-1,<br/>the circular convolution is equivalent to the linear convolution<br/>computed with conv. You can also use cconv to compute the circular<br/>cross-correlation of two sequences (see the example below).</pre>                                                                                                    |  |  |  |  |
|             | c = cconv(gpuArrayA,gpuArrayB,n) returns the circular convolution<br>of the input vectors of class gpuArray. See "Establish Arrays on a GPU"<br>for details on gpuArray objects. Using cconv with gpuArray<br>objects requires Parallel Computing Toolbox <sup>™</sup> software and a<br>CUDA-enabled NVIDIA GPU with compute capability 1.3 or above. See<br>http://www.mathworks.com/products/parallel-computing/requirements.html<br>for details. The output vector, c, is a gpuArray object. See "Circular<br>Convolution using the GPU" on page 1-82 for an example of using the<br>GPU to compute the circular convolution. |  |  |  |  |
| Examples    | The following example calculates a modulo-4 circular convolution.                                                                                                    |  |  |  |  |
|             | a = [2 1 2 1];<br>b = [1 2 3 4];<br>c = cconv(a,b,4)                                                                                                    |  |  |  |  |
|             | c =<br>14 16 14 16                                                                                                    |  |  |  |  |

The following example compares a circular correlation, where n uses the default value, and a linear convolution. The resulting norm is a value

that is virtually zero, which shows that the two convolutions produce virtually the same result.

```
a = [1 2 -1 1];
b = [1 1 2 1 2 2 1 1];
c = cconv(a,b); % Circular convolution
cref = conv(a,b); % Linear convolution
dif = norm(c-cref)
dif =
 9.7422e-16
```

The following example uses cconv to compute the circular cross-correlation of two sequences. The result is compared to the cross-correlation computed using xcorr.

#### **Circular Convolution using the GPU**

The following example requires Parallel Computing Toolbox software and a CUDA-enabled NVIDIA GPU with compute capability 1.3 or above. See http://www.mathworks.com/products/parallel-computing/requirements.html for details.

Create two signals consisting of a 1 kHz sine wave in additive white Gaussian noise. The sampling rate is 10 kHz

Fs = 1e4; t = 0:1/Fs:10-(1/Fs); x = cos(2\*pi\*1e3\*t)+randn(size(t));

```
Put x and y on the GPU using gpuArray. Obtain the circular convolution
using the GPU.
x = gpuArray(x);
y = gpuArray(y);
cirC = cconv(x,y,length(x)+length(y)-1);
Compare the result to the linear convolution of x and y.
linC = conv(x,y);
norm(linC-cirC,2)
Return the circular convolution, cirC, to the MATLAB workspace using
gather.
cirC = gather(cirC);
References
[1] Orfanidis, S. J. Introduction to Signal Processing. Englewood Cliffs,
```

y = sin(2\*pi\*1e3\*t)+randn(size(t));

- NJ: Prentice-Hall, 1996, pp. 524–529.
- See Also conv | xcorr

# cell2sos

| Purpose     | Convert second-order sections cell array to matrix                                                                                                    |  |  |  |
|-------------|----------------------------------------------------------------------------------------------------|--|--|--|
| Syntax      | <pre>m = cell2sos(c)</pre>                                                                                                    |  |  |  |
| Description | m = cell2sos(c) changes a 1-by-L cell array c consisting of 1-by-2<br>cell arrays into an L-by-6 second-order section matrix m. Matrix m<br>takes the same form as the matrix generated by tf2sos. You can use<br>m = cell2sos(c) to invert the results of $c = sos2cell(m)$ . |  |  |  |
|             | c must be a cell array of the form                                                                                                    |  |  |  |
|             | c = { {b1 a1} {b2 a2} {bL aL} }                                                                                                    |  |  |  |
|             | where both bi and ai are row vectors of at most length 3, and $i = 1, 2,, L$ . The resulting matrix <b>m</b> is given by                                                                                                    |  |  |  |
|             | m = [b1 a1;b2 a2; ;bL aL]                                                                                                    |  |  |  |
| Examples    | Second-Order Sections from Cell Array Input                                                                                                    |  |  |  |
|             | Generate a cell array of 1-by-2 cell arrays of 1-by-3 row vectors. Conver<br>it to a matrix of second-order sections.                                                                                                    |  |  |  |
|             | $cll = \{ \{ [3 \ 6 \ 7] \ [1 \ 1 \ 2] \} \\ \{ [1 \ 4 \ 5] \ [1 \ 9 \ 3] \} \\ \{ [2 \ 7 \ 1] \ [1 \ 7 \ 8] \} \};$                                                                                                    |  |  |  |
|             | sos = cell2sos(cll)                                                                                                    |  |  |  |
|             | SOS =                                                                                                    |  |  |  |
|             |                                                                                                    |  |  |  |
|             | 3 6 7 1 1 2<br>1 4 5 1 9 3                                                                                                    |  |  |  |
|             | 2 7 1 1 7 8                                                                                                    |  |  |  |
| See Also    | sos2cell   tf2sos                                                                                                    |  |  |  |

| Purpose     | Complex and nonlinear-phase equiripple FIR filter design                                                                                                    |  |  |
|-------------|----------------------------------------------------------------------------------------------------|--|--|
| Syntax      | <pre>b = cfirpm(n,f,@fresp)<br/>b = cfirpm(n,f,@fresp,w)<br/>b = cfirpm(n,f,a)<br/>b = cfirpm(n,f,a,w)<br/>b = cfirpm(,'sym')<br/>b = cfirpm(,'skip_stage2')<br/>b = cfirpm(, 'debug')<br/>b = cfirpm(, {lgrid})<br/>[b,delta] = cfirpm()</pre>                                                                                                    |  |  |
| Description | <pre>cfirpm allows arbitrary frequency-domain constraints to be specified for<br/>the design of a possibly complex FIR filter. The Chebyshev (or minimax)<br/>filter error is optimized, producing equiripple FIR filter designs.<br/>b = cfirpm(n,f,@fresp) returns a length n+1 FIR filter with the best<br/>approximation to the desired frequency response as returned by function<br/>fresp, which is called by its function handle (@fresp). f is a vector of<br/>frequency band edge pairs, specified in the range -1 and 1, where 1<br/>corresponds to the normalized Nyquist frequency. The frequencies must<br/>be in increasing order, and f must have even length. The frequency<br/>bands span f(k) to f(k+1) for k odd; the intervals f(k+1) to f(k+2) for<br/>k odd are "transition bands" or "don't care" regions during optimization.</pre> |  |  |
|             | Predefined fresp frequency response functions are included for a number of common filter designs, as described below. For all of the predefined frequency response functions, the symmetry option ' $sym$ ' defaults to 'even' if no negative frequencies are contained in f and d = 0; otherwise ' $sym$ ' defaults to 'none'. (See the ' $sym$ ' option below for details.) For all of the predefined frequency response functions, d specifies a group-delay offset such that the filter response has a group delay of n/2+d in units of the sample interval. Negative values create less delay; positive values create more delay. By default d = 0:                                                                                                    |  |  |

• @lowpass, @highpass, @allpass, @bandpass, @bandstop

These functions share a common syntax, exemplified below by the string 'lowpass'.

```
b = cfirpm(n,f,@lowpass,...) and
b = cfirpm(n,f,{@lowpass,d},...) design a linear-phase
(n/2+d delay) filter.
```

**Note** For @bandpass filters, the first element in the frequency vector must be less than or equal to zero and the last element must be greater than or equal to zero.

• @multiband designs a linear-phase frequency response filter with arbitrary band amplitudes.

b = cfirpm(n,f,{@multiband,a},...) and

 $b = cfirpm(n, f, \{Quultiband, a, d\}, ...)$  specify vector a containing the desired amplitudes at the band edges in f. The desired amplitude at frequencies between pairs of points f(k) and f(k+1) for k odd is the line segment connecting the points (f(k), a(k)) and (f(k+1), a(k+1)).

• **@differentiator** designs a linear-phase differentiator. For these designs, zero-frequency must be in a transition band, and band weighting is set to be inversely proportional to frequency.

b = cfirpm(n,f,{@differentiator,fs},...) and

b = cfirpm(n,f,{@differentiator,fs,d},...) specify the sample rate fs used to determine the slope of the differentiator response. If omitted, fs defaults to 1.

• @hilbfilt designs a linear-phase Hilbert transform filter response. For Hilbert designs, zero-frequency must be in a transition band.

b = cfirpm(n,f,@hilbfilt,...) and

b = cfirpm(N,F,{@hilbfilt,d},...) design a linear-phase (n/2+d delay) Hilbert transform filter. • @invsinc designs a linear-phase inverse-sinc filter response.

b = cfirpm(n,f,{@invsinc,a},...) and

 $b = cfirpm(n, f, {@invsinc, a, d}, ...)$  specify gain a for the sinc-function, computed as sinc(a\*g), where g contains the optimization grid frequencies normalized to the range [-1,1]. By default, a=1. The group-delay offset is d, such that the filter response will have a group delay of N/2 + d in units of the sample interval, where N is the filter order. Negative values create less delay and positive values create more delay. By default, d=0.

b = cfirpm(n,f,@fresp,w) uses the real, non-negative weights in vector w to weight the fit in each frequency band. The length of w is half the length of f, so there is exactly one weight per band.

```
b = cfirpm(n, f, a) is a synonym for
```

b = cfirpm(n,f,{@multiband,a}).

b = cfirpm(n,f,a,w) applies an optional set of positive weights, one per band, for use during optimization. If w is not specified, the weights are set to unity.

b = cfirpm(..., 'sym') imposes a symmetry constraint on the impulse response of the design, where 'sym' may be one of the following:

- 'none' indicates no symmetry constraint. This is the default if any negative band edge frequencies are passed, or if *fresp* does not supply a default.
- 'even' indicates a real and even impulse response. This is the default for highpass, lowpass, allpass, bandpass, bandstop, invsinc, and multiband designs.
- 'odd' indicates a real and odd impulse response. This is the default for Hilbert and differentiator designs.
- 'real' indicates conjugate symmetry for the frequency response

If any 'sym' option other than 'none' is specified, the band edges should be specified only over positive frequencies; the negative frequency region is filled in from symmetry. If a 'sym' option is not specified, the *fresp* function is queried for a default setting. Any user-supplied *fresp* function should return a valid '*sym*' string when it is passed the string 'defaults' as the filter order N.

b = cfirpm(...,'skip\_stage2') disables the second-stage optimization algorithm, which executes only when cfirpm determines that an optimal solution has not been reached by the standard firpm error-exchange. Disabling this algorithm may increase the speed of computation, but may incur a reduction in accuracy. By default, the second-stage optimization is enabled.

b = cfirpm(..., 'debug') enables the display of intermediate results
during the filter design, where 'debug' may be one of 'trace',
'plots', 'both', or 'off'. By default it is set to 'off'.

b = cfirpm(..., {lgrid}) uses the integer lgrid to control the density
of the frequency grid, which has roughly 2^nextpow2(lgrid\*n)
frequency points. The default value for lgrid is 25. Note that the
{lgrid} argument must be a 1-by-1 cell array.

Any combination of the 'sym', 'skip\_stage2', 'debug', and {lgrid} options may be specified.

[b,delta] = cfirpm(...) returns the maximum ripple height delta.

[b,delta,opt] = cfirpm(...) returns a structure opt of optional results computed by cfirpm and contains the following fields.

| Field     | Description                                                   |
|-----------|---------------------------------------------------------------|
| opt.fgrid | Frequency grid vector used for the filter design optimization |
| opt.des   | Desired frequency response for each point in opt.fgrid        |
| opt.wt    | Weighting for each point in opt.fgrid                         |
| opt.H     | Actual frequency response for each point in opt.fgrid         |
| opt.error | Error at each point in opt.fgrid                              |

| Field     | Description                                               |
|-----------|-----------------------------------------------------------|
| opt.iextr | Vector of indices into opt.fgrid for extremal frequencies |
| opt.fextr | Vector of extremal frequencies                            |

User-definable functions may be used, instead of the predefined frequency response functions for @fresp. The function is called from within cfirpm using the following syntax

[dh,dw] = fresp(n,f,gf,w,p1,p2,...)

where:

- n is the filter order.
- f is the vector of frequency band edges that appear monotonically between -1 and 1, where 1 corresponds to the Nyquist frequency.
- gf is a vector of grid points that have been linearly interpolated over each specified frequency band by cfirpm. gf determines the frequency grid at which the response function must be evaluated. This is the same data returned by cfirpm in the fgrid field of the opt structure.
- w is a vector of real, positive weights, one per band, used during optimization. w is optional in the call to cfirpm; if not specified, it is set to unity weighting before being passed to *fresp*.
- dh and dw are the desired complex frequency response and band weight vectors, respectively, evaluated at each frequency in grid gf.
- p1, p2, ..., are optional parameters that may be passed to *fresp*.

Additionally, a preliminary call is made to *fresp* to determine the default symmetry property '*sym*'. This call is made using the syntax:

```
sym = fresp('defaults', {n, f, [], w, p1, p2, ...})
```

The arguments may be used in determining an appropriate symmetry default as necessary. The function private/lowpass.m may be useful as a template for generating new frequency response functions.

### **Examples** Equiripple Lowpass Filter

Design a 31-tap linear-phase lowpass filter. Display its magnitude and phase responses.

b = cfirpm(30,[-1 -0.5 -0.4 0.7 0.8 1],@lowpass); fvtool(b,1,'OverlayedAnalysis','phase')

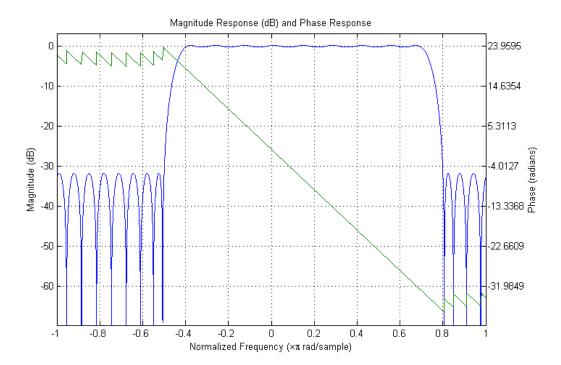

#### **FIR Approximation to Allpass Response**

Design a nonlinear-phase allpass FIR filter of order 22 with frequency response given approximately by  $\exp(-j\pi f N/2 + j4\pi f |f|)$ , where  $f \in [-1, 1]$ .

n = 22; % Filter order f = [-1 1]; % Frequency band edges w = [1 1]; % Weights for optimization gf = linspace(-1,1,256); % Grid of frequency points d = exp(-1i\*pi\*gf\*n/2 + 1i\*pi\*pi\*sign(gf).\*gf.\*gf\*(4/pi)); % Desired frequency response

Use cfirpm to compute the FIR filter. Plot the actual and approximate magnitude responses in dB and the phase responses in degrees.

```
b = cfirpm(n,f,'allpass',w,'real'); % Approximation
freqz(b,1,256,'whole');
subplot(2,1,1); hold on % Overlay response
plot(pi*(gf+1),20*log10(abs(fftshift(d))),'r--')
subplot(2,1,2); hold on
plot(pi*(gf+1),unwrap(angle(fftshift(d)))*180/pi,'r--')
lg = legend('Approximation','Desired'); set(lg,'location','southwest'
```

# cfirpm

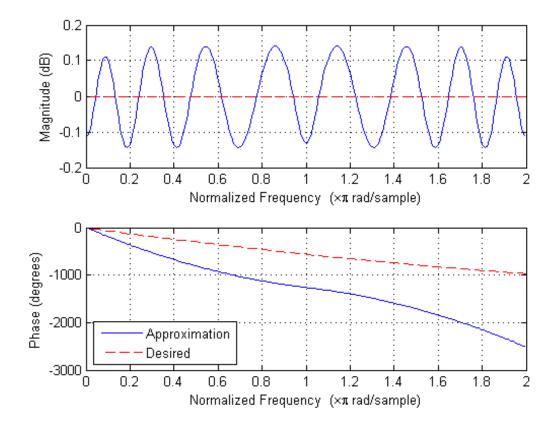

## **Algorithms**

An extended version of the Remez exchange method is implemented for the complex case. This exchange method obtains the optimal filter when the equiripple nature of the filter is restricted to have n+2 extremals. When it does not converge, the algorithm switches to an ascent-descent algorithm that takes over to finish the convergence to the optimal solution. See the references for further details.

#### **References** [1] Karam, L.J., and J.H. McClellan. "Complex Chebyshev Approximation for FIR Filter Design." *IEEE Trans. on Circuits and Systems II*,March 1995. Pgs. 207-216.

[2] Karam, L.J. Design of Complex Digital FIR Filters in the Chebyshev Sense, Ph.D. Thesis, Georgia Institute of Technology, March 1995.

[3] Demjanjov, V.F., and V.N. Malozemov. *Introduction to Minimax,* New York: John Wiley & Sons, 1974.

#### See Also fir1 | fir2 | firls | firpm | function\_handle

## cheb1ap

| Purpose | Chebyshev T | vpe I analog I | lowpass filter | prototype  |
|---------|-------------|----------------|----------------|------------|
|         | Chebyonev I | ype i analog i | iow pass miter | prototy pc |

**Syntax** [z,p,k] = cheb1ap(n,Rp)

**Description** [z,p,k] = cheb1ap(n,Rp) returns the poles and gain of an order n Chebyshev Type I analog lowpass filter prototype with Rp dB of ripple in the passband. The function returns the poles in the length n column vector p and the gain in scalar k. z is an empty matrix, because there are no zeros. The transfer function is

$$H(s) = \frac{z(s)}{p(s)} = \frac{k}{(s - p(1))(s - p(2))\dots(s - p(n))}$$

Chebyshev Type I filters are equiripple in the passband and monotonic in the stopband. The poles are evenly spaced about an ellipse in the left half plane. The Chebyshev Type I passband edge angular frequency  $\omega_0$  is set to 1.0 for a normalized result. This is the frequency at which the passband ends and the filter has magnitude response of  $10^{-\text{Rp/20}}$ .

#### **Examples** Frequency Response of an Analog Chebyshev Type I Filter

Design a 6th-order Chebyshev Type I analog lowpass filter with 3 dB of ripple in the passband. Display its magnitude and phase responses.

| [z,p,k] = cheb1ap(6,3);   | % | Lowpass filter prototype            |
|---------------------------|---|-------------------------------------|
| [num,den] = zp2tf(z,p,k); | % | Convert to transfer function form   |
| freqs(num,den)            | % | Frequency response of analog filter |

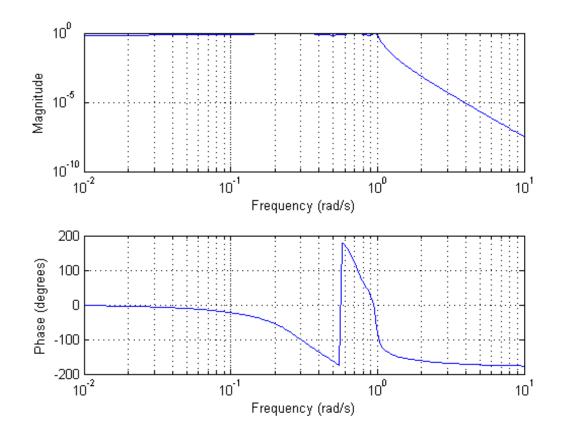

**References** [1] Parks, Thomas W., and C. Sidney Burrus. *Digital Filter Design*. New York: John Wiley & Sons, 1987, chap. 7.

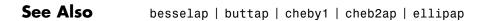

## cheb1ord

| Purpose     | Chebyshev Type I filter order                                                                                                    |
|-------------|----------------------------------------------------------------------------------------------------|
| Syntax      | <pre>[n,Wp] = cheb1ord(Wp,Ws,Rp,Rs) [n,Wp] = cheb1ord(Wp,Ws,Rp,Rs,'s')</pre>                                                               |
| Description | cheb1ord calculates the minimum order of a digital or analog Cheb<br>Type I filter required to meet a set of filter design specifications. |

#### **Digital Domain**

[n,Wp] = cheblord(Wp,Ws,Rp,Rs) returns the lowest order n of the Chebyshev Type I filter that loses no more than Rp dB in the passband and has at least Rs dB of attenuation in the stopband. The scalar (or vector) of corresponding cutoff frequencies Wp, is also returned. Use the output arguments n and Wp with the cheby1 function.

Chebyshev

Choose the input arguments to specify the stopband and passband according to the following table.

| Parameter | Description                                                                                                    |
|-----------|----------------------------------------------------------------------------------------------------|
| Wp        | Passband corner frequency Wp, the cutoff frequency, is a scalar or a two-element vector with values between 0 and 1, with 1 corresponding to the normalized Nyquist frequency, $\pi$ radians per sample. |
| Ws        | Stopband corner frequency Ws, is a scalar or a two-element vector with values between 0 and 1, with 1 corresponding to the normalized Nyquist frequency.                                                 |
| Rp        | Passband ripple, in decibels. This value is the maximum permissible passband loss in decibels.                                                                                                    |
| Rs        | Stopband attenuation, in decibels. This value is<br>the number of decibels the stopband is down from<br>the passband.                                                                                    |

#### **Description of Stopband and Passband Filter Parameters**

Use the following guide to specify filters of different types.

| Filter Type | Stopband and Passband<br>Conditions                                                                     | Stopband                   | Passband      |
|-------------|----------------------------------------------------------------------------------------------------|----------------------------|---------------|
| Lowpass     | Wp < Ws, both scalars                                                                                   | (Ws,1)                     | (O,Wp)        |
| Highpass    | Wp > Ws, both scalars                                                                                   | (0,Ws)                     | (Wp,1)        |
| Bandpass    | The interval specified by Ws<br>contains the one specified by<br>Wp (Ws(1) < Wp(1) < Wp(2) <<br>Ws(2)). | (0,Ws(1)) and<br>(Ws(2),1) | (Wp(1),Wp(2)) |
| Bandstop    | The interval specified by Wp<br>contains the one specified by<br>Ws (Wp(1) < Ws(1) < Ws(2) <<br>Wp(2)). | (0,Wp(1)) and<br>(Wp(2),1) | (Ws(1),Ws(2)) |

Filter Type Stopband and Passband Specifications

If your filter specifications call for a bandpass or bandstop filter with unequal ripple in each of the passbands or stopbands, design separate lowpass and highpass filters according to the specifications in this table, and cascade the two filters together.

#### **Analog Domain**

[n,Wp] = cheblord(Wp,Ws,Rp,Rs,'s') finds the minimum order n and cutoff frequencies Wp for an analog Chebyshev Type I filter. You specify the frequencies Wp and Ws similar to those described in the Description of Stopband and Passband Filter Parameters on page 1-96 table above, only in this case you specify the frequency in radians per second, and the passband or the stopband can be infinite.

Use cheblord for lowpass, highpass, bandpass, and bandstop filters as described in the Filter Type Stopband and Passband Specifications on page 1-97 table above.

# **Examples** For data sampled at 1000 Hz, design a lowpass filter with less than 3 dB of ripple in the passband defined from 0 to 40 Hz and at least 60 dB of ripple in the stopband defined from 150 Hz to the Nyquist frequency (500 Hz):

Wp = 40/500; Ws = 150/500; Rp = 3; Rs = 60; [n,Wp] = cheb1ord(Wp,Ws,Rp,Rs) % Returns n = 4 Wp =0.0800 [b,a] = cheby1(n,Rp,Wp); freqz(b,a,512,1000); title('n=4 Chebyshev Type I Lowpass Filter')

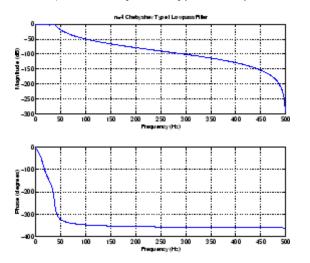

Next design a bandpass filter with a passband of 60 Hz to 200 Hz, with less than 3 dB of ripple in the passband, and 40 dB attenuation in the stopbands that are 50 Hz wide on both sides of the passband:

Wp = [60 200]/500; Ws = [50 250]/500; Rp = 3; Rs = 40; [n,Wp] = cheb1ord(Wp,Ws,Rp,Rs) % Returns n =7 Wp =[0.1200 0.4000] [b,a] = cheby1(n,Rp,Wp);

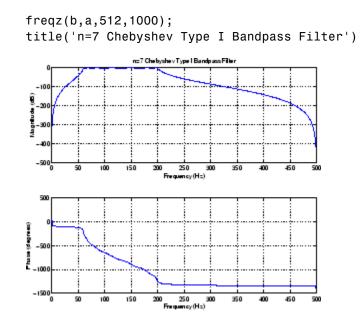

### **Algorithms**

cheb1ord uses the Chebyshev lowpass filter order prediction formula described in [1]. The function performs its calculations in the analog domain for both analog and digital cases. For the digital case, it converts the frequency parameters to the *s*-domain before the order and natural frequency estimation process, and then converts them back to the *z*-domain.

cheb1ord initially develops a lowpass filter prototype by transforming the passband frequencies of the desired filter to 1 rad/s (for low- or highpass filters) or to -1 and 1 rad/s (for bandpass or bandstop filters). It then computes the minimum order required for a lowpass filter to meet the stopband specification.

- **References**[1] Rabiner, L.R., and B. Gold. Theory and Application of Digital Signal<br/>Processing, Englewood Cliffs, NJ: Prentice-Hall, 1975. Pg. 241.
- See Also buttord | cheby1 | cheb2ord | ellipord | kaiserord

# cheb2ap

| Purpose     | Chebyshev Type II analog lowpass filter prototype                                                                                                    |
|-------------|----------------------------------------------------------------------------------------------------|
| Syntax      | [z,p,k] = cheb2ap(n,Rs)                                                                                                    |
| Description | [z,p,k] = cheb2ap(n,Rs) finds the zeros, poles, and gain of an order n<br>Chebyshev Type II analog lowpass filter prototype with stopband ripple<br>Rs dB down from the passband peak value. cheb2ap returns the zeros<br>and poles in length n column vectors z and p and the gain in scalar k. If<br>n is odd, z is length n-1. The transfer function is |

$$H(s) = \frac{z(s)}{p(s)} = k \frac{(s - z(1))(s - z(2)) \cdots (s - z(n))}{(s - p(1))(s - p(2)) \cdots (s - p(n))}$$

Chebyshev Type II filters are monotonic in the passband and equiripple in the stopband. The pole locations are the inverse of the pole locations of cheb1ap, whose poles are evenly spaced about an ellipse in the left half plane. The Chebyshev Type II stopband edge angular frequency  $\omega_0$  is set to 1 for a normalized result. This is the frequency at which the stopband begins and the filter has magnitude response of  $10^{-\text{Rs/20}}$ .

#### **Examples** Frequency Response of an Analog Chebyshev Type II Filter

Design a 6th-order Chebyshev Type II analog lowpass filter with 70 dB of ripple in the stopband. Display its magnitude and phase responses.

| [z,p,k] = cheb2ap(6,70);  | % | Lowpass filter prototype            |
|---------------------------|---|-------------------------------------|
| [num,den] = zp2tf(z,p,k); | % | Convert to transfer function form   |
| freqs(num,den)            | % | Frequency response of analog filter |

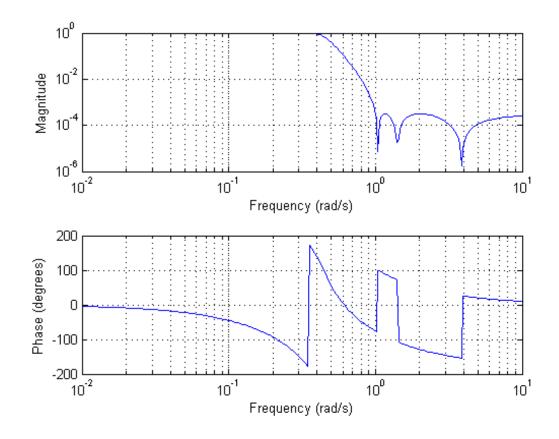

## **Algorithms**

Chebyshev Type II filters are sometimes called *inverse Chebyshev* filters because of their relationship to Chebyshev Type I filters. The cheb2ap function is a modification of the Chebyshev Type I prototype algorithm:

- 1 cheb2ap replaces the frequency variable  $\omega$  with  $1/\omega$ , turning the lowpass filter into a highpass filter while preserving the performance at  $\omega = 1$ .
- **2** cheb2ap subtracts the filter transfer function from unity.

# cheb2ap

| References | [1] Parks, Thomas W., and C. Sidney Burrus. <i>Digital Filter Design</i> .<br>New York: John Wiley & Sons, 1987, chap. 7. |
|------------|----------------------------------------------------------------------------------------------------|
| See Also   | besselap   buttap   cheb1ap   cheby2   ellipap                                                                            |

| Purpose | Chebyshev Type II filter order |
|---------|--------------------------------|
|         |                                |

Syntax
[n,Ws] = cheb2ord(Wp,Ws,Rp,Rs)
[n,Ws] = cheb2ord(Wp,Ws,Rp,Rs,'s')

**Description** cheb2ord calculates the minimum order of a digital or analog Chebyshev Type II filter required to meet a set of filter design specifications.

#### **Digital Domain**

[n,Ws] = cheb2ord(Wp,Ws,Rp,Rs) returns the lowest order n of the Chebyshev Type II filter that loses no more than Rp dB in the passband and has at least Rs dB of attenuation in the stopband. The scalar (or vector) of corresponding cutoff frequencies Ws, is also returned. Use the output arguments n and Ws in cheby2.

Choose the input arguments to specify the stopband and passband according to the following table.

| Parameter | Description                                                                                                    |
|-----------|----------------------------------------------------------------------------------------------------|
| ₩р        | Passband corner frequency Wp, the cutoff frequency, is<br>a scalar or a two-element vector with values between<br>0 and 1, with 1 corresponding to the normalized<br>Nyquist frequency, $\pi$ radians per sample. |
| Ws        | Stopband corner frequency Ws, is a scalar or a two-element vector with values between 0 and 1, with 1 corresponding to the normalized Nyquist frequency.                                                          |
| Rp        | Passband ripple, in decibels. This value is the maximum permissible passband loss in decibels.                                                                                                    |
| Rs        | Stopband attenuation, in decibels. This value is the number of decibels the stopband is down from the passband.                                                                                                   |

#### **Description of Stopband and Passband Filter Parameters**

Use the following guide to specify filters of different types.

| Filter Type | Stopband and Passband<br>Conditions                                                                     | Stopband                      | Passband      |
|-------------|----------------------------------------------------------------------------------------------------|-------------------------------|---------------|
| Lowpass     | Wp < Ws, both scalars                                                                                   | (Ws,1)                        | (0,Wp)        |
| Highpass    | Wp > Ws, both scalars                                                                                   | (0,Ws)                        | (Wp,1)        |
| Bandpass    | The interval specified by Ws<br>contains the one specified by<br>Wp (Ws(1) < Wp(1) < Wp(2) <<br>Ws(2)). | (0,Ws(1))<br>and<br>(Ws(2),1) | (Wp(1),Wp(2)) |
| Bandstop    | The interval specified by Wp<br>contains the one specified by<br>Ws (Wp(1) < Ws(1) < Ws(2) <<br>Wp(2)). | (0,Wp(1))<br>and<br>(Wp(2),1) | (Ws(1),Ws(2)) |

| Filter Type | Stopband | and Passba | nd Specifications |
|-------------|----------|------------|-------------------|
|-------------|----------|------------|-------------------|

If your filter specifications call for a bandpass or bandstop filter with unequal ripple in each of the passbands or stopbands, design separate lowpass and highpass filters according to the specifications in this table, and cascade the two filters together.

#### **Analog Domain**

[n,Ws] = cheb2ord(Wp,Ws,Rp,Rs,'s') finds the minimum order n and cutoff frequencies Ws for an analog Chebyshev Type II filter. You specify the frequencies Wp and Ws similar to those described in the Description of Stopband and Passband Filter Parameters on page 1-103 table above, only in this case you specify the frequency in radians per second, and the passband or the stopband can be infinite.

Use cheb2ord for lowpass, highpass, bandpass, and bandstop filters as described in the Filter Type Stopband and Passband Specifications on page 1-104 table above.

## **Examples** Example 1

For data sampled at 1000 Hz, design a lowpass filter with less than 3 dB of ripple in the passband defined from 0 to 40 Hz, and at least 60 dB

of attenuation in the stopband defined from 150 Hz to the Nyquist frequency (500 Hz):

```
Wp = 40/500; Ws = 150/500;
Rp = 3; Rs = 60;
[n,Ws] = cheb2ord(Wp,Ws,Rp,Rs)
% Returns n =4 Ws =0.3000
[b,a] = cheby2(n,Rs,Ws);
freqz(b,a,512,1000);
title('n=4 Chebyshev Type II Lowpass Filter')
```

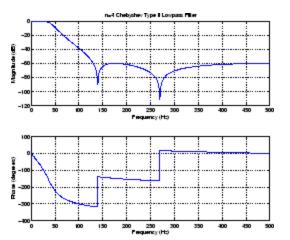

## Example 2

Next design a bandpass filter with a passband of 60 Hz to 200 Hz, with less than 3 dB of ripple in the passband, and 40 dB attenuation in the stopbands that are 50 Hz wide on both sides of the passband:

```
Wp = [60 200]/500; Ws = [50 250]/500;
Rp = 3; Rs = 40;
[n,Ws] = cheb2ord(Wp,Ws,Rp,Rs)
% Returns n =7 Ws =[0.1000 0.5000]
[b,a] = cheby2(n,Rs,Ws);
freqz(b,a,512,1000)
```

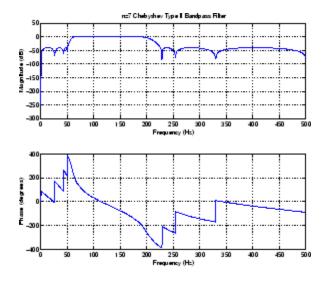

title('n=7 Chebyshev Type II Bandpass Filter')

## **Algorithms**

**cheb2ord** uses the Chebyshev lowpass filter order prediction formula described in [1]. The function performs its calculations in the analog domain for both analog and digital cases. For the digital case, it converts the frequency parameters to the *s*-domain before the order and natural frequency estimation process, and then converts them back to the *z*-domain.

cheb2ord initially develops a lowpass filter prototype by transforming the stopband frequencies of the desired filter to 1 rad/s (for low- and highpass filters) and to -1 and 1 rad/s (for bandpass and bandstop filters). It then computes the minimum order required for a lowpass filter to meet the passband specification.

- **References** [1] Rabiner, L.R., and B. Gold. *Theory and Application of Digital Signal Processing*, Englewood Cliffs, NJ: Prentice-Hall, 1975. Pg. 241.
- See Also buttord | cheb1ord | cheby2 | ellipord | kaiserord

# chebwin

PurposeChebyshev windowSyntaxw = chebwin(L,r)

**Description** w = chebwin(L,r) returns the column vector w containing the length L Chebyshev window whose Fourier transform sidelobe magnitude is r dB below the mainlobe magnitude. The default value for r is 100.0 dB.

**Note** If you specify a one-point window (set L=1), the value 1 is returned.

#### **Examples** Chebyshev Window

Create a 64-point Chebyshev window with 100 dB of sidelobe attenuation. Display the result using wvtool.

L = 64; bw = chebwin(L); wvtool(bw)

# chebwin

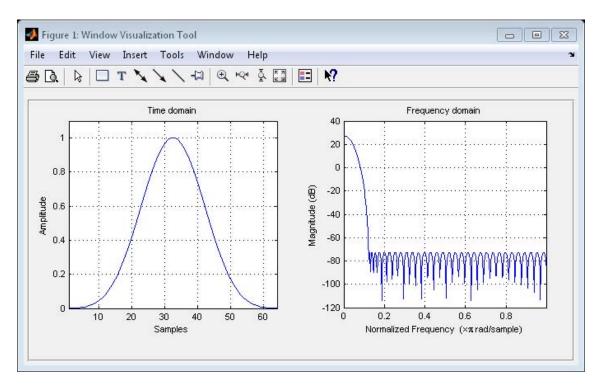

# **Algorithms**

An artifact of the equiripple design method used in chebwin is the presence of impulses at the endpoints of the time-domain response. This is due to the constant-level sidelobes in the frequency domain. The magnitude of the impulses are on the order of the size of the spectral sidelobes. If the sidelobes are large, the effect at the endpoints may be significant. For more information on this effect, see [2].

The equivalent noise bandwidth of a Chebyshev window does not grow monotonically with increasing sidelobe attenuation when the attenuation is smaller than about 45 dB. For spectral analysis, use larger sidelobe attenuation values, or, if you need to work with small attenuations, use a Kaiser window.

| References | [1] Digital Signal Processing Committee of the IEEE Acoustics, Speech, and Signal Processing Society, eds. <i>Programs for Digital Signal Processing</i> . New York: IEEE Press, 1979, program 5.2. |  |
|------------|----------------------------------------------------------------------------------------------------|--|
|            | [2] Harris, Fredric J. <i>Multirate Signal Processing for Communication Systems</i> . Upper Saddle River, NJ: Prentice Hall PTR, 2004, pp. 60–64.                                                   |  |
| See Also   | gausswin   kaiser   tukeywin   window   wintool   wvtool                                                                                                    |  |

# cheby 1

| Purpose       | Chebyshev Type I filter design (passband ripple)                                                                                                    |
|---------------|----------------------------------------------------------------------------------------------------|
| Syntax (1997) | <pre>[z,p,k] = cheby1(n,R,Wp)<br/>[z,p,k] = cheby1(n,R,Wp,'ftype')<br/>[b,a] = cheby1(n,R,Wp)<br/>[b,a] = cheby1(n,R,Wp)<br/>[A,B,C,D] = cheby1(n,R,Wp)<br/>[A,B,C,D] = cheby1(n,R,Wp,'ftype')<br/>[z,p,k] = cheby1(n,R,Wp,'s')<br/>[z,p,k] = cheby1(n,R,Wp,'s')<br/>[b,a] = cheby1(n,R,Wp,'ftype','s')<br/>[b,a] = cheby1(n,R,Wp, 'ftype','s')<br/>[A,B,C,D] = cheby1(n,R,Wp,'s')</pre> |
| Description   | <ul><li>cheby1 designs lowpass, bandpass, highpass, and bandstop digital and analog Chebyshev Type I filters. Chebyshev Type I filters are equiripple in the passband and monotonic in the stopband. Type I filters roll off faster than type II filters, but at the expense of greater deviation from unity in the passband.</li><li>Digital Domain</li></ul>                           |
|               | [z,p,k] = cheby1(n,R,Wp) designs an order n Chebyshev lowpass<br>digital Chebyshev filter with normalized passband edge frequency Wp<br>and R dB of peak-to-peak ripple in the passband. It returns the zeros<br>and poles in length n column vectors z and p and the gain in the scalar k.                                                                                              |

[z,p,k] = cheby1(n,R,Wp,'ftype') designs a highpass, lowpass, or bandstop filter, where the string 'ftype' is one of the following:

- 'high' for a highpass digital filter with normalized passband edge frequency Wp
- <code>'low'</code> for a lowpass digital filter with normalized passband edge frequency  $\mathsf{Wp}$
- 'stop' for an order 2\*n bandstop digital filter if Wp is a two-element vector, Wp = [w1 w2]. The stopband is w1 <  $\omega$  < w2.

Normalized passband edge frequency is the frequency at which the magnitude response of the filter is equal to -R dB. For cheby1, the normalized passband edge frequency Wp is a number between 0 and 1, where 1 corresponds to half the sample rate,  $\pi$  radians per sample. Smaller values of passband ripple R lead to wider transition widths (shallower rolloff characteristics).

If Wp is a two-element vector, Wp = [w1 w2], cheby1 returns an order 2\*n bandpass filter with passband w1 <  $\omega$  < w2.

With different numbers of output arguments, cheby1 directly obtains other realizations of the filter. To obtain the transfer function form, use two output arguments as shown below.

**Note** See "Limitations" on page 1-114 for information about numerical issues that affect forming the transfer function.

[b,a] = cheby1(n,R,Wp) designs an order n Chebyshev lowpass digital Chebyshev filter with normalized passband edge frequency Wp and R dB of peak-to-peak ripple in the passband. It returns the filter coefficients in the length n+1 row vectors b and a, with coefficients in descending powers of z.

$$H(z) = \frac{b(1) + b(2)z^{-1} + \ldots + b(n+1)z^{-n}}{1 + a(2)z^{-1} + \ldots + a(n+1)z^{-n}}$$

[b,a] = cheby1(n,R,Wp,'ftype') designs a highpass, lowpass, or bandstop filter, where the string 'ftype' is 'high', 'low', or 'stop', as described above.

To obtain state-space form, use four output arguments as shown below:

[A,B,C,D] = cheby1(n,R,Wp) or

[A,B,C,D] = cheby1(n,R,Wp, 'ftype') where A, B, C, and D are

x[n+1] = Ax[n] + Bu[n]y[n] = Cx[n] + Du[n]

and *u* is the input, *x* is the state vector, and *y* is the output.

#### **Analog Domain**

[z,p,k] = cheby1(n,R,Wp,'s') designs an order n lowpass analog Chebyshev Type I filter with angular passband edge frequency Wp rad/s. It returns the zeros and poles in length n or 2\*n column vectors z and p and the gain in the scalar k.

Angular passband edge frequency is the frequency at which the magnitude response of the filter is -R dB. For cheby1, the angular passband edge frequency Wp must be greater than 0 rad/s.

If Wp is a two-element vector Wp = [w1 w2] with w1 < w2, then cheby1(n,R,Wp, 's') returns an order 2\*n bandpass analog filter with passband w1 <  $\omega$ < w2.

[z,p,k] = cheby1(n,R,Wp,'ftype','s') designs a highpass, lowpass, or bandstop filter, where the string 'ftype' is 'high', 'low', or 'stop', as described above.

You can supply different numbers of output arguments for cheby1 to directly obtain other realizations of the analog filter. To obtain the transfer function form, use two output arguments as shown below.

[b,a] = cheby1(n,R,Wp, 's') designs an order n lowpass analog Chebyshev Type I filter with angular passband edge frequency Wp rad/s. It returns the filter coefficients in length n+1 row vectors b and a, in descending powers of *s*, derived from the transfer function

$$H(s) = \frac{B(s)}{A(s)} = \frac{b(1)s^n + b(2)s^{n-1} + \ldots + b(n+1)}{s^n + a(2)s^{n-1} + \ldots + a(n+1)}$$

[b,a] = cheby1(n,R,Wp, 'ftype','s') designs a highpass, lowpass, or bandstop filter, where the string 'ftype' is 'high', 'low', or 'stop', as described above. To obtain state-space form, use four output arguments as shown below:

[A,B,C,D] = cheby1(n,R,Wp,'s') or [A,B,C,D] = cheby1(n,R,Wp,'ftype','s') where A, B, C, and D are defined as

x = Ax + Buy = Cx + Du

and *u* is the input, *x* is the state vector, and *y* is the output.

#### **Examples** Lowpass Chebyshev Type I Filter

For data sampled at 1000 Hz, design a 9th-order lowpass Chebyshev Type I filter with 0.5 dB of ripple in the passband and a passband edge frequency of 300 Hz, which corresponds to a normalized value of 0.6. Plot the magnitude and phase responses.

[z,p,k] = cheby1(9,0.5,300/500); sos = zp2sos(z,p,k); fvtool(sos,'Analysis','freq')

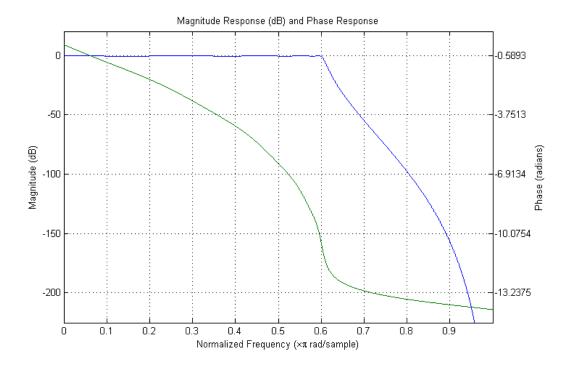

# Definitions

# Limitations

#### Numerical Instability from Transfer Function Form

In general, you should use the [z,p,k] syntax to design IIR filters. To analyze or implement your filter, you can then use the [z,p,k] output with zp2sos. If you design the filter using the [b,a] syntax, you may encounter numerical problems. These problems are due to round-off errors. They may occur for filter orders as low as 6. The following example illustrates this limitation.

n = 6; r = 0.1; Wn = [2.5e6 29e6]/500e6;

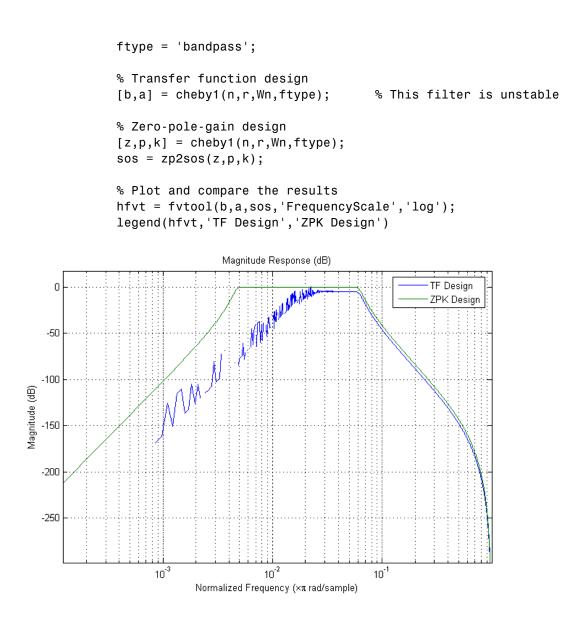

# cheby 1

| Algorithms | <b>gorithms</b> cheby1 uses a five-step algorithm:                                                                                                    |  |
|------------|----------------------------------------------------------------------------------------------------|--|
|            | 1 It finds the lowpass analog prototype poles, zeros, and gain using the cheb1ap function.                                                                                                    |  |
|            | <b>2</b> It converts the poles, zeros, and gain into state-space form.                                                                                                    |  |
|            | <b>3</b> It transforms the lowpass filter into a bandpass, highpass, or bandstop filter with desired cutoff frequencies, using a state-space transformation.                                                                                                    |  |
|            | <b>4</b> For digital filter design, cheby1 uses bilinear to convert the analog filter into a digital filter through a bilinear transformation with frequency prewarping. Careful frequency adjustment guarantees that the analog filters and the digital filters will have the same frequency response magnitude at Wp or w1 and w2. |  |
|            | <b>5</b> It converts the state-space filter back to transfer function or zero-pole-gain form, as required.                                                                                                    |  |
| See Also   | besself   butter   cheb1ap   cheb1ord   cheby2   ellip                                                                                                    |  |

| Purpose     | Chebyshev Type II filter design (stopband ripple)                                                                                                    |
|-------------|----------------------------------------------------------------------------------------------------|
| Syntax      | <pre>[z,p,k] = cheby2(n,R,Wst)<br/>[z,p,k] = cheby2(n,R,Wst,'ftype')<br/>[b,a] = cheby2(n,R,Wst)<br/>[b,a] = cheby2(n,R,Wst,'ftype')<br/>[A,B,C,D] = cheby2(n,R,Wst,'ftype')<br/>[A,B,C,D] = cheby2(n,R,Wst,'ftype')<br/>[z,p,k] = cheby2(n,R,Wst,'s')<br/>[z,p,k] = cheby2(n,R,Wst,'ftype','s')<br/>[b,a] = cheby2(n,R,Wst,'ftype','s')<br/>[b,a] = cheby2(n,R,Wst,'ftype','s')<br/>[A,B,C,D] = cheby2(n,R,Wst,'ftype','s')</pre> |
| Description | cheby2 designs lowpass, highpass, bandpass, and bandstop digital<br>and analog Chebyshev Type II filters. Chebyshev Type II filters are<br>monotonic in the passband and equiripple in the stopband. Type II<br>filters do not roll off as fast as type I filters, but are free of passband<br>ripple.                                                                                                    |

#### **Digital Domain**

[z,p,k] = cheby2(n,R,Wst) designs an order n lowpass digital Chebyshev Type II filter with normalized stopband edge frequency Wst and stopband ripple R dB down from the peak passband value. It returns the zeros and poles in length n column vectors z and p and the gain in the scalar k.

Normalized stopband edge frequency is the beginning of the stopband, where the magnitude response of the filter is equal to -R dB. For cheby2, the normalized stopband edge frequency Wst is a number between 0 and 1, where 1 corresponds to half the sample rate. Larger values of stopband attenuation R lead to wider transition widths (shallower rolloff characteristics).

If Wst is a two-element vector, Wst = [w1 w2], cheby2 returns an order 2\*n bandpass filter with passband w1 <  $\omega$  < w2.

[z,p,k] = cheby2(n,R,Wst, 'ftype') designs a highpass, lowpass, or bandstop filter, where the string 'ftype' is one of the following:

- 'high' for a highpass digital filter with normalized stopband edge frequency Wst
- 'low' for a lowpass digital filter with normalized stopband edge frequency Wst
- 'stop' for an order 2\*n bandstop digital filter if Wst is a two-element vector, Wst = [w1 w2]. The stopband is w1 <  $\omega$  < w2.

With different numbers of output arguments, cheby2 directly obtains other realizations of the filter. To obtain the transfer function form, use two output arguments as shown below.

**Note** See "Limitations" on page 1-121 below for information about numerical issues that affect forming the transfer function.

[b,a] = cheby2(n,R,Wst) designs an order n lowpass digital Chebyshev Type II filter with normalized stopband edge frequency Wst and stopband ripple R dB down from the peak passband value. It returns the filter coefficients in the length n+1 row vectors b and a, with coefficients in descending powers of z.

$$H(z) = \frac{B(z)}{A(z)} = \frac{b(1) + b(2)z^{-1} + \dots + b(n+1)z^{-n}}{1 + a(2)z^{-1} + \dots + a(n+1)z^{-n}}$$

[b,a] = cheby2(n,R,Wst,'ftype') designs a highpass, lowpass, or bandstop filter, where the string 'ftype' is 'high', 'low', or 'stop', as described above.

To obtain state-space form, use four output arguments as shown below.

[A,B,C,D] = cheby2(n,R,Wst) or

[A,B,C,D] = cheby2(n,R,Wst, 'ftype') where A, B, C, and D are

x[n+1] = Ax[n] + Bu[n]y[n] = Cx[n] + Du[n]

and *u* is the input, *x* is the state vector, and *y* is the output.

#### **Analog Domain**

[z,p,k] = cheby2(n,R,Wst,'s') designs an order n lowpass analog Chebyshev Type II filter with angular stopband edge frequency Wst rad/s.. It returns the zeros and poles in length n or 2\*n column vectors z and p and the gain in the scalar k.

Angular stopband edge frequency is the frequency at which the magnitude response of the filter is equal to -R dB. For cheby2, the angular stopband edge frequency Wst must be greater than 0 rad/s.

If Wst is a two-element vector Wst = [w1 w2] with w1 < w2, then cheby2(n,R,Wst,'s') returns an order 2\*n bandpass analog filter with passband w1 <  $\omega$ < w2.

[z,p,k] = cheby2(n,R,Wst,'ftype','s') designs a highpass, lowpass, or bandstop filter, where the string 'ftype' is 'high', 'low', or 'stop', as described above.

With different numbers of output arguments, cheby2 directly obtains other realizations of the analog filter. To obtain the transfer function form, use two output arguments as shown below:

[b,a] = cheby2(n,R,Wst, 's') designs an order n lowpass analog Chebyshev Type II filter with angular stopband edge frequency Wst rad/s.. It returns the filter coefficients in the length n+1 row vectors b and a, with coefficients in descending powers of s, derived from the transfer function.

$$H(s) = \frac{B(s)}{A(s)} = \frac{b(1)s^n + b(2)s^{n-1} + \dots + b(n+1)}{s^n + a(2)s^{n-1} + \dots + a(n+1)}$$

[b,a] = cheby2(n,R,Wst,'ftype','s') designs a highpass, lowpass, or bandstop filter, where the string 'ftype' is 'high', 'low', or 'stop', as described above. To obtain state-space form, use four output arguments as shown below:

$$[A,B,C,D] = cheby2(n,R,Wst,'s')$$
 or  
 $[A,B,C,D] = cheby2(n,R,Wst,'ftype','s')$  where A, B, C, and D are  
 $\dot{x} = Ax + Bu$   
 $y = Cx + Du$ 

and *u* is the input, *x* is the state vector, and *y* is the output.

#### **Examples** Lowpass Chebyshev Type II Filter

For data sampled at 1000 Hz, design a 9th-order lowpass Chebyshev Type II filter with stopband attenuation 20 dB down from the passband and a stopband edge frequency of 300 Hz, which corresponds to a normalized value of 0.6. Display its frequency response.

```
[z,p,k] = cheby2(9,20,300/500);
sos = zp2sos(z,p,k);
fvtool(sos, 'Analysis', 'freq')
```

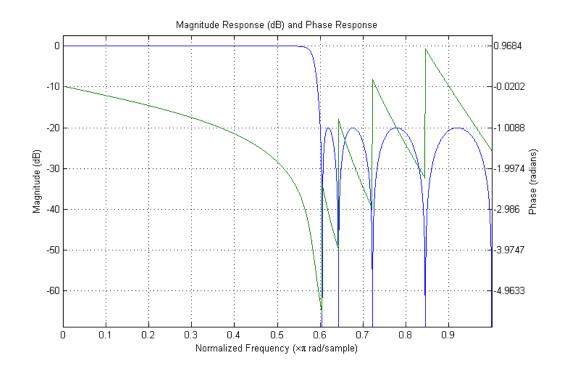

## Definitions

#### Limitations

#### Numerical Instability of [b,a] Form

In general, you should use the [z,p,k] syntax to design IIR filters. To analyze or implement your filter, you can then use the [z,p,k] output with zp2sos. If you design the filter using the [b,a] syntax, you may encounter numerical problems. These problems are due to round-off errors. They may occur for filter orders as low as 6. The following example illustrates this limitation.

n = 6; r = 80; Wn = [2.5e6 29e6]/500e6;

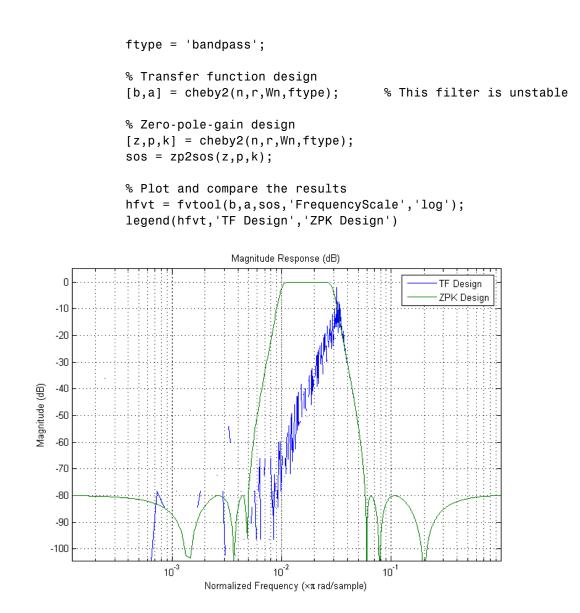

#### **Algorithms** cheby2 uses a five-step algorithm:

- 1 It finds the lowpass analog prototype poles, zeros, and gain using the cheb2ap function.
- 2 It converts poles, zeros, and gain into state-space form.
- **3** It transforms the lowpass filter into a bandpass, highpass, or bandstop filter with desired cutoff frequencies, using a state-space transformation.
- **4** For digital filter design, cheby2 uses bilinear to convert the analog filter into a digital filter through a bilinear transformation with frequency prewarping. Careful frequency adjustment guarantees that the analog filters and the digital filters will have the same frequency response magnitude at Wst or w1 and w2.
- **5** It converts the state-space filter back to transfer function or zero-pole-gain form, as required.

## See Also besself | butter | cheb2ap | cheb1ord | cheby1 | ellip

# chirp

| Purpose     | Swept-frequency cosine                                                                                                    |
|-------------|----------------------------------------------------------------------------------------------------|
| Syntax      | <pre>y = chirp(t,f0,t1,f1)<br/>y = chirp(t,f0,t1,f1,'method')<br/>y = chirp(t,f0,t1,f1,'method',phi)<br/>y = chirp(t,f0,t1,f1,'quadratic',phi,'shape')</pre>                                                                                                    |
| Description | y = chirp(t, f0, t1, f1) generates samples of a linear swept-frequency<br>cosine signal at the time instances defined in array t, where f0 is<br>the instantaneous frequency at time 0, and f1 is the instantaneous<br>frequency at time t1. f0 and f1 are both in hertz. If unspecified, f0 is e <sup>-6</sup><br>for logarithmic chirp and 0 for all other methods, t1 is 1, and f1 is 100. |
|             | <pre>y = chirp(t,f0,t1,f1,'method') specifies alternative sweep method options, where method can be:</pre>                                                                                                    |
|             | - linear, which specifies an instantaneous frequency sweep $f_{\rm i}(t){\rm given}$ by                                                                                                    |
|             | $f_i(t) = f_0 + \beta t$                                                                                                    |
|             | where                                                                                                    |
|             | $\beta = (f_1 - f_0) / t_1$                                                                                                    |
|             | and the default value for $f_0$ is 0. $\beta$ ensures that the desired frequency breakpoint $f_1$ at time $t_1$ is maintained.                                                                                                    |
|             | - quadratic, which specifies an instantaneous frequency sweep $f_{\rm i}(t)$ given by                                                                                                    |
|             | $f_i(t) = f_0 + \beta t^2$                                                                                                    |
|             | where                                                                                                    |
|             | $\beta = (f_1 - f_0) / t_1^2$                                                                                                    |
|             |                                                                                                    |

and the default value for  $f_0$  is 0. If  $f_0 > f_1$  (downsweep), the default shape is convex. If  $f_0 < f_1$  (upsweep), the default shape is concave.

- logarithmic specifies an instantaneous frequency sweep  $f_{\rm i}(t)$  given by

$$f_i(t) = f_0 \times \beta^t$$

where

$$\beta = \left(\frac{f_1}{f_0}\right)^{\frac{1}{t_1}}$$

and the default value for  $f_0$  is  $1e^{.6}$ . Both an upsweep  $(f_1 > f_0)$  and a downsweep  $(f_0 > f_1)$  of frequency is possible.

Each of the above methods can be entered as 'li', 'q', and 'lo', respectively.

y = chirp(t,f0,t1,f1,'method',phi) allows an initial phase phi to be specified in degrees. If unspecified, phi is 0. Default values are substituted for empty or omitted trailing input arguments.

y = chirp(t,f0,t1,f1,'quadratic',phi,'shape') specifies the shape of the quadratic swept-frequency signal's spectrogram. shape is either concave or convex, which describes the shape of the parabola in the positive frequency axis. If shape is omitted, the default is convex for downsweep ( $f_0 > f_1$ ) and is concave for upsweep ( $f_0 < f_1$ ).

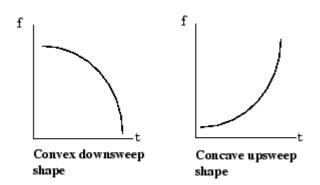

## Example 1

Compute the spectrogram of a chirp with linear instantaneous frequency deviation:

| t = 0:0.001:2;            | % 2 secs @ 1kHz sample rate |
|---------------------------|-----------------------------|
| y = chirp(t,0,1,150);     | % Start @ DC,               |
|                           | % cross 150Hz at t=1 sec    |
| spectrogram(y,256,250,256 | ,1E3,'yaxis')               |

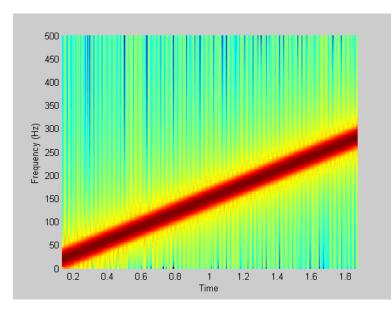

Compute the spectrogram of a chirp with quadratic instantaneous frequency deviation:

```
% -2 secs @ 1kHz sample rate
t = -2:0.001:2;
% Start @ 100Hz, cross 200Hz at t=1 sec
y = chirp(t,100,1,200,'quadratic');
spectrogram(y,128,120,128,1E3,'yaxis')
```

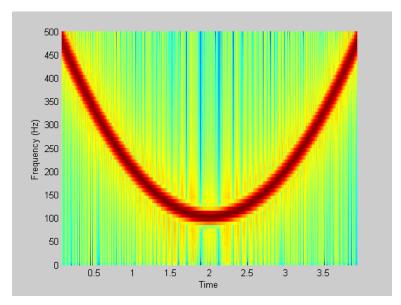

Compute the spectrogram of a convex quadratic chirp:

```
t = -1:0.001:1; % +/-1 second @ 1kHz sample rate
fo = 100; f1 = 400; % Start at 100Hz, go up to 400Hz
y = chirp(t,fo,1,f1,'q',[],'convex');
spectrogram(y,256,200,256,1000,'yaxis')
```

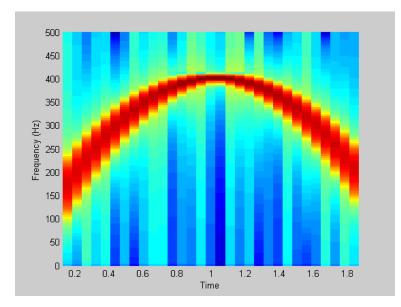

Compute the spectrogram of a concave quadratic chirp:

```
t = 0:0.001:1; % 1 second @ 1kHz sample rate
fo = 100; f1 = 25; % Start at 100Hz, go down to 25Hz
y = chirp(t,fo,1,f1,'q',[],'concave');
spectrogram(y,hanning(256),128,256,1000,'yaxis')
```

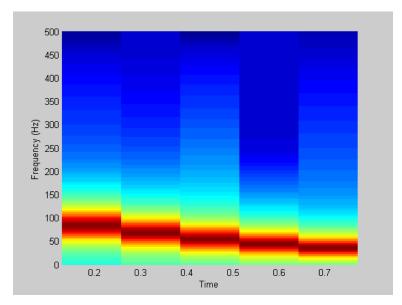

Compute the spectrogram of a logarithmic chirp:

```
t = 0:0.001:10; % 10 seconds @ 1kHz sample rate
fo = 10; f1 = 400; % Start at 10Hz, go up to 400Hz
y = chirp(t,fo,10,f1,'logarithmic');
spectrogram(y,256,200,256,1000,'yaxis')
```

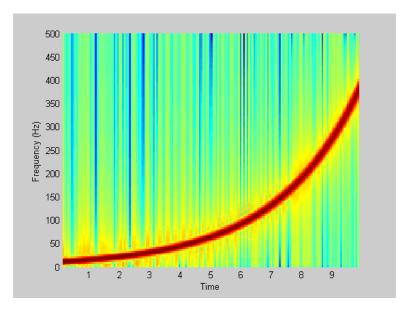

See Also cos | diric | gauspuls | pulstran | rectpuls | sawtooth | sin | sinc | square | tripuls

# convmtx

| Purpose     | Convolution matrix                                                                                                    |
|-------------|----------------------------------------------------------------------------------------------------|
| Syntax      | A = convmtx(h,n)                                                                                                    |
| Description | A <i>convolution matrix</i> is a matrix, formed from a vector, whose product with another vector is the convolution of the two vectors.                                                                                                    |
|             | A = convmtx(h,n) returns the convolution matrix, A, such that the product of A and a vector, x, is the convolution of h and x. If h is a column vector of length m, A is $(m+n-1)$ -by-n and the product of A and a column vector, x, of length n is the convolution of h and x. If h is a row vector of length m, A is n-by- $(m+n-1)$ and the product of a row vector, x, of length n with A is the convolution of h and x. |
| Examples    | Generate a simple convolution matrix:                                                                                                    |
|             | h = [1 2 3 2 1];<br>convmtx(h,7);                                                                                                    |
|             | Note that convmtx handles edge conditions by zero padding.                                                                                                    |
|             | In practice, it is more efficient to compute convolution using                                                                                                    |
|             | y = conv(c,x);                                                                                                    |
|             | than by using a convolution matrix.                                                                                                    |
|             | <pre>n = length(x);<br/>y = convmtx(c,n)*x;</pre>                                                                                                    |
| Algorithms  | convmtx uses the function toeplitz to generate the convolution matrix.                                                                                                    |
| See Also    | conv   convn   conv2   dftmtx                                                                                                    |

| Purpose     | Data matrix for autocorrelation matrix estimation                                                                                                    |
|-------------|----------------------------------------------------------------------------------------------------|
| Syntax      | <pre>X = corrmtx(x,m)<br/>X = corrmtx(x,m,'method')<br/>[X,R] = corrmtx()</pre>                                                                                                    |
| Description | X = corrmtx(x,m) returns an $(n+m)$ -by- $(m+1)$ rectangular Toeplitz matrix X, such that X'X is a (biased) estimate of the autocorrelation matrix for the length $n$ data vector x. m must be a positive integer strictly less than the length of the input x.                                     |
|             | X = corrmtx(x,m,'method') computes the matrix X according to the method specified by the string 'method':                                                                                                    |
|             | • 'autocorrelation': (default) X is the ( <i>n</i> +m)-by-(m+1) rectangular<br>Toeplitz matrix that generates an autocorrelation estimate for the<br>length <i>n</i> data vector x, derived using <i>prewindowed</i> and <i>postwindowed</i><br>data, based on an mth order prediction error model. |
|             | • 'prewindowed': X is the <i>n</i> -by-(m+1) rectangular Toeplitz matrix that generates an autocorrelation estimate for the length <i>n</i> data vector x, derived using <i>prewindowed</i> data, based on an mth order prediction error model.                                                     |
|             | • 'postwindowed': X is the <i>n</i> -by-(m+1) rectangular Toeplitz matrix that generates an autocorrelation estimate for the length <i>n</i> data vector x, derived using <i>postwindowed</i> data, based on an mth order prediction error model.                                                   |
|             | • 'covariance': X is the ( <i>n</i> -m)-by-(m+1) rectangular Toeplitz matrix that generates an autocorrelation estimate for the length <i>n</i> data vector x, derived using <i>nonwindowed</i> data, based on an mth order prediction error model.                                                 |
|             | • 'modified': X is the $2(n-m)$ -by- $(m+1)$ modified rectangular Toeplitz matrix that generates an autocorrelation estimate for the length $n$ data vector x, derived using forward and backward prediction error estimates, based on an mth order prediction error model.                         |

# corrmtx

[X,R] = corrmtx(...) also returns the (m+1)-by-(m+1) autocorrelation matrix estimate R, calculated as X'\*X.

#### Examples n = 0:99; s = exp(i\*pi/2\*n)+2\*exp(i\*pi/4\*n)+exp(i\*pi/3\*n)+randn(1,100); X = corrmtx(s,12,'mod');

**Algorithms** The Toeplitz data matrix computed by corrmtx depends on the method you select. The matrix determined by the autocorrelation (default) method is given by the following matrix.

$$X = \begin{bmatrix} x(1) & \cdots & 0 \\ \vdots & \ddots & \vdots \\ \hline x(m+1) & \cdots & x(1) \\ \vdots & \ddots & \vdots \\ x(n-m) & \cdots & x(m+1) \\ \vdots & \ddots & \vdots \\ \hline x(n) & \cdots & x(n-m) \\ \hline \vdots & \ddots & \vdots \\ 0 & \cdots & x(n) \end{bmatrix}$$

In this matrix, m is the same as the input argument m to corrmtx, and n is length(x). Variations of this matrix are used to return the output X of corrmtx for each method:

- 'autocorrelation': (default) X = X, above.
- 'prewindowed': X is the n-by-(m+1) submatrix of X that is given by the portion of X above the lower gray line.
- 'postwindowed': X is the *n*-by-(*m*+1) submatrix of X that is given by the portion of X below the upper gray line.
- 'covariance': X is the (*n*-*m*)-by-(*m*+1) submatrix of X that is given by the portion of X between the two gray lines.
- 'modified': X is the 2(n-m)-by-(m+1) matrix  $X_{mod}$  shown below.

$$X_{\text{mod}} = \begin{bmatrix} x(m+1) & \cdots & x(1) \\ \vdots & \ddots & \vdots \\ x(n-m) & \cdots & x(m+1) \\ \vdots & \ddots & \vdots \\ x(n) & \cdots & x(n-m) \\ x*(1) & \cdots & x*(m+1) \\ \vdots & \ddots & \vdots \\ x*(m+1) & \cdots & x*(n-m) \\ \vdots & \ddots & \vdots \\ x*(n-m) & \cdots & x*(n) \end{bmatrix}$$

- **References** [1] Marple, S. L. *Digital Spectral Analysis*. Englewood Cliffs, NJ: Prentice-Hall, 1987, pp. 216–223.
- See Also peig | pmusic | rooteig | rootmusic | xcorr

| Purpose | Cross power spectral density                                                                                                    |  |
|---------|----------------------------------------------------------------------------------------------------|--|
| Syntax  | <pre>Pxy = cpsd(x,y) Pxy = cpsd(x,y,window) Pxy = cpsd(x,y,window,noverlap) [Pxy,W] = cpsd(x,y,window,noverlap,nfft) [Pxy,F] = cpsd(x,y,window,noverlap,nfft,fs) [] = cpsd(,'twosided') cpsd()</pre> |  |

# **Description** Pxy = cpsd(x,y) estimates the cross power spectral density Pxy of the discrete-time signals x and y using the Welch's averaged, modified periodogram method of spectral estimation. The cross power spectral density is the distribution of power per unit frequency and is defined as

$$P_{xy}(\omega) = \sum_{m=-\infty}^{\infty} R_{xy}(m) e^{-j\omega m}$$

The cross-correlation sequence is defined as

$$R_{xy}(m) = E\{x_{n+m}y*_n\} = E\{x_ny*_{n-m}\}$$

where  $x_{\rm n}$  and  $y_{\rm n}$  are jointly stationary random processes,  $-\infty < n < \infty$ , and  $E\left\{\cdot\right\}$  is the expected value operator.

For real x and y, cpsd returns a one-sided CPSD and for complex x or y, it returns a two-sided CPSD.

cpsd uses the following default values:

| Parameter | Description                                                                                                    | Default Value                                                                                    |
|-----------|----------------------------------------------------------------------------------------------------|--------------------------------------------------------------------------------------------------|
| nfft      | FFT length which<br>determines the frequencies<br>at which the PSD is<br>estimated                                                                                                    | Maximum of 256 or the<br>next power of 2 greater<br>than the length of each<br>section of x or y |
|           | For real x and y, the length<br>of Pxy is (nfft/2+1) if nfft<br>is even or (nfft+1)/2 if<br>nfft is odd. For complex<br>x or y, the length of Pxy is<br>nfft.                             |                                                                                                  |
|           | If nfft is greater than the<br>signal length, the data is<br>zero-padded. If nfft is<br>less than the signal length,<br>the segment is wrapped so<br>that the length is equal to<br>nfft. |                                                                                                  |
| fs        | Sampling frequency                                                                                                    | 1                                                                                                |
| window    | Windowing function and<br>number of samples to use<br>for each section                                                                                                    | Periodic Hamming window<br>of length to obtain eight<br>equal sections of x and y                |
| noverlap  | Number of samples by which the sections overlap                                                                                                    | Value to obtain 50%<br>overlap                                                                   |

**Note** You can use the empty matrix [] to specify the default value for any input argument except x or y. For example, Pxy = cpsd(x,y,[],[],128) uses a Hamming window, default noverlap to obtain 50% overlap, and the specified 128 nfft.

Pxy = cpsd(x, y, window) specifies a windowing function, divides x and y into overlapping sections of the specified window length, and windows each section using the specified window function. If you supply a scalar for window, Pxy uses a Hamming window of that length. The x and y vectors are divided into eight equal sections of that length. If the signal cannot be sectioned evenly with 50% overlap, it is truncated.

Pxy = cpsd(x,y,window,noverlap) overlaps the sections of x by noverlap samples. noverlap must be an integer smaller than the length of window.

[Pxy,W] = cpsd(x,y,window,noverlap,nfft) uses the specified FFT length nfft in estimating the CPSD. It also returns W, which is the vector of normalized frequencies (in rad/sample) at which the CPSD is estimated. For real signals, the range of W is  $[0, \pi]$  when nfft is even and [0, pi) when nfft is odd. For complex signals, the range of W is  $[0, 2\pi)$ .

[Pxy,F] = cpsd(x,y,window,noverlap,nfft,fs) returns Pxy as a function of frequency and a vector F of frequencies at which the CPSD is estimated. fs is the sampling frequency in Hz. For real signals, the range of F is [0, fs/2] when nfft is even and [0, fs/2) when nfft is odd. For complex signals, the range of F is [0, fs).

[...] = cpsd(..., 'twosided') returns the two-sided CPSD of real signals x and y. The length of the resulting Pxy is nfft and its range is  $[0, 2\pi)$  if you do not specify fs. If you specify fs, the range is [0, fs). Entering 'onesided' for a real signal produces the default. You can place the 'onesided' or 'twosided' string in any position after the noverlap parameter.

cpsd(...) plots the CPSD versus frequency in the current figure window.

#### Examples CPSD of Colored Noise Signals

Generate two colored noise signals and plot their CPSD. Specify a length-1024 FFT and a 500-point triangular window with no overlap.

rng default

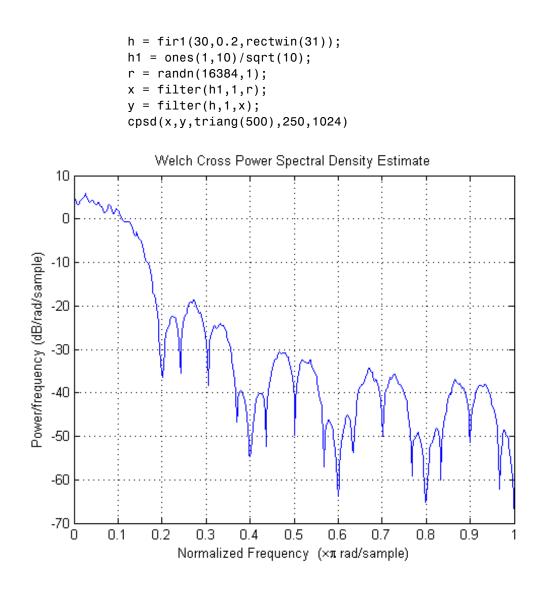

**Algorithms** cpsd uses Welch's averaged periodogram method. See the references listed below.

| References                                                                                                    | [1] Rabiner, Lawrence R., and B. Gold. <i>Theory and Application of Digital Signal Processing</i> . Englewood Cliffs, NJ: Prentice-Hall, 1975, pp. 414–419.                                                                                                    |
|----------------------------------------------------------------------------------------------------|----------------------------------------------------------------------------------------------------|
|                                                                                                    | [2] Welch, Peter D. "The Use of the Fast Fourier Transform for the Estimation of Power Spectra: A Method Based on Time Averaging Over Short, Modified Periodograms." <i>IEEE Transactions on Audio and Electroacoustics</i> , Vol. AU-15, June 1967, pp. 70–73. |
| [3] Oppenheim, Alan V., Ronald W. Schafer, and John R. Buck.<br><i>Discrete-Time Signal Processing</i> . 2nd Ed. Upper Saddle River, J<br>Prentice Hall, 1999. |                                                                                                    |
| See Also                                                                                                    | dspdata   mscohere   pburg   pcov   peig   periodogram   pmcov  <br>pmtm   pmusic   pwelch   pyulear   spectrum   tfestimate                                                                                                    |

| Purpose     | Chirp z-transform                                                                                                    |  |
|-------------|----------------------------------------------------------------------------------------------------|--|
| Syntax      | y = czt(x,m,w,a)<br>y = czt(x)                                                                                                    |  |
| Description | y = czt(x,m,w,a) returns the chirp z-transform of signal x. The chirp z-transform is the z-transform of x along a spiral contour defined by w and a. m is a scalar that specifies the length of the transform, w is the ratio between points along the z-plane spiral contour of interest, and scalar a is the complex starting point on that contour. The contour, a spiral or "chirp" in the z-plane, is given by |  |
|             | $z = a^{*}(w^{-}(0:m-1))$                                                                                                    |  |
|             | y = czt(x) uses the following default values:                                                                                                    |  |
|             | • m = length(x)                                                                                                    |  |
|             | • w = exp(-j*2*pi/m)                                                                                                    |  |
|             | • a = 1                                                                                                    |  |
|             | With these defaults, $czt$ returns the <i>z</i> -transform of x at m equally spaced points around the unit circle. This is equivalent to the discrete Fourier transform of x, or fft(x). The empty matrix [] specifies the default value for a parameter.                                                                                                    |  |
|             | If x is a matrix, $czt(x,m,w,a)$ transforms the columns of x.                                                                                                    |  |
| Algorithms  | czt uses the next power-of-2 length FFT to perform a fast convolution when computing the <i>z</i> -transform on a specified chirp contour [1].                                                                                                    |  |
| Examples    | Create a random vector <b>x</b> of length 1013 and compute its DFT using czt:                                                                                                    |  |
|             | <pre>rng default;<br/>x = randn(1013,1);<br/>y = czt(x);</pre>                                                                                                    |  |

Use czt to zoom in on a narrow-band section (100 to 150 Hz) of a filter's frequency response. First design the filter:

```
h = fir1(30,125/500,rectwin(31)); % filter
fs = 1000; f1 = 100; f2 = 150; % in hertz
m = 1024;
w = exp(-j*2*pi*(f2-f1)/(m*fs));
a = exp(j*2*pi*f1/fs);
```

Establish frequency and CZT parameters:

Compute the frequency response of the filter using fft and czt:

```
y = fft(h,1000);
z = czt(h,m,w,a);
fy = (0:length(y)-1)'*1000/length(y);
fz = ((0:length(z)-1)'*(f2-f1)/length(z)) + f1;
subplot(211);
plot(fy(1:500),abs(y(1:500))); axis([1 500 0 1.2])
xlabel('Hz'); ylabel('Magnitude');
title('Magnitude Response using FFT')
subplot(212);
plot(fz,abs(z)); axis([f1 f2 0 1.2])
xlabel('Hz'); ylabel('Magnitude');
title('Magnitude Response using CZT ')
```

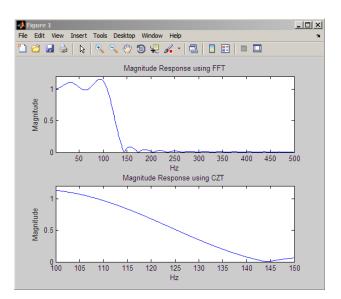

- Diagnostics If m, w, or a is not a scalar, czt gives the following error message: Inputs M, W, and A must be scalars.
   References [1] Rabiner, L.R., and B. Gold. *Theory and Application of Digital Signal Processing*, Englewood Cliffs, NJ: Prentice-Hall, 1975. Pgs. 393-399.
- See Also fft | freqz

| Purpose     | Convert energy or power measurements to decibels                                                                                                    |  |
|-------------|----------------------------------------------------------------------------------------------------|--|
| Syntax      | <pre>dboutput = db(X) dboutput = db(X,SignalType) dboutput = db(X,R) dboutput = db(X,'voltage',R)</pre>                                                                                                    |  |
| Description | dboutput = db(X) converts the elements of the vector or matrix X to decibels (dB). The elements of X are voltage measurements across a resistance of 1 ohm.                                                                                                    |  |
|             | <pre>dboutput = db(X,SignalType) specifies the signal type represented<br/>by the elements of X as 'voltage' or 'power'. The entries are not case<br/>sensitive. The default value is 'voltage'. For voltage measurements,<br/>the resistance defaults to 1 ohm. If you specify SignalType as 'power',<br/>the elements of X must be nonnegative.</pre> |  |
|             | dboutput = db(X,R) specifies the resistance R for voltage<br>measurements. You can specify a resistance only when the signal<br>measurements are voltages.                                                                                                    |  |
|             | dboutput = db(X, 'voltage',R) specifies the resistance R for voltage measurements. This syntax is equivalent to db(X,R).                                                                                                    |  |
| Input       | x                                                                                                    |  |
| Arguments   | Signal measurements. X must be a vector or matrix. If the elements of X are power measurements, all elements must be nonnegative.                                                                                                    |  |
|             | SignalType                                                                                                    |  |
|             | Type of signal measurements. Valid entries for SignalType are<br>'voltage' or 'power'. The entries are not case sensitive. If you specify<br>SignalType as 'power', the elements of X must be nonnegative.                                                                                                    |  |
|             | Default: 'voltage'                                                                                                    |  |

R

Resistive load in ohms. You can specify resistance only when the  $\ensuremath{\texttt{SignalType}}$  is 'voltage'.

Default: 1

# Output<br/>ArgumentsdboutputThe energy or power measurements in the input X in decibels.<br/>dboutput has the same dimensions as the input X.

If the input X contains voltage (energy) measurements, dboutput is:

 $dB = 10 \log_{10}(|X|^2 / R)$ 

If the input X contains power measurements, dboutput is:

 $dB = 10\log_{10}(X)$ 

### **Examples** Decibels from Voltage and Power

Convert voltage to decibels. Assume that the resistance is 2 ohms. Compare the answer to the definition,  $10 \log_{10} \frac{1}{2}$ .

V = 1; R = 2; dboutput = db(V,2); compvoltage = [dboutput 10\*log10(1/2)]

compvoltage = -3.0103 -3.0103

Convert a vector of power measurements to decibels. Compare the answer to the result of using the definition.

rng default

```
X = abs(rand(10,1));
                 dboutput = db(X, 'power');
                 comppower = [dboutput 10*log10(X)]
                 comppower =
                    -0.8899
                             -0.8899
                    -0.4297
                             -0.4297
                    -8.9624 -8.9624
                    -0.3935
                            -0.3935
                    -1.9904
                            -1.9904
                   -10.1082 -10.1082
                    -5.5518
                            -5.5518
                    -2.6211 -2.6211
                    -0.1886 -0.1886
                    -0.1552 -0.1552
Alternatives
                • mag2db — Converts magnitude measurements to decibels.
                 • pow2db — Converts power measurements to decibels.
```

See Also db2mag | db2pow | mag2db | pow2db

| Purpose     | Convert decibels (dB) to magnitude                                                                                                    |  |
|-------------|----------------------------------------------------------------------------------------------------|--|
| Syntax      | y = db2mag(ydb)                                                                                                    |  |
| Description | y = db2mag(ydb) returns the corresponding magnitude y for a given decibel (dB) value ydb. The relationship between magnitude and decibels is ydb = $20*\log_{10}(y)$ . |  |
| See Also    | mag2db                                                                                                    |  |

## db2pow

| Purpose     | Convert decibels (dB) to power                                                                                                    |  |  |
|-------------|----------------------------------------------------------------------------------------------------|--|--|
| Syntax      | y = db2pow(ydb)                                                                                                    |  |  |
| Description | y = db2pow(ydb) returns the corresponding power value y for a given decibel (dB) value ydb. The relationship between power and decibels is ydb = $10*\log_{10}(y)$ . |  |  |
| See Also    | pow2db                                                                                                    |  |  |

**Purpose** Discrete cosine transform (DCT)

Syntax y = dct(x)y = dct(x,n)

## Description

y = dct(x) returns the unitary discrete cosine transform of x,

$$y(k) = w(k) \sum_{n=1}^{N} x(n) \cos\left(\frac{\pi}{2N}(2n-1)(k-1)\right), \quad k = 1, 2, \dots, N,$$

where

$$w(k) = egin{cases} rac{1}{\sqrt{N}}, & k = 1, \ \sqrt{rac{2}{N}}, & 2 \leq k \leq N, \end{cases}$$

*N* is the length of x, and x and y are the same size. If x is a matrix, dct transforms its columns. The series is indexed from n = 1 and k = 1 instead of the usual n = 0 and k = 0 because MATLAB vectors run from 1 to N instead of from 0 to N - 1.

y = dct(x,n) pads or truncates x to length n before transforming.

The DCT is closely related to the discrete Fourier transform. You can often reconstruct a sequence very accurately from only a few DCT coefficients, a useful property for applications requiring data reduction.

## **Examples** Energy Stored in DCT Coefficients

Find how many DCT coefficients represent 99% of the energy in a sequence.

```
x = (1:100) + 50*cos((1:100)*2*pi/40);
X = dct(x);
[XX,ind] = sort(abs(X),'descend');
i = 1;
```

```
while norm(X(ind(1:i)))/norm(X)<0.99
    i = i + 1;
end
Needed = i;</pre>
```

Reconstruct the signal and compare to the original.

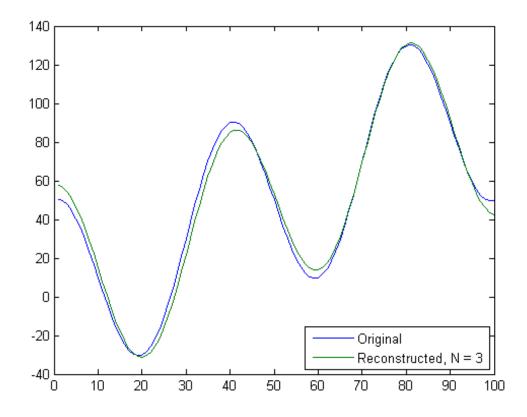

# **References** [1] Jain, A. K. *Fundamentals of Digital Image Processing*. Englewood Cliffs, NJ: Prentice-Hall, 1989.

[2] Pennebaker, W. B., and J. L. Mitchell. *JPEG Still Image Data Compression Standard*. New York: Van Nostrand-Reinhold, 1993, chap. 4.

See Also fft | idct | dct2 | idct2

| Purpose            | Decimation — decrease sampling rate                                                                                                    |  |
|--------------------|----------------------------------------------------------------------------------------------------|--|
| Syntax             | <pre>y = decimate(x,r) y = decimate(x,r,n) y = decimate(x,r,'fir') y = decimate(x,r,n,'fir')</pre>                                                                                                    |  |
| Description        | Decimation reduces the original sampling rate of a sequence to a lower<br>rate. It is the opposite of interpolation. decimate lowpass filters the<br>input to guard against aliasing and downsamples the result.                                                         |  |
|                    | y = decimate(x,r) reduces the sampling rate of x, the input signal, by<br>a factor of r. The decimated vector, y, is shortened by a factor of r so<br>that length(y) = ceil(length(x)/r). By default, decimate uses a<br>lowpass Chebyshev Type I IIR filter of order 8. |  |
|                    | y = decimate(x,r,n) uses a Chebyshev filter of order n. Orders above 13 are not recommended because of numerical instability. The function displays a warning in those cases.                                                                                            |  |
|                    | y = decimate(x,r,'fir') uses an FIR filter designed using the window method with a Hamming window. The filter has order 30.                                                                                                    |  |
|                    | y = decimate(x,r,n,'fir') uses an FIR filter of order n.                                                                                                    |  |
|                    | <b>Note</b> For better results when r is greater than 13, divide r into smaller factors and call decimate several times.                                                                                                    |  |
| Input<br>Arguments | <b>x - Input signal</b><br>vector                                                                                                    |  |
|                    | Input signal, specified as a vector.                                                                                                    |  |

Data Types double

#### r - Decimation factor

positive integer scalar

Decimation factor, specified as a positive integer scalar.

Data Types double

#### n - Filter order

positive integer scalar

Filter order, specified as a positive integer scalar. When using the IIR filter, avoid values above 13 because sometimes the results are unreliable.

Data Types double

Output<br/>Argumentsy - Decimated signal<br/>vector<br/>Decimated signal, returned as a vector.Data Types<br/>doubleExamplesDecimate a Signal<br/>Create a sinusoidal signal sampled at 4 kHz. Decimate it by a factor<br/>of four.t = 0:.00025:1;<br/>x = sin(2\*pi\*30\*t) + sin(2\*pi\*60\*t);<br/>y = decimate(x,4);

Plot the original and decimated signals.

```
subplot 211
stem(0:120,x(1:121),'filled','markersize',3)
grid on
xlabel 'Sample number',ylabel 'Original'
subplot 212
stem(0:30,y(1:31),'filled','markersize',3)
grid on
xlabel 'Sample number',ylabel 'Decimated'
```

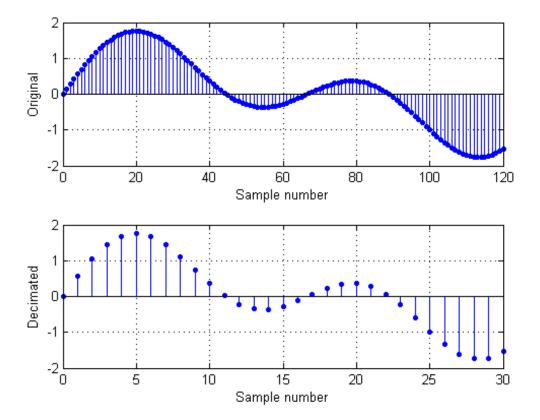

## Decimate a Signal Using the Chebyshev Filter

Create a signal with two sinusoids. Decimate it by a factor of 13 using a Chebyshev IIR filter of order 5. Plot the original and decimated signals.

```
r = 13;
n = 16:365; lx = length(n);
x = sin(2*pi*n/153)+cos(2*pi*n/127);
figure,clf
plot(0:lx-1,x,'o')
hold on
y = decimate(x,r,5);
stem(lx-1:-r:0,fliplr(y),'ro','filled','markersize',4)
hold off
legend('Original','Decimated','location','south')
legend boxoff
xlabel 'Sample number',ylabel Signal
```

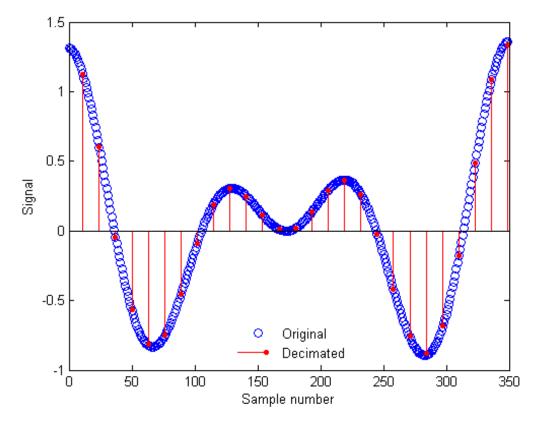

The original and decimated signals have matching *last* elements.

#### **Decimate a Signal Using the FIR Filter**

Create a signal with two sinusoids. Decimate it by a factor of 13 using an FIR filter of order 82. Plot the original and decimated signals.

```
r = 13;
n = 16:365; lx = length(n);
x = sin(2*pi*n/153)+cos(2*pi*n/127);
figure,clf
```

```
plot(0:lx-1,x,'o')
hold on
y = decimate(x,r,82,'fir');
stem(0:r:lx-1,y,'ro','filled','markersize',4)
hold off
legend('Original','Decimated','location','south')
legend boxoff
xlabel 'Sample number',ylabel Signal
```

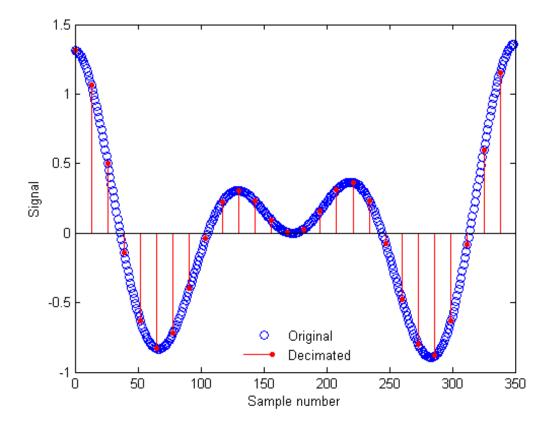

The original and decimated signals have matching *first* elements.

### **Algorithms** decimate uses decimation algorithms 8.2 and 8.3 from [1].

1 decimate creates a lowpass filter. The default is a Chebyshev Type I filter designed using cheby1. This filter has normalized cutoff frequency 0.8/r and passband ripple 0.05 dB. Sometimes, the specified filter order produces passband distortion due to roundoff errors accumulated from the convolutions needed to create the transfer function. The filter order is automatically reduced when distortion causes the magnitude response at the cutoff frequency to differ from the ripple by more than  $10^{-6}$ .

When the 'fir' option is chosen, decimate uses fir1 to design a lowpass FIR filter with cutoff frequency 1/r.

- 2 When using the FIR filter, decimate filters the input sequence in only one direction. This conserves memory and is useful for working with long sequences. In the IIR case, decimate applies the filter in forward and reverse directions using filtfilt to remove phase distortion. This in effect doubles the filter order. In both cases, the function minimizes transient effects at both ends of the signal by matching endpoint conditions.
- 3 Finally, decimate resamples the data by selecting every rth point from the interior of the filtered signal. The resampled sequence is such that y(end) matches x(end) when the IIR filter is used and y(1) matches x(1) in the FIR case.

## References

[1] Digital Signal Processing Committee of the IEEE Acoustics, Speech, and Signal Processing Society, eds. *Programs for Digital Signal Processing*. New York: IEEE Press, 1979, chap. 8.

See Also cheby1 | downsample | filtfilt | fir1 | interp | resample

| Purpose     | Demodulation for communications simulation                                                                                                    |  |
|-------------|----------------------------------------------------------------------------------------------------|--|
| Syntax      | <pre>x = demod(y,fc,fs,'method')<br/>x = demod(y,fc,fs,'method',opt)<br/>x = demod(y,fc,fs,'pwm','centered')</pre>                                                                                                    |  |
| Description | demod performs demodulation, that is, it obtains the original signal from a modulated version of the signal. demod undoes the operation performed by modulate.                                                                                       |  |
|             | x = demod(y, fc, fs, 'method') and                                                                                                    |  |
|             | <pre>x = demod(y,fc,fs,'method',opt) demodulate the real carrier signal<br/>y with a carrier frequency fc and sampling frequency fs, using one of<br/>the options listed below for method. (Note that some methods accept<br/>an option, opt.)</pre> |  |

**Note** Use demod and modulate in the Signal Processing Toolbox<sup>TM</sup> with real-valued signals to obtain real-valued outputs. demod and modulate are not intended to accept complex-valued inputs or produce complex-valued outputs.

| Method   | Description                                                                                          |
|----------|----------------------------------------------------------------------------------------------------|
| amdsb-sc | Amplitude demodulation, double sideband,                                                             |
| or       | suppressed carrier. Multiplies y by a sinusoid of frequency fc and applies a fifth-order Butterworth |
| am       | lowpass filter using filtfilt.                                                                       |
|          | x = y.*cos(2*pi*fc*t);                                                                               |
|          | [b,a] = butter(5,fc*2/fs);                                                                           |
|          | <pre>x = filtfilt(b,a,x);</pre>                                                                      |
| amdsb-tc | Amplitude demodulation, double sideband,<br>transmitted carrier. Multiplies y by a sinusoid of       |

## demod

| Method | Description                                                                                                    |  |
|--------|----------------------------------------------------------------------------------------------------|--|
|        | frequency fc, and applies a fifth-order Butterworth lowpass filter using filtfilt.                                                                                                    |  |
|        | x = y.*cos(2*pi*fc*t);                                                                                                    |  |
|        | [b,a] = butter(5,fc*2/fs);                                                                                                    |  |
|        | <pre>x = filtfilt(b,a,x);</pre>                                                                                                    |  |
|        | If you specify opt, demod subtracts scalar opt from x. The default value for opt is 0.                                                                                                    |  |
| amssb  | Amplitude demodulation, single sideband. Multiplies<br>y by a sinusoid of frequency fc and applies<br>a fifth-order Butterworth lowpass filter using<br>filtfilt.                                         |  |
|        | x = y.*cos(2*pi*fc*t);                                                                                                    |  |
|        | [b,a] = butter(5,fc*2/fs);                                                                                                    |  |
|        | <pre>x = filtfilt(b,a,x);</pre>                                                                                                    |  |
| fm     | Frequency demodulation. Demodulates the FM<br>waveform by modulating the Hilbert transform of y<br>by a complex exponential of frequency -fc Hz and<br>obtains the instantaneous frequency of the result. |  |
| pm     | Phase demodulation. Demodulates the PM waveform<br>by modulating the Hilbert transform of y by a complex<br>exponential of frequency -fc Hz and obtains the<br>instantaneous phase of the result.         |  |
| ppm    | Pulse-position demodulation. Finds the pulse<br>positions of a pulse-position modulated signal y. For<br>correct demodulation, the pulses cannot overlap. x is<br>length length(t)*fc/fs.                 |  |

| Method | Description                                                                                                    |  |
|--------|----------------------------------------------------------------------------------------------------|--|
| þwm    | Pulse-width demodulation. Finds the pulse widths of<br>a pulse-width modulated signal y. demod returns in<br>x a vector whose elements specify the width of each<br>pulse in fractions of a period. The pulses in y should<br>start at the beginning of each carrier period, that is,<br>they should be left justified. |  |
| qam    | Quadrature amplitude demodulation.                                                                                                    |  |
|        | <pre>[x1,x2] = demod(y,fc,fs,'qam') multiplies y by<br/>a cosine and a sine of frequency fc and applies a<br/>fifth-order Butterworth lowpass filter using filtfilt.</pre>                                                                                                    |  |
|        | <pre>x1 = y.*cos(2*pi*fc*t);</pre>                                                                                                    |  |
|        | x2 = y.*sin(2*pi*fc*t);                                                                                                    |  |
|        | <pre>[b,a] = butter(5,fc*2/fs);</pre>                                                                                                    |  |
|        | <pre>x1 = filtfilt(b,a,x1);</pre>                                                                                                    |  |
|        | <pre>x2 = filtfilt(b,a,x2);</pre>                                                                                                    |  |

The default method is <code>'am'</code>. In all cases except <code>'ppm'</code> and <code>'pwm'</code>, x is the same size as y.

If y is a matrix, demod demodulates its columns.

x = demod(y,fc,fs,'pwm','centered') finds the pulse widths assuming they are centered at the beginning of each period. x is length length(y)\*fc/fs.

See Also modulate | vco | fskdemod | genqamdemod | mskdemod | pamdemod | pmdemod | mskdemod | pmdemod |

## design

| Purpose     | Apply design meth                                                                                                    | Apply design method to filter specification object                                                                    |  |  |
|-------------|----------------------------------------------------------------------------------------------------|----------------------------------------------------------------------------------------------------|--|--|
| Syntax      | <pre>H = design(D) H = design(D,METHOD) H = design(D,METHOD,PARAM1,VALUE1,PARAM2,VALUE2,) H = design(D,METHOD,OPTS) Hs = design(D,,'SystemObject',sysobjflag)</pre>                                                                                                    |                                                                                                    |  |  |
| Description | <pre>H = design(D) uses the filter specifications object D to generate<br/>a filter H. When you do not provide a design method as an<br/>input argument, design uses a default design method. Use<br/>designmethods(D, 'default') to see the default design method for<br/>your filter specifications object.</pre> |                                                                                                    |  |  |
|             | <pre>H = design(D,METHOD) forces the design method specified by the string<br/>METHOD. METHOD must be one of the strings returned by designmethods.<br/>Use designmethods(D,'default') to determine which algorithm is<br/>used by default.</pre>                                                                   |                                                                                                    |  |  |
|             | The design method you provide as the designmethod input argument must be one of the methods returned by                                                                                                    |                                                                                                    |  |  |
|             | designmethods(d)                                                                                                    |                                                                                                    |  |  |
|             | To help you design filters more quickly, the input argument METHOD accepts a variety of special keywords that force design to behave in different ways. The following table presents the keywords you can use for METHOD and how design responds to the keyword.                                                    |                                                                                                    |  |  |
|             | DesignmethodKeywordDescription of the design Response                                                                                                    |                                                                                                    |  |  |
|             | 'FIR' Forces design to produce an FIR filter. When<br>no FIR design method exists for object D, design<br>returns an error.                                                                                                    |                                                                                                    |  |  |
|             | 'IIR'                                                                                                    | Forces design to produce an IIR filter. When<br>no IIR design method exists for object D, design<br>returns an error. |  |  |

| Designmethod<br>Keyword | Description of the design Response                                                                                                    |
|-------------------------|----------------------------------------------------------------------------------------------------|
| 'ALLFIR'                | Produces filters from every applicable FIR design<br>method for the specifications in D, one filter for<br>each design method. As a result, design returns<br>multiple filters in the output object.                                                       |
| 'ALLIIR'                | Produces filters from every applicable IIR design<br>method for the specifications in D, one filter for<br>each design method. As a result, design returns<br>multiple filters in the output object.                                                       |
| 'ALL'                   | Designs filters using all applicable design methods<br>for the specifications object D. As a result, design<br>returns multiple filters, one for each design<br>method. design uses the design methods in the<br>order that designmethods(D) returns them. |

Keywords are not case sensitive

When design returns multiple filters in the output object, use indexing to see the individual filters. For example, to see the third filter in H, enter

H(3)

H = design(D,METHOD,PARAM1,VALUE1,PARAM2,VALUE2,...) specifies design-method options. Use help(D,METHOD) for complete information on which design-method-specific options are available. You can also use designopts(D,METHOD) for a less-detailed listing of the design-method-specific options.

H = design(D,METHOD,OPTS) specifies design-method options using the structure OPTS. OPTS is usually obtained from designopts and then specified as an input to design. Use help(D,METHOD) for more information on optional inputs.

Hs = design(D,..., 'SystemObject', sysobjflag) uses the filter
specifications object D to generate a filter System object Hs when

sysobjflag is true. To generate System objects, you must have the DSP System Toolbox<sup>™</sup> product installed. When sysobjflag is false, the function generates a dfilt or mfilt object H, as described previously. Design methods and design options for filter System objects are not necessarily the same as those for dfilt and mfilt objects. To check design methods for System objects, use designmethods with the 'SystemObject', sysobjflag syntax.

If you are specifying design-method-specific options using OPTS, you can also set OPTS.SystemObject to true instead of calling design with the 'SystemObject', *sysobjflag* syntax.

# **Examples** Design an FIR equiripple lowpass filter. The passband edge frequency is $0.2\pi$ radians/sample, and the stopband edge frequency is $0.25\pi$ radians/sample. The passband ripple is 0.5 dB, and the stopband attenuation is 40 dB.

D = fdesign.lowpass('Fp,Fst,Ap,Ast',0.2,0.25,0.5,40); H = design(D); % Uses the default equiripple method.

If you have the DSP System Toolbox software installed, you can design a minimum-phase FIR equripple filter. Design a minimum-phase filter and compare the pole-zero plots of the original and minimum-phase designs.

```
Hmin = design(D,'equiripple','MinPhase',true);
hfvt = fvtool([H Hmin],'analysis','polezero');
legend(hfvt,'Original Design','Minimum Phase Design');
```

Design a Butterworth lowpass filter. The passband edge frequency is  $0.2\pi$  radians/sample, and the stopband edge frequency is  $0.25\pi$  radians/sample. The passband ripple is 0.5 dB, and the stopband attenuation is 40 dB. Obtain help on the design options specific to the Butterworth design method. Design the filter with the "MatchExactly' option set to 'Passband'.

```
D = fdesign.lowpass('Fp,Fst,Ap,Ast',0.2,0.25,0.5,40);
% Query design-method-specific options
```

```
help(D, 'butter')
% Match passband exactly
H = design(D, 'butter', 'MatchExactly', 'passband');
If you have the DSP System Toolbox software, you can specify the P-th
norm scaling on the second-order sections. Use L-infinity norm scaling
in the time domain.
H = design(D, 'butter', 'MatchExactly', 'passband', 'SOSScaleNorm', 'linf')
If you have the DSP System Toolbox software, you can create a filter
System object.
Hs = design(D, 'SystemObject', true);
See Also designmethods | designopts
```

# designfilt

| Purpose     | Design digital filters                                                                                                    |
|-------------|----------------------------------------------------------------------------------------------------|
| Syntax      | d = designfilt(resp,Name,Value)                                                                                                    |
|             | designfilt(d)                                                                                                    |
| Description | <pre>d = designfilt(resp,Name,Value) designs a digitalFilter object,<br/>d, with response type resp. Specify the filter further using a set of<br/>Name,Value pairs. The allowed specification sets depend on the<br/>response type, resp, and consist of combinations of the following:</pre>                                                                                                    |
|             | • <i>Frequency constraints</i> correspond to the frequencies at<br>which a filter exhibits a desired behavior. Examples include<br>'PassbandFrequency' and 'CutoffFrequency'. (See the<br>complete list under "Name-Value Pair Arguments" on page 1-183.)<br>You must always specify the frequency constraints.                                                                                            |
|             | • <i>Magnitude constraints</i> describe the filter behavior at particular frequency ranges. Examples include 'PassbandRipple' and 'StopbandAttenuation'. (See the complete list under "Name-Value Pair Arguments" on page 1-183.) designfilt provides default values for magnitude constraints left unspecified. In arbitrary-magnitude designs you must always specify the vectors of desired amplitudes. |
|             | • 'FilterOrder'. Some design methods let you specify the order.<br>Others produce minimum-order designs. That is, they generate the<br>smallest filters that satisfy the specified constraints.                                                                                                    |
|             | • 'DesignMethod' is the algorithm used to design the filter.<br>Examples include constrained least squares ('cls') and windowing<br>('window'). For some specification sets, there are multiple design<br>methods available to choose from. In other cases, you can use only<br>one method to meet the desired specifications.                                                                             |
|             | • Design options are parameters specific to a given design method.<br>Examples include 'Window' for the windowing method and<br>optimization 'Weights' for arbitrary-magnitude equiripple designs.<br>(See the complete list under "Name-Value Pair Arguments" on page                                                                                                    |
|             |                                                                                                    |

1-183.) designfilt provides default values for design options left unspecified.

• 'SampleRate' is the frequency at which the filter operates. designfilt has a default sample rate of 2 Hz. Using this value is equivalent to working with normalized frequencies.

**Note** If you specify an incomplete or inconsistent set of name-value pairs at the command line, designfilt offers to open a "Filter Design Assistant" on page 1-205. The assistant helps you design the filter and pastes the corrected MATLAB code on the command line.

If you call designfilt from a script or function with an incorrect set of specifications, designfilt issues an error message with a link to open a "Filter Design Assistant" on page 1-205. The assistant helps you design the filter, comments out the faulty code in the function or script, and pastes the corrected MATLAB code on the next line.

- Use filter in the form dataOut = filter(d,dataIn) to filter a signal with a digitalFilter, d.
- Use fvtool to visualize a digitalFilter, d.
- See digitalFilter for a list of the filtering and analysis functions available for use with digitalFilter objects.

designfilt(d) lets you edit an existing digital filter, d. It opens a "Filter Design Assistant" on page 1-205 populated with the filter's specifications, which you can then modify. This is the only way you can edit a digitalFilter object.

| Input     | resp - Filter response and type                             |  |  |
|-----------|-------------------------------------------------------------|--|--|
| Arguments | 'lowpassfir'   'lowpassiir'   'highpassfir'   'highpassiir' |  |  |
|           | 'bandpassfir' 'bandpassiir' 'bandstopfir' 'bandstopiir'     |  |  |
|           | 'differentiatorfir'   'hilbertfir'   'arbmagfir'            |  |  |

Filter response and type, specified as a string. Click one of the possible values of resp to expand a table of allowed specification sets.

#### 'lowpassfir'

Choose this option to design a finite impulse response (FIR) lowpass filter. This example uses the fifth specification set from the following table.

| d = 0 | designfilt('lowpassfir', | % | Response type         |
|-------|--------------------------|---|-----------------------|
|       | 'FilterOrder',25,        | % | Filter order          |
|       | 'PassbandFrequency',400, | % | Frequency constraints |
|       | 'StopbandFrequency',550, |   |                       |
|       | 'DesignMethod','ls',     | % | Design method         |
|       | 'PassbandWeight',1,      | % | Design method options |
|       | 'StopbandWeight',2,      |   |                       |
|       | 'SampleRate',2000)       | % | Sample rate           |
|       |                          |   |                       |

- If you omit 'FilterOrder' (when required), or any of the frequency constraints, designfilt throws an error.
- If you omit the magnitude constraints, designfilt uses default values.
- If you omit 'DesignMethod', designfilt uses the default design method for the specification set.
- If you omit the design method options, designfilt uses the defaults for the design method of choice.
- If you omit 'SampleRate', designfilt sets it to 2 Hz.

| Filter Order<br>Argument<br>Names | Frequency<br>Constraint<br>Argument<br>Names | Magnitude<br>Constraint<br>Argument<br>Names | 'DesignMethod<br>Argument<br>Values | Design Option<br>Argument<br>Names |
|-----------------------------------|----------------------------------------------|----------------------------------------------|-------------------------------------|------------------------------------|
| N/A<br>(Minimum-order             |                                              | uenRayssbandRipp]<br>uenSocypbandAtter       |                                     | N/A                                |
| design)                           |                                              |                                              | 'kaiserwin'                         | 'ScalePassband'                    |

| Filter Order<br>Argument<br>Names | Frequency<br>Constraint<br>Argument<br>Names | Magnitude<br>Constraint<br>Argument<br>Names | 'DesignMethod<br>Argument<br>Values | Design Option<br>Argument<br>Names |
|-----------------------------------|----------------------------------------------|----------------------------------------------|-------------------------------------|------------------------------------|
| 'FilterOrder'                     | 'HalfPowerFree                               | uNé/nAcy'                                    | 'maxflat'                           | N/A                                |
| 'FilterOrder'                     | 'CutoffFrequer                               | n <b>¢y∕/</b> A                              | 'window'                            | 'Window'                           |
|                                   |                                              |                                              |                                     | 'ScalePassband'                    |
| 'FilterOrder'                     | 'CutoffFrequer                               | nc∳assbandRippi                              | lecls'                              | 'PassbandOffset'                   |
|                                   |                                              | 'StopbandAtter                               | nuation'                            | 'ZeroPhase'                        |
| 'FilterOrder'                     | 'PassbandFrequ                               | μeNh∕¢ay'                                    | 'equiripple'                        | 'PassbandWeight'                   |
|                                   | 'StopbandFrequ                               | iency'                                       | (default)                           | 'StopbandWeight'                   |
|                                   |                                              |                                              | 'ls'                                | 'PassbandWeight'                   |
|                                   |                                              |                                              |                                     | 'StopbandWeight'                   |

#### 'lowpassiir'

Choose this option to design an infinite impulse response (IIR) lowpass filter. This example uses the first specification set from the following table.

| <pre>d = designfilt('lowpassiir',</pre> | % Response type         |
|-----------------------------------------|-------------------------|
| 'PassbandFrequency',400,                | % Frequency constraints |
| 'StopbandFrequency',550,                |                         |
| 'PassbandRipple',4,                     | % Magnitude constraints |
| 'StopbandAttenuation',55,               |                         |
| 'DesignMethod','ellip',                 | % Design method         |
| 'MatchExactly','passband',              | % Design method options |
| 'SampleRate',2000)                      | % Sample rate           |

• If you omit 'FilterOrder' (when required), or any of the frequency constraints, designfilt throws an error.

- If you omit the magnitude constraints, designfilt uses default values.
- If you omit 'DesignMethod', designfilt uses the default design method for the specification set.
- If you omit the design method options, designfilt uses the defaults for the design method of choice.
- If you omit 'SampleRate', designfilt sets it to 2 Hz.

| Filter Order<br>Argument<br>Names | Frequency<br>Constraint<br>Argument<br>Names | Magnitude<br>Constraint<br>Argument<br>Names | 'DesignMethod<br>Argument<br>Values | Design Option<br>Argument<br>Names |
|-----------------------------------|----------------------------------------------|----------------------------------------------|-------------------------------------|------------------------------------|
| N/A                               |                                              | lenPayssbandRipp]                            |                                     | 'MatchExactly'                     |
| (Minimum-order<br>design)         | 'StopbandFrequ                               | ıe <b>ßty</b> pbandAtter                     | 'cheby1'                            | 'MatchExactly'                     |
|                                   |                                              |                                              | 'cheby2'                            | 'MatchExactly'                     |
|                                   |                                              |                                              | 'ellip'                             | 'MatchExactly'                     |
| 'FilterOrder'                     | 'HalfPowerFree                               | μùNě/nAcy'                                   | 'butter'                            | N/A                                |
| 'FilterOrder'                     | 'PassbandFrequ                               | uelnPayssbandRippi                           | lecheby1'                           | N/A                                |
| 'FilterOrder'                     | 'PassbandFrequ                               | uel <b>fay</b> ssbandRippi                   | ldellip'                            | N/A                                |
|                                   |                                              | 'StopbandAtter                               | uation'                             |                                    |
| 'FilterOrder'                     | 'StopbandFrequ                               | ıd <b>§ty</b> pbandAtter                     | nuatotebn2'                         | N/A                                |
| 'NumeratorOrde                    | erHalfPowerFred                              | μÙhě/nAcy'                                   | 'butter'                            | N/A                                |
| 'DenominatorOr                    | 'der'                                        |                                              |                                     |                                    |

#### 'highpassfir'

Choose this option to design a finite impulse response (FIR) highpass filter. This example uses the first specification set from the following table.

| d = designfilt('highpassfir', | % Response type         |
|-------------------------------|-------------------------|
| 'StopbandFrequency',400,      | % Frequency constraints |
| 'PassbandFrequency',550,      |                         |
| 'StopbandAttenuation',55,     | % Magnitude constraints |
| 'PassbandRipple',4,           |                         |
| 'DesignMethod','kaiserwin',   | % Design method         |
| 'ScalePassband',false,        | % Design method options |
| 'SampleRate',2000)            | % Sample rate           |

- If you omit 'FilterOrder' (when required), or any of the frequency constraints, designfilt throws an error.
- If you omit the magnitude constraints, designfilt uses default values.
- If you omit 'DesignMethod', designfilt uses the default design method for the specification set.
- If you omit the design method options, designfilt uses the defaults for the design method of choice.

| ٠ | If you omit | 'SampleRate' | , designfilt | sets it to 2 Hz. |
|---|-------------|--------------|--------------|------------------|
|---|-------------|--------------|--------------|------------------|

| Filter Order<br>Argument<br>Names | Frequency<br>Constraint<br>Argument<br>Names | Magnitude<br>Constraint<br>Argument<br>Names | 'DesignMethod<br>Argument<br>Values | Design Option<br>Argument<br>Names |
|-----------------------------------|----------------------------------------------|----------------------------------------------|-------------------------------------|------------------------------------|
| N/A<br>(Minimum-order             |                                              | le <b>st</b> øpbandAtter                     |                                     | N/A                                |
| design)                           | 'PassbandFrequeinPayssband                   | lemayssbandkipp.                             | 'kaiserwin'                         | 'ScalePassband'                    |
| 'FilterOrder'                     | 'CutoffFrequer                               | ¢y∕A                                         | 'window'                            | 'Window'                           |
|                                   |                                              |                                              |                                     | 'ScalePassband'                    |
| 'FilterOrder'                     | 'CutoffFrequer                               | ld∳topbandAtter                              | ndættson'                           | 'PassbandOffset                    |
|                                   |                                              | 'PassbandRipp]                               | Le'                                 | 'ZeroPhase'                        |

## designfilt

| Filter Order<br>Argument<br>Names | Frequency<br>Constraint<br>Argument<br>Names | Magnitude<br>Constraint<br>Argument<br>Names | 'DesignMethod<br>Argument<br>Values | Design Option<br>Argument<br>Names |
|-----------------------------------|----------------------------------------------|----------------------------------------------|-------------------------------------|------------------------------------|
| 'FilterOrder'                     | 'StopbandFrequ                               | ueNh∕e∆y '                                   | 'equiripple'                        | 'PassbandWeight'                   |
|                                   | 'PassbandFrequ                               | iency'                                       | (default)                           | 'StopbandWeight'                   |
|                                   |                                              |                                              | 'ls'                                | 'PassbandWeight'                   |
|                                   |                                              |                                              |                                     | 'StopbandWeight'                   |

#### 'highpassiir'

Choose this option to design an infinite impulse response (IIR) highpass filter. This example uses the first specification set from the following table.

| d = designfilt('highpassiir', | % Response type         |
|-------------------------------|-------------------------|
| 'StopbandFrequency',400,      | % Frequency constraints |
| 'PassbandFrequency',550,      |                         |
| 'StopbandAttenuation',55,     | % Magnitude constraints |
| 'PassbandRipple',4,           |                         |
| 'DesignMethod','cheby1',      | % Design method         |
| 'MatchExactly','stopband',    | % Design method options |
| 'SampleRate',2000)            | % Sample rate           |
|                               |                         |

- If you omit 'FilterOrder' (when required), or any of the frequency constraints, designfilt throws an error.
- If you omit the magnitude constraints, designfilt uses default values.
- If you omit 'DesignMethod', designfilt uses the default design method for the specification set.
- If you omit the design method options, designfilt uses the defaults for the design method of choice.
- If you omit 'SampleRate', designfilt sets it to 2 Hz.

| Filter Order<br>Argument         | Frequency<br>Constraint | Magnitude<br>Constraint                                | 'DesignMethod<br>Argument | Design Option  |
|----------------------------------|-------------------------|--------------------------------------------------------|---------------------------|----------------|
| N/A<br>(Minimum-order<br>design) |                         | µer <b>S⊄</b> øpbandAtter<br>µer <b>Ray</b> sbandRipp] |                           | 'MatchExactly' |
|                                  |                         |                                                        | 'cheby1'                  | 'MatchExactly' |
|                                  |                         |                                                        | 'cheby2'                  | 'MatchExactly' |
|                                  |                         |                                                        | 'ellip'                   | 'MatchExactly' |
| 'FilterOrder'                    | 'HalfPowerFree          | uNe⁄/AACy'                                             | 'butter'                  | N/A            |
| 'FilterOrder'                    | 'PassbandFrequ          | le <b>nPay</b> ssbandRipp]                             | lecheby1'                 | N/A            |
| 'FilterOrder'                    | 'PassbandFrequ          | uel <b>Sc</b> ypbandAtter                              | nuæ <b>tiop</b> "         | N/A            |
|                                  |                         | 'PassbandRipp]                                         | Le'                       |                |
| 'FilterOrder'                    | 'StopbandFrequ          | uel <b>Scry</b> pbandAtter                             | nuætoebn2′                | N/A            |
| 'NumeratorOrde                   | erHalfPowerFree         | μNe⁄/AACy'                                             | 'butter'                  | N/A            |
| 'DenominatorOn                   | rder'                   |                                                        |                           |                |

#### 'bandpassfir'

Choose this option to design a finite impulse response (FIR) bandpass filter. This example uses the fourth specification set from the following table.

| <pre>d = designfilt('bandpassfir',</pre> | % Response type         |
|------------------------------------------|-------------------------|
| 'FilterOrder',86,                        | % Filter order          |
| 'StopbandFrequency1',400, .              | % Frequency constraints |
| 'PassbandFrequency1',450, .              |                         |
| 'PassbandFrequency2',600, .              |                         |
| 'StopbandFrequency2',650, .              |                         |
| 'DesignMethod','ls',                     | % Design method         |
| 'StopbandWeight1',1,                     | % Design method options |
| 'PassbandWeight', 2,                     |                         |
| 'StopbandWeight2',3,                     |                         |
| 'SampleRate',2000)                       | % Sample rate           |

- If you omit 'FilterOrder' (when required), or any of the frequency constraints, designfilt throws an error.
- If you omit the magnitude constraints, designfilt uses default values.
- If you omit 'DesignMethod', designfilt uses the default design method for the specification set.
- If you omit the design method options, designfilt uses the defaults for the design method of choice.

| Filter Order<br>Argument<br>Names | Frequency<br>Constraint<br>Argument<br>Names | Magnitude<br>Constraint<br>Argument<br>Names | 'DesignMethod<br>Argument<br>Values | Design Option<br>Argument<br>Names |
|-----------------------------------|----------------------------------------------|----------------------------------------------|-------------------------------------|------------------------------------|
| N/A                               |                                              | le <b>i\$dyo⊅</b> bandAttei                  |                                     | N/A                                |
| (Minimum-order design)            | 'PassbandFreq                                | en <b>Rayst</b> sbandRippi                   | (default)                           |                                    |
| uesigii)                          |                                              | ıe <b>ı§otyo⊉</b> bandAtteı                  | - Kaiserwin                         | 'ScalePassband'                    |
|                                   | 'StopbandFreq                                | iency2'                                      |                                     |                                    |
| 'FilterOrder'                     | 'CutoffFreque                                | <b>ι¢ý/</b> Ά'                               | 'window'                            | 'Window'                           |
|                                   | 'CutoffFreque                                | ncy2'                                        |                                     | 'ScalePassband'                    |
| 'FilterOrder'                     | 'CutoffFreque                                | nd <b>§t</b> opbandAtter                     | nuættson1 '                         | 'PassbandOffset'                   |
|                                   | 'CutoffFreque                                | nd <b>∲2</b> assbandRippi                    | le'                                 | 'ZeroPhase'                        |
|                                   |                                              | 'StopbandAtter                               | nuation2'                           |                                    |

• If you omit 'SampleRate', designfilt sets it to 2 Hz.

| Filter Order<br>Argument<br>Names | Frequency<br>Constraint<br>Argument<br>Names | Magnitude<br>Constraint<br>Argument<br>Names | 'DesignMethod<br>Argument<br>Values | Design Option<br>Argument<br>Names |
|-----------------------------------|----------------------------------------------|----------------------------------------------|-------------------------------------|------------------------------------|
| 'FilterOrder'                     | 'StopbandFrequ                               | ueNn/¢∆y1'                                   | 'equiripple'                        | 'StopbandWeight1'                  |
|                                   | 'PassbandFrequ                               | iency1'                                      | (default)                           | 'PassbandWeight'                   |
|                                   | 'PassbandFrequ                               | iency2'                                      |                                     | 'StopbandWeight2'                  |
|                                   | 'StopbandFrequ                               | lency2'                                      | 'ls'                                | 'StopbandWeight1'                  |
|                                   |                                              |                                              |                                     | 'PassbandWeight'                   |
|                                   |                                              |                                              |                                     | 'StopbandWeight2'                  |

### 'bandpassiir'

Choose this option to design an infinite impulse response (IIR) bandpass filter. This example uses the first specification set from the following table.

| d = | designfilt('bandpassiir',  | % Response type         |
|-----|----------------------------|-------------------------|
|     | 'StopbandFrequency1',400,  | % Frequency constraints |
|     | 'PassbandFrequency1',450,  |                         |
|     | 'PassbandFrequency2',600,  |                         |
|     | 'StopbandFrequency2',650,  |                         |
|     | 'StopbandAttenuation1',40, | % Magnitude constraints |
|     | 'PassbandRipple',1,        |                         |
|     | 'StopbandAttenuation2',50, |                         |
|     | 'DesignMethod','ellip',    | % Design method         |
|     | 'MatchExactly','passband', | % Design method options |
|     | 'SampleRate',2000)         | % Sample rate           |
|     |                            |                         |

- If you omit 'FilterOrder' (when required), or any of the frequency constraints, designfilt throws an error.
- If you omit the magnitude constraints, designfilt uses default values.

- If you omit 'DesignMethod', designfilt uses the default design method for the specification set.
- If you omit the design method options, designfilt uses the defaults for the design method of choice.

| Filter Order<br>Argument<br>Names | Frequency<br>Constraint<br>Argument<br>Names | Magnitude<br>Constraint<br>Argument<br>Names | 'DesignMethod<br>Argument<br>Values | Design Option<br>Argument<br>Names |
|-----------------------------------|----------------------------------------------|----------------------------------------------|-------------------------------------|------------------------------------|
| N/A                               |                                              | ıe <b>ı\$dyo</b> ⊅bandAtteı                  |                                     | 'MatchExactly'                     |
| (Minimum-order<br>design)         | 'PassbandFrequ                               | uen <b>Rayst</b> sbandRipp.                  | (default)                           |                                    |
| uesigii)                          | 'PassbandFregu                               | ue <b>lSocy</b> øpbandAtter                  | 'cheby1'<br>wation2'                | 'MatchExactly'                     |
|                                   | 'StopbandFrequ                               |                                              | 'cheby2'                            | 'MatchExactly'                     |
|                                   | Scopbandi i equ                              | juency2                                      | 'ellip'                             | 'MatchExactly'                     |
| 'FilterOrder'                     | 'HalfPowerFree                               | uNe⁄mAcy1'                                   | 'butter'                            | N/A                                |
|                                   | 'HalfPowerFree                               | uency2'                                      |                                     |                                    |
| 'FilterOrder'                     | 'PassbandFrequ                               | le <b>nPays</b> tsbandRippi                  | echeby1'                            | N/A                                |
|                                   | 'PassbandFrequ                               | iency2'                                      |                                     |                                    |
| 'FilterOrder'                     | 'PassbandFrequ                               | le <b>i§ctø</b> ⊅bandAttei                   | ndætlopï'                           | N/A                                |
|                                   | 'PassbandFrequ                               | ıe <b>nPays2</b> bandRippi                   | le'                                 |                                    |
|                                   |                                              | 'StopbandAtter                               | uation2'                            |                                    |
| 'FilterOrder'                     | 'StopbandFrequ                               | le <b>iSctøþ</b> bandAttei                   | nuæto eb y 2 '                      | N/A                                |
|                                   | 'StopbandFrequ                               | iency2'                                      |                                     |                                    |

• If you omit 'SampleRate', designfilt sets it to 2 Hz.

### 'bandstopfir'

Choose this option to design a finite impulse response (FIR) bandstop filter. This example uses the fourth specification set from the following table.

| <pre>d = designfilt('bandstopfir',</pre> | %  | Response type         |
|------------------------------------------|----|-----------------------|
| 'FilterOrder',32,                        | %  | Filter order          |
| 'PassbandFrequency1',400,                | %  | Frequency constraints |
| 'StopbandFrequency1',500,                |    |                       |
| 'StopbandFrequency2',700,                |    |                       |
| 'PassbandFrequency2',850,                |    |                       |
| 'DesignMethod','ls',                     | 90 | Design method         |
| 'PassbandWeight1',1,                     | 90 | Design method options |
| 'StopbandWeight', 3,                     |    |                       |
| 'PassbandWeight2',5,                     |    |                       |
| 'SampleRate',2000)                       | %  | Sample rate           |

- If you omit 'FilterOrder' (when required), or any of the frequency constraints, designfilt throws an error.
- If you omit the magnitude constraints, designfilt uses default values.
- If you omit 'DesignMethod', designfilt uses the default design method for the specification set.
- If you omit the design method options, designfilt uses the defaults for the design method of choice.
- If you omit 'SampleRate', designfilt sets it to 2 Hz.

| Filter Order<br>Argument<br>Names | Frequency<br>Constraint<br>Argument<br>Names | Magnitude<br>Constraint<br>Argument<br>Names | 'DesignMethod<br><b>Argument</b><br>Values | Design Option<br>Argument<br>Names |
|-----------------------------------|----------------------------------------------|----------------------------------------------|--------------------------------------------|------------------------------------|
| N/A                               |                                              | assbandFrequerestbandRippletquiri            |                                            | N/A                                |
| (Minimum-order                    | 'StopbandFrequ                               | uenSocyppbandAtte                            | (default)                                  |                                    |
| design)                           |                                              | uen <b>Rays2</b> bandRippi                   | 'kaiserwin'                                | 'ScalePassband'                    |
|                                   | 'PassbandFrequ                               | iency2'                                      |                                            |                                    |
| 'FilterOrder'                     | 'CutoffFrequer                               | 1 <b>₫∳/</b> Ά'                              | 'window'                                   | 'Window'                           |
|                                   | 'CutoffFrequer                               | ıcy2'                                        |                                            | 'ScalePassband'                    |

| Filter Order<br>Argument<br>Names | Frequency<br>Constraint<br>Argument<br>Names | Magnitude<br>Constraint<br>Argument<br>Names | 'DesignMethod<br>Argument<br>Values | Design Option<br>Argument<br>Names |
|-----------------------------------|----------------------------------------------|----------------------------------------------|-------------------------------------|------------------------------------|
| 'FilterOrder'                     | 'CutoffFreque                                | nc∳assbandRipp]                              | letls'                              | 'PassbandOffset'                   |
|                                   | 'CutoffFreque                                | nd <b>y62</b> opbandAtter                    | nuation'                            | 'ZeroPhase'                        |
|                                   |                                              | 'PassbandRipp]                               | le2'                                |                                    |
| 'FilterOrder'                     | 'PassbandFrequ                               | ue∿n%oby1'                                   | 'equiripple'                        | 'PassbandWeight1'                  |
|                                   | 'StopbandFrequ                               | iency1'                                      | (default)                           | 'StopbandWeight'                   |
|                                   | 'StopbandFrequ                               | iency2'                                      |                                     | 'PassbandWeight2'                  |
|                                   | 'PassbandFrequ                               | iency2'                                      | 'ls'                                | 'PassbandWeight1'                  |
|                                   |                                              |                                              |                                     | 'StopbandWeight'                   |
|                                   |                                              |                                              |                                     | 'PassbandWeight2'                  |

### 'bandstopiir'

Choose this option to design an infinite impulse response (IIR) bandstop filter. This example uses the first specification set from the following table.

| d = designfilt('bandstopiir', | % Response type         |
|-------------------------------|-------------------------|
| 'PassbandFrequency1',400,     | % Frequency constraints |
| 'StopbandFrequency1',500,     |                         |
| 'StopbandFrequency2',700,     |                         |
| 'PassbandFrequency2',850,     |                         |
| 'PassbandRipple1',1,          | % Magnitude constraints |
| 'StopbandAttenuation',55,     |                         |
| 'PassbandRipple2',1,          |                         |
| 'DesignMethod','ellip',       | % Design method         |
| 'MatchExactly','both',        | % Design method options |
| 'SampleRate',2000)            | % Sample rate           |

- If you omit 'FilterOrder' (when required), or any of the frequency constraints, designfilt throws an error.
- If you omit the magnitude constraints, designfilt uses default values.
- If you omit 'DesignMethod', designfilt uses the default design method for the specification set.
- If you omit the design method options, designfilt uses the defaults for the design method of choice.

| Filter Order<br>Argument<br>Names | Frequency<br>Constraint<br>Argument<br>Names | Magnitude<br>Constraint<br>Argument<br>Names | 'DesignMethod<br>Argument<br>Values | Design Option<br>Argument<br>Names |
|-----------------------------------|----------------------------------------------|----------------------------------------------|-------------------------------------|------------------------------------|
| N/A<br>(Minimum-order             | 1 3 11                                       |                                              |                                     | 'MatchExactly'                     |
| design)                           |                                              | len Rays & band Ripp]                        | CHEDVI                              | 'MatchExactly'                     |
|                                   |                                              | requency2'                                   | 'cheby2'                            | 'MatchExactly'                     |
|                                   | rassbandri equ                               |                                              | 'ellip'                             | 'MatchExactly'                     |
| 'FilterOrder'                     | 'HalfPowerFree                               | µuNé/nAcy1'                                  | 'butter'                            | N/A                                |
|                                   | 'HalfPowerFree                               | uency2'                                      |                                     |                                    |
| 'FilterOrder'                     | 'PassbandFrequ                               | le <b>n?ayst</b> sbandRippI                  | Lecheby1'                           | N/A                                |
|                                   | 'PassbandFrequ                               | iency2'                                      |                                     |                                    |
| 'FilterOrder'                     | 'PassbandFrequ                               | le <b>n?ayst</b> sbandRippI                  | ldellip'                            | N/A                                |
|                                   | 'PassbandFrequ                               | uel <b>Scrø</b> pbandAtter                   | nuation'                            |                                    |
| 'FilterOrder'                     | 'StopbandFrequ                               | le <b>lSchop</b> þbandAtter                  | nuatotebn2'                         | N/A                                |
|                                   | 'StopbandFrequ                               | iency2'                                      |                                     |                                    |

• If you omit 'SampleRate', designfilt sets it to 2 Hz.

#### 'differentiatorfir'

Choose this option to design a finite impulse response (FIR) differentiator filter. This example uses the second specification set from the following table.

| <pre>d = designfilt('differentiatorfir',</pre> | % | Response type         |
|------------------------------------------------|---|-----------------------|
| 'FilterOrder',42,                              | % | Filter order          |
| 'PassbandFrequency',400,                       | % | Frequency constraints |
| 'StopbandFrequency',500,                       |   |                       |
| 'DesignMethod','equiripple',                   | % | Design method         |
| 'PassbandWeight',1,                            | % | Design method options |
| 'StopbandWeight',4,                            |   |                       |
| 'SampleRate',2000)                             | % | Sample rate           |

- If you omit 'FilterOrder', or any of the frequency constraints when designing a partial-band differentiator, designfilt throws an error.
- If you omit 'DesignMethod', designfilt uses the default design method for the specification set.
- If you omit the design method options, designfilt uses the defaults for the design method of choice.
- If you omit 'SampleRate', designfilt sets it to 2 Hz.

| Filter Order<br>Argument<br>Names | Frequency<br>Constraint<br>Argument<br>Names | Magnitude<br>Constraint<br>Argument<br>Names | 'DesignMethod<br>Argument<br>Values | Design Option<br>Argument<br>Names |
|-----------------------------------|----------------------------------------------|----------------------------------------------|-------------------------------------|------------------------------------|
| 'FilterOrder'                     | N/A                                          | N/A                                          | 'equiripple'<br>(default)           | N/A                                |
|                                   |                                              |                                              | 'ls'                                | N/A                                |
| 'FilterOrder'                     | 'PassbandFrequ                               | leNh∕¢ay'                                    | 'equiripple'                        | 'PassbandWeight'                   |
|                                   | 'StopbandFrequ                               | iency'                                       | (default)                           | 'StopbandWeight'                   |
|                                   |                                              |                                              | 'ls'                                | N/A                                |

#### 'hilbertfir'

Choose this option to design a finite impulse response (FIR) Hilbert transformer filter. This example uses the specification set from the following table.

| d | = | designfilt('hilbertfir', |
|---|---|--------------------------|
|   |   | 'FilterOrder',12,        |
|   |   | 'TransitionWidth',400,   |
|   |   | 'DesignMethod','ls',     |
|   |   | 'SampleRate',2000)       |

% Response type % Filter order % Frequency constraints % Design method % Sample rate

- If you omit 'FilterOrder' or 'TransitionWidth', designfilt throws an error.
- If you omit 'DesignMethod', designfilt uses the default design method for Hilbert transformers.
- If you omit 'SampleRate', designfilt sets it to 2 Hz.

| Filter Order<br>Argument<br>Names | Frequency<br>Constraint<br>Argument<br>Names | Magnitude<br>Constraint<br>Argument<br>Names | 'DesignMethod<br>Argument<br>Values | Design Option<br>Argument<br>Names |
|-----------------------------------|----------------------------------------------|----------------------------------------------|-------------------------------------|------------------------------------|
| 'FilterOrder'                     | 'TransitionWid                               | <b>IN</b> MA                                 | 'equiripple'<br>(default)           | N/A                                |
|                                   |                                              |                                              | 'ls'                                | N/A                                |

#### 'arbmagfir'

Choose this option to design a finite impulse response (FIR) filter of arbitrary magnitude response. This example uses the second specification set from the following table.

| <pre>d = designfilt('arbmagfir',</pre> | . % Response type       |
|----------------------------------------|-------------------------|
| 'FilterOrder',88,                      | % Filter order          |
| 'NumBands',4,                          | % Frequency constraints |
| 'BandFrequencies1',[ 0                 | 20],                    |

```
'BandFrequencies2',[25 40], ...
'BandFrequencies3',[45 65], ...
'BandFrequencies4',[70 100], ...
'BandAmplitudes1',[2 2], ...
                                 % Magnitude constraints
'BandAmplitudes2',[0 0], ...
'BandAmplitudes3',[1 1], ...
'BandAmplitudes4',[0 0], ...
'DesignMethod','ls', ...
                                 % Design method
'BandWeights1',[1 1]/10, ...
                                 % Design method options
'BandWeights2',[3 1], ...
'BandWeights3',[2 4], ...
'BandWeights4',[5 1], ...
'SampleRate',200)
                                 % Sample rate
```

- If you omit 'FilterOrder', or any of the frequency or magnitude constraints, designfilt throws an error.
- If you omit 'DesignMethod', designfilt uses the default design method for the specification set.
- If you omit the design method options, designfilt uses the defaults for the design method of choice.
- If you omit 'SampleRate', designfilt sets it to 2 Hz.

| Filter Order<br>Argument<br>Names | Frequency<br>Constraint<br>Argument<br>Names | Magnitude<br>Constraint<br>Argument<br>Names | 'DesignMethod<br>Argument<br>Values | Design Option<br>Argument<br>Names |
|-----------------------------------|----------------------------------------------|----------------------------------------------|-------------------------------------|------------------------------------|
| 'FilterOrder'                     | 'Frequencies'                                | 'Amplitudes'                                 | 'freqsamp'<br>(default)             | 'Window'                           |
|                                   |                                              |                                              | 'equiripple'                        | 'Weights'                          |
|                                   |                                              |                                              | 'ls'                                | 'Weights'                          |

| Filter Order<br>Argument<br>Names | Frequency<br>Constraint<br>Argument<br>Names | Magnitude<br>Constraint<br>Argument<br>Names | 'DesignMethod<br>Argument<br>Values | Design Option<br>Argument<br>Names |
|-----------------------------------|----------------------------------------------|----------------------------------------------|-------------------------------------|------------------------------------|
| 'FilterOrder'                     | 'BandFrequenc:                               | e <b>s</b> andAmplitude                      |                                     | 'BandWeights1'                     |
| 'NumBands'                        |                                              |                                              | (default)                           |                                    |
|                                   | 'BandFrequenc:                               | e <b>s</b> NandAmplitude                     | esN'                                | 'BandWeightsN'                     |
|                                   |                                              |                                              | 'ls'                                | 'BandWeights1'                     |
|                                   |                                              |                                              |                                     |                                    |
|                                   |                                              |                                              |                                     | 'BandWeightsN'                     |

## Data Types

char

## d - Digital filter

digitalFilter object

Digital filter, specified as a digitalFilter object generated by designfilt. Use this input to change the specifications of an existing digitalFilter.

## **Name-Value Pair Arguments**

Specify optional comma-separated pairs of Name, Value arguments. Name is the argument name and Value is the corresponding value. Name must appear inside single quotes (' '). You can specify several name and value pair arguments in any order as Name1, Value1,..., NameN, ValueN.

Not all combinations of Name, Value pairs are valid. The valid combinations depend on the filter response that you need and on the frequency and magnitude constraints of your design.

**Example:** 'FilterOrder',20, 'CutoffFrequency',0.4 suffices to specify a lowpass FIR filter.

#### **Filter Order**

#### 'FilterOrder' - Filter order

positive integer scalar

Filter order, specified as the comma-separated pair consisting of 'FilterOrder' and a positive integer scalar.

## Data Types

double

#### 'NumeratorOrder' - Numerator order

positive integer scalar

Numerator order of an IIR design, specified as the comma-separated pair consisting of 'NumeratorOrder' and a positive integer scalar.

# Data Types double

#### 'DenominatorOrder' - Denominator order

positive integer scalar

Denominator order of an IIR design, specified as the comma-separated pair consisting of 'DenominatorOrder' and a positive integer scalar.

Data Types double

#### **Frequency Constraints**

# 'PassbandFrequency', 'PassbandFrequency1', 'PassbandFrequency2'Passband frequency

positive scalar

Passband frequency, specified as the comma-separated pair consisting of 'PassbandFrequency' and a positive scalar. The frequency value must be within the Nyquist range.

'PassbandFrequency1' is the lower passband frequency for a bandpass or bandstop design.

'PassbandFrequency2' is the higher passband frequency for a bandpass or bandstop design.

Data Types double

# 'StopbandFrequency', 'StopbandFrequency1', 'StopbandFrequency2'Stopband frequency

positive scalar

Stopband frequency, specified as the comma-separated pair consisting of 'StopbandFrequency' and a positive scalar. The frequency value must be within the Nyquist range.

 ${}^{\prime}\mbox{StopbandFrequency1}{}^{\prime}$  is the lower stopband frequency for a bandpass or bandstop design

'StopbandFrequency2' is the higher stopband frequency for a bandpass or bandstop design.

Data Types double

# 'CutoffFrequency', 'CutoffFrequency1', 'CutoffFrequency2' - 6-dB frequency

positive scalar

6-dB frequency, specified as the comma-separated pair consisting of 'CutoffFrequency' and a positive scalar. The frequency value must be within the Nyquist range.

 $^{\prime} \texttt{CutoffFrequency1'}$  is the lower 6-dB frequency for a bandpass or bandstop design.

'CutoffFrequency2' is the higher 6-dB frequency for a bandpass or bandstop design.

# Data Types double

#### 'HalfPowerFrequency', 'HalfPowerFrequency1', 'HalfPowerFrequency2' - 3-dB frequency

positive scalar

3-dB frequency, specified as the comma-separated pair consisting of 'HalfPowerFrequency' and a positive scalar. The frequency value must be within the Nyquist range.

'HalfPowerFrequency1' is the lower 3-dB frequency for a bandpass or bandstop design.

'HalfPowerFrequency2' is the higher 3-dB frequency for a bandpass or bandstop design.

Data Types double

#### 'TransitionWidth' - Width of transition region

positive scalar

Width of the transition region between passband and stopband for a Hilbert transformer, specified as the comma-separated pair consisting of 'TransitionWidth' and a positive scalar.

Data Types double

#### 'Frequencies' - Response frequencies

vector

Response frequencies, specified as the comma-separated pair consisting of 'Frequencies' and a vector. Use this variable to list the frequencies at which a filter of arbitrary magnitude response has desired amplitudes. The frequencies must be monotonically increasing and lie within the Nyquist range. The first element of the vector must be either 0 or  $-f_s/2$ , where  $f_s$  is the sample rate, and its last element must be  $f_s/2$ . If you do not specify a sample rate, designfilt uses the default value of 2 Hz.

Data Types double

#### 'NumBands' - Number of bands

positive integer scalar

Number of bands in a multiband design, specified as the comma-separated pair consisting of 'NumBands' and a positive integer scalar not greater than 10.

Data Types double

# 'BandFrequencies1', '...', 'BandFrequenciesN' - Multiband response frequencies

vectors

Multiband response frequencies, specified as comma-separated pairs consisting of 'BandFrequenciesi' and a numeric vector. 'BandFrequenciesi', where *i* runs from 1 through NumBands, is a vector containing the frequencies at which the *i*th band of a multiband design has the desired values, 'BandAmplitudesi'. NumBands can be at most 10. The frequencies must lie within the Nyquist range and must be specified in monotonically increasing order. Adjacent frequency bands must have the same amplitude at their junction.

#### **Data Types**

double

#### **Magnitude Constraints**

#### 'PassbandRipple', 'PassbandRipple1', 'PassbandRipple2' -Passband ripple

1 (default) | positive scalar

Passband ripple, specified as the comma-separated pair consisting of 'PassbandRipple' and a positive scalar expressed in decibels.

'PassbandRipple1' is the lower-band passband ripple for a bandstop design.

'PassbandRipple2' is the higher-band passband ripple for a bandstop design.

Data Types double

# 'StopbandAttenuation', 'StopbandAttenuation1', 'StopbandAttenuation2' - Stopband attenuation

60 (default) | positive scalar

Stopband attenuation, specified as the comma-separated pair consisting of 'StopbandAttenuation' and a positive scalar expressed in decibels.

'StopbandAttenuation1' is the lower-band stopband attenuation for a bandpass design.

'StopbandAttenuation2' is the higher-band stopband attenuation for a bandpass design.

Data Types double

#### 'Amplitudes' - Desired response amplitudes

vector

Desired response amplitudes of an arbitrary magnitude response filter, specified as the comma-separated pair consisting of 'Amplitudes' and a vector. Express the amplitudes in linear units. The vector must have the same length as 'Frequencies'.

Data Types double

# 'BandAmplitudes1', '...', 'BandAmplitudesN' - Multiband response amplitudes

vectors

Multiband response amplitudes, specified as comma-separated pairs consisting of 'BandAmplitudesi' and a numeric vector. 'BandAmplitudesi', where *i* runs from 1 through NumBands, is a vector containing the desired amplitudes in the *i*th band of a multiband design. NumBands can be at most 10. Express the amplitudes in linear units. 'BandAmplitudesi' must have the same length as 'BandFrequenciesi'. Adjacent frequency bands must have the same amplitude at their junction.

Data Types double

### **Design Method**

#### 'DesignMethod' - Design method

```
'butter'|'cheby1'|'cheby2'|'cls'|'ellip'|'equiripple'|
'freqsamp'|'kaiserwin'|'ls'|'maxflat'|'window'
```

Design method, specified as the comma-separated pair consisting of 'DesignMethod' and a string. The choice of design method depends on the set of frequency and magnitude constraints that you specify.

- 'butter' designs a Butterworth IIR filter. Butterworth filters have a smooth monotonic frequency response that is maximally flat in the passband. They sacrifice rolloff steepness for flatness.
- 'cheby1' designs a Chebyshev type I IIR filter. Chebyshev type I filters have a frequency response that is equiripple in the passband and maximally flat in the stopband. Their passband ripple increases with increasing rolloff steepness.
- 'cheby2' designs a Chebyshev type II IIR filter. Chebyshev type II filters have a frequency response that is maximally flat in the passband and equiripple in the stopband.
- 'cls' designs an FIR filter using constrained least squares. The method minimizes the discrepancy between a specified arbitrary piecewise-linear function and the filter's magnitude response. At the same time, it lets you set constraints on the passband ripple and stopband attenuation.
- 'ellip' designs an elliptic IIR filter. Elliptic filters have a frequency response that is equiripple in both passband and stopband.
- 'equiripple' designs an equiripple FIR filter using the Parks-McClellan algorithm. Equiripple filters have a frequency

response that minimizes the maximum ripple magnitude over all bands.

- 'freqsamp' designs an FIR filter of arbitrary magnitude response by sampling the frequency response uniformly and taking the inverse Fourier transform.
- 'kaiserwin' designs an FIR filter using the Kaiser window method. The method truncates the impulse response of an ideal filter and uses a Kaiser window to attenuate the resulting truncation oscillations.
- '1s' designs an FIR filter using least squares. The method minimizes the discrepancy between a specified arbitrary piecewise-linear function and the filter's magnitude response.
- 'maxflat' designs a maximally flat FIR filter. These filters have a smooth monotonic frequency response that is maximally flat in the passband.
- 'window' designs an FIR filter using the windowing method. Window-based designs truncate the impulse response of an ideal filter and use a window function to attenuate the resulting truncation oscillations.

Data Types char

#### **Design Method Options**

#### 'Window' - Window

@hamming (default) | vector | string | function handle | cell array

Window, specified as the comma-separated pair consisting of 'Window' and a vector of length N + 1, where N is the filter order. 'Window' can also be paired with a string or function handle that specifies the function used to generate the window. Any such function must take N + 1 as first input. Additional inputs can be passed by specifying a cell array. By default, 'Window' is an empty vector for the 'freqsamp' design method and @hamming for the 'window' design method.

For a list of available windows, see "Windows".

```
Example: 'Window', hann(N+1) and 'Window', (1-cos(2*pi*(0:N)'/N))/2 both specify a Hann window to use with a filter of order N.
```

**Example:** 'Window', 'hamming' specifies a Hamming window of the required order.

**Example:** 'Window', @mywindow lets you define your own window function.

**Example:** 'Window', {@kaiser,0.5} specifies a Kaiser window of the required order with shape parameter 0.5.

#### **Data Types**

double | char | function\_handle | cell

#### 'MatchExactly' - Band to match exactly

'stopband' | 'passband' | 'both'

Band to match exactly, specified as the comma-separated pair consisting of 'MatchExactly' and either 'stopband', 'passband', or 'both'. 'both' is available only for the elliptic design method, where it is the default. 'stopband' is the default for the 'butter' and 'cheby2' methods. 'passband' is the default for 'cheby1'.

### **Data Types**

char

#### 'PassbandOffset' - Passband offset

0 (default) | positive scalar

Passband offset, specified as the comma-separated pair consisting of 'PassbandOffset' and a positive scalar expressed in decibels. 'PassbandOffset' specifies the filter gain in the passband.

**Example:** 'PassbandOffset', 0 results in a filter with unit gain in the passband.

**Example:** 'PassbandOffset', 2 results in a filter with a passband gain of 2 dB or 1.259.

Data Types double

#### 'ScalePassband' - Scale passband

true (default) | false

Scale passband, specified as the comma-separated pair consisting of 'ScalePassband' and a logical scalar. When you set 'ScalePassband' to true, the passband is scaled, after windowing, so that the filter has unit gain at zero frequency.

**Example:** 'Window', {@kaiser,0.1}, 'ScalePassband', true help specify a filter whose magnitude response at zero frequency is exactly 0 dB. This is not the case when you specify 'ScalePassband', false. To verify, visualize the filter with fvtool and zoom in.

#### Data Types logical

#### 'ZeroPhase' - Zero phase

false (default) | true

Zero phase, specified as the comma-separated pair consisting of 'ZeroPhase' and a logical scalar. When you set 'ZeroPhase' to true, the zero-phase response of the resulting filter is always positive. This lets you perform spectral factorization on the result and obtain a minimum-phase filter from it.

### Data Types

logical

#### 'PassbandWeight', 'PassbandWeight1', 'PassbandWeight2' -Passband optimization weight

1 (default) | positive scalar

Passband optimization weight, specified as the comma-separated pair consisting of 'PassbandWeight' and a positive scalar.

'PassbandWeight1' is the lower-band passband optimization weight for a bandstop FIR design.

'PassbandWeight2' is the higher-band passband optimization weight for a bandstop FIR design.

Data Types double

### 'StopbandWeight', 'StopbandWeight1', 'StopbandWeight2' -Stopband optimization weight

1 (default) | positive scalar

Stopband optimization weight, specified as the comma-separated pair consisting of 'StopbandWeight' and a positive scalar.

'StopbandWeight1' is the lower-band stopband optimization weight for a bandpass FIR design.

'StopbandWeight2' is the higher-band stopband optimization weight for a bandpass FIR design.

## Data Types double

### 'Weights' - Optimization weights

1 (default) | positive scalar | vector

Optimization weights, specified as the comma-separated pair consisting of 'Weights' and a positive scalar or a vector of the same length as 'Amplitudes'.

#### **Data Types**

double

#### 'BandWeights1', '...', 'BandWeightsN' - Multiband weights

1 (default) | positive scalar | vectors

Multiband weights, specified as comma-separated pairs consisting of 'BandWeightsi' and a set of positive scalars or of vectors. 'BandWeightsi', where *i* runs from 1 through NumBands, is a scalar or vector containing the optimization weights of the *i*th band of a multiband design. If specified as a vector, 'BandWeightsi' must have the same length as 'BandAmplitudesi'. Data Types double

Sample Rate

#### 'SampleRate' - Sample rate

2 (default) | positive scalar

Sample rate, specified as the comma-separated pair consisting of 'SampleRate' and a positive scalar expressed in hertz. To work with normalized frequencies, set 'SampleRate' to 2, or simply omit it.

Data Types double

| Output    | d - Digital filter   |
|-----------|----------------------|
| Arguments | digitalFilter object |
|           |                      |

Digital filter, returned as a digitalFilter object.

## **Examples** Lowpass FIR Filter

Design a minimum-order lowpass FIR filter with normalized passband frequency  $0.25\pi$  rad/sample, stopband frequency  $0.35\pi$  rad/sample, passband ripple 0.5 dB, and stopband attenuation 65 dB. Use a Kaiser window to design the filter. Visualize its magnitude response. Use it to filter a vector of random data.

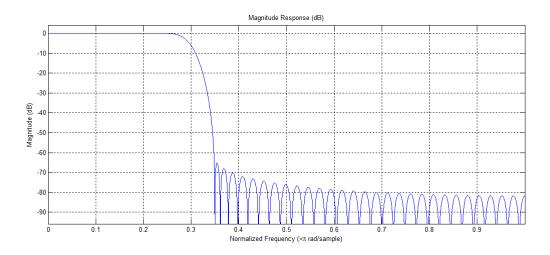

## **Lowpass IIR Filter**

Design an 8th-order lowpass IIR filter with passband frequency 35 kHz and passband ripple 0.2 dB. Specify a sample rate of 200 kHz. Visualize the magnitude response of the filter. Use it to filter a 1000-sample random signal.

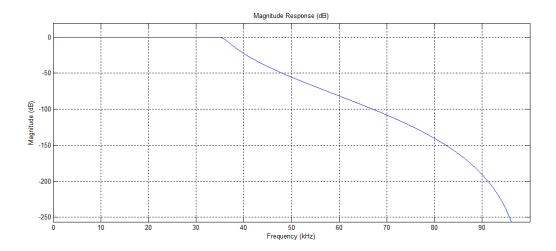

## **Highpass FIR Filter**

Design a minimum-order highpass FIR filter with normalized stopband frequency  $0.25\pi$  rad/sample, passband frequency  $0.35\pi$  rad/sample, passband ripple 0.5 dB, and stopband attenuation 65 dB. Use a Kaiser window to design the filter. Visualize its magnitude response. Use it to filter 1000 samples of random data.

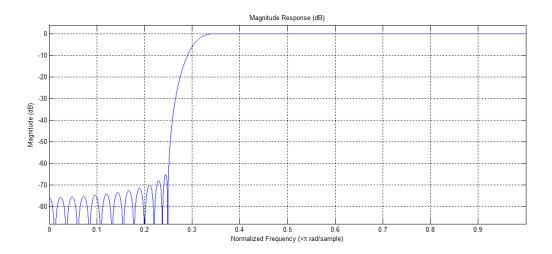

## **Highpass IIR Filter**

Design an 8th-order highpass IIR filter with passband frequency 75 kHz and passband ripple 0.2 dB. Specify a sample rate of 200 kHz. Visualize the filter's magnitude response. Apply the filter to a 1000-sample vector of random data.

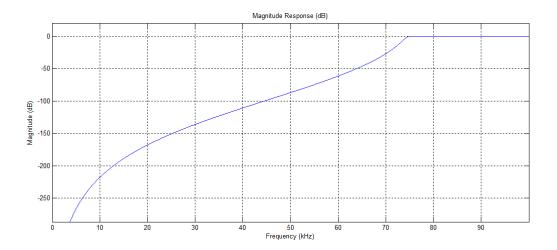

## **Bandpass FIR Filter**

Design a 20th-order bandpass FIR filter with lower cutoff frequency 500 Hz and higher cutoff frequency 560 Hz. The sample rate is 1500 Hz. Visualize the magnitude response of the filter. Use it to filter a random signal containing 1000 samples.

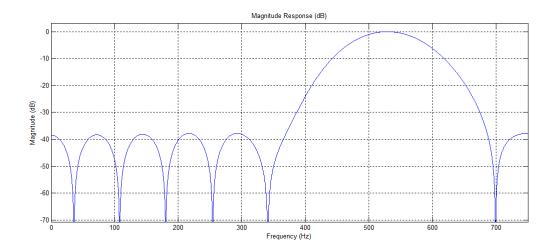

## **Bandpass IIR Filter**

Design a 20th-order bandpass IIR filter with lower 3-dB frequency 500 Hz and higher 3-dB frequency 560 Hz. The sample rate is 1500 Hz. Visualize the frequency response of the filter. Use it to filter a 1000-sample random signal.

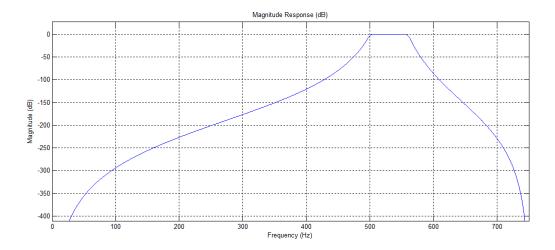

## **Bandstop FIR Filter**

Design a 20th-order bandstop FIR filter with lower cutoff frequency 500 Hz and higher cutoff frequency 560 Hz. The sample rate is 1500 Hz. Visualize the magnitude response of the filter. Use it to filter 1000 samples of random data.

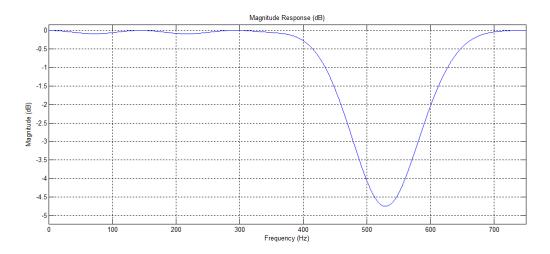

## **Bandstop IIR Filter**

Design a 20th-order bandstop IIR filter with lower 3-dB frequency 500 Hz and higher 3-dB frequency 560 Hz. The sample rate is 1500 Hz. Visualize the magnitude response of the filter. Use it to filter 1000 samples of random data.

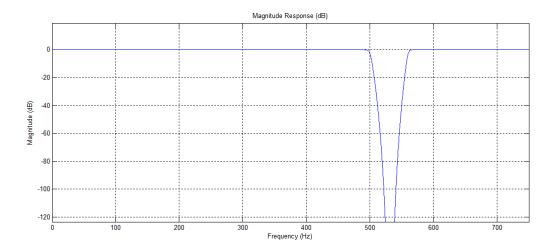

## **FIR Differentiator**

Design a 7th-order full-band differentiator filter. Display its zero-phase response. Use it to filter a 1000-sample vector of random data.

```
dFilt = designfilt('differentiatorfir','FilterOrder',7);
fvtool(dFilt,'MagnitudeDisplay','Zero-phase')
dataIn = randn([1000 1]); dataOut = filter(dFilt,dataIn);
```

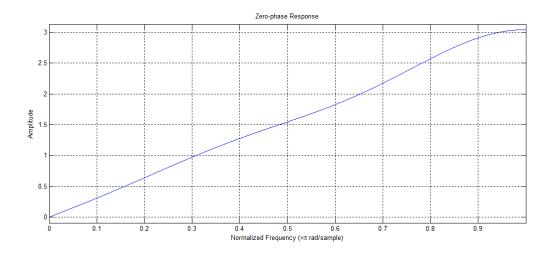

## **FIR Hilbert Transformer**

Design an 18th-order Hilbert transformer. Specify a normalized transition width of  $0.25\pi$  rad/sample. Display in linear units the magnitude response of the filter. Use it to filter a 1000-sample vector of random data.

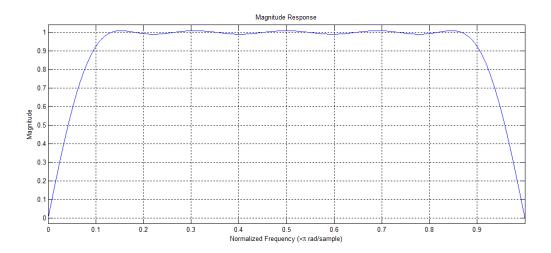

## **Arbitrary-Magnitude FIR Filter**

You are given a signal sampled at 1 kHz. Design an equiripple filter that stops frequencies from 100 Hz to 350 Hz and frequencies greater than 400 Hz. Specify a filter order of 60. Visualize the frequency response of the filter. Use it to filter a 1000-sample random signal.

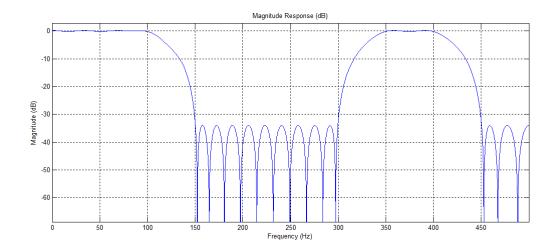

## **Definitions** Filter Design Assistant

If you specify an incomplete or inconsistent set of design parameters, designfilt offers to open a Filter Design Assistant.

(In the argument description for resp there is a complete list of valid specification sets for all available response types.)

The assistant behaves differently if you call designfilt at the command line or within a script or function.

#### Filter Design Assistant at the Command Line

You are given a signal sampled at 2 kHz. You are asked to design a lowpass FIR filter that suppresses frequency components higher than 650 Hz. The "cutoff frequency" sounds like a good candidate for a specification parameter. At the MATLAB command line, you type the following.

```
Fsamp = 2e3;
Fctff = 650;
d = designfilt('lowpassfir','CutoffFrequency',Fctff, ...
'SampleRate',Fsamp);
```

Something seems to be amiss because this dialog box appears on your screen.

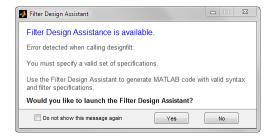

You click **Yes** and get a new dialog box that offers to generate code. You see that the variables you defined before have been inserted where expected.

| 📣 Filter Design                                                                                                    | Assistant                            |                        |                    |          | 23   |
|----------------------------------------------------------------------------------------------------|--------------------------------------|------------------------|--------------------|----------|------|
| -Lowpass FIR [                                                                                                    | Design                               |                        |                    |          | ]    |
| Generate code                                                                                                    | e using the                          | designfilt function    |                    |          |      |
| Filter specific                                                                                                    | ations                               |                        |                    |          |      |
| Order mode:                                                                                                    | Specify                              |                        | •                  |          |      |
| Order:                                                                                                    | 10                                   |                        |                    |          |      |
| Frequency sp                                                                                                    | ecifications                         |                        |                    |          |      |
| Frequency co                                                                                                    | nstraints:                           | Cutoff (6dB) frequency |                    |          | •    |
| Frequency un                                                                                                    | its:                                 | Hz 🔻                   | Input sample rate: | Fsamp    |      |
| Cutoff (6dB) f                                                                                                    | requency:                            | Fctff                  |                    |          |      |
| Magnitude sp                                                                                                    | ecifications                         |                        |                    |          |      |
| Magnitude co                                                                                                    | Magnitude constraints: Unconstrained |                        |                    |          | -    |
|                                                                                                    |                                      |                        |                    |          |      |
|                                                                                                    |                                      |                        |                    |          |      |
| Algorithm                                                                                                    |                                      |                        |                    |          |      |
| Design metho                                                                                                    | d: Window                            | v                      |                    |          | -    |
| Design of the second second | ptions                               |                        |                    |          |      |
|                                                                                                    |                                      |                        |                    |          |      |
|                                                                                                    |                                      |                        | ОК                 | Cancel H | lelp |

After exploring some of the options offered, you decide to test the corrected filter. You click  $\mathbf{OK}$  and get the following code on the command line.

```
dee = designfilt('lowpassfir', 'FilterOrder', 10, ...
'CutoffFrequency', Fctff, 'SampleRate', Fsamp);
```

Typing the name of the filter reiterates the information from the dialog box.

dee

```
dee =
  digitalFilter with properties:
    Coefficients: [1x11 double]
    Specifications:
    FrequencyResponse: 'lowpass'
    ImpulseResponse: 'fir'
        SampleRate: 2000
        FilterOrder: 10
        CutoffFrequency: 650
        DesignMethod: 'window'
    Use fvtool to visualize filter
    Use filter function to filter data
```

You invoke fvtool and get a plot of dee's frequency response.

fvtool(dee)

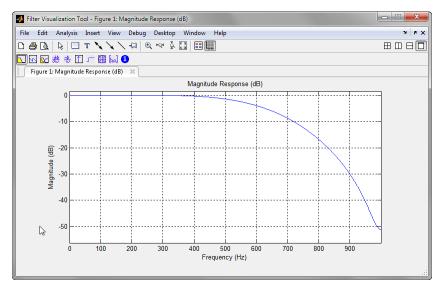

The cutoff does not look particularly sharp. The response is above 40 dB for most frequencies. You remember that the assistant had an option to set up a "magnitude constraint" called the "stopband attenuation". Open the assistant by calling designfilt with the filter name as input.

```
designfilt(dee)
```

Click the Magnitude constraints drop-down menu and select Passband ripple and stopband attenuation. You see that the design method has changed from Window to FIR constrained least-squares. The default value for the attenuation is 60 dB, which is higher than 40. Click **OK** and visualize the resulting filter.

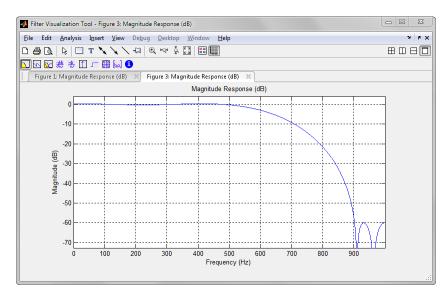

The cutoff still does not look sharp. The attenuation is indeed 60 dB, but for frequencies above 900 Hz.

Again invoke designfilt with your filter as input.

designfilt(dee)

The assistant reappears.

| 📣 Filter Design   | Assistant    |                         |                       |            | x |
|-------------------|--------------|-------------------------|-----------------------|------------|---|
| -Lowpass FIR [    | Design       |                         |                       |            |   |
| Generate code     | e using the  | designfilt function     |                       |            |   |
| - Filter specific | ations       |                         |                       |            |   |
| Order mode:       | Specify      |                         | •                     |            |   |
| Order:            | 10           |                         |                       |            |   |
| -Frequency sp     | ecifications | 5                       |                       |            |   |
| Frequency co      | nstraints:   | Cutoff (6dB) frequency  |                       |            | • |
| Frequency un      | its:         | Hz 🗸                    | Input sample rate:    | 2000       |   |
| Cutoff (6dB) f    | requency:    | 650                     |                       |            |   |
| - Magnitude sp    | ecifications | 5                       |                       |            |   |
| Magnitude co      | nstraints:   | Passband ripple and sto | band attenuation      |            | • |
| Magnitude un      | its:         | dB 👻                    |                       |            |   |
| Passband ripp     | le:          | 1 .                     | Stopband attenuation: | 60         |   |
| Algorithm         |              |                         |                       |            |   |
| Design metho      | d: FIR co    | nstrained least-squares |                       |            | • |
| ► Design o        | ptions       |                         |                       |            |   |
|                   |              |                         | ОК                    | Cancel Hel | p |

To narrow the distinction between accepted and rejected frequencies, increase the order of the filter or change Frequency constraints from Cutoff (6dB) frequency to Passband and stopband frequencies. If you change the filter order from 10 to 50, you get a sharper filter.

fvtool(dee)

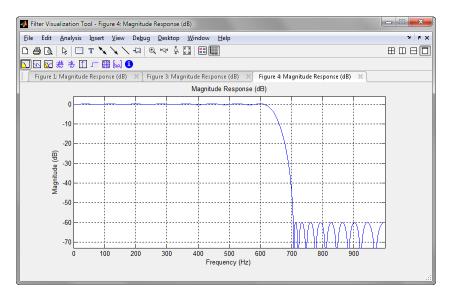

A little experimentation shows that you can obtain a similar filter by setting the passband and stopband frequencies respectively to 600 Hz and 700 Hz.

fvtool(dee)

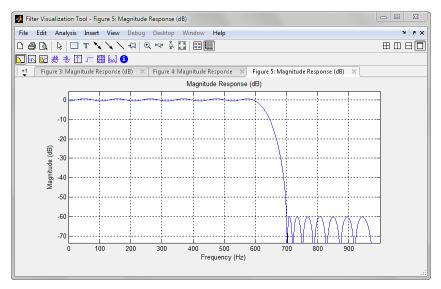

#### Filter Design Assistant in a Script or Function

You are given a signal sampled at 2 kHz. You are asked to design a highpass filter that stops frequencies below 700 Hz. You don't care about the phase of the signal, and you need to work with a low-order filter. Thus an IIR filter seems adequate. You are not sure what filter order is best, so you write a function that accepts the order as input. Open the MATLAB Editor and create the file.

```
function dataOut = hipassfilt(N,dataIn)
hpFilter = designfilt('highpassiir','FilterOrder',N);
dataOut = filter(hpFilter,dataIn);
end
```

To test your function, create a signal composed of two sinusoids with frequencies 500 and 800 Hz and generate samples for 0.1 s. A 5th-order filter seems reasonable as an initial guess. Create a script called driveHPfilt.m.

```
% script driveHPfilt.m
Fsamp = 2e3;
```

```
Fsm = 500; Fbg = 800;
t = 0:1/Fsamp:0.1;
sgin = sin(2*pi*Fsm*t)+sin(2*pi*Fbg*t);
Order = 5;
sgout = hipassfilt(Order,sgin);
```

When you run the script at the command line, you get an error message.

```
>> driveHPfilt
Error using designfilt (line 457)
Click here to launch an assistant that can correct your code.
You have specified too few parameters for 'highpassiir'.
The following are valid parameter sets that are close to your inputs:
    FilterOrder, HalfPowerFrequency
    FilterOrder, PassbandFrequency, PassbandRipple
    FilterOrder, PassbandFrequency, StopbandAttenuation, PassbandRipple
    FilterOrder, StopbandFrequency, StopbandAttenuation
Error in hipassfilt (line 2)
hpFilter = designfilt('highpassiir','FilterOrder',N);
Error in driveHPfilt (line 7)
sgout = hipassfilt(Order,sgin);
```

The error message gives you the choice of opening an assistant to correct the MATLAB code. Click Click here to get the Filter Design Assistant on your screen.

| 🔺 Filter Design Assistant                         |  |  |
|---------------------------------------------------|--|--|
| Highpass IIR Design                               |  |  |
| Generate code using the designfilt function       |  |  |
| Filter specifications                             |  |  |
| Order mode: Specify                               |  |  |
| Order: N Denominator order: 20                    |  |  |
| Frequency specifications                          |  |  |
| Frequency constraints: Half power (3dB) frequency |  |  |
| Frequency units: Normalized (0 to 1)              |  |  |
| Half power (3dB) frequency: 0.5                   |  |  |
| Magnitude specifications                          |  |  |
| Magnitude constraints: Unconstrained              |  |  |
|                                                   |  |  |
|                                                   |  |  |
| Algorithm                                         |  |  |
| Design method: Butterworth                        |  |  |
| OK Cancel Help                                    |  |  |

You see the problem: You did not specify the frequency constraint. You also forgot to set a sample rate. After experimenting, you find that you can specify **Frequency units** as Hz, **Passband frequency** equal to 700 Hz, and **Input Fs** equal to 2000 Hz. The **Design method** changes from Butterworth to Chebyshev type I. You click **OK** and get the following.

| 🛃 Filter Design Assistant                             |                     |          |
|-------------------------------------------------------|---------------------|----------|
| Filter Design Assistant can corre                     | ct your code at lir | ne 2 in: |
| hipassfilt.m<br>H:\hipassfilt.m                       |                     |          |
| The current call to designfilt will be commented out. |                     |          |
| Would you like to allow this change                   | ?                   |          |
| Always accept                                         | Yes                 | No       |

The assistant has correctly identified the file where you call designfilt. Click **Yes** to accept the change. The function has the corrected MATLAB code.

```
function dataOut = hipassfilt(N,dataIn)
%hpFilter = designfilt('highpassiir','FilterOrder',N);
```

You can now run the script with different values of the filter order. Depending on your design constraints, you can change your specification set.

#### **Filter Design Assistant Preferences**

You can set designfilt to never offer the Filter Design Assistant. This action sets a MATLAB preference that can be unset with setpref:

• Use

setpref('dontshowmeagain','filterDesignAssistant',false)
to be offered the assistant every time. With this command, you can
get the assistant again after having disabled it.

• Use

setpref('dontshowmeagain', 'filterDesignAssistant',true) to disable the assistant permanently. You can also click **Do not show this message again** in the initial dialog box.

You can set designfilt to always correct faulty specifications without asking. This action sets a MATLAB preference that can be unset by using setpref:

• Use

setpref('dontshowmeagain','filterDesignAssistantCodeCorrection',fal
to have designfilt correct your MATLAB code without asking
for confirmation. You can also click Always accept in the
confirmation dialog box.

• Use

setpref('dontshowmeagain', 'filterDesignAssistantCodeCorrection',tru
to ensure that designfilt corrects your MATLAB code
only when you confirm you want the changes. With this
command, you can undo the effect of having clicked Always
accept in the confirmation dialog box.

#### Troubleshooting

There are some instances in which, given an invalid set of specifications, designfilt does not offer a Filter Design Assistant, either through a dialog box or through a link in an error message.

- You are not offered an assistant if you use code-section evaluation, either from the MATLAB Toolstrip or by pressing **Ctrl+Enter**. (See "Divide Your File into Code Sections" for more information.)
- You are not offered an assistant if your code has multiple calls to designfilt, at least one of those calls is incorrect, and
  - You paste the code on the command line and execute it by pressing Enter.
  - You select the code in the Editor and execute it by pressing **F9**.
- You are not offered an assistant if you run designfilt using an anonymous function. (See "Anonymous Functions" for more information.) For example, this input offers an assistant.

d = designfilt('lowpassfir','CutoffFrequency',0.6)

This input does not.

```
myFilterDesigner = @designfilt;
d = myFilterDesigner('lowpassfir','CutoffFrequency',0.6)
```

• You are not offered an assistant if you run designfilt using eval. For example, this input offers an assistant.

d = designfilt('lowpassfir','CutoffFrequency',0.6)

This input does not.

```
myFilterDesigner = ...
sprintf('designfilt(''%s'',''CutoffFrequency'',%f)', ...
'lowpassfir',0.6);
d = eval(myFilterDesigner)
```

The Filter Design Assistant requires Java® software and the MATLAB desktop to run. It is not supported if you run MATLAB with the -nojvm, -nodisplay, or -nodesktop options.

See Also digitalFilter | double | fftfilt | filt2block | filter | filtfilt | filtord | firtype | freqz | fvtool | grpdelay | impz | impzlength | info | isallpass | isdouble | isfir | islinphase | ismaxphase | isminphase | issingle | isstable | phasedelay | phasez | single | ss | stepz | tf | zerophase | zpk | zplane

- "Practical Introduction to Digital Filter Design"
- **Examples**
- "Filter Design Gallery"
- "Practical Introduction to Digital Filtering"

# designmethods

| Purpose     | Methods available for designing filter from specification object                                                                                                    |
|-------------|----------------------------------------------------------------------------------------------------|
| Syntax      | <pre>M = designmethods(D) M = designmethods(D,'default') M = designmethods(D,TYPE) M = designmethods(D,'full') Ms = designmethods(D,,'SystemObject',sysobjflag)</pre>                                                                                                    |
| Description | M = designmethods(D) returns the available design methods for the filter specification object, D, and the current value of the Specification property.                                                                                                    |
|             | M = designmethods(D,'default') returns the default design method<br>for the filter specification object D and the current value of the<br>Specification property.                                                                                                    |
|             | M = designmethods(D,TYPE) returns either the TYPE design methods that apply to D. TYPE can be either 'FIR' or 'IIR'.                                                                                                    |
|             | <pre>M = designmethods(D, 'full') returns the full name for each of<br/>the available design methods. For example, designmethods with the<br/>'full' argument returns Butterworth for the butter method.</pre>                                                                                                    |
|             | Ms = designmethods(D,,'SystemObject', sysobjflag) returns<br>the available design methods for designing filter System objects when<br>sysobjflag is true. To use System objects, you must have the DSP<br>System Toolbox product installed. When sysobjflag is false, the<br>function checks methods for creating dfilt and mfilt objects, as<br>described previously. Design methods and design options for filter<br>System objects are not necessarily the same as those for dfilt and<br>mfilt objects. |
| Examples    | Construct a lowpass filter specification object and determine the valid design methods. Obtain detailed command line help on the Chebyshev type I design method.                                                                                                    |
|             | <pre>D =fdesign.lowpass('Fp,Fst,Ap,Ast',500,600,0.5,60,1e4);<br/>M = designmethods(D)<br/>help(D,M{2})</pre>                                                                                                    |

The last line of the example is equivalent to help(D, 'cheby1').

If you have DSP System Toolbox software installed, use the 'SystemObject', *sysobjflag* syntax to return design methods for a filter System object:

```
Ms = designmethods(D, 'SystemObject',true);
```

See Also design | designopts | fdesign

## designopts

| Purpose     | Valid input arguments and values for specification object and method                                                                                                    |
|-------------|----------------------------------------------------------------------------------------------------|
| Syntax      | OPTS = designopts(D,METHOD)                                                                                                    |
| Description | OPTS = designopts(D,METHOD) returns a structure array with the default design parameters used by the design method METHOD. METHOD must be one of the strings returned by designmethods.                                                                                      |
|             | Use help(D,METHOD) to get a description of the design parameters.                                                                                                    |
|             | If you have DSP System Toolbox software installed, OPTS has the SystemObject property if at least one of the structures available for that design method is supported by System objects. However, not all structures for that design method are supported by System objects. |
| Examples    | Create a lowpass filter with a numerator and denominator order of 10 and a 3-dB frequency of 0.2π radians/sample. Obtain the default design parameters for a Butterworth design, and test whether the filter structure is a direct-form II biquad.                           |
|             | <pre>D = fdesign.lowpass('Nb,Na,F3dB',10,10,0.2);<br/>OPTS = designopts(D,'butter');<br/>if (OPTS.FilterStructure == 'df2sos')<br/>fprintf('The default filter structure is Direct-Form II\n');<br/>fprintf('with second-order sections.\n');<br/>end</pre>                  |
|             | If you have DSP System Toolbox software installed, OPTS has the SystemObject property.                                                                                                    |
| See Also    | design   designmethods   fdesign   validstructures                                                                                                    |

| Purpose     | Discrete-time filter                                                                                                    |
|-------------|----------------------------------------------------------------------------------------------------|
| Syntax      | <pre>Hd = dfilt.structure(input1,) Hd = [dfilt.structure(input1,),dfilt.structure(input1,),]</pre>                                                                                                    |
| Description | <pre>Hd = dfilt.structure(input1,) returns a discrete-time filter, Hd,<br/>of type structure. Each structure takes one or more inputs. If you<br/>specify a dfilt.structure with no inputs, a default filter is created.</pre> |

Note You must use a structure with dfilt.

Hd = [dfilt.structure(input1,...),dfilt.structure(input1,...),...]
returns a vector containing dfilt filters.

#### **Structures**

Available structures for the dfilt object are shown below. The target block for the block method depends on the filter structure. Depending on the target block, the DSP System Toolbox software may be required.

| dfilt.structure | Description                             | Coefficient Mapping<br>Support in<br>realizemdl | Target Filter Block<br>for block Method          |
|-----------------|-----------------------------------------|-------------------------------------------------|--------------------------------------------------|
| dfilt.delay     | Delay                                   | Not supported                                   | DelayRequires DSP<br>System Toolbox              |
| dfilt.df1       | Direct-form I                           | Supported                                       | Discrete Filter                                  |
| dfilt.df1sos    | Direct-form I,<br>second-order sections | Supported                                       | Discrete<br>FilterRequires DSP<br>System Toolbox |
| dfilt.df1t      | Direct-form I<br>transposed             | Supported                                       | Discrete Filter                                  |

| dfilt.structure                          | Description                                            | Coefficient Mapping<br>Support in<br>realizemdl | Target Filter Block<br>for block Method                 |
|------------------------------------------|--------------------------------------------------------|-------------------------------------------------|---------------------------------------------------------|
| dfilt.df1tsos                            | Direct-form<br>I transposed,<br>second-order sections  | Supported                                       | Biquad Filter<br>Requires DSP System<br>Toolbox         |
| dfilt.df2                                | Direct-form II                                         | Supported                                       | Discrete Filter                                         |
| dfilt.df2sos                             | Direct-form II,<br>second-order sections               | Supported                                       | Discrete Filter                                         |
| dfilt.df2t                               | Direct-form II<br>transposed                           | Supported                                       | Discrete Filter                                         |
| dfilt.df2tsos                            | Direct-form<br>II transposed,<br>second-order sections | Supported                                       | Biquad Filter<br>Requires DSP System<br>Toolbox         |
| dfilt.dffir                              | Direct-form FIR                                        | Supported                                       | Discrete FIR<br>Filter                                  |
| dfilt.dffirt                             | Direct-form FIR<br>transposed                          | Supported                                       | Discrete FIR<br>Filter                                  |
| dfilt.dfsymfir                           | Direct-form<br>symmetric FIR                           | Supported                                       | Discrete FIR<br>Filter                                  |
| dfilt.dfasymfir                          | Direct-form<br>antisymmetric FIR                       | Supported                                       | Discrete FIR<br>Filter                                  |
| dfilt.fftfir                             | Overlap-add FIR                                        | Not supported                                   | Overlap-Add FFT<br>FilterRequires DSP<br>System Toolbox |
| dfilt.latticeall <b>þas</b> sice allpass |                                                        | Supported                                       | Not supported                                           |
| dfilt.latticear                          | Lattice autoregressive<br>(AR)                         | Supported                                       | Allpole<br>FilterRequires DSP<br>System Toolbox         |

| dfilt.structure | Description                                                   | Coefficient Mapping<br>Support in<br>realizemdl | Target Filter Block<br>for block Method                                |
|-----------------|---------------------------------------------------------------|-------------------------------------------------|------------------------------------------------------------------------|
| dfilt.latticear | m <b>b</b> attice autoregressive<br>moving- average<br>(ARMA) | Supported                                       | Not supported                                                          |
| dfilt.latticema | m <b>ba</b> ttice<br>moving-average (MA)<br>for maximum phase | Supported                                       | Not supported                                                          |
| dfilt.latticema | mLattice<br>moving-average (MA)<br>for minimum phase          | Supported                                       | Discrete FIR<br>Filter                                                 |
| dfilt.statespac | eState-space                                                  | Supported.                                      | Not supported                                                          |
| dfilt.scalar    | Scalar gain object                                            | Supported                                       | GainRequires DSP<br>System Toolbox                                     |
| dfilt.cascade   | Filters arranged in series                                    | Supported                                       | Target blocks depend<br>on filter structures in<br>the series          |
| dfilt.parallel  | Filters arranged in parallel                                  | Supported                                       | Target blocks depend<br>on filter structures in<br>the parallel system |

For more information on each structure, use the syntax help diflt.structure at the MATLAB prompt or refer to its reference page.

### **Methods**

Methods provide ways of performing functions directly on your dfilt object without having to specify the filter parameters again. You can apply these methods directly on the variable you assigned to your dfilt object.

For example, if you create a dfilt object, Hd, you can check whether it has linear phase with islinphase(Hd), view its frequency response

plot with fvtool(Hd), or obtain its frequency response values with h=freqz(Hd). You can use all of the methods below in this way.

**Note** If your variable is a 1-D array of dfilt filters, the method is applied to each object in the array. Only freqz, grpdelay, impz, is\*, order, and stepz methods can be applied to arrays. The zplane method can be applied to an array only if it is used without outputs.

Some of the methods listed below have the same name as Signal Processing Toolbox functions and they behave similarly. This is called *overloading* of functions.

Available methods are:

| Method   | Description                                                                                                    |
|----------|----------------------------------------------------------------------------------------------------|
| addstage | Adds a stage to a cascade or parallel object,<br>where a stage is a separate, modular filter. See<br>dfilt.cascade and dfilt.parallel.                                                                                                    |
| block    | block (Hd) creates a Simulink filter block of the<br>dfilt object. The target filter block depends on<br>the filter structure. You must have Simulink to<br>use this method. Additionally, the DSP System<br>Toolbox may be required depending on the filter<br>structure. See "Structures" on page 1-221 for a<br>mapping between the target blocks and filter<br>structures. |
|          | The block method can specify these properties/values:                                                                                                    |
|          | 'MapCoeffstoPorts' indicates whether to<br>map the filter coefficients to constant blocks<br>connected to the generated block. Default<br>value is 'off'. Setting 'MapCoeffstoPorts'<br>to 'on' turns on the mapping and enables                                                                                                    |

| Method  | Description                                                                                                    |  |
|---------|----------------------------------------------------------------------------------------------------|--|
|         | the 'CoeffNames' property, which defines the<br>constant block parameter names. 'CoeffNames'<br>is a cell array of strings. Default values are<br>{'Num'} for Direct form FIR filters, {'K'} for<br>lattice filters, {'Num', 'Den'} for IIR filters, and<br>{Num', 'Den', 'g'} for biquad filters. Variables,<br>defined by 'CoeffNames', are created in the<br>MATLAB workspace and have the same data<br>type as the filter's 'Arithmetic' property.<br>Any existing variable with the same name<br>is overwritten. Note that you can use either<br>'Link2Obj' or 'MapCoeffstoPorts', but not<br>both simultaneously. |  |
|         | <pre>'InputProcessing' specifies sample-based,<br/>'elementsaschannels', frame-based,<br/>'columnsaschannels', processing, or<br/>'inherited'. The default is frame-based<br/>processing. If you do not have the DSP<br/>System Toolbox software, explicitly set<br/>the 'InputProcessing' property to<br/>'elementsaschannels' to avoid a runtime<br/>error. Setting 'InputProcessing' to<br/>'inherited' targets the Digital Filter block<br/>regardless of structure.</pre>                                                                                                    |  |
| cascade | Returns the series combination of two dfilt objects. See dfilt.cascade.                                                                                                    |  |
| coeffs  | Returns the filter coefficients in a structure<br>containing fields that use the same property<br>names as those in the original dfilt.                                                                                                    |  |
| convert | Converts a dfilt object from one filter structure to another filter structure.                                                                                                    |  |

| Method    | Description                                                                                                    |
|-----------|----------------------------------------------------------------------------------------------------|
| fcfwrite  | Writes a filter coefficient ASCII file. The file<br>can contain a single filter or a vector of objects.<br>If the DSP System Toolbox product is installed,<br>the file can contain multirate filters (mfilt) or<br>adaptive filters (adaptfilt). Default filename<br>is untitled.fcf.                                                                                  |
|           | <pre>fcfwrite(Hd,filename) writes to a disk file named filename in the current working directory. The .fcf extension is added automatically.</pre>                                                                                                    |
|           | <pre>fcfwrite(,fmt) writes the coefficients in the format fmt, where valid fmt strings are:</pre>                                                                                                    |
|           | 'hex' for hexadecimal                                                                                                    |
|           | 'dec' for decimal                                                                                                    |
|           | 'bin' for binary representation.                                                                                                    |
| fftcoeffs | Returns the frequency-domain coefficients used when filtering with a dfilt.fftfir.                                                                                                    |
| filter    | Performs filtering using the dfilt object.                                                                                                    |
|           | <pre>y = filter(Hd,x) filters x using the Hd filter<br/>and returns the filtered data in y. See "Using<br/>Filter States" on page 1-233 for information on<br/>using initial conditions. If x is a matrix, each<br/>column is filtered as an independent channel. If<br/>x is a multidimensional array, filter operates<br/>on the first nonsingleton dimension.</pre> |
|           | <pre>y = filter(Hd,x,dim) operates along the<br/>dimension dim. If x is a vector or matrix and<br/>dim is 1, every column of x is a channel. If dim is<br/>2, every row is a channel.</pre>                                                                                                    |

| Method     | Description                                                                                                    |
|------------|----------------------------------------------------------------------------------------------------|
| firtype    | Returns the type (1-4) of a linear phase FIR filter.                                                                                                    |
| freqz      | Plots the frequency response in fvtool. Note that unlike the freqz function, this dfilt freqz method has a default length of 8192.                                                                                                    |
| grpdelay   | Plots the group delay in fvtool.                                                                                                    |
| impz       | Plots the impulse response in fvtool.                                                                                                    |
| impzlength | Returns the length of the impulse response.                                                                                                    |
| info       | Displays brief dfilt information, such as<br>filter structure, length, stability, linear phase,<br>and, when appropriate, lattice and ladder<br>length. To display detailed information about<br>the design method, options, etc, use info(Hd,<br>'long'). The default display is 'short'. For<br>multistage filters (cascade and parallel),<br>use info(Hd.Stage(x)), where x is the stage<br>number, to see information about that stage. |
| isallpass  | Returns a logical 1 (i.e., true) if the dfilt object<br>in an allpass filter or a logical 0 (i.e., false) if<br>it is not.                                                                                                    |
| iscascade  | Returns a logical 1 if the dfilt object is cascaded or a logical 0 if it is not.                                                                                                    |
| isfir      | Returns a logical 1 if the dfilt object has finite<br>impulse response (FIR) or a logical 0 if it does<br>not.                                                                                                    |
| islinphase | Returns a logical 1 if the dfilt object is linear phase or a logical 0 if it is not.                                                                                                    |
| ismaxphase | Returns a logical 1 if the dfilt object is maximum-phase or a logical 0 if it is not.                                                                                                    |

| Method     | Description                                                                                                    |
|------------|----------------------------------------------------------------------------------------------------|
| isminphase | Returns a logical 1 if the dfilt object is minimum-phase or a logical 0 if it is not.                                                                                                    |
| isparallel | Returns a logical 1 if the dfilt object has parallel stages or a logical 0 if it does not.                                                                                                    |
| isreal     | Returns a logical 1 if the dfilt object has<br>real-valued coefficients or a logical 0 if it does<br>not.                                                                                                    |
| isscalar   | Returns a logical 1 if the dfilt object is a scalar or a logical 0 if it is not scalar.                                                                                                    |
| issos      | Returns a logical 1 if the dfilt object has second-order sections or a logical 0 if it does not.                                                                                                    |
| isstable   | Returns a logical 1 if the dfilt object is stable<br>or a logical 0 if it are not.                                                                                                    |
| nsections  | Returns the number of sections in a second-order<br>sections filter. If a multistage filter contains<br>stages with multiple sections, using nsections<br>returns the total number of sections in all the<br>stages (a stage with a single section returns 1).                                    |
| nstages    | Returns the number of stages of the filter, where<br>a stage is a separate, modular filter.                                                                                                    |
| nstates    | Returns the number of states for an object.                                                                                                    |
| order      | Returns the filter order. If Hd is a single-stage<br>filter, the order is given by the number of delays<br>needed for a minimum realization of the filter.<br>If Hd has multiple stages, the order is given by<br>the number of delays needed for a minimum<br>realization of the overall filter. |
| parallel   | Returns the parallel combination of two dfilt filters. See dfilt.parallel.                                                                                                    |
| phasez     | Plots the phase response in fvtool.                                                                                                    |

| Method     | Description                                                                                                    |
|------------|----------------------------------------------------------------------------------------------------|
| realizemdl | (Available only with Simulink software.)                                                                                                    |
|            | realizemdl(Hd) creates a Simulink model<br>containing a subsystem block realization of your<br>dfilt.                                                                                                    |
|            | <pre>realizemdl(Hd,p1,v1,p2,v2,) creates the<br/>block using the properties p1, p2, and values<br/>v1, v2, specified.</pre>                                                                                                    |
|            | The following properties are available:                                                                                                    |
|            | 'Blockname' specifies the name of the block.<br>The default value is 'Filter'.                                                                                                    |
|            | 'Destination' specifies whether to add the<br>block to a current Simulink model, create a<br>new model, or place the block in an existing<br>subsystem in your model. Valid values are<br>'current', 'new', or the name of an existing<br>subsystem in your model. Default value is<br>'current'. |
|            | 'OverwriteBlock' specifies whether to<br>overwrite an existing block that was created by<br>realizemdl or create a new block. Valid values<br>are 'on' and 'off' and the default is 'off'.<br>Note that only blocks created by realizemdl<br>are overwritten.                                     |
|            | The following properties optimize the<br>block structure. Specifying 'on' turns the<br>optimization on and 'off' creates the block<br>without optimization. The default for each of<br>the following is 'on'.                                                                                     |
|            | 'OptimizeZeros' removes zero-gain blocks.                                                                                                    |
|            | 'OptimizeOnes' replaces unity-gain blocks with a direct connection.                                                                                                    |

| Method      | Description                                                                                                    |
|-------------|----------------------------------------------------------------------------------------------------|
|             | <pre>'OptimizeNegOnes' replaces negative<br/>unity-gain blocks with a sign change at the<br/>nearest summation block.<br/>'OptimizeDelayChains' replaces cascaded<br/>chains of delay block with a single integer delay</pre>                                                                                                    |
| removestage | block set to the appropriate delay.<br>Removes a stage from a cascade or<br>parallel dfilt. See dfilt.cascade and<br>dfilt.parallel.                                                                                                    |
| setstage    | Overwrites a stage of a cascade or parallel dfilt.<br>See dfilt.cascade and dfilt.parallel.                                                                                                    |
| SOS         | Converts the dfilt to a second-order sections<br>dfilt. If Hd has a single section, the returned<br>filter has the same class.<br>sos(Hd,flag) specifies the ordering of the<br>second-order sections. If flag='UP', the first<br>row contains the poles closest to the origin, and<br>the last row contains the poles closest to the<br>unit circle. If flag='down', the sections are<br>ordered in the opposite direction. The zeros are<br>always paired with the poles closest to them.<br>sos(Hd,flag,scale) specifies the scaling of<br>the gain and the numerator coefficients of all<br>second-order sections. scale can be 'none', |
|             | <pre>'inf' (infinity-norm) or 'two' (2-norm). Using infinity-norm scaling with up ordering minimizes the probability of overflow in the realization. Using 2-norm scaling with down ordering minimizes the peak roundoff noise.</pre>                                                                                                    |

| Method    | Description                                                                                                    |
|-----------|----------------------------------------------------------------------------------------------------|
| SS        | Converts the dfilt to state-space. To see the separate A,B,C,D matrices for the state-space model, use [A,B,C,D]=ss(Hd).                                                                |
| stepz     | Plots the step response in fvtool.                                                                                                    |
|           | <pre>stepz(Hd,n) computes the first n samples of<br/>the step response.</pre>                                                                                                    |
|           | stepz(Hd,n,Fs) separates the time samples by $T = 1/Fs$ , where Fs is assumed to be in Hz.                                                                                              |
| sysobj    | Converts the dfilt to a filter System object.<br>See the reference page for a list of supported<br>objects. To use this method, you must have DSP<br>System Toolbox software installed. |
| tf        | Converts the dfilt to a transfer function.                                                                                                    |
| zerophase | Plots the zero-phase response in fvtool.                                                                                                    |
| zpk       | Converts the dfilt to zeros-pole-gain form.                                                                                                    |
| zplane    | Plots a pole-zero plot in fvtool.                                                                                                    |

For more information on each method, use the syntax help diflt/method at the MATLAB prompt.

### **Viewing Properties**

As with any object, you can use get to view a dfilt properties. To see a specific property, use

get(Hd, 'property')

To see all properties for an object, use

get(Hd)

#### **Changing Properties**

To set specific properties, use

```
set(Hd, 'property1', value, 'property2', value,...)
```

Note that you must use single quotation marks around the property name.

Alternatively, you can get or set a property value with Object.property:

```
b = [0.05 0.9 0.05];
Hd = dfilt.dffir(b);
% Lowpass direct-form I FIR filter
Hd.arithmetic % get arithmetic property
% returns double
Hd.arithmetic = 'single';
% Set arithmetic property to single precision
```

#### **Copying an Object**

To create a copy of an object, use the copy method.

H2 = copy(Hd)

**Note** Using the syntax H2 = Hd copies only the object handle and does not create a new object.

#### **Converting Between Filter Structures**

To change the filter structure of a dfilt object Hd, use

```
Hd2=convert(Hd, 'structure_string');
```

where structure\_string is any valid structure name in single quotation marks. If Hd is a cascade or parallel structure, each of its stages is converted to the new structure.

#### **Using Filter States**

Two properties control the filter states:

- states stores the current states of the filter. Before the filter is applied, the states correspond to the initial conditions and after the filter is applied, the states correspond to the final conditions. For df1, df1t, df1sos and df1tsos structures, states returns a filtstate object.
- PersistentMemory controls whether filter states are saved. The default value is 'false', which causes the initial conditions to be reset to zero before filtering and turns off the display of states information. Setting PersistentMemory to 'true' allows the filter to use your initial conditions or to reuse the final conditions of a previous filtering operation as the initial conditions of the next filtering operation. It also displays information about the filter states.

**Note** If you set states and want to use them for filtering, you must set PersistentMemory to 'true' before you use the filter.

| Examples | Create a direct-form I filter and use a method to see if it is stable.                                                                                                |
|----------|----------------------------------------------------------------------------------------------------|
|          | [b,a] = butter(8,0.25);<br>Hd = dfilt.df1(b,a)                                                                                                    |
|          | If a dfilt's numerator values do not fit on a single line, a description<br>of the vector is displayed. To see the specific numerator values for this<br>example, use |
|          | get(Hd,'numerator')                                                                                                    |
|          | or alternatively                                                                                                    |
|          | Hd.numerator                                                                                                    |
|          | Refer to the reference pages for each structure for more examples.                                                                                                    |

See Also dfilt.cascade | dfilt.df1 | dfilt.df1t | dfilt.df2 | dfilt.df2t | dfilt.dfasymfir | dfilt.dffir | dfilt.dffirt | dfilt.dfsymfir | dfilt.latticeallpass | dfilt.latticear | dfilt.latticearma | dfilt.latticemamax | dfilt.latticemamin | dfilt.parallel | dfilt.statespace | filter | freqz | grpdelay | impz | step | tf | zpk | zplane

- **Purpose** Cascade of discrete-time filters
- **Syntax** Hd = dfilt.cascade(Hd1,Hd2,...)

**Description** Hd = dfilt.cascade(Hd1,Hd2,...) returns a discrete-time filter, Hd, of type cascade, which is a serial interconnection of two or more dfilt filters, Hd1, Hd2, etc. Each filter in a cascade is a separate stage.

To add a filter (Hd1) to the end of an existing cascade (Hd), use

addstage(Hd,Hd1)

and to reorder the filters in a cascade, use the stage indices to indicate the desired ordering, such as.

Hd.stage = Hd.stage([1,3,2]);

You can also use the nondot notation format for calling a cascade:

cascade(Hd1,Hd2,...)

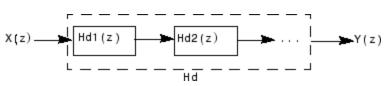

**Examples** Cascade a lowpass filter and a highpass filter to produce a bandpass filter:

```
[b1,a1]=butter(8,0.6); % Lowpass
[b2,a2]=butter(8,0.4,'high'); % Highpass
H1=dfilt.df2t(b1,a1);
H2=dfilt.df2t(b2,a2);
Hcas=dfilt.cascade(H1,H2) % Bandpass-passband .4-.6
```

To view details of the first stage, use

info(Hcas.Stage(1))

### dfilt.cascade

To view the states of a stage, use

Hcas.stage(1).states

You can display states for individual stages only.

See Also dfilt | dfilt.parallel | dfilt.scalar

| Purpose     | Delay filter                                                                                                    |  |
|-------------|----------------------------------------------------------------------------------------------------|--|
| Syntax      | Hd = dfilt.delay<br>Hd = dfilt.delay(latency)                                                                                                    |  |
| Description | Hd = dfilt.delay returns a discrete-time filter, Hd, of type delay,<br>which adds a single delay to any signal filtered with Hd. The filtered<br>signal has its values shifted by one sample.                                                                                                    |  |
|             | Hd = dfilt.delay(latency) returns a discrete-time filter, Hd, of type delay, which adds the number of delay units specified in latency to any signal filtered with Hd. The filtered signal has its values shifted by the latency number of samples. The values that appear before the shifted signal are the filter states. |  |
| Examples    | Create a delay filter with a latency of 4 and filter a simple signal to view the impact of applying a delay.                                                                                                    |  |
|             | <pre>h = dfilt.delay(4) h =     FilterStructure: 'Delay'     Latency: 4     PersistentMemory: false</pre>                                                                                                    |  |
|             | <pre>sig = 1:7 % Create some simple signal data sig =</pre>                                                                                                    |  |
|             | 1 2 3 4 5 6 7                                                                                                    |  |
|             | <pre>states = h.states % Filter states before filtering states = 0 0 0 0 0 0 0</pre>                                                                                                    |  |
|             | <pre>filter(h,sig) % Filter using the delay filter ans =</pre>                                                                                                    |  |

0 0 0 0 1 2 3 states=h.states % Filter states after filtering states = 4 5 6 7

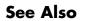

dfilt

| Purpose     | Discrete-time, direct-form I filter                                                                                                    |
|-------------|----------------------------------------------------------------------------------------------------|
| Syntax      | Hd = dfilt.df1(b,a)<br>Hd = dfilt.df1                                                                                                    |
| Description | Hd = dfilt.df1(b,a) returns a discrete-time, direct-form I filter, Hd, with numerator coefficients b and denominator coefficients a. The filter states for this object are stored in a filtstates object. |
|             | Hd = dfilt.df1 returns a default, discrete-time, direct-form I filter,<br>Hd, with b=1 and a=1. This filter passes the input through to the output<br>unchanged.                                          |
|             | <b>Note</b> The leading coefficient of the denominator <b>a(1)</b> cannot be 0.                                                                                                    |

### dfilt.df1

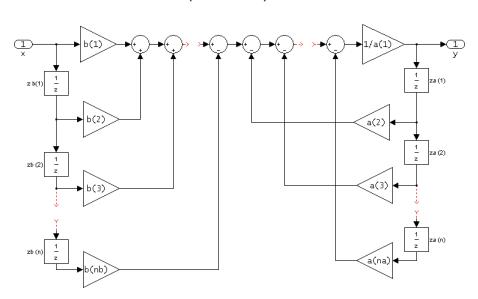

df1 (Direct-form I)

#### Image of direct form one filter diagram

To display the filter states, use this code to access the filtstates object.

| Hs = Hd.states | % Where Hd is the  | dfilt.df1 object and |
|----------------|--------------------|----------------------|
| double (Hs)    | % Hs is the filtst | ates object          |

The vector is

| $\begin{bmatrix} zb(1) \\ zb(2) \end{bmatrix}$ |  |
|------------------------------------------------|--|
|                                                |  |
| zb(n)                                          |  |
| za(1)                                          |  |
| <i>za</i> (2)                                  |  |
|                                                |  |
| za(n)                                          |  |

| Examples | Create a direct-form I discrete-time filter with coefficients from a fourth-order lowpass Butterworth design |
|----------|----------------------------------------------------------------------------------------------------|
|          | [b,a] = butter(4,.5);<br>Hd = dfilt.df1(b,a)                                                                 |
| See Also | dfilt   dfilt.df1t   dfilt.df2   dfilt.df2t                                                                  |

# dfilt.df1 sos

| Purpose     | Discrete-time, second-order section, direct-form I filter                                                                                                    |
|-------------|----------------------------------------------------------------------------------------------------|
| Syntax      | Hd = dfilt.df1sos(s)<br>Hd = dfilt.df1sos(b1,a1,b2,a2,)<br>Hd = dfilt.df1sos(,g)<br>Hd = dfilt.df1sos                                                                                                    |
| Description | <pre>Hd = dfilt.df1sos(s) returns a discrete-time, second-order section,<br/>direct-form I filter, Hd, with coefficients given in the s matrix. The filter<br/>states for this object are stored in a filtstates object.</pre>                        |
|             | Hd = dfilt.df1sos(b1,a1,b2,a2,) returns a discrete-time,<br>second-order section, direct-form I filter, Hd, with coefficients for the<br>first section given in the b1 and a1 vectors, for the second section given<br>in the b2 and a2 vectors, etc. |
|             | Hd = dfilt.dflsos(,g) includes a gain vector g. The elements of g are the gains for each section. The maximum length of g is the number of sections plus one. If g is not specified, all gains default to one.                                        |
|             | Hd = dfilt.df1sos returns a default, discrete-time, second-order section, direct-form I filter, Hd. This filter passes the input through to the output unchanged.                                                                                     |
|             |                                                                                                    |

**Note** The leading coefficient of the denominator **a(1)** cannot be 0.

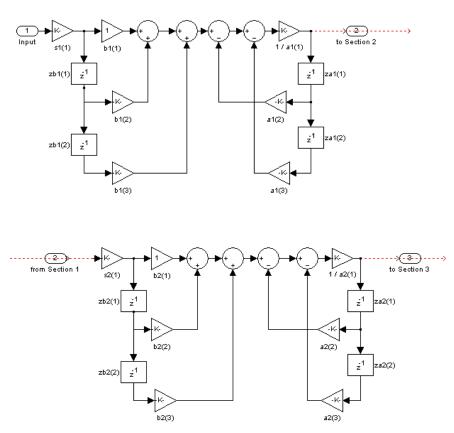

df1sos (Direct-form I, second-order sections)

To display the filter states, use this code to access the filtstates object.

| Hs = Hd.states | % Where Hd is the dfilt.df1 object and |
|----------------|----------------------------------------|
| double (Hs)    | % Hs is the filtstates object          |

The vector is

| zb1(1)         | zb2(1)         |
|----------------|----------------|
| <i>zb</i> 1(2) | <i>zb</i> 2(2) |
| za1(1)         | za2(1)         |
| za1(2)         | za2(2)         |

For filters with more than one section, each section is a separate column in the matrix.

| Examples | Specify a second-order sections, direct-form I discrete-time filter with coefficients from a sixth order, lowpass, elliptical filter using the following code. The resulting filter has three sections. |                                                  |  |  |  |  |
|----------|----------------------------------------------------------------------------------------------------|--------------------------------------------------|--|--|--|--|
|          | [z,p,k] = ellip(6,1,60,.4);<br>[s,g] = zp2sos(z,p,k);<br>Hd = dfilt.df1sos(s,g)                                                                                                    | % Obtain filter coefficients<br>% Convert to SOS |  |  |  |  |
| See Also | dfilt   dfilt.df1tsos   dfilt.                                                                                                    | .df2sos dfilt.df2tsos                            |  |  |  |  |

| Purpose | Discrete-time, | direct-form | l transposed filter |
|---------|----------------|-------------|---------------------|
|---------|----------------|-------------|---------------------|

Syntax Hd = dfilt.df1t(b,a) Hd = dfilt.df1t

**Description** Hd = dfilt.df1t(b,a) returns a discrete-time, direct-form I transposed filter, Hd, with numerator coefficients b and denominator coefficients a. The filter states for this object are stored in a filtstates object.

Hd = dfilt.df1t returns a default, discrete-time, direct-form I transposed filter, Hd, with b=1 and a=1. This filter passes the input through to the output unchanged.

**Note** The leading coefficient of the denominator **a**(1) cannot be 0.

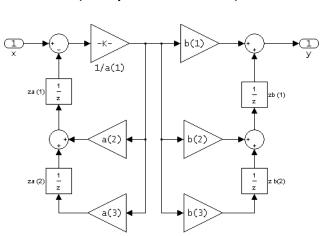

To display the filter states, use this code to access the filtstates object.

df1t (Transposed Direct-form I)

| Hs = Hd.states | % | Where | Hd  | is   | the   | dfilt | .df1 | object | and |
|----------------|---|-------|-----|------|-------|-------|------|--------|-----|
| double (Hs)    | % | Hs is | the | e f: | iltst | tates | obje | ct     |     |

The vector of states is:

 $\left( \begin{array}{c} zb(1) \\ zb(2) \\ ... \\ zb(M) \\ za(1) \\ za(2) \\ ... \\ za(N) \end{array} 
ight)$ 

Alternatively, you can access the states in the filtstates object:

```
b = [0.05 0.9 0.05];
Hd = dfilt.df1t(b,1);
Hd.States
% Returns
% Numerator: [2x1 double]
% Denominator: [0x1 double]
Hd.States.Numerator(1)=1; %Set zb(1) equal to 1.
```

**Examples** Create a direct-form I transposed discrete-time filter with coefficients from a fourth-order lowpass Butterworth design:

[b,a] = butter(4,.5); Hd = dfilt.df1t(b,a)

See Also dfilt | dfilt.df1 | dfilt.df2 | dfilt.df2t

| Purpose     | Discrete-time, second-order section, direct-form I transposed filter                                                                                                    |
|-------------|----------------------------------------------------------------------------------------------------|
| Syntax      | <pre>Hd = dfilt.df1tsos(s) Hd = dfilt.df1tsos(b1,a1,b2,a2,) Hd = dfilt.df1tsos(,g) Hd = dfilt.df1tsos</pre>                                                                                                    |
| Description | <pre>Hd = dfilt.df1tsos(s) returns a discrete-time, second-order section,<br/>direct-form I, transposed filter, Hd, with coefficients given in the s<br/>matrix. The filter states for this object are stored in a filtstates<br/>object.</pre>                   |
|             | Hd = dfilt.df1tsos(b1,a1,b2,a2,) returns a discrete-time,<br>second-order section, direct-form I, tranposed filter, Hd, with coefficients<br>for the first section given in the b1 and a1 vectors, for the second section<br>given in the b2 and a2 vectors, etc. |
|             | Hd = dfilt.dfltsos(,g) includes a gain vector g. The elements<br>of g are the gains for each section. The maximum length of g is the<br>number of sections plus one. If g is not specified, all gains default to one.                                             |
|             | Hd = dfilt.df1tsos returns a default, discrete-time, second-order<br>section, direct-form I, transposed filter, Hd. This filter passes the input<br>through to the output unchanged.                                                                              |
|             | <b>Note</b> The leading coefficient of the denominator <b>a(1)</b> cannot be 0.                                                                                                    |

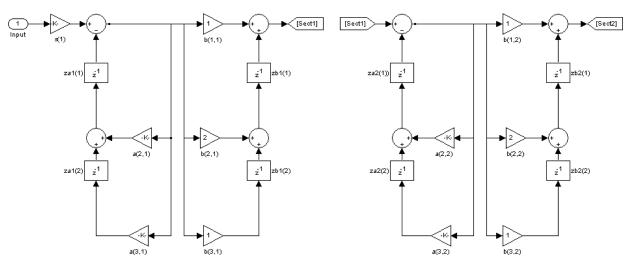

df1tsos (Transposed Direct-form I, second-order sections)

To display the filter states, use this code to access the filtstates object.

| Hs = Hd.states | % | Where | Hd  | is   | the  | dfilt | .df1  | object | and |
|----------------|---|-------|-----|------|------|-------|-------|--------|-----|
| double (Hs)    | % | Hs is | the | ) f: | ilts | tates | objed | ct     |     |

The matrix is

| (zb1(1))       | zb2(1)         |
|----------------|----------------|
| <i>zb</i> 1(2) | <i>zb</i> 2(2) |
| <i>za</i> 1(1) | za2(1)         |
| za1(2)         | za2(2)         |

# **Examples** Specify a second-order sections, direct-form I, transposed discrete-time filter with coefficients from a sixth order, lowpass, elliptical filter using the following code:

[z,p,k] = ellip(6,1,60,.4); % Obtain filter coefficients
[s,g] = zp2sos(z,p,k); % Convert to SOS
Hd = dfilt.df1tsos(s,g)

See Also dfilt | dfilt.df1sos | dfilt.df2sos | dfilt.df2tsos

### dfilt.df2

| Purpose     | Discrete-time, direct-form II filter                                                                                                    |
|-------------|----------------------------------------------------------------------------------------------------|
| Syntax      | Hd = dfilt.df2(b,a)<br>Hd = dfilt.df2                                                                                                    |
| Description | Hd = dfilt.df2(b,a) returns a discrete-time, direct-form II filter, Hd, with numerator coefficients b and denominator coefficients a.                          |
|             | Hd = dfilt.df2 returns a default, discrete-time, direct-form II filter, $Hd$ , with b=1 and a=1. This filter passes the input through to the output unchanged. |
|             | <b>Note</b> The leading coefficient of the denominator <b>a</b> (1) cannot be 0.                                                                               |

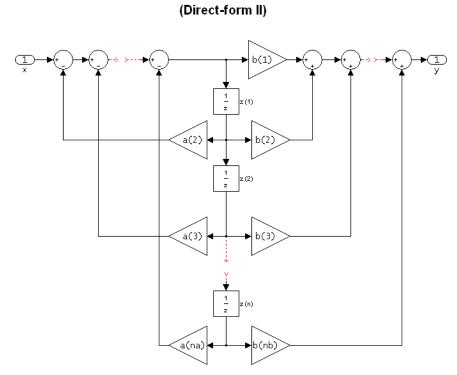

df2

The resulting filter states column vector is

| z(1)         |  |
|--------------|--|
| <i>z</i> (2) |  |
|              |  |
| z(n)         |  |

## **Examples** Create a direct-form II discrete-time filter with coefficients from a fourth-order lowpass Butterworth design:

[b,a] = butter(4,.5); Hd = dfilt.df2(b,a) See Also dfilt | dfilt.df1 | dfilt.df1t | dfilt.df2t

| Purpose     | Discrete-time, second-order section, direct-form II filter                                                                                                    |
|-------------|----------------------------------------------------------------------------------------------------|
| Syntax      | Hd = dfilt.df2sos(s)<br>Hd = dfilt.df2sos(b1,a1,b2,a2,)<br>Hd = dfilt.df2sos(,g)<br>Hd = dfilt.df2sos                                                                                                    |
| Description | <pre>Hd = dfilt.df2sos(s) returns a discrete-time, second-order section,<br/>direct-form II filter, Hd, with coefficients given in the s matrix.</pre>                                                                                                 |
|             | Hd = dfilt.df2sos(b1,a1,b2,a2,) returns a discrete-time,<br>second-order section, direct-form II object, Hd, with coefficients for the<br>first section given in the b1 and a1 vectors, for the second section given<br>in the b2 and a2 vectors, etc. |
|             | Hd = dfilt.df2sos(,g) includes a gain vector g. The elements of g are the gains for each section. The maximum length of g is the number of sections plus one. If g is not specified, all gains default to one.                                         |
|             | Hd = dfilt.df2sos returns a default, discrete-time, second-order section, direct-form II filter, Hd. This filter passes the input through to the output unchanged.                                                                                     |
|             |                                                                                                    |

Note The leading coefficient of the denominator a(1) cannot be 0.

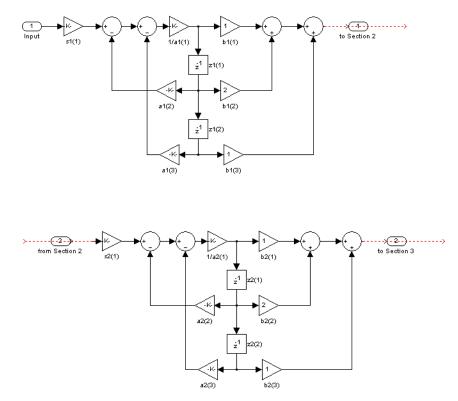

df2sos (Direct-form II, second-order sections)

The resulting filter states column vector is

| (z1(1)) | z2(1) |
|---------|-------|
| z1(2)   | z2(2) |

For filters with more than one section, each section is a separate column in the vector.

| Examples | Specify a second-order sections, direct-form II discrete-time filter<br>with coefficients from a sixth order, lowpass, elliptical filter using the<br>following code: |                                                  |  |  |
|----------|----------------------------------------------------------------------------------------------------|--------------------------------------------------|--|--|
|          | [z,p,k] = ellip(6,1,60,.4);<br>[s,g] = zp2sos(z,p,k);<br>Hd = dfilt.df2sos(s,g)                                                                                       | % Obtain filter coefficients<br>% Convert to SOS |  |  |
| See Also | dfilt   dfilt.df1sos   dfilt.d                                                                                                    | f1tsos dfilt.df2tsos                             |  |  |

### dfilt.df2t

| Purpose     | Discrete-time, direct-form II transposed filter                                                                                                    |
|-------------|----------------------------------------------------------------------------------------------------|
| Syntax      | Hd = dfilt.df2t(b,a)<br>Hd = dfilt.df2t                                                                                                    |
| Description | Hd = dfilt.df2t(b,a) returns a discrete-time, direct-form II transposed filter, Hd, with numerator coefficients b and denominator coefficients a.                       |
|             | Hd = dfilt.df2t returns a default, discrete-time, direct-form II transposed filter, Hd, with b=1 and a=1. This filter passes the input through to the output unchanged. |

**Note** The leading coefficient of the denominator **a(1)** cannot be 0.

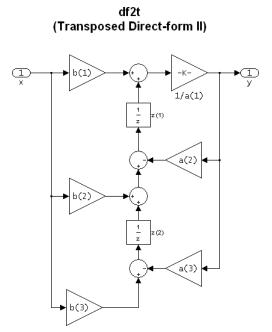

The filter states of dfilt.df2t object can be extracted as a column vector with:

```
b =[1 2];
a =[1 -0.9];
Hd = dfilt.df2t(b,a);
FiltStates = double(Hd.States);
```

The resulting filter states column vector is

```
\begin{pmatrix} z(1) \\ z(2) \end{pmatrix}
```

**Examples** Create a direct-form II transposed discrete-time filter with coefficients from a 4–th order lowpass Butterworth design:

[b,a] = butter(4,.5); Hd = dfilt.df2t(b,a);

See Also dfilt | dfilt.df1 | dfilt.df1t | dfilt.df2

### dfilt.df2tsos

| Purpose     | Discrete-time, second-order section, direct-form II transposed filter                                                                                                    |
|-------------|----------------------------------------------------------------------------------------------------|
| Syntax      | <pre>Hd = dfilt.df2sos(s) Hd = dfilt.df2tsos(b1,a1,b2,a2,) Hd = dfilt.df2tsos(,g) Hd = dfilt.df2tso</pre>                                                                                                    |
| Description | Hd = dfilt.df2sos(s) returns a discrete-time, second-order section, direct-form II, transposed filter, Hd, with coefficients given in the s matrix.                                                                                                    |
|             | Hd = dfilt.df2tsos(b1,a1,b2,a2,) returns a discrete-time,<br>second-order section, direct-form II, tranposed filter, Hd, with<br>coefficients for the first section given in the b1 and a1 vectors, for the<br>second section given in the b2 and a2 vectors, etc. |
|             | Hd = dfilt.df2tsos(,g) includes a gain vector g. The elements<br>of g are the gains for each section. The maximum length of g is the<br>number of sections plus one. If g is not specified, all gains default to one.                                              |
|             | Hd = dfilt.df2tso returns a default, discrete-time, second-order section, direct-form II, transposed filter, Hd. This filter passes the input through to the output unchanged.                                                                                     |
|             |                                                                                                    |

**Note** The leading coefficient of the denominator **a(1)** cannot be 0.

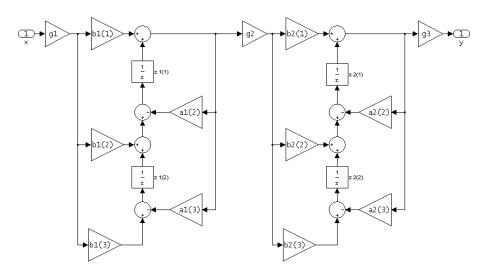

df2tsos (Transposed Direct-form II, second-order sections)

The resulting filter states column vector is

| (z1(1)) | z2(1) |
|---------|-------|
| z1(2)   | z2(2) |

**Examples** Specify a second-order sections, direct-form II, transposed discrete-time filter with coefficients from a sixth order, lowpass, elliptical filter using the following code:

[z,p,k] = ellip(6,1,60,.4); % Obtain filter coefficients
[s,g] = zp2sos(z,p,k); % Convert to SOS
Hd = dfilt.df2tsos(s,g)

See Also dfilt | dfilt.df1sos | dfilt.df1tsos | dfilt.df2sos

### dfilt.dfasymfir

| Purpose     | Discrete-time, direct-form antisymmetric FIR filter                                                                                                    |
|-------------|----------------------------------------------------------------------------------------------------|
| Syntax      | Hd = dfilt.dfasymfir(b)<br>Hd = dfilt.dfasymfir                                                                                                    |
| Description | Hd = dfilt.dfasymfir(b) returns a discrete-time, direct-form,<br>antisymmetric FIR filter, Hd, with numerator coefficients b.                                                                                                    |
|             | Hd = dfilt.dfasymfir returns a default, discrete-time, direct-form, antisymmetric FIR filter, Hd, with b=1. This filter passes the input through to the output unchanged.                                                                                                    |
|             | <b>Note</b> Only the first half of vector <b>b</b> is used because the second half is assumed to be antisymmetric. In the figure below for an odd number of coefficients, $b(3) = 0$ , $b(4) = -b(2)$ and $b(5) = -b(1)$ , and in the next figure for an even number of coefficients, $b(4) = -b(3)$ , $b(5) = -b(2)$ , and $b(6) = -b(1)$ . |

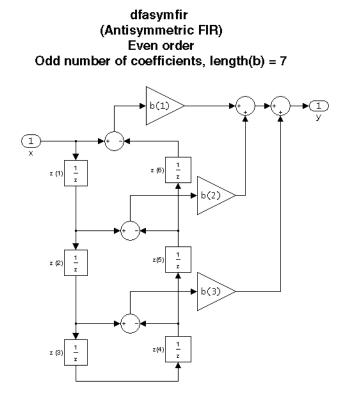

Note that antisymmetry is defined as b(i) == -b(end - i + 1) so that the middle coefficient is zero for odd length b((end+1)/2) = 0

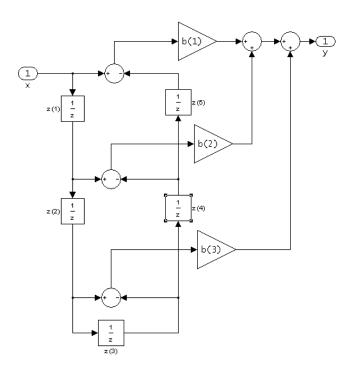

dfasymfir (Antisymmetric FIR) Even number of coefficients, length(b) = 6

b(i) == -b(end - i + 1)

The resulting filter states column vector for the odd number of coefficients example above is

| z(1)         |  |
|--------------|--|
| <i>z</i> (2) |  |
| <i>z</i> (3) |  |
| <i>z</i> (4) |  |
| <i>z</i> (5) |  |
| <i>z</i> (6) |  |

#### Examples Odd Order

Create a Type 4  $25^{\text{th}}$  order highpass direct-form antisymmetric FIR filter structure for a dfilt object, Hd, with the following code:

Num\_coeffs = firpm(25,[0 .4 .5 1],[0 0 1 1],'h'); Hd = dfilt.dfasymfir(Num\_coeffs);

#### **Even Order**

Create a 44<sup>th</sup> order lowpass direct-form antisymmetric FIR differentiator filter structure for a dfilt object, Hd, with the following code:

Num\_coeffs = firpm(44,[0 .3 .4 1],[0 .2 0 0],'differentiator'); Hd = dfilt.dfasymfir(Num\_coeffs);

See Also dfilt | dfilt.dffir | dfilt.dffirt | dfilt.dfsymfir

### dfilt.dffir

| Purpose | Discrete-time, | direct-form, | FIR filter |
|---------|----------------|--------------|------------|
|---------|----------------|--------------|------------|

Syntax Hd = dfilt.dffir(b) Hd = dfilt.dffir

**Description** Hd = dfilt.dffir(b) returns a discrete-time, direct-form finite impulse response (FIR) filter, Hd, with numerator coefficients, b.

Hd = dfilt.dffir returns a default, discrete-time, direct-form FIR filter, Hd, with b=1. This filter passes the input through to the output unchanged.

dffir (Direct-form FIR = Tapped delay line)

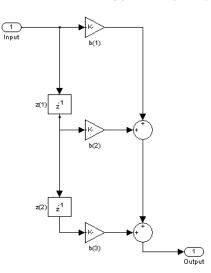

The resulting filter states column vector is

 $\begin{pmatrix} z(1) \\ z(2) \end{pmatrix}$ 

| Examples | Create a direct-form FIR discrete-time filter with coefficients from a 30 <sup>th</sup> order lowpass equiripple design: |
|----------|----------------------------------------------------------------------------------------------------|
|          | b = firpm(30,[0 .1 .2 .5]*2,[1 1 0 0]);<br>Hd = dfilt.dffir(b)                                                           |
| See Also | dfilt   dfilt.dfasymfir   dfilt.dffirt   dfilt.dfsymfir                                                                  |

### dfilt.dffirt

| Purpose | Discrete-time, direct-form FIR transposed filter |
|---------|--------------------------------------------------|
|---------|--------------------------------------------------|

Syntax Hd = dfilt.dffirt(b) Hd = dfilt.dffirt

**Description** Hd = dfilt.dffirt(b) returns a discrete-time, direct-form FIR transposed filter, Hd, with numerator coefficients b.

Hd = dfilt.dffirt returns a default, discrete-time, direct-form FIR transposed filter, Hd, with b=1. This filter passes the input through to the output unchanged.

dffirt (Transposed Direct-form FIR)

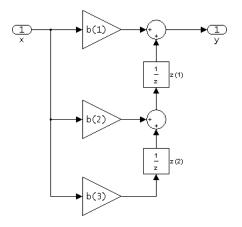

The resulting filter states column vector is

$$\begin{pmatrix} z(1) \\ z(2) \end{pmatrix}$$

| Examples | Create a direct-form FIR transposed discrete-time filter with coefficients from a $30^{\rm th}$ order lowpass equiripple design: |
|----------|----------------------------------------------------------------------------------------------------|
|          | b = firpm(30,[0 .1 .2 .5]*2,[1 1 0 0]);<br>Hd = dfilt.dffirt(b)                                                                  |
| See Also | dfilt   dfilt.dffir   dfilt.dfasymfir   dfilt.dfsymfir                                                                           |

### dfilt.dfsymfir

| Purpose     | Discrete-time, direct-form symmetric FIR filter                                                                                                    |
|-------------|----------------------------------------------------------------------------------------------------|
| Syntax      | Hd = dfilt.dfsymfir(b)<br>Hd = dfilt.dfsymfir                                                                                                    |
| Description | <pre>Hd = dfilt.dfsymfir(b) returns a discrete-time, direct-form<br/>symmetric FIR filter, Hd, with numerator coefficients b.<br/>Hd = dfilt.dfsymfir returns a default, discrete-time, direct-form<br/>symmetric FIR filter, Hd, with b=1. This filter passes the input through<br/>to the output unchanged.</pre>          |
|             | <b>Note</b> Only the first half of vector b is used because the second half is assumed to be symmetric. In the figure below for an odd number of coefficients, $b(3) = 0$ , $b(4) = b(2)$ and $b(5) = b(1)$ , and in the next figure for an even number of coefficients, $b(4) = b(3)$ , $b(5) = b(2)$ , and $b(6) = b(1)$ . |

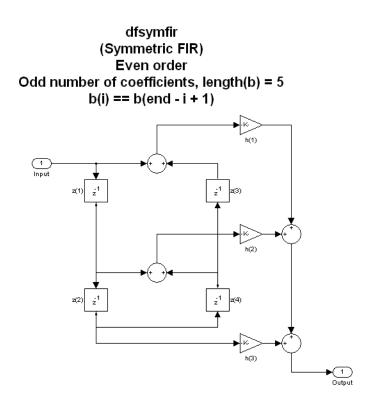

dfsymfir (Symmetric FIR) Odd order Even number of coefficients, length(b) = 6 b(i) == b(end - i + 1)

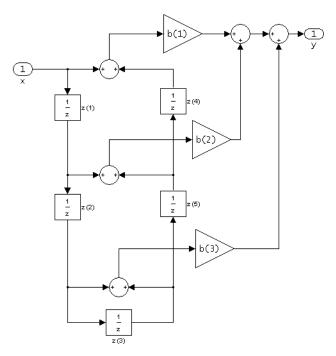

The resulting filter states column vector for the odd number of coefficients example above is

 $\begin{bmatrix} z(1) \\ z(2) \\ z(3) \\ z(4) \end{bmatrix}$ 

#### Examples Odd Order

Specify a fifth-order direct-form symmetric FIR filter structure for a dfilt object, Hd, with the following code:

b = [-0.008 0.06 0.44 0.44 0.06 -0.008]; Hd = dfilt.dfsymfir(b)

#### **Even Order**

Specify a fourth-order direct-form symmetric FIR filter structure for a dfilt object, Hd, with the following code:

b = [-0.01 0.1 0.8 0.1 -0.01]; Hd = dfilt.dfsymfir(b)

See Also dfilt | dfilt.dfasymfir | dfilt.dffir | dfilt.dffirt

### dfilt.fftfir

| Purpose     | Discrete-time, overlap-add, FIR filter                                                                                                    |
|-------------|----------------------------------------------------------------------------------------------------|
| Syntax      | Hd = dfilt.fftfir(b,len)<br>Hd = dfilt.fftfir(b)<br>Hd = dfilt.fftfir                                                                                                    |
| Description | This object uses the overlap-add method of block FIR filtering, which is very efficient for streaming data.                                                                                                    |
|             | <pre>Hd = dfilt.fftfir(b,len) returns a discrete-time, FFT, FIR filter,<br/>Hd, with numerator coefficients, b and block length, len. The block<br/>length is the number of input points to use for each overlap-add<br/>computation.</pre>                                                                                                    |
|             | Hd = dfilt.fftfir(b) returns a discrete-time, FFT, FIR filter, Hd, with numerator coefficients, b and block length, len=100.                                                                                                    |
|             | Hd = dfilt.fftfir returns a default, discrete-time, FFT, FIR filter,<br>Hd, with the numerator b=1 and block length, len=100. This filter<br>passes the input through to the output unchanged.                                                                                                    |
|             | <b>Note</b> When you use a dfilt.fftfir object to filter data, the filter always operates on a segment of the signal equal in length to an integer multiple of the object's block length, len. If the input signal length is not equal to an integer multiple of the block length, the signal length is truncated to the nearest integer satisfying this requirement. If the PersistentMemory property is set to true, the next time you use the filter object the remaining signal samples are prepended to the subsequent input. The resulting number of FFT points = (filter length + the block length - 1). The filter is most efficient if the number of FFT points is a power of 2. |

The fftfir uses an overlap-add block processing algorithm, which is represented as follows,

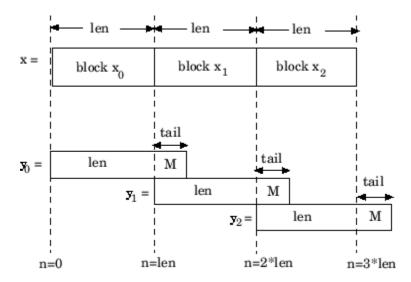

where len is the block length and M is the length of the numerator-1, (length(b)-1), which is also the number of states. The output of each convolution is a block that is longer than the input block by a tail of (length(b)-1) samples. These tails overlap the next block and are added to it. The states reported by dfilt.fftfir are the tails of the final convolution.

Examples Create an FFT FIR discrete-time filter with coefficients from a 30<sup>th</sup>
order lowpass equiripple design:
 b = firpm(30,[0 .1 .2 .5]\*2,[1 1 0 0]);
Hd = dfilt.fftfir(b)
 To view the frequency domain coefficients used in the filtering, use the
following command.
 freq\_coeffs = fftcoeffs(Hd);
See Also dfilt | dfilt.dffir | dfilt.dfasymfir | dfilt.dffirt |
 dfilt.dfsymfir

### dfilt.latticeallpass

| <b>Purpose</b> Discrete-time, lattice allpass filte | urpose | Discrete-time, lattice allpass filt | er |
|-----------------------------------------------------|--------|-------------------------------------|----|
|-----------------------------------------------------|--------|-------------------------------------|----|

Syntax Hd = dfilt.latticeallpass(k)
Hd = dfilt.latticeallpass

**Description** Hd = dfilt.latticeallpass(k) returns a discrete-time, lattice allpass filter, Hd, with lattice coefficients, k.

Hd = dfilt.latticeallpass returns a default, discrete-time, lattice allpass filter, Hd, with k=[]. This filter passes the input through to the output unchanged.

latticeallpass (Lattice Allpass)

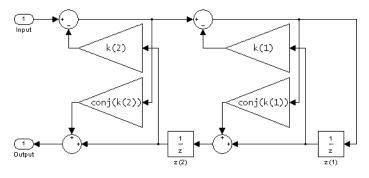

The resulting filter states column vector  ${\tt Hd.States}$  is

 $\begin{pmatrix} z(1) \\ z(2) \end{pmatrix}$ 

**Examples** Form a third-order lattice allpass filter structure for a dfilt object, Hd, using the following lattice coefficients:

k = [.66 .7 .44]; Hd = dfilt.latticeallpass(k) See Also dfilt | dfilt.latticear | dfilt.latticearma | dfilt.latticemamax | dfilt.latticemamin

### dfilt.latticear

| Purpose | Discrete-time,   | lattice. | autoregressive filt     | $\mathbf{er}$ |
|---------|------------------|----------|-------------------------|---------------|
|         | D1001000 011110, | iaccico, | a a con ogi obbit o mit | <b>U</b> 1    |

Syntax Hd = dfilt.latticear(k) Hd = dfilt.latticear

**Description** Hd = dfilt.latticear(k) returns a discrete-time, lattice autoregressive filter, Hd, with lattice coefficients, k.

Hd = dfilt.latticear returns a default, discrete-time, lattice autoregressive filter, Hd, with k=[]. This filter passes the input through to the output unchanged.

latticear (Autoregressive Lattice)

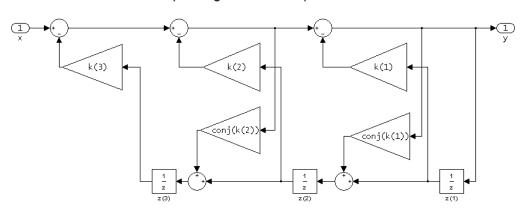

The resulting filter states column vector is

 $\begin{bmatrix} z(1) \\ z(2) \\ z(3) \end{bmatrix}$ 

#### **Examples**

Form a third-order lattice autoregressive filter structure for a dfilt object, Hd, using the following lattice coefficients:

k = [.66 .7 .44]; Hd = dfilt.latticear(k) Gfilt | dfilt.latticeallpass | dfilt.latticearma | dfilt.latticemamax | dfilt.latticemamin

### dfilt.latticearma

| Purpose | Discrete-time.   | lattice. | autoregressive, | moving-av | erage filter |
|---------|------------------|----------|-----------------|-----------|--------------|
|         | Districte unite, | iautico, | aatorogroomto,  | moving uv | crage mor    |

Syntax Hd = dfilt.latticearma(k,v) Hd = dfilt.latticearma

**Description** Hd = dfilt.latticearma(k,v) returns a discrete-time, lattice autoregressive, moving-average filter, Hd, with lattice coefficients, k and ladder coefficients v.

Hd = dfilt.latticearma returns a default, discrete-time, lattice autoregressive, moving-average filter, Hd, with k=[] and v=1. This filter passes the input through to the output unchanged.

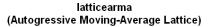

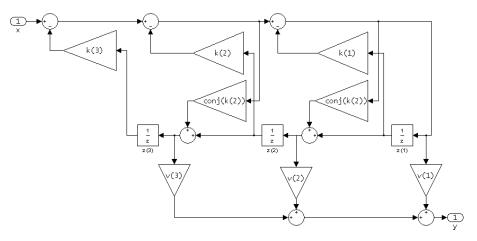

The resulting filter states column vector is

 $\begin{bmatrix} z(1) \\ z(2) \\ z(3) \end{bmatrix}$ 

| Examples | Form a third-order lattice autoregressive, moving-average filter structure for a dfilt object, Hd, using the following lattice coefficients: |
|----------|----------------------------------------------------------------------------------------------------|
|          | k = [.66 .7 .44];<br>Hd = dfilt.latticearma(k)                                                                                               |
| See Also | dfilt   dfilt.latticeallpass   dfilt.latticear  <br>dfilt.latticemamax   dfilt.latticemamin                                                  |

### dfilt.latticemamax

| Purpose     | Discrete-time, lattice, moving-average filter                                                                           |
|-------------|----------------------------------------------------------------------------------------------------|
| Syntax      | Hd = dfilt.latticemamax(k)<br>Hd = dfilt.latticemamax                                                                   |
| Description | Hd = dfilt.latticemamax(k) returns a discrete-time, lattice,<br>moving-average filter, Hd, with lattice coefficients k. |

**Note** If the k coefficients define a maximum phase filter, the resulting filter in this structure is maximum phase. If your coefficients do not define a maximum phase filter, placing them in this structure does not produce a maximum phase filter.

Hd = dfilt.latticemamax returns a default discrete-time, lattice, moving-average filter, Hd, with k=[]. This filter passes the input through to the output unchanged.

#### latticemamax (Moving-Average, Maximum Phase Lattice)

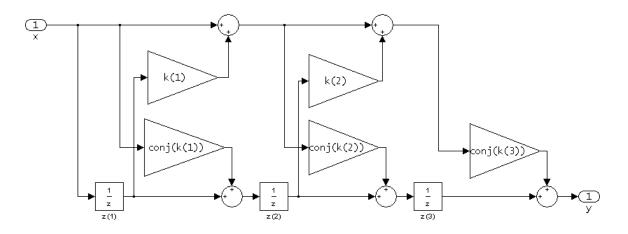

The resulting filter states column vector is

| $\begin{bmatrix} z(1) \end{bmatrix}$ |
|--------------------------------------|
| <i>z</i> (2)                         |
| z(3)                                 |

Examples Form a fourth-order lattice, moving-average, maximum phase filter
structure for a dfilt object, Hd, using the following lattice coefficients:
 k = [.66 .7 .44 .33];
 Hd = dfilt.latticemamax(k)
See Also dfilt | dfilt.latticeallpass | dfilt.latticear |
 dfilt.latticearma | dfilt.latticemamin

### dfilt.latticemamin

| Purpose     | Discrete-time, lattice, moving-average filter                                                                                                    |
|-------------|----------------------------------------------------------------------------------------------------|
| Syntax      | Hd = dfilt.latticemamin(k)<br>Hd = dfilt.latticemamin                                                                                               |
| Description | <pre>Hd = dfilt.latticemamin(k) returns a discrete-time, lattice,<br/>moving-average, minimum phase, filter, Hd, with lattice coefficients k.</pre> |

**Note** If the k coefficients define a minimum phase filter, the resulting filter in this structure is minimum phase. If your coefficients do not define a minimum phase filter, placing them in this structure does not produce a minimum phase filter.

Hd = dfilt.latticemamin returns a default discrete-time, lattice, moving-average, minimum phase, filter, Hd, with k=[]. This filter passes the input through to the output unchanged.

#### latticemamin (Moving-Average, Minimum Phase Lattice)

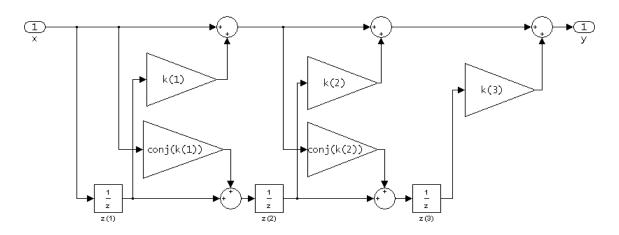

The resulting filter states column vector is

| $\begin{bmatrix} z(1) \end{bmatrix}$ |
|--------------------------------------|
| <i>z</i> (2)                         |
| z(3)                                 |

Examples Form a third-order lattice, moving-average, minimum phase, filter
structure for a dfilt object, Hd, using the following lattice coefficients.
k = [.66 .7 .44];
Hd = dfilt.latticemamin(k)
See Also dfilt | dfilt.latticeallpass | dfilt.latticear |
dfilt.latticearma | dfilt.latticemamax

## dfilt.parallel

| Purpose     | Discrete-time, parallel structure filter                                                                                               |
|-------------|----------------------------------------------------------------------------------------------------|
| Syntax      | Hd = dfilt.parallel(Hd1,Hd2,)                                                                                                    |
| Description | Hd = dfilt.parallel(Hd1,Hd2,) returns a discrete-time filter,<br>Hd, which is a structure of two or more dfilt filters, Hd1, Hd2, etc. |

d1, Hd2, etc. arranged in parallel. Each filter in a parallel structure is a separate stage. You can display states for individual stages only. To view the states of a stage use

Hd.stage(1).states

To append a filter (Hd1) onto an existing parallel filter (Hd), use

addstage(Hd,Hd1)

You can also use the nondot notation format for calling a parallel structure.

parallel(Hd1,Hd2,...)

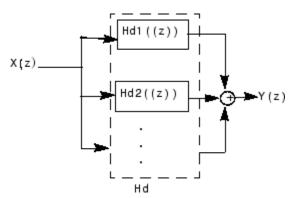

#### **Examples** Using a parallel structure, create a coupled-allpass decomposition of a 7th order lowpass digital, elliptic filter with a normalized cutoff frequency of 0.5, 1 decibel of peak-to-peak ripple and a minimum stopband attenuation of 40 decibels.

```
k1 = [-0.0154  0.9846  -0.3048  0.5601];
Hd1 = dfilt.latticeallpass(k1);
k2 = [-0.1294   0.8341  -0.4165];
Hd2 = dfilt.latticeallpass(k2);
Hpar = parallel(Hd1 ,Hd2);
gain = dfilt.scalar(0.5); % Normalize passband gain
Hcas = cascade(gain,Hpar);
```

For details on the stages of this filter, use

info(Hcas.Stage(1))

and

info(Hcas.Stage(2))

To view this filter, use

fvtool(Hcas)

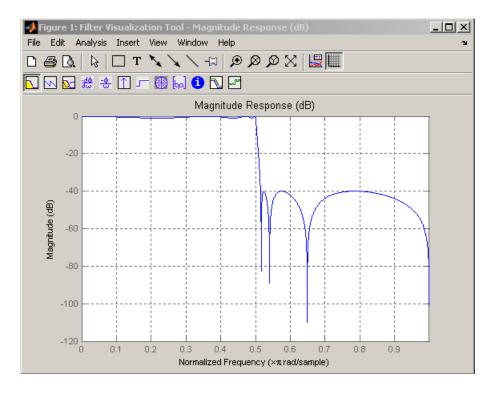

See Also

dfilt | dfilt.cascade

| Purpose     | Discrete-time, scalar filter                                                                                                    |
|-------------|----------------------------------------------------------------------------------------------------|
| Syntax      | Hd = dfilt.scalar(g)<br>Hd = dfilt.scalar                                                                                                    |
| Description | Hd = dfilt.scalar(g) returns a discrete-time, scalar filter, Hd, with gain g, where g is a scalar.                                                                                                    |
|             | Hd = dfilt.scalar returns a default, discrete-time scalar gain filter,<br>Hd, with gain 1.                                                                                                    |
| Examples    | Create a direct-form I filter and a scalar object with a gain of 3 and cascade them together.                                                                                                    |
|             | <pre>b = [0.3 0.6 0.3];<br/>a = [1 0 0.2];<br/>Hd_filt = dfilt.df1(b,a);<br/>Hd_gain = dfilt.scalar(3);<br/>Hd_cascade = cascade(Hd_gain,Hd_filt);<br/>hfvt = fvtool(Hd_filt,Hd_gain,Hd_cascade);<br/>legend(hfvt,'Original Filter','Gain','Cascaded Filter',<br/>'location','southwest');</pre> |

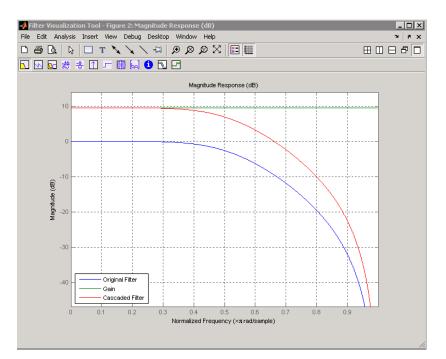

To view the stages of the cascaded filter, use

Hd.stage(1)

and

Hd.stage(2)

See Also dfilt | dfilt.cascade

| Purpose     | Discrete-time, state-space filter                                                                                      |
|-------------|----------------------------------------------------------------------------------------------------|
| Syntax      | Hd = dfilt.statespace(A,B,C,D)<br>Hd = dfilt.statespace                                                                |
| Description | Hd = dfilt.statespace(A,B,C,D) returns a discrete-time state-space filter, Hd, with rectangular arrays A, B, C, and D. |

A, B, C, and D are from the matrix or state-space form of a filter's difference equations

 $\begin{aligned} x(n+1) &= Ax(n) + Bu(n) \\ y(n) &= Cx(n) + Du(n) \end{aligned}$ 

where x(n) is the vector states at time n, u(n) is the input at time n, y is the output at time n, A is the state-transition matrix, B is the input-to-state transmission matrix, C is the state-to-output transmission matrix, and D is the input-to-output transmission matrix. For single-channel systems, A is an m-by-m matrix where m is the order of the filter, B is a column vector, C is a row vector, and D is a scalar.

Hd = dfilt.statespace returns a default, discrete-time state-space filter, Hd, with A=[], B=[], C=[], and D=1. This filter passes the input through to the output unchanged.

### Statespace

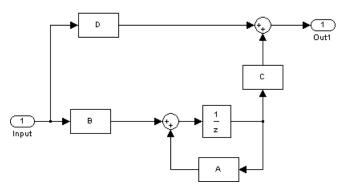

The resulting filter states column vector has the same number of rows as the number of rows of  $\boldsymbol{A}$  or  $\boldsymbol{B}.$ 

**Examples** Create a second-order, state-space filter structure from a second-order, lowpass Butterworth design.

[A,B,C,D] = butter(2,0.5); Hd = dfilt.statespace(A,B,C,D)

See Also dfilt

| Purpose     | Discrete Fourier transform matrix                                                                                                    |
|-------------|----------------------------------------------------------------------------------------------------|
| Syntax      | A = dftmtx(n)                                                                                                    |
| Description | A <i>discrete Fourier transform matrix</i> is a complex matrix of values around the unit circle, whose matrix product with a vector computes the discrete Fourier transform of the vector. |
|             | A = dftmtx(n) returns the n-by-n complex matrix A that, when multiplied into a length n column vector x.                                                                                   |
|             | y = A*x                                                                                                    |
|             | computes the discrete Fourier transform of x.                                                                                                    |
|             | The inverse discrete Fourier transform matrix is                                                                                                    |
|             | Ai = conj(dftmtx(n))/n                                                                                                    |
| Examples    | In practice, the discrete Fourier transform is computed more efficiently<br>and uses less memory with an FFT algorithm                                                                     |
|             | x = 1:256;<br>y1 = fft(x);                                                                                                    |
|             | than by using the Fourier transform matrix.                                                                                                    |
|             | <pre>n = length(x);<br/>y2 = x*dftmtx(n);<br/>norm(y1-y2)</pre>                                                                                                    |
| Algorithms  | dftmtx takes the FFT of the identity matrix to generate the transform matrix.                                                                                                    |
| See Also    | convmtx   fft                                                                                                    |

# digitalFilter

| Purpose         | Digital filter                                                                                                    |                                                                             |  |  |  |
|-----------------|----------------------------------------------------------------------------------------------------|-----------------------------------------------------------------------------|--|--|--|
| Description     | • Use designfilt in the form d = designfilt(resp,Name,Value) to design a digital filter, d, with response type resp. Specify the filter further using a set of Name,Value pairs.                                                          |                                                                             |  |  |  |
|                 | <ul> <li>Use designfilt in the form designfilt(d) to edit an existing filter,<br/>d.</li> </ul>                                                                                                    |                                                                             |  |  |  |
|                 | • Use filter in the form dataOut = filter(d,dataIn) to filter<br>a signal with a digitalFilter, d. The input can be a double- or<br>single-precision vector. It can also be a matrix with as many columns<br>as there are input channels. |                                                                             |  |  |  |
|                 | • Use fvtool to visualize a digitalFilter, d.                                                                                                    |                                                                             |  |  |  |
|                 | • The following functions take digitalFilter objects as input.                                                                                                    |                                                                             |  |  |  |
| Filtering       | Filtering                                                                                                    |                                                                             |  |  |  |
| and<br>Analysis | Function                                                                                                    | Description                                                                 |  |  |  |
| Functions       | fftfilt                                                                                                    | Filters a signal with a digitalFilter using an FFT-based overlap-add method |  |  |  |
|                 | filter                                                                                                    | Filters a signal using a digitalFilter                                      |  |  |  |
|                 | filtfilt                                                                                                    | Performs zero-phase filtering of a signal with a digitalFilter              |  |  |  |
|                 | Filter Analysis                                                                                                    |                                                                             |  |  |  |

| Function   | Description                                                        |
|------------|--------------------------------------------------------------------|
| double     | Casts the coefficients of a digitalFilter to double precision      |
| filt2block | Generates a Simulink filter block corresponding to a digitalFilter |
| filtord    | Returns the filter order of a digitalFilter                        |

### Filter Analysis (Continued)

| Function   | Description                                                                                                    |
|------------|----------------------------------------------------------------------------------------------------|
| firtype    | Returns the type (1, 2, 3, or 4) of an FIR digitalFilter                                                                       |
| freqz      | Returns or plots the frequency response of a digitalFilter                                                                     |
| fvtool     | Opens the Filter Visualization Tool and displays<br>the magnitude response of a digitalFilter                                  |
| grpdelay   | Returns or plots the group delay response of a digitalFilter                                                                   |
| impz       | Returns or plots the impulse response of a digitalFilter                                                                       |
| impzlength | Returns the length of the impulse response of a digitalFilter, whether actual (for FIR filters) or effective (for IIR filters) |
| info       | Returns a string matrix with information about a digitalFilter                                                                 |
| isallpass  | Returns true if a digitalFilter is allpass                                                                                     |
| isdouble   | Returns true if the coefficients of a digitalFilter are double precision                                                       |
| isfir      | Returns true if a digitalFilter has a finite impulse response                                                                  |
| islinphase | Returns true if a digitalFilter has linear phase                                                                               |
| ismaxphase | Returns true if a digitalFilter is maximum phase                                                                               |
| isminphase | Returns true if a digitalFilter is minimum phase                                                                               |

#### Filter Analysis (Continued)

| Function   | Description                                                                          |
|------------|--------------------------------------------------------------------------------------|
| issingle   | Returns true if the coefficients of a digitalFilter are single precision             |
| isstable   | Returns true if a digitalFilter is stable                                            |
| phasedelay | Returns or plots the phase delay response of a digitalFilter                         |
| phasez     | Returns or plots the (unwrapped) phase response of a digitalFilter                   |
| single     | Casts the coefficients of a digitalFilter to single precision                        |
| SS         | Returns the state-space representation of a digitalFilter                            |
| stepz      | Returns or plots the step response of a digitalFilter                                |
| tf         | Returns the transfer function representation of a digitalFilter                      |
| zerophase  | Returns or plots the zero-phase response of a digitalFilter                          |
| zpk        | Returns the zero-pole-gain representation of a digitalFilter                         |
| zplane     | Displays the poles and zeros of the transfer function represented by a digitalFilter |

See Also designfilt | double | fftfilt | filt2block | filter | filtfilt | filtord | firtype | freqz | fvtool | grpdelay | impz | impzlength | info | isallpass | isdouble | isfir | islinphase | ismaxphase | isminphase | issingle | isstable | phasedelay | phasez | single | ss | stepz | tf | zerophase | zpk | zplane

| Purpose | Permute input into digit-reversed order |  |  |  |
|---------|-----------------------------------------|--|--|--|
|         |                                         |  |  |  |

\$yntax y = digitrevorder(x,r)
[y,i] = digitrevorder(x,r)

**Description** digitrevorder is useful for pre-ordering a vector of filter coefficients for use in frequency-domain filtering algorithms, in which the fft and ifft transforms are computed without digit-reversed ordering for improved run-time efficiency.

y = digitrevorder(x, r) returns the input data in digit-reversed order in vector or matrix y. The digit-reversal is computed using the number system base (radix base) r, which can be any integer from 2 to 36. The length of x must be an integer power of r. If x is a matrix, the digit reversal occurs on the first dimension of x with size greater than 1. y is the same size as x.

[y,i] = digitrevorder(x,r) returns the digit-reversed vector or matrix y and the digit-reversed indices i, such that y = x(i). Recall that MATLAB matrices use 1-based indexing, so the first index of y will be 1, not 0.

The following table shows the numbers 0 through 15, the corresponding digits and the digit-reversed numbers using radix base-4. The corresponding radix base-2 bits and bit-reversed indices are also shown.

| Linear<br>Index | Base-4<br>Digits | Digit-<br>Reversed | Digit-<br>Reversed<br>Index | Base-2<br>Bits | Base-2<br>Reversed<br>(bitrevorder) | Bit-<br>Reversed<br>Index |
|-----------------|------------------|--------------------|-----------------------------|----------------|-------------------------------------|---------------------------|
| 0               | 00               | 00                 | 0                           | 0000           | 0000                                | 0                         |
| 1               | 01               | 10                 | 4                           | 0001           | 1000                                | 8                         |
| 2               | 02               | 20                 | 8                           | 0010           | 0100                                | 4                         |
| 3               | 03               | 30                 | 12                          | 0011           | 1100                                | 12                        |
| 4               | 10               | 01                 | 1                           | 0100           | 0010                                | 2                         |
| 5               | 11               | 11                 | 5                           | 0101           | 1010                                | 10                        |

| Linear<br>Index | Base-4<br>Digits | Digit-<br>Reversed | Digit-<br>Reversed<br>Index | Base-2<br>Bits | Base-2<br>Reversed<br>(bitrevorder) | Bit-<br>Reversed<br>Index |
|-----------------|------------------|--------------------|-----------------------------|----------------|-------------------------------------|---------------------------|
| 6               | 12               | 21                 | 9                           | 0110           | 0110                                | 6                         |
| 7               | 13               | 31                 | 13                          | 0111           | 1110                                | 14                        |
| 8               | 20               | 02                 | 2                           | 1000           | 0001                                | 1                         |
| 9               | 21               | 12                 | 6                           | 1001           | 1001                                | 9                         |
| 10              | 22               | 22                 | 10                          | 1010           | 0101                                | 5                         |
| 11              | 23               | 32                 | 14                          | 1011           | 1101                                | 13                        |
| 12              | 30               | 03                 | 3                           | 1100           | 0011                                | 3                         |
| 13              | 31               | 13                 | 7                           | 1101           | 1011                                | 11                        |
| 14              | 32               | 23                 | 11                          | 1110           | 0111                                | 7                         |
| 15              | 33               | 33                 | 15                          | 1111           | 1111                                | 15                        |

### Examples

Obtain the digit-reversed, radix base-3 ordered output of a vector containing 9 values:

```
x=[0:8]';
                           % Create a column vector
[x,digitrevorder(x,3)]
% ans =
%
%
     0
            0
%
     1
            3
     2
%
            6
%
     3
            1
     4
%
            4
%
     5
            7
     6
           2
%
%
     7
            5
%
     8
            8
```

See Also

bitrevorder | fft | ifft

| Purpose Dirichlet or per | riodic sinc function |
|--------------------------|----------------------|
|--------------------------|----------------------|

**Syntax** y = diric(x,n)

**Description** y = diric(x,n) returns a vector or array y the same size as x. The elements of y are the Dirichlet function of the elements of x. n must be a positive integer.

The Dirichlet function, or periodic sinc function, is

$$D(x) = \begin{cases} \frac{\sin(Nx/2)}{N\sin(x/2)} & x \neq 2\pi k, \quad k = 0, \pm 1, \pm 2, \pm 3, \dots \\ (-1)^{k(N-1)} & x = 2\pi k, \quad k = 0, \pm 1, \pm 2, \pm 3, \dots \end{cases}$$

for any nonzero integer n. This function has period  $2\pi$  for n odd and period  $4\pi$  for n even. Its peak value is 1, and its minimum value is -1 for n even. The magnitude of this function is (1/n) times the magnitude of the discrete-time Fourier transform of the n-point rectangular window.

- **Diagnostics** If n is not a positive integer, diric gives the following error message: Requires n to be a positive integer.
- See Also cos | gauspuls | pulstran | rectpuls | sawtooth | sin | sinc | square | tripuls

## double

| Purpose             | Cast coefficients of digital filter to double precision                                                                                                    |  |
|---------------------|----------------------------------------------------------------------------------------------------|--|
| Syntax              | <pre>f2 = double(f1)</pre>                                                                                                    |  |
| Description         | f2 = double(f1) casts coefficients in a digital filter, $f1$ , to double precision and returns a new digital filter, $f2$ , that contains these coefficients.                                                              |  |
| Input<br>Arguments  | f1 - Single-precision digital filter<br>digitalFilter object                                                                                                    |  |
| -                   | Single-precision digital filter, specified as a digitalFilter object. Use designfilt to generate a digital filter based on frequency-response specifications and single to cast it to single precision.                    |  |
|                     | <b>Example:</b> f1=<br>single(designfilt('lowpassfir','FilterOrder',3,'HalfPowerFrequency',0.5))<br>specifies a third-order Butterworth filter with normalized 3-dB<br>frequency 0.5π rad/sample cast in single precision. |  |
| Output<br>Arguments | <b>f2 - Double-precision digital filter</b><br>digitalFilter object                                                                                                    |  |
| <b>U</b>            | Double-precision digital filter, returned as a digitalFilter object.                                                                                                    |  |
| Examples            | Lowpass FIR Filter in Single and Double Precision                                                                                                    |  |
|                     | Use designfilt to design a 5th-order FIR lowpass filter. Specify a normalized passband frequency of $0.2\pi$ rad/sample and a normalized stopband frequency of $0.55\pi$ rad/sample.                                       |  |
|                     | Cast the filter to single precision and cast it back to double precision.<br>Display the first coefficient of each filter.                                                                                                 |  |
|                     | <pre>format long d = designfilt('lowpassfir','FilterOrder',5,</pre>                                                                                                    |  |

| <pre>coed = d.Coefficients(1) coee = e.Coefficients(1) coef = f.Coefficients(1)</pre>                            |
|----------------------------------------------------------------------------------------------------|
| coed =                                                                                                    |
| 0.003947882145754                                                                                                |
| coee =                                                                                                    |
| 0.0039479                                                                                                    |
| coef =                                                                                                    |
| 0.003947881981730                                                                                                |
| Use double to analyze, in double precision, the effects of single-precision quantization of filter coefficients. |

## See Also designfilt | digitalFilter | isdouble | issingle | single

## downsample

| Purpose     | Decrease sampling rate by integer factor                                                                                                    |  |
|-------------|----------------------------------------------------------------------------------------------------|--|
| Syntax      | y = downsample(x,n)<br>y = downsample(x,n,phase)                                                                                                    |  |
| Description | y = downsample(x,n) decreases the sampling rate of x by keeping<br>every nth sample starting with the first sample. x can be a vector or a<br>matrix. If x is a matrix, each column is considered a separate sequence. |  |
|             | y = downsample(x,n,phase) specifies the number of samples by which to offset the downsampled sequence. phase must be an integer from 0 to $n - 1$ .                                                                    |  |
| Examples    | Decrease Sampling Rates                                                                                                    |  |
|             | Decrease the sampling rate of a sequence by 3.                                                                                                    |  |
|             | x = [1 2 3 4 5 6 7 8 9 10];<br>y = downsample(x,3)                                                                                                    |  |
|             | у =                                                                                                    |  |
|             | 1 4 7 10                                                                                                    |  |
|             | <pre>Decrease the sampling rate of the sequence by 3 and add a phase offset of 2. y = downsample(x,3,2)</pre>                                                                                                    |  |
|             |                                                                                                    |  |
|             | у =                                                                                                    |  |
|             | 3 6 9                                                                                                    |  |

Decrease the sampling rate of a matrix by 3.

```
x = [ 1 2 3;
    4 5 6;
    7 8 9;
    10 11 12];
y = downsample(x,3)
y =
    1 2 3
    10 11 12
```

See Also decimate | interp | interp1 | resample | spline | upfirdn | upsample

| Purpose     | Discrete prolate spheroidal (Slepian) sequences                                                                                                    |  |
|-------------|----------------------------------------------------------------------------------------------------|--|
| Syntax      | <pre>dps_seq = dpss(seq_length,time_halfbandwidth) [dps_seq,lambda] = dpss(seq_length,time_halfbandwidth) [] = dpss(seq_length,time_halfbandwidth,num_seq) [] = dpss(seq_length,time_halfbandwidth,'interp_method') [] = dpss(,Ni) [] = dpss(,'trace')</pre>                                                                                                    |  |
| Description | <pre>dps_seq = dpss(seq_length,time_halfbandwidth) returns the first<br/>round(2*time_halfbandwidth) discrete prolate spheroidal (DPSS),<br/>or Slepian sequences of length seq_length. dps_seq is a matrix<br/>with seq_length rows and round(2*time_halfbandwidth) columns.<br/>time_halfbandwidth must be strictly less than seq_length/2.</pre>                                                                                                    |  |
|             | $[dps\_seq,lambda] = dpss(seq\_length,time\_halfbandwidth)$<br>returns the frequency-domain energy concentration ratios of the column<br>vectors in dps\_seq. The ratios represent the amount of energy in the<br>passband $[-W,W]$ to the total energy from $[-F_s/2,F_s/2]$ , where $F_s$ is the<br>sampling frequency. lambda is a column vector equal in length to the<br>number of Slepian sequences.                                                                                       |  |
|             | [] = dpss(seq_length,time_halfbandwidth,num_seq) returns<br>the first num_seq Slepian sequences with time half bandwidth product<br>time_halfbandwidth ordered by their energy concentration ratios. If<br>num_seq is a two-element vector, the returned Slepian sequences range<br>from num_seq(1) to num_seq(2).                                                                                                    |  |
|             | <pre>[] = dpss(seq_length,time_halfbandwidth,'interp_method') uses interpolation to compute the DPSSs from a user-created database of DPSSs. Create the database of DPSSs with dpsssave and ensure that the resulting file, dpss.mat, is in the MATLAB search path. Valid options for 'interp_method' are 'spline' and 'linear'. The interpolation method uses the Slepian sequences in the database with time half bandwidth product time_halfbandwidth and length closest to seq_length.</pre> |  |

[...] = dpss(...,Ni) interpolates from DPSSs of length Ni in the database dpss.mat.

[...] = dpss(..., 'trace') prints the method used to compute the DPSSs in the command window. Possible methods include: direct, spline interpolation, and linear interpolation.

### **Definitions** Discrete Prolate Spheroidal Sequences

The discrete prolate spheroidal or Slepian sequences derive from the following time-frequency concentration problem. For all finite-energy

sequences x[n] index limited to some set  $[N_1, N_1 + N_2]$ , which sequence maximizes the following ratio:

$$\lambda = \frac{\int\limits_{-W}^{W} |X(f)|^2 df}{\int\limits_{-Fs/2}^{-W} |X(f)|^2 df}$$

where  $F_s$  is the sampling frequency and |W| < Fs/2. Accordingly, this ratio determines which index-limited sequence has the largest proportion of its energy in the band [-W,W]. For index-limited

sequences, the ratio must satisfy the inequality  $0 < \lambda < 1$ . The sequence maximizing the ratio is the first discrete prolate spheroidal or Slepian sequence. The second Slepian sequence maximizes the ratio and is orthogonal to the first Slepian sequence. The third Slepian sequence maximizes the ratio of integrals and is orthogonal to both the first and second Slepian sequences. Continuing in this way, the Slepian sequences form an orthogonal set of bandlimited sequences.

#### **Time Half Bandwidth Product**

The time half bandwidth product is NW where N is the length of the sequence and [-W,W] is the effective bandwidth of the sequence. In constructing Slepian sequences, you choose the desired sequence length and bandwidth 2W. Both the sequence length and bandwidth affect how many Slepian sequences have concentration ratios near one. As a rule,

there are 2NW - 1 Slepian sequences with energy concentration ratios approximately equal to one. Beyond 2NW - 1 Slepian sequences, the concentration ratios begin to approach zero. Common choices for the time half bandwidth product are: 2.5, 3, 3.5, and 4.

You can specify the bandwidth of the Slepian sequences in Hz by defining the time half bandwidth product as  $NW/F_s$ , where  $F_s$  is the sampling frequency.

#### **Examples** Generate a Set of Slepian Sequences

Construct the first four discrete prolate spheroidal sequences of length 512. Specify a time half bandwidth product of 2.5. Plot the sequences and find the concentration ratios.

```
seq_length = 512;
time_halfbandwidth = 2.5;
num_seq = 2*(2.5)-1;
[dps_seq,lambda] = dpss(seq_length,time_halfbandwidth,num_seq);
plot(dps_seq);
title('Slepian Sequences, N = 512, NW = 2.5');
axis([0 512 -0.15 0.15]);
legend('1st','2nd','3rd','4th');
concentration_ratios = lambda'
```

```
concentration_ratios =
1.0000 0.9998 0.9962 0.9521
```

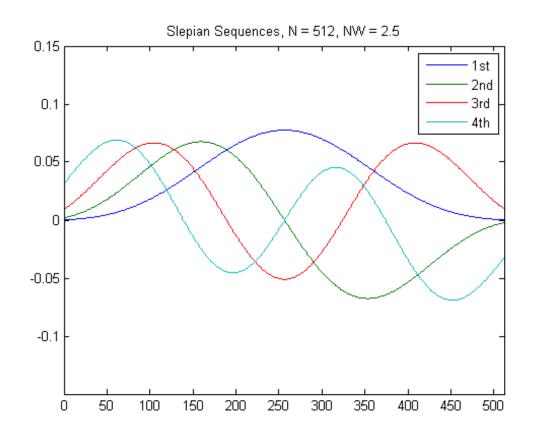

# **References** Percival, D. B., and A. T. Walden. *Spectral Analysis for Physical Applications*. Cambridge, UK: Cambridge University Press, 1993.

### See Also dpssclear | dpssload | dpsssave | spectrum.mtm

**How To** • "Nonparametric Methods"

# dpssclear

| Purpose     | Remove discrete prolate spheroidal sequences from database                                                              |  |
|-------------|----------------------------------------------------------------------------------------------------|--|
| Syntax      | dpssclear(n,nw)                                                                                                    |  |
| Description | dpssclear(n,nw) removes sequences with length n and time-bandwidth product nw from the DPSS MAT-file database dpss.mat. |  |
| See Also    | dpss   dpssdir   dpssload   dpsssave                                                                                    |  |

| Purpose     | Discrete prolate spheroidal sequences database directory                                                                                                    |  |
|-------------|----------------------------------------------------------------------------------------------------|--|
| Syntax      | dpssdir<br>dpssdir(n)<br>dpssdir(nw,'nw')<br>dpssdir(n,nw)<br>index = dpssdir                                                                                                    |  |
| Description | <pre>dpssdir manages the database directory that contains the generated<br/>DPSS samples in the DPSS MAT-file database dpss.mat. Create the<br/>DPSS MAT-file database with dpsssave.<br/>dpssdir lists the directory of saved sequences in dpss.mat.<br/>dpssdir(n) lists the sequences saved with length n.<br/>dpssdir(nw, 'nw') lists the sequences saved with time-bandwidth<br/>product nw.<br/>dpssdir(n,nw) lists the sequences saved with length n and<br/>time-bandwidth product nw.<br/>index = dpssdir is a structure array describing the DPSS database.</pre> |  |
| See Also    | Pass n and nw options as for the no output case to get a filtered index.<br>dpss   dpssclear   dpssload   dpsssave                                                                                                    |  |

# dpssload

| Purpose     | Load discrete prolate spheroidal sequences from database                                                                                                    |  |
|-------------|----------------------------------------------------------------------------------------------------|--|
| Syntax      | [e,v] = dpssload(n,nw)                                                                                                    |  |
| Description | [e,v] = dpssload(n,nw) loads all sequences with length n and<br>time-bandwidth product nw in the columns of e and their corresponding<br>concentrations in vector v from the DPSS MAT-file database dpss.mat.<br>Create the dpss.mat file using dpssave. |  |
| See Also    | dpss   dpssclear   dpssdir   dpsssave                                                                                                    |  |

| Purpose     | Discrete prolate spheroidal or Slepian sequence database                                                                                                    |  |
|-------------|----------------------------------------------------------------------------------------------------|--|
| Syntax      | dpsssave(time_halfbandwith,dps_seq,lambda)<br>status = dpsssave(time_halfbandwith,dps_seq,lambda)                                                                                                    |  |
| Description | dpsssave(time_halfbandwith,dps_seq,lambda) creates a database of discrete prolate spheroidal (DPSS) or Slepian sequences and saves the results in dpss.mat. The time half bandwidth producttime_halfbandwith is a real-valued scalar determining the frequency concentration of the Slepian sequences in dps_seq. dps_seq is a $NxK$ matrix of Slepian sequences where $N$ is the length of the sequences. lambda is a $1xK$ vector containing the frequency concentration of the Slepian sequences in dps_seq. |  |
|             | If the database dpss.mat exists, subsequent calls to dpsssave append<br>the Slepian sequences to the existing file. If the sequences are already<br>in the existing file, dpsssave overwrites the old values and issues a<br>warning.                                                                                                    |  |
|             | <pre>status = dpsssave(time_halfbandwith,dps_seq,lambda) returns a 0 if the database operation was successful or a 1 if unsuccessful.</pre>                                                                                                    |  |
| Definitions | Discrete Prolate Spheroidal Sequences                                                                                                    |  |
|             | The discrete prolate spheroidal or Slepian sequences derive from the following time-frequency concentration problem. For all finite-energy                                                                                                    |  |

sequences x[n] index limited to some set  $[N_1, N_1 + N_2]$ , which sequence maximizes the following ratio:

$$\lambda = \frac{\int\limits_{-W}^{W} |X(f)|^2 df}{\int\limits_{-Fs/2}^{-W} |X(f)|^2 df}$$

where  $F_s$  is the sampling frequency and  $\mid W \mid < Fs/2$ . Accordingly, this ratio determines which index-limited sequence has the largest

proportion of its energy in the band [-W,W]. For index-limited

sequences, the ratio must satisfy the inequality  $0 < \lambda < 1$ . The sequence maximizing the ratio is the first discrete prolate spheroidal or Slepian sequence. The second Slepian sequence maximizes the ratio and is orthogonal to the first Slepian sequence. The third Slepian sequence maximizes the ratio of integrals and is orthogonal to both the first and second Slepian sequences. Continuing in this way, the Slepian sequences form an orthogonal set of bandlimited sequences.

#### **Time Half Bandwidth Product**

The time half bandwidth product is NW where N is the length of the sequence and [-W,W] is the effective bandwidth of the sequence. In constructing Slepian sequences, you choose the desired sequence length and bandwidth 2W. Both the sequence length and bandwidth affect how many Slepian sequences have concentration ratios near one. As a rule, there are 2NW - 1 Slepian sequences with energy concentration ratios approximately equal to one. Beyond 2NW - 1 Slepian sequences, the concentration ratios begin to approach zero. Common choices for the time half bandwidth product are: 2.5, 3, 3.5, and 4.

You can specify the bandwidth of the Slepian sequences in Hz by defining the time half bandwidth product as  $NW/F_s$ , where  $F_s$  is the sampling frequency.

#### **Examples** Create a Database of Slepian Sequences

Construct the first four discrete prolate spheroidal sequences of length 512. Specify a time half bandwidth product of 2.5. Use them to create a database of Slepian sequences, dpss.mat, in the current working directory. The output variable, status, is 0 if there is success.

```
seq_length = 512;
time_halfbandwidth = 2.5;
num_seq = 4;
[dps_seq,lambda] = dpss(seq_length,time_halfbandwidth);
status = dpsssave(time_halfbandwidth,dps_seq,lambda)
```

|            | status =                                                                                                    |  |
|------------|----------------------------------------------------------------------------------------------------|--|
|            | 0                                                                                                    |  |
| References | Percival, D. B., and A. T. Walden. <i>Spectral Analysis for Physical Applications</i> . Cambridge, UK: Cambridge University Press, 1993. |  |
| See Also   | dpss   dpssclear   dpssdir   dpssload                                                                                                    |  |

## dspdata

| Purpose     | DSP data parameter information                                                                                                    |  |
|-------------|----------------------------------------------------------------------------------------------------|--|
| Syntax      | Hs = dspdata. <i>dataobj</i> (input1,)                                                                                                    |  |
| Description | Hs = dspdata.dataobj(input1,) returns a dspdata object Hs<br>of type dataobj. This object contains all the parameter information<br>needed for the specified type of dataobj. Each dataobj takes one or<br>more inputs, which are described on the individual reference pages. If<br>you do not specify any input values, the returned object has default<br>property values appropriate for the particular dataobj type. |  |

**Note** You must use a *dataobj* with dspdata.

#### **Data Objects**

A data object, *dataobj*, for dspdata specifies the type of data stored in the object. Available *dataobj* types for dspdata are shown below.

| dspdata.dataobj        | Description                                      |
|------------------------|--------------------------------------------------|
| dspdata.msspectrum     | Mean-square spectrum data (power)                |
| dspdata.psd            | Power spectral density data<br>(power/frequency) |
| dspdata.pseudospectrum | Pseudospectrum data (power)                      |

For more information on each *dataobj* type, use the syntax help dspdata.*dataobj* at the MATLAB prompt or refer to its reference page.

#### **Methods**

Methods provide ways of performing functions directly on your dspdata object. You can apply these methods directly on the variable you assigned to your dspdata object.

| Method   | Description                                                                                                    |
|----------|----------------------------------------------------------------------------------------------------|
| avgpower | This method applies only to dspdata.psd objects.                                                                                                    |
|          | avgpower(Hs) computes the average power of<br>a signal, Hs, in a given frequency band. The<br>technique uses a rectangle approximation of<br>the integral of the signal's power spectral<br>density (PSD). If the signal is a matrix, the<br>computation is done on each column. The<br>average power is the total signal power. The<br>SpectrumType property determines whether<br>the total average power is contained in the<br>one-sided or the two-sided spectrum. For a<br>one-sided spectrum, the range is [0,pi] if the<br>number of frequency points is even and [0,pi)<br>if it is odd. For a two-sided spectrum, the<br>range is [0,2pi). |
|          | <ul> <li>avgpower(Hs, freqrange) specifies the frequency range over which to calculate the average power. freqrange is a two-element vector containing the lower and upper bounds of the frequency range. If a frequency value does not match exactly the frequency in Hs, the next closest value is used. The first frequency value in freqrange is included in the calculation and the second value is excluded.</li> </ul>                                                                                                    |
| centerdc | <pre>centerdc(Hs) or centerdc(Hs,true) shifts the data and frequency values so that the DC component is at the center of the spectrum. If the SpectrumType property is 'onesided', it is changed to 'twosided' and then the DC component is centered.</pre>                                                                                                    |

# dspdata

| Method    | Description                                                                                                    |
|-----------|----------------------------------------------------------------------------------------------------|
|           | centerdc(Hs, 'false') shifts the data and<br>frequency values so that the DC component is<br>at the left edge of the spectrum.                                                                                                    |
| findpeaks | findpeaks(Hs) finds local maxima or peaks.<br>If no peaks are found, findpeaks returns an<br>empty vector.                                                                                                    |
|           | <pre>[pks,frqs] = findpeaks(x) returns the<br/>peaks' values, pks, and the frequencies, frqs,<br/>at which they occur.</pre>                                                                                                    |
|           | <pre>findpeaks(x, 'minpeakheight',mph) returns only peaks greater than the minimum peak height mph, where mph is a real scalar. The default is -Inf.</pre>                                                                                                    |
|           | <pre>findpeaks(x, 'minpeakdistance',mpd) returns only peaks separated by the minimum frequency units distance mpd, which is a positive integer. Setting the minimum peak distance ignores smaller peaks that may occur close to larger local peaks. The default is 1.</pre> |
|           | findpeaks(x, 'threshold', th) returns only<br>peaks greater than their neighbors by at least<br>the threshold, th, which is a real, scalar value<br>greater than or equal to 0. The default is 0.                                                                           |
|           | <pre>findpeaks(x, 'npeaks', np) returns a maximum of np number of peaks. When np peaks are found, the search stops. The default is to return all peaks.</pre>                                                                                                    |
|           | <pre>findpeaks(x,'sortstr',str) specifies the sorting order, where str is 'ascend', 'descend', or 'none'. When str is set to 'ascend', the peaks are sorted from smallest</pre>                                                                                             |

| Method        | Description                                                                                                    |
|---------------|----------------------------------------------------------------------------------------------------|
|               | to largest. When str is set to 'descend' the<br>peaks are sorted in descending order. When<br>str is set to 'none', the peaks are returned<br>in the order in which they occur.                                                                                     |
| halfrange     | halfrange(Hs) converts the spectrum of<br>Hs to a spectrum calculated over half the<br>Nyquist interval. All associated properties<br>affected by the new frequency range are<br>adjusted automatically. This method is used<br>for dspdata.pseudospectrum objects. |
|               | The spectrum is assumed to be from a real signal. That is, halfrange uses half the data points regardless of whether the data is symmetric.                                                                                                    |
| normalizefreq | normalizefreq(Hs) or<br>normalizefreq(Hs,true) normalizes the<br>frequency specifications in the Hs object to Fs<br>so the frequencies are between 0 and 1. It<br>also sets the NormalizedFrequency property<br>to true.                                            |
|               | normalizefreq(Hs,false) converts the frequencies to linear frequencies.                                                                                                    |
|               | normalizefreq(Hs,false,Fs) sets a new sampling frequency, Fs. This can be used only with false.                                                                                                    |

## dspdata

| Method   | Description                                                                                                    |
|----------|----------------------------------------------------------------------------------------------------|
| onesided | onesided(Hs) converts the spectrum of Hs to<br>a spectrum calculated over half the Nyquist<br>interval and containing the total signal power.<br>All associated properties affected by the new<br>frequency range are adjusted automatically.<br>This method is used for dspdata.psd and<br>dspdata.msspectrum objects. |
|          | The spectrum is assumed to be from a real signal. That is, onesided uses half the data points regardless of whether the data is                                                                                                    |
| plot     | Displays the data graphically in the current figure window.                                                                                                    |
|          | For a dspdata.psd object, it displays the power spectral density in dB/Hz.                                                                                                    |
|          | For a dspdata.msspectrum object, it displays the mean-square in dB.                                                                                                    |
|          | For a dspdata.pseudospectrum object, it displays the pseudospectrum in dB.                                                                                                    |
| sfdr     | This method applies only to dspdata.msspectrum objects.                                                                                                    |
|          | sfdr(Hs) computes the spurious-free dynamic<br>range (SFDR) in dB of a mean square<br>spectrum object Hs. SFDR is the usable range<br>before spurious noise interferes with the<br>signal.                                                                                                    |
|          | <pre>[sfd,spur,frq] = sfdr(Hs) returns the<br/>magnitude of the highest spur and the<br/>frequency frq at which it occurs.</pre>                                                                                                    |

| Method     | Description                                                                                                    |
|------------|----------------------------------------------------------------------------------------------------|
|            | <pre>sfdr(Hs, 'minspurlevel',msl) ignores spurs below the minimum spur level msl, which is a real scalar in dB.</pre>                                                                                                    |
|            | <pre>sfdr(Hs, 'minspurdistance',msd) includes spurs only if they are separated by at least the minimum spur distance msd, which is a real, positive scalar in frequency units.</pre>                                                                                            |
| twosided   | twosided(Hs) converts the Hs spectrum<br>to a spectrum calculated over the whole<br>Nyquist interval. All associated properties<br>affected by the new frequency range are<br>adjusted automatically. This method is used<br>for dspdata.psd and dspdata.msspectrum<br>objects. |
|            | If your data is nonuniformly sampled,<br>converting from onesided to twosided may<br>produce incorrect results.                                                                                                    |
| wholerange | wholerange(Hs) converts the Hs spectrum<br>to a spectrum calculated over the whole<br>Nyquist interval. All associated properties<br>affected by the new frequency range are<br>adjusted automatically. This method is used<br>for dspdata.pseudospectrum objects.              |
|            | If your data is nonuniformly sampled,<br>converting from half to wholerange may<br>produce incorrect results.                                                                                                    |

For more information on each method, use the syntax help dspdata/method at the MATLAB prompt.

### Plotting a dspdata Object

The plot method displays the  ${\tt dspdata}$  object spectrum in a separate figure window.

#### Modifying a dspdata Object

After you create a dspdata object, you can use any of the methods in the table above to modify the object properties. For example, to change an object, Hs, from two-sided to one-sided, use onesided(Hs).

- **Examples** See the dspdata.msspectrum, dspdata.psd, and dspdata.pseudospectrum reference pages for specific examples.
- See Also dspdata.msspectrum | dspdata.psd | dspdata.pseudospectrum

| Purpose     | Mean-square (power) spectrum                                                                                                    |
|-------------|----------------------------------------------------------------------------------------------------|
| Syntax      | <pre>Hmss = dspdata.msspectrum(Data) Hmss = dspdata.msspectrum(Data,Frequencies) Hmss = dspdata.msspectrum(,'Fs',Fs) Hmss = dspdata.msspectrum(,'SpectrumType',SpectrumType) Hmss = dspdata.msspectrum(,'CenterDC',flag)</pre>                                                |
| Description | The mean-squared spectrum (MSS) is intended for discrete spectra.<br>Unlike the power spectral density (PSD), the peaks in the MSS reflect<br>the power in the signal at a given frequency. The MSS of a signal is the<br>Fourier transform of that signal's autocorrelation. |
|             | Hmss = dspdata.msspectrum(Data) uses the mean-square (power)<br>spectrum data contained in Data, which can be in the form of a vector or<br>a matrix, where each column is a separate set of data. Default values<br>for other properties of the object are as follows:       |

| Property    | Default Value             | Description                                                                                                    |
|-------------|---------------------------|----------------------------------------------------------------------------------------------------|
| Name        | 'Mean-square<br>Spectrum' | Read-only string                                                                                                    |
| Frequencies | []<br>type double         | Vector of frequencies at which<br>the spectrum is evaluated. The<br>range of this vector depends on the<br>SpectrumType value. For a one-sided<br>spectrum, the default range is [0, pi) or<br>[0, Fs/2) for odd length, and [0, pi] or [0,<br>Fs/2] for even length, if Fs is specified.<br>For a two-sided spectrum, it is [0, 2pi)<br>or [0, Fs).             |
|             |                           | The length of the Frequencies vector<br>must match the length of the columns<br>of Data.                                                                                                    |
|             |                           | If you do not specify Frequencies, a<br>default vector is created. If one-sided is<br>selected, then the whole number of FFT<br>points (nFFT) for this vector is assumed<br>to be even.                                                                                                    |
|             |                           | If onesided is selected and you specify<br>Frequencies, the last frequency point<br>is compared to the next-to-last point<br>and to pi (or Fs/2, if Fs is specified). If<br>the last point is closer to pi (or Fs/2)<br>than it is to the previous point, nFFT<br>is assumed to be even. If it is closer to<br>the previous point, nFFT is assumed to<br>be odd. |
| Fs          | 'Normalized'              | Sampling frequency, which is<br>'Normalized' if NormalizedFrequency<br>is true. If NormalizedFrequency is<br>false Fs defaults to 1 Hz.                                                                                                    |

| Property            | Default Value | Description                                                                                                    |
|---------------------|---------------|----------------------------------------------------------------------------------------------------|
| SpectrumType        | 'Onesided'    | Nyquist interval over which the spectral<br>density is calculated. Valid values are<br>'Onesided' and 'Twosided'. See the<br>onesided and twosided methods in<br>dspdata for information on changing<br>this property.                                                                           |
|                     |               | The interval for <b>Onesided</b> is [0 pi) or<br>[0 pi] depending on the number of FFT<br>points, and for <b>Twosided</b> the interval<br>is [0 2pi).                                                                                                    |
| NormalizedFrequency | true          | Whether the frequency is normalized<br>(true) or not (false). This property<br>is set automatically at construction<br>time based on Fs. If Fs is specified,<br>NormalizedFrequency is set to false.<br>See the normalizefreq method in<br>dspdata for information on changing<br>this property. |

Hmss = dspdata.msspectrum(Data,Frequencies) uses the mean-square spectrum data contained in Data and Frequencies vectors.

Hmss = dspdata.msspectrum(..., 'Fs',Fs) uses the sampling frequency Fs. Specifying Fs uses a default set of linear frequencies (in Hz) based on Fs and sets NormalizedFrequency to false.

Hmss = dspdata.msspectrum(..., 'SpectrumType', SpectrumType) uses the SpectrumType string to specify the interval over which the mean-square spectrum was calculated. For data that ranges from [0 pi) or [0 pi], set the SpectrumType to onesided; for data that ranges from [0 2pi), set the the SpectrumType to twosided.

Hmss = dspdata.msspectrum(..., 'CenterDC',flag) uses the value of flag to indicate whether the zero-frequency (DC) component is centered. If flag is true, it indicates that the DC component is in the center of the two-sided spectrum. Set the flag to false if the DC component is on the left edge of the spectrum.

#### **Methods**

Methods provide ways of performing functions directly on your dspdata object without having to specify the parameters again. You can apply a method directly on the variable you assigned to your dspdata.msspectrum object. You can use the following methods with a dspdata.msspectrum object.

- centerdc
- normalizefreq
- onesided
- plot
- sfdr
- twosided

For example, to normalize the frequency and set the NormalizedFrequency parameter to true, use

Hmss = normalizefreq(Hs)

For detailed information on using the methods and plotting the spectrum, see the dspdata reference page.

#### **Examples**

In this example, we construct a mean-square spectrum data object from the one-sided PSD estimate of a signal. The signal consists of two sinusoids in additive noise.

```
Fs = 32e3;
t = 0:1/Fs:1-(1/Fs);
x = cos(2*pi*t*1.24e3)+cos(2*pi*t*10e3)+randn(size(t));
X = fft(x);
X=X(1:length(X)/2+1); %one-sided DFT
P = (abs(X)/length(x)).^2; % Compute the mean-square power
P(2:end-1)=2*P(2:end-1); % Factor of two for one-sided estimate
```

```
% at all frequencies except zero and the Nyquist
Hmss=dspdata.msspectrum(P,'Fs',Fs,'spectrumtype','onesided');
plot(Hmss); % Plot the mean-square spectrum.
```

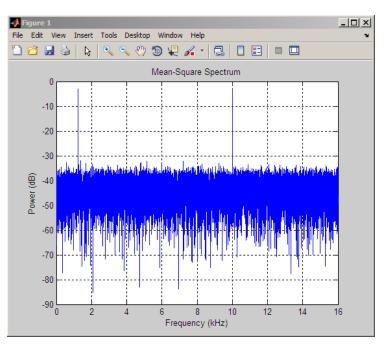

See Also

dspdata.psd | dspdata.pseudospectrum | spectrum

## dspdata.psd

| Purpose     | Power spectral density                                                                                                    |
|-------------|----------------------------------------------------------------------------------------------------|
| Syntax      | <pre>Hpsd = dspdata.psd(Data) Hpsd = dspdata.psd(Data,Frequencies) Hpsd = dspdata.psd(,'Fs',Fs) Hpsd = dspdata.psd(,'SpectrumType',SpectrumType) Hpsd = dspdata.psd(,'CenterDC',flag)</pre>                                                                                                    |
| Description | The power spectral density (PSD) is intended for continuous spectra.<br>The integral of the PSD over a given frequency band computes the<br>average power in the signal over that frequency band. In contrast to<br>the mean-squared spectrum, the peaks in this spectra do not reflect<br>the power at a given frequency. See the avgpower method of dspdata<br>for more information.<br>A one-sided PSD contains the total power of the signal in the frequency<br>interval from DC to half of the Nyquist rate. A two-sided PSD contains |

Hpsd = dspdata.psd(Data) uses the power spectral density data contained in Data, which can be in the form of a vector or a matrix, where each column is a separate set of data. Default values for other properties of the object are shown below:

the total power in the frequency interval from DC to the Nyquist rate.

| Property    | Default Value               | Description                                                                                                    |
|-------------|-----------------------------|----------------------------------------------------------------------------------------------------|
| Name        | 'Power Spectral<br>Density' | Read-only string                                                                                                    |
| Frequencies | []<br>type double           | Vector of frequencies at which the<br>power spectral density is evaluated.<br>The range of this vector depends on the<br>SpectrumType value. For one-sided,<br>the default range is [0, pi) or [0, Fs/2)<br>for odd length, and [0, pi] or [0, Fs/2]<br>for even length, if Fs is specified. For<br>two-sided, it is [0, 2pi) or [0, Fs). |

| Property | Default Value | Description                                                                                                    |
|----------|---------------|----------------------------------------------------------------------------------------------------|
|          |               | If you do not specify Frequencies, a default vector is created. If one-sided is selected, then the whole number of FFT points (nFFT) for this vector is assumed to be even.                                                                                                    |
|          |               | If onesided is selected and you specify<br>Frequencies, the last frequency point<br>is compared to the next-to-last point<br>and to pi (or Fs/2, if Fs is specified). If<br>the last point is closer to pi (or Fs/2)<br>than it is to the previous point, nFFT<br>is assumed to be even. If it is closer to<br>the previous point, nFFT is assumed to<br>be odd. |
|          |               | The length of the Frequencies vector<br>must match the length of the columns<br>of Data.                                                                                                    |
| Fs       | 'Normalized'  | Sampling frequency, which is<br>'Normalized' if NormalizedFrequency<br>is true. If NormalizedFrequency is<br>false Fs defaults to 1.                                                                                                    |

| Property            | Default Value | Description                                                                                                    |
|---------------------|---------------|----------------------------------------------------------------------------------------------------|
| SpectrumType        | 'Onesided'    | Nyquist interval over which the<br>power spectral density is calculated.<br>Valid values are 'Onesided' and<br>'Twosided'. A one-sided PSD contains<br>the total signal power in half the<br>Nyquist interval. See the onesided<br>and twosided methods in dspdata for<br>information on changing this property.<br>The range for half the Nyquist interval<br>is [0 pi) or [0 pi] depending on the<br>number of FFT points. For the whole<br>Nyquist interval, the range is [0 2pi). |
| NormalizedFrequency | true          | Whether the frequency is normalized<br>(true) or not (false). This property<br>is set automatically at construction<br>time based on Fs. If Fs is specified,<br>NormalizedFrequency is set to false.<br>See the normalizefreq method in<br>dspdata for information on changing<br>this property.                                                                                                    |

Hpsd = dspdata.psd(Data,Frequencies) uses the power spectral density estimation data contained in Data and Frequencies vectors.

Hpsd = dspdata.psd(..., 'Fs',Fs) uses the sampling frequency Fs. Specifying Fs uses a default set of linear frequencies (in Hz) based on Fs and sets NormalizedFrequency to false.

Hpsd = dspdata.psd(..., 'SpectrumType', SpectrumType) uses the SpectrumType string to specify the interval over which the power spectral density was calculated. For data that ranges from [0 pi) or [0 pi], set the SpectrumType to onesided; for data that ranges from [0 2pi), set the SpectrumType to twosided.

Hpsd = dspdata.psd(..., 'CenterDC', flag) uses the value of flag to indicate whether the zero-frequency (DC) component is centered. If

flag is true, it indicates that the DC component is in the center of the two-sided spectrum. Set the flag to false if the DC component is on the left edge of the spectrum.

#### Methods

Methods provide ways of performing functions directly on your dspdata object. You can apply a method directly on the variable you assigned to your dspdata.psd object. You can use the following methods with a dspdata.psd object.

- avgpower
- centerdc
- normalizefreq
- onesided
- plot
- twosided

For example, to normalize the frequency and set the NormalizedFrequency parameter to true, use

Hpsd = normalizefreq(Hpsd)

For detailed information on using the methods and plotting the spectrum, see the dspdata reference page.

#### **Examples** Resolving Signal Components

Estimate the power spectral density of a noisy sinusoidal signal with two frequency components and then store the results in a PSD data object and plot it.

```
Fs = 32e3;
t = 0:1/Fs:2.96;
x = cos(2*pi*t*1.24e3)+ cos(2*pi*t*10e3)+ randn(size(t));
nfft = 2^nextpow2(length(x));
Pxx = abs(fft(x,nfft)).^2/length(x)/Fs;
```

```
% Create a single-sided spectrum
Hpsd = dspdata.psd(Pxx(1:length(Pxx)/2),'Fs',Fs);
plot(Hpsd);
```

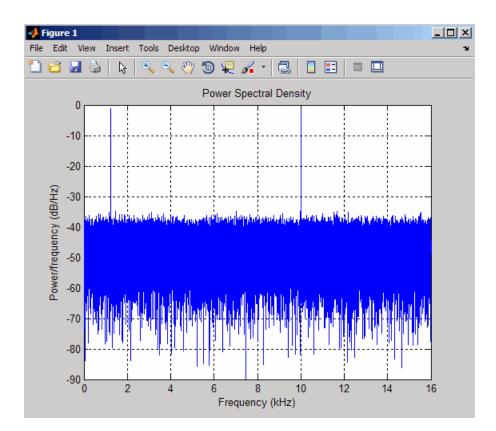

% Create a double-sided spectrum
Hpsd = dspdata.psd(Pxx,'Fs',Fs,'SpectrumType','twosided');
plot(Hpsd)

## dspdata.psd

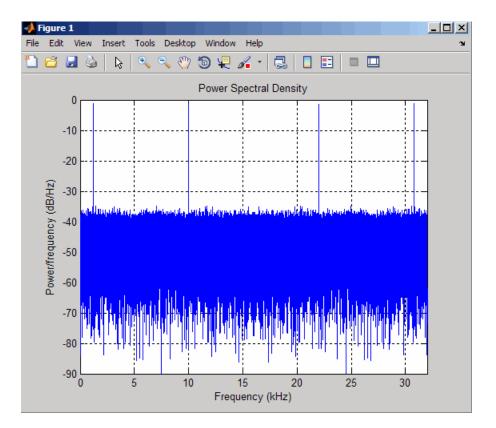

See Also

dspdata.msspectrum | dspdata.pseudospectrum | spectrum

## dspdata.pseudospectrum

| Purpose     | Pseudospectrum dspdata object                                                                                                    |
|-------------|----------------------------------------------------------------------------------------------------|
| Syntax      | <pre>Hps = dspdata.pseudospectrum(Data) Hps = dspdata.pseudospectrum(Data,Frequencies) Hps = dspdata.pseudospectrum(,'Fs',Fs) Hps = dspdata.pseudospectrum(,'SpectrumRange',SpectrumRange) Hps = dspdata.pseudospectrum(,'CenterDC',flag)</pre> |
| Description | A pseudospectrum is an indicator of the presence of sinusoidal<br>components in a signal.<br>Hps = dspdata.pseudospectrum(Data) uses the pseudospsectrum                                                                                        |
|             | data contained in Data, which can be in the form of a vector or a matrix,<br>where each column is a separate set of data. Default values for other<br>properties of the object are:                                                             |

| Property    | Default Value     | Description                                                                                                    |
|-------------|-------------------|----------------------------------------------------------------------------------------------------|
| Name        | 'Pseudospectrum'  | Read-only string                                                                                                    |
| Frequencies | []<br>type double | Vector of frequencies at which the power<br>spectral density is evaluated. The range of<br>this vector depends on the SpectrumRange<br>value. For half, the default range is [0, pi)<br>or [0, Fs/2) for odd length, and [0, pi] or [0,<br>Fs/2] for even length, if Fs is specified. For<br>whole, it is [0, 2pi) or [0, Fs).                                                 |
|             |                   | If you do not specify Frequencies, a<br>default vector is created. If half the<br>Nyquist range is selected, then the whole<br>number of FFT points (nFFT) for this<br>vector is assumed to be even.                                                                                                    |
|             |                   | If half the Nyquist range is selected<br>and you specify Frequencies, the last<br>frequency point is compared to the<br>next-to-last point and to pi (or Fs/2, if Fs<br>is specified). If the last point is closer to pi<br>(or Fs/2) than it is to the previous point,<br>nFFT is assumed to be even. If it is closer<br>to the previous point, nFFT is assumed to<br>be odd. |
|             |                   | The length of the Frequencies vector<br>must match the length of the columns of<br>Data.                                                                                                    |
| Fs          | 'Normalized'      | Sampling frequency, which is<br>'Normalized' if NormalizedFrequency is<br>true. If NormalizedFrequency is false<br>Fs defaults to 1.                                                                                                    |

| Property            | Default Value | Description                                                                                                    |
|---------------------|---------------|----------------------------------------------------------------------------------------------------|
| SpectrumRange       | 'Half'        | Nyquist interval over which the<br>pseudospectrum is calculated. Valid<br>values are 'Half' and 'Whole'. See the<br>half and whole methods in dspdata for<br>information on changing this property.<br>The interval for Half is [0 pi) or [0 pi]                                              |
|                     |               | depending on the number of FFT points,<br>and for Whole the interval is [0 2pi).                                                                                                    |
| NormalizedFrequency | true          | Whether the frequency is normalized<br>(true) or not (false). This property<br>is set automatically at construction<br>time based on Fs. If Fs is specified,<br>NormalizedFrequency is set to false. See<br>the normalizefreq method in dspdata for<br>information on changing this property. |

Hps = dspdata.pseudospectrum(Data,Frequencies) uses the pseudospectrum estimation data contained in the Data and Frequencies vectors.

Hps = dspdata.pseudospectrum(..., 'Fs',Fs) uses the sampling frequency Fs. Specifying Fs uses a default set of linear frequencies (in Hz) based on Fs and sets NormalizedFrequency to false.

Hps = dspdata.pseudospectrum(..., 'SpectrumRange', SpectrumRange) uses the SpectrumRange string to specify the interval over which the pseudospectrum was calculated. For data that ranges from [0 pi], set the SpectrumRange to half; for data that ranges from [0 2pi], set the SpectrumRange to whole.

Hps = dspdata.pseudospectrum(..., 'CenterDC', flag) uses the value of flag to indicate whether the zero-frequency (DC) component is centered. If flag is true, it indicates that the DC component is in the center of the whole Nyquist range spectrum. Set the flag to false if the DC component is on the left edge of the spectrum.

#### Methods

Methods provide ways of performing functions directly on your dspdata object. You can apply a method directly on the variable you assigned to your dspdata.pseudospectrum object. You can use the following methods with a dspdata.pseudospectrum object.

- centerdc
- halfrange
- normalizefreq
- plot
- wholerange

For example, to normalize the frequency and set the NormalizedFrequency parameter to true, use

Hps = normalizefreq(Hps)

For detailed information on using the methods and plotting the pseudospectrum, see the dspdata reference page.

#### **Examples** Storing and Plotting Pseudospectrum Data

Use eigenanalysis to estimate the pseudospectrum of a noisy sinusoidal signal with two frequency components. Then store the results in a pseudospectrum data object and plot it.

```
Fs = 32e3;
t = 0:1/Fs:2.96;
x = cos(2*pi*t*1.24e3) + cos(2*pi*t*10e3) + randn(size(t));
P = pmusic(x,4);
% Create data object
hps = dspdata.pseudospectrum(P,'Fs',Fs);
% Plot the pseudospectrum
plot(hps);
```

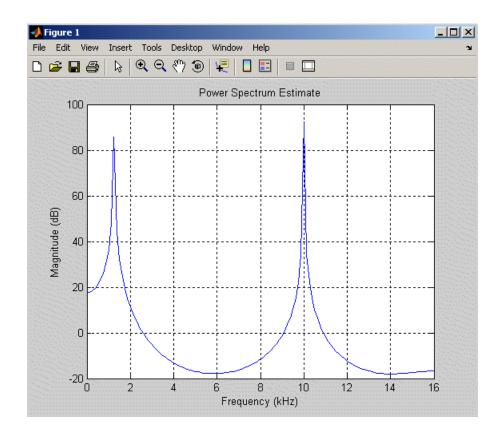

See Also dspdata.msspectrum | dspdata.psd | spectrum

| Purpose     | Open FDATool Realize Model panel to create Simulink filter block                                                                                                    |
|-------------|----------------------------------------------------------------------------------------------------|
| Syntax      | dspfwiz                                                                                                    |
| Description | <b>Note</b> You must have the Simulink product installed to use this function.                                                                                                    |
|             | dspfwiz opens FDATool with the Realize Model panel displayed.<br>Use other panels in FDATool to design your filter and then use the<br>Realize Model panel to create your filter as a subsystem block, which is                                                                   |
|             | a combination of Sum, Gain, and Delay blocks, in a Simulink model.<br>If you also have the DSP System Toolbox software installed, you can<br>create a Digital Filter block instead of a subsystem block, by deselecting<br>the <b>Build model using basic elements</b> check box. |
| See Also    | fdatool   dfilt                                                                                                    |

## dutycycle

| Purpose       | Duty cycle of pulse waveform                                                                                                    |
|---------------|----------------------------------------------------------------------------------------------------|
| Syntax (1997) | <pre>D = dutycycle(X)<br/>D = dutycycle(X,FS)<br/>D = dutycycle(X,T)<br/>D = dutycycle(TAU,PRF)<br/>[D,INITCROSS] = dutycycle(X,)<br/>[D,INITCROSS,FINALCROSS] = dutycycle(X,)<br/>[D,INITCROSS,FINALCROSS,NEXTCROSS] = dutycycle(X,)<br/>[D,INITCROSS,FINALCROSS,NEXTCROSS,MIDLEV] =<br/>dutycycle(X,)<br/>[D,INITCROSS,FINALCROSS,NEXTCROSS] =<br/>dutycycle(X,,Name,Value)<br/>dutycycle(X,)</pre>                                                                                                    |
| Description   | D = dutycycle(X) returns the ratio of pulse width to pulse period<br>for each positive-polarity pulse. D has length equal to the number of<br>pulse periods in X. The sample instants of X correspond to the indices<br>of X. To determine the transitions that define each pulse, dutycycle<br>estimates the state levels of the input waveform by a histogram method.<br>dutycycle identifies all regions, which cross the upper-state boundary<br>of the low state and the lower-state boundary of the high state. The<br>low-state and high-state boundaries are expressed as the state level<br>plus or minus a multiple of the difference between the state levels. See<br>"State-Level Tolerances" on page 1-341. |
|               | D = dutycycle(X,FS) specifies the sampling frequency, FS, in hertz as a positive scalar. The first sample instant of X corresponds to t=0.                                                                                                    |
|               | D = dutycycle(X,T) specifies the sample instants, T, as a vector with the same number of elements as X.                                                                                                    |
|               | D = dutycycle(TAU,PRF) returns the ratio of pulse width to pulse<br>period for a pulse width of TAU seconds and a pulse repetition frequency<br>of PRF. The product of TAU and PRF must be less than or equal to 1.                                                                                                    |
|               | [D,INITCROSS] = dutycycle(X,) returns a vector, INITCROSS, whose elements correspond to the mid-crossings (mid-reference level                                                                                                    |
|               |                                                                                                    |

|           | instants) of the initial transition of each pulse with a corresponding NEXTCROSS.                                                                                                    |
|-----------|----------------------------------------------------------------------------------------------------|
|           | <pre>[D,INITCROSS,FINALCROSS] = dutycycle(X,) returns a vector,<br/>FINALCROSS, whose elements correspond to the mid-crossings<br/>(mid-reference level instants) of the final transition of each pulse with a<br/>corresponding NEXTCROSS.</pre> |
|           | [D, INITCROSS, FINALCROSS, NEXTCROSS] = dutycycle(X,) returns<br>a vector, NEXTCROSS, whose elements correspond to the mid-crossings<br>(mid-reference level instants) of the next detected transition for each<br>pulse.                         |
|           | <pre>[D,INITCROSS,FINALCROSS,NEXTCROSS,MIDLEV] = dutycycle(X,) returns the mid-reference level, MIDLEV. Because in a bilevel pulse waveform the state levels are constant, MIDLEV is a scalar.</pre>                                              |
|           | <pre>[D,INITCROSS,FINALCROSS,NEXTCROSS] = dutycycle(X,,Name,Value) returns the ratio of pulse width to pulse period with additional options specified by one or more Name,Value pair arguments.</pre>                                             |
|           | dutycycle(X,) plots the waveform, X, and marks the location of the mid-reference level instants and the associated reference levels. The state levels and associated lower and upper state boundaries are also plotted.                           |
| Input     | x                                                                                                    |
| Arguments | Bilevel waveform. X is a real-valued row or column vector.                                                                                                    |
|           | FS                                                                                                    |
|           | Sample rate in hertz.                                                                                                    |
|           | т                                                                                                    |
|           |                                                                                                    |

Vector of sample instants. The length of T must equal the length of the bilevel waveform, X.

#### TAU

Pulse width in seconds. The product of TAU and PRF must be less than or equal to 1.

#### PRF

Pulse repetition frequency in pulses/second. The product of TAU and PRF must be less than or equal to 1.

#### **Name-Value Pair Arguments**

#### 'MidPercentReferenceLevel'

Mid-reference level as a percentage of the waveform amplitude.

#### Default: 50

#### 'Polarity'

Pulse polarity. Specify the polarity as 'positive' or 'negative'. If you specify 'positive', dutycycle looks for pulses with positive-going (positive polarity) initial transitions. If you specify 'negative', dutycycle looks for pulses with negative-going (negative polarity) initial transitions. See "Pulse Polarity" on page 1-340 for examples of positive and negative-polarity pulses.

Default: 'positive'

#### 'StateLevels'

Low- and high-state levels. **StateLevels** is a 1-by-2 real-valued vector. The first element is the low-state level. The second element is the high-state level. If you do not specify low- and high-state levels, dutycycle estimates the state levels from the input waveform using the histogram method.

#### 'Tolerance'

Tolerance levels (lower- and upper-state boundaries) expressed as a percentage. See "State-Level Tolerances" on page 1-341.

Default: 2

# Output D Arguments D Duty cycle. Duty cycle is the ratio of the pulse width to the pulse period. Because the pulse width cannot exceed the pulse period, $0 \le D \le 1$ .

#### INITCROSS

Mid-reference level instant of initial transition. Because the duty cycle is defined as the ratio of pulse width to pulse period, initial transitions are only reported when dutycycle finds a corresponding NEXTCROSS.

#### **FINALCROSS**

Mid-reference level instant of final transition. The duty cycle is defined as the ratio of pulse width to pulse period. Thus, final transitions are only reported when dutycycle finds a corresponding NEXTCROSS.

#### NEXTCROSS

Mid-reference level instant of the first initial transition after the final transition of the preceding pulse.

#### MIDLEV

Mid-reference level. The waveform value that corresponds to the mid-reference level.

#### **Definitions** Duty Cycle

The energy in a bilevel, or rectangular, pulse is equal to the product of the peak power, Pt, and the pulse width,  $\tau$ . Devices to measure energy in a waveform operate on time scales longer than the duration of a single pulse. Therefore, it is common to measure the average power

### dutycycle

$$P_{\rm av} = \frac{P_t \tau}{T},$$

where T is the pulse period.

The ratio of average power to peak power is the duty cycle:

$$D = \frac{P_t \tau / T}{P_t}$$

#### **Pulse Polarity**

If the pulse has a positive-going initial transition, the pulse has positive polarity. The following figure shows a positive polarity pulse.

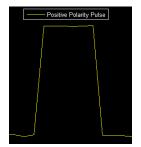

Equivalently, a positive-polarity (positive-going) pulse has a terminating state more positive than the originating state.

If the pulse has a negative-going initial transition, the pulse has negative polarity. The following figure shows a negative-polarity pulse.

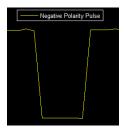

Equivalently, a negative-polarity (negative-going) pulse has a originating state more positive than the terminating state.

#### **State-Level Tolerances**

Each state level can have an associated lower- and upper-state boundary. These state boundaries are defined as the state level plus or minus a scalar multiple of the difference between the high state and low state. To provide a useful tolerance region, the scalar is typically a small number such as 2/100 or 3/100. In general, the a% tolerance region for the low state is defined as

$$S_1 \pm \frac{\alpha}{100} (S_2 - S_1)$$

where  $S_1$  is the low-state level and  $S_2$  is the high-state level. Replace the first term in the equation with  $S_2$  to obtain the a% tolerance region for the high state.

The following figure illustrates lower and upper 2% state boundaries (tolerance regions) for a positive-polarity bilevel waveform. The estimated state levels are indicated by a dashed red line.

## dutycycle

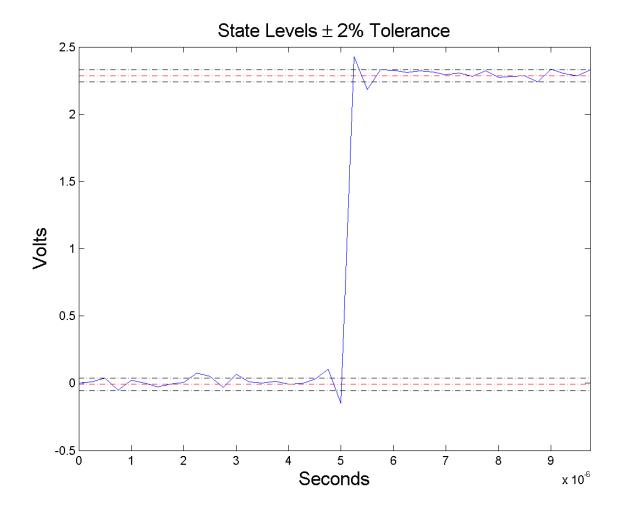

#### **Examples**

#### **Duty Cycle of Bilevel Waveform**

Determine the duty cycle of a bilevel waveform. Use the vector indices as the sample instants.

```
load('pulseex.mat', 'x');
d = dutycycle(x);
```

#### **Duty Cycle of Bilevel Waveform with Sampling Frequency**

Determine the duty cycle of a bilevel waveform. The sampling frequency is 4 MHz.

load('pulseex.mat', 'x','t'); fs = 1/(t(2)-t(1)); d = dutycycle(x,fs);

#### **Duty Cycle of Bilevel Waveform with Three Pulses**

Create a pulse waveform with three pulses. The sampling frequency is 4 MHz. Determine the initial and final mid-reference level instants. Plot the result.

Even though there are three pulses, only two pulses have corresponding subsequent transitions.

```
load('pulseex.mat','x');
dt = 1/4e6;
ts = reshape(repmat(x(1:30),1,3),90,1);
t = 0:dt:(length(ts)*dt)-dt;
[d,initcross,finalcross,~,midlev] = dutycycle(ts,t);
plot(t,ts,'k'); hold on; grid on;
h0 = plot(initcross, midlev*ones(length(initcross)),'rx');
set(h0,'markersize',10,'linewidth',2.5);
h1 = plot(finalcross,midlev*ones(length(finalcross)),'bx');
set(h1,'markersize',10,'linewidth',2.5);
```

## dutycycle

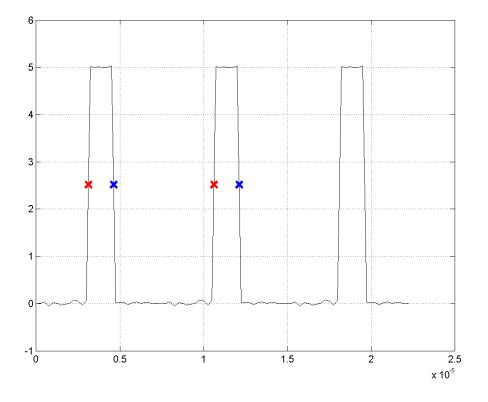

**References** [1] Skolnik, M.I. *Introduction to Radar Systems*. New York, NY: McGraw-Hill, 1980.

[2] *IEEE Standard on Transitions, Pulses, and Related Waveforms.* IEEE Standard 181, 2003.

See Also midcross | pulseperiod | pulsesep | pulsewidth

| Purpose     | Elliptic filter design                                                                                                    |
|-------------|----------------------------------------------------------------------------------------------------|
| Syntax      | <pre>[z,p,k] = ellip(n,Rp,Rs,Wp)<br/>[z,p,k] = ellip(n,Rp,Rs,Wp,'ftype')<br/>[b,a] = ellip(n,Rp,Rs,Wp)<br/>[b,a] = ellip(n,Rp,Rs,Wp,'ftype')<br/>[A,B,C,D] = ellip(n,Rp,Rs,Wp,'ftype')<br/>[z,p,k] = ellip(n,Rp,Rs,Wp,'s')<br/>[z,p,k] = ellip(n,Rp,Rs,Wp,'ftype','s')<br/>[b,a] = ellip(n,Rp,Rs,Wp,'s')<br/>[b,a] = ellip(n,Rp,Rs,Wp,'s')<br/>[A,B,C,D] = ellip(n,Rp,Rs,Wp,'s')</pre> |
| Description | ellip designs lowpass, bandpass, highpass, and bandstop digital and<br>analog elliptic filters. Elliptic filters offer steeper rolloff characteristics<br>than Butterworth or Chebyshev filters, but are equiripple in both the<br>pass- and stopbands. In general, elliptic filters meet given performance<br>specifications with the lowest order of any filter type.                |

#### **Digital Domain**

[z,p,k] = ellip(n,Rp,Rs,Wp) designs an order n lowpass digital elliptic filter with normalized passband edge frequency Wp, Rp dB of ripple in the passband, and a stopband Rs dB down from the peak value in the passband. It returns the zeros and poles in length n column vectors z and p and the gain in the scalar k.

The normalized passband edge frequency is the edge of the passband, at which the magnitude response of the filter is -Rp dB. For ellip, the normalized cutoff frequency Wp is a number between 0 and 1, where 1 corresponds to half the sampling frequency (Nyquist frequency). Smaller values of passband ripple Rp and larger values of stopband attenuation Rs both lead to wider transition widths (shallower rolloff characteristics).

If Wp is a two-element vector, Wp = [w1 w2], ellip returns an order 2\*n bandpass filter with passband w1 <  $\omega$  < w2.

[z,p,k] = ellip(n,Rp,Rs,Wp, 'ftype') designs a highpass, lowpass, or bandstop filter, where the string 'ftype' is one of the following:

- 'high' for a highpass digital filter with normalized passband edge frequency Wp
- 'low' for a lowpass digital filter with normalized passband edge frequency Wp
- 'stop' for an order 2\*n bandstop digital filter if Wp is a two-element vector, Wp = [w1 w2]. The stopband is w1 <  $\omega$  < w2.

With different numbers of output arguments, ellip directly obtains other realizations of the filter. To obtain the transfer function form, use two output arguments as shown below.

**Note** See "Limitations" on page 1-349 for information about numerical issues that affect forming the transfer function.

[b,a] = ellip(n,Rp,Rs,Wp) designs an order n lowpass digital elliptic filter with normalized passband edge frequency Wp, Rp dB of ripple in the passband, and a stopband Rs dB down from the peak value in the passband. It returns the filter coefficients in the length n+1 row vectors b and a, with coefficients in descending powers of z.

$$H(z) = \frac{b(1) + b(2)z^{-1} + \ldots + b(n+1)z^{-n}}{1 + a(2)z^{-1} + \ldots + a(n+1)z^{-n}}$$

[b,a] = ellip(n,Rp,Rs,Wp,'ftype') designs a highpass, lowpass, or bandstop filter, where the string 'ftype' is 'high', 'low', or 'stop', as described above.

To obtain state-space form, use four output arguments as shown below:

[A,B,C,D] = ellip(n,Rp,Rs,Wp) or

[A,B,C,D] = ellip(n,Rp,Rs,Wp,'ftype') where A, B, C, and D are

x[n+1] = Ax[n] + Bu[n]y[n] = Cx[n] + Du[n]

and *u* is the input, *x* is the state vector, and *y* is the output.

#### **Analog Domain**

[z,p,k] = ellip(n,Rp,Rs,Wp, 's') designs an order n lowpass analog elliptic filter with angular passband edge frequency Wp rad/s and returns the zeros and poles in length n or 2\*n column vectors z and p and the gain in the scalar k.

The *angular passband edge frequency* is the edge of the passband, at which the magnitude response of the filter is -Rp dB. For ellip, the angular passband edge frequency Wp must be greater than 0 rad/s.

If Wp is a two-element vector with w1 < w2, then ellip(n,Rp,Rs,Wp,'s') returns an order 2\*n bandpass analog filter with passband w1 <  $\omega$ < w2.

[z,p,k] = ellip(n,Rp,Rs,Wp,'ftype','s') designs a highpass, lowpass, or bandstop filter, where the string 'ftype' is 'high', 'low', or 'stop', as described above.

With different numbers of output arguments, ellip directly obtains other realizations of the analog filter. To obtain the transfer function form, use two output arguments as shown below:

[b,a] = ellip(n,Rp,Rs,Wp, 's') designs an order n lowpass analog elliptic filter with angular passband edge frequency Wp rad/s and returns the filter coefficients in the length n+1 row vectors b and a, in descending powers of s, derived from this transfer function:

$$H(s) = \frac{B(s)}{A(s)} = \frac{b(1)s^n + b(2)s^{n-1} + \dots + b(n+1)}{s^n + a(2)s^{n-1} + \dots + a(n+1)}$$

[b,a] = ellip(n,Rp,Rs,Wp,'ftype','s') designs a highpass, lowpass, or bandstop filter, where the string 'ftype' is 'high', 'low', or 'stop', as described above.

To obtain state-space form, use four output arguments as shown below:

[A,B,C,D] = ellip(n,Rp,Rs,Wp,'s') or [A,B,C,D] = ellip(n,Rp,Rs,Wp,'ftype','s') where A, B, C, and D are x = Ax + Bu

$$y = Cx + Du$$

and *u* is the input, *x* is the state vector, and *y* is the output.

#### **Examples** Lowpass Elliptic Filter

For data sampled at 1000 Hz, design a 6th-order lowpass elliptic filter with a passband edge frequency of 300 Hz, which corresponds to a normalized value of  $0.6\pi$  rad/sample. Specify 3 dB of ripple in the passband and 50 dB of attenuation in the stopband. Display the frequency response of the filter.

```
[z,p,k] = ellip(6,3,50,300/500);
sos = zp2sos(z,p,k);
fvtool(sos,'Analysis','freq')
```

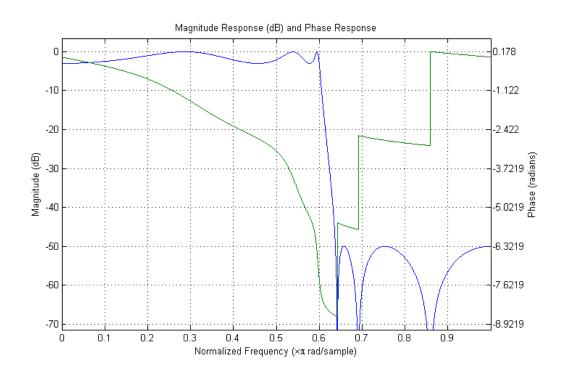

#### **Definitions** Limitations

#### Numerical Instability from Transfer Function Syntax

In general, you should use the [z,p,k] syntax to design IIR filters. To analyze or implement your filter, you can then use the [z,p,k] output with zp2sos. If you design the filter using the [b,a] syntax, you may encounter numerical problems. These problems are due to round-off errors. They may occur for filter orders as low as 6. The following example illustrates this limitation.

n = 6; Rp = .1; Rs = 80; Wn = [2.5e6 29e6]/500e6;

```
ftype = 'bandpass';
         % Transfer Function design
                                                    % This filter is unstable
         [b,a] = ellip(n,Rp,Rs,Wn,ftype);
         % Zero-Pole-Gain design
         [z,p,k] = ellip(n,Rp,Rs,Wn,ftype);
         sos = zp2sos(z,p,k);
         % Plot and compare the results
         hfvt = fvtool(b,a,sos,'FrequencyScale','log');
         legend(hfvt,'TF Design','ZPK Design')
                        Magnitude Response (dB)
                                                     TF Design
                                                     ZPK Design
0
-20
-40
```

10<sup>-2</sup>

Normalized Frequency (xn rad/sample)

10<sup>-1</sup>

10-3

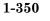

Magnitude (dB)

-60

-80

-100

## **Algorithms** The design of elliptic filters is the most difficult and computationally intensive of the Butterworth, Chebyshev Type I and II, and elliptic designs. ellip uses a five-step algorithm:

- **1** It finds the lowpass analog prototype poles, zeros, and gain using the ellipap function.
- 2 It converts the poles, zeros, and gain into state-space form.
- **3** It transforms the lowpass filter to a bandpass, highpass, or bandstop filter with the desired cutoff frequencies using a state-space transformation.
- **4** For digital filter design, ellip uses bilinear to convert the analog filter into a digital filter through a bilinear transformation with frequency prewarping. Careful frequency adjustment guarantees that the analog filters and the digital filters will have the same frequency response magnitude at Wp or w1 and w2.
- **5** It converts the state-space filter back to transfer function or zero-pole-gain form, as required.

#### See Also besself | butter | cheby1 | cheby2 | ellipap | ellipord

## ellipap

| Purpose     | Elliptic analog lowpass filter prototype                                                                                                    |  |  |  |  |
|-------------|----------------------------------------------------------------------------------------------------|--|--|--|--|
| Syntax      | <pre>[z,p,k] = ellipap(n,Rp,Rs)</pre>                                                                                                    |  |  |  |  |
| Description | [z,p,k] = ellipap(n,Rp,Rs) returns the zeros, poles, and gain of an order n elliptic analog lowpass filter prototype, with Rp dB of ripple in the passband, and a stopband Rs dB down from the peak value in the passband. The zeros and poles are returned in length n column vectors z and p and the gain in scalar k. If n is odd, z is length n - 1. The transfer function in factored zero-pole form is |  |  |  |  |
|             | $H(s) = \frac{z(s)}{p(s)} = k \frac{(s - z_1)(s - z_2)(s - z_N)}{(s - p_1)(s - p_2)(s - p_M)}$                                                                                                    |  |  |  |  |
|             | Elliptic filters offer steeper rolloff characteristics than Butterworth<br>Chebyshev filters, but they are equiripple in both the passband and<br>stopband. Of the four classical filter types, elliptic filters usually me<br>given set of filter performance specifications with the lowest filter or                                                                                                    |  |  |  |  |
|             | ellipap sets the passband edge angular frequency $\omega_0$ of the elliptic filter to 1 for a normalized result. The <i>passband edge angular freque</i> is the frequency at which the passband ends and the filter has a magnitude response of $10^{-Rp/20}$ .                                                                                                    |  |  |  |  |
| Algorithms  | ellipap uses the algorithm outlined in [1]. It employs ellipke to calculate the complete elliptic integral of the first kind and ellipj to calculate Jacobi elliptic functions.                                                                                                    |  |  |  |  |
| References  | [1] Parks, T. W., and C. S. Burrus. <i>Digital Filter Design</i> . New York: John Wiley & Sons, 1987, chap. 7.                                                                                                    |  |  |  |  |
| See Also    | besselap   buttap   cheb1ap   cheb2ap   ellip                                                                                                    |  |  |  |  |

| Purpose     | Minimum order for elliptic filters                                                                                                   |
|-------------|----------------------------------------------------------------------------------------------------|
| Syntax      | <pre>[n,Wp] = ellipord(Wp,Ws,Rp,Rs) [n,Wp] = ellipord(Wp,Ws,Rp,Rs,'s')</pre>                                                         |
| Description | ellipord calculates the minimum order of a digital or analog elliptic filter required to meet a set of filter design specifications. |

#### **Digital Domain**

[n,Wp] = ellipord(Wp,Ws,Rp,Rs) returns the lowest order, n, of the elliptic filter that loses no more than Rp dB in the passband and has at least Rs dB of attenuation in the stopband. The scalar (or vector) of corresponding cutoff frequencies Wp, is also returned. Use the output arguments n and Wp in ellip.

Choose the input arguments to specify the stopband and passband according to the following table.

| Parameter | Description                                                                                                    |
|-----------|----------------------------------------------------------------------------------------------------|
| Wp        | Passband corner frequency Wp, the cutoff frequency, is<br>a scalar or a two-element vector with values between 0<br>and 1, with 1 corresponding to the normalized Nyquist<br>frequency, $\pi$ radians per sample. |
| Ws        | Stopband corner frequency Ws, is a scalar or a<br>two-element vector with values between 0 and 1, with<br>1 corresponding to the normalized Nyquist frequency.                                                    |
| Rp        | Passband ripple, in decibels. This value is the maximum permissible passband loss in decibels.                                                                                                    |
| Rs        | Stopband attenuation, in decibels. This value is the<br>number of decibels the stopband is attenuated with<br>respect to the passband response.                                                                   |

#### **Description of Stopband and Passband Filter Parameters**

Use the following guide to specify filters of different types.

| Filter Type | Stopband and Passband<br>Conditions                                                                     | Stopband                      | Passband      |
|-------------|----------------------------------------------------------------------------------------------------|-------------------------------|---------------|
| Lowpass     | Wp < Ws, both scalars                                                                                   | (Ws,1)                        | (0,Wp)        |
| Highpass    | Wp > Ws, both scalars                                                                                   | (0,Ws)                        | (Wp,1)        |
| Bandpass    | The interval specified by Ws<br>contains the one specified by<br>Wp (Ws(1) < Wp(1) < Wp(2) <<br>Ws(2)). | (0,Ws(1))<br>and<br>(Ws(2),1) | (Wp(1),Wp(2)) |
| Bandstop    | The interval specified by Wp<br>contains the one specified by<br>Ws (Wp(1) < Ws(1) < Ws(2) <<br>Wp(2)). | (0,Wp(1))<br>and<br>(Wp(2),1) | (Ws(1),Ws(2)) |

#### Filter Type Stopband and Passband Specifications

If your filter specifications call for a bandpass or bandstop filter with unequal ripple in each of the passbands or stopbands, design separate lowpass and highpass filters according to the specifications in this table, and cascade the two filters together.

#### **Analog Domain**

[n,Wp] = ellipord(Wp,Ws,Rp,Rs,'s') finds the minimum order n and cutoff frequencies Wp for an analog filter. You specify the frequencies Wp and Ws similar to those described in the Description of Stopband and Passband Filter Parameters on page 1-353 table above, only in this case you specify the frequency in radians per second, and the passband or the stopband can be infinite.

Use ellipord for lowpass, highpass, bandpass, and bandstop filters as described in the Filter Type Stopband and Passband Specifications on page 1-354 table above.

#### Examples Lowpass Elliptic Filter Order

For 1000 Hz data, design a lowpass filter with less than 3 dB of ripple in the passband, defined from 0 to 40 Hz, and at least 60 dB of ripple in

the stop band, defined from 150 Hz to the Nyquist frequency, 500 Hz. Find the filter order and cutoff frequency.

Specify the filter in terms of second-order sections and plot the frequency response.

```
[z,p,k] = ellip(n,Rp,Rs,Wp);
sos = zp2sos(z,p,k);
freqz(sos,512,1000)
title(sprintf('n = %d Elliptic Lowpass Filter',n))
```

## ellipord

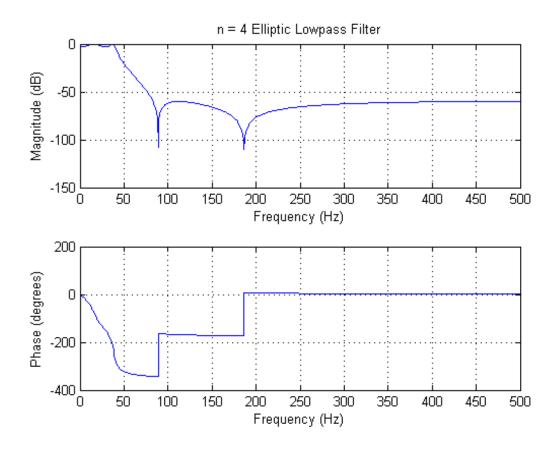

#### **Bandpass Elliptic Filter Order**

Design a bandpass filter with a passband from 60 Hz to 200 Hz with at most 3 dB of ripple and at least 40 dB attenuation in the stopbands. Specify a sampling rate of 1 kHz. Have the stopbands be 50 Hz wide on both sides of the passband. Find the filter order and cutoff frequencies.

Wp = [60 200]/500; Ws = [50 250]/500; Rp = 3; Rs = 40; [n,Wp] = ellipord(Wp,Ws,Rp,Rs)

```
n =
5
Wp =
0.1200 0.4000
```

Specify the filter in terms of second-order sections and plot the frequency response.

```
[z,p,k] = ellip(n,Rp,Rs,Wp);
sos = zp2sos(z,p,k);
freqz(sos,512,1000)
title(sprintf('n = %d Elliptic Bandpass Filter',n))
```

## ellipord

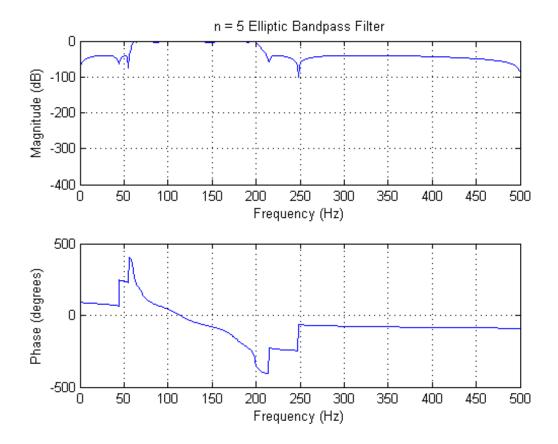

**Algorithms** 

ellipord uses the elliptic lowpass filter order prediction formula described in [1]. The function performs its calculations in the analog domain for both the analog and digital cases. For the digital case, it converts the frequency parameters to the *s*-domain before estimating the order and natural frequencies, and then converts them back to the *z*-domain.

ellipord initially develops a lowpass filter prototype by transforming the passband frequencies of the desired filter to 1 rad/s (for low- and

highpass filters) and to -1 and 1 rad/s (for bandpass and bandstop filters). It then computes the minimum order required for a lowpass filter to meet the stopband specification.

# **References** [1] Rabiner, Lawrence R., and B. Gold. *Theory and Application of Digital Signal Processing*. Englewood Cliffs, NJ: Prentice-Hall, 1975.

See Also buttord | cheb1ord | cheb2ord | ellip

## enbw

| Purpose             | Equivalent noise bandwidth                                                                                                    |  |  |  |
|---------------------|----------------------------------------------------------------------------------------------------|--|--|--|
| Syntax              | bw = enbw(window)<br>bw = enbw(window,fs)                                                                                                    |  |  |  |
| Description         | <pre>bw = enbw(window) returns the two-sided equivalent noise bandwidth,<br/>bw, for a uniformly sampled window, window. The equivalent noise<br/>bandwidth is normalized by the noise power per frequency bin.</pre> |  |  |  |
|                     | <pre>bw = enbw(window,fs) returns the two-sided equivalent noise bandwidth, bw, in Hz.</pre>                                                                                                    |  |  |  |
| Input<br>Arguments  | window - Window vector<br>real-valued row or column vector                                                                                                    |  |  |  |
| -                   | Uniformly sampled window vector, specified as a row or column vector with real-valued elements.                                                                                                    |  |  |  |
|                     | Example: hamming(1000)                                                                                                    |  |  |  |
|                     | Data Types<br>double   single                                                                                                    |  |  |  |
|                     | fs - Sampling frequency<br>positive scalar                                                                                                    |  |  |  |
|                     | Sampling frequency, specified as a positive scalar.                                                                                                    |  |  |  |
| Output<br>Arguments | <b>bw - Equivalent noise bandwidth</b> positive scalar                                                                                                    |  |  |  |
|                     | Equivalent noise bandwidth, specified as a positive scalar.                                                                                                    |  |  |  |
|                     | Data Types<br>double   single                                                                                                    |  |  |  |

## **Examples** Equivalent Noise Bandwidth of Hamming Window

Determine the equivalent noise bandwidth of a Hamming window 1,000 samples in length.

bw = enbw(hamming(1000));

## Equivalent Noise Bandwidth of Flat Top Window

Determine the equivalent noise bandwidth in Hz of a flat top window 10,000 samples in length. The sampling frequency is 44.1 kHz.

```
bw = enbw(flattopwin(10000), 44.1e3);
```

### **Equivalent Rectangular Noise Bandwidth**

Obtain the equivalent rectangular noise bandwidth of a Von Hann window and overlay the equivalent rectangular bandwidth on the window's magnitude spectrum. The window is 1000 samples in length and the sampling frequency is 10 kHz.

Set the sampling frequency, create the window, and obtain the discrete Fourier transform of the window with 0 frequency in the center of the spectrum.

```
Fs = 10000;
win = hann(1000);
windft = fftshift(fft(win));
```

Obtain the equivalent (rectangular) noise bandwidth of the Von Hann window.

```
bw = enbw(hann(1000), Fs);
```

Plot the squared-magnitude DFT of the window and use the equivalent noise bandwidth to overlay the equivalent rectangle.

```
freq = -(Fs/2):Fs/length(win):Fs/2-(Fs/length(win));
plot(freq,20*log10(abs(windft))); xlabel('Hz'); ylabel('dB');
axis([-60 60 -40 60])
maxgain = 20*log10(abs(windft(length(win)/2+1)));
```

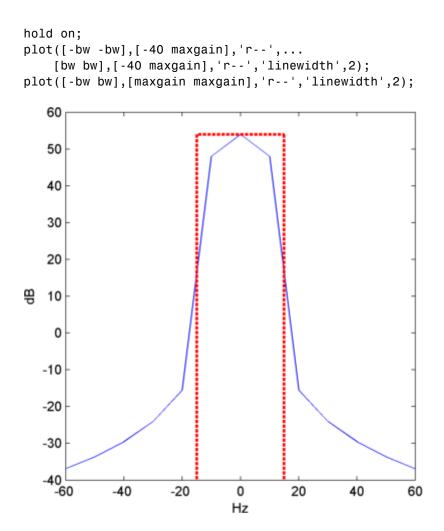

## **Definitions**

#### **Equivalent Noise Bandwidth**

The equivalent noise bandwidth of a window is the width of a rectangle whose area contains the same total power as the window. The height of the rectangle is the peak squared magnitude of the window's Fourier transform. Assuming a sampling interval of 1, the total energy for the window, w(n), can be expressed in the frequency or time-domain as

$$\int_{-1/2}^{1/2} |W(f)|^2 df = \sum_n |w(n)|^2$$

The peak magnitude of the window's spectrum occurs at f=0. This is given by

$$|W(0)|^2 = |\sum_n w(n)|^2$$

To find the width of the equivalent rectangular bandwidth, divide the area by the height.

$$\frac{\int_{-1/2}^{1/2} |W(f)|^2 df}{|W(0)|^2} = \frac{\sum_{n} |w(n)|^2}{|\sum_{n} w(n)|^2}$$

See "Equivalent Rectangular Noise Bandwidth" on page 1-361 for an example that plots the equivalent rectangular bandwidth over the magnitude spectrum of a Von Hann window.

See Also bandpower | sfdr

## equiripple

| Purpose     | Equiripple single-rate FIR filter from specification object                                                                                                    |  |  |  |
|-------------|----------------------------------------------------------------------------------------------------|--|--|--|
| Syntax      | <pre>hd = design(d,'equiripple') hd = design(d,'equiripple',designoption,value,designoption,value,)</pre>                                                                                                    |  |  |  |
| Description | <pre>hd = design(d, 'equiripple') designs an equiripple FIR digital filter using the specifications supplied in the object d. Equiripple filter designs minimize the maximum ripple in the passbands and stopbands. hd is a dfilt object</pre> |  |  |  |
|             | <pre>hd = design(d,'equiripple',designoption,value,designoption,<br/>value,) returns an equiripple FIR filter where you specify<br/>design options as input arguments.</pre>                                                                   |  |  |  |
|             | To determine the available design options, use designopts with the specification object and the design method as input arguments as shown.                                                                                                    |  |  |  |
|             | <pre>designopts(d,'method')</pre>                                                                                                    |  |  |  |
|             | For complete help about using equiripple, refer to the command line<br>help system. For example, to get specific information about using<br>equiripple with d, the specification object, enter the following at the<br>MATLAB prompt.          |  |  |  |
|             | help(d,'equiripple')                                                                                                    |  |  |  |
| Examples    | First create a lowpass equiripple filter. Assume the data is sampled at 10,000 Hertz. The passband frequency is 500 Hertz with a stopband frequency of 700 Hz. The desired passband ripple is 1 dB with 60 dB of stopband attenuation.         |  |  |  |
|             | Fs=10000;<br>Hd=fdesign.lowpass('Fp,Fst,Ap,Ast',500,700,1,60,10000);<br>d=design(Hd,'equiripple');<br>fvtool(d);                                                                                                    |  |  |  |
|             | Displaying the filter in FVTool shows the equiripple nature of the filter.                                                                                                    |  |  |  |

## equiripple

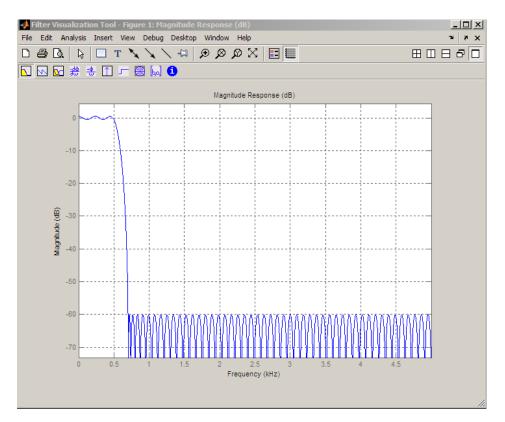

The next example designs a lowpass equiripple filter with a direct-form transposed structure and density factor of 20 by specifying the FilterStructure and DensityFactor properties.

To set the design options for the filter, use the designopts method to obtain a structure array containing the current design options.

Change the fields of the structure array to specify your design options and invoke the design method with the structure array as an input argument.

```
% Use the same filter design as the previous example Fs = 10000;
```

```
Hd = fdesign.lowpass('Fp,Fst,Ap,Ast',500,700,1,60,10000);
                  % Return the design options for the filter as a struct array
                  opts = designopts(Hd, 'equiripple');
                  fieldnames(opts)
                  % Print out the filter structure- - direct-form FIR
                  opts.FilterStructure
                  % Change the filter structure to direct-form FIR transposed
                  opts.FilterStructure = 'dffirt';
                  % Change the filter density factor to 20
                  opts.DensityFactor = 20;
                  % Design the filter
                  d = design(Hd, 'equiripple', opts)
                  An alternate way to design the preceding filter without using the
                  structure array is:
                  Fs = 10000;
                  Hd = fdesign.lowpass('Fp,Fst,Ap,Ast',500,700,1,60,10000);
                  d = design(Hd,'equiripple','FilterStructure','dffirt','DensityFactor',20)
See Also
                  design | designmethods
```

| Purpose     | Equalize lengths of transfer function's numerator and denominator                                                                                                    |  |  |  |
|-------------|----------------------------------------------------------------------------------------------------|--|--|--|
| Syntax      | [b,a] = eqtflength(num,den)<br>[b,a,n,m] = eqtflength(num,den)                                                                                                    |  |  |  |
| Description | <pre>[b,a] = eqtflength(num,den) modifies the vector num and/or the<br/>vector den, so that the resulting output vectors b and a have the same<br/>length. The input vectors num and den may have different lengths. The<br/>vector num represents the numerator polynomial of a given discrete-time<br/>transfer function, and the vector den represents its denominator.<br/>The resulting numerator b and denominator a represent the same<br/>discrete-time transfer function, but these vectors have the same length.</pre> |  |  |  |
|             | <pre>[b,a,n,m] = eqtflength(num,den) modifies the vectors as above<br/>and also returns the numerator order n and the denominator m, not<br/>including any trailing zeros.</pre>                                                                                                    |  |  |  |
|             | Use eqtflength to obtain a numerator and denominator of equal length<br>before applying transfer function conversion functions such as tf2ss<br>and tf2zp to discrete-time models.                                                                                                    |  |  |  |
| Examples    | num = [1 0.5];<br>den = [1 0.75 0.6 0];<br>[b,a,n,m] = eqtflength(num,den);                                                                                                    |  |  |  |
| Algorithms  | eqtflength(num,den) appends zeros to either num or den as necessary.<br>If both num and den have trailing zeros in common, these are removed.                                                                                                    |  |  |  |
| See Also    | tf2ss   tf2zp                                                                                                    |  |  |  |

## falltime

| Purpose     | Fall time of negative-going bilevel waveform transitions                                                                                                    |
|-------------|----------------------------------------------------------------------------------------------------|
| Syntax      | <pre>F = falltime(X) F = falltime(X,FS) F = falltime(X,T) [F,LT,UT] = falltime() [F,LT,UT,LL,UL] = falltime() [] = falltime(,Name,Value) falltime()</pre>                                                                                                    |
| Description | F = falltime(X) returns a vector, F, containing the time each<br>transition of the bilevel waveform, X, takes to cross from the 90% to<br>10% reference levels. See "Percent Reference Levels" on page 1-372.<br>To determine the transitions, falltime estimates the state levels of<br>the input waveform by a histogram method. falltime identifies all<br>regions, which cross the lower-state boundary of the high state and the<br>upper-state boundary of the low state. The low-state and high-state<br>boundaries are expressed as the state level plus or minus a multiple of<br>the difference between the state levels. See "State-Level Tolerances" on<br>page 1-372. Because falltime uses interpolation, F may contain values<br>that do not correspond to sampling instants of the bilevel waveform, X.<br>F = falltime(X,FS) specifies the sampling frequency in hertz. The<br>sampling frequency determines the sample instants corresponding to<br>the elements in X. The first sample instant in X corresponds to t=0. |
|             | Because falltime uses interpolation, F may contain values that do not correspond to sampling instants of the bilevel waveform, X.                                                                                                    |
|             | F = falltime(X,T) specifies the sample instants, T, as a vector with the same number of elements as X.                                                                                                    |
|             | <pre>[F,LT,UT] = falltime() returns vectors, LT and UT, whose<br/>elements correspond to the time instants where X crosses the lower<br/>and upper percent reference levels.</pre>                                                                                                    |
|             | [F,LT,UT,LL,UL] = falltime() returns the levels, LL and UL, corresponding to the lower- and upper-percent reference levels.                                                                                                    |
|             |                                                                                                    |

[...] = falltime(...,Name,Value) returns the fall times with additional options specified by one or more Name,Value pair arguments.

falltime(...) plots the signal and darkens the regions of each transition where fall time is computed. The plot marks the lower and upper crossings and the associated reference levels. The state levels and the associated lower- and upper-state boundaries are also displayed.

### Input Arguments

Bilevel waveform. X is a real-valued row or column vector.

### FS

Х

Sample rate in hertz.

### T

Vector of sample instants. The length of T must equal the length of the bilevel waveform,  $\mathsf{X}.$ 

### **Name-Value Pair Arguments**

#### 'PercentReferenceLevels'

Reference levels as a percentage of the waveform amplitude. The low-state level is defined to be 0 percent. The high-state level is defined to be 100 percent. See "Percent Reference Levels" on page 1-372. 'PercentReferenceLevels' is a 2-element real row vector whose elements correspond to the lower- and upper-percent reference levels.

Default: [10 90]

### 'StateLevels'

Low and high-state levels. Specifies the levels to use for the low- and high-state levels as a 2-element real-valued row vector whose first and second elements correspond to the low- and high-state levels.

## falltime

#### 'Tolerance'

Tolerance levels (lower- and upper-state boundaries) expressed as a percentage. See "State-Level Tolerances" on page 1-372.

Default: 2

## Output Arguments

Fall times. F is a vector containing the duration of each negative-going transition. If you specify the sampling rate, FS, or the sampling instants, T, fall times are in seconds. If you do not specify a sampling rate, or sampling instants, fall times are in samples.

#### LT

F

Instants when negative-going transition crosses the lower-reference level. By default, the lower-reference level is the 10% reference level. You can change the default reference levels by specifying the 'PercentReferenceLevels' name-value pair.

#### UT

Instants when negative-going transition crosses the upper-reference level. By default, the upper reference level is the 90% reference level. You can change the default reference levels by specifying the 'PercentReferenceLevels' name-value pair.

#### LL

Lower-reference level in waveform amplitude units. LL is a vector containing the waveform values corresponding to the lower-reference level in each negative-going transition. By default, the lower-reference level is the 10% reference level. You can change the default reference levels by specifying the 'PercentReferenceLevels' name-value pair.

#### UL

Upper-reference level in waveform amplitude units. LL is a vector containing the waveform values corresponding to the upper-reference

level in each negative-going transition. By default, the upper-reference level is the 90% reference level. You can change the default reference levels by specifying the 'PercentReferenceLevels' name-value pair.

## **Definitions** Negative-Going Transition

A negative-going transition in a bilevel waveform is a transition from the high-state level to the low-state level. If the waveform is differentiable in the neighborhood of the transition, an equivalent definition is a transition with a negative first derivative. The following figure shows a negative-going transition.

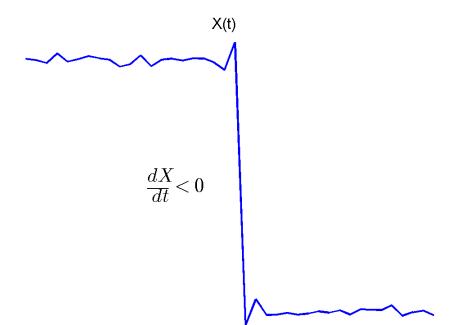

In the preceding figure, the amplitude values of the waveform are not displayed because a negative-going transition does not depend on the actual waveform values. A negative-going transition is defined by the direction of the transition.

#### **Percent Reference Levels**

If  $S_1$  is the low state,  $S_2$  is the high state, and U is the *upper*-percent reference level. The waveform value corresponding to the upper percent reference level is

$$S_1 + \frac{U}{100}(S_2 - S_1)$$

If L is the *lower* percent reference level, the waveform value corresponding to the lower percent reference level is

$$S_1 + \frac{L}{100}(S_2 - S_1)$$

#### **State-Level Tolerances**

Each state level can have associated lower- and upper-state boundaries. These state boundaries are defined as the state level plus or minus a scalar multiple of the difference between the high state and low state. To provide a useful tolerance region, the scalar is typically a small number such as 2/100 or 3/100. In general, the a% tolerance region for the low state is defined as

$$S_1 \pm \frac{\alpha}{100} (S_2 - S_1)$$

where  $S_1$  is the low-state level and  $S_2$  is the high-state level. Replace the first term in the equation with  $S_2$  to obtain the a% tolerance region for the high state.

The following figure illustrates lower and upper 2% state boundaries (tolerance regions) for a positive-polarity (positive-going) bilevel waveform. The estimated state levels are indicated by a dashed red line.

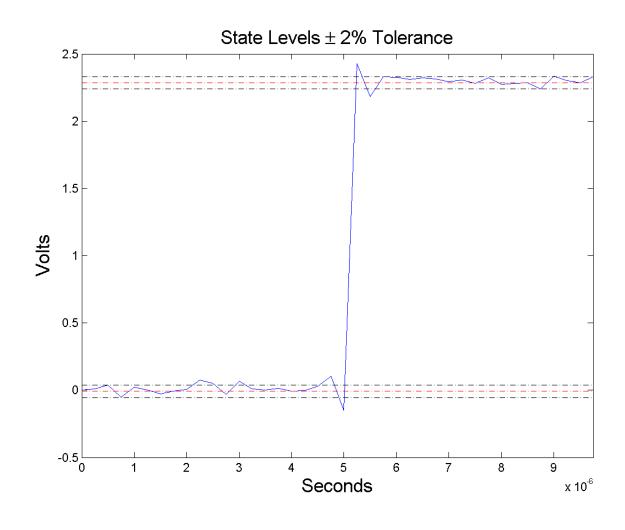

**Examples** 

### Falltime in a Bilevel Waveform

Determine the fall time in samples for a 2.3 V clock waveform.

Load the 2.3 V clock data. Determine the fall time in samples. Use the default [10 90] percent reference levels.

```
load('negtransitionex.mat', 'x');
F = falltime(x);
```

The fall time is less than 1, indicating that the transition occurred in a fraction of a sample.

#### Falltime with 20% and 80% Reference Levels

Determine the fall time in a 2.3 V clock waveform sampled at 4 MHz. Compute the fall time using the 20% and 80% reference levels.

Load the 2.3 V clock data with sampling instants. Plot the waveform.

```
load('negtransitionex.mat','x','t');
plot(t,x);
```

Determine the fall time using the 20% and 80% reference levels..

```
F = falltime(x, 'PercentReferenceLevels', [20 80]);
```

#### Falltime, Reference-Level Instants, and Reference Levels

Determine the fall time, reference-level instants, and reference levels in a 2.3 V clock waveform sampled at 4 MHz.

Load the 2.3 V clock waveform along with the sampling instants.

```
load('negtransitionex.mat','x','t');
```

Determine the falltime, reference-level instants, and reference levels.

[F,LT,UT,LL,UL] = falltime(x,t);

Plot the waveform in microseconds with the upper and lower reference levels and reference level instants. Show that the fall time is the difference between the lower- and upper-reference level instants.

plot(t.\*1e6,x);

|            | <pre>xlabel('microseconds'); ylabel('Volts');<br/>hold on; grid on;<br/>plot(LT.*1e6,LL,'ro','markerfacecolor',[1 0 0]);<br/>plot(UT.*1e6,UL,'ro','markerfacecolor',[1 0 0]);<br/>fprintf('Rise time is %1.4f microseconds.\n',(LT-UT)*1e6)</pre> |
|------------|----------------------------------------------------------------------------------------------------|
| References | [1] IEEE Standard on Transitions, Pulses, and Related Waveforms,<br>IEEE Standard 181, 2003, pp. 15–17.                                                                                                    |
| See Also   | risetime   slewrate   statelevels                                                                                                    |

## fdatool

| Purpose | Open | Filter | Design | and | Analysis | Tool |
|---------|------|--------|--------|-----|----------|------|
|         | ~ P  |        |        |     |          |      |

Syntax fdatool

**Description** fdatool opens the Filter Design and Analysis Tool (FDATool). Use this tool to

- Design filters
- Analyze filters
- Modify existing filter designs

See "FDATool" and "Using FDATool" for detailed information about the Filter Design and Analysis Tool.

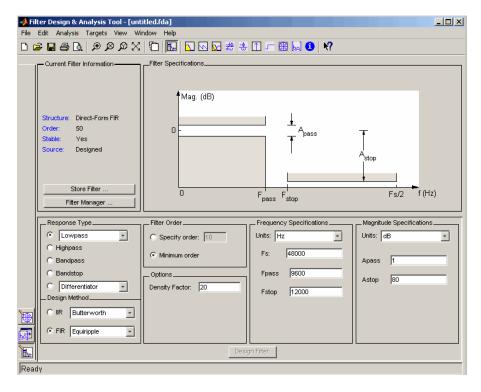

**Tips**The Filter Design and Analysis Tool provides more design methods than<br/>the SPTool Filter Designer, which will be removed in a future release.<br/>The Filter Design and Analysis Tool also integrates advanced filter<br/>design methods from the DSP System Toolbox software.

**Note** The Filter Design and Analysis Tool requires a screen resolution greater than 640 x 480.

See Also fvtool | sptool | wvtool

## fdesign

| Purpose     | Filter specification object                                                                                                    |  |  |  |  |
|-------------|----------------------------------------------------------------------------------------------------|--|--|--|--|
| Syntax      | <pre>d = fdesign.response<br/>d = fdesign.response(spec)<br/>d = fdesign.response(,Fs)<br/>d = fdesign.response(,magunits)</pre>                                                                                                    |  |  |  |  |
| Description | Filter Specification Objects                                                                                                    |  |  |  |  |
|             | d = fdesign. <i>response</i> returns a filter specification object d, of filter<br>response <i>response</i> . To create filters from d, use one of the design<br>methods listed in "Using Filter Design Methods with Specification<br>Objects" on page 1-385               |  |  |  |  |
|             | <b>Note</b> Several of the filter response types described below are only available if your installation includes the DSP System Toolbox. The DSP System Toolbox significantly expands the functionality available for the specification, design, and analysis of filters. |  |  |  |  |
|             |                                                                                                    |  |  |  |  |
|             | Here is how you design filters using fdesign.                                                                                                    |  |  |  |  |
|             | 1 Use fdesign. <i>response</i> to construct a filter specification object.                                                                                                    |  |  |  |  |
|             | <b>2</b> Use designmethods to determine which filter design methods work for your new filter specification object.                                                                                                    |  |  |  |  |
|             | <b>3</b> Use design to apply your filter design method from step 2 to your filter specification object to construct a filter object.                                                                                                    |  |  |  |  |
|             | <b>4</b> Use FVTool to inspect and analyze your filter object.                                                                                                    |  |  |  |  |
|             |                                                                                                    |  |  |  |  |

**Note** fdesign does not create filters. fdesign returns a filter specification object that contains the specifications for a filter, such as the passband cutoff or attenuation in the stopband. To design a filter hd from a filter specification object d, use d with a filter design method such as butter —hd = design(d, 'butter').

| fdesign Response<br>String | Description                                                                                                    |  |
|----------------------------|----------------------------------------------------------------------------------------------------|--|
| arbgrpdelay                | fdesign.arbgrpdelay creates an object to<br>specify allpass arbitrary group delay filters.<br>Requires the DSP System Toolbox                                                                                                    |  |
| arbmag                     | fdesign.arbmag creates an object to specify<br>IIR filters that have arbitrary magnitude<br>responses defined by the input arguments.                                                                                                  |  |
| arbmagnphase               | fdesign.arbmagnphase creates an object<br>to specify IIR filters that have arbitrary<br>magnitude and phase responses defined by th<br>input arguments. Requires the DSP System<br>Toolbox.                                            |  |
| audioweighting             | fdesign.audioweighting creates a filter<br>specification object for audio weighting filters.<br>The supported audio weighting types are: A,<br>C, C-message, ITU-T 0.41, and ITU-R 468-4<br>weighting. Requires the DSP System Toolbox |  |
| bandpass                   | fdesign.bandpass creates an object to specify bandpass filters.                                                                                                    |  |
| bandstop                   | fdesign.bandstop creates an object to specify bandstop filters.                                                                                                    |  |

*response* can be one of the entries in the following table that specify the filter response desired, such as a bandstop filter or an interpolator.

| fdesign Response<br>String | Description                                                                                                    |  |
|----------------------------|----------------------------------------------------------------------------------------------------|--|
| ciccomp                    | fdesign.ciccomp creates an object to specify<br>filters that compensate for the CIC decimator<br>or interpolator response curves. Requires the<br>DSP System Toolbox. |  |
| comb                       | fdesign.comb creates an object to specify a notching or peaking comb filter. Requires the DSP System Toolbox.                                                         |  |
| decimator                  | fdesign.decimator creates an object to<br>specify decimators. Requires the DSP System<br>Toolbox                                                                      |  |
| differentiator             | fdesign.differentiator creates an object to specify an FIR differentiator filter.                                                                                     |  |
| fracdelay                  | fdesign.fracdelay creates an object to<br>specify fractional delay filters. Requires the<br>DSP System Toolbox.                                                       |  |
| halfband                   | fdesign.halfband creates an object to specify<br>halfband filters. Requires the DSP System<br>Toolbox.                                                                |  |
| highpass                   | fdesign.highpass creates an object to specify highpass filters.                                                                                                    |  |
| hilbert                    | fdesign.hilbert creates an object to specify an FIR Hilbert transformer.                                                                                              |  |
| interpolator               | fdesign.interpolator creates an object<br>to specify interpolators. Requires the DSP<br>System Toolbox.                                                               |  |
| isinchp                    | fdesign.isinchp creates an object to specify<br>an inverse sinc highpass filter. Requires the<br>DSP System Toolbox.                                                  |  |

| fdesign Response<br>String | Description                                                                                                    |  |
|----------------------------|----------------------------------------------------------------------------------------------------|--|
| isinclp                    | fdesign.isinclp creates an object to specify<br>an inverse sinc lowpass filters. Requires the<br>DSP System Toolbox.          |  |
| lowpass                    | fdesign.lowpass creates an object to specify lowpass filters.                                                                 |  |
| notch                      | fdesign.notch creates an object to specify<br>notch filters. Requires the DSP System<br>Toolbox.                              |  |
| nyquist                    | fdesign.nyquist creates an object to specify<br>nyquist filters. Requires the DSP System<br>Toolbox.                          |  |
| octave                     | fdesign.octave creates an object to specify<br>octave and fractional octave filters. Requires<br>the DSP System Toolbox.      |  |
| parameq                    | fdesign.parameq creates an object to specify<br>parametric equalizer filters. Requires the<br>DSP System Toolbox.             |  |
| peak                       | fdesign.peak creates an object to specify peak filters. Requires the DSP System Toolbox.                                      |  |
| polysrc                    | fdesign.polysrc creates an object to specify<br>polynomial sample-rate converter filters.<br>Requires the DSP System Toolbox. |  |
| pulseshaping               | fdesign.pulseshaping creates an object to specify pulse-shaping filters.                                                      |  |
| rsrc                       | fdesign.rsrc creates an object to specify<br>rational-factor sample-rate convertors.<br>Requires the DSP System Toolbox.      |  |

Use the doc fdesign.*response* syntax at the MATLAB prompt to get help on a specific structure. Using doc in a syntax like

## fdesign

doc fdesign.lowpass
doc fdesign.bandstop

gets more information about the lowpass or bandstop structure objects.

Each response has a property Specification that defines the specifications to use to design your filter. You can use defaults or specify the Specification property when you construct the specifications object.

With the strings for the Specification property, you provide filter constraints such as the filter order or the passband attenuation to use when you construct your filter from the specification object.

## **Properties**

fdesign returns a filter specification object. Every filter specification object has the following properties.

| Property Name | Default Value                 | Description                                                                                                    |
|---------------|-------------------------------|----------------------------------------------------------------------------------------------------|
| Response      | Depends on the<br>chosen type | Defines the type of filter<br>to design, such as an<br>interpolator or bandpass<br>filter. This is a read-only<br>value.                                |
| Specification | Depends on the<br>chosen type | Defines the filter<br>characteristics used to<br>define the desired filter<br>performance, such as the<br>cutoff frequency Fc or the<br>filter order N. |

| Property Name       | Default Value                               | Description                                                                                                    |
|---------------------|---------------------------------------------|----------------------------------------------------------------------------------------------------|
| Description         | Depends on the<br>filter type you<br>choose | Contains descriptions of<br>the filter specifications<br>used to define the object,<br>and the filter specifications<br>you use when you create a<br>filter from the object. This<br>is a read-only value.                                                                                                |
| NormalizedFrequency | Logical true                                | Determines whether the<br>filter calculation uses<br>normalized frequency<br>from 0 to 1, or the<br>frequency band from 0<br>to Fs/2, the sampling<br>frequency. Accepts either<br>true or false without<br>single quotation marks.<br>Audio weighting filters do<br>not support normalized<br>frequency. |

In addition to these properties, filter specification objects may have other properties as well, depending on whether they design dfilt objects or mfilt objects.

| Added Properties<br>for mfilt Objects | Description                                                                                                    |
|---------------------------------------|----------------------------------------------------------------------------------------------------|
| DecimationFactor                      | Specifies the amount to decrease the sampling rate. Always a positive integer.                                              |
| InterpolationFactor                   | Specifies the amount to increase the sampling rate. Always a positive integer.                                              |
| PolyphaseLength                       | Polyphase length is the length of each<br>polyphase subfilter that composes the<br>decimator or interpolator or rate-change |

| Added Properties<br>for mfilt Objects | Description                                        |
|---------------------------------------|----------------------------------------------------|
|                                       |                                                    |
|                                       | factor filters. Total filter length is the product |
|                                       | of pl and the rate change factors. pl must be      |
|                                       | an even integer.                                   |

d = fdesign.response(spec). In spec, you specify the variables to use that define your filter design, such as the passband frequency or the stopband attenuation. The specifications are applied to the filter design method you choose to design your filter.

For example, when you create a default lowpass filter specification object, fdesign.lowpass sets the passband frequency Fp, the stopband frequency Fst, the stopband attenuation Ast, and the passband ripple Ap :

```
H = fdesign.lowpass
% Without a terminating semicolon
% the filter specifications are displayed
```

The default specification 'Fp,Fst,Ap,Ast' is only one of the possible specifications for fdesign.lowpass. To see all available specifications:

```
H = fdesign.lowpass;
set(H,'specification')
```

The DSP System Toolbox software supports all available specification strings. The Signal Processing Toolbox supports a subset of the specification strings. See the reference pages for the filter specification object to determine which specification strings your installation supports.

One important note is that the specification string you choose determines which design methods apply to the filter specifications object.

Specifications that do not contain the filter order result in minimum order designs when you invoke the design method:

```
d = fdesign.lowpass;
% Specification is Fp,Fst,Ap,Ast
Hd = design(d,'equiripple');
length(Hd.Numerator) % returns 43
% Filter order is 42
fvtool(Hd) %view magnitude
```

d = fdesign.response(...,Fs) specifies the sampling frequency in Hz to use in the filter specifications. The sampling frequency is a scalar trailing all other input arguments. If you specify a sampling frequency, all frequency specifications are in Hz.

d = fdesign.response(...,magunits) specifies the units for any magnitude specification you provide in the input arguments. magunits can be one of the following strings:

- 'linear' specify the magnitude in linear units
- 'dB' specify the magnitude in decibels
- 'squared' specify the magnitude in power units

When you omit the magunits argument, fdesign assumes that all magnitudes are in decibels. Note that fdesign stores all magnitude specifications in decibels (converting to decibels when necessary) regardless of how you specify the magnitudes.

### Using Filter Design Methods with Specification Objects

After you create a filter specification object, you use a filter design method to implement your filter with a selected algorithm. Use designmethods to determine valid design methods for your filter specification object.

```
d = fdesign.lowpass('N,Fc,Ap,Ast',10,0.2,0.5,40);
designmethods(d)
% Design FIR equiripple filter
hd = design(d,'equiripple');
```

When you use any of the design methods without providing an output argument, the resulting filter design appears in FVTool by default.

Along with filter design methods, fdesign works with supporting methods that help you create filter specification objects or determine which design methods work for a given specifications object.

| Supporting<br>Function | Description                                                                                    |
|------------------------|------------------------------------------------------------------------------------------------|
| setspecs               | Set all of the specifications simultaneously.                                                  |
| designmethods          | Return the design methods.                                                                     |
| designopts             | Return the input arguments and default values that apply to a specifications object and method |

You can set filter specification values by passing them after the Specification argument, or by passing the values without the Specification string.

Filter object constructors take the input arguments in the same order as setspecs and the order in the strings for Specification. Enter doc setspecs at the prompt for more information about using setspecs.

When the first input to fdesign is not a valid Specification string like 'n,fc', fdesign assumes that the input argument is a filter specification and applies it using the default Specification string -fp,fst,ap,ast for a lowpass object, for example.

#### **Examples**

**S** The following examples require only the Signal Processing Toolbox.

#### **Example 1-Bandstop Filter**

A bandstop filter specification object for data sampled at 8 kHz. The stopband between 2 and 2.4 kHz is attenuated at least 80 dB:

H = fdesign.bandstop('Fp1,Fst1,Fst2,Fp2,Ap1,Ast,Ap2',... 1600,2000,2400,2800,1,80,1,8000);

### **Example 2-Lowpass Filter**

A lowpass filter specification object for data sampled at 10 kHz. The passband frequency is 500 Hz and the stopband frequency is 750 Hz.

The passband ripple is set to 1 dB and the required attenuation in the stopband is 80 dB.

H = fdesign.lowpass('Fp,Fst,Ap,Ast',500,750,1,80,10000);

### **Example 3-Highpass Filter**

A default highpass filter specification object.

```
H = fdesign.highpass % Creates specifications object.
H.Description
```

Notice the correspondence between the property values in Specification and Description — in Description you see in words the definitions of the variables shown in Specification.

## Filter Specification and Design

Lowpass Butterworth filter specification object Use a filter specification object to construct a lowpass Butterworth filter with Use a filter specification object to construct a lowpass Butterworth filter with default Specification 'Fp,Fst,Ap,Ast'. Set the passband edge frequency to  $0.4\pi$  radians/sample, a stopband frequency of  $0.5\pi$ ; radians/sample, a passband ripple of 1 dB, and 80 dB of stopband attenuation.

d = fdesign.lowpass(0.4,0.5,1,80);

Determine which design methods apply to  $\boldsymbol{d}$  .

designmethods(d)

```
Design Methods for class fdesign.lowpass (Fp,Fst,Ap,Ast):
```

butter cheby1 cheby2

```
ellip
equiripple
ifir
kaiserwin
multistage
```

You can use  ${\tt d}$  and the  ${\tt butter}$  design method to design a Butterworth filter.

hd = design(d,'butter','matchexactly','passband');
fvtool(hd);

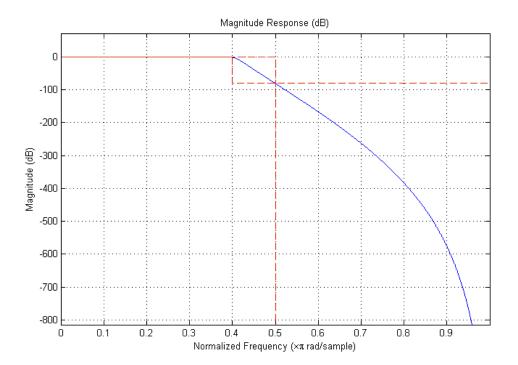

The resulting filter magnitude response shown by FVTool appears in the following figure.

If you have the DSP System Toolbox<sup>TM</sup> software installed, the preceding figure appears with the filter specification mask.

See Also designmethods | designopts | fdatool | filterbuilder | fvtool

## fdesign.arbmag

| Purpose     | Arbitrary response magnitude filter specification object                                                                                                    |
|-------------|----------------------------------------------------------------------------------------------------|
| Syntax      | <pre>D= fdesign.arbmag D= fdesign.arbmag(SPEC) D = fdesign.arbmag(SPEC,specvalue1,specvalue2,) D = fdesign.arbmag(specvalue1,specvalue2,specvalue3) D = fdesign.arbmag(,Fs)</pre>                                                                                                    |
| Description | D= fdesign.arbmag constructs an arbitrary magnitude filter specification object D.                                                                                                    |
|             | D= fdesign.arbmag(SPEC) initializes the Specification property to SPEC. The input argument SPEC must be one of the strings shown in the following table. Specification strings are not case sensitive.                                                                                                    |
|             | <b>Note</b> Specifications strings marked with an asterisk require the DSP System Toolbox software.                                                                                                    |
|             | <ul> <li>'N,F,A' — Single band design (default)</li> <li>'F,A,R' — Single band minimum order design *</li> <li>'N,B,F,A' — Multiband design</li> <li>'N,B,F,A,C' — Constrained multiband design *</li> <li>'B,F,A,R' — Multiband minimum order design *</li> <li>'Nb,Na,F,A' — Single band design *</li> <li>'Nb,Na,B,F,A' — Multiband design *</li> <li>'Nb,Na,B,F,A' — Multiband design *</li> <li>The string entries are defined as follows:</li> <li>A — Amplitude vector. Values in A define the filter amplitude at frequency points you specify in f, the frequency vector. If you use A, you must use F as well. Amplitude values must be real. For complex values designs, use fdesign.arbmagnphase.</li> <li>B — Number of bands in the multiband filter</li> </ul> |
|             |                                                                                                    |

- C Constrained band flag. This enables you to constrain the passband ripple in your multiband design. You cannot constrain the passband ripple in all bands simultaneously.
- F Frequency vector. Frequency values in specified in F indicate locations where you provide specific filter response amplitudes. When you provide F, you must also provide A.
- N Filter order for FIR filters and the numerator and denominator orders for IIR filters.
- Nb Numerator order for IIR filters
- Na Denominator order for IIR filter designs
- R Ripple

By default, this method assumes that all frequency specifications are supplied in normalized frequency.

#### **Specifying Frequency and Amplitude Vectors**

F and A are the input arguments you use to define the filter response desired. Each frequency value you specify in F must have a corresponding response value in A. The following table shows how F and A are related.

Define the frequency vector F as  $[0 \ 0.25 \ 0.3 \ 0.4 \ 0.5 \ 0.6 \ 0.7 \ 0.75 \ 1.0]$ 

Define the response vector A as  $\begin{bmatrix} 1 & 1 & 0 & 0 & 0 & 0 & 1 & 1 \end{bmatrix}$ 

These specifications connect F and A as shown here:

| F (Normalized<br>Frequency) | A (Response Desired at F) |
|-----------------------------|---------------------------|
| 0                           | 1                         |
| 0.25                        | 1                         |
| 0.3                         | 0                         |
| 0.4                         | 0                         |

| F (Normalized<br>Frequency) | A (Response Desired at F) |
|-----------------------------|---------------------------|
| 0.5                         | 0                         |
| 0.6                         | 0                         |
| 0.7                         | 0                         |
| 0.75                        | 1                         |
| 1.0                         | 1                         |

Different specifications can have different design methods available. Use designmethods to get a list of design methods available for a given specification string and filter specification object.

Use designopts to get a list of design options available for a filter specification object and a given design method. Enter help(D,METHOD) to get detailed help on the available design options for a given design method.

D = fdesign.arbmag(SPEC,specvalue1,specvalue2,...)
initializes the specifications with specvalue1, specvalue2. Use
get(D,'Description') for descriptions of the various specifications
specvalue1, specvalue2, ... specvalueN.

D = fdesign.arbmag(specvalue1,specvalue2,specvalue3) uses the default specification string 'N,F,A', setting the filter order, filter frequency vector, and the amplitude vector to the values specvalue1, specvalue2, and specvalue3.

D = fdesign.arbmag(...,Fs) specifies the sampling frequency in Hz. All other frequency specifications are also assumed to be in Hz when you specify Fs.

#### **Examples** Design of a multiband arbitrary-magnitude filter

Use fdesign.arbmag to design a 3-band filter.

Use the given frequency and amplitude vectors in "Specifying Frequency and Amplitude Vectors" on page 1-391.

```
N = 150;
B = 3;
F = [0 .25 .3 .4 .5 .6 .7 .75 1];
A = [1 1 0 0 0 0 0 1 1];
A1 = A(1:2);
A2 = A(3:7);
A3 = A(8:end);
F1 = F(1:2);
F2 = F(3:7);
F3 = F(8:end);
d = fdesign.arbmag('N,B,F,A',N,B,F1,A1,F2,A2,F3,A3);
Hd = design(d);
fvtool(Hd)
```

A response with two passbands — one roughly between 0 and 0.25 and the second between 0.75 and 1 — results from the mapping between F and A.

#### fdesign.arbmag

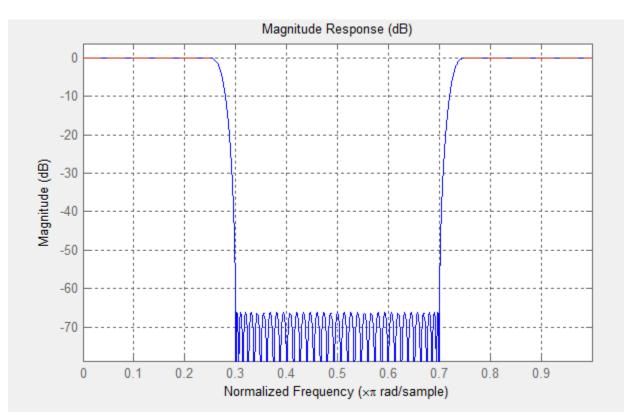

#### Design of a single band arbitrary-magnitude filter

Use fdesign.arbmag to design a single band equiripple filter.

```
n = 120;
f = linspace(0,1,100); % 100 frequency points.
as = ones(1,100)-f*0.2;
absorb = [ones(1,30),(1-0.6*bohmanwin(10))',...
ones(1,5), (1-0.5*bohmanwin(8))',ones(1,47)];
a = as.*absorb;
d = fdesign.arbmag('N,F,A',n,f,a);
hd1 = design(d,'equiripple');
```

If you have the DSP System Toolbox, you can design a minimum-phase equiripple filter.

```
hd2 = design(d,'equiripple','MinPhase',true);
hfvt = fvtool([hd1 hd2],'analysis','polezero');
legend(hfvt,'Equiripple Filter','Minimum-phase Equiripple Filter');
```

### Design of a multiband minimum order arbitrary-magnitude filter

Use fdesign.arbmag to design a multiband minimum order filter.

This example requires the DSP System Toolbox.

Place the notches at  $0.25\pi$  and  $0.55\pi$  radians/sample

```
d = fdesign.arbmag('B,F,A,R');
d.NBands = 5;
d.B1Frequencies = [0 0.2];
d.B1Amplitudes = [1 1];
d.B1Ripple = 0.25;
d.B2Frequencies = 0.25;
d.B2Amplitudes = 0;
d.B3Frequencies = [0.3 0.5];
d.B3Amplitudes = [1 1];
d.B3Ripple = 0.25;
d.B4Frequencies = 0.55;
d.B4Amplitudes = 0;
d.B5Frequencies = [0.6 1];
d.B5Amplitudes = [1 1];
d.B5Ripple = 0.25;
Hd = design(d, 'equiripple');
fvtool(Hd)
```

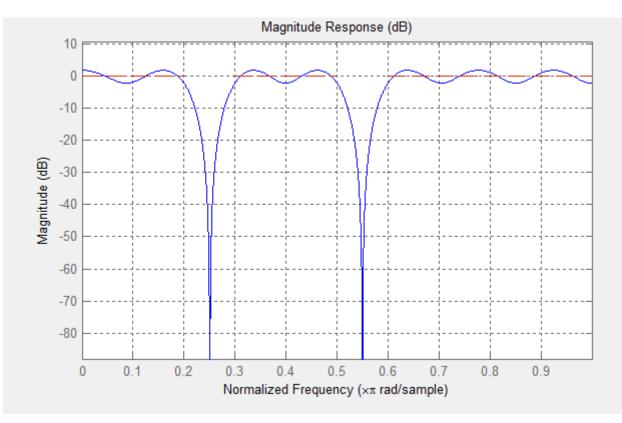

#### Design of a multiband constrained arbitrary-magnitude filter

Use fdesign.arbmag to design a multiband constrained FIR filter.

This example requires the DSP System Toolbox.

Force the frequency response at  $0.15\pi$  radians/sample to 0 dB.

```
d = fdesign.arbmag('N,B,F,A,C',82,2);
d.B1Frequencies = [0 0.06 .1];
d.B1Amplitudes = [0 0 0];
d.B2Frequencies = [.15 1];
d.B2Amplitudes = [1 1];
```

```
% Design a filter with no constraints
Hd1 = design(d,'equiripple','B2ForcedFrequencyPoints',0.15);
% Add a constraint to the first band to increase attenuation
d.B1Constrained = true;
d.B1Ripple = .001;
Hd2 = design(d,'equiripple','B2ForcedFrequencyPoints',0.15);
hfvt = fvtool(Hd1,Hd2);
legend(hfvt,'Original Design','Design with Constrained Stopband Ripple)
```

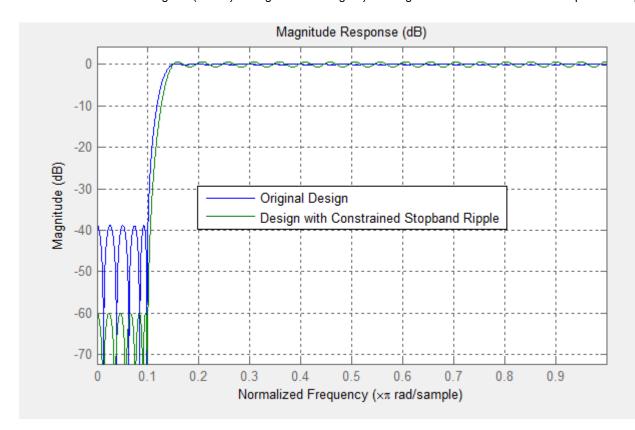

See Also

design | designmethods | fdesign

### fdesign.bandpass

| Purpose     | Bandpass filter specification object                                                                                                    |  |
|-------------|----------------------------------------------------------------------------------------------------|--|
| Syntax      | <pre>D = fdesign.bandpass<br/>D = fdesign.bandpass(SPEC)<br/>D = fdesign.bandpass(spec,specvalue1,specvalue2,)<br/>D = fdesign.bandpass(specvalue1,specvalue2,specvalue3,<br/>specvalue4,specvalue4,specvalue5,specvalue6)<br/>D = fdesign.bandpass(,Fs)<br/>D = fdesign.bandpass(,MAGUNITS)</pre>                                                         |  |
| Description | D = fdesign.bandpass constructs a bandpass filter specification object<br>D, applying default values for the properties Fstop1, Fpass1, Fpass2,<br>Fstop2, Astop1, Apass, and Astop2 — one possible set of values you<br>use to specify a bandpass filter.                                                                                                 |  |
|             | D = fdesign.bandpass(SPEC) constructs object D and sets its<br>Specification property to SPEC. Entries in the SPEC string represent<br>various filter response features, such as the filter order, that govern the<br>filter design. Valid entries for SPEC are shown below and used to define<br>the bandpass filter. The strings are not case sensitive. |  |
|             | <b>Note</b> Specifications strings marked with an asterisk require the DSP System Toolbox software.                                                                                                    |  |
|             | <ul> <li>'Fst1,Fp1,Fp2,Fst2,Ast1,Ap,Ast2' (default spec)</li> <li>'N,F3dB1,F3dB2'</li> <li>"N,F3dB1,F3dB2,Ap' *</li> <li>'N,F3dB1,F3dB2,Ast' *</li> <li>'N,F3dB1,F3dB2,Ast1,Ap,Ast2' *</li> <li>'N,F3dB1,F3dB2,BWp *</li> <li>'N,F3dB1,F3dB2,BWst' *</li> <li>'N,Fc1,Fc2'</li> </ul>                                                                       |  |

- 'N,Fc1,Fc2,Ast1,Ap,Ast2'
- 'N,Fp1,Fp2,Ap'
- 'N, Fp1, Fp2, Ast1, Ap, Ast2'
- 'N,Fst1,Fp1,Fp2,Fst2'
- 'N,Fst1,Fp1,Fp2,Fst2,C' \*
- 'N,Fst1,Fp1,Fp2,Fst2,Ap' \*
- 'N,Fst1,Fst2,Ast'
- 'Nb,Na,Fst1,Fp1,Fp2,Fst2' \*

The string entries are defined as follows:

- Ap amount of ripple allowed in the pass band. Also called Apass.
- Ast1 attenuation in the first stop band in decibels (the default units). Also called Astop1.
- Ast2 attenuation in the second stop band in decibels (the default units). Also called Astop2.
- BWp bandwidth of the filter passband. Specified in normalized frequency units.
- BWst bandwidth of the filter stopband. Specified in normalized frequency units.
- C Constrained band flag. This enables you to specify passband ripple or stopband attenuation for fixed-order designs in one or two of the three bands.

In the specification string 'N,Fst1,Fp1,Fp2,Fst2,C', you cannot specify constraints in both stopbands and the passband simultaneously. You can specify constraints in any one or two bands.

• F3dB1 — cutoff frequency for the point 3 dB point below the passband value for the first cutoff. Specified in normalized frequency units. (IIR filters)

- F3dB2 cutoff frequency for the point 3 dB point below the passband value for the second cutoff. Specified in normalized frequency units. (IIR filters)
- Fc1 cutoff frequency for the point 6 dB point below the passband value for the first cutoff. Specified in normalized frequency units. (FIR filters)
- Fc2 cutoff frequency for the point 6 dB point below the passband value for the second cutoff. Specified in normalized frequency units. (FIR filters)
- Fp1 frequency at the edge of the start of the pass band. Specified in normalized frequency units. Also called Fpass1.
- Fp2 frequency at the edge of the end of the pass band. Specified in normalized frequency units. Also called Fpass2.
- Fst1 frequency at the edge of the start of the first stop band. Specified in normalized frequency units. Also called Fstop1.
- Fst2 frequency at the edge of the start of the second stop band. Specified in normalized frequency units. Also called Fstop2.
- N filter order for FIR filters. Or both the numerator and denominator orders for IIR filters when na and nb are not provided.
- Na denominator order for IIR filters
- Nb numerator order for IIR filters

Graphically, the filter specifications look similar to those shown in the following figure.

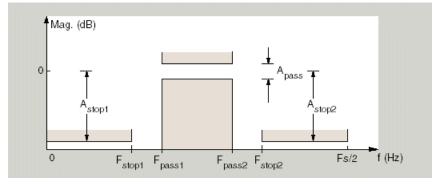

Regions between specification values like Fst1 and Fp1 are transition regions where the filter response is not explicitly defined.

The filter design methods that apply to a bandpass filter specification object change depending on the Specification string. Use designmethods to determine which design methods apply to an object and the Specification property value.

Use designopts to determine the design options for a given design method. Enter help(D,METHOD) at the MATLAB command line to obtain detailed help on the design options for a given design method, METHOD.

D = fdesign.bandpass(spec,specvalue1,specvalue2,...)
constructs an object D and sets its specifications at construction time.

```
D = fdesign.bandpass(specvalue1,specvalue2,specvalue3,
specvalue4,...specvalue4,specvalue5,specvalue6)
constructs Dwith the default Specification property string,
using the values you provide as input arguments for
specvalue1,specvalue2,specvalue3,specvalue4,specvalue4,specvalue5,
specvalue6 and specvalue7.
```

D = fdesign.bandpass(...,Fs) adds the argument Fs, specified in Hz to define the sampling frequency to use. In this case, all frequencies in the specifications are in Hz as well.

D = fdesign.bandpass(...,MAGUNITS) specifies the units for any magnitude specification you provide in the input arguments. MAGUNITS can be one of

- 'linear' specify the magnitude in linear units
- 'dB' specify the magnitude in dB (decibels)
- 'squared' specify the magnitude in power units

When you omit the MAGUNITS argument, fdesign assumes that all magnitudes are in decibels. Note that fdesign stores all magnitude specifications in decibels (converting to decibels when necessary) regardless of how you specify the magnitudes.

### **Examples** Filter a discrete-time signal with a bandpass filter. The signal is a sum of three discrete-time sinusoids, $\pi/8$ , $\pi/2$ , and $3\pi/4$ radians/sample.

```
n = 0:159;
x = cos(pi/8*n)+cos(pi/2*n)+sin(3*pi/4*n);
```

Design an FIR equiripple bandpass filter to remove the lowest and highest discrete-time sinusoids.

```
d = fdesign.bandpass('Fst1,Fp1,Fp2,Fst2,Ast1,Ap,Ast2',1/4,3/8,5/8,6/8,60,
Hd = design(d,'equiripple');
```

Apply the filter to the discrete-time signal.

```
y = filter(Hd,x);
freq = 0:(2*pi)/length(x):pi;
xdft = fft(x);
ydft = fft(y);
plot(freq,abs(xdft(1:length(x)/2+1)));
hold on;
plot(freq,abs(ydft(1:length(x)/2+1)),'r','linewidth',2);
legend('Original Signal','Bandpass Signal');
```

Design an IIR Butterworth filter of order 10 with 3–dB frequencies of 1 and 1.2 kHz. The sampling frequency is 10 kHz

```
d = fdesign.bandpass('N,F3dB1,F3dB2',10,1e3,1.2e3,1e4);
Hd = design(d,'butter');
fvtool(Hd)
```

This example requires the DSP System Toolbox software.

Design a constrained-band FIR equiripple filter of order 100 with a passband of [1, 1.4] kHz. Both stopband attenuation values are constrained to 60 dB. The sampling frequency is 10 kHz.

```
d = fdesign.bandpass('N,Fst1,Fp1,Fp2,Fst2,C',100,800,1e3,1.4e3,1.6e3,
d.Stopband1Constrained = true; d.Astop1 = 60;
d.Stopband2Constrained = true; d.Astop2 = 60;
Hd = design(d,'equiripple');
fvtool(Hd);
measure(Hd)
```

The passband ripple is slightly over 2 dB. Because the design constrains both stopbands, you cannot constrain the passband ripple.

**See Also** fdesign, fdesign.bandstop, fdesign.highpass, fdesign.lowpass

### fdesign.bandstop

| Bandstop filter specification object                                                                                                    |  |
|----------------------------------------------------------------------------------------------------|--|
| <pre>D = fdesign.bandstop<br/>D = fdesign.bandstop(SPEC)<br/>D = fdesign.bandstop(SPEC,specvalue1,specvalue2,)<br/>D = fdesign.bandstop(specvalue1,specvalue2,specvalue3,specvalue4,<br/>specvalue5,specvalue6,specvalue7)<br/>D = fdesign.bandstop(,Fs)<br/>D = fdesign.bandstop(,MAGUNITS)</pre>                                                                                                    |  |
| D = fdesign.bandstop constructs a bandstop filter specification object<br>D, applying default values for the properties Fpass1, Fstop1, Fstop2,<br>Fpass2, Apass1, Astop1 and Apass2.                                                                                                    |  |
| <ul> <li>D = fdesign.bandstop(SPEC) constructs object D and sets the Specification property to SPEC. Entries in the SPEC string represent various filter response features, such as the filter order, that govern the filter design. Valid entries for SPEC are shown below. The strings are not case sensitive.</li> <li>Note Specifications strings marked with an asterisk require the DSP System Toolbox software.</li> </ul> |  |
|                                                                                                    |  |
|                                                                                                    |  |

- 'N,Fc1,Fc2,Ap1,Ast,Ap2'
- 'N,Fp1,Fp2,Ap'
- 'N,Fp1,Fp2,Ap,Ast'
- 'N, Fp1, Fst1, Fst2, Fp2'
- 'N,Fp1,Fst1,Fst2,Fp2,C' \*
- 'N, Fp1, Fst1, Fst2, Fp2, Ap' \*
- 'N,Fst1,Fst2,Ast'
- 'Nb,Na,Fp1,Fst1,Fst2,Fp2' \*

The string entries are defined as follows:

- Ap amount of ripple allowed in the passband in decibels (the default units). Also called Apass.
- Ap1 amount of ripple allowed in the pass band in decibels (the default units). Also called Apass1.
- Ap2 amount of ripple allowed in the pass band in decibels (the default units). Also called Apass2.
- Ast attenuation in the first stopband in decibels (the default units). Also called Astop1.
- BWp bandwidth of the filter passband. Specified in normalized frequency units.
- BWst bandwidth of the filter stopband. Specified in normalized frequency units.
- C Constrained band flag. This enables you to specify passband ripple or stopband attenuation for fixed-order designs in one or two of the three bands.

In the specification string 'N, Fp1, Fst1, Fst2, Fp2, C', you cannot specify constraints simultaneously in both passbands and the stopband. You can specify constraints in any one or two bands.

- F3dB1 cutoff frequency for the point 3 dB point below the passband value for the first cutoff.
- F3dB2 cutoff frequency for the point 3 dB point below the passband value for the second cutoff.
- Fc1 cutoff frequency for the point 6 dB point below the passband value for the first cutoff. (FIR filters)
- Fc2 cutoff frequency for the point 6 dB point below the passband value for the second cutoff. (FIR filters)
- Fp1 frequency at the start of the pass band. Also called Fpass1.
- Fp2 frequency at the end of the pass band. Also called Fpass2.
- Fst1 frequency at the end of the first stop band. Also called Fstop1.
- Fst2 frequency at the start of the second stop band. Also called Fstop2.
- N filter order.
- Na denominator order for IIR filters.
- Nb numerator order for IIR filters.

Graphically, the filter specifications look similar to those shown in the following figure.

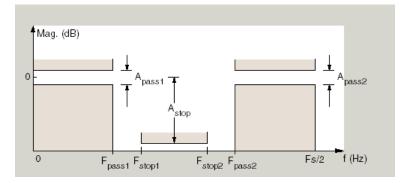

Regions between specification values like Fp1 and Fst1 are transition regions where the filter response is not explicitly defined.

The filter design methods that apply to a bandstop filter specification object change depending on the Specification string. Use designmethods to determine which design methods apply to an object and the Specification property value.

Use designopts to determine the design options for a given design method. Enter help(D,METHOD) at the MATLAB command line to obtain detailed help on the design options for a given design method, METHOD.

D = fdesign.bandstop(SPEC,specvalue1,specvalue2,...) constructs an object D and sets its specifications at construction time.

#### D =

fdesign.bandstop(specvalue1,specvalue2,specvalue3,specvalue4,...
specvalue5,specvalue6,specvalue7) constructs an object D with the
default Specification property string, using the values you provide in
specvalue1,specvalue2,specvalue3,specvalue4,specvalue5,
specvalue6 and specvalue7.

D = fdesign.bandstop(...,Fs) adds the argument Fs, specified in Hz to define the sampling frequency. If you specify the sampling frequency as a trailing scalar, all frequencies in the specifications are in Hz as well.

D = fdesign.bandstop(...,MAGUNITS) specifies the units for any magnitude specification you provide in the input arguments. MAGUNITS can be one of

- 'linear' specify the magnitude in linear units
- 'dB' specify the magnitude in dB (decibels)
- 'squared' specify the magnitude in power units

When you omit the MAGUNITS argument, fdesign assumes that all magnitudes are in decibels. Note that fdesign stores all magnitude specifications in decibels (converting to decibels when necessary) regardless of how you specify the magnitudes.

#### Examples

Construct a bandstop filter to reject the discrete frequency band between  $3\pi/8$  and  $5\pi/8$  radians/sample. Apply the filter to a discrete-time signal consisting of the superposition of three discrete-time sinusoids.

Design an FIR equiripple filter and view the magnitude response.

```
d = fdesign.bandstop('Fp1,Fst1,Fst2,Fp2,Ap1,Ast,Ap2',2/8,3/8,5/8,6/8,1,60
Hd = design(d,'equiripple');
fvtool(Hd)
```

Construct the discrete-time signal to filter.

```
n = 0:99;
x = cos(pi/5*n)+sin(pi/2*n)+cos(4*pi/5*n);
y = filter(Hd,x);
xdft = fft(x);
ydft = fft(y);
freq = 0:(2*pi)/length(x):pi;
plot(freq,abs(xdft(1:length(x)/2+1)));
hold on;
plot(freq,abs(ydft(1:length(y)/2+1)),'r','linewidth',2);
xlabel('Radians/Sample'); ylabel('Magnitude');
legend('Original Signal','Bandstop Signal');
```

Create a Butterworth bandstop filter for data sampled at 10 kHz. The stopband is [1,1.5] kHz. The order of the filter is 20.

```
d = fdesign.bandstop('N,F3dB1,F3dB2',20,1e3,1.5e3,1e4);
Hd = design(d,'butter');
fvtool(Hd);
```

Zoom in on the magnitude response plot to verify that the 3-dB down points are located at 1 and 1.5 kHz.

The following example requires the DSP System Toolbox license.

Design a constrained-band FIR equiripple filter of order 100 for data sampled at 10 kHz. You can specify constraints on at most two of the three bands: two passbands and one stopband. In this example, you choose to constrain the passband ripple to be 0.5 dB in each passband. Design the filter, visualize the magnitude response and measure the filter's design.

```
d = fdesign.bandstop('N,Fp1,Fst1,Fst2,Fp2,C',100,800,1e3,1.5e3,1.7e3,
d.Passband1Constrained = true; d.Apass1 = 0.5;
d.Passband2Constrained = true; d.Apass2 = 0.5;
Hd = design(d,'equiripple');
fvtool(Hd);
measure(Hd)
```

With this order filter and passband ripple constraints, you achieve approximately 50 dB of stopband attentuation.

See Also fdesign, fdesign.bandpass, fdesign.highpass, fdesign.lowpass

## fdesign.differentiator

- Fp frequency at the start of the pass band. Specified in normalized frequency units. Also called Fpass.
- Fst frequency at the end of the stop band. Specified in normalized frequency units. Also called Fstop.
- N filter order.

By default, fdesign.differentiator assumes that all frequency specifications are provided in normalized frequency units. Also, decibels is the default for all magnitude specifications.

Use designopts to determine the design options for a given design method. Enter help(D,METHOD) at the MATLAB command line to obtain detailed help on the design options for a given design method, METHOD.

D = fdesign.differentiator(SPEC, specvalue1, specvalue2, ...) initializes the filter designer specifications in SPEC with specvalue1, specvalue2, and so on. To get a description of the specifications specvalue1, specvalue2, and more, enter

```
get(d, 'description')
```

at the Command prompt.

D = fdesign.differentiator(specvalue1) assumes the default specification string N, setting the filter order to the value you provide.

D = fdesign.differentiator(...,Fs) adds the argument Fs, specified in Hz to define the sampling frequency to use. In this case, all frequencies in the specifications are in Hz as well.

D = fdesign.differentiator(...,MAGUNITS) specifies the units for any magnitude specification you provide in the input arguments. MAGUNITS can be one of

- 'linear' specify the magnitude in linear units
- 'dB' specify the magnitude in dB (decibels)
- 'squared' specify the magnitude in power units

When you omit the MAGUNITS argument, fdesign assumes that all magnitudes are in decibels. Note that fdesign stores all magnitude specifications in decibels (converting to decibels when necessary) regardless of how you specify the magnitudes.

# **Examples** Use an FIR equiripple differentiator to transform frequency modulation into amplitude modulation, which can be detected using an envelope detector.

Modulate a message signal consisting of a 20-Hz sine wave with a 1 kHz carrier frequency. The sampling frequency is 10 kHz.

t = linspace(0,1,1e4); x = cos(2\*pi\*20\*t); Fc = 1e3; Fs = 1e4; y = modulate(x,Fc,Fs,'fm');

Design the equiripple FIR differentiator of order 31.

```
d = fdesign.differentiator(31,1e4);
Hd = design(d,'equiripple');
```

Filter the modulated signal and take the Hilbert transform to obtain the envelope.

```
y1 = filter(Hd,y);
y1 = hilbert(y1);
% Plot the envelope
plot(t.*1000,abs(y1));
xlabel('Milliseconds'); ylabel('Magnitude');
grid on;
title('Envelope of the Demodulated Signal');
```

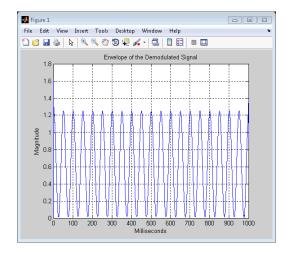

From the preceding figure, you see that the envelope completes two cycles every 100 milliseconds. The envelope is oscillating at 20 Hz, which corresponds to the frequency of the message signal.

Design an FIR differentiator using least squares and plot the zero phase response.

```
d = fdesign.differentiator(33); % Filter order is 33.
hd = design(d,'firls');
fvtool(hd,'magnitudedisplay','zero-phase',...
'frequencyrange','[-pi, pi)')
```

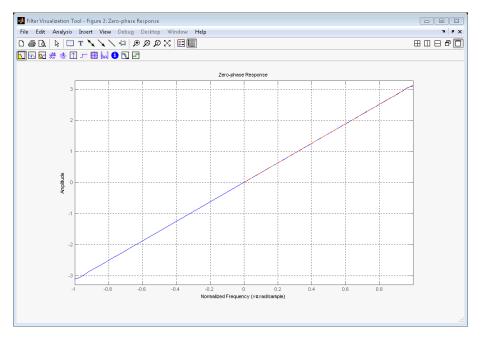

Design a narrow band differentiator. Differentiate the first 25 percent of the frequencies in the Nyquist range and filter the higher frequencies.

```
Fs=20000; %sampling frequency
d = fdesign.differentiator('N,Fp,Fst',54,2500,3000,Fs);
Hd= design(d,'equiripple');
% Weight the stopband to increase attenuation
Hd1 = design(d,'equiripple','Wstop',4);
hfvt = fvtool(Hd,Hd1,'magnitudedisplay','zero-phase',...
'frequencyrange','[0, Fs/2)');
legend(hfvt,'Without stopband weighting',...
'With stopband weighting');
```

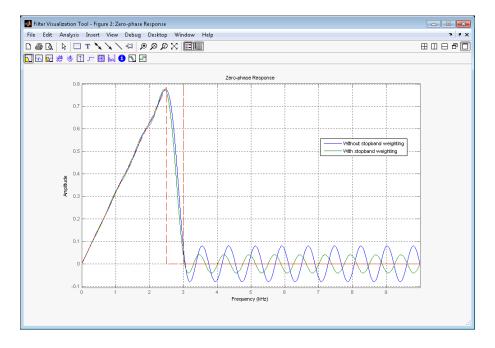

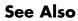

design | fdesign

### fdesign.highpass

| Purpose     | Highpass filter specification object                                                                                                    |
|-------------|----------------------------------------------------------------------------------------------------|
| Syntax      | <pre>D = fdesign.highpass<br/>D = fdesign.highpass(SPEC)<br/>D = fdesign.highpass(SPEC,specvalue1,specvalue2,)<br/>D = fdesign.highpass(specvalue1,specvalue2,specvalue3,<br/>specvalue4)<br/>D = fdesign.highpass(,Fs)<br/>D = fdesign.highpass(,MAGUNITS)</pre>                                                                                                    |
| Description | <pre>D = fdesign.highpass constructs a highpass filter specification object<br/>D, applying default values for the specification string, 'Fst,Fp,Ast,Ap'.<br/>D = fdesign.highpass(SPEC) constructs object D and sets the<br/>Specification property to SPEC. Entries in the SPEC string represent<br/>various filter response features, such as the filter order, that govern<br/>the filter design. Valid entries for SPEC are shown below. The strings<br/>are not case sensitive.</pre> <pre>Mote Specifications strings marked with an asterisk require the DSP<br/>System Toolbox software.</pre> • 'Fst,Fp,Ast,Ap' (default spec) • 'N,F3db,Ap' * • 'N,F3db,Ast * • 'N,F3db,Ast,Ap' * • 'N,F3db,Ast,Ap' * • 'N,F3db,Fp * • 'N,Fc' • 'N,Fc,Ast,Ap' |
|             |                                                                                                    |

- 'N,Fp,Ast,Ap'
- 'N,Fst,Ast'
- 'N,Fst,Ast,Ap'
- 'N,Fst,F3db' \*
- 'N,Fst,Fp'
- 'N,Fst,Fp,Ap' \*
- 'N,Fst,Fp,Ast' \*
- 'Nb,Na,Fst,Fp' \*

The string entries are defined as follows:

- Ap amount of ripple allowed in the pass band in decibels (the default units). Also called Apass.
- Ast attenuation in the stop band in decibels (the default units). Also called Astop.
- F3db cutoff frequency for the point 3 dB point below the passband value. Specified in normalized frequency units.
- Fc cutoff frequency for the point 6 dB point below the passband value. Specified in normalized frequency units.
- Fp frequency at the start of the pass band. Specified in normalized frequency units. Also called Fpass.
- Fst frequency at the end of the stop band. Specified in normalized frequency units. Also called Fstop.
- N filter order.
- Na and Nb are the order of the denominator and numerator.

Graphically, the filter specifications look similar to those shown in the following figure.

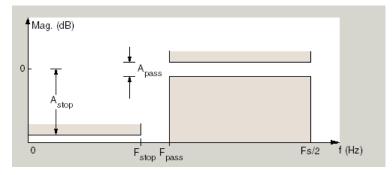

Regions between specification values like Fst and Fp are transition regions where the filter response is not explicitly defined.

The filter design methods that apply to a highpass filter specification object change depending on the Specification string. Use designmethods to determine which design method applies to an object and its specification string.

Use designopts to determine which design options are valid for a given design method. For detailed information on design options for a given design method, METHOD, enter help(D,METHOD) at the MATLAB command line.

D = fdesign.highpass(SPEC,specvalue1,specvalue2,...)
constructs an object d and sets its specification values at construction
time.

D = fdesign.highpass(specvalue1, specvalue2, specvalue3, specvalue4) constructs an object D with the default Specification property and the values you enter for specvalue1, specvalue2,....

D = fdesign.highpass(...,Fs) provides the sampling frequency for the filter specification object. Fs is in Hz and must be specified as a scalar trailing the other numerical values provided. If you specify a sampling frequency, all other frequency specifications are in Hz.

D = fdesign.highpass(...,MAGUNITS) specifies the units for any magnitude specification you provide in the input arguments. MAGUNITS can be one of

- 'linear' specify the magnitude in linear units
- 'dB' specify the magnitude in dB (decibels)
- 'squared' specify the magnitude in power units

When you omit the MAGUNITS argument, fdesign assumes that all magnitudes are in decibels. Note that fdesign stores all magnitude specifications in decibels (converting to decibels when necessary) regardless of how you specify the magnitudes.

**Examples** Higpass filter a discrete-time signal consisting of two sine waves.

Create a highpass filter specification object. Specify the passband frequency to be  $0.25\pi$  radians/sample and the stopband frequency to be  $0.15\pi$  radians/sample. Specify 1 dB of allowable passband ripple and a stopband attenuation of 60 dB.

```
d = fdesign.highpass('Fst,Fp,Ast,Ap',0.15,0.25,60,1);
```

Query the valid design methods for your filter specification object, d.

```
designmethods(d)
```

Create an FIR equiripple filter and view the filter magnitude response with fvtool.

```
Hd = design(d,'equiripple');
fvtool(Hd);
```

Create a signal consisting of the sum of two discrete-time sinusoids with frequencies of  $\pi/8$  and  $\pi/4$  radians/sample and amplitudes of 1 and 0.25 respectively. Filter the discrete-time signal with the FIR equiripple filter object, Hd

```
n = 0:159;
x = cos((pi/8)*n)+0.25*sin((pi/4)*n);
y = filter(Hd,x);
Domega = (2*pi)/160;
freq = 0:(2*pi)/160:pi;
```

```
xdft = fft(x);
ydft = fft(y);
plot(freq,abs(xdft(1:length(x)/2+1)));
hold on;
plot(freq,abs(ydft(1:length(y)/2+1)),'r','linewidth',2);
legend('Original Signal','Lowpass Signal', ...
'Location','NorthEast');
ylabel('Magnitude'); xlabel('Radians/Sample');
```

Create a filter of order 10 with a 6-dB frequency of 9.6 kHz and a sampling frequency of 48 kHz.

```
d=fdesign.highpass('N,Fc',10,9600,48000);
designmethods(d)
% only valid design method is FIR window method
Hd = design(d);
% Display filter magnitude response
fvtool(Hd);
```

If you have the DSP System Toolbox software, you can specify the shape of the stopband and the rate at which the stopband decays.

Create two FIR equiripple filters with different linear stopband slopes. Specify the passband frequency to be  $0.3\pi$  radians/sample and the stopband frequency to be  $0.35\pi$  radians/sample. Specify 1 dB of allowable passband ripple and a stopband attenuation of 60 dB. Design one filter with a 20 dB/rad/sample stopband slope and another filter with 40 dB/rad/sample.

```
D = fdesign.highpass('Fst,Fp,Ast,Ap',0.3,0.35,60,1);
Hd1 = design(D,'equiripple','StopBandShape','linear','StopBandDecay',20);
Hd2 = design(D,'equiripple','StopBandShape','linear','StopBandDecay',40);
hfvt = fvtool([Hd1 Hd2]);
legend(hfvt,'20 dB/rad/sample','40 dB/rad/sample');
```

See Also design | designmethods | fdesign

### fdesign.hilbert

| Purpose     | Hilbert filter specification object                                                                                                    |  |
|-------------|----------------------------------------------------------------------------------------------------|--|
| Syntax      | <pre>d = fdesign.hilbert<br/>d = fdesign.hilbert(specvalue1,specvalue2)<br/>d = fdesign.hilbert(spec)<br/>d = fdesign.hilbert(spec,specvalue1,specvalue2)<br/>d = fdesign.hilbert(,Fs)<br/>d = fdesign.hilbert(,MAGUNITS)</pre> |  |
| Description | d = fdesign.hilbert constructs a default Hilbert filter designer d with N, the filter order, set to 30 and TW, the transition width set to $0.1\pi$ radians/sample.                                                             |  |
|             | <pre>d = fdesign.hilbert(specvalue1,specvalue2) constructs a Hilbert filter designer d assuming the default specification string 'N,TW'. You input specvalue1 and specvalue2 for N and TW.</pre>                                |  |
|             | <pre>d = fdesign.hilbert(spec) initializes the filter designer Specification property to spec. You provide one of the following strings as input to replace spec. The specification strings are not case sensitive.</pre>       |  |
|             | <b>Note</b> Specifications strings marked with an asterisk require the DSP System Toolbox software.                                                                                                    |  |
|             | • 'N,TW' default spec string.                                                                                                    |  |
|             | • 'TW, Ap' *                                                                                                    |  |
|             | The string entries are defined as follows:                                                                                                    |  |
|             | <ul> <li>Ap — amount of ripple allowed in the pass band in decibels (the<br/>default units). Also called Apass.</li> </ul>                                                                                                    |  |
|             | • N — filter order.                                                                                                    |  |
|             | • TW — width of the transition region between the pass and stop bands.                                                                                                    |  |

By default, fdesign.hilbert assumes that all frequency specifications are provided in normalized frequency units. Also, decibels is the default for all magnitude specifications.

Different specification strings may have different design methods available. Use designmethods(d) to get a list of the design methods available for a given specification string.

d = fdesign.hilbert(spec,specvalue1,specvalue2) initializes the filter designer specifications in spec with specvalue1, specvalue2, and so on. To get a description of the specifications specvalue1 and specvalue2, enter

```
get(d, 'description')
```

at the Command prompt.

d = fdesign.hilbert(...,Fs) adds the argument Fs, specified in Hz to define the sampling frequency. In this case, all frequencies in the specifications are in Hz as well.

d = fdesign.hilbert(...,MAGUNITS) specifies the units for any magnitude specification you provide in the input arguments. MAGUNITS can be one of

- 'linear' specify the magnitude in linear units
- 'dB' specify the magnitude in dB (decibels)
- 'squared' specify the magnitude in power units

When you omit the MAGUNITS argument, fdesign assumes that all magnitudes are in decibels. Note that fdesign stores all magnitude specifications in decibels (converting to decibels when necessary) regardless of how you specify the magnitudes.

# **Examples** Design a Hilbert transformer of order 30 with a transition width of $0.2\pi$ radians/sample. Plot the zero phase response from $[-\pi,\pi)$ radians/sample and the impulse response.

d = fdesign.hilbert('N,TW',30,0.2);

```
% Show available design methods
designmethods(d)
% Use least square minimization to obtain linear-phase FIR filter
Hd = design(d,'equiripple');
% Display zero phase response from [-pi,pi)
fvtool(Hd,'magnitudedisplay','zero-phase',...
'frequencyrange','[-pi, pi)')
```

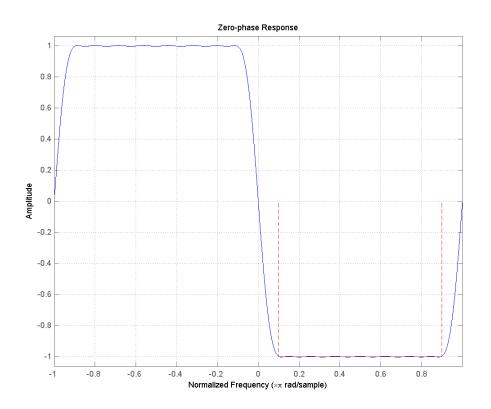

The impulse response of this even order filter is antisymmetric (type III).

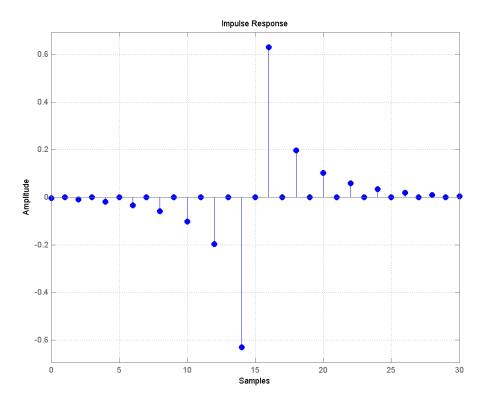

fvtool(Hd, 'analysis', 'impulse')

Apply the filter to a discrete-time sinusoid with a frequency of  $\pi/2$  radians/sample.

```
n = 0:99;
x = cos(pi/2*n);
y = filter(Hd,x);
% Correct for the filter delay
Delay = floor(length(Hd.Numerator)/2);
y = y(Delay+1:end);
```

Plot a the filter input and output and validate the approximate  $\pi/2$  phase shift obtained with the Hilbert transformer.

```
stem(x(1:end-Delay),'markerfacecolor',[0 0 1]);
hold on;
stem(y,'Color',[1 0 0],'markerfacecolor',[1 0 0]);
axis([10 20 -1.5 1.5]); grid on;
xlabel('Samples'); ylabel('Amplitude');
legend('Input','Output','Location','NorthWest')
```

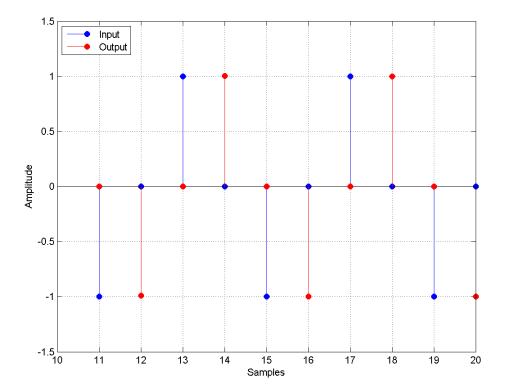

Because the frequency of the discrete-time sinusoid is  $\pi/2$  radians/sample, a one sample shift corresponds to a phase shift of  $\pi/2$ .

Form the analytic signal and demonstrate that the frequency content of the analytic signal is zero for negative frequencies and approximately twice the spectrum of the input for positive frequencies.

```
x1 = x(1:end-Delay);
% Form the analytic signal
xa = x1+1j*y;
freq = -pi:(2*pi)/length(x1):pi-(2*pi)/length(x);
plot(freq,abs(fftshift(fft(x1))));
hold on;
plot(freq,abs(fftshift(fft(xa))),'r'); grid on;
xlabel('Radians/Sample'); ylabel('Magnitude');
legend('Input DFT', 'Analytic Signal DFT', 'Location', 'NorthWest');
```

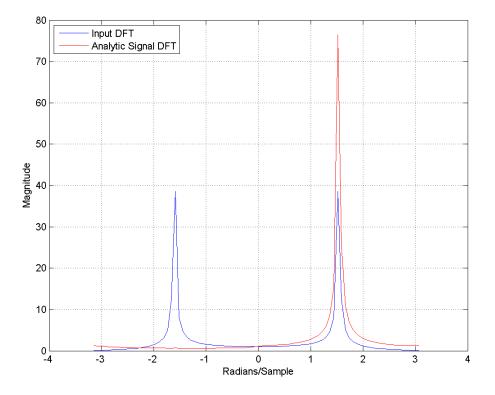

Design a minimum-order Hilbert transformer that has a sampling frequency of 1 kHz. Specify the passband ripple to be 1 dB.

```
d = fdesign.hilbert('TW,Ap',1,0.1,1e3);
hd = design(d,'equiripple');
fvtool(hd,'magnitudedisplay','zero-phase', ...
'frequencyrange','[-Fs/2, Fs/2)');
```

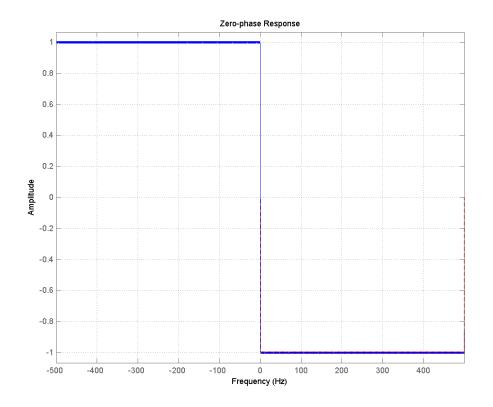

See Also design | fdesign | setspecs

## fdesign.lowpass

| Purpose     | Lowpass filter specification                                                                                                    |  |  |  |
|-------------|----------------------------------------------------------------------------------------------------|--|--|--|
| Syntax      | <pre>D = fdesign.lowpass<br/>D = fdesign.lowpass(SPEC)<br/>D = fdesign.lowpass(SPEC,specvalue1,specvalue2,)<br/>D = fdesign.lowpass(specvalue1,specvalue2,specvalue3,specvalue4)<br/>D = fdesign.lowpass(,Fs)<br/>D = fdesign.lowpass(,MAGUNITS)</pre>                                                                                                    |  |  |  |
| Description | D = fdesign.lowpass constructs a lowpass filter specification<br>object D, applying default values for the default specification string<br>'Fp,Fst,Ap,Ast'.                                                                                                    |  |  |  |
|             | <ul> <li>D = fdesign.lowpass(SPEC) constructs object D and sets the Specification property to the string in SPEC. Entries in the SPEC string represent various filter response features, such as the filter order, that govern the filter design. Valid entries for SPEC are shown below. The strings are not case sensitive.</li> <li>Note Specifications strings marked with an asterisk require the DSP System Toolbox software.</li> </ul> |  |  |  |
|             | <ul> <li>'Fp,Fst,Ap,Ast' (default spec)</li> <li>'N,F3db'</li> <li>'N,F3db,Ap' *</li> <li>'N,F3db,Ap,Ast' *</li> <li>'N,F3db,Ast' *</li> <li>'N,F3db,Fst' *</li> <li>'N,Fc'</li> <li>"N,Fc,Ap,Ast'</li> <li>'N,Fp,Ap'</li> </ul>                                                                                                    |  |  |  |

- 'N,Fp,Ap,Ast'
- 'N,Fp,Fst,Ap' \*
- 'N,Fp,F3db' \*
- 'N,Fp,Fst'
- 'N,Fp,Fst,Ast' \*
- 'N,Fst,Ap,Ast' \*
- 'N,Fst,Ast'
- 'Nb,Na,Fp,Fst' \*

The string entries are defined as follows:

- Ap amount of ripple allowed in the pass band in decibels (the default units). Also called Apass.
- Ast attenuation in the stop band in decibels (the default units). Also called Astop.
- F3db cutoff frequency for the point 3 dB point below the passband value. Specified in normalized frequency units.
- Fc cutoff frequency for the point 6 dB point below the passband value. Specified in normalized frequency units.
- Fp frequency at the start of the pass band. Specified in normalized frequency units. Also called Fpass.
- Fst frequency at the end of the stop band. Specified in normalized frequency units. Also called Fstop.
- N filter order.
- Na and Nb are the order of the denominator and numerator.

Graphically, the filter specifications look similar to those shown in the following figure.

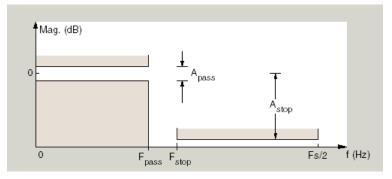

Regions between specification values like Fp and Fst are transition regions where the filter response is not explicitly defined.

D = fdesign.lowpass(SPEC, specvalue1, specvalue2,...) constructs an object D and sets the specification values at construction time using specvalue1, specvalue2, and so on for all of the specification variables in SPEC.

#### D =

fdesign.lowpass(specvalue1,specvalue2,specvalue3,specvalue4)
constructs an object D with values for the default
Specification property string 'Fp,Fst,Ap,Ast' using
the specifications you provide as input arguments
specvalue1,specvalue2,specvalue3,specvalue4.

D = fdesign.lowpass(...,Fs) adds the argument Fs, specified in Hz to define the sampling frequency to use. In this case, all frequencies in the specifications are in Hz as well.

D = fdesign.lowpass(...,MAGUNITS) specifies the units for any magnitude specification you provide in the input arguments. MAGUNITS can be one of

- 'linear' specify the magnitude in linear units
- 'dB' specify the magnitude in dB (decibels)
- 'squared' specify the magnitude in power units

When you omit the MAGNUNITS argument, fdesign assumes that all magnitudes are in decibels. Note that fdesign stores all magnitude specifications in decibels (converting to decibels when necessary) regardless of how you specify the magnitudes.

#### **Examples** Lowpass filter a discrete-time signal consisting of two sine waves.

Create a lowpass filter specification object. Specify the passband frequency to be  $0.15\pi$  radians/sample and the stopband frequency to be  $0.25\pi$  radians/sample. Specify 1 dB of allowable passband ripple and a stopband attenuation of 60 dB.

```
d=fdesign.lowpass('Fp,Fst,Ap,Ast',0.15,0.25,1,60);
```

Query the valid design methods for your filter specification object, d.

```
designmethods(d)
```

Create an FIR equiripple filter and view the filter magnitude response with fvtool.

```
Hd = design(d,'equiripple');
fvtool(Hd);
```

Create a signal consisting of the sum of two discrete-time sinusoids with frequencies of  $\pi/8$  and  $\pi/4$  radians/sample and amplitudes of 1 and 0.25 respectively. Filter the discrete-time signal with the FIR equiripple filter object, Hd.

```
n = 0:159;
x = 0.25*cos((pi/8)*n)+sin((pi/4)*n);
y = filter(Hd,x);
Domega = (2*pi)/160;
freq = 0:(2*pi)/160:pi;
xdft = fft(x);
ydft = fft(y);
plot(freq,abs(xdft(1:length(x)/2+1)));
hold on;
plot(freq,abs(ydft(1:length(y)/2+1)), 'r', 'linewidth',2);
```

```
legend('Original Signal', 'Highpass Signal', ...
'Location', 'NorthEast');
ylabel('Magnitude'); xlabel('Radians/Sample');
```

Create a filter of order 10 with a 6-dB frequency of 9.6 kHz and a sampling frequency of 48 kHz.

```
d=fdesign.lowpass('N,Fc',10,9600,48000);
designmethods(d)
% only valid design method is FIR window method
Hd = design(d);
% Display filter magnitude response
fvtool(Hd);
```

Zoom in on the magnitude response to verify that the -6 dB point is at 9.6 kHz.

If you have the DSP System Toolbox software, you can specify the shape of the stopband and the rate at which the stopband decays. The following example requires the DSP System Toolbox.

Create an FIR equiripple filter with a passband frequency of  $0.2\pi$  radians/sample, a stopband frequency of  $0.25\pi$  radians/sample, a passband ripple of 1 dB, and a stopband attenuation of 60 dB. Design the filter with a 20 dB/rad/sample linear stopband.

```
D = fdesign.lowpass('Fp,Fst,Ap,Ast',0.2,0.25,1,60);
Hd = design(D,'equiripple','StopBandShape','linear','StopBandDecay',20);
fvtool(Hd);
```

See Also design | designmethods | fdesign

| Purpose     | Pulse-shaping filter specification object                                                                                                    |  |  |  |
|-------------|----------------------------------------------------------------------------------------------------|--|--|--|
| Syntax      | <pre>D = fdesign.pulseshaping<br/>D = fdesign.pulseshaping(sps)<br/>D = fdesign.pulseshaping(sps,shape)<br/>d = fdesign.pulseshaping(sps,shape,spec,value1,value2,)<br/>d = fdesign.pulseshaping(,fs)<br/>d = fdesign.pulseshaping(,magunits)</pre> |  |  |  |
| Description | <b>Note</b> The use of fdesign.pulseshaping is not recommended. Use rcosdesign or gaussdesign instead.                                                                                                    |  |  |  |
|             | D = fdesign.pulseshaping constructs a specification object D, which<br>can be used to design a minimum-order raised cosine filter object with a<br>default stop band attenuation of 60dB and a rolloff factor of 0.25.                              |  |  |  |
|             | D = fdesign.pulseshaping(sps) constructs a minimum-order raised<br>cosine filter specification object d with a positive integer-valued<br>oversampling factor, SamplesPerSymbol .                                                                   |  |  |  |
|             | D = fdesign.pulseshaping(sps,shape) constructs d where shape specifies the PulseShape property. Valid entries for shape are:                                                                                                    |  |  |  |
|             | • 'Raised Cosine'                                                                                                    |  |  |  |
|             | <ul> <li>'Square Root Raised Cosine'</li> </ul>                                                                                                    |  |  |  |
|             | • 'Gaussian'                                                                                                    |  |  |  |
|             | <pre>d = fdesign.pulseshaping(sps,shape,spec,value1,value2,) constructs d where spec defines the Specification properties. The</pre>                                                                                                    |  |  |  |

d = fdesign.pulseshaping(sps,shape,spec,value1,value2,...) constructs d where spec defines the Specification properties. The string entries for spec specify various properties of the filter, including the order and frequency response. Valid entries for spec depend upon the shape property. For 'Raised Cosine' and 'Square Root Raised Cosine' filters, the valid entries for spec are:

- 'Ast,Beta' (minimum order; default)
- 'Nsym,Beta'

• 'N,Beta'

The string entries are defined as follows:

- Ast —stopband attenuation (in dB). The default stopband attenuation for a raised cosine filter is 60 dB. The default stopband attenuation for a square root raised cosine filter is 30 dB. If Ast is specified, the minimum-order filter is returned.
- Beta —rolloff factor expressed as a real-valued scalar ranging from 0 to 1. Smaller rolloff factors result in steeper transitions between the passband and stopband of the filter.
- Nsym —filter order in symbols. The length of the impulse response is given by Nsym\*SamplesPerSymbol+1. The product Nsym\*SamplesPerSymbol must be even.
- N —filter order (must be even). The length of the impulse response is N+1.

If the shape property is specified as 'Gaussian', the valid entries for spec are:

• 'Nsym,BT' (default)

The string entries are defined as follows:

- Nsym—filter order in symbols. Nsym defaults to 6. The length of the filter impulse response is Nsym\*SamplesPerSymbol+1. The product Nsym\*SamplesPerSymbol must be even.
- BT —the 3–dB bandwidth-symbol time product. BT is a positive real-valued scalar, which defaults to 0.3. Larger values of BT produce a narrower pulse width in time with poorer concentration of energy in the frequency domain.

d = fdesign.pulseshaping(..., fs) specifies the sampling frequency of the signal to be filtered. fs must be specified as a scalar trailing the other numerical values provided. For this case, fs is assumed to be in Hz and is used for analysis and visualization. d = fdesign.pulseshaping(...,magunits) specifies the units for any magnitude specification you provide in the input arguments. Valid entries for magunits are:

- linear specify the magnitude in linear units
- dB specify the magnitude in dB (decibels)
- squared specify the magnitude in power units

When you omit the magunits argument, fdesign assumes that all magnitudes are in decibels. Note that fdesign stores all magnitude specifications in decibels (converting to decibels when necessary) regardless of how you specify the magnitudes.

After creating the specification object d, you can use the design function to create a filter object such as h in the following example:

```
d = fdesign.pulseshaping(8,'Raised Cosine','Nsym,Beta',6,0.25);
h = design(d);
```

Normally, the Specification property of the specification object also determines which design methods you can use when you create the filter object. Currently, regardless of the Specification property, the design function uses the window design method with all fdesign.pulseshaping specification objects. The window method creates an FIR filter with a windowed impulse response.

#### **Examples**

Pulse-shaping can be used to change the waveform of transmitted pulses so the signal bandwidth matches that of the communication channel. This helps to reduce distortion and intersymbol interference (ISI).

This example shows how to design a minimum-order raised cosine filter that provides a stop band attenuation of 60 dB, rolloff factor of 0.50, and 8 samples per symbol.

```
h = fdesign.pulseshaping(8,'Raised Cosine','Ast,Beta',60,0.50);
Hd = design(h);
fvtool(Hd)
```

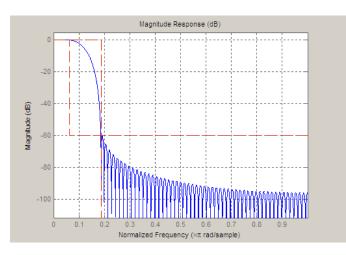

This code generates the following figure.

This example shows how to design a raised cosine filter that spans 8 symbol durations (i.e., of order 8 symbols), has a rolloff factor of 0.50, and oversampling factor of 10.

```
h = fdesign.pulseshaping(10, 'Raised Cosine', 'Nsym,Beta',8,0.50);
Hd = design(h);
fvtool(Hd, 'impulse')
```

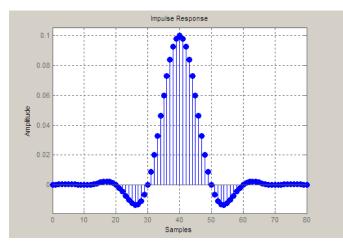

This example shows how to design a square root raised cosine filter of order 42, rolloff factor of 0.25, and 10 samples per symbol.

h = fdesign.pulseshaping(10,'Square Root Raised Cosine','N,Beta',42)
Hd = design(h);
fvtool(Hd, 'impulse')

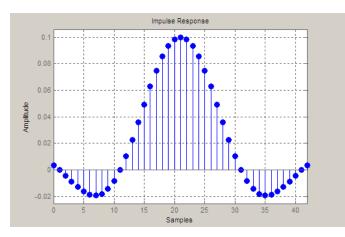

The following example demonstrates how to create a Gaussian pulse-shaping filter with an oversampling factor (sps) of 10, a bandwidth-time symbol product of 0.2, and 8 symbol periods. The sampling frequency is specified as 10 kHz.

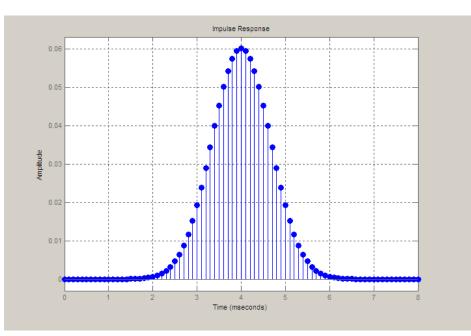

| Purpose     | FFT-based FIR filtering using overlap-add method                                                                                                    |  |  |  |  |
|-------------|----------------------------------------------------------------------------------------------------|--|--|--|--|
| Syntax      | <pre>y = fftfilt(b,x)<br/>y = fftfilt(b,x,n)<br/>y = fftfilt(d,x)<br/>y = fftfilt(d,x,n)<br/>y = fftfilt(gpuArrayb,gpuArrayX,n)</pre>                                                                                                    |  |  |  |  |
| Description | fftfilt filters data using the efficient FFT-based method of <i>overlap-add</i> , a frequency domain filtering technique that works only for FIR filters.                                                                                                    |  |  |  |  |
|             | <pre>y = fftfilt(b,x) filters the data in vector x with the filter described<br/>by coefficient vector b. It returns the data vector y. The operation<br/>performed by fftfilt is described in the <i>time domain</i> by the difference<br/>equation:</pre>                      |  |  |  |  |
|             | $y(n) = b(1)x(n) + b(2)x(n-1) + \dots + b(nb+1)x(n-nb)$                                                                                                    |  |  |  |  |
|             | An equivalent representation is the Z-transform or <i>frequency domain</i> description:                                                                                                    |  |  |  |  |
|             | $Y(z) = (b(1) + b(2)z^{-1} + \dots + b(nb+1)z^{-nb})X(z)$                                                                                                    |  |  |  |  |
|             | By default, fftfilt chooses an FFT length and a data block length that guarantee efficient execution time.                                                                                                    |  |  |  |  |
|             | If x is a matrix, fftfilt filters its columns. If b is a matrix, fftfilt applies the filter in each column of b to the signal vector x. If b and x are both matrices with the same number of columns, the <i>i</i> th column of b is used to filter the <i>i</i> th column of x. |  |  |  |  |
|             | y = fftfilt(b,x,n) uses n to determine the length of the FFT. See "Algorithms" on page 1-444 for information.                                                                                                    |  |  |  |  |
|             | <pre>y = fftfilt(d,x) filters the data in vector x with a digitalFilter<br/>object, d. Use designfilt to generate d based on frequency-response<br/>specifications.</pre>                                                                                                    |  |  |  |  |
|             |                                                                                                    |  |  |  |  |

y = fftfilt(d,x,n) uses n to determine the length of the FFT.

y = fftfilt(gpuArrayb,gpuArrayX,n) filters the data in the gpuArray object, gpuArrayX, with the FIR filter coefficients in the gpuArray, gpuArrayb. See "Establish Arrays on a GPU" for details on gpuArray objects. Using fftfilt with gpuArray objects requires Parallel Computing Toolbox software and a CUDA-enabled NVIDIA GPU with compute capability 1.3 or above. See http://www.mathworks.com/products/parallel-computing/requirements.html for details. The filtered data, y, is a gpuArray object. See "Overlap-Add Filtering on the GPU" on page 1-443 for example of overlap-add filtering on the GPU.

fftfilt works for both real and complex inputs.

#### **Comparison to filter function**

When the input signal is relatively large, it is advantageous to use fftfilt instead of filter, which performs N multiplications for each sample in x, where N is the filter length. fftfilt performs 2 FFT operations — the FFT of the signal block of length L plus the inverse FT of the product of the FFTs — at the cost of

 $\frac{1}{2}L\log_{2}L$ 

where L is the block length. It then performs L point-wise multiplications for a total cost of

 $L + L\log_2 L = L(1 + \log_2 L)$ 

multiplications. The cost ratio is therefore

 $L(1 + \log_2 L) / (NL) = (1 + \log_2 L)/N$ 

which is approximately  $\log_2 L / N$ .

Therefore, fftfilt becomes advantageous when  $\log_2 L$  is less than N.

## **Examples** fftfilt and filter for Short and Long Filters

Verify that filter is more efficient for smaller operands and fftfilt is more efficient for large operands. Filter 10<sup>6</sup> random numbers with two random filters, a short one, with 20 taps, and a long one, with 2000. Use tic and toc to measure the execution times.

```
rng default
x = rand([1 \ 1e6]);
shrt = 20;
fprintf( 'Filter of length %d:\n',shrt)
bshrt = rand([1 shrt]);
tic,sfs = fftfilt(bshrt, x);tsfs = toc;
tic,sls = filter (bshrt,1,x);tsls = toc;
fprintf('fftfilt takes %f s to run; filter takes %f s to run\n',tsfs,
long = 2000;
fprintf('\nFilter of length %d:\n',long)
blong = rand([1 long]);
tic,sfl = fftfilt(blong, x);tsfl = toc;
tic,sll = filter (blong,1,x);tsll = toc;
fprintf('fftfilt takes %f s to run; filter takes %f s to run\n',tsfl,
Filter of length 20:
fftfilt takes 0.770721 s to run; filter takes 0.015979 s to run
```

Filter of length 2000: fftfilt takes 0.096092 s to run; filter takes 0.077535 s to run

### **Overlap-Add Filtering on the GPU**

The following example requires Parallel Computing Toolbox software and a CUDA-enabled NVIDIA GPU with compute capability 1.3 or above. See http://www.mathworks.com/products/parallel-computing/requirements.html for details. Create a signal consisting of a sum of sine waves in white Gaussian additive noise. The sine wave frequencies are 2.5, 5, 10, and 15 kHz. The sampling frequency is 50 kHz.

```
Fs = 50e3;
t = 0:1/Fs:10-(1/Fs);
x = cos(2*pi*2500*t)+0.5*sin(2*pi*5000*t)+0.25*cos(2*pi*10000*t)+ ...
0.125*sin(2*pi*15000*t)+randn(size(t));
```

Design a lowpass FIR equiripple filter using designfilt.

Filter the data on the GPU using the overlap-add method. Put the data on the GPU using gpuArray. Return the output to the MATLAB workspace using gather and plot the power spectral density estimate of the filtered data.

```
y = fftfilt(gpuArray(B),gpuArray(x));
periodogram(gather(y),rectwin(length(y)),length(y),50e3);
```

# **Algorithms** fftfilt uses fft to implement the *overlap-add method* [1], a technique that combines successive frequency domain filtered blocks of an input sequence. fftfilt breaks an input sequence x into length L data blocks, where L must be greater than the filter length N.

L 2L 3L ceil(nx/L)\*L

and convolves each block with the filter **b** by

y = ifft(fft(x(i:i+L-1),nfft).\*fft(b,nfft));

where nfft is the FFT length. fftfilt overlaps successive output sections by n-1 points, where n is the length of the filter, and sums them.

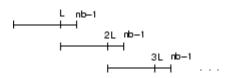

fftfilt chooses the key parameters L and nfft in different ways, depending on whether you supply an FFT length n and on the lengths of the filter and signal. If you do not specify a value for n (which determines FFT length), fftfilt chooses these key parameters automatically:

- If length(x) is greater than length(b), fftfilt chooses values that minimize the number of blocks times the number of flops per FFT.
- If length(b) is greater than or equal to length(x), fftfilt uses a single FFT of length

 $2^nextpow2(length(b) + length(x) - 1)$ 

This essentially computes

y = ifft(fft(B,nfft).\*fft(X,nfft))

If you supply a value for n, fftfilt chooses an FFT length, nfft, of 2^nextpow2(n) and a data block length of nfft - length(b) + 1. If n is less than length(b), fftfilt sets n to length(b).

- **References** [1] Oppenheim, Alan V., Ronald W. Schafer, and John R. Buck. *Discrete-Time Signal Processing*. 2nd Ed. Upper Saddle River, NJ: Prentice Hall, 1999.
- See Also conv | designfilt | digitalFilter | filter | filtfilt

## filter

| Purpose     | Filter data with recursive (IIR) or nonrecursive (FIR) filter                                                                                                    |  |  |  |
|-------------|----------------------------------------------------------------------------------------------------|--|--|--|
| Description | filter is a MATLAB function.                                                                                                    |  |  |  |
| • •         | Filter Using digitalFilter Objects                                                                                                    |  |  |  |
| Information | Use filter in the form $y = filter(d,x)$ to filter an input signal, $x$ , with a digitalFilter, d, and obtain output data, y.                                       |  |  |  |
|             | Use designfilt to generate d based on frequency-response specifications.                                                                                            |  |  |  |
|             | x can be a double- or single-precision vector. It can also be a matrix with as many columns as there are input channels.                                            |  |  |  |
|             | FIR Filters                                                                                                    |  |  |  |
|             | The denominator of FIR filters is, by definition, equal to 1. To use<br>the filter function with the b coefficients from an FIR function, use<br>y = filter(b,1,x). |  |  |  |
| See Also    | designfilt   digitalFilter   fftfilt   filtfilt   sosfilt                                                                                                    |  |  |  |

| Purpose     | GUI-based filter design                                                                                                    |
|-------------|----------------------------------------------------------------------------------------------------|
| Syntax      | filterbuilder(h)<br>filterbuilder(' <i>response</i> ')                                                                                                    |
| Description | filterbuilder starts a GUI-based tool for building filters. It relies<br>on the fdesign object-object oriented filter design paradigm, and is<br>intended to reduce development time during the filter design process.<br>filterbuilder uses a specification-centered approach to find the best<br>algorithm for the desired response.      |
|             | <b>Note</b> You must have the Signal Processing Toolbox installed to use fdesign and filterbuilder. Some of the features described below may be unavailable if your installation does not additionally include the DSP System Toolbox. You can verify the presence of both toolboxes by typing ver at the command prompt.                   |
|             | The filterbuilder GUI contains many features not available in<br>FDATool. For more information on how to use filterbuilder, see<br>"Filterbuilder Design Process""Filterbuilder Design Process".<br>To use filterbuilder, enter filterbuilder at the MATLAB command                                                                         |
|             | <ul> <li>line using one of three approaches:</li> <li>Simply enter filterbuilder. MATLAB opens a dialog for you to select a filter response type. After you select a filter response type, filterbuilder launches the appropriate filter design dialog box.</li> </ul>                                                                      |
|             | <ul> <li>Enter filterbuilder(h), where h is an existing filter object. For<br/>example, if h is a bandpass filter, filterbuilder(h) opens the<br/>bandpass filter design dialog box. (The h object must have been<br/>created using filterbuilder or must be a dfilt, mfilt, or filter<br/>System object created using fdesign.)</li> </ul> |
|             |                                                                                                    |

**Note** You must have the DSP System Toolbox software to create and import filter System objects.

• Enter filterbuilder('*response*'), replacing *response* with a response string from the following table. MATLAB opens a filter design dialog that corresponds to the response string.

**Note** You must have the DSP System Toolbox software to implement a number of the filter designs listed in the following table. If you only have the Signal Processing Toolbox software, you can design a limited set of the following filter-response types.

| Response String       | Description of<br>Resulting Filter<br>Design          | Filter Object                             |
|-----------------------|-------------------------------------------------------|-------------------------------------------|
| arbgrpdelay           | Arbitrary group delay filter design                   | fdesign.arbgrpdelay                       |
| arbmag                | Arbitrary magnitude<br>filter design                  | fdesign.arbmag                            |
| arbmagnphase          | Arbitrary response<br>filter (magnitude and<br>phase) | fdesign.arbmagnphase                      |
| audioweighting        | Audio weighting filter                                | fdesign.audioweighting                    |
| bandpass or bp        | Bandpass filter                                       | fdesign.bandpass                          |
| bandstop or <b>bs</b> | Bandstop filter                                       | fdesign.bandstop                          |
| cic                   | CIC filter                                            | <pre>fdesign.decimator(M,'cic',) or</pre> |
| ciccomp               | CIC compensator                                       | fdesign.ciccomp r(L,'cic',.               |
| comb                  | Comb filter                                           | fdesign.comb                              |
|                       |                                                       | 1                                         |

and fdesign.interpolator

| Response String                  | Description of<br>Resulting Filter<br>Design | Filter Object                             |
|----------------------------------|----------------------------------------------|-------------------------------------------|
| diff                             | Differentiator filter                        | fdesign.differentiator                    |
| fracdelay                        | Fractional delay filter                      | fdesign.fracdelay                         |
| halfband or hb                   | Halfband filter                              | fdesign.halfband                          |
| highpass or hp                   | Highpass filter                              | fdesign.highpass                          |
| hilb                             | Hilbert filter                               | fdesign.hilbert                           |
| isinc,<br>isinclp, or<br>isinchp | Inverse sinc lowpass<br>or highpass filter   | fdesign.isinclp<br>and<br>fdesign.isinchp |
| lowpass or lp                    | Lowpass filter<br>(default)                  | fdesign.lowpass                           |
| notch                            | Notch filter                                 | fdesign.notch                             |
| nyquist                          | Nyquist filter                               | fdesign.nyquist                           |
| octave                           | Octave filter                                | fdesign.octave                            |
| parameq                          | Parametric equalizer filter                  | fdesign.parameq                           |
| peak                             | Peak filter                                  | fdesign.peak                              |
| pulseshaping                     | Pulse-shaping filter                         | fdesign.pulseshaping                      |

**Note** Because they do not change the filter structure, the magnitude specifications and design method are tunable when using filterbuilder.

## **Filterbuilder Design Panes**

#### **Main Design Pane**

The main pane of filterbuilder varies depending on the filter response type, but the basic structure is the same. The following figure shows the basic layout of the dialog box.

| 📣 Lowpass Design                   |                          |            | ×                    |  |
|------------------------------------|--------------------------|------------|----------------------|--|
| Lowpass Design                     |                          |            |                      |  |
| Design a lowpass fi                | lter.                    |            |                      |  |
| Save variable as: HI               | p                        |            | View Filter Response |  |
| Main Data Type                     | s Code Generation        |            |                      |  |
| -Filter specifications             | 5                        |            |                      |  |
| Impulse response:                  | FIR                      | •          |                      |  |
| Order mode:                        | Minimum                  | •          |                      |  |
| Filter type:                       | Single-rate              | •          |                      |  |
| Frequency specific                 | ations                   |            |                      |  |
| Frequency units:                   | Normalized (0 to 1)      | •          |                      |  |
| Fpass: .                           | 45                       | Fstop: .55 |                      |  |
| -Magnitude specific                | ations                   |            |                      |  |
| Magnitude units:                   | İB                       | •          |                      |  |
| Apass: 1                           | l                        | Astop: 60  |                      |  |
| Algorithm                          |                          |            |                      |  |
| Design method:                     | quiripple                |            | •                    |  |
| <ul> <li>Design options</li> </ul> | 5                        |            |                      |  |
| Filter implementati                | on                       |            |                      |  |
| Structure: Direct-form FIR         |                          |            |                      |  |
| Use a System of                    | bject to implement filte | r          |                      |  |
|                                    | ОК                       | Cancel     | Help Apply           |  |

As you choose the response for the filter, the available options and design parameters displayed in the dialog box change. This display allows you to focus only on parameters that make sense in the context of your filter design. Every filter design dialog box includes the options displayed at the top of the dialog box, shown in the following figure.

Save variable as: Hbp View Filter Response

- Save variable as When you click **Apply** to apply your changes or **OK** to close this dialog box, filterbuilder saves the current filter to your MATLAB workspace as a filter object with the name you enter.
- View Filter Response Displays the magnitude response for the current filter specifications and design method by opening the Filter Visualization Tool (fvtool).

**Note** The filterbuilder dialog box includes an **Apply** option. Each time you click **Apply**, filterbuilder writes the modified filter to your MATLAB workspace. This modified filter has the variable name you assign in **Save variable as**. To apply changes without overwriting the variable in you workspace, change the variable name in **Save variable as** before you click **Apply**.

There are three tabs in the Filterbuilder dialog box, containing three panes: **Main**, **Data Types**, and **Code Generation**. The first pane changes according to the filter being designed. The last two panes are the same for all filters. These panes are discussed in the following sections.

#### **Data Types Pane**

The second tab in the Filterbuilder dialog box is shown in the following figure.

| 🌲 Lowpass Design                      |                 |        |            | <b>X</b>    |
|---------------------------------------|-----------------|--------|------------|-------------|
| Lowpass Design                        |                 |        |            |             |
| Design a lowpass filte                | er.             |        |            |             |
| Save variable as: Hlp                 |                 |        | View Filte | er Response |
| Main Data Types                       | Code Generation |        |            |             |
| Arithmetic: Double                    | precision 🔻     |        |            |             |
|                                       |                 |        |            |             |
|                                       |                 |        |            |             |
|                                       |                 |        |            |             |
|                                       |                 |        |            |             |
|                                       |                 |        |            |             |
|                                       |                 |        |            |             |
|                                       |                 |        |            |             |
|                                       |                 |        |            |             |
|                                       |                 |        |            |             |
|                                       |                 |        |            |             |
|                                       |                 |        |            |             |
|                                       |                 |        |            |             |
|                                       |                 |        |            |             |
|                                       |                 |        |            |             |
| · · · · · · · · · · · · · · · · · · · |                 |        |            |             |
|                                       | OK              | Cancel | Help       | Apply       |

The Arithmetic drop down box allows the choice of Double precision, Single precision, or Fixed point. Some of these options may be unavailable depending on the filter parameters. The following table describes these options.

| Arithmetic List<br>Entry | Effect on the Filter                                                                                                    |  |  |
|--------------------------|----------------------------------------------------------------------------------------------------|--|--|
| Double precision         | All filtering operations and coefficients use<br>double-precision, floating-point representations<br>and math. When you use filterbuilder to |  |  |

| Arithmetic List<br>Entry | Effect on the Filter                                                                                                    |  |  |
|--------------------------|----------------------------------------------------------------------------------------------------|--|--|
|                          | create a filter, double precision is the default value for the Arithmetic property.                                                                                                    |  |  |
| Single precision         | All filtering operations and coefficients use<br>single-precision floating-point representations<br>and math.                                                                                                    |  |  |
| Fixed point              | This string applies selected default values,<br>typically used on many digital processors, for<br>the properties in the fixed-point filter. These<br>properties include coefficient word lengths,<br>fraction lengths, and various operating modes.<br>This setting allows signed fixed data types only.<br>Fixed-point filter design with filterbuilder<br>is available only when you install Fixed-Point<br>Designer <sup>™</sup> software along with DSP System<br>Toolbox software. |  |  |

The following figure shows the **Data Types** pane after you select Fixed point for **Arithmetic** and set **Filter internals** to Specify precision. This figure shows the **Data Types** pane for the case where the **Use a System object to implement filter** check box is not selected in the **Main** pane.

# filterbuilder

1-454

| _                                    |          |                     |                      |
|--------------------------------------|----------|---------------------|----------------------|
| 📣 Bandpass Design                    |          |                     | <b>×</b>             |
| Bandpass Design                      |          |                     |                      |
| Design a bandpass filter.            |          |                     |                      |
| Save variable as: Hbp                |          |                     | View Filter Response |
| Main Data Types Code Generation      | n        |                     |                      |
| Arithmetic: Fixed point              |          |                     |                      |
| Fixed-point data types               |          |                     |                      |
| Mode                                 | Signed   | Word length         | Fraction length      |
| Input signal Binary point scaling    | yes      | 16                  | 15                   |
| Coefficients Specify word length •   | <b>v</b> | 16                  |                      |
| Filter internals Specify precision • | ]        |                     |                      |
| Product Binary point scaling         | )<br>NOC | 32                  | 29                   |
| ,, 5                                 | yes      |                     |                      |
| Accum Binary point scaling           | yes      | 40                  | 29                   |
| Output Binary point scaling          | yes      | 16                  | 15                   |
| Fixed-point operational parameters   |          |                     |                      |
| Rounding mode: Convergent            |          | Overflow mode: Wrap | <b>•</b>             |
|                                      |          |                     |                      |
|                                      |          |                     |                      |
|                                      |          |                     |                      |
|                                      |          |                     |                      |
|                                      |          |                     |                      |
|                                      |          |                     |                      |
|                                      |          |                     |                      |
|                                      |          |                     |                      |
|                                      |          |                     |                      |
|                                      |          |                     |                      |
|                                      |          |                     |                      |
|                                      |          |                     |                      |

#### Input signal

Specify the format the filter applies to data to be filtered. For all cases, filterbuilder implements filters that use binary point scaling and signed input. You set the word length and fraction length as needed.

#### Coefficients

Choose how you specify the word length and the fraction length of the filter numerator and denominator coefficients:

- Specify word length enables you to enter the word length of the coefficients in bits. In this mode, filterbuilder automatically sets the fraction length of the coefficients to the binary-point only scaling that provides the best possible precision for the value and word length of the coefficients.
- Binary point scaling enables you to enter the word length and the fraction length of the coefficients in bits. If applicable, enter separate fraction lengths for the numerator and denominator coefficients.
- The filter coefficients do not obey the **Rounding mode** and **Overflow mode** parameters that are available when you select Specify precision from the Filter internals list. Coefficients are always saturated and rounded to Nearest.

#### Section Input

Choose how you specify the word length and the fraction length of the fixed-point data type going into each section of an SOS filter. This parameter is visible only when the selected filter structure is IIR and SOS.

- Binary point scaling enables you to enter the word and fraction lengths of the section input in bits.
- Specify word length enables you to enter the word lengths in bits.

#### Section Output

Choose how you specify the word length and the fraction length of the fixed-point data type coming out of each section of an SOS filter. This parameter is visible only when the selected filter structure is IIR and SOS.

- Binary point scaling enables you to enter the word and fraction lengths of the section output in bits.
- Specify word length enables you to enter the output word lengths in bits.

#### State

Contains the filter states before, during, and after filter operations. States act as filter memory between filtering runs or sessions. Use this parameter to specify how to designate the state word and fraction lengths. This parameter is not visible for direct form and direct form I filter structures because filterbuilder deduces the state directly from the input format. States always use signed representation:

- Binary point scaling enables you to enter the word length and the fraction length of the accumulator in bits.
- Specify precision enables you to enter the word length and fraction length in bits (if available).

#### Product

Determines how the filter handles the output of product operations. Choose from the following options:

- Full precision Maintain full precision in the result.
- Keep LSB Keep the least significant bit in the result when you need to shorten the data words.
- Specify Precision Enables you to set the precision (the fraction length) used by the output from the multiplies.

#### **Filter internals**

Specify how the fixed-point filter performs arithmetic operations within the filter. The affected filter portions are filter products, sums, states, and output. Select one of these options:

- Full precision Specifies that the filter maintains full precision in all calculations for products, output, and in the accumulator.
- Specify precision Set the word and fraction lengths applied to the results of product operations, the filter output, and the accumulator. Selecting this option enables the word and fraction length controls.

#### Signed

Selecting this option directs the filter to use signed representations for the filter coefficients.

#### Word length

Sets the word length for the associated filter parameter in bits.

#### **Fraction length**

Sets the fraction length for the associate filter parameter in bits.

#### Accum

Use this parameter to specify how you would like to designate the accumulator word and fraction lengths.

Determines how the accumulator outputs stored values. Choose from the following options:

- Full precision Maintain full precision in the accumulator.
- Keep MSB Keep the most significant bit in the accumulator.
- Keep LSB Keep the least significant bit in the accumulator when you need to shorten the data words.
- Specify Precision Enables you to set the precision (the fraction length) used by the accumulator.

#### Output

Sets the mode the filter uses to scale the output data after filtering. You have the following choices:

• Avoid Overflow — Set the output data fraction length to avoid causing the data to overflow. Avoid overflow is considered

the conservative setting because it is independent of the input data values and range.

- Best Precision Set the output data fraction length to maximize the precision in the output data.
- Specify Precision Set the fraction length used by the filtered data.

#### **Fixed-point operational parameters**

Parameters in this group control how the filter rounds fixed-point values and how it treats values that overflow.

#### **Rounding mode**

Sets the mode the filter uses to quantize numeric values when the values lie between representable values for the data format (word and fraction lengths).

- ceil Round toward positive infinity.
- convergent Round to the closest representable integer. Ties round to the nearest even stored integer. This is the least biased of the methods available in this software.
- zero/fix Round toward zero.
- floor Round toward negative infinity.
- nearest Round toward nearest. Ties round toward positive infinity.
- round Round toward nearest. Ties round toward negative infinity for negative numbers, and toward positive infinity for positive numbers.

The choice you make affects everything except coefficient values and input data which always round. In most cases, products do not overflow—they maintain full precision.

#### **Overflow mode**

Sets the mode the filter uses to respond to overflow conditions in fixed-point arithmetic. Choose from the following options:

- Saturate Limit the output to the largest positive or negative representable value.
- Wrap Set overflowing values to the nearest representable value using modular arithmetic.

The choice you make affects everything except coefficient values and input data which always round. In most cases, products do not overflow—they maintain full precision.

#### Cast before sum

Specifies whether to cast numeric data to the appropriate accumulator format before performing sum operations. Selecting **Cast before sum** ensures that the results of the affected sum operations match most closely the results found on most digital signal processors. Performing the cast operation before the summation adds one or two additional quantization operations that can add error sources to your filter results.

If you clear **Cast before sum**, the filter prevents the addends from being cast to the sum format before the addition operation. Choose this setting to get the most accurate results from summations without considering the hardware your filter might use. The input format referenced by **Cast before sum** depends on the filter structure you are using.

The effect of clearing or selecting **Cast before sum** is as follows:

- Cleared Configures filter summation operations to retain the addends in the format carried from the previous operation.
- Selected Configures filter summation operations to convert the input format of the addends to match the summation output format before performing the summation operation. Usually, selecting **Cast before sum** generates results from the summation that more closely match those found from digital signal processors.

#### **Code Generation Pane**

The code generation pane contains options for various implementations of the completed filter design. Depending on your installation, you can generate MATLAB, VHDL, and Verilog code from the designed filter. You can also choose to create or update a Simulink model from the designed filter. The following section explains these options.

| 📣 Lowpass Design                                                                                                    |  |  |
|----------------------------------------------------------------------------------------------------|--|--|
| Lowpass Design                                                                                                    |  |  |
| Design a lowpass filter.                                                                                                    |  |  |
| Save variable as: Hlp View Filter Response                                                                                    |  |  |
| Main Data Types Code Generation                                                                                               |  |  |
| HDL                                                                                                    |  |  |
| Generate synthesizable VHDL and Verilog code along with test benches from the designed filter.                                |  |  |
| Generate HDL                                                                                                    |  |  |
| MATLAB                                                                                                    |  |  |
| Generate MATLAB code based on filter specifications.                                                                          |  |  |
| <ul> <li>Generate function that returns your filter as an output</li> <li>Generate function that filters your data</li> </ul> |  |  |
| Generate MATLAB Code                                                                                                    |  |  |
| Simulink model                                                                                                    |  |  |
| Generate Simulink blocks and subsystems from your designed filters.                                                           |  |  |
| Generate Model                                                                                                    |  |  |
|                                                                                                    |  |  |
|                                                                                                    |  |  |
|                                                                                                    |  |  |
|                                                                                                    |  |  |
|                                                                                                    |  |  |
|                                                                                                    |  |  |
| OK Cancel Help Apply                                                                                                    |  |  |

#### HDL

For more information on this option, see "Opening the Filter Design HDL Coder™ GUI From the filterbuilder GUI".

#### MATLAB

#### Generate MATLAB code based on filter specifications

• Generate function that returns your filter as an output

Selecting this option generates a function that designs either a DFILT/MFILT object or a system object (depending on whether you have selected the **Use a System object to implement the filter** check box) using fdesign. The function call returns a filter object.

• Generate function that filters your data

Selecting this option generates a function that takes data as input, and outputs data filtered with the designed filter.

Clicking on the **Generate MATLAB code** button, brings up a Save File dialog. Specify the file name and location, and save. The filter is now contained in an editable file.

#### Simulink Model

# Generate Simulink blocks and subsystems from your designed filters

When the **Use a System object to implement filter** check box is selected in the **Main** pane, you are able to generate Simulink models as long as the **Arithmetic** is not set to Fixed point in the **Data Types** pane. If the **Arithmetic** is set to Fixed point, the **Generate Model** button in the **Simulink model** panel will be disabled.

Clicking on the **Generate Model** button brings up the **Export to Simulink** dialog box, as shown in the following figure.

| 🛃 Export to Simulink (Direct-Form FIR, order = 42)                  |                                 |
|---------------------------------------------------------------------|---------------------------------|
| Model                                                               | Optimization                    |
| Block name: Hlp                                                     | Optimize for zero gains         |
| Destination: Current                                                | Optimize for unity gains        |
| User Defined: Untitled                                              | Optimize for negative gains     |
| Overwrite generated 'Hlp' block                                     | Optimize delay chains           |
| Build model using basic elements                                    | Optimize for unity scale values |
| Input processing: Columns as channels (frame based)   Realize Model |                                 |

You can set the following parameters in this dialog box:

- **Block Name** The name for the new subsystem block, set to **Filter** by default.
- **Destination Current** saves the generated model to the current Simulink model; **New** creates a new model to contain the generated block; **User Defined** creates a new model or subsystem to the user-specified location enumerated in the **User Defined** text box.
- **Overwrite generated 'Filter' block** When this check box is selected, DSP System Toolbox software overwrites an existing block with the name specified in **Block Name**; when cleared, creates a new block with the same name.
- **Build model using basic elements** When this check box is selected, DSP System Toolbox software builds the model using only basic blocks.
- **Optimize for zero gains** When this check box is selected, DSP System Toolbox software removes all zero gain blocks from the model.

- **Optimize for unity gains** When this check box is selected, DSP System Toolbox software replaces all unity gains with direct connections.
- **Optimize for negative gains** When this check box is selected, DSP System Toolbox software removes all negative unity gain blocks, and changes sign at the nearest summation block.
- **Optimize delay chains** When this check box is selected, DSP System Toolbox software replaces delay chains made up of *n* unit delays with a single delay by *n*.
- **Optimize for unity scale values** When this check box is selected, DSP System Toolbox software removes all scale value multiplications by 1 from the filter structure.
- **Input processing** Specify how the generated filter block or subsystem block processes the input. Depending on the type of filter you are designing, one or both of the following options may be available:
  - Columns as channels (frame based) When you select this option, the block treats each column of the input as a separate channel.
  - Elements as channels (sample based) When you select this option, the block treats each element of the input as a separate channel.

For more information about sample- and frame-based processing, see "Sample- and Frame-Based Concepts".

• **Realize Model** — DSP System Toolbox software builds the model with the set parameters.

# FilterSelect your filter response from the filterbuilder ResponseResponsesSelection main menu.If you have the DSP System Toolbox software, the following Response<br/>Selection menu appears.

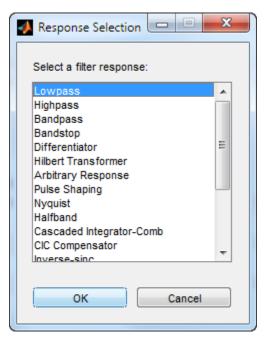

Select your desired filter response from the menu and design your filter.

The following sections describe the options available for each response type.

# Arbitrary Response Filter Design Dialog Box – Main Pane

| 📣 Arbitrary Response D                                                                                               | esign              |                                               |  |
|----------------------------------------------------------------------------------------------------|--------------------|-----------------------------------------------|--|
| Arbitrary Response Design                                                                                            |                    |                                               |  |
| Design an arbitrary response filter. The constraint can be on the magnitude only, or on the magnitude and the phase. |                    |                                               |  |
| Save variable as: Har                                                                                                | n                  | View Filter Response                          |  |
| Main Data Types                                                                                                    | Code Generation    |                                               |  |
| Filter specifications                                                                                                |                    |                                               |  |
| Impulse response:                                                                                                    | FIR                | -                                             |  |
| Order mode:                                                                                                    | Specify            | -                                             |  |
| Order:                                                                                                    | 20                 |                                               |  |
| Filter type:                                                                                                    | Single-rate        | •                                             |  |
| Response specificat                                                                                                  | ions               |                                               |  |
| Number of bands:                                                                                                    | 1                  | -                                             |  |
| Specify response as                                                                                                  | : Amplitudes       | •                                             |  |
| Frequency units:                                                                                                    | Normalized (0 to 1 | .)                                            |  |
| Band properties                                                                                                    |                    |                                               |  |
| Frequencies                                                                                                    |                    | Amplitudes                                    |  |
| 1 linspace(0, 1, 3                                                                                                   | 0)                 | [ones(1, 7) zeros(1,8) ones(1,8) ze           |  |
|                                                                                                    | ·                  | <u>,                                     </u> |  |
|                                                                                                    |                    |                                               |  |
| Algorithm                                                                                                    |                    |                                               |  |
| Design method: Frequency Sampling                                                                                    |                    |                                               |  |
| <ul> <li>Design options</li> </ul>                                                                                   |                    |                                               |  |

1-465

# **Filter specifications**

Parameters in this group enable you to specify your filter format, such as the impulse response and the filter order.

# Impulse response

This dialog only applies if you have the DSP System Toolbox software. Select either FIR or IIR from the drop down list, where FIR is the default impulse response. When you choose an impulse response, the design methods and structures you can use to implement your filter change accordingly. Arbitrary group delay designs are only available if **Impulse response** is IIR. Without the DSP System Toolbox, the only available arbitrary response filter design is FIR.

#### Order mode

This dialog only applies if you have the DSP System Toolbox software. Choose Minimum or Specify. Choosing Specify enables the **Order** dialog.

#### Order

This dialog only applies when **Order mode** is Specify. For an FIR design, specify the filter order. For an IIR design, you can specify an equal order for the numerator and denominator, or you can specify different numerator and denominator orders. The default is equal orders. To specify a different denominator order, check the **Denominator order** box. Because the Signal Processing Toolbox only supports FIR arbitrary-magnitude filters, you do not have the option to specify a denominator order.

#### **Denominator order**

Select the check box and enter the denominator order. This option is enabled only if IIR is selected for **Impulse response**.

#### Filter type

This dialog only applies if you have the DSP System Toolbox software and is only available for FIR filters. Select Single-rate, Decimator, Interpolator, or Sample-rate converter. Your choice determines the type of filter as well as the design methods and structures that are available to implement your filter. By default, filterbuilder specifies single-rate filters.

- Selecting Decimator or Interpolator activates the **Decimation Factor** or the **Interpolation Factor** options respectively.
- Selecting Sample-rate converter activates both factors.

When you design either a decimator or interpolator, the resulting filter is a bandpass filter that either decimates or interpolates your input signal.

# **Decimation Factor**

Enter the decimation factor. This option is enabled only if the **Filter type** is set to Decimator or Sample-rate converter. The default factor value is 2 for Decimator and 3 for Sample-rate converter.

# **Interpolation Factor**

Enter the decimation factor. This option is enabled only if the **Filter type** is set to Interpolator or Sample-rate converter. The default factor value is 2.

# **Response Specification**

# Number of Bands

Select the number of bands in the filter. Multiband design is available for both FIR and IIR filters.

# Specify response as:

Specify the response as Amplitudes, Magnitudes and phase, Frequency response, or Group delay. Amplitudes is the only option if you do not have the DSP System Toolbox software. Group delay is only available for IIR designs.

# **Frequency units**

Specify frequency units as either Normalized, Hz, kHz, MHz, or GHz.

# Input Fs

Enter the input sampling frequency in the units specified in the **Frequency units** drop-down box. This option is enabled when **Frequency units** is set to an option in hertz.

# **Band Properties**

These properties are modified automatically depending on the response chosen in the **Specify response as** drop-down box. Two or three columns are presented for input. The first column is always Frequencies. The other columns are either Amplitudes, Magnitudes, Phases, or Frequency Response. Enter the corresponding vectors of values for each column.

- Frequencies and Amplitudes These columns are presented for input if you select Amplitudes in the Specify response as drop-down box.
- Frequencies, Magnitudes, and Phases These columns are presented for input if the response chosen in the Specify response as drop-down box is Magnitudes and phases.
- Frequencies and Frequency response These columns are presented for input if the response chosen in the Specify response as drop-down box is Frequency response.

# Algorithm

The options for each design are specific for each design method. In the arbitrary response design, the available options also depend on the **Response specifications**. This section does not present all of the available options for all designs and design methods.

# **Design Method**

Select the design method for the filter. Different methods are enabled depending on the defining parameters entered in the previous sections.

# **Design Options**

- Window Valid when the **Design method** is Frequency Sampling. Replace the square brackets with the name of a window function or function handle. For example, 'hamming' or @hamming. If the window function takes parameters other than the length, use a cell array. For example, {`kaiser',3.5} or {@chebwin,60}.
- **Density factor** Valid when the **Design method** is equiripple. Density factor controls the density of the frequency grid over which the design method optimization evaluates your filter response function. The number of equally spaced points in the grid is the value you enter for **Density factor** times (filter order + 1).

Increasing the value creates a filter that more closely approximates an ideal equiripple filter but increases the time required to design the filter. The default value of 16 represents a reasonable trade between the accurate approximation to the ideal filter and the time to design the filter.

The default changes to 20 for an IIR arbitrary group delay design.

- Phase constraint Valid when the **Design method** is equiripple, you have the DSP System Toolbox installed, and **Specify response as** is set to Amplitudes. Choose one of Linear, Minimum, or Maximum.
- Weights Uses the weights in Weights to weight the error for a single-band design. If you have multiple frequency bands, the Weights design option changes to B1 Weights, B2 Weights to designate the separate bands. Use Bi Weights to specify weights for the i-th band. The Bi Weights design option is only available when you specify the i-th band as an unconstrained.
- Bi forced frequency point This option is only available in a multi-band constrained equiripple design when Specify response as is Amplitudes. Bi forced frequency point is

the frequency point in the i-th band at which the response is forced to be zero. The index i corresponds to the frequency bands in **Band properties**. For example, if you specify two bands in **Band properties**, you have **B1 forced frequency point** and **B2 forced frequency point**.

- Norm Valid only for IIR arbitrary group delay designs. Norm is the norm used in the optimization. The default value is 128, which essentially equals the L-infinity norm. The norm must be even.
- **Max pole radius** Valid only for IIR arbitrary group delay designs. Constrains the maximum pole radius. The default is 0.9999999. Reducing the **Max pole radius** can produce a transfer function more resistant to quantization.
- **Init norm** Valid only for IIR arbitrary group delay designs. The initial norm used in the optimization. The default initial norm is 2.
- **Init numerator** Specifies an initial estimate of the filter numerator coefficients.
- Init denominator Specifies an initial estimate of the filter denominator coefficients. This may be useful in difficult optimization problems. In allpass filters, you only have to specify either the denominator or numerator coefficients. If you specify the denominator coefficients, you can obtain the numerator coefficients.

# **Filter implementation**

#### Structure

Select the structure for the filter. The available filter structures depend on the parameters you select for your filter.

#### Use a System object to implement filter

Selecting this check box gives you the choice of using a system object to implement the filter. By default the check box is turned off. When the current design method or structure is not supported by a system object filter, then this check box is disabled.

# Audio Weighting Filter Design Dialog Box – Main Pane

| Audio Weighting De                                         |                   |   |           | <b>×</b>             |
|------------------------------------------------------------|-------------------|---|-----------|----------------------|
| Design an audio wei                                        | -                 |   |           |                      |
| Save variable as: Ha                                       | W                 |   |           | View Filter Response |
| Main Data Types                                            | S Code Generation | n |           |                      |
| -Filter specifications                                     |                   |   |           |                      |
| Weighting type:                                            | A                 | • | Class:    | 1 •                  |
| Impulse response:                                          | IIR               | - |           |                      |
| Frequency units:                                           | Hz                | • | Input Fs: | 48000                |
| Algorithm                                                  | Algorithm         |   |           |                      |
| Design method: ANSI S1.42                                  |                   |   |           |                      |
| Scale SOS filter coefficients to reduce chance of overflow |                   |   |           |                      |
| Filter implementation                                      |                   |   |           |                      |
| Structure: Direct-form II SOS                              |                   |   |           |                      |
| Use a System object to implement filter                    |                   |   |           |                      |
|                                                            | ОК                |   | Cancel    | Help Apply           |

# **Filter specifications**

- Weighting type The weighting type defines the frequency response of the filter. The valid weighting types are: A, C, C-message, ITU-T 0.41, and ITU-R 468-4 weighting. See fdesign.audioweighting for definitions of the weighting types.
- Class Filter class is only applicable for A weighting and C weighting filters. The filter class describes the frequency-dependent tolerances specified in the relevant standards. There are two possible class values: 1 and 2. Class 1 weighting filters have stricter tolerances than class 2 filters. The filter class value does not affect the design. The class value is only used to provide a specification mask in fvtool for the analysis of the filter design.
- Impulse response Impulse response type as one of IIR or FIR. For A, C, C-message, and ITU-R 468–4 filter, IIR is the only option. For a ITU-T 0.41 weighting filter, FIR is the only option.
- **Frequency units** Choose Hz, kHz, MHz, or GHz. Normalized frequency designs are not supported for audio weighting filters.
- **Input Fs** The sampling frequency in **Frequency units**. For example, if **Frequency units** is set to kHz, setting **Input Fs** to 40 is equivalent to a 40 kHz sampling frequency.

# Algorithm

• Design method — Valid design methods depend on the weighting type. For type A and C weighting filters, the only valid design type is ANSI S1.42. This is an IIR design method that follows ANSI standard S1.42–2001. For a C message filter, the only valid design method is Bell 41009, which is an IIR design method following the Bell System Technical Reference PUB 41009. For a ITU-R 468–4 weighting filter, you can design an IIR or FIR filter. If you choose an IIR design, the design method is IIR least p-norm. If you choose an FIR design, the design method choices are: Equirriple or Frequency Sampling. For an ITU-T 0.41 weighting filter, the available FIR design methods are equirriple or Frequency Sampling.

• Scale SOS filter coefficients to reduce chance of overflow — Selecting this parameter directs the design to scale the filter coefficients to reduce the chances that the inputs or calculations in the filter overflow and exceed the representable range of the filter. Clearing this option removes the scaling. This parameter applies only to IIR filters.

# **Filter implementation**

• Structure — For the filter specifications and design method you select, this parameter lists the filter structures available to implement your filter. For audio weighting IIR filter designs, you can choose direct form I or II biquad (SOS). You can also choose to implement these structures in transposed form.

For FIR designs, you can choose direct form, direct-form transposed, direct-form symmetric, direct-form asymmetric structures, or an overlap and add structure.

• Use a System object to implement filter — Selecting this check box gives you the choice of using a system object to implement the filter. By default the check box is turned off. When the current design method or structure is not supported by a system object filter, then this check box is disabled.

# filterbuilder

1-474

# Bandpass Filter Design Dialog Box – Main Pane

| 📣 Bandpass Design                  |                           |         | ×                    |  |
|------------------------------------|---------------------------|---------|----------------------|--|
| Bandpass Design                    |                           |         |                      |  |
| Design a bandpass                  | s filter.                 |         |                      |  |
| Save variable as: H                | lbp2                      |         | View Filter Response |  |
| Main Data Typ                      | es Code Generation        |         |                      |  |
| Filter specification               | ns                        |         |                      |  |
| Impulse response                   | e: FIR                    | •       |                      |  |
| Order mode:                        | Minimum                   | •       |                      |  |
| Filter type:                       | Single-rate               | •       |                      |  |
| -Frequency specifi                 | cations                   |         |                      |  |
| Frequency units:                   | Normalized (0 to 1)       | •       |                      |  |
| Fstop1:                            | .35                       | Fpass1: | .45                  |  |
| Fpass2:                            | .55                       | Fstop2: | .65                  |  |
| -Magnitude specifi                 | cations                   |         |                      |  |
| Magnitude units:                   | dB                        | •       |                      |  |
| Astop1:                            | 60                        | Apass:  | 1                    |  |
| Astop2:                            | 60                        |         |                      |  |
| Algorithm                          |                           |         |                      |  |
| Design method:                     | Design method: Equiripple |         |                      |  |
| <ul> <li>Design options</li> </ul> |                           |         |                      |  |
| Density factor:                    | 16                        |         |                      |  |
| Phase constraint                   | Linear                    |         | ▼                    |  |
| Minimum order:                     | Minimum order: Any        |         |                      |  |
| ✓ Uniform grid                     |                           |         |                      |  |
| - Filter implementation            |                           |         |                      |  |

# **Filter specifications**

Parameters in this group enable you to specify your filter format, such as the impulse response and the filter order.

# Impulse response

Select FIR or IIR from the drop-down list, where FIR is the default impulse response. When you choose an impulse response, the design methods and structures you can use to implement your filter change accordingly.

**Note** The design methods and structures for FIR filters are not the same as the methods and structures for IIR filters.

# Order mode

Select Minimum (the default) or Specify from the drop-down box. Selecting Specify enables the **Order** option so you can enter the filter order.

If you have the DSP System Toolbox software installed, you can specify IIR filters with different numerator and denominator orders. The default is equal orders. To specify a different denominator order, check the **Denominator order** box.

**Filter type** — This dialog only applies if you have the DSP System Toolbox software.

Select Single-rate, Decimator, Interpolator, or Sample-rate converter. Your choice determines the type of filter as well as the design methods and structures that are available to implement your filter. By default, filterbuilder specifies single-rate filters.

- Selecting Decimator or Interpolator activates the **Decimation Factor** or the **Interpolation Factor** options respectively.
- Selecting Sample-rate converter activates both factors.

# Order

Enter the filter order. This option is enabled only if you select Specify for Order mode.

# **Decimation Factor**

Enter the decimation factor. This option is enabled only if the **Filter type** is set to **Decimator** or **Sample-rate** converter. The default factor value is 2.

# **Interpolation Factor**

Enter the decimation factor. This option is enabled only if the **Filter type** is set to Interpolator or Sample-rate converter. The default factor value is 2.

# **Frequency specifications**

The parameters in this group allow you to specify your filter response curve. Graphically, the filter specifications look similar to those shown in the following figure.

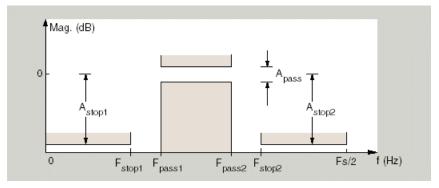

In the figure, regions between specification values such as Fstop1 and Fpass1 represent transition regions where the filter response is not explicitly defined.

# **Frequency constraints**

Select the filter features to use to define the frequency response characteristics. This dialog applies only when **Order mode** is **Specify**.

- Passband and stopband edges Define the filter by specifying the frequencies for the edges for the stop- and passbands.
- Passband edges Define the filter by specifying frequencies for the edges of the passband.
- Stopband edges Define the filter by specifying frequencies for the edges of the stopbands.
- 3dB points Define the filter response by specifying the locations of the 3 dB points (IIR filters). The 3-dB point is the frequency for the point 3 dB below the passband value.
- 3dB points and passband width Define the filter by specifying frequencies for the 3-dB points in the filter response and the width of the passband. (IIR filters)
- 3dB points and stopband widths Define the filter by specifying frequencies for the 3-dB points in the filter response and the width of the stopband. (IIR filters)
- 6dB points Define the filter response by specifying the locations of the 6-dB points. The 6-dB point is the frequency for the point 6dB below the passband value. (FIR filters)

# **Frequency units**

Use this parameter to specify whether your frequency settings are normalized or in absolute frequency. Select Normalized  $(0\ 1)$  to enter frequencies in normalized form. This behavior is the default. To enter frequencies in hertz, select one of the frequency units from the drop-down list—Hz, kHz, MHz, or GHz. Selecting one of the unit options enables the **Input Fs** parameter.

# Input Fs

Fs, specified in the units you selected for **Frequency units**, defines the sampling frequency at the filter input. When you provide an input sampling frequency, all frequencies in the specifications are in the selected units as well. This parameter is available when you select one of the frequency options from the **Frequency units** list.

# Fstop1

Enter the frequency at the edge of the end of the first stopband. Specify the value in either normalized frequency units or the absolute units you select in **Frequency units**.

# Fpass1

Enter the frequency at the edge of the start of the passband. Specify the value in either normalized frequency units or the absolute units you select **Frequency units**.

# Fpass2

Enter the frequency at the edge of the end of the passband. Specify the value in either normalized frequency units or the absolute units you select **Frequency units**.

# Fstop2

Enter the frequency at the edge of the start of the second stopband. Specify the value in either normalized frequency units or the absolute units you select **Frequency units**.

# **Magnitude specifications**

The parameters in this group let you specify the filter response in the passbands and stopbands.

# Magnitude constraints

Specify as Unconstrained or Constrained bands. You must have the DSP System Toolbox software to select Constrained bands. Selecting Constrained bands enables dialogs for both stopbands and the passband: Astop1, Astop2, and Apass. You cannot specify constraints for all three bands simultaneously. Setting **Magnitude constraints** to Constrained bands enables the **Wstop** and **Wpass** options under **Design options**.

# Magnitude units

Specify the units for any parameter you provide in magnitude specifications. Select one of the following options from the drop-down list.

- Linear Specify the magnitude in linear units.
- dB Specify the magnitude in dB (decibels). This is the default setting.
- Squared Specify the magnitude in squared units.

# Astop1

Enter the filter attenuation in the first stopband in the units you choose for **Magnitude units**, either linear or decibels.

# Apass

Enter the filter ripple allowed in the passband in the units you choose for **Magnitude units**, either linear or decibels.

# Astop2

Enter the filter attenuation in the second stopband in the units you choose for **Magnitude units**, either linear or decibels.

# Algorithm

The parameters in this group allow you to specify the design method and structure that filterbuilder uses to implement your filter.

# **Design Method**

Lists the design methods available for the frequency and magnitude specifications you entered. When you change the specifications for a filter, such as changing the impulse response, the methods available to design filters changes as well. The default IIR design method is usually Butterworth, and the default FIR method is equiripple.

# Scale SOS filter coefficients to reduce chance of overflow

Selecting this parameter directs the design to scale the filter coefficients to reduce the chances that the inputs or calculations in the filter overflow and exceed the representable range of the filter. Clearing this option removes the scaling. This parameter applies only to IIR filters.

# **Design Options**

The options for each design are specific for each design method. This section does not present all of the available options for all designs and design methods. There are many more that you encounter as you select different design methods and filter specifications. The following options represent some of the most common ones available.

# **Density factor**

Density factor controls the density of the frequency grid over which the design method optimization evaluates your filter response function. The number of equally spaced points in the grid is the value you enter for **Density factor** times (filter order + 1).

Increasing the value creates a filter that more closely approximates an ideal equiripple filter but increases the time required to design the filter. The default value of 16 represents a reasonable trade between the accurate approximation to the ideal filter and the time to design the filter.

# Phase constraint

Valid when the **Design method** is equiripple and you have the DSP System Toolbox installed. Choose one of Linear, Minimum, or Maximum.

# Minimum order

This option only applies when you have the DSP System Toolbox software and **Order mode** is Minimum.

Select Any (default), Even, or Odd. Selecting Even or Odd forces the minimum-order design to be an even or odd order.

# Wstop1

Weight for the first stopband.

#### Wpass

Passband weight.

# Wstop2

Weight for the second stopband.

# Max pole radius

Valid only for IIR designs. Constrains the maximum pole radius. The default is 1. Reducing the max pole radius can produce a transfer function more resistant to quantization.

# Init norm

Valid only for IIR designs. The initial norm used in the optimization. The default initial norm is 2.

# Init numerator

Specifies an initial estimate of the filter numerator coefficients. This may be useful in difficult optimization problems.

# Init denominator

Specifies an initial estimate of the filter denominator coefficients. This may be useful in difficult optimization problems.

# **Filter implementation**

# Structure

For the filter specifications and design method you select, this parameter lists the filter structures available to implement your filter. By default, FIR filters use direct-form structure, and IIR filters use direct-form II filters with SOS.

# Use a System object to implement filter

Selecting this check box gives you the choice of using a system object to implement the filter. By default the check box is turned off. When the current design method or structure is not supported by a system object filter, then this check box is disabled.

# filterbuilder

# Bandstop Filter Design Dialog Box – Main Pane

| ave variable as: I                | Hbs                 |             | View Filter Re |
|-----------------------------------|---------------------|-------------|----------------|
| Main Data Typ                     | code Generation     |             |                |
| Filter specificatio               | ns                  |             |                |
| Impulse response                  | e: FIR              | •           |                |
| Order mode:                       | Minimum             | •           |                |
| Filter type:                      | Single-rate         | •           |                |
| Frequency specif                  | ications            |             |                |
|                                   | Normalized (0 to 1) | •           |                |
| Fpass1:                           | .35                 | Fstop1: .45 | 5              |
| Fstop2:                           | .55                 | Fpass2: .65 | 5              |
| Magnitude specif                  | ications            |             |                |
| Magnitude units:                  |                     | *           |                |
| Apass1:                           | 1                   | Astop: 60   |                |
| Apass2:                           | 1                   |             |                |
|                                   |                     |             |                |
| Algorithm                         | Fautition la        |             |                |
| Design method:                    | Equirippie          |             |                |
| <ul> <li>Design option</li> </ul> | ons                 |             |                |
| Density factor:                   | 16                  |             |                |
| Phase constraint                  | : Linear            |             |                |
| Uniform grid                      |                     |             |                |

# **Filter specifications**

Parameters in this group enable you to specify your filter format, such as the impulse response and the filter order.

# Impulse response

Select FIR or IIR from the drop-down list, where FIR is the default impulse response. When you choose an impulse response, the design methods and structures you can use to implement your filter change accordingly.

**Note** The design methods and structures for FIR filters are not the same as the methods and structures for IIR filters.

# Order mode

Select Minimum (the default) or Specify from the drop-down list. Selecting Specify enables the **Order** option so you can enter the filter order.

If you have the DSP System Toolbox software installed, you can specify IIR filters with different numerator and denominator orders. The default is equal orders. To specify a different denominator order, check the **Denominator order** box.

# Filter type

Select Single-rate, Decimator, Interpolator, or Sample-rate converter. Your choice determines the type of filter as well as the design methods and structures that are available to implement your filter. By default, filterbuilder specifies single-rate filters.

- Selecting Decimator or Interpolator activates the **Decimation Factor** or the **Interpolation Factor** options respectively.
- Selecting Sample-rate converter activates both factors.

When you design either a decimator or an interpolator, the resulting filter is a bandpass filter that either decimates or interpolates your input signal.

#### Order

Enter the filter order. This option is enabled only if Specify was selected for **Order mode**.

# **Decimation Factor**

Enter the decimation factor. This option is enabled only if the **Filter type** is set to **Decimator** or **Sample-rate** converter. The default factor value is 2.

# **Interpolation Factor**

Enter the decimation factor. This option is enabled only if the **Filter type** is set to Interpolator or Sample-rate converter. The default factor value is 2.

# **Frequency specifications**

The parameters in this group allow you to specify your filter response curve. Graphically, the filter specifications look similar to those shown in the following figure.

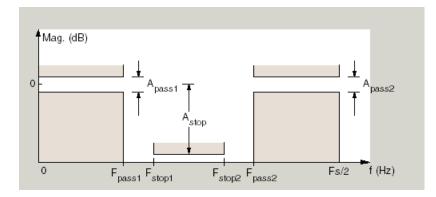

# **Frequency constraints**

Select the filter features to use to define the frequency response characteristics. This dialog applies only when **Order mode** is **Specify**.

- Passband and stopband edges Define the filter by specifying the frequencies for the edges for the stop- and passbands.
- Passband edges Define the filter by specifying frequencies for the edges of the passband.
- Stopband edges Define the filter by specifying frequencies for the edges of the stopbands.
- 3dB points Define the filter response by specifying the locations of the 3 dB points (IIR filters). The 3 dB point is the frequency for the point 3 dB point below the passband value.
- 3dB points and passband width Define the filter by specifying frequencies for the 3 dB points in the filter response and the width of the passband (IIR filters).
- 3dB points and stopband widths Define the filter by specifying frequencies for the 3 dB points in the filter response and the width of the stopband (IIR filters).
- 6dB points Define the filter response by specifying the locations of the 6-dB points (FIR filters). The 6-dB point is the frequency for the point 6 dB point below the passband value.

# **Frequency units**

Use this parameter to specify whether your frequency settings are normalized or in absolute frequency. Select Normalized (0 1) to enter frequencies in normalized form. This behavior is the default. To enter frequencies in absolute values, select one of the frequency units from the drop-down list—Hz, kHz, MHz, or GHz. Selecting one of the unit options enables the **Input Fs** parameter.

# Input Fs

Fs, specified in the units you selected for **Frequency units**, defines the sampling frequency at the filter input. When you provide an input sampling frequency, all frequencies in the specifications are in the selected units as well. This parameter is available when you select one of the frequency options from the **Frequency units** list.

# **Output Fs**

When you design an interpolator, Fs represents the sampling frequency at the filter output rather than the filter input. This option is available only when you set **Filter type** is interpolator.

# Fpass1

Enter the frequency at the edge of the end of the first passband. Specify the value in either normalized frequency units or the absolute units you select in **Frequency units**.

# Fstop1

Enter the frequency at the edge of the start of the stopband. Specify the value in either normalized frequency units or the absolute units you select **Frequency units**.

# Fstop2

Enter the frequency at the edge of the end of the stopband. Specify the value in either normalized frequency units or the absolute units you select **Frequency units**.

# Fpass2

Enter the frequency at the edge of the start of the second passband. Specify the value in either normalized frequency units or the absolute units you select **Frequency units**.

# **Magnitude specifications**

The parameters in this group let you specify the filter response in the passbands and stopbands.

# Magnitude constraints

Specify as Unconstrained or Constrained bands. You must have the DSP System Toolbox software to select Constrained bands. Selecting Constrained bands enables dialogs for both passbands and the stopband: **Apass1**, **Apass2**, and **Astop**. You cannot specify constraints for all three bands simultaneously.

Setting **Magnitude constraints** to Constrained bands enables the **Wstop** and **Wpass** options under **Design options**.

# Magnitude units

Specify the units for any parameter you provide in magnitude specifications. Select one of the following options from the drop-down list.

- Linear Specify the magnitude in linear units.
- dB Specify the magnitude in decibels (default).
- Squared Specify the magnitude in squared units.

#### Apass1

Enter the filter ripple allowed in the first passband in the units you choose for **Magnitude units**, either linear or decibels.

#### Astop

Enter the filter attenuation in the stopband in the units you choose for **Magnitude units**, either linear or decibels

# Apass2

Enter the filter ripple allowed in the second passband in the units you choose for **Magnitude units**, either linear or decibels

# Algorithm

The parameters in this group allow you to specify the design method and structure that filterbuilder uses to implement your filter.

# **Design Method**

Lists the design methods available for the frequency and magnitude specifications you entered. When you change the

specifications for a filter, such as changing the impulse response, the methods available to design filters changes as well. The default IIR design method is usually Butterworth, and the default FIR method is equiripple.

Scale SOS filter coefficients to reduce chance of overflow Selecting this parameter directs the design to scale the filter coefficients to reduce the chances that the inputs or calculations in the filter overflow and exceed the representable range of the filter. Clearing this option removes the scaling. This parameter applies only to IIR filters.

# **Design Options**

The options for each design are specific for each design method. This section does not present all of the available options for all designs and design methods. There are many more that you encounter as you select different design methods and filter specifications. The following options represent some of the most common ones available.

#### **Density factor**

Density factor controls the density of the frequency grid over which the design method optimization evaluates your filter response function. The number of equally spaced points in the grid is the value you enter for **Density factor** times (filter order + 1).

Increasing the value creates a filter that more closely approximates an ideal equiripple filter but increases the time required to design the filter. The default value of 16 represents a reasonable trade between the accurate approximation to the ideal filter and the time to design the filter.

#### Phase constraint

Valid when the **Design method** is equiripple and you have the DSP System Toolbox installed. Choose one of Linear, Minimum, or Maximum.

# Minimum order

This option only applies when you have the DSP System Toolbox software and **Order mode** is Minimum.

Select Any (default), Even, or Odd. Selecting Even or Odd forces the minimum-order design to be an even or odd order.

#### Wpass1

Weight for the first passband.

# Wstop

Stopband weight.

# Wpass2

Weight for the second passband.

# Match exactly

Specifies that the resulting filter design matches either the passband or stopband or both bands when you select passband or stopband .

# Max pole radius

Valid only for IIR designs. Constrains the maximum pole radius. The default is 1. Reducing the max pole radius can produce a transfer function more resistant to quantization.

# Init norm

Valid only for IIR designs. The initial norm used in the optimization. The default initial norm is 2.

# Init numerator

Specifies an initial estimate of the filter numerator coefficients. This may be useful in difficult optimization problems.

# Init denominator

Specifies an initial estimate of the filter denominator coefficients. This may be useful in difficult optimization problems.

# **Filter implementation**

#### Structure

For the filter specifications and design method you select, this parameter lists the filter structures available to implement your filter. By default, FIR filters use direct-form structure, and IIR filters use direct-form II filters with SOS.

# Use a System object to implement filter

Selecting this check box gives you the choice of using a system object to implement the filter. By default the check box is turned off. When the current design method or structure is not supported by a system object filter, then this check box is disabled.

# CIC Filter Design Dialog Box - Main Pane

| 📣 CIC Design                              |                      |
|-------------------------------------------|----------------------|
| CIC Design                                |                      |
| Design a Cascaded Integrator-Comb filter. |                      |
| Save variable as: Hcic                    | View Filter Response |
| Main Data Types Code Generation           |                      |
| Filter specifications                     |                      |
| Filter type: Decimator                    | Factor: 2            |
| Differential delay: 1                     |                      |
| Frequency specifications                  |                      |
| Frequency units: Normalized (0 to 1)      | -                    |
| Fpass: .01                                |                      |
| Magnitude specifications                  |                      |
| Magnitude units: dB                       | •                    |
| Astop: 60                                 |                      |
| Filter implementation                     |                      |
| Use a System object to implement filter   |                      |
|                                           | OK Cancel Help Apply |

# **Filter specifications**

Parameters in this group enable you to specify your CIC filter format, such as the filter type and the differential delay.

#### Filter type

Select whether your filter will be a decimator or an interpolator. Your choice determines the type of filter and the design methods and structures that are available to implement your filter. Selecting decimator or interpolator activates the **Factor** option. When you design an interpolator, you enable the **Output Fs** parameter.

When you design either a decimator or interpolator, the resulting filter is a CIC filter that decimates or interpolates your input signal.

#### **Differential Delay**

Specify the differential delay of your CIC filter as an integer value greater than or equal to 1. The default value is 1. The differential delay changes the shape, number, and location of nulls in the filter response. Increasing the differential delay increases the sharpness of the nulls and the response between the nulls. In practice, differential delay values of 1 or 2 are the most common.

#### Factor

Specify the decimation or interpolation factor for your filter as an integer value greater than or equal to 1. The default value is 2.

# **Frequency specifications**

#### **Frequency units**

Use this parameter to specify whether your frequency settings are normalized or in absolute frequency. Select Normalized  $(0\ 1)$  to enter frequencies in normalized form. This behavior is the default. To enter frequencies in absolute values, select one of the frequency units from the drop-down list—Hz, kHz, MHz, or GHz. Selecting one of the unit options enables the **Input Fs** parameter.

# Input Fs

Fs, specified in the units you selected for **Frequency units**, defines the sampling frequency at the filter input. When you provide an input sampling frequency, all frequencies in the specifications are in the selected units as well. This parameter is available when you select one of the frequency options from the **Frequency units** list.

# **Output Fs**

Fs, specified in the units you selected for **Frequency units**, defines the sampling frequency at the filter output. When you provide an output sampling frequency, all frequencies in the specifications are in the selected units as well. This parameter is available only when you design interpolators.

# **Fpass**

Enter the frequency at the end of the passband. Specify the value in either normalized frequency units or the absolute units you select **Frequency units**.

# **Magnitude specifications**

# Magnitude units

Specify the units for any parameter you provide in magnitude specifications. Select one of the following options from the drop-down list.

- Linear Specify the magnitude in linear units.
- dB Specify the magnitude in decibels (default).
- Squared Specify the magnitude in squared units.

# Astop

Enter the filter attenuation in the stopband in the units you choose for **Magnitude units**, either linear or decibels.

# **Filter implementation**

# Use a System object to implement filter

Selecting this check box gives you the choice of using a system object to implement the filter. By default the check box is turned off. When the current design method or structure is not supported by a system object filter, then this check box is disabled.

# CIC Compensator Filter Design Dialog Box – Main Pane

| 📣 CIC Compensator Design          |                    |                         |  |
|-----------------------------------|--------------------|-------------------------|--|
| CIC Compensator Design            |                    |                         |  |
| Design a CIC compensating filter. |                    |                         |  |
| Save variable as: Hcic            | comp               | View Filter Response    |  |
| Main Data Types                   | Code Generation    |                         |  |
| -Filter specifications-           |                    |                         |  |
| Order mode:                       | Minimum            | -                       |  |
| Filter type:                      | Single-rate        | •                       |  |
| Number of CIC section             | ns: 2              | ✓ Differential delay: 1 |  |
| CIC rate change fa                | actor:             |                         |  |
| Frequency specificati             | ons                |                         |  |
| Frequency units: No               | rmalized (0 to 1)  | •                       |  |
| Fpass: .45                        |                    | Fstop: .55              |  |
| Magnitude specifications          |                    |                         |  |
| Magnitude units: dB               |                    | •                       |  |
| Apass: 1                          |                    | Astop: 60               |  |
| Algorithm                         |                    |                         |  |
| Design method: Equiripple         |                    |                         |  |
| ✓ Design options                  |                    |                         |  |
| Density factor: 10                | Density factor: 16 |                         |  |
| Phase constraint: Linear          |                    |                         |  |
| Minimum order: Any                |                    |                         |  |
| Stopband shape: F                 | at                 | <b>•</b>                |  |
| Stopband decay: 0                 |                    |                         |  |
|                                   |                    |                         |  |

mate. . . . . . .

1-495

# **Filter specifications**

Parameters in this group enable you to specify your filter format, such as the filter order mode and the filter type.

# Order mode

Select Minimum (the default) or Specify from the drop-down list. Selecting Specify enables the **Order** option (see the following sections) so you can enter the filter order.

# Filter type

Select Single-rate, Decimator, Interpolator, or Sample-rate converter. Your choice determines the type of filter as well as the design methods and structures that are available to implement your filter. By default, filterbuilder specifies single-rate filters.

- Selecting Decimator or Interpolator activates the **Decimation Factor** or the **Interpolation Factor** options respectively.
- Selecting Sample-rate converter activates both factors.

When you design either a decimator or an interpolator, the resulting filter is a bandpass filter that either decimates or interpolates your input signal.

# Order

Enter the filter order. This option is enabled only if Specify was selected for **Order mode**.

# **Decimation Factor**

Enter the decimation factor. This option is enabled only if the **Filter type** is set to **Decimator** or **Sample-rate** converter. The default factor value is 2.

# **Interpolation Factor**

Enter the decimation factor. This option is enabled only if the **Filter type** is set to Interpolator or Sample-rate converter. The default factor value is 2.

# Number of CIC sections

Specify the number of sections in the CIC filter for which you are designing this compensator. Select the number of sections from the drop-down list or enter the number.

# **Differential Delay**

Specify the differential delay of your target CIC filter. The default value is 1. Most CIC filters use 1 or 2.

# **Frequency specifications**

The parameters in this group allow you to specify your filter response curve.

# **Frequency specifications**

# **Frequency units**

Use this parameter to specify whether your frequency settings are normalized or in absolute frequency. Select Normalized  $(0\ 1)$ to enter frequencies in normalized form. This behavior is the default. To enter frequencies in absolute values, select one of the frequency units from the drop-down list—Hz, kHz, MHz, or GHz. Selecting one of the unit options enables the **Input Fs** parameter.

# Input Fs

Fs, specified in the units you selected for **Frequency units**, defines the sampling frequency at the filter input. When you provide an input sampling frequency, all frequencies in the specifications are in the selected units as well. This parameter is available when you select one of the frequency options from the **Frequency units** list.

# **Output Fs**

Fs, specified in the units you selected for **Frequency units**, defines the sampling frequency at the filter output. When you provide an output sampling frequency, all frequencies in the specifications are in the selected units as well. This parameter is available only when you design interpolators.

# Fpass

Enter the frequency at the end of the passband. Specify the value in either normalized frequency units or the absolute units you select **Frequency units**.

#### Fstop

Enter the frequency at the start of the stopband. Specify the value in either normalized frequency units or the absolute units you select **Frequency units**.

# **Magnitude specifications**

The parameters in this group let you specify the filter response in the passbands and stopbands.

# Magnitude units

Specify the units for any parameter you provide in magnitude specifications. Select one of the following options from the drop-down list.

- Linear Specify the magnitude in linear units.
- dB Specify the magnitude in decibels (default).
- Squared Specify the magnitude in squared units.

#### Apass

Enter the filter ripple allowed in the passband in the units you choose for **Magnitude units**, either linear or decibels

# Algorithm

The parameters in this group allow you to specify the design method and structure that filterbuilder uses to implement your filter.

# **Design Method**

Lists the design methods available for the frequency and magnitude specifications you entered. When you change the specifications for a filter, such as changing the impulse response, the methods available to design filters changes as well. The default IIR design method is usually Butterworth, and the default FIR method is equiripple.

# **Design Options**

The options for each design are specific for each design method. This section does not present all of the available options for all designs and design methods. There are many more that you encounter as you select different design methods and filter specifications. The following options represent some of the most common ones available.

# **Density factor**

Density factor controls the density of the frequency grid over which the design method optimization evaluates your filter response function. The number of equally spaced points in the grid is the value you enter for **Density factor** times (filter order + 1).

Increasing the value creates a filter that more closely approximates an ideal equiripple filter but increases the time required to design the filter. The default value of 16 represents a reasonable trade between the accurate approximation to the ideal filter and the time to design the filter.

### Minimum phase

To design a filter that is minimum phase, select **Minimum phase**. Clearing the **Minimum phase** option removes the phase constraint—the resulting design is not minimum phase.

### Minimum order

When you select this parameter, the design method determines and design the minimum order filter to meet your specifications. Some filters do not provide this parameter. Select Any, Even, or Odd from the drop-down list to direct the design to be any minimum order, or minimum even order, or minimum odd order. **Note** Generally, **Minimum order** designs are not available for IIR filters.

#### Match exactly

Specifies that the resulting filter design matches either the passband or stopband or both bands when you select passband or stopband or both from the drop-down list.

#### **Stopband Shape**

Stopband shape lets you specify how the stopband changes with increasing frequency. Choose one of the following options:

- Flat Specifies that the stopband is flat. The attenuation does not change as the frequency increases.
- Linear Specifies that the stopband attenuation changes linearly as the frequency increases. Change the slope of the stopband by setting **Stopband decay**.
- 1/f Specifies that the stopband attenuation changes exponentially as the frequency increases, where f is the frequency. Set the power (exponent) for the decay in **Stopband decay**.

### **Stopband Decay**

When you set Stopband shape, Stopband decay specifies the amount of decay applied to the stopband. the following conditions apply to Stopband decay based on the value of Stopband Shape:

- When you set **Stopband shape** to Flat, **Stopband decay** has no affect on the stopband.
- When you set **Stopband shape** to Linear, enter the slope of the stopband in units of dB/rad/s. filterbuilder applies that slope to the stopband.
- When you set **Stopband shape** to 1/f, enter a value for the exponent *n* in the relation (1/f)<sup>n</sup> to define the stopband decay.

filterbuilder applies the  $(1/f)^n$  relation to the stopband to result in an exponentially decreasing stopband attenuation.

# **Filter implementation**

### Structure

For the filter specifications and design method you select, this parameter lists the filter structures available to implement your filter. By default, FIR filters use direct-form structure, and IIR filters use direct-form II filters with SOS.

# Use a System object to implement filter

Selecting this check box gives you the choice of using a system object to implement the filter. By default the check box is turned off. When the current design method or structure is not supported by a system object filter, then this check box is disabled.

| ive variable a                                                | s: Hcom    | b                |       |             | View Filter Re          | spo |
|---------------------------------------------------------------|------------|------------------|-------|-------------|-------------------------|-----|
| Main Data                                                     | Types      | Code Generatio   | on    |             |                         |     |
| Filter specific                                               | ations     |                  |       |             |                         |     |
| Comb Type:                                                    | Notch      |                  | •     |             |                         |     |
| Order mode:                                                   | Order      |                  | •     | Order: 10   | 0                       |     |
| Frequency sp                                                  | ecificatio | ns               |       |             |                         |     |
| Frequency constraints:<br>Quality factor:<br>Frequency units: |            | Quality factor   | ł     |             |                         | •   |
|                                                               |            | 16               |       |             |                         |     |
|                                                               |            | Normalized (0    | to    | 1) 🔻        |                         |     |
| Notch Freque                                                  | ncies:     | [0 0.2 0.4 0.6   | 0.8   | 1]          |                         |     |
| Magnitude sp<br>No magnitude                                  |            |                  | fied  | l when spec | cifying a filter order. |     |
| Algorithm                                                     |            |                  |       |             |                         |     |
| Design metho                                                  | d: Butte   | rworth           |       |             |                         |     |
| Filter implem                                                 | entation   |                  |       |             |                         |     |
| Structure: D                                                  |            | n II             |       |             |                         | •   |
|                                                               |            | t to implement f | filte | r           |                         |     |

# Comb Filter Design Dialog Box-Main Pane

# **Filter specifications**

Parameters in this group enable you to specify the type of comb filter and the number of peaks or notches.

# **Comb Type**

Select Notch or Peak from the drop-down list. Notch creates a comb filter that attenuates a set of harmonically related frequencies. Peak creates a comb filter that amplifies a set of harmonically related frequencies.

### Order mode

Select  $\ensuremath{\mathsf{Order}}\xspace$  or  $\ensuremath{\mathsf{Number}}\xspace$  of  $\ensuremath{\mathsf{Peaks/Notches}}\xspace$  from the drop-down menu.

Select Order to enter the desired filter order in the

| Order: |  | <br> |  |
|--------|--|------|--|

dialog box. The comb filter

has notches or peaks at increments of 2/0rder in normalized frequency units.

Select Number of Peaks or Number of Notches to specify the number of peaks or notches and the Shelving filter order

| Main Data Types        | Code Generation | 1                  |
|------------------------|-----------------|--------------------|
| Filter specifications- |                 |                    |
| Comb Type:             | Peak            | •                  |
| Order mode:            | Number of Peaks | Number of Peaks 10 |
| Shelving filter order  | 1               |                    |

# Shelving filter order

The Shelving filter order is a positive integer that determines the sharpness of the peaks or notches. Larger values result in sharper peaks or notches.

# **Frequency specifications**

Parameters in this group enable you to specify the frequency constraints and frequency units.

#### **Frequency specifications**

Select Quality factor or Bandwidth.

Quality factor is the ratio of the center frequency of the peak or notch to the bandwidth calculated at the -3 dB point.

Bandwidth specifies the bandwidth of the peak or notch. By default the bandwidth is measured at the -3 dB point. For example, setting the bandwidth equal to 0.1 results in 3 dB frequencies at normalized frequencies 0.05 above and below the center frequency of the peak or notch.

### **Frequency Units**

Specify the frequency units. The default is normalized frequency. Choosing an option in Hz enables the **Input Fs** dialog box.

# **Magnitude specifications**

Specify the units for the magnitude specification and the gain at which the bandwidth is measured. This menu is disabled if you specify a filter order. Select one of the following magnitude units from the drop down list:

- dB Specify the magnitude in decibels (default).
- Squared Specify the magnitude in squared units.

**Bandwidth gain** — Specify the gain at which the bandwidth is measured. The default is -3 dB.

# Algorithm

The parameters in this group allow you to specify the design method and structure that filterbuilder uses to implement your filter.

# **Design Method**

The IIR Butterworth design is the only option for peaking or notching comb filters.

# **Filter implementation**

# Structure

For the filter specifications and design method you select, this parameter lists the filter structures available to implement your filter.

# Use a System object to implement filter

Selecting this check box gives you the choice of using a system object to implement the filter. By default the check box is turned off.

# Differentiator Filter Design Dialog Box – Main Pane

| 📣 Differentiator Design 🛛 💦                |
|--------------------------------------------|
| Differentiator Design                      |
| Design a differentiator.                   |
| Save variable as: Hdf View Filter Response |
| Main Data Types Code Generation            |
| Filter specifications                      |
| Order mode: Minimum                        |
| Filter type: Single-rate                   |
| Frequency specifications                   |
| Frequency units: Normalized (0 to 1)       |
| Fpass: 0.45 Fstop: 0.55                    |
| Magnitude specifications                   |
| Magnitude units: dB                        |
| Apass: 1 Astop: 60                         |
| Algorithm                                  |
| Design method: Equiripple                  |
| <ul> <li>Design options</li> </ul>         |
| Density factor: 16                         |
| Filter implementation                      |
| Structure: Direct-form FIR                 |
| Use a System object to implement filter    |
| OK Cancel Help Apply                       |

# **Filter specifications**

Parameters in this group enable you to specify your filter format, such as the impulse response and the filter order. Graphically, the filter specifications look similar to those shown in the following figure.

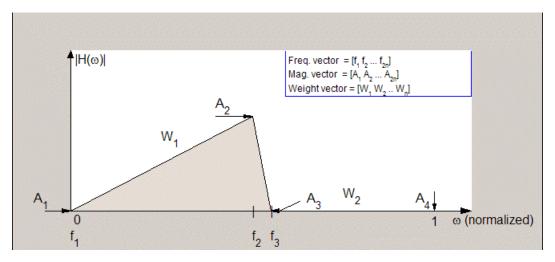

In the figure, regions between specification values such as **Fpass**  $(f_1)$  and **Fstop**  $(f_3)$  represent transition regions where the filter response is not explicitly defined.

### Order mode

Select Minimum (the default) or Specify from the drop-down list. Selecting Specify enables the **Order** option (see the following sections) so you can enter the filter order.

### Filter type

Select Single-rate, Decimator, Interpolator, or Sample-rate converter. Your choice determines the type of filter as well as the design methods and structures that are available to implement your filter. By default, filterbuilder specifies single-rate filters.

- Selecting Decimator or Interpolator activates the **Decimation Factor** or the **Interpolation Factor** options respectively.
- Selecting Sample-rate converter activates both factors.

When you design either a decimator or an interpolator, the resulting filter is a bandpass filter that either decimates or interpolates your input signal.

#### Order

Enter the filter order. This option is enabled only if Specify was selected for **Order mode**.

### **Decimation Factor**

Enter the decimation factor. This option is enabled only if the **Filter type** is set to **Decimator** or **Sample-rate** converter. The default factor value is 2.

# **Interpolation Factor**

Enter the decimation factor. This option is enabled only if the **Filter type** is set to Interpolator or Sample-rate converter. The default factor value is 2.

# **Frequency specifications**

The parameters in this group allow you to specify your filter response curve.

#### **Frequency constraints**

This option is only available when you specify the order of the filter design. Supported options are Unconstrained and Passband edge and stopband edge.

### **Frequency units**

Use this parameter to specify whether your frequency settings are normalized or in absolute frequency. Select Normalized (0 1) to enter frequencies in normalized form. This behavior is the default. To enter frequencies in absolute values, select one of the frequency units from the drop-down list—Hz, kHz, MHz, or GHz. Selecting one of the unit options enables the  ${\bf Input}\ {\bf Fs}$  parameter.

# Input Fs

Fs, specified in the units you selected for **Frequency units**, defines the sampling frequency at the filter input. When you provide an input sampling frequency, all frequencies in the specifications are in the selected units as well. This parameter is available when you select one of the frequency options from the **Frequency units** list.

### Fpass

Enter the frequency at the end of the passband. Specify the value in either normalized frequency units or the absolute units you select **Frequency units**.

# Fstop

Enter the frequency at the start of the stopband. Specify the value in either normalized frequency units or the absolute units you select **Frequency units**.

# **Magnitude** specifications

The parameters in this group let you specify the filter response in the passbands and stopbands.

# Magnitude constraints

This option is only available when you specify the order of your filter design. The options for **Magnitude constraints** depend on the value of the **Frequency constraints**. If the value of **Frequency constraints** is Unconstrained, **Magnitude constraints** must be Unconstrained. If the value of **Frequency constraints** is Passband edge and stopband edge, **Magnitude constraints** can be Unconstrained, Passband ripple, or Stopband attenuation.

# Magnitude units

Specify the units for any parameter you provide in magnitude specifications. Select one of the following options from the drop-down list.

- Linear Specify the magnitude in linear units.
- dB Specify the magnitude in decibels (default).
- Squared Specify the magnitude in squared units.

#### Apass

Enter the filter ripple allowed in the passband in the units you choose for **Magnitude units**, either linear or decibels.

#### Astop2

Enter the filter attenuation in the second stopband in the units you choose for **Magnitude units**, either linear or decibels.

# Algorithm

The parameters in this group allow you to specify the design method and structure that filterbuilder uses to implement your filter.

### **Design Method**

Lists the design methods available for the frequency and magnitude specifications you entered. When you change the specifications for a filter, such as changing the impulse response, the methods available to design filters changes as well. The default IIR design method is usually Butterworth, and the default FIR method is equiripple.

### Scale SOS filter coefficients to reduce chance of overflow

Selecting this parameter directs the design to scale the filter coefficients to reduce the chances that the inputs or calculations in the filter overflow and exceed the representable range of the filter. Clearing this option removes the scaling. This parameter applies only to IIR filters.

### **Design Options**

The options for each design are specific for each design method. This section does not present all of the available options for all designs and design methods. There are many more that you encounter as you select different design methods and filter specifications.

### **Density factor**

Density factor controls the density of the frequency grid over which the design method optimization evaluates your filter response function. The number of equally spaced points in the grid is the value you enter for **Density factor** times (filter order + 1).

Increasing the value creates a filter that more closely approximates an ideal equiripple filter but increases the time required to design the filter. The default value of 16 represents a reasonable trade between the accurate approximation to the ideal filter and the time to design the filter.

### Wpass

Passband weight. This option is only available for a specified-order design when **Frequency constraints** is equal to Passband edge and stopband edge and the **Design method** is Equiripple.

### Wstop

Stopband weight. This option is only available for a specified-order design when **Frequency constraints** is equal to Passband edge and stopband edge and the **Design method** is Equiripple.

# **Filter implementation**

### Structure

For the filter specifications and design method you select, this parameter lists the filter structures available to implement your filter. By default, FIR filters use direct-form structure, and IIR filters use direct-form II filters with SOS.

### Use a System object to implement filter

Selecting this check box gives you the choice of using a system object to implement the filter. By default the check box is turned

off. When the current design method or structure is not supported by a system object filter, then this check box is disabled.

# Fractional Delay Filter Design Dialog Box – Main Pane

| 📣 Fractional Delay D | esign               |        | ×                    |
|----------------------|---------------------|--------|----------------------|
| -Fractional Delay D  | esign               |        |                      |
| Design a fractiona   | l delay filter.     |        |                      |
| Save variable as: H  | łfd                 |        | View Filter Response |
| Main Data Typ        | es Code Generation  |        |                      |
| Filter specificatio  | ns                  |        | ]                    |
| Frequency units:     | Normalized (0 to 1) | •      |                      |
| Fractional delay:    | 0.5                 |        |                      |
| Order:               | 3                   | •      |                      |
|                      |                     |        |                      |
|                      |                     |        |                      |
|                      |                     |        |                      |
|                      |                     |        |                      |
|                      |                     |        |                      |
|                      |                     |        |                      |
|                      | OK                  | Cancel | Help Apply           |

# **Frequency specifications**

Parameters in this group enable you to specify your filter format, such as the fractional delay and the filter order.

# Order

If you choose Specify for Order mode, enter your filter order in this field, or select the order from the drop-down list.filterbuilder designs a filter with the order you specify.

# Fractional delay

Specify a value between 0 and 1 samples for the filter fractional delay. The default value is 0.5 samples.

# **Frequency units**

Use this parameter to specify whether your frequency settings are normalized or in absolute frequency. Select Normalized  $(0\ 1)$  to enter frequencies in normalized form. This behavior is the default. To enter frequencies in absolute values, select one of the frequency units from the drop-down list—Hz, kHz, MHz, or GHz. Selecting one of the unit options enables the **Input Fs** parameter.

# Input Fs

Fs, specified in the units you selected for **Frequency units**, defines the sampling frequency at the filter input. When you provide an input sampling frequency, all frequencies in the specifications are in the selected units as well. This parameter is available when you select one of the frequency options from the **Frequency units** list.

# filterbuilder

# Halfband Filter Design Dialog Box – Main Pane

| ave variable as: H                | lhb                 |   | View Filter R |
|-----------------------------------|---------------------|---|---------------|
| Main Data Typ                     | es Code Generatio   | n |               |
| Frequency specifi                 | cations             |   |               |
| Impulse response                  | : FIR               | - |               |
| Order mode:                       | Minimum             | • |               |
| Response type:                    | Lowpass             | • |               |
| Filter type:                      | Single-rate         | • |               |
| Frequency specifi                 | cations             |   |               |
| Frequency units:                  | Normalized (0 to 1) | - |               |
| Transition width:                 | .1                  |   |               |
| Magnitude specifi                 | cations             |   |               |
| Magnitude units:                  | dB                  | • |               |
| Astop:                            | 80                  |   |               |
| Algorithm                         |                     |   |               |
| Design method:                    | Equiripple          |   |               |
| <ul> <li>Design option</li> </ul> | ns                  |   |               |
| Minimum phas                      | e.                  |   |               |
| Stopband shape:                   | r                   |   |               |
|                                   | TIGC                |   |               |

# **Filter specifications**

Parameters in this group enable you to specify your filter type and order.

# Impulse response

Select FIR or IIR from the drop-down list, where FIR is the default impulse response. When you choose an impulse response, the design methods and structures you can use to implement your filter change accordingly.

**Note** The design methods and structures for FIR filters are not the same as the methods and structures for IIR filters.

# Order mode

Select Minimum (the default) or Specify from the drop-down list. Selecting Specify enables the **Order** option (see the following sections) so you can enter the filter order.

### Filter type

Select Single-rate, Decimator, or Interpolator. By default, filterbuilder specifies single-rate filters.

When you design either a decimator or an interpolator, the resulting filter is a bandpass filter that decimates or interpolates your input by a factor of two.

### Order

Enter the filter order. This option is enabled only if Specify was selected for **Order mode**.

# **Frequency specifications**

The parameters in this group allow you to specify your filter response curve. Graphically, the filter specifications for a halfband lowpass filter look similar to those shown in the following figure.

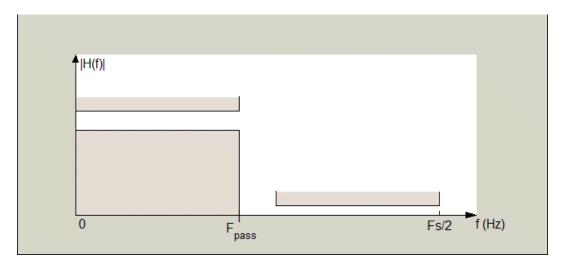

In the figure, the transition region lies between the end of the passband and the start of the stopband. The width is defined explicitly by the value of **Transition width**.

#### **Frequency units**

Use this parameter to specify whether your frequency settings are normalized or in absolute frequency. Select Normalized  $(0\ 1)$  to enter frequencies in normalized form. This behavior is the default. To enter frequencies in absolute values, select one of the frequency units from the drop-down list—Hz, kHz, MHz, or GHz. Selecting one of the unit options enables the **Input Fs** parameter.

### Input Fs

Fs, specified in the units you selected for **Frequency units**, defines the sampling frequency at the filter input. When you provide an input sampling frequency, all frequencies in the specifications are in the selected units as well. This parameter is available when you select one of the frequency options from the **Frequency units** list.

# Transition width

Specify the width of the transition between the end of the passband and the edge of the stopband. Specify the value in normalized frequency units or the absolute units you select in **Frequency units**.

# **Magnitude** specifications

The parameters in this group let you specify the filter response in the passbands and stopbands.

# Magnitude units

Specify the units for any parameter you provide in magnitude specifications. Select one of the following options from the drop-down list.

- Linear Specify the magnitude in linear units.
- dB Specify the magnitude in decibels (default).

## Astop

Enter the filter attenuation in the stopband in the units you choose for **Magnitude units**, either linear or decibels.

# Algorithm

The parameters in this group allow you to specify the design method and structure that filterbuilder uses to implement your filter.

### **Design Method**

Lists the design methods available for the frequency and magnitude specifications you entered. For FIR halfband filters, the available design options are Equiripple and Kaiser window. For IIR halfband filters, the available design options are Butterworth, Elliptic, and IIR quasi-linear phase.

# **Design Options**

The following design options are available for FIR halfband filters when the user specifies an equiripple design:

# Minimum phase

To design a filter that is minimum phase, select **Minimum phase**. Clearing the **Minimum phase** option removes the phase constraint—the resulting design is not minimum phase.

#### **Stopband Shape**

Stopband shape lets you specify how the stopband changes with increasing frequency. Choose one of the following options:

- Flat Specifies that the stopband is flat. The attenuation does not change as the frequency increases.
- Linear Specifies that the stopband attenuation changes linearly as the frequency increases. Change the slope of the stopband by setting **Stopband decay**.
- 1/f Specifies that the stopband attenuation changes exponentially as the frequency increases, where f is the frequency. Set the power (exponent) for the decay in **Stopband decay**.

#### **Stopband Decay**

When you set Stopband shape, Stopband decay specifies the amount of decay applied to the stopband. the following conditions apply to Stopband decay based on the value of Stopband Shape:

- When you set **Stopband shape** to Flat, **Stopband decay** has no affect on the stopband.
- When you set **Stopband shape** to Linear, enter the slope of the stopband in units of dB/rad/s. filterbuilder applies that slope to the stopband.
- When you set **Stopband shape** to 1/f, enter a value for the exponent *n* in the relation (1/f)<sup>n</sup> to define the stopband decay. filterbuilder applies the (1/f)<sup>n</sup> relation to the stopband to result in an exponentially decreasing stopband attenuation.

# **Filter implementation**

#### Structure

For the filter specifications and design method you select, this parameter lists the filter structures available to implement your filter.

# Use a System object to implement filter

Selecting this check box gives you the choice of using a system object to implement the filter. By default the check box is turned off. When the current design method or structure is not supported by a system object filter, then this check box is disabled.

# Highpass Filter Design Dialog Box – Main Pane

| Highpass Design       Highpass Design       Design a Highpass filter. |  |  |  |  |  |  |
|-----------------------------------------------------------------------|--|--|--|--|--|--|
| Save variable as: Hhp View Filter Response                            |  |  |  |  |  |  |
| Main Data Types Code Generation                                       |  |  |  |  |  |  |
| Filter specifications                                                 |  |  |  |  |  |  |
| Impulse response: FIR                                                 |  |  |  |  |  |  |
| Order mode: Minimum                                                   |  |  |  |  |  |  |
| Filter type:   Single-rate                                            |  |  |  |  |  |  |
| Frequency specifications                                              |  |  |  |  |  |  |
| Frequency units: Normalized (0 to 1)                                  |  |  |  |  |  |  |
| Fstop: .45 Fpass: .55                                                 |  |  |  |  |  |  |
| Magnitude specifications                                              |  |  |  |  |  |  |
| Magnitude units: dB                                                   |  |  |  |  |  |  |
| Astop: 60 Apass: 1                                                    |  |  |  |  |  |  |
| Algorithm                                                             |  |  |  |  |  |  |
| Design method: Equiripple                                             |  |  |  |  |  |  |
| <ul> <li>Design options</li> </ul>                                    |  |  |  |  |  |  |
| Density factor: 16                                                    |  |  |  |  |  |  |
| Phase constraint: Linear                                              |  |  |  |  |  |  |
| Minimum order: Any                                                    |  |  |  |  |  |  |
| Stopband shape: Flat                                                  |  |  |  |  |  |  |
| Stopband decay: 0                                                     |  |  |  |  |  |  |
| ✓ Uniform grid                                                        |  |  |  |  |  |  |
| Filter implementation                                                 |  |  |  |  |  |  |

# **Filter specifications**

Parameters in this group enable you to specify your filter format, such as the impulse response and the filter order.

# Impulse response

Select FIR or IIR from the drop-down list, where FIR is the default impulse response. When you choose an impulse response, the design methods and structures you can use to implement your filter change accordingly.

**Note** The design methods and structures for FIR filters are not the same as the methods and structures for IIR filters.

# Order mode

Select Minimum (the default) or Specify from the drop-down list. Selecting Specify enables the **Order** option so you can enter the filter order.

If your **Impulse response** is IIR, you can specify an equal order for the numerator and denominator, or different numerator and denominator orders. The default is equal orders. To specify a different denominator order, check the **Denominator order** box.

# Filter type

This option is only available if you have the DSP System Toolbox software. Select Single-rate, Decimator, Interpolator, or Sample-rate converter. Your choice determines the type of filter as well as the design methods and structures that are available to implement your filter. By default, filterbuilder specifies single-rate filters.

- Selecting Decimator or Interpolator activates the **Decimation Factor** or the **Interpolation Factor** options respectively.
- Selecting Sample-rate converter activates both factors.

When you design either a decimator or an interpolator, the resulting filter is a highpass filter that either decimates or interpolates your input signal.

#### Order

Enter the filter order. This option is enabled only if Specify was selected for **Order mode**.

### **Decimation Factor**

Enter the decimation factor. This option is enabled only if the **Filter type** is set to **Decimator** or **Sample-rate** converter. The default factor value is 2.

### **Interpolation Factor**

Enter the interpolation factor. This option is enabled only if the **Filter type** is set to Interpolator or Sample-rate converter. The default factor value is 2.

# **Frequency specifications**

The parameters in this group allow you to specify your filter response curve. Graphically, the filter specifications look similar to those shown in the following figure.

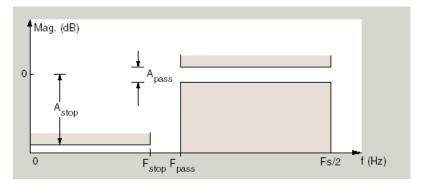

In the figure, the region between specification values Fstop and Fpass represents the transition region where the filter response is not explicitly defined.

# **Frequency constraints**

Select the filter features to use to define the frequency response characteristics. The list contains the following options, when available for the filter specifications.

- Stopband edge and passband edge Define the filter by specifying the frequencies for the edges for the stopband and passband.
- Passband edge Define the filter by specifying the frequency for the edge of the passband.
- Stopband edge Define the filter by specifying the frequency for the edges of the stopband.
- Stopband edge and 3dB point Define the filter by specifying the stopband edge frequency and the 3-dB down point (IIR designs).
- 3dB point and passband edge Define the filter by specifying the 3-dB down point and passband edge frequency (IIR designs).
- 3dB point Define the filter by specifying the frequency for the 3-dB point (IIR designs or maxflat FIR).
- 6dB point Define the filter by specifying the frequency for the 6-dB point in the filter response (FIR designs).

### **Frequency units**

Use this parameter to specify whether your frequency settings are normalized or in absolute frequency. Select Normalized  $(0\ 1)$ to enter frequencies in normalized form. This behavior is the default. To enter frequencies in absolute values, select one of the frequency units from the drop-down list—Hz, kHz, MHz, or GHz. Selecting one of the unit options enables the **Input Fs** parameter.

# Input Fs

Fs, specified in the units you selected for **Frequency units**, defines the sampling frequency at the filter input. When you provide an input sampling frequency, all frequencies in the

specifications are in the selected units as well. This parameter is available when you select one of the frequency options from the **Frequency units** list.

#### Fpass

Enter the frequency at the of the passband. Specify the value in either normalized frequency units or the absolute units you select **Frequency units**.

#### Fstop

Enter the frequency at the start of the stopband. Specify the value in either normalized frequency units or the absolute units you select **Frequency units**.

# **Magnitude specifications**

The parameters in this group let you specify the filter response in the passbands and stopbands.

### Magnitude units

Specify the units for any parameter you provide in magnitude specifications. Select one of the following options from the drop-down list.

- Linear Specify the magnitude in linear units.
- dB Specify the magnitude in decibels (default).
- Squared Specify the magnitude in squared units.

#### Astop

Enter the filter attenuation in the stopband in the units you choose for **Magnitude units**, either linear or decibels.

### Apass

Enter the filter ripple allowed in the passband in the units you choose for **Magnitude units**, either linear or decibels.

# Algorithm

The parameters in this group allow you to specify the design method and structure that filterbuilder uses to implement your filter.

# **Design Method**

Lists the design methods available for the frequency and magnitude specifications you entered. When you change the specifications for a filter, such as changing the impulse response, the methods available to design filters changes as well. The default IIR design method is usually Butterworth, and the default FIR method is equiripple.

Scale SOS filter coefficients to reduce chance of overflow Selecting this parameter directs the design to scale the filter coefficients to reduce the chances that the inputs or calculations in the filter overflow and exceed the representable range of the filter. Clearing this option removes the scaling. This parameter applies only to IIR filters.

# **Design Options**

The options for each design are specific for each design method. This section does not present all of the available options for all designs and design methods. There are many more that you encounter as you select different design methods and filter specifications. The following options represent some of the most common ones available.

# **Density factor**

Density factor controls the density of the frequency grid over which the design method optimization evaluates your filter response function. The number of equally spaced points in the grid is the value you enter for **Density factor** times (filter order + 1).

Increasing the value creates a filter that more closely approximates an ideal equiripple filter but increases the time required to design the filter. The default value of 16 represents a reasonable trade between the accurate approximation to the ideal filter and the time to design the filter.

#### Phase constraint

This option only applies when you have the DSP System Toolbox software and when the **Design method** is equiripple. Select one of Linear, Minimum, or Maximum.

**Minimum order** — This option only applies when you have the DSP System Toolbox software and the **Order mode** is Minimum.

Select Any (default), Even, or Odd. Selecting Even or Odd forces the minimum-order design to be an even or odd order.

#### Match Exactly

Specifies that the resulting filter design matches either the passband or stopband when you select Passband or Stopband.

### **Stopband Shape**

Stopband shape lets you specify how the stopband changes with increasing frequency. Choose one of the following options:

- Flat Specifies that the stopband is flat. The attenuation does not change as the frequency increases.
- Linear Specifies that the stopband attenuation changes linearly as the frequency increases. Change the slope of the stopband by setting **Stopband decay**.
- 1/f Specifies that the stopband attenuation changes exponentially as the frequency increases, where f is the frequency. Set the power (exponent) for the decay in **Stopband decay**.

### **Stopband Decay**

When you set Stopband shape, Stopband decay specifies the amount of decay applied to the stopband. the following conditions apply to Stopband decay based on the value of Stopband Shape:

• When you set **Stopband shape** to Flat, **Stopband decay** has no affect on the stopband.

- When you set **Stopband shape** to Linear, enter the slope of the stopband in units of dB/rad/s. filterbuilder applies that slope to the stopband.
- When you set **Stopband shape** to 1/f, enter a value for the exponent n in the relation  $(1/f)^n$  to define the stopband decay. filterbuilder applies the  $(1/f)^n$  relation to the stopband to result in an exponentially decreasing stopband attenuation.

### Wpass

Passband weight. This option only applies when **Impulse** response is FIR and **Order mode** is Specify.

### Wstop

Stopband weight. This option only applies when **Impulse** response is FIR and Order mode is Specify.

# **Filter implementation**

# Structure

For the filter specifications and design method you select, this parameter lists the filter structures available to implement your filter. By default, FIR filters use direct-form structure, and IIR filters use direct-form II filters with SOS.

# Use a System object to implement filter

Selecting this check box gives you the choice of using a system object to implement the filter. By default the check box is turned off. When the current design method or structure is not supported by a system object filter, then this check box is disabled.

# Hilbert Filter Design Dialog Box — Main Pane

| 📣 Hilbert Design                   |                 |        |            | ×           |
|------------------------------------|-----------------|--------|------------|-------------|
| Hilbert Design                     |                 |        |            |             |
| Design a Hilbert filter.           |                 |        |            |             |
| Save variable as: Hhilb            | )               |        | View Filte | er Response |
| Main Data Types                    | Code Generation |        |            |             |
| Filter specifications              |                 |        |            |             |
| Impulse response: F.               | IR              | •      |            |             |
| Order mode:                        | linimum         | -      |            |             |
| Filter type:                       | ingle-rate      | •      |            |             |
| Frequency specification            | -               |        |            |             |
| Frequency units: Nor               |                 | _      |            |             |
|                                    |                 | •      |            |             |
| Transition width .1                |                 |        |            |             |
| -Magnitude specification           | ons             |        |            |             |
| Magnitude units: dB                |                 | •      |            |             |
| Apass: 1                           |                 |        |            |             |
| Algorithm                          |                 |        |            |             |
| Design method: Equi                | iripple         |        |            | •           |
|                                    |                 |        |            |             |
| <ul> <li>Design options</li> </ul> |                 |        |            |             |
| Density factor: 16                 |                 |        |            |             |
| FIR Type: 4                        |                 |        |            | •           |
| Filter implementation              |                 |        |            |             |
| Structure: Direct-for              |                 |        |            |             |
| Use a System obje                  |                 | or.    |            |             |
|                                    |                 | 51     |            |             |
|                                    | ОК              | Cancel | Help       | Apply       |

# Impulse response

Select FIR or IIR from the drop-down list, where FIR is the default impulse response. When you choose an impulse response, the design methods and structures you can use to implement your filter change accordingly.

**Note** The design methods and structures for FIR filters are not the same as the methods and structures for IIR filters.

#### Order mode

This option is only available if you have the DSP System Toolbox software. Select either Minimum (the default) or Specify from the drop-down list. Selecting Specify enables the **Order** option (see the following sections) so you can enter the filter order.

#### Filter type

This option is only available if you have the DSP System Toolbox software. Select Single-rate, Decimator, Interpolator, or Sample-rate converter. Your choice determines the type of filter as well as the design methods and structures that are available to implement your filter. By default, filterbuilder specifies single-rate filters.

- Selecting Decimator or Interpolator activates the **Decimation Factor** or the **Interpolation Factor** options respectively.
- Selecting Sample-rate converter activates both factors.

When you design either a decimator or an interpolator, the resulting filter is a bandpass filter that either decimates or interpolates your input signal.

#### Order

Enter the filter order. This option is enabled only if Specify was selected for **Order mode**.

# **Decimation Factor**

Enter the decimation factor. This option is enabled only if the **Filter type** is set to **Decimator** or **Sample-rate** converter. The default factor value is 2.

# **Interpolation Factor**

Enter the decimation factor. This option is enabled only if the **Filter type** is set to Interpolator or Sample-rate converter. The default factor value is 2.

# **Frequency specifications**

The parameters in this group allow you to specify your filter response curve. Graphically, the filter specifications look similar to those shown in the following figure.

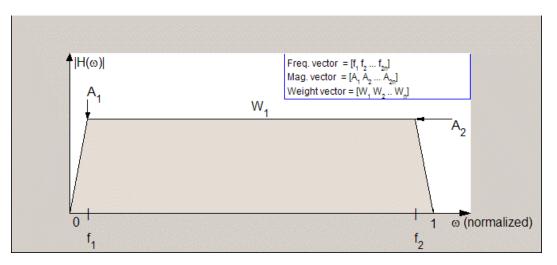

In the figure, the regions between 0 and  $f_1$  and between  $f_2$  and 1 represent the transition regions where the filter response is explicitly defined by the transition width.

# **Frequency units**

Use this parameter to specify whether your frequency settings are normalized or in absolute frequency. Select Normalized (0 1) to enter frequencies in normalized form. This behavior is the default. To enter frequencies in absolute values, select one of the frequency units from the drop-down list—Hz, kHz, MHz, or GHz. Selecting one of the unit options enables the **Input Fs** parameter.

# Input Fs

Fs, specified in the units you selected for **Frequency units**, defines the sampling frequency at the filter input. When you provide an input sampling frequency, all frequencies in the specifications are in the selected units as well. This parameter is available when you select one of the frequency options from the **Frequency units** list.

# **Transition width**

Specify the width of the transitions at the ends of the passband. Specify the value in normalized frequency units or the absolute units you select in **Frequency units**.

# **Magnitude specifications**

The parameters in this group let you specify the filter response in the passbands and stopbands.

# Magnitude units

Specify the units for any parameter you provide in magnitude specifications. Select one of the following options from the drop-down list.

- Linear Specify the magnitude in linear units.
- dB Specify the magnitude in decibels (default)
- Squared Specify the magnitude in squared units.

### Apass

Enter the filter ripple allowed in the passband in the units you choose for **Magnitude units**, either linear or decibels.

# Algorithm

The parameters in this group allow you to specify the design method and structure that filterbuilder uses to implement your filter.

# **Design Method**

Lists the design methods available for the frequency and magnitude specifications you entered. When you change the specifications for a filter, such as changing the impulse response, the methods available to design filters changes as well. The default IIR design method is usually Butterworth, and the default FIR method is equiripple.

Scale SOS filter coefficients to reduce chance of overflow Selecting this parameter directs the design to scale the filter coefficients to reduce the chances that the inputs or calculations in the filter overflow and exceed the representable range of the filter. Clearing this option removes the scaling. This parameter applies only to IIR filters.

# **Design Options**

The options for each design are specific for each design method. This section does not present all of the available options for all designs and design methods. There are many more that you encounter as you select different design methods and filter specifications. The following options represent some of the most common ones available.

# **Density factor**

Density factor controls the density of the frequency grid over which the design method optimization evaluates your filter response function. The number of equally spaced points in the grid is the value you enter for **Density factor** times (filter order + 1).

Increasing the value creates a filter that more closely approximates an ideal equiripple filter but increases the time required to design the filter. The default value of 16 represents a reasonable trade between the accurate approximation to the ideal filter and the time to design the filter.

# FIR Type

This option is only available in a minimum-order design. Specify whether to design a type 3 or a type 4 FIR filter. The filter type is defined as follows:

- Type 3 FIR filter with even order antisymmetric coefficients
- Type 4 FIR filter with odd order antisymmetric coefficients Select 3 or 4 from the drop-down list.

# **Filter implementation**

# Structure

For the filter specifications and design method you select, this parameter lists the filter structures available to implement your filter. By default, FIR filters use direct-form structure, and IIR filters use direct-form II filters with SOS.

## Use a System object to implement filter

Selecting this check box gives you the choice of using a system object to implement the filter. By default the check box is turned off. When the current design method or structure is not supported by a system object filter, then this check box is disabled.

|                                                   | e-sinc   | filter.          |        |                     |
|---------------------------------------------------|----------|------------------|--------|---------------------|
| ave variable as:                                  | Hisinc   |                  |        | View Filter Respons |
| Main Data Ty                                      | pes      | Code Generation  |        |                     |
| Filter specificati                                | ons      |                  |        |                     |
| Order mode:                                       | Minim    | ium              | •      |                     |
| Response type:                                    | Lowp     | ass              | •      |                     |
| Filter type:                                      | Single   | e-rate           | •      |                     |
| Frequency speci                                   | ficatio  | ns               |        |                     |
| Frequency units                                   | Norn     | nalized (0 to 1) | •      |                     |
| Fpass:                                            | .45      |                  | Fstop: | .55                 |
| Magnitude speci                                   | ificatio | ns               |        |                     |
| Magnitude units                                   | : dB     |                  | •      |                     |
| Apass:                                            | 1        |                  | Astop: | 60                  |
| Algorithm                                         |          |                  |        |                     |
| Design method:                                    | Equir    | ipple            |        | •                   |
| <ul> <li>Design opti</li> </ul>                   |          |                  |        |                     |
| Density factor:                                   |          | 16               |        |                     |
| Phase constrain                                   | it:      | Linear           |        | •                   |
| Minimum order:                                    |          | Any              |        | •                   |
| Stopband shape                                    | e:       | Flat             |        | •                   |
| ocopound onape                                    | r:       | 0                |        |                     |
| Stopband decay                                    | factor:  | 0.5              |        |                     |
|                                                   |          | 1                |        |                     |
| Stopband decay                                    |          |                  |        |                     |
| Stopband decay<br>Sinc frequency f                | tation   |                  |        |                     |
| Stopband decay<br>Sinc frequency f<br>Sinc power: |          | FIR              |        | •                   |

# Inverse Sinc Filter Design Dialog Box - Main Pane

# **Filter specifications**

Parameters in this group enable you to specify your filter format, such as the impulse response and the filter order.

## Order mode

Select Minimum (the default) or Specify from the drop-down list. Selecting Specify enables the **Order** option (see the following sections) so you can enter the filter order.

#### **Response type**

Select Lowpass or Highpass to design an inverse sinc lowpass or highpass filter.

#### Filter type

Select Single-rate, Decimator, Interpolator, or Sample-rate converter. Your choice determines the type of filter as well as the design methods and structures that are available to implement your filter. By default, filterbuilder specifies single-rate filters.

- Selecting Decimator or Interpolator activates the **Decimation Factor** or the **Interpolation Factor** options respectively.
- Selecting Sample-rate converter activates both factors.

When you design either a decimator or an interpolator, the resulting filter is a bandpass filter that either decimates or interpolates your input signal.

#### Order

Enter the filter order. This option is enabled only if Specify was selected for **Order mode**.

#### **Decimation Factor**

Enter the decimation factor. This option is enabled only if the **Filter type** is set to Decimator or Sample-rate converter. The default factor value is 2.

#### **Interpolation Factor**

Enter the decimation factor. This option is enabled only if the **Filter type** is set to Interpolator or Sample-rate converter. The default factor value is 2.

## **Frequency specifications**

The parameters in this group allow you to specify your filter response curve. Graphically, the filter specifications look similar to those shown in the following figure.

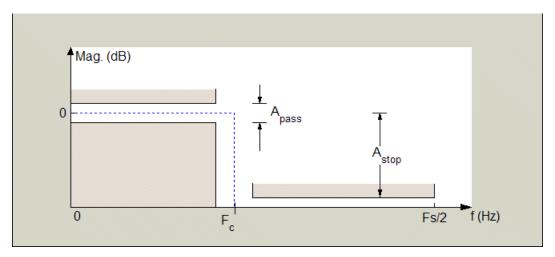

Regions between specification values such as Fpass and Fstop represent transition regions where the filter response is not explicitly defined.

#### **Frequency constraints**

This option is only available when you specify the filter order. The following options are available:

- Passband and stopband edges Define the filter by specifying the frequencies for the edges for the stop- and passbands.
- Passband edge Define the filter by specifying frequencies for the edges of the passband.
- Stopband edge Define the filter by specifying frequencies for the edges of the stopbands.

• 6dB point — The 6-dB point is the frequency for the point 6 dB point below the passband value.

## **Frequency units**

Use this parameter to specify whether your frequency settings are normalized or in absolute frequency. Select Normalized (0 1) to enter frequencies in normalized form. This behavior is the default. To enter frequencies in absolute values, select one of the frequency units from the drop-down list—Hz, kHz, MHz, or GHz. Selecting one of the unit options enables the **Input Fs** parameter.

#### Input Fs

Fs, specified in the units you selected for **Frequency units**, defines the sampling frequency at the filter input. When you provide an input sampling frequency, all frequencies in the specifications are in the selected units as well. This parameter is available when you select one of the frequency options from the **Frequency units** list.

#### Fpass

Enter the frequency at the end of the passband. Specify the value in either normalized frequency units or the absolute units you select **Frequency units**.

#### Fstop

Enter the frequency at the start of the stopband. Specify the value in either normalized frequency units or the absolute units you select **Frequency units**.

## **Magnitude specifications**

The parameters in this group let you specify the filter response in the passbands and stopbands.

## Magnitude units

Specify the units for any parameter you provide in magnitude specifications. Select one of the following options from the drop-down list.

• Linear — Specify the magnitude in linear units.

- dB Specify the magnitude in decibels (default)
- Squared Specify the magnitude in squared units.

#### Apass

Enter the filter ripple allowed in the passband in the units you choose for **Magnitude units**, either linear or decibels.

#### Astop

Enter the filter attenuation in the stopband in the units you choose for **Magnitude units**, either linear or decibels.

#### Algorithm

The parameters in this group allow you to specify the design method and structure that filterbuilder uses to implement your filter.

#### **Design Method**

Lists the design methods available for the frequency and magnitude specifications you entered. When you change the specifications for a filter, such as changing the impulse response, the methods available to design filters changes as well. The default IIR design method is usually Butterworth, and the default FIR method is equiripple.

#### **Design Options**

The options for each design are specific for each design method. This section does not present all of the available options for all designs and design methods. There are many more that you encounter as you select different design methods and filter specifications. The following options represent some of the most common ones available.

#### **Density factor**

Density factor controls the density of the frequency grid over which the design method optimization evaluates your filter response function. The number of equally spaced points in the grid is the value you enter for **Density factor** times (filter order + 1). Increasing the value creates a filter that more closely approximates an ideal equiripple filter but increases the time required to design the filter. The default value of 16 represents a reasonable trade between the accurate approximation to the ideal filter and the time to design the filter.

#### Phase constraint

Available options are Linear, Minimum, and Maximum.

#### **Stopband Shape**

Stopband shape lets you specify how the stopband changes with increasing frequency. Choose one of the following options;

- Flat Specifies that the stopband is flat. The attenuation does not change as the frequency increases.
- Linear Specifies that the stopband attenuation changes linearly as the frequency increases. Change the slope of the stopband by setting **Stopband decay**.
- 1/f Specifies that the stopband attenuation changes exponentially as the frequency increases, where f is the frequency. Set the power (exponent) for the decay in **Stopband decay**.

## **Stopband Decay**

When you set Stopband shape, Stopband decay specifies the amount of decay applied to the stopband. the following conditions apply to Stopband decay based on the value of Stopband Shape:

- When you set **Stopband shape** to Flat, **Stopband decay** has no affect on the stopband.
- When you set **Stopband shape** to Linear, enter the slope of the stopband in units of dB/rad/s. filterbuilder applies that slope to the stopband.
- When you set **Stopband shape** to 1/f, enter a value for the exponent *n* in the relation (1/f)<sup>n</sup> to define the stopband decay. filterbuilder applies the (1/f)<sup>n</sup> relation to the stopband to result in an exponentially decreasing stopband attenuation.

## Sinc frequency factor

A frequency dilation factor. The sinc frequency factor, C , parameterizes the passband magnitude response for a lowpass design through  $H(\omega) = \operatorname{sinc}(C\omega)^{\wedge}(-P)$  and for a highpass design through  $H(\omega) = \operatorname{sinc}(C(1-\omega))^{\wedge}(-P)$ .

## Sinc power

Negative power of passband magnitude response. The sinc power, P, parameterizes the passband magnitude response for a lowpass design through  $H(\omega) = \operatorname{sinc}(C\omega)^{(-P)}$  and for a highpass design through  $H(\omega) = \operatorname{sinc}(C(1-\omega))^{(-P)}$ .

## **Filter implementation**

#### Structure

For the filter specifications and design method you select, this parameter lists the filter structures available to implement your filter. By default, FIR filters use direct-form structure.

#### Use a System object to implement filter

Selecting this check box gives you the choice of using a system object to implement the filter. By default the check box is turned off. When the current design method or structure is not supported by a system object filter, then this check box is disabled.

# filterbuilder

# Lowpass Filter Design Dialog Box - Main Pane

| 📣 Lowpass Design                  |                     |            |     | ×                    |
|-----------------------------------|---------------------|------------|-----|----------------------|
| Lowpass Design                    |                     |            |     |                      |
| Design a lowpass fi               | lter.               |            |     |                      |
| Save variable as: HI              | р3                  |            |     | View Filter Response |
| Main Data Type                    | es Code Generation  |            |     |                      |
| Filter specification              | S                   |            |     |                      |
| Impulse response:                 | FIR                 | •          |     |                      |
| Order mode:                       | Minimum             | •          |     |                      |
| Filter type:                      | Single-rate         | •          |     |                      |
| Frequency specific                | ations              |            |     |                      |
|                                   | Normalized (0 to 1) |            |     |                      |
|                                   |                     | <b>F-1</b> |     |                      |
| Fpass: .                          | 45                  | Fstop:     | .55 |                      |
| Magnitude specific                | ations              |            |     |                      |
| Magnitude units:                  | dB 🔹                | ļ          |     |                      |
| Apass:                            | 1                   | Astop:     | 60  |                      |
| Algorithm                         |                     |            |     |                      |
| Design method: E                  | quiripple           |            |     | •                    |
|                                   |                     |            |     |                      |
| <ul> <li>Design option</li> </ul> | S                   |            |     |                      |
| Density factor:                   | 16                  |            |     |                      |
| Phase constraint:                 | Linear              |            |     | •                    |
| Minimum order:                    | Any                 |            |     | •                    |
| Stopband shape:                   | Flat                |            |     | •                    |
| Stopband decay:                   | 0                   |            |     |                      |
| Uniform grid                      |                     |            |     | 1-541                |
| - Filtor implementat              | lon                 |            |     |                      |

## **Filter specifications**

Parameters in this group enable you to specify your filter format, such as the impulse response and the filter order.

#### Impulse response

Select FIR or IIR from the drop-down list, where FIR is the default impulse response. When you choose an impulse response, the design methods and structures you can use to implement your filter change accordingly.

**Note** The design methods and structures for FIR filters are not the same as the methods and structures for IIR filters.

#### Order mode

Select Minimum (the default) or Specify from the drop-down list. Selecting Specify enables the **Order** option (see the following sections) so you can enter the filter order.

If your **Impulse response** is IIR, you can specify an equal order for the numerator and denominator, or different numerator and denominator orders. The default is equal orders. To specify a different denominator order, check the **Denominator order** box.

#### Filter type

This option is only available if you have the DSP System Toolbox. Select Single-rate, Decimator, Interpolator, or Sample-rate converter. Your choice determines the type of filter as well as the design methods and structures that are available to implement your filter. By default, filterbuilder specifies single-rate filters.

- Selecting Decimator or Interpolator activates the **Decimation Factor** or the **Interpolation Factor** options respectively.
- Selecting Sample-rate converter activates both factors.

When you design either a decimator or an interpolator, the resulting filter is a bandpass filter that either decimates or interpolates your input signal.

#### Order

Enter the filter order. This option is enabled only if Specify was selected for **Order mode**.

#### **Decimation Factor**

Enter the decimation factor. This option is enabled only if the **Filter type** is set to **Decimator** or **Sample-rate** converter. The default factor value is 2.

#### **Interpolation Factor**

Enter the decimation factor. This option is enabled only if the **Filter type** is set to Interpolator or Sample-rate converter. The default factor value is 2.

#### **Frequency specifications**

The parameters in this group allow you to specify your filter response curve. Graphically, the filter specifications look similar to the one shown in the following figure.

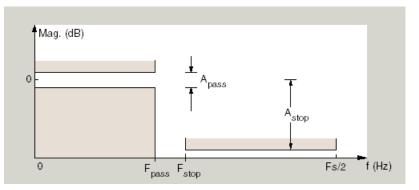

In the figure, regions between specification values such as  $F_{\rm pass}$  and  $F_{\rm stop}$  represent transition regions where the filter response is not explicitly defined.

## **Frequency constraints**

Select the filter features to use to define the frequency response characteristics. The list contains the following options, when available for the filter specifications.

- Passband and stopband edge Define the filter by specifying the frequencies for the edge of the stopband and passband.
- Passband edge Define the filter by specifying the frequency for the edge of the passband.
- Stopband edge Define the filter by specifying the frequency for the edges of the stopband.
- Passband edge and 3dB point Define the filter by specifying the passband edge frequency and the 3-dB down point (IIR designs).
- 3dB point and stopband edge Define the filter by specifying the 3-dB down point and stopband edge frequency (IIR designs).
- 3dB point Define the filter by specifying the frequency for the 3-dB point (IIR designs or maxflat FIR).
- 6dB point Define the filter by specifying the frequency for the 6-dB point in the filter response (FIR designs).

#### **Frequency units**

Use this parameter to specify whether your frequency settings are normalized or in absolute frequency. Select Normalized  $(0\ 1)$  to enter frequencies in normalized form. This behavior is the default. To enter frequencies in absolute values, select one of the frequency units from the drop-down list—Hz, kHz, MHz, or GHz. Selecting one of the unit options enables the **Input Fs** parameter.

#### Input Fs

Fs, specified in the units you selected for **Frequency units**, defines the sampling frequency at the filter input. When you provide an input sampling frequency, all frequencies in the specifications are in the selected units as well. This parameter is available when you select one of the frequency options from the **Frequency units** list.

#### Fpass

Enter the frequency at the of the passband. Specify the value in either normalized frequency units or the absolute units you select **Frequency units**.

#### Fstop

Enter the frequency at the start of the stopband. Specify the value in either normalized frequency units or the absolute units you select **Frequency units**.

## **Magnitude** specifications

The parameters in this group let you specify the filter response in the passbands and stopbands.

## Magnitude units

Specify the units for any parameter you provide in magnitude specifications. Select one of the following options from the drop-down list.

- Linear Specify the magnitude in linear units.
- dB Specify the magnitude in decibels (default)
- Squared Specify the magnitude in squared units.

## Apass

Enter the filter ripple allowed in the passband in the units you choose for **Magnitude units**, either linear or decibels.

## Astop

Enter the filter attenuation in the stopband in the units you choose for **Magnitude units**, either linear or decibels.

## Algorithm

The parameters in this group allow you to specify the design method and structure that filterbuilder uses to implement your filter.

## **Design Method**

Lists the design methods available for the frequency and magnitude specifications you entered. When you change the specifications for a filter, such as changing the impulse response, the methods available to design filters changes as well. The default IIR design method is usually Butterworth, and the default FIR method is equiripple.

Scale SOS filter coefficients to reduce chance of overflow Selecting this parameter directs the design to scale the filter coefficients to reduce the chances that the inputs or calculations in the filter overflow and exceed the representable range of the filter. Clearing this option removes the scaling. This parameter applies only to IIR filters.

#### **Design Options**

The options for each design are specific for each design method. This section does not present all of the available options for all designs and design methods. There are many more that you encounter as you select different design methods and filter specifications. The following options represent some of the most common ones available.

#### **Density factor**

Density factor controls the density of the frequency grid over which the design method optimization evaluates your filter response function. The number of equally spaced points in the grid is the value you enter for **Density factor** times (filter order + 1).

Increasing the value creates a filter that more closely approximates an ideal equiripple filter but increases the time required to design the filter. The default value of 16 represents a reasonable trade between the accurate approximation to the ideal filter and the time to design the filter.

## Phase constraint

This option only applies when you have the DSP System Toolbox software and when the **Design method** is equiripple. Select one of Linear, Minimum, or Maximum.

**Minimum order** — This option only applies when you have the DSP System Toolbox software and the **Order mode** is Minimum.

Select Any (default), Even, or Odd. Selecting Even or Odd forces the minimum-order design to be an even or odd order.

#### Match Exactly

Specifies that the resulting filter design matches either the passband or stopband when you select Passband or Stopband.

#### **Stopband Shape**

Stopband shape lets you specify how the stopband changes with increasing frequency. Choose one of the following options:

- Flat Specifies that the stopband is flat. The attenuation does not change as the frequency increases.
- Linear Specifies that the stopband attenuation changes linearly as the frequency increases. Change the slope of the stopband by setting **Stopband decay**.
- 1/f Specifies that the stopband attenuation changes exponentially as the frequency increases, where f is the frequency. Set the power (exponent) for the decay in **Stopband decay**.

#### **Stopband Decay**

When you set Stopband shape, Stopband decay specifies the amount of decay applied to the stopband. the following conditions apply to Stopband decay based on the value of Stopband Shape:

- When you set **Stopband shape** to Flat, **Stopband decay** has no affect on the stopband.
- When you set **Stopband shape** to Linear, enter the slope of the stopband in units of dB/rad/s. filterbuilder applies that slope to the stopband.

• When you set **Stopband shape** to 1/f, enter a value for the exponent *n* in the relation (1/f)<sup>n</sup> to define the stopband decay. filterbuilder applies the (1/f)<sup>n</sup> relation to the stopband to result in an exponentially decreasing stopband attenuation.

#### Wpass

Passband weight. This option only applies when **Impulse** response is FIR and **Order mode** is Specify.

#### Wstop

Stopband weight. This option only applies when **Impulse** response is FIR and Order mode is Specify.

#### **Filter implementation**

#### Structure

For the filter specifications and design method you select, this parameter lists the filter structures available to implement your filter. By default, FIR filters use direct-form structure, and IIR filters use direct-form II filters with SOS.

#### Use a System object to implement filter

Selecting this check box gives you the choice of using a system object to implement the filter. By default the check box is turned off. When the current design method or structure is not supported by a system object filter, then this check box is disabled.

## Notch

See "Peak/Notch Filter Design Dialog Box — Main Pane" on page 1-566.

# filterbuilder

# Nyquist Filter Design Dialog Box – Main Pane

| 📣 Nyquist Design        |                  |           |      |            | ×           |
|-------------------------|------------------|-----------|------|------------|-------------|
| Nyquist Design          |                  |           |      |            |             |
| Design a Nyquist filt   | :er.             |           |      |            |             |
| Save variable as: Hn    | ıyq              |           |      | View Filte | er Response |
| Main Data Type          | s Code Gener     | ation     |      |            |             |
| Filter specifications   | ;                |           |      |            |             |
| Band:                   | 2                |           |      |            |             |
| Impulse response:       | FIR              |           | •    |            |             |
| Filter order mode:      | Minimum          |           | •    |            |             |
| Filter type:            | Single-rate      |           | •    |            |             |
| Frequency specification | ations           |           |      |            |             |
| Frequency units:        | Iormalized (0 to | 1) 🔹      |      |            |             |
| Transition width:       | 1                |           |      |            |             |
| Magnitude specifica     | ations           |           |      |            |             |
| Magnitude units: d      | IB               | •         |      |            |             |
| Astop: 8                | 0                |           |      |            |             |
| Algorithm               |                  |           |      |            |             |
| Design method: Ka       | aiser window     |           |      |            | •           |
| Filter implementati     | on               |           |      |            |             |
| Structure: Direct-f     | orm FIR          |           |      |            | •           |
| Use a System of         | pject to impleme | nt filter |      |            |             |
|                         | OK               | Can       | icel | Help       | Apply       |

## **Filter specifications**

Parameters in this group enable you to specify your filter format, such as the impulse response and the filter order.

#### Band

Specifies the location of the center of the transition region between the passband and the stopband. The center of the transition region, bw, is calculated using the value for Band:

bw = Fs/(2\*Band).

## Impulse response

Select FIR or IIR from the drop-down list, where FIR is the default impulse response. When you choose an impulse response, the design methods and structures you can use to implement your filter change accordingly.

**Note** The design methods and structures for FIR filters are not the same as the methods and structures for IIR filters.

## Order mode

Select Minimum (the default) or Specify from the drop-down list. Selecting Specify enables the **Order** option (see the following sections) so you can enter the filter order.

#### Filter type

Select Single-rate, Decimator, Interpolator, or Sample-rate converter. Your choice determines the type of filter as well as the design methods and structures that are available to implement your filter. By default, filterbuilder specifies single-rate filters.

- Selecting Decimator or Interpolator activates the **Decimation Factor** or the **Interpolation Factor** options respectively.
- Selecting Sample-rate converter activates both factors.

When you design either a decimator or an interpolator, the resulting filter is a bandpass filter that either decimates or interpolates your input signal.

#### Order

Enter the filter order. This option is enabled only if Specify was selected for **Order mode**.

#### **Decimation Factor**

Enter the decimation factor. This option is enabled only if the **Filter type** is set to **Decimator** or **Sample-rate** converter. The default factor value is 2.

## **Interpolation Factor**

Enter the decimation factor. This option is enabled only if the **Filter type** is set to Interpolator or Sample-rate converter. The default factor value is 2.

## **Frequency specifications**

The parameters in this group allow you to specify your filter response curve. Graphically, the filter specifications look similar to those shown in the following figure.

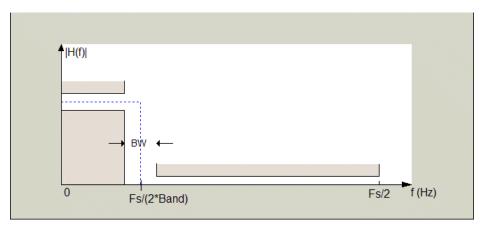

In the figure, BW is the width of the transition region and **Band** determines the location of the center of the region.

#### **Frequency constraints**

Select the filter features to use to define the frequency response characteristics. The list contains the following options, when available for the filter specifications.

- Passband and stopband edges Define the filter by specifying the frequencies for the edges for the stopbands and passbands.
- Passband edges Define the filter by specifying frequencies for the edges of the passband.
- Stopband edges Define the filter by specifying frequencies for the edges of the stopbands.
- 3 dB points Define the filter response by specifying the locations of the 3 dB points. The 3 dB point is the frequency for the point 3 dB point below the passband value.
- 3 dB points and passband width Define the filter by specifying frequencies for the 3 dB points in the filter response and the width of the passband.
- 3 dB points and stopband widths Define the filter by specifying frequencies for the 3 dB points in the filter response and the width of the stopband.

#### **Frequency units**

Use this parameter to specify whether your frequency settings are normalized or in absolute frequency. Select Normalized (0 1) to enter frequencies in normalized form. This behavior is the default. To enter frequencies in absolute values, select one of the frequency units from the drop-down list—Hz, kHz, MHz, or GHz. Selecting one of the unit options enables the **Input Fs** parameter.

## Input Fs

Fs, specified in the units you selected for **Frequency units**, defines the sampling frequency at the filter input. When you provide an input sampling frequency, all frequencies in the specifications are in the selected units as well. This parameter is available when you select one of the frequency options from the **Frequency units** list.

## **Transition width**

Specify the width of the transition between the end of the passband and the edge of the stopband. Specify the value in normalized frequency units or the absolute units you select in **Frequency units**.

## **Magnitude** specifications

The parameters in this group let you specify the filter response in the passbands and stopbands.

## Magnitude units

Specify the units for any parameter you provide in magnitude specifications. Select one of the following options from the drop-down list.

- Linear Specify the magnitude in linear units.
- dB Specify the magnitude in decibels (default)
- Squared Specify the magnitude in squared units.

## Astop

Enter the filter attenuation in the stopband in the units you choose for **Magnitude units**, either linear or decibels.

## Algorithm

The parameters in this group allow you to specify the design method and structure that filterbuilder uses to implement your filter.

## **Design Method**

Lists the design methods available for the frequency and magnitude specifications you entered. When you change the specifications for a filter, such as changing the impulse response, the methods available to design filters changes as well. The default IIR design method is usually Butterworth, and the default FIR method is equiripple.

Scale SOS filter coefficients to reduce chance of overflow Selecting this parameter directs the design to scale the filter coefficients to reduce the chances that the inputs or calculations in the filter overflow and exceed the representable range of the filter. Clearing this option removes the scaling. This parameter applies only to IIR filters.

## **Design Options**

The options for each design are specific for each design method. This section does not present all of the available options for all designs and design methods. There are many more that you encounter as you select different design methods and filter specifications. The following options represent some of the most common ones available.

## **Density factor**

Density factor controls the density of the frequency grid over which the design method optimization evaluates your filter response function. The number of equally spaced points in the grid is the value you enter for **Density factor** times (filter order + 1).

Increasing the value creates a filter that more closely approximates an ideal equiripple filter but increases the time required to design the filter. The default value of 16 represents a reasonable trade between the accurate approximation to the ideal filter and the time to design the filter.

#### Minimum phase

To design a filter that is minimum phase, select **Minimum phase**. Clearing the **Minimum phase** option removes the phase constraint—the resulting design is not minimum phase.

#### Minimum order

When you select this parameter, the design method determines and designs the minimum order filter to meet your specifications. Some filters do not provide this parameter. Select Any, Even, or Odd from the drop-down list to direct the design to be any minimum order, or minimum even order, or minimum odd order.

**Note** Generally, **Minimum order** designs are not available for IIR filters.

#### Match Exactly

Specifies that the resulting filter design matches either the passband or stopband or both bands when you select passband or stopband or both from the drop-down list.

#### **Stopband Shape**

Stopband shape lets you specify how the stopband changes with increasing frequency. Choose one of the following options:

- Flat Specifies that the stopband is flat. The attenuation does not change as the frequency increases.
- Linear Specifies that the stopband attenuation changes linearly as the frequency increases. Change the slope of the stopband by setting **Stopband decay**.
- 1/f Specifies that the stopband attenuation changes exponentially as the frequency increases, where f is the frequency. Set the power (exponent) for the decay in **Stopband decay**.

## **Stopband Decay**

When you set Stopband shape, Stopband decay specifies the amount of decay applied to the stopband. the following conditions apply to Stopband decay based on the value of Stopband Shape:

- When you set **Stopband shape** to Flat, **Stopband decay** has no affect on the stopband.
- When you set **Stopband shape** to Linear, enter the slope of the stopband in units of dB/rad/s. filterbuilder applies that slope to the stopband.
- When you set **Stopband shape** to 1/f, enter a value for the exponent n in the relation  $(1/f)^n$  to define the stopband decay. filterbuilder applies the  $(1/f)^n$  relation to the stopband to result in an exponentially decreasing stopband attenuation.

## **Filter implementation**

#### Structure

For the filter specifications and design method you select, this parameter lists the filter structures available to implement your filter. By default, FIR filters use direct-form structure, and IIR filters use direct-form II filters with SOS.

## Use a System object to implement filter

Selecting this check box gives you the choice of using a system object to implement the filter. By default the check box is turned off. When the current design method or structure is not supported by a system object filter, then this check box is disabled.

# filterbuilder

| Octave | Filter | Design | Dialog | Box | — | Main | Pane |
|--------|--------|--------|--------|-----|---|------|------|
|--------|--------|--------|--------|-----|---|------|------|

| 📣 Octave Design      |                          | ß                    |
|----------------------|--------------------------|----------------------|
| Octave Design        |                          |                      |
| Design an octave fi  | ter.                     |                      |
| Save variable as: Ho | oct                      | View Filter Response |
| Main Data Type       | s Code Generation        |                      |
| Filter specification | 5                        |                      |
| Order:               | 6                        | •                    |
| Bands per octave:    | 1                        | •                    |
| Frequency units:     | Hz                       | • Input Fs: 48000    |
| Center frequency:    | 1000                     | •                    |
| Algorithm            |                          |                      |
| Design method: B     | utterworth               | *                    |
|                      | coefficients to reduce   | chance of overflow   |
| Filter implementat   | ion                      |                      |
|                      | 2018/01/1811             |                      |
| Structure: Direct-   | form II SOS              | •                    |
| Use a System o       | bject to implement filte | er                   |
|                      | ОК                       | Cancel Help Apply    |

## **Filter specifications**

#### Order

Specify filter order. Possible values are: 4, 6, 8, 10.

#### Bands per octave

Specify the number of bands per octave. Possible values are: 1, 3, 6, 12, 24.

#### **Frequency units**

Specify frequency units as Hz or kHz.

#### Input Fs

Specify the input sampling frequency in the frequency units specified previously.

#### **Center Frequency**

Select from the drop-down list of available center frequency values.

## Algorithm

#### **Design Method**

Butterworth is the design method used for this type of filter.

#### Scale SOS filter coefficients to reduce chance of overflow Select the check box to scale the filter coefficients.

Filter implementation

## Structure

Specify filter structure. Choose from:

- Direct-form I SOS
- Direct-form II SOS
- Direct-form I transposed SOS
- Direct-form II transposed SOS

## Use a System object to implement filter

Selecting this check box gives you the choice of using a system object to implement the filter. By default, the check box is turned off. When the current design method or structure is not supported by a system object filter, then this check box is disabled.

## Parametric Equalizer Filter Design Dialog Box – Main Pane

| 📣 Parametric Equalize                                      | er                         |                       | ×                    |  |  |  |
|------------------------------------------------------------|----------------------------|-----------------------|----------------------|--|--|--|
| Parametric Equaliz                                         | er                         |                       |                      |  |  |  |
| Design a parametri                                         | ic equalizer.              |                       |                      |  |  |  |
| Save variable as: H                                        | ре                         |                       | View Filter Response |  |  |  |
| Main Data Type                                             | es Code Generatio          | n                     |                      |  |  |  |
| Filter specification                                       | IS                         |                       |                      |  |  |  |
| Order mode: Mini                                           | imum                       | •                     |                      |  |  |  |
| Frequency specific                                         | cations                    |                       |                      |  |  |  |
| Frequency constra                                          | aints: Center frequen      | cy, bandwidth, passba | nd width 👻           |  |  |  |
| Frequency units:                                           | Normalized (0 t            | o 1) 🔹                |                      |  |  |  |
| Center frequency:                                          | 0.5                        | Bandwidth             | 0.3                  |  |  |  |
| Passband width:                                            | 0.2                        |                       |                      |  |  |  |
| Gain specifications                                        | S                          |                       |                      |  |  |  |
| Gain constraints:                                          | Reference, center fre      | quency, bandwidth, pa | assband 🔹            |  |  |  |
| Gain units:                                                | dB                         | •                     |                      |  |  |  |
| Reference gain:                                            | -10                        | Center frequency ga   | ain: 0               |  |  |  |
| Bandwidth gain:                                            | db(sqrt(.5))               | Passband gain:        | -1                   |  |  |  |
| Algorithm                                                  |                            |                       |                      |  |  |  |
| Design method:                                             | Design method: Butterworth |                       |                      |  |  |  |
| Scale SOS filter coefficients to reduce chance of overflow |                            |                       |                      |  |  |  |
| Filter implemental                                         | tion                       |                       |                      |  |  |  |
| Structure: Direct-form II SOS                              |                            |                       |                      |  |  |  |
| Use a System object to implement filter                    |                            |                       |                      |  |  |  |
|                                                            |                            |                       |                      |  |  |  |
|                                                            |                            | OK Cancel             | Help Apply           |  |  |  |

## **Filter specifications**

#### Order mode

Select Minimum to design a minimum order filter that meets the design specifications, or Specify to enter a specific filter order. The order mode also affects the possible frequency constraints, which in turn limit the gain specifications. For example, if you specify a Minimum order filter, the available frequency constraints are:

- Center frequency, bandwidth, passband width
- Center frequency, bandwidth, stopband width

If you select Specify, the available frequency constraints are:

- Center frequency, bandwidth
- Center frequency, quality factor
- Shelf type, cutoff frequency, quality factor
- Shelf type, cutoff frequency, shelf slope parameter
- Low frequency, high frequency

#### Order

This parameter is enabled only if the **Order mode** is set to **Specify**. Enter the filter order in this text box.

#### **Frequency specifications**

Depending on the filter order, the possible frequency constraints change. Once you choose the frequency constraints, the input boxes in this area change to reflect the selection.

#### **Frequency constraints**

Select the specification to represent the frequency constraints. The following options are available:

• Center frequency, bandwidth, passband width (available for minimum order only)

- Center frequency, bandwidth, stopband width (available for minimum order only)
- Center frequency, bandwidth (available for a specified order only)
- Center frequency, quality factor (available for a specified order only)
- Shelf type, cutoff frequency, quality factor (available for a specified order only)
- Shelf type, cutoff frequency, shelf slope parameter (available for a specified order only)
- Low frequency, high frequency (available for a specified order only)

#### **Frequency units**

Select the frequency units from the available drop down list (Normalized, Hz, kHz, MHz, GHz). If Normalized is selected, then the **Input Fs** box is disabled for input.

## Input Fs

Enter the input sampling frequency. This input box is disabled for input if Normalized is selected in the **Frequency units** input box.

#### **Center frequency**

Enter the center frequency in the units specified by the value in **Frequency units**.

#### Bandwidth

The bandwidth determines the frequency points at which the filter magnitude is attenuated by the value specified as the **Bandwidth gain** in the **Gain specifications** section. By default, the **Bandwidth gain** defaults to db(sqrt(.5)), or -3 dB relative to the center frequency. The **Bandwidth** property only applies when the **Frequency constraints** are: Center frequency, bandwidth, passband width, Center frequency, bandwidth, stopband width, or Center frequency, bandwidth.

## Passband width

The passband width determines the frequency points at which the filter magnitude is attenuated by the value specified as the **Passband gain** in the **Gain specifications** section. This option is enabled only if the filter is of minimum order, and the frequency constraint selected is Center frequency, bandwidth, passband width.

## Stopband width

The stopband width determines the frequency points at which the filter magnitude is attenuated by the value specified as the **Stopband gain** in the **Gain specifications** section. This option is enabled only if the filter is of minimum order, and the frequency constraint selected is Center frequency, bandwidth, stopband width.

## Low frequency

Enter the low frequency cutoff. This option is enabled only if the filter order is user specified and the frequency constraint selected is Low frequency, high frequency. The filter magnitude is attenuated by the amount specified in **Bandwidth gain**.

## **High frequency**

Enter the high frequency cutoff. This option is enabled only if the filter order is user specified and the frequency constraint selected is Low frequency, high frequency. The filter magnitude is attenuated by the amount specified in **Bandwidth gain**.

## **Gain specifications**

Depending on the filter order and frequency constraints, the possible gain constraints change. Also, once you choose the gain constraints the input boxes in this area change to reflect the selection.

## Gain constraints

Select the specification array to represent gain constraints, and remember that not all of these options are available for all configurations. The following is a list of all available options:

- Reference, center frequency, bandwidth, passband
- Reference, center frequency, bandwidth, stopband
- Reference, center frequency, bandwidth, passband, stopband
- Reference, center frequency, bandwidth

#### Gain units

Specify the gain units either dB or squared. These units are used for all gain specifications in the dialog box.

#### **Reference** gain

The reference gain determines the level to which the filter magnitude attenuates in **Gain units**. The reference gain is a *floor* gain for the filter magnitude response. For example, you may use the reference gain together with the **Center frequency gain** to leave certain frequencies unattenuated (reference gain of 0 dB) while boosting other frequencies.

#### Bandwidth gain

Specifies the gain in **Gain units** at which the bandwidth is defined. This property applies only when the **Frequency constraints** specification contains a bandwidth parameter, or is Low frequency, high frequency.

#### Center frequency gain

Specify the center frequency in Gain units

#### **Passband** gain

The passband gain determines the level in **Gain units** at which the passband is defined. The passband is determined either by the **Passband width** value, or the **Low frequency** and **High frequency** values in the **Frequency specifications** section.

#### Stopband gain

The stopband gain is the level in **Gain units** at which the stopband is defined. This property applies only when the **Order mode** is minimum and the **Frequency constaints** are Center frequency, bandwidth, stopband width.

## Boost/cut gain

The boost/cut gain applies only when the designing a shelving filter. Shelving filters include the Shelf type parameter in the **Frequency constraints** specification. The gain in the passband of the shelving filter is increased by **Boost/cut gain** dB from a *floor* gain of 0 dB.

## Algorithm

## **Design** method

Select the design method from the drop-down list. Different IIR design methods are available depending on the filter constraints you specify.

Scale SOS filter coefficients to reduce chance of overflow Select the check box to scale the filter coefficients.

## **Filter implementation**

## Structure

Select filter structure. The possible choices are:

- Direct-form I SOS
- Direct-form II SOS
- Direct-form I transposed SOS
- Direct-form II transposed SOS

## Use a System object to implement filter

Selecting this check box gives you the choice of using a system object to implement the filter. By default the check box is turned off. When the current design method or structure is not supported by a system object filter, then this check box is disabled.

# filterbuilder

## Peak/Notch Filter Design Dialog Box – Main Pane

| A Peak/Notch Design                                        |  |  |  |  |  |
|------------------------------------------------------------|--|--|--|--|--|
| Peak/Notch Design                                          |  |  |  |  |  |
| Design a peak or notch filter.                             |  |  |  |  |  |
| Save variable as: Hpn View Filter Response                 |  |  |  |  |  |
| Main Data Types Code Generation                            |  |  |  |  |  |
| Filter specifications                                      |  |  |  |  |  |
| Response: Peak                                             |  |  |  |  |  |
| Frequency specifications                                   |  |  |  |  |  |
| Frequency constraints: Center frequency and quality factor |  |  |  |  |  |
| Frequency units: Normalized (0 to 1) -                     |  |  |  |  |  |
| Center frequency: 0.5 Quality factor 2.5                   |  |  |  |  |  |
| Magnitude specifications                                   |  |  |  |  |  |
| Magnitude constraints: Unconstrained                       |  |  |  |  |  |
|                                                            |  |  |  |  |  |
|                                                            |  |  |  |  |  |
| Algorithm                                                  |  |  |  |  |  |
| Design method: Butterworth                                 |  |  |  |  |  |
| Scale SOS filter coefficients to reduce chance of overflow |  |  |  |  |  |
| Filter implementation                                      |  |  |  |  |  |
| Structure: Direct-form II SOS                              |  |  |  |  |  |
| Use a System object to implement filter                    |  |  |  |  |  |
|                                                            |  |  |  |  |  |
| OK Cancel Help Apply                                       |  |  |  |  |  |

## **Filter specifications**

In this area you can specify whether you want to design a peaking filter or a notching filter, as well as the order of the filter.

#### Response

Select Peak or Notch from the drop-down box.

#### Order

Enter the filter order. The order must be even.

## **Frequency specifications**

This group of parameters allows you to specify frequency constraints and units.

## **Frequency Constraints**

Select the frequency constraints for filter specification. There are two choices as follows:

- Center frequency and quality factor
- Center frequency and bandwidth

## **Frequency units**

The frequency units are normalized by default. If you specify units other than normalized, filterbuilder assumes that you wish to specify an input sampling frequency, and enables this input box. The choice of frequency units are: Normalized (O to 1), Hz, kHz, MHz, GHz.

## Input Fs

This input box is enabled if **Frequency units** other than Normalized (0 to 1) are specified. Enter the input sampling frequency.

## **Center frequency**

Enter the center frequency in the units you specified in **Frequency units**.

## **Quality Factor**

This input box is enabled only when Center frequency and quality factor is chosen for the **Frequency Constraints**. Enter the quality factor.

#### Bandwidth

This input box is enabled only when Center frequency and bandwidth is chosen for the **Frequency Constraints**. Enter the bandwidth.

#### **Magnitude specifications**

This group of parameters allows you to specify the magnitude constraints, as well as their values and units.

#### **Magnitude Constraints**

Depending on the choice of constraints, the other input boxes are enabled or disabled. Select from four magnitude constraints available:

- Unconstrained
- Passband ripple
- Stopband attenuation
- Passband ripple and stopband attenuation

#### Magnitude units

Select the magnitude units: either dB or squared.

#### Apass

This input box is enabled if the magnitude constraints selected are Passband ripple or Passband ripple and stopband attenuation. Enter the passband ripple.

#### Astop

This input box is enabled if the magnitude constraints selected are Stopband attenuation or Passband ripple and stopband attenuation. Enter the stopband attenuation.

## Algorithm

The parameters in this group allow you to specify the design method and structure that filterbuilder uses to implement your filter.

## **Design Method**

Lists all design methods available for the frequency and magnitude specifications you entered. When you change the specifications for a filter the methods available to design filters changes as well.

#### Scale SOS filter coefficients to reduce chance of overflow

Selecting this parameter directs the design to scale the filter coefficients to reduce the chances that the inputs or calculations in the filter overflow and exceed the representable range of the filter. Clearing this option removes the scaling. This parameter applies only to IIR filters.

## **Filter implementation**

#### Structure

Lists all available filter structures for the filter specifications and design method you select. The typical options are:

- Direct-form I SOS
- Direct-form II SOS
- Direct-form I transposed SOS
- Direct-form II transposed SOS

#### Use a System object to implement filter

Selecting this check box gives you the choice of using a system object to implement the filter. By default the check box is turned off. When the current design method or structure is not supported by a system object filter, then this check box is disabled.

## Pulse-shaping Filter Design Dialog Box-Main Pane

| 📣 Pulse-shaping Design                  |                   |        |           | ×           |
|-----------------------------------------|-------------------|--------|-----------|-------------|
| Pulse-shaping Design                    |                   |        |           |             |
| Design a pulse-shapir                   | ng filter.        |        |           |             |
| Save variable as: Hps                   |                   |        | View Filt | er Response |
| Main Data Types                         | Code Generation   |        |           |             |
| Filter specifications                   |                   |        |           |             |
| Pulse shape:                            | Raised Cosine     | •      |           |             |
| Order mode:                             | Minimum           | •      |           |             |
| Samples per symbol                      | 8                 |        |           |             |
| Filter type:                            | Single-rate       | •      |           |             |
| -Frequency specificat                   | ions              |        |           |             |
| Rolloff factor: .5                      |                   |        |           |             |
| Frequency units: No                     | rmalized (0 to 1) | •      |           |             |
| Magnitude specificat                    | ions              |        |           |             |
| Magnitude units: dB                     | 1                 | •      |           |             |
| Astop: 50                               |                   |        |           |             |
| Algorithm                               |                   |        |           |             |
| Design method: Wir                      | ndow              |        |           | •           |
| Filter implementation                   | n                 |        |           |             |
| Structure: Direct-form FIR              |                   |        |           |             |
| Use a System object to implement filter |                   |        |           |             |
| . ,                                     | •                 |        |           |             |
|                                         | ОК                | Cancel | Help      | Apply       |

#### **Filter specifications**

Parameters in this group enable you to specify the shape and length of the filter.

#### **Pulse shape**

Select the shape of the impulse response from the following options:

- Raised Cosine
- Square Root Raised Cosine
- Gaussian

#### Order mode

This specification is only available for raised cosine and square root raised cosine filters. For these filters, select one of the following options:

- Minimum— This option will result in the minimum-length filter satisfying the user-specified **Frequency specifications**.
- Specify order—This option allows the user to construct a raised cosine or square root cosine filter of a specified order by entering an even number in the **Order** input box. The length of the impulse response will be **Order+1**.
- Specify symbols—This option enables the user to specify the length of the impulse response in an alternative manner. If Specify symbols is chosen, the **Order** input box changes to the **Number of symbols** input box.

#### Samples per symbol

Specify the oversampling factor. Increasing the oversampling factor guards against aliasing and improves the FIR filter approximation to the ideal frequency response. If **Order** is specified in **Number of symbols**, the filter length will be **Number of symbols\*Samples per symbol**+1. The product **Number of symbols\*Samples per symbol** must be an even number.

If a Gaussian filter is specified, the filter length must be specified in **Number of symbols** and **Samples per symbol**. The product **Number of symbols\*Samples per symbol** must be an even number. The filter length will be **Number of symbols\*Samples per symbol**+1.

#### **Filter Type**

This option is only available if you have the DSP System Toolbox software. Choose Single rate, Decimator, Interpolator, or Sample-rate converter. If you select Decimator or Interpolator, the decimation and interpolation factors default to the value of the **Samples per symbol**. If you select Sample-rate converter, the interpolation factor defaults to **Samples per symbol** and the decimation factor defaults to 3.

#### **Frequency specifications**

Parameters in this group enable you to specify the frequency response of the filter. For raised cosine and square root raised cosine filters, the frequency specifications include:

#### **Rolloff factor**

The rolloff factor takes values in the range [0,1]. The smaller the rolloff factor, the steeper the transition in the stopband.

#### **Frequency units**

The frequency units are normalized by default. If you specify units other than normalized, filterbuilder assumes that you wish to specify an input sampling frequency, and enables this input box. The choice of frequency units are: Normalized (0 to 1), Hz, kHz, MHz, GHz

For a Gaussian pulse shape, the available frequency specifications are:

#### Bandwidth-time product

This option allows the user to specify the width of the Gaussian filter. Note that this is independent of the length of the filter. The bandwidth-time product (BT) must be a positive real number.

Smaller values of the bandwidth-time product result in larger pulse widths in time and steeper stopband transitions in the frequency response.

#### **Frequency units**

The frequency units are normalized by default. If you specify units other than normalized, filterbuilder assumes that you wish to specify an input sampling frequency, and enables this input box. The choice of frequency units are: Normalized (O to 1), Hz, kHz, MHz, GHz

#### **Magnitude** specifications

If the **Order mode** is specified as Minimum, the **Magnitude units** may be selected from:

- dB—Specify the magnitude in decibels (default).
- Linear—Specify the magnitude in linear units.

#### Algorithm

The only **Design method** available for FIR pulse-shaping filters is the Window method.

#### **Filter implementation**

#### Structure

For the filter specifications and design method you select, this parameter lists the filter structures available to implement your filter. By default, FIR filters use direct-form structure.

#### Use a System object to implement filter

Selecting this check box gives you the choice of using a system object to implement the filter. By default the check box is turned off. When the current design method or structure is not supported by a system object filter, then this check box is disabled.

## filternorm

| Purpose     | 2-norm or infinity-norm of digital filter                                                                                                    |
|-------------|----------------------------------------------------------------------------------------------------|
| Syntax      | L = filternorm(b,a)<br>L = filternorm(b,a,pnorm)<br>L = filternorm(b,a,2,tol)                                                                                                    |
| Description | A typical use for filter norms is in digital filter scaling to reduce<br>quantization effects. Scaling often improves the signal-to-noise ratio<br>of the filter without resulting in data overflow. You also can use the<br>2-norm to compute the energy of the impulse response of a filter. |
|             | L = filternorm(b,a) computes the 2-norm of the digital filter defined<br>by the numerator coefficients in b and denominator coefficients in a.                                                                                                    |
|             | L = filternorm(b,a,pnorm) computes the 2- or infinity-norm (inf-norm) of the digital filter, where pnorm is either 2 or inf.                                                                                                    |
|             | L = filternorm(b,a,2,tol) computes the 2-norm of an IIR filter with<br>the specified tolerance, tol. The tolerance can be specified only for<br>IIR 2-norm computations. pnorm in this case must be 2. If tol is not<br>specified, it defaults to $10^{-8}$ .                                  |
| Examples    | Filter Norms                                                                                                    |
|             | Compute the 2-norm of a Butterworth IIR filter with tolerance $10^{-10}$ .<br>Specify a normalized cutoff frequency of $0.5\pi$ rad/s and a filter order of 5.                                                                                                    |
|             | [b,a] = butter(5,0.5);<br>L2 = filternorm(b,a,2,1e-10)                                                                                                    |
|             | L2 =                                                                                                    |
|             | 0.7071                                                                                                    |

Compute the infinity-norm of an FIR Hilbert transformer of order 30 and normalized transition width  $0.2\pi$  rad/s.

```
b = firpm(30,[.1 .9],[1 1],'Hilbert');
Linf = filternorm(b,1,inf)
Linf =
    1.0028
```

**Algorithms** Given a filter with frequency response  $H(e^{j\omega})$ , the  $L_p$ -norm for  $1 \le p$  $< \infty$  is given by

$$\left\|H(e^{j\omega})\right\|_{p} = \left(\frac{1}{2\pi}\int_{-\pi}^{\pi} \left|H(e^{j\omega})\right|^{p} d\omega\right)^{1/p}.$$

For the case  $p \to \infty$ , the  $L_{\infty}$ -norm is

 $\left\|H(e^{j\omega})\right\|_{\infty} = \max_{-\pi \le \omega \le \pi} \left|H(e^{j\omega})\right|.$ 

For the case p = 2, Parseval's theorem states that

$$\left\| H(e^{j\omega}) \right\|_{2} = \left( \frac{1}{2\pi} \int_{-\pi}^{\pi} \left| H(e^{j\omega}) \right|^{2} d\omega \right)^{1/2} = \left( \sum_{n} \left| h(n) \right|^{2} \right)^{1/2},$$

where h(n) is the impulse response of the filter. The energy of the impulse response is the squared  $L_2$ -norm.

- **References** [1] Jackson, L. B. *Digital Filters and Signal Processing: with MATLAB Exercises.* 3rd Ed. Hingham, MA: Kluwer Academic Publishers, 1996, Chapter 11.
- See Also zp2sos | norm

# filtfilt

| Purpose     | Zero-phase digital filtering                                                                                                    |
|-------------|----------------------------------------------------------------------------------------------------|
| Syntax      | <pre>y = filtfilt(b,a,x) y = filtfilt(SOS,G,x) y = filtfilt(d,x)</pre>                                                                                                    |
| Description | <pre>y = filtfilt(b,a,x) performs zero-phase digital filtering by processing the input data, x, in both the forward and reverse directions [1]. filtfilt operates along the first nonsingleton dimension of x. The vector b provides the numerator coefficients of the filter and the vector a provides the denominator coefficients. If you use an all-pole filter, enter 1 for b. If you use an all-zero filter (FIR), enter 1 for a. After filtering the data in the forward direction, filtfilt reverses the filtered sequence and runs it back through the filter. The result has the following characteristics:</pre> |
|             | • Zero-phase distortion                                                                                                    |
|             | • A filter transfer function, which equals the squared magnitude of the original filter transfer function                                                                                                    |
|             | • A filter order that is double the order of the filter specified by <b>b</b> and <b>a</b> filtfilt minimizes start-up and ending transients by matching initial conditions, and you can use it for both real and complex inputs. Do not use filtfilt with differentiator and Hilbert FIR filters, because the operation of these filters depends heavily on their phase response.                                                                                                    |
|             | <b>Note</b> The length of the input x must be more than three times the                                                                                                    |

filter order, defined as max(length(b)-1,length(a)-1).

y = filtfilt(SOS,G,x) zero-phase filters the data, x, using the second-order section (biquad) filter represented by the matrix SOS and scale values G. SOS is an *L*-by-6 matrix containing the *L* second-order sections. SOS must be of the form

| $(b_{01})$ | $b_{11}$ | $b_{21}$ | $a_{01}$ | $a_{11}$ | $a_{21}$                                                                                           |
|------------|----------|----------|----------|----------|----------------------------------------------------------------------------------------------------|
| $b_{02}$   | $b_{12}$ | $b_{22}$ | $a_{02}$ | $a_{12}$ | $egin{array}{c} a_{21} \ a_{22} \ \ldots \ a_{2L} \end{array} egin{array}{c} a_{21} \ \end{array}$ |
|            |          | •••      | •••      |          |                                                                                                    |
| $b_{0L}$   | $b_{1L}$ | $b_{2L}$ | $a_{0L}$ | $a_{1L}$ | $a_{2L}$                                                                                           |

where each row are the coefficients of a biquad filter. The vector of filter scale values, G, must have a length between 1 and L + 1.

**Note** When implementing zero-phase filtering using a second-order section filter, the length of the input, x, must be more than three times the filter order. You can use filtord to obtain the order of the filter.

y = filtfilt(d,x) zero-phase filters the input data, x, using a digital filter, d. Use designfilt to generate d based on frequency-response specifications.

## **Examples** Zero-Phase Filtering of an Electrocardiogram Waveform

Zero-phase filtering helps preserve features in the filtered time waveform exactly where those features occur in the unfiltered waveform.

To illustrate the use of filtfilt for zero-phase filtering, consider an electrocardiogram waveform as an example.

```
plot(ecg(500))
axis([0 500 -1.25 1.25])
text(155,-.4,'Q'), text(180,1.1,'R'), text(205,-1,'S')
```

# filtfilt

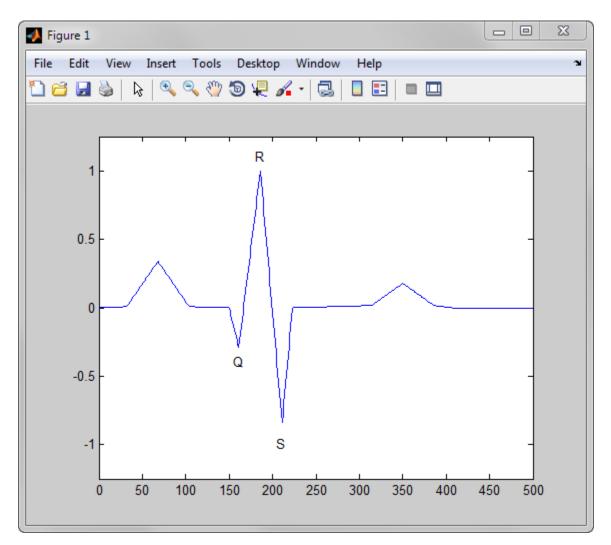

The QRS complex is an important feature in the ECG waveform beginning around time point 160 in this example.

The following example corrupts the ECG waveform with additive noise, constructs a lowpass FIR equiripple filter, and filters the noisy waveform using both zero-phase and conventional filtering. Because the filter is an all-zero (FIR) filter, the denominator equals 1. Seed the random number generator for reproducible results.

```
rng default
```

# filtfilt

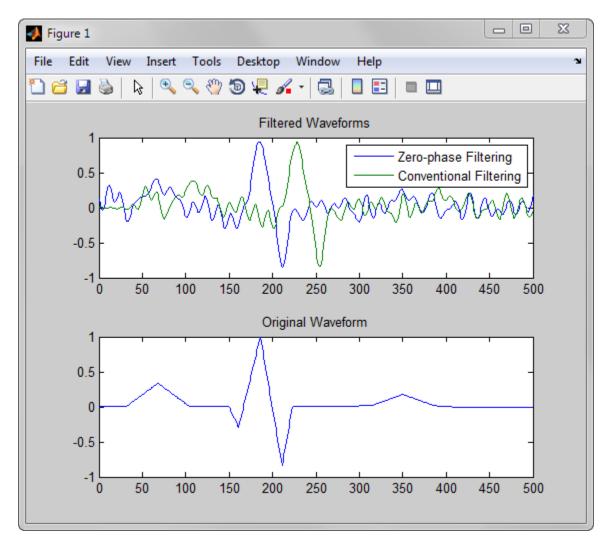

Zero-phase filtering reduces noise in the signal and preserves the QRS complex at the same time it occurs in the original signal. Conventional filtering reduces noise in the signal, but delays the QRS complex.

Repeat the above using a Butterworth second-order section filter.

# filtfilt

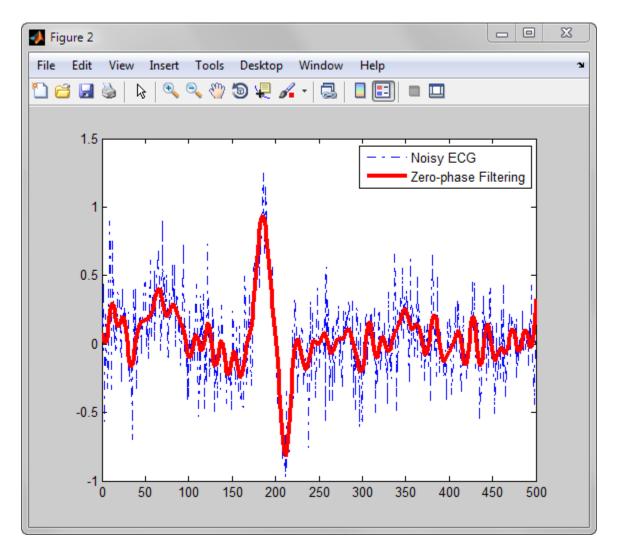

## References

[1] Oppenheim, Alan V., Ronald W. Schafer, and John R. Buck. *Discrete-Time Signal Processing.* 2nd Ed. Upper Saddle River, NJ: Prentice Hall, 1999. [2] Mitra, Sanjit K. *Digital Signal Processing*. 2nd Ed. New York: McGraw-Hill, 2001, secs. 4.4.2 and 8.2.5.

[3] Gustafsson, F. "Determining the initial states in forward-backward filtering." *IEEE Transactions on Signal Processing*. Vol. 44, April 1996, pp. 988–992.

See Also designfilt | digitalFilter | fftfilt | filter | filter2

## filtic

| Purpose     | Initial conditions for transposed direct-form II filter implementation                                                                                                    |
|-------------|----------------------------------------------------------------------------------------------------|
| Syntax      | z = filtic(b,a,y,x)<br>z = filtic(b,a,y)                                                                                                    |
| Description | <pre>z = filtic(b,a,y,x) finds the initial conditions, z, for the delays in<br/>the transposed direct-form II filter implementation given past outputs<br/>y and inputs x. The vectors b and a represent the numerator and</pre> |

The vectors x and y contain the most recent input or output first, and oldest input or output last.

denominator coefficients, respectively, of the filter's transfer function.

 $x = [x(-1), x(-2), x(-3), \dots, x(-n)]$  $y = [y(-1), y(-2), y(-3), \dots, y(-m)]$ 

where n is length(b)-1 (the numerator order) and m is length(a)-1 (the denominator order). If length(x) is less than n, filtic pads it with zeros to length n; if length(y) is less than m, filtic pads it with zeros to length m. Elements of x beyond x(n-1) and elements of y beyond y(m-1) are unnecessary so filtic ignores them.

Output z is a column vector of length equal to the larger of n and m. z describes the state of the delays given past inputs x and past outputs y.

z = filtic(b,a,y) assumes that the input x is 0 in the past.

The transposed direct-form II structure is shown in the following illustration.

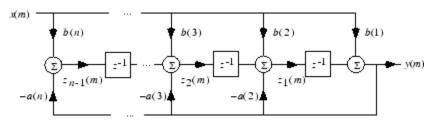

n-1 is the filter order.

filtic works for both real and complex inputs.

| Algorithms  | filtic performs a reverse difference equation to obtain the delay states z.                                                                            |
|-------------|----------------------------------------------------------------------------------------------------|
| Diagnostics | If any of the input arguments y, x, b, or a is not a vector (that is, if any argument is a scalar or array), filtic gives the following error message: |
|             | Requires vector inputs.                                                                                                    |
| References  | [1] Oppenheim, A.V., and R.W. Schafer, <i>Discrete-Time Signal Processing</i> , Prentice-Hall, 1989, pp. 296, 301-302.                                 |
| See Also    | filter   filtfilt                                                                                                    |

# filtord

| Purpose            | Filter order                                                                                                    |
|--------------------|----------------------------------------------------------------------------------------------------|
| Syntax             | <pre>n = filtord(b,a) n = filtord(sos) n = filtord(d)</pre>                                                                                                    |
| Description        | n = filtord(b,a) returns the filter order, n, for the causal rational system function specified by the numerator coefficients, b, and denominator coefficients, a.                                                                                                    |
|                    | n = filtord(sos) returns the filter order for the filter specified by the second-order sections matrix, sos. sos is a <i>K</i> -by-6 matrix. The number of sections, <i>K</i> , must be greater than or equal to 2. Each row of sos corresponds to the coefficients of a second-order filter. The <i>i</i> th row of the second-order section matrix corresponds to [bi(1) bi(2) bi(3) ai(1) ai(2) ai(3)]. |
|                    | n = filtord(d) returns the filter order, $n$ , for the digital filter, $d$ . Use the function designfilt to generate $d$ .                                                                                                    |
| Input<br>Arguments | <b>b</b> - Numerator coefficients<br>vector   scalar                                                                                                    |
| -                  | Numerator coefficients, specified as a scalar or a vector. If the filter is an allpole filter, <b>b</b> is a scalar. Otherwise, <b>b</b> is a row or column vector.                                                                                                    |
|                    | Example: b = fir1(20,0.25)                                                                                                    |
|                    | Data Types<br>single   double<br>Complex Number Support: Yes                                                                                                    |
|                    | a - Denominator coefficients<br>vector   scalar                                                                                                    |
|                    | Denominator coefficients, specified as a scalar or a vector. If the filter is an FIR filter, <b>a</b> is a scalar. Otherwise, <b>a</b> is a row or column vector.                                                                                                    |

**Example:** [b,a] = butter(20,0.25)

Data Types single | double Complex Number Support: Yes

#### sos - Matrix of second-order sections

matrix

Matrix of second order-sections, specified as a *K*-by-6 matrix. The system function of the *K*th biquad filter has the rational Z-transform

$$H_k(z) = \frac{B_k(1) + B_k(2)z^{-1} + B_k(3)z^{-2}}{A_k(1) + A_k(2)z^{-1} + A_k(3)z^{-2}}$$

The coefficients in the *K*th row of the matrix, **sos**, are ordered as follows.

 $\begin{bmatrix} B_k(1) & B_k(2) & B_k(3) & A_k(1) & A_k(2) & A_k(3) \end{bmatrix}.$ 

The frequency response of the filter is the system function evaluated on the unit circle with

$$z = e^{j2\pi f}$$

Data Types single | double Complex Number Support: Yes

#### d - Digital filter

digitalFilter object

Digital filter, specified as a digitalFilter object. Use designfilt to generate a digital filter based on frequency-response specifications.

```
Example: d =
designfilt('lowpassiir','FilterOrder',3,'HalfPowerFrequency',0.5)
specifies a third-order Butterworth filter with
normalized 3-dB frequency 0.5π rad/sample.
```

# filtord

| Output<br>Arguments | n - Filter order<br>integer                                                                                                    |  |  |
|---------------------|----------------------------------------------------------------------------------------------------|--|--|
|                     | Filter order, specified as an integer.                                                                                               |  |  |
| Examples            | Verify the Order of an FIR Filter                                                                                                    |  |  |
|                     | Design an order-20 FIR filter with normalized cutoff frequency $0.5\pi$ rad/sample using the window method. Verify the filter order. |  |  |
|                     | <pre>b = fir1(20,0.5);<br/>n = filtord(b)</pre>                                                                                      |  |  |
|                     | n =                                                                                                    |  |  |
|                     | 20                                                                                                    |  |  |

## Determine the Order Difference Between FIR and IIR Designs

Design FIR equiripple and IIR Butterworth filters from the same set of specifications. Determine the difference in filter order between the two designs.

IIR = 41

See Also designfilt | digitalFilter | isallpass | isminphase | ismaxphase | isstable

## filtstates

| Purpose     | Filter states                                                                                           |  |
|-------------|----------------------------------------------------------------------------------------------------|--|
| Syntax      | Hs = filtstates. <i>structure</i> (input1,)                                                             |  |
| Description | Hs = filtstates.structure(input1,) returns a filter states object Hs, which contains the filter states. |  |
|             | You can extract a filtstates object from the states property of an object with                          |  |
|             | Hd = dfilt.df1<br>Hs = Hd.states                                                                        |  |
|             | or, for an mfilt object in the DSP System Toolbox product, with                                         |  |
|             | Hm = mfilt.cicdecim<br>Hs = Hm.states                                                                   |  |

#### **Structures**

Structures for filtstates specify the type of filter structure. Available types of structures for filtstates are shown below.

| filtstates.structure | Description                                                                                                    |
|----------------------|----------------------------------------------------------------------------------------------------|
| filtstates.dfiir     | <pre>filtstates for IIR direct-form I filters (dfilt.df1, dfilt.df1t, dfilt.df1sos, and dfilt.df1tsos)</pre>                          |
| filtstates.cic       | filtstates for cascaded integrator comb<br>filters. (Available only with DSP System<br>Toolbox and Fixed-Point Designer<br>products.) |

Refer to the particular filtstates.*structure* reference page or use the syntax help filtstates.*structure* at the MATLAB prompt for more information.

See Also filtstates.dfiir | dfilt | dfilt.df1 | dfilt.df1t | dfilt.df1sos | dfilt.df1tsos

## filtstates.dfiir

| Purpose     | IIR direct-form filter states                                                                                                    |
|-------------|----------------------------------------------------------------------------------------------------|
| Syntax      | Hs = filtstates.dfiir(numstates,denstates)                                                                                                    |
| Description | Hs = filtstates.dfiir(numstates,denstates) returns an IIR<br>direct-form filter states object Hs with two properties — Numerator and<br>Denominator, which contain the filter states. These two properties are<br>column vectors with each column representing a separate channel of<br>filter states. The number of states is always one less than the number<br>of filter numerator or denominator coefficients. |

You can extract a filtstates object from the states property of an IIR direct-form I object with

Hd = dfilt.df1 Hs = Hd.states

## **Methods**

You can use the following methods on a filtstates.dfiir object.

| Method | Description                                                                                                    |
|--------|----------------------------------------------------------------------------------------------------|
| double | Converts a filtstates object to a double-precision<br>vector containing the values of the numerator<br>and denominator states. The numerator states<br>are listed first in this vector, followed by the<br>denominator states. |
| single | Converts a filtstates object to a single-precision<br>vector containing the values of the numerator and<br>denominator states. (This method is used with the<br>DSP System Toolbox product.)                                   |

# **Examples** This example demonstrates the interaction of filtstates with a dfilt.df1 object.

[b,a] = butter(4,0.5); % Design butterworth filter

|          | Hd = dfilt.df1(b,a);<br>Hs = Hd.states<br>Hs.Numerator = [1,1,1,1]<br>Hd.states = Hs | <pre>% Create dfilt object<br/>% Extract filter states object<br/>% from dfilt states property<br/>% Modify numerator states<br/>% Set modified states back to<br/>% original object</pre> |
|----------|--------------------------------------------------------------------------------------|----------------------------------------------------------------------------------------------------|
|          | <pre>Dbl = double(Hs)</pre>                                                          | % Create double vector from<br>% states                                                                                                    |
| See Also | filtstates   dfilt   dfilt<br>dfilt.df1tsos                                          | .df1   dfilt.df1t   dfilt.df1sos                                                                                                    |

# filt2block

| Purpose     | Generate Simulink filter block                                                                                                    |
|-------------|----------------------------------------------------------------------------------------------------|
| Syntax      | filt2block(b)<br>filt2block(b,'subsystem')<br>filt2block(,'FilterStructure',structure)                                             |
|             | filt2block(b,a)<br>filt2block(b,a,'subsystem')<br>filt2block(,'FilterStructure',structure)                                         |
|             | filt2block(sos)<br>filt2block(sos,'subsystem')<br>filt2block(,'FilterStructure',structure)                                         |
|             | filt2block(d)<br>filt2block(d,'subsystem')<br>filt2block(,'FilterStructure',structure)                                             |
|             | filt2block(,Name,Value)                                                                                                    |
| Description | filt2block(b) generates a Discrete FIR Filter block with filter coefficients, b.                                                   |
|             | filt2block(b, 'subsystem') generates a Simulink subsystem block that implements an FIR filter using sum, gain, and delay blocks.   |
|             | <pre>filt2block(,'FilterStructure',structure) specifies the filter structure for the FIR filter.</pre>                             |
|             | <pre>filt2block(b,a) generates a Discrete Filter block with numerator<br/>coefficients, b, and denominator coefficients, a.</pre>  |
|             | filt2block(b,a, 'subsystem') generates a Simulink subsystem block that implements an IIR filter using sum, gain, and delay blocks. |

filt2block( \_\_\_\_, 'FilterStructure', structure) specifies the filter
structure for the IIR filter.

filt2block(sos) generates a Biquad Filter block with second order sections matrix, sos. sos is a K-by-6 matrix, where the number of sections, K, must be greater than or equal to 2. You must have the DSP System Toolbox software installed to use this syntax.

filt2block(sos, 'subsystem') generates a Simulink subsystem block that implements a biquad filter using sum, gain, and delay blocks.

filt2block(\_\_\_\_, 'FilterStructure', structure) specifies the filter
structure for the biquad filter.

filt2block(d) generates a Simulink block that implements a digital filter, d. Use the function designfilt to create d. The block is a Discrete FIR Filter block if d is FIR and a Biquad Filter block if d is IIR.

filt2block(d, 'subsystem') generates a Simulink subsystem block
that implements d using sum, gain, and delay blocks.

filt2block( \_\_\_\_, 'FilterStructure', structure) specifies the filter
structure to implement d.

filt2block( \_\_\_\_\_, Name, Value) uses additional options specified by one
or more Name, Value pair arguments.

### Input b - Numerator filter coefficients

Arguments row or column vector

Numerator filter coefficients, specified as a row or column vector. The filter coefficients are ordered in descending powers of  $z^{-1}$  with the first element corresponding to the coefficient for  $z^{0}$ .

Example: b = fir1(30,0.25);

Data Types single | double Complex Number Support: Yes

#### a - Denominator filter coefficients

row or column vector

Denominator filter coefficients, specified as a row or column vector. The filter coefficients are ordered in descending powers of  $z^{-1}$  with the first element corresponding to the coefficient for  $z^0$ . The first filter coefficient must be 1.

Data Types single | double Complex Number Support: Yes

#### sos - Second-order section matrix

K-by-2 matrix

Second order section matrix, specified as a K-by-2 matrix. Each row of the matrix contains the coefficients for a biquadratic rational function in  $z^{-1}$ . The Z-transform of the Kth rational biquadratic system impulse response is

$$H_{k}(z) = \frac{B_{k}(1) + B_{k}(2)z^{-1} + B_{k}(3)z^{-2}}{A_{k}(1) + A_{k}(2)z^{-1} + A_{k}(3)z^{-2}}$$

The coefficients in the Kth row of the matrix, **SOS**, are ordered as follows:

 $\begin{bmatrix} B_k(1) & B_k(2) & B_k(3) & A_k(1) & A_k(2) & A_k(3) \end{bmatrix}$ 

The frequency response of the filter is its transfer function evaluated on the unit circle with  $z = e^{j2\pi f}$ .

Data Types single | double Complex Number Support: Yes

## d - Digital filter

digitalFilter object

Digital filter, specified as a digitalFilter object. Use designfilt to generate a digital filter based on frequency-response specifications.

```
Example: d = designfilt('lowpassiir','FilterOrder',3,'HalfPowerFrequency',0.5) specifies a third-order Butterworth filter with normalized 3-dB frequency 0.5π rad/sample.
```

#### structure - Filter structure

string

Filter structure, specified as a string. Valid options for **structure** depend on the input arguments. The following table lists the valid filter structures by input.

| Input | Filter Structures                                                                                                    |
|-------|----------------------------------------------------------------------------------------------------|
| b     | <pre>'directForm' (default),<br/>'directFormTransposed',<br/>'directFormSymmetric',<br/>'directFormAntiSymmetric',<br/>'overlapAdd'. The<br/>'overlapAdd' structure is<br/>only available when you omit<br/>'subsystem' and requires a DSP<br/>System Toolbox software license.</pre> |
| a     | 'directForm2' (default),<br>'directForm1',<br>'directForm1Transposed',<br>'directForm2',<br>'directForm2Transposed'                                                                                                    |

# filt2block

| Input | Filter Structures                                                                                                    |
|-------|----------------------------------------------------------------------------------------------------|
| SOS   | 'directForm2Transposed'<br>(default), 'directForm1',<br>'directForm1Transposed',<br>'directForm2'                                                                                                    |
| d     | • For FIR filters:<br>'directForm' (default),<br>'directFormTransposed',<br>'directFormSymmetric',<br>'directFormAntiSymmetric',<br>'overlapAdd'. The<br>'overlapAdd' structure is<br>only available when you omit<br>'subsystem' and requires a<br>DSP System Toolbox software<br>license. |
|       | <ul> <li>For IIR filters:<br/>'directForm2Transposed'<br/>(default), 'directForm1',<br/>'directForm1Transposed',<br/>'directForm2'</li> </ul>                                                                                                    |

#### **Name-Value Pair Arguments**

Specify optional comma-separated pairs of Name, Value arguments. Name is the argument name and Value is the corresponding value. Name must appear inside single quotes (' '). You can specify several name and value pair arguments in any order as Name1, Value1, ..., NameN, ValueN.

Example: filt2block(...,'subsystem','BlockName','Lowpass
FIR','FrameBasedProcessing',false)

#### 'Destination' - Destination for Simulink filter block

'current' (default) | 'new' | user-defined string

Destination for the Simulink filter block, specified as a string. You can add the filter block to your current model with 'current', add the filter block to a new model with 'new', or specify the name of a a target subsystem.

Example: filt2block(b,'subsystem','MyFilterBlock')

# Data Types char

#### 'BlockName' - Block name

string

Block name, specified as a string.

#### 'OverwriteBlock' - Overwrite block

false (default) | true

Overwrite block, specified as a logical false or true. If you use a value for 'BlockName' that is the same as an existing block, the value of 'OverwriteBlock' determines whether the block is overwritten. The default value is false.

Data Types logical

#### 'MapCoefficientsToPorts' - Map coefficients to ports

false (default) | true

Map coefficients to ports, specified as a logical false or true.

Data Types logical

#### 'CoefficientNames' - Coefficient variable names

cell array of strings

Coefficient variable names, specified as a cell array. This name-value pair is only applicable when 'MapCoefficientsToPorts' is true. The default values are {'Num'}, {'Num', 'Den'}, and {'Num', 'Den', 'g'} for FIR, IIR, and biquad filters.

Data Types cell

# 'FrameBasedProcessing' - Frame-based or sample-based processing

true (default) | false

Frame-based or sample-based processing, specified as a logical true or false. The default is true and frame-based processing is used.

Data Types logical

#### 'OptimizeZeros' - Remove zero-gain blocks

true (default) | false

Remove zero-gain blocks, specified as a logical true or false. By default zero-gain blocks are removed.

Data Types

logical

# 'OptimizeOnes' - Replace unity-gain blocks with direct connection

true (default) | false

Replace unity-gain blocks with direct connection, specified as a logical true or false. The default is true.

**Data Types** 

logical

# 'OptimizeNegativeOnes' - Replace negative unity-gain blocks with sign change

true (default) | false

Replace negative unity-gain blocks with a sign change at the nearest block, specified as a logical true or false. The default is true.

Data Types logical

# 'OptimizeDelayChains' - Replace cascaded delays with a single delay

true (default) | false

Replace cascaded delays with a single delay, specified as a logical true or false. The default is true.

Data Types logical

### **Examples** Generate Block from FIR Filter

Design an order 30 FIR filter using the window method. Specify a cutoff frequency of  $\pi/4$  radians/sample. Create a Simulink block.

b = fir1(30,0.25); filt2block(b)

### **Generate Block from IIR Filter**

Design an order 30 IIR Butterworth filter. Specify a cutoff frequency of  $\pi/4$  radians/sample. Create a Simulink block.

[b,a] = butter(30,0.25); filt2block(b,a)

### Generate FIR Filter with Direct Form I Transposed Structure

Design an order 30 FIR filter using the window method. Specify a cutoff frequency of  $\pi/4$  radians/sample. Create a Simulink block with a direct form I transposed structure

```
b = fir1(30,0.25);
filt2block(b,'FilterStructure','directFormTransposed')
```

### **Generate IIR Filter with Direct Form I Structure**

Design an order 30 IIR Butterworth filter. Specify a cutoff frequency of  $\pi/4$  radians/sample. Create a Simulink block with a direct form I structure.

[b,a] = butter(30,0.25);

```
filt2block(b,a,'FilterStructure','directForm1')
```

# Generate Simulink Subsystem Block from Second Order Section Matrix

Design a 5-th order Butterworth filter with a cutoff frequency of  $0.2\pi$  radians/sample. Obtain the filter in biquad form and generate a Simulink subsystem block from the second order sections.

[z,p,k] = butter(5,0.2); sos = zp2sos(z,p,k); filt2block(sos,'subsystem')

### Lowpass FIR Filter Block with Sample-Based Processing

Generate a Simulink subsystem block that implements an FIR lowpass filter using sum, gain, and delay blocks. Specify the input processing to be elements as channels by specifying 'FrameBasedProcessing' as false.

### New Model with Highpass Elliptic Filter Block

Design a highpass elliptic filter with normalized stopband frequency 0.45 and normalized passband frequency 0.55. Specify a stopband attenuation of 40 dB and a passband ripple of 0.5 dB. Implement the filter as a Direct Form II structure, call it "HP", and place it in a new Simulink model.

```
d = designfilt('highpassiir','DesignMethod','ellip', ...
'StopbandFrequency',0.45,'PassbandFrequency',0.55, ...
'StopbandAttenuation',40,'PassbandRipple',0.5);
```

```
filt2block(d,'subsystem','FilterStructure','directForm2', ...
'Destination','new','BlockName','HP')
```

# filt2block

| Untitled *                 |                                          |
|----------------------------|------------------------------------------|
|                            |                                          |
| File Edit View Display Dia | gram Simulation Analysis Code Tools Help |
|                            | 🗑 🕶 🚎 🗸 🕟 🗈 💿 🔹 10.0                     |
|                            |                                          |
| Model Browser *            | Untitled                                 |
| Intitled                   | ⊕ Untitled ►                             |
|                            |                                          |
|                            |                                          |
|                            | [3]                                      |
|                            |                                          |
|                            | HP                                       |
|                            | ĒA                                       |
|                            |                                          |
|                            |                                          |
|                            |                                          |
|                            |                                          |
|                            |                                          |
|                            |                                          |
|                            |                                          |
|                            |                                          |
|                            |                                          |
|                            |                                          |
|                            |                                          |
|                            |                                          |
|                            | «                                        |
| Ready                      | 100%                                     |

## See Also designfilt | digitalFilter | realizemdl

## findpeaks

| Purpose            | Find local maxima                                                                                                    |
|--------------------|----------------------------------------------------------------------------------------------------|
| Syntax             | pks = findpeaks(data)<br>[pks,locs] = findpeaks(data)<br>[] = findpeaks(data,'Name',value)                                                                                                    |
| Description        | pks = findpeaks(data) returns local maxima or peaks, $pks$ , in the input data. data requires a row or column vector with real-valued elements with a minimum length of three. findpeaks compares each element of data to its neighboring values. If an element of data is larger than both of its neighbors or equals Inf, the element is a local peak. If there are no local maxima, $pks$ is an empty vector. |
|                    | [pks,locs] = findpeaks(data) returns the indices of the local peaks.                                                                                                    |
|                    | <pre>[] = findpeaks(data, 'Name', value) accepts one or more<br/>comma-separated name/value pairs. Specify 'Name' inside single<br/>quotes. 'Name' is not case sensitive.</pre>                                                                                                    |
| Input<br>Arguments | Name-Value Pair Arguments                                                                                                    |
|                    | 'MINPEAKHEIGHT'                                                                                                    |
|                    | Minimum peak height                                                                                                    |
|                    | Specify the minimum peak height as a real-valued scalar. findpeaks only returns peaks that exceed the MINPEAKHEIGHT. Sometimes, specifying a minimum peak height reduces processing time.                                                                                                    |
|                    | Default: - Inf                                                                                                    |
|                    | 'MINPEAKDISTANCE'                                                                                                    |

Minimum peak separation

Specify the minimum peak distance, or minimum separation between peaks as a positive integer. You can use the 'MINPEAKDISTANCE' option to specify that the algorithm ignore small peaks that occur in the neighborhood of a larger peak. When you specify a value for 'MINPEAKDISTANCE', the algorithm initially identifies all the peaks in the input data and sorts those peaks in descending order. Beginning with the largest peak, the algorithm ignores all identified peaks not separated by more than the value of 'MINPEAKDISTANCE'.

Default: 1

#### 'THRESHOLD'

Minimum height difference

Specify the threshold height difference between a peak and its neighboring values as a positive real number. findpeaks only returns peaks that exceed their neighbors by at least the value of 'THRESHOLD'.

Default: 0

#### 'NPEAKS'

Number of peaks

Specify the maximum number of peaks to return as a positive integer. findpeaks operates from the first element of the input data and terminates when the number of peaks reaches the value of 'NPEAKS'.

Default: Returns all peaks that meet the specified criteria

#### 'SORTSTR'

Peak sorting

Specify whether to return the peaks in order. Possible values for 'SORTSTR' are 'ascend', 'descend', and 'none'. 'ascend' returns peaks in ascending, or increasing order from the smallest to largest value. The option 'descend' specifies peaks in descending order, from the largest to smallest value. Using 'none' returns peaks in the order they occur in the input data. Specify the value string in lowercase only.

Default: 'none'

## findpeaks

## **Examples** Find Peaks in Data

Find peaks in a vector.

data = [2 12 4 6 9 4 3 1 19 7]; pks = findpeaks(data)

pks =

12 9 19

Find peaks separated by more than three elements and return their locations.

Create a signal with 11 peaks. Find the peaks using default settings and mark them in a plot.

```
x = linspace(0,1,1024);
Pos = [0.1 0.13 0.15 0.23 0.25 0.40 0.44 0.65 0.76 0.78 0.81];
Hgt = [4 5 3 4 5 4.2 2.1 4.3 3.1 5.1 4.2];
Wdt = [0.005 0.005 0.006 0.01 0.01 0.03 0.01 0.01 0.005 0.008 0.005];
PeakSig = zeros(size(x));
```

# findpeaks

```
for n = 1:length(Pos)
    PeakSig = PeakSig + Hgt(n)./(1 + abs((x - Pos(n))./Wdt(n))).^4;
end
[pks,locs] = findpeaks(PeakSig);
plot(x,PeakSig), hold on
% Offset values of peak heights for plotting
plot(x(locs),pks+0.05,'k^','markerfacecolor',[1 0 0]), hold off
```

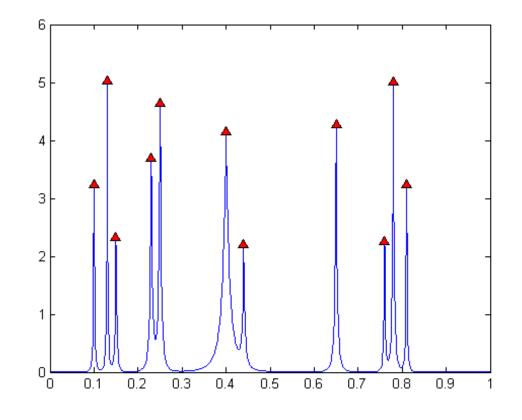

#### See Also fminbnd | fminsearch | fzero | max

| Purpose     | Window-based finite impulse response filter design                                                                                     |
|-------------|----------------------------------------------------------------------------------------------------|
| Syntax      | <pre>b = fir1(n,Wn) b = fir1(n,Wn,'ftype') b = fir1(n,Wn,window) b = fir1(n,Wn,'ftype',window) b = fir1(,'normalization')</pre>        |
| Description | fir1 implements the classical method of windowed linear-phase<br>FIR digital filter design [1]. It designs filters in standard lowpass |

FIR digital filter design [1]. It designs filters in standard lowpass, highpass, bandpass, and bandstop configurations. By default the filter is normalized so that the magnitude response of the filter at the center frequency of the passband is 0 dB.

**Note** Use fir2 for windowed filters with arbitrary frequency response.

b = fir1(n,Wn) returns row vector b containing the n+1 coefficients of an order n lowpass FIR filter. This is a Hamming-window based, linear-phase filter with normalized cutoff frequency Wn. The output filter coefficients, b, are ordered in descending powers of z.

$$B(z) = b(1) + b(2)z^{-1} + \ldots + b(n+1)z^{-N}$$

Wn is a number between 0 and 1, where 1 corresponds to the Nyquist frequency.

If Wn is a two-element vector, Wn = [w1 w2], fir1 returns a bandpass filter with passband w1 <  $\omega$ < w2.

If Wn is a multi-element vector, Wn = [w1 w2 w3 w4 w5 ... wn], fir1 returns an order n multiband filter with bands  $0 < \omega < w1$ , w1  $< \omega < w2$ , ..., wn  $< \omega < 1$ .

By default, the filter is scaled so that the center of the first passband has a magnitude of exactly 1 after windowing.

- b = fir1(n,Wn, 'ftype') specifies a filter type, where 'ftype' is:
- 'high' for a highpass filter with cutoff frequency Wn.
- 'stop' for a bandstop filter, if Wn = [w1 w2]. The stopband frequency range is specified by this interval.
- 'DC-1' to make the first band of a multiband filter a passband.
- 'DC-0' to make the first band of a multiband filter a stopband.

fir1 always uses an even filter order for the highpass and bandstop configurations. This is because for odd orders, the frequency response at the Nyquist frequency is 0, which is inappropriate for highpass and bandstop filters. If you specify an odd-valued n, fir1 increments it by 1.

b = fir1(n, Wn, window) uses the window specified in column vector window for the design. The vector window must be n+1 elements long. If no window is specified, fir1 uses a Hamming window (see hamming) of length n+1.

b = fir1(n,Wn, 'ftype',window) accepts both 'ftype' and window
parameters.

b = fir1(..., 'normalization') specifies whether or not the filter magnitude is normalized. The string 'normalization' can be the following:

- 'scale' (default): Normalize the filter so that the magnitude response of the filter at the center frequency of the passband is 0 dB.
- 'noscale': Do not normalize the filter.

The group delay of the FIR filter designed by fir1 is n/2.

# **Algorithms** fir1 uses the window method of FIR filter design [1]. If w(n) denotes a window, where $1 \le n \le N$ , and the impulse response of the ideal filter is h(n), then the windowed digital filter coefficients are given by

 $b(n) = w(n)h(n) \quad 1 \le n \le N$ 

### Examples FIR Bandpass Filter

Design a 48th-order FIR bandpass filter with passband  $0.35 \leq \omega \leq 0.65$ 

b = fir1(48,[0.35 0.65]);
freqz(b,1,512)

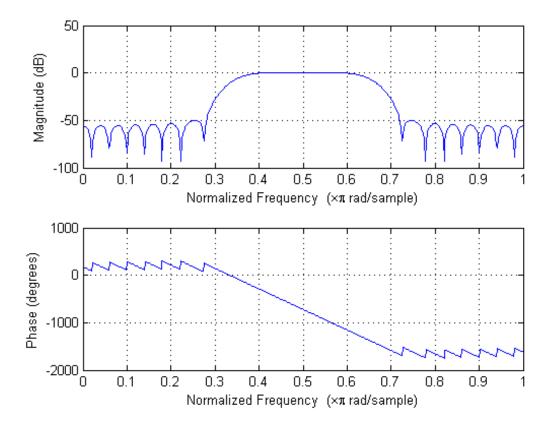

#### **FIR Highpass Filter**

The file chirp.mat contains a signal, y, that has most of its power above fs/4, or half the Nyquist frequency. Load the file. Design a 34th-order FIR highpass filter to attenuate the components of the signal below fs/4. Use a cutoff frequency of 0.48 and a Chebyshev window with 30 dB of ripple.

```
load chirp
b = fir1(34,0.48,'high',chebwin(35,30));
freqz(b,1,512)
```

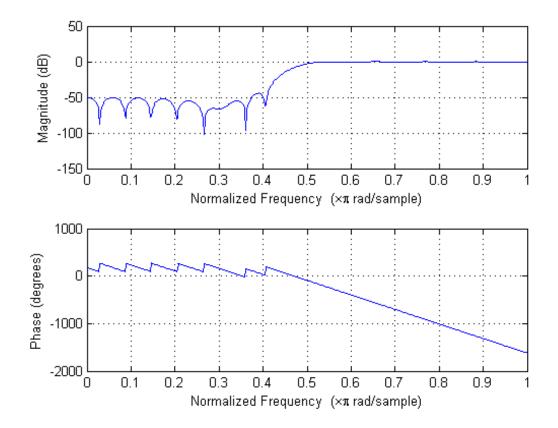

- **References** [1] Digital Signal Processing Committee of the IEEE Acoustics, Speech, and Signal Processing Society, eds. *Programs for Digital Signal Processing*. New York: IEEE Press, 1979, algorithm 5.2.
- See Also cfirpm | filter | fir2 | fircls | fircls1 | firls | freqz | kaiserord | firpm | window

| Purpose     | Frequency sampling-based finite impulse response filter design                                                                                                    |
|-------------|----------------------------------------------------------------------------------------------------|
| Syntax      | <pre>b = fir2(n,f,m)<br/>b = fir2(n,f,m,window)<br/>b = fir2(n,f,m,npt)<br/>b = fir2(n,f,m,npt,window)<br/>b = fir2(n,f,m,npt,lap)<br/>b = fir2(n,f,m,npt,lap,window)</pre>                                        |
| Description | fir2 designs frequency sampling-based digital FIR filters with arbitrarily shaped frequency response.                                                                                                    |
|             | <b>Note</b> Use fir1 for windows-based standard lowpass, bandpass, highpass, and bandstop configurations.                                                                                                    |
|             | <pre>b = fir2(n,f,m) returns row vector b containing the n+1 coefficients of<br/>an order n FIR filter. The frequency-magnitude characteristics of this<br/>filter match those given by vectors f and m:</pre>     |
|             | • f is a vector of frequency points in the range from 0 to 1, where 1 corresponds to the Nyquist frequency. The first point of f must be 0 and the last point 1. The frequency points must be in increasing order. |
|             | • m is a vector containing the desired magnitude response at the points specified in f.                                                                                                    |
|             | • f and m must be the same length.                                                                                                    |
|             | • Duplicate frequency points are allowed, corresponding to steps in the frequency response.                                                                                                    |
|             | Use plot(f,m) to view the filter shape.                                                                                                    |
|             | The output filter coefficients, $b$ , are ordered in descending powers of $z$ .                                                                                                    |
|             | $B(z) = b(1) + b(2)z^{-1} + \dots + b(n+1)z^{-n}$                                                                                                    |
|             |                                                                                                    |
|             |                                                                                                    |

fir2 always uses an even filter order for configurations with a passband at the Nyquist frequency. This is because for odd orders, the frequency response at the Nyquist frequency is necessarily 0. If you specify an odd-valued n, fir2 increments it by 1.

b = fir2(n, f, m, window) uses the window specified in the column vector window. The vector window must be n+1 elements long. If no window is specified, fir2 uses a Hamming window (see hamming) of length n+1.

b = fir2(n,f,m,npt) or

b = fir2(n,f,m,npt,window) specifies the number of points, npt, for the grid onto which fir2 linearly interpolates the frequency response with or without the window specification. npt must be greater than 1/2 the filter order (npt>n/2). If desired, you can interpolate f and m before passing them to fir2.

b = fir2(n,f,m,npt,lap) and

b = fir2(n,f,m,npt,lap,window) specify the size of the region, lap, that fir2 inserts around duplicate frequency points, with or without a window specification.

See "Algorithms" on page 1-615 for more on npt and lap.

#### Examples

#### **FIR Lowpass Filter**

Design a 30th-order lowpass filter with normalized cutoff frequency 0.6. Plot the desired frequency response overlaid with the actual frequency response.

```
f = [0 0.6 0.6 1]; m = [1 1 0 0];
b = fir2(30,f,m);
[h,w] = freqz(b,1,128);
plot(f,m,w/pi,abs(h))
xlabel '\omega / \pi', ylabel 'Magnitude'
legend('Ideal','fir2 designed'), legend boxoff
title('Comparison of Frequency Response Magnitudes')
```

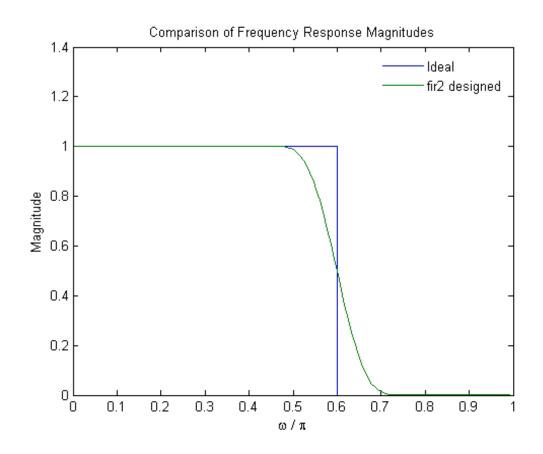

#### **Algorithms**

The desired frequency response is linearly interpolated onto a dense, evenly spaced grid of length npt. npt is 512 by default. If two successive values of f are the same, a region of lap points is set up around this frequency to provide a smooth but steep transition in the requested frequency response. By default, lap is 25. The filter coefficients are obtained by applying an inverse fast Fourier transform to the grid and multiplying by a window; by default, this is a Hamming window.

| References | [1] Mitra, Sanjit K. <i>Digital Signal Processing: A Computer Based Approach</i> . New York: McGraw-Hill, 1998, pp. 462–468.        |
|------------|----------------------------------------------------------------------------------------------------|
|            | [2] Jackson, L. B. <i>Digital Filters and Signal Processing</i> . 3rd Ed. Boston:<br>Kluwer Academic Publishers, 1996, pp. 301–307. |
| See Also   | butter   cheby1   cheby2   ellip   fir1   maxflat   firpm  <br>yulewalk                                                             |

| Purpose     | Constrained least square, FIR multiband filter design                                                                                                    |
|-------------|----------------------------------------------------------------------------------------------------|
| Syntax      | b = fircls(n,f,amp,up,lo)<br>fircls(n,f,amp,up,lo,' <i>design_flag</i> ')                                                                                                    |
| Description | <pre>b = fircls(n,f,amp,up,lo) generates a length n+1 linear phase FIR<br/>filter b. The frequency-magnitude characteristics of this filter match<br/>those given by vectors f and amp:</pre>                                                                                                    |
|             | • f is a vector of transition frequencies in the range from 0 to 1, where 1 corresponds to the Nyquist frequency. The first point of f must be 0 and the last point 1. The frequency points must be in increasing order.                                                                                                    |
|             | • amp is a vector describing the piecewise-constant desired amplitude of the frequency response. The length of amp is equal to the number of bands in the response and should be equal to length(f)-1.                                                                                                    |
|             | • up and 10 are vectors with the same length as amp. They define the upper and lower bounds for the frequency response in each band.                                                                                                    |
|             | fircls always uses an even filter order for configurations with a passband at the Nyquist frequency (that is, highpass and bandstop filters). This is because for odd orders, the frequency response at the Nyquist frequency is necessarily 0. If you specify an odd-valued n, fircls increments it by 1.                                                                                                    |
|             | <pre>fircls(n,f,amp,up,lo,'design_flag') enables you to monitor the filter design, where 'design_flag' can be</pre>                                                                                                    |
|             | • 'trace', for a textual display of the design error at each iteration step.                                                                                                    |
|             | • 'plots', for a collection of plots showing the filter's full-band<br>magnitude response and a zoomed view of the magnitude response<br>in each sub-band. All plots are updated at each iteration step. The<br>O's on the plot are the estimated extremals of the new iteration and<br>the X's are the estimated extremals of the previous iteration, where<br>the extremals are the peaks (maximum and minimum) of the filter |

ripples. Only ripples that have a corresponding O and X are made equal.

• 'both', for both the textual display and plots.

**Note** Normally, the lower value in the stopband will be specified as negative. By setting 10 equal to 0 in the stopbands, a nonnegative frequency response amplitude can be obtained. Such filters can be spectrally factored to obtain minimum phase filters.

#### **Examples** Constrained Least Square Lowpass Filter

Design an order 150 lowpass filter with normalized cutoff frequency 0.4. Specify a maximum absolute error of 0.02 in the passband and 0.01 in the stopband. Display plots of the bands.

```
n = 150;
f = [0 0.4 1];
a = [1 0];
up = [1.02 0.01];
lo = [0.98 -0.01];
b = fircls(n,f,a,up,lo,'both');
Bound Violation = 0.0788344298966
Bound Violation = 0.0096137744998
Bound Violation = 0.0005681345753
Bound Violation = 0.0000051519942
Bound Violation = 0.000000348656
Bound Violation = 0.000000006231
```

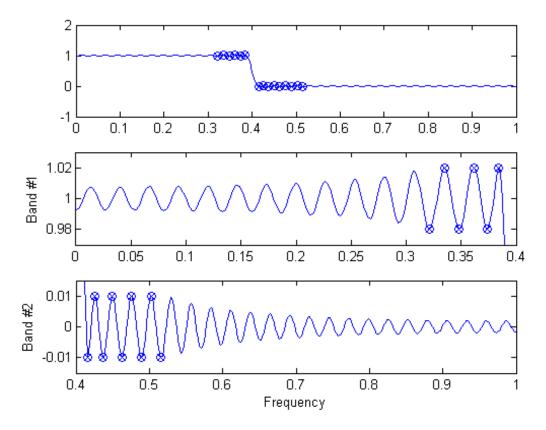

The Bound Violations denote the iterations of the procedure as the design converges. Display the magnitude response of the filter.

fvtool(b)

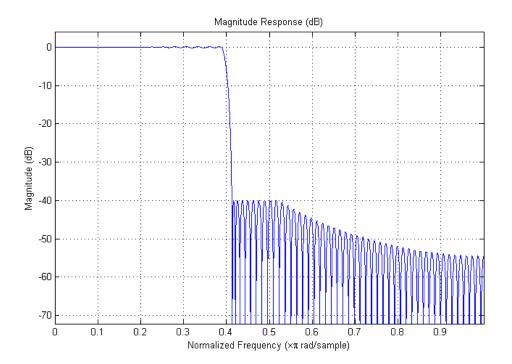

| Algorithms | fircls uses an iterative least-squares algorithm to obtain an equiripple response. The algorithm is a multiple exchange algorithm that uses Lagrange multipliers and Kuhn-Tucker conditions on each iteration.                                                                          |
|------------|----------------------------------------------------------------------------------------------------|
| References | [1] Selesnick, I. W., M. Lang, and C. S. Burrus. "Constrained Least<br>Square Design of FIR Filters without Specified Transition Bands."<br><i>Proceedings of the 1995 International Conference on Acoustics, Speech,</i><br><i>and Signal Processing.</i> Vol. 2, 1995, pp. 1260–1263. |
|            | [2] Selesnick, I. W., M. Lang, and C. S. Burrus. "Constrained Least<br>Square Design of FIR Filters without Specified Transition Bands."<br><i>IEEE Transactions on Signal Processing</i> . Vol. 44, Number 8, 1996,                                                                    |

pp. 1879-1892.

See Also fircls1 | firls | firpm

| Purpose     | Constrained least square, lowpass and highpass, linear phase, FIR filter design                                                                                                    |
|-------------|----------------------------------------------------------------------------------------------------|
| Syntax      | <pre>b = fircls1(n,wo,dp,ds)<br/>b = fircls1(n,wo,dp,ds,'high')<br/>b = fircls1(n,wo,dp,ds,wt)<br/>b = fircls1(n,wo,dp,ds,wt,'high')<br/>b = fircls1(n,wo,dp,ds,wp,ws,k)<br/>b = fircls1(n,wo,dp,ds,wp,ws,k,'high')<br/>b = fircls1(n,wo,dp,ds,,'design_flag')</pre>                                                                                      |
| Description | <pre>b = fircls1(n,wo,dp,ds) generates a lowpass FIR filter b, where n+1 is the filter length, wo is the normalized cutoff frequency in the range between 0 and 1 (where 1 corresponds to the Nyquist frequency), dp is the maximum passband deviation from 1 (passband ripple), and ds is the maximum stopband deviation from 0 (stopband ripple).</pre> |
|             | <pre>b = fircls1(n,wo,dp,ds, 'high') generates a highpass FIR filter b.<br/>fircls1 always uses an even filter order for the highpass configuration.<br/>This is because for odd orders, the frequency response at the Nyquist<br/>frequency is necessarily 0. If you specify an odd-valued n, fircls1<br/>increments it by 1.</pre>                      |
|             | <pre>b = fircls1(n,wo,dp,ds,wt) and</pre>                                                                                                    |
|             | <pre>b = fircls1(n,wo,dp,ds,wt, 'high') specifies a frequency wt above<br/>which (for wt &gt; wo) or below which (for wt &lt; wo) the filter is guaranteed<br/>to meet the given band criterion. This will help you design a filter that<br/>meets a passband or stopband edge requirement. There are four cases:</pre>                                   |
|             | • Lowpass:                                                                                                    |
|             | • $0 < wt < wo < 1$ : the amplitude of the filter is within dp of 1 over the frequency range $0 < \omega < wt$ .                                                                                                    |
|             | • $0 < wo < wt < 1$ : the amplitude of the filter is within ds of 0 over the frequency range $wt < \omega < 1$ .                                                                                                    |
|             | • Highpass:                                                                                                    |
|             |                                                                                                    |

- 0 < wt < wo < 1: the amplitude of the filter is within ds of 0 over the frequency range  $0 < \omega < wt$ .
- 0 < wo < wt < 1: the amplitude of the filter is within dp of 1 over the frequency range  $wt < \omega < 1$ .

b = fircls1(n,wo,dp,ds,wp,ws,k) generates a lowpass FIR filter b with a weighted function, where n+1 is the filter length, wo is the normalized cutoff frequency, dp is the maximum passband deviation from 1 (passband ripple), and ds is the maximum stopband deviation from 0 (stopband ripple). wp is the passband edge of the L2 weight function and ws is the stopband edge of the L2 weight function, where wp < wo < ws. k is the ratio (passband L2 error)/(stopband L2 error)

$$k = \frac{\int_0^{w_p} |A(\omega) - D(\omega)|^2 d\omega}{\int_{w_z}^{\pi} |A(\omega) - D(\omega)|^2 d\omega}$$

b = fircls1(n,wo,dp,ds,wp,ws,k,'high') generates a highpass FIR filter b with a weighted function, where ws < wo < wp.</pre>

b = fircls1(n,wo,dp,ds,...,'design\_flag') enables you to monitor the filter design, where 'design\_flag' can be

- 'trace', for a textual display of the design table used in the design
- 'plots', for plots of the filter's magnitude, group delay, and zeros and poles. All plots are updated at each iteration step. The O's on the plot are the estimated extremals of the new iteration and the X's are the estimated extremals of the previous iteration, where the extremals are the peaks (maximum and minimum) of the filter ripples. Only ripples that have a corresponding O and X are made equal.
- 'both', for both the textual display and plots

**Note** In the design of very narrow band filters with small dp and ds, there may not exist a filter of the given length that meets the specifications.

#### **Examples** Filter Design with firc1s1

Design an order 55 lowpass filter with normalized cutoff frequency 0.3. Specify a passband ripple of 0.02 and a stopband ripple of 0.008. Display plots of the bands.

n = 55; wo = 0.3; dp = 0.02; ds = 0.008; b = fircls1(n,wo,dp,ds,'both'); Bound Violation = 0.0870385343920 Bound Violation = 0.0149343456540 Bound Violation = 0.0056513587932 Bound Violation = 0.0001056264205 Bound Violation = 0.0000967624352 Bound Violation = 0.000000226538 Bound Violation = 0.0000000226538 Bound Violation = 0.0000000000038

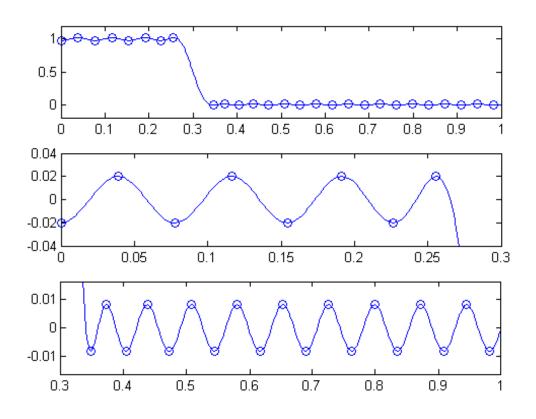

The Bound Violations denote the iterations of the procedure as the design converges. Display the magnitude response of the filter.

fvtool(b)

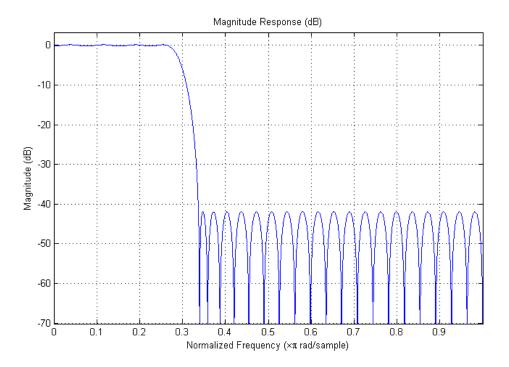

| Algorithms | fircls1 uses an iterative least-squares algorithm to obtain an<br>equiripple response. The algorithm is a multiple exchange algorithm<br>that uses Lagrange multipliers and Kuhn-Tucker conditions on each |
|------------|----------------------------------------------------------------------------------------------------|
|            | that uses Lagrange multipliers and Kuhn-Tucker conditions on each iteration.                                                                                                    |

**References** [1] Selesnick, I. W., M. Lang, and C. S. Burrus. "Constrained Least Square Design of FIR Filters without Specified Transition Bands." *Proceedings of the 1995 International Conference on Acoustics, Speech, and Signal Processing.* Vol. 2, 1995, pp. 1260–1263.

[2] Selesnick, I. W., M. Lang, and C. S. Burrus. "Constrained Least Square Design of FIR Filters without Specified Transition Bands." *IEEE Transactions on Signal Processing*. Vol. 44, Number 8, 1996, pp. 1879–1892.

See Also fircls | firls | firpm

| Purpose     | Least square linear-phase FIR filter design                                                                                                    |
|-------------|----------------------------------------------------------------------------------------------------|
| Syntax      | <pre>b = firls(n,f,a) b = firls(n,f,a,w) b = firls(n,f,a,'ftype') b = firls(n,f,a,w,'ftype')</pre>                                                                                                    |
| Description | firls designs a linear-phase FIR filter that minimizes the weighted,<br>integrated squared error between an ideal piecewise linear function and<br>the magnitude response of the filter over a set of desired frequency<br>bands.                                                                                                    |
|             | b = firls(n, f, a) returns row vector b containing the n+1 coefficients<br>of the order n FIR filter whose frequency-amplitude characteristics<br>approximately match those given by vectors f and a. The output filter<br>coefficients, or "taps," in b obey the symmetry relation.                                                                                                    |
|             | b(k) = b(n+2-k),  k = 1,,n+1                                                                                                    |
|             | These are type I (n odd) and type II (n even) linear-phase filters. Vectors f and a specify the frequency-amplitude characteristics of the filter:                                                                                                    |
|             | • f is a vector of pairs of frequency points, specified in the range<br>between 0 and 1, where 1 corresponds to the Nyquist frequency.<br>The frequencies must be in increasing order. Duplicate frequency<br>points are allowed and, in fact, can be used to design a filter exactly<br>the same as those returned by the fir1 and fir2 functions with a<br>rectangular (rectwin) window. |
|             | • a is a vector containing the desired amplitude at the points specified in f.                                                                                                    |
|             | The desired amplitude function at frequencies between pairs of points $(f(k), f(k+1))$ for $k$ odd is the line segment connecting the points $(f(k), a(k))$ and $(f(k+1), a(k+1))$ .                                                                                                    |
|             | The desired amplitude function at frequencies between pairs of points $(f(k), f(k+1))$ for $k$ even is unspecified. These are transition or "don't care" regions.                                                                                                    |
|             |                                                                                                    |

• f and a are the same length. This length must be an even number.

firls always uses an even filter order for configurations with a passband at the Nyquist frequency. This is because for odd orders, the frequency response at the Nyquist frequency is necessarily 0. If you specify an odd-valued n, firls increments it by 1.

The figure below illustrates the relationship between the f and a vectors in defining a desired amplitude response.

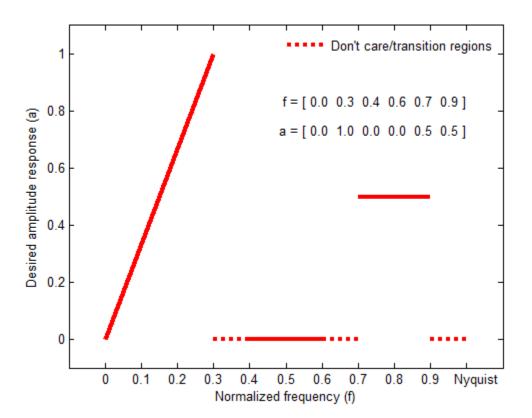

b = firls(n, f, a, w) uses the weights in vector w to weight the fit in each frequency band. The length of w is half the length of f and a, so there is exactly one weight per band.

b = firls(n,f,a,'ftype') and

- b = firls(n,f,a,w,'ftype') specify a filter type, where 'ftype' is:
- 'hilbert' for linear-phase filters with odd symmetry (type III and type IV). The output coefficients in b obey the relation

 $b(k) = -b(n+2-k), \quad k = 1, \dots, n+1.$ 

This class of filters includes the Hilbert transformer, which has a desired amplitude of 1 across the entire band.

• 'differentiator' for type III and type IV filters, using a special weighting technique. For nonzero amplitude bands, the integrated squared error has a weight of  $(1/f)^2$  so that the error at low frequencies is much smaller than at high frequencies. For FIR differentiators, which have an amplitude characteristic proportional to frequency, the filters minimize the relative integrated squared error (the integral of the square of the ratio of the error to the desired amplitude).

#### **Examples** Filter with Transition Band

Design an FIR lowpass filter of order 255 with transition band between  $0.25\pi$  and  $0.3\pi$ . Use fvtool to display the magnitude and phase responses of the filter.

```
b = firls(255,[0 0.25 0.3 1],[1 1 0 0]);
fvtool(b,1,'OverlayedAnalysis','phase')
```

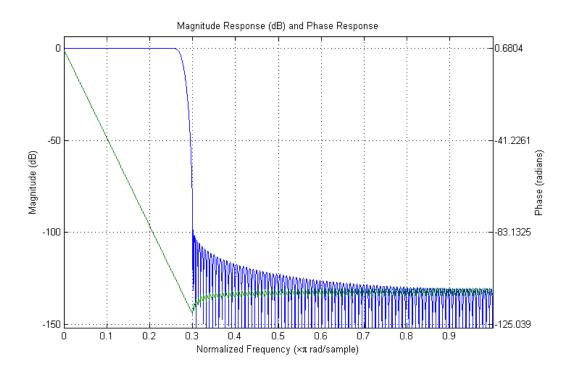

#### **Design of a Differentiator**

An ideal differentiator has a frequency response given by  $D(\omega) = j\omega$ . Design a differentiator of order 30 that attenuates frequencies above  $0.9\pi$ . Include a factor of  $\pi$  in the amplitude because the frequencies are normalized by  $\pi$ . Display the zero-phase response of the filter.

b = firls(30,[0 0.9],[0 0.9\*pi],'differentiator');

```
fvtool(b,1,'magnitudedisplay','zero-phase')
```

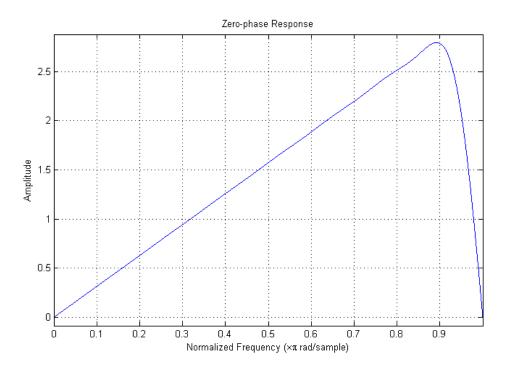

#### **Filter with Piecewise Linear Passbands**

Design a 24th-order antisymmetric filter with piecewise linear passbands.

F = [0 0.3 0.4 0.6 0.7 0.9]; A = [0 1.0 0.0 0.0 0.5 0.5]; b = firls(24,F,A,'hilbert');

Plot the desired and actual frequency responses.

```
[H,f] = freqz(b,1,512,2);
plot(f,abs(H)), hold on
for i=1:2:6,
    plot([F(i) F(i+1)],[A(i) A(i+1)],'r--')
```

end legend('firls design','Ideal'), grid on, hold off xlabel 'Radian frequency (\omega/\pi)', ylabel 'Magnitude'

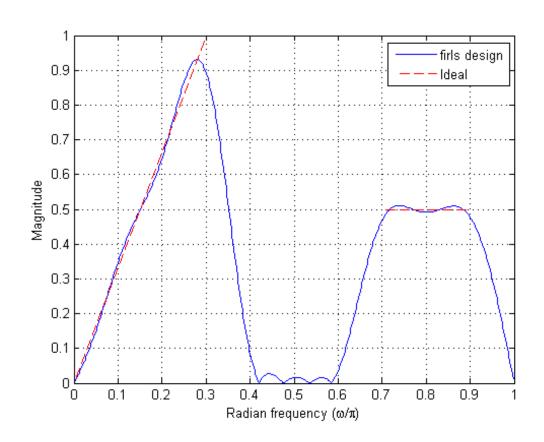

#### **Algorithms**

Reference [1] describes the theoretical approach behind firls. The function solves a system of linear equations involving an inner product matrix of size roughly n/2 using the MATLAB \ operator.

This function designs type I, II, III, and IV linear-phase filters. Type I and II are the defaults for n even and odd respectively, while the 'hilbert' and 'differentiator' flags produce type III (n even) and IV (n odd) filters. The various filter types have different symmetries and constraints on their frequency responses (see [2] for details).

| Linear<br>Phase<br>Filter Type | Filter<br>Order | Symmetry of Coefficients      | Response<br>H(f), f = 0 | Response<br>H(f), f = 1<br>(Nyquist) |
|--------------------------------|-----------------|-------------------------------|-------------------------|--------------------------------------|
| Type I                         | Even            | b(k) = b(n+2-k), k = 1,, n+1  | No<br>restriction       | No<br>restriction                    |
| Type II                        | Even            | b(k) = b(n+2-k), k = 1,,n+1   | No<br>restriction       | H(1) = 0                             |
| Type III                       | Odd             | b(k) = -b(n+2-k), k = 1,,n+1  | H(0) = 0                | H(1) = 0                             |
| Type IV                        | Odd             | b(k) = -b(n+2-k), k = 1,, n+1 | H(0) = 0                | No<br>restriction                    |

#### **Diagnostics**

One of the following diagnostic messages is displayed when an incorrect argument is used:

F must be even length.
F and A must be equal lengths.
Requires symmetry to be 'hilbert' or 'differentiator'.
Requires one weight per band.
Frequencies in F must be nondecreasing.
Frequencies in F must be in range [0,1].

A more serious warning message is

Warning: Matrix is close to singular or badly scaled.

This tends to happen when the product of the filter length and transition width grows large. In this case, the filter coefficients b might not represent the desired filter. You can check the filter by looking at its frequency response.

**References** [1] Parks, Thomas W., and C. Sidney Burrus. *Digital Filter Design*. New York: John Wiley & Sons, 1987, pp. 54–83.

[2] Oppenheim, Alan V., Ronald W. Schafer, and John R. Buck. *Discrete-Time Signal Processing*. Upper Saddle River, NJ: Prentice Hall, 1999.

See Also fir1 | fir2 | firrcos | firpm

# firpm

| Purpose     | Parks-McClellan optimal FIR filter design                                                                                                    |
|-------------|----------------------------------------------------------------------------------------------------|
| Syntax      | <pre>b = firpm(n,f,a)<br/>b = firpm(n,f,a,w)<br/>b = firpm(n,f,a, 'ftype')<br/>b = firpm(n,f,a,w, 'ftype')<br/>b = firpm(,{lgrid})<br/>[b,err] = firpm()<br/>[b,err,res] = firpm()<br/>b = firpm(n,f,@fresp,w)<br/>b = firpm(n,f,@fresp,w,'ftype')</pre> |
| Description | firpm designs a linear-phase FIR filter using the                                                                                                    |

firpm designs a linear-phase FIR filter using the Parks-McClellan algorithm [1]. The Parks-McClellan algorithm uses the Remez exchange algorithm and Chebyshev approximation theory to design filters with an optimal fit between the desired and actual frequency responses. The filters are optimal in the sense that the maximum error between the desired frequency response and the actual frequency response is minimized. Filters designed this way exhibit an equiripple behavior in their frequency responses and are sometimes called *equiripple* filters. firpm exhibits discontinuities at the head and tail of its impulse response due to this equiripple nature.

b = firpm(n, f, a) returns row vector b containing the n+1 coefficients of the order n FIR filter whose frequency-amplitude characteristics match those given by vectors f and a.

The output filter coefficients (taps) in b obey the symmetry relation:

 $b(k) = b(n+2-k), \quad k = 1, ..., n+1$ 

Vectors **f** and **a** specify the frequency-magnitude characteristics of the filter:

• f is a vector of pairs of normalized frequency points, specified in the range between 0 and 1, where 1 corresponds to the Nyquist frequency. The frequencies must be in increasing order.

• a is a vector containing the desired amplitudes at the points specified in f.

The desired amplitude at frequencies between pairs of points (f(k), f(k+1)) for k odd is the line segment connecting the points (f(k), a(k)) and (f(k+1), a(k+1)).

The desired amplitude at frequencies between pairs of points (f(k), f(k+1)) for k even is unspecified. The areas between such points are transition or "don't care" regions.

• f and a must be the same length. The length must be an even number.

The relationship between the f and a vectors in defining a desired frequency response is shown in the illustration below.

## firpm

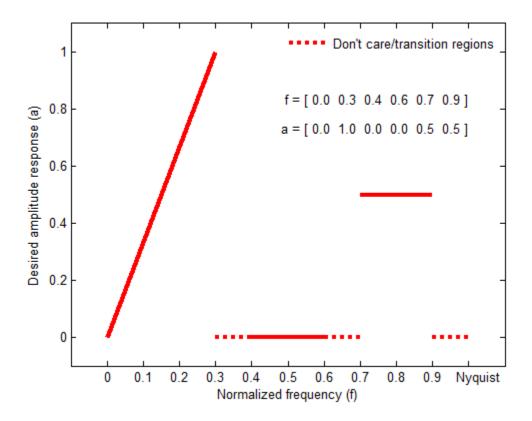

firpm always uses an even filter order for configurations with even symmetry and a nonzero passband at the Nyquist frequency. This is because for impulse responses exhibiting even symmetry and odd orders, the frequency response at the Nyquist frequency is necessarily 0. If you specify an odd-valued n, firpm increments it by 1.

b = firpm(n, f, a, w) uses the weights in vector w to weight the fit in each frequency band. The length of w is half the length of f and a, so there is exactly one weight per band.

**Note** b = firpm(n,f,a,w) is a synonym for b = firpm(n,f,{@firpmfrf,a},w), where, @firpmfrf is the predefined frequency response function handle for firpm. If desired, you can write your own response function. Use help private/firpmfrf for information.

- b = firpm(n,f,a, 'ftype') and
- b = firpm(n,f,a,w, 'ftype') specify a filter type, where 'ftype' is
- 'hilbert', for linear-phase filters with odd symmetry (type III and type IV)

The output coefficients in b obey the relation b(k) = -b(n+2-k), k=1, ...,n+1. This class of filters includes the Hilbert transformer, which has a desired amplitude of 1 across the entire band.

For example,

h = firpm(30,[0.1 0.9],[1 1], 'hilbert');

designs an approximate FIR Hilbert transformer of length 31.

• 'differentiator', for type III and type IV filters, using a special weighting technique

For nonzero amplitude bands, it weights the error by a factor of 1/f so that the error at low frequencies is much smaller than at high frequencies. For FIR differentiators, which have an amplitude characteristic proportional to frequency, these filters minimize the maximum relative error (the maximum of the ratio of the error to the desired amplitude).

b = firpm(...,{lgrid}) uses the integer lgrid to control the density
of the frequency grid, which has roughly (lgrid\*n)/(2\*bw) frequency
points, where bw is the fraction of the total frequency band interval [0,1]
covered by f. Increasing lgrid often results in filters that more exactly
match an equiripple filter, but that take longer to compute. The default

value of 16 is the minimum value that should be specified for lgrid. Note that the {lgrid} argument must be a 1-by-1 cell array.

[b,err] = firpm(...) returns the maximum ripple height in err.

[b,err,res] = firpm(...) returns a structure res with the following fields.

| res.fgrid | Frequency grid vector used for the filter design optimization |
|-----------|---------------------------------------------------------------|
| res.des   | Desired frequency response for each point in res.fgrid        |
| res.wt    | Weighting for each point in opt.fgrid                         |
| res.H     | Actual frequency response for each point in res.fgrid         |
| res.error | Error at each point in res.fgrid (res.des-res.H)              |
| res.iextr | Vector of indices into res.fgrid for extremal frequencies     |
| res.fextr | Vector of extremal frequencies                                |

You can also use firpm to write a function that defines the desired frequency response. The predefined frequency response function handle for firpm is @firpmfrf, which designs a linear-phase FIR filter.

b = firpm(n,f,@fresp,w) returns row vector b containing the n+1 coefficients of the order n FIR filter whose frequency-amplitude characteristics best approximate the response returned by function handle @fresp. The function is called from within firpm with the following syntax.

[dh,dw] = fresp(n,f,gf,w)

The arguments are similar to those for firpm:

• n is the filter order.

- f is the vector of normalized frequency band edges that appear monotonically between 0 and 1, where 1 is the Nyquist frequency.
- gf is a vector of grid points that have been linearly interpolated over each specified frequency band by firpm. gf determines the frequency grid at which the response function must be evaluated, and contains the same data returned by cfirpm in the fgrid field of the opt structure.
- w is a vector of real, positive weights, one per band, used during optimization. w is optional in the call to firpm; if not specified, it is set to unity weighting before being passed to fresp.
- dh and dw are the desired complex frequency response and band weight vectors, respectively, evaluated at each frequency in grid gf.

b = firpm(n,f,@fresp,w,'ftype') designs antisymmetric (odd)
filters, where 'ftype' is either 'd' for a differentiator or 'h' for a
Hilbert transformer. If you do not specify an ftype, a call is made to
fresp to determine the default symmetry property sym. This call is
made using the syntax.

sym = fresp('defaults', {n, f, [], w, p1, p2, ...})

The arguments n, f, w, etc., may be used as necessary in determining an appropriate value for sym, which firpm expects to be either 'even' or 'odd'. If *fresp* does not support this calling syntax, firpm defaults to even symmetry.

#### **Examples** Parks-McClellan Bandpass Filter

Use the Parks-McClellan algorithm to design an FIR bandpass filter of order 17. Specify normalized stopband frequencies of  $0.3\pi$  and  $0.7\pi$  rad/sample and normalized passband frequencies of  $0.4\pi$  and  $0.6\pi$  rad/sample. Plot the ideal and actual magnitude responses.

f = [0 0.3 0.4 0.6 0.7 1]; a = [0 0.0 1.0 1.0 0.0 0]; b = firpm(17,f,a);

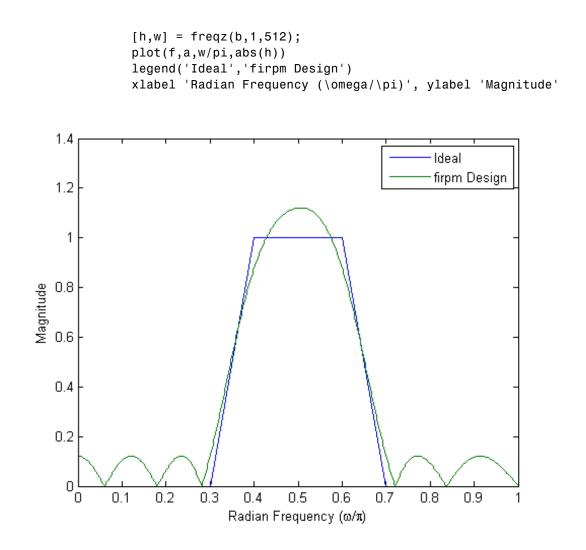

Algorithms

firpm is a MEX-file version of the original Fortran code from [1], altered to design arbitrarily long filters with arbitrarily many linear bands.

firpm designs type I, II, III, and IV linear-phase filters. Type I and type II are the defaults for n even and n odd, respectively, while type III (n even) and type IV (n odd) are obtained with the 'hilbert' and 'differentiator' flags. The different types of filters have different symmetries and certain constraints on their frequency responses (see [5] for more details).

| Linear<br>Phase<br>Filter Type | Filter<br>Order | Symmetry of Coefficients                    | Response<br>H(f),<br>f = 0 | Response<br>H(f), f = 1<br>(Nyquist)                                                                                                    |
|--------------------------------|-----------------|---------------------------------------------|----------------------------|----------------------------------------------------------------------------------------------------|
| Type I                         | Even            | even:<br>b(k) = b(n + 2 - k), k = 1,, n + 1 | No<br>restriction          | No<br>restriction                                                                                                    |
| Type II                        | Odd             | even:<br>b(k) = b(n+2-k), k = 1,, n+1       | No<br>restriction          | H(1)=0firpm<br>increments<br>the filter<br>order by 1 if<br>you attempt<br>to construct<br>a type II<br>filter with<br>a nonzero<br>passband at<br>the Nyquist<br>frequency. |
| Type III                       | Even            | odd:<br>b(k) = -b(n+2-k), k = 1,, n+1       | H(0) = 0                   | H(1) = 0                                                                                                    |
| Type IV                        | Odd             | odd:<br>b(k) = -b(n+2-k), k = 1,,n+1        | H(0) = 0                   | No<br>restriction                                                                                                    |

# **Tips** If your filter design fails to converge, it is possible that the filter design is correct. Verify the design by checking the frequency response.

|            | <ul><li>If your filter design fails to converge and the resulting filter design is not correct, attempt one or more of the following:</li><li>Increase the filter order</li><li>Relax the filter design by reducing the attenuation in the stopbands and/or broadening the transition regions</li></ul> |
|------------|----------------------------------------------------------------------------------------------------|
| References | [1] Digital Signal Processing Committee of the IEEE Acoustics, Speech,<br>and Signal Processing Society, eds. <i>Programs for Digital Signal</i><br><i>Processing</i> . New York: IEEE Press, 1979, algorithm 5.1.                                                                                      |
|            | [2] Digital Signal Processing Committee of the IEEE Acoustics, Speech, and Signal Processing Society, eds. <i>Selected Papers in Digital Signal Processing</i> . Vol. II. New York: IEEE Press, 1976.                                                                                                   |
|            | [3] Parks, Thomas W., and C. Sidney Burrus. <i>Digital Filter Design</i> .<br>New York: John Wiley & Sons, 1987, p. 83.                                                                                                    |
|            | [4] Rabiner, Lawrence R., James H. McClellan, and Thomas W. Parks.<br>"FIR Digital Filter Design Techniques Using Weighted Chebyshev<br>Approximation." <i>Proceedings of the IEEE</i> . Vol. 63, Number 4, 1975,<br>pp. 595–610.                                                                       |
|            | [5] Oppenheim, Alan V., Ronald W. Schafer, and John R. Buck.<br><i>Discrete-Time Signal Processing</i> . Upper Saddle River, NJ: Prentice<br>Hall, 1999, p. 486.                                                                                                    |
| See Also   | butter   cheby1   cheby2   cfirpm   ellip   fir1   fir2   fircls  <br>fircls1   firls   firrcos   firpmord   function_handle   yulewalk                                                                                                    |

| Purpose     | Parks-McClellan optimal FIR filter order estimation                                                                                                    |  |
|-------------|----------------------------------------------------------------------------------------------------|--|
| Syntax      | <pre>[n,fo,ao,w] = firpmord(f,a,dev) [n,fo,ao,w] = firpmord(f,a,dev,fs) c = firpmord(f,a,dev,fs,'cell')</pre>                                                                                                    |  |
| Description | <pre>[n,fo,ao,w] = firpmord(f,a,dev) finds the approximate order,<br/>normalized frequency band edges, frequency band amplitudes, and<br/>weights that meet input specifications f, a, and dev.</pre>                                                                                      |  |
|             | • f is a vector of frequency band edges (between 0 and $F_s/2$ , where $F_s$ is the sampling frequency), and a is a vector specifying the desired amplitude on the bands defined by f. The length of f is two less than twice the length of a. The desired function is piecewise constant. |  |
|             | • dev is a vector the same size as a that specifies the maximum allowable deviation or ripples between the frequency response and the desired amplitude of the output filter for each band.                                                                                                |  |
|             | Use firpm with the resulting order n, frequency vector fo, amplitude response vector ao, and weights w to design the filter b which approximately meets the specifications given by firpmord input parameters f, a, and dev.                                                               |  |
|             | <pre>b = firpm(n,fo,ao,w)</pre>                                                                                                    |  |
|             | <pre>[n,fo,ao,w] = firpmord(f,a,dev,fs) specifies a sampling frequency fs. fs defaults to 2 Hz, implying a Nyquist frequency of 1 Hz. You can therefore specify band edges scaled to a particular application's sampling frequency.</pre>                                                  |  |
|             | <pre>c = firpmord(f,a,dev,fs,'cell') generates a cell-array whose<br/>elements are the parameters to firpm.</pre>                                                                                                    |  |
|             | <b>Note</b> In some cases, firpmord underestimates or overestimates the order n. If the filter does not meet the specifications, try a higher order                                                                                                    |  |

such as n+1 or n+2.

### **Examples** Minimum-Order Lowpass Filter

Design a minimum-order lowpass filter with a 500 Hz passband cutoff frequency and 600 Hz stopband cutoff frequency. Specify a sampling frequency of 2000 Hz. Require at least 40 dB of attenuation in the stopband and less than 3 dB of ripple in the passband.

| rp = 3;            | % | Passband ripple    |
|--------------------|---|--------------------|
| rs = 40;           | % | Stopband ripple    |
| fs = 2000;         | % | Sampling frequency |
| $f = [500 \ 600];$ | % | Cutoff frequencies |
| a = [1 0];         | % | Desired amplitudes |

Convert the deviations to linear units. Design the filter and visualize its magnitude and phase responses.

```
dev = [(10^(rp/20)-1)/(10^(rp/20)+1) 10^(-rs/20)];
[n,fo,ao,w] = firpmord(f,a,dev,fs);
b = firpm(n,fo,ao,w);
freqz(b,1,1024,fs);
title('Lowpass Filter Designed to Specifications');
```

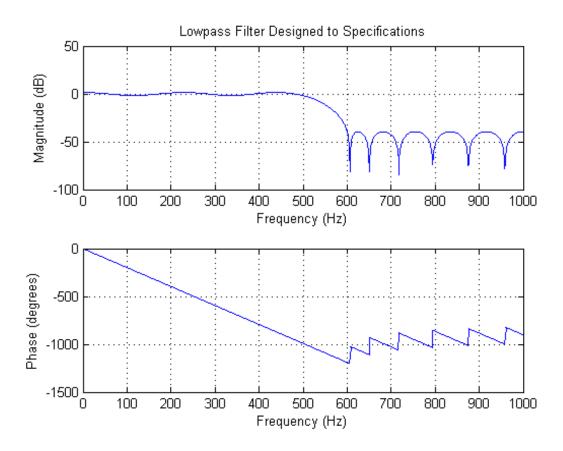

Note that the filter falls slightly short of meeting the stopband attenuation and passband ripple specifications. Using n+1 in the call to firpm instead of n achieves the desired amplitude characteristics.

### Parks-McClellan Order of Lowpass Filter

Design a lowpass filter with a 1500 Hz passband cutoff frequency and 2000 Hz stopband cutoff frequency. Specify a sampling frequency of 8000 Hz. Require a maximum stopband amplitude of 0.1 and a maximum passband error (ripple) of 0.01.

[n,fo,ao,w] = firpmord([1500 2000],[1 0],[0.01 0.1],8000); b = firpm(n,fo,ao,w);

Obtain an equivalent result by having firpmord generate a cell array. Visualize the frequency response of the filter.

c = firpmord([1500 2000],[1 0],[0.01 0.1],8000,'cell'); B = firpm(c{:}); freqz(B,1,1024,8000)

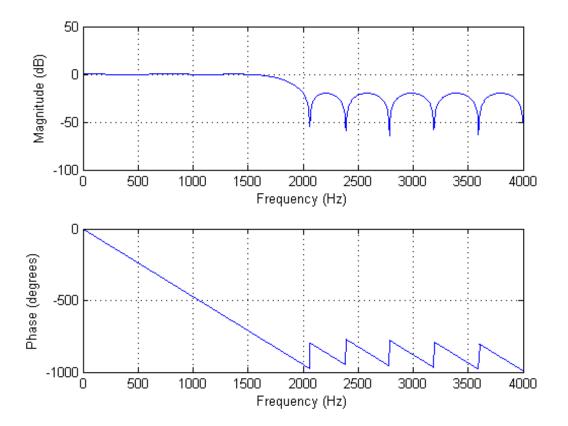

# firpmord

| Algorithms | firpmord uses the algorithm suggested in [1]. This method is inaccurate for band edges close to either 0 or the Nyquist frequency, $fs/2$ .                                                                                  |
|------------|----------------------------------------------------------------------------------------------------|
| References | [1] Rabiner, Lawrence R., and Otto Herrmann. "The Predictability<br>of Certain Optimum Finite-Impulse-Response Digital Filters." <i>IEEE</i><br><i>Transactions on Circuit Theory.</i> Vol. 20, Number 4, 1973, pp. 401–408. |
|            | [2] Rabiner, Lawrence R., and B. Gold. <i>Theory and Application of Digital Signal Processing</i> . Englewood Cliffs, NJ: Prentice-Hall, 1975, pp. 156–157.                                                                  |
| See Also   | buttord   cheb1ord   cheb2ord   ellipord   kaiserord   firpm                                                                                                    |

## firrcos

| Purpose | Raised cosine FIR filter design                                                                                                    |
|---------|----------------------------------------------------------------------------------------------------|
| Syntax  | <pre>b = firrcos(n,Fc,df)<br/>b = firrcos(n,Fc,df,Fs)<br/>b = firrcos(n,Fc,df,Fs,'bandwidth')<br/>b = firrcos(n,Fc,df,Fs,'type')<br/>b = firrcos(,'type',delay)<br/>b = firrcos(,'type',delay,window)<br/>b = firrcos(n,Fc,r,Fs,'rolloff')<br/>b = firrcos(,'rolloff','type')<br/>[b,a] = firrcos()</pre> |

### Description

**Note** The use of firrcos is not recommended. Use rcosdesign instead.

b = firrcos(n,Fc,df) uses a default sampling frequency of Fs = 2.

b = firrcos(n,Fc,df,Fs) or, equivalently,

b = firrcos(n,Fc,df,Fs, 'bandwidth') returns an order n lowpass linear-phase FIR filter with a raised cosine transition band. The order n must be even. The filter has cutoff frequency Fc, transition bandwidth df, and sampling frequency Fs, all in hertz. df must be small enough so that Fc  $\pm$  df/2 is between 0 and Fs/2. The coefficients in b are normalized so that the nominal passband gain is always equal to 1.

b = firrcos(n,Fc,df,Fs,'type') designs either a normal raised cosine filter or a square root raised cosine filter according to how you specify the string 'type'. Specify 'type' as:

- 'normal', for a regular raised cosine filter. This is the default, and is also in effect when the 'type' argument is left empty, [], or unspecified.
- 'sqrt', for a square root raised cosine filter.

b = firrcos(..., 'type', delay) specifies an integer delay in the range [0,n+1]. The default is n/2 for all n.

b = firrcos(..., 'type', delay, window) applies a length n+1 window to the designed filter to reduce the ripple in the frequency response. window must be a length n+1 column vector. If no window is specified, a rectangular (rectwin) window is used. Care must be exercised when using a window with a delay other than the default.

b = firrcos(n,Fc,r,Fs, 'rolloff') interprets the third argument, r, as the rolloff factor instead of the transition bandwidth, df. r must be in the range [0,1].

b = firrcos(..., 'rolloff', 'type') specifies the type of raised cosine filter.

[b,a] = firrcos(...) always returns a = 1.

**Examples** Design an order 20 raised cosine FIR filter with cutoff frequency 0.25 of the Nyquist frequency and a transition bandwidth of 0.25:

h = firrcos(20,0.25,0.25);
freqz(h,1)

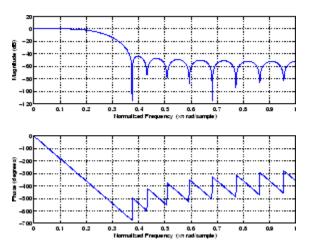

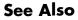

fir1 | fir2 | firls | firpm

# firtype

| Purpose            | Type of linear phase FIR filter                                                                                                    |  |
|--------------------|----------------------------------------------------------------------------------------------------|--|
| Syntax             | <pre>t = firtype(b) t = firtype(d)</pre>                                                                                                    |  |
| Description        | <ul><li>t = firtype(b) determines the type, t, of an FIR filter with coefficients</li><li>b. t can be 1, 2, 3, or 4. The filter must be real and have linear phase.</li></ul>                                                                                                    |  |
|                    | <ul><li>t = firtype(d) determines the type, t, of an FIR filter, d. t can be 1,</li><li>2, 3, or 4. The filter must be real and have linear phase.</li></ul>                                                                                                    |  |
| Input<br>Arguments | <b>b</b> - Filter coefficients<br>vector                                                                                                    |  |
|                    | Filter coefficients of the FIR filter, specified as a double- or single-precision real-valued row or column vector.                                                                                                    |  |
|                    | Data Types<br>double   single                                                                                                    |  |
|                    | <b>d - FIR filter</b><br>digitalFilter object   filter System object   dfilt object   mfilt<br>object                                                                                                    |  |
|                    | FIR filter, specified as any of the following:                                                                                                    |  |
|                    | <ul> <li>A digitalFilter object. Use designfilt to generate a digital filter based on frequency-response specifications.</li> <li>A Filter System object<sup>TM</sup>. You can use this input if you have a license for DSP System Toolbox software. firtype supports the following Filter System objects.</li> </ul> |  |
|                    |                                                                                                    |  |
|                    | dsp.AllpassFilter                                                                                                    |  |
|                    | dsp.AllpoleFilter                                                                                                    |  |
|                    | dsp.BiquadFilter                                                                                                    |  |
|                    | dsp.CICDecimator                                                                                                    |  |
|                    |                                                                                                    |  |

|                     | dsp.CICInterpolator                                                                                                    |  |  |
|---------------------|----------------------------------------------------------------------------------------------------|--|--|
|                     | dsp.CoupledAllpassFilter                                                                                                    |  |  |
|                     | dsp.FIRDecimator                                                                                                    |  |  |
|                     | dsp.FIRFilter                                                                                                    |  |  |
|                     | dsp.FIRInterpolator                                                                                                    |  |  |
|                     | dsp.FIRRateConverter                                                                                                    |  |  |
|                     | dsp.IIRFilter                                                                                                    |  |  |
|                     | • A dfilt filter object. You can use this input if you have a license for DSP System Toolbox software.                                                      |  |  |
|                     | • A multirate mfilt filter object. You can use this input if you have a license for DSP System Toolbox software.                                            |  |  |
| Output<br>Arguments | t - Filter type<br>1   2   3   4                                                                                                    |  |  |
|                     | Filter type, returned as either 1, 2, 3, or 4. Filter types are defined as follows:                                                                         |  |  |
|                     | • Type 1 — Even-order symmetric coefficients                                                                                                    |  |  |
|                     | • Type 2 — Odd-order symmetric coefficients                                                                                                    |  |  |
|                     | • Type 3 — Even-order antisymmetric coefficients                                                                                                    |  |  |
|                     | • Type $4 - \text{Odd-order antisymmetric coefficients}$                                                                                                    |  |  |
| Examples            | Types of Linear Phase Filters                                                                                                    |  |  |
|                     | Design two FIR filters using the window method, one of even order and<br>the other of odd order. Determine their types and plot their impulse<br>responses. |  |  |
|                     | subplot(2,1,1)<br>b = fir1(8,0.5);<br>impz(b), title(['Type ' int2str(firtype(b))])                                                                         |  |  |

# firtype

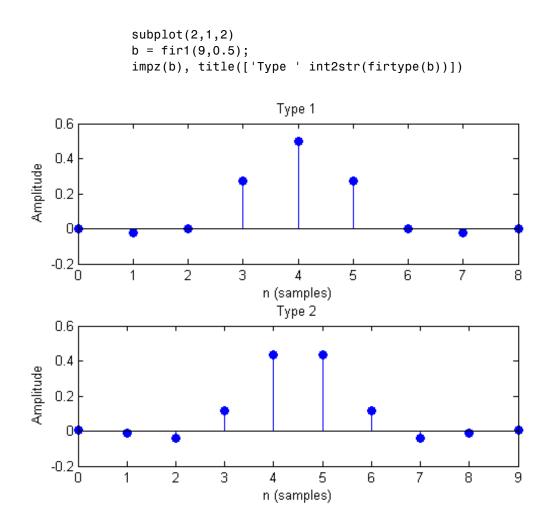

Design two equiripple Hilbert transformers, one of even order and the other of odd order. Determine their types and plot their impulse responses.

subplot(2,1,1)
b = firpm(8,[0.2 0.8],[1 1],'hilbert');

```
impz(b), title(['Type ' int2str(firtype(b))])
```

```
subplot(2,1,2)
b = firpm(9,[0.2 0.8],[1 1],'hilbert');
impz(b), title(['Type ' int2str(firtype(b))])
```

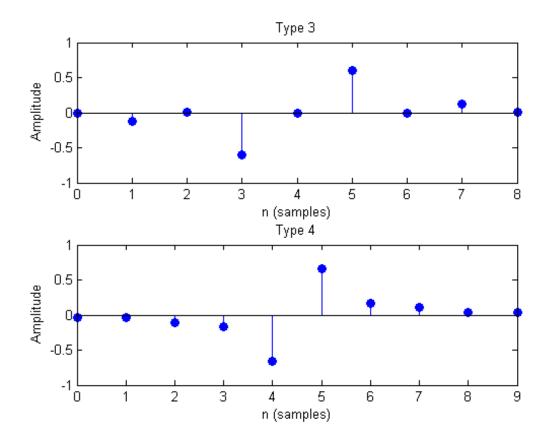

### **Types of FIR digitalFilter Objects**

Use designfilt to design the filters from the previous example. Display their types.

```
d1 = designfilt('lowpassfir','DesignMethod','window', ...
                'FilterOrder',8,'CutoffFrequency',0.5);
disp(['d1 is of type ' int2str(firtype(d1))])
d2 = designfilt('lowpassfir','DesignMethod','window', ...
                'FilterOrder',9,'CutoffFrequency',0.5);
disp(['d2 is of type ' int2str(firtype(d2))])
d3 = designfilt('hilbertfir','DesignMethod','equiripple', ...
                'FilterOrder',8, 'TransitionWidth',0.4);
disp(['d3 is of type ' int2str(firtype(d3))])
d4 = designfilt('hilbertfir','DesignMethod','equiripple', ...
                'FilterOrder',9, 'TransitionWidth',0.4);
disp(['d4 is of type ' int2str(firtype(d4))])
d1 is of type 1
d2 is of type 2
d3 is of type 3
d4 is of type 4
```

See Also

designfilt | digitalFilter | islinphase

| Purpose     | Flat top weighted window                                                                                                    |
|-------------|----------------------------------------------------------------------------------------------------|
| Syntax      | <pre>w = flattopwin(L) w = flattopwin(L,sflag)</pre>                                                                                                    |
| Description | Flat top windows have very low passband ripple (< 0.01 dB) and are used primarily for calibration purposes. Their bandwidth is approximately 2.5 times wider than a Hann window.                                                                                                    |
|             | <pre>w = flattopwin(L) returns the L-point symmetric flat top window<br/>in column vector w.</pre>                                                                                                    |
|             | <pre>w = flattopwin(L,sflag) returns the L-point symmetric flat<br/>top window using sflag window sampling, where sflag is either<br/>'symmetric' or 'periodic'. The 'periodic' flag is useful for<br/>DFT/FFT purposes, such as in spectral analysis. The DFT/FFT contains<br/>an implicit periodic extension and the periodic flag enables a signal<br/>windowed with a periodic window to have perfect periodic extension.<br/>When 'periodic' is specified, flattopwin computes a length L+1<br/>window and returns the first L points. When using windows for filter<br/>design, the 'symmetric' flag should be used.</pre> |
| Algorithms  | Flat ton windows are summations of assings. The coefficients of a flat                                                                                                    |

# **Algorithms** Flat top windows are summations of cosines. The coefficients of a flat top window are computed from the following equation:

$$w(n) = a_0 - a_1 \cos\left(\frac{2\pi n}{N-1}\right) + a_2 \cos\left(\frac{4\pi n}{N-1}\right) - a_3 \cos\left(\frac{6\pi n}{N-1}\right) + a_4 \cos\left(\frac{8\pi n}{N-1}\right),$$

where  $0 \le n \le N-1$ . The coefficient values are

| Coefficient | Value      |
|-------------|------------|
| $a_0$       | 0.21557895 |
|             |            |
| $a_1$       | 0.41663158 |

| Coefficient           | Value       |
|-----------------------|-------------|
| $a_2$                 | 0.277263158 |
| <i>a</i> <sub>3</sub> | 0.083578947 |
|                       | 0.006947368 |

## **Examples**

### Flat Top Window

Create a 64-point symmetric flat top window. View the result using wvtool.

N = 64; w = flattopwin(N); wvtool(w)

# flattopwin

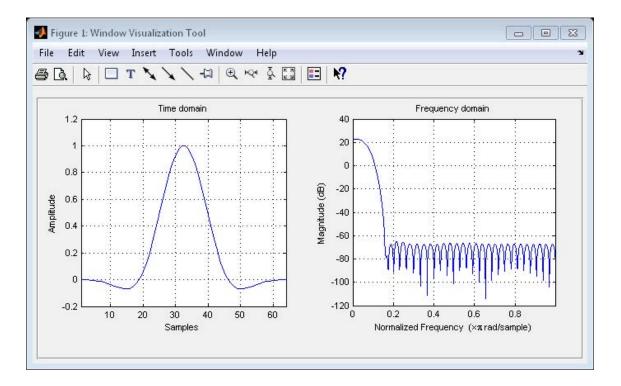

**References** [1] D'Antona, Gabriele, and A. Ferrero. *Digital Signal Processing for Measurement Systems*. New York: Springer Media, 2006, pp. 70–72.

[2] Gade, Svend, and Henrik Herlufsen. "Use of Weighting Functions in DFT/FFT Analysis (Part I)." Windows to FFT Analysis (Part I): Brüel & Kjær Technical Review, No. 3, 1987, pp. 1–28.

See Also blackman | hamming | hann

# freqs

| Purpose | Frequency response of analog filters |
|---------|--------------------------------------|
|---------|--------------------------------------|

Syntax h = freqs(b,a,w)
[h,w] = freqs(b,a,n)
freqs

**Description** freqs returns the complex frequency response  $H(j\omega)$  (Laplace transform) of an analog filter

$$H(s) = \frac{B(s)}{A(s)} = \frac{b(1)s^n + b(2)s^{n-1} + \dots + b(n+1)}{a(1)s^m + a(2)s^{m-1} + \dots + a(m+1)}$$

given the numerator and denominator coefficients in vectors **b** and **a**.

h = freqs(b,a,w) returns the complex frequency response of the analog filter specified by coefficient vectors b and a. freqs evaluates the frequency response along the imaginary axis in the complex plane at the angular frequencies in rad/s specified in real vector w, where w is a vector containing more than one frequency.

[h,w] = freqs(b,a,n) uses n frequency points to compute the frequency response, h, where n is a real, scalar value. The frequency vector w is auto-generated and has length n. If you omit n as an input, 200 frequency points are used. If you do not need the generated frequency vector returned, you can use the form h = freqs(b,a,n) to return only the frequency response, h.

freqs with no output arguments plots the magnitude and phase response versus frequency in the current figure window.

freqs works only for real input systems and positive frequencies.

#### **Examples** Frequency Response from the Transfer Function

Find and graph the frequency response of the transfer function

$$H(s) = \frac{0.2s^2 + 0.3s + 1}{s^2 + 0.4s + 1}.$$

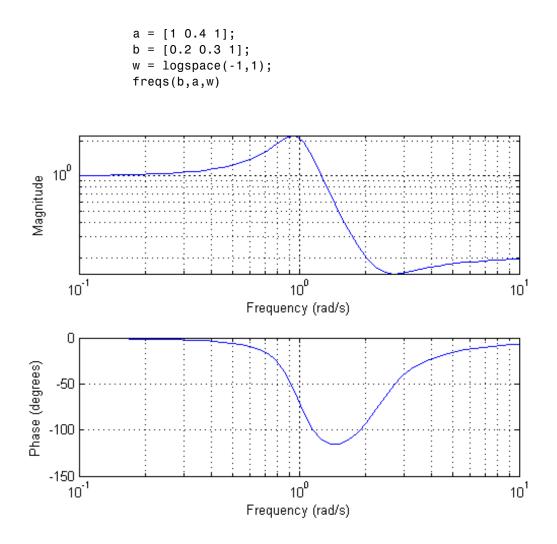

You can also compute the results and use them to generate the plots.

```
h = freqs(b,a,w);
mag = abs(h);
phase = angle(h);
```

# freqs

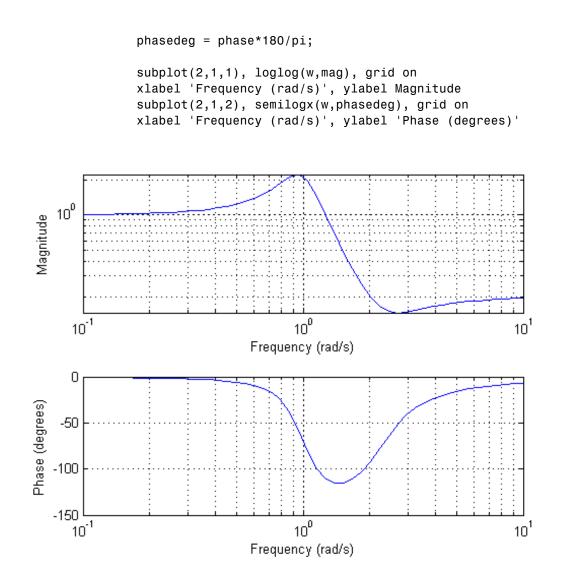

### Frequency Response of a Lowpass Analog Bessel Filter

Design a 5th-order analog lowpass Bessel filter with an approximately constant group delay up to  $10^4$  rad/s. Plot the frequency response of the filter using freqs.

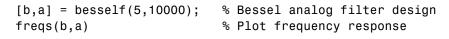

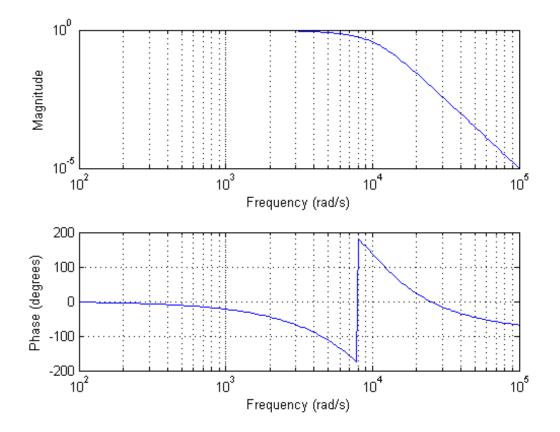

| Algorithms | freqs evaluates the polynomials at each frequency point, then divides the numerator response by the denominator response: |  |
|------------|----------------------------------------------------------------------------------------------------|--|
|            | s = i*w;<br>h = polyval(b,s)./polyval(a,s);                                                                               |  |
| See Also   | abs   angle   freqz   invfreqs   logspace   polyval                                                                       |  |

| Purpose     | Real or complex freque                                                                                                    | ency-sampled FIR filter from specification object |  |
|-------------|----------------------------------------------------------------------------------------------------|---------------------------------------------------|--|
| Syntax      | <pre>hd = design(d,'freq<br/>hd = design(,'fi<br/>hd = design(,'wi</pre>                                                                                                    | lterstructure',structure)                         |  |
| Description | <pre>hd = design(d, 'freqsamp') designs a frequency-sampled filter specified by the filter specifications object d. hd = design(, 'filterstructure', structure) returns a filter with the filter structure you specify by the structure input argument. structure is dffir by default and can be any one of the following filter</pre> |                                                   |  |
|             | structures.                                                                                                    |                                                   |  |
|             | Structure String                                                                                                    | Description of Resulting Filter Structure         |  |
|             | dffir                                                                                                    | Direct-form FIR filter                            |  |
|             | dffirt                                                                                                    | Transposed direct-form FIR filter                 |  |

| diffic    | Transposed direct-form Fift inter   |
|-----------|-------------------------------------|
| dfsymfir  | Symmetrical direct-form FIR filter  |
| dfasymfir | Asymmetrical direct-form FIR filter |
| fftfir    | Fast Fourier transform FIR filter   |

hd = design(..., 'window', window) designs filters using the window specified by the string in window. Provide the input argument window as

- A string for the window type. For example, use 'bartlett', or 'hamming'. See window for the full list of windows available in the Signal Processing Toolbox User's Guide.
- A function handle that references the window function. When the window function requires more than one input, use a cell array to hold the required arguments. The first example shows a cell array input argument.
- The window vector itself.

# freqsamp

**Examples** These examples design FIR filters that have arbitrary magnitude responses. In the first filter, the response has three distinct sections and the resulting filter is real.

The second example creates a complex filter.

```
b1 = 0:0.01:0.18;
b2 = [.2 .38 .4 .55 .562 .585 .6 .78];
b3 = [0.79:0.01:1];
a1 = .5+sin(2*pi*7.5*b1)/4; % Sinusoidal response section.
a2 = [.5 2.3 1 1 -.2 -.2 1 1]; % Piecewise linear response section.
a3 = .2+18*(1-b3).^2; % Quadratic response section.
f = [b1 b2 b3];
a = [a1 a2 a3];
n = 300;
d = fdesign.arbmag('n,f,a',n,f,a); % First specifications object.
hd = design(d,'freqsamp','window',{@kaiser,.5}); % Filter.
fvtool(hd)
```

The plot from FVTool shows the response for hd.

# freqsamp

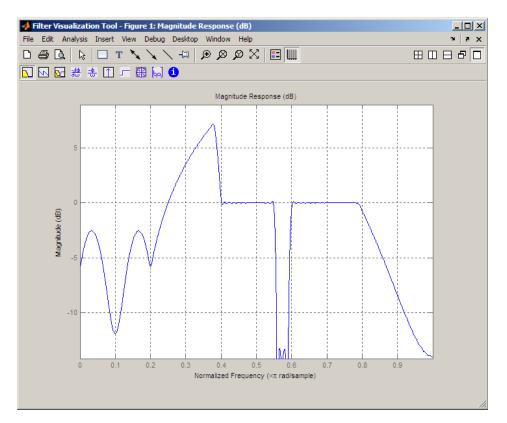

Now design the arbitrary-magnitude complex FIR filter. Recall that vector f contains frequency locations and vector a contains the desired filter response values at the locations specified in f.

```
f = [-1 -.93443 -.86885 -.80328 -.7377 -.67213 -.60656 -.54098 ...
-.47541,-.40984 -.34426 -.27869 -.21311 -.14754 -.081967 ...
-.016393 .04918 .11475,.18033 .2459 .31148 .37705 .44262 ...
.5082 .57377 .63934 .70492 .77049,.83607 .90164 1];
a = [.0095848 .021972 .047249 .099869 .23119 .57569 .94032 ...
.98084 .99707,.99565 .9958 .99899 .99402 .99978 .99995 .99733 ...
.99731 .96979 .94936,.8196 .28502 .065469 .0044517 .018164 ...
.023305 .02397 .023141 .021341,.019364 .017379 .016061];
```

```
n = 48;
d = fdesign.arbmag('n,f,a',n,f,a); % Second spec. object.
hdc = design(d,'freqsamp','window','rectwin'); % Filter.
fvtool(hdc)
```

FVTool shows you the response for hdc from -1 to 1 in normalized frequency because the filter's transfer function is not symmetric around 0. Since the Fourier transform of the filter does not exhibit conjugate symmetry, design(d,...) returns a complex—valued filter for hdc.

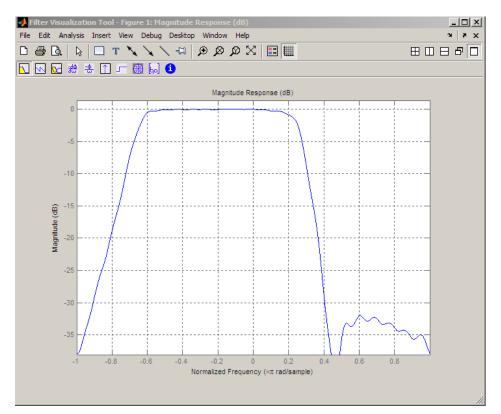

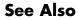

design | designmethods | fdesign.arbmag

| Purpose     | Frequency response of digital filter                                                                                                    |
|-------------|----------------------------------------------------------------------------------------------------|
| Syntax      | <pre>[h,w] = freqz(b,a,n) [h,w] = freqz(sos,n) [h,w] = freqz(d,n) [h,w] = freqz(,n,'whole')</pre>                                                                                                    |
|             | [h,f] = freqz(,n,fs)<br>[h,f] = freqz(,n,'whole',fs)                                                                                                    |
|             | h = freqz(,w)<br>h = freqz(,f,fs)                                                                                                    |
|             | freqz()                                                                                                    |
| Description | <pre>[h,w] = freqz(b,a,n) returns the n-point frequency response vector,<br/>h, and the corresponding angular frequency vector, w, for the digital<br/>filter with numerator and denominator polynomial coefficients stored in<br/>b and a, respectively.</pre>                            |
|             | <pre>[h,w] = freqz(sos,n) returns the n-point complex frequency response<br/>corresponding to the second-order sections matrix, sos.</pre>                                                                                                    |
|             | [h,w] = freqz(d,n) returns the n-point complex frequency response<br>for the digital filter, d.                                                                                                    |
|             | <pre>[h,w] = freqz(,n,'whole') returns the frequency response at n sample points around the entire unit circle.</pre>                                                                                                    |
|             | <pre>[h,f] = freqz(,n,fs) returns the frequency response vector, h,<br/>and the corresponding physical frequency vector, f, for the digital filter<br/>with numerator and denominator polynomial coefficients stored in b<br/>and a, respectively, given the sampling frequency, fs.</pre> |

[h,f] = freqz(\_\_\_\_,n,'whole',fs) returns the frequency at n points
ranging between 0 and fs.

 $h = freqz(\___,w)$  returns the frequency response vector, h, at the normalized frequencies supplied in w.

 $h = freqz(\__,f,fs)$  returns the frequency response vector, h, at the physical frequencies supplied in f.

 ${\tt freqz}\,(\,\_\_\,)$  with no output arguments plots the frequency response of the filter.

**Note** If the input to freqz is single precision, the frequency response is calculated using single-precision arithmetic. The output, h, is single precision.

### Input b,a - Transfer function coefficients Arguments vectors

Transfer function coefficients, specified as vectors. Express the transfer function in terms of b and a as

$$H(e^{j\omega}) = \frac{B(e^{j\omega})}{A(e^{j\omega})} = \frac{b(1) + b(2)e^{-j\omega} + b(3)e^{-j2\omega} + \dots + b(M)e^{-j(M-1)\omega}}{a(1) + a(2)e^{-j\omega} + a(3)e^{-j2\omega} + \dots + a(N)e^{-j(N-1)\omega}}.$$

**Example:**  $b = [1 \ 3 \ 3 \ 1]/6$  and  $a = [3 \ 0 \ 1 \ 0]/3$  specify a third-order Butterworth filter with normalized 3-dB frequency  $0.5\pi$  rad/sample.

Data Types double | single Complex Number Support: Yes

#### n - Number of evaluation points

#### 512 (default) | positive integer scalar

Number of evaluation points, specified as a positive integer scalar no less than 2. When n is absent, it defaults to 512.

Data Types double

#### sos - Second-order section coefficients

matrix

Second-order section coefficients, specified as a matrix. **SOS** is a *K*-by-6 matrix, where the number of sections, *K*, must be greater than or equal to 2. If the number of sections is less than 2, freqz considers the input to be a numerator vector. Each row of **SOS** corresponds to the coefficients of a second-order (biquad) filter. The *i*th row of **SOS** corresponds to [bi(1) bi(2) bi(3) ai(1) ai(2) ai(3)].

**Example:** s = [2 4 2 6 0 2;3 3 0 6 0 0] specifies a third-order Butterworth filter with normalized 3-dB frequency 0.5π rad/sample.

Data Types double | single Complex Number Support: Yes

#### d - Digital filter

digitalFilter object

Digital filter, specified as a digitalFilter object. Use designfilt to generate a digital filter based on frequency-response specifications.

```
Example: d =
designfilt('lowpassiir','FilterOrder',3,'HalfPowerFrequency',0.5)
specifies a third-order Butterworth filter with
normalized 3-dB frequency 0.5π rad/sample.
```

#### fs - Sampling rate

positive scalar

Sampling rate, specified as a positive scalar. When the unit of time is seconds, fs is expressed in hertz.

Data Types double

#### w - Angular frequencies

vector

Angular frequencies, specified as a vector and expressed in radians/sample. W must have at least two elements.  $W = \pi$  corresponds to the Nyquist frequency.

#### f - Frequencies

vector

Frequencies, specified as a vector. f must have at least two elements. When the unit of time is seconds, f is expressed in hertz.

#### **Data Types**

double

### Output Arguments

#### h - Frequency response

vector

Frequency response, returned as a vector. If you specify n, h has length n. If you do not specify n, or specify n as the empty vector, h has length 512.

#### w - Angular frequencies

vector

Angular frequencies, returned as a vector. W has values ranging from 0 to  $\pi$ . If you specify 'whole' in your input, the values in W range from 0 to  $2\pi$ . If you specify n, w has length n. If you do not specify n, or specify n as the empty vector, W has length 512.

#### f - Frequencies

vector

Frequencies, returned as a vector expressed in hertz. f has values ranging from 0 to fs/2 Hz. If you specify 'whole' in your input, the

values in f range from 0 to fs Hz. If you specify n, f has length n. If you do not specify n, or specify n as the empty vector, f has length 512.

## **Examples** Frequency Response from Transfer Function

Compute and display the magnitude response of the third-order IIR lowpass filter described by the following transfer function:

$$H(z) = \frac{0.05634(1+z^{-1})(1-1.0166z^{-1}+z^{-2})}{(1-0.683z^{-1})(1-1.4461z^{-1}+0.7957z^{-2})}.$$

Express the numerator and denominator as polynomial convolutions. Find the frequency response at 2001 points spanning the complete unit circle.

b0 = 0.05634; b1 = [1 1]; b2 = [1 -1.0166 1]; a1 = [1 -0.683]; a2 = [1 -1.4461 0.7957]; b = b0\*conv(b1,b2); a = conv(a1,a2); [h,w] = freqz(b,a,'whole',2001); Plot the magnitude response expressed in decibels. plot(w/pi,20\*log10(abs(h)))

```
set(gca,'ylim',[-100 20],'xtick',0:.5:2)
xlabel 'Normalized Frequency (\times\pi rad/sample)'
ylabel 'Magnitude (dB)'
```

# freqz

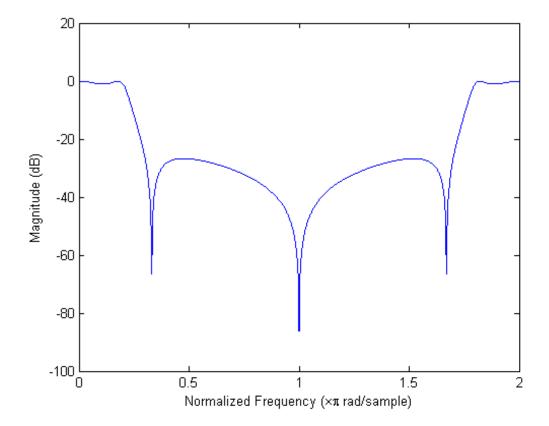

### **Frequency Response from Second-Order Sections**

Compute and display the magnitude response of the third-order IIR lowpass filter described by the following transfer function:

$$H(z) = \frac{0.05634(1+z^{-1})(1-1.0166z^{-1}+z^{-2})}{(1-0.683z^{-1})(1-1.4461z^{-1}+0.7957z^{-2})}.$$

Express the transfer function in terms of second-order sections. Find the frequency response at 2001 points spanning the complete unit circle.

```
b0 = 0.05634;
b1 = [1 1]; b2 = [1 -1.0166 1];
a1 = [1 -0.683]; a2 = [1 -1.4461 0.7957];
sos1 = [b0*[b1 0] [a1 0]]; sos2 = [b2 a2];
[h,w] = freqz([sos1;sos2],'whole',2001);
Plot the magnitude response expressed in decibels.
plot(w/pi,20*log10(abs(h)))
set(gca,'ylim',[-100 20],'xtick',0:.5:2)
xlabel 'Normalized Frequency (\times\pi rad/sample)'
ylabel 'Magnitude (dB)'
```

# freqz

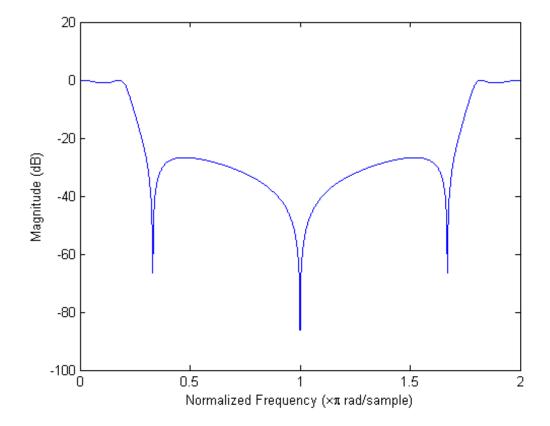

### Frequency Response of an FIR filter

Design an FIR lowpass filter of order 80 using a Kaiser window with  $\beta = 8$ . Specify a normalized cutoff frequency of  $0.5\pi$  rad/sample. Display the magnitude and phase responses of the filter.

b = fir1(80,0.5,kaiser(81,8));
freqz(b,1)

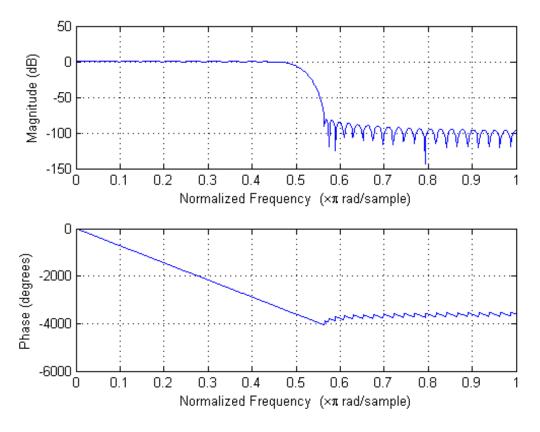

Design the same filter using designfilt. Display its magnitude and phase responses using fvtool.

d = designfilt('lowpassfir','FilterOrder',80, ... 'CutoffFrequency',0.5,'Window',{'kaiser',8}); freqz(d)

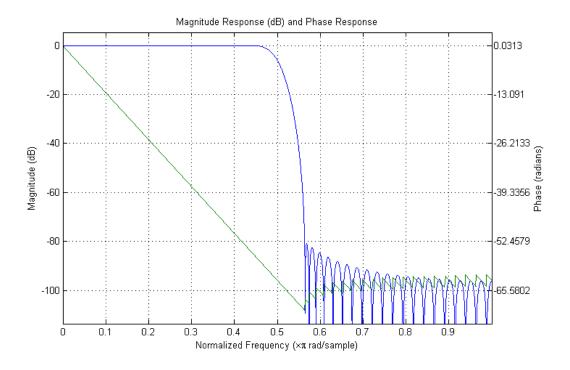

#### Frequency Response of an FIR Bandpass Filter

Design an FIR bandpass filter with passband between  $0.35\pi$  and  $0.8\pi$  rad/sample and 3 dB of ripple. The first stopband goes from 0 to  $0.1\pi$  rad/sample and has an attenuation of 40 dB. The second stopband goes from  $0.9\pi$  rad/sample to the Nyquist frequency and has an attenuation of 30 dB. Compute the frequency response. Plot its magnitude in both linear units and decibels. Highlight the passband.

```
sf1 = 0.1; pf1 = 0.35; pf2 = 0.8; sf2 = 0.9; pb = linspace(pf1,pf2,1e3)*p
bp = designfilt('bandpassfir', ...
'StopbandAttenuation1',40, 'StopbandFrequency1',sf1,...
'PassbandFrequency1',pf1,'PassbandRipple',3,'PassbandFrequency2',pf2,
```

'StopbandFrequency2', sf2, 'StopbandAttenuation2', 30);

[h,w] = freqz(bp,1024); hpb = freqz(bp,pb);

subplot(2,1,1), plot(w/pi,abs(h),pb/pi,abs(hpb),'.-'), axis([0 1 -1 2 l1 = legend('Response','Passband'); set(l1,'location','south','box','o xlabel('Normalized Frequency (\times\pi rad/sample)'), ylabel('Magnite)

subplot(2,1,2), plot(w/pi,db(h),pb/pi,db(hpb),'.-'), axis([0 1 -60 10 12 = legend('Response','Passband'); set(12,'location','south','box','o xlabel('Normalized Frequency (\times\pi rad/sample)'), ylabel('Magnite)

## freqz

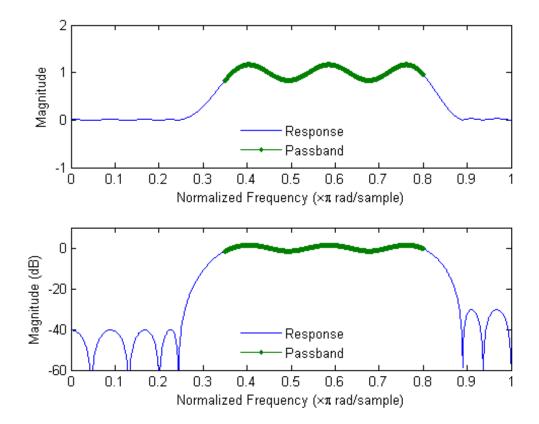

#### **Algorithms**

The frequency response of a digital filter can be interpreted as the transfer function evaluated at  $z = e^{i\omega}$  [1].

freqz determines the transfer function from the (real or complex) numerator and denominator polynomials you specify and returns the complex frequency response,  $H(e^{i\omega})$ , of a digital filter. The frequency response is evaluated at sample points determined by the syntax that you use.

freqz generally uses an FFT algorithm to compute the frequency response whenever you don't supply a vector of frequencies as an input argument. It computes the frequency response as the ratio of the transformed numerator and denominator coefficients, padded with zeros to the desired length.

When you do supply a vector of frequencies as an input argument, freqz evaluates the polynomials at each frequency point using Horner's method of nested polynomial evaluation, dividing the numerator response by the denominator response.

## References

[1] Oppenheim, Alan V., Ronald W. Schafer, and John R. Buck. *Discrete-Time Signal Processing.* 2nd Ed. Upper Saddle River, NJ: Prentice Hall, 1999.

#### See Also abs | angle | designfilt | digitalFilter | fft | filter | freqs | impz | invfreqs | logspace

# fvtool

| Purpose     | Open Filter Visualization Tool                                                                                                    |
|-------------|----------------------------------------------------------------------------------------------------|
| Syntax      | <pre>fvtool(b,a) fvtool(sos) fvtool(d) fvtool(b1,a1,b2,a2,bN,aN) fvtool(sos1,sos2,,sosN) fvtool(Hd) fvtool(Hd1,Hd2,,HdN) h = fvtool()</pre>                                                                                                    |
| Description | <pre>fvtool(b,a) opens FVTool and displays the magnitude response of<br/>the digital filter defined with numerator, b and denominator, a. Using<br/>FVTool you can display the phase response, group delay, impulse<br/>response, step response, pole-zero plot, and coefficients of the filter. You<br/>can export the displayed response to a file with File &gt; Export.</pre> Note If the input to fvtool is single precision, the magnitude response<br>is calculated using single-precision arithmetic.                                                                                                    |
|             | <pre>fvtool(sos) opens FVTool and displays the magnitude response of the<br/>digital filter defined by the matrix of second order sections, sos. sos is<br/>a K-by-6 matrix, where the number of sections, K, must be greater than<br/>or equal to 2. If the number of sections is less than 2, fvtool considers<br/>the input to be a numerator vector. Each row of sos corresponds to the<br/>coefficients of a second order (biquad) filter. The <i>i</i>th row of the sos<br/>matrix corresponds to [bi(1) bi(2) bi(3) ai(1) ai(2) ai(3)].<br/>fvtool(d) opens FVTool and displays the magnitude response<br/>of a digital filter, d. Use designfilt to generate d based on<br/>frequency-response specifications.<br/>fvtool(b1,a1,b2,a2,bN,aN) opens FVTool and displays the<br/>magnitude responses of multiple filters defined with numerators, b1,<br/>, b1N and denominators, a1aN.</pre> |
|             |                                                                                                    |

fvtool(sos1,sos2,...,sosN) opens FVTool and displays the magnitude responses of multiple filters defined with second order section matrices, sos1, sos2, ...sosN.

fvtool(Hd) opens FVTool and displays the magnitude responses for the dfilt filter object, Hd, or the array of dfilt filter objects.

fvtool(Hd1,Hd2,...,HdN) opens FVTool and displays the magnitude responses of the filters in the dfilt objects Hd1, Hd2, ...HdN.

If you have the DSP System Toolbox product installed, you can also use fvtool(H) and  $fvtool(H_1, H_2, ...)$  to analyze:

- Quantized filter objects (dfilt with arithmetic set to 'single' or 'fixed')
- Multirate filter (mfilt) objects
- Adaptive filter (adaptfilt) objects
- Any of the following filter System objects.

The following Filter System objects are supported by this analysis function:

| Filter System objects |
|-----------------------|
| dsp.FIRFilter         |
| dsp.FIRInterpolator   |
| dsp.CICInterpolator   |
| dsp.FIRDecimator      |
| dsp.CICDecimator      |
| dsp.FIRRateConverter  |
| dsp.BiquadFilter      |
| dsp.IIRFilter         |
| dsp.AllpoleFilter     |

| Filter System objects    |  |  |
|--------------------------|--|--|
| dsp.AllpassFilter        |  |  |
| dsp.CoupledAllpassFilter |  |  |

When the input filter is a dfilt or mfilt object, FVTool performs fixed-point analysis if the arithmetic property of the filter objects is set to 'fixed'. However, for filter System objects, fvtool(H, 'Arithmetic', ARITH,...) analyzes H, based on the arithmetic specified in the ARITH input.

ARITH can be one of 'double', 'single', or 'fixed'. The 'Arithmetic' input is only relevant for the analysis of filter System objects. The arithmetic setting ARITH, applies to all the filter System objects that you input to fvtool. When you specify 'double' or 'single', the function performs double- or single-precision analysis. When you specify 'fixed', the arithmetic changes depending on the setting of the CoefficientDataType property and whether the System object is locked or unlocked.

| System Object<br>State | Coefficient Data<br>Type | Rule                                                                                                    |
|------------------------|--------------------------|----------------------------------------------------------------------------------------------------|
| Unlocked               | 'Same as input'          | The function assumes<br>that the coefficient<br>data type is signed, 16<br>bit, and autoscaled.<br>The function<br>performs fixed-point<br>analysis based on this<br>assumption. |
| Unlocked               | 'Custom'                 | The function<br>performs fixed-point<br>analysis based on<br>the setting of the                                                                                                  |

#### **Details for Fixed-Point Arithmetic**

| System Object<br>State | Coefficient Data<br>Type | Rule                                                                                                    |
|------------------------|--------------------------|----------------------------------------------------------------------------------------------------|
|                        |                          | CustomCoefficientsDataType property.                                                                                                    |
| Locked                 | 'Same as input'          | When the input data<br>type is 'double' or<br>'fixed', the function<br>assumes that the<br>coefficient data type<br>is signed, 16-bit,<br>and autoscaled. The<br>function performs<br>fixed-point analysis<br>based on this<br>assumption. |
| Locked                 | 'Custom'                 | The function<br>performs fixed-point<br>analysis based on<br>the setting of the<br>CustomCoefficientsDataType<br>property.                                                                                                    |

If you do not specify the arithmetic for non-CIC structures, and the System object is in an unlocked state, the function uses double-precision arithmetic. If the System object is locked, the function performs analysis based on the locked input data type. CIC structures only support fixed-point arithmetic.

Analysis methods noisepsd and freqrespest have behavior restrictions in fvtool. To see the rules, click the links to these methods.

h = fvtool(...) returns a figure handle h. You can use this handle to interact with FVTool from the command line. See "Controlling FVTool from the MATLAB Command Line" on page 1-692.

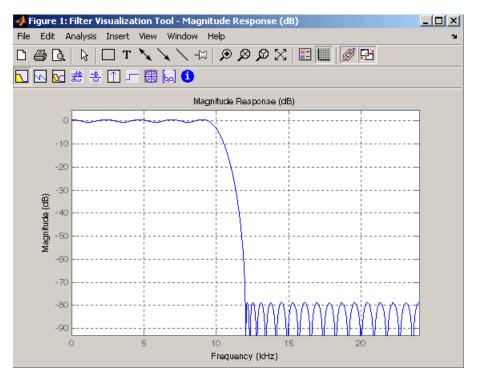

FVTool has two toolbars.

• An extended version of the MATLAB plot editing toolbar. The following table shows the toolbar icons specific to FVTool.

| lcon         | Description                                                                                                    |
|--------------|----------------------------------------------------------------------------------------------------|
| $\mathbb{X}$ | Restore default view. This view displays buffer regions<br>around the data and shows only significant data. To see<br>the response using standard MATLAB plotting, which<br>shows all data values, use <b>View &gt; Full View</b> . |
|              | Toggle legend                                                                                                    |

| lcon | Description                                                                        |
|------|------------------------------------------------------------------------------------|
| ###  | Toggle grid                                                                        |
| ø    | Link to FDATool (appears only if FVTool was started from FDATool)                  |
|      | Toggle Add mode/Replace mode (appears only if FVTool<br>was launched from FDATool) |

• Analysis toolbar with the following icons

|             | Magnitude response of the current filter. See freqz and zerophase for more information.                                                                                         |
|-------------|----------------------------------------------------------------------------------------------------|
|             | To see the zero-phase response, right-click the <i>y</i> -axis label of the Magnitude plot and select <b>Zero-phase</b> from the context menu.                                  |
| 1           | Phase response of the current filter. See phasez for more information.                                                                                                    |
|             | Superimposes the magnitude response and the phase response of the current filter. See freqz for more information.                                                               |
| - <u>d0</u> | Shows the group delay of the current filter. Group<br>delay is the average delay of the filter as a function of<br>frequency. See grpdelay for more information.                |
| <u>-</u> ⊕_ | Shows the phase delay of the current filter. Phase delay<br>is the time delay the filter imposes on each component of<br>the input signal. See phasedelay for more information. |
|             | Impulse response of the current filter. The impulse<br>response is the response of the filter to a impulse input.<br>See impz for more information.                             |

| -          | Step response of the current filter. The step response is<br>the response of the filter to a step input. See <b>stepz</b> for<br>more information.                                                          |
|------------|----------------------------------------------------------------------------------------------------|
| 418<br>419 | Pole-zero plot, which shows the pole and zero locations of the current filter on the <i>z</i> -plane. See <i>zplane</i> for more information.                                                               |
| 60         | Filter coefficients of the current filter, which depend on<br>the filter structure (e.g., direct-form, lattice, etc.) in a<br>text box. For SOS filters, each section is displayed as a<br>separate filter. |
| 6          | Detailed filter information.                                                                                                    |

#### Linking to FDATool

In fdatool, selecting View > Filter Visualization Tool or the Full View Analysis toolbar button 🖸 when an analysis is displayed starts FVTool for the current filter. You can synchronize FDATool and FVTool with the FDAToolLink toolbar button Ø. Any changes made to the filter in FDATool are immediately reflected in FVTool.

Two FDATool link modes are provided via the **Set Link Mode** toolbar button:

- Replace 🖻 removes the filter currently displayed in FVTool and inserts the new filter.
- Add 🔁 retains the filter currently displayed in FVTool and adds the new filter to the display.

#### **Modifying the Axes**

You can change the *x*- or *y*-axis units by right-clicking the mouse on the axis label or by right-clicking on the plot and selecting **Analysis Parameters**. Available options for the axes units are as follows.

| Plot                   | X-Axis Units     | Y-Axis Units           |
|------------------------|------------------|------------------------|
|                        |                  |                        |
| Magnitude              | Normalized       | Magnitude              |
|                        | Frequency        | Magnitude(dB)          |
|                        | Linear Frequency | Magnitude squared      |
|                        |                  | Zero-Phase             |
| Phase                  |                  | _                      |
|                        | Normalized       | Phase                  |
|                        | Frequency        | Continuous Phase       |
|                        | Linear Frequency | Degrees                |
|                        |                  | Radians                |
| Magnitude and<br>Phase | Normalized       | (y-axis on left side)  |
| Phase                  | Frequency        | Magnitude              |
|                        | Linear Frequency | Magnitude(dB)          |
|                        |                  | Magnitude squared      |
|                        |                  | Zero-Phase             |
|                        |                  | (y-axis on right side) |
|                        |                  | Phase                  |
|                        |                  | Continuous Phase       |
|                        |                  | Degrees                |
|                        |                  | Radians                |
| Group Delay            |                  |                        |
|                        | Normalized       | Samples                |
|                        | Frequency        | Time                   |
|                        | Linear Frequency |                        |
| Phase Delay            | Normalized       | Degrees                |
|                        | Frequency        | Radians                |
|                        | Linear Frequency | Itaulalis              |
| T                      | Lincar rrequency |                        |
| Impulse                | Samples          | Amplitude              |
| Response               | Time             |                        |
|                        |                  |                        |

| Plot          | X-Axis Units    | Y-Axis Units   |
|---------------|-----------------|----------------|
| Step Response | Samples<br>Time | Amplitude      |
| Pole-Zero     | Real Part       | Imaginary Part |

#### **Modifying the Plot**

You can use any of the plot editing toolbar buttons to change the properties of your plot.

Analysis Parameters are parameters that apply to the displayed analyses. To display them, right-click in the plot area and select Analysis Parameters from the menu. (Note that you can access the menu only if the Edit Plot button is inactive.) The following analysis parameters are displayed. (If more than one response is displayed, parameters applicable to each plot are displayed.) Not all of these analysis fields are displayed for all types of plots:

- Normalized Frequency if checked, frequency is normalized between 0 and 1, or if not checked, frequency is in Hz
- **Frequency Scale** *y*-axis scale (Linear or Log)
- Frequency Range range of the frequency axis or Specify freq. vector
- Number of Points number of samples used to compute the response
- Frequency Vector vector to use for plotting, if Specify freq. vector is selected in Frequency Range.
- **Magnitude Display** *y*-axis units (Magnitude, Magnitude (dB), Magnitude squared, or Zero-Phase)
- Phase Units y-axis units (Degrees or Radians)
- Phase Display type of phase plot (Phase or Continuous Phase)
- Group Delay Units y-axis units (Samples or Time)

- **Specify Length** length type of impulse or step response (Default or Specified)
- Length number of points to use for the impulse or step response

In addition to the above analysis parameters, you can change the plot type for Impulse and Step Response plots by right-clicking and selecting **Line with Marker**, **Stem** or **Line** from the context menu. You can change the *x*-axis units by right-clicking the *x*-axis label and selecting **Samples** or **Time**.

To save the displayed parameters as the default values to use when FDATool or FVTool is opened, click **Save as default**.

To restore the default values, click Restore original defaults.

Data tips display information about a particular point in the plot. See "Data Cursor — Displaying Data Values Interactively" in the MATLAB documentation for information on data tips.

If you have the DSP System Toolbox software, FVTool displays a specification mask along with your designed filter on a magnitude plot.

**Note** To use **View > Passband zoom**, your filter must have been designed using fdesign or FDATool. Passband zoom is not provided for cascaded integrator-comb (CIC) filters because CICs do not have conventional passbands.

#### **Overlaying a Response**

You can overlay a second response on the plot by selecting **Analysis > Overlay Analysis** and selecting an available response. A second *y*-axis is added to the right side of the response plot. The Analysis Parameters dialog box shows parameters for the *x*-axis and both *y*-axes. See "Example 2" on page 1-696 for a sample Analysis Parameters dialog box.

#### **Controlling FVTool from the MATLAB Command Line**

After you obtain the handle for FVTool, you can control some aspects of FVTool from the command line. In addition to the standard Handle Graphics<sup>®</sup> properties (see Handle Graphics in the MATLAB documentation), FVTool has the following properties:

- 'Filters' returns a cell array of the filters in FVTool.
- 'Analysis' displays the specified type of analysis plot. The following table lists the analyses and corresponding analysis strings. Note that the only analyses that use filter internals are magnitude response estimate and round-off noise power, which are available only with the DSP System Toolbox product.

| Analysis Type            | Analysis String |
|--------------------------|-----------------|
| Magnitude plot           | 'magnitude'     |
| Phase plot               | 'phase'         |
| Magnitude and phase plot | `freq'          |
| Group delay plot         | 'grpdelay'      |
| Phase delay plot         | `phasedelay'    |
| Impulse response plot    | 'impulse'       |
| Step response plot       | 'step'          |
| Pole-zero plot           | 'polezero'      |
| Filter coefficients      | 'coefficients'  |
| Filter information       | 'info'          |

| Analysis Type                                                                                       | Analysis String |
|----------------------------------------------------------------------------------------------------|-----------------|
| Magnitude response estimate                                                                         | 'magestimate'   |
| (available only with the DSP<br>System Toolbox product,<br>see freqrespest for more<br>information) |                 |
| Round-off noise power                                                                               | 'noisepower'    |
| (available only with the DSP<br>System Toolbox product, see<br>noisepsd for more information)       |                 |

- 'Grid' controls whether the grid is 'on' or 'off'
- 'Legend' controls whether the legend is 'on' or 'off'
- 'Fs' controls the sampling frequency of filters in FVTool. The sampling frequency vector must be of the same length as the number of filters or a scalar value. If it is a vector, each value is applied to its corresponding filter. If it is a scalar, the same value is applied to all filters.
- SosViewSettings (This option is available only if you have the DSP System Toolbox product.) For second-order sections filters, this controls how the filter is displayed. The SOSViewSettings property contains an object so you must use this syntax to set it: set(h.SOSViewSettings, 'View', viewtype), where viewtype is one of the following:
  - 'Complete' Displays the complete response of the overall filter
  - 'Individual' Displays the response of each section separately
  - 'Cumulative' Displays the response for each section accumulated with each prior section. If your filter has three sections, the first plot shows section one, the second plot shows the accumulation of sections one and two, and the third plot show the accumulation of all three sections.

## fvtool

You can also define whether to use SecondaryScaling, which determines where the sections should be split. The secondary scaling points are the scaling locations between the recursive and the nonrecursive parts of the section. The default value is false, which does not use secondary scaling. To turn on secondary scaling, use this syntax: set(h.SOSViewSettings, 'View', 'Cumulative', true)

 'UserDefined' — Allows you to define which sections to display and the order in which to display them. Enter a cell array where each section is represented by its index. If you enter one index, only that section is plotted. If you enter a range of indices, the combined response of that range of sections is plotted. For example, if your filter has four sections, entering {1:4} plots the combined response for all four sections, and entering {1,2,3,4} plots the response for each section individually.

**Note** You can change other properties of FVTool from the command line using the set function. Use get(h) to view property tags and current property settings.

You can use the following methods with the FVTool handle.

addfilter(h,filtobj) adds a new filter to FVTool. The new filter, filtobj, must be a dfilt filter object. You can specify the sampling frequency of the new filter with addfilter(h,filtobj, 'Fs',10).

setfilter(h,filtobj) replaces the filter in FVTool with the filter specified in filtobj. You can set the sampling frequency as described above.

deletefilter(h, index) deletes the filter at the FVTool cell array
index location.

legend(h,str1,str2,...) creates a legend in FVTool by associating str1 with filter 1, str2 with filter 2, etc. See legend in the MATLAB documentation for information. For more information on using FVTool from the command line, see the example  ${\tt fvtooldemo}.$ 

### **Examples** Example 1

Display the magnitude response of an elliptic filter, starting FVTool from the command line:

[b,a] = ellip(6,3,50,300/500); fvtool(b,a);

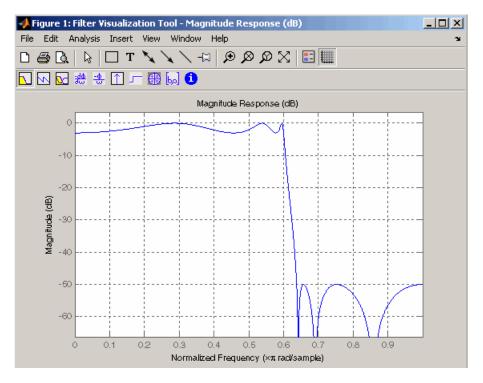

#### Example 2

Display and analyze multiple FIR filters, starting FVTool from the command line. Then, display the associated analysis parameters for the magnitude:

```
b1 = firpm(20,[0 0.4 0.5 1],[1 1 0 0]);
b2 = firpm(40,[0 0.4 0.5 1],[1 1 0 0]);
fvtool(b1,1,b2,1);
```

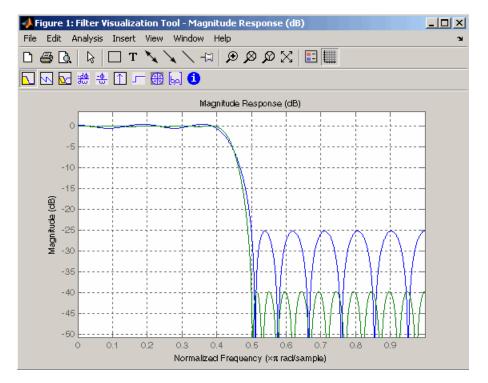

| 📣 Analysis Paramete            | ers           |                   |
|--------------------------------|---------------|-------------------|
| - Magnitude Response           | (dB)          |                   |
| Normalized Freque              | ency          |                   |
| Frequency Scale:               |               | Linear 🗾          |
| Frequency Range:               |               | [0, pi) 🔽         |
| Number of Points:              |               | 8192              |
| Frequency Vector:              |               | 0 0.0039216 0     |
| Magnitude Display: Magnitude 👻 |               |                   |
| 📃 🔲 Normalize Magnitu          | ide to 1 (0 d | B)                |
| Save as Default                | Restore       | Original Defaults |
| OK Canc                        | el Hel;       | Apply             |

#### Example 3

Create a lowpass, equiripple filter of order 20 in FDATool and display it in FVTool.

fdatool % Start FDATool

Set these parameters in fdatool:

| Parameter                          | Setting             |
|------------------------------------|---------------------|
| Response Type                      | Lowpass             |
| Design Method: FIR                 | Equiripple          |
| Filter Order: Specify order        | 20                  |
| <b>Options: Density Factor</b>     | 16                  |
| Frequency Specifications:<br>Units | Normalized (O to 1) |
| wpass                              | 0.4                 |

| Parameter                                    | Setting |
|----------------------------------------------|---------|
| wstop                                        | 0.5     |
| Magnitude Specifications:<br>Wpass and Wstop | 1       |

and then click the **Design Filter** button.

| Response Type      | Filter Order       | Frequency Specifications     | Magnitude Specifications |
|--------------------|--------------------|------------------------------|--------------------------|
| • Lowpass          | Specify order: 20  | Units: Normalized (0 to 1) 💌 |                          |
| C Highpass         |                    | - <u>-</u>                   | Enter a weight value for |
| C Bandpass         | C Minimum order    | Fs: 48000                    | each band below.         |
| C Bandstop         | _ Options          | wpass: 0.4                   | Wpass: 1                 |
| C Differentiator 💌 | Density factor: 16 | wstop: 0.5                   | Wstop: 1                 |
| _ Design Method    |                    |                              |                          |
| O IIB Butterworth  |                    |                              |                          |
| • FIR Equiripple   |                    |                              |                          |

Click the **Full View Analysis** button to start FVTool.

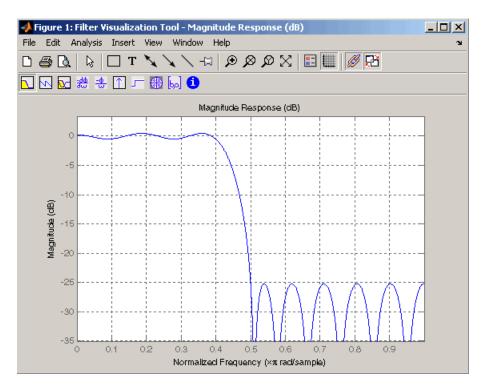

#### **Example 4**

Create an elliptic filter and use some of FVTool's figure handle commands:

[b,a]=ellip(6,3,50,300/500); h = fvtool(b,a); % Create handle, h and start FVTool % with magnitude plot

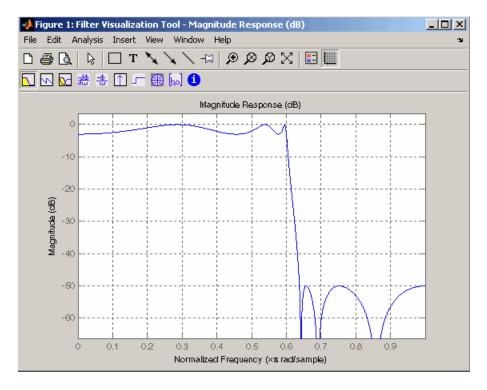

set(h, 'Analysis', 'phase') % Change display to phase plot

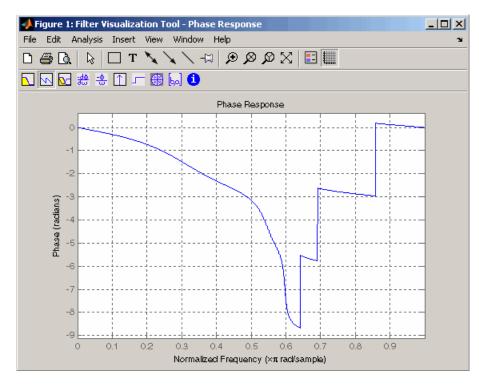

text

| set(h,'Legend','on')   | % | Turr | legend | on   |
|------------------------|---|------|--------|------|
| legend(h,'Phase plot') | % | Add  | legend | text |

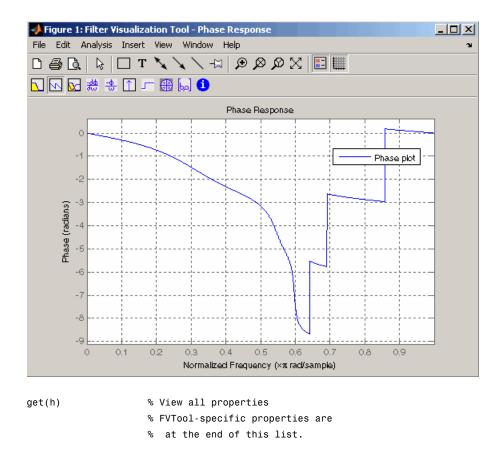

```
AlphaMap: [1x64 double]
CloseRequestFcn: 'closereq'
Color: [0.8314 0.8157 0.7843]
ColorMap: [64x3 double]
CurrentAxes: 208.0084
CurrentCharacter: ''
CurrentObject: []
CurrentPoint: [0 0]
DockControls: 'on'
DoubleBuffer: 'on'
```

| FileName:                         | 11                                          |
|-----------------------------------|---------------------------------------------|
| FixedColors:                      | [11x3 double]                               |
| IntegerHandle:                    | 'on'                                        |
| InvertHardcopy:                   | ' on '                                      |
| KeyPressFcn:                      | 11                                          |
| MenuBar:                          | 'none'                                      |
| MinColormap:                      | 64                                          |
| Name:                             | Filter Visualization Tool - Phase Response' |
| NextPlot:                         | 'new'                                       |
| NumberTitle:                      | ' on '                                      |
| PaperUnits:                       | 'inches'                                    |
| PaperOrientation:                 | 'portrait'                                  |
| PaperPosition:                    | [0.2500 2.5000 8 6]                         |
| PaperPositionMode:                | 'manual'                                    |
| PaperSize:                        | [8.5000 11]                                 |
| PaperType:                        | 'usletter'                                  |
| Pointer:                          | 'arrow'                                     |
| PointerShapeCData:                | [16x16 double]                              |
| PointerShapeHotSpot:              | [1 1]                                       |
| Position:                         | [360 292 560 345]                           |
| Renderer:                         | 'painters'                                  |
| RendererMode:                     | 'auto'                                      |
| Resize:                           | ' on '                                      |
| ResizeFcn:                        |                                             |
| SelectionType:                    | 'normal'                                    |
| Toolbar:                          | 'auto'                                      |
| Units:                            | 'pixels'                                    |
| WindowButtonDownFcn:              | 1.1                                         |
| ${\tt Window Button Motion Fcn:}$ | 1.1                                         |
| WindowButtonUpFcn:                | 1.1                                         |
| WindowStyle:                      | 'normal'                                    |
| BeingDeleted:                     | 'off'                                       |
| ButtonDownFcn:                    |                                             |
| Children:                         | [15x1 double]                               |
| Clipping:                         | ' on '                                      |
| CreateFcn:                        | 11                                          |
| DeleteFcn:                        | 11                                          |
|                                   |                                             |

## fvtool

```
BusyAction: 'queue'
   HandleVisibility: 'on'
            HitTest: 'on'
      Interruptible: 'on'
             Parent: 0
           Selected: 'off'
 SelectionHighlight: 'on'
                Tag: 'filtervisualizationtool'
      UIContextMenu: []
           UserData: []
            Visible: 'on'
    AnalysisToolbar: 'on'
      FigureToolbar: 'on'
            Filters: {[1x1 dfilt.df2t]}
               Grid: 'on'
             Legend: 'on'
         DesignMask: 'off'
                 Fs: 1
    SOSViewSettings: [1x1 dspopts.sosview]
           Analysis: 'phase'
  OverlayedAnalysis: ''
      ShowReference: 'on'
      PolyphaseView: 'off'
NormalizedFrequency: 'on'
     FrequencyScale: 'Linear'
     FrequencyRange: '[0, pi)'
     NumberofPoints: 8192
    FrequencyVector: [1x256 double]
         PhaseUnits: 'Radians'
       PhaseDisplay: 'Phase'
```

See Also designfilt | digitalFilter | fdatool | sptool

| Purpose     | Fast Walsh–Hadamard transform                                                                                                    |
|-------------|----------------------------------------------------------------------------------------------------|
| Syntax      | y = fwht(x)<br>y = fwht(x,n)<br>y = fwht(x,n,ordering)                                                                                                    |
| Description | y = fwht(x) returns the coefficients of the discr<br>transform of the input x. If x is a matrix, the FV<br>each column of x. The FWHT operates only on si |

y = fwht(x) returns the coefficients of the discrete Walsh-Hadamard transform of the input x. If x is a matrix, the FWHT is calculated on each column of x. The FWHT operates only on signals with length equal to a power of 2. If the length of x is less than a power of 2, its length is padded with zeros to the next greater power of two before processing.

y = fwht(x,n) returns the n-point discrete Walsh-Hadamard transform, where n must be a power of 2. x and n must be the same length. If x is longer than n, x is truncated; if x is shorter than n, x is padded with zeros.

y = fwht(x,n,ordering) specifies the ordering to use for the returned Walsh-Hadamard transform coefficients. To specify ordering, you must enter a value for the length n or, to use the default behavior, specify an empty vector [] for n. Valid values for ordering are the following strings:

| Ordering   | Description                                                                                                    |
|------------|----------------------------------------------------------------------------------------------------|
| 'sequency' | Coefficients in order of increasing sequency<br>value, where each row has an additional zero<br>crossing. This is the default ordering. |
| 'hadamard' | Coefficients in normal Hadamard order.                                                                                                  |
| 'dyadic'   | Coefficients in Gray code order, where a single<br>bit change occurs from one coefficient to the next.                                  |

For more information on the Walsh functions and ordering, see "Walsh-Hadamard Transform".

**Examples** This example shows a simple input signal and the resulting transformed signal.

x = [19 - 1 11 - 9 - 7 13 - 15 5];

y = fwht(x);

y contains nonzero values at these locations: 0, 1, 3, and 6. By forming the Walsh functions with the sequency values of 0, 1, 3, and 6, we can recreate x, as follows.

```
w0 = [1 1 1 1 1 1 1 1];
w1 = [1 1 1 1 -1 -1 -1 -1];
w3 = [1 1 -1 -1 1 1 -1 -1];
w6 = [1 -1 1 -1 1 1 -1 1];
w = 2*w0 + 3*w1 + 4*w3 + 10*w6;
y1=fwht(w);
x1 = ifwht(y);
```

- **Algorithms** The fast Walsh-Hadamard tranform algorithm is similar to the Cooley-Tukey algorithm used for the FFT. Both use a butterfly structure to determine the transform coefficients. See the references for details.
- **References** [1] Beauchamp, K.G., *Applications of Walsh and Related Functions*, Academic Press, 1984.

[2] Beer, T., *Walsh Transforms*, American Journal of Physics, Volume 49, Issue 5, May 1981.

See Also if wht | dct | idct | fft | ifft

| Purpose     | Gaussian-modulated sinusoidal pulse                                                                                                    |
|-------------|----------------------------------------------------------------------------------------------------|
| Syntax      | <pre>yi = gauspuls(t,fc,bw)<br/>yi = gauspuls(t,fc,bw,bwr)<br/>[yi,yq] = gauspuls()<br/>[yi,yq,ye] = gauspuls()<br/>tc = gauspuls('cutoff',fc,bw,bwr,tpe)</pre>                                                                                                    |
| Description | gauspuls generates Gaussian-modulated sinusoidal pulses.                                                                                                    |
|             | yi = gauspuls(t,fc,bw) returns a unity-amplitude Gaussian RF<br>pulse at the times indicated in array t, with a center frequency fc in<br>hertz and a fractional bandwidth bw, which must be greater than 0. The<br>default value for fc is 1000 Hz and for bw is 0.5.                                                                                                    |
|             | yi = gauspuls(t,fc,bw,bwr) returns a unity-amplitude Gaussian RF<br>pulse with a fractional bandwidth of bw as measured at a level of bwr dB<br>with respect to the normalized signal peak. The fractional bandwidth<br>reference level bwr must be less than 0, because it indicates a reference<br>level less than the peak (unity) envelope amplitude. The default value<br>for bwr is -6 dB. Note that the fractional bandwidth is specified in<br>terms of power ratios. This corresponds to the -3 dB point expressed<br>in magnitude ratios. |
|             | [yi,yq] = gauspuls() returns both the in-phase and quadrature pulses.                                                                                                    |
|             | [yi,yq,ye] = gauspuls() returns the RF signal envelope.                                                                                                    |
|             | tc = gauspuls('cutoff',fc,bw,bwr,tpe) returns the cutoff time tc<br>(greater than or equal to 0) at which the trailing pulse envelope falls<br>below tpe dB with respect to the peak envelope amplitude. The trailing<br>pulse envelope level tpe must be less than 0, because it indicates a<br>reference level less than the peak (unity) envelope amplitude. The<br>default value for tpe is -60 dB.                                                                                                    |
| Tips        | Default values are substituted for empty or omitted trailing input arguments.                                                                                                    |

### Examples Generate a Gaussian RF Pulse

Plot a 50 kHz Gaussian RF pulse with 60% bandwidth, sampled at a rate of 1 MHz. Truncate the pulse where the envelope falls 40 dB below the peak.

```
tc = gauspuls('cutoff',50e3,0.6,[],-40);
t = -tc : 1e-6 : tc;
yi = gauspuls(t,50e3,0.6);
plot(t,yi)
```

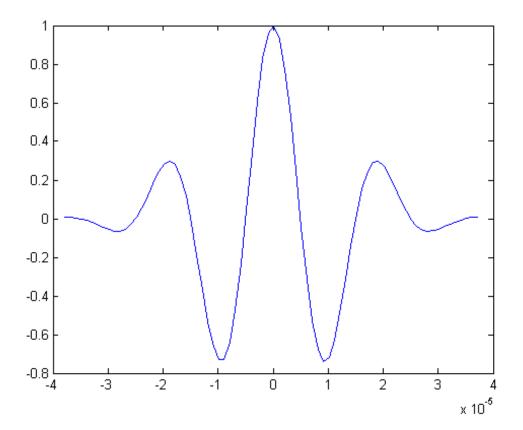

See Also chirp | cos | diric | pulstran | rectpuls | sawtooth | sin | sinc | square | tripuls

# gaussdesign

| Purpose            | Gaussian FIR pulse-shaping filter design                                                                                                    |
|--------------------|----------------------------------------------------------------------------------------------------|
| Syntax             | h = gaussdesign(bt,span,sps)                                                                                                    |
| Description        | h = gaussdesign(bt, span, sps) designs a lowpass FIR Gaussian<br>pulse-shaping filter and returns a vector, h, of filter coefficients. The<br>filter is truncated to span symbols, and each symbol period contains<br>sps samples. The order of the filter, sps*span, must be even. |
| Input<br>Arguments | <b>bt - 3-dB bandwidth-symbol time product</b><br>positive real scalar                                                                                                    |
|                    | Product of the 3-dB one-sided bandwidth, in hertz, and the symbol time,<br>in seconds. Specify this value as a positive real scalar. Smaller values<br>of bt produce larger pulse widths.                                                                                           |
|                    | Data Types<br>double   single                                                                                                    |
|                    | <pre>span - Number of symbols 3 (default)   positive integer scalar</pre>                                                                                                    |
|                    | Number of symbols, specified as a positive integer scalar.                                                                                                    |
|                    | Data Types<br>double   single                                                                                                    |
|                    | <pre>sps - Samples per symbol 2 (default)   positive integer scalar</pre>                                                                                                    |
|                    | Number of samples per symbol period (oversampling factor), specified as a positive integer scalar.                                                                                                    |
|                    | Data Types<br>double   single                                                                                                    |
|                    |                                                                                                    |

#### Output h - FIR filter coefficients **Arguments**

row vector

FIR coefficients of the Gaussian pulse-shaping filter, returned as a row vector. The coefficients are normalized so that the nominal passband gain is always 1.

**Data Types** double | single

#### **Examples** Gaussian Filter for a GSM GMSK Digital Cellular **Communication System**

Specify that the modulation used to transmit the bits is a Gaussian minimum-shift keying (GMSK) pulse. This pulse has a 3-dB bandwidth equal to 0.3 of the bit rate. Truncate the filter to 4 symbols and represent each symbol with 8 samples.

```
bt = 0.3;
span = 4;
sps = 8;
h = gaussdesign(bt,span,sps);
fvtool(h,'impulse')
```

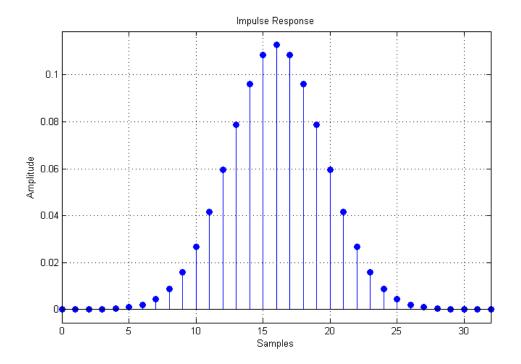

## References

[1] Rappaport, Theodore S. *Wireless Communications: Principles and Practice.* 2nd Ed. Upper Saddle River, NJ: Prentice Hall, 2002.

[2] Krishnapura, N., S. Pavan, C. Mathiazhagan, and B. Ramamurthi. "A baseband pulse shaping filter for Gaussian minimum shift keying." *Proceedings of the 1998 IEEE International Symposium on Circuits and Systems.* Vol. 1, 1998, pp. 249–252.

## See Also rcosdesign

| Purpose     | Gaussian window                                                                                                    |
|-------------|----------------------------------------------------------------------------------------------------|
| Syntax      | w = gausswin(N)<br>w = gausswin(N,Alpha)                                                                                                    |
| Description | <pre>w = gausswin(N) returns an N-point Gaussian window in a column<br/>vector, w. N is a positive integer.</pre>                                                                                                    |
|             | w = gausswin(N,Alpha) returns an N-point Gaussian window with<br>Alpha proportional to the reciprocal of the standard deviation. The<br>width of the window is inversely related to the value of $a$ . A larger value<br>of $a$ produces a more narrow window. The value of $a$ defaults to 2.5. |
|             | <b>Note</b> If the window appears to be clipped, increase N, the number of points.                                                                                                    |
| Examples    | <b>Gaussian Window</b><br>Create a 64-point Gaussian window. Display the result in wvtool.                                                                                                    |

L = 64; wvtool(gausswin(L))

## gausswin

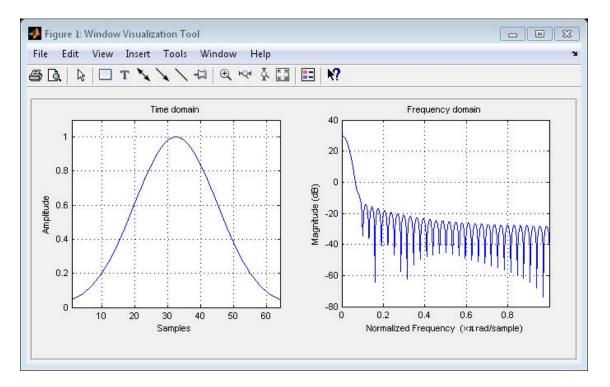

#### **Gaussian Window and the Fourier Transform**

This example shows that the Fourier transform of the Gaussian window is also Gaussian with a reciprocal standard deviation. This is an illustration of the time-frequency uncertainty principle.

Create a Gaussian window of length 64 by using gausswin and the defining equation. Set  $\alpha = 8$ , which results in a standard deviation of 64/16 = 4. Accordingly, you expect that the Gaussian is essentially limited to the mean plus or minus 3 standard deviations, or an approximate support of [-12, 12].

N = 64; n = -(N-1)/2:(N-1)/2;alpha = 8;

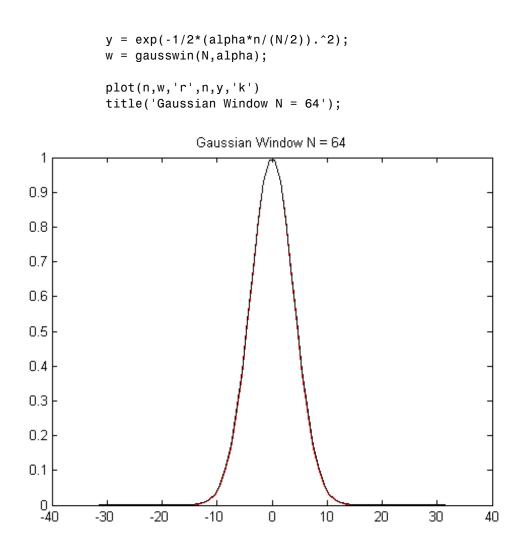

Obtain the Fourier transform of the Gaussian window and use fftshift to center the Fourier transform at zero frequency (DC).

```
wdft = fftshift(fft(w));
freq = linspace(-pi,pi,length(wdft));
plot(freq/pi,abs(wdft),'linewidth',2)
xlabel 'Normalized frequency (\times\pi rad/sample)'
title 'Fourier Transform of Gaussian Window'
```

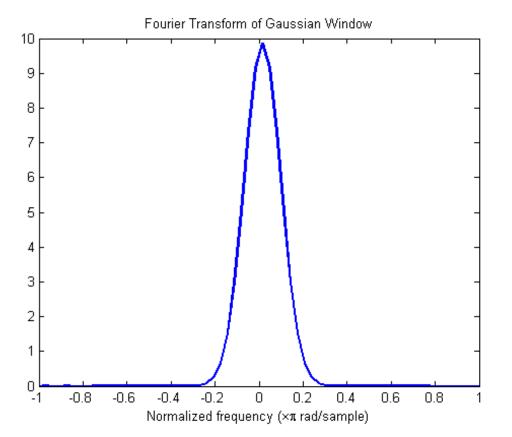

The Fourier transform of the Gaussian window is also Gaussian with a standard deviation that is the reciprocal of the time-domain standard deviation.

**Algorithms** The coefficients of a Gaussian window are computed from the following equation:

$$w(n) = e^{-\frac{1}{2}\left(\alpha \frac{n}{N/2}\right)^2},$$

where  $-(N-1)/2 \le n \le (N-1)/2$  and *a* is inversely proportional to the standard deviation of a Gaussian random variable. The exact correspondence with the standard deviation, *a*, of a Gaussian probability density function is  $\sigma = N/2a$ .

**References** [1] Harris, Fredric J. "On the Use of Windows for Harmonic Analysis with the Discrete Fourier Transform." *Proceedings of the IEEE*. Vol. 66, January 1978, pp. 51–83.

[2] Roberts, Richard A., and C. T. Mullis. *Digital Signal Processing*. Reading, MA: Addison-Wesley, 1987, pp. 135–136.

See Also chebwin | kaiser | tukeywin | window | wintool | wvtool

# gmonopuls

| Purpose     | Gaussian monopulse                                                                                                    |
|-------------|----------------------------------------------------------------------------------------------------|
| Syntax      | <pre>y = gmonopuls(t,fc) tc = gmonopuls('cutoff',fc)</pre>                                                                                                    |
| Description | y = gmonopuls(t,fc) returns samples of the unity-amplitude<br>Gaussian monopulse with center frequency fc (in hertz) at the times<br>indicated in array t. By default, fc = 1000 Hz. |
|             | <pre>tc = gmonopuls('cutoff',fc) returns the time duration between the<br/>maximum and minimum amplitudes of the pulse.</pre>                                                        |
| Tips        | Default values are substituted for empty or omitted trailing input arguments.                                                                                                    |
| Examples    | Example 1                                                                                                    |
|             | Plot a 2 GHz Gaussian monopulse sampled at a rate of 100 GHz:                                                                                                    |
|             | <pre>fc = 2E9; fs=100E9;<br/>tc = gmonopuls('cutoff',fc);<br/>t = -2*tc : 1/fs : 2*tc;</pre>                                                                                         |

y = gmonopuls(t,fc); plot(t,y)

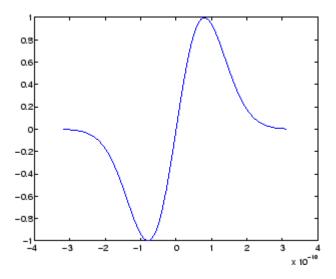

#### Example 2

Construct a pulse train from the monopulse of Example 1 using a spacing of 7.5 ns:

```
fc = 2E9; fs=100E9; % Center freq, sample freq
D = [2.5 10 17.5]' * 1e-9; % Pulse delay times
tc = gmonopuls('cutoff',fc); % Width of each pulse
t = 0 : 1/fs : 150*tc; % Signal evaluation time
yp = pulstran(t,D,@gmonopuls,fc);
plot(t,yp)
```

## gmonopuls

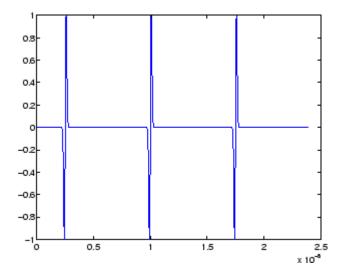

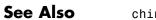

chirp | gauspuls | pulstran | rectpuls | tripuls

| Purpose     | Discrete Fourier transform with second-order Goertzel algorithm                                                                                                    |
|-------------|----------------------------------------------------------------------------------------------------|
| Syntax      | dft_data = goertzel(data)<br>dft_data = goertzel(data,freq_indices)<br>dft_data = goertzel(data,freq_indices,dim)                                                                                                    |
| Description | dft_data = goertzel(data) returns the discrete Fourier transform<br>(DFT) of the input data data using a second-order Goertzel algorithm.<br>If data is a matrix, goertzel computes the DFT of each column<br>separately.                                                                                                    |
|             | <pre>dft_data = goertzel(data,freq_indices) returns the DFT for the<br/>frequency indices freq_indices.</pre>                                                                                                    |
|             | dft_data = goertzel(data,freq_indices,dim) computes the DFT of the matrix data along the dimension dim.                                                                                                    |
| Examples    | Estimate the frequency of the two tones generated by pressing the 1 button on a telephone keypad:                                                                                                    |
|             | <pre>f=[697 770 852 941 1209 1336 1477];<br/>% frequencies for numbers 0:9 on keypad<br/>Fs = 8000; %sampling frequency<br/>N = 205; %Number of points<br/>% Tones generated by a "1": 697 and 1209 Hz<br/>data = sum(sin(2*pi*[697;1209]*(0:N-1)/Fs));<br/>% Indices of the DFT for the frequencies f<br/>freq_indices = round(f/Fs*N)+1;<br/>%Compute DFT using Goertzel algorithm<br/>dft_data = goertzel(data,freq_indices);<br/>%Plot the DFT magnitudes<br/>stem(f,abs(dft_data));<br/>set(gca,'xtick',f); xlabel('Hz');<br/>ylabel('Magnitude');</pre> |

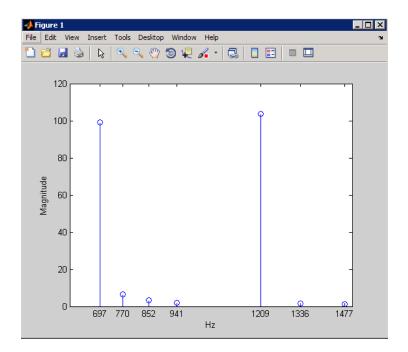

#### **Algorithms**

The Goertzel algorithm implements the DFT as a recursive difference equation. To establish this difference equation, express the DFT as the convolution of an N-point input x(n) with the impulse

response  $h(n) = W_N^{-kn} u(n)$ , where  $W_N^{-kn} = e^{-i2\pi k/N}$  and u(n) is the unit step sequence.

The z-transform of the impulse response is:

$$H(z) = \frac{1 - W_N^k z^{-1}}{1 - 2\cos(2\pi k / N) z^{-1} + z^{-2}}$$

The direct form II implementation is:

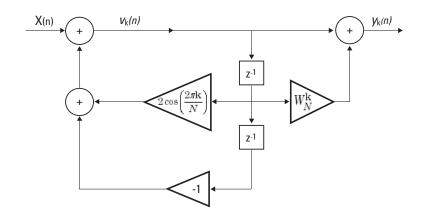

- **References** Proakis, J.G. and D.G. Manolakis. *Digital Signal Processing: Principles, Algorithms, and Applications*, Upper Saddle River, NJ: Prentice Hall, 1996, pp. 480–481.
- **Alternatives** You can also compute the DFT with:
  - fft less efficient than the Goertzel algorithm when you only need the DFT at a few frequencies.
  - czt the chirp z-transform. czt calculates the z-transform of an input on a circular or spiral contour and includes the DFT as a special case.

## grpdelay

| Purpose | Average filter delay (group delay)                                                                                                    |
|---------|----------------------------------------------------------------------------------------------------|
| Syntax  | <pre>[gd,w] = grpdelay(b,a)<br/>[gd,w] = grpdelay(b,a,n)<br/>[gd,w] = grpdelay(sos,n)<br/>[gd,w] = grpdelay(d,n)<br/>[gd,f] = grpdelay(,n,fs)<br/>[gd,w] = grpdelay(,n,'whole')<br/>[gd,f] = grpdelay(,n,'whole',fs)<br/>gd = grpdelay(,w)<br/>gd = grpdelay(,f,fs)<br/>grpdelay()</pre> |
|         |                                                                                                    |

**Description** [gd,w] = grpdelay(b,a) returns the group delay response, gd, of the discrete-time filter specified by the input vectors, b and a. The input vectors are the coefficients for the numerator, b, and denominator, a, polynomials in  $z^{-1}$ . The Z-transform of the discrete-time filter is

$$H(z) = \frac{B(z)}{A(z)} = \frac{\sum_{l=0}^{N-1} b(n+1)z^{-l}}{\sum_{l=0}^{M-1} a(l+1)z^{-l}},$$

The filter's group delay response is evaluated at 512 equally spaced points in the interval  $[0,\pi)$  on the unit circle. The evaluation points on the unit circle are returned in w.

[gd,w] = grpdelay(b,a,n) returns the group delay response of the discrete-time filter evaluated at n equally spaced points on the unit circle in the interval [0,m]. n is a positive integer.

[gd,w] = grpdelay(sos,n) returns the group delay response for the second-order sections matrix, sos. sos is a K-by-6 matrix, where the number of sections, K, must be greater than or equal to 2. If the number of sections is less than 2, grpdelay considers the input to be the numerator vector, b. Each row of sos corresponds to the coefficients of a second-order (biquad) filter. The *i*th row of the sos matrix corresponds to [bi(1) bi(2) bi(3) ai(1) ai(2) ai(3)].

[gd,w] = grpdelay(d,n) returns the group delay response for the digital filter, d. Use designfilt to generate d based on frequency-response specifications.

[gd,f] = grpdelay(...,n,fs) specifies a positive sampling frequency fs in hertz. It returns a length-n vector, f, containing the frequency points in hertz at which the group delay response is evaluated. f contains n points between 0 and fs/2.

[gd,w] = grpdelay(...,n, 'whole') and [gd,f] = grpdelay(...,n, 'whole',fs) use n points around the whole unit circle (from 0 to  $2\pi$ , or from 0 to fs).

gd = grpdelay(...,w) and gd = grpdelay(...,f,fs) return the group delay response evaluated at the angular frequencies in w (in radians/sample) or in f (in cycles/unit time), respectively, where fs is the sampling frequency. w and f are vectors with at least two elements.

grpdelay(...) with no output arguments plots the group delay response versus frequency.

grpdelay works for both real and complex filters.

**Note** If the input to grpdelay is single precision, the group delay is calculated using single-precision arithmetic. The output, gd, is single precision.

#### **Examples** Group Delay of a Butterworth Filter

Design a Butterworth filter of order 6 with normalized 3-dB frequency  $0.2\pi$  rad/sample. Use grpdelay to display the group delay.

```
[z,p,k] = butter(6,0.2);
sos = zp2sos(z,p,k);
grpdelay(sos,128)
```

## grpdelay

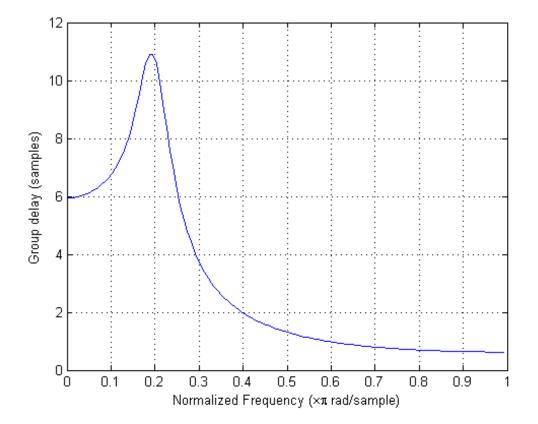

Plot both the group delay and the phase delay of the system on the same figure.

```
gd = grpdelay(sos,512);
[h,w] = freqz(sos,512);
pd = -unwrap(angle(h))./w;
plot(w/pi,gd,w/pi,pd), grid
xlabel 'Normalized Frequency (\times\pi rad/sample)'
ylabel 'Group and phase delays'
```

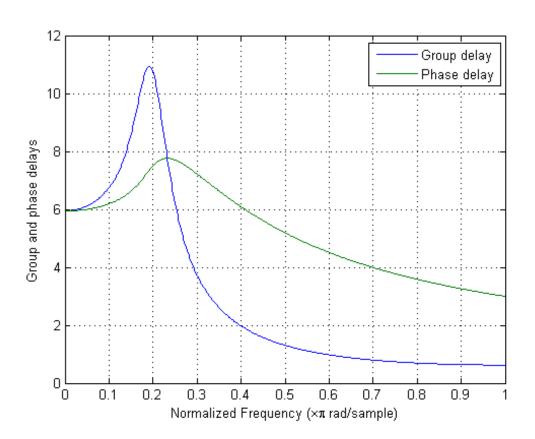

#### legend('Group delay','Phase delay')

#### Group Delay Response of a Butterworth digitalFilter

Use designfilt to design a sixth-order Butterworth Filter with normalized 3-dB frequency 0.2. Display its group delay response.

d = designfilt('lowpassiir','DesignMethod','butter', ... 'FilterOrder',6,'HalfPowerFrequency',0.2); grpdelay(d)

## grpdelay

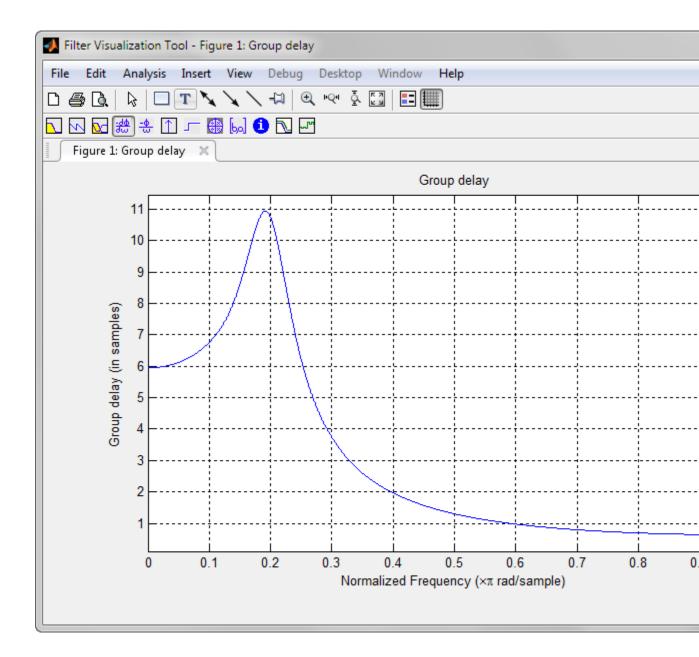

#### Definitions Group Delay

The group delay response of a filter is a measure of the average delay of the filter as a function of frequency. It is the negative first derivative of the phase response of the filter. If the frequency response of a filter is  $H(e^{i\omega})$ , then the group delay is

$$\tau_g(\omega) = -\frac{d\theta(\omega)}{d\omega}$$

where  $\theta(\omega)$  is the phase, or argument, of  $H(e^{j\omega})$ .

# **Algorithms** grpdelay multiplies the filter coefficients by a unit ramp. After Fourier transformation, this process corresponds to differentiation.

See Also cceps | designfilt | digitalFilter | fft | freqz | fvtool | hilbert | icceps | phasedelay | rceps

## hamming

| Purpose | Hamming window |
|---------|----------------|
|         |                |

Syntax w = hamming(L)
w = hamming(L,'sflag')

**Description** w = hamming(L) returns an L-point symmetric Hamming window in the column vector w. L should be a positive integer. The coefficients of a Hamming window are computed from the following equation.

$$w(n) = 0.54 - 0.46 \cos\left(2\pi \frac{n}{N}\right), \quad 0 \le n \le N$$

The window length is L = N + 1.

w = hamming(L,'sflag') returns an L-point Hamming window using the window sampling specified by 'sflag', which can be either 'periodic' or 'symmetric' (the default). The 'periodic' flag is useful for DFT/FFT purposes, such as in spectral analysis. The DFT/FFT contains an implicit periodic extension and the periodic flag enables a signal windowed with a periodic window to have perfect periodic extension. When 'periodic' is specified, hamming computes a length L+1 window and returns the first L points. When using windows for filter design, the 'symmetric' flag should be used.

**Note** If you specify a one-point window (L=1), the value 1 is returned.

#### **Examples**

#### Hamming Window

Create a 64-point Hamming window. Display the result using wvtool.

L = 64; wvtool(hamming(L))

## hamming

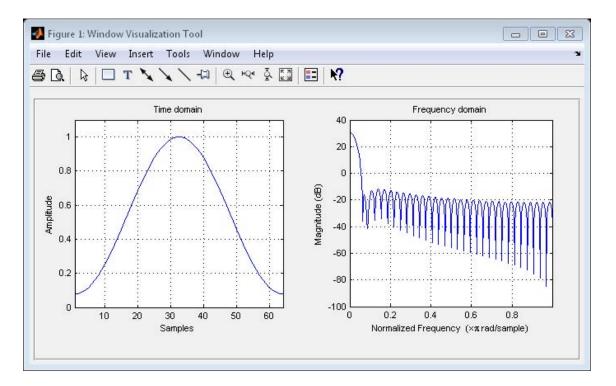

- **References** [1] Oppenheim, Alan V., Ronald W. Schafer, and John R. Buck. *Discrete-Time Signal Processing*. Upper Saddle River, NJ: Prentice Hall, 1999, p. 468.
- See Also blackman | flattopwin | hann | window | wintool | wvtool

### hann

| Purpose | Hann (Hannir | ng) window |
|---------|--------------|------------|
|         |              |            |

Syntax w = hann(L)
w = hann(L,'sflag')

**Description** w = hann(L) returns an L-point symmetric Hann window in the column vector w. L must be a positive integer. The coefficients of a Hann window are computed from the following equation.

$$w(n) = 0.5 \left(1 - \cos\left(2\pi \frac{n}{N}\right)\right), \quad 0 \le n \le N$$

The window length is L = N + 1.

w = hann(L,'sflag') returns an L-point Hann window using the window sampling specified by 'sflag', which can be either 'periodic' or 'symmetric' (the default). The 'periodic' flag is useful for DFT/FFT purposes, such as in spectral analysis. The DFT/FFT contains an implicit periodic extension and the periodic flag enables a signal windowed with a periodic window to have perfect periodic extension. When 'periodic' is specified, hann computes a length L+1 window and returns the first L points. When using windows for filter design, the 'symmetric' flag should be used.

**Note** If you specify a one-point window (L=1), the value 1 is returned.

#### **Examples**

#### Hann Window

Create a 64-point Hann window. Display the result using wvtool.

L = 64; wvtool(hann(L))

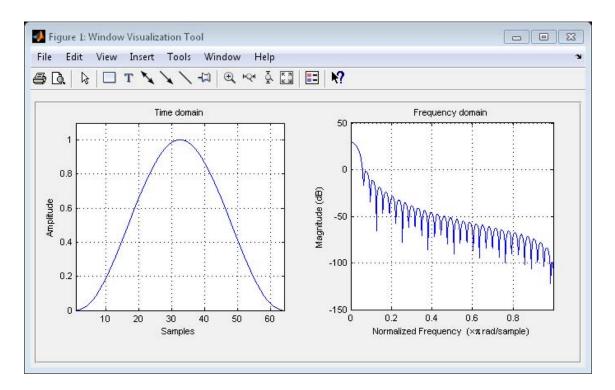

**References** [1] Oppenheim, Alan V., Ronald W. Schafer, and John R. Buck. *Discrete-Time Signal Processing*. Upper Saddle River, NJ: Prentice Hall, 1999, p. 468.

See Also blackman | flattopwin | hamming | window | wintool | wvtool

## hilbert

| Purpose     | Discrete-time analytic signal using Hilbert transform                                                                                                    |
|-------------|----------------------------------------------------------------------------------------------------|
| Syntax      | <pre>x = hilbert(xr) x = hilbert(xr,n)</pre>                                                                                                    |
| Description | x = hilbert(xr) returns a complex helical sequence, sometimes<br>called the <i>analytic signal</i> , from a real data sequence. The analytic<br>signal $x = xr + i*xi$ has a real part, xr, which is the original data,<br>and an imaginary part, xi, which contains the Hilbert transform. The<br>imaginary part is a version of the original real sequence with a 90°<br>phase shift. Sines are therefore transformed to cosines and vice versa.<br>The Hilbert transformed series has the same amplitude and frequency<br>content as the original real data and includes phase information that<br>depends on the phase of the original data.                                  |
|             | If $xr$ is a matrix, $x = hilbert(xr)$ operates columnwise on the matrix, finding the Hilbert transform of each column.                                                                                                    |
|             | x = hilbert(xr,n) uses an n point FFT to compute the Hilbert transform. The input data xr is zero-padded or truncated to length n, as appropriate.                                                                                                    |
|             | The Hilbert transform is useful in calculating instantaneous attributes<br>of a time series, especially the amplitude and frequency. The<br>instantaneous amplitude is the amplitude of the complex Hilbert<br>transform; the instantaneous frequency is the time rate of change of the<br>instantaneous phase angle. For a pure sinusoid, the instantaneous<br>amplitude and frequency are constant. The instantaneous phase,<br>however, is a sawtooth, reflecting the way in which the local phase<br>angle varies linearly over a single cycle. For mixtures of sinusoids, the<br>attributes are short term, or local, averages spanning no more than<br>two or three points. |
|             | Reference [1] describes the Kolmogorov method for minimum phase<br>reconstruction, which involves taking the Hilbert transform of the<br>logarithm of the spectral density of a time series. The toolbox function<br>rceps performs this reconstruction.                                                                                                    |

For a discrete-time analytic signal x, the last half of fft(x) is zero, and the first (DC) and center (Nyquist) elements of fft(x) are purely real.

```
Examples xr = [1 2 3 4];
x = hilbert(xr)
x =
Columns 1 through 3
1.0000 + 1.0000i 2.0000 - 1.0000i 3.0000 - 1.0000i
Column 4
4.0000 + 1.0000i
```

You can see that the imaginary part, imag(x) = [1 -1 -1 1], is the Hilbert transform of xr, and the real part, real(x) = [1 2 3 4], is simply xr itself. Note that the last half of fft(x) = [10 -4+4i -2 0] is zero. (In this example, the last half of the transform is just the last element.) Also note that the DC and Nyquist elements of fft(x), 10 and -2 respectively, are purely real.

#### **Algorithms**

The analytic signal for a sequence, x, has a *one-sided Fourier transform*. That is, the transform vanishes for negative frequencies. To approximate the analytic signal, hilbert calculates the FFT of the input sequence, replaces those FFT coefficients that correspond to negative frequencies with zeros, and calculates the inverse FFT of the result.

In detail, hilbert uses a four-step algorithm:

- 1 It calculates the FFT of the input sequence, storing the result in a vector x.
- **2** It creates a vector h whose elements h(i) have the values:
  - 1 for i = 1, (n/2)+1
  - 2 for i = 2, 3, ..., (n/2)
  - 0 for i = (n/2)+2, ..., n

## hilbert

|            | <b>3</b> It calculates the element-wise product of $x$ and $h$ .                                                                                            |  |
|------------|----------------------------------------------------------------------------------------------------|--|
|            | <b>4</b> It calculates the inverse FFT of the sequence obtained in step 3 and returns the first n elements of the result.                                   |  |
|            | If the input data $xr$ is a matrix, hilbert operates in a similar manner, extending each step above to handle the matrix case.                              |  |
| References | [1] Claerbout, Jon F. Fundamentals of Geophysical Data Processing<br>with Applications to Petroleum Prospecting. Oxford, UK: Blackwell,<br>1985, pp. 59–62. |  |
|            | [2] Marple, S. L. "Computing the discrete-time analytic signal via FFT."<br><i>IEEE Transactions on Signal Processing</i> . Vol. 47, 1999, pp. 2600–2603.   |  |
|            | [3] Oppenheim, Alan V., and Ronald W. Schafer. <i>Discrete-Time Signal Processing</i> . 2nd Ed. Upper Saddle River, NJ: Prentice Hall, 1999.                |  |
| See Also   | fft   ifft   rceps                                                                                                    |  |

| Purpose     | Inverse complex cepstrum                                                                                                    |
|-------------|----------------------------------------------------------------------------------------------------|
| Syntax      | <pre>x = icceps(xhat,nd)</pre>                                                                                                    |
| Description | <b>Note</b> icceps only works on real data.                                                                                                    |
|             | x = icceps(xhat,nd) returns the inverse complex cepstrum of the<br>real data sequence xhat, removing nd samples of delay. If xhat was<br>obtained with cceps(x), then the amount of delay that was added to x<br>was the element of round(unwrap(angle(fft(x)))/pi) corresponding<br>to $\pi$ radians. |
| References  | [1] Oppenheim, A.V., and R.W. Schafer, <i>Discrete-Time Signal Processing</i> , Prentice-Hall, 1989.                                                                                                    |
| See Also    | cceps   hilbert   rceps   unwrap                                                                                                    |

| Purpose Inve | erse discrete co | osine transform |
|--------------|------------------|-----------------|
|--------------|------------------|-----------------|

#### Syntax x = idct(y) x = idct(y,n)

**Description** The inverse discrete cosine transform reconstructs a sequence from its discrete cosine transform (DCT) coefficients. The idct function is the inverse of the dct function.

x = idct(y) returns the inverse discrete cosine transform of y

$$x(n) = \sum_{k=1}^{N} w(k) y(k) \cos(\frac{\pi (2n-1)(k-1)}{2N}) \quad n = 1, 2, \dots N$$

where

$$w(k) = \begin{cases} \frac{1}{\sqrt{N}} & k = 1\\ \sqrt{\frac{2}{N}} & 2 \le k \le N \end{cases}$$

and N = length(x), which is the same as length(y). The series is indexed from n = 1 and k = 1 instead of the usual n = 0 and k = 0 because MATLAB vectors run from 1 to N instead of from 0 to N-1.

x = idct(y,n) appends zeros or truncates the vector y to length n before transforming.

If y is a matrix, idct transforms its columns.

**References** [1] Jain, A.K., *Fundamentals of Digital Image Processing*, Prentice-Hall, 1989.

[2] Pennebaker, W.B., and J.L. Mitchell, *JPEG Still Image Data Compression Standard*, Van Nostrand Reinhold, 1993, Chapter 4.

#### See Also dct | dct2 | idct2 | ifft

| Purpose     | Inverse Fast Walsh–Hadamard transform                                                                                                    |
|-------------|----------------------------------------------------------------------------------------------------|
| Syntax      | <pre>y = ifwht(x) y = ifwht(x,n) y = ifwht(x,n,ordering)</pre>                                                                                                    |
| Description | y = ifwht(x) returns the coefficients of the inverse discrete fast<br>Walsh-Hadamard transform of the input x. If x is a matrix, the inverse<br>fast Walsh-Hadamard tranform is calculated on each column of x. The<br>inverse fast Walsh-Hadamard tranform operates only on signals with<br>length equal to a power of 2. If the length of x is less than a power of 2,<br>its length is padded with zeros to the next greater power of two before<br>processing. |

y = ifwht(x,n) returns the n-point inverse discrete Walsh-Hadamard transform, where n must be a power of 2.

y = ifwht(x,n,ordering) specifies the ordering to use for the returned inverse Walsh-Hadamard transform coefficients. To specify ordering, you must enter a value for the length n or, to use the default behavior, specify an empty vector [] for n. Valid values for ordering are the following strings:

| Ordering   | Description                                                                                                    |
|------------|----------------------------------------------------------------------------------------------------|
| 'sequency' | Coefficients in order of ascending sequency value,<br>where each row has an additional zero crossing.<br>This is the default ordering. |
| 'hadamard' | Coefficients in normal Hadamard order.                                                                                                 |
| 'dyadic'   | Coefficients in Gray code order, where a single<br>bit change occurs from one coefficient to the next.                                 |

# **Algorithms** The inverse fast Walsh-Hadamard tranform algorithm is similar to the Cooley-Tukey algorithm used for the inverse FFT. Both use a butterfly structure to determine the transform coefficients. See the references below for details.

| References | [1] Beauchamp, K.G., <i>Applications of Walsh and Related Functions</i> , Academic Press, 1984.    |
|------------|----------------------------------------------------------------------------------------------------|
|            | [2] Beer, T., <i>Walsh Transforms</i> , American Journal of Physics, Volume 49, Issue 5, May 1981. |
| See Also   | fwht   dct   idct   fft   ifft                                                                     |

| Purpose     | Impulse invariance method for analog-to-digital filter conversion                                                                                                    |
|-------------|----------------------------------------------------------------------------------------------------|
| Syntax      | [bz,az] = impinvar(b,a,fs)<br>[bz,az] = impinvar(b,a,fs,tol)                                                                                                    |
| Description | [bz,az] = impinvar(b,a,fs) creates a digital filter with numerator<br>and denominator coefficients bz and az, respectively, whose impulse<br>response is equal to the impulse response of the analog filter with<br>coefficients b and a, scaled by 1/fs. If you leave out the argument fs, or<br>specify fs as the empty vector [], it takes the default value of 1 Hz.                                                   |
|             | [bz,az] = impinvar(b,a,fs,tol) uses the tolerance specified by<br>tol to determine whether poles are repeated. A larger tolerance<br>increases the likelihood that impinvar interprets closely located poles<br>as multiplicities (repeated ones). The default is 0.001, or 0.1% of a pole's<br>magnitude. Note that the accuracy of the pole values is still limited to<br>the accuracy obtainable by the roots function. |
| Examples    | Example 1                                                                                                    |
|             | Convert an analog lowpass filter to a digital filter using impinvar with a sampling frequency of 10 Hz:                                                                                                    |
|             | [b,a] = butter(4,0.3,'s');<br>[bz,az] = impinvar(b,a,10);                                                                                                    |

#### Example 2

Illustrate the relationship between analog and digital impulse responses [2].

Note This example requires the impulse function from Control System Toolbox  $^{\rm TM}$  software.

The steps used in this example are:

- 1 Create an analog Butterworth filter
- **2** Use impinvar with a sampling frequency Fs of 10 Hz to scale the coefficients by 1/Fs. This compensates for the gain that will be introduced in Step 4 below.
- **3** Use Control System Toolbox impulse function to plot the continuous-time unit impulse response of an LTI system.
- **4** Plot the digital impulse response, multiplying the numerator by a constant (Fs) to compensate for the 1/Fs gain introduced in the impulse response of the derived digital filter.

```
[b,a] = butter(4,0.3,'s');
[bz,az] = impinvar(b,a,10);
sys = tf(b,a);
impulse(sys);
hold on;
impz(10*bz,az,[],10);
```

Zooming the resulting plot shows that the analog and digital impulse responses are the same.

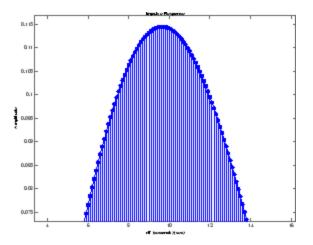

# impinvar

| Algorithms | impinvar performs the impulse-invariant method of analog-to-digital transfer function conversion discussed in reference [1]: |
|------------|----------------------------------------------------------------------------------------------------|
|            | <ul> <li>It finds the partial fraction expansion of the system represented by<br/>b and a.</li> </ul>                        |
|            | <b>2</b> It replaces the poles <b>p</b> by the poles <b>exp(p/fs)</b> .                                                      |
|            | <b>3</b> It finds the transfer function coefficients of the system from the residues from step 1 and the poles from step 2.  |
| References | [1] Parks, T.W., and C.S. Burrus, <i>Digital Filter Design</i> , John Wiley & Sons, 1987, pp.206-209.                        |
|            | [2] Antoniou, Andreas, <i>Digital Filters</i> , McGraw Hill, Inc, 1993, pp.221-224.                                          |
| See Also   | bilinear   lp2bp   lp2bs   lp2hp   lp2lp                                                                                     |

| Purpose     | Impulse response of digital filter                                                                                                    |
|-------------|----------------------------------------------------------------------------------------------------|
| Syntax      | <pre>[h,t] = impz(b,a)<br/>[h,t] = impz(sos)<br/>[h,t] = impz(d)<br/>[h,t] = impz(,n)<br/>[h,t] = impz(,n,fs)<br/>impz()</pre>                                                                                                    |
| Description | [h,t] = impz(b,a) returns the impulse response of the filter with<br>numerator coefficients, b, and denominator coefficients, a. impz chooses<br>the number of samples and returns the response in the column vector,<br>h, and the sample times in the column vector, t. t = $[0:n-1]'$ and<br>n = length(t) is computed automatically.                                                                                                    |
|             | [h,t] = impz(sos) returns the impulse response for the second-order<br>sections matrix, sos. sos is a <i>K</i> -by-6 matrix, where the number of<br>sections, <i>K</i> , must be greater than or equal to 2. If the number of sections<br>is less than 2, impz considers the input to be a numerator vector. Each<br>row of sos corresponds to the coefficients of a second order (biquad)<br>filter. The <i>i</i> th row of the sos matrix corresponds to $[bi(1) bi(2) bi(3) ai(1) ai(2) ai(3)]$ . |
|             | <pre>[h,t] = impz(d) returns the impulse response of a digital filter, d. Use designfilt to generate d based on frequency-response specifications.</pre>                                                                                                    |
|             | [h,t] = impz(,n) computes n samples of the impulse response<br>when n is an integer (t = [0:n-1]'). If n is a vector of integers, impz<br>computes the impulse response at those integer locations, starting the<br>response computation from 0 (and t = n or t = [0 n]). If, instead of n,<br>you include the empty vector, [], for the second argument, the number<br>of samples is computed automatically.                                                                                        |
|             | <pre>[h,t] = impz(,n,fs) computes n samples and produces a vector t of length n so that the samples are spaced 1/fs units apart.</pre>                                                                                                    |
|             | impz() with no output arguments plots the impulse response of the filter.                                                                                                    |
|             | impz works for both real and complex input systems.                                                                                                    |

**Note** If the input to impz is single precision, the impulse response is calculated using single-precision arithmetic. The output, h, is single precision.

#### **Examples** Impulse Response of an Elliptic Lowpass Filter

Design a fourth-order lowpass elliptic filter with normalized passband frequency 0.4. Specify a passband ripple of 0.5 dB and a stopband attenuation of 20 dB. Plot the first 50 samples of the impulse response.

[b,a] = ellip(4,0.5,20,0.4); impz(b,a,50)

## impz

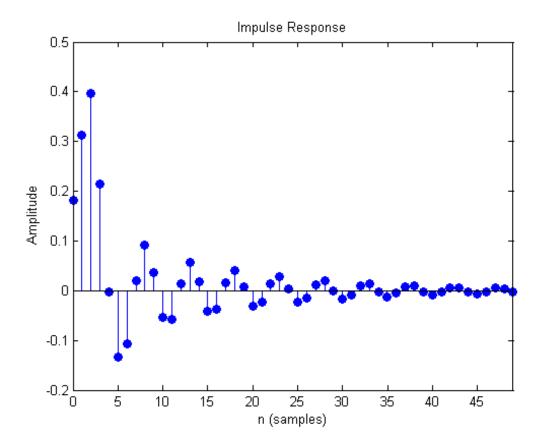

Design the same filter using designfilt. Plot the first 50 samples of its impulse response.

```
d = designfilt('lowpassiir','DesignMethod','ellip','FilterOrder',4, ...
'PassbandFrequency',0.4, ...
'PassbandRipple',0.5,'StopbandAttenuation',20);
imme(d 50)
```

impz(d,50)

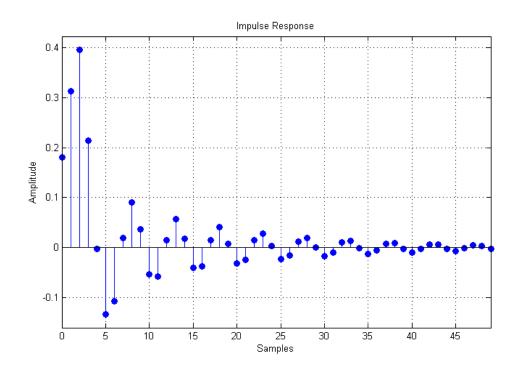

#### Impulse Response of a Highpass FIR Filter

Design an FIR highpass filter of order 18 using a Kaiser window with  $\beta = 4$ . Specify a sampling rate of 100 Hz and a cutoff frequency of 30 Hz. Display the impulse response of the filter.

b = fir1(18,30/(100/2), 'high', kaiser(19,4)); impz(b,1,[],100)

## impz

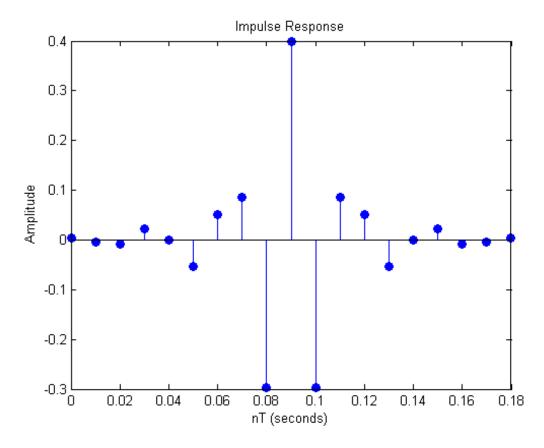

Design the same filter using designfilt and plot its impulse response.

d = designfilt('highpassfir','FilterOrder',18,'SampleRate',100, ... 'CutoffFrequency',30,'Window',{'kaiser',4}); impz(d,[],100)

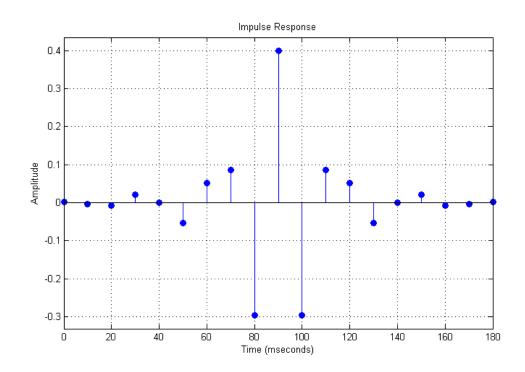

#### **Algorithms**

impz filters a length n impulse sequence using

filter(b,a,[1 zeros(1,n-1)])

and plots the results using stem.

To compute n in the auto-length case, impz either uses n = length(b) for the FIR case or first finds the poles using p = roots(a), if length(a) is greater than 1.

If the filter is unstable, n is chosen to be the point at which the term from the largest pole reaches  $10^6$  times its original value.

If the filter is stable, n is chosen to be the point at which the term due to the largest amplitude pole is  $5 \times 10^{-5}$  of its original amplitude.

|          | If the filter is oscillatory (poles on the unit circle only), impz computes five periods of the slowest oscillation.                                                                                                    |
|----------|----------------------------------------------------------------------------------------------------|
|          | If the filter has both oscillatory and damped terms, n is chosen to equal five periods of the slowest oscillation or the point at which the term due to the pole of largest nonunit amplitude is $5 \times 10^{-5}$ of its original amplitude, whichever is greater. |
|          | impz also allows for delays in the numerator polynomial. The number of delays is incorporated into the computation for the number of samples.                                                                                                    |
| Saa Alca | designfilt   digitalTiltan   impulse   atom                                                                                                    |

See Also designfilt | digitalFilter | impulse | stem

| Purpose     | Impulse response length                                                                                                    |
|-------------|----------------------------------------------------------------------------------------------------|
| Syntax      | <pre>len = impzlength(b,a) len = impzlength(sos) len = impzlength(d) len = impzlength(hs) len = impzlength(hd) len = impzlength(,tol)</pre>                                                                                                    |
| Description | len = impzlength(b,a) returns the impulse response length for the causal discrete-time filter with the rational system function specified by the numerator, b, and denominator, a, polynomials in $z^{-1}$ . For stable IIR filters, len is the effective impulse response sequence length. Terms in the IIR filter's impulse response after the len-th term are essentially zero.                                                                                                    |
|             | len = impzlength(sos) returns the effective impulse response length<br>for the IIR filter specified by the second order sections matrix, sos. sos<br>is a K-by-6 matrix, where the number of sections, K, must be greater<br>than or equal to 2. If the number of sections is less than 2, impzlength<br>considers the input to be the numerator vector, b. Each row of sos<br>corresponds to the coefficients of a second order (biquad) filter. The<br><i>i</i> th row of the sos matrix corresponds to [bi(1) bi(2) bi(3) ai(1)<br>ai(2) ai(3)]. |
|             | <pre>len = impzlength(d) returns the impulse response length for<br/>the digital filter, d. Use designfilt to generate d based on<br/>frequency-response specifications.</pre>                                                                                                    |
|             | <pre>len = impzlength(hs) returns the impulse response length for the<br/>filter System object, hs. You must have the DSP System Toolbox<br/>software to use impzlength with a filter System object.</pre>                                                                                                    |
|             | <pre>len = impzlength(hd) returns the impulse response length for the dfilt or mfilt filter object, hd. You must have the DSP System Toolbox</pre>                                                                                                    |

software to use impzlength with an mfilt object. You can also input an array of filter objects. If hd is an array of filter objects, each column of len is the impulse response length of the corresponding filter object.

len = impzlength(\_\_\_\_, tol) specifies a tolerance for estimating the effective length of an IIR filter's impulse response. By default, tol is 5e-5. Increasing the value of tol estimates a shorter effective length for an IIR filter's impulse response. Decreasing the value of tol produces a longer effective length for an IIR filter's impulse response.

#### Input Arguments

#### **b** - Numerator coefficients

vector | scalar

Numerator coefficients, specified as a scalar (allpole filter) or a vector.

Example: b = fir1(20,0.25)

Data Types single | double Complex Number Support: Yes

a - Denominator coefficients

Denominator coefficients, specified as a scalar (FIR filter) or vector.

Data Types single | double Complex Number Support: Yes

#### sos - Matrix of second order sections

matrix

Matrix of second order sections, specified as a *K*-by-6 matrix. The system function of the *K*-th biquad filter has the rational Z-transform

$$H_k(z) = \frac{B_k(1) + B_k(2)z^{-1} + B_k(3)z^{-2}}{A_k(1) + A_k(2)z^{-1} + A_k(3)z^{-2}}.$$

The coefficients in the *K*th row of the matrix, **sos**, are ordered as follows.

 $\begin{bmatrix} B_k(1) & B_k(2) & B_k(3) & A_k(1) & A_k(2) & A_k(3) \end{bmatrix}$ 

The frequency response of the filter is the system function evaluated on the unit circle with

 $z = e^{j2\pi f}.$ 

#### d - Digital filter

digitalFilter object

Digital filter, specified as a digitalFilter object. Use designfilt to generate a digital filter based on frequency-response specifications.

```
Example: d = designfilt('lowpassiir','FilterOrder',3,'HalfPowerFrequency',0.5) specifies a third-order Butterworth filter with normalized 3-dB frequency 0.5π rad/sample.
```

#### hs - Filter System object

filter System object

Filter System object, specified as one of the following:

- dsp.FIRFilter
- dsp.BiquadFilter
- dsp.FIRInterpolator
- dsp.CICInterpolator
- dsp.FIRDecimator
- dsp.CICDecimator
- dsp.FIRRateConverter

Using impzlength with a filter System object requires the DSP System Toolbox software.

#### hd - Filter object

|                     | dfilt object   mfilt object                                                                                                    |
|---------------------|----------------------------------------------------------------------------------------------------|
|                     | Filter object, specified as a dfilt or mfilt object. You must have the DSP System Toolbox software to input an mfilt object.                                                                                                    |
|                     | tol - Tolerance for IIR filter effective impulse response length<br>5e-5 (default)   positive scalar                                                                                                    |
|                     | Tolerance for IIR filter effective impulse response length, specified as a positive number. The tolerance determines the term in the absolutely summable sequence after which subsequent terms are considered to be 0. The default tolerance is $5e-5$ . Increasing the tolerance returns a shorter effective impulse response sequence length. Decreasing the tolerance returns a longer effective impulse response sequence length. |
| Output<br>Arguments | len - Length of impulse response<br>positive integer                                                                                                    |
|                     | Length of the impulse response, specified as a positive integer. For<br>stable IIR filters with absolutely summable impulse responses,<br>impzlength returns an effective length for the impulse response beyond<br>which the coefficients are essentially zero. You can control this cutoff<br>point by specifying the optional tol input argument.                                                                                  |
| Examples            | IIR Filter Effective Impulse Response Length — — Coefficients                                                                                                    |
|                     | Create a lowpass allpole IIR filter with a pole at 0.9. Calculate the effective impulse response length, obtain the impulse response, and plot the result.                                                                                                    |
|                     | <pre>b = 1;<br/>a = [1 -0.9];<br/>len = impzlength(b,a)<br/>[h,t] = impz(b,a);<br/>stem(t,h)<br/>h(len)</pre>                                                                                                    |
|                     | The value of the impulse response at the estimate length has decayed to approximately $10^{-6}$ .                                                                                                    |

# IIR Filter Effective Impulse Response Length – – Second Order Sections

Design a 4-th order lowpass elliptic filter with a cutoff frequency of  $0.4\pi$  radians/sample. Specify 1 dB of passband ripple and 60 dB of stopband attenuation. Design the filter in pole-zero-gain form and obtain the second order section matrix using zp2sos. Determine the effective impulse response sequence length from the second order sections matrix.

[z,p,k] = ellip(4,1,60,.4); [sos,g] = zp2sos(z,p,k); len = impzlength(sos)

#### IIR Filter Effective Impulse Response Length --- -- Digital Filter

Use designfilt to design a 4-th order lowpass elliptic filter with normalized passband frequency 0.4. Specify 1 dB of passband ripple and 60 dB of stopband attenuation. Determine the effective impulse response sequence length and visualize it.

```
80
```

len =

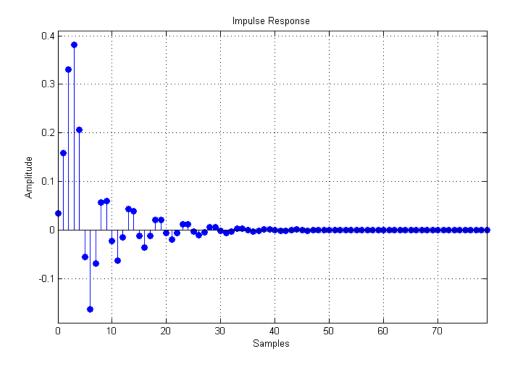

#### Impulse Response Length of Filter System object

This example requires DSP System Toolbox software.

Design a 4-th order lowpass elliptic filter with a cutoff frequency of  $0.4\pi$  radians/sample. Specify 1 dB of passband ripple and 60 dB of stopband attenuation. Design the filter in pole-zero-gain form and obtain the second order section matrix using zp2sos. Create a biquad filter System object and input the System object to impzlength.

```
[z,p,k] = ellip(4,1,60,.4);
[sos,g] = zp2sos(z,p,k);
hBqdFilt = dsp.BiquadFilter('Structure','Direct form I',...
'SOSMatrix', sos,...
'ScaleValues',g);
```

len = impzlength(hBqdFilt)

#### Impulse Response Length – – Filter Objects

Design IIR Butterworth and FIR equiripple filters for data sampled at 1 kHz. The passband frequency is 100 Hz and the stopband frequency is 150 Hz. The passband ripple is 0.5 dB and there is 60 dB of stopband attenuation. Obtain dfilt objects for the filters and compare the filter impulse response sequence lengths.

```
d = fdesign.lowpass('Fp,Fst,Ap,Ast',100,150,0.5,60,1000);
Hd1 = design(d,'butter');
Hd2 = design(d,'equiripple');
len = impzlength([Hd1 Hd2])
```

See Also designfilt | digitalFilter | impz | zp2sos

## info

| Purpose             | Information about digital filter                                                                                                    |
|---------------------|----------------------------------------------------------------------------------------------------|
| Syntax              | <pre>s = info(d)</pre>                                                                                                    |
| Description         | s = info(d) returns a string matrix with information about the digital filter, $d$ .                                                                                                    |
| Input<br>Arguments  | <b>d - Digital filter</b><br>digitalFilter object                                                                                                    |
|                     | Digital filter, specified as a digitalFilter object. Use designfilt to generate a digital filter based on frequency-response specifications.                                                     |
|                     | <b>Example:</b> d =<br>designfilt('lowpassiir','FilterOrder',3,'HalfPowerFrequency',0.5)<br>specifies a third-order Butterworth filter with<br>normalized 3-dB frequency 0.5π rad/sample.        |
| Output<br>Arguments | s - Information table<br>string matrix                                                                                                    |
|                     | Information table, returned as a string matrix.                                                                                                    |
| Examples            | Information on a Lowpass FIR Filter                                                                                                    |
|                     | Design a lowpass FIR filter with normalized passband frequency $0.4\pi$ rad/sample and normalized stopband frequency $0.45\pi$ rad/sample.<br>Obtain information about the filter just designed. |
|                     | d = designfilt('lowpassfir','PassbandFrequency',0.4,'StopbandFrequency',0<br>s = info(d)                                                                                                    |
|                     | S =                                                                                                    |
|                     | FIR Digital Filter (real)                                                                                                    |
|                     | Filter Length : 81                                                                                                    |

Stable : Yes Linear Phase : Yes (Type 1) Design Method Information Design Algorithm : Equiripple Design Specifications Sample Rate : 2 (normalized) Response : Lowpass Passband Edge : 0.4 Stopband Edge : 0.45 Passband Ripple : 1 dB Stopband Atten. : 60 dB

See Also designfilt | digitalFilter

# interp

| Purpose            | Interpolation — increase sampling rate by integer factor                                                                                                    |
|--------------------|----------------------------------------------------------------------------------------------------|
| Syntax             | y = interp(x,r)<br>y = interp(x,r,n,alpha)<br>[y,b] = interp(x,r,n,alpha)                                                                                                    |
| Description        | Interpolation increases the original sampling rate of a sequence to a higher rate. It is the opposite of decimation. interp inserts 0s into the original signal and then applies a lowpass interpolating filter to the expanded sequence.                                                                                                    |
|                    | y = interp(x,r) increases the sampling rate of x, the input signal,<br>by a factor of r. The interpolated vector, y, is r times as long as the<br>original input, x.                                                                                                    |
|                    | y = interp(x,r,n,alpha) specifies two additional values. n is half the number of original sample values used to interpolate the expanded signal. Its default value is 4. It should ideally be less than or equal to 10. alpha is the normalized cutoff frequency of the input signal, specified as a fraction of the Nyquist frequency. It defaults to 0.5. The lowpass interpolation filter has length $2*n*r + 1$ . |
|                    | [y,b] = interp(x,r,n,alpha) also returns a vector, b, with the filter coefficients used for the interpolation.                                                                                                    |
| Input<br>Arguments | <b>x - Input signal</b><br>vector                                                                                                    |
|                    | Input signal, specified as a vector.                                                                                                    |
|                    | Data Types<br>double                                                                                                    |
|                    | <b>r - Interpolation factor</b><br>positive integer scalar                                                                                                    |

Interpolation factor, specified as a positive integer scalar.

**Data Types** double

#### n - Half-number of input samples used for interpolation

4 (default) | positive integer scalar

Half-number of input samples used for interpolation, specified as a positive integer scalar. n should never be greater than 10.

**Data Types** double

#### alpha - Normalized cutoff frequency

0.5 (default) | positive scalar

Normalized cutoff frequency of the input signal, specified as a positive real scalar not greater than 1. A value of 1 means that the signal occupies the full Nyquist interval.

**Data Types** double

#### Output vector

#### y - Interpolated signal

**Arguments** 

Interpolated signal, returned as a vector.

#### **Data Types**

double

#### **b** - Lowpass interpolation filter coefficients

column vector

Lowpass interpolation filter coefficients, returned as a column vector.

**Data Types** double

### **Examples** Interpolate a Signal

Create a sinusoidal signal sampled at 1 kHz. Interpolate it by a factor of four.

```
t = 0:0.001:1;
x = sin(2*pi*30*t) + sin(2*pi*60*t);
y = interp(x,4);
```

Plot the original and interpolated signals.

```
subplot 211
stem(0:30,x(1:31),'filled','markersize',3)
grid on
xlabel 'Sample number',ylabel Original
subplot 212
stem(0:120,y(1:121),'filled','markersize',3)
grid on
xlabel 'Sample number',ylabel Interpolated
```

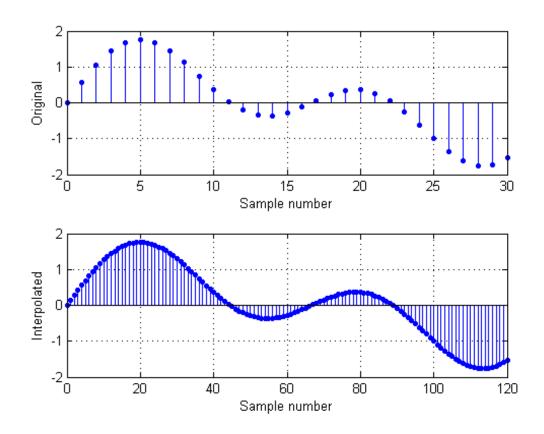

### **Algorithms**

interp uses the lowpass interpolation algorithm 8.1 described in [1].

- **1** It expands the input vector to the correct length by inserting 0s between the original data values.
- **2** It designs a special symmetric FIR filter that allows the original data to pass through unchanged and interpolates to minimize the mean-square error between the interpolated points and their ideal

values. The filter used by interp is the same as the filter returned by intfilt.
3 It applies the filter to the expanded input vector to produce the output.
References [1] Digital Signal Processing Committee of the IEEE Acoustics, Speech, and Signal Processing Society, eds. Programs for Digital Signal Processing. New York: IEEE Press, 1979, chap. 8.
[2] Oetken, G., Thomas W. Parks, and H. W. Schüssler. "New results in the design of digital interpolators." IEEE Transactions on Acoustics, Speech, and Signal Processing. Vol. ASSP-23, 1975, pp. 301–309.
See Also decimate | downsample | interp1 | intfilt | resample | spline | upfirdn | upsample

| Purpose     | Interpolation FIR filter design                                                                                                    |
|-------------|----------------------------------------------------------------------------------------------------|
| Syntax      | b = intfilt(l,p,alpha)<br>b = intfilt(l,n,'Lagrange')                                                                                                    |
| Description | <pre>b = intfilt(1,p,alpha) designs a linear phase FIR filter that<br/>performs ideal bandlimited interpolation using the nearest 2*p nonzero<br/>samples, when used on a sequence interleaved with 1-1 consecutive<br/>zeros every 1 samples. It assumes an original bandlimitedness of alpha<br/>times the Nyquist frequency. The returned filter is identical to that<br/>used by interp. b is length 2*1*p-1</pre>                                                                                                    |
|             | alpha is inversely proportional to the transition bandwidth of the<br>filter and it also affects the bandwidth of the don't-care regions in<br>the stopband. Specifying alpha allows you to specify how much of<br>the Nyquist interval your input signal occupies. This is beneficial,<br>particularly for signals to be interpolated, because it allows you to<br>increase the transition bandwidth without affecting the interpolation<br>and results in better stopband attenuation for a given 1 and p. If you<br>set alpha to 1, your signal is assumed to occupy the entire Nyquist<br>interval. Setting alpha to less than one allows for don't-care regions in<br>the stopband. For example, if your input occupies half the Nyquist<br>interval, you could set alpha to 0.5. |
|             | b = intfilt(1,n, 'Lagrange') designs an FIR filter that performs<br>nth-order Lagrange polynomial interpolation on a sequence interleaved<br>with 1-1 consecutive zeros every r samples. b has length $(n + 1)*1$ for n<br>even, and length $(n + 1)*1-1$ for n odd. If both n and 1 are even, the<br>filter designed is not linear phase.                                                                                                    |
|             | Both types of filters are basically lowpass and have a gain of 1 in the passband                                                                                                    |
| Examples    | Design a digital interpolation filter to upsample a signal by four, using the bandlimited method:                                                                                                    |
|             | alpha = 0.5; % "Bandlimitedness" factor<br>h1 = intfilt(4,2,alpha); % Bandlimited interpolation                                                                                                    |

|            | The filter h1 works best when the original signal is bandlimited to alpha times the Nyquist frequency. Create a bandlimited noise signal:                                                                             |
|------------|----------------------------------------------------------------------------------------------------|
|            | <pre>x = filter(fir1(40,0.5),1,randn(200,1)); % Bandlimit</pre>                                                                                                    |
|            | Now zero pad the signal with three zeros between every sample. The resulting sequence is four times the length of x:                                                                                                  |
|            | <pre>xr = reshape([x zeros(length(x),3)]',4*length(x),1);</pre>                                                                                                    |
|            | Interpolate using the filter command:                                                                                                    |
|            | y = filter(h1,1,xr);                                                                                                    |
|            | y is an interpolated version of x, delayed by seven samples (the group-delay of the filter). Zoom in on a section of one hundred samples to see this:                                                                 |
|            | plot(100:200,y(100:200),7+(101:4:196),x(26:49),'o')                                                                                                    |
|            | intfilt also performs Lagrange polynomial interpolation of the<br>original signal. For example, first-order polynomial interpolation is just<br>linear interpolation, which is accomplished with a triangular filter: |
|            | h2 = intfilt(4,1,'l'); % Lagrange interpolation                                                                                                    |
| Algorithms | The bandlimited method uses firls to design an interpolation FIR filter. The polynomial method uses Lagrange's polynomial interpolation formula on equally spaced samples to construct the appropriate filter.        |
| See Also   | decimate   downsample   interp   resample   upsample                                                                                                    |

### Purpose Identify continuous-time filter parameters from frequency response data **Syntax** [b,a] = invfreqs(h,w,n,m) [b,a] = invfreqs(h,w,n,m,wt) [b,a] = invfreqs(h,w,n,m,wt,iter) [b,a] = invfreqs(h,w,n,m,wt,iter,tol) [b,a] = invfreqs(h,w,n,m,wt,iter,tol,'trace') [b,a] = invfreqs(h,w,'complex',n,m,...) **Description** invfreqs is the inverse operation of freqs. It finds a continuous-time transfer function that corresponds to a given complex frequency response. From a laboratory analysis standpoint, invfreqs is useful in converting magnitude and phase data into transfer functions. [b,a] = invfreqs(h,w,n,m) returns the real numerator and denominator coefficient vectors **b** and **a** of the transfer function $H(s) = \frac{B(s)}{A(s)} = \frac{b(1)s^n + b(2)s^{n-1} + \dots + b(n+1)}{a(1)s^m + a(2)s^{m-1} + \dots + a(m+1)}$ whose complex frequency response is given in vector h at the frequency points specified in vector w. Scalars n and m specify the desired orders of the numerator and denominator polynomials. The length of h must be the same as the length of w. invfreqs uses conj(h) at -w to ensure the proper frequency domain symmetry for a real filter. [b,a] = invfreqs(h,w,n,m,wt) weights the fit-errors versus frequency, where wt is a vector of weighting factors the same length as w. [b,a] = invfreqs(h,w,n,m,wt,iter) and [b,a] = invfreqs(h,w,n,m,wt,iter,tol) provide a superior algorithm that guarantees stability of the resulting linear system and searches for the best fit using a numerical, iterative scheme. The iter parameter tells invfreqs to end the iteration when the solution has converged, or after iter iterations, whichever comes first. invfreqs defines convergence as occurring when the norm of the (modified) gradient

|          | vector is less than tol, where tol is an optional parameter that defaults to 0.01. To obtain a weight vector of all ones, use                                                                                                    |
|----------|----------------------------------------------------------------------------------------------------|
|          | invfreqs(h,w,n,m,[],iter,tol)                                                                                                    |
|          | <pre>[b,a] = invfreqs(h,w,n,m,wt,iter,tol,'trace') displays a textual progress report of the iteration.</pre>                                                                                                    |
|          | [b,a] = invfreqs(h,w, 'complex',n,m,) creates a complex filter.<br>In this case no symmetry is enforced, and the frequency is specified in<br>radians between $-\pi$ and $\pi$ .                                                                                       |
| Tips     | When building higher order models using high frequencies, it is important to scale the frequencies, dividing by a factor such as half the highest frequency present in w, so as to obtain well conditioned values of a and b. This corresponds to a rescaling of time. |
| Examples | Example 1                                                                                                    |
|          | Convert a simple transfer function to frequency response data and then back to the original filter coefficients:                                                                                                    |
|          | a = [1 2 3 2 1 4]; b = [1 2 3 2 3];<br>[h,w] = freqs(b,a,64);<br>[bb,aa] = invfreqs(h,w,4,5)<br>bb =                                                                                                    |
|          | 1.0000 2.0000 3.0000 2.0000 3.0000                                                                                                    |
|          | aa =<br>1.0000 2.0000 3.0000 2.0000 1.0000 4.0000                                                                                                    |
|          | Notice that bb and aa are equivalent to b and a, respectively. However,<br>aa has poles in the right half-plane and thus the system is unstable.<br>Use invfreqs's iterative algorithm to find a stable approximation to<br>the system:                                |
|          | [bbb,aaa] = invfreqs(h,w,4,5,[],30)                                                                                                    |
|          | bbb =<br>0.6816 2.1015 2.6694 0.9113 -0.1218                                                                                                    |

aaa = 1.0000 3.4676 7.4060 6.2102 2.5413 0.0001

#### **Example 2**

Suppose you have two vectors, mag and phase, that contain magnitude and phase data gathered in a laboratory, and a third vector w of frequencies. You can convert the data into a continuous-time transfer function using invfreqs:

[b,a] = invfreqs(mag.\*exp(j\*phase),w,2,3);

#### Algorithms

By default, invfreqs uses an equation error method to identify the best model from the data. This finds b and a in

$$\min_{b,a} \sum_{k=1}^{n} wt(k) |h(k)A(w(k)) - B(w(k))|^2$$

by creating a system of linear equations and solving them with the MATLAB  $\$  operator. Here A(w(k)) and B(w(k)) are the Fourier transforms of the polynomials a and b, respectively, at the frequency w(k), and n is the number of frequency points (the length of h and w). This algorithm is based on Levi [1]. Several variants have been suggested in the literature, where the weighting function wt gives less attention to high frequencies.

The superior ("output-error") algorithm uses the damped Gauss-Newton method for iterative search [2], with the output of the first algorithm as the initial estimate. This solves the direct problem of minimizing the weighted sum of the squared error between the actual and the desired frequency response points.

$$\min_{b,a} \sum_{k=1}^{n} wt(k) \left| h(k) - \frac{B(w(k))}{A(w(k))} \right|^2$$

| References | [1] Levi, E.C., "Complex-Curve Fitting," <i>IRE Trans. on Automatic Control</i> , Vol.AC-4 (1959), pp.37-44.                                                           |
|------------|----------------------------------------------------------------------------------------------------|
|            | [2] Dennis, J.E., Jr., and R.B. Schnabel, <i>Numerical Methods for Unconstrained Optimization and Nonlinear Equations</i> , Englewood Cliffs, NJ: Prentice-Hall, 1983. |
| See Also   | freqs   freqz   invfreqz   prony                                                                                                    |

### Purpose Identify discrete-time filter parameters from frequency response data **Syntax** [b,a] = invfreqz(h,w,n,m)[b,a] = invfreqz(h,w,n,m,wt) [b,a] = invfreqz(h,w,n,m,wt,iter) [b,a] = invfreqz(h,w,n,m,wt,iter,tol) [b,a] = invfreqz(h,w,n,m,wt,iter,tol,'trace') [b,a] = invfreqz(h,w,'complex',n,m,...) **Description** invfreqz is the inverse operation of freqz; it finds a discrete-time transfer function that corresponds to a given complex frequency response. From a laboratory analysis standpoint, invfreqz can be used to convert magnitude and phase data into transfer functions. [b,a] = invfreqz(h,w,n,m) returns the real numerator and denominator coefficients in vectors **b** and **a** of the transfer function $H(z) = \frac{B(z)}{A(z)} = \frac{b(1) + b(2)z^{-1} + \dots + b(n+1)z^{-n}}{a(1) + a(2)z^{-1} + \dots + a(m+1)z^{-m}}$ whose complex frequency response is given in vector h at the frequency points specified in vector w. Scalars n and m specify the desired orders of the numerator and denominator polynomials. Frequency is specified in radians between 0 and $\pi$ , and the length of h must be the same as the length of w. invfreqz uses conj(h) at -w to ensure the proper frequency domain symmetry for a real filter. [b,a] = invfreqz(h,w,n,m,wt) weights the fit-errors versus frequency, where wt is a vector of weighting factors the same length as w. [b,a] = invfreqz(h,w,n,m,wt,iter) and [b,a] = invfreqz(h,w,n,m,wt,iter,tol) provide a superior algorithm that guarantees stability of the resulting linear system and searches for the best fit using a numerical, iterative scheme. The iter parameter tells invfreqz to end the iteration when the solution has converged, or after iter iterations, whichever comes first. invfreqz defines convergence as occurring when the norm of the (modified)

|            | gradient vector is less than tol, where tol is an optional parameter that defaults to 0.01. To obtain a weight vector of all ones, use                                                                                                  |
|------------|----------------------------------------------------------------------------------------------------|
|            | <pre>invfreqz(h,w,n,m,[],iter,tol)</pre>                                                                                                    |
|            | <pre>[b,a] = invfreqz(h,w,n,m,wt,iter,tol,'trace') displays a textual progress report of the iteration.</pre>                                                                                                    |
|            | [b,a] = invfreqz(h,w, 'complex',n,m,) creates a complex filter.<br>In this case no symmetry is enforced, and the frequency is specified in<br>radians between $-\pi$ and $\pi$ .                                                        |
| Examples   | Convert a simple transfer function to frequency response data and then back to the original filter coefficients:                                                                                                    |
|            | a = [1 2 3 2 1 4]; b = [1 2 3 2 3];<br>[h,w] = freqz(b,a,64);<br>[bb,aa] = invfreqz(h,w,4,5)<br>bb =                                                                                                    |
|            | 1.0000 2.0000 3.0000 2.0000 3.0000                                                                                                    |
|            | aa =<br>1.0000 2.0000 3.0000 2.0000 1.0000 4.0000                                                                                                    |
|            | Notice that bb and aa are equivalent to b and a, respectively. However,<br>aa has poles outside the unit circle and thus the system is unstable.<br>Use invfreqz's iterative algorithm to find a stable approximation to<br>the system: |
|            | [bbb,aaa] = invfreqz(h,w,4,5,[],30)<br>bbb =                                                                                                    |
|            | 0.2427 0.2788 0.0069 0.0971 0.1980                                                                                                    |
|            | aaa =<br>1.0000 -0.8944 0.6954 0.9997 -0.8933 0.6949                                                                                                    |
| Algorithms | By default, invfreqz uses an equation error method to identify the best model from the data. This finds b and a in                                                                                                    |

$$\min_{b,a} \sum_{k=1}^{n} wt(k) |h(k)A(w(k)) - B(w(k))|^2$$

by creating a system of linear equations and solving them with the MATLAB \ operator. Here  $A(\omega(k))$  and  $B(\omega(k))$  are the Fourier transforms of the polynomials **a** and **b**, respectively, at the frequency  $\omega(k)$ , and *n* is the number of frequency points (the length of h and w). This algorithm is a based on Levi [1].

The superior ("output-error") algorithm uses the damped Gauss-Newton method for iterative search [2], with the output of the first algorithm as the initial estimate. This solves the direct problem of minimizing the weighted sum of the squared error between the actual and the desired frequency response points.

$$\min_{b,a} \sum_{k=1}^n wt(k) \left| h(k) - \frac{B(w(k))}{A(w(k))} \right|^2$$

**References** [1] Levi, E.C., "Complex-Curve Fitting," IRE Trans. on Automatic Control, Vol. AC-4 (1959), pp. 37-44.

[2] Dennis, J.E., Jr., and R.B. Schnabel, *Numerical Methods for Unconstrained Optimization and Nonlinear Equations*, Prentice-Hall, 1983.

See Also freqs | freqz | prony

# isallpass

| Purpose     | Determine whether filter is allpass                                                                                                    |
|-------------|----------------------------------------------------------------------------------------------------|
| Syntax      | <pre>flag = isallpass(b,a) flag = isallpass(sos) flag = isallpass(d) flag = isallpass(,tol) flag = isallpass(hs,) flag = isallpass(hs,'Arithmetic',arithtype) flag = isallpass(hd)</pre>                                                                                                    |
| Description | <pre>flag = isallpass(b,a) returns a logical output, flag, equal to true if the filter specified by numerator coefficients, b, and denominator coefficients, a, is an allpass filter. If the filter is not an allpass filter, flag is equal to false.</pre>                                                                                                    |
|             | <pre>flag = isallpass(sos) returns true if the filter specified by second<br/>order sections matrix, SOS, is an allpass filter. SOS is a K-by-6 matrix,<br/>where the number of sections, K, must be greater than or equal to<br/>2. Each row of SOS corresponds to the coefficients of a second order<br/>(biquad) filter. The <i>i</i>th row of the SOS matrix corresponds to [bi(1)<br/>bi(2) bi(3) ai(1) ai(2) ai(3)].</pre> |
|             | <pre>flag = isallpass(d) returns true if the digital filter, d, is an allpass filter. Use designfilt to generate d based on frequency-response specifications.</pre>                                                                                                    |
|             | <pre>flag = isallpass(,tol) uses the tolerance, tol, to determine when two numbers are close enough to be considered equal. If not specified, tol, defaults to eps^(2/3). Specifying a tolerance may be most helpful in fixed-point allpass filters.</pre>                                                                                                    |
|             | <pre>flag = isallpass(hs,) returns true if the filter System object,<br/>hs, is an allpass filter. You must have the DSP System Toolbox software<br/>to use this syntax.</pre>                                                                                                    |
|             | <pre>flag = isallpass(hs, 'Arithmetic', arithtype) analyzes the filter<br/>System object hs based on the specified arithtype. arithtype can<br/>be 'double', 'single', or 'fixed'. When you specify 'double' or<br/>'single', the function performs double- or single-precision analysis.</pre>                                                                                                    |

When you specify 'fixed', the arithmetic changes depending on the setting of the CoefficientDataType property and whether the System object is locked or unlocked. You must have the DSP System Toolbox software to use this syntax.

| System Object<br>State | Coefficient Data<br>Type | Rule                                                                                                    |
|------------------------|--------------------------|----------------------------------------------------------------------------------------------------|
| Unlocked               | 'Same as input'          | The function assumes<br>that the coefficient<br>data type is signed, 16<br>bit, and autoscaled.<br>The function<br>performs fixed-point<br>analysis based on this<br>assumption.                           |
| Unlocked               | 'Custom'                 | The function<br>performs fixed-point<br>analysis based on<br>the setting of the<br>CustomCoefficientsData<br>property.                                                                                     |
| Locked                 | 'Same as input'          | When the input data<br>type is 'double' or<br>'fixed', the function<br>assumes that the<br>coefficient data type<br>is signed, 16-bit,<br>and autoscaled. The<br>function performs<br>fixed-point analysis |

#### **Details for Fixed-Point Arithmetic**

| System Object<br>State | Coefficient Data<br>Type | Rule                                                                                                    |
|------------------------|--------------------------|----------------------------------------------------------------------------------------------------|
|                        |                          | based on this assumption.                                                                                              |
| Locked                 | 'Custom'                 | The function<br>performs fixed-point<br>analysis based on<br>the setting of the<br>CustomCoefficientsData<br>property. |

When you do not specify the arithmetic for non-CIC structures, the function uses double-precision arithmetic if the filter System object is in an unlocked state. If the System object is locked, the function performs analysis based on the locked input data type. CIC structures only support fixed-point arithmetic.

flag = isallpass(hd) returns true if the filter object, hd, is an
allpass filter.

### **Examples** Allpass Filters

Create an allpass filter and verify that the frequency response is allpass.

```
b = [1/3 1/4 1/5 1];
a = fliplr(b);
flag = isallpass(b,a)
fvtool(b,a)
```

flag =

```
1
```

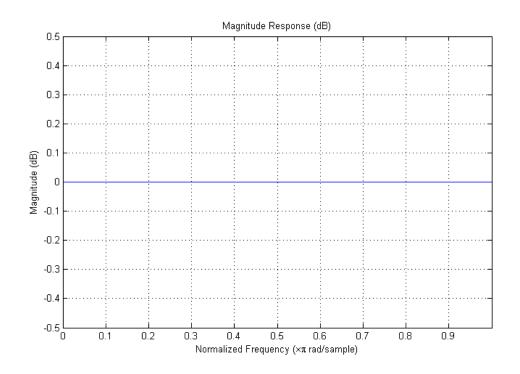

Create a lattice allpass filter and verify that the filter is allpass.

k = [1/2 1/3 1/4 1/5]; [b,a] = latc2tf(k, 'allpass'); flag\_isallpass = isallpass(b,a) fvtool(b,a)

flag\_isallpass =

```
1
```

### isallpass

Magnitude Response (dB) 0.5 0.4 0.3 0.2 0.1 Magnitude (dB) 0 .1.0-0.1 0 -0.2 -0.3 -0.4 -0.5 L 0 0.1 0.2 0.3 0.4 0.5 0.6 0.7 0.8 0.9 Normalized Frequency (×π rad/sample)

See Also

designfilt | digitalFilter | islinphase | ismaxphase |
isminphase | isstable

| Purpose             | Determine if digital filter coefficients are double precision                                                                                                    |
|---------------------|----------------------------------------------------------------------------------------------------|
| Syntax              | <pre>flag = isdouble(d)</pre>                                                                                                    |
| Description         | <pre>flag = isdouble(d) returns true if the coefficients of a digital filter,<br/>d, are double precision.</pre>                                                                                                    |
| Input<br>Arguments  | <b>d - Digital filter</b><br>digitalFilter object                                                                                                    |
|                     | Digital filter, specified as a digitalFilter object. Use designfilt<br>to generate d. If you want a single-precision filter, apply single to<br>the output of designfilt.                                                                                               |
|                     | <b>Example:</b> d =<br>designfilt('lowpassiir','FilterOrder',3,'HalfPowerFrequency',0.5)<br>specifies a third-order Butterworth filter with<br>normalized 3-dB frequency 0.5π rad/sample.                                                                               |
|                     |                                                                                                    |
| Output<br>Arguments | flag - Type identification<br>logical scalar                                                                                                    |
| -                   |                                                                                                    |
| -                   | logical scalar                                                                                                    |
| Arguments           | logical scalar<br>Type identification, returned as a logical scalar.                                                                                                    |
| Arguments           | logical scalar<br>Type identification, returned as a logical scalar.<br><b>Double- and Single-Precision Filter</b><br>Use designfilt to design a sixth-order highpass IIR filter. Specify a<br>normalized passband frequency of <b>0.6π</b> rad/sample. Convert it to a |

## isdouble

1 iss = 0

See Also designfilt | digitalFilter | double | issingle | single

| Purpose             | Determine if digital filter has finite impulse response                                                                                                    |  |
|---------------------|----------------------------------------------------------------------------------------------------|--|
| Syntax              | <pre>flag = isfir(d)</pre>                                                                                                    |  |
| Description         | flag = isfir(d) returns true if a digital filter, d, has a finite impulse response.                                                                                                    |  |
| Input<br>Arguments  | <b>d - Digital filter</b><br>digitalFilter object                                                                                                    |  |
|                     | Digital filter, specified as a digitalFilter object. Use designfilt to generate a digital filter based on frequency-response specifications.                                              |  |
|                     | <b>Example:</b> d =<br>designfilt('lowpassiir','FilterOrder',3,'HalfPowerFrequency',0.5)<br>specifies a third-order Butterworth filter with<br>normalized 3-dB frequency 0.5π rad/sample. |  |
|                     |                                                                                                    |  |
| Output<br>Arguments | flag - Filter class identification<br>logical scalar                                                                                                    |  |
| -                   | •                                                                                                    |  |
| -                   | logical scalar                                                                                                    |  |
| Arguments           | logical scalar<br>Filter class identification, returned as a logical scalar.                                                                                                    |  |

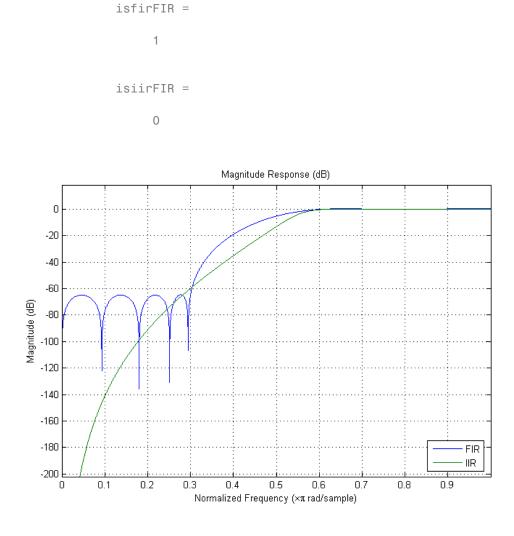

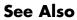

designfilt | digitalFilter | firtype | isdouble | issingle

| Purpose     | Determine whether filter has linear phase                                                                                                    |
|-------------|----------------------------------------------------------------------------------------------------|
| Syntax      | <pre>flag = islinphase(b,a) flag = islinphase(sos) flag = islinphase(d) flag = islinphase(,tol) flag = islinphase(hs,) flag = islinphase(hs,'Arithmetic',arithtype) flag = islinphase(h)</pre>                                                                                                    |
| Description | <pre>flag = islinphase(b,a) returns a logical output, flag, equal to true if the filter coefficients in b and a define a linear phase filter. flag is equal to false if the filter does not have linear phase.</pre>                                                                                                    |
|             | <pre>flag = islinphase(sos) returns true if the filter specified by second<br/>order sections matrix, SOS, has linear phase. SOS is a K-by-6 matrix,<br/>where the number of sections, K, must be greater than or equal to<br/>2. Each row of SOS corresponds to the coefficients of a second order<br/>(biquad) filter. The <i>i</i>th row of the SOS matrix corresponds to [bi(1)<br/>bi(2) bi(3) ai(1) ai(2) ai(3)].</pre>                        |
|             | <pre>flag = islinphase(d) returns true if the digital filter, d, has linear<br/>phase. Use designfilt to generate d based on frequency-response<br/>specifications.</pre>                                                                                                    |
|             | <pre>flag = islinphase(,tol) uses the tolerance, tol, to determine when two numbers are close enough to be considered equal. If not specified, tol, defaults to eps^(2/3).</pre>                                                                                                    |
|             | flag = islinphase(hs,) determines whether the filter System<br>object, hs, has linear phase. You must have the DSP System Toolbox to<br>use islinphase with a System object.                                                                                                    |
|             | <pre>flag = islinphase(hs, 'Arithmetic', arithtype) analyzes the filter<br/>System object hs based on the specified arithtype. arithtype can be<br/>one of 'double', 'single', or 'fixed'. When you specify 'double' or<br/>'single', the function performs double- or single-precision analysis.<br/>When you specify 'fixed', the arithmetic changes depending on the<br/>setting of the CoefficientDataType property and whether the System</pre> |

object is locked or unlocked. You must have the DSP System Toolbox to use islinphase with a System object.

#### **Details for Fixed-Point Arithmetic**

| System Object<br>State | Coefficient Data<br>Type | Rule                                                                                                    |
|------------------------|--------------------------|----------------------------------------------------------------------------------------------------|
| Unlocked               | 'Same as input'          | The function assumes<br>that the coefficient<br>data type is signed, 16<br>bit, and autoscaled.<br>The function<br>performs fixed-point<br>analysis based on this<br>assumption.                                                           |
| Unlocked               | 'Custom'                 | The function<br>performs fixed-point<br>analysis based on<br>the setting of the<br>CustomCoefficientsDataTy<br>property.                                                                                                    |
| Locked                 | 'Same as input'          | When the input data<br>type is 'double' or<br>'fixed', the function<br>assumes that the<br>coefficient data type<br>is signed, 16-bit,<br>and autoscaled. The<br>function performs<br>fixed-point analysis<br>based on this<br>assumption. |
| Locked                 | 'Custom'                 | The function<br>performs fixed-point<br>analysis based on                                                                                                    |

| System Object<br>State | Coefficient Data<br>Type | Rule                                                          |
|------------------------|--------------------------|---------------------------------------------------------------|
|                        |                          | the setting of the<br>CustomCoefficientsDataType<br>property. |

When you do not specify the arithmetic for non-CIC structures, the function uses double-precision arithmetic if the filter System object is in an unlocked state. If the System object is locked, the function performs analysis based on the locked input data type. CIC structures only support fixed-point arithmetic.

flag = islinphase(h) determines if the filter object h has linear phase. islinphase accepts an adapfilt, dfilt, or mfilt object. To create an adapfilt or mfilt object, you must have the DSP System Toolbox software.

#### **Examples** Linear and Nonlinear Phase

Use the window method to design a tenth-order lowpass FIR filter with normalized cutoff frequency 0.55. Verify that the filter has linear phase.

flag =

1

### islinphase

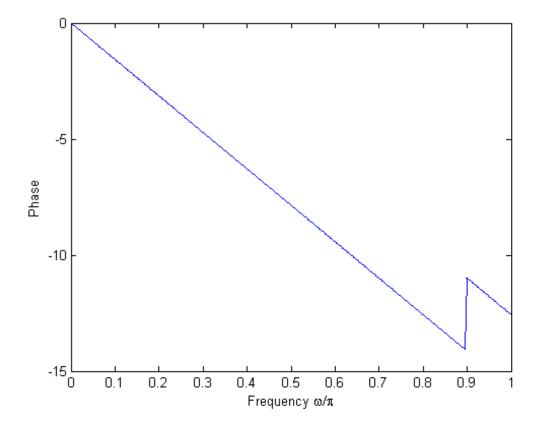

IIR filters in general do not have linear phase. Verify the statement by constructing eighth-order Butterworth, Chebyshev, and elliptic filters with similar specifications.

```
ord = 8; Wcut = 0.35; atten = 20; rippl = 1;
[zb,pb,kb] = butter(ord,Wcut); sosb = zp2sos(zb,pb,kb);
[zc,pc,kc] = cheby1(ord,rippl,Wcut); sosc = zp2sos(zc,pc,kc);
[zd,pd,kd] = cheby2(ord,atten,Wcut); sosd = zp2sos(zd,pd,kd);
[ze,pe,ke] = ellip(ord,rippl,atten,Wcut); sose = zp2sos(ze,pe,ke);
fv = fvtool(sosb,sosc,sosd,sose,'Analysis','phase');
```

## islinphase

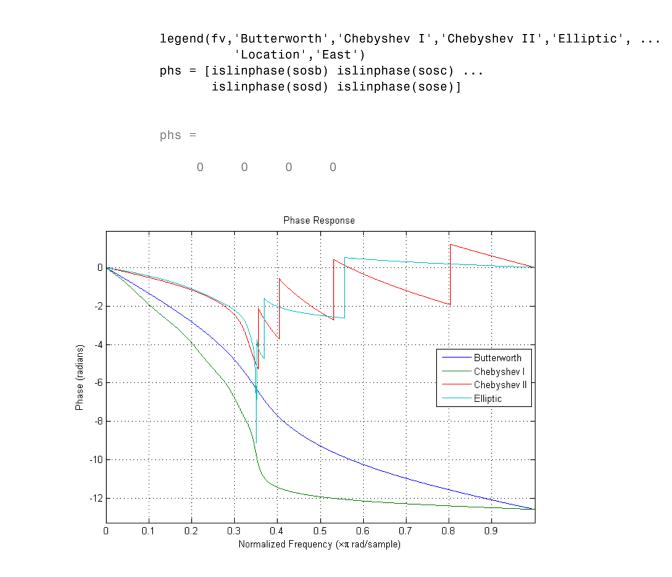

See Also designfilt | digitalFilter | isallpass | ismaxphase | isminphase | isstable

## isminphase

| Purpose     | Determine whether filter is minimum phase                                                                                                    |
|-------------|----------------------------------------------------------------------------------------------------|
| Syntax      | <pre>flag = isminphase(b,a) flag = isminphase(sos) flag = isminphase(d) flag = isminphase(,tol) flag = isminphase(hs,) isminphase(hs,'Arithmetic',arithtype) flag = isminphase(h)</pre>                                                                                                    |
| Description | A filter is <i>minimum phase</i> when all the zeros of its transfer function are<br>on or inside the unit circle, or the numerator is a scalar. An equivalent<br>definition for a minimum phase filter is a causal and stable system<br>with a causal and stable inverse.                                                                                                    |
|             | flag = isminphase(b,a) returns a logical output, flag, equal to true<br>if the filter specified by numerator coefficients, b, and denominator<br>coefficients, a, is a minimum phase filter.                                                                                                    |
|             | <pre>flag = isminphase(sos) returns true if the filter specified by second<br/>order sections matrix, SOS, is minimum phase. SOS is a K-by-6 matrix,<br/>where the number of sections, K, must be greater than or equal to<br/>2. Each row of SOS corresponds to the coefficients of a second order<br/>(biquad) filter. The <i>i</i>th row of the SOS matrix corresponds to [bi(1)<br/>bi(2) bi(3) ai(1) ai(2) ai(3)].</pre> |
|             | <pre>flag = isminphase(d) returns true if the digital filter, d,<br/>has minimum phase. Use designfilt to generate d based on<br/>frequency-response specifications.</pre>                                                                                                    |
|             | flag = isminphase(,tol) uses the tolerance, tol, to determine when two numbers are close enough to be considered equal. If not specified, tol, defaults to $eps^{(2/3)}$ .                                                                                                    |
|             | <pre>flag = isminphase(hs,) determines whether the filter System object hs is minimum phase, returning 1 if true and 0 if false. You must have the DSP System Toolbox software to use this syntax.</pre>                                                                                                    |
|             | isminphase(hs,'Arithmetic', <i>arithtype</i> ) analyzes the filter<br>System object hs based on the specified <i>arithtype</i> . <i>arithtype</i> can                                                                                                    |
|             |                                                                                                    |

be 'double', 'single', or 'fixed'. When you specify 'double' or 'single', the function performs double- or single-precision analysis. When you specify 'fixed', the arithmetic changes depending on the setting of the CoefficientDataType property and whether the System object is locked or unlocked. You must have the DSP System Toolbox software to use this syntax.

| System Object<br>State | Coefficient Data<br>Type | Rule                                                                                                    |
|------------------------|--------------------------|----------------------------------------------------------------------------------------------------|
| Unlocked               | 'Same as input'          | The function assumes<br>that the coefficient<br>data type is signed, 16<br>bit, and autoscaled.<br>The function<br>performs fixed-point<br>analysis based on this<br>assumption. |
| Unlocked               | 'Custom'                 | The function<br>performs fixed-point<br>analysis based on<br>the setting of the<br>CustomCoefficientsDataTy<br>property.                                                         |

#### **Details for Fixed-Point Arithmetic**

| System Object<br>State | Coefficient Data<br>Type | Rule                                                                                                    |
|------------------------|--------------------------|----------------------------------------------------------------------------------------------------|
| Locked                 | 'Same as input'          | When the input data<br>type is 'double' or<br>'fixed', the function<br>assumes that the<br>coefficient data type<br>is signed, 16-bit,<br>and autoscaled. The<br>function performs<br>fixed-point analysis<br>based on this<br>assumption. |
| Locked                 | 'Custom'                 | The function<br>performs fixed-point<br>analysis based on<br>the setting of the<br>CustomCoefficientsD<br>property.                                                                                                    |

е

When you do not specify the arithmetic for non-CIC structures, the function uses double-precision arithmetic if the filter System object is in an unlocked state. If the System object is locked, the function performs analysis based on the locked input data type. CIC structures only support fixed-point arithmetic.

flag = isminphase(h) determines if the dfilt filter object h is minimum phase. If you have the DSP System Toolbox software, isminphase works with adapfilt and mfilt objects.

#### **Examples** Minimum Phase Filters

Design a sixth-order lowpass Butterworth IIR filter using second order sections. Specify a normalized 3-dB frequency of 0.15. Check if the filter has minimum phase.

[z,p,k] = butter(6,0.15);

```
SOS = zp2sos(z,p,k);
min_flag = isminphase(SOS)
min_flag =
1
```

Redesign the filter using designfilt. Check that the zeros and poles of the transfer function are on or within the unit circle.

```
d_flag =
```

```
1
```

## isminphase

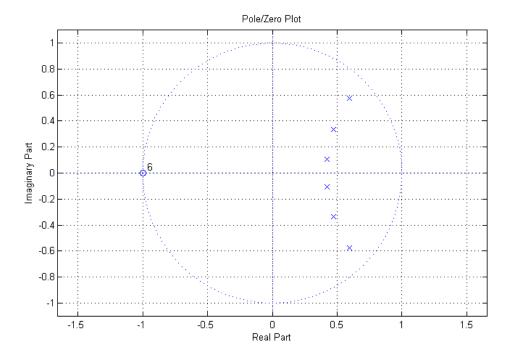

Given a filter defined with a set of single-precision numerator and denominator coefficients, check if it has minimum phase for different tolerance values.

```
b = single([1 1.00001]);
a = single([1 0.45]);
min_flag1 = isminphase(b,a)
min_flag2 = isminphase(b,a,1e-3)
min_flag1 =
```

0

## ismaxphase

| Purpose     | Determine whether filter is maximum phase                                                                                                    |
|-------------|----------------------------------------------------------------------------------------------------|
| Syntax      | <pre>flag = ismaxphase(b,a) flag = ismaxphase(sos) flag = ismaxphase(d) flag = ismaxphase(,tol) flag = ismaxphase(hs,) flag = ismaxphase(hs,'Arithmetic',arithtype) flag = ismaxphase(h)</pre>                                                                                                    |
| Description | <pre>flag = ismaxphase(b,a) returns a logical output, flag, equal to true if the filter specified by numerator coefficients, b, and denominator coefficients, a, is a maximum phase filter.</pre>                                                                                                    |
|             | flag = ismaxphase(sos) returns true if the filter specified by second<br>order sections matrix, SOS, is a maximum phase filter. SOS is a $K$ -by-6<br>matrix, where the number of sections, $K$ , must be greater than or equal<br>to 2. Each row of SOS corresponds to the coefficients of a second order<br>(biquad) filter. The <i>i</i> th row of the SOS matrix corresponds to [bi(1)<br>bi(2) bi(3) ai(1) ai(2) ai(3)].                 |
|             | <pre>flag = ismaxphase(d) returns true if the digital filter, d,<br/>has maximum phase. Use designfilt to generate d based on<br/>frequency-response specifications.</pre>                                                                                                    |
|             | <pre>flag = ismaxphase(,tol) uses the tolerance, tol, to determine when two numbers are close enough to be considered equal. If not specified, tol, defaults to eps^(2/3).</pre>                                                                                                    |
|             | <pre>flag = ismaxphase(hs,) returns trueif the filter System object hs is a maximum phase filter. You must have the DSP System Toolbox software to use this syntax.</pre>                                                                                                    |
|             | <pre>flag = ismaxphase(hs, 'Arithmetic', arithtype) analyzes the filter<br/>System object hs based on the specified arithtype. arithtype can<br/>be 'double', 'single', or 'fixed'. When you specify 'double' or<br/>'single', the function performs double- or single-precision analysis.<br/>When you specify 'fixed', the arithmetic changes depending on the<br/>setting of the CoefficientDataType property and whether the System</pre> |

object is locked or unlocked. You must have the DSP System Toolbox software to use this syntax.

| System Object<br>State | Coefficient Data<br>Type | Rule                                                                                                    |
|------------------------|--------------------------|----------------------------------------------------------------------------------------------------|
| Unlocked               | 'Same as input'          | The function assumes<br>that the coefficient<br>data type is signed, 16<br>bit, and autoscaled.<br>The function<br>performs fixed-point<br>analysis based on this<br>assumption.                                                           |
| Unlocked               | 'Custom'                 | The function<br>performs fixed-point<br>analysis based on<br>the setting of the<br>CustomCoefficientsDat<br>property.                                                                                                    |
| Locked                 | 'Same as input'          | When the input data<br>type is 'double' or<br>'fixed', the function<br>assumes that the<br>coefficient data type<br>is signed, 16-bit,<br>and autoscaled. The<br>function performs<br>fixed-point analysis<br>based on this<br>assumption. |
| Locked                 | 'Custom'                 | The function<br>performs fixed-point<br>analysis based on                                                                                                    |

#### **Details for Fixed-Point Arithmetic**

| System Object<br>State | Coefficient Data<br>Type | Rule                                                          |
|------------------------|--------------------------|---------------------------------------------------------------|
|                        |                          | the setting of the<br>CustomCoefficientsDataType<br>property. |

When you do not specify the arithmetic for non-CIC structures, the function uses double-precision arithmetic if the filter System object is in an unlocked state. If the System object is locked, the function performs analysis based on the locked input data type. CIC structures only support fixed-point arithmetic.

flag = ismaxphase(h) returns true if the dfilt filter object h is a
maximum phase filter. If you have the DSP System Toolbox software,
ismaxphase works with adapfilt and mfilt objects.

#### **Examples** Maximum- and Minimum-Phase Filters

Design maximum-phase and minimum-phase lattice filters and verify their phase type.

Given a filter defined with a set of single precision numerator and denominator coefficients, check if it is maximum phase for different values of the tolerance.

See Also designfilt | digitalFilter | isallpass | islinphase | isminphase | isstable

## issingle

| Purpose             | Determine if digital filter coefficients are single precision                                                                                                    |
|---------------------|----------------------------------------------------------------------------------------------------|
| Syntax              | <pre>flag = issingle(d)</pre>                                                                                                    |
| Description         | <pre>flag = issingle(d) returns true if the coefficients of a digital filter, d, are single precision.</pre>                                                                                                   |
| Input<br>Arguments  | <b>d - Digital filter</b><br>digitalFilter object                                                                                                    |
|                     | Digital filter, specified as a digitalFilter object. Use designfilt to generate d based on frequency-response specifications. If you want a single-precision filter, apply single to the output of designfilt. |
|                     | <b>Example:</b> d =<br>designfilt('lowpassiir','FilterOrder',3,'HalfPowerFrequency',0.5)<br>specifies a third-order Butterworth filter with<br>normalized 3-dB frequency 0.5π rad/sample.                      |
|                     |                                                                                                    |
| Output<br>Arguments | flag - Type identification<br>logical scalar                                                                                                    |
|                     |                                                                                                    |

0 iss = 1

#### See Also designfilt | digitalFilter | double | single | isdouble

## isstable

| Purpose     | Determine whether filter is stable                                                                                                    |
|-------------|----------------------------------------------------------------------------------------------------|
| Syntax      | <pre>flag = isstable(b,a) flag = isstable(sos) flag = isstable(d) flag = isstable(hs) flag = isstable(hs, 'Arithmetic', arithtype) flag = isstable(h)</pre>                                                                                                    |
| Description | <pre>flag = isstable(b,a) returns a logical output, flag, equal to true if the filter specified by numerator coefficients, b, and denominator coefficients, a, is a stable filter. If the poles lie on or outside the circle, isstable returns false. If the poles are inside the circle, isstable returns true.</pre>                                                                                                    |
|             | flag = isstable(sos) returns true if the filter specified by second<br>order sections matrix, SOS, is stable. SOS is a <i>K</i> -by-6 matrix, where the<br>number of sections, <i>K</i> , must be greater than or equal to 2. Each row of<br>SOS corresponds to the coefficients of a second order (biquad) filter. The<br><i>i</i> th row of the SOS matrix corresponds to [bi(1) bi(2) bi(3) ai(1)<br>ai(2) ai(3)].                                                                                                    |
|             | <pre>flag = isstable(d) returns true if the digital filter, d, is stable. Use designfilt to generate d based on frequency-response specifications.</pre>                                                                                                    |
|             | <pre>flag = isstable(hs) returns true if the filter System object hs is stable. You must have the DSP System Toolbox software to use this syntax.</pre>                                                                                                    |
|             | <pre>flag = isstable(hs, 'Arithmetic', arithtype) analyzes the filter<br/>System object hs based on the specified arithtype. arithtype can<br/>be 'double', 'single', or 'fixed'. When you specify 'double' or<br/>'single', the function performs double- or single-precision analysis.<br/>When you specify 'fixed', the arithmetic changes depending on the<br/>setting of the CoefficientDataType property and whether the System<br/>object is locked or unlocked. You must have the DSP System Toolbox<br/>software to use this syntax.</pre> |

| System Object<br>State | Coefficient Data<br>Type | Rule                                                                                                    |  |
|------------------------|--------------------------|----------------------------------------------------------------------------------------------------|--|
| Unlocked               | 'Same as input'          | The function assumes<br>that the coefficient<br>data type is signed, 16<br>bit, and autoscaled.<br>The function<br>performs fixed-point<br>analysis based on this<br>assumption.                                                           |  |
| Unlocked               | 'Custom'                 | The function<br>performs fixed-point<br>analysis based on<br>the setting of the<br>CustomCoefficientsDataTyp<br>property.                                                                                                    |  |
| Locked                 | 'Same as input'          | When the input data<br>type is 'double' or<br>'fixed', the function<br>assumes that the<br>coefficient data type<br>is signed, 16-bit,<br>and autoscaled. The<br>function performs<br>fixed-point analysis<br>based on this<br>assumption. |  |
| Locked                 | 'Custom'                 | The function<br>performs fixed-point<br>analysis based on<br>the setting of the<br>CustomCoefficientsDataType<br>property.                                                                                                    |  |

#### **Details for Fixed-Point Arithmetic**

When you do not specify the arithmetic for non-CIC structures, the function uses double-precision arithmetic if the filter System object is in an unlocked state. If the System object is locked, the function performs analysis based on the locked input data type. CIC structures only support fixed-point arithmetic.

flag = isstable(h) returns true if the filter object, h, is stable. If you
have the DSP System Toolbox, you can use isstable with adaptfilt
and mfilt objects.

#### **Examples** Filter Stability

Design a sixth-order Butterworth highpass IIR filter using second order sections. Specify a normalized 3-dB frequency of 0.7. Determine if the filter is stable.

```
[z,p,k] = butter(6,0.7,'high');
SOS = zp2sos(z,p,k);
flag = isstable(SOS)
zplane(z,p)
```

flag =

1

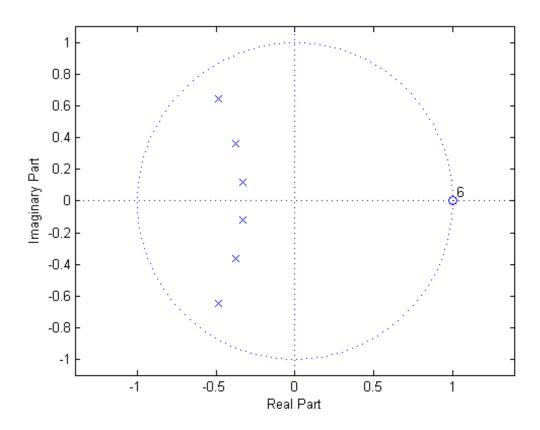

Redesign the filter using designfilt and check it for stability.

dflg =

## isstable

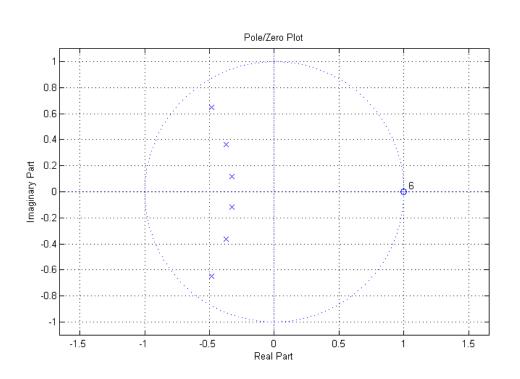

Create a filter and determine its stability at double and single precision.

```
b = [1 -0.5];
a = [1 -0.99999999];
act_flag1 = isstable(b,a)
act_flag2 = isstable(single(b),single(a))
```

```
act_flag1 =
```

1

-1

| Purpose     | Convert inverse sine parameters to reflection coefficients                                                                                           |  |
|-------------|----------------------------------------------------------------------------------------------------|--|
| Syntax      | <pre>k = is2rc(isin)</pre>                                                                                                    |  |
| Description | <pre>k = is2rc(isin) returns a vector of reflection coefficients, k, from a<br/>vector of inverse sine parameters, isin.</pre>                       |  |
| Examples    | <b>Compute Reflection Coefficients</b><br>Define a vector, isin, of inverse sine parameters and determine the corresponding reflection coefficients. |  |
|             |                                                                                                    |  |
|             | isin = [0.2000 0.8727 0.0020 0.0052 -0.0052];<br>k = is2rc(isin)                                                                                     |  |
|             | k =                                                                                                    |  |
|             | 0.3090 0.9801 0.0031 0.0082 -0.0082                                                                                                    |  |
| References  | [1] Deller, John R., John G. Proakis, and John H. L. Hansen.<br>Discrete-Time Processing of Speech Signals. New York: Macmillan,<br>1993.            |  |
| See Also    | ac2rc   lar2rc   poly2rc   rc2is                                                                                                    |  |

### kaiser

| Purpose Ka | aiser | window |
|------------|-------|--------|
|------------|-------|--------|

**Syntax** w = kaiser(L,beta)

**Description** w = kaiser(L, beta) returns an L-point Kaiser window in the column vector w. beta is the Kaiser window parameter that affects the sidelobe attenuation of the Fourier transform of the window. The default value for beta is 0.5.

To obtain a Kaiser window that designs an FIR filter with sidelobe attenuation of  $\alpha$  dB, use the following  $\beta$ .

$$\beta = \begin{cases} 0.1102(\alpha - 8.7), & \alpha > 50\\ 0.5842(\alpha - 21)^{0.4} + 0.07886(\alpha - 21), & 50 \ge \alpha \ge 21\\ 0, & \alpha < 21 \end{cases}$$

Increasing beta widens the main lobe and decreases the amplitude of the sidelobes (i.e., increases the attenuation).

#### **Examples** Kaiser Window

Create a 200-point Kaiser window with a beta of 2.5. Display the result using wvtool.

w = kaiser(200,2.5); wvtool(w)

## kaiser

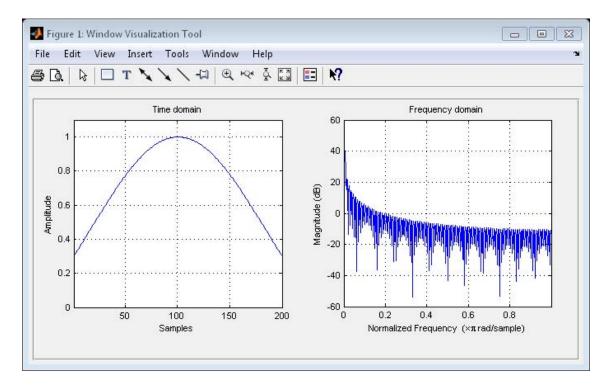

#### References

[1] Kaiser, James F. "Nonrecursive Digital Filter Design Using the  $I_0$ -Sinh Window Function." Proceedings of the 1974 IEEE International Symposium on Circuits and Systems. April, 1974, pp. 20–23.

[2] Digital Signal Processing Committee of the IEEE Acoustics, Speech, and Signal Processing Society, eds. *Selected Papers in Digital Signal Processing*. Vol. II. New York: IEEE Press, 1976.

[3] Oppenheim, Alan V., Ronald W. Schafer, and John R. Buck. *Discrete-Time Signal Processing*. Upper Saddle River, NJ: Prentice Hall, 1999, p. 474.

See Also chebwin | gausswin | kaiserord | tukeywin | window | wintool | wvtool

## kaiserord

| Purpose     | Kaiser window FIR filter design estimation parameters                                                                                                    |  |
|-------------|----------------------------------------------------------------------------------------------------|--|
| Syntax      | [n,Wn,beta,ftype] = kaiserord(f,a,dev)<br>[n,Wn,beta,ftype] = kaiserord(f,a,dev,fs)<br>c = kaiserord(f,a,dev,fs,'cell')                                                                                                    |  |
| Description | kaiserord returns a filter order n and beta parameter to specify<br>a Kaiser window for use with the fir1 function. Given a set<br>of specifications in the frequency domain, kaiserord estimates<br>the minimum FIR filter order that will approximately meet the<br>specifications. kaiserord converts the given filter specifications into<br>passband and stopband ripples and converts cutoff frequencies into the<br>form needed for windowed FIR filter design.                                                                                                    |  |
|             | <pre>[n,Wn,beta,ftype] = kaiserord(f,a,dev) finds the approximate<br/>order n, normalized frequency band edges Wn, and weights that meet<br/>input specifications f, a, and dev. f is a vector of band edges and a is a<br/>vector specifying the desired amplitude on the bands defined by f. The<br/>length of f is twice the length of a, minus 2. Together, f and a define<br/>a desired piecewise constant response function. dev is a vector the<br/>same size as a that specifies the maximum allowable error or deviation<br/>between the frequency response of the output filter and its desired<br/>amplitude, for each band. The entries in dev specify the passband<br/>ripple and the stopband attenuation. You specify each entry in dev as a<br/>positive number, representing absolute filter gain (not in decibels).</pre> |  |
|             | <b>Note</b> If, in the vector dev, you specify unequal deviations across bands, the minimum specified deviation is used, since the Kaiser window method is constrained to produce filters with minimum deviation in                                                                                                    |  |

all of the bands.

fir1 can use the resulting order n, frequency vector Wn, multiband magnitude type ftype, and the Kaiser window parameter beta. The ftype string is intended for use with fir1; it is equal to 'high' for a highpass filter and 'stop' for a bandstop filter. For multiband filters,

it can be equal to 'dc-0' when the first band is a stopband (starting at f = 0) or 'dc-1' when the first band is a passband.

To design an FIR filter b that approximately meets the specifications given by kaiser parameters f, a, and dev, use the following command.

b = fir1(n,Wn,kaiser(n+1,beta),ftype,'noscale')

[n,Wn,beta,ftype] = kaiserord(f,a,dev,fs) uses a sampling frequency fs in Hz. If you don't specify the argument fs, or if you specify it as the empty vector [], it defaults to 2 Hz, and the Nyquist frequency is 1 Hz. You can use this syntax to specify band edges scaled to a particular application's sampling frequency. The frequency band edges in f must be from 0 to fs/2.

c = kaiserord(f,a,dev,fs,'cell') is a cell-array whose elements are the parameters to fir1.

**Note** In some cases, kaiserord underestimates or overestimates the order n. If the filter does not meet the specifications, try a higher order such as n+1, n+2, and so on, or a try lower order.

Results are inaccurate if the cutoff frequencies are near 0 or the Nyquist frequency, or if dev is large (greater than 10%).

#### Tips

Be careful to distinguish between the meanings of filter length and filter order. The filter *length* is the number of impulse response samples in the FIR filter. Generally, the impulse response is indexed from n = 0 to n = L-1 where L is the filter length. The filter *order* is the highest power in a z-transform representation of the filter. For an FIR transfer function, this representation is a polynomial in z, where the highest power is  $z^{L-1}$  and the lowest power is  $z^0$ . The filter order is one less than the length (L-1) and is also equal to the number of zeros of the z polynomial.

#### Examples

#### Example 1

Design a lowpass filter with passband defined from 0 to 1 kHz and stopband defined from 1500 Hz to 4 kHz. Specify a passband ripple of 5% and a stopband attenuation of 40 dB:

```
fsamp = 8000;
fcuts = [1000 1500];
mags = [1 0];
devs = [0.05 0.01];
[n,Wn,beta,ftype] = kaiserord(fcuts,mags,devs,fsamp);
hh = fir1(n,Wn,ftype,kaiser(n+1,beta),'noscale');
freqz(hh)
```

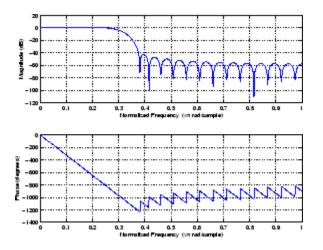

#### Example 2

Design an odd-length bandpass filter (note that odd length means even order, so the input to fir1 must be an even integer):

```
fsamp = 8000;
fcuts = [1000 1300 2210 2410];
mags = [0 1 0];
devs = [0.01 0.05 0.01];
[n,Wn,beta,ftype] = kaiserord(fcuts,mags,devs,fsamp);
```

```
n = n + rem(n,2);
hh = fir1(n,Wn,ftype,kaiser(n+1,beta),'noscale');
[H,f] = freqz(hh,1,1024,fsamp);
plot(f,abs(H)), grid on
```

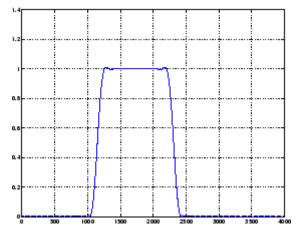

#### **Example 3**

Design a lowpass filter with a passband cutoff of 1500 Hz, a stopband cutoff of 2000 Hz, passband ripple of 0.01, stopband ripple of 0.1, and a sampling frequency of 8000 Hz:

```
[n,Wn,beta,ftype] = kaiserord([1500 2000],[1 0],...
[0.01 0.1],8000);
b = fir1(n,Wn,ftype,kaiser(n+1,beta),'noscale');
```

This is equivalent to

```
c = kaiserord([1500 2000],[1 0],[0.01 0.1],8000,'cell');
b = fir1(c{:});
```

# **Algorithms** kaiserord uses empirically derived formulas for estimating the orders of lowpass filters, as well as differentiators and Hilbert transformers. Estimates for multiband filters (such as bandpass filters) are derived from the lowpass design formulas.

The design formulas that underlie the Kaiser window and its application to FIR filter design are

$$\beta = \begin{cases} 0.1102(\alpha - 8.7), & \alpha > 50\\ 0.5842(\alpha - 21)^{0.4} + 0.07886(\alpha - 21), & 50 \ge \alpha \ge 21\\ 0, & \alpha < 21 \end{cases}$$

where  $\alpha$  =  $-20log_{10}\delta$  is the stopband attenuation expressed in decibels (recall that  $\delta_{\rm p} = \delta_{\rm s}$  is required).

The design formula is

$$n = \frac{\alpha - 7.95}{2.285(\Delta \omega)}$$

where *n* is the filter order and  $\Delta \omega$  is the width of the smallest transition region.

## **References** [1] Kaiser, J.F., "Nonrecursive Digital Filter Design Using the - sinh Window Function," Proc. 1974 IEEE Symp. *Circuits and Systems*, (April 1974), pp. 20-23.

[2] Selected Papers in Digital Signal Processing II, IEEE Press, New York, 1975, pp. 123-126.

[3] Oppenheim, A.V., and R.W. Schafer, *Discrete-Time Signal Processing*, Prentice-Hall, 1989, pp. 458-562.

See Also fir1 | kaiser | firpmord

| Purpose     | Kaiser window filter from specification object                                                                                                    |
|-------------|----------------------------------------------------------------------------------------------------|
| Syntax      | h = design(d,'kaiserwin')<br>h = design(d,'kaiserwin',designoption,value,designoption,<br>value,)                                                                                                    |
| Description | h = design(d, 'kaiserwin') designs a digital filter hd, or a multirate<br>filter hm that uses a Kaiser window. For kaiserwin to work properly,<br>the filter order in the specifications object must be even. In addition,<br>higher order filters (filter order greater than 120) tend to be more<br>accurate for smaller transition widths. kaiserwin returns a warning<br>when your filter order may be too low to design your filter accurately. |
|             | <pre>h = design(d, 'kaiserwin',designoption,value,designoption, value,) returns a filter where you specify design options as input arguments and the design process uses the Kaiser window technique.</pre>                                                                                                    |
|             | To determine the available design options, use designmethods with<br>the specification object and the design method as input arguments as<br>shown.                                                                                                    |
|             | <pre>designopts(d,'method')</pre>                                                                                                    |
|             | For complete help about using kaiserwin, refer to the command line<br>help system. For example, to get specific information about using<br>kaiserwin with d, the specification object, enter the following at the<br>MATLAB prompt.                                                                                                    |
|             | help(d,'kaiserwin')                                                                                                    |
| Examples    | This example designs a direct form FIR filter from a lowpass filter specification object.                                                                                                    |
|             | d=fdesign.lowpass;<br>Hd=design(d,'kaiserwin');<br>fvtool(Hd)                                                                                                    |

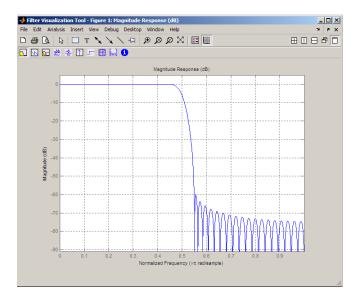

See Also

design | fdesign

| Purpose     | Convert log area ratio parameters to reflection coefficients                                                                              |
|-------------|----------------------------------------------------------------------------------------------------|
| Syntax      | k = lar2rc(g)                                                                                                    |
| Description | k = lar2rc(g) returns a vector of reflection coefficients k from a vector of log area ratio parameters g.                                 |
| Examples    | Calculate Reflection Coefficients                                                                                                    |
|             | Given a vector, $g$ , of log area ratio parameters, determine the corresponding vector of reflection coefficients.                        |
|             | g = [0.6389 4.5989 0.0063 0.0163 -0.0163];<br>k = lar2rc(g)                                                                               |
|             | k =                                                                                                    |
|             | 0.3090 0.9801 0.0031 0.0081 -0.0081                                                                                                    |
| References  | [1] Deller, John R., John G. Proakis, and John H. L. Hansen.<br>Discrete-Time Processing of Speech Signals. New York: Macmillan,<br>1993. |
| See Also    | ac2rc   is2rc   poly2rc   rc2lar                                                                                                    |

## latc2tf

| Purpose     | Convert lattice filter parameters to transfer function form                                                                                                 |
|-------------|----------------------------------------------------------------------------------------------------|
| Syntax      | [num,den] = latc2tf(k,v)<br>[num,den] = latc2tf(k,' <i>iiroption</i> ')<br>num = latc2tf(k,' <i>firoption</i> ')                                            |
| Description | [num,den] = latc2tf(k,v) finds the transfer function numerator num<br>and denominator den from the IIR lattice coefficients k and ladder<br>coefficients v. |
|             | <pre>[num,den] = latc2tf(k,'iiroption') produces an IIR filter transfer<br/>function according to the value of the string 'iiroption':</pre>                |
|             | <ul> <li>'allpole': Produces an all-pole filter transfer function from the<br/>associated all-pole IIR lattice filter coefficients k.</li> </ul>            |
|             | <ul> <li>'allpass': Produces an allpass filter transfer function from the<br/>associated allpass IIR lattice filter coefficients k.</li> </ul>              |
|             | <pre>num = latc2tf(k,'firoption') produces an FIR filter according to the value of the string 'firoption':</pre>                                            |
|             | <ul> <li>'min': Produces a minimum-phase FIR filter numerator from the<br/>associated minimum-phase FIR lattice filter coefficients k.</li> </ul>           |
|             | • 'max': Produces a maximum-phase FIR filter numerator from the associated maximum-phase FIR lattice filter coefficients k.                                 |
|             | • 'FIR': Produces a general FIR filter numerator from the lattice filter coefficients k (default, if you leave off the string altogether).                  |
| See Also    | latcfilt   tf2latc                                                                                                    |

| Purpose     | Lattice and lattice-ladder filter implementation                                                                                                    |
|-------------|----------------------------------------------------------------------------------------------------|
| Syntax      | <pre>[f,g] = latcfilt(k,x) [f,g] = latcfilt(k,v,x) [f,g] = latcfilt(k,1,x) [f,g,zf] = latcfilt(,'ic',zi) [f,g,zf] = latcfilt(,dim)</pre>                                                                                                    |
| Description | <ul> <li>When filtering data, lattice coefficients can be used to represent</li> <li>FIR filters</li> <li>All-pole IIR filters</li> <li>Allpass IIR filters</li> <li>General IIR filters</li> <li>[f,g] = latcfilt(k,x) filters x with the FIR lattice coefficients in the vector k. The forward lattice filter result is f and g is the backward</li> <li>filter result. If  k ≤1, f corresponds to the minimum-phase output, and g corresponds to the maximum-phase output.</li> <li>If k and x are vectors, the result is a (signal) vector. Matrix arguments are permitted under the following rules:</li> <li>If x is a matrix and k is a vector, each column of x is processed through the lattice filter specified by k.</li> <li>If x is a vector and k is a matrix, each column of k is used to filter x, and a signal matrix is returned.</li> <li>If x and k are both matrices with the same number of columns, then the <i>i</i>th column of k is used to filter the <i>i</i>th column of x. A signal matrix is returned.</li> <li>[f,g] = latcfilt(k,v,x) filters x with the IIR lattice coefficients k and ladder coefficients v. Both k and v must be vectors, while x can be a signal matrix.</li> </ul> |

|          | <pre>[f,g] = latcfilt(k,1,x) filters x with the IIR lattice specified by k,<br/>where k and x can be vectors or matrices. f is the all-pole lattice filter<br/>result and g is the allpass filter result.<br/>[f,g,zf] = latcfilt(,'ic',zi) accepts a length-k vector zi<br/>specifying the initial condition of the lattice states. Output zf is a<br/>length-k vector specifying the final condition of the lattice states.<br/>[f,g,zf] = latcfilt(,dim) filters x along the dimension dim. To</pre> |
|----------|----------------------------------------------------------------------------------------------------|
|          | specify a dim value, the FIR lattice coefficients k must be a vector and<br>you must specify all previous input parameters in order. Use the empty<br>vector [] for any parameters you do not want to specify. zf returns the<br>final conditions in columns, regardless of the shape of x.                                                                                                    |
| Examples | Filter data with an FIR lattice filter:                                                                                                    |
|          | <pre>%create data<br/>x=randn(512,1);<br/>%reflection coefficients for 3-point MA filter<br/>[f,g]=latcfilt([1/2 1],x);<br/>%compare f vector to dfilt.latticemamin output<br/>Hd=dfilt.latticemamin([1/2 1]);<br/>y=filter(Hd,x);<br/>isequal(y,f) %returns 1<br/>%compare g vector to dfilt.latticemamax output<br/>Hd1=dfilt.latticemamax([1/2 1]);<br/>y1=filter(Hd1,x);<br/>isequal(g,y1) %returns 1</pre>                                                                                         |
| See Also | dfilt.latticemamax   dfilt.latticemamin   filter                                                                                                    |

| Syntax<br>a = levinson(r)<br>a = levinson(r,n)<br>[a,e] = levinson(r,n)<br>[a,e,k] = levinson(r,n) | Purpose | Levinson-Durbin recursion                  |
|----------------------------------------------------------------------------------------------------|---------|--------------------------------------------|
|                                                                                                    | Syntax  | a = levinson(r,n)<br>[a,e] = levinson(r,n) |

**Description** The Levinson-Durbin recursion is an algorithm for finding an all-pole IIR filter with a prescribed deterministic autocorrelation sequence. It has applications in filter design, coding, and spectral estimation. The filter that levinson produces is minimum phase.

a = levinson(r) finds the coefficients of a length(r)-1 order autoregressive linear process which has r as its autocorrelation sequence. r is a real or complex deterministic autocorrelation sequence. If r is a matrix, levinson finds the coefficients for each column of r and returns them in the rows of a. n=length(r)-1 is the default order of the denominator polynomial A(z); that is, a = [1 a(2) ... a(n+1)]. The filter coefficients are ordered in descending powers of  $z^{-1}$ .

$$H(z) = \frac{1}{A(z)} = \frac{1}{1 + a(2)z^{-1} + \dots + a(n+1)z^{-n}}$$

a = levinson(r,n) returns the coefficients for an autoregressive model of order n.

[a,e] = levinson(r,n) returns the prediction error, e, of order n.

[a,e,k] = levinson(r,n) returns the reflection coefficients k as a column vector of length n.

**Note** k is computed internally while computing the a coefficients, so returning k simultaneously is more efficient than converting a to k with tf2latc.

## levinson

| Algorithms | levinson solves the symmetric Toeplitz system of linear equations                                                                                                    |
|------------|----------------------------------------------------------------------------------------------------|
|            | $\begin{bmatrix} r(1) & r(2)^* & \cdots & r(n)^* \\ r(2) & r(1) & \cdots & r(n-1)^* \\ \vdots & \ddots & \ddots & \vdots \\ r(n) & \cdots & r(2) & r(1) \end{bmatrix} \begin{bmatrix} a(2) \\ a(3) \\ \vdots \\ a(n+1) \end{bmatrix} = \begin{bmatrix} -r(2) \\ -r(3) \\ \vdots \\ -r(n+1) \end{bmatrix}$                                                                                                    |
|            | where $r = [r(1) \dots r(n+1)]$ is the input autocorrelation vector, and $r(i)^*$ denotes the complex conjugate of $r(i)$ . The input r is typically a vector of autocorrelation coefficients where lag 0 is the first element $r(1)$ . The algorithm requires $O(n^2)$ flops and is thus much more efficient than the MATLAB \ command for large n. However, the levinson function uses \ for low orders to provide the fastest possible execution. |
| References | [1] Ljung, L., System Identification: Theory for the User, Prentice-Hall, 1987, pp. 278-280.                                                                                                    |
| See Also   | lpc   prony   rlevinson   schurrc   stmcb                                                                                                    |

| Purpose | Transform lowpass analog filters to bandpass                       |  |  |
|---------|--------------------------------------------------------------------|--|--|
| Syntax  | [bt,at] = lp2bp(b,a,Wo,Bw)<br>[At,Bt,Ct,Dt] = lp2bp(A,B,C,D,Wo,Bw) |  |  |
|         |                                                                    |  |  |

**Description** 1p2bp transforms analog lowpass filter prototypes with a cutoff angular frequency of 1 rad/s into bandpass filters with desired bandwidth and center frequency. The transformation is one step in the digital filter design process for the butter, cheby1, cheby2, and ellip functions.

1p2bp can perform the transformation on two different linear system representations: transfer function form and state-space form. In both cases, the input system must be an analog filter prototype.

## **Transfer Function Form (Polynomial)**

[bt,at] = 1p2bp(b,a,Wo,Bw) transforms an analog lowpass filter prototype given by polynomial coefficients into a bandpass filter with center frequency Wo and bandwidth Bw. Row vectors b and a specify the coefficients of the numerator and denominator of the prototype in descending powers of *s*.

 $\frac{B(s)}{A(s)} = \frac{b(1)s^{n} + \dots + b(n)s + b(n+1)}{a(1)s^{m} + \dots + a(m)s + a(m+1)}$ 

Scalars Wo and Bw specify the center frequency and bandwidth in units of rad/s. For a filter with lower band edge w1 and upper band edge w2, use Wo = sqrt(w1\*w2) and Bw = w2-w1.

1p2bp returns the frequency transformed filter in row vectors bt and at.

#### State-Space Form

[At,Bt,Ct,Dt] = lp2bp(A,B,C,D,Wo,Bw) converts the continuous-time state-space lowpass filter prototype in matrices A, B, C, D shown below

 $\dot{x} = Ax + Bu$ y = Cx + Du

into a bandpass filter with center frequency Wo and bandwidth Bw. For a filter with lower band edge w1 and upper band edge w2, use Wo = sqrt(w1\*w2) and Bw = w2-w1.

The bandpass filter is returned in matrices At, Bt, Ct, Dt.

**Algorithms** 1p2bp is a highly accurate state-space formulation of the classic analog filter frequency transformation. Consider the state-space system

$$\dot{x} = Ax + Bu$$
$$y = Cx + Du$$

where u is the input, x is the state vector, and y is the output. The Laplace transform of the first equation (assuming zero initial conditions) is

sX(s) = AX(s) + BU(s)

Now if a bandpass filter is to have center frequency  $\omega_0$  and bandwidth  $B_{\rm w}$ , the standard *s*-domain transformation is

$$s = Q(p^2 + 1) / p$$

where  $Q = \omega_0/B_w$  and  $p = s/\omega_0$ . Substituting this for *s* in the Laplace transformed state-space equation, and considering the operator *p* as d/dt results in

$$Q\ddot{x} + Qx = \dot{A}x + B\dot{u}$$

or

$$Q\ddot{x} - \dot{A}x - B\dot{u} = -Qx$$

Now define

$$Q\dot{\omega} = -Qx$$

which, when substituted, leads to

 $Q\dot{x} = Ax + Q\omega + Bu$ 

The last two equations give equations of state. Write them in standard form and multiply the differential equations by  $\omega_0$  to recover the time/frequency scaling represented by p and find state matrices for the bandpass filter:

```
Q = Wo/Bw; [ma,m] = size(A);
At = Wo*[A/Q eye(ma,m);-eye(ma,m) zeros(ma,m)];
Bt = Wo*[B/Q; zeros(ma,n)];
Ct = [C zeros(mc,ma)];
Dt = d;
```

If the input to 1p2bp is in transfer function form, the function transforms it into state-space form before applying this algorithm.

See Also bilinear | impinvar | 1p2bs | 1p2hp | 1p2hp

# lp2bs

| Purpose     | Transform lowpass analog filters to bandstop                                                                                                    |  |  |
|-------------|----------------------------------------------------------------------------------------------------|--|--|
| Syntax      | [bt,at] = lp2bs(b,a,Wo,Bw)<br>[At,Bt,Ct,Dt] = lp2bs(A,B,C,D,Wo,Bw)                                                                                                    |  |  |
| Description | <b>lp2bs</b> transforms analog lowpass filter prototypes with a cutoff angular frequency of 1 rad/s into bandstop filters with desired bandwidth and center frequency. The transformation is one step in the digital filter design process for the butter, cheby1, cheby2, and ellip functions. |  |  |
|             | lp2bs can perform the transformation on two different linear system                                                                                                    |  |  |

representations: transfer function form and state-space form. In both cases, the input system must be an analog filter prototype.

### **Transfer Function Form (Polynomial)**

[bt,at] = 1p2bs(b,a,Wo,Bw) transforms an analog lowpass filter prototype given by polynomial coefficients into a bandstop filter with center frequency Wo and bandwidth Bw. Row vectors b and a specify the coefficients of the numerator and denominator of the prototype in descending powers of s.

 $\frac{B(s)}{A(s)} = \frac{b(1)s^n + \dots + b(n)s + b(n+1)}{a(1)s^m + \dots + a(m)s + a(m+1)}$ 

Scalars Wo and Bw specify the center frequency and bandwidth in units of radians/second. For a filter with lower band edge w1 and upper band edge w2, use Wo = sqrt(w1\*w2) and Bw = w2-w1.

1p2bs returns the frequency transformed filter in row vectors bt and at.

### **State-Space Form**

[At,Bt,Ct,Dt] = lp2bs(A,B,C,D,Wo,Bw) converts the continuous-time state-space lowpass filter prototype in matrices A, B, C, D shown below

$$\dot{x} = Ax + Bu$$
$$y = Cx + Du$$

into a bandstop filter with center frequency Wo and bandwidth Bw. For a filter with lower band edge w1 and upper band edge w2, use Wo = sqrt(w1\*w2) and Bw = w2-w1.

The bandstop filter is returned in matrices At, Bt, Ct, Dt.

**Algorithms** 1p2bs is a highly accurate state-space formulation of the classic analog filter frequency transformation. If a bandstop filter is to have center frequency  $\omega_0$  and bandwidth  $B_w$ , the standard *s*-domain transformation is

$$s = \frac{p}{Q(p^2 + 1)}$$

where  $Q = \omega_0 / B_w$  and  $p = s / \omega_0$ . The state-space version of this transformation is

Q = Wo/Bw; At = [Wo/Q\*inv(A) Wo\*eye(ma);-Wo\*eye(ma) zeros(ma)]; Bt = -[Wo/Q\*(A\B); zeros(ma,n)]; Ct = [C/A zeros(mc,ma)]; Dt = D - C/A\*B;

See 1p2bp for a derivation of the bandpass version of this transformation.

See Also bilinear | impinvar | lp2bp | lp2hp | lp2lp

# lp2hp

| Transform lowpass analog filters to highpass                                                                                                    |  |
|----------------------------------------------------------------------------------------------------|--|
| [bt,at] = lp2hp(b,a,Wo)<br>[At,Bt,Ct,Dt] = lp2hp(A,B,C,D,Wo)                                                                                                    |  |
| 1p2hp transforms analog lowpass filter prototypes with a cutoff angular frequency of 1 rad/s into highpass filters with desired cutoff angular frequency. The transformation is one step in the digital filter design process for the butter, cheby1, cheby2, and ellip functions. |  |
|                                                                                                    |  |

The 1p2hp function can perform the transformation on two different linear system representations: transfer function form and state-space form. In both cases, the input system must be an analog filter prototype.

### **Transfer Function Form (Polynomial)**

[bt,at] = lp2hp(b,a,Wo) transforms an analog lowpass filter prototype given by polynomial coefficients into a highpass filter with cutoff angular frequency Wo. Row vectors b and a specify the coefficients of the numerator and denominator of the prototype in descending powers of s.

 $\frac{B(s)}{A(s)} = \frac{b(1)s^n + \dots + b(n)s + b(n+1)}{a(1)s^m + \dots + a(m)s + a(m+1)}$ 

Scalar Wo specifies the cutoff angular frequency in units of radians/second. The frequency transformed filter is returned in row vectors bt and at.

### **State-Space Form**

[At,Bt,Ct,Dt] = lp2hp(A,B,C,D,Wo) converts the continuous-time state-space lowpass filter prototype in matrices A, B, C, D below

$$\dot{x} = Ax + Bu$$
$$y = Cx + Du$$

into a highpass filter with cutoff angular frequency Wo. The highpass filter is returned in matrices At, Bt, Ct, Dt.

# **Algorithms** 1p2hp is a highly accurate state-space formulation of the classic analog filter frequency transformation. If a highpass filter is to have cutoff angular frequency $\omega_0$ , the standard *s*-domain transformation is

$$s = \frac{\omega_0}{p}$$

The state-space version of this transformation is

At = Wo\*inv(A); Bt = -Wo\*(A\B); Ct = C/A; Dt = D - C/A\*B;

See lp2bp for a derivation of the bandpass version of this transformation.

See Also bilinear | impinvar | lp2bp | lp2bs | lp2lp

| Purpose     | Change cutoff frequency for lowpass analog filter                                                                                                    |
|-------------|----------------------------------------------------------------------------------------------------|
| Syntax      | [bt,at] = lp2lp(b,a,Wo)<br>[At,Bt,Ct,Dt] = lp2lp(A,B,C,D,Wo)                                                                                                    |
| Description | 1p21p transforms an analog lowpass filter prototype with a cutoff<br>angular frequency of 1 rad/s into a lowpass filter with any specified<br>cutoff angular frequency. The transformation is one step in the digital<br>filter design process for the butter, cheby1, cheby2, and ellip<br>functions. |

The 1p21p function can perform the transformation on two different linear system representations: transfer function form and state-space form. In both cases, the input system must be an analog filter prototype.

### **Transfer Function Form (Polynomial)**

[bt,at] = 1p21p(b,a,Wo) transforms an analog lowpass filter prototype given by polynomial coefficients into a lowpass filter with cutoff angular frequency Wo. Row vectors b and a specify the coefficients of the numerator and denominator of the prototype in descending powers of s.

 $\frac{B(s)}{A(s)} = \frac{b(1)s^n + \dots + b(n)s + b(n+1)}{a(1)s^m + \dots + a(m)s + a(m+1)}$ 

Scalar Wo specifies the cutoff angular frequency in units of radians/second. 1p21p returns the frequency transformed filter in row vectors bt and at.

## **State-Space Form**

[At,Bt,Ct,Dt] = lp2lp(A,B,C,D,Wo) converts the continuous-time state-space lowpass filter prototype in matrices A, B, C, D below

$$\dot{x} = Ax + Bu$$
$$y = Cx + Du$$

into a lowpass filter with cutoff angular frequency Wo. 1p21p returns the lowpass filter in matrices At, Bt, Ct, Dt.

# **Algorithms** 1p21p is a highly accurate state-space formulation of the classic analog filter frequency transformation. If a lowpass filter is to have cutoff angular frequency $\omega_0$ , the standard *s*-domain transformation is

 $s = p / \omega_0$ 

The state-space version of this transformation is

At = Wo\*A; Bt = Wo\*B; Ct = C; Dt = D;

See 1p2bp for a derivation of the bandpass version of this transformation.

See Also bilinear | impinvar | 1p2bp | 1p2bs | 1p2hp

| Purpose     | Linear prediction filter coefficients                                                                                                    |  |  |
|-------------|----------------------------------------------------------------------------------------------------|--|--|
| Syntax      | [a,g] = lpc(x,p)                                                                                                    |  |  |
| Description | <b>1pc</b> determines the coefficients of a forward linear predictor by minimizing the prediction error in the least squares sense. It has applications in filter design and speech coding.                                                                                                    |  |  |
|             | <pre>[a,g] = lpc(x,p) finds the coefficients of a pth-order linear predictor<br/>(FIR filter) that predicts the current value of the real-valued time series<br/>x based on past samples.</pre>                                                                                                    |  |  |
|             | $\hat{x}(n) = -a(2)x(n-1) - a(3)x(n-2) - \dots - a(p+1)x(n-p)$                                                                                                    |  |  |
|             | p is the order of the prediction filter polynomial, $a = [1 a(2) \dots a(p+1)]$ . If p is unspecified, lpc uses as a default $p = length(x) - 1$ . If x is a matrix containing a separate signal in each column, lpc returns a model estimate for each column in the rows of matrix a and a column vector of prediction error variances g. The length of p must be less than or equal to the length of x. |  |  |
| Examples    | Estimate a Series Using a Forward Predictor                                                                                                    |  |  |
|             | Estimate a data series using a third-order forward predictor. Compare the estimate to the original signal.                                                                                                    |  |  |
|             | First, create the signal data as the output of an autoregressive process                                                                                                    |  |  |

First, create the signal data as the output of an autoregressive process driven by normalized white Gaussian noise. Use the last 4096 samples of the AR process output to avoid startup transients.

```
noise = randn(50000,1);
x = filter(1,[1 1/2 1/3 1/4],noise);
x = x(45904:50000);
```

Compute the predictor coefficients, estimated signal, prediction error, and autocorrelation sequence of the prediction error.

a = lpc(x,3);

```
est_x = filter([0 -a(2:end)],1,x);
e = x-est_x;
[acs,lags] = xcorr(e,'coeff');
```

Compare the predicted signal to the original signal.

```
plot(1:97,x(4001:4097),1:97,est_x(4001:4097),'--'), grid
title 'Original Signal vs. LPC Estimate'
xlabel 'Sample number', ylabel 'Amplitude'
legend('Original signal','LPC estimate')
```

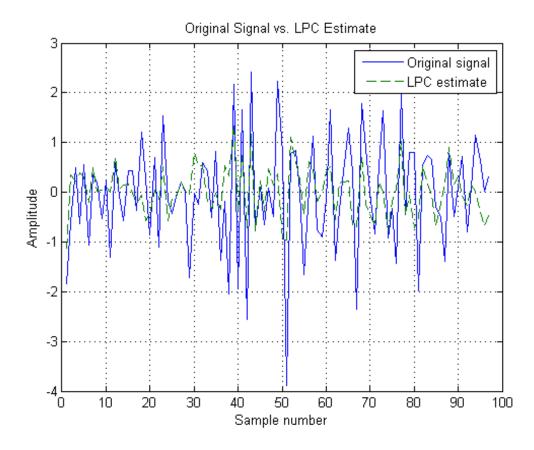

Plot the autocorrelation of the prediction error.

plot(lags,acs), grid title 'Autocorrelation of the Prediction Error' xlabel 'Lags', ylabel 'Normalized value'

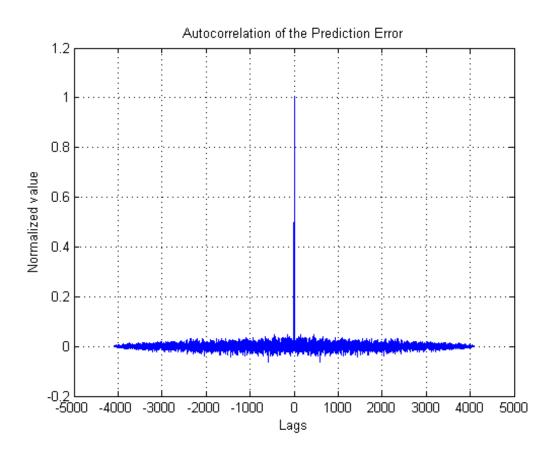

The prediction error is approximately white Gaussian noise, as expected for a third-order AR input process.

# Definitions

## **Prediction Error**

The prediction error, e(n), can be viewed as the output of the prediction error filter A(z) shown below, where H(z) is the optimal linear predictor, x(n) is the input signal, and  $\hat{x}(n)$  is the predicted signal.

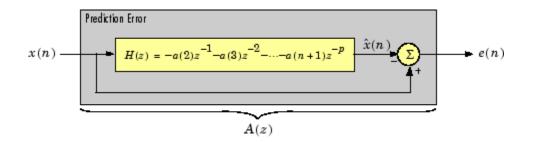

# Algorithms

lpc uses the autocorrelation method of autoregressive (AR) modeling to find the filter coefficients. The generated filter might not model the process exactly even if the data sequence is truly an AR process of the correct order. This is because the autocorrelation method implicitly windows the data, that is, it assumes that signal samples beyond the length of x are 0.

lpc computes the least squares solution to

$$Xa = b$$

where

$$X = \begin{bmatrix} x(1) & 0 & \cdots & 0 \\ x(2) & x(1) & \ddots & \vdots \\ \vdots & x(2) & \ddots & 0 \\ x(m) & \vdots & \ddots & x(1) \\ 0 & x(m) & \ddots & x(2) \\ \vdots & \ddots & \ddots & \vdots \\ 0 & \cdots & 0 & x(m) \end{bmatrix}, a = \begin{bmatrix} 1 \\ a(2) \\ \vdots \\ a(p+1) \end{bmatrix}, b = \begin{bmatrix} 1 \\ 0 \\ \vdots \\ 0 \end{bmatrix}$$

and  ${\tt m}$  is the length of  ${\tt x}.$  Solving the least squares problem via the normal equations

$$X^H X a = X^H b$$

leads to the Yule-Walker equations

| r(2)             | r(1) | ••.      | ÷                |                                                  | _ | -r(3)               |  |
|------------------|------|----------|------------------|--------------------------------------------------|---|---------------------|--|
| $\vdots$<br>r(p) | ·    | <br>r(2) | $r(2)^*$<br>r(1) | $\begin{bmatrix} \vdots \\ a(p+1) \end{bmatrix}$ |   | $\vdots$<br>-r(p+1) |  |

where  $r = [r(1) r(2) \dots r(p+1)]$  is an autocorrelation estimate for x computed using xcorr. The Yule-Walker equations are solved in  $O(p^2)$  flops by the Levinson-Durbin algorithm (see levinson).

- **References** [1] Jackson, L. B. *Digital Filters and Signal Processing*. 2nd Edition. Boston: Kluwer Academic Publishers, 1989, pp. 255–257.
- See Also aryule | levinson | prony | pyulear | stmcb

# lsf2poly

| Purpose     | Convert line spectral frequencies to prediction filter coefficients                                                                                                    |  |  |
|-------------|----------------------------------------------------------------------------------------------------|--|--|
| Syntax      | a = lsf2poly(lsf)                                                                                                    |  |  |
| Description | a = $lsf2poly(lsf)$ returns a vector, a, containing the prediction filter coefficients from the vector, $lsf$ , of line spectral frequencies. If $lsf$ is a matrix of size $M \times N$ with separate channels of line spectral frequencies in each column, the returned a matrix has the resulting prediction filter coefficients as its rows and is of size $N \times (M + 1)$ . |  |  |
| Examples    | Prediction Coefficients from Line Spectral Frequencies                                                                                                    |  |  |
|             | Given a vector, lsf, of line spectral frequencies, determine the equivalent prediction filter coefficients.                                                                                                    |  |  |
|             | lsf = [0.7842 1.5605 1.8776 1.8984 2.3593];<br>a = lsf2poly(lsf)                                                                                                    |  |  |
|             | a =                                                                                                    |  |  |
|             | 1.0000 0.6148 0.9899 0.0001 0.0031 -0.0081                                                                                                    |  |  |
| References  | <ol> <li>[1] Deller, John R., John G. Proakis, and John H. L. Hansen.<br/>Discrete-Time Processing of Speech Signals. New York: Macmillan,<br/>1993.</li> <li>[2] Rabiner, Lawrence R., and Ronald W. Schafer. Digital Processing of</li> </ol>                                                                                                    |  |  |
|             | Speech Signals. Englewood Cliffs, NJ: Prentice-Hall, 1978.                                                                                                    |  |  |
| See Also    | ac2poly   poly2lsf   rc2poly                                                                                                    |  |  |

| Purpose     | Convert magnitude to decibels (dB)                                                                                                    |  |  |
|-------------|----------------------------------------------------------------------------------------------------|--|--|
| Syntax      | ydb = mag2db(y)                                                                                                    |  |  |
| Description | ydb = mag2db(y) returns the corresponding decibel (dB) value ydb for<br>a given magnitude y. The relationship between magnitude and decibels<br>is ydb = $20*\log_{10}(y)$ . |  |  |
| See Also    | db2mag                                                                                                    |  |  |

# marcumq

| Purpose | Generalized Marcum Q function |
|---------|-------------------------------|
|---------|-------------------------------|

**Syntax** Q = marcumq(a,b) Q = marcumq(a,b,m)

**Description** Q = marcumq(a,b) computes the Marcum Q function of a and b, defined by

$$Q(a,b) = \int_{b}^{\infty} x \exp\left(-\frac{(x^2 + a^2)}{2}\right) I_0(ax) dx$$

where a and b are nonnegative real numbers. In this expression,  $I_0$  is the modified Bessel function of the first kind of zero order.

Q = marcumq(a,b,m) computes the generalized Marcum Q, defined by

$$Q(a,b) = \frac{1}{a^{m-1}} \int_{b}^{\infty} x^{m} \exp\left(-\frac{(x^{2}+a^{2})}{2}\right) I_{m-1}(ax) dx$$

where a and b are nonnegative real numbers, and m is a positive integer. In this expression,  $I_{m-1}$  is the modified Bessel function of the first kind of order m-1.

If any of the inputs is a scalar, it is expanded to the size of the other inputs.

- **Algorithms** marcumq uses the algorithm developed in [3]. The paper describes two error criteria: a relative error criterion and an absolute error criterion. marcumq utilizes the absolute error criterion.
- **References** [1] Cantrell, P. E., and A. K. Ojha, "Comparison of Generalized Q-Function Algorithms," *IEEE Transactions on Information Theory*, Vol. IT-33, July, 1987, pp. 591–596.

[2] Marcum, J. I., "A Statistical Theory of Target Detection by Pulsed Radar: Mathematical Appendix," RAND Corporation, Santa Monica, CA, Research Memorandum RM-753, July 1, 1948. Reprinted in *IRE Transactions on Information Theory*, Vol. IT-6, April, 1960, pp. 59–267.

[3] Shnidman, D. A., "The Calculation of the Probability of Detection and the Generalized Marcum Q-Function," *IEEE Transactions on Information Theory*, Vol. IT-35, March, 1989, pp. 389–400.

# See Also besseli

# maxflat

| Purpose     | Generalized digital Butterworth filter design                                                                                                    |  |
|-------------|----------------------------------------------------------------------------------------------------|--|
| Syntax      | <pre>[b,a] = maxflat(n,m,Wn)<br/>b = maxflat(n,'sym',Wn)<br/>[b,a,b1,b2] = maxflat(n,m,Wn)<br/>[b,a,b1,b2,sos,g] = maxflat(n,m,Wn)<br/>[] = maxflat(n,m,Wn,'design_flag')</pre>                                                                   |  |
| Description | <pre>[b,a] = maxflat(n,m,Wn) is a lowpass Butterworth filter with<br/>numerator and denominator coefficients b and a of orders n and m,<br/>respectively. Wn is the normalized cutoff frequency at which the</pre>                                |  |
|             | magnitude response of the filter is equal to $1/\sqrt{2}$ (approximately $-3$ dB). Wn must be between 0 and 1, where 1 corresponds to the Nyquist frequency.                                                                                      |  |
|             | <pre>b = maxflat(n, 'sym',Wn) is a symmetric FIR Butterworth filter. n must be even, and Wn is restricted to a subinterval of [0,1]. The function raises an error if Wn is specified outside of this subinterval.</pre>                           |  |
|             | <pre>[b,a,b1,b2] = maxflat(n,m,Wn) returns two polynomials b1 and<br/>b2 whose product is equal to the numerator polynomial b (that is,<br/>b = conv(b1,b2)). b1 contains all the zeros at z = -1, and b2 contains<br/>all the other zeros.</pre> |  |
|             | <pre>[b,a,b1,b2,sos,g] = maxflat(n,m,Wn) returns the second-order<br/>sections representation of the filter as the filter matrix sos and the<br/>gain g.</pre>                                                                                    |  |
|             | [] = maxflat(n,m,Wn,' <i>design_flag</i> ') enables you to monitor the filter design, where ' <i>design_flag</i> ' is                                                                                                    |  |
|             | • 'trace' for a textual display of the design table used in the design                                                                                                    |  |
|             | <ul> <li>'plots' for plots of the filter's magnitude, group delay, and zeros<br/>and poles</li> </ul>                                                                                                    |  |
|             | <ul> <li>'both' for both the textual display and plots</li> </ul>                                                                                                    |  |
|             |                                                                                                    |  |

## **Examples** Generalized Butterworth Filter

Design a generalized Butterworth filter with normalized cutoff frequency  $0.2\pi$  rad/s. Specify a numerator order of 10 and a denominator order of 2. Visualize the frequency response of the filter.

n = 10; m = 2; Wn = 0.2; [b,a] = maxflat(n,m,Wn); fvtool(b,a)

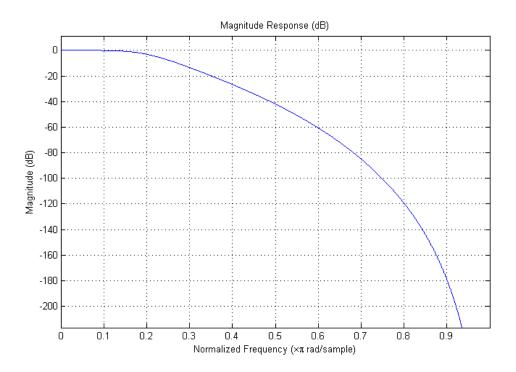

# **Algorithms**

The method consists of the use of formulae, polynomial root finding, and a transformation of polynomial roots.

# maxflat

| References | [1] Selesnick, Ivan W., and C. Sidney Burrus. "Generalized Digital  |
|------------|---------------------------------------------------------------------|
|            | Butterworth Filter Design." IEEE Transactions on Signal Processing. |
|            | Vol. 46, Number 6, 1998, pp. 1688–1694.                             |
|            |                                                                     |

See Also butter | filter | freqz

| Purpose            | 1-D median filtering                                                                                                    |
|--------------------|----------------------------------------------------------------------------------------------------|
| Syntax             | <pre>y = medfilt1(x,n) y = medfilt1(x,n,blksz) y = medfilt1(x,n,blksz,dim)</pre>                                                                                                    |
| Description        | y = medfilt1(x,n) applies an order-n one-dimensional median filter<br>to the input vector, x. The default value of n is 3. The function considers<br>the signal to be 0 beyond the endpoints. The output, y, has the same<br>length as x. |
|                    | For odd n, $y(k)$ is the median of $x(k-(n-1)/2:k+(n-1)/2)$ .                                                                                                    |
|                    | For even n, $y(k)$ is the median of $x(k-n/2)$ , $x(k-(n/2)+1)$ ,, $x(k+(n/2)-1)$ . In this case, medfilt1 sorts the numbers, then takes the average of the n/2 and $(n/2)+1$ elements.                                                   |
|                    | <pre>y = medfilt1(x,n,blksz) computes blksz (block size) output<br/>samples at a time. By default, blksz = length(x).</pre>                                                                                                    |
|                    | y = medfilt1(x,n,blksz,dim) specifies the dimension, dim, along which the filter operates.                                                                                                    |
|                    | By default, medfilt1 operates along the first nonsingleton dimension of x. In particular, if x is a matrix, the function median filters its columns: $y(:,i) = medfilt1(x(:,i),n,blksz)$ .                                                |
| Input<br>Arguments | <b>x - Input signal</b><br>vector   matrix   N-D array                                                                                                    |
|                    | Input signal, specified as a real-valued vector, matrix, or N-D array.                                                                                                    |
|                    | Data Types<br>double                                                                                                    |
|                    | n - <b>Filter order</b><br>3 (default)   positive integer scalar                                                                                                    |

Order of the one-dimensional median filter, specified as a positive integer scalar.

Data Types double

#### blksz - Block size

positive integer scalar

Number of output samples computed at a time, specified as a positive integer scalar. The default is length(x) for vectors and size(x,dim) for arrays of higher dimension.

# Data Types

double

### dim - Dimension to filter along

positive integer scalar

Dimension to filter along, specified as a positive integer scalar. If no value is specified, the default is the first nonsingleton dimension.

Data Types double

Output Arguments

## y - Filtered signal

vector | matrix | N-D array

Filtered signal, returned as a real-valued vector, matrix, or N-D array.  $\boldsymbol{y}$  is the same size as  $\boldsymbol{x}$ 

Data Types double

# **Tips** • If you have a license for Image Processing Toolbox<sup>™</sup> software, you can use the function medfilt2 to perform two-dimensional median filtering.

# **Examples** Noise Suppression via Median Filtering

Generate a sinusoidal signal sampled for 1 second at 100 Hz. Add a higher-frequency sinusoid to simulate noise. Use a 10th-order median filter to smooth the signal. Plot the result.

```
fs = 100;
t = 0:1/fs:1;
x = sin(2*pi*t*3)+0.25*sin(2*pi*t*40);
y = medfilt1(x,10);
figure,clf
plot(t,x,t,y),grid on
xlabel 'Time (s)',ylabel Signal
legend('Original','Filtered')
legend boxoff
```

# medfilt1

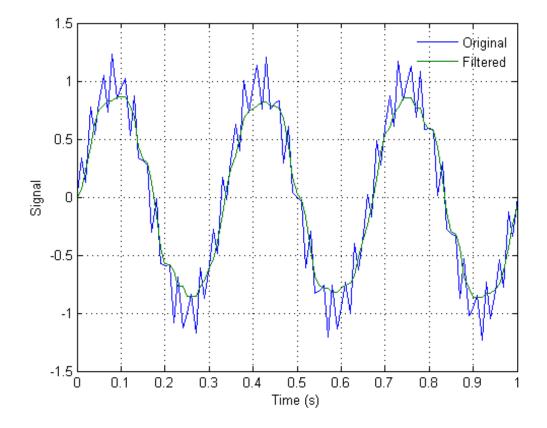

# References

[1] Pratt, William K. *Digital Image Processing*. 4th ed. Hoboken, NJ: John Wiley & Sons, 2007, p. 277.

See Also filter | median | sgolayfilt

| Purpose     | Mid-reference level crossing for bilevel waveform                                                                                                    |
|-------------|----------------------------------------------------------------------------------------------------|
| Syntax      | <pre>C = midcross(X)<br/>C = midcross(X,FS)<br/>C = midcross(X,T)<br/>[C,MIDLEV] = midcross()<br/>C = midcross(X,Name,Value)<br/>midcross()</pre>                                                                                                    |
| Description | C = midcross(X) returns a vector, C, of time instants where each<br>transition of the input signal, X, crosses the 50% reference level. The<br>sample instants correspond to the indices of the input vector. Because<br>midcross uses interpolation to determine the crossing instant, C<br>may contain values that do not correspond to sampling instants. To<br>determine the transitions, midcross estimates the state levels of X by<br>a histogram method. midcross identifies all intervals which cross the<br>upper-state boundary of the low state and the lower-state boundary of<br>the high state. The low-state and high-state boundaries are expressed<br>as the state level plus or minus a multiple of the difference between the<br>state levels. See "State-Level Tolerances" on page 1-851.<br>C = midcross(X,FS) specifies the sample rate, FS, in hertz as a |
|             | positive scalar. The first sample instant corresponds to t=0. Because midcross uses interpolation to determine the crossing instant, C may contain values that do not correspond to sampling instants.                                                                                                    |
|             | C = midcross(X,T) specifies the sample instants, T, as a vector with the same number of elements as X. Because midcross uses interpolation to determine the crossing instant, C may contain values that do not correspond to sampling instants.                                                                                                    |
|             | [C,MIDLEV] = midcross() returns the waveform value corresponding to the mid-reference level.                                                                                                    |
|             | C = midcross(X,Name,Value) returns the time instants corresponding<br>to mid-reference level crossings with additional options specified by one<br>or more Name,Value pair arguments.                                                                                                    |
|             |                                                                                                    |

# midcross

midcross(...) plots the signal and marks the location of the mid-crossings (mid-reference level instants) and the associated reference levels. midcross also plots the state levels with upper and lower state boundaries.

## Input Arguments

Bilevel waveform. X is a real-valued row or column vector.

#### FS

Х

Sample rate in hertz.

## T

Vector of sample instants. The length of T must equal the length of the bilevel waveform,  $\mathsf{X}.$ 

#### **Name-Value Pair Arguments**

Specify optional comma-separated pairs of Name, Value arguments. Name is the argument name and Value is the corresponding value. Name must appear inside single quotes (' '). You can specify several name and value pair arguments in any order as Name1, Value1,..., NameN, ValueN.

#### 'MidPercentReferenceLevel'

Mid-reference level as a percentage of the waveform amplitude.

Default: 50

#### 'StateLevels'

Low and high state levels. **StateLevels** is a 1-by-2 real-valued vector. The first element is the low state level. The second element is the high state level. If you do not specify low- and high-state levels, **midcross** estimates the state levels from the input waveform using the histogram method.

#### 'Tolerance'

Tolerance levels (lower- and upper-state boundaries) expressed as a percentage. See "State-Level Tolerances" on page 1-851.

Default: 2

OutputCArgumentsTime instants of the mid-reference level crossings.

#### MIDLEV

Mid-reference level.

# **Definitions** Mid-Reference Level

The mid-reference level in a bilevel waveform with low-state level,  $S_1$ , and high-state level,  $S_2$ , is

$$S_1+\frac{1}{2}(S_2-S_1)$$

## **Mid Reference Level Instant**

Let  $y_{50\%}$  denote the mid–reference level.

Let  $t_{50\%}$  and  $t_{50\%}$  denote the two consecutive sampling instants corresponding to the waveform values nearest in value to  $y_{50\%}$ .

Let  $y_{50\%}$  and  $y_{50\%}$  denote the waveform values at  $t_{50\%}$  and  $t_{50\%}$ .

The mid-reference level instant is

$$t_{50\%} = t_{50\%} + (\frac{t_{50\%_+} - t_{50\%_-}}{y_{50\%_+} - y_{50\%_-}})(y_{50\%_+} - y_{50\%_-})$$

## **State-Level Tolerances**

Each state level can have associated lower- and upper-state boundaries. These state boundaries are defined as the state level plus or minus a

scalar multiple of the difference between the high state and low state. To provide a useful tolerance region, the scalar is typically a small number such as 2/100 or 3/100. In general, the  $\alpha$ % tolerance region for the low state is defined as

$$S_1 \pm \frac{\alpha}{100} (S_2 - S_1)$$

where  $S_1$  is the low-state level and  $S_2$  is the high-state level. Replace the first term in the equation with  $S_2$  to obtain the a% tolerance region for the high state.

The following figure illustrates lower and upper 2% state boundaries (tolerance regions) for a positive-polarity bilevel waveform. The red dashed lines indicate the estimated state levels.

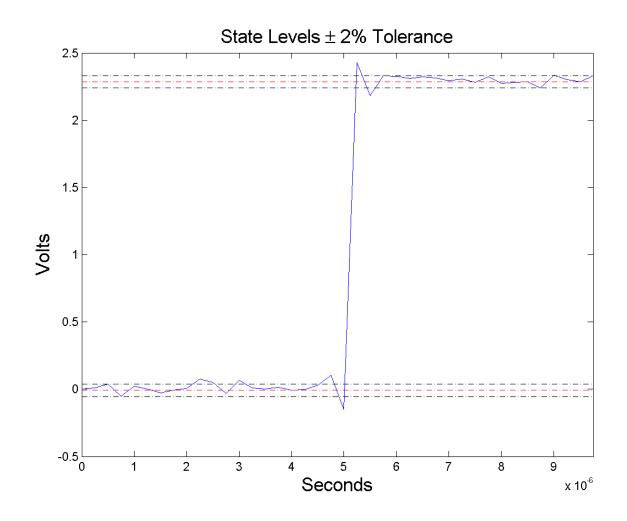

**Examples** 

# Mid-Reference Level Instant of Bilevel Waveform

Assuming a sampling interval of 1, compute the mid-reference level instant of a bilevel waveform and plot the result.

# midcross

```
load('transitionex.mat', 'x');
C = midcross(x);
plot(x); hold on;
plot([C C],[-0.5 2.5],'r','linewidth',2);
```

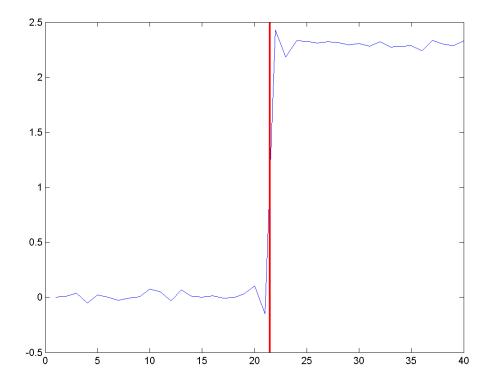

The instant at which the waveform crosses the 50% reference level is 21.5. Note that this is not a sampling instant present in the input vector because midcross uses interpolation to identify the mid-reference level crossing.

## **Mid-Reference Level Instant with Sampling Frequency**

Compute the mid-reference level instant using the sampling rate for a bilevel waveform sampled at 4 MHz.

```
load('transitionex.mat','x','t');
Fs = 1/(t(2)-t(1));
C = midcross(x,Fs);
```

## Mid Reference Level Instant Using Sample Instants

Compute the mid-reference level instants using a vector of sample times equal in length to the bilevel waveform. The sampling rate is 4 MHz.

```
load('transitionex.mat','x','t');
C = midcross(x,t);
```

## Mid-Reference Level Value of Bilevel Waveform

Compute the level corresponding to the mid-reference level instant. Plot the result.

```
load('transitionex.mat','x','t');
[C,MIDLEV] = midcross(x,t);
plot(t,x); hold on;
plot([C C],[-0.5 2.5],'r','linewidth',2);
plot([0 t(end)],[MIDLEV MIDLEV],'r','linewidth',2);
axis tight;
```

# midcross

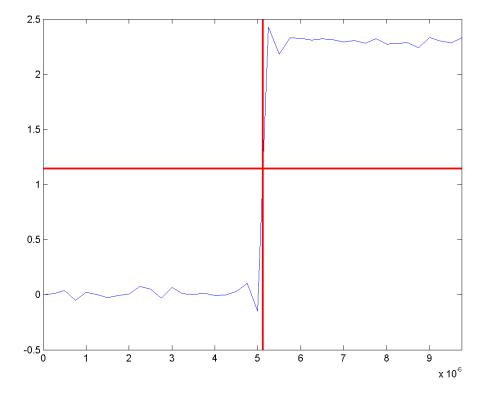

## 60% Reference Level Instant and Waveform Value

Obtain the 60% reference level instant and value for a bilevel waveform.

load('transitionex.mat','x','t'); [C,Lev60] = midcross(x,t,'MidPercentReferenceLevel',60);

**References** [1] *IEEE Standard on Transitions, Pulses, and Related Waveforms,* IEEE Standard 181, 2003. p. 20.

See Also falltime | pulsewidth | risetime | settlingtime | statelevels

| Purpose     | Modulation for communications simulation                                                                                                    |
|-------------|----------------------------------------------------------------------------------------------------|
| Syntax      | <pre>y = modulate(x,fc,fs,'method') y = modulate(x,fc,fs,'method',opt) [y,t] = modulate(x,fc,fs)</pre>                                                                                                    |
| Description | <pre>y = modulate(x,fc,fs, 'method') and<br/>y = modulate(x,fc,fs, 'method',opt) modulate the real message<br/>signal x with a carrier frequency fc and sampling frequency fs, using<br/>one of the options listed below for 'method'. Note that some methods<br/>accept an option, opt.</pre> |

**Note** Use modulate and demod in the Signal Processing Toolbox with real-valued signals to obtain real-valued outputs. modulate and demod are not intended to accept complex-valued inputs or produce complex-valued outputs.

| Method         | Description                                                                                                    |
|----------------|----------------------------------------------------------------------------------------------------|
| amdsb-sc<br>or | Amplitude modulation, double sideband, suppressed carrier. Multiplies x by a sinusoid of frequency fc.                                                                                              |
| am             | y = x.*cos(2*pi*fc*t)                                                                                                    |
| amdsb-tc       | <pre>Amplitude modulation, double sideband, transmitted<br/>carrier. Subtracts scalar opt from x and multiplies<br/>the result by a sinusoid of frequency fc.<br/>y = (x-opt).*cos(2*pi*fc*t)</pre> |
|                | If the opt parameter is not present, modulate uses a default of $\min(\min(x))$ so that the message signal $(x - opt)$ is entirely nonnegative and has a minimum value of 0.                        |

# modulate

| Method | Description                                                                                                    |
|--------|----------------------------------------------------------------------------------------------------|
| amssb  | <pre>Amplitude modulation, single sideband. Multiplies x by a sinusoid of frequency fc and adds the result to the Hilbert transform of x multiplied by a phase shifted sinusoid of frequency fc. y = x.*cos(2*pi*fc*t)+imag(hilbert(x)).*sin(2*pi*fc*t)</pre> |
|        | This effectively removes the upper sideband.                                                                                                    |
| fm     | Frequency modulation. Creates a sinusoid with instantaneous frequency that varies with the message signal x.                                                                                                    |
|        | <pre>y = cos(2*pi*fc*t + opt*cumsum(x))</pre>                                                                                                    |
|        | cumsum is a rectangular approximation to the integral<br>of x. modulate uses opt as the constant of frequency<br>modulation. If opt is not present, modulate uses a<br>default of                                                                             |
|        | <pre>opt = (fc/fs)*2*pi/(max(max(x)))</pre>                                                                                                    |
|        | so the maximum frequency excursion from fc is fc Hz.                                                                                                    |
| pm     | Phase modulation. Creates a sinusoid of frequency fc whose phase varies with the message signal x.                                                                                                    |
|        | y = cos(2*pi*fc*t + opt*x)                                                                                                    |
|        | modulate uses opt as the constant of phase<br>modulation. If opt is not present, modulate uses a<br>default of                                                                                                    |
|        | opt = pi/(max(max(x)))                                                                                                    |
|        | so the maximum phase excursion is $\pi$ radians.                                                                                                    |

| Method | Description                                                                                                    |
|--------|----------------------------------------------------------------------------------------------------|
| bmu    | Pulse-width modulation. Creates a pulse-width<br>modulated signal from the pulse widths in x. The<br>elements of x must be between 0 and 1, specifying<br>the width of each pulse in fractions of a period. The<br>pulses start at the beginning of each period, that is,<br>they are left justified.                                                                                               |
|        | <pre>modulate(x,fc,fs,'pwm','centered')</pre>                                                                                                    |
|        | <pre>yields pulses centered at the beginning of each period. y is length length(x)*fs/fc.</pre>                                                                                                    |
| ppm    | Pulse-position modulation. Creates a pulse-position<br>modulated signal from the pulse positions in x. The<br>elements of x must be between 0 and 1, specifying the<br>left edge of each pulse in fractions of a period. $opt$ is<br>a scalar between 0 and 1 that specifies the length of<br>each pulse in fractions of a period. The default for $opt$<br>is 0.1. y is length $length(x)*fs/fc$ . |
| qam    | Quadrature amplitude modulation. Creates a quadrature amplitude modulated signal from signals x and opt.                                                                                                    |
|        | <pre>y = x.*cos(2*pi*fc*t) + opt.*sin(2*pi*fc*t)</pre>                                                                                                    |
|        | opt must be the same size as x.                                                                                                    |

If you do not specify 'method', then modulate assumes am. Except for the pwm and ptm cases, y is the same size as x.

If x is an array, modulate modulates its columns.

[y,t] = modulate(x,fc,fs) returns the internal time vector t that modulate uses in its computations.

See Also demod | vco

# mscohere

| Purpose | Magnitude squared coherence                                                                                                    |
|---------|----------------------------------------------------------------------------------------------------|
| Syntax  | <pre>Cxy = mscohere(x,y)<br/>Cxy = mscohere(x,y,window)<br/>Cxy = mscohere(x,y,window,noverlap)<br/>[Cxy,W] = mscohere(x,y,window,noverlap,nfft)<br/>[Cxy,F] = mscohere(x,y,window,noverlap,nfft,fs)<br/>[Cxy,F] = mscohere(x,y,window,noverlap,f,fs)<br/>[] = mscohere(x,y,,'twosided')<br/>mscohere()</pre> |

# Description

Cxy = mscohere(x,y) finds the magnitude squared coherence estimate, Cxy, of the input signals, x and y, using Welch's averaged modified periodogram method. The magnitude squared coherence estimate is a function of frequency with values between 0 and 1 that indicates how well x corresponds to y at each frequency. The magnitude squared coherence is a function of the power spectral densities,  $P_{xx}(f)$  and  $P_{yy}(f)$ , of x and y, and the cross power spectral density,  $P_{xy}(f)$ , of x and y:

$$C_{xy}(f) = \frac{|P_{xy}(f)|^2}{P_{xx}(f)P_{yy}(f)}$$

x and y must have the same length. For real x and y, mscohere returns a one-sided coherence estimate. For complex x or y, it returns a two-sided estimate.

mscohere uses the following default values:

| Parameter | Description                                                                                                    | Default Value                                                                                    |
|-----------|----------------------------------------------------------------------------------------------------|--------------------------------------------------------------------------------------------------|
| nfft      | FFT length which<br>determines the<br>frequencies at which<br>the coherence is estimated                                                                                                    | Maximum of 256 or the<br>next power of 2 greater<br>than the length of each<br>section of x or y |
|           | For real x and y, the<br>length of Cxy is (nfft/2+1)<br>if nfft is even or<br>(nfft+1)/2 if nfft is<br>odd. For complex x or y,<br>the length of Cxy is nfft.                                  |                                                                                                  |
|           | If nfft is greater than the<br>signal length, the data<br>is zero-padded. If nfft<br>is less than the signal<br>length, the data segment<br>is wrapped so that the<br>length is equal to nfft. |                                                                                                  |
| fs        | Sampling frequency                                                                                                    | 1                                                                                                |
| window    | Windowing function and<br>number of samples to use<br>for each section                                                                                                    | Periodic Hamming<br>window of sufficient<br>length to obtain eight<br>equal sections of x and y  |
| noverlap  | Number of samples by which the sections overlap                                                                                                    | Value to obtain 50%<br>overlap                                                                   |

**Note** You can use the empty matrix, [], to specify the default value for any input argument except x or y. For example, Pxy = mscohere(x,y,[],[],128) uses a Hamming window, default noverlap to obtain 50% overlap, and the specified 128 nfft.

Cxy = mscohere(x,y,window) specifies a windowing function, divides x and y into equal overlapping sections of the specified window length, and windows each section using the specified window function. If you supply a scalar for window, Cxy uses a Hamming window of that length. mscohere zero pads the sections if the window length exceeds nfft.

Cxy = mscohere(x, y, window, noverlap) overlaps the sections of x by noverlap samples. noverlap must be an integer smaller than the length of window.

[Cxy,W] = mscohere(x,y,window,noverlap,nfft) uses the specified FFT length nfft to calculate the coherence estimate. It also returns W, which is the vector of normalized frequencies (in rad/sample) at which the coherence is estimated. For real x and y, Cxy length is (nfft/2 +1) if nfft is even; if nfft is odd, the length is (nfft+1)/2. For complex x or y, the length of Cxy is nfft. For real signals, the range of W is [0, pi] when nfft is even and [0, pi) when nfft is odd. For complex signals, the range of W is [0, 2\*pi).

[Cxy,F] = mscohere(x,y,window,noverlap,nfft,fs) returns Cxy as a function of frequency and a vector F of frequencies at which the coherence is estimated. fs is the sampling frequency in Hz. For real signals, the range of F is [0, fs/2] when nfft is even and [0, fs/2) when nfft is odd. For complex signals, the range of F is [0, fs).

[Cxy,F] = mscohere(x,y,window,noverlap,f,fs) computes the coherence estimate at the frequencies, f, using the Goertzel algorithm. f is a vector containing two or more elements.

[...] = mscohere(x,y,..., 'twosided') returns a coherence estimate with frequencies that range over the whole Nyquist interval. Specifying 'onesided' uses half the Nyquist interval.

mscohere(...) plots the magnitude squared coherence versus frequency in the current figure window.

**Note** If you estimate the magnitude squared coherence with a single window, or section, the value is identically 1 for all frequencies [1]. You must use at least two sections.

# **Examples** Compute and plot the coherence estimate between two colored noise sequences, x and y.

rng default; h = fir1(30,0.2,rectwin(31)); h1 = ones(1,10)/sqrt(10); r = randn(16384,1); x = filter(h1,1,r); y = filter(h,1,x); mscohere(x,y,hanning(1024),512,1024)

# mscohere

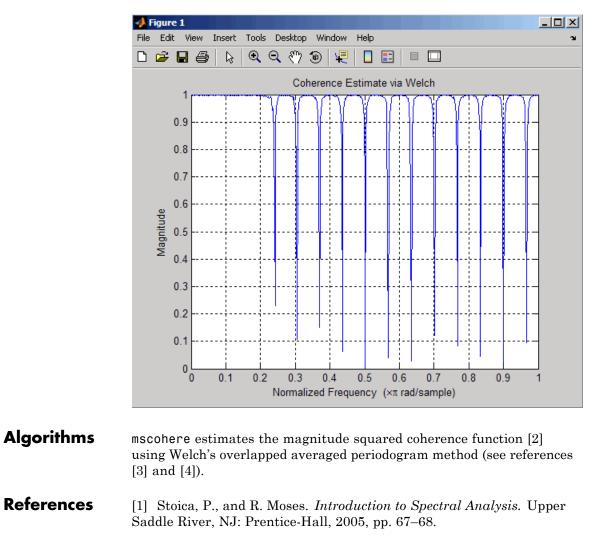

[2] Kay, S. M. *Modern Spectral Estimation*. Englewood Cliffs, NJ: Prentice-Hall, 1988, pp. 453–455.

[3] Rabiner, L. R., and B. Gold. *Theory and Application of Digital Signal Processing*. Englewood Cliffs, NJ: Prentice-Hall, 1975.

[4] Welch, P. D. "The Use of Fast Fourier Transform for the Estimation of Power Spectra: A Method Based on Time Averaging Over Short, Modified Periodograms." *IEEE Trans. Audio Electroacoust. Vol. AU-15 (June 1967)*, pp. 70–73.

See Also cpsd | periodogram | pwelch | spectrum | tfestimate

# nuttallwin

| Purpose     | Nuttall-defined minimum 4-term Blackman-Harris window                                                                                                    |
|-------------|----------------------------------------------------------------------------------------------------|
| Syntax      | <pre>w = nuttallwin(N) w = nuttalwin(N,SFLAG)</pre>                                                                                                    |
| Description | <pre>w = nuttallwin(N) returns a Nuttall defined N-point, 4-term<br/>symmetric Blackman-Harris window in the column vector w. The<br/>window is minimum in the sense that its maximum sidelobes<br/>are minimized. The coefficients for this window differ from the<br/>Blackman-Harris window coefficients computed with blackmanharris<br/>and produce slightly lower sidelobes.</pre> |
|             | <pre>w = nuttalwin(N,SFLAG) uses SFLAG window sampling. SFLAG can<br/>be 'symmetric' or 'periodic'. The default is 'symmetric'. You can<br/>find the equations defining the symmetric and periodic windows in<br/>"Definitions" on page 1-867.</pre>                                                                                                    |
| Examples    | Nuttall and Blackman-Harris Windows                                                                                                    |
|             | Compare 64-point Nuttall and Blackman-Harris windows. Plot them using wvtool.                                                                                                    |
|             | L = 64;<br>w = blackmanharris(L);<br>y = nuttallwin(L);<br>wvtool(w,y)                                                                                                    |

# nuttallwin

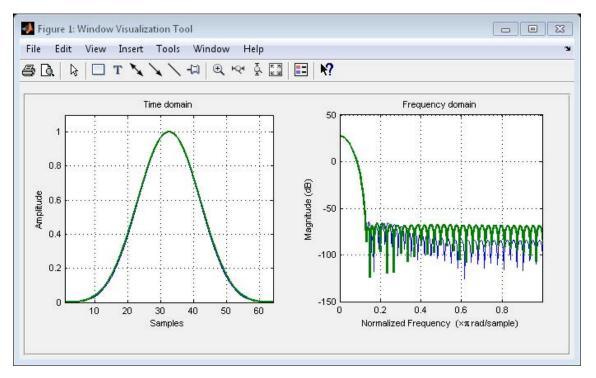

Compute the maximum difference between the two windows.

ans =

max(abs(y-w))

#### 0.0099

# **Definitions** The equation for the symmetric Nuttall defined 4-term Blackman-Harris window is

# nuttallwin

$$w(n) = a_0 - a_1 \cos\left(2\pi \frac{n}{N-1}\right) + a_2 \cos\left(4\pi \frac{n}{N-1}\right) - a_3 \cos\left(6\pi \frac{n}{N-1}\right)$$

where n = 0, 1, 2, ... N-1.

The equation for the **periodic** Nuttall defined 4-term Blackman-Harris window is

$$w(n) = a_0 - a_1 \cos\left(2\pi \frac{n}{N}\right) + a_2 \cos\left(4\pi \frac{n}{N}\right) - a_3 \cos\left(6\pi \frac{n}{N}\right)$$

where n=0,1,2,... N-1. The periodic window is N-periodic.

The coefficients for this window are

 $a_0 = 0.3635819$  $a_1 = 0.4891775$  $a_2 = 0.1365995$  $a_3 = .0106411$ 

- **References** [1] Nuttall, Albert H. "Some Windows with Very Good Sidelobe Behavior." *IEEE Transactions on Acoustics, Speech, and Signal Processing.* Vol. ASSP-29, February 1981, pp. 84–91.
- See Also barthannwin | bartlett | blackmanharris | bohmanwin | parzenwin | rectwin | triang | window | wintool | wvtool

| Purpose     | Overshoot metrics of bilevel waveform transitions                                                                                                    |
|-------------|----------------------------------------------------------------------------------------------------|
| Syntax      | <pre>OS = overshoot(X)<br/>OS = overshoot(X,FS)<br/>OS = overshoot(X,T)<br/>[OS,OSLEV,OSINST] = overshoot()<br/>[] = overshoot(,Name,Value)<br/>overshoot()</pre>                                                                                                    |
| Description | OS = overshoot(X) returns the greatest absolute deviations larger<br>than the final state levels of each transition in the bilevel waveform,<br>X. The overshoots, OS, are expressed as a percentage of the difference<br>between the state levels. The length of OS corresponds to the number<br>of transitions detected in the input signal. The sample instants in<br>X correspond to the vector indices. To determine the transitions,<br>overshoot estimates the state levels of the input waveform by a<br>histogram method. overshoot identifies all intervals which cross the<br>upper-state boundary of the low state and the lower-state boundary of<br>the high state. The low-state and high-state boundaries are expressed<br>as the state level plus or minus a multiple of the difference between the<br>state levels. See "State-Level Tolerances" on page 1-874. |
|             | OS = overshoot(X,FS) specifies the sampling frequency in hertz. The sampling frequency determines the sample instants corresponding to the elements in X. The first sample instant in X corresponds to t=0.                                                                                                    |
|             | OS = overshoot(X,T) specifies the sample instants, T, as a vector with the same number of elements as X.                                                                                                    |
|             | [OS,OSLEV,OSINST] = overshoot() returns the levels, OSLEV, and sample instants,OSINST, of the overshoots for each transition.                                                                                                    |
|             | <pre>[] = overshoot(,Name,Value) returns the greatest<br/>deviations larger than the final state level with additional options<br/>specified by one or more Name,Value pair arguments.</pre>                                                                                                    |
|             | overshoot() plots the bilevel waveform and marks the location of the overshoot of each transition as well as the lower and upper                                                                                                    |
|             |                                                                                                    |

# overshoot

reference-level instants and the associated reference levels. The state levels and associated lower and upper-state boundaries are also plotted.

# Input Arguments

Bilevel waveform. X is a real-valued row or column vector.

# FS

Х

Sample rate in hertz.

## T

Vector of sample instants. The length of T must equal the length of the bilevel waveform,  $\boldsymbol{X}.$ 

## **Name-Value Pair Arguments**

#### 'PercentReferenceLevels'

Reference levels as a percentage of the waveform amplitude. The lower-state level is defined to be 0 percent. The upper-state level is defined to be 100 percent. The value of 'PercentReferenceLevels' is a two-element real row vector whose elements correspond to the lower and upper percent reference levels.

**Default:** [10 90]

#### 'Region'

Specifies the region over which to compute the overshoot. Valid values for 'Region' are 'Preshoot' or 'Postshoot'. If you specify 'Preshoot', the end of the pretransition aberration region is defined as the last instant where the signal exits the first state. If you specify 'Postshoot', the start of the posttransition aberration region is defined as the instant when the signal enters the second state.

Default: 'Postshoot'

### 'SeekFactor'

Aberration region duration. Specifies the duration of the region over which to compute the overshoot for each transition as a multiple of the corresponding transition duration. If the edge of the waveform is reached, or a complete intervening transition is detected before the duration aberration region duration elapses, the duration is truncated to the edge of the waveform or the start of the intervening transition.

#### Default: 3

#### 'StateLevels'

Lower and upper state levels. Specifies the levels to use for the lower and upper state levels as a two-element real row vector whose first and second elements correspond to the lower and upper state levels of the input waveform.

#### 'Tolerance'

Specifies the tolerance that the initial and final levels of each transition must be within the respective state levels. The 'Tolerance' value is a scalar expressed as the percentage of the difference between the upper and lower state levels.

#### Default: 2

#### Output Arguments

Overshoots expressed as a percentage of the state levels. The overshoot percentages are computed based on the greatest deviation from the final state level in each transition. By default overshoots are computed for posttransition aberration regions. See "Overshoot" on page 1-872.

#### OSLEV

OS

Level of the pretransition or posttransition overshoot.

#### OSINST

Sample instants of pretransition or posttransition overshoots. If you specify the sampling frequency or sampling instants, the overshoot instants are in seconds. If you do not specify the sampling frequency or sampling instants, the overshoot instants are the indices of the input vector.

# **Definitions** Overshoot

For a positive-going (positive-polarity) pulse, overshoot expressed as a percentage is

$$100 \frac{(O-S_2)}{(S_2-S_1)}$$

where O is the maximum deviation greater the high-state level,  $S_2$  is the high state, and  $S_1$  is the low state.

For a negative-going (negative-polarity) pulse, overshoot expressed as a percentage is

$$100 \frac{(O-S_1)}{(S_2-S_1)}$$

The following figure illustrates the calculation of overshoot for a positive-going transition.

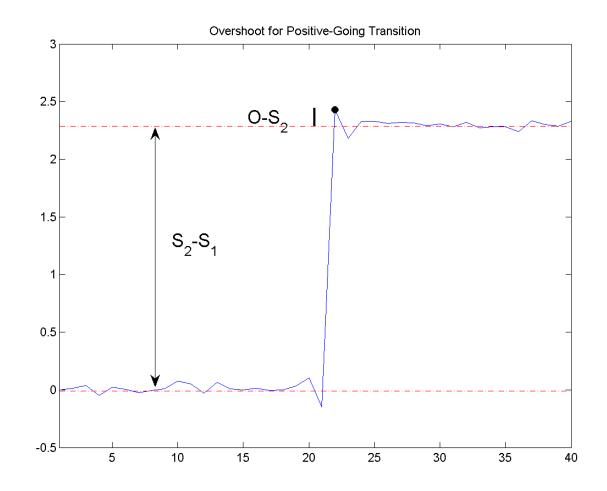

The red dashed lines indicate the estimated state levels. The double-sided black arrow depicts the difference between the high and low-state levels. The solid black line indicates the difference between the overshoot value and the high-state level.

# **State-Level Tolerances**

Each state level can have associated lower- and upper-state boundaries. These state boundaries are defined as the state level plus or minus a scalar multiple of the difference between the high state and low state. To provide a useful tolerance region, the scalar is typically a small number such as 2/100 or 3/100. In general, the a% tolerance region for the low state is defined as

$$S_1\pm \frac{\alpha}{100}(S_2-S_1)$$

where  $S_1$  is the low-state level and  $S_2$  is the high-state level. Replace the first term in the equation with  $S_2$  to obtain the a% tolerance region for the high state.

The following figure illustrates lower and upper 2% state boundaries (tolerance regions) for a positive-polarity bilevel waveform. The estimated state levels are indicated by a dashed red line.

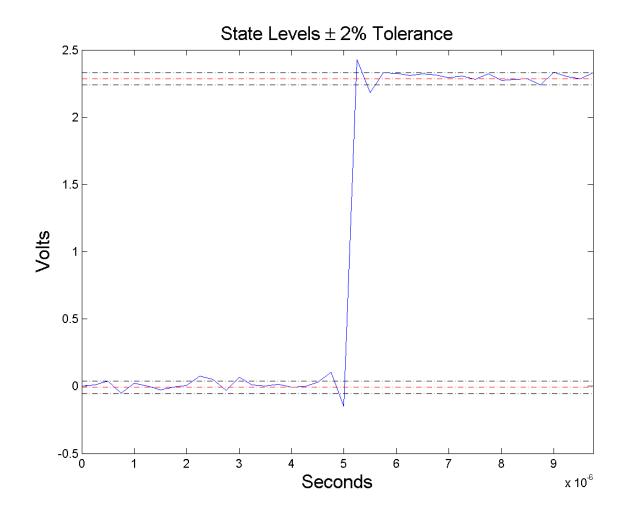

**Examples** 

# **Overshoot Percentage in Posttransition Aberration Region**

Determine the maximum percent overshoot relative to the high-state level in a 2.3 V clock waveform.

Load the 2.3 V clock data. Plot the waveform. In this example, you see that the maximum overshoot in the posttransition region occurs near index 22.

```
load('transitionex.mat', 'x');
plot(x);
set(gca,'xtick',[1 6 12 18 22 28 34 40]);
```

Determine the maximum percent overshoot.

```
os = overshoot(x);
```

# Overshoot Percentage, Levels, and Sample Instant in Posttransition Aberration Region

Determine the maximum percent overshoot relative to the high-state level, the level of the overshoot, and the sample instant in a 2.3 V clock waveform.

Load the 2.3 V clock data with sampling instants. Plot the waveform. The clock data is sampled at 4 MHz.

```
load('transitionex.mat', 'x','t');
plot(t,x);
```

Determine the maximum percent overshoot, the level of the overshoot in volts, and the sampling instant where the maximum overshoot occurs. Plot the result.

```
[os,oslev,osinst] = overshoot(x,t);
plot(t.*1e6,x); xlabel('Microseconds');
hold on; grid on;
plot(osinst*1e6,oslev,'ro','markerfacecolor',[1 0 0]);
```

# Overshoot Percentage, Levels, and Sample Instant in Pretransition Aberration Region

Determine the maximum percent overshoot relative to the low-state level, the level of the overshoot, and the sample instant in a 2.3 V clock waveform. Specify the 'Region' as 'Preshoot' to output pretransition metrics.

Load the 2.3 V clock data with sampling instants. Plot the waveform. The clock data is sampled at 4 MHz.

```
load('transitionex.mat', 'x','t');
plot(t,x);
```

Determine the maximum percent overshoot, the level of the overshoot in volts, and the sampling instant where the maximum overshoot occurs. Plot the result.

load('transitionex.mat', 'x','t'); [os,oslev,osinst] = overshoot(x,t,'Region','Preshoot'); plot(t.\*1e6,x); xlabel('Microseconds'); hold on; grid on; plot(osinst\*1e6,oslev,'ro','markerfacecolor',[1 0 0]);

- **References** [1] *IEEE Standard on Transitions, Pulses, and Related Waveforms,* IEEE Standard 181, 2003, pp. 15–17.
- See Also settlingtime | statelevels | overshoot

# parzenwin

| Purpose     | Parzen (de la Vallée-Poussin) window                                                                                                    |
|-------------|----------------------------------------------------------------------------------------------------|
| Syntax      | w = parzenwin(L)                                                                                                    |
| Description | w = parzenwin(L) returns the L-point Parzen (de la Vallée-Poussin)<br>window in a column vector, w. Parzen windows are piecewise-cubic<br>approximations of Gaussian windows. Parzen window sidelobes fall off<br>as $1/\omega^4$ . See "Definitions" on page 1-879 for the equation that defines<br>the Parzen window. |
| Examples    | Parzen and Gaussian Windows                                                                                                    |
|             | Compare 64-point Parzen and Gaussian windows. Display the result using wvtool.                                                                                                    |

```
gw = gausswin(64);
pw = parzenwin(64);
wvtool(gw,pw)
```

# parzenwin

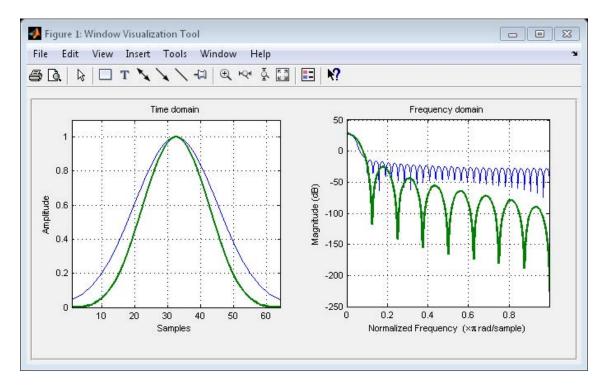

# Definitions

The following equation defines the N-point Parzen window over the

interval  $-\frac{(N-1)}{2} \le n \le \frac{(N-1)}{2}$ :  $\left[1-6\left(\frac{|n|}{2}\right)^2 + 6\left(\frac{|n|}{2}\right)^3 - 0 \le |n| \le (N-1)/4$ 

$$w(n) = \begin{cases} 1 - 6\left(\frac{|n|}{N/2}\right) + 6\left(\frac{|n|}{N/2}\right) & 0 \le |n| \le (N-1)/4 \\ 2\left(1 - \frac{|n|}{N/2}\right)^3 & (N-1)/4 < |n| \le (N-1)/2 \end{cases}$$

# parzenwin

| References | [1] Harris, Fredric J. "On the Use of Windows for Harmonic Analysis<br>with the Discrete Fourier Transform." <i>Proceedings of the IEEE</i> . Vol. 66,<br>January 1978, pp. 51–83. |
|------------|----------------------------------------------------------------------------------------------------|
| See Also   | barthannwin   bartlett   blackmanharris   bohmanwin   nuttallwin<br>  rectwin   triang   window   wintool   wvtool                                                                 |

| Purpose     | Autoregressive power spectral density estimate — Burg's method                                                                                            |
|-------------|----------------------------------------------------------------------------------------------------|
| Syntax      | <pre>pxx = pburg(x,order) pxx = pburg(x,order,nfft)</pre>                                                                                                 |
|             | [pxx,w] = pburg()<br>[pxx,f] = pburg(,fs)                                                                                                    |
|             | <pre>[pxx,w] = pburg(x,order,w) [pxx,f] = pburg(x,order,f,fs)</pre>                                                                                       |
|             | [] = pburg(x,order,,freqrange)                                                                                                    |
|             | <pre>[pxx,f,pxxc] = pburg(,'ConfidenceLevel',probability)</pre>                                                                                           |
|             | pburg()                                                                                                    |
| Description | <pre>pxx = pburg(x,order) returns the power spectral density estimate,<br/>pxx of a discrete-time signal vector, x, using Burg's method. pxx is the</pre> |

pxx = pburg(x, order) returns the power spectral density estimate,
pxx of a discrete-time signal vector, x, using Burg's method. pxx is the distribution of power per unit frequency. The frequency is expressed in units of radians/sample. order is the order of the autoregressive (AR) model used to produce the PSD estimate. pburg uses a default DFT length of 256.

pxx = pburg(x, order, nfft) uses nfft points in the discrete Fourier transform (DFT). For real x, pxx has length (nfft/2+1) if nfft is even, and (nfft+1)/2 if nfft is odd. For complex-valued x, pxx always has length nfft. If empty, the default nfft is 256.

 $[pxx,w] = pburg(\___)$  returns the vector of normalized angular frequencies, w, at which the PSD is estimated. w has units of radians/sample. For real-valued signals, w spans the interval  $[0,\pi]$ when nfft is even and  $[0,\pi]$  when nfft is odd. For complex-valued signals, w always spans the interval  $[0,2\pi]$ .

|                    | [pxx,f] = pburg(fs) returns a frequency vector, f, in cycles per<br>unit time. The sampling frequency, fs, is the number of samples per<br>unit time. If the unit of time is seconds, then f is in cycles/sec (Hz). For<br>real-valued signals, f spans the interval $[0,fs/2]$ when nfft is even<br>and $[0,fs/2)$ when nfft is odd. For complex-valued signals, f spans<br>the interval $[0,fs]$ . |
|--------------------|----------------------------------------------------------------------------------------------------|
|                    | <pre>[pxx,w] = pburg(x,order,w) returns the two-sided AR PSD estimates<br/>at the normalized frequencies specified in the vector, w. The vector, w,<br/>must contain at least 2 elements.</pre>                                                                                                    |
|                    | [pxx,f] = pburg(x,order,f,fs) returns the two-sided AR PSD<br>estimates at the frequencies specified in the vector, f. The vector, f,<br>must contain at least 2 elements. The frequencies in f are in cycles per<br>unit time. The sampling frequency, fs, is the number of samples per<br>unit time. If the unit of time is seconds, then f is in cycles/sec (Hz).                                 |
|                    | [] = pburg(x,order,, freqrange) returns the AR PSD<br>estimate over the frequency range specified by freqrange. Valid<br>options for freqrange are: 'onesided', 'twosided', or 'centered'.                                                                                                    |
|                    | <pre>[pxx,f,pxxc] = pburg(, 'ConfidenceLevel', probability) returns the probabilityx100% confidence intervals for the PSD estimate in pxxc.</pre>                                                                                                    |
|                    | pburg( ) with no output arguments plots the AR PSD estimate in dB per unit frequency in the current figure window.                                                                                                    |
| Input<br>Arguments | <b>x - Input signal</b><br>vector                                                                                                    |
| •                  | Input signal, specified as a row or column vector.                                                                                                    |
|                    | Data Types<br>single   double                                                                                                    |

**Complex Number Support:** Yes

#### order - Order of autoregressive model

positive integer

Order of the autoregressive model, specifed as a positive integer.

Data Types double

#### nfft - Number of DFT points

256 (default) | integer | []

Number of DFT points, specified as a positive integer. For a real-valued input signal, x, the PSD estimate, pxx has length (nfft/2+1) if nfft is even, and (nfft+1)/2 if nfft is odd. For a complex-valued input signal, x, the PSD estimate always has length nfft. If nfft is specified as empty, the default nfft is used.

Data Types single | double

#### fs - Sampling frequency

positive scalar

Sampling frequency specified as a positive scalar. The sampling frequency is the number of samples per unit time. If the unit of time is seconds, the sampling frequency has units of hertz.

#### w - Normalized frequencies for Goertzel algorithm

vector

Normalized frequencies for Goertzel algorithm, specified as a row or column vector with at least 2 elements. Normalized frequencies are in radians/sample.

Example: w = [pi/4 pi/2]

Data Types double

# f - Cyclical frequencies for Goertzel algorithm

vector

Cyclical frequencies for Goertzel algorithm, specified as a row or column vector with at least 2 elements. The frequencies are in cycles per unit time. The unit time is specified by the sampling frequency, fs. If fs has units of samples/second, then f has units of Hz.

Example: fs = 1000; f= [100 200]

Data Types double

#### freqrange - Frequency range for PSD estimate

'onesided' | 'twosided' | 'centered'

Frequency range for the PSD estimate, specified as a one of 'onesided', 'twosided', or 'centered'. The default is 'onesided' for real-valued signals and 'twosided' for complex-valued signals. The frequency ranges corresponding to each option are

- 'onesided' returns the one-sided PSD estimate of a real-valued input signal, x. If nfft is even, pxx will have length nfft/2+1 and is computed over the interval [0,π] radians/sample. If nfft is odd, the length of pxx is (nfft+1)/2 and the interval is [0,π) radians/sample. When fs is optionally specified, the corresponding intervals are [0,fs/2] cycles/unit time and [0,fs/2) cycles/unit time for even and odd length nfft respectively.
- 'twosided' returns the two-sided PSD estimate for either the real-valued or complex-valued input, x. In this case, pxx has length nfft and is computed over the interval [0,2π) radians/sample. When fs is optionally specified, the interval is [0,fs) cycles/unit time.
- 'centered' returns the centered two-sided PSD estimate for either the real-valued or complex-valued input, x. In this case, pxx has length nfft and is computed over the interval (-π,π] radians/sample for even length nfft and (-π,π) radians/sample for odd length nfft. When fs is optionally specified, the corresponding

intervals are (-fs/2, fs/2) cycles/unit time and (-fs/2, fs/2) cycles/unit time for even and odd length nfft respectively.

Data Types char

#### probability - Confidence interval for PSD estimate

0.95 (default) | scalar in the range (0,1)

Coverage probability for the true PSD, specified as a scalar in the range (0,1). The output, pxxc, contains the lower and upper bounds of the probabilityx100% interval estimate for the true PSD.

# Output Arguments

#### pxx - PSD estimate

vector

PSD estimate, specified as a real-valued, nonnegative column vector. The units of the PSD estimate are in squared magnitude units of the time series data per unit frequency. For example, if the input data is in volts, the PSD estimate is in units of squared volts per unit frequency. For a time series in volts, if you assume a resistance of 1 ohm and specify the sampling frequency in Hz, the PSD estimate is in watts/Hz.

Data Types single | double

### w - Normalized frequencies

vector

Normalized frequencies, specified as a real-valued column vector. If pxx is a one-sided PSD estimate, w spans the interval  $[0,\Pi]$  if nfft is even and  $[0,\Pi]$  if nfft is odd. If pxx is a two-sided PSD estimate, w spans the interval  $[0,2\Pi]$ . For a DC-centered PSD estimate, f spans the interval  $(-\Pi,\Pi]$  radians/sample for even length nfft and  $(-\Pi,\Pi)$  radians/sample for odd length nfft.

Data Types double

# f - Cyclical frequencies

vector

Cyclical frequencies, specified as a real-valued column vector. For a one-sided PSD estimate, f spans the interval [0,fs/2] when nfft is even and [0,fs/2) when nfft is odd. For a two-sided PSD estimate, f spans the interval [0,fs]. For a DC-centered PSD estimate, f spans the interval (-fs/2, fs/2] cycles/unit time for even length nfft and (-fs/2, fs/2) cycles/unit time for odd length nfft.

#### **Data Types**

double

### pxxc - Confidence bounds

matrix

Confidence bounds, specified as an N-by-2 matrix with real-valued elements. The row dimension of the matrix is equal to the length of the PSD estimate, pxx. The first column contains the lower confidence bound and the second column contains the upper confidence bound for the corresponding PSD estimates in the rows of pxx. The coverage probability of the confidence intervals is determined by the value of the probability input.

Data Types single | double

## Examples

#### **AR PSD Estimate of AR(4) Process**

Create a realization of an AR(4) wide-sense stationary random process. Estimate the PSD using Burg's method. Compare the PSD estimate based on a single realization to the true PSD of the random process.

Create an AR(4) system function. Obtain the frequency response and plot the PSD of the system.

```
A = [1 -2.7607 3.8106 -2.6535 0.9238];
[H,F] = freqz(1,A,[],1);
plot(F,20*log10(abs(H)),'b','linewidth',2);
xlabel('Hz'); ylabel('dB/Hz');
```

Create a realization of the AR(4) random process. Set the random number generator to the default settings for reproducible results. The realization is 1000 samples in length. Assume a sampling frequency of 1. Use pburg to estimate the PSD for an 4-th order process. Compare the PSD estimate with the true PSD.

```
rng default;
x = randn(1000,1);
y = filter(1,A,x);
[Pxx,F] = pburg(y,4,1024,1);
hold on;
plot(F,10*log10(Pxx),'r'); hold on;
legend('True Power Spectral Density','PSD Estimate')
```

# **Reflection Coefficients For Model Order Determination**

Create a realization of an AR(4) process. Use arburg to determine the reflection coefficients. Use the reflection coefficients to determine an appropriate AR model order for the process. Obtain an estimate of the process PSD.

Create a realization of an AR(4) process 1000 samples in length. Use arburg with the order set to 12 to return the reflection coefficients. Plot the reflection coefficients to determine an appropriate model order.

```
A = [1 -2.7607 3.8106 -2.6535 0.9238];
rng default;
x = filter(1,A,randn(1000,1));
[a,e,k] = arburg(x,12);
order = 1:12;
stem(order,k,'markerfacecolor',[0 0 1]);
xlabel('Model Order')
title('Reflection Coefficients')
```

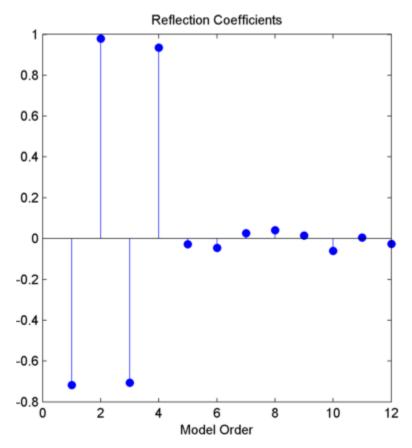

The reflection coefficients decay to zero after order 4. This indicates an AR(4) model is most appropriate.

Obtain a PSD estimate of the random process using Burg's method. Use 1000 points in the DFT. Plot the PSD estimate.

```
[pxx,w] = pburg(x,4,length(x));
plot(w,10*log10(pxx)); axis tight;
xlabel('Radians/sample');
```

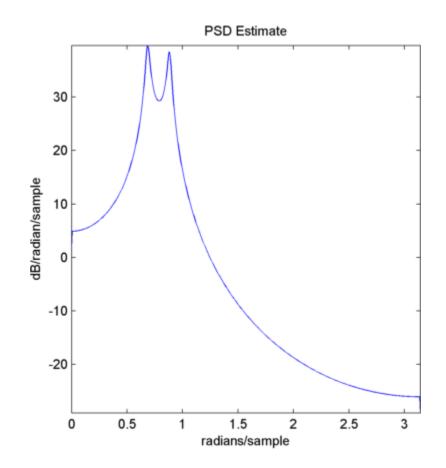

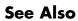

pcov | pmcov | pyulear

# pcov

| Purpose | Autoregressive power spectral density estimate — covariance method |
|---------|--------------------------------------------------------------------|
| Syntax  | <pre>pxx = pcov(x,order) pxx = pcov(x,order,nfft)</pre>            |
|         | [pxx,w] = pcov()<br>[pxx,f] = pcov(,fs)                            |
|         | <pre>[pxx,w] = pcov(x,order,w) [pxx,f] = pcov(x,order,f,fs)</pre>  |
|         | [] = pcov(x,order,,freqrange)                                      |
|         | <pre>[pxx,f,pxxc] = pcov(,'ConfidenceLevel',probability)</pre>     |
|         | pcov ( )                                                           |

**Description** pxx = pcov(x,order) returns the power spectral density estimate, pxx of a discrete-time signal vector, x, using the covariance method. pxx is the distribution of power per unit frequency. The frequency is expressed in units of radians/sample. order is the order of the autoregressive (AR) model used to produce the PSD estimate. pcov uses a default DFT length of 256.

pxx = pcov(x, order, nfft) uses nfft points in the discrete Fourier transform (DFT). For real x, pxx has length (nfft/2+1) if nfft is even, and (nfft+1)/2 if nfft is odd. For complex-valued x, pxx always has length nfft. If empty, the default nfft is 256.

 $[pxx,w] = pcov(\__)$  returns the vector of normalized angular frequencies, w, at which the PSD is estimated. w has units of radians/sample. For real-valued signals, w spans the interval  $[0,\pi]$ when nfft is even and  $[0,\pi]$  when nfft is odd. For complex-valued signals, w always spans the interval  $[0,2\pi]$ .  $[pxx,f] = pcov(\___,fs)$  returns a frequency vector, f, in cycles per unit time. The sampling frequency, fs, is the number of samples per unit time. If the unit of time is seconds, then f is in cycles/sec (Hz). For real-valued signals, f spans the interval [0,fs/2] when nfft is even and [0,fs/2) when nfft is odd. For complex-valued signals, f spans the interval [0,fs).

[pxx,w] = pcov(x,order,w) returns the two-sided AR PSD estimates at the normalized frequencies specified in the vector, w. The vector, w, must contain at least 2 elements.

[pxx,f] = pcov(x,order,f,fs) returns the two-sided AR PSD estimates at the frequencies specified in the vector, f. The vector, f, must contain at least 2 elements. The frequencies in f are in cycles per unit time. The sampling frequency, fs, is the number of samples per unit time. If the unit of time is seconds, then f is in cycles/sec (Hz).

[\_\_\_] = pcov(x,order, \_\_\_\_, freqrange) returns the AR PSD estimate over the frequency range specified by freqrange. Valid options for freqrange are: 'onesided', 'twosided', or 'centered'.

[pxx,f,pxxc] = pcov(\_\_\_\_, 'ConfidenceLevel',probability)
returns the probabilityx100% confidence intervals for the PSD
estimate in pxxc.

pcov(\_\_\_\_) with no output arguments plots the AR PSD estimate in dB per unit frequency in the current figure window.

## Input x - Input signal Arguments vector

Input signal, specified as a row or column vector.

# Data Types

single | double

**Complex Number Support:** Yes

#### order - Order of autoregressive model

positive integer

Order of the autoregressive model, specifed as a positive integer.

Data Types double

#### nfft - Number of DFT points

256 (default) | integer | []

Number of DFT points, specified as a positive integer. For a real-valued input signal, x, the PSD estimate, pxx has length (nfft/2+1) if nfft is even, and (nfft+1)/2 if nfft is odd. For a complex-valued input signal,x, the PSD estimate always has length nfft. If nfft is specified as empty, the default nfft is used.

Data Types single | double

#### fs - Sampling frequency

positive scalar

Sampling frequency specified as a positive scalar. The sampling frequency is the number of samples per unit time. If the unit of time is seconds, the sampling frequency has units of hertz.

#### w - Normalized frequencies for Goertzel algorithm

vector

Normalized frequencies for Goertzel algorithm, specified as a row or column vector with at least 2 elements. Normalized frequencies are in radians/sample.

Example: w = [pi/4 pi/2]

Data Types double

## f - Cyclical frequencies for Goertzel algorithm

vector

Cyclical frequencies for Goertzel algorithm, specified as a row or column vector with at least 2 elements. The frequencies are in cycles per unit time. The unit time is specified by the sampling frequency, fs. If fs has units of samples/second, then f has units of Hz.

Example: fs = 1000; f= [100 200]

Data Types double

#### freqrange - Frequency range for PSD estimate

'onesided' | 'twosided' | 'centered'

Frequency range for the PSD estimate, specified as a one of 'onesided', 'twosided', or 'centered'. The default is 'onesided' for real-valued signals and 'twosided' for complex-valued signals. The frequency ranges corresponding to each option are

- 'onesided' returns the one-sided PSD estimate of a real-valued input signal, x. If nfft is even, pxx will have length nfft/2+1 and is computed over the interval [0,π] radians/sample. If nfft is odd, the length of pxx is (nfft+1)/2 and the interval is [0,π] radians/sample. When fs is optionally specified, the corresponding intervals are [0,fs/2] cycles/unit time and [0,fs/2) cycles/unit time for even and odd length nfft respectively.
- 'twosided' returns the two-sided PSD estimate for either the real-valued or complex-valued input, x. In this case, pxx has length nfft and is computed over the interval [0,2n) radians/sample. When fs is optionally specified, the interval is [0,fs) cycles/unit time.
- 'centered' returns the centered two-sided PSD estimate for either the real-valued or complex-valued input, X. In this case, pxx has length nfft and is computed over the interval (-π,π] radians/sample for even length nfft and (-π,π) radians/sample for odd length nfft. When fs is optionally specified, the corresponding

intervals are (-fs/2, fs/2] cycles/unit time and (-fs/2, fs/2) cycles/unit time for even and odd length nfft respectively.

### Data Types

char

### probability - Confidence interval for PSD estimate

0.95 (default) | scalar in the range (0,1)

Coverage probability for the true PSD, specified as a scalar in the range (0,1). The output, pxxc, contains the lower and upper bounds of the probabilityx100% interval estimate for the true PSD.

#### pxx - PSD estimate

Arguments vector

Output

PSD estimate, specified as a real-valued, nonnegative column vector. The units of the PSD estimate are in squared magnitude units of the time series data per unit frequency. For example, if the input data is in volts, the PSD estimate is in units of squared volts per unit frequency. For a time series in volts, if you assume a resistance of 1 ohm and specify the sampling frequency in Hz, the PSD estimate is in watts/Hz.

# Data Types

single | double

#### w - Normalized frequencies

vector

Normalized frequencies, specified as a real-valued column vector. If pxx is a one-sided PSD estimate, w spans the interval  $[0,\Pi]$  if nfft is even and  $[0,\Pi]$  if nfft is odd. If pxx is a two-sided PSD estimate, w spans the interval  $[0,2\Pi]$ . For a DC-centered PSD estimate, f spans the interval  $(-\Pi,\Pi]$  radians/sample for even length nfft and  $(-\Pi,\Pi)$  radians/sample for odd length nfft.

Data Types double

# f - Cyclical frequencies

vector

Cyclical frequencies, specified as a real-valued column vector. For a one-sided PSD estimate, f spans the interval [0,fs/2] when nfft is even and [0,fs/2) when nfft is odd. For a two-sided PSD estimate, f spans the interval [0,fs]. For a DC-centered PSD estimate, f spans the interval (-fs/2, fs/2] cycles/unit time for even length nfft and (-fs/2, fs/2) cycles/unit time for odd length nfft.

#### **Data Types**

double

### pxxc - Confidence bounds

matrix

Confidence bounds, specified as an N-by-2 matrix with real-valued elements. The row dimension of the matrix is equal to the length of the PSD estimate, pxx. The first column contains the lower confidence bound and the second column contains the upper confidence bound for the corresponding PSD estimates in the rows of pxx. The coverage probability of the confidence intervals is determined by the value of the probability input.

Data Types single | double

# Examples

### **AR PSD Estimate of AR(4) Process**

Create a realization of an AR(4) wide-sense stationary random process. Estimate the PSD using the covariance method. Compare the PSD estimate based on a single realization to the true PSD of the random process.

Create an AR(4) system function. Obtain the frequency response and plot the PSD of the system.

A = [1 -2.7607 3.8106 -2.6535 0.9238]; [H,F] = freqz(1,A,[],1); plot(F,20\*log10(abs(H)),'b','linewidth',2); xlabel('Hz'); ylabel('dB/Hz');

```
title('True Power Spectral Density of AR(4) System Function')
Create a realization of the AR(4) random process. Set the random
number generator to the default settings for reproducible results. The
realization is 1000 samples in length. Assume a sampling frequency of
1. Use pcov to estimate the PSD for an 4-th order process. Compare the
PSD estimate with the true PSD.
rng default;
x = randn(1000,1);
y = filter(1,A,x);
[Pxx,F] = pcov(y,4,1024,1);
hold on;
plot(F,10*log10(Pxx),'r'); hold on;
legend('True Power Spectral Density','PSD Estimate')
See Also
pburg | pmcov | pyulear
```

| Maximum-to-minimum difference                                                                                                    |
|----------------------------------------------------------------------------------------------------|
| Y = peak2peak(X)<br>Y = peak2peak(X,DIM)                                                                                                    |
| Y = peak2peak(X) returns the difference between the maximum and<br>minimum values in X. peak2peak operates along the first nonsingleton<br>dimension of X by default. For example, if X is a row or column vector,<br>Y is a real-valued scalar. If Y is an N-by-M matrix with N>1, Y is a<br>1-by-M row vector containing the maximum-to-minimum differences<br>of the columns of X. |
| Y = peak2peak(X,DIM) computes the maximum-to-minimum differences of X along the dimension, DIM.                                                                                                    |
| x                                                                                                    |
| Real- or complex-valued input vector or matrix. By default, peak2peak<br>acts along the first nonsingleton dimension of X. For complex-valued<br>inputs, peak2peak identifies the maximum and minimum in absolute<br>value. peak2peak subtracts the complex number with the minimum<br>modulus from the complex number with the maximum modulus.                                      |
| DIM                                                                                                    |
| Dimension for maximum-to-minimum difference. The optional DIM input argument specifies the dimension along which to compute the maximum-to-minimum differences.                                                                                                    |
| Default: First nonsingleton dimension                                                                                                    |
| Y                                                                                                    |
| Maximum-to-minimum difference. For vectors, Y is a real-valued scalar. For matrices, Y contains the maximum-to-minimum differences computed along the specified dimension, DIM. By default, DIM is the first nonsingleton dimension.                                                                                                    |
|                                                                                                    |

# Examples Peak-to-Peak Difference of Sinusoid

Compute the maximum-to-minimum difference of a 100-Hz sinusoid sampled at 1 kHz.

t = 0:0.001:1-0.001; X = cos(2\*pi\*100\*t); Y = peak2peak(X);

# Peak-to-Peak Difference of Complex Exponential

Compute the maximum-to-minimum difference of a complex exponential with a frequency of  $\pi/4$  radians/sample.

Create a complex exponential with a frequency of  $\pi/4$  radians/sample. Find the peak-to-peak difference.

n = 0:99; x = exp(1j\*pi/4\*n); maxmin = peak2peak(x);

# Peak-to-Peak Differences of 2-D Matrix

Create a matrix where each column is a 100-Hz sinusoid sampled at 1 kHz with a different amplitude. The amplitude is equal to the column index.

Compute the maximum-to-minimum differences of the columns.

t = 0:0.001:1-0.001; x = cos(2\*pi\*100\*t)'; X = repmat(x,1,4); amp = 1:4; amp = repmat(amp,1e3,1); X = X.\*amp; Y = peak2peak(X);

### Peak-to-Peak Differences of 2-D Matrix Along Specified Dimension

Create a matrix where each row is a 100-Hz sinusoid sampled at 1 kHz with a different amplitude. The amplitude is equal to the row index.

Compute the maximum-to-minimum differences of the rows specifying the dimension equal to 2 with the DIM argument.

|            | <pre>t = 0:0.001:1-0.001;<br/>x = cos(2*pi*100*t);<br/>X = repmat(x,4,1);<br/>amp = (1:4)';<br/>amp = repmat(amp,1,1e3);<br/>X = X.*amp;<br/>Y = peak2peak(X,2);</pre> |
|------------|----------------------------------------------------------------------------------------------------|
| References | [1] <i>IEEE Standard on Transitions, Pulses, and Related Waveforms,</i><br>IEEE Standard 181, 2003.                                                                    |
| See Also   | min   max   peak2rms                                                                                                    |

# peak2rms

| Purpose     | Peak-magnitude-to-RMS ratio                                                                                                    |
|-------------|----------------------------------------------------------------------------------------------------|
| Syntax      | Y = peak2rms(X)<br>Y = peak2rms(X,DIM)                                                                                                    |
| Description | Y = peak2rms(X) returns the ratio of the largest absolute value in X to<br>the root-mean-square (RMS) value of X. peak2rms operates along the<br>first nonsingleton dimension of X. For example, if X is a row or column<br>vector, Y is a real-valued scalar. If Y is an N-by-M matrix with N>1, Y<br>is a 1-by-M row vector containing the peak-magnitude-to-RMS levels<br>of the columns of Y. |
|             | Y = peak2rms(X,DIM) computes the peak-magnitude-to-RMS level of X along the dimension, DIM.                                                                                                    |
| Input       | X                                                                                                    |
| Arguments   | Real– or complex-valued input vector or matrix. By default, peak2rms acts along the first nonsingleton dimension of X.                                                                                                    |
|             | DIM                                                                                                    |
|             | Dimension for peak-magnitude-to-RMS ratio. The optional DIM input argument specifies the dimension along which to compute the peak-magnitude-to-RMS level.                                                                                                    |
|             | Default: First nonsingleton dimension                                                                                                    |
| Output      | Y                                                                                                    |
| Arguments   | Peak-magnitude-to-RMS ratio. For vectors, Y is a real-valued scalar.<br>For matrices, Y contains the peak-magnitude-to-RMS levels computed<br>along the specified dimension, DIM. By default, DIM is the first<br>nonsingleton dimension.                                                                                                    |
| Definitions | Peak-magnitude-to-RMS Level                                                                                                    |
|             | The peak-magnitude-to-RMS ratio is                                                                                                    |

$$\frac{\mid \mid X \mid \mid_{\scriptscriptstyle \infty}}{\sqrt{\frac{1}{N}\sum\limits_{n=1}^{N} \left|X_n\right.\right|^2}}$$

where the l-infinity norm and RMS values are computed along the specified dimension.

## Examples Peak-magnitude-to-RMS Ratio of Sinusoid

Compute the peak-magnitude-to-RMS ratio of a 100-Hz sinusoid sampled at 1 kHz.

t = 0:0.001:1-0.001; X = cos(2\*pi\*100\*t); Y = peak2rms(X);

# Peak-magnitude-to-RMS Ratio of Complex Exponential

Compute the peak-magnitude-to-RMS ratio of a complex exponential with a frequency of  $\pi/4$  radians/sample.

Create a complex exponential with a frequency of  $\pi/4$  radians/sample. Find the peak-magnitude-to-RMS ratio.

n = 0:99; X = exp(1j\*pi/4\*n); Y = peak2rms(X);

#### Peak-magnitude-to-RMS ratio of 2-D Matrix

Create a matrix where each column is a 100-Hz sinusoid sampled at 1 kHz with a different amplitude. The amplitude is equal to the column index.

Compute the peak-magnitude-to-RMS ratio of the columns.

t = 0:0.001:1-0.001; x = cos(2\*pi\*100\*t)'; X = repmat(x,1,4);

```
amp = 1:4;
amp = repmat(amp,1e3,1);
X = X.*amp;
Y = peak2rms(X);
```

# Peak-magnitude-to-RMS ratio of 2-D Matrix Along Specified Dimension

Create a matrix where each row is a 100-Hz sinusoid sampled at 1 kHz with a different amplitude. The amplitude is equal to the row index.

Compute the peak-magnitude-to-RMS ratio of the rows specifying the dimension equal to 2 with the DIM argument.

```
t = 0:0.001:1-0.001;
x = cos(2*pi*100*t);
X = repmat(x,4,1);
amp = (1:4)';
amp = repmat(amp,1,1e3);
X = X.*amp;
Y = peak2rms(X,2);
```

```
References [1] IEEE Standard on Transitions, Pulses, and Related Waveforms, IEEE Standard 181, 2003.
```

| Purpose     | Pseudospectrum using eigenvector method                                                                                                    |
|-------------|----------------------------------------------------------------------------------------------------|
| Syntax      | <pre>[S,w] = peig(x,p)<br/>[S,w] = peig(x,p,w)<br/>[S,w] = peig(,nfft)<br/>[S,f] = peig(x,p,nfft,fs)<br/>[S,f] = peig(x,p,f,fs)<br/>[S,f] = peig(,'corr')<br/>[S,f] = peig(x,p,nfft,fs,nwin,noverlap)<br/>[] = peig(,freqrange)<br/>[,v,e] = peig()<br/>peig()</pre>                                                                                                    |
| Description | [S,w] = peig(x,p) implements the eigenvector spectral estimation<br>method and returns S, the pseudospectrum estimate of the input signal<br>x, and w, a vector of normalized frequencies (in rad/sample) at which the<br>pseudospectrum is evaluated. The pseudospectrum is calculated using<br>estimates of the eigenvectors of a correlation matrix associated with the<br>input data x, where x is specified as either: |
|             | <ul> <li>A row or column vector representing one observation of the signal</li> <li>A rectangular array for which each row of x represents a separate observation of the signal (for example, each row is one output of</li> </ul>                                                                                                    |
|             | an array of sensors, as in array processing), such that x ' * x is an estimate of the correlation matrix                                                                                                    |

Note You can use the output of corrmtx to generate such an array x.

You can specify the second input argument p as either:

- A scalar integer. In this case, the signal subspace dimension is p.
- A two-element vector. In this case, p(2), the second element of p, represents a threshold that is multiplied by  $\lambda_{\min}$ , the smallest estimated eigenvalue of the signal's correlation matrix. Eigenvalues below the threshold  $\lambda_{\min} * p(2)$  are assigned to the noise subspace.

In this case, p(1) specifies the maximum dimension of the signal subspace.

**Note** If the inputs to peig are real sinusoids, set the value of p to double the number of input signals. If the inputs are complex sinusoids, set p equal to the number of inputs.

The extra threshold parameter in the second entry in p provides you more flexibility and control in assigning the noise and signal subspaces.

S and w have the same length. In general, the length of the FFT and the values of the input x determine the length of the computed S and the range of the corresponding normalized frequencies. The following table indicates the length of S (and w) and the range of the corresponding normalized frequencies for this syntax.

| Real/Complex<br>Input Data | Length of S and<br>w | Range of the Corresponding<br>Normalized Frequencies |
|----------------------------|----------------------|------------------------------------------------------|
| Real-valued                | 129                  | [0, п]                                               |
| Complex-valued             | 256                  | [0, 2п)                                              |

S Characteristics for an FFT Length of 256 (Default)

[S,w] = peig(x,p,w) returns the pseudospectrum in the vector S computed at the normalized frequencies specified in vector w, which has two or more elements

[S,w] = peig(...,nfft) specifies the integer length of the FFT nfft used to estimate the pseudospectrum. The default value for nfft (entered as an empty vector []) is 256.

The following table indicates the length of  ${\tt S}$  and w, and the frequency range for w for this syntax.

| Real/Complex<br>Input Data | nfft Even/Odd | Length of S<br>and w | Range of w |
|----------------------------|---------------|----------------------|------------|
| Real-valued                | Even          | (nfft/2 + 1)         | [0, п]     |
| Real-valued                | Odd           | (nfft + 1)/2         | [0, п)     |
| Complex-valued             | Even or odd   | nfft                 | [0, 2п)    |

#### **S** and Frequency Vector Characteristics

[S,f] = peig(x,p,nfft,fs) returns the pseudospectrum in the vector S evaluated at the corresponding vector of frequencies f (in Hz). You supply the sampling frequency fs in Hz. If you specify fs with the empty vector [], the sampling frequency defaults to 1 Hz.

The frequency range for f depends on nfft, fs, and the values of the input x. The length of S (and f) is the same as in the S and Frequency Vector Characteristics on page 1-905 above. The following table indicates the frequency range for f for this syntax.

| Real/Complex Input<br>Data | nfft Even/Odd | Range of f |
|----------------------------|---------------|------------|
| Real-valued                | Even          | [0,fs/2]   |
| Real-valued                | Odd           | [0,fs/2)   |
| Complex-valued             | Even or odd   | [0,fs)     |

S and Frequency Vector Characteristics with fs Specified

[S,f] = peig(x,p,f,fs) returns the pseudospectrum in the vector S
computed at the frequencies specified in vector f, which has two or
more elements

[S,f] = peig(..., 'corr') forces the input argument x to be interpreted as a correlation matrix rather than matrix of signal data. For this syntax x must be a square matrix, and all of its eigenvalues must be nonnegative. [S,f] = peig(x,p,nfft,fs,nwin,noverlap) allows you to specify nwin, a scalar integer indicating a rectangular window length, or a real-valued vector specifying window coefficients. Use the scalar integer noverlap in conjunction with nwin to specify the number of input sample points by which successive windows overlap. noverlap is not used if x is a matrix. The default value for nwin is 2\*p(1) and noverlap is nwin-1.

With this syntax, the input data x is segmented and windowed before the matrix used to estimate the correlation matrix eigenvalues is formulated. The segmentation of the data depends on nwin, noverlap, and the form of x. Comments on the resulting windowed segments are described in the following table.

| Input data x | Form of nwin           | Windowed Data                                                                               |
|--------------|------------------------|---------------------------------------------------------------------------------------------|
| Data vector  | Scalar                 | Length is nwin                                                                              |
| Data vector  | Vector of coefficients | Length is<br>length(nwin)                                                                   |
| Data matrix  | Scalar                 | Data is not windowed.                                                                       |
| Data matrix  | Vector of coefficients | length(nwin) must<br>be the same as the<br>column length of x, and<br>noverlap is not used. |

#### Windowed Data Depending on x and nwin

See the table, Eigenvector Length Depending on Input Data and Syntax on page 1-908, for related information on this syntax.

**Note** The arguments nwin and noverlap are ignored when you include the string 'corr' in the syntax.

[...] = peig(..., freqrange) specifies the range of frequency values to include in f or w. This syntax is useful when x is real. freqrange can be either:

- 'onesided' returns the one-sided PSD of a real input signal, x. If nfft is even, Pxx has lengthnfft/2+1 and is computed over the interval  $[0,\pi]$ . If nfft is odd, the length of Pxx is (nfft+1)/2 and the frequency interval is  $[0,\pi]$ . When your specify fs, the intervals are [0,fs/2] and [0,fs/2] for even and odd lengthnfftrespectively.
- 'twosided' returns the two-sided PSD for either real or complex input, x. In this case, Pxx has length nfft and is computed over the interval [0,2II). When you specify fs, the frequency interval is [0,fs).
- 'centered' returns the centered two-sided PSD for either real or complex input, x. In this case, Pxx has length nfft and is computed over the interval (-π, π] for even length nfft and (-π, π]) for odd length nfft. When you specify fs, the frequency intervals are (-fs/2, fs/2] and (-fs/2, fs/2) for even and odd length nfft respectively.

**Note** You can put the string arguments freqrange or 'corr' anywhere in the input argument list after p.

[...,v,e] = peig(...) returns the matrix v of noise eigenvectors, along with the associated eigenvalues in the vector e. The columns of v span the noise subspace of dimension size(v,2). The dimension of the signal subspace is size(v,1)-size(v,2). For this syntax, e is a vector of estimated eigenvalues of the correlation matrix.

peig(...) with no output arguments plots the pseudospectrum in the current figure window.

In the process of estimating the pseudospectrum, peig computes the noise and signal subspaces from the estimated eigenvectors  $v_j$  and eigenvalues  $\lambda_j$  of the signal's correlation matrix. The smallest of these eigenvalues is used in conjunction with the threshold parameter p(2) to affect the dimension of the noise subspace in some cases.

Tips

The length n of the eigenvectors computed by peig is the sum of the dimensions of the signal and noise subspaces. This eigenvector length depends on your input (signal data or correlation matrix) and the syntax you use.

The following table summarizes the dependency of the eigenvector length on the input argument.

| Form of Input Data x                               | Comments on the<br>Syntax                                                                                                    | Length n of<br>Eigenvectors |
|----------------------------------------------------|----------------------------------------------------------------------------------------------------|-----------------------------|
| Row or column vector                               | nwin is specified as a scalar integer.                                                                                             | nwin                        |
| Row or column vector                               | nwin is specified as a vector.                                                                                                    | length(nwin)                |
| Row or column vector                               | nwin is not specified.                                                                                                    | 2*p(1)                      |
| <i>l</i> -by- <i>m</i> matrix                      | If nwin is specified as<br>a scalar, it is not used.<br>If nwin is specified as a<br>vector, length(nwin)<br>must equal <i>m</i> . | m                           |
| <i>m</i> -by- <i>m</i> nonnegative definite matrix | The string 'corr' is<br>specified and nwin is<br>not used.                                                                         | m                           |

**Eigenvector Length Depending on Input Data and Syntax** 

You should specify nwin > p(1) or length(nwin) > p(1) if you want p(2) > 1 to have any effect.

# **Examples** Pseudospectrum of Sum of Sinusoids

Implement the eigenvector method to find the pseudospectrum of the sum of three sinusoids in noise. Use the default FFT length of 256. The inputs are complex sinusoids so you set p equal to the number of inputs. Use the modified covariance method for the correlation matrix estimate.

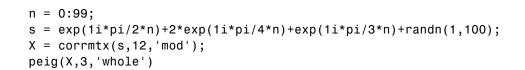

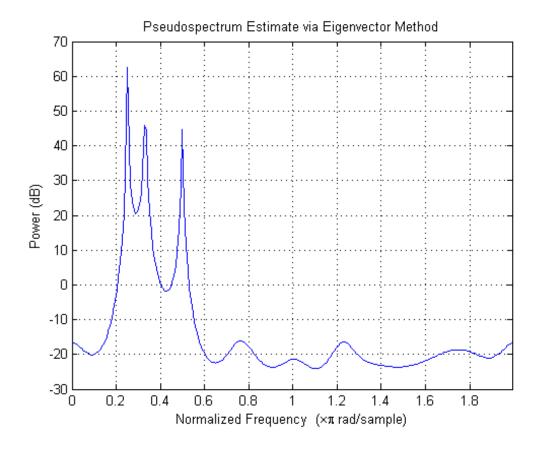

# **Algorithms**

The eigenvector method estimates the pseudospectrum from a signal or a correlation matrix using a weighted version of the MUSIC algorithm derived from Schmidt's eigenspace analysis method [1] [2]. The algorithm performs eigenspace analysis of the signal's correlation matrix in order to estimate the signal's frequency content. The eigenvalues and eigenvectors of the signal's correlation matrix are estimated using svd if you don't supply the correlation matrix. This algorithm is particularly suitable for signals that are the sum of sinusoids with additive white Gaussian noise.

The eigenvector method produces a pseudospectrum estimate given by

$$P_{ev}(f) = \frac{1}{\sum_{k=p+1}^{N} |\mathbf{v}_k^H \mathbf{e}(f)|^2 / \lambda_k}$$

where N is the dimension of the eigenvectors and  $v_k$  is the kth eigenvector of the correlation matrix of the input signal. The integer p is the dimension of the signal subspace, so the eigenvectors  $v_k$  used in the sum correspond to the smallest eigenvalues  $\lambda_k$  of the correlation matrix. The eigenvectors used span the noise subspace. The vector e(f) consists of complex exponentials, so the inner product

 $\mathbf{v}_k^H \mathbf{e}(f)$ 

amounts to a Fourier transform. This is used for computation of the pseudospectrum. The FFT is computed for each  $\boldsymbol{v}_k$  and then the squared magnitudes are summed and scaled.

# **References** [1] Marple, S. Lawrence. *Digital Spectral Analysis*. Englewood Cliffs, NJ: Prentice-Hall, 1987, pp. 373–378.

 [2] Schmidt, R. O. "Multiple Emitter Location and Signal Parameter Estimation." *IEEE Transactions on Antennas and Propagation*.
 Vol. AP-34, March, 1986, pp. 276–280.

[3] Stoica, Petre, and Randolph L. Moses. *Spectral Analysis of Signals*. Upper Saddle River, NJ: Prentice Hall, 2005.

See Also corrmtx | dspdata | pburg | periodogram | pmtm | pmusic | prony | pwelch | rooteig | rootmusic | spectrum.eigenvector

# periodogram

| Purpose     | Periodogram power spectral density estimate                                                 |
|-------------|---------------------------------------------------------------------------------------------|
| Syntax      | pxx = periodogram(x)<br>pxx = periodogram(x,window)<br>pxx = periodogram(x,window,nfft)     |
|             | [pxx,w] = periodogram()<br>[pxx,f] = periodogram(,fs)                                       |
|             | [pxx,w] = periodogram(x,window,w)<br>[pxx,f] = periodogram(x,window,f,fs)                   |
|             | <pre>[ ] = periodogram(x,window,,freqrange) [ ] = periodogram(x,window,,spectrumtype)</pre> |
|             | [pxx,f,pxxc] =<br>periodogram(,'ConfidenceLevel',probability)                               |
|             | periodogram()                                                                               |
| Description | <pre>pxx = periodogram(x) returns the periodogram power spec</pre>                          |

am(x) returns the periodogram power spectral density (PSD) estimate of the input signal, X, using a rectangular window. If X is real-valued, pxx is a one-sided PSD estimate. If x is complex-valued, pxx is a two-sided PSD estimate. The number of points, nfft, in the discrete Fourier transform (DFT) is the maximum of 256 or the next power of two greater than the signal length.

pxx = periodogram(x, window) returns the modified periodogram PSD estimate using the window, window. window is a vector the same length as **x**.

pxx = periodogram(x, window, nfft) uses nfft points in the discrete Fourier transform (DFT). If nfft is greater than the signal length, x is zero-padded to length nfft. If nfft is less than the signal length, the signal is wrapped modulo nfft and summed using datawrap. For

example, the input signal  $[1 \ 2 \ 3 \ 4 \ 5 \ 6 \ 7 \ 8]$  with nfft equal to 4 results in the periodogram of sum( $[1 \ 5; \ 2 \ 6; \ 3 \ 7; \ 4 \ 8],2$ ).

 $[pxx,w] = periodogram( ____)$  returns the normalized frequency vector, w. If pxx is a one-sided periodogram, w spans the interval  $[0,\pi]$  if nfft is even and  $[0,\pi)$  if nfft is odd. If pxx is a two-sided periodogram, w spans the interval  $[0,2\pi)$ .

 $[pxx,f] = periodogram(\__,fs)$  returns a frequency vector, f, in cycles per unit time. The sampling frequency, fs, is the number of samples per unit time. If the unit of time is seconds, then f is in cycles/sec (Hz). For real-valued signals, f spans the interval [0,fs/2]when nfft is even and [0,fs/2) when nfft is odd. For complex-valued signals, f spans the interval [0,fs).

[pxx,w] = periodogram(x,window,w) returns the two-sided periodogram estimates at the normalized frequencies specified in the vector, w. The vector, w, must contain at least 2 elements.

[pxx,f] = periodogram(x,window,f,fs) returns the two-sided periodogram estimates at the frequencies specified in the vector, f. The vector, f, must contain at least 2 elements. The frequencies in f are in cycles per unit time. The sampling frequency, fs, is the number of samples per unit time. If the unit of time is seconds, then f is in cycles/sec (Hz).

[\_\_\_] = periodogram(x,window, \_\_\_\_, freqrange) returns the periodogram over the frequency range specified by freqrange. Valid options for freqrange are: 'onesided', 'twosided', or 'centered'.

[\_\_\_] = periodogram(x,window, \_\_\_, spectrumtype) returns the PSD estimate if spectrumtype is specified as 'psd' and returns the power spectrum if spectrumtype is specified as 'power'.

[pxx,f,pxxc] =
periodogram(\_\_\_\_, 'ConfidenceLevel',probability) returns the
probabilityx100% confidence intervals for the PSD estimate in pxxc.

periodogram(\_\_\_\_) with no output arguments plots the periodogram PSD estimate in dB per unit frequency in the current figure window.

Input Arguments

#### x - Input signal

vector

Input signal, specified as a row or column vector.

Data Types single | double Complex Number Support: Yes

#### window - Window

rectwin(length(x)) (default) | [] | vector

Window, specified as a row or column vector the same length as the input signal. If you specify window as empty, the default rectangular window is used.

Data Types single | double

#### nfft - Number of DFT points

max(256,2^nextpow2(length(x)) (default) | integer | []

Number of DFT points, specified as a positive integer. For a real-valued input signal, x, the PSD estimate, pxx has length (nfft/2+1) if nfft is even, and (nfft+1)/2 if nfft is odd. For a complex-valued input signal, x, the PSD estimate always has length nfft. If nfft is specified as empty, the default nfft is used.

Data Types single | double

#### fs - Sampling frequency

positive scalar

Sampling frequency specified as a positive scalar. The sampling frequency is the number of samples per unit time. If the unit of time is seconds, the sampling frequency has units of hertz.

### w - Normalized frequencies for Goertzel algorithm

```
vector
```

Normalized frequencies for Goertzel algorithm, specified as a row or column vector with at least 2 elements. Normalized frequencies are in radians/sample.

Example: w = [pi/4 pi/2]

Data Types double

# f - Cyclical frequencies for Goertzel algorithm

vector

Cyclical frequencies for Goertzel algorithm, specified as a row or column vector with at least 2 elements. The frequencies are in cycles per unit time. The unit time is specified by the sampling frequency, fs. If fs has units of samples/second, then f has units of Hz.

Example: fs = 1000; f= [100 200]

# Data Types double

#### freqrange - Frequency range for PSD estimate

'onesided' | 'twosided' | 'centered'

Frequency range for the PSD estimate, specified as a one of 'onesided', 'twosided', or 'centered'. The default is 'onesided' for real-valued signals and 'twosided' for complex-valued signals. The frequency ranges corresponding to each option are

• 'onesided' — returns the one-sided PSD estimate of a real-valued input signal, x. If nfft is even, pxx will have length nfft/2+1 and is

computed over the interval  $[0,\pi]$  radians/sample. If nfft is odd, the length of pxx is (nfft+1)/2 and the interval is  $[0,\pi)$  radians/sample. When fs is optionally specified, the corresponding intervals are [0,fs/2] cycles/unit time and [0,fs/2) cycles/unit time for even and odd length nfft respectively.

- 'twosided' returns the two-sided PSD estimate for either the real-valued or complex-valued input, x. In this case, pxx has length nfft and is computed over the interval [0,2π) radians/sample. When fs is optionally specified, the interval is [0,fs) cycles/unit time.
- 'centered' returns the centered two-sided PSD estimate for either the real-valued or complex-valued input, x. In this case, pxx has length nfft and is computed over the interval (-π,π] radians/sample for even length nfft and (-π,π) radians/sample for odd length nfft. When fs is optionally specified, the corresponding intervals are (-fs/2, fs/2] cycles/unit time and (-fs/2, fs/2) cycles/unit time for even and odd length nfft respectively.

Data Types char

#### spectrumtype - Power spectrum scaling

'psd' (default) | 'power'

Power spectrum scaling, specified as one of 'psd' or 'power'. Omitting the spectrumtype, or specifying 'psd', returns the power spectral density. Specifying 'power' scales each estimate of the PSD by the equivalent noise bandwidth of the window. Use the 'power' option to obtain an estimate of the power at each frequency.

# Data Types char

#### probability - Confidence interval for PSD estimate

0.95 (default) | scalar in the range (0,1)

Coverage probability for the true PSD, specified as a scalar in the range (0,1). The output, pxxc, contains the lower and upper bounds of the probabilityx100% interval estimate for the true PSD.

# Output Arguments

#### pxx - PSD estimate

vector

PSD estimate, specified as a real-valued, nonnegative column vector. The units of the PSD estimate are in squared magnitude units of the time series data per unit frequency. For example, if the input data is in volts, the PSD estimate is in units of squared volts per unit frequency. For a time series in volts, if you assume a resistance of 1 ohm and specify the sampling frequency in Hz, the PSD estimate is in watts/Hz.

Data Types

single | double

#### w - Normalized frequencies

vector

Normalized frequencies, specified as a real-valued column vector. If pxx is a one-sided PSD estimate, w spans the interval  $[0,\Pi]$  if nfft is even and  $[0,\Pi]$  if nfft is odd. If pxx is a two-sided PSD estimate, w spans the interval  $[0,2\Pi]$ . For a DC-centered PSD estimate, f spans the interval  $(-\Pi,\Pi]$  radians/sample for even length nfft and  $(-\Pi,\Pi)$  radians/sample for odd length nfft.

Data Types double

### f - Cyclical frequencies

vector

Cyclical frequencies, specified as a real-valued column vector. For a one-sided PSD estimate, f spans the interval [0,fs/2] when nfft is even and [0,fs/2) when nfft is odd. For a two-sided PSD estimate, f spans the interval [0,fs]. For a DC-centered PSD estimate, f spans the interval (-fs/2, fs/2] cycles/unit time for even length nfft and (-fs/2, fs/2) cycles/unit time for odd length nfft.

Data Types double

#### pxxc - Confidence bounds

#### matrix

Confidence bounds, specified as an N-by-2 matrix with real-valued elements. The row dimension of the matrix is equal to the length of the PSD estimate, pxx. The first column contains the lower confidence bound and the second column contains the upper confidence bound for the corresponding PSD estimates in the rows of pxx. The coverage probability of the confidence intervals is determined by the value of the probability input.

Data Types

single | double

# **Definitions** Periodogram

The periodogram is a nonparametric estimate of the power spectral density (PSD) of a wide-sense stationary random process. The periodogram is the Fourier transform of the biased estimate of the autocorrelation sequence. For a signal,  $x_n$ , sampled at fs samples per unit time, the periodogram is defined as

$$\stackrel{\wedge}{P}(f) = \frac{\Delta t}{N} \left| \sum_{n=0}^{N-1} x_n e^{-i2\pi f n} \right|^2 - \frac{1}{2\Delta t} < f \le 1/2\Delta t$$

where  $\Delta t$  is the sampling interval. For a one-sided periodogram, the values at all frequencies except 0 and the Nyquist,  $1/2\Delta t$ , are multiplied by 2 so that the total power is conserved.

If the frequencies are in radians/sample, the periodogram is defined as

$$\stackrel{\wedge}{P}(f) = \frac{1}{2\pi N} \mid \sum_{n=0}^{N-1} x_n e^{-i\omega n} \mid^2 \quad -\pi < \omega \le \pi$$

The frequency range in the preceding equations has variations depending on the value of the freqrange argument. See the description of freqrange in "Input Arguments" on page 1-914.

The integral of the true PSD, P(f), over one period,  $1/\Delta t$  for cyclical frequency and  $2\pi$  for normalized frequency, is equal to the variance of the wide-sense stationary random process.

$$\sigma^2 = \int_{-1/2\Delta t}^{1/2\Delta t} P(f) \, df$$

For normalized frequencies, replace the limits of integration appropriately.

# **Modified Periodogram**

The modified periodogram multiplies the input time series by a window function. A suitable window function is nonnegative and decays to zero at the beginning and end points. Multiplying the time series by the window function *tapers* the data gradually on and off and helps to alleviate the leakage in the periodogram. See "Bias and Variability in the Periodogram" for an example.

If  $h_n$  is a window function, the modified periodogram is defined by

$$\stackrel{\wedge}{P}(f) = \frac{\Delta t}{N} \left| \begin{array}{c} \sum_{n=0}^{N-1} h_n x_n e^{-i2\pi f n} \right|^2 \quad -1/2\Delta t < f \leq 1/2\Delta t$$

where  $\Delta t$  is the sampling interval.

If the frequencies are in radians/sample, the modified periodogram is defined as

$$\stackrel{\wedge}{P}(f) = \frac{1}{2\pi N} \left| \sum_{n=0}^{N-1} h_n x_n e^{-i\omega n} \right|^2 \quad -\pi < \omega \le \pi$$

The frequency range in the preceding equations has variations depending on the value of the freqrange argument. See the description of freqrange in "Input Arguments" on page 1-914.

# **Examples** Periodogram Using Default Inputs

Obtain the periodogram of an input signal consisting of a discrete-time sinusoid with an angular frequency of  $\pi/4$  radians/sample with additive N(0,1) white noise.

Create a sine wave with an angular frequency of  $\pi/4$  radians/sample with additive N(0,1) white noise. The signal is 320 samples in length. Obtain the periodogram using the default rectangular window and DFT length. The DFT length is the next power of two greater than the signal length, or 512 points. Because the signal is real-valued and has even length, the periodogram is one-sided and there are 512/2+1 points.

```
n = 0:319;
x = cos(pi/4*n)+randn(size(n));
pxx = periodogram(x);
plot(10*log10(pxx))
```

# Modified Periodogram with Hamming Window

Obtain the modified periodogram of an input signal consisting of a discrete-time sinusoid with an angular frequency of  $\pi/4$  radians/sample with additive N(0,1) white noise.

Create a sine wave with an angular frequency of  $\pi/4$  radians/sample with additive N(0,1) white noise. The signal is 320 samples in length. Obtain the modified periodogram using a Hamming window and default DFT length. The DFT length is the next power of two greater than the signal length, or 512 points. Because the signal is real-valued and has even length, the periodogram is one-sided and there are 512/2+1 points.

```
n = 0:319;
x = cos(pi/4*n)+randn(size(n));
pxx = periodogram(x,hamming(length(x)));
plot(10*log10(pxx))
```

## **DFT Length Equal to Signal Length**

Obtain the periodogram of an input signal consisting of a discrete-time sinusoid with an angular frequency of  $\pi/4$  radians/sample with additive N(0,1) white noise. Use a DFT length equal to the signal length.

Create a sine wave with an angular frequency of  $\pi/4$  radians/sample with additive N(0,1) white noise. The signal is 320 samples in length. Obtain the periodogram using the default rectangular window and DFT length equal to the signal length. Because the signal is real-valued, the one-sided periodogram is returned by default with a length equal to 320/2+1.

```
n = 0:319;
x = cos(pi/4*n)+randn(size(n));
nfft = length(x);
pxx = periodogram(x,[],nfft);
plot(10*log10(pxx))
```

# **Periodogram of Relative Sunspot Numbers**

Obtain the periodogram of the Wolf (relative sunspot) number data sampled yearly between 1700 and 1987.

Load the relative sunspot number data. Obtain the periodogram using the default rectangular window and number of DFT points (512 in this example). The sampling rate for these data is 1 sample/year. Plot the periodogram.

```
load sunspot.dat
relNums=sunspot(:,2);
[pxx,f] = periodogram(relNums,[],[],1);
plot(f,10*log10(pxx))
xlabel('Cycles/Year'); ylabel('dB');
title('Periodogram of Relative Sunspot Number Data');
```

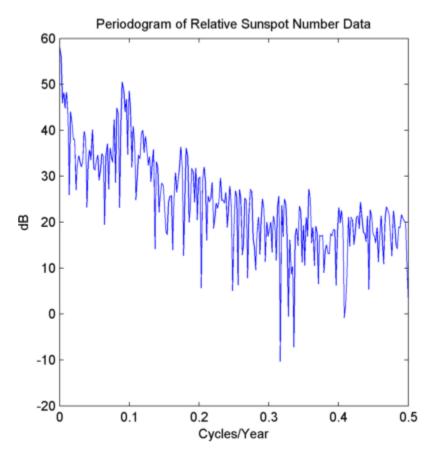

You see in the preceding figure that there is a peak in the periodogram at approximately 0.1 cycles/year, which indicates a period of approximately 10 years.

# Periodogram Using Goertzel's Algorithm – Normalized Frequency

Obtain the periodogram of an input signal consisting of two discrete-time sinusoids with an angular frequencies of  $\pi/4$  and  $\pi/2$  radians/sample in additive N(0,1) white noise. Use Goertzel's

algorithm to obtain the two-sided periodogram estimates at  $\pi/4$  and  $\pi/2$  radians/sample. Compare the result to the one-sided periodogram.

```
n = 0:319;
x = cos(pi/4*n)+0.5*sin(pi/2*n)+randn(size(n));
[pxx,w] = periodogram(x,[],[pi/4 pi/2]);
pxx
[pxx1,w1] = periodogram(x);
plot(w1,pxx1)
```

You see that the periodogram values obtained using Goertzel's algorithm are 1/2 the values in the one-sided periodogram. This is consistent with the fact that using Goertzel's algorithm returns the two-sided periodogram.

# Periodogram Using Goertzel's Algorithm – Frequency in Hz

Create a signal consisting of two sine waves with frequencies of 100 and 200 Hz in N(0,1) white additive noise. The sampling frequency is 1 kHz. Use Goertzel's algorithm to obtain the two-sided periodogram at 100 and 200 Hz.

```
fs = 1000;
t = 0:0.001:1-0.001;
x = cos(2*pi*100*t)+sin(2*pi*200*t)+randn(size(t));
freq = [100 200];
[pxx,f] = periodogram(x,[],freq,fs);
```

#### **Upper and Lower 95%-Confidence Bounds**

The following example illustrates the use of confidence bounds with the periodogram. While not a necessary condition for statistical significance, frequencies in the periodogram where the lower confidence bound exceeds the upper confidence bound for surrounding PSD estimates clearly indicate significant oscillations in the time series.

Create a signal consisting of the superposition of 100-Hz and 150-Hz sine waves in additive white N(0,1) noise. The amplitude of the two sine waves is 1. The sampling frequency is 1 kHz.

```
t = 0:0.001:1-0.001;
fs = 1000;
x = cos(2*pi*100*t)+sin(2*pi*150*t)+randn(size(t));
```

Obtain the periodogram with 95%-confidence bounds. Plot the periodogram along with the confidence interval and zoom in on the frequency region of interest near 100 and 150 Hz.

```
[pxx,f,pxxc] = periodogram(x,rectwin(length(x)),length(x),fs,...
'ConfidenceLevel', 0.95);
plot(f,10*log10(pxx)); hold on;
plot(f,10*log10(pxxc),'r--','linewidth',2);
axis([85 175 min(min(10*log10(pxxc))) max(max(10*log10(pxxc)))]);
xlabel('Hz'); ylabel('dB');
title('Periodogram with 95%-Confidence Bounds');
```

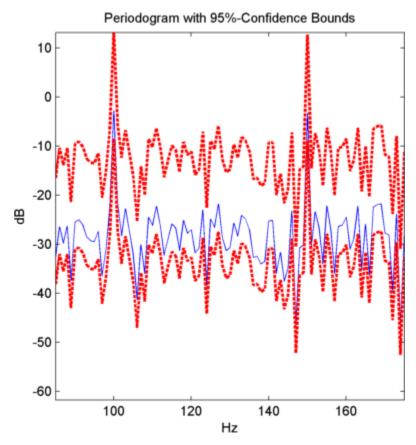

At 100 and 150 Hz, the lower confidence bound exceeds the upper confidence bounds for surrounding PSD estimates.

### **Power Estimate of Sinusoid**

Estimate the power of sinusoid at a specific frequency using the 'power' option.

Create a 100-Hz sinusoid one second in duration sampled at 1 kHz. The amplitude of the sine wave is 1.8, which equates to a power of  $1.8^2/2 = 1.62$ . Estimate the power using the 'power' option.

Related

**Examples** 

```
fs = 1000;
t = 0:1/fs:1-1/fs;
x = 1.8*cos(2*pi*100*t);
[pxx,f] = periodogram(x,hamming(length(x)),length(x),fs,'power');
[pwrest,idx] = max(pxx);
fprintf('The maximum power occurs at %3.1f Hz\n',f(idx));
fprintf('The power estimate is %2.2f\n',pwrest);
DC-Centered Periodogram
Obtain the periodogram of a 100-Hz sine wave in additive N(0,1) noise.
The data are sampled at 1 kHz. Use the 'centered' option to obtain
the DC-centered periodogram and plot the result.
fs = 1000;
t = 0:0.001:1.0.001;
```

```
t = 0:0.001:1-0.001;
x = cos(2*pi*100*t)+randn(size(t));
[pxx,f] = periodogram(x,[],length(x),fs,'centered');
plot(f,10*log10(pxx))
xlabel('Hz'); ylabel('dB')
```

See Also bandpower | pcov | pburg | pmcov | pmtm | pwelch | sfdr

#### "Bias and Variability in the Periodogram"

• "Power Spectral Density Estimates Using FFT"

### **Concepts** • "Nonparametric Methods"

| Purpose     | Phase delay of digital filter                                                                                                    |
|-------------|----------------------------------------------------------------------------------------------------|
| Syntax      | <pre>[phi,w] = phasedelay(b,a,n)<br/>[phi,w] = phasedelay(sos,n)<br/>[phi,w] = phasedelay(d,n)<br/>[phi,w] = phasedelay(,n,'whole')<br/>phi = phasedelay(,w)<br/>[phi,f] = phasedelay(,n,fs)<br/>[phi,f] = phasedelay(,n,'whole',fs)<br/>phi = phasedelay(,f,fs)<br/>[phi,w,s] = phasedelay()<br/>[phi,f,s] = phasedelay()<br/>phasedelay()</pre>                                                                                                    |
| Description | <pre>[phi,w] = phasedelay(b,a,n) returns the n-point phase delay<br/>response vector, phi, and the n-point frequency vector in radians/sample,<br/>w, of the filter defined by numerator coefficients, b, and denominator<br/>coefficients, a. The phase delay response is evaluated at n equally<br/>spaced points around the upper half of the unit circle. If n is omitted, it<br/>defaults to 512.</pre>                                                                                                    |
|             | [phi,w] = phasedelay(sos,n) returns the n-point phase delay<br>response for the second-order sections matrix, sos. sos is a <i>K</i> -by-6<br>matrix, where the number of sections, <i>K</i> , must be greater than or equal<br>to 2. If the number of sections is less than 2, phasedelay considers the<br>input to be a numerator vector, b. Each row of sos corresponds to the<br>coefficients of a second order (biquad) filter. The <i>i</i> th row of the sos<br>matrix corresponds to $[bi(1) \ bi(2) \ bi(3) \ ai(1) \ ai(2) \ ai(3)]$ . |
|             | <pre>[phi,w] = phasedelay(d,n) returns the n-point phase delay response of the digital filter, d. Use designfilt to generate d based on frequency-response specifications.</pre>                                                                                                    |
|             | <pre>[phi,w] = phasedelay(,n,'whole') uses n equally spaced points<br/>around the whole unit circle.</pre>                                                                                                    |
|             | phi = phasedelay(,w) returns the phase delay response at frequencies specified, in radians/sample, in vector w. The frequencies are normally between 0 and $\pi$ . w must contain at least two elements.                                                                                                    |
|             |                                                                                                    |

[phi,f] = phasedelay(...,n,fs) and [phi,f] =
phasedelay(...,n,'whole',fs) return the phase delay
vector f (in Hz), using the sampling frequency fs (in Hz). f must
contain at least two elements.

phi = phasedelay(...,f,fs) returns the phase delay response at the frequencies specified in vector f (in Hz), using the sampling frequency fs (in Hz).

[phi,w,s] = phasedelay(...) and [phi,f,s] = phasedelay(...)
return plotting information, where s is a structure with fields you can
change to display different frequency response plots.

phasedelay(...) with no output arguments plots the phase delay response versus frequency.

**Note** If the input to phasedelay is single precision, the phase delay response is calculated using single-precision arithmetic. The output, phi, is single precision.

# **Examples** Phase Delay Response of an FIR Filter

Use constrained least squares to design a lowpass FIR filter of order 54 and normalized cutoff frequency 0.3. Specify the passband ripple and stopband attenuation as 0.02 and 0.08, respectively, expressed in linear units. Compute and plot the phase delay response of the filter.

Ap = 0.02; As = 0.008; b = fircls1(54,0.3,Ap,As); phasedelay(b)

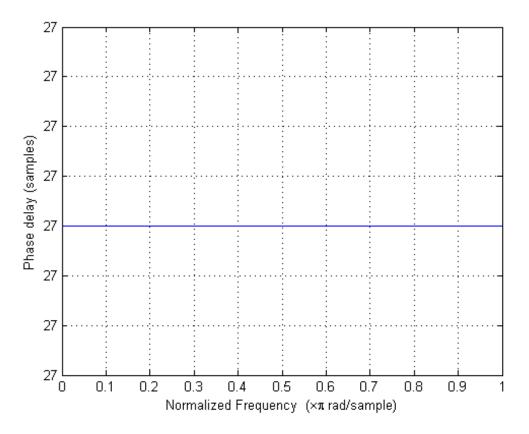

Repeat the example using designfilt. Keep in mind that this function expresses the ripples in decibels.

# phasedelay

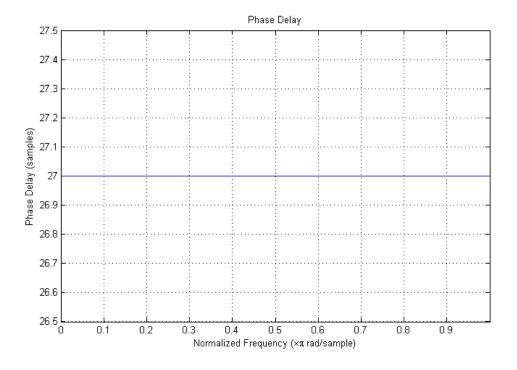

# Phase Delay Response of an Elliptic Filter

Design an elliptic filter of order 10 and normalized passband frequency 0.4. Specify a passband ripple of 0.5 dB and a stopband attenuation of 20 dB. Display the phase delay response of the filter over the complete unit circle.

[b,a] = ellip(10,0.5,20,0.4);
phasedelay(b,a,512,'whole')

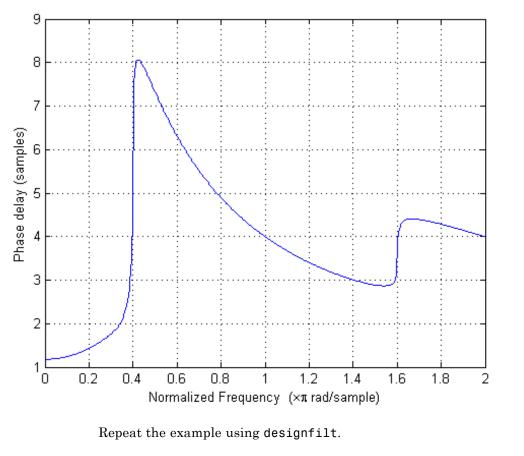

# phasedelay

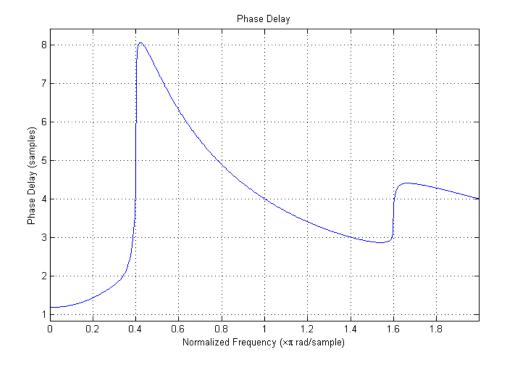

See Also

designfilt | digitalFilter | freqz | fvtool | phasez | grpdelay

| Purpose     | Phase response of digital filter                                                                                                    |
|-------------|----------------------------------------------------------------------------------------------------|
| Syntax      | <pre>[phi,w] = phasez(b,a,n)<br/>[phi,w] = phasez(sos,n)<br/>[phi,w] = phasez(d,n)<br/>[phi,w] = phasez(,n,'whole')<br/>phi = phasez(,w)<br/>[phi,f] = phasez(,n,fs)<br/>phi = phasez(f,fs)<br/>[phi,w,s] = phasez()<br/>phasez()</pre>                                                                                                    |
| Description | [phi,w] = phasez(b,a,n) returns the n-point unwrapped phase<br>response vector, phi, in radians and the frequency vector, w, in<br>radians/sample for the filter coefficients specified in b and a. The values<br>of the frequency vector, w, range from 0 to $\pi$ . If n is omitted, the length<br>of the phase response vector defaults to 512.<br>[phi,w] = phasez(sos,n) returns the unwrapped phase response for<br>the second order sections matrix, sos. sos is a <i>K</i> -by-6 matrix, where |
|             | the number of sections, $K$ , must be greater than or equal to 2. If the number of sections is less than 2, phasez considers the input to be the numerator vector, b. Each row of sos corresponds to the coefficients of a second-order (biquad) filter. The <i>i</i> th row of the sos matrix corresponds to [bi(1) bi(2) bi(3) ai(1) ai(2) ai(3)].                                                                                                    |
|             | <pre>[phi,w] = phasez(d,n) returns the unwrapped phase response<br/>for the digital filter, d. Use designfilt to generate d based on<br/>frequency-response specifications.</pre>                                                                                                    |
|             | [phi,w] = phasez(,n,'whole') returns frequency and unwrapped<br>phase response vectors evaluated at n equally-spaced points around the<br>unit circle from 0 to $2\pi$ radians/sample.                                                                                                    |
|             | phi = phasez(,w) returns the unwrapped phase response in radians at frequencies specified in w (radians/sample). The frequencies are normally between 0 and $\pi$ . The vector w must have at least two elements.                                                                                                    |
|             |                                                                                                    |

[phi,f] = phasez(...,n,fs) return the unwrapped phase vector phi in radians and the frequency vector in hertz. The frequency vector ranges from 0 to the Nyquist frequency, fs/2. If the 'whole' option is used, the frequency vector ranges from 0 to the sampling frequency.

phi = phasez(...f,fs) return the phase response in radians at the frequencies specified in the vector f (in hertz) using the sampling frequency fs (in hertz). The vector f must have at least two elements.

[phi,w,s] = phasez(...) return plotting information, where s is a structure array with fields you can change to display different frequency response plots.

phasez(...) with no output arguments plots the phase response of the filter. If you input the filter coefficients or second order sections matrix, the current figure window is used. If you input a digitalFilter, the step response is displayed in fvtool.

**Note** If the input to phasez is single precision, the phase response is calculated using single-precision arithmetic. The output, phi, is single precision.

# Examples

# Phase Response of an FIR Filter

Use designfilt to design an FIR filter of order 54, normalized cutoff frequency  $0.3\pi$  rad/s, passband ripple 0.7 dB, and stopband attenuation 42 dB. Use the method of constrained least squares. Display the phase response of the filter.

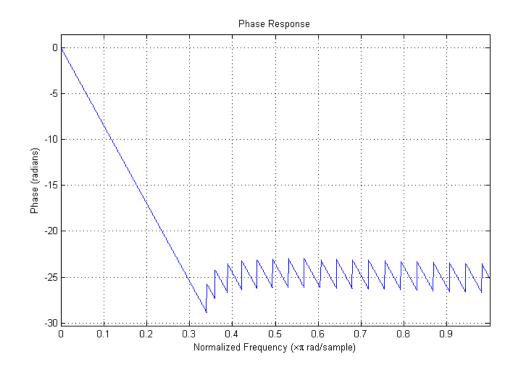

Design the same filter using fircls1. Keep in mind that fircls1 uses linear units to measure the ripple and attenuation.

```
pAp = 10^(Ap/40); Apl = (pAp-1)/(pAp+1);
pAs = 10^(As/20); Asl = 1/pAs;
b = fircls1(Nf,Fc,Apl,Asl);
phasez(b)
```

# phasez

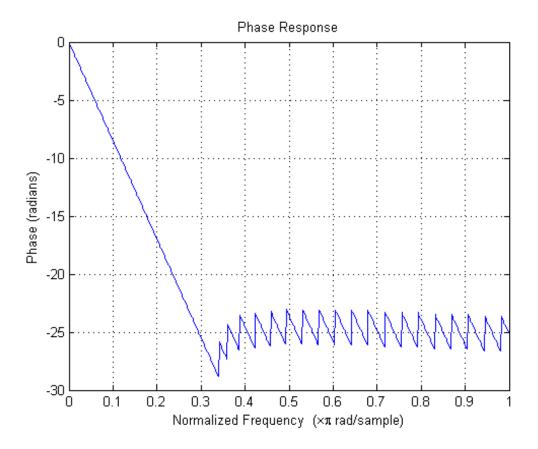

### Phase Response of an Equiripple Filter

Design a lowpass equiripple filter with normalized passband frequency  $0.45\pi$  rad/s, normalized stopband frequency  $0.55\pi$  rad/s, passband ripple 1 dB, and stopband attenuation 60 dB. Display the phase response of the filter.

```
d = designfilt('lowpassfir', ...
'PassbandFrequency',0.45,'StopbandFrequency',0.55, ...
'PassbandRipple',1,'StopbandAttenuation',60, ...
```

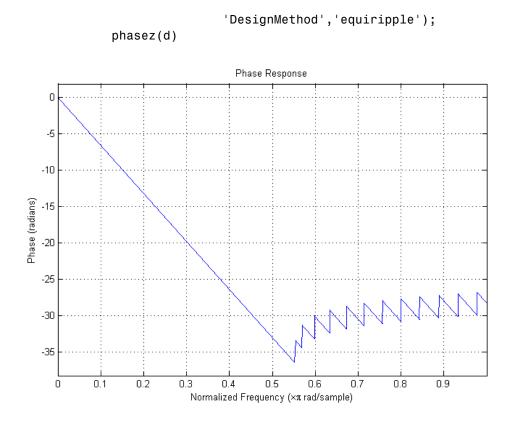

# **Phase Response of an Elliptic Filter**

Design an elliptic lowpass IIR filter with normalized passband frequency  $0.4\pi$  rad/s, normalized stopband frequency  $0.5\pi$  rad/s, passband ripple 1 dB, and stopband attenuation 60 dB. Display the phase response of the filter.

```
d = designfilt('lowpassiir', ...
               'PassbandFrequency',0.4, 'StopbandFrequency',0.5, ...
               'PassbandRipple',1,'StopbandAttenuation',60, ...
               'DesignMethod','ellip');
```

phasez(d)

# phasez

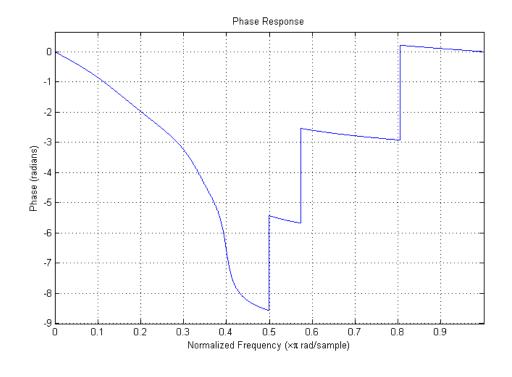

See Also

designfilt | digitalFilter | freqz | fvtool | phasedelay |
grpdelay

| Purpose     | eq:autoregressive power spectral density estimate modified covariance method                                                                                                    |
|-------------|----------------------------------------------------------------------------------------------------|
| Syntax      | <pre>pxx = pmcov(x,order) pxx = pmcov(x,order,nfft)</pre>                                                                                                    |
|             | <pre>[pxx,w] = pmcov() [pxx,f] = pmcov(,fs)</pre>                                                                                                    |
|             | <pre>[pxx,w] = pmcov(x,order,w) [pxx,f] = pmcov(x,order,f,fs)</pre>                                                                                                    |
|             | <pre>[ ] = pmcov(x,order,,freqrange)</pre>                                                                                                    |
|             | <pre>[pxx,f,pxxc] = pmcov(,'ConfidenceLevel',probability)</pre>                                                                                                    |
|             | pmcov( )                                                                                                    |
| Description | pxx = pmcov(x,order) returns the power spectral density estimate,<br>pxx of a discrete-time signal vector, x, using the modified covariance<br>method. $pxx$ is the distribution of power per unit frequency. The<br>frequency is expressed in units of radians/sample. order is the order of<br>the autoregressive (AR) model used to produce the PSD estimate. $pmcov$<br>uses a default DFT length of 256. |
|             | pxx = pmcov(x, order, nfft) uses nfft points in the discrete Fourier transform (DFT). For real x, $pxx$ has length (nfft/2+1) if nfft is even, and (nfft+1)/2 if nfft is odd. For complex-valued x, $pxx$ always has length nfft. If empty, the default nfft is 256.                                                                                                    |

 $[pxx,w] = pmcov(\___)$  returns the vector of normalized angular frequencies, w, at which the PSD is estimated. w has units of radians/sample. For real-valued signals, w spans the interval  $[0,\pi]$  when nfft is even and  $[0,\pi]$  when nfft is odd. For complex-valued signals, w always spans the interval  $[0,2\pi]$ .

|                    | [pxx,f] = pmcov(fs) returns a frequency vector, f, in cycles per<br>unit time. The sampling frequency, fs, is the number of samples per<br>unit time. If the unit of time is seconds, then f is in cycles/sec (Hz). For<br>real-valued signals, f spans the interval $[0,fs/2]$ when nfft is even<br>and $[0,fs/2)$ when nfft is odd. For complex-valued signals, f spans<br>the interval $[0,fs)$ . |
|--------------------|----------------------------------------------------------------------------------------------------|
|                    | <pre>[pxx,w] = pmcov(x,order,w) returns the two-sided AR PSD estimates<br/>at the normalized frequencies specified in the vector, w. The vector, w,<br/>must contain at least 2 elements.</pre>                                                                                                    |
|                    | <pre>[pxx,f] = pmcov(x,order,f,fs) returns the two-sided AR PSD<br/>estimates at the frequencies specified in the vector, f. The vector, f,<br/>must contain at least 2 elements. The frequencies in f are in cycles per<br/>unit time. The sampling frequency, fs, is the number of samples per<br/>unit time. If the unit of time is seconds, then f is in cycles/sec (Hz).</pre>                  |
|                    | [] = pmcov(x,order,,freqrange) returns the AR PSD<br>estimate over the frequency range specified by freqrange. Valid<br>options for freqrange are: 'onesided', 'twosided', or 'centered'.                                                                                                    |
|                    | <pre>[pxx,f,pxxc] = pmcov(,'ConfidenceLevel',probability) returns the probabilityx100% confidence intervals for the PSD estimate in pxxc.</pre>                                                                                                    |
|                    | pmcov() with no output arguments plots the AR PSD estimate in dB per unit frequency in the current figure window.                                                                                                    |
| Input<br>Arguments | x - Input signal<br>vector                                                                                                    |
|                    | Input signal, specified as a row or column vector.<br><b>Data Types</b><br>single   double                                                                                                    |

**Complex Number Support:** Yes

#### order - Order of autoregressive model

positive integer

Order of the autoregressive model, specifed as a positive integer.

Data Types double

# nfft - Number of DFT points

256 (default) | integer | []

Number of DFT points, specified as a positive integer. For a real-valued input signal, x, the PSD estimate, pxx has length (nfft/2+1) if nfft is even, and (nfft+1)/2 if nfft is odd. For a complex-valued input signal, x, the PSD estimate always has length nfft. If nfft is specified as empty, the default nfft is used.

Data Types single | double

# fs - Sampling frequency

positive scalar

Sampling frequency specified as a positive scalar. The sampling frequency is the number of samples per unit time. If the unit of time is seconds, the sampling frequency has units of hertz.

#### w - Normalized frequencies for Goertzel algorithm

vector

Normalized frequencies for Goertzel algorithm, specified as a row or column vector with at least 2 elements. Normalized frequencies are in radians/sample.

Example: w = [pi/4 pi/2]

Data Types double

### f - Cyclical frequencies for Goertzel algorithm

vector

Cyclical frequencies for Goertzel algorithm, specified as a row or column vector with at least 2 elements. The frequencies are in cycles per unit time. The unit time is specified by the sampling frequency, fs. If fs has units of samples/second, then f has units of Hz.

Example: fs = 1000; f= [100 200]

Data Types double

#### freqrange - Frequency range for PSD estimate

'onesided' | 'twosided' | 'centered'

Frequency range for the PSD estimate, specified as a one of 'onesided', 'twosided', or 'centered'. The default is 'onesided' for real-valued signals and 'twosided' for complex-valued signals. The frequency ranges corresponding to each option are

- 'onesided' returns the one-sided PSD estimate of a real-valued input signal, x. If nfft is even, pxx will have length nfft/2+1 and is computed over the interval [0,π] radians/sample. If nfft is odd, the length of pxx is (nfft+1)/2 and the interval is [0,π) radians/sample. When fs is optionally specified, the corresponding intervals are [0,fs/2] cycles/unit time and [0,fs/2) cycles/unit time for even and odd length nfft respectively.
- 'twosided' returns the two-sided PSD estimate for either the real-valued or complex-valued input, x. In this case, pxx has length nfft and is computed over the interval [0,2π) radians/sample. When fs is optionally specified, the interval is [0,fs) cycles/unit time.
- 'centered' returns the centered two-sided PSD estimate for either the real-valued or complex-valued input, x. In this case, pxx has length nfft and is computed over the interval (-π,π] radians/sample for even length nfft and (-π,π) radians/sample for odd length nfft. When fs is optionally specified, the corresponding

intervals are (-fs/2, fs/2] cycles/unit time and (-fs/2, fs/2) cycles/unit time for even and odd length nfft respectively.

Data Types char

#### probability - Confidence interval for PSD estimate

0.95 (default) | scalar in the range (0,1)

Coverage probability for the true PSD, specified as a scalar in the range (0,1). The output, pxxc, contains the lower and upper bounds of the probabilityx100% interval estimate for the true PSD.

# Output Arguments

#### pxx - PSD estimate

vector

PSD estimate, specified as a real-valued, nonnegative column vector. The units of the PSD estimate are in squared magnitude units of the time series data per unit frequency. For example, if the input data is in volts, the PSD estimate is in units of squared volts per unit frequency. For a time series in volts, if you assume a resistance of 1 ohm and specify the sampling frequency in Hz, the PSD estimate is in watts/Hz.

Data Types single | double

# w - Normalized frequencies

vector

Normalized frequencies, specified as a real-valued column vector. If pxx is a one-sided PSD estimate, w spans the interval  $[0,\Pi]$  if nfft is even and  $[0,\Pi]$  if nfft is odd. If pxx is a two-sided PSD estimate, w spans the interval  $[0,2\Pi]$ . For a DC-centered PSD estimate, f spans the interval  $(-\Pi,\Pi]$  radians/sample for even length nfft and  $(-\Pi,\Pi)$  radians/sample for odd length nfft.

Data Types double

# f - Cyclical frequencies

vector

Cyclical frequencies, specified as a real-valued column vector. For a one-sided PSD estimate, f spans the interval [0,fs/2] when nfft is even and [0,fs/2) when nfft is odd. For a two-sided PSD estimate, f spans the interval [0,fs]. For a DC-centered PSD estimate, f spans the interval (-fs/2, fs/2] cycles/unit time for even length nfft and (-fs/2, fs/2) cycles/unit time for odd length nfft.

#### **Data Types**

double

# pxxc - Confidence bounds

matrix

Confidence bounds, specified as an N-by-2 matrix with real-valued elements. The row dimension of the matrix is equal to the length of the PSD estimate, pxx. The first column contains the lower confidence bound and the second column contains the upper confidence bound for the corresponding PSD estimates in the rows of pxx. The coverage probability of the confidence intervals is determined by the value of the probability input.

Data Types single | double

# Examples

#### **AR PSD Estimate of AR(4) Process**

Create a realization of an AR(4) wide-sense stationary random process. Estimate the PSD using the modified covariance method. Compare the PSD estimate based on a single realization to the true PSD of the random process.

Create an AR(4) system function. Obtain the frequency response and plot the PSD of the system.

```
A = [1 -2.7607 3.8106 -2.6535 0.9238];
[H,F] = freqz(1,A,[],1);
plot(F,20*log10(abs(H)),'b','linewidth',2);
xlabel('Hz'); ylabel('dB/Hz');
```

```
title('True Power Spectral Density of AR(4) System Function')
Create a realization of the AR(4) random process. Set the random
number generator to the default settings for reproducible results. The
realization is 1000 samples in length. Assume a sampling frequency of
1. Use pmcov to estimate the PSD for an 4-th order process. Compare
the PSD estimate with the true PSD.
rng default;
x = randn(1000,1);
y = filter(1,A,x);
[Pxx,F] = pmcov(y,4,1024,1);
hold on;
plot(F,10*log10(Pxx),'r'); hold on;
legend('True Power Spectral Density','PSD Estimate')
```

# pmtm

| Purpose | Multitaper power spectral density estimate                                                                                     |
|---------|----------------------------------------------------------------------------------------------------|
| Syntax  | <pre>pxx = pmtm(x) pxx = pmtm(x,nw) pxx = pmtm(x,nw,nfft)</pre>                                                                |
|         | [pxx,w] = pmtm()<br>[pxx,f] = pmtm(,fs)                                                                                        |
|         | <pre>[pxx,w] = pmtm(x,nw,w) [pxx,f] = pmtm(x,nw,f,fs)</pre>                                                                    |
|         | [] = pmtm(,method)                                                                                                    |
|         | [] = pmtm(x,e,v)<br>[] = pmtm(x,dpss_params)                                                                                   |
|         | <pre>[ ] = pmtm( ,'DropLastTaper',dropflag) [ ] = pmtm( ,freqrange) [pxx,f,pxxc] = pmtm( ,'ConfidenceLevel',probability)</pre> |
|         | pmtm()                                                                                                    |

**Description** pxx = pmtm(x) returns Thomson's multitaper power spectral density (PSD) estimate of the input signal, x. The tapers are the discrete prolate spheroidal (DPSS), or Slepian, sequences. The time-halfbandwidth, nw, product is 4. By default, pmtm uses the first 2nw-1 DPSS sequences. If x is real-valued, pxx is a one-sided PSD estimate. If x is complex-valued, pxx is a two-sided PSD estimate. The number of points, nfft, in the discrete Fourier transform (DFT) is the maximum of 256 or the next power of two greater than the signal length.

> pxx = pmtm(x, nw) use the time-halfbandwidth product, nw, to obtain the multitaper PSD estimate. The time-halfbandwidth product controls the frequency resolution of the multitaper estimate. pmtm uses 2nw-1Slepian tapers in the PSD estimate.

pxx = pmtm(x,nw,nfft) uses nfft points in the DFT. If nfft is greater than the signal length, x is zero-padded to length nfft. If nfft is less than the signal length, the signal is wrapped modulo nfft.

 $[pxx,w] = pmtm(\__)$  returns the normalized frequency vector, w. If pxx is a one-sided PSD estimate, w spans the interval  $[0,\pi]$  if nfft is even and  $[0,\pi]$  if nfft is odd. If pxx is a two-sided PSD estimate, w spans the interval  $[0,2\pi)$ .

 $[pxx,f] = pmtm(\__,fs)$  returns a frequency vector, f, in cycles per unit time. The sampling frequency, fs, is the number of samples per unit time. If the unit of time is seconds, then f is in cycles/sec (Hz). For real-valued signals, f spans the interval [0,fs/2] when nfft is even and [0,fs/2) when nfft is odd. For complex-valued signals, f spans the interval [0,fs).

[pxx,w] = pmtm(x,nw,w) returns the two-sided multitaper PSD estimates at the normalized frequencies specified in the vector, w. The vector, w, must contain at least 2 elements.

[pxx,f] = pmtm(x,nw,f,fs) returns the two-sided multitaper PSD estimates at the frequencies specified in the vector, f. The vector, f, must contain at least 2 elements. The frequencies in f are in cycles per unit time. The sampling frequency, fs, is the number of samples per unit time. If the unit of time is seconds, then f is in cycles/sec (Hz).

[\_\_\_] = pmtm(\_\_\_, method) combines the individual tapered PSD estimates using the method, method. method can be one of: 'adapt' (default), 'eigen', or 'unity'.

 $[\_\_]$  = pmtm(x,e,v) uses the tapers in the N-by-K matrix e with concentrations v in the frequency band [-w,w]. N is the length of the input signal, x. Use dpss to obtain the Slepian tapers and corresponding concentrations.

[\_\_\_] = pmtm(x,dpss\_params) uses the cell array, dpss\_params, to pass input arguments to dpss except the number of elements in the sequences. The number of elements in the sequences is the first input argument to dpss and is not included in dpss\_params. For example

```
x = randn(1000,1);
pxx = pmtm(x,{2.5,3});
```

[\_\_\_] = pmtm(\_\_\_, 'DropLastTaper', dropflag) specifies whether pmtm drops the last taper in the computation of the multitaper PSD estimate. dropflag is a logical. The default value of dropflag is true and the last taper is not used in the PSD estimate.

[\_\_\_] = pmtm(\_\_\_\_, freqrange) returns the multitaper PSD estimate over the frequency range specified by freqrange. Valid options for freqrange are

: 'onesided', 'twosided', or 'centered'.

[pxx,f,pxxc] = pmtm(\_\_\_\_, 'ConfidenceLevel', probability)
returns the probabilityx100% confidence intervals for the PSD
estimate in pxxc.

pmtm(\_\_\_\_) with no output arguments plots the multitaper PSD
estimate in the current figure window.

### Input Arguments

# x - Input signal

vector

Input signal, specified as a row or column vector.

Data Types single | double Complex Number Support: Yes

# nw - Time-halfbandwidth product

4 (default) | positive scalar

Time-halfbandwidth product, specified as a positive scalar. In multitaper spectral estimation, the user specifies the resolution bandwidth of the multitaper estimate [-W,W] where  $W=j/N\Delta t$  for some small j>1. Equivalently, W is some small multiple of the frequency resolution of the DFT. The time-halfbandwidth product is the product of the resolution halfbandwidth and the number of samples in the input signal, N. The number of Slepian tapers whose Fourier transforms are well-concentrated in [-W,W] (eigenvalues close to unity) is 2NW-1.

#### nfft - Number of DFT points

max(256,2^nextpow2(length(x)) (default) | integer | []

Number of DFT points, specified as a positive integer. For a real-valued input signal, x, the PSD estimate, pxx has length (nfft/2+1) if nfft is even, and (nfft+1)/2 if nfft is odd. For a complex-valued input signal,x, the PSD estimate always has length nfft. If nfft is specified as empty, the default nfft is used.

#### **Data Types**

single | double

#### fs - Sampling frequency

positive scalar

Sampling frequency specified as a positive scalar. The sampling frequency is the number of samples per unit time. If the unit of time is seconds, the sampling frequency has units of hertz.

#### w - Normalized frequencies for Goertzel algorithm

vector

Normalized frequencies for Goertzel algorithm, specified as a row or column vector with at least 2 elements. Normalized frequencies are in radians/sample.

Example: w = [pi/4 pi/2]

Data Types double

# f - Cyclical frequencies for Goertzel algorithm

vector

Cyclical frequencies for Goertzel algorithm, specified as a row or column vector with at least 2 elements. The frequencies are in cycles per unit time. The unit time is specified by the sampling frequency, fs. If fs has units of samples/second, then f has units of Hz.

Example: fs = 1000; f= [100 200]

Data Types double

#### method - Weights on individual tapered PSD estimates

'adapt' (default) | 'eigen' | 'unity'

Weights on individual tapered PSD estimates, specified as one of 'adapt', 'eigen', or 'unity'. The default is Thomson's adaptive frequency-dependent weights, 'adapt'. The calculation of these weights is detailed on pp. 368-370 in [1]. The 'eigen' method weights each tapered PSD estimate by the eigenvalue (frequency concentration) of the corresponding Slepian taper. The 'unity' method weights each tapered PSD estimate equally.

#### e - DPSS (Slepian) sequences

matrix

DPSS (Slepian) sequences, specified as a N-by-K matrix where N is the length of the input signal, x. The matrix **e** is the output of dpss.

#### v - Eigenvalues for DPSS (Slepian) sequences

vector

Eigenvalues for DPSS (Slepian) sequences, specified as a column vector. The eigenvalues for the DPSS sequences indicate the proportion of the sequence energy concentrated in the resolution bandwidth, [-W, W]. The eigenvalues range lie in the interval (0,1) and generally the first 2NW-1 eigenvalues are close to 1 and then decrease toward 0.

#### dpss\_params - Input arguments for dpss

cell array

Input arguments for dpss, specified as a cell array. The first input argument to dpss is the length of the DPSS sequences and is omitted from dpss\_params. The length of the DPSS sequences is obtained from the length of the input signal, x.

Example: {3.5,5}

# dropflag - Flag indicating whether to drop or keep the last DPSS sequence

true (default) | false

Flag indicating whether to drop or keep the last DPSS sequence, specified as a logical. The default is true and pmtm drops the last taper. In a multitaper estimate, the first 2NW-1 DPSS sequences have eigenvalues close to unity. If you use less than 2NW-1 sequences, it is likely that all the tapers have eigenvalues close to 1 and you can specify dropflag as false to keep the last taper.

#### freqrange - Frequency range for PSD estimate

'onesided' | 'twosided' | 'centered'

Frequency range for the PSD estimate, specified as a one of 'onesided', 'twosided', or 'centered'. The default is 'onesided' for real-valued signals and 'twosided' for complex-valued signals. The frequency ranges corresponding to each option are

- 'onesided' returns the one-sided PSD estimate of a real-valued input signal, x. If nfft is even, pxx will have length nfft/2+1 and is computed over the interval [0,Π] radians/sample. If nfft is odd, the length of pxx is (nfft+1)/2 and the interval is [0,Π) radians/sample. When fs is optionally specified, the corresponding intervals are [0,fs/2] cycles/unit time and [0,fs/2) cycles/unit time for even and odd length nfft respectively.
- 'twosided' returns the two-sided PSD estimate for either the real-valued or complex-valued input, x. In this case, pxx has length nfft and is computed over the interval [0,2π) radians/sample. When fs is optionally specified, the interval is [0,fs) cycles/unit time.

 'centered' — returns the centered two-sided PSD estimate for either the real-valued or complex-valued input, x. In this case, pxx has length nfft and is computed over the interval (-π,π] radians/sample for even length nfft and (-π,π) radians/sample for odd length nfft. When fs is optionally specified, the corresponding intervals are (-fs/2, fs/2] cycles/unit time and (-fs/2, fs/2) cycles/unit time for even and odd length nfft respectively.

#### **Data Types**

char

#### probability - Confidence interval for PSD estimate

0.95 (default) | scalar in the range (0,1)

Coverage probability for the true PSD, specified as a scalar in the range (0,1). The output, pxxc, contains the lower and upper bounds of the probabilityx100% interval estimate for the true PSD.

# Output Arguments

#### pxx - PSD estimate

vector

PSD estimate, specified as a real-valued, nonnegative column vector. The units of the PSD estimate are in squared magnitude units of the time series data per unit frequency. For example, if the input data is in volts, the PSD estimate is in units of squared volts per unit frequency. For a time series in volts, if you assume a resistance of 1 ohm and specify the sampling frequency in Hz, the PSD estimate is in watts/Hz.

#### **Data Types**

single | double

#### w - Normalized frequencies

vector

Normalized frequencies, specified as a real-valued column vector. If pxx is a one-sided PSD estimate, w spans the interval  $[0,\pi]$  if nfft is even and  $[0,\pi]$  if nfft is odd. If pxx is a two-sided PSD estimate, w spans the interval  $[0,2\pi]$ . For a DC-centered PSD estimate, f spans the interval

 $(-\pi,\pi]$  radians/sample for even length nfft and  $(-\pi,\pi)$  radians/sample for odd length nfft.

Data Types double

# f - Cyclical frequencies

vector

Cyclical frequencies, specified as a real-valued column vector. For a one-sided PSD estimate, f spans the interval [0,fs/2] when nfft is even and [0,fs/2) when nfft is odd. For a two-sided PSD estimate, f spans the interval [0,fs]. For a DC-centered PSD estimate, f spans the interval (-fs/2, fs/2] cycles/unit time for even length nfft and (-fs/2, fs/2) cycles/unit time for odd length nfft.

#### **Data Types**

double

#### pxxc - Confidence bounds

matrix

Confidence bounds, specified as an N-by-2 matrix with real-valued elements. The row dimension of the matrix is equal to the length of the PSD estimate, pxx. The first column contains the lower confidence bound and the second column contains the upper confidence bound for the corresponding PSD estimates in the rows of pxx. The coverage probability of the confidence intervals is determined by the value of the probability input.

Data Types single | double

# **Examples** Multitaper Estimate Using Default Inputs

Obtain the multitaper PSD estimate of an input signal consisting of a discrete-time sinusoid with an angular frequency of  $\pi/4$  radians/sample with additive N(0,1) white noise.

Create a sine wave with an angular frequency of  $\pi/4$  radians/sample with additive N(0,1) white noise. The signal is 320 samples in length. Obtain the multitaper PSD estimate using the default time-halfbandwidth product of 4 and DFT length. The default number of DFT points is 512. Because the signal is real-valued, the PSD estimate is one-sided and there are 512/2+1 points in the PSD estimate.

```
n = 0:319;
x = cos(pi/4*n)+randn(size(n));
pxx = pmtm(x);
plot(10*log10(pxx))
```

# **Specify Time-Halfbandwidth Product**

Obtain the multitaper PSD estimate with a specified time-halfbandwidth product.

Create a sine wave with an angular frequency of  $\pi/4$  radians/sample with additive N(0,1) white noise. The signal is 320 samples in length. Obtain the multitaper PSD estimate with a time-halfbandwidth product of 2.5. The resolution bandwidth is [-2.5 $\pi/320$ ,2.5 $\pi/320$ ] radians/sample. The default number of DFT points is 512. Because the signal is real-valued, the PSD estimate is one-sided and there are 512/2+1 points in the PSD estimate.

```
n = 0:319;
x = cos(pi/4*n)+randn(size(n));
pxx = pmtm(x,2.5);
plot(10*log10(pxx))
```

# **DFT Length Equal to Signal Length**

Obtain the multitaper PSD estimate of an input signal consisting of a discrete-time sinusoid with an angular frequency of  $\pi/4$  radians/sample with additive N(0,1) white noise. Use a DFT length equal to the signal length.

Create a sine wave with an angular frequency of  $\pi/4$  radians/sample with additive N(0,1) white noise. The signal is 320 samples in length. Obtain the multitaper PSD estimate with a time-halfbandwidth product

of 3 and a DFT length equal to the signal length. Because the signal is real-valued, the one-sided PSD estimate is returned by default with a length equal to 320/2+1.

```
n = 0:319;
x = cos(pi/4*n)+randn(size(n));
pxx = pmtm(x,3,length(x));
plot(10*log10(pxx))
```

#### Multitaper Estimate with Sampling Frequency

Obtain the multitaper PSD estimate of a signal sampled at 1 kHz. The signal is a 100-Hz sine wave in additive N(0,1) white noise. The signal duration is 2 seconds. Use a time-halfbandwidth product of 3 and DFT length equal to the signal length.

```
fs = 1000;
t = 0:1/fs:2-1/fs;
x = cos(2*pi*100*t)+randn(size(t));
[pxx,f] = pmtm(x,3,length(x),fs);
plot(f,10*log10(pxx))
```

#### Average Single-Taper Estimates with Unity Weights

Obtain a multitaper PSD estimate where the individual tapered direct spectral estimates are given equal weight in the average.

Obtain the multitaper PSD estimate of a signal sampled at 1 kHz. The signal is a 100-Hz sine wave in additive N(0,1) white noise. The signal duration is 2 seconds. Use a time-halfbandwidth product of 3 and DFT length equal to the signal length. Use the 'unity' option to give equal weight in the average to each of the individual tapered direct spectral estimates.

```
fs = 1000;
t = 0:1/fs:2-1/fs;
x = cos(2*pi*100*t)+randn(size(t));
[pxx,f] = pmtm(x,3,length(x),fs,'unity');
plot(f,10*log10(pxx))
```

# **DPSS Sequences and Their Frequency-Domain Concentrations**

This example examines the frequency-domain concentrations of the DPSS sequences. The example produces a multitaper PSD estimate of an input signal by precomputing the Slepian sequences and selecting only those with more than 99% of their energy concentrated in the resolution bandwidth.

The signal is a 100-Hz sine wave in additive N(0,1) white noise. The signal duration is 2 seconds.

fs = 1000; t = 0:1/fs:2-1/fs; x = cos(2\*pi\*100\*t)+randn(size(t));

Set the time-halfbandwidth product to 3.5. For the signal length of 2000 samples and a sampling interval of 0.001 seconds, this results in a resolution bandwidth of [-1.75,1.75] Hz. Calculate the first 10 Slepian sequences and examine their frequency concentrations in the specified resolution bandwidth. Determine the number of Slepian sequences with energy concentrations greater than 90%.

```
[e,v] = dpss(length(x),3.5,10);
stem(1:length(v),v,'markerfacecolor',[0 0 1]); set(gca,'ylim',[0 1.2])
title('Energy Concentrations in [-w,w] of k-th Slepian Sequence');
xlabel('k-th sequence'); ylabel('Proportion of Energy in [-w,w]');
h = line(1:length(v),0.990*ones(length(v),1));
set(h,'color','r','linewidth',2)
idx = find(v>0.99,1,'last');
```

Using the selected DPSS sequences, obtain the multitaper PSD estimate. Set 'DropLastTaper' to false to use all the selected tapers.

```
[pxx,f] = pmtm(x,e(:,1:idx),v(1:idx),length(x),fs,'DropLastTaper',false);
plot(f,10*log10(pxx))
```

# **DC-Centered Multitaper PSD Estimate**

Obtain the multitaper PSD estimate of a 100-Hz sine wave in additive N(0,1) noise. The data are sampled at 1 kHz. Use the 'centered' option to obtain the DC-centered PSD and plot the result.

```
fs = 1000;
t = 0:1/fs:2-1/fs;
x = cos(2*pi*100*t)+randn(size(t));
[pxx,f] = pmtm(x,3.5,length(x),fs,'centered');
plot(f,10*log10(pxx))
xlabel('Hz'); ylabel('dB')
```

# **Upper and Lower 95%-Confidence Bounds**

The following example illustrates the use of confidence bounds with the multitaper PSD estimate. While not a necessary condition for statistical significance, frequencies in the multitaper PSD estimate where the lower confidence bound exceeds the upper confidence bound for surrounding PSD estimates clearly indicate significant oscillations in the time series.

Create a signal consisting of the superposition of 100-Hz and 150-Hz sine waves in additive white N(0,1) noise. The amplitude of the two sine waves is 1. The sampling frequency is 1 kHz. The signal is 2 seconds in duration.

```
fs = 1000;
t = 0:1/fs:2-1/fs;
x = cos(2*pi*100*t)+cos(2*pi*150*t)+randn(size(t));
```

Obtain the multitaper PSD estimate with 95%-confidence bounds. Plot the PSD estimate along with the confidence interval and zoom in on the frequency region of interest near 100 and 150 Hz.

```
[pxx,f,pxxc] = pmtm(x,3.5,length(x),fs,...
'ConfidenceLevel', 0.95);
plot(f,10*log10(pxx)); hold on;
plot(f,10*log10(pxxc),'r--','linewidth',2);
```

axis([85 175 min(min(10\*log10(pxxc))) max(max(10\*log10(pxxc)))]); xlabel('Hz'); ylabel('dB'); title('Multitaper PSD Estimate with 95%-Confidence Bounds');

At 100 and 150 Hz, the lower confidence bound exceeds the upper confidence bounds for surrounding PSD estimates.

# **Definitions** Discrete Prolate Spheroidal (Slepian) Sequences

The derivation of the Slepian sequences proceeds from the discrete-time — continuous frequency concentration problem. For all  $\ell^2$  sequences index-limited to 0,1,...,N-1, the problem seeks the sequence having the maximal concentration of its energy in a frequency band [-W,W] with  $|W| < 1/2\Delta t$ .

This amounts to finding the eigenvalues and corresponding eigenvectors of an N-by-N self-adjoint positive semi-definite operator. Therefore, the eigenvalues are real and nonnegative and eigenvectors corresponding to distinct eigenvalues are mutually orthogonal. In this particular problem, the eigenvalues are bounded by 1 and the eigenvalue is the measure of the sequence's energy concentration in the frequency interval [-W, W].

The eigenvalue problem is given by

$$\sum_{n=0}^{N-1} \frac{\sin(2\pi W(n-m))}{\pi(n-m)} g_n = \lambda_k(N,W) g_m \quad m = 0, 1, 2, \dots, N-1$$

The 0-th order DPSS sequence,  $g_{\theta}$  is the eigenvector corresponding to the largest eigenvalue. The 1-st order DPSS sequence,  $g_1$  is the eigenvector corresponding to the next largest eigenvalue and is orthogonal to the 0-th order sequence. The 2-nd order DPSS sequence,  $g_2$ , is the eigenvector corresponding to the third largest eigenvalue and is orthogonal to the 0-th order and 1-st order DPSS sequences. Because the operator is N-by-N, there are N eigenvectors. However, it can be shown that for a given sequence length N and a specified bandwidth [-W,W], there are approximately 2NW-1 DPSS sequences with eigenvalues very close to unity.

#### **Multitaper Spectral Estimation**

The periodogram is not a consistent estimator of the true power spectral density of a wide-sense stationary process. To produce a consistent estimate of the PSD, the multitaper method averages modified periodograms obtained using a family of mutually orthogonal tapers (windows). In addition to mutual orthogonality, the tapers also have optimal time-frequency concentration properties. Both the orthogonality and time-frequency concentration of the tapers is critical to the success of the multitaper technique. See "Discrete Prolate Spheroidal (Slepian) Sequences" on page 1-958 for a brief description of the Slepian sequences used in Thomson's multitaper method.

The multitaper method uses K modified periodograms with each one obtained using a different Slepian sequence as the window. Let

$$S_k(f) = \Delta t \mid \sum_{n=0}^{N-1} g_{k,n} x_n e^{-i2\pi f n \Delta t} \mid^2$$

denote the modified periodogram obtained with the k-th Slepian sequence,  $g_{k,n}$ .

In the simplest form, the multitaper method simply averages the K modified periodograms to produce the multitaper PSD estimate.

$$S^{(\mathrm{MT})}(f) = rac{1}{K} \sum_{k=0}^{K-1} S_k(f)$$

Note the difference between the multitaper PSD estimate and Welch's method. Both methods reduce the variability in the periodogram by averaging over approximately uncorrelated estimates of the PSD. However, the two approaches differ in how they produce these uncorrelated PSD estimates. The multitaper method uses the entire signal in each modified periodogram. The orthogonality of the Slepian tapers decorrelates the different modified periodograms. Welch's overlapped segment averaging approach uses segments of the signal in each modified periodogram and the segmenting decorrelates the different modified periodograms.

The preceding equation corresponds to the 'unity' option in pmtm. However, as explained in "Discrete Prolate Spheroidal (Slepian) Sequences" on page 1-958, the Slepian sequences do not possess equal energy concentration in the frequency band of interest. The higher the order of the Slepian sequence, the less concentrated the sequence energy is in the band [-W,W] with the concentration given by the eigenvalue. Consequently, it can be beneficial to use the eigenvalues to weight the K modified periodograms prior to averaging. This corresponds to the 'eigen' option in pmtm.

Using the sequence eigenvalues to produce a weighted average of modified periodograms accounts for the frequency concentration properties of the Slepian sequences. However, it does not account for the interaction between the power spectral density of the random process and the frequency concentration of the Slepian sequences. Specifically, frequency regions where the random process has little power are less reliably estimated in the modified periodograms using higher order Slepian sequences. This argues for an frequency-dependent adaptive process, which accounts not only for the frequency concentration of the Slepian sequence, but also for the power distribution in the time series. This adaptive weighting corresponds to the 'adapt' option in pmtm and is the default for computing the multitaper estimate.

# References

[1] Percival, D. B., and A. T. Walden, Spectral Analysis for Physical Applications: Multitaper and Conventional Univariate Techniques. Cambridge, UK: Cambridge University Press, 1993.

[2] Thomson, D. J., "Spectrum estimation and harmonic analysis." *Proceedings of the IEEE*. Vol. 70, 1982, pp. 1055–1096.

See Also dpss | periodogram | pwelch

| Purpose     | Pseudospectrum using MUSIC algorithm                                                                                                    |  |  |
|-------------|----------------------------------------------------------------------------------------------------|--|--|
| Syntax      | <pre>[S,w] = pmusic(x,p)<br/>[S,w] = pmusic(x,p,w)<br/>[S,w] = pmusic(,nfft)<br/>[S,f] = pmusic(x,p,nfft,fs)<br/>[S,f] = pmusic(x,p,f,fs)<br/>[S,f] = pmusic(,'corr')<br/>[S,f] = pmusic(x,p,nfft,fs,nwin,noverlap)<br/>[] = pmusic(,freqrange)<br/>[,v,e] = pmusic()<br/>pmusic()</pre>                                                                                                    |  |  |
| Description | <pre>[S,w] = pmusic(x,p) implements the MUSIC (Multiple Signal<br/>Classification) algorithm and returns S, the pseudospectrum estimate<br/>of the input signal x, and a vector w of normalized frequencies<br/>(in rad/sample) at which the pseudospectrum is evaluated. The<br/>pseudospectrum is calculated using estimates of the eigenvectors of a<br/>correlation matrix associated with the input data x, where x is specified<br/>as either:</pre> |  |  |
|             | • A row or column vector representing one observation of the signal                                                                                                    |  |  |
|             | • A rectangular array for which each row of x represents a separate observation of the signal (for example, each row is one output of an array of sensors, as in array processing), such that x ' * x is an estimate of the correlation matrix                                                                                                    |  |  |
|             | <b>Note</b> You can use the output of corrmtx to generate such an array x.                                                                                                    |  |  |

You can specify the second input argument p as either:

- A scalar integer. In this case, the signal subspace dimension is p.
- A two-element vector. In this case, p(2), the second element of p, represents a threshold that is multiplied by  $\lambda_{\min}$ , the smallest estimated eigenvalue of the signal's correlation matrix. Eigenvalues

below the threshold  $\lambda_{\min} * p(2)$  are assigned to the noise subspace. In this case, p(1) specifies the maximum dimension of the signal subspace.

**Note** If the inputs to pmusic are real sinusoids, set the value of p to double the number of input signals. If the inputs are complex sinusoids, set p equal to the number of inputs.

The extra threshold parameter in the second entry in p provides you more flexibility and control in assigning the noise and signal subspaces.

S and w have the same length. In general, the length of the FFT and the values of the input x determine the length of the computed S and the range of the corresponding normalized frequencies. The following table indicates the length of S (and w) and the range of the corresponding normalized frequencies for this syntax.

| Real/Complex<br>Input Data | Length of S<br>and w | Range of the<br>Corresponding<br>Normalized Frequencies |
|----------------------------|----------------------|---------------------------------------------------------|
| Real-valued                | 129                  | [0, п]                                                  |
| Complex-valued             | 256                  | [0, 2π)                                                 |

S Characteristics for an FFT Length of 256 (Default)

[S,w] = pmusic(x,p,w) returns the pseudospectrum in the vector S computed at the normalized frequencies specified in vector w, which has two or more elements

[S,w] = pmusic(...,nfft) specifies the integer length of the FFT nfft used to estimate the pseudospectrum. The default value for nfft (entered as an empty vector []) is 256.

The following table indicates the length of  ${\tt S}$  and w, and the frequency range for w in this syntax.

| Real/Complex<br>Input Data | nfft<br>Even/Odd | Length of S and<br>w | Range of w |
|----------------------------|------------------|----------------------|------------|
| Real-valued                | Even             | (nfft/2 + 1)         | [0, п]     |
| Real-valued                | Odd              | (nfft + 1)/2         | [0, п)     |
| Complex-valued             | Even or odd      | nfft                 | [0, 2п)    |

#### **S** and Frequency Vector Characteristics

[S,f] = pmusic(x,p,nfft,fs) returns the pseudospectrum in the vector S evaluated at the corresponding vector of frequencies f (in Hz). You supply the sampling frequency fs in Hz. If you specify fs with the empty vector [], the sampling frequency defaults to 1 Hz.

The frequency range for f depends on nfft, fs, and the values of the input x. The length of S (and f) is the same as in the S and Frequency Vector Characteristics on page 1-963 above. The following table indicates the frequency range for f for this syntax.

| Real/Complex<br>Input Data | nfft Even/Odd | Range of f |
|----------------------------|---------------|------------|
| Real-valued                | Even          | [0,fs/2]   |
| Real-valued                | Odd           | [0,fs/2)   |
| Complex-valued             | Even or odd   | [0,fs)     |

# S and Frequency Vector Characteristics with fs Specified

[S,f] = pmusic(x,p,f,fs) returns the pseudospectrum in the vector S computed at the frequencies specified in vector f, which has two or more elements

[S,f] = pmusic(..., 'corr') forces the input argument x to be interpreted as a correlation matrix rather than matrix of signal data. For this syntax x must be a square matrix, and all of its eigenvalues must be nonnegative. [S,f] = pmusic(x,p,nfft,fs,nwin,noverlap) allows you to specify nwin, a scalar integer indicating a rectangular window length, or a real-valued vector specifying window coefficients. Use the scalar integer noverlap in conjunction with nwin to specify the number of input sample points by which successive windows overlap. noverlap is not used if x is a matrix. The default value for nwin is 2\*p(1) and noverlap is nwin-1.

With this syntax, the input data x is segmented and windowed before the matrix used to estimate the correlation matrix eigenvalues is formulated. The segmentation of the data depends on nwin, noverlap, and the form of x. Comments on the resulting windowed segments are described in the following table.

| Input data x | Form of nwin           | Windowed Data                                                                                 |
|--------------|------------------------|-----------------------------------------------------------------------------------------------|
| Data vector  | Scalar                 | Length is nwin                                                                                |
| Data vector  | Vector of coefficients | Length is length(nwin)                                                                        |
| Data matrix  | Scalar                 | Data is not windowed.                                                                         |
| Data matrix  | Vector of coefficients | <pre>length(nwin) must be the same as the column length of x, and noverlap is not used.</pre> |

#### Windowed Data Depending on x and nwin

See the Eigenvector Length Depending on Input Data and Syntax on page 1-966 below for related information on this syntax.

**Note** The arguments nwin and noverlap are ignored when you include the string 'corr' in the syntax.

[...] = pmusic(...,freqrange) specifies the range of frequency values to include in f or w. This syntax is useful when x is real. freqrange can be either:

- 'onesided' returns the one-sided PSD of a real input signal, x. If nfft is even, Pxx has lengthnfft/2+1 and is computed over the interval [0,π]. If nfft is odd, the length of Pxx is (nfft+1)/2 and the frequency interval is [0,π). When your specify fs, the intervals are [0,fs/2] and [0,fs/2] for even and odd lengthnfftrespectively.
- 'twosided' returns the two-sided PSD for either real or complex input, x. In this case, Pxx has length nfft and is computed over the interval [0,2n]. When you specify fs, the frequency interval is [0,fs).
- 'centered' returns the centered two-sided PSD for either real or complex input, x. In this case, Pxx has length nfft and is computed over the interval  $(-\pi, \pi]$  for even length nfft and  $(-\pi, \pi]$ ) for odd length nfft. When you specify fs, the frequency intervals are (-fs/2, fs/2) and (-fs/2, fs/2) for even and odd length nfft respectively.

**Note** You can put the string arguments freqrange or 'corr' anywhere in the input argument list after p.

 $[\ldots,v,e] = pmusic(\ldots)$  returns the matrix v of noise eigenvectors, along with the associated eigenvalues in the vector e. The columns of v span the noise subspace of dimension size(v,2). The dimension of the signal subspace is size(v,1)-size(v,2). For this syntax, e is a vector of estimated eigenvalues of the correlation matrix.

pmusic(...) with no output arguments plots the pseudospectrum in the current figure window.

In the process of estimating the pseudospectrum, pmusic computes the noise and signal subspaces from the estimated eigenvectors  $v_j$  and eigenvalues  $\lambda_j$  of the signal's correlation matrix. The smallest of these eigenvalues is used in conjunction with the threshold parameter p(2)to affect the dimension of the noise subspace in some cases.

The length n of the eigenvectors computed by pmusic is the sum of the dimensions of the signal and noise subspaces. This eigenvector

# Tips

length depends on your input (signal data or correlation matrix) and the syntax you use.

The following table summarizes the dependency of the eigenvector length on the input argument.

| Form of Input Data<br>x                            | Comments on the<br>Syntax                                                                                                    | Length n of<br>Eigenvectors |
|----------------------------------------------------|----------------------------------------------------------------------------------------------------|-----------------------------|
| Row or column vector                               | nwin is specified as a scalar integer.                                                                                                | nwin                        |
| Row or column vector                               | nwin is specified as a vector.                                                                                                    | length(nwin)                |
| Row or column vector                               | nwin is not specified.                                                                                                    | 2*p(1)                      |
| <i>l</i> -by- <i>m</i> matrix                      | If nwin is specified<br>as a scalar, it is<br>not used. If nwin is<br>specified as a vector,<br>length(nwin) must<br>equal <i>m</i> . | m                           |
| <i>m</i> -by- <i>m</i> nonnegative definite matrix | The string 'corr' is specified and nwin is not used.                                                                                  | m                           |

**Eigenvector Length Depending on Input Data and Syntax** 

You should specify nwin > p(1) or length(nwin) > p(1) if you want p(2) > 1 to have any effect.

# **Examples** pmusic with no Sampling Specified

This example analyzes a signal vector, x, assuming that two real sinusoidal components are present in the signal subspace. In this case, the dimension of the signal subspace is 4, because each real sinusoid is the sum of two complex exponentials.

n = 0:199;

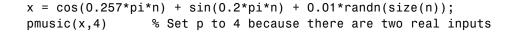

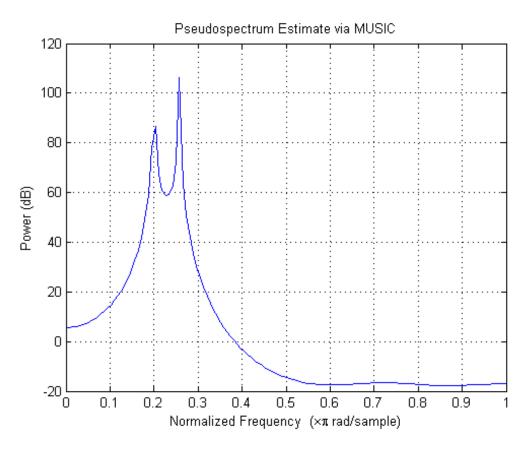

#### **Specifying Sampling Frequency and Subspace Dimensions**

This example analyzes the same signal vector, x, with an eigenvalue cutoff of 10% above the minimum. Setting p(1) = Inf forces the signal/noise subspace decision to be based on the threshold parameter, p(2). Specify the eigenvectors of length 7 using the nwin argument, and set the sampling frequency, fs, to 8 kHz:

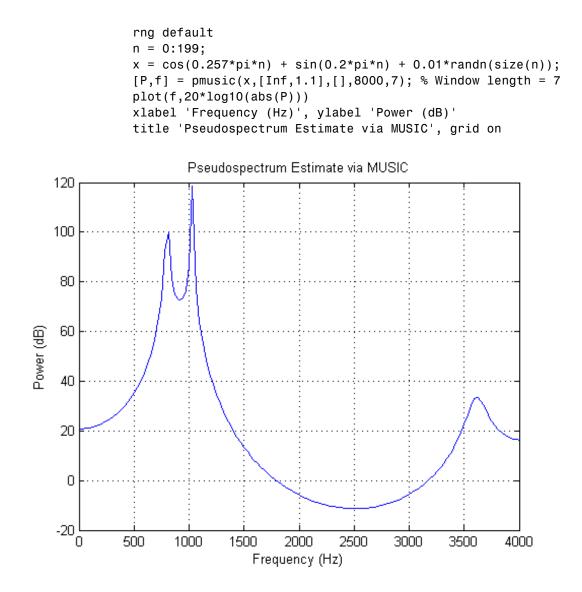

# **Entering a Correlation Matrix**

Supply a positive definite correlation matrix, R, for estimating the spectral density. Use the default 256 samples.

```
R = toeplitz(cos(0.1*pi*(0:6))) + 0.1*eye(7);
pmusic(R,4,'corr');
```

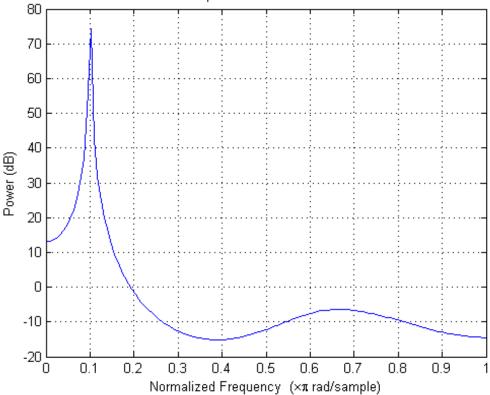

Pseudospectrum Estimate via MUSIC

# Entering a Signal Data Matrix Generated from corrmtx

Enter a signal data matrix, Xm, generated from data using corrmtx.

```
n = 0:699;
x = cos(0.257*pi*(n)) + 0.1*randn(size(n));
Xm = corrmtx(x,7,'mod');
pmusic(Xm,2);
```

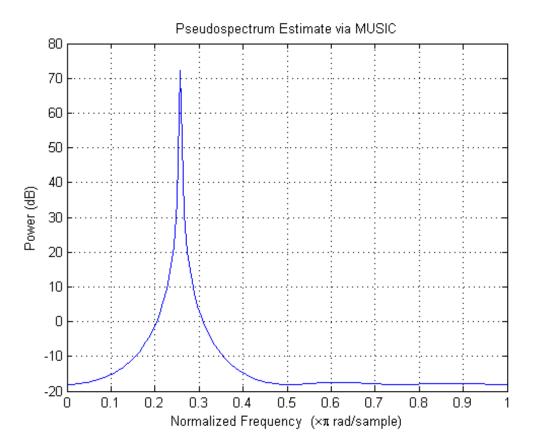

# Using Windowing to Create the Effect of a Signal Data Matrix

Use the same signal, but let pmusic form the 100-by-7 data matrix using its windowing input arguments. In addition, specify an FFT of length 512.

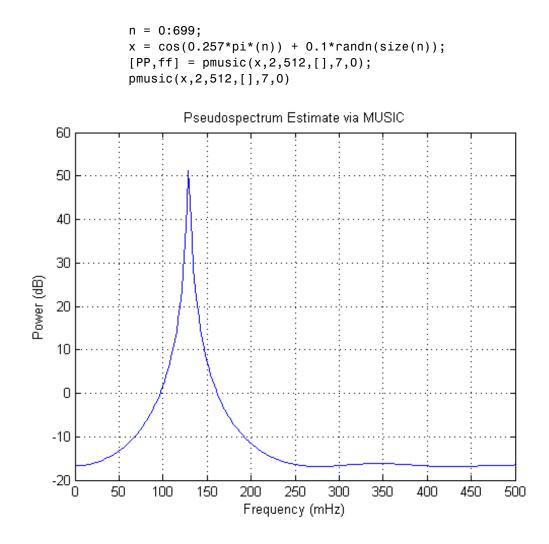

**Algorithms** 

The name MUSIC is an acronym for MUltiple SIgnal Classification. The MUSIC algorithm estimates the pseudospectrum from a signal or a correlation matrix using Schmidt's eigenspace analysis method [1]. The algorithm performs eigenspace analysis of the signal's correlation matrix in order to estimate the signal's frequency content. This algorithm is particularly suitable for signals that are the sum of sinusoids with additive white Gaussian noise. The eigenvalues and eigenvectors of the signal's correlation matrix are estimated if you don't supply the correlation matrix.

The MUSIC pseudospectrum estimate is given by

$$P_{music}(f) = \frac{1}{e^{H}(f) \left(\sum_{k=p+1}^{N} \mathbf{v}_{k} \mathbf{v}_{k}^{H}\right) e(f)} = \frac{1}{\sum_{k=p+1}^{N} |\mathbf{v}_{k}^{H} e(f)|^{2}}$$

where *N* is the dimension of the eigenvectors and  $v_k$  is the *k*-th eigenvector of the correlation matrix. The integer *p* is the dimension of the signal subspace, so the eigenvectors  $v_k$  used in the sum correspond to the smallest eigenvalues and also span the noise subspace. The vector e(f) consists of complex exponentials, so the inner product

$$\mathbf{v}_k^H \mathbf{e}(f)$$

amounts to a Fourier transform. This is used for computation of the pseudospectrum estimate. The FFT is computed for each  $\boldsymbol{v}_k$  and then the squared magnitudes are summed.

# **References** [1] Marple, S. Lawrence. *Digital Spectral Analysis*. Englewood Cliffs, NJ: Prentice-Hall, 1987, pp. 373–378.

 [2] Schmidt, R. O. "Multiple Emitter Location and Signal Parameter Estimation." *IEEE Transactions on Antennas and Propagation*.
 Vol. AP-34, March, 1986, pp. 276–280.

[3] Stoica, Petre, and Randolph L. Moses. *Spectral Analysis of Signals*. Upper Saddle River, NJ: Prentice Hall, 2005.

# See Also corrmtx | dspdata | pburg | peig | periodogram | pmtm | prony | pwelch | rooteig | rootmusic | spectrum.music

| Purpose     | Convert prediction filter polynomial to autocorrelation sequence                                                                                                    |
|-------------|----------------------------------------------------------------------------------------------------|
| Syntax      | r = poly2ac(a,efinal)                                                                                                    |
| Description | r = poly2ac(a, efinal) returns the autocorrelation vector, r, corresponding to the autoregressive prediction filter polynomial, a, and the final prediction error, efinal. r is approximately equal to the autocorrelation of the output of a prediction filter with coefficients a. If a(1) is not equal to 1, poly2ac normalizes the prediction filter polynomial by a(1). a(1) cannot be 0. |
| Tips        | You can apply this function to both real and complex polynomials.                                                                                                    |
| Examples    | Autocorrelation Sequence from Prediction Filter                                                                                                    |
|             | Given a prediction filter polynomial, <b>a</b> , and a final prediction error, <b>efinal</b> , find the autocorrelation sequence.                                                                                                    |
|             | a = [1.0000 0.6147 0.9898 0.0004 0.0034 -0.0077];<br>efinal = 0.2;<br>r = poly2ac(a,efinal)                                                                                                    |
|             | r =                                                                                                    |
|             | 5.5917<br>-1.7277<br>-4.4231<br>4.3985<br>1.6426<br>-5.3126                                                                                                    |
| References  | [1] Kay, Steven M. <i>Modern Spectral Estimation</i> . Englewood Cliffs, NJ:<br>Prentice-Hall, 1988.                                                                                                    |
| See Also    | ac2poly   poly2rc   rc2ac                                                                                                    |

# poly2lsf

| Purpose     | Convert prediction filter coefficients to line spectral frequencies                                                                       |
|-------------|----------------------------------------------------------------------------------------------------|
| Syntax      | lsf = poly2lsf(a)                                                                                                    |
| Description | <pre>lsf = poly2lsf(a) returns a vector, lsf, of line spectral frequencies from a vector, a, of prediction filter coefficients.</pre>     |
| Examples    | Generate Line Spectral Frequencies                                                                                                    |
|             | Given a vector, <b>a</b> , of prediction filter coefficients, generate the corresponding line spectral frequencies.                       |
|             | a = [1.0000 0.6149 0.9899 0.0000 0.0031 -0.0082];<br>lsf = poly2lsf(a)                                                                    |
|             | lsf =                                                                                                    |
|             | 0.7842<br>1.5605<br>1.8776<br>1.8984<br>2.3593                                                                                            |
| References  | [1] Deller, John R., John G. Proakis, and John H. L. Hansen.<br>Discrete-Time Processing of Speech Signals. New York: Macmillan,<br>1993. |
|             | [2] Rabiner, Lawrence R., and Ronald W. Schafer. <i>Digital Processing of Speech Signals</i> . Englewood Cliffs, NJ: Prentice-Hall, 1978. |
| See Also    | lsf2poly                                                                                                    |

| Purpose     | Convert prediction filter polynomial to reflection coefficients                                                                                                    |
|-------------|----------------------------------------------------------------------------------------------------|
| Syntax      | k = poly2rc(a)<br>[k,r0] = poly2rc(a,efinal)                                                                                                    |
| Description | k = poly2rc(a) converts the prediction filter polynomial a to the reflection coefficients of the corresponding lattice structure. a can be real or complex, and $a(1)$ cannot be 0. If $a(1)$ is not equal to 1, poly2rc normalizes the prediction filter polynomial by $a(1)$ . k is a row vector of size length(a)-1. |
|             | [k,r0] = poly2rc(a,efinal) returns the zero-lag autocorrelation, r0, based on the final prediction error, efinal.                                                                                                    |
| Examples    | Find Reflection Coefficients from Prediction Filter Polynomial                                                                                                    |
|             | Given a prediction filter polynomial, a, and a final prediction error,<br>efinal, determine the reflection coefficients of the corresponding lattice<br>structure and the zero-lag autocorrelation.                                                                                                    |
|             | a = [1.0000 0.6149 0.9899 0.0000 0.0031 -0.0082];<br>efinal = 0.2;<br>[k,r0] = poly2rc(a,efinal)                                                                                                    |
|             | k =                                                                                                    |
|             | 0.3090<br>0.9801<br>0.0031<br>0.0081<br>-0.0082                                                                                                    |
|             | r0 =                                                                                                    |
|             | 5.6032                                                                                                    |

| Limitations | If abs(k(i)) == 1 for any i, finding the reflection coefficients is an ill-conditioned problem. poly2rc returns some NaNs and provides a warning message in those cases.                       |
|-------------|----------------------------------------------------------------------------------------------------|
| Algorithms  | poly2rc implements this recursive relationship:                                                                                                    |
|             | $k(n) = a_n(n)$<br>$a_{n-1}(m) = \frac{a_n(m) - k(n)a_n(n-m)}{1 - k(n)^2},  m = 1, 2, \dots, n-1$                                                                                              |
|             | This relationship is based on Levinson's recursion [1]. To implement it, poly2rc loops through a in reverse order after discarding its first element. For each loop iteration i, the function: |
|             | <pre>Sets k(i) equal to a(i)</pre>                                                                                                    |
|             | <b>2</b> Applies the second relationship above to elements 1 through i of the vector <b>a</b> .                                                                                                |
|             | a = (a-k(i)*fliplr(a))/(1-k(i)^2);                                                                                                    |
| Tips        | A simple, fast way to check if <b>a</b> has all of its roots inside the unit circle is to check if each of the elements of <b>k</b> has magnitude less than 1.                                 |
|             | <pre>stable = all(abs(poly2rc(a))&lt;1)</pre>                                                                                                    |
| References  | [1] Kay, Steven M. <i>Modern Spectral Estimation</i> . Englewood Cliffs, NJ: Prentice-Hall, 1988.                                                                                              |
| See Also    | ac2rc   latc2tf   latcfilt   poly2ac   rc2poly   tf2latc                                                                                                    |

# polyscale

| Purpose     | Scale roots of polynomial                                                                                                    |
|-------------|----------------------------------------------------------------------------------------------------|
| Syntax      | <pre>b = polyscale(a,alpha)</pre>                                                                                                    |
| Description | <ul> <li>b = polyscale(a,alpha) scales the roots of a polynomial in the</li> <li>z-plane, where a is a vector containing the polynomial coefficients and</li> <li>alpha is the scaling factor.</li> </ul>                       |
|             | If alpha is a real value in the range $[0 \ 1]$ , then the roots of a are radially scaled toward the origin in the <i>z</i> -plane. Complex values for alpha allow arbitrary changes to the root locations.                     |
| Tips        | By reducing the radius of the roots in an autoregressive polynomial, the bandwidth of the spectral peaks in the frequency response is expanded (flattened). This operation is often referred to as <i>bandwidth expansion</i> . |
| See Also    | polystab   roots                                                                                                    |

# polystab

| Purpose     | Stabilize polynomial                                                                                                    |
|-------------|----------------------------------------------------------------------------------------------------|
| Syntax      | b = polystab(a)                                                                                                    |
| Description | polystab stabilizes a polynomial with respect to the unit circle; it reflects roots with magnitudes greater than 1 inside the unit circle.                                |
|             | <pre>b = polystab(a) returns a row vector b containing the stabilized<br/>polynomial, where a is a vector of polynomial coefficients, normally<br/>in the z-domain.</pre> |
|             | $A(z) = a(1) + a(2)z^{-1} + + a(m+1)z^{-m}$                                                                                                    |

# **Examples** Convert Linear-Phase Filter to Minimum-Phase

Design an FIR filter of order 25 and normalized cutoff frequency 0.4 using the window method. Verify that it has linear phase but not minimum phase.

Use polystab to convert the linear-phase filter into a minimum-phase filter.

```
hmin = polystab(h)*norm(h)/norm(polystab(h));
hmin_linphase = islinphase(hmin), hmin_minphase = isminphase(hmin)
hmin_linphase =
0
hmin_minphase =
1
```

Verify that the two filters have the same magnitude response.

[phh,w] = phasez(h); magh = 20\*log10(abs(freqz(h))); phhmin = phasez(hmin); maghmin = 20\*log10(abs(freqz(hmin))); subplot(2,1,1), plot(w/pi,phh, w/pi,phhmin), ylabel 'Phase (degrees) subplot(2,1,2), plot(w/pi,magh,w/pi,maghmin), ylabel 'Magnitude (dB)' xlabel 'Radian Frequency (\omega/\pi)', legend('h','hmin')

# polystab

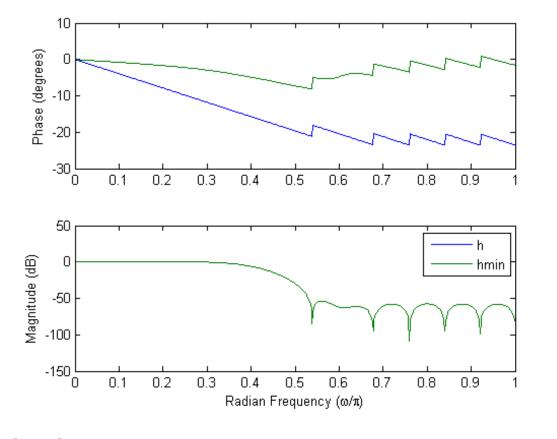

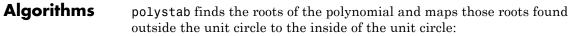

v = roots(a); vs = 0.5\*(sign(abs(v)-1)+1); v = (1-vs).\*v + vs./conj(v); b = a(1)\*poly(v);

See Also roots

| Purpose     | Convert power to decibels (dB)                                                                                                    |
|-------------|----------------------------------------------------------------------------------------------------|
| Syntax      | ydb = pow2db(y)                                                                                                    |
| Description | ydb = pow2db(y) returns the corresponding decibel (dB) value ydb for a given power value y. The relationship between power and decibels is ydb = $10*\log_{10}(y)$ . |
| See Also    | db2pow                                                                                                    |

# prony

| Purpose     | Prony method for filter design                                                                                                    |
|-------------|----------------------------------------------------------------------------------------------------|
| Syntax      | [Num,Den] = prony(impulse_resp,num_ord,denom_ord)                                                                                                    |
| Description | [Num,Den] = prony(impulse_resp,num_ord,denom_ord) returns<br>the numerator Num and denominator Den coefficients for a causal<br>rational system function with impulse response impulse_resp. The<br>system function has numerator order num_ord and denominator<br>order denom_ord. The lengths of Num and Den are num_ord+1 and<br>denom_ord+1. If the length of impulse_resp is less than the largest<br>order (num_ord or denom_ord), impulse_resp is padded with zeros.<br>Enter 0 in num_ord for an all-pole system function. For an all-zero<br>system function, enter a 0 for denom_ord. |

# Definitions

The system function is the z-transform of the impulse response h[n]:

$$H(z) = \sum_{n = -\infty}^{\infty} h[n] z^{-n}$$

A rational system function is a ratio of polynomials in  $z^{-1}$ . By convention the numerator polynomial is B(z) and the denominator is A(z). The following equation describes a causal rational system function of numerator order num\_ord q and denominator order denom\_ord p:

$$H(z) = \frac{\displaystyle\sum_{k=0}^{q} b[k] z^{-k}}{1 + \displaystyle\sum_{l=1}^{p} a[l] z^{-l}}$$

where a[0]=1.

# **Examples** Filter Responses via Prony's Method

Fit a 4th-order IIR model to the impulse response of a lowpass filter. Plot the original and Prony-designed impulse responses.

```
d = designfilt('lowpassiir','NumeratorOrder',4,'DenominatorOrder',4,
            'HalfPowerFrequency',0.2,'DesignMethod','butter');
impulse_resp = filter(d,[1 zeros(1,31)]);
denom_order = 4; num_order = 4;
[Num,Den] = prony(impulse_resp,num_order,denom_order);
subplot(2,1,1)
stem(impz(Num,Den,length(impulse_resp)))
title 'Impulse Response with Prony Design'
subplot(2,1,2)
stem(impulse_resp)
title 'Input Impulse Response'
```

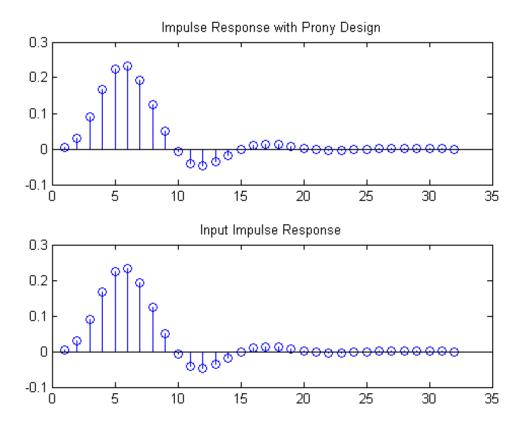

Fit a 10th-order FIR model to the impulse response of a highpass filter. Plot the original and Prony-designed frequency responses.

```
d = designfilt('highpassfir', 'FilterOrder', 10, 'CutoffFrequency', .8);
impulse_resp = filter(d,[1 zeros(1,31)]);
num_order = 10; denom_order = 0;
[Num,Den] = prony(impulse_resp,num_order,denom_order);
fvt = fvtool(Num,Den,d);
```

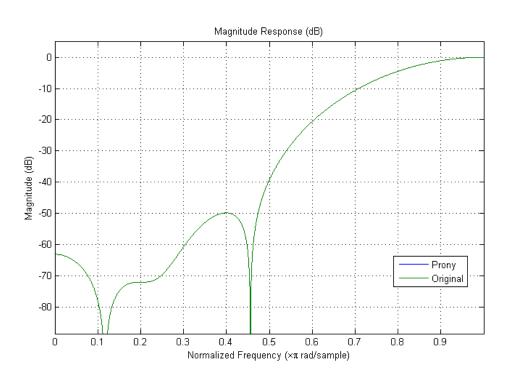

#### legend(fvt,'Prony','Original')

- **References** Parks, Thomas W., and C. Sidney Burrus. *Digital Filter Design*. New York: John Wiley & Sons, 1987, pp 226–228.
- See Also designfilt | impz | levinson | lpc
- **How To** "Parametric Modeling"

# pulseperiod

| Purpose       | Period of bilevel pulse                                                                                                    |
|---------------|----------------------------------------------------------------------------------------------------|
| Syntax (1997) | <pre>P = pulseperiod(X)<br/>P = pulseperiod(X,FS)<br/>P = pulseperiod(X,T)<br/>[P,INITCROSS] = pulseperiod()<br/>[P,INITCROSS,FINALCROSS] = pulseperiod()<br/>[P,INITCROSS,FINALCROSS,NEXTCROSS] = pulseperiod()<br/>[P,INITCROSS,FINALCROSS,NEXTCROSS,MIDLEV] =<br/>pulseperiod()<br/>[P,INITCROSS,FINALCROSS,NEXTCROSS,MIDLEV] =<br/>pulseperiod(,Name,<br/>Value)<br/>pulseperiod()</pre>                                                                                                    |
| Description   | <ul> <li>P = pulseperiod(X) returns a vector, P, containing the difference between the mid-reference level instants of the initial transition of each positive-polarity pulse and the next positive-going transition in the bilevel waveform, X. If pulseperiod does not find two positive-polarity transitions, P is empty. To determine the transitions for each pulse, pulseperiod estimates the state levels of the input waveform by a histogram method and identifies all regions which cross the upper-state boundary of the low state and the lower-state boundary of the high state. The low-state and high-state boundaries are expressed as the state level plus or minus a multiple of the difference between the state levels. See "State-Level Tolerances" on page 1-990. Because pulseperiod uses interpolation to determine the mid-reference level instants, P may contain values that do not correspond to sampling instants of the bilevel waveform, X.</li> <li>P = pulseperiod(X,FS) specifies the sampling rate in hertz as a positive scalar. The first sample instant in X corresponds to t=0. Because pulseperiod uses interpolation to determine the mid-reference level instants, P may contain values that do not correspond to sampling instants of the bilevel waveform, X.</li> <li>P = pulseperiod(X,FS) specifies the sampling rate in hertz as a positive scalar. The first sample instant in X corresponds to t=0. Because pulseperiod uses interpolation to determine the mid-reference level instants, P may contain values that do not correspond to sampling instants of the bilevel waveform, X.</li> <li>P = pulseperiod(X,T) specifies the sampling instants in a vector equal in length to X. Because pulseperiod uses interpolation to</li> </ul> |

determine the mid-reference level instants, P may contain values that do not correspond to sampling instants of the bilevel waveform, X.

[P,INITCROSS] = pulseperiod(...) returns the mid-reference level instants of the first transition of each pulse.

[P,INITCROSS,FINALCROSS] = pulseperiod(...) returns the mid-reference level instants of the final transition of each pulse.

[P, INITCROSS, FINALCROSS, NEXTCROSS] = pulseperiod(...) returns the mid-reference level instants of next detected transition after each pulse.

[P,INITCROSS,FINALCROSS,NEXTCROSS,MIDLEV] =
pulseperiod(...) returns the mid-reference level,MIDLEV.

[P,INITCROSS,FINALCROSS,NEXTCROSS,MIDLEV] =
pulseperiod(...,Name, Value) returns the pulse periods
with additional options specified by one or more Name,Value pair
arguments.

pulseperiod(...) plots the signal and darkens every other identified pulse. It marks the location of the mid crossings, and their associated reference level. The state levels and their associated lower and upper boundaries (adjustable by the Name, Value pair with name 'Tolerance') are also plotted.

#### Input Arguments

Χ

Bilevel waveform. If the waveform, X, does not contain at least two transitions, pulseperiod outputs an empty matrix.

# FS

Sample rate in hertz.

# Т

Vector of sample instants. The length of T must equal the length of the bilevel waveform,  $\mathsf{X}.$ 

### **Name-Value Pair Arguments**

#### 'MidPercentReferenceLevel'

Mid-reference level as a percentage of the waveform amplitude.

Default: 50

#### 'Polarity'

Pulse polarity. Specify the polarity as 'positive' or 'negative'. If you specify 'positive', pulseperiod looks for pulses whose initial transition is positive-going (positive polarity). If you specify 'negative', pulseperiod looks for pulses whose initial transition is negative-going (negative polarity).

Default: 'positive'

#### 'StateLevels'

Low- and high-state levels. **StateLevels** is a 1-by-2 real-valued vector. The first element is the low-state level. The second element is the high-state level. If you do not specify low and high-state levels, pulseperiod estimates the state levels from the input waveform using the histogram method.

#### 'Tolerance'

Tolerance levels (lower and upper state boundaries) expressed as a percentage. See "State-Level Tolerances" on page 1-990.

Default: 2

#### Output Arguments P Pulse period in seconds. The pulse period is defined as the time between the mid-reference level instants of two consecutive transitions.

#### INITCROSS

Mid-reference level instant of initial transition.

#### **FINALCROSS**

Mid-reference level instant of final transition.

#### NEXTCROSS

Mid-reference level instant of the first pulse transition after the final transition of the preceding pulse.

#### MIDLEV

Waveform value that corresponds to the mid-reference level.

# **Definitions** Mid-Reference Level

The mid-reference level in a bilevel waveform with low-state level,  $S_1$ , and high- state level,  $S_2$ , is

$$S_1+\frac{1}{2}(S_2-S_1)$$

# **Mid-Reference Level Instant**

Let  $y_{50\%}$  denote the mid-reference level.

Let  $t_{50\%}$  and  $t_{50\%}$  denote the two consecutive sampling instants corresponding to the waveform values nearest in value to  $y_{50\%}$ .

Let  $y_{50\%}$  and  $y_{50\%}$  denote the waveform values at  $t_{50\%}$  and  $t_{50\%}$ .

The mid-reference level instant is

$$t_{50\%} = t_{50\%} + (\frac{t_{50\%_+} - t_{50\%_-}}{y_{50\%_+} - y_{50\%_-}})(y_{50\%_+} - y_{50\%_-})$$

# **Pulse Polarity**

If the initial transition of a pulse is positive-going, the pulse has positive polarity. The following figure shows a positive-polarity pulse.

# pulseperiod

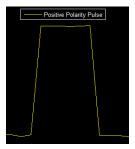

Equivalently, a positive-polarity (positive-going) pulse has a terminating state more positive than the originating state.

If the initial transition of a pulse is negative-going, the pulse has negative polarity. The following figure shows a negative-polarity pulse.

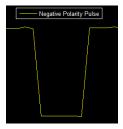

Equivalently, a negative-polarity (negative-going) pulse has a originating state more positive than the terminating state.

#### **State-Level Tolerances**

Each state level can have associated lower- and upper-state boundaries. These state boundaries are defined as the state level plus or minus a scalar multiple of the difference between the high state and low state. To provide a useful tolerance region, the scalar is typically a small number such as 2/100 or 3/100. In general, the a% tolerance region for the low state is defined as

$$S_1\pm \tfrac{\alpha}{100}(S_2-S_1)$$

where  $S_1$  is the low-state level and  $S_2$  is the high-state level. Replace the first term in the equation with  $S_2$  to obtain the a% tolerance region for the high state.

The following figure illustrates lower and upper 2% state boundaries (tolerance regions) for a positive-polarity bilevel waveform. The red dashed lines indicate the estimated state levels.

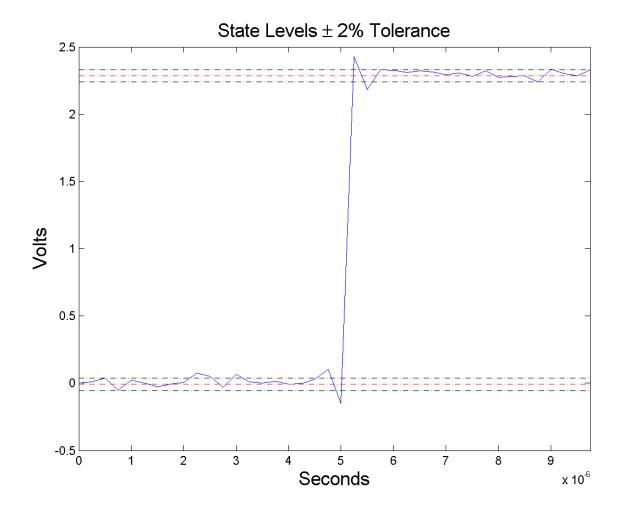

# **Examples**

# **Pulse Period of Bilevel Waveform**

Compute the pulse period of a bilevel waveform with two positive-polarity transitions. The sampling rate is 4 MHz.

```
load('pulseex.mat', 'x', 't');
p = pulseperiod(x, t);
```

#### **Determine Mid-Reference Level Instants of Pulse Period**

Determine the mid-reference level instants, which define the pulse period for a bilevel waveform. Mark the mid-reference level instants on a plot of the data.

```
load('pulseex.mat', 'x', 't');
[p,initcross,~,nextcross,midlev] = pulseperiod(x,t);
fprintf('Pulse period is %2.3f microseconds \n',p*1e6);
plot(t.*1e6,x); hold on;
grid on; axis tight; xlabel('microseconds');
plot(initcross.*1e6,midlev,'ro','markerfacecolor',[1 0 0]);
plot(nextcross.*1e6,midlev,'ro','markerfacecolor',[1 0 0]);
```

# pulseperiod

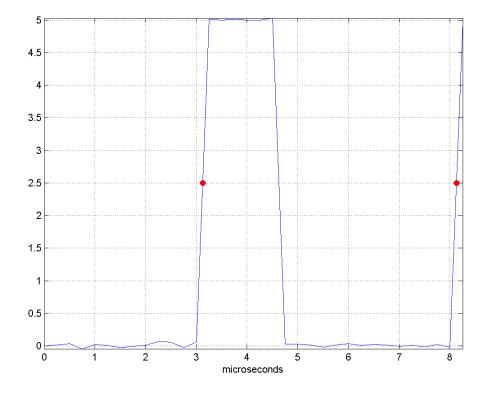

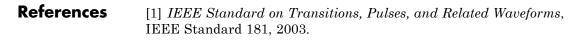

See Also dutycycle | pulsesep | pulsewidth | statelevels

| Purpose       | Separation between bilevel waveform pulses                                                                                                    |
|---------------|----------------------------------------------------------------------------------------------------|
| Syntax (1997) | <pre>S = pulsesep(X)<br/>S = pulsesep(X,FS)<br/>S = pulsesep(X,T)<br/>[S,INITCROSS] = pulsesep()<br/>[S,INITCROSS,FINALCROSS] = pulsesep()<br/>[S,INITCROSS,FINALCROSS,NEXTCROSS] = pulsesep()<br/>[S,INITCROSS,FINALCROSS,NEXTCROSS,MIDLEV] = pulsesep()<br/>[S,INITCROSS,FINALCROSS,NEXTCROSS,MIDLEV] =<br/>pulsesep(,Name,Value)<br/>pulsesep()</pre> |

Description

S = pulsesep(X) returns the differences, S, between the mid-reference level instants of the final negative-going transitions of every positive-polarity pulse and the next positive-going transition. X is a bilevel waveform. To determine the transitions that compose each pulse, pulsesep estimates the state levels of X by a histogram method. pulsesep identifies all regions that cross the upper-state boundary of the low state and the lower-state boundary of the high state. The low-state and high-state boundaries are expressed as the state level plus or minus a multiple of the difference between the state levels. See "State-Level Tolerances" on page 1-999. Because pulsesep uses interpolation to determine the mid-reference level instants, S may contain values that do not correspond to sampling instants of the bilevel waveform, X.

S = pulsesep(X,FS) specifies the sampling rate, FS, in Hz as a positive scalar. The first time instant corresponds to t=0. Because pulsesep uses interpolation to determine the mid-reference level instants, S may contain values that do not correspond to sampling instants of the bilevel waveform, X.

S = pulsesep(X,T) specifies the sampling instants, T, in a vector equal in length to X. Because pulsesep uses interpolation to determine the mid-reference level instants, S may contain values that do not correspond to sampling instants of the bilevel waveform, X. [S,INITCROSS] = pulsesep(...) returns the mid-reference level instants, INITCROSS, of the first positive-polarity transitions.

[S,INITCROSS,FINALCROSS] = pulsesep(...) returns the mid-reference level instants, FINALCROSS, of the final transition of each pulse.

[S, INITCROSS, FINALCROSS, NEXTCROSS] = pulsesep(...) returns the mid-reference level instants, NEXTCROSS, of the next detected transition after each pulse.

[S,INITCROSS,FINALCROSS,NEXTCROSS,MIDLEV] = pulsesep(...)
returns the mid-reference level, MIDLEV.

[S,INITCROSS,FINALCROSS,NEXTCROSS,MIDLEV] =
pulsesep(...,Name,Value) returns the pulse separations
with additional options specified by one or more Name,Value pair
arguments.

pulsesep(...) plots the signal and darkens the regions between each pulse where pulse separation is computed. It marks the location of the mid crossings, and their associated reference level. The state levels and their associated lower and upper boundaries (adjustable by the Name, Value pair with name 'Tolerance') are also plotted.

# Input Arguments

Χ

Bilevel waveform. If the waveform, X, does not contain at least two transitions, pulsesep outputs an empty matrix.

#### FS

Sample rate in hertz.

# T

Vector of sample instants. The length of T must equal the length of the bilevel waveform,  $\boldsymbol{X}.$ 

### **Name-Value Pair Arguments**

#### 'MidPercentReferenceLevel'

Mid-reference level as a percentage of the waveform amplitude.

Default: 50

#### 'Polarity'

Pulse polarity. Specify the polarity as 'positive' or 'negative'. If you specify 'positive', pulsesep looks for pulses with positive-going (positive polarity) initial transitions. If you specify 'negative', pulsesep looks for pulses with negative-going (negative polarity) initial transitions. See "Pulse Polarity" on page 1-999.

Default: 'positive'

#### 'StateLevels'

Low- and high-state levels. **StateLevels** is a 1-by-2 real-valued vector. The first element is the low-state level. The second element is the high-state level. If you do not specify low- and high-state levels, pulsesep estimates the state levels from the input waveform using the histogram method.

#### 'Tolerance'

S

Tolerance levels (lower- and upper-state boundaries) expressed as a percentage. See "State-Level Tolerances" on page 1-999.

#### Default: 2

#### Output Arguments

Pulse separations in seconds. The *pulse separation* is defined as the time between the mid-reference level instants of the final transition of one pulse and the initial transition of the next pulse. See "Pulse Separation" on page 1-1001.

#### INITCROSS

Mid-reference level instants of initial transition.

#### **FINALCROSS**

Mid-reference level instants of final transition.

#### **NEXTCROSS**

Mid-reference level instants of the initial transition after the final transition of the preceding pulse.

#### MIDLEV

Waveform value that corresponds to the mid-reference level.

# **Definitions** Mid-Reference Level

The mid-reference level in a bilevel waveform with low-state level,  $S_1$ , and high-state level,  $S_2$ , is

$$S_1 + \frac{1}{2}(S_2 - S_1)$$

# **Mid-Reference Level Instant**

Let  $y_{50\%}$  denote the mid-reference level.

Let  $t_{50\%}$  and  $t_{50\%}$  denote the two consecutive sampling instants corresponding to the waveform values nearest in value to  $y_{50\%}$ .

Let  $y_{50\%}$  and  $y_{50\%}$  denote the waveform values at  $t_{50\%}$  and  $t_{50\%}$ .

The mid-reference level instant is

$$t_{50\%} = t_{50\%} + (\frac{t_{50\%_+} - t_{50\%_-}}{y_{50\%_+} - y_{50\%_-}})(y_{50\%_+} - y_{50\%_-})$$

# **Pulse Polarity**

If the pulse has an initial positive-going transition, the pulse has positive polarity. The following figure shows a positive-polarity pulse.

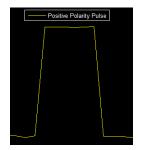

Equivalently, a positive-polarity (positive-going) pulse has a terminating state more positive than the originating state.

If the pulse has an initial negative-going transition, the pulse has negative polarity. The following figure shows a negative-polarity pulse.

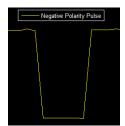

Equivalently, a negative-polarity (negative-going) pulse has a originating state more positive than the terminating state.

# **State-Level Tolerances**

Each state level can have an associated lower- and upper-state boundary. These state boundaries are defined as the state level plus or minus a scalar multiple of the difference between the high state and low state. To provide a useful tolerance region, the scalar is typically a small number such as 2/100 or 3/100. In general, the a% tolerance region for the low state is defined as  $S_1\pm \tfrac{\alpha}{100}(S_2-S_1)$ 

where  $S_1$  is the low-state level and  $S_2$  is the high-state level. Replace the first term in the equation with  $S_2$  to obtain the a% tolerance region for the high state.

The following figure illustrates lower and upper 2% state boundaries (tolerance regions) for a positive-polarity bilevel waveform. The red dashed lines indicate the estimated state levels.

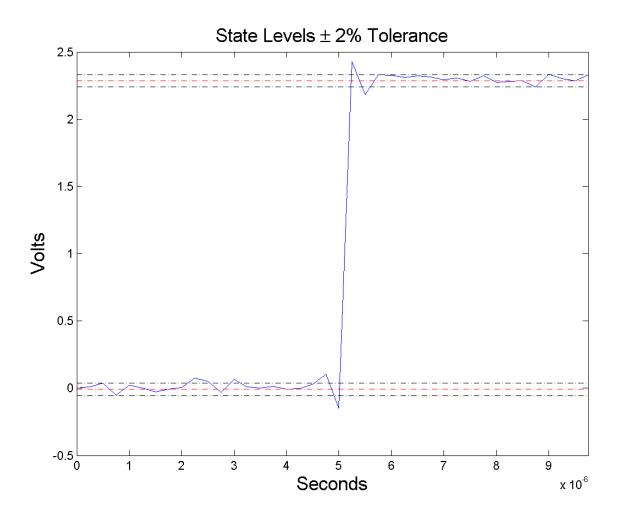

### **Pulse Separation**

Pulse separation is the time difference between the mid-reference level instant of the final transition of one pulse and the mid-reference level instant of the initial transition of the next pulse. The following figure illustrates pulse separation.

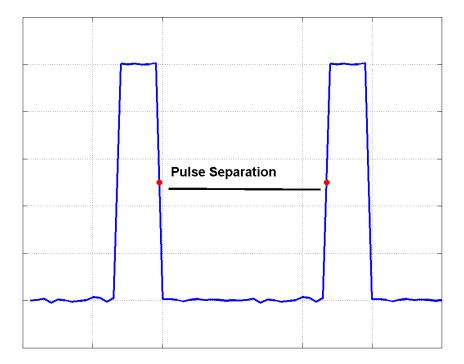

# **Examples** Pulse Separation in Bilevel Waveform

Compute the pulse separation in a bilevel waveform with two positive-polarity transitions. The sampling rate is 4 MHz.

```
load('pulseex.mat', 'x', 't');
s = pulsesep(x, t);
```

## Determine Mid-Reference Level Instants Defining Pulse Separation

Determine the mid-reference level instants, which define the pulse separation for a bilevel waveform. Mark the mid-reference level instants on a plot of the data.

```
load('pulseex.mat', 'x', 't');
[s,~,finalcross,nextcross,midlev] = pulsesep(x,t);
fprintf('Pulse separation is %2.3f microseconds \n',s*1e6);
plot(t.*1e6,x); hold on;
grid on; axis tight; xlabel('microseconds');
plot(finalcross.*1e6,midlev,'ro','markerfacecolor',[1 0 0]);
plot(nextcross.*1e6,midlev,'ro','markerfacecolor',[1 0 0]);
```

# pulsesep

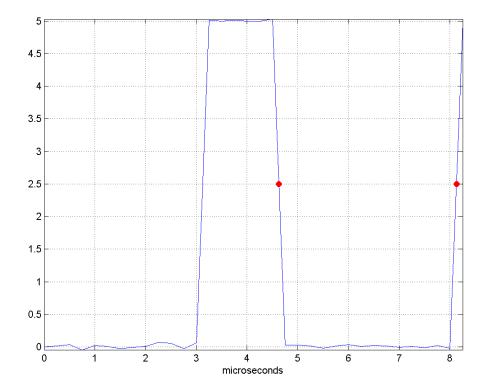

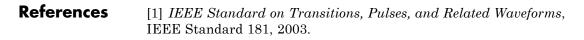

# See Also dutycycle | pulseperiod | pulsewidth | statelevels

| Purpose | Bilevel waveform pulse width                                                                                                    |
|---------|----------------------------------------------------------------------------------------------------|
| Syntax  | <pre>W = pulsewidth(X)<br/>W = pulsewidth(X,FS)<br/>W = pulsewidth(X,T)<br/>[W,INITCROSS] = pulsewidth()<br/>[W,INITCROSS,FINALCROSS] = pulsewidth()<br/>[W,INITCROSS,FINALCROSS,MIDLEV] = pulsewidth()<br/>W = pulsewidth(,Name,Value)<br/>pulsewidth()</pre> |

# Description

W = pulsewidth(X) returns a vector, W, containing the time differences between the mid-reference level instants of the initial and final transitions of each positive-polarity pulse in the bilevel waveform,
X. To determine the transitions, pulsewidth estimates the low- and high-state levels of X by a histogram method. pulsewidth identifies all regions that cross the upper-state boundary of the low state and the lower-state boundary of the high state. The low-state and high-state boundaries are expressed as the state level plus or minus a multiple of the difference between the state levels. See "State-Level Tolerances" on page 1-1009. Because pulsewidth uses interpolation to determine the mid-reference level instants, W may contain values that do not correspond to sampling instants of the bilevel waveform, X.

W = pulsewidth(X,FS) specifies the sample rate, FS, in hertz as a positive scalar. The first sample in the waveform corresponds to t=0. Because pulsewidth uses interpolation to determine the mid-reference level instants, W may contain values that do not correspond to sampling instants of the bilevel waveform, X.

W = pulsewidth(X,T) specifies the sample instants, T, as a vector with the same number of elements as X. Because pulsewidth uses interpolation to determine the mid-reference level instants, W may contain values that do not correspond to sampling instants of the bilevel waveform, X.

|           | [W,INITCROSS] = pulsewidth() returns a column vector,<br>INITCROSS, whose elements correspond to the mid-reference level<br>instants of the initial transition of each pulse.                                                                                                    |
|-----------|----------------------------------------------------------------------------------------------------|
|           | [W,INITCROSS,FINALCROSS] = pulsewidth() returns a column vector, FINALCROSS, whose elements correspond to the mid-reference level instants of the final transition of each pulse.                                                                                                    |
|           | [W,INITCROSS,FINALCROSS,MIDLEV] = pulsewidth() returns the waveform value, MIDLEV, which corresponds to the mid-reference level.                                                                                                    |
|           | W = pulsewidth(,Name,Value) returns the pulse widths with additional options specified by one or more Name,Value pair arguments.                                                                                                    |
|           | <pre>pulsewidth() plots the signal and darkens the regions of each<br/>pulse where pulse width is computed. It marks the location of the<br/>mid crossings, and their associated reference level. The state levels<br/>and their associated lower and upper boundaries (adjustable by the<br/>Name,Value pair with name 'Tolerance') are also plotted.</pre> |
| Input     | x                                                                                                    |
| Arguments | Bilevel waveform. X is a real-valued row or column vector.                                                                                                    |
|           | FS                                                                                                    |
|           | Sample rate in hertz.                                                                                                    |
|           | т                                                                                                    |
|           | Vector of sample instants. The length of T must equal the length of the bilevel waveform, X.                                                                                                    |
|           | Name-Value Pair Arguments                                                                                                    |
|           | 'MidPercentReferenceLevel'                                                                                                    |

Mid-reference level as percentage of the waveform amplitude. See "Mid-Reference Level" on page 1-1008.

### Default: 50

## 'Polarity'

Pulse polarity. Specify the polarity as 'positive' or 'negative'. If you specify 'positive', pulsewidth looks for pulses with positive-going (positive polarity) initial transitions. If you specify 'negative', pulsewidth looks for pulses with negative-going (negative polarity) initial transitions. See "Pulse Polarity" on page 1-1008.

Default: 'positive'

### 'StateLevels'

Low- and high-state levels. **StateLevels** is a 1-by-2 real-valued vector. The first element is the low-state level. The second element is the high-state level. If you do not specify low- and high-state levels, pulsewidth estimates the state levels from the input waveform using the histogram method.

### 'Tolerance'

Tolerance levels (lower and upper state boundaries) expressed as a percentage. See "State-Level Tolerances" on page 1-1009.

### Default: 2

### W

# Output Arguments

Pulse widths in seconds. The pulse width is the time difference between the initial and final transitions of a pulse. The times of the initial and final transitions are referred to as *transition occurence instants* in [1].

### INITCROSS

Mid-reference level instants of the initial transition

# FINALCROSS

Mid-reference level instants of the final transition

#### MIDLEV

Waveform value corresponding to the mid-reference level

# **Definitions** Mid-Reference Level

The mid-reference level in a bilevel waveform with low-state level,  $S_1$ , and high- state level,  $S_2$ , is

$$S_1 + \frac{1}{2}(S_2 - S_1)$$

# **Mid-Reference Level Instant**

Let  $y_{50\%}$  denote the mid-reference level.

Let  $t_{50\%}$  and  $t_{50\%}$  denote the two consecutive sampling instants corresponding to the waveform values nearest in value to  $y_{50\%}$ .

Let  $y_{50\%}$  and  $y_{50\%}$  denote the waveform values at  $t_{50\%}$  and  $t_{50\%}$ .

The mid-reference level instant is

$$t_{50\%} = t_{50\%} + (\frac{t_{50\%_+} - t_{50\%_-}}{y_{50\%_+} - y_{50\%_-}})(y_{50\%_+} - y_{50\%_-})$$

# **Pulse Polarity**

If the pulse has a positive-going initial transition, the pulse has positive polarity. The following figure shows a positive-polarity pulse.

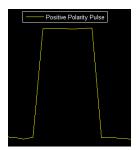

Equivalently, a positive-polarity (positive-going) pulse has a terminating state more positive than the originating state.

If the pulse has a negative-going initial transition, the pulse has negative polarity. The following figure shows a negative-polarity pulse.

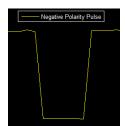

Equivalently, a negative-polarity (negative-going) pulse has a originating state more positive than the terminating state.

# **State-Level Tolerances**

Each state level can have an associated lower- and upper-state boundary. These state boundaries are defined as the state level plus or minus a scalar multiple of the difference between the high state and low state. To provide a useful tolerance region, the scalar is typically a small number such as 2/100 or 3/100. In general, the a% tolerance region for the low state is defined as

$$S_1 \pm \frac{\alpha}{100} (S_2 - S_1)$$

where  $S_1$  is the low-state level and  $S_2$  is the high-state level. Replace the first term in the equation with  $S_2$  to obtain the a% tolerance region for the high state.

The following figure illustrates lower and upper 2% state boundaries (tolerance regions) for a positive-polarity bilevel waveform. The red dashed lines indicate the estimated state levels.

# pulsewidth

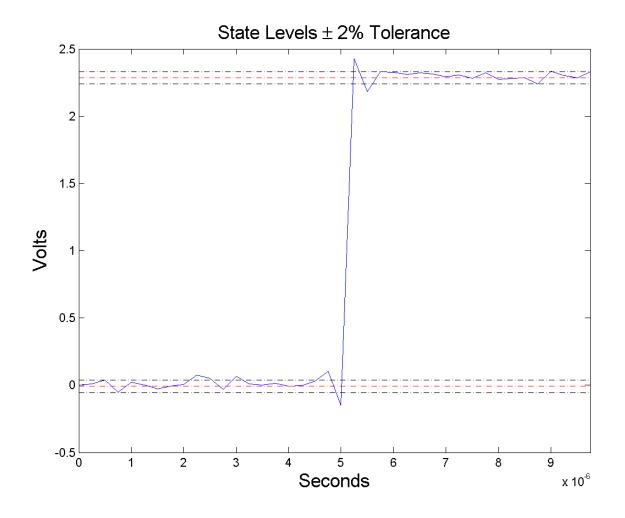

# **Examples**

# **Pulse Width of Bilevel Waveform**

Compute the pulse width of a bilevel waveform sampled at 4 MHz.

load('pulseex.mat', 'x', 't');

w = pulsewidth(x, t); plot(t,x); grid on;

# First and Second Transition Times for Bilevel Waveform

Compute the initial and final transition occurrences for a bilevel waveform sampled at 4 MHz. Plot the result annotated with the transition occurrences.

```
load('pulseex.mat', 'x', 't');
fs = 4e6;
[w,initcross,finalcross] = pulsewidth(x,fs);
plot(t.*1e6,x);
set(gca,'xtick',[initcross*1e6 finalcross*1e6]);
grid on;
xlabel('microseconds');
```

# pulsewidth

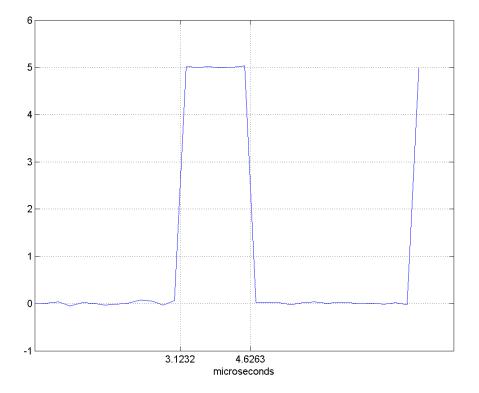

# **Specify State Levels for Bilevel Waveform**

Specify the state levels for the bilevel waveform instead of estimating the levels from the data. Use the 'StateLevels' name-value pair to enter the low-state level as 0 and the high-state level as 5.

load('pulseex.mat', 'x', 't');
[w,initcross,finalcross] = pulsewidth(x,fs,'StateLevels',[0 5]);

**References** [1] *IEEE Standard on Transitions, Pulses, and Related Waveforms,* IEEE Standard 181, 2003.

See Also dutycycle | pulseperiod | pulsesep | statelevels

# pulstran

| Purpose     | Pulse train                                                                                                    |
|-------------|----------------------------------------------------------------------------------------------------|
| Syntax      | <pre>pulstran<br/>y = pulstran(t,d,'func')<br/>pulstran(t,d,'func',p1,p2,)<br/>pulstran(t,d,p,fs)<br/>pulstran(t,d,p)<br/>pulstran(,'func')</pre>                                                                                                    |
| Description | pulstran generates pulse trains from continuous functions or sampled prototype pulses.                                                                                                    |
|             | <pre>y = pulstran(t,d, 'func') generates a pulse train based on samples of a continuous function, 'func', where 'func' is</pre>                                                                                                    |
|             | • 'gauspuls', for generating a Gaussian-modulated sinusoidal pulse                                                                                                    |
|             | <ul> <li>'rectpuls', for generating a sampled aperiodic rectangle</li> </ul>                                                                                                    |
|             | <ul> <li>'tripuls', for generating a sampled aperiodic triangle</li> </ul>                                                                                                    |
|             | <pre>pulstran is evaluated length(d) times and returns the sum of the evaluations y = func(t-d(1)) + func(t-d(2)) +</pre>                                                                                                    |
|             | The function is evaluated over the range of argument values specified<br>in array t, after removing a scalar argument offset taken from the<br>vector d. Note that <i>func</i> must be a vectorized function that can take an<br>array t as an argument.  |
|             | An optional gain factor may be applied to each delayed evaluation by specifying d as a two-column matrix, with the offset defined in column 1 and associated gain in column 2 of d. Note that a row vector will be interpreted as specifying delays only. |
|             | <pre>pulstran(t,d,'func',p1,p2,) allows additional parameters to be passed to 'func' as necessary. For example:</pre>                                                                                                    |
|             | func(t-d(1),p1,p2,) + func(t-d(2),p1,p2,) +                                                                                                    |
|             | <pre>pulstran(t,d,p,fs) generates a pulse train that is the sum of multiple<br/>delayed interpolations of the prototype pulse in vector p, sampled at the</pre>                                                                                           |

rate fs, where p spans the time interval [0, (length(p)-1)/fs], and its samples are identically 0 outside this interval. By default, linear interpolation is used for generating delays.

pulstran(t,d,p) assumes that the sampling rate fs is equal to 1 Hz.

pulstran(..., 'func') specifies alternative interpolation methods. See interp1 for a list of available methods.

# **Examples** Asymmetric Sawtooth Waveform

This example generates an asymmetric sawtooth waveform with a repetition frequency of 3 Hz and a sawtooth width of 0.1 s. The signal length is 1 s and the sample rate is 1 kHz.

```
t = 0 : 1/1e3 : 1; % 1 kHz sample freq for 1 s
d = 0 : 1/3 : 1; % 3 Hz repetition frequency
y = pulstran(t,d,'tripuls',0.1,-1);
plot(t,y)
xlabel 'Time (s)', ylabel Waveform
```

# pulstran

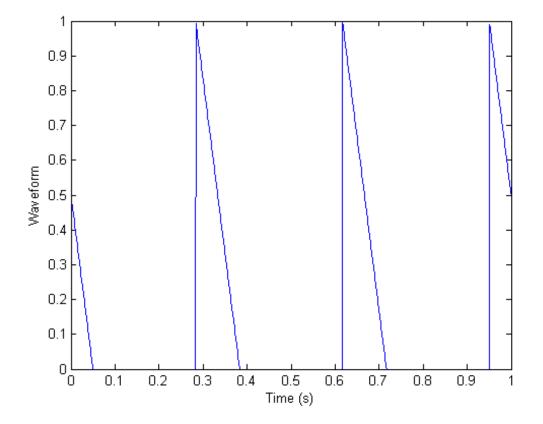

## **Periodic Gaussian Pulse**

This example generates a periodic Gaussian pulse signal at 10 kHz with 50% bandwidth. The pulse repetition frequency is 1 kHz, the sample rate is 50 kHz, and the pulse train length is 10 ms. The repetition amplitude should attenuate by 0.8 each time.

```
t = 0 : 1/50e3 : 10e-3;
d = [0 : 1/1e3 : 10e-3 ; 0.8.^(0:10)]';
y = pulstran(t,d,'gauspuls',10e3,0.5);
```

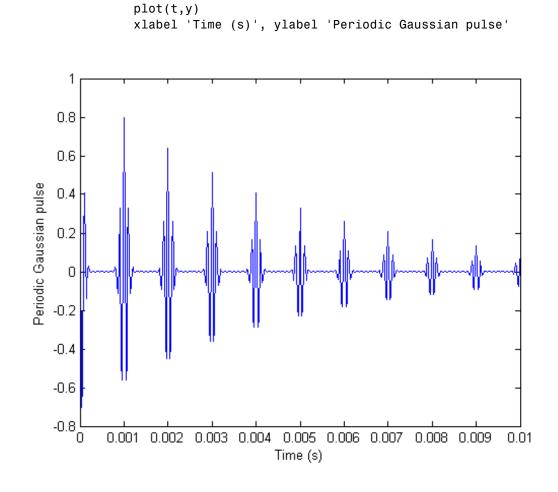

See Also

chirp | cos | diric | gauspuls | rectpuls | sawtooth | sin | sinc
| square | tripuls

# pwelch

| Purpose | Welch's power spectral density estimate                                                                                |
|---------|----------------------------------------------------------------------------------------------------|
| Syntax  | <pre>pxx = pwelch(x) pxx = pwelch(x,window) pxx = pwelch(x,window,noverlap) pxx = pwelch(x,window,noverlap,nfft)</pre> |
|         | <pre>[pxx,w] = pwelch() [pxx,f] = pwelch(,fs)</pre>                                                                    |
|         | <pre>[pxx,w] = pwelch(x,window,noverlap,w) [pxx,f] = pwelch(x,window,noverlap,f,fs)</pre>                              |
|         | <pre>[ ] = pwelch(x,window,,freqrange) [ ] = pwelch(x,window,,spectrumtype)</pre>                                      |
|         | <pre>[pxx,f,pxxc] = pwelch(,'ConfidenceLevel', probability)</pre>                                                      |
|         | pwelch()                                                                                                    |

# **Description**

pxx = pwelch(x) returns the power spectral density (PSD) estimate,
pxx, of the input signal, x using Welch's overlapped segment averaging estimator. If x is real-valued, pxx is a one-sided PSD estimate. If x is complex-valued, pxx is a two-sided PSD estimate. By default, x is divided into the longest possible sections to obtain as close to but not exceed 8 segments with 50% overlap. Each section is windowed with a Hamming window. The modified periodograms are averaged to obtain the PSD estimate. If you cannot divide the length of x exactly into an integer number of sections with 50% overlap, x is truncated accordingly.

pxx = pwelch(x,window) uses the input vector or integer, window, to divide the signal into sections. If window is a vector, pwelch divides the signal into sections equal in length to the length of window. The modified periodograms are computed using the signal sections multiplied by the vector, window. If window is an integer, the signal is divided into sections of length window. The modified periodograms are computed using a Hamming window of length window.

pxx = pwelch(x,window,noverlap) uses noverlap samples of overlap from section to section. noverlap must be an positive integer smaller than window if window is an integer. noverlap must be a positive integer less than the length of window if window is a vector. If you do not specify noverlap, or specify noverlap as empty, the default number of overlapped samples is 50% of the window length.

pxx = pwelch(x,window,noverlap,nfft) specifies the number of discrete Fourier transform (DFT) points to use in the PSD estimate. The default nfft is the greater of 256 or the next power of 2 greater than the length of the segments.

 $[pxx,w] = pwelch(\___)$  returns the normalized frequency vector, w. If pxx is a one-sided PSD estimate, w spans the interval  $[0,\pi]$  if nfft is even and  $[0,\pi)$  if nfft is odd. If pxx is a two-sided PSD estimate, w spans the interval  $[0,2\pi)$ .

 $[pxx,f] = pwelch(\__,fs)$  returns a frequency vector, f, in cycles per unit time. The sampling frequency, fs, is the number of samples per unit time. If the unit of time is seconds, then f is in cycles/sec (Hz). For real-valued signals, f spans the interval [0,fs/2] when nfft is even and [0,fs/2) when nfft is odd. For complex-valued signals, f spans the interval [0,fs).

[pxx,w] = pwelch(x,window,noverlap,w) returns the two-sided Welch PSD estimates at the normalized frequencies specified in the vector, w. The vector, w, must contain at least 2 elements.

[pxx,f] = pwelch(x,window,noverlap,f,fs) returns the two-sided Welch PSD estimates at the frequencies specified in the vector, f. The vector, f, must contain at least 2 elements. The frequencies in f are in cycles per unit time. The sampling frequency, fs, is the number of samples per unit time. If the unit of time is seconds, then f is in cycles/sec (Hz).

[\_\_\_] = pwelch(x,window, \_\_\_\_, freqrange) returns the Welch PSD estimate over the frequency range specified by freqrange. Valid options for freqrange are: 'onesided', 'twosided', or 'centered'.

[\_\_\_] = pwelch(x,window, \_\_\_, spectrumtype) returns the PSD estimate if spectrumtype is specified as 'psd' and returns the power spectrum if spectrumtype is specified as 'power'.

[pxx,f,pxxc] = pwelch(\_\_\_\_, 'ConfidenceLevel', probability)
returns the probabilityx100% confidence intervals for the PSD
estimate in pxxc.

pwelch(\_\_\_\_) with no output arguments plots the Welch PSD estimate
in the current figure window.

# Input Arguments

#### x - Input signal

vector

Input signal, specified as a row or column vector.

Data Types single | double Complex Number Support: Yes

#### window - Window

integer | vector | []

Window, specified as a row or column vector or an integer. If window is a vector, pwelch divides x into overlapping sections of length equal to the length of window, and then multiplies each signal section with the vector specified in window. If window is an integer, pwelch is divided into sections of length equal to the integer value, and a Hamming window of equal length is used. If the length of x cannot be divided exactly into an integer number of sections with noverlap number of overlapping samples, x is truncated accordingly. If you specify window as empty, the default Hamming window is used to obtain eight sections of x with noverlap overlapping samples.

#### Data Types

single | double

#### noverlap - Number of overlapped samples

positive integer | []

Number of overlapped samples, specified as a positive integer smaller than the length of window. If you omit noverlap or specify noverlap as empty, a value is used to obtain 50% overlap between segments.

#### nfft - Number of DFT points

max(256,2^nextpow2(length(window)) (default) | integer | []

Number of DFT points, specified as a positive integer. For a real-valued input signal, x, the PSD estimate, pxx has length (nfft/2+1) if nfft is even, and (nfft+1)/2 if nfft is odd. For a complex-valued input signal, x, the PSD estimate always has length nfft. If nfft is specified as empty, the default nfft is used.

If nfft is greater than the segment length, the data is zero-padded. If nfft is less than the segment length, the segment is wrapped using datawrap to make the length equal to nfft.

Data Types single | double

### fs - Sampling frequency

positive scalar

Sampling frequency specified as a positive scalar. The sampling frequency is the number of samples per unit time. If the unit of time is seconds, the sampling frequency has units of hertz.

### w - Normalized frequencies for Goertzel algorithm

vector

Normalized frequencies for Goertzel algorithm, specified as a row or column vector with at least 2 elements. Normalized frequencies are in radians/sample.

Example: w = [pi/4 pi/2]

# Data Types double

### f - Cyclical frequencies for Goertzel algorithm

vector

Cyclical frequencies for Goertzel algorithm, specified as a row or column vector with at least 2 elements. The frequencies are in cycles per unit time. The unit time is specified by the sampling frequency, fs. If fs has units of samples/second, then f has units of Hz.

Example: fs = 1000; f= [100 200]

Data Types double

#### freqrange - Frequency range for PSD estimate

'onesided' | 'twosided' | 'centered'

Frequency range for the PSD estimate, specified as a one of 'onesided', 'twosided', or 'centered'. The default is 'onesided' for real-valued signals and 'twosided' for complex-valued signals. The frequency ranges corresponding to each option are

'onesided' — returns the one-sided PSD estimate of a real-valued input signal, x. If nfft is even, pxx will have length nfft/2+1 and is computed over the interval [0,π] radians/sample. If nfft is odd, the length of pxx is (nfft+1)/2 and the interval is [0,π) radians/sample. When fs is optionally specified, the corresponding intervals are [0,fs/2] cycles/unit time and [0,fs/2) cycles/unit time for even and odd length nfft respectively.

- 'twosided' returns the two-sided PSD estimate for either the real-valued or complex-valued input, x. In this case, pxx has length nfft and is computed over the interval [0,2n] radians/sample. When fs is optionally specified, the interval is [0,fs) cycles/unit time.
- 'centered' returns the centered two-sided PSD estimate for either the real-valued or complex-valued input, x. In this case, pxx has length nfft and is computed over the interval (-π,π] radians/sample for even length nfft and (-π,π) radians/sample for odd length nfft. When fs is optionally specified, the corresponding intervals are (-fs/2, fs/2] cycles/unit time and (-fs/2, fs/2) cycles/unit time for even and odd length nfft respectively.

Data Types

char

#### spectrumtype - Power spectrum scaling

'psd' (default) | 'power'

Power spectrum scaling, specified as one of 'psd' or 'power'. Omitting the spectrumtype, or specifying 'psd', returns the power spectral density. Specifying 'power' scales each estimate of the PSD by the equivalent noise bandwidth of the window. Use the 'power' option to obtain an estimate of the power at each frequency.

# Data Types

char

### probability - Confidence interval for PSD estimate

0.95 (default) | scalar in the range (0,1)

Coverage probability for the true PSD, specified as a scalar in the range (0,1). The output, pxxc, contains the lower and upper bounds of the probabilityx100% interval estimate for the true PSD.

Output Arguments

#### pxx - PSD estimate

vector

PSD estimate, specified as a real-valued, nonnegative column vector. The units of the PSD estimate are in squared magnitude units of the time series data per unit frequency. For example, if the input data is in volts, the PSD estimate is in units of squared volts per unit frequency. For a time series in volts, if you assume a resistance of 1 ohm and specify the sampling frequency in Hz, the PSD estimate is in watts/Hz.

#### **Data Types**

single | double

#### w - Normalized frequencies

vector

Normalized frequencies, specified as a real-valued column vector. If pxx is a one-sided PSD estimate, w spans the interval  $[0,\pi]$  if nfft is even and  $[0,\pi]$  if nfft is odd. If pxx is a two-sided PSD estimate, w spans the interval  $[0,2\pi]$ . For a DC-centered PSD estimate, f spans the interval  $(-\pi,\pi]$  radians/sample for even length nfft and  $(-\pi,\pi)$  radians/sample for odd length nfft.

# Data Types

double

### f - Cyclical frequencies

vector

Cyclical frequencies, specified as a real-valued column vector. For a one-sided PSD estimate, f spans the interval [0,fs/2] when nfft is even and [0,fs/2) when nfft is odd. For a two-sided PSD estimate, f spans the interval [0,fs]. For a DC-centered PSD estimate, f spans the interval (-fs/2, fs/2] cycles/unit time for even length nfft and (-fs/2, fs/2) cycles/unit time for odd length nfft.

# Data Types double

#### pxxc - Confidence bounds

matrix

Confidence bounds, specified as an N-by-2 matrix with real-valued elements. The row dimension of the matrix is equal to the length of the PSD estimate, pxx. The first column contains the lower confidence

bound and the second column contains the upper confidence bound for the corresponding PSD estimates in the rows of pxx. The coverage probability of the confidence intervals is determined by the value of the probability input.

Data Types single | double

## **Examples** Welch Estimate Using Default Inputs

Obtain the Welch PSD estimate of an input signal consisting of a discrete-time sinusoid with an angular frequency of  $\pi/4$  radians/sample with additive N(0,1) white noise.

Create a sine wave with an angular frequency of  $\pi/4$  radians/sample with additive N(0,1) white noise. The signal is 320 samples in length. Obtain the Welch PSD estimate using the default Hamming window and DFT length. The default segment length is 71 samples and the DFT length is the 256 points yielding a frequency resolution of  $2\pi/256$  radians/sample. Because the signal is real-valued, the periodogram is one-sided and there are 256/2+1 points.

n = 0:319; x = cos(pi/4\*n)+randn(size(n)); pxx = pwelch(x); plot(10\*log10(pxx))

# Welch Estimate Using Specified Segment Length

Obtain the Welch PSD estimate of an input signal consisting of a discrete-time sinusoid with an angular frequency of  $\pi/4$  radians/sample with additive N(0,1) white noise.

Create a sine wave with an angular frequency of  $\pi/4$  radians/sample with additive N(0,1) white noise. The signal is 320 samples in length. Obtain the Welch PSD estimate dividing the signal into segments 100 samples in length. The signal segments are multiplied by a Hamming window 100 samples in length. The number of overlapped samples is 50. The DFT length is 256 points yielding a frequency resolution of

 $2\pi/256$  radians/sample. Because the signal is real-valued, the PSD estimate is one-sided and there are  $256/2{+}1$  points.

```
n = 0:319;
x = cos(pi/4*n)+randn(size(n));
segmentLength = 100;
pxx = pwelch(x,segmentLength);
plot(10*log10(pxx))
```

# Welch Estimate Specifying Segment Overlap

Obtain the Welch PSD estimate of an input signal consisting of a discrete-time sinusoid with an angular frequency of  $\pi/4$  radians/sample with additive N(0,1) white noise.

Create a sine wave with an angular frequency of  $\pi/4$  radians/sample with additive N(0,1) white noise. The signal is 320 samples in length. Obtain the Welch PSD estimate dividing the signal into segments 100 samples in length. The signal segments are multiplied by a Hamming window 100 samples in length. The number of overlapped samples is 25. The DFT length is 256 points yielding a frequency resolution of  $2\pi/256$  radians/sample. Because the signal is real-valued, the PSD estimate is one-sided and there are 256/2+1 points.

```
n = 0:319;
x = cos(pi/4*n)+randn(size(n));
segmentLength = 100;
noverlap = 25;
pxx = pwelch(x,segmentLength,noverlap);
plot(10*log10(pxx))
```

# Welch Estimate Using Specified DFT Length

Obtain the Welch PSD estimate of an input signal consisting of a discrete-time sinusoid with an angular frequency of  $\pi/4$  radians/sample with additive N(0,1) white noise.

Create a sine wave with an angular frequency of  $\pi/4$  radians/sample with additive N(0,1) white noise. The signal is 320 samples in length. Obtain the Welch PSD estimate dividing the signal into segments 100

samples in length. Use the default overlap of 50%. Specify the DFT length to be 640 points so that the frequency of  $\pi/4$  radians/sample corresponds to a DFT bin (bin 81).Because the signal is real-valued, the PSD estimate is one-sided and there are 640/2+1 points.

```
n = 0:319;
x = cos(pi/4*n)+randn(size(n));
segmentLength = 100;
nfft = 640;
pxx = pwelch(x,segmentLength,[],nfft);
plot(10*log10(pxx));
xlabel('Radians/sample'); ylabel('dB');
```

# Welch PSD Estimate of Signal with Frequency in Hz

Create a signal consisting of a 100-Hz sinusoid in additive N(0,1) white noise. The sampling rate is 1 kHz and the signal is 5 seconds in duration.

fs = 1000; t = 0:1/fs:5-1/fs; x = cos(2\*pi\*100\*t)+randn(size(t));

Obtain Welch's overlapped segment averaging PSD estimate of the preceding signal. Use a segment length of 500 samples with 300 overlapped samples. Use 500 DFT points so that 100 Hz falls directly on a DFT bin. Input the sampling frequency to output a vector of frequencies in Hz. Plot the result.

```
[pxx,f] = pwelch(x,500,300,500,fs);
plot(f,10*log10(pxx))
xlabel('Hz'); ylabel('dB');
```

### **DC-Centered Power Spectrum**

Create a signal consisting of a 100-Hz sinusoid in additive N(0,1/4) white noise. The sampling rate is 1 kHz and the signal is 5 seconds in duration.

```
fs = 1000;
t = 0:1/fs:5-1/fs;
noisevar = 1/4;
x = cos(2*pi*100*t)+sqrt(noisevar)*randn(size(t));
```

Obtain the DC-centered power spectrum using Welch's method. Use a segment length of 500 samples with 300 overlapped samples and a DFT length of 500 points. Plot the result.

```
[pxx,f] = pwelch(x,500,300,500,fs,'centered','power');
plot(f,pxx);
xlabel('Hz'); ylabel('dB');
grid on;
```

You see that the power at -100 and 100 Hz is close to the expected power of 1/4 for a real-valued sine wave with an amplitude of 1. The deviation from 1/4 is due to the effect of the additive noise.

## **Upper and Lower 95%-Confidence Bounds**

The following example illustrates the use of confidence bounds with Welch's overlapped segment averaging (WOSA) PSD estimate. While not a necessary condition for statistical significance, frequencies in Welch's estimate where the lower confidence bound exceeds the upper confidence bound for surrounding PSD estimates clearly indicate significant oscillations in the time series.

Create a signal consisting of the superposition of 100-Hz and 150-Hz sine waves in additive white N(0,1) noise. The amplitude of the two sine waves is 1. The sampling frequency is 1 kHz.

```
t = 0:0.001:1-0.001;
fs = 1000;
x = cos(2*pi*100*t)+sin(2*pi*150*t)+randn(size(t));
```

Obtain the WOSA estimate with 95%-confidence bounds. Set the segment length equal to 200 and overlap the segments by 50% (100 samples). Plot the WOSA PSD estimate along with the confidence

interval and zoom in on the frequency region of interest near 100 and 150 Hz.

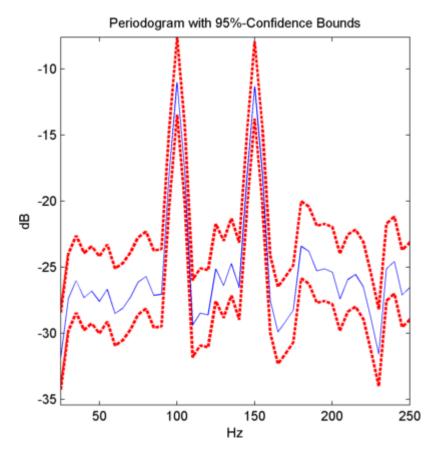

At 100 and 150 Hz, the lower confidence bound exceeds the upper confidence bounds for surrounding PSD estimates.

# Definitions Welch's Overlapped Segment Averaging (WOSA) Spectral Estimation

The periodogram is not a consistent estimator of the true power spectral density of a wide-sense stationary process. Welch's technique to reduce the variance of the periodogram breaks the time series into segments, usually overlapping. Welch's method computes a modified periodogram for each segment and then averages these estimates to produce the estimate of the power spectral density. Because the process is wide-sense stationary and Welch's method uses PSD estimates of different segments of the time series, the modified periodograms represent approximately uncorrelated estimates of the true PSD and averaging reduces the variability.

The segments are typically multiplied by a window function, such as a Hamming window, so that Welch's method amounts to averaging modified periodograms. Because the segments usually overlap, data values at the beginning and end of the segment tapered by the window in one segment, occur away from the ends of adjacent segments. This guards against the loss of information caused by windowing.

- See Also periodogram | pmtm
- "Bias and Variability in the Periodogram"

# Examples

**Concepts** • "Spectral Analysis"

# pyulear

| Purpose     | Autoregressive power spectral density estimate — Yule-Walker method                                                                                                    |
|-------------|----------------------------------------------------------------------------------------------------|
| Syntax      | <pre>pxx = pyulear(x,order) pxx = pyulear(x,order,nfft)</pre>                                                                                                    |
|             | [pxx,w] = pyulear()<br>[pxx,f] = pyulear(,fs)                                                                                                    |
|             | <pre>[pxx,w] = pyulear(x,order,w) [pxx,f] = pyulear(x,order,f,fs)</pre>                                                                                                    |
|             | <pre>[ ] = pyulear(x,order, ,freqrange)</pre>                                                                                                    |
|             | <pre>[pxx,f,pxxc] = pyulear(,'ConfidenceLevel',probability)</pre>                                                                                                    |
|             | pyulear()                                                                                                    |
| Description | <pre>pxx = pyulear(x,order) returns the power spectral density estimate,<br/>pxx of a discrete-time signal vector, x, using the Yule-Walker method.<br/>pxx is the distribution of power per unit frequency. The frequency<br/>is expressed in units of radians/sample. order is the order of the<br/>autoregressive (AR) model used to produce the PSD estimate. pyulear<br/>uses a default DFT length of 256.</pre> |
|             | pxx = pyulear(x, order, nfft) uses nfft points in the discrete<br>Fourier transform (DFT). For real x, $pxx$ has length (nfft/2+1) if nfft<br>is even, and (nfft+1)/2 if nfft is odd. For complex-valued x, $pxx$<br>always has length nfft. If empty, the default nfft is 256.                                                                                                    |

 $[pxx,w] = pyulear(\___)$  returns the vector of normalized angular frequencies, w, at which the PSD is estimated. w has units of radians/sample. For real-valued signals, w spans the interval  $[0,\pi]$  when nfft is even and  $[0,\pi]$  when nfft is odd. For complex-valued signals, w always spans the interval  $[0,2\pi]$ .

 $[pxx,f] = pyulear(\_,fs)$  returns a frequency vector, f, in cycles per unit time. The sampling frequency, fs, is the number of samples per unit time. If the unit of time is seconds, then f is in cycles/sec (Hz). For real-valued signals, f spans the interval [0,fs/2] when nfft is even and [0,fs/2) when nfft is odd. For complex-valued signals, f spans the interval [0,fs).

[pxx,w] = pyulear(x,order,w) returns the two-sided AR PSD estimates at the normalized frequencies specified in the vector, W. The vector, W, must contain at least 2 elements.

[pxx,f] = pyulear(x,order,f,fs) returns the two-sided AR PSD estimates at the frequencies specified in the vector, f. The vector, f, must contain at least 2 elements. The frequencies in f are in cycles per unit time. The sampling frequency, fs, is the number of samples per unit time. If the unit of time is seconds, then f is in cycles/sec (Hz).

[\_\_\_] = pyulear(x,order, \_\_\_\_, freqrange) returns the AR PSD estimate over the frequency range specified by freqrange. Valid options for freqrange are: 'onesided', 'twosided', or 'centered'.

[pxx,f,pxxc] = pyulear(\_\_\_\_, 'ConfidenceLevel',probability)
returns the probabilityx100% confidence intervals for the PSD
estimate in pxxc.

pyulear ( \_\_\_\_ ) with no output arguments plots the AR PSD estimate in dB per unit frequency in the current figure window.

Input x - Input signal Arguments vector

Input signal, specified as a row or column vector.

#### Data Types single | double

1-1033

**Complex Number Support:** Yes

#### order - Order of autoregressive model

positive integer

Order of the autoregressive model, specifed as a positive integer.

Data Types double

#### nfft - Number of DFT points

256 (default) | integer | []

Number of DFT points, specified as a positive integer. For a real-valued input signal, x, the PSD estimate, pxx has length (nfft/2+1) if nfft is even, and (nfft+1)/2 if nfft is odd. For a complex-valued input signal,x, the PSD estimate always has length nfft. If nfft is specified as empty, the default nfft is used.

Data Types single | double

#### fs - Sampling frequency

positive scalar

Sampling frequency specified as a positive scalar. The sampling frequency is the number of samples per unit time. If the unit of time is seconds, the sampling frequency has units of hertz.

#### w - Normalized frequencies for Goertzel algorithm

vector

Normalized frequencies for Goertzel algorithm, specified as a row or column vector with at least 2 elements. Normalized frequencies are in radians/sample.

Example: w = [pi/4 pi/2]

Data Types double

### f - Cyclical frequencies for Goertzel algorithm

vector

Cyclical frequencies for Goertzel algorithm, specified as a row or column vector with at least 2 elements. The frequencies are in cycles per unit time. The unit time is specified by the sampling frequency, fs. If fs has units of samples/second, then f has units of Hz.

Example: fs = 1000; f= [100 200]

Data Types double

#### freqrange - Frequency range for PSD estimate

'onesided' | 'twosided' | 'centered'

Frequency range for the PSD estimate, specified as a one of 'onesided', 'twosided', or 'centered'. The default is 'onesided' for real-valued signals and 'twosided' for complex-valued signals. The frequency ranges corresponding to each option are

- 'onesided' returns the one-sided PSD estimate of a real-valued input signal, x. If nfft is even, pxx will have length nfft/2+1 and is computed over the interval [0,π] radians/sample. If nfft is odd, the length of pxx is (nfft+1)/2 and the interval is [0,π) radians/sample. When fs is optionally specified, the corresponding intervals are [0,fs/2] cycles/unit time and [0,fs/2) cycles/unit time for even and odd length nfft respectively.
- 'twosided' returns the two-sided PSD estimate for either the real-valued or complex-valued input, x. In this case, pxx has length nfft and is computed over the interval [0,2π) radians/sample. When fs is optionally specified, the interval is [0,fs) cycles/unit time.
- 'centered' returns the centered two-sided PSD estimate for either the real-valued or complex-valued input, x. In this case, pxx has length nfft and is computed over the interval (-π,π] radians/sample for even length nfft and (-π,π) radians/sample for odd length nfft. When fs is optionally specified, the corresponding

intervals are (-fs/2, fs/2] cycles/unit time and (-fs/2, fs/2) cycles/unit time for even and odd length nfft respectively.

# Data Types

char

vector

# probability - Confidence interval for PSD estimate

0.95 (default) | scalar in the range (0,1)

Coverage probability for the true PSD, specified as a scalar in the range (0,1). The output, pxxc, contains the lower and upper bounds of the probabilityx100% interval estimate for the true PSD.

# pxx - PSD estimate

Arguments

Output

PSD estimate, specified as a real-valued, nonnegative column vector. The units of the PSD estimate are in squared magnitude units of the time series data per unit frequency. For example, if the input data is in volts, the PSD estimate is in units of squared volts per unit frequency. For a time series in volts, if you assume a resistance of 1 ohm and specify the sampling frequency in Hz, the PSD estimate is in watts/Hz.

# Data Types

single | double

# w - Normalized frequencies

vector

Normalized frequencies, specified as a real-valued column vector. If pxx is a one-sided PSD estimate, w spans the interval  $[0,\Pi]$  if nfft is even and  $[0,\Pi]$  if nfft is odd. If pxx is a two-sided PSD estimate, w spans the interval  $[0,2\Pi]$ . For a DC-centered PSD estimate, f spans the interval  $(-\Pi,\Pi]$  radians/sample for even length nfft and  $(-\Pi,\Pi)$  radians/sample for odd length nfft.

Data Types double

# f - Cyclical frequencies

vector

Cyclical frequencies, specified as a real-valued column vector. For a one-sided PSD estimate, f spans the interval [0,fs/2] when nfft is even and [0,fs/2) when nfft is odd. For a two-sided PSD estimate, f spans the interval [0,fs]. For a DC-centered PSD estimate, f spans the interval (-fs/2, fs/2] cycles/unit time for even length nfft and (-fs/2, fs/2) cycles/unit time for odd length nfft.

#### **Data Types**

double

### pxxc - Confidence bounds

matrix

Confidence bounds, specified as an N-by-2 matrix with real-valued elements. The row dimension of the matrix is equal to the length of the PSD estimate, pxx. The first column contains the lower confidence bound and the second column contains the upper confidence bound for the corresponding PSD estimates in the rows of pxx. The coverage probability of the confidence intervals is determined by the value of the probability input.

Data Types single | double

# Examples

# **AR PSD Estimate of AR(4) Process**

Create a realization of an AR(4) wide-sense stationary random process. Estimate the PSD using the Yule-Walker method. Compare the PSD estimate based on a single realization to the true PSD of the random process.

Create an AR(4) system function. Obtain the frequency response and plot the PSD of the system.

A = [1 -2.7607 3.8106 -2.6535 0.9238]; [H,F] = freqz(1,A,[],1); plot(F,20\*log10(abs(H)),'b','linewidth',2); xlabel('Hz'); ylabel('dB/Hz');

```
title('True Power Spectral Density of AR(4) System Function')
Create a realization of the AR(4) random process. Set the random
number generator to the default settings for reproducible results. The
realization is 1000 samples in length. Assume a sampling frequency of
1. Use pyulear to estimate the PSD for an 4-th order process. Compare
the PSD estimate with the true PSD.
rng default;
x = randn(1000,1);
y = filter(1,A,x);
[Pxx,F] = pyulear(y,4,1024,1);
hold on;
plot(F,10*log10(Pxx),'r'); hold on;
legend('True Power Spectral Density','PSD Estimate')
See Also
pburg | pcov | pmcov
```

| Purpose                                                                                                    | Simulink subsystem block for filter                                                                                                    |  |
|----------------------------------------------------------------------------------------------------|----------------------------------------------------------------------------------------------------|--|
| Syntax                                                                                                    | realizemdl(FiltObject)<br>realizemdl(FiltObject,propertyname1,propertyvalue1,)                                                                                                    |  |
| Description                                                                                                    | <pre>realizemdl(FiltObject) generates a model of the filter object FiltObject in a Simulink subsystem block using sum, gain, and delay blocks from Simulink. The properties and values of FiltObject define the resulting subsystem block parameters.</pre> |  |
| realizemdl requires Simulink. To accurately realize models of quantized filters, use Fixed-Point Designer.                                                                   |                                                                                                    |  |
|                                                                                                    | realizemdl(FiltObject,propertyname1,propertyvalue1,)<br>generates the model forFiltObject with the associated<br>propertyname/propertyvalue pairs, and any other values you set in<br>FiltObject.                                                           |  |
| <b>Note</b> Subsystem filter blocks that you use realizemdl to creat support sample-based input and output only. You cannot input output frame-based signals with the block. |                                                                                                    |  |

Using the optional propertyname/propertyvalue pairs lets you control more fully the way the block subsystem model gets built, such as where the block goes, what the name is, or how to optimize the block structure. Valid properties and values for realizemdl are listed in this table, with the default value noted and descriptions of what the properties do.

| Property Name    | Property Values                                        | Description                                                                                                    |
|------------------|--------------------------------------------------------|----------------------------------------------------------------------------------------------------|
| Destination      | 'current' (default) or<br>'new'or <i>Subsystemname</i> | Specify whether to<br>add the block to your<br>current Simulink model<br>or create a new model<br>to contain the block. If<br>you provide the name of<br>a current subsystem in<br><i>subsystemname</i> , realizemd1<br>adds the new block to the<br>specified subsystem.                                                                                                    |
| Blockname        | 'filter' (default)                                     | Provides the name for<br>the new subsystem block.<br>By default the block is<br>named 'filter'. To enter<br>a name for the block, use<br>the propertyvalue set to a<br>string 'blockname'.                                                                                                    |
| MapCoeffstoPorts | 'off' (default) or 'on'                                | Specify whether to map the coefficients of the filter to the ports of the block.                                                                                                    |
| MapStates        | 'off' (default) or 'on'                                | Specifies whether to apply<br>the current filter states to<br>the realized model. This lets<br>you save states from a filter<br>object you may have used<br>or configured in a specific<br>way. The default setting of<br>'off' means the states are<br>not transferred to the model.<br>Setting the property to 'on'<br>preserves the current filter<br>states in the realized model. |

| Property Name       | Property Values                                                                                                    | Description                                                                                                    |
|---------------------|----------------------------------------------------------------------------------------------------|----------------------------------------------------------------------------------------------------|
| OverwriteBlock      | 'off' or 'on'                                                                                                    | Specify whether to overwrite<br>an existing block with the<br>same name or create a new<br>block.                                                          |
| OptimizeZeros       | 'off' (default) or 'on'                                                                                                    | Specify whether to remove zero-gain blocks.                                                                                                    |
| OptimizeOnes        | 'off' (default) or 'on'                                                                                                    | Specify whether to replace<br>unity-gain blocks with direct<br>connections.                                                                                |
| OptimizeNegOnes     | 'off' (default) or 'on'                                                                                                    | Specify whether to replace<br>negative unity-gain blocks<br>with a sign change at the<br>nearest sum block.                                                |
| OptimizeDelayChains | 'off' (default) or 'on'                                                                                                    | Specify whether to replace<br>cascaded chains of delay<br>blocks with a single integer<br>delay block to provide an<br>equivalent delay.                   |
| CoeffNames          | <pre>{'Num'} (default FIR),{'Num','Den'} (default direct form IIR),{'Num','Den','g'} (default IIR SOS), {'K'} (default form lattice)</pre> | Specify the coefficient<br>variable names as<br>string variables in a cell<br>array.MapCoeffsToPorts<br>must be set to 'on' for this<br>property to apply. |

| Property Name   | Property Values                                                             | Description                                                                                                    |
|-----------------|-----------------------------------------------------------------------------|----------------------------------------------------------------------------------------------------|
| InputProcessing | 'columnsaschannels'<br>(default),<br>'elementsaschannels',or<br>'inherited' | Specify frame-based<br>('columnsaschannels')<br>or sample-based<br>('elementsaschannels')<br>processing.                                                                                      |
|                 |                                                                             | The Inherited (this<br>choice will be removed<br>- see release notes)<br>option will be removed in a<br>future release.                                                                       |
| RateOption      | 'enforcesinglerate'<br>(default) or<br>'allowmultirate'                     | Specify how the block<br>adjusts the rate at the<br>output to accommodate the<br>reduced number of samples.<br>This parameter applies only<br>when InputProcessing is<br>'columnsaschannels'. |

**Examples** Realize Simulink model of lowpass Butterworth filter:

```
Hd = fdesign.lowpass('N,F3dB',4,0.25);
d = design(Hd,'butter');
realizemdl(d);
```

Realize Simulink model with coefficients mapped to ports:

```
Hd = fdesign.lowpass('N,F3dB',4,0.25);
d = design(Hd,'butter');
%Realize Simulink model and export coefficients
realizemdl(d,'MapCoeffsToPorts','on');
```

In this case, the filter is an IIR filter with a direct form II second-order sections structure. Setting MapCoeffstoPorts to 'on' exports the

numerator coefficients, the denominator coefficients, and the gains to the MATLAB workspace using the default variable names Num, Den, and g. Each column of Num and Den represents one second-order section. You can modify the filter coefficients directly in the MATLAB workspace providing tunability to the realized Simulink model.

**See Also** block | design | fdesign

| Purpose     | Convert reflection coefficients to autocorrelation sequence                                                                                                    |  |  |
|-------------|----------------------------------------------------------------------------------------------------|--|--|
| Syntax      | r = rc2ac(k,r0)                                                                                                    |  |  |
| Description | r = rc2ac(k, r0) finds the autocorrelation coefficients, $r$ , of the output of the discrete-time prediction error filter from the lattice-form reflection coefficients k and initial zero-lag autocorrelation $r0$ . |  |  |
| Examples    | Compute Autocorrelation Sequence                                                                                                    |  |  |
|             | Determine the autocorrelation sequence that corresponds to a given vector, k, of reflection coefficients and an initial zero-lag autocorrelat given by r0.                                                            |  |  |
|             | <pre>k = [0.3090 0.9800 0.0031 0.0082 -0.0082];<br/>r0 = 0.1;<br/>a = rc2ac(k,r0)</pre>                                                                                                    |  |  |
|             | a =                                                                                                    |  |  |
|             | 0.1000<br>-0.0309<br>-0.0791<br>0.0787<br>0.0294<br>-0.0950                                                                                                    |  |  |
| Poforoncos  | [1] Vou Stouge M. Modeun Spectral Fatimation. Englawood Cliffe NI.                                                                                                    |  |  |

- **References** [1] Kay, Steven M. *Modern Spectral Estimation*. Englewood Cliffs, NJ: Prentice-Hall, 1988.
- See Also ac2rc | poly2ac | rc2poly

| Purpose     | Convert reflection coefficients to inverse sine parameters                                                                                           |  |  |
|-------------|----------------------------------------------------------------------------------------------------|--|--|
| Syntax      | <pre>isin = rc2is(k)</pre>                                                                                                    |  |  |
| Description | isin = rc2is(k) returns a vector of inverse sine parameters, $isin$ , from a vector of reflection coefficients, k.                                   |  |  |
| Examples    | <b>Compute Inverse Sine Parameters</b><br>Define a vector, k, of reflection coefficients and determine the<br>corresponding inverse sine parameters. |  |  |
|             |                                                                                                    |  |  |
|             | k = [0.3090 0.9801 0.0031 0.0082 -0.0082];<br>isin = rc2is(k)                                                                                        |  |  |
|             | isin =                                                                                                    |  |  |
|             | 0.2000 0.8728 0.0020 0.0052 -0.0052                                                                                                    |  |  |
| References  | [1] Deller, John R., John G. Proakis, and John H. L. Hansen.<br><i>Discrete-Time Processing of Speech Signals</i> . New York: Macmillan,<br>1993.    |  |  |
| See Also    | is2rc                                                                                                    |  |  |

## rc2lar

| Purpose     | Convert reflection coefficients to log area ratio parameters                                                                                      |  |  |
|-------------|----------------------------------------------------------------------------------------------------|--|--|
| Syntax      | g = rc2lar(k)                                                                                                    |  |  |
| Description | g = rc2lar(k) returns a vector of log area ratio parameters $g$ from a vector of reflection coefficients k.                                       |  |  |
| Examples    | <b>Log Area Ratio Parameters</b><br>Define a vector, k, of reflection coefficients and compute the log area<br>ratio parameters.                  |  |  |
|             |                                                                                                    |  |  |
|             | <pre>k = [0.3090 0.9801 0.0031 0.0082 -0.0082];<br/>g = rc2lar(k)</pre>                                                                           |  |  |
|             | g =                                                                                                    |  |  |
|             | 0.6389 4.6002 0.0062 0.0164 -0.0164                                                                                                    |  |  |
| References  | [1] Deller, John R., John G. Proakis, and John H. L. Hansen.<br><i>Discrete-Time Processing of Speech Signals</i> . New York: Macmillan,<br>1993. |  |  |
| See Also    | lar2rc                                                                                                    |  |  |

| Purpose     | Convert reflection coefficients to prediction filter polynomial                                                                                                    |  |  |
|-------------|----------------------------------------------------------------------------------------------------|--|--|
| Syntax      | a = rc2poly(k)<br>[a,efinal] = rc2poly(k,r0)                                                                                                    |  |  |
| Description | a = rc2poly(k) converts the reflection coefficients k corresponding to the lattice structure to the prediction filter polynomial a, with $a(1) = 1$ .<br>The output a is row vector of length $length(k) + 1$ . |  |  |
|             | [a,efinal] = rc2poly(k,r0) returns the final prediction error efinal based on the zero-lag autocorrelation, r0.                                                                                                 |  |  |
| Examples    | Equivalent Prediction Filter Representation                                                                                                    |  |  |
|             | Consider a lattice IIR filter given by a set of reflection coefficients. Find its equivalent prediction filter representation.                                                                                  |  |  |
|             | k = [0.3090 0.9800 0.0031 0.0082 -0.0082];                                                                                                    |  |  |
|             | a = rc2poly(k)                                                                                                    |  |  |
|             | a =                                                                                                    |  |  |
|             | 1.0000 0.6148 0.9899 0.0000 0.0032 -0.0082                                                                                                    |  |  |
| Algorithms  | rc2poly computes output a using Levinson's recursion [1]. The function                                                                                                    |  |  |
|             | 1 Sets the output vector a to the first element of k.                                                                                                    |  |  |
|             | <b>2</b> Loops through the remaining elements of k.                                                                                                    |  |  |
|             | For each loop iteration i, a = [a + a(i-1:-1:1)*k(i) k(i)].                                                                                                    |  |  |
|             | <b>3</b> Implements $a = [1 a]$ .                                                                                                    |  |  |

| References | [1] Kay, Steven M. <i>Modern Spectral Estimation</i> . Englewood Cliffs, NJ: Prentice-Hall, 1988. |
|------------|---------------------------------------------------------------------------------------------------|
| See Also   | ac2poly   latc2tf   latcfilt   poly2rc   rc2ac   rc2is   rc2lar<br>  tf2latc                      |

| Purpose     | Real cepstrum and minimum phase reconstruction                                                                                           |  |  |
|-------------|----------------------------------------------------------------------------------------------------|--|--|
| Syntax      | <pre>rceps(x) [y,ym] = rceps(x)</pre>                                                                                                    |  |  |
| Description | The <i>real cepstrum</i> is the inverse Fourier transform of the real logarithm of the magnitude of the Fourier transform of a sequence. |  |  |
|             | Note rceps only works on real data.                                                                                                    |  |  |
|             | <pre>rceps(x) returns the real cepstrum of the real sequence x. The real<br/>cepstrum is a real-valued function.</pre>                   |  |  |
|             | [y,ym] = rceps(x) returns both the real cepstrum y and a minimum phase reconstructed version ym of the input sequence.                   |  |  |
| Algorithms  | rceps is an implementation of algorithm 7.2 in [2], that is,                                                                             |  |  |
|             | <pre>y = real(ifft(log(abs(fft(x)))));</pre>                                                                                             |  |  |
|             | Appropriate windowing in the cepstral domain forms the reconstructed minimum phase signal:                                               |  |  |
|             | <pre>w = [1;2*ones(n/2-1,1);ones(1-rem(n,2),1);zeros(n/2-1,1)];<br/>ym = real(ifft(exp(fft(w.*y))));</pre>                               |  |  |
| References  | [1] Oppenheim, A.V., and R.W. Schafer, <i>Digital Signal Processing</i> , Englewood Cliffs, NJ, Prentice-Hall, 1975.                     |  |  |
|             | [2] Programs for Digital Signal Processing, IEEE Press, New York, 1979.                                                                  |  |  |
| See Also    | cceps   fft   hilbert   icceps   unwrap                                                                                                  |  |  |

# rcosdesign

| Purpose            | Raised cosine FIR pulse-shaping filter design                                                                                                    |  |  |
|--------------------|----------------------------------------------------------------------------------------------------|--|--|
| Syntax             | b = rcosdesign(beta,span,sps)<br>b = rcosdesign(beta,span,sps,shape)                                                                                                    |  |  |
| Description        | <pre>b = rcosdesign(beta,span,sps) returns the coefficients, b, that<br/>correspond to a square-root raised cosine FIR filter with rolloff factor<br/>specified by beta. The filter is truncated to span symbols, and each<br/>symbol period contains sps samples. The order of the filter, sps*span,<br/>must be even. The filter energy is 1.</pre> |  |  |
|                    | <pre>b = rcosdesign(beta,span,sps,shape) returns a square-root raised<br/>cosine filter when you set shape to 'sqrt' and a normal raised cosine<br/>FIR filter when you set shape to 'normal'.</pre>                                                                                                    |  |  |
| Input<br>Arguments | <b>beta - Rolloff factor</b><br>real nonnegative scalar                                                                                                    |  |  |
| •                  | Rolloff factor, specified as a real nonnegative scalar not greater than 1.<br>The rolloff factor determines the excess bandwidth of the filter. Zero<br>rolloff corresponds to a brick-wall filter and unit rolloff to a pure raised<br>cosine.                                                                                                    |  |  |
|                    | Data Types<br>double   single                                                                                                    |  |  |
|                    | span - Number of symbols<br>positive scalar                                                                                                    |  |  |
|                    | Number of symbols, specified as a positive integer scalar.                                                                                                    |  |  |
|                    | Data Types<br>double   single                                                                                                    |  |  |
|                    | sps - Samples per symbol<br>positive integer scalar                                                                                                    |  |  |
|                    | Number of samples per symbol (oversampling factor), specified as a positive integer scalar.                                                                                                    |  |  |

Data Types double | single

## shape - Shape of the raised cosine window

'sqrt' (default) | 'normal'

Shape of the raised cosine window, specified as a string. Valid entries for shape are 'normal' and 'sqrt'.

Data Types char

Output Arguments

# **b** - FIR filter coefficients

Raised cosine filter coefficients, returned as a row vector.

## Data Types

double | single

# • If you have a license for Communications System Toolbox<sup>™</sup> software, you can perform multirate raised cosine filtering with streaming behavior. To do so, use the System object filters, comm.RaisedCosineTransmitFilter and comm.RaisedCosineReceiveFilter.

## **Examples** Design a Square-Root Raised Cosine Filter

Specify a rolloff factor of 0.25. Truncate the filter to 6 symbols and represent each symbol with 4 samples. Verify that 'sqrt' is the default value of the shape parameter.

## rcosdesign

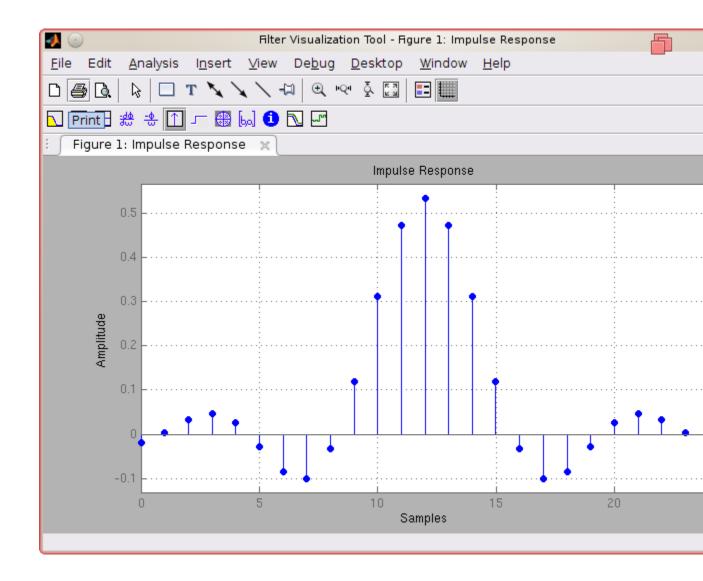

## Impulse Responses of Normal and Square-Root Raised Cosine Filters

Compare a normal raised cosine filter with a square-root cosine filter. An ideal (infinite-length) normal raised cosine pulse-shaping filter is equivalent to two ideal square-root raised cosine filters in cascade. Thus, the impulse response of an FIR normal filter should resemble that of a square-root filter convolved with itself.

Create a normal raised cosine filter with rolloff 0.25. Specify that this filter span 4 symbols with 3 samples per symbol.

```
rf = 0.25;
span = 4;
sps = 3;
h1 = rcosdesign(rf,span,sps,'normal');
fvtool(h1,'impulse');
```

## rcosdesign

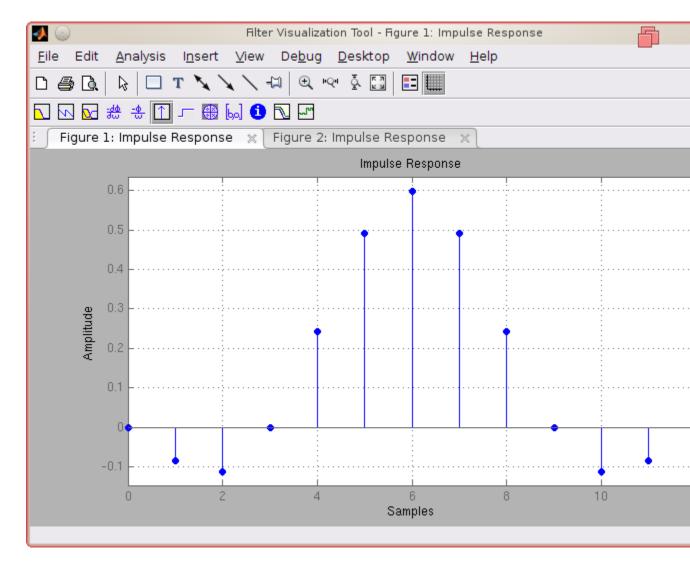

The normal filter has zero crossings at integer multiples of sps. It thus satisfies Nyquist's criterion for zero intersymbol interference. The square-root filter, however, does not.

```
h2 = rcosdesign(rf,span,sps,'sqrt');
fvtool(h2,'impulse');
```

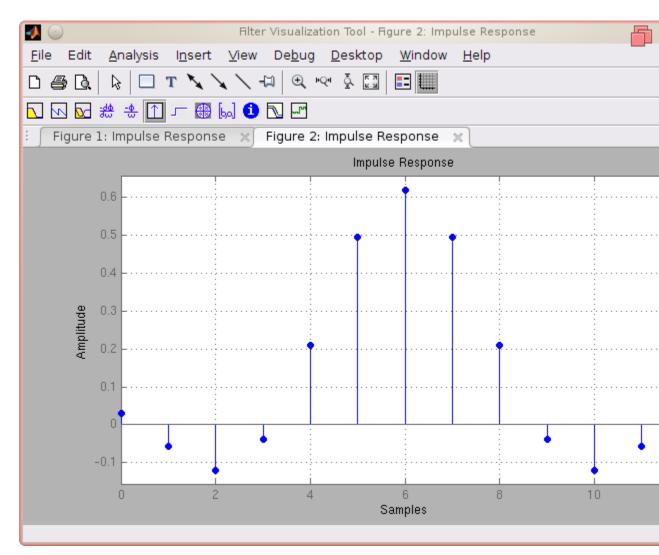

Convolve the square-root filter with itself. Truncate the impulse response outward from the maximum so it has the same length as h1. Normalize the response using the maximum. Then, compare the convolved square-root filter to the normal filter.

```
h3 = conv(h2,h2);
p2 = ceil(length(h3)/2);
m2 = ceil(p2-length(h1)/2);
M2 = floor(p2+length(h1)/2);
ct = h3(m2:M2);
stem([h1/max(abs(h1));ct/max(abs(ct))]','filled')
xlabel('Samples'),ylabel('Normalized amplitude')
legend('h1','h2 * h2')
```

## rcosdesign

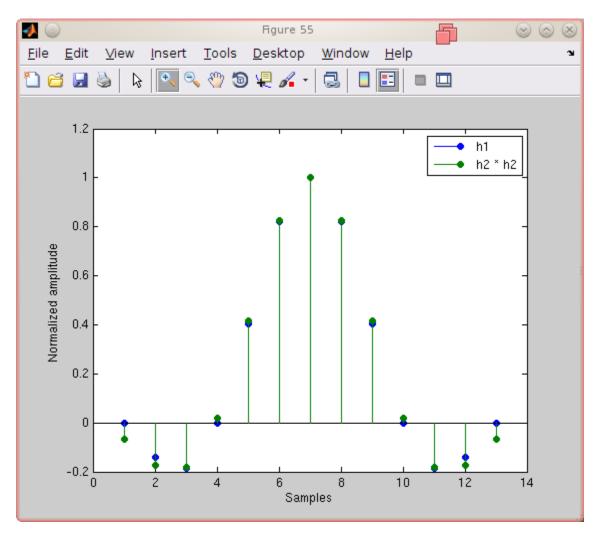

The convolved response does not coincide with the normal filter because of its finite length. Increase span to obtain closer agreement between the responses and better compliance with the Nyquist criterion.

## Pass a Signal through a Raised Cosine Filter

This example shows how to pass a signal through a square-root, raised cosine filter.

Specify the filter parameters.

| rolloff = 0.25; | % | Rolloff factor         |
|-----------------|---|------------------------|
| span = 6;       | % | Filter span in symbols |
| sps = 4;        | % | Samples per symbol     |

Generate the square-root, raised cosine filter coefficients.

b = rcosdesign(rolloff, span, sps);

Create a vector of bipolar data.

d = 2\*randi([0 1], 100, 1) - 1;

Upsample and filter the data for pulse shaping.

x = upfirdn(d, b, sps);

Add noise.

r = x + randn(size(x))\*0.01;

Filter and downsample the received signal for matched filtering.

y = upfirdn(r, b, 1, sps);

## Interpolate and Decimate Using an RRC Filter

This example shows how to interpolate and decimate signals using square-root, raised cosine filters designed with the rcosdesign function. This example requires the Communications System Toolbox software.

Define the square-root, raised cosine filter parameters. Define the signal constellation parameters.

rolloff = 0.25; % Filter rolloff

```
span = 6; % Filter span
sps = 4; % Samples per symbol
M = 4; % Size of the signal constellation
k = log2(M); % Number of bits per symbol
```

Generate the coefficients of the square-root, raised cosine filter using the rcosdesign function.

```
rrcFilter = rcosdesign(rolloff, span, sps);
```

Generate 10,000 data symbols using the randi function.

data = randi([0 M-1], 10000, 1);

Apply PSK modulation to the data symbols. Because the constellation size is 4, the modulation type is QPSK.

modData = pskmod(data, M, pi/4);

Using the upfirdn function, upsample and filter the input data.

txSig = upfirdn(modData, rrcFilter, sps);

Convert the  $E_b/N_0$  to SNR and then pass the signal through an AWGN channel.

```
EbNo = 7;
snr = EbNo + 10*log10(k) - 10*log10(sps);
rxSig = txSig + awgn(txSig, snr, 'measured');
```

Filter and downsample the received signal. Remove a portion of the signal to compensate for the filter delay.

```
rxFilt = upfirdn(rxSig, rrcFilter, 1, sps);
rxFilt = rxFilt(span+1:end-span);
```

Create a scatter plot of the modulated data using the first 5,000 symbols.

```
h = scatterplot(sqrt(sps)* ...
rxSig(1:sps*5000),...
```

```
sps,0,'g.');
hold on;
scatterplot(rxFilt(1:5000),1,0,'kx',h);
title('Received Signal, Before and After Filtering');
legend('Before Filtering','After Filtering');
axis([-3 3 -3 3]); % Set axis ranges
hold off;
```

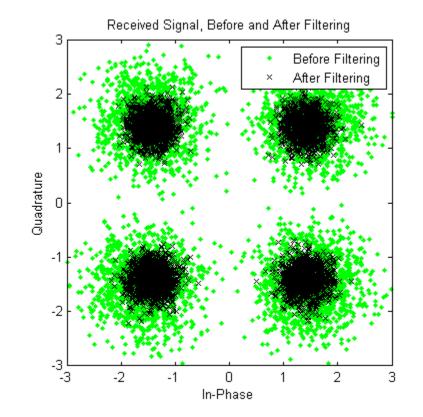

## References

[1] Tranter, William H., K. Sam Shanmugan, Theodore S. Rappaport, and Kurt L. Kosbar. *Principles of Communication Systems Simulation with Wireless Applications*. Upper Saddle River, NJ: Prentice Hall, 2004.

See Also gaussdesign

# rectpuls

| Purpose     | Sampled aperiodic rectangle                                                                                                    |
|-------------|----------------------------------------------------------------------------------------------------|
| Syntax      | <pre>y = rectpuls(t) y = rectpuls(t,w)</pre>                                                                                                    |
| Description | y = rectpuls(t) returns a continuous, aperiodic, unity-height<br>rectangular pulse at the sample times indicated in array t, centered<br>about t = 0 and with a default width of 1. Note that the interval<br>of non-zero amplitude is defined to be open on the right, that is,<br>rectpuls(-0.5) = 1 while rectpuls(0.5) = 0. |
|             | y = rectpuls(t,w) generates a rectangle of width w.                                                                                                    |
|             | rectpuls is typically used in conjunction with the pulse train generating function pulstran.                                                                                                    |
| See Also    | chirp   cos   diric   gauspuls   pulstran   sawtooth   sin   sinc<br>  square   tripuls                                                                                                    |

## rectwin

| Purpose     | Rectangular window                                                                                                    |
|-------------|----------------------------------------------------------------------------------------------------|
| Syntax      | w = rectwin(L)                                                                                                    |
| Description | <pre>w = rectwin(L) returns a rectangular window of length L in the<br/>column vector w. This function is provided for completeness; a<br/>rectangular window is equivalent to no window at all.</pre> |
| Algorithms  | <pre>w = ones(L,1);</pre>                                                                                                    |
| References  | [1] Oppenheim, A.V., and R.W. Schafer. <i>Discrete-Time Signal Processing</i> . Upper Saddle River, NJ: Prentice-Hall, 1999, pp. 468-471.                                                              |
| See Also    | barthannwin   bartlett   blackmanharris   bohmanwin   nuttallwin<br>  parzenwin   triang   window   wintool   wvtool                                                                                   |

# resample

| Purpose     | Change sampling rate by rational factor                                                                                                    |
|-------------|----------------------------------------------------------------------------------------------------|
| Syntax      | <pre>y = resample(x,p,q) y = resample(x,p,q,n) y = resample(x,p,q,n,beta) y = resample(x,p,q,b) [y,b] = resample(x,p,q)</pre>                                                                                                    |
| Description | y = resample(x,p,q) resamples the sequence in vector x at p/q times<br>the original sampling rate, using a polyphase filter implementation.<br>p and q must be positive integers. The length of y is equal to<br>ceil(length(x)*p/q). If x is a matrix, resample works down the<br>columns of x.                                                                         |
|             | resample applies an anti-aliasing (lowpass) FIR filter to x during the resampling process. It designs the filter using firls with a Kaiser window.                                                                                                    |
|             | y = resample(x,p,q,n) uses n terms on either side of the current<br>sample, x(k), to perform the resampling. The length of the FIR filter<br>resample uses is proportional to n; larger values of n provide better<br>accuracy at the expense of more computation time. The default for n is<br>10. If you let n = 0, resample performs a nearest-neighbor interpolation |
|             | y(k) = x(round((k-1)*q/p)+1)                                                                                                    |
|             | where $y(k) = 0$ if the index to x is greater than length(x).                                                                                                    |
|             | y = resample(x,p,q,n,beta) uses beta as the design parameter for<br>the Kaiser window that resample employs in designing the lowpass<br>filter. The default for beta is 5.                                                                                                    |
|             | y = resample(x,p,q,b) filters x using the vector of filter coefficients b.                                                                                                    |
|             | <pre>[y,b] = resample(x,p,q) returns the vector b, which contains the<br/>coefficients of the filter applied to x during the resampling process.</pre>                                                                                                    |
|             |                                                                                                    |

## **Examples** Resample a Linear Sequence

Resample a simple linear sequence at 3/2 the original rate of 10 Hz. Plot the original and resampled signals on the same figure.

```
fs1 = 10;
t1 = 0:1/fs1:1;
x = t1;
y = resample(x,3,2);
t2 = (0:(length(y)-1))*2/(3*fs1);
figure, clf
plot(t1,x,'*',t2,y,'o',-0.5:0.01:1.5,-0.5:0.01:1.5,':')
lg = legend('Original', 'Resampled');
set(lg,'box','off','location','northwest')
xlabel('Time (s)'), ylabel ('Signal')
```

## resample

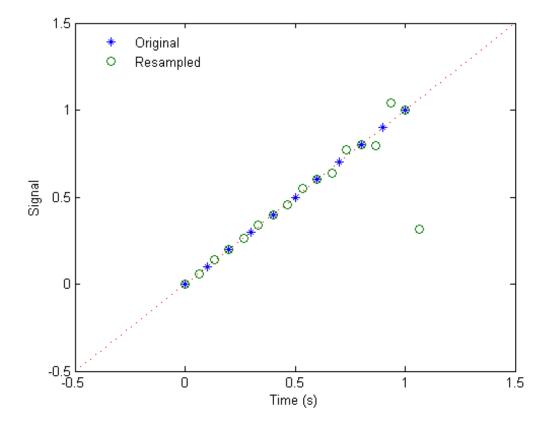

Notice that the last few points of the output, y, are inaccurate. In its filtering process, resample assumes that the input sequence, x, is zero before and after the samples it is given. Thus, large deviations from zero at the endpoints of x can cause inaccuracies in y at its endpoints. The following two plots illustrate this side effect of resample.

```
x = [1:10 9:-1:1]; y = resample(x,3,2);
subplot(2,1,1)
plot(1:19,x,'*',(0:28)*2/3 + 1,y,'o')
title('Edge Effects Not Noticeable')
```

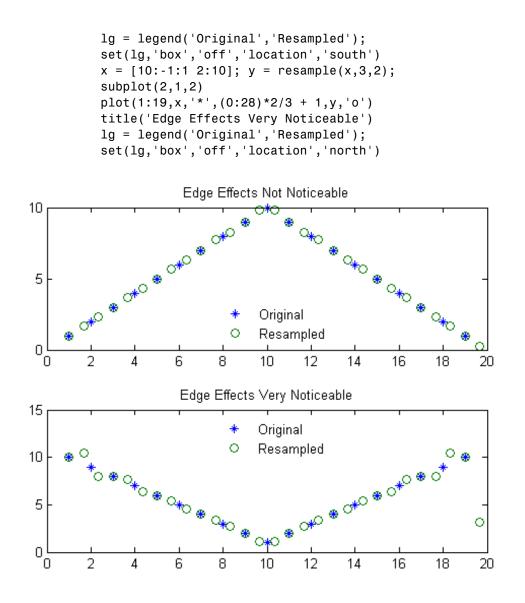

# resample

| Algorithms | resample performs an FIR design using firls, followed by rate changing implemented with upfirdn.             |
|------------|----------------------------------------------------------------------------------------------------|
| See Also   | decimate   downsample   firls   interp   interp1   intfilt  <br>kaiser   mfilt   spline   upfirdn   upsample |

| Purpose     | z-transform partial-fraction expansion             |
|-------------|----------------------------------------------------|
| Syntax      | [r,p,k] = residuez(b,a)<br>[b,a] = residuez(r,p,k) |
| Description | residuez converts a discrete time system, exp      |

**Dtion** residuez converts a discrete time system, expressed as the ratio of two polynomials, to partial fraction expansion, or residue, form. It also converts the partial fraction expansion back to the original polynomial coefficients.

**Note** Numerically, the partial fraction expansion of a ratio of polynomials is an ill-posed problem. If the denominator polynomial is near a polynomial with multiple roots, then small changes in the data, including roundoff errors, can cause arbitrarily large changes in the resulting poles and residues. You should use state-space (or pole-zero representations instead.

[r,p,k] = residuez(b,a) finds the residues, poles, and direct terms of a partial fraction expansion of the ratio of two polynomials, b(z) and a(z). Vectors b and a specify the coefficients of the polynomials of the discrete-time system b(z)/a(z) in descending powers of z.

$$B(z) = b_0 + b_1 z^{-1} + b_2 z^{-2} + \dots + b_m z^{-m}$$
  
$$A(z) = a_0 + a_1 z^{-1} + a_2 z^{-2} + \dots + a_n z^{-n}$$

If there are no multiple roots and a > n-1,

$$\frac{B(z)}{A(z)} = \frac{r(1)}{1 - p(1)z^{-1}} + \dots + \frac{r(n)}{1 - p(n)z^{-1}} + k(1) + k(2)z^{-1} + \dots + k(m - n + 1)z^{-(m - n)}$$

The returned column vector r contains the residues, column vector p contains the pole locations, and row vector k contains the direct terms. The number of poles is

```
n = length(a) - 1 = length(r) = length(p)
```

The direct term coefficient vector k is empty if length(b) is less than length(a); otherwise:

length(k) = length(b) - length(a) + 1

If  $p(j) = \ldots = p(j+s-1)$  is a pole of multiplicity s, then the expansion includes terms of the form

$$\frac{r(j)}{1-p(j)z^{-1}} + \frac{r(j+1)}{(1-p(j)z^{-1})^2} + \dots + \frac{r(j+s_r-1)}{(1-p(j)z^{-1})^s}$$

[b,a] = residuez(r,p,k) with three input arguments and two output arguments, converts the partial fraction expansion back to polynomials with coefficients in row vectors b and a.

The residue function in the standard MATLAB language is very similar to residuez. It computes the partial fraction expansion of continuous-time systems in the Laplace domain (see reference [1]), rather than discrete-time systems in the *z*-domain as does residuez.

## **Algorithms**

<code>residuez</code> applies standard MATLAB functions and partial fraction techniques to find r, p, and k from b and a. It finds

- The direct terms a using deconv (polynomial long division) when length(b) > length(a)-1.
- The poles using p = roots(a).
- Any repeated poles, reordering the poles according to their multiplicities.
- The residue for each nonrepeating pole p<sub>i</sub> by multiplying b(z)/a(z) by 1/(1 piz<sup>-1</sup>) and evaluating the resulting rational function at z = p<sub>i</sub>.
- The residues for the repeated poles by solving

S2\*r2 = h - S1\*r1

for r2 using \. h is the impulse response of the reduced b(z)/a(z), S1 is a matrix whose columns are impulse responses of the first-order systems made up of the nonrepeating roots, and r1 is a column containing the residues for the nonrepeating roots. Each column of matrix S2 is an impulse response. For each root  $p_j$  of multiplicity  $s_j$ , S2 contains  $s_j$  columns representing the impulse responses of each of the following systems.

$$\frac{1}{1-pjz^{-1}}, \frac{1}{(1-pjz^{-1})^2}, \cdots, \frac{1}{(1-pjz^{-1})^{s_j}}$$

The vector h and matrices S1 and S2 have n + xtra rows, where n is the total number of roots and the internal parameter xtra, set to 1 by default, determines the degree of over-determination of the system of equations.

- **References** [1] Oppenheim, A.V., and R.W. Schafer, *Digital Signal Processing*, Prentice-Hall, Englewood Cliffs, NJ, 1975, pp. 166-170.
- See Also convmtx | deconv | poly | prony | residue | roots | ss2tf | tf2ss | tf2zp | tf2zpk | zp2ss

# risetime

| Purpose     | Rise time of positive-going bilevel waveform transitions                                                                                                    |
|-------------|----------------------------------------------------------------------------------------------------|
| Syntax      | <pre>R = risetime(X) R = risetime(X,FS) R = risetime(X,T) [R,LT,UT] = risetime() [R,LT,UT,LL,UL] = risetime() [] = risetime(,Name,Value) risetime()</pre>                                                                                                    |
| Description | R = risetime(X) returns a vector, R, containing the time each<br>transition of the input bilevel waveform, X, takes to cross from the<br>10% to 90% reference levels. To determine the transitions, risetime<br>estimates the state levels of the input waveform by a histogram method.<br>risetime identifies all regions that cross the upper-state boundary<br>of the low state and the lower-state boundary of the high state. The<br>low-state and high-state boundaries are expressed as the state level<br>plus or minus a multiple of the difference between the state levels.<br>See "State-Level Tolerances" on page 1-1077. Because risetime uses<br>interpolation, R may contain values that do not correspond to sampling<br>instants of the bilevel waveform, X. |
|             | R = risetime(X,FS) specifies the sampling frequency in hertz. The<br>sampling frequency determines the sample instants corresponding to<br>the elements in X. The first sample instant in X corresponds to t=0.<br>Because risetime uses interpolation, R may contain values that do not<br>correspond to sampling instants of the bilevel waveform, X.                                                                                                    |
|             | R = risetime(X,T) specifies the sample instants, T, as a vector with the same number of elements as X.                                                                                                    |
|             | <pre>[R,LT,UT] = risetime() returns vectors, LT and UT, whose<br/>elements correspond to the time instants where X crosses the lower-<br/>and upper-percent reference levels.</pre>                                                                                                    |
|             | [R,LT,UT,LL,UL] = risetime() returns the levels, LL and UL, that correspond to the lower- and upper-percent reference levels.                                                                                                    |
|             |                                                                                                    |

[...] = risetime(...,Name,Value) returns the rise times with additional options specified by one or more Name,Value pair arguments.

risetime(...) plots the signal and darkens the regions of each transition where rise time is computed. The plot marks the lower and upper crossings and the associated reference levels. The state levels and the corresponding associated lower- and upper-state boundaries are also plotted.

| Input     | X                                                          |
|-----------|------------------------------------------------------------|
| Arguments | Bilevel waveform. X is a real-valued row or column vector. |

## FS

Sample rate in hertz.

## Т

Vector of sample instants. The length of T must equal the length of the bilevel waveform,  $\mathsf{X}.$ 

## **Name-Value Pair Arguments**

## 'PercentReferenceLevels'

Reference levels as a percentage of the waveform amplitude. The low-state level is defined to be 0 percent. The high-state level is defined to be 100 percent. The value of 'PercentReferenceLevels' is a two-element real row vector whose elements correspond to the lower and upper percent reference levels.

**Default:** [10 90]

## 'StateLevels'

Low- and high-state levels. Specifies the levels to use for the low- and high-state levels as a 2-element real row vector. The first element is the low-state level. The second element is the high-state level.

## 'Tolerance'

Tolerance levels (lower- and upper-state boundaries) expressed as a percentage. See "State-Level Tolerances" on page 1-1077.

Default: 2

## Output Arguments

Rise times. R is a vector containing the duration of each positive-going transition. If you specify the sampling rate, FS, or the sampling instants, T, rise times are in seconds. If you do not specify a sampling rate, or sampling instants, rise times are in samples.

## LT

R

Instants when positive-going transition crosses the lower-reference level. By default, the lower reference level is the 10% reference level. The upper reference level is the 90% reference level. You can change the default reference levels by specifying the 'PercentReferenceLevels' name-value pair.

#### UT

Instants when positive-going transition crosses the upper-reference level. By default, the lower reference level is the 10% reference level. The upper reference level is the 90% reference level. You can change the default reference levels by specifying the 'PercentReferenceLevels' name-value pair.

#### LL

Lower reference level in waveform amplitude units.LL is a vector containing the waveform value corresponding to the lower reference level in each positive-going transition. By default, the lower reference level is the 10% reference level. You can change the default reference levels by specifying the 'PercentReferenceLevels' name-value pair.

#### UL

Upper reference level in waveform amplitude units. LL is a vector containing the waveform value corresponding to the upper reference level in each positive-going transition. By default, the upper reference level is the 90% reference level. You can change the default reference levels by specifying the 'PercentReferenceLevels' name-value pair.

#### Definitions Positive-Going Transition

A *positive-going transition* in a bilevel waveform is a transition from the low-state level to the high-state level. A positive-polarity (positive-going) pulse has a terminating state more positive than the originating state. If the waveform is differentiable in the neighborhood of the transition, an equivalent definition is a transition with a positive first derivative. The following figure shows a positive-going transition.

### risetime

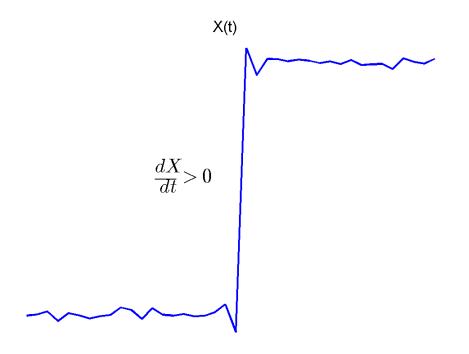

In the preceding figure, the amplitude values of the waveform do not appear because a positive-going transition does not depend on the actual waveform values. A positive-going transition is defined by the direction of the transition.

#### **Percent Reference Levels**

If  $S_1$  is the low state,  $S_2$  is the high state, and U is the *upper*-percent reference level. The waveform value corresponding to the upper percent reference level is

$$S_1 + \frac{U}{100}(S_2 - S_1)$$

If L is the *lower*-percent reference level, the waveform value corresponding to the lower percent reference level is

$$S_1 + \frac{L}{100}(S_2 - S_1)$$

#### **State-Level Tolerances**

Each state level can have associated lower- and upper-state boundaries. These state boundaries are defined as the state level plus or minus a scalar multiple of the difference between the high state and low state. To provide a useful tolerance region, the scalar is typically a small number such as 2/100 or 3/100. In general, the a% tolerance region for the low state is defined as

$$S_1 \pm \frac{\alpha}{100} (S_2 - S_1)$$

where  $S_1$  is the low-state level and  $S_2$  is the high-state level. Replace the first term in the equation with  $S_2$  to obtain the a% tolerance region for the high state.

The following figure illustrates lower and upper 2% state boundaries (tolerance regions) for a positive-polarity bilevel waveform. The red dashed lines indicate the estimated state levels.

### risetime

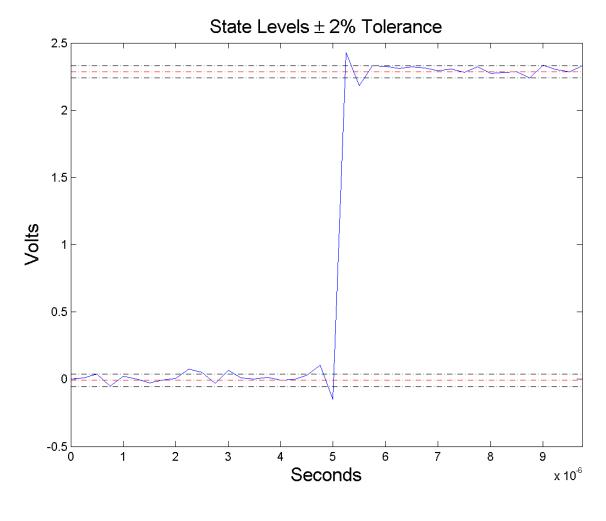

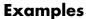

#### **Rise Time in a Bilevel Waveform**

Determine the rise time in samples for a 2.3 V clock waveform.

Load the 2.3 V clock data. Determine the rise time in samples. Use the default [10 90] percent reference levels.

```
load('transitionex.mat','x');
R = risetime(x);
```

The rise time is less than 1, indicating that the transition occurred in a fraction of a sample.

#### Rise Time with 20% and 80% Reference Levels

Determine the rise time in a 2.3 V clock waveform sampled at 4 MHz. Compute the rise time using the 20% and 80% reference levels.

Load the 2.3 V clock data with sampling instants. Plot the waveform.

```
load('transitionex.mat','x','t');
plot(t,x);
```

Determine the rise time using the 20% and 80% reference levels.

R = risetime(x, 'PercentReferenceLevels', [20 80]);

#### Rise Time, Reference-Level Instants, and Reference Levels

Determine the rise time, reference-level instants, and reference levels in a 2.3 V clock waveform sampled at 4 MHz.

Load the 2.3 V clock waveform along with the sampling instants.

```
load('transitionex.mat','x','t');
```

Determine the rise time, reference-level instants, and reference levels.

[R,LT,UT,LL,UL] = risetime(x,t);

Plot the waveform in microseconds with the lower- and upper-reference levels and reference-level instants. Show that the rise time is the difference between the upper- and lower-reference level instants.

plot(t.\*1e6,x);

|            | xlabel('microseconds'); ylabel('Volts');<br>hold on; grid on;<br>plot(LT.*1e6,LL,'ro','markerfacecolor',[1 0 0]);<br>plot(UT.*1e6,UL,'ro','markerfacecolor',[1 0 0]);<br>fprintf('Rise time is %1.4f microseconds.\n',(UT-LT)*1e6) |  |
|------------|----------------------------------------------------------------------------------------------------|--|
| References | [1] <i>IEEE Standard on Transitions, Pulses, and Related Waveforms,</i><br>IEEE Standard 181, 2003, pp. 15–17.                                                                                                    |  |
| See Also   | falltime   slewrate   statelevels                                                                                                    |  |

| Reverse Levinson-Durbin recursion                                                                                                    |
|----------------------------------------------------------------------------------------------------|
| r = rlevinson(a,efinal)<br>[r,u] = rlevinson(a,efinal)<br>[r,u,k] = rlevinson(a,efinal)<br>[r,u,k,e] = rlevinson(a,efinal)                                                                                                    |
| The reverse Levinson-Durbin recursion implements the step-down algorithm for solving the following symmetric Toeplitz system of linear equations for $r$ , where $r = [r(1) Lr(p+1)]$ and $r(i)^*$ denotes the complex conjugate of $r(i)$ . |
|                                                                                                    |

| r(1) | $r(2)^{*}$ | •••  | $r(p)^*$     | $\begin{bmatrix} a(2) \end{bmatrix}$ |   | -r(2)                  |  |
|------|------------|------|--------------|--------------------------------------|---|------------------------|--|
| r(2) | r(1)       |      | $r(p-1)^{*}$ | <i>a</i> (3)                         | _ | -r(3)                  |  |
| :    | ·.         | ·    | :            |                                      |   | :                      |  |
| r(p) |            | r(2) | <i>r</i> (1) | $\left\lfloor a(p+1) \right\rfloor$  |   | $\left[-r(p+1)\right]$ |  |

r = rlevinson(a, efinal) solves the above system of equations for r given vector a, where  $a = [1 \ a(2) \ L \ a(p+1)]$ . In linear prediction applications, r represents the autocorrelation sequence of the input to the prediction error filter, where r(1) is the zero-lag element. The figure below shows the typical filter of this type, where H(z) is the

optimal linear predictor, x(n) is the input signal,  $\hat{x}(n)$  is the predicted signal, and e(n) is the prediction error.

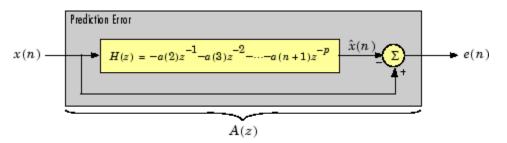

### rlevinson

Input vector **a** represents the polynomial coefficients of this prediction error filter in descending powers of z.

$$A(z) = 1 + a(2)z^{-1} + \dots + a(n+1)z^{-p}$$

The filter must be minimum phase to generate a valid autocorrelation sequence. efinal is the scalar prediction error power, which is equal to the variance of the prediction error signal,  $o^2(e)$ .

[r,u] = rlevinson(a,efinal) returns upper triangular matrix U from the  $UDU^*$  decomposition

$$R^{-1} = UE^{-1}U^*$$

where

$$R = \begin{bmatrix} r(1) & r(2)^* & \cdots & r(p)^* \\ r(2) & r(1) & \cdots & r(p-1)^* \\ \vdots & \ddots & \ddots & \vdots \\ r(p) & \cdots & r(2) & r(1) \end{bmatrix}$$

and E is a diagonal matrix with elements returned in output e (see below). This decomposition permits the efficient evaluation of the inverse of the autocorrelation matrix,  $R^{-1}$ .

Output matrix u contains the prediction filter polynomial, a, from each iteration of the reverse Levinson-Durbin recursion

$$U = \begin{bmatrix} a_1(1)^* & a_2(2)^* & \cdots & a_{p+1}(p+1)^* \\ 0 & a_2(1)^* & \ddots & a_{p+1}(p)^* \\ 0 & 0 & \ddots & a_{p+1}(p-1)^* \\ \vdots & \ddots & \ddots & \vdots \\ 0 & \cdots & 0 & a_{p+1}(1)^* \end{bmatrix}$$

where  $a_i(j)$  is the *j*th coefficient of the *i*th order prediction filter polynomial (i.e., step *i* in the recursion). For example, the 5th order prediction filter polynomial is

a5 = u(5:-1:1,5)'

Note that u(p+1:-1:1,p+1)' is the input polynomial coefficient vector a.

[r,u,k] = rlevinson(a,efinal) returns a vector k of length (p+1) containing the reflection coefficients. The reflection coefficients are the conjugates of the values in the first row of u.

k = conj(u(1,2:end))

[r,u,k,e] = rlevinson(a,efinal) returns a vector of length p+1 containing the prediction errors from each iteration of the reverse Levinson-Durbin recursion: e(1) is the prediction error from the first-order model, e(2) is the prediction error from the second-order model, and so on.

These prediction error values form the diagonal of the matrix E in the  $UDU^*$  decomposition of  $R^{-1}$ .

 $R^{-1} = UE^{-1}U^*$ 

**References** [1] Kay, S.M., *Modern Spectral Estimation: Theory and Application*, Prentice-Hall, Englewood Cliffs, NJ, 1988.

See Also levinson | lpc | prony | stmcb

| Purpose     | Root-mean-square level                                                                                                    |
|-------------|----------------------------------------------------------------------------------------------------|
| Syntax      | Y = rms(X)<br>Y = rms(X,DIM)                                                                                                    |
| Description | Y = rms(X) returns the root-mean-square (RMS) level of the input, X.<br>If X is a row or column vector, Y is a real-valued scalar. For matrices,<br>Y contains the RMS levels computed along the first nonsingleton<br>dimension. For example, if X is an N-by-M matrix with N>1, Y is a<br>1-by-M row vector containing the RMS levels of the columns of X. |
|             | Y = rms(X,DIM) computes the RMS level of X along the dimension, DIM.                                                                                                    |
| Input       | x                                                                                                    |
| Arguments   | Real or complex-valued input vector or matrix. By default, rms acts along the first nonsingleton dimension of $X$ .                                                                                                    |
|             | DIM                                                                                                    |
|             | Dimension for RMS levels. The optional DIM input argument specifies the dimension along which to compute the RMS levels.                                                                                                    |
|             | <b>Default:</b> First nonsingleton dimension                                                                                                    |
| Output      | Y                                                                                                    |
| Arguments   | Root-mean-square level. For vectors, Y is a real-valued scalar. For matrices, Y contains the RMS levels computed along the specified dimension DIM. By default, DIM is the first nonsingleton dimension.                                                                                                    |
| Definitions | Root-Mean-Square Level                                                                                                    |
|             | The root-mean-square level of a vector, $X$ , is                                                                                                    |
|             | $Y_{} = \sqrt{\frac{1}{1} \sum_{k=1}^{N}  Y_{-k} ^2}$                                                                                                    |

$$X_{\rm RMS} = \sqrt{\frac{1}{N} \sum_{n=1}^{N} |X_n|^2}$$

with the summation performed along the specified dimension.

#### **Examples** RMS Level of Sinusoid

Compute the RMS level of a 100-Hz sinusoid sampled at 1 kHz.

t = 0:0.001:1-0.001; X = cos(2\*pi\*100\*t); Y = rms(X);

#### **RMS Levels of 2-D Matrix**

Create a matrix where each column is a 100-Hz sinusoid sampled at 1 kHz with a different amplitude. The amplitude is equal to the column index.

Compute the RMS levels of the columns.

t = 0:0.001:1-0.001; x = cos(2\*pi\*100\*t)'; X = repmat(x,1,4); amp = 1:4; amp = repmat(amp,1e3,1); X = X.\*amp; Y = rms(X);

#### **RMS Levels of 2-D Matrix Along Specified Dimension**

Create a matrix where each row is a 100-Hz sinusoid sampled at 1 kHz with a different amplitude. The amplitude is equal to the row index.

Compute the RMS levels of the rows specifying the dimension equal to 2 with the DIM argument.

```
t = 0:0.001:1-0.001;
x = cos(2*pi*100*t);
X = repmat(x,4,1);
amp = (1:4)';
amp = repmat(amp,1,1e3);
X = X.*amp;
```

Y = rms(X,2);

- **References** [1] *IEEE Standard on Transitions, Pulses, and Related Waveforms,* IEEE Std 181, 2003.
- See Also mean | peak2rms | std

#### Purpose Frequency and power content using eigenvector method **Syntax** [w,pow] = rooteig(x,p)[f,pow] = rooteig(...,fs) [w,pow] = rooteig(...,'corr') Description [w,pow] = rooteig(x,p) estimates the frequency content in the time samples of a signal x, and returns w, a vector of frequencies in rad/sample, and the corresponding signal power in the vector pow in units of power, such as volts^2. The input signal x is specified either as: • A row or column vector representing one observation of the signal • A rectangular array for which each row of x represents a separate observation of the signal (for example, each row is one output of an array of sensors, as in array processing), such that x'\*x is an estimate of the correlation matrix

**Note** You can use the output of corrmtx to generate such an array x.

You can specify the second input argument p as either:

- A scalar integer. In this case, the signal subspace dimension is p.
- A two-element vector. In this case, p(2), the second element of p, represents a threshold that is multiplied by  $\lambda_{\min}$ , the smallest estimated eigenvalue of the signal's correlation matrix. Eigenvalues below the threshold  $\lambda_{\min}*p(2)$  are assigned to the noise subspace. In this case, p(1) specifies the maximum dimension of the signal subspace.

The extra threshold parameter in the second entry in p provides you more flexibility and control in assigning the noise and signal subspaces.

The length of the vector w is the computed dimension of the signal subspace. For real-valued input data x, the length of the corresponding power vector pow is given by

```
length(pow) = 0.5*length(w)
```

For complex-valued input data x, pow and w have the same length.

[f,pow] = rooteig(...,fs) returns the vector of frequencies f calculated in Hz. You supply the sampling frequency fs in Hz. If you specify fs with the empty vector [], the sampling frequency defaults to 1 Hz.

[w,pow] = rooteig(..., 'corr') forces the input argument x to be interpreted as a correlation matrix rather than a matrix of signal data. For this syntax, you must supply a square matrix for x, and all of its eigenvalues must be nonnegative.

**Note** You can place the string 'corr' anywhere after p.

#### **Examples** Frequency Content of Complex Exponentials

Find the frequency content in a signal composed of three complex exponentials in noise. Use the modified covariance method to estimate the correlation matrix used by the eigenvector method.

```
rng default
n = 0:99;
s = exp(1i*pi/2*n)+2*exp(1i*pi/4*n)+exp(1i*pi/3*n)+randn(1,100);
% Estimate correlation matrix using modified covariance method
X = corrmtx(s,12,'mod');
[W,P] = rooteig(X,3)
```

W =

```
0.7883
1.5674
1.0429
```

P = 4.1748 1.0572 1.2419

# **Algorithms** The eigenvector method used by rooteig is the same as that used by peig. The algorithm performs eigenspace analysis of the signal's correlation matrix in order to estimate the signal's frequency content.

The difference between peig and rooteig is:

- peig returns the pseudospectrum at all frequency samples.
- rooteig returns the estimated discrete frequency spectrum, along with the corresponding signal power estimates.

rooteig is most useful for frequency estimation of signals made up of a sum of sinusoids embedded in additive white Gaussian noise.

See Also corrmtx | peig | pmusic | spectrum | rootmusic | spectrum.eigenvector

### rootmusic

| Purpose     | Root MUSIC algorithm                                                                                                    |  |  |
|-------------|----------------------------------------------------------------------------------------------------|--|--|
| Syntax      | <pre>W = rootmusic(X,P) [W,POW] = rootmusic(X,P) [F, POW] = rootmusic(,Fs) [W,POW] = rootmusic(,'corr')</pre>                                                                                                    |  |  |
| Description | W = rootmusic(X, P) returns the frequencies in radians/sample for the $P$ complex exponentials (sinusoids) that make up the signal X.                                                                                                    |  |  |
|             | The input X is specified either as:                                                                                                    |  |  |
|             | • A row or column vector representing one realization of signal                                                                                                    |  |  |
|             | • A rectangular array for which each row of X represents a separate observation of the signal (for example, each row is one output of an array of sensors, as in array processing), such that X'*X is an estimate of the correlation matrix                                                                                                    |  |  |
|             | [W, POW] = rootmusic(X, P) returns the estimated absolute value squared amplitudes of the sinusoids at the frequencies W.                                                                                                    |  |  |
|             | The second input argument, P is the number of complex sinusoids in X.<br>You can specify P as either:                                                                                                    |  |  |
|             | • A positive integer. In this case, the signal subspace dimension is P.                                                                                                    |  |  |
|             | • A two-element vector. In this case, $P(2)$ , the second element of P, represents a threshold that is multiplied by $\lambda_{\min}$ , the smallest estimated eigenvalue of the signal's correlation matrix. Eigenvalues below the threshold $\lambda_{\min}*P(2)$ are assigned to the noise subspace. In this case, $P(1)$ specifies the maximum dimension of the signal subspace. |  |  |
|             | The extra threshold parameter in the second entry in P provides you more flexibility and control in assigning the noise and signal subspaces.                                                                                                    |  |  |
|             | The length of the vector W is the computed dimension of the signal subspace. For real-valued input data X, the length of the corresponding power vector POW is given by                                                                                                    |  |  |

length(POW) = 0.5\*length(W)

For complex-valued input data X, POW and W have the same length.

[F, POW] = rootmusic(...,Fs) returns the vector of frequencies F calculated in Hz. You supply the sampling frequency Fs in Hz. If you specify Fs with the empty vector [], the sampling frequency defaults to 1 Hz.

[W, POW] = rootmusic(..., 'corr') forces the input argument X to be interpreted as a correlation matrix rather than a matrix of signal data. For this syntax, you must supply a square matrix for X, and all of its eigenvalues must be nonnegative. You can place the 'corr' string anywhere after the *P* input argument.

**Note** You can use the output of corrmtx to generate such an array X.

#### **Examples** Sinusoid Amplitudes

Estimate the amplitudes for two sinusoids in noise. The separation between the sinusoids is less than the resolution of the periodogram,  $2\pi/N$  radians/sample. Use the autocorrelation matrix as the input to rootmusic.

```
rng default;
n = (0:99)';
freqs = [pi/4 pi/4+0.06];
s = 2*exp(1j*freqs(1)*n)+1.5*exp(1j*freqs(2)*n)+ ...
0.5*randn(100,1)+1j*0.5*randn(100,1);
[~,R] = corrmtx(s,12,'mod');
[W,P] = rootmusic(R,2,'corr')
```

W =

0.7946

```
0.8917
P =
4.1535
0.7797
```

**Algorithms** The MUSIC algorithm used by rootmusic is the same as that used by pmusic. The algorithm performs eigenspace analysis of the signal's correlation matrix in order to estimate the signal's frequency content.

The difference between pmusic and rootmusic is:

- pmusic returns the pseudospectrum at all frequency samples.
- rootmusic returns the estimated discrete frequency spectrum, along with the corresponding signal power estimates.

rootmusic is most useful for frequency estimation of signals made up of a sum of sinusoids embedded in additive white Gaussian noise.

**Diagnostics** If the input signal, x is real and an odd number of sinusoids, p is specified, the following error message is displayed:

Real signals require an even number p of complex sinusoids.

See Also corrmtx | peig | pmusic | spectrum | rooteig | spectrum.music

| Purpose     | Root-sum-of-squares level                                                                                                    |
|-------------|----------------------------------------------------------------------------------------------------|
| Syntax      | Y = rssq(X)<br>Y = rssq(X,DIM)                                                                                                    |
| Description | Y = rssq(X) returns the root-sum-of-squares (RSS) level, Y, of the input, X. If X is a row or column vector, Y is a real-valued scalar. For matrices, Y contains the RSS levels computed along the first nonsingleton dimension. For example, if Y is an N-by-M matrix with N>1, Y is a 1-by-M row vector containing the RSS levels of the columns of Y. |
|             | Y = rssq(X,DIM) computes the RSS level of X along the dimension, DIM.                                                                                                    |
| Input       | x                                                                                                    |
| Arguments   | Real- or complex-valued input vector or matrix. By default, $rssq$ acts along the first nonsingleton dimension of X.                                                                                                    |
|             | DIM                                                                                                    |
|             | Dimension for root-sum-of-squares (RSS) level. The optional DIM input argument specifies the dimension along which to compute the RSS level.                                                                                                    |
|             | <b>Default:</b> First nonsingleton dimension                                                                                                    |
| Output      | Y                                                                                                    |
| Arguments   | Root-sum-of-squares level. For vectors, Y is a real-valued scalar. For matrices, Y contains the RSS levels computed along the specified dimension, DIM. By default, DIM is the first nonsingleton dimension.                                                                                                    |
| Definitions | Root-Sum-of-Squares Level                                                                                                    |
|             | The root-sum-of-squares (RSS) level of a vector, $X$ , is                                                                                                    |

$$X_{\rm RSS} = \sqrt{\sum_{n=1}^{N} |X_n|^2}$$

with the summation performed along the specified dimension. The RSS is also referred to as the  $\ell^2$  norm.

#### **Examples** RSS Level of Sinusoid

Compute the RSS level of a 100-Hz sinusoid sampled at 1 kHz.

t = 0:0.001:1-0.001; X = cos(2\*pi\*100\*t); Y = rssq(X);

#### **RSS Level of 2-D Matrix**

Create a matrix where each column is a 100-Hz sinusoid sampled at 1 kHz with a different amplitude. The amplitude is equal to the column index.

Compute the RSS level of the columns.

t = 0:0.001:1-0.001; x = cos(2\*pi\*100\*t)'; X = repmat(x,1,4); amp = 1:4; amp = repmat(amp,1e3,1); X = X.\*amp; Y = rssq(X);

#### **RSS Level of 2-D Matrix Along Specified Dimension**

Create a matrix where each row is a 100-Hz sinusoid sampled at 1 kHz with a different amplitude. The amplitude is equal to the row index.

Compute the RSS level of the rows specifying the dimension equal to 2 with the DIM argument.

t = 0:0.001:1-0.001;

```
x = cos(2*pi*100*t);
X = repmat(x,4,1);
amp = (1:4)';
amp = repmat(amp,1,1e3);
X = X.*amp;
Y = rssq(X,2);
```

# **References** [1] *IEEE Standard on Transitions, Pulses, and Related Waveforms,* IEEE Standard 181, 2003.

### sawtooth

| Purpose     | Sawtooth or triangle wave                                                                                                    |
|-------------|----------------------------------------------------------------------------------------------------|
| Syntax      | <pre>sawtooth(t) sawtooth(t,width)</pre>                                                                                                    |
| Description | sawtooth(t) generates a sawtooth wave with period $2\pi$ for the elements of time vector t. sawtooth(t) is similar to sin(t), but creates a sawtooth wave with peaks of -1 and 1 instead of a sine wave. The sawtooth wave is defined to be -1 at multiples of $2\pi$ and to increase linearly with time with a slope of $1/\pi$ at all other times.                                                                                                    |
|             | sawtooth(t,width) generates a modified triangle wave where width, a scalar parameter between 0 and 1, determines the point between 0 and $2\pi$ at which the maximum occurs. The function increases from -1 to 1 on the interval 0 to $2\pi$ *width, then decreases linearly from 1 to -1 on the interval $2\pi$ *width to $2\pi$ . Thus a parameter of 0.5 specifies a standard triangle wave, symmetric about time instant $\pi$ with peak-to-peak amplitude of 1. sawtooth(t,1) is equivalent to sawtooth(t). |

#### Examples 50-Hz Sawtooth Waveform

Generate 10 periods of a sawtooth wave with a fundamental frequency of 50 Hz. The sampling rate is 1 kHz.

```
T = 10*(1/50);
Fs = 1000;
dt = 1/Fs;
t = 0:dt:T-dt;
x = sawtooth(2*pi*50*t);
plot(t,x)
grid on;
```

Plot the power spectrum.

```
[pxx,f] = periodogram(x,[],length(x),Fs,'power');
plot(f,pxx)
```

See Also chirp | cos | diric | gauspuls | pulstran | rectpuls | sin | sinc | square | tripuls

### schurrc

| Purpose     | Compute reflection coefficients from autocorrelation sequence                                                                                                    |
|-------------|----------------------------------------------------------------------------------------------------|
| Syntax      | k = schurrc(r)<br>[k,e] = schurrc(r)                                                                                                    |
| Description | k = schurrc(r) uses the Schur algorithm to compute a vector k of<br>reflection coefficients from a vector r representing an autocorrelation<br>sequence. k and r are the same size. The reflection coefficients<br>represent the lattice parameters of a prediction filter for a signal with<br>the given autocorrelation sequence, r. When r is a matrix, schurrc<br>treats each column of r as an independent autocorrelation sequence,<br>and produces a matrix k, the same size as r. Each column of k<br>represents the reflection coefficients for the lattice filter for predicting<br>the process with the corresponding autocorrelation sequence r. |
|             | [k,e] = schurrc(r) also computes the scalar e, the prediction error variance. When r is a matrix, e is a column vector. The number of rows of e is the same as the number of columns of r.                                                                                                    |
| Examples    | Deflection Coefficients of Coercels Actors and differ Communi-                                                                                                    |
| Examples    | Reflection Coefficients of Speech Autocorrelation Sequence                                                                                                    |
| Examples    | Create an autocorrelation sequence from the MATLAB® speech signal contained in mtlb.mat. Use the Schur algorithm to compute the reflection coefficients of a lattice prediction filter for the sequence.                                                                                                    |
| Examples    | Create an autocorrelation sequence from the MATLAB® speech signal contained in mtlb.mat. Use the Schur algorithm to compute the                                                                                                    |
| Examples    | Create an autocorrelation sequence from the MATLAB® speech signal<br>contained in mtlb.mat. Use the Schur algorithm to compute the<br>reflection coefficients of a lattice prediction filter for the sequence.<br>load mtlb<br>r = xcorr(mtlb(1:5), 'unbiased');                                                                                                    |

**References**[1] Proakis, John G., and Dimitris G. Manolakis. Digital Signal<br/>Processing: Principles, Algorithms, and Applications. 3rd Edition.<br/>Upper Saddle River, NJ: Prentice-Hall, 1996, pp. 868–873.

See Also levinson

## settlingtime

| Purpose     | Settling time for bilevel waveform                                                                                                    |
|-------------|----------------------------------------------------------------------------------------------------|
| Syntax      | <pre>S = settlingtime(X,D) S = settlingtime(X,FS,D) S = settlingtime(X,T,D) [S,SLEV,SINST] = settlingtime() [S,SLEV,SINST] = settlingtime(,Name,Value) settlingtime()</pre>                                                                                                    |
| Description | S = settlingtime(X,D) returns the time, S, from the mid-reference<br>level instant to the time instant each transition enters and remains<br>within a 2% tolerance region of the final state over the duration, D.<br>D is a positive scalar. Because settlingtime uses interpolation to<br>determine the mid-reference level instant, S may contain values that<br>do not correspond to sampling instants. The length of S is equal to<br>the number of detected transitions in the input signal, X. If for any<br>transition, the level of the waveform does not remain within the lower<br>and upper tolerance boundaries, the requested duration is not present,<br>or an intervening transition is detected, settlingtime marks the<br>corresponding element in S as NaN. See "Settle Seek Duration" on page<br>1-1105 for cases in which settlingtime returns a NaN. To determine<br>the transitions, settlingtime estimates the state levels of the input<br>waveform by a histogram method. settlingtime identifies all regions<br>that cross the upper-state boundary of the low state and the lower-state<br>boundary of the high state. The low-state and high-state boundaries are<br>expressed as the state level plus or minus a multiple of the difference<br>between the state levels. See "State-Level Tolerances" on page 1-1104. |
|             | S = settlingtime(X,FS,D) specifies the sampling rate for the<br>bilevel waveform, X in hertz. The first sample instant in X is equal<br>to t=0. Because settlingtime uses interpolation to determine the<br>mid-reference level instant, S may contain values that do not correspond<br>to sampling instants.                                                                                                    |
|             | S = settlingtime(X,T,D) specifies the sample instants, T, as a vector with the same number of elements as X.                                                                                                    |

[S,SLEV,SINST] = settlingtime(...) returns vectors, SLEV, and SINST, whose elements correspond to the levels and sample instants of the settling points for each transition.

[S,SLEV,SINST] = settlingtime(...,Name,Value) returns the settling times, levels, and corresponding sample instants with additional options specified by one or more Name,Value pair arguments.

settlingtime(...) plots the signal and darkens the regions of each transition where settling time is computed. The plot marks the location of the settling time of each transition, the mid-crossings, and the associated reference levels. The plot also displays the state levels with the corresponding lower and upper tolerance boundaries.

#### Input Arguments

Bilevel waveform. X is a real-valued row or column vector.

#### D

Х

Settle-seek duration. D is a positive scalar, which defines the duration after the mid-reference level instant that settlingtime looks for a settling time. If no settling time occurs in D seconds after the mid-reference level instant, settlingtime returns a NaN. See "Settling Time" on page 1-1102 and "Settle Seek Duration" on page 1-1105.

#### FS

Sample rate in hertz.

#### T

Vector of sample instants. The length of T must equal the length of the bilevel waveform,  $\mathsf{X}.$ 

#### **Name-Value Pair Arguments**

#### 'MidPercentReferenceLevel'

Mid-reference level as a percentage of the waveform amplitude. See "Mid-Reference Level" on page 1-1103.

#### Default: 50

#### 'StateLevels'

Low and high-state levels. **StateLevels** is a 1-by-2 real-valued vector. The first element is the low-state level. The second element is the high-state level. If you do not specify low and high-state levels, **settlingtime** estimates the state levels from the input waveform using the histogram method.

#### 'Tolerance'

Tolerance levels (lower and upper state boundaries) expressed as a percentage. See "State-Level Tolerances" on page 1-1104.

#### Default: 2

#### Output Arguments

The time from the mid-reference level instant to the time instant each transition enters and remains within a 2% tolerance region of the final state over duration, D.

#### SLEV

S

Waveform values at the settling points.

#### SINST

Time instants of the settling points.

#### **Definitions** Settling Time

The settling time is the time after the mid-reference level instant when the signal crosses into and remains in the 2%-tolerance region around the state level. The settling time is illustrated in the following figure. The low- and high-state levels are the dashed black lines. The 2% tolerances above and below the state levels are shown by the red dashed lines and the settling time is indicated by the yellow circle.

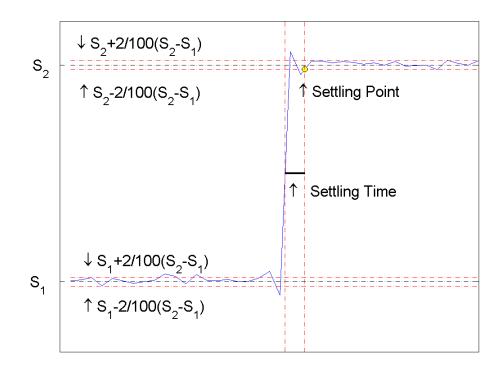

#### **Mid-Reference Level**

The mid-reference level in a bilevel waveform with low-state level,  $S_1$ , and high- state level,  $S_2$ , is

$$S_1 + \frac{1}{2}(S_2 - S_1)$$

#### **Mid-Reference Level Instant**

Let  $y_{50\%}$  denote the mid reference level.

Let  $t_{50\%}$  and  $t_{50\%}$  denote the two consecutive sampling instants corresponding to the waveform values nearest in value to  $y_{50\%}$ .

Let  $y_{50\%}$  and  $y_{50\%}$  denote the waveform values at  $t_{50\%}$  and  $t_{50\%}$ . The mid-reference level instant is

$$t_{50\%} = t_{50\%} + (\frac{t_{50\%_+} - t_{50\%_-}}{y_{50\%_+} - y_{50\%_-}})(y_{50\%_+} - y_{50\%_-})$$

#### **State-Level Tolerances**

Each state level can have associated lower- and upper-state boundaries. These state boundaries are defined as the state level plus or minus a scalar multiple of the difference between the high state and low state. To provide a useful tolerance region, the scalar is typically a small number such as 2/100 or 3/100. In general, the a% tolerance region for the low state is defined as

$$S_1\pm \frac{\alpha}{100}(S_2-S_1)$$

where  $S_1$  is the low-state level and  $S_2$  is the high-state level. Replace the first term in the equation with  $S_2$  to obtain the a% tolerance region for the high state.

The following figure illustrates lower and upper 2% state boundaries (tolerance regions) for a positive-polarity bilevel waveform. The estimated state levels are indicated by a dashed red line.

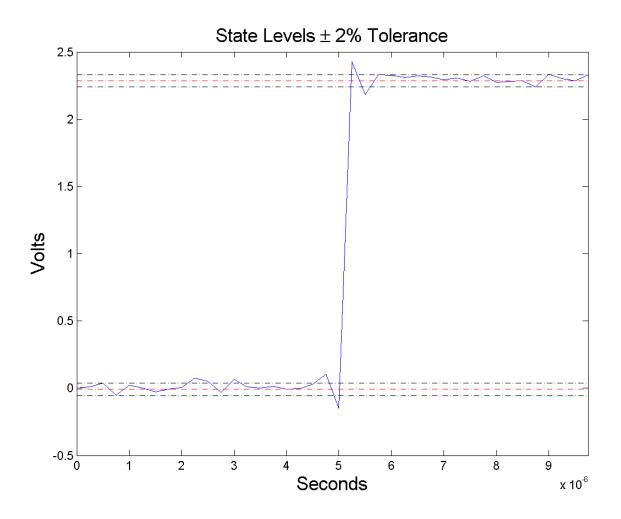

#### **Settle Seek Duration**

The settle seek duration defines the interval of time after the mid-reference level instant that settlingtime looks for a settling point. If settlingtime does not find a settling point within the settle seek

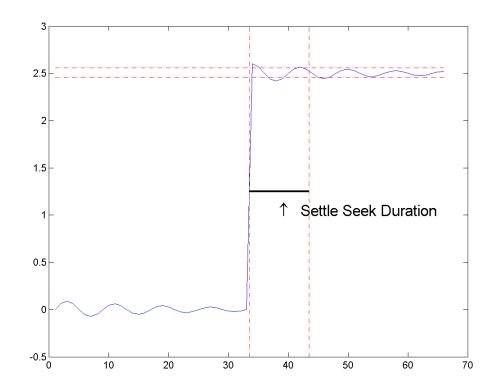

duration, settlingtime returns NaN for the settling time. The following figure illustrates a settle seek duration of 10 samples.

settlingtime may fail to find a settling point in the specified settle seek duration if any one of the following conditions occurs:

• The last waveform value in the settle seek interval is not within the upper- and lower-state boundaries determined by the specified tolerance. The following figure illustrates this condition for a settle seek duration of 8 samples and a 2% tolerance region.

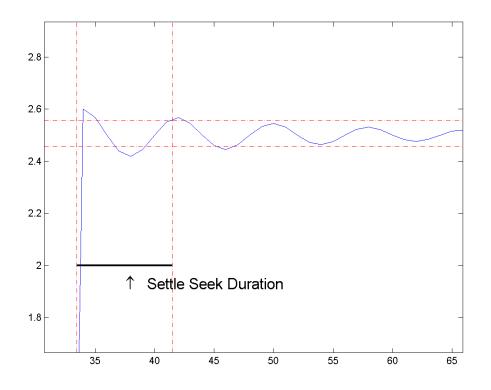

In the preceding figure, you see that the last sample in the settle seek interval exceeds the upper state boundary. In this example, reducing or increasing the settle seek duration can result in a valid settling time.

• There is an insufficient number of waveform samples for the specified settle seek duration. The following figure illustrates this condition for a settle seek duration of 20 samples. The settle seek duration extends beyond the final sample of the waveform.

### settlingtime

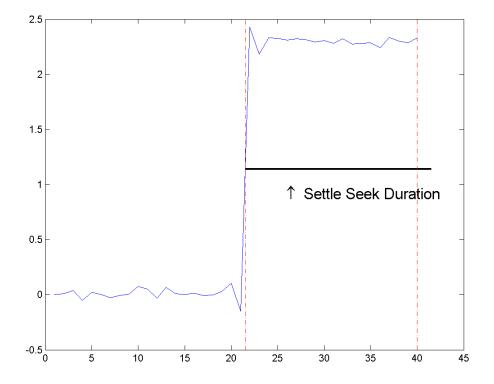

• An intervening transition is detected before the end of the specified settle seek duration. The following figure illustrates this condition for a settle seek duration of 22 samples. An intervening transition is detected before the end of the 22-sample settle seek duration.

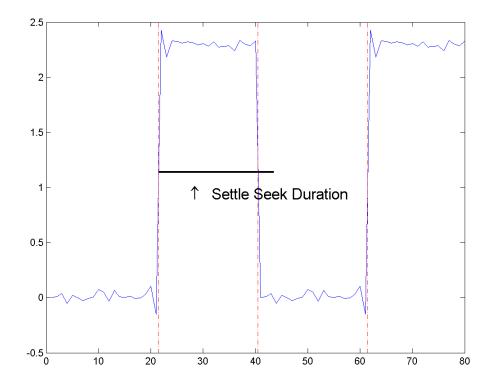

#### **Examples** Determine Settling Point and Settling Level

Determine the settling point and corresponding waveform value for a bilevel waveform. Plot the waveform and mark the settling point.

```
load('transitionex.mat', 'x');
[S,SLEV,SINST] = settlingtime(x,10);
plot(x); hold on;
plot(SINST,SLEV,'ro','markerfacecolor',[1 0 0]);
```

### settlingtime

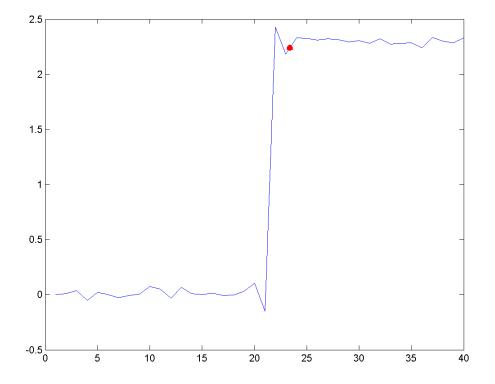

#### Determine Settling Points for a Three-Transition Bilevel Waveform

Determine the settling points for a three-transition bilevel waveform. The data is sampled at 4 MHz. Use a one-microsecond settle-seek duration. Plot the settling points.

```
load('transitionex.mat', 'x');
y = [x; fliplr(x)];
fs = 4e6;
t = 0:1/fs:(length(y)*1/fs)-1/fs;
```

```
[S,SLEV,SINST] = settlingtime(y,fs,1e-6);
% equivalent to [S,SLEV,SINST] = settlingtime(y,t);
plot(t,y); hold on;
plot(SINST,SLEV,'ro','markerfacecolor',[1 0 0]);
legend('Bilevel Waveform','Settling Points','Location','SouthWest');
```

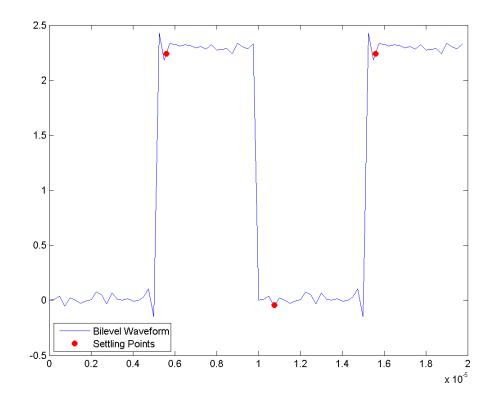

**References** [1] *IEEE Standard on Transitions, Pulses, and Related Waveforms,* IEEE Standard 181, 2003, pp. 23–24.

See Also falltime | midcross | pulsewidth | risetime | statelevels

# seqperiod

| Purpose     | Compute period of sequence                                                                                                    |  |  |
|-------------|----------------------------------------------------------------------------------------------------|--|--|
| Syntax      | <pre>p = seqperiod(x) [p,num] = seqperiod(x)</pre>                                                                                                    |  |  |
| Description | p = seqperiod(x) returns the integer p that corresponds to the period<br>of the sequence in a vector x. The period p is computed as the minimum<br>length of a subsequence $x(1:p)$ of x that repeats itself continuously<br>every p samples in x. The length of x does not have to be a multiple of<br>p, so that an incomplete repetition is permitted at the end of x. If the<br>sequence x is not periodic, then $p = length(x)$ . |  |  |
|             | • If x is a matrix, then <b>seqperiod</b> checks for periodicity along each column of x. The resulting output p is a row vector with the same number of columns as x.                                                                                                    |  |  |
|             | • If x is a multidimensional array, then <b>seqperiod</b> checks for periodicity along the first nonsingleton dimension of x. In this case:                                                                                                    |  |  |
|             | <ul> <li>p is a multidimensional array of integers with a leading singleton<br/>dimension.</li> </ul>                                                                                                    |  |  |
|             | <ul> <li>The lengths of the remaining dimensions of p correspond to those<br/>of the dimensions of x after the first nonsingleton one.</li> </ul>                                                                                                    |  |  |
|             | [p,num] = seqperiod(x) also returns the number num of repetitions of x(1:p) in x. num might not be an integer.                                                                                                    |  |  |
| Examples    | <pre>x = [4 0 1 6;<br/>2 0 2 7;<br/>4 0 1 5;<br/>2 0 5 6];<br/>p = seqperiod(x)<br/>p =</pre>                                                                                                    |  |  |
|             | 2 1 4 3                                                                                                    |  |  |

The result implies:

• The first column of x has period 2.

- The second column of x has period 1.
- The third column of x is not periodic, so p(3) is just the number of rows of x.
- The fourth column of x has period 3, although the last (second) repetition of the periodic sequence is incomplete.

## setspecs

| Purpose     | Specifications for filter specification object                                                                                                    |
|-------------|----------------------------------------------------------------------------------------------------|
| Syntax      | <pre>setspecs(D,specvalue1,specvalue2,) setspecs(D,Specification,specvalue1,specvalue2,) setspecs(Fs) setspecs(,MAGUNITS)</pre>                                                                                                    |
| Description | setspecs(D,specvalue1,specvalue2,) sets the specifications<br>in filter specification object, D, in the same order they appear in the<br>Specification property.                                                                                                    |
|             | <pre>setspecs(D,Specification,specvalue1,specvalue2,) changes the specifications for an existing filter specification object and sets values for the new Specification property.</pre>                                                                                                    |
|             | <pre>setspecs(Fs) specifies the sampling frequency, Fs, in Hz. The<br/>sampling frequency must be a scalar trailing all other specifications.<br/>Entering a sampling frequency causes all other frequency specifications<br/>to be in Hz.</pre>                                                            |
|             | <pre>setspecs(,MAGUNITS) specifies the units for any magnitude<br/>specifications. MAGUNITS can be one of the following: 'linear', 'dB',<br/>or 'squared'. The default is 'dB'. The magnitude specifications are<br/>always converted and stored in dB regardless of how the units are<br/>specified.</pre> |
|             | Use SET(D, 'SPECIFICATION') to get the list of all available specification types for the filter specification object, D.                                                                                                    |
| Examples    | Construct a lowpass filter with specifications for the filter order and cutoff frequency (-6 dB). Use setspecs after construction to set the values of the filter order and cutoff frequency. Display the values in the MATLAB command window.                                                              |
|             | <pre>D = fdesign.lowpass('N,Fc');<br/>setspecs(D,10,0.2);<br/>D.FilterOrder<br/>D.Fcutoff</pre>                                                                                                    |

Construct a highpass filter with specifications for the numerator order, denominator order, and 3-dB frequency. Assume the sampling frequency is 1 kHz. Use setspecs to set the numerator and denominator orders to 6. Set the 3-dB frequency to 250 Hz. In order to use frequency specifications in Hz, specify the sampling frequency as a trailing scalar.

```
D = fdesign.highpass('Nb,Na,F3dB');
setspecs(D,6,6,250,1000);
```

See Also design | designmethods | designopts | fdesign

| Purpose | Spurious free dynamic range                            |  |
|---------|--------------------------------------------------------|--|
| Syntax  | r = sfdr(x)<br>r = sfdr(x,fs)<br>r = sfdr(x,fs,msd)    |  |
|         | r = sfdr(sxx,f,pwrflag)<br>r = sfdr(sxx,f,msd,pwrflag) |  |
|         | [r,spurpow,spurfreq] = sfdr()                          |  |
|         | sfdr()                                                 |  |

#### Description

r = sfdr(x) returns the spurious free dynamic range (SFDR), r, in dB of the real sinusoidal signal, x. sfdr computes the power spectrum using a modified periodogram and a Kaiser window with  $\beta = 38$ . The mean is subtracted from x before computing the power spectrum. The number of points used in the computation of the discrete Fourier transform (DFT) is the same as the length of the signal, x.

r = sfdr(x, fs) returns the SFDR of the time-domain input signal, x, when the sampling rate, fs, is specified. The default value of fs is 1 Hz.

r = sfdr(x, fs, msd) returns the SFDR considering only spurs that are separated from the fundamental (carrier) frequency by the minimum spur distance, msd, specified in cycles/unit time. The sampling frequency is fs. If the carrier frequency is Fc, then all spurs in the interval (Fc-msd, Fc+msd) are ignored.

r = sfdr(sxx, f, pwrflag) returns the SFDR of the one-sided power spectrum of a real-valued signal, sxx. f is the vector of frequencies corresponding to the power estimates in sxx. The first element of f must equal 0. The algorithm removes all the power that decreases monotonically away from the DC bin. r = sfdr(sxx, f, msd, pwrflag) returns the SFDR considering only spurs that are separated from the fundamental (carrier) frequency by the minimum spur distance, msd. If the carrier frequency is Fc, then all spurs in the interval (Fc-msd, Fc+msd) are ignored. When the input to sfdr is a power spectrum, specifying msd can prevent high sidelobe levels from being identified as spurs.

[r,spurpow,spurfreq] = sfdr(\_\_\_\_) returns the power and frequency
of the largest spur.

sfdr(\_\_\_\_) with no output arguments plots the spectrum of the signal in the current figure window. It uses different colors to draw the fundamental component, the DC value, and the rest of the spectrum. It shades the SFDR and displays its value above the plot. It also labels the fundamental and the largest spur.

#### Input x - Real-valued sinusoidal signal

Arguments row vector | column vector

Real-valued sinusoidal signal, specified as a row or column vector. The mean is subtracted from x prior to obtaining the power spectrum for SFDR computation.

Example: x = cos(pi/4\*(0:79))+1e-4\*cos(pi/2\*(0:79));

## Data Types double

fs - Sampling rate

1 (default) | positive scalar

Sampling rate of the signal in cycles/unit time, specified as a positive scalar. When the unit of time is seconds, **fs** is in Hz.

Data Types double

#### msd - Minimum spur distance

0 (default) | positive scalar

Minimum number of discrete Fourier transform (DFT) bins to ignore in the SFDR computation, specified as a positive scalar. You can use this argument to ignore spurs or sidelobes that occur in close proximity to the fundamental frequency. For example, if the carrier frequency is Fc, then all spurs in the range (Fc-msd, Fc+msd) are ignored.

#### **Data Types**

double

#### sxx - One-sided power spectrum

row or column vector of positive numbers

One-sided power spectrum to use in the SFDR computation, specified as row or column vector.

# Data Types double

#### f - Vector of frequencies

row or column vector of nonnegative numbers

Vector of frequencies corresponding to the power estimates in SXX, specified as a row or column vector.

#### pwrflag - Power spectrum input flag

'power'

Flag indicating that the input is a one-sided power spectrum, **SXX**, specified as the string 'power'.

#### Output Arguments

#### r - Spurious free dynamic range

real-valued scalar

Spurious free dynamic range in dB, specified as a real-valued scalar. The spurious free dynamic range is the difference in dB between the power at the peak frequency and the power at the next largest frequency (spur). If the input is time series data, the power estimates are obtained from a modified periodogram using a Hamming window. The length of the DFT used in the periodogram is equal to the length of the input signal, x. If you want to use a different power spectrum as the basis for the SFDR measurement, you can input your power spectrum using the 'power' flag.

## Data Types double

#### spurpow - power of largest spur

real-valued scalar

Power in dB of the largest spur, specified as a real-valued scalar.

Data Types double

#### spurfreq - frequency of largest spur

real-valued scalar

Frequency in Hz of the largest spur, specified as a real-valued scalar. If you do not supply the sampling frequency as an input argument, sfdr assumes a sampling frequency of 1 Hz.

Data Types double

#### Examples

#### **SFDR of Sinusoid**

Obtain the SFDR for a 10 MHz tone with amplitude 1 sampled at 100 MHz. There is a spur at the 1st harmonic (20 MHz) with an amplitude of  $3.16 \times 10^{-4}$ .

```
deltat = 1e-8;
t = 0:deltat:1e-6-deltat;
x = cos(2*pi*10e6*t)+3.16e-4*cos(2*pi*20e6*t);
r = sfdr(x);
```

#### **Minimum Spur Distance**

Obtain the SFDR for a 10 MHz tone with amplitude 1 sampled at 100 MHz. There is a spur at the 1st harmonic (20 MHz) with an amplitude of  $3.16 \times 10^{-4}$ . Use a minimum spur distance of 1 MHz.

```
deltat = 1e-8;
fs = 1/deltat;
t = 0:deltat:1e-6-deltat;
x = cos(2*pi*10e6*t)+3.16e-4*cos(2*pi*20e6*t);
r = sfdr(x,fs,1e6);
```

#### **SFDR from Periodogram**

Obtain the power spectrum of a 10 MHz tone with amplitude 1 sampled at 100 MHz. There is a spur at the 1st harmonic (20 MHz) with an amplitude of  $3.16 \times 10^{-4}$ . Use the one-sided power spectrum and a vector of corresponding frequencies in Hz to compute the SFDR.

```
deltat = 1e-8;
fs = 1/deltat;
t = 0:deltat:1e-6-deltat;
x = cos(2*pi*10e6*t)+3.16e-4*cos(2*pi*20e6*t);
[sxx,f] = periodogram(x,rectwin(length(x)),length(x),fs,'power');
r = sfdr(sxx,f,'power');
```

#### **Determine Frequency and Power of Largest Spur**

Determine the frequency in MHz for the largest spur. The input signal is a 10 MHz tone with amplitude 1 sampled at 100 MHz. There is a spur at the 1st harmonic (20 MHz) with an amplitude of  $3.16 \times 10^{-4}$ .

```
deltat = 1e-8;
t = 0:deltat:1e-6-deltat;
x = cos(2*pi*10e6*t)+3.16e-4*cos(2*pi*20e6*t);
[r,spurpow,spurfreq] = sfdr(x,1/deltat);
spur_MHz = spurfreq/1e6;
```

#### **SFDR from Time Series**

Create a superposition of three sinusoids, with frequencies of 9.8, 14.7, and 19.6 kHz, in white Gaussian additive noise. The signal is sampled at 44.1 kHz. The 9.8 kHz sine wave has an amplitude of 1 V, the 14.7 kHz wave has an amplitude of 100  $\mu$ V, and the 19.6 kHz signal has amplitude 30  $\mu$ V. The noise has 0 mean and a variance of 0.01  $\mu$ V. Additionally, the signal has a DC shift of 0.1 V.

```
rng default
Fs = 44.1e3;
f1 = 9.8e3;
f2 = 14.7e3;
f3 = 19.6e3;
N = 900;
nT = (0:N-1)/Fs;
x = 0.1 + sin(2*pi*f1*nT) + 100e-6*sin(2*pi*f2*nT) ...
+ 30e-6*sin(2*pi*f3*nT) + sqrt(1e-9)*randn(1,N);
```

Plot the spectrum and SFDR of the signal. Display its fundamental harmonic and its largest spur.

sfdr(x,Fs);

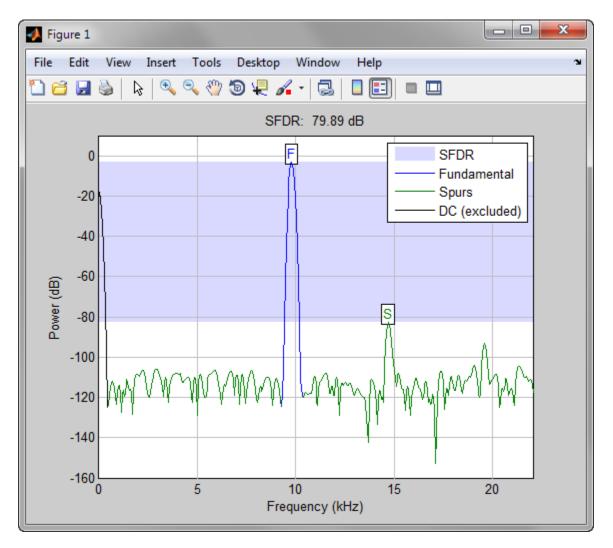

The DC level is excluded from the SFDR computation.

#### **Definitions** Distortion Measurement Functions

The functions thd, sfdr, sinad, and snr measure the response of a weakly nonlinear system stimulated by a sinusoid.

When given time-domain input, sfdr performs a periodogram using a Kaiser window with large sidelobe attenuation. To find the fundamental frequency, the algorithm searches the periodogram for the largest nonzero spectral component. It then computes the central moment of all adjacent bins that decrease monotonically away from the maximum. To be detectable, the fundamental should be at least in the second frequency bin. If a harmonic lies within the monotonically decreasing region in the neighborhood of another, its power is considered to belong to the larger harmonic. This larger harmonic may or may not be the fundamental. The algorithm ignores all the power that decreases monotonically away from the DC bin.

sfdr fails if the fundamental is not the highest spectral component in the signal.

Ensure that the frequency components are far enough apart to accommodate for the sidelobe width of the Kaiser window. If this is not feasible, you can use the 'power' flag and compute a periodogram with a different window.

- See Also bandpower | enbw | periodogram
  - "Spurious-Free Dynamic Range (SFDR) Measurement"

**Examples** 

Related

# sgolay

| Purpose     | Savitzky-Golay filter design                                                                                                    |
|-------------|----------------------------------------------------------------------------------------------------|
| Syntax      | <pre>b = sgolay(k,f) b = sgolay(k,f,w) [b,g] = sgolay()</pre>                                                                                                    |
| Description | b = sgolay(k, f) designs a Savitzky-Golay FIR smoothing filter b. The polynomial order k must be less than the frame size, f, which must be odd. If $k = f - 1$ , the designed filter produces no smoothing. The output, b, is an f-by-f matrix whose rows represent the time-varying FIR filter coefficients. In a smoothing filter implementation (for example, sgolayfilt), the last $(f - 1)/2$ rows (each an FIR filter) are applied to the signal during the startup transient, and the first $(f - 1)/2$ rows are applied to the signal during the terminal transient. The center row is applied to the signal in the steady state.                                                                                                    |
|             | <pre>b = sgolay(k,f,w) specifies a weighting vector w with length f,<br/>which contains the real, positive-valued weights to be used during the<br/>least-squares minimization.</pre>                                                                                                    |
|             | [b,g] = sgolay() returns the matrix g of differentiation filters.<br>Each column of g is a differentiation filter for derivatives of order p-1<br>where p is the column index. Given a signal x of length f, you can find<br>an estimate of the p <sup>th</sup> order derivative, xp, of its middle value from:                                                                                                    |
|             | <pre>xp((f+1)/2) = (factorial(p)) * g(:,p+1)' * x</pre>                                                                                                    |
| Tips        | Savitzky-Golay smoothing filters (also called digital smoothing<br>polynomial filters or least squares smoothing filters) are typically<br>used to "smooth out" a noisy signal whose frequency span (without<br>noise) is large. In this type of application, Savitzky-Golay smoothing<br>filters perform much better than standard averaging FIR filters, which<br>tend to filter out a significant portion of the signal's high frequency<br>content along with the noise. Although Savitzky-Golay filters are more<br>effective at preserving the pertinent high frequency components of the<br>signal, they are less successful than standard averaging FIR filters at<br>rejecting noise when noise levels are particularly high. The particular<br>formulation of Savitzky-Golay filters preserves various moment orders |

better than other smoothing methods, which tend to preserve peak widths and heights better than Savitzky-Golay.

Savitzky-Golay filters are optimal in the sense that they minimize the least-squares error in fitting a polynomial to each frame of noisy data.

#### Examples Savitzky-Golay Smoothing of Noisy Sinusoid

Use sgolay to smooth a noisy sinusoid. Compute the resulting first and second derivatives.

```
N = 4:
                       % Order of polynomial fit
F = 21;
                       % Window length
[b,g] = sgolay(N,F); % Calculate S-G coefficients
dx = .2;
xLim = 200;
x = 0:dx:xLim-1;
y = 5 \sin(0.4 pi x) + randn(size(x)); % Sinusoid with noise
HalfWin = ((F+1)/2) - 1;
for n = (F+1)/2:996 - (F+1)/2,
 % Zeroth derivative (smoothing only)
 SGO(n) = dot(g(:,1), y(n - HalfWin: n + HalfWin));
 % 1st differential
 SG1(n) =
            dot(g(:,2), y(n - HalfWin: n + HalfWin));
 % 2nd differential
 SG2(n) = 2*dot(g(:,3)', y(n - HalfWin: n + HalfWin))';
end
SG1 = SG1/dx:
                      % Turn differential into derivative
SG2 = SG2/(dx*dx);
                      % and into 2nd derivative
```

Find the first and second derivatives using diff. Compare the results.

```
DiffD1 = diff(y(1:length(SG0)+1))/dx;
DiffD2 = diff(diff(y(1:length(SG0)+2)))/(dx*dx);
subplot(3,1,1);
plot([y(1:length(SG0))', SG0'])
legend('Noisy','S-G Smoothed'), legend boxoff, ylabel Sinusoid
subplot(3,1,2);
plot([DiffD1',SG1'])
legend('Diff','S-G'), legend boxoff, ylabel '1st derivative'
subplot(3,1,3);
plot([DiffD2',SG2'])
legend('Diff','S-G'), legend boxoff, ylabel '2nd derivative'
```

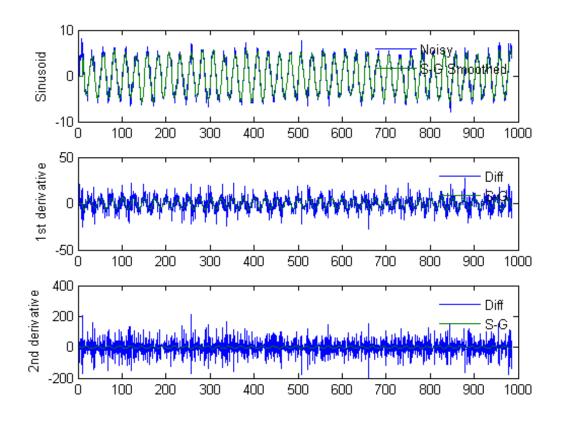

Zoom in to see more detail. Note how diff amplifies the noise and generates useless results.

```
for kj = 1:3
    subplot(3,1,kj)
    axis([400 500 -Inf Inf])
end
```

## sgolay

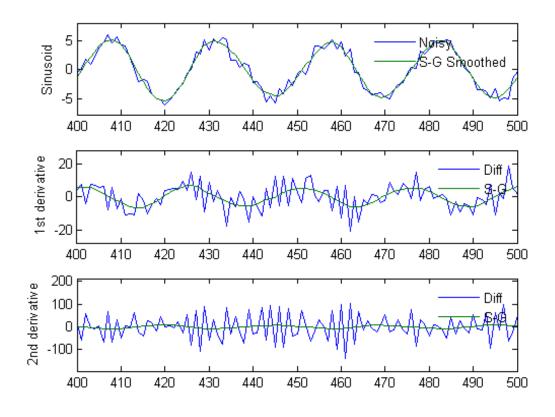

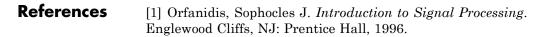

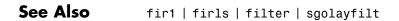

| Purpose     | Savitzky-Golay filtering                                                                                                    |
|-------------|----------------------------------------------------------------------------------------------------|
| Syntax      | <pre>y = sgolayfilt(x,k,f) y = sgolayfilt(x,k,f,w) y = sgolayfilt(x,k,f,w,dim)</pre>                                                                                                    |
| Description | y = sgolayfilt(x,k,f) applies a Savitzky-Golay FIR smoothing filter<br>to the data in vector x. If x is a matrix, sgolayfilt operates on each<br>column. The polynomial order k must be less than the frame size, f,<br>which must be odd. If $k = f-1$ , the filter produces no smoothing.                                                                                                    |
|             | <pre>y = sgolayfilt(x,k,f,w) specifies a weighting vector w with length f, which contains the real, positive-valued weights to be used during the least-squares minimization. If w is not specified or if it is specified as empty, [], w defaults to an identity matrix.</pre>                                                                                                    |
|             | y = sgolayfilt(x,k,f,w,dim) specifies the dimension, dim, along<br>which the filter operates. If dim is not specified, sgolayfilt operates<br>along the first non-singleton dimension; that is, dimension 1 for column<br>vectors and nontrivial matrices, and dimension 2 for row vectors.                                                                                                    |
| Tips        | Savitzky-Golay smoothing filters (also called digital smoothing<br>polynomial filters or least-squares smoothing filters) are typically used<br>to "smooth out" a noisy signal whose frequency span (without noise)<br>is large. In this type of application, Savitzky-Golay smoothing filters<br>perform much better than standard averaging FIR filters, which tend<br>to filter out a significant portion of the signal's high frequency content<br>along with the noise. Although Savitzky-Golay filters are more effective<br>at preserving the pertinent high frequency components of the signal,<br>they are less successful than standard averaging FIR filters at rejecting<br>noise. |
|             | Savitzky-Golay filters are optimal in the sense that they minimize the least-squares error in fitting a polynomial to frames of noisy data.                                                                                                    |

#### **Examples** Savitzky-Golay Filtering of a Speech Signal

Smooth the mtlb signal by applying a cubic Savitzky-Golay filter to data frames of length 41.

```
load mtlb
smtlb = sgolayfilt(mtlb,3,41);
subplot(2,1,1)
plot(1:2000, mtlb(1:2000))
axis([0 2000 -4 4]),title( 'mtlb'),grid
subplot(2,1,2)
plot(1:2000,smtlb(1:2000))
axis([0 2000 -4 4]),title('smtlb'),grid
```

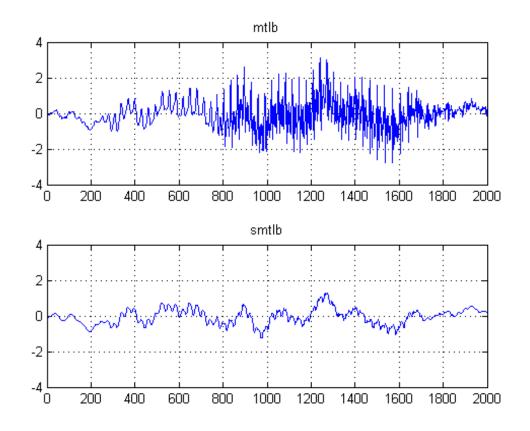

**References** [1] Orfanidis, Sophocles J. *Introduction to Signal Processing*. Englewood Cliffs, NJ: Prentice-Hall, 1996.

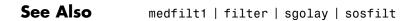

## shiftdata

| Purpose     | Shift data to operate on specified dimension                                                                                                    |  |  |  |  |
|-------------|----------------------------------------------------------------------------------------------------|--|--|--|--|
| Syntax      | [x,perm,nshifts] = shiftdata(x,dim)                                                                                                    |  |  |  |  |
| Description | [x,perm,nshifts] = shiftdata(x,dim) shifts data x to permute<br>dimension dim to the first column using the same permutation as the<br>built-in filter function. The vector perm returns the permutation<br>vector that is used.                            |  |  |  |  |
|             | If dim is missing or empty, then the first non-singleton dimension is shifted to the first column, and the number of shifts is returned in nshifts.                                                                                                    |  |  |  |  |
|             | shiftdata is meant to be used in tandem with unshiftdata, which<br>shifts the data back to its original shape. These functions are useful for<br>creating functions that work along a certain dimension, like filter,<br>goertzel, sgolayfilt, and sosfilt. |  |  |  |  |
| _           | Example 1                                                                                                    |  |  |  |  |
| Examples    | Example 1                                                                                                    |  |  |  |  |
| Examples    | <b>Example 1</b><br>This example shifts x, a 3-x-3 magic square, permuting dimension 2 to the first column. unshiftdata shifts x back to its original shape.                                                                                                |  |  |  |  |
| Examples    | This example shifts x, a 3-x-3 magic square, permuting dimension 2 to                                                                                                    |  |  |  |  |
| Examples    | This example shifts x, a 3-x-3 magic square, permuting dimension 2 to the first column. unshiftdata shifts x back to its original shape.                                                                                                    |  |  |  |  |
| Examples    | This example shifts x, a 3-x-3 magic square, permuting dimension 2 to the first column. unshiftdata shifts x back to its original shape.<br>1. Create a 3-x-3 magic square:                                                                                 |  |  |  |  |
| Examples    | <pre>This example shifts x, a 3-x-3 magic square, permuting dimension 2 to the first column. unshiftdata shifts x back to its original shape. 1. Create a 3-x-3 magic square: x = fi(magic(3))</pre>                                                        |  |  |  |  |
| Examples    | <pre>This example shifts x, a 3-x-3 magic square, permuting dimension 2 to the first column. unshiftdata shifts x back to its original shape. 1. Create a 3-x-3 magic square: x = fi(magic(3)) x =</pre>                                                    |  |  |  |  |

The permutation vector, perm, and the number of shifts, nshifts, are returned along with the shifted matrix, x:

x = 8 3 4 5 1 9 6 7 2 perm = 2 1 nshifts = [] 3. Shift the matrix back to its original shape: y = unshiftdata(x,perm,nshifts) y = 8 1 6 3 5 7 9 4 2

#### Example 2

This example shows how shiftdata and unshiftdata work when you define  $\dim$  as empty.

- 1. Define x as a row vector:
- x = 1:5

### shiftdata

x = 1 2 3 4 5

2. Define dim as empty to shift the first non-singleton dimension of x to the first column:

```
[x,perm,nshifts] = shiftdata(x,[])
```

x is returned as a column vector, along with perm, the permutation vector, and nshifts, the number of shifts:

x =
 1
 2
 3
 4
 5

perm =
 []
nshifts =
 1
3. Using unshiftdata, restore x to its original shape:
y = unshiftdata(x,perm,nshifts)

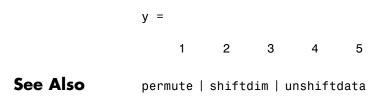

## sigwin

| Purpose     | Signal processing window object                                                                                                    |
|-------------|----------------------------------------------------------------------------------------------------|
| Syntax      | w=sigwin. <i>window</i>                                                                                                    |
| Description | w=sigwin.window returns a window object, w, of type window. Each<br>window type takes one or more inputs. If you specify a sigwin.window<br>with no inputs, a default window of length 64 is created. |

Note You must specify a *window* type with sigwin.

#### Constructors

*window* for sigwin specifies the type of window. The following table lists the supported window functions with links to the corresponding class reference page for the window object.

| Window                              | Window object         |
|-------------------------------------|-----------------------|
| Modified Bartlett-Hanning<br>Window | sigwin.barthannwin    |
| Bartlett Window                     | sigwin.bartlett       |
| Blackman Window                     | sigwin.blackman       |
| Blackman-Harris Window              | sigwin.blackmanharris |
| Bohman Window                       | sigwin.bohmanwin      |
| Dolph-Chebyshev Window              | sigwin.chebwin        |
| Flat Top Window                     | sigwin.flattopwin     |
| Gaussian Window                     | sigwin.gausswin       |
| Hamming Window                      | sigwin.hamming        |
| Hann (Hanning) Window               | sigwin.hann           |
| Kaiser Window                       | sigwin.kaiser         |

| Window                                           | Window object     |
|--------------------------------------------------|-------------------|
| Nuttall defined 4–term<br>Blackman-Harris Window | sigwin.nuttallwin |
| Parzen Window                                    | sigwin.parzenwin  |
| Rectangular Window                               | sigwin.rectwin    |
| Taylor Window                                    | sigwin.taylorwin  |
| Triangular Window                                | sigwin.triang     |
| Tukey Window                                     | sigwin.tukeywin   |

#### **Methods**

Methods provide ways of performing functions directly on your sigwin object without having to specify the window parameters again. You can apply this method directly on the variable you assigned to your sigwin object.

| Method   | Description                                                                                                    |
|----------|----------------------------------------------------------------------------------------------------|
| generate | Returns a column vector of values representing the window.                                                                                                    |
| info     | Returns information about the window object.                                                                                                    |
| winwrite | Writes an ASCII file that<br>contains window weights for a<br>single window object or a vector of<br>window objects. Default filename<br>is untitled.wf.<br>winwrite(Hd,filename) writes<br>to a disk file named filename in<br>the current working directory.<br>The .wf extension is added<br>automatically. |

#### **Viewing Object Parameters**

As with any object, you can use get to view a sigwin object's parameters. To see a specific parameter,

```
get(w,'parameter')
```

or to see all parameters for an object,

get(w)

#### **Changing Object Parameters**

To set specific parameters,

set(w,'parameter1',value,'parameter2',value,...)

Note that you must use single quotation marks around the parameter name.

# **Examples** Create a default Bartlett window and view the results in the Window Visualization Tool (wvtool). See bartlett for information on Bartlett windows:

```
w=sigwin.bartlett
```

```
w =
Length: 64
```

Name: 'Bartlett'

wvtool(w)

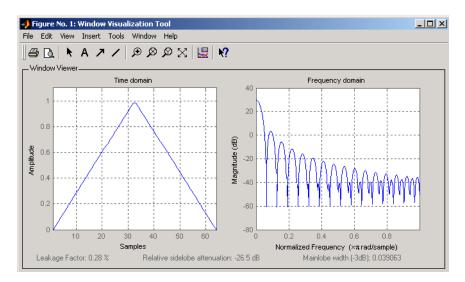

Create a 128-point Chebyshev window with 100 dB of sidelobe attenuation. (See chebwin for information on Chebyshev windows.) View the results of this and the above Bartlett window in the Window Design and Analysis Tool (wintool):

w1=sigwin.chebwin(128,100)

w1 =

Length: 128 Name: 'Chebyshev' SidelobeAtten: 100

wintool(w,w1)

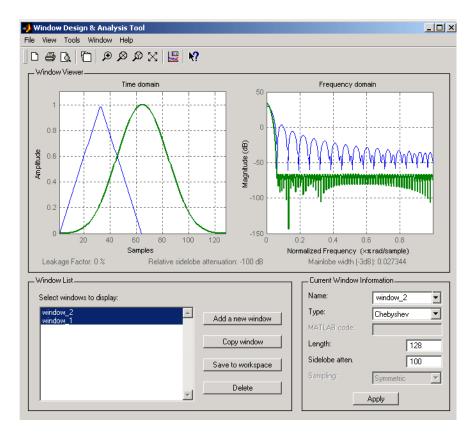

To save the window values in a vector, use:

d = generate(w);

#### See Also window | wintool | wvtool

| Purpose      | Construct Bartlett-Hanning window object                                                                                                    |  |
|--------------|----------------------------------------------------------------------------------------------------|--|
| Description  | sigwin.barthannwin creates a handle to a Bartlett-Hanning window<br>object for use in spectral analysis and FIR filtering by the window<br>method. Object methods enable workspace import and ASCII file export<br>of the window values.                                                                                                    |  |
|              | The following equation defines a modified Bartlett-Hanning window of length $N$ :                                                                                                    |  |
|              | $w(x) = 0.62 - 0.48  x  + 0.38 \cos(2\pi x) - 1/2 \le x \le 1/2$                                                                                                    |  |
|              | where $x$ is an <i>N</i> -point linearly spaced vector over the interval [1/2, 1/2].                                                                                                    |  |
| Construction | H = sigwin.barthannwin returns a modified Bartlett-Hanning window object H of length 64.                                                                                                    |  |
|              | H = sigwin.barthannwin( <i>Length</i> ) returns a modified<br>Bartlett-Hanning window object H of length <i>Length</i> . <i>Length</i> requires a<br>positive integer. Entering a positive noninteger value for <i>Length</i> rounds<br>the length to the nearest integer. Entering a 1 for <i>Length</i> results in a<br>window with a single value of 1. |  |
| Properties   | Length                                                                                                    |  |
|              | Modified Bartlett-Hanning window length. The window length<br>requires a positive integer. Entering a positive noninteger value<br>for <i>Length</i> rounds the length to the nearest integer. Entering a 1<br>for <i>Length</i> results in a window with a single value of 1.                                                                             |  |

| Methods | generate | Generates modified<br>Bartlett-Hanning window                           |
|---------|----------|-------------------------------------------------------------------------|
|         | info     | Display information about<br>modified Bartlett-Hanning<br>window object |
|         | winwrite | Save Bartlett window object values in ASCII file                        |

CopyHandle. To learn how copy semantics affect your use of the class,<br/>see Copying Objects in the MATLAB Programming Fundamentals<br/>documentation.

**Examples** Default length N=64 modified Bartlett-Hanning window:

H=sigwin.barthannwin; wvtool(H);

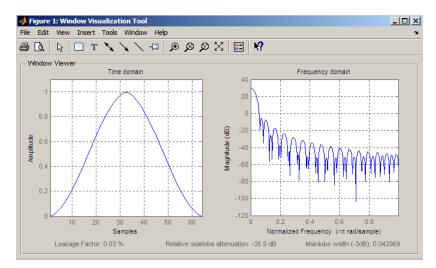

Generate length N=128 modified Bartlett-Hanning window, return values, and write ASCII file with window values:

```
H=sigwin.barthannwin(128);
% Return window with generate
win=generate(H);
% Write ASCII file in current directory
% with window values
winwrite(H,'barthannwin_128')
```

- **References** Yeong, H.H., and Pearce, J.A. "A New Window and Comparison to Standard Windows," *IEEE Transactions on Acoustics, Speech and Signal Processing*, Vol. 37, 1989, pp. 298–301.
- See Also sigwin | window | wvtool
- **Tutorials** "Windows"
- **How To** Class Attributes
  - Property Attributes

# sigwin.barthannwin.generate

| Syntax       win = generate(H)         Description       win = generate(H) returns the values of the modified Bartlett-Hanning window object H as a double-precision column vector.         Examples       Extract values from modified Bartlett-Hanning window object:<br>H=sigwin.barthannwin(128); |    |
|----------------------------------------------------------------------------------------------------|----|
| window object H as a double-precision column vector.         Examples       Extract values from modified Bartlett-Hanning window object:         H=sigwin.barthannwin(128);                                                                                                    |    |
| • H=sigwin.barthannwin(128);                                                                                                    | ıg |
|                                                                                                    |    |
| % Extract window values as column vector<br>win=generate(H);                                                                                                    |    |

| Purpose     | Display information about modified Bartlett-Hanning window object                                                                               |
|-------------|----------------------------------------------------------------------------------------------------|
| Syntax      | info(H)<br>info_win = info(H)                                                                                                    |
| Description | info(H) displays length information for the modified Bartlett-Hanning window object H.                                                          |
|             | <pre>info_win = info(H) returns length information for the modified<br/>Bartlett-Hanning window object H in the character array info_win.</pre> |
| Examples    | Return information about a modified Bartlett-Hanning window object:                                                                             |
|             | H = sigwin.barthannwin(256);<br>info_win = info(H);                                                                                             |

# sigwin.barthannwin.winwrite

| Purpose     | Save Bartlett window object values in ASCII file                                                                                                    |
|-------------|----------------------------------------------------------------------------------------------------|
| Syntax      | <pre>winwrite(H) winwrite(H,'filename')</pre>                                                                                                    |
| Description | winwrite(H) opens a dialog box that enables you to export the values of the modified Bartlett-Hanning window object H to an ASCII file with filename extension wf .                                  |
|             | winwrite(H, 'filename') saves the values of the modified<br>Bartlett-Hanning window object H in the current folder as a column<br>vector in the ASCII file 'filename'. The filename extension is wf. |
| Examples    | Write modified Bartlett-Hanning window values to ASCII file:                                                                                                    |
|             | H = sigwin.barthannwin;<br>% Open dialog box for ASCII file<br>winwrite(H);                                                                                                    |

### Purpose Construct Bartlett window object

**Description** sigwin.bartlett creates a handle to a Bartlett window object for use in spectral analysis and filtering by the window method. Object methods enable workspace import and ASCII file export of the window values.

For N even, the following equation defines the Bartlett window:

$$w(n) = \begin{cases} \frac{2n}{N-1} & 0 \le n \le N / 2 - 1\\ 2 - \frac{2n}{N-1} & N / 2 \le n \le N - 1 \end{cases}$$

For N odd, the equation for the Bartlett window is:

$$w(n) = \begin{cases} \frac{2n}{N-1} & 0 \le n \le (N-1)/2 \\ 2 - \frac{2n}{N-1} & (N-1)/2 + 1 \le n \le N-1 \end{cases}$$

Construction H = sigwin.bartlett returns a Bartlett window object H of length 64. H = sigwin.bartlett(Length) returns a Bartlett window object H of length Length. Length must be a positive integer. Entering a positive noninteger value for Length rounds the length to the nearest integer. Entering a 1 for Length results in a window with a single value of 1.

## **Properties** Length

Bartlett window length. The length requires a positive integer. Entering a positive noninteger value for *Length* rounds the length to the nearest integer. Entering a 1 for *Length* results in a window with a single value of 1.

## sigwin.bartlett

| Methods | generate | Generates Bartlett window                           |
|---------|----------|-----------------------------------------------------|
|         | info     | Display information about<br>Bartlett window object |
|         | winwrite | Save Bartlett window object values in ASCII file    |

CopyHandle. To learn how this affects your use of the class, see CopyingSemanticsObjects in the MATLAB Programming Fundamentals documentation.

**Examples** Create default length N=64 Bartlett window:

H = sigwin.bartlett; wvtool(H);

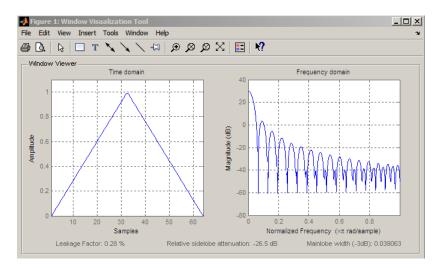

Generate length N=128 Bartlett window, return values, and write ASCII file with window values:

H = sigwin.bartlett(128); % Return window with generate

|            | <pre>win = generate(H);<br/>% Write ASCII file in current directory<br/>% with window values<br/>winwrite(H,'bartlett_128')</pre>      |
|------------|----------------------------------------------------------------------------------------------------|
| References | Oppenheim, A.V., and Schafer, R.W. <i>Discrete-time Signal Processing</i> , Upper Saddle River, N.J: Prentice Hall, 1989, pp. 444–447. |
| See Also   | sigwin   window   wvtool                                                                                                    |
| Tutorials  | • "Windows"                                                                                                    |
| How To     | Class Attributes                                                                                                    |
|            | Property Attributes                                                                                                    |

# sigwin.bartlett.generate

| Purpose     | Generates Bartlett window                                                                                            |
|-------------|----------------------------------------------------------------------------------------------------|
| Syntax      | win = generate(H)                                                                                                    |
| Description | <pre>win = generate(H) returns the values of the Bartlett window object H as a double-precision column vector.</pre> |
| Examples    | Extract values from Bartlett window object:                                                                          |
|             | H = sigwin.bartlett(128);<br>% Extract window values as column vector<br>win=generate(H);                            |
|             |                                                                                                    |

| Purpose     | Display information about Bartlett window object                                                                           |
|-------------|----------------------------------------------------------------------------------------------------|
| Syntax      | info(H)<br>info_win = info(H)                                                                                              |
| Description | info(H) displays length information for the Bartlett window object H.                                                      |
|             | <pre>info_win = info(H) returns length information for the Bartlett window object H in the character array info_win.</pre> |
| Examples    | Return information about a Bartlett window object:                                                                         |
|             | H = sigwin.bartlett(256);<br>info_win = info(H);                                                                           |

# sigwin.bartlett.winwrite

| Purpose     | Save Bartlett window object values in ASCII file                                                                                                    |
|-------------|----------------------------------------------------------------------------------------------------|
| Syntax      | winwrite(H)<br>winwrite(H,'filename')                                                                                                    |
| Description | winwrite(H) opens a dialog box that enables you to export the values of the Bartlett window object H to an ASCII file with filename extension wf.                                   |
|             | winwrite(H, 'filename') saves the values of the Bartlett window<br>object H in the current folder as a column vector in the ASCII file<br>'filename'. The filename extension is wf. |
| Examples    | Write Bartlett window values to ASCII file:                                                                                                    |
|             | H=sigwin.bartlett;<br>% Open dialog box for ASCII file<br>winwrite(H);                                                                                                    |

## Purpose Construct Blackman window object

# **Description** sigwin.blackman creates a handle to a Blackman window object for use in spectral analysis and FIR filtering by the window method. Object methods enable workspace import and ASCII file export of the window values.

The following equation defines the Blackman window of length N:

 $w(n) = 0.42 - 0.5\cos(2\pi n / (N-1)) + 0.08\cos(4\pi n / (N-1)) \quad 0 \le n \le M-1$ 

where M is N/2 for N even and (N+1)/2 for N odd.

In the symmetric case, the second half of the Blackman window  $M \le n \le N-1$  is obtained by flipping the first half around the midpoint. The symmetric option is the preferred method when using a Blackman window in FIR filter design.

The periodic Blackman window is constructed by extending the desired window length by one sample to N+1, constructing a symmetric window, and removing the last sample. The periodic version is the preferred method when using a Blackman window in spectral analysis because the discrete Fourier transform assumes periodic extension of the input vector.

# **Construction** H = sigwin.blackman returns a Blackman window object H of length 64 with symmetric sampling.

H = sigwin.blackman(Length) returns a Blackman window object H of length Length with symmetric sampling. Length requires a positive integer. Entering a positive noninteger value for Length rounds the length to the nearest integer. Entering a 1 for Length results in a window with a single value of 1.

H = sigwin.blackman(*Length*, *SamplingFlag*) returns a Blackman window object H with sampling *Sampling\_Flag*. The *Sampling\_Flag* can be either 'symmetric' or 'periodic'.

| Properties        | Properties       Length         Blackman window length. Must be a positive integer. Entering a positive noninteger value for Length rounds the length to the nearest integer. Entering a 1 for Length results in a window with a single value of 1.         SamplingFlag |                                                                                                    |  |
|-------------------|----------------------------------------------------------------------------------------------------|----------------------------------------------------------------------------------------------------|--|
|                   |                                                                                                    |                                                                                                    |  |
|                   |                                                                                                    |                                                                                                    |  |
|                   | the first and second halves of                                                                                                    | 'symmetric' is the default and forces exact symmetry between<br>the first and second halves of the Blackman window. A symmetric<br>window is preferred in FIR filter design by the window method. |  |
|                   | 'periodic' designs a symmetric Blackman window of length<br>Length+1 and truncates the window to length Length. This design<br>is preferred in spectral analysis where the window is treated as<br>one period of a Length-point periodic sequence.                       |                                                                                                    |  |
| Methods           | generate                                                                                                    | Generates Blackman window                                                                                                    |  |
|                   | info                                                                                                    | Display information about<br>Blackman window object                                                                                                    |  |
|                   | winwrite                                                                                                    | Save Blackman window in ASCII<br>file                                                                                                    |  |
| Copy<br>Semantics | Handle. To learn how this affects your use of the class, see Copying<br>Objects in the MATLAB Programming Fundamentals documentation.                                                                                                    |                                                                                                    |  |
| Examples          | Default length N=64 symmetric Blackman window:                                                                                                    |                                                                                                    |  |
|                   | H = sigwin.blackman;<br>wvtool(H);                                                                                                    |                                                                                                    |  |

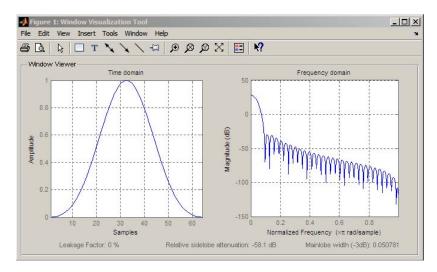

Generate length N=128 periodic Blackman window, return values, and write ASCII file:

```
H = sigwin.blackman(128,'periodic');
% Return window with generate
win = generate(H);
% Write ASCII file in current directory
% with window values
winwrite(H,'blackman_128')
```

- **References** Oppenheim, A.V. and Schafer, R.W. *Discrete-time Signal Processing*, Upper Saddle River, N.J: Prentice Hall, 1989, pp. 444–447.
- See Also sigwin | window | wvtool
- Tutorials "Windows"
- **How To** Class Attributes
  - Property Attributes

# sigwin.blackman.generate

| Purpose     | Generates Blackman window                                                                                            |
|-------------|----------------------------------------------------------------------------------------------------|
| Syntax      | win = generate(H)                                                                                                    |
| Description | <pre>win = generate(H) returns the values of the Blackman window object H as a double-precision column vector.</pre> |
| Examples    | Extract values from Blackman window object:                                                                          |
|             | H = sigwin.blackman(128);<br>% Extract window values as column vector<br>win = generate(H);                          |

| Purpose     | Display information about Blackman window object                                                                                              |
|-------------|----------------------------------------------------------------------------------------------------|
| Syntax      | info(H)<br>info_win = info(H)                                                                                                    |
| Description | info(H) displays length and sampling information about the Blackman window object H.                                                          |
|             | <pre>info_win = info(H) returns length and sampling information about<br/>the Blackman window object H in the character array info_win.</pre> |
| Examples    | Return information about a Blackman window object:                                                                                            |
|             | H = sigwin.blackman(256);<br>info_win = info(H);                                                                                              |

# sigwin.blackman.winwrite

| Purpose     | Save Blackman window in ASCII file                                                                                                    |
|-------------|----------------------------------------------------------------------------------------------------|
| Syntax      | <pre>winwrite(H) winwrite(H,'filename')</pre>                                                                                                    |
| Description | winwrite(H) opens a dialog box that enables you to export the values of the Blackman window object H to an ASCII file with filename extension wf.                                             |
|             | <pre>winwrite(H, 'filename') saves the values of the Blackman window<br/>object H in the current folder as a column vector in the ASCII file<br/>'filename' with filename extension wf.</pre> |
| Examples    | Write Blackman window values to ASCII file:                                                                                                    |
|             | H=sigwin.blackman;<br>% Open dialog box for ASCII file<br>winwrite(H);                                                                                                    |

## **Purpose** Construct Blackman–Harris window object

**Description** sigwin.blackmanharris creates a handle to a Blackman-Harris window object for use in spectral analysis and FIR filtering by the window method. Object methods enable workspace import and ASCII file export of the window values.

The following equation defines the **symmetric** Blackman-Harris window of length *N*:

$$w(n) = a_0 - a_1 \cos(\frac{2\pi n}{N-1}) + a_2 \cos(\frac{4\pi n}{N-1}) - a_3 \cos(\frac{6\pi n}{N-1}) \quad 0 \le n \le N-1$$

The following equation defines the **periodic** Blackman-Harris window of length *N*:

$$w(n) = a_0 - a_1 \cos(\frac{2\pi n}{N}) + a_2 \cos(\frac{4\pi n}{N}) - a_3 \cos(\frac{6\pi n}{N}) \quad 0 \le n \le N - 1$$

The following table lists the coefficients:

| Coefficient | Value   |
|-------------|---------|
| a0          | 0.35875 |
| a1          | 0.48829 |
| a2          | 0.14128 |
| а3          | 0.01168 |

## Construction

H = sigwin.blackmanharris returns a Blackman-Harris window object H of length 64.

H = sigwin.blackmanharris(Length) returns a Blackman-Harris window object H of length Length. Length must be a positive integer. Entering a positive noninteger value for Length rounds the length to the nearest integer. Entering a 1 for Length results in a window with a single value of 1.

| Properties        | Length                                                                                                    |                                                            |
|-------------------|----------------------------------------------------------------------------------------------------|------------------------------------------------------------|
|                   | Blackman-Harris window length. The window length requires a positive integer. Entering a positive noninteger value for Length rounds the length to the nearest integer. Entering a 1 for Length results in a window with a single value of 1.                                                                                                    |                                                            |
|                   | SamplingFlag                                                                                                    |                                                            |
|                   | The type of window returned as one of 'symmetric' or<br>'periodic'. The default is 'symmetric'. A symmetric window<br>exhibits perfect symmetry between halves of the window. Setting<br>the SamplingFlag property to 'periodic' results in a N-periodic<br>window. The equations for the Blackman-Harris window differ<br>slightly based on the value of the SamplingFlag property. See<br>"Description" on page 1-1159 for details. |                                                            |
| Methods           | generate                                                                                                    | Generates Blackman–Harris<br>window                        |
|                   | info                                                                                                    | Display information about<br>Blackman–Harris window object |
|                   | winwrite                                                                                                    | Save Blackman–Harris window<br>in ASCII file               |
| Copy<br>Semantics | Handle. To learn how copy semantics affect your use of the class,<br>see Copying Objects in the MATLAB Programming Fundamentals<br>documentation.                                                                                                    |                                                            |
| Examples          | Default length N=64 Blackman-Harris window:                                                                                                    |                                                            |
|                   | H=sigwin.blackmanharris;<br>wvtool(H);                                                                                                    |                                                            |

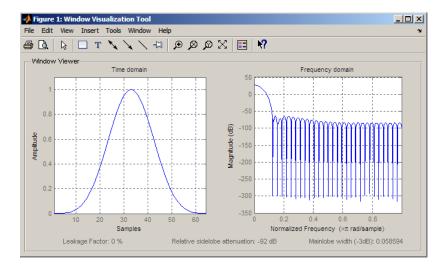

Generate length N=128 periodic Blackman-Harris window, return values, and write ASCII file:

```
H=sigwin.blackmanharris(128);
H.SamplingFlag = 'periodic';
% Return window with generate
win=generate(H);
% Write ASCII file in current directory
% with window values
winwrite(H,'blackmanharris_128')
```

- **References** Harris, F. J. "On the Use of Windows for Harmonic Analysis with the Discrete Fourier Transform," *Proceedings of the IEEE*.. Vol. 66, 1978.
- See Also sigwin | window | wvtool
- Tutorials "Windows"
- **How To** Class Attributes
  - Property Attributes

# sigwin.blackmanharris.generate

| Purpose     | Generates Blackman–Harris window                                                                                            |
|-------------|----------------------------------------------------------------------------------------------------|
| Syntax      | win = generate(H)                                                                                                    |
| Description | <pre>win = generate(H) returns the values of the Blackman-Harris window object H as a double-precision column vector.</pre> |
| Examples    | Extract values from Blackman–Harris window object:                                                                          |
|             | H=sigwin.blackmanharris(128);<br>% Extract window values as column vector<br>win=generate(H);                               |

| Purpose     | Display information about Blackman–Harris window object                                                                               |  |
|-------------|----------------------------------------------------------------------------------------------------|--|
| Syntax      | info(H)<br>info_win = info(H)                                                                                                    |  |
| Description | info(H) displays length information for the Blackman-Harris window object H.                                                          |  |
|             | <pre>info_win = info(H) returns length information for the<br/>Blackman-Harris window object H in the character array info_win.</pre> |  |
| Examples    | Return information about a Blackman–Harris window object:                                                                             |  |
|             | H = sigwin.blackmanharris(256);<br>info_win = info(H);                                                                                |  |

# sigwin.blackmanharris.winwrite

| Purpose     | Save Blackman–Harris window in ASCII file                                                                                                    |  |
|-------------|----------------------------------------------------------------------------------------------------|--|
| Syntax      | winwrite(H)<br>winwrite(H,'filename')                                                                                                    |  |
| Description | winwrite(H) opens a dialog box that enables you to export the values of the Blackman-Harris window object H to an ASCII file with filename extension wf.                                |  |
|             | winwrite(H, 'filename') saves the values of the Blackman-Harris<br>window object H in the current folder as a column vector in the ASCII<br>file 'filename' with filename extension wf. |  |
| Examples    | Write Blackman–Harris window values to ASCII file:                                                                                                    |  |
|             | H=sigwin.blackmanharris;<br>% Open dialog box for ASCII file<br>winwrite(H);                                                                                                    |  |

## **Purpose** Construct Bohman window object

**Description** sigwin.bohmanwin creates a handle to a Bohman window object for use in spectral analysis and FIR filtering by the window method. Object methods enable workspace import and ASCII file export of the window values.

The following equation defines the Bohman window of length N:

$$w(x) = (1 - |x|)\cos(\pi |x|) + \frac{1}{\pi}\sin(\pi |x|) - 1 \le x \le 1$$

where x is a length N vector of linearly spaced values generated using linspace. The first and last elements of the Bohman window are forced to be identically zero.

Construction H = sigwin.bohmanwin returns a Bohman window object H of length 64. H = sigwin.bohmanwin(Length) returns a Bohman window object H of length Length. Length is a positive integer. Entering a positive noninteger value for Length rounds the length to the nearest integer. Entering a 1 for Length results in a window with a single value of 1.

## **Properties** Length

Bohman window length. Must be a positive integer. Entering a positive noninteger value for *Length* rounds the length to the nearest integer. Entering a 1 for *Length* results in a window with a single value of 1.

| Methods | generate | Generates Bohman window                           |
|---------|----------|---------------------------------------------------|
|         | info     | Display information about<br>Bohman window object |
|         | winwrite | Save Bohman window object values in ASCII file    |

## sigwin.bohmanwin

# CopyHandle. To learn how copy semantics affect your use of the class,<br/>see Copying Objects in the MATLAB Programming Fundamentals<br/>documentation.

## **Examples** Default length N=64 Bohman window:

H=sigwin.bohmanwin; wvtool(H);

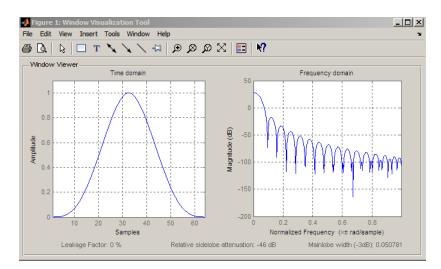

Generate length N=128 Bohman window, return values, and write ASCII file:

```
H=sigwin.bohmanwin(128);
% Return window with generate
win=generate(H);
% Write ASCII file in current directory
% with window values
winwrite(H, 'bohmanwin_128')
```

| References | Harris, F.J. "On the Use of Windows for Harmonic Analysis with the Discrete Fourier Transform." <i>Proceedings of the IEEE</i> .Vol. 66, 1978, pp. 51–83. |
|------------|----------------------------------------------------------------------------------------------------|
| See Also   | sigwin   window   wvtool                                                                                                    |
| Tutorials  | • "Windows"                                                                                                    |
| How To     | <ul><li>Class Attributes</li><li>Property Attributes</li></ul>                                                                                            |

# sigwin.bohmanwin.generate

| Syntaxwin = generate(H)Descriptionwin = generate(H) returns the values of the Bohman window object as<br>a double-precision column vector.ExamplesExtract values from Bohman window object:<br>H=sigwin.bohmanwin(128);<br>% Extract window values as column vector<br>win=generate(H); | Purpose     | Generates Bohman window                   |
|----------------------------------------------------------------------------------------------------|-------------|-------------------------------------------|
| a double-precision column vector. <b>Examples</b> Extract values from Bohman window object:         H=sigwin.bohmanwin(128);         % Extract window values as column vector                                                                                                    | Syntax      | win = generate(H)                         |
| •<br>H=sigwin.bohmanwin(128);<br>% Extract window values as column vector                                                                                                    | Description | • • • • •                                 |
| <pre>% Extract window values as column vector</pre>                                                                                                    | Examples    | Extract values from Bohman window object: |
|                                                                                                    |             | % Extract window values as column vector  |

| Purpose     | Display information about Bohman window object                                                                           |
|-------------|----------------------------------------------------------------------------------------------------|
| Syntax      | info(H)<br>info_win = info(H)                                                                                            |
| Description | info(H) displays length information for the Bohman window object H.                                                      |
|             | <pre>info_win = info(H) returns length information for the Bohman window object H in the character array info_win.</pre> |
| Examples    | Return information for a Bohman window object:                                                                           |
|             | H=sigwin.bohmanwin(256);<br>info_win=info(H);                                                                            |

# sigwin.bohmanwin.winwrite

| Purpose     | Save Bohman window object values in ASCII file                                                                                                    |  |
|-------------|----------------------------------------------------------------------------------------------------|--|
| Syntax      | <pre>winwrite(H) winwrite(H,'filename')</pre>                                                                                                    |  |
| Description | winwrite(H) opens a dialog to export the values of the Bohman wind<br>object H to an ASCII file. The file extension .wf is automatically<br>appended.                                                                |  |
|             | winwrite(H, 'filename') saves the values of the Bohman window<br>object H in the current folder as a column vector in the ASCII file<br>'filename'. The file extension .wf is automatically appended to<br>filename. |  |
| Examples    | Write Bohman window values to ASCII file:                                                                                                    |  |
|             | H=sigwin.bohmanwin;<br>% Open dialog box for ASCII file<br>winwrite(H);                                                                                                    |  |

## Purpose Construct Dolph-Chebyshev window object

**Description** sigwin.chebwin creates a handle to a Dolph–Chebyshev window object for use in spectral analysis and FIR filtering by the window method. Object methods enable workspace import and ASCII file export of the window values.

The Dolph-Chebyshev window is constructed in the frequency domain by taking samples of the window's Fourier transform:

$$\hat{W}(k) = (-1)^k \frac{\cos[N \cos^{-1}[\beta \cos(\pi k / N)]]}{\cosh[N \cosh^{-1}(\beta)]} \quad 0 \le k \le N - 1$$

where

 $\beta = \cos[1 / N \cosh^{-1}(10^{\alpha})]$ 

 $\alpha$  determines the level of the sidelobe attenuation. The level of the sidelobe attenuation is equal to  $-20\alpha$ . For example, 100 dB of attenuation results from setting  $\alpha = 5$ 

The discrete-time Dolph-Chebyshev window is obtained by taking the inverse DFT of  $\hat{W}(k)$  and scaling the result to have a peak value of 1.

# **Construction** H = sigwin.chebwin returns a Dolph-Chebyshev window object H of length 64 with relative sidelobe attenuation of 100 dB.

H = sigwin.chebwin(Length) returns a Dolph-Chebyshev window object H of length Length with relative sidelobe attenuation of 100 dB. Length requires a positive integer. Entering a positive noninteger value for Length rounds the length to the nearest integer. A window length of 1 results in a window with a single value equal to 1.

H = sigwin.chebwin(Length,SidelobeAtten) returns a Dolph-Chebyshev window object with relative sidelobe attenuation of atten\_param dB.

| Properties        | Length                                                                                                    |                                                            |  |
|-------------------|----------------------------------------------------------------------------------------------------|------------------------------------------------------------|--|
|                   | Dolph-Chebyshev window length.                                                                                                    |                                                            |  |
|                   | SidelobeAtten                                                                                                    |                                                            |  |
|                   | The attenuation parameter in dB. The attenuation parameter<br>is a positive real number that determines the relative sidelobe<br>attenuation of the window. |                                                            |  |
| Methods           | generate                                                                                                    | Generates Dolph-Chebyshev<br>window                        |  |
|                   | info                                                                                                    | Display information about<br>Dolph–Chebyshev window object |  |
|                   | winwrite                                                                                                    | Save Dolph-Chebyshev window object values in ASCII file    |  |
| Copy<br>Semantics | Handle. To learn how copy semantics affect your use of the class,<br>see Copying Objects in the MATLAB Programming Fundamentals<br>documentation.           |                                                            |  |
| Examples          | Default length N=64 Dolph–Chebyshev window with 100 dB relative sidelobe attenuation:                                                                       |                                                            |  |
|                   | H=sigwin.chebwin;<br>wvtool(H);                                                                                                    |                                                            |  |

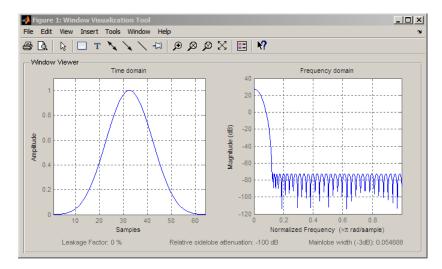

Generate length  $N{=}128$  Chebyshev window with 120 dB attenuation, return values, and write ASCII file:

```
H=sigwin.chebwin(128,120);
% Return window with generate
win=generate(H);
% Write ASCII file in current directory
% with window values
winwrite(H,'chebwin_128_100')
```

- **References** Harris.F.J. "On the Use of Windows for Harmonic Analysis with the Discrete Fourier Transform." *Proceedings of the IEEE*. Vol. 66, 1978, pp. 51–83.
- See Also sigwin | window | wvtool
- Tutorials "Windows"
- **How To** Class Attributes
  - Property Attributes

# sigwin.chebwin.generate

| Purpose     | Generates Dolph-Chebyshev window                                                                                                |
|-------------|----------------------------------------------------------------------------------------------------|
| Syntax      | win = generate(H)                                                                                                    |
| Description | <pre>win = generate(H) returns the values of the Dolph-Chebyshev window<br/>object H as a double-precision column vector.</pre> |
| Examples    | Extract values from Dolph-Chebyshev window object:                                                                              |
|             | H=sigwin.chebwin(128);<br>% Extract window values as column vector<br>win=generate(H);                                          |
|             |                                                                                                    |

| Purpose     | Display information about Dolph–Chebyshev window object                                                                               |  |
|-------------|----------------------------------------------------------------------------------------------------|--|
| Syntax      | info(H)<br>info_win = info(H)                                                                                                    |  |
| Description | info(H) displays length and relative sidelobe attenuation information for the Dolph-Chebyshev window object H.                        |  |
|             | <pre>info_win = info(H) returns length information for the<br/>Dolph-Chebyshev window object H in the character array info_win.</pre> |  |
| Examples    | Return information about a Dolph-Chebyshev window object:                                                                             |  |
|             | H=sigwin.chebwin(256);<br>info_win=info(H);                                                                                           |  |

# sigwin.chebwin.winwrite

| Purpose     | Save Dolph-Chebyshev window object values in ASCII file                                                                                                    |  |
|-------------|----------------------------------------------------------------------------------------------------|--|
| Syntax      | winwrite(H)<br>winwrite(H,'filename')                                                                                                    |  |
| Description | winwrite(H) opens a dialog to export the values of the Dolph-Chebyshev window object H to an ASCII file. The file extension .wf is automatically appended.                                                                    |  |
|             | winwrite(H, 'filename') saves the values of the Dolph-Chebyshev<br>window object H in the current folder as a column vector in the ASCII<br>file 'filename'. The file extension .wf is automatically appended to<br>filename. |  |
| Examples    | Write Dolph-Chebyshev window values to ASCII file:                                                                                                    |  |
|             | H=sigwin.chebwin;<br>% Open dialog box for ASCII file<br>winwrite(H);                                                                                                    |  |

## **Purpose** Construct flat top window object

**Description** sigwin.flattopwin creates a handle to a flat top window object for use in spectral analysis and FIR filtering by the window method. Object methods enable workspace import and ASCII file export of the window values.

**Construction** H = sigwin.flattopwin returns a flat top window object H of length 64 with symmetric sampling.

H = sigwin.flattopwin(*Length*) returns a flat top window object of length *Length* with symmetric sampling. *Length* must be a positive integer. Entering a positive noninteger value for *Length* rounds the length to the nearest integer. Entering a 1 for *Length* results in a window with a single value of 1.

H = sigwin.flattopwin(*Length*, *SamplingFlag*) returns a flat top window object H of length *Length* with sampling *SamplingFlag*. The *SamplingFlag* can be either 'symmetric' or 'periodic'.

## **Properties** Length

Flat top window length. Must be a positive integer. Entering a positive noninteger value for *Length* rounds the length to the nearest integer. Entering a 1 for *Length* results in a window with a single value of 1.

#### SamplingFlag

'symmetric' is the default and forces exact symmetry between the first and second halves of the flat top window. A symmetric window is preferred in FIR filter design.

'periodic' designs a symmetric flat top window of length Length+1 and truncates the window to length Length. This design is preferred in spectral analysis where the window is treated as one period of a Length-point periodic sequence.

## sigwin.flattopwin

| Methods | generate | Generates flat top window                           |
|---------|----------|-----------------------------------------------------|
|         | info     | Display information about flat<br>top window object |
|         | winwrite | Save flat top window in ASCII file                  |

**Definitions** The following equation defines the flat top window of length *N*:

 $w(n) = a_0 - a_1 \cos(2\pi n \ / \ (N-1)) + a_2 \cos(4\pi n \ / \ (N-1)) - a_3 \cos(6\pi n \ / \ (N-1)) + a_4 \cos(8\pi n \ / \ (N-1)) \\ 0 \le n \le M + 2\pi (N-1) + 2\pi (N-1) + 2$ 

where M is N/2 for N even and (N+1)/2 for N odd.

The second half of the symmetric flat top window  $M \le n \le N-1$  is obtained by flipping the first half around the midpoint. The symmetric option is the preferred method when using a flat top window in FIR filter design by the window method.

The periodic flat top window is constructed by extending the desired window length by one sample, constructing a symmetric window, and removing the last sample. The periodic version is the preferred method when using a flat top window in spectral analysis because the discrete Fourier transform assumes periodic extension of the input vector.

| Coefficient | Value       |
|-------------|-------------|
| a0          | 0.21557895  |
| a1          | 0.41663158  |
| a2          | 0.277263158 |
| a3          | 0.083578947 |
| a4          | 0.006947368 |

The coefficients are listed in the following table:

CopyHandle. To learn how copy semantics affect your use of the class,<br/>see Copying Objects in the MATLAB Programming Fundamentals<br/>documentation.

**Examples** Default length N=64 symmetric flat top window:

H=sigwin.flattopwin; wvtool(H);

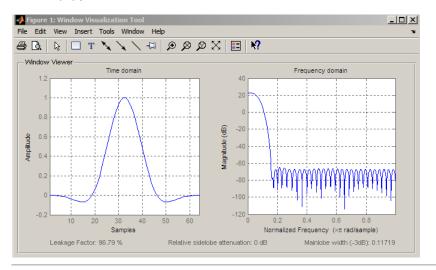

Generate length N=128 periodic flat top window, return values, and write ASCII file:

```
H=sigwin.flattopwin(128,'periodic');
% Return window with generate
win=generate(H);
% Write ascii file in current directory
% with window values
winwrite(H,'flattopwin 128')
```

# **References** Oppenheim, A.V. and Schafer, R.W. *Discrete-time Signal Processing*, Upper Saddle River, N.J: Prentice Hall, 1989, pp. 444–447.

# sigwin.flattopwin

| See Also  | sigwin   window   wvtool |
|-----------|--------------------------|
| Tutorials | • "Windows"              |
| How To    | Class Attributes         |
|           | Property Attributes      |

| Purpose     | Generates flat top window                                                                               |
|-------------|----------------------------------------------------------------------------------------------------|
| Syntax      | win = generate(H)                                                                                       |
| Description | win = generate(H) returns the values of the flat top window object as a double-precision column vector. |
| Examples    | Extract values from flat top window object:                                                             |
|             | H=sigwin.flattopwin(128);<br>% Extract window values as column vector<br>win=generate(H);               |

# sigwin.flattopwin.info

| Purpose     | Display information about flat top window object                                                                                            |
|-------------|----------------------------------------------------------------------------------------------------|
| Syntax      | info(H)<br>info_win = info(H)                                                                                                    |
| Description | info(H) displays length and sampling information for the flat top window object H.                                                          |
|             | <pre>info_win = info(H) returns length and sampling information for the<br/>flat top window object H in the character array info_win.</pre> |
| Examples    | Return information about a flat top window object:                                                                                          |
|             | H=sigwin.flattopwin(256);<br>info_win=info(H);                                                                                              |

| Purpose     | Save flat top window in ASCII file                                                                                                    |
|-------------|----------------------------------------------------------------------------------------------------|
| Syntax      | winwrite(H)<br>winwrite(H,'filename')                                                                                                    |
| Description | winwrite(H) opens a dialog to export the flat top window values to an ASCII file. The file extension .wf is automatically appended.                                                                                      |
|             | <pre>winwrite(H, 'filename') saves the values of the flat top window object H in the current folder as a column vector in the ASCII file 'filename'. The file extension .wf is automatically appended to filename.</pre> |
| Examples    | Write flat top window values to ASCII file:                                                                                                    |
|             | H=sigwin.flattopwin;<br>% Open dialog for ASCII file<br>winwrite(H);                                                                                                    |

### sigwin.gausswin

- **Purpose** Construct Gaussian window object
- **Description** sigwin.gausswin creates a handle to a Gaussian window object for use in spectral analysis and FIR filtering by the window method. Object methods enable workspace import and ASCII file export of the window values.

The following equation defines the Gaussian window of length N:

 $w(x) = e^{-1/2(\alpha^2 x^2/M^2)} - M \le x \le M$ 

where M=(N-1)/2 and x is a linearly spaced vector of length N.

Equating  $\alpha \,$  with the usual standard deviation of a Gaussian value,  $\sigma$  , note:

$$\alpha = \frac{(N-1)}{2\sigma}$$

#### Construction

H = sigwin.gausswin returns a Gaussian window object H of length 64 and dispersion parameter *alpha* of 2.5.

H = sigwin.gausswin(Length) returns a Gaussian window object H of length Length and dispersion parameter alpha of 2.5. Length requires a positive integer. Entering a positive noninteger value for Length rounds the length to the nearest integer. Entering a 1 for Length results in a window with a single value of 1.

H = sigwin.gausswin(*Length*,*Alpha*) returns a Gaussian window object with dispersion parameter *alpha*. *alpha* requires a nonnegative real number and is inversely proportional to the standard deviation of a Gaussian value.

#### **Properties** Length

Gaussian window length. The window length requires a positive integer. Entering a positive noninteger value for *Length* rounds the length to the nearest integer. Entering a 1 for *Length* results in a window with a single value of 1.

#### Alpha

Width of Gaussian window. Alpha is inversely proportional to the standard deviation of a Gaussian. Larger values of Alpha produce Gaussian windows with inflection points closer to the peak value, or narrower windows. In the frequency domain, larger values of Alpha produce a Gaussian window with increased spread of the main lobe in frequency but decreased sidelobe energy.

| Methods | generate | Generates Gaussian window                           |
|---------|----------|-----------------------------------------------------|
|         | info     | Display information about<br>Gaussian window object |
|         | winwrite | Save Gaussian window in ASCII file                  |

**Copy Semantics** Handle. To learn how copy semantics affect your use of the class, see Copying Objects in the MATLAB Programming Fundamentals documentation.

**Examples** Compare two Gaussian windows with different alpha values:

H=sigwin.gausswin(64,4); H1=sigwin.gausswin(64,2.5); % Plot comparison fwvt=wvtool(H,H1); legend(get(fwvt,'currentaxes'),'\alpha=4','\alpha=2.5');

The main lobe is wider for alpha=4 but the window, with alpha=4, demonstrates reduced sidelobe energy.

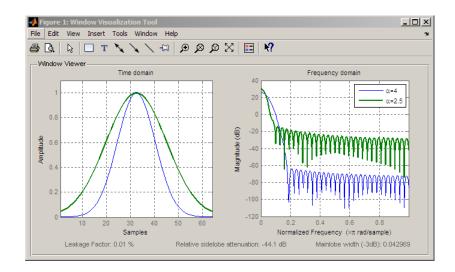

**References** Harris, F.J. "On the Use of Windows for Harmonic Analysis with the Discrete Fourier Transform," *Proceedings of the IEEE*. Vol. 66, 1978, pp. 51–83.

See Also sigwin | window | wvtool

- **Tutorials** "Windows"
- **How To** Class Attributes
  - Property Attributes

| Purpose     | Generates Gaussian window                                                                                    |
|-------------|----------------------------------------------------------------------------------------------------|
| Syntax      | win = generate(H)                                                                                            |
| Description | win = generate(H) returns the values of the Gaussian window object H<br>as a double-precision column vector. |
| Examples    | Extract values from Gaussian window object:                                                                  |
|             | H=sigwin.gausswin(128,4);<br>% Extract window values as column vector<br>win=generate(H);                    |

### sigwin.gausswin.info

| Purpose     | Display information about Gaussian window object                                                                                              |
|-------------|----------------------------------------------------------------------------------------------------|
| Syntax      | info(H)<br>info_win = info(H)                                                                                                    |
| Description | info(H) displays length and dispersion information for the Gaussian window object H.                                                          |
|             | <pre>info_win = info(H) returns length and dispersion information for the<br/>Gaussian window object H in the character array info_win.</pre> |
| Examples    | Return information about a Gaussian window object:                                                                                            |
|             | H=sigwin.gausswin(256);<br>info_win=info(H);                                                                                                  |

| Purpose     | Save Gaussian window in ASCII file                                                                                                    |  |
|-------------|----------------------------------------------------------------------------------------------------|--|
| Syntax      | winwrite(H)<br>winwrite(H,'filename')                                                                                                    |  |
| Description | winwrite(H) opens a dialog to export the values of Gaussian window<br>object H to an ASCII file. The file extension .wf is automatically<br>appended.                                                                 |  |
|             | winwrite(H,'filename') saves the values of the Gaussian window<br>object H in the current folder as a column vector in the ASCII file<br>'filename'. The file extension .wf is automatically appended to<br>filename. |  |
| Examples    | Write Gaussian window values to ASCII file:                                                                                                    |  |
|             | H=sigwin.gausswin;<br>% Open dialog for ASCII file<br>winwrite(H);                                                                                                    |  |

# sigwin.hamming

| Purpose      | Construct Hamming window object                                                                                                    |  |
|--------------|----------------------------------------------------------------------------------------------------|--|
| Description  | sigwin.hamming creates a handle to a Hamming window object for use<br>in spectral analysis and FIR filtering by the window method. Object<br>methods enable workspace import and ASCII file export of the window<br>values.                                                                                                    |  |
|              | The following equation defines the Hamming window of length $N$ :                                                                                                    |  |
|              | $w(n) = 0.54 - 0.46\cos(2\pi n / N - 1)$ $0 \le n \le M - 1$                                                                                                    |  |
|              | where $M$ is $N/2$ for $N$ even and $(N\!+\!1)/2$ for $N$ odd.                                                                                                    |  |
|              | The second half of the symmetric Hamming window $M \le n \le N-1$ is obtained by flipping the first half around the midpoint. The symmetric option is the preferred method when using a Hamming window in FIR filter design.                                                                                                    |  |
|              | The periodic Hamming window is constructed by extending the desired<br>window length by one sample, constructing a symmetric window,<br>and removing the last sample. The periodic version is the preferred<br>method when using a Hamming window in spectral analysis because<br>the discrete Fourier transform assumes periodic extension of the input<br>vector. |  |
| Construction | <ul><li>H = sigwin.hamming returns a symmetric Hamming window object</li><li>H of length 64.</li></ul>                                                                                                    |  |
|              | H = sigwin.hamming( <i>Length</i> ) returns a symmetric Hamming window object with length <i>Length</i> . <i>Length</i> must be a positive integer. Entering a positive noninteger value for <i>Length</i> rounds the length to the nearest integer. Entering a 1 for <i>Length</i> results in a window with a single value of 1.                                   |  |
|              | H = sigwin.hamming( <i>Length</i> , <i>SamplingFlag</i> ) returns a Hamming window with sampling <i>Sampling_Flag</i> . The <i>SamplingFlag</i> can be either 'symmetric' or 'periodic'.                                                                                                    |  |

| Properties        | Length                                                                                                    |                                                                                                    |  |
|-------------------|----------------------------------------------------------------------------------------------------|----------------------------------------------------------------------------------------------------|--|
| •                 | Hamming window length. The window length must be a positive integer. Entering a positive noninteger value for <i>Length</i> rounds the length to the nearest integer. Entering a 1 for <i>Length</i> results in a window with a single value of 1.              |                                                                                                    |  |
|                   | SamplingFlag                                                                                                    |                                                                                                    |  |
|                   | the first and second halves of                                                                                                    | 'symmetric' is the default and forces exact symmetry between<br>the first and second halves of the Hamming window. A symmetric<br>window is preferred in FIR filter design by the window method. |  |
|                   | 'periodic' designs a symmetric Hamming window of length <i>Length+1</i> and truncates the window to length <i>Length</i> . This design is preferred in spectral analysis where the window is treated as one period of a <i>Length</i> -point periodic sequence. |                                                                                                    |  |
| Methods           | generate                                                                                                    | Generates Hamming window                                                                                                    |  |
|                   | info                                                                                                    | Display information about<br>Hamming window object                                                                                                    |  |
|                   | winwrite                                                                                                    | Save Hamming window in ASCII file                                                                                                    |  |
| Copy<br>Semantics | Handle. To learn how copy semantics affect your use of the class,<br>see Copying Objects in the MATLAB Programming Fundamentals<br>documentation.                                                                                                    |                                                                                                    |  |
| Examples          | Default length N=64 symmetric Hamming window:                                                                                                    |                                                                                                    |  |
|                   | H=sigwin.hamming;<br>wvtool(H);                                                                                                    |                                                                                                    |  |

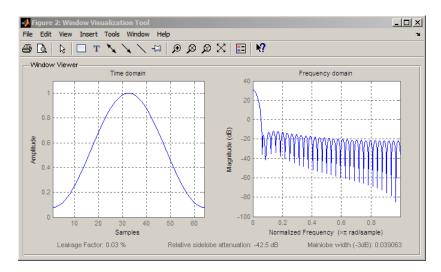

Generate a length N=128 periodic Hamming window, return the values, and write ASCII file:

```
H=sigwin.hamming(128,'periodic');
% Return window values with generate
win=generate(H);
% Write ASCII file in current directory
% with window values
winwrite(H,'hamming_128')
```

- **References** Oppenheim, A.V. and Schafer, R.W. *Discrete-time Signal Processing*, Upper Saddle River, N.J: Prentice Hall, 1989, pp. 444–447.
- See Also sigwin | window | wvtool
- **Tutorials** "Windows"
- **How To** Class Attributes
  - Property Attributes

| Purpose     | Generates Hamming window                                                                                  |  |
|-------------|----------------------------------------------------------------------------------------------------|--|
| Syntax      | win = generate(H)                                                                                         |  |
| Description | win = generate(H) returns the values of the Hamming window object<br>as a double-precision column vector. |  |
| Examples    | Extract values from Hamming window object:                                                                |  |
|             | H=sigwin.hamming(128);<br>% Extract window values as column vector<br>win=generate(H);                    |  |

# sigwin.hamming.info

| Purpose     | Display information about Hamming window object                                                                                            |  |
|-------------|----------------------------------------------------------------------------------------------------|--|
| Syntax      | info(H)<br>info_win = info(H)                                                                                                    |  |
| Description | info(H) displays length and sampling information for the Hamming window object H.                                                          |  |
|             | <pre>info_win = info(H) returns length and sampling information for the<br/>Hamming window object H in the character array info_win.</pre> |  |
| Examples    | Return information about a Hamming window object:                                                                                          |  |
|             | H=sigwin.hamming(256);<br>info_win=info(H);                                                                                                |  |

| Purpose     | Save Hamming window in ASCII file                                                                                                    |  |
|-------------|----------------------------------------------------------------------------------------------------|--|
| Syntax      | winwrite(H)<br>winwrite(H,'filename')                                                                                                    |  |
| Description | winwrite(H) opens a dialog to export the Hamming window values to an ASCII file. The file extension .wf is automatically appended.                                                                                                  |  |
|             | <pre>winwrite(H, 'filename') saves the values of the Hamming window<br/>object H in the current folder as a column vector in the ASCII file<br/>'filename'. The file extension .wf is automatically appended to<br/>filename.</pre> |  |
| Examples    | <b>nples</b> Write Hamming window values to ASCII file:                                                                                                    |  |
|             | H=sigwin.hamming;<br>% Open dialog box for ASCII file<br>winwrite(H);                                                                                                    |  |

## sigwin.hann

| Purpose      | Construct Hann (Hanning) window object                                                                                                    |  |
|--------------|----------------------------------------------------------------------------------------------------|--|
| Description  | sigwin.hann creates a handle to a Hann window object for use in<br>spectral analysis and FIR filtering by the window method. Object<br>methods enable workspace import and ASCII file export of the window<br>values.                                                                                                    |  |
|              | The symmetric Hann window of length $N$ is defined as:                                                                                                    |  |
|              | $w(n) = 0.5(1 - \cos(2\pi n / N - 1))$ $0 \le n \le M - 1$                                                                                                    |  |
|              | where $M$ is $N/2$ for $N$ even and $(N+1)/2$ for $N$ odd.                                                                                                    |  |
|              | The second half of the symmetric Hann window $M \le n \le N-1$ is<br>obtained by flipping the first half around the midpoint. The symmetric<br>option is the preferred method when using a Hann window in FIR filter<br>design.                                                                                                    |  |
|              | The periodic Hann window is constructed by extending the desired<br>window length by one sample, constructing a symmetric window, and<br>removing the last sample. The periodic version is the preferred method<br>when using a Hann window in spectral analysis because the discrete<br>Fourier transform assumes periodic extension of the input vector. |  |
| Construction | H = sigwin.hann returns a symmetric Hann window object H of length<br>64.                                                                                                    |  |
|              | H = sigwin.hann( <i>Length</i> ) returns a symmetric Hann window object<br>with length <i>Length</i> . <i>Length</i> requires a positive integer. Entering a<br>positive noninteger value for <i>Length</i> rounds the length to the nearest<br>integer. Entering a 1 for <i>Length</i> results in a window with a single<br>value of 1.                   |  |
|              | <pre>H = sigwin.hann(Length,SamplingFlag) returns a Hann window<br/>object with sampling Sampling_Flag. The SamplingFlag can be either<br/>'symmetric' or 'periodic'.</pre>                                                                                                    |  |
|              |                                                                                                    |  |

| Properties        | Length                                                                                                    |                                                                                                    |  |
|-------------------|----------------------------------------------------------------------------------------------------|----------------------------------------------------------------------------------------------------|--|
|                   | Hann window length. Must be a positive integer. Entering a positive noninteger value for <i>Length</i> rounds the length to the nearest integer. Entering a 1 for <i>Length</i> results in a window with a single value of 1.                  |                                                                                                    |  |
|                   | SamplingFlag                                                                                                    |                                                                                                    |  |
|                   | the first and second halves o                                                                                                    | 'symmetric' is the default and forces exact symmetry between<br>the first and second halves of the Hann window. A symmetric<br>window is preferred in FIR filter design by the window method. |  |
|                   | 'periodic' designs a symmetric Hann window of length<br>Length+1 and truncates the window to length Length. This design<br>is preferred in spectral analysis where the window is treated as<br>one period of a Length-point periodic sequence. |                                                                                                    |  |
| Methods           | generate                                                                                                    | Generates Hann window                                                                                                    |  |
|                   | info                                                                                                    | Display information about Hann<br>window object                                                                                                    |  |
|                   | winwrite                                                                                                    | Save Hann window object values in ASCII file                                                                                                    |  |
| Copy<br>Semantics | Handle. To learn how copy semantics affect your use of the class,<br>see Copying Objects in the MATLAB Programming Fundamentals<br>documentation.                                                                                              |                                                                                                    |  |
| Examples          | Default length N=64 symmetric Hann window:                                                                                                    |                                                                                                    |  |
| -                 | H=sigwin.hann;<br>wvtool(H);                                                                                                    |                                                                                                    |  |

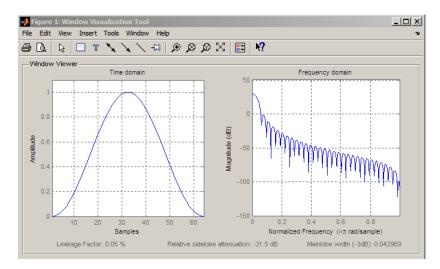

Generate length N=128 periodic Hann window, return values, and write ASCII file:

```
H=sigwin.hann(128,'periodic');
% Return window with generate
win=generate(H);
% Write ASCII file in current directory
% with window values
winwrite(H,'hann_128')
```

- **References** Oppenheim, A.V. and Schafer, R.W. *Discrete-time Signal Processing*, Upper Saddle River, N.J: Prentice Hall, 1989, pp. 444–447.
- See Also sigwin | window | wvtool
- **Tutorials** "Windows"
- **How To** Class Attributes
  - Property Attributes

| Purpose     | Generates Hann window                                                                                 |
|-------------|----------------------------------------------------------------------------------------------------|
| Syntax      | win = generate(H)                                                                                     |
| Description | win = generate(H) returns the values of the Hann window object H as a double-precision column vector. |
| Examples    | Extract values from Hann window object:                                                               |
|             | H=sigwin.hann(128);<br>% Extract window values as column vector<br>win=generate(H);                   |

# sigwin.hann.info

| Purpose     | Display information about Hann window object                                                                                            |
|-------------|----------------------------------------------------------------------------------------------------|
| Syntax      | info(H)<br>info_win = info(H)                                                                                                    |
| Description | info(H) displays length and sampling information for the Hann window object H.                                                          |
|             | <pre>info_win = info(H) returns length and sampling information for the<br/>Hann window object H in the character array info_win.</pre> |
| Examples    | Return information about a Hann window object:                                                                                          |
|             | H=sigwin.hann(256);<br>info_win=info(H);                                                                                                |

| Purpose     | Save Hann window object values in ASCII file                                                                                                    |
|-------------|----------------------------------------------------------------------------------------------------|
| Syntax      | winwrite(H)<br>winwrite(H,'filename')                                                                                                    |
| Description | winwrite(H) opens a dialog to export the values of the Hann window<br>object H to an ASCII file. The file extension .wf is automatically<br>appended.                                                                |
|             | <pre>winwrite(H, 'filename') saves the values of the Hann window object H in the current folder as a column vector in the ASCII file 'filename'. The file extension .wf is automatically appended to filename.</pre> |
| Examples    | Write Hann window values to ASCII file:                                                                                                    |
|             | H=sigwin.hann;<br>% Open dialog box for ASCII file<br>winwrite(H);                                                                                                    |

### sigwin.kaiser

Purpose Construct Kaiser window object

**Description** sigwin.kaiser creates a handle to a Kaiser window object for use in spectral analysis and FIR filtering by the window method. Object methods enable workspace import and ASCII file export of the window values.

The following equation defines the Kaiser window of length N:

$$w(x) = I_0 \left( \beta \sqrt{1 - \frac{4x^2}{(N-1)^2}} \right) / I_0(\beta) - (N-1) / 2 \le x \le (N-1) / 2$$

where x is linearly spaced N-point vector and  $I_0()$  is the modified zero-th order Bessel function of the first kind.  $\beta$  is the attenuation parameter.

**Construction** H = sigwin.kaiser returns a Kaiser window object H of length 64 and attenuation parameter *beta* of 0.5.

H = sigwin.kaiser(Length) returns a Kaiser window object H of length Length and attenuation parameter beta of 0.5. Length requires a positive integer. Entering a positive noninteger value for Length rounds the length to the nearest integer. Entering a 1 for Length results in a window with a single value of 1.

H = sigwin.kaiser(*Length*,*Beta*) returns a Kaiser window object with real-valued attenuation parameter *beta*.

#### **Properties** Length

Kaiser window length. The window length requires a positive integer. Entering a positive noninteger value for *Length* rounds the length to the nearest integer. Entering a 1 for *Length* results in a window with a single value of 1.

#### Beta

Attenuation parameter. Beta requires a real number. Larger absolute values of Beta result in greater stopband attenuation,

or equivalently greater attenuation between the main lobe and first side lobe.

| Methods           | generate                                                                                                    | Generates Kaiser window                           |
|-------------------|----------------------------------------------------------------------------------------------------|---------------------------------------------------|
|                   | info                                                                                                    | Display information about Kaiser<br>window object |
|                   | winwrite                                                                                                    | Save Kaiser window in ASCII file                  |
| Copy<br>Semantics | Handle. To learn how copy semants<br>see Copying Objects in the MATLA<br>documentation.                                                                                                    | •                                                 |
| Examples          | Compare two Kaiser windows with                                                                                                    | different Beta values:                            |
|                   | <pre>H = sigwin.kaiser(128,1.5);<br/>% Kaiser window with Beta=4.5<br/>H1 = sigwin.kaiser(128,4.5);<br/>% Plot comparison<br/>fwvt = wvtool(H,H1);<br/>legend(get(fwvt,'currentaxes')</pre> | ,'\beta=1.5','\beta=4.5');                        |

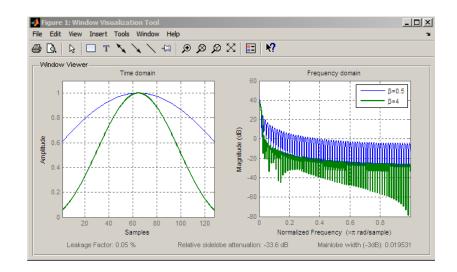

- **References** Oppenheim, A.V., and Schafer, R.W. *Discrete-time Signal Processing*, Upper Saddle River, N.J: Prentice Hall, 1989, pp. 444–447.
- See Also besseli | sigwin | window | wvtool |
- **Tutorials** "Windows"
- **How To** Class Attributes
  - Property Attributes

| Purpose     | Generates Kaiser window                                                                               |
|-------------|----------------------------------------------------------------------------------------------------|
| Syntax      | win = generate(H)                                                                                     |
| Description | win = generate(H) returns the values of the Kaiser window object as a double-precision column vector. |
| Examples    | Extract values from Kaiser window object:                                                             |
|             | H=sigwin.kaiser(128,4);<br>% Extract window values as column vector<br>win=generate(H);               |

## sigwin.kaiser.info

| Purpose     | Display information about Kaiser window object                                                                                               |
|-------------|----------------------------------------------------------------------------------------------------|
| Syntax      | info(H)<br>info_win = info(H)                                                                                                    |
| Description | info(H) displays length and attenuation information for the Kaiser window object H.                                                          |
|             | <pre>info_win = info(H) returns length and attenuation information for<br/>the Kaiser window object H in the character array info_win.</pre> |
| Examples    | Return information about a Kaiser window object:                                                                                             |
|             | H=sigwin.kaiser(256);<br>info_win=info(H);                                                                                                   |

| Purpose     | Save Kaiser window in ASCII file                                                                                                    |
|-------------|----------------------------------------------------------------------------------------------------|
| Syntax      | winwrite(H)<br>winwrite(H,'filename')                                                                                                    |
| Description | winwrite(H) opens a dialog to export the Kaiser window values to an ASCII file. The file extension .wf is automatically appended.                                                                                      |
|             | <pre>winwrite(H, 'filename') saves the values of the Kaiser window object H in the current folder as a column vector in the ASCII file 'filename'. The file extension .wf is automatically appended to filename.</pre> |
| Examples    | Write Kaiser window values to ASCII file:                                                                                                    |
|             | H=sigwin.kaiser;<br>% Open dialog box for ASCII file<br>winwrite(H);                                                                                                    |

### sigwin.nuttallwin

| Purpose      | Construct Nuttall defined 4–term Blackman-Harris window object                                                                                                    |
|--------------|----------------------------------------------------------------------------------------------------|
| Description  | sigwin.nuttallwin creates a handle to a Nuttall defined 4-term<br>Blackman-Harris window object for use in spectral analysis and FIR<br>filtering by the window method. Object methods enable workspace<br>import and ASCII file export of the window values.                                                                                                    |
| Construction | H = sigwin.nuttallwin returns a Nuttall defined 4–term<br>Blackman-Harris window object window object H of length 64.                                                                                                    |
|              | H = sigwin.nuttallwin(Length) returns a Nuttall defined 4-term<br>Blackman-Harris window object H of length Length. Entering a positive<br>noninteger value for Length rounds the length to the nearest integer.<br>Entering a 1 for Length results in a window with a single value of 1.<br>The SamplingFlag property defaults to 'symmetric'.                                                                                                    |
| Properties   | Length                                                                                                    |
|              | Nuttall defined 4-term Blackman-Harris window length. The window length must be a positive integer. Entering a positive noninteger value for Length rounds the length to the nearest integer. Entering a 1 for Length results in a window with a single value of 1.                                                                                                    |
|              | SamplingFlag                                                                                                    |
|              | The type of window returned as one of 'symmetric' or<br>'periodic'. The default is 'symmetric'. A symmetric window<br>exhibits perfect symmetry between halves of the window.<br>Setting the SamplingFlag property to 'periodic' results in a<br>N-periodic window. The equations for the Nuttall defined 4-term<br>Blackman-Harris window differ slightly based on the value of<br>the SamplingFlag property. See "Definitions" on page 1-1209<br>for details. |

| Methods | generate | Generates Nuttall defined 4–term<br>Blackman-Harris window                           |
|---------|----------|--------------------------------------------------------------------------------------|
|         | info     | Display information about Nuttall<br>defined 4–term Blackman-Harris<br>window object |
|         | winwrite | Save Nuttall defined 4-term<br>Blackman-Harris window object<br>values in ASCII file |

**Definitions** The following equation defines the symmetric Nuttall defined 4-term Blackman-Harris window of length *N*.

$$w(n) = a_0 - a_1 \cos(\frac{2\pi n}{N-1}) + a_2 \cos(\frac{4\pi n}{N-1}) - a_3 \cos(\frac{6\pi n}{N-1}) \quad 0 \le n \le N-1$$

The following equation defines the periodic Nuttall defined 4-term Blackman-Harris window of length N.

$$w(n) = a_0 - a_1 \cos(\frac{2\pi n}{N}) + a_2 \cos(\frac{4\pi n}{N}) - a_3 \cos(\frac{6\pi n}{N}) \quad 0 \le n \le N-1$$

The following table lists the coefficients:

| Coefficient | Value     |
|-------------|-----------|
| a0          | 0.3635819 |
| a1          | 0.4891775 |
| a2          | 0.1365995 |
| а3          | 0.0106411 |

#### Copy Semantics

Handle. To learn how copy semantics affect your use of the class, see Copying Objects in the MATLAB Programming Fundamentals documentation.

#### sigwin.nuttallwin

## **Examples** Construct a length N=64 symmetric Nuttall defined 4-term Blackman-Harris window:

H=sigwin.nuttallwin; wvtool(H);

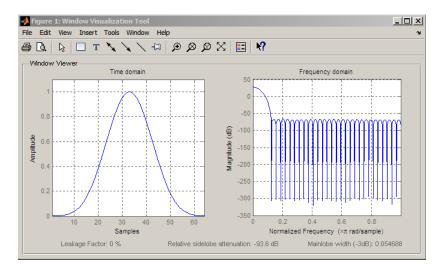

Generate a length N=128 periodic Nuttall defined 4-term Blackman-Harris window, return values, and write ASCII file:

```
H=sigwin.nuttallwin(128);
H.SamplingFlag = 'periodic';
% Return window with generate
win=generate(H);
% Write ASCII file in current directory
% with window values
winwrite(H,'nuttallwin 128')
```

### **References** Nuttall, A.H. "Some Windows with Very Good Sidelobe Behavior." *IEEE Transactions on Acoustics, Speech, and Signal Processing.* Vol. 29, 1981, pp. 84–91.

See Also sigwin | window | wvtool

- Tutorials "Windows"
- **How To** Class Attributes
  - Property Attributes

### sigwin.nuttalwin.generate

| Purpose     | Generates Nuttall defined 4–term Blackman-Harris window                                                                                  |
|-------------|----------------------------------------------------------------------------------------------------|
| Syntax      | win = generate(H)                                                                                                    |
| Description | win = generate(H) returns the values of the Nuttall defined 4-term<br>Blackman-Harris window object as a double-precision column vector. |
| Examples    | Extract values from Nuttall defined 4–term Blackman-Harris window object:                                                                |
|             | H=sigwin.nuttallwin(128);<br>% Extract window values as column vector<br>win=generate(H);                                                |
|             |                                                                                                    |

| Purpose     | Display information about Nuttall defined 4–term Blackman-Harris window object                                                                             |
|-------------|----------------------------------------------------------------------------------------------------|
| Syntax      | info(H)<br>info_win = info(H)                                                                                                    |
| Description | info(H) displays length information about the Nuttall defined 4-term<br>Blackman-Harris window object H.                                                   |
|             | <pre>info_win = info(H) returns length information about the Nuttall defined 4-term Blackman-Harris window object H in the character array info_win.</pre> |
| Examples    | Return information about Nuttall defined 4-term Blackman-Harris window object:                                                                             |
|             | H=sigwin.nuttallwin(256);<br>info_win=info(H);                                                                                                    |

### sigwin.nuttallwin.winwrite

| Purpose     | Save Nuttall defined 4-term Blackman-Harris window object values in ASCII file                                                                                                    |
|-------------|----------------------------------------------------------------------------------------------------|
| Syntax      | winwrite(H)<br>winwrite(H,'filename')                                                                                                    |
| Description | winwrite(H) opens a dialog to export the values of the Nuttall defined<br>4-term Blackman-Harris window object H to an ASCII file. The file<br>extension .wf is automatically appended.                                                              |
|             | winwrite(H, 'filename') saves the values of the Nuttall defined<br>4-term Blackman-Harris window object H in the current folder as a<br>column vector in the ASCII file 'filename'. The file extension .wf is<br>automatically appended to filename. |
| Examples    | Write Nuttall defined 4-term Blackman-Harris window values to ASCII file:                                                                                                    |
|             | H=sigwin.nuttallwin;<br>% Open dialog box for ASCII file<br>winwrite(H);                                                                                                    |

#### **Purpose** Construct Parzen window object

**Description** sigwin.parzenwin creates a handle to a Parzen window object for use in spectral analysis and FIR filtering by the window method. Object methods enable workspace import and ASCII file export of the window values.

The following equation defines the N-point Parzen window over the interval  $-\frac{(N-1)}{2} \le n \le \frac{(N-1)}{2}$ :

$$w(n) = \begin{cases} 1 - 6\left(\frac{|n|}{N/2}\right)^2 + 6\left(\frac{|n|}{N/2}\right)^3 & 0 \le |n| \le (N-1)/4 \\ 2\left(1 - \frac{|n|}{N/2}\right)^3 & (N-1)/4 < |n| \le (N-1)/2 \end{cases}$$

Construction H = sigwin.parzenwin returns a Parzen window object H of length 64. H = sigwin.parzenwin(Length) returns a Parzen window object H of length Length. Length requires a positive integer. Entering a positive noninteger value for Length rounds the length to the nearest integer. Entering a 1 for Length results in a window with a single value of 1.

| Properties | Length              |                                                                                                    |
|------------|---------------------|----------------------------------------------------------------------------------------------------|
|            | value for Length ro | ositive integer. Entering a positive noninteger<br>unds the length to the nearest integer.<br><i>gth</i> results in a window with a single value |
| Methods    | generate            | Generate Parzen window                                                                                                    |
|            | info                | Display information about Parzen window object                                                                                                   |
|            | winwrite            | Save Parzen window in ASCII file                                                                                                    |

### sigwin.parzenwin

# CopyHandle. To learn how copy semantics affect your use of the class,<br/>see Copying Objects in the MATLAB Programming Fundamentals<br/>documentation.

#### **Examples** Default length N=64 Parzen window:

H=sigwin.parzenwin; wvtool(H);

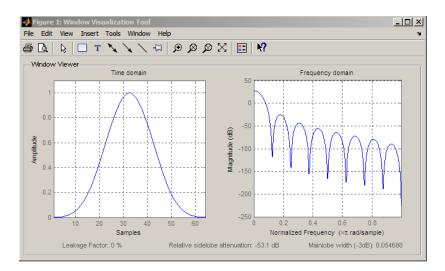

Generate length N=128 Parzen window object, return values, and write ASCII file:

```
H=sigwin.parzenwin(128);
% Return window with generate
win=generate(H);
% Write ascii file in current directory
% with window values
winwrite(H,'parzenwin_128')
```

| References | Harris, F.J. "On the Use of Windows for Harmonic Analysis with the Discrete Fourier Transform." <i>Proceedings of the IEEE</i> , Vol. 66. 1978, pp. 51–83. |
|------------|----------------------------------------------------------------------------------------------------|
| See Also   | sigwin   window   wvtool                                                                                                    |
| Tutorials  | • "Windows"                                                                                                    |
| How To     | Class Attributes                                                                                                    |
|            | Property Attributes                                                                                                    |

# sigwin.parzenwin.generate

| Purpose     | Generate Parzen window                                                                                                    |
|-------------|----------------------------------------------------------------------------------------------------|
| Syntax      | win = generate(H)                                                                                                    |
| Description | <pre>win = generate(H) returns the values of the Parzen window object as<br/>a double-precision column vector.</pre>                  |
| Examples    | Extract values from Parzen window object:<br>H=sigwin.parzenwin(128);<br>% Extract window values as column vector<br>win=generate(H); |
|             |                                                                                                    |

| Purpose     | Display information about Parzen window object                                                                                                    |
|-------------|----------------------------------------------------------------------------------------------------|
| Syntax      | info(H)<br>info_win=info(H)                                                                                                    |
| Description | <pre>info(H) displays length information about the Parzen window object H. info_win=info(H) returns length information about the Parzen window object H in the character array info_win.</pre> |
| Examples    | Return information about a Parzen window object:<br>% 256-point Parzen window<br>H=sigwin.parzenwin(256);<br>info_win=info(H);                                                                 |

# sigwin.parzenwin.winwrite

| Purpose     | Save Parzen window in ASCII file                                                                                                    |
|-------------|----------------------------------------------------------------------------------------------------|
| Syntax      | <pre>winwrite(H) winwrite(H,'filename')</pre>                                                                                                    |
| Description | winwrite(H) opens a dialog to export the values of the Parzen window object H to an ASCII file. The file extension .wf is automatically appended.                                                                      |
|             | <pre>winwrite(H, 'filename') saves the values of the Parzen window object H in the current folder as a column vector in the ASCII file 'filename'. The file extension .wf is automatically appended to filename.</pre> |
| Examples    | Write Parzen window values to ASCII file:                                                                                                    |
|             | H=sigwin.parzenwin;<br>% Open dialog box for ASCII file<br>winwrite(H);                                                                                                    |

| Purpose           | Construct rectangular window obje                                                                                                    | ect                                                    |
|-------------------|----------------------------------------------------------------------------------------------------|--------------------------------------------------------|
| Description       | sigwin.rectwin creates a handle to a rectangular window object for<br>use in spectral analysis and FIR filtering by the window method. Object<br>methods enable workspace import and ASCII file export of the window<br>values.                                          |                                                        |
|                   | The following equation defines the                                                                                                    | rectangular window of length N:                        |
|                   | $w(n) = 1$ $0 \le n \le N - 1$                                                                                                    |                                                        |
| Construction      | H = sigwin.rectwin returns a rectangular window object H of length 64.                                                                                                    |                                                        |
|                   |                                                                                                    |                                                        |
| Properties        | <b>Length</b><br>Rectangular window length. The window length requires a positive integer. Entering a positive noninteger value for <i>Length</i> rounds the length to the nearest integer. Entering a 1 for <i>Length</i> results in a window with a single value of 1. |                                                        |
|                   |                                                                                                    |                                                        |
| Methods           | generate                                                                                                    | Generates rectangular window                           |
|                   | info                                                                                                    | Display information about<br>rectangular window object |
|                   | winwrite                                                                                                    | Save rectangular window in ASCII file                  |
| Copy<br>Semantics | Handle. To learn how copy semantics affect your use of the class,<br>see Copying Objects in the MATLAB Programming Fundamentals<br>documentation.                                                                                                    |                                                        |

### sigwin.rectwin

### **Examples** Create default length N=64 rectangular window:

H=sigwin.rectwin; wvtool(H);

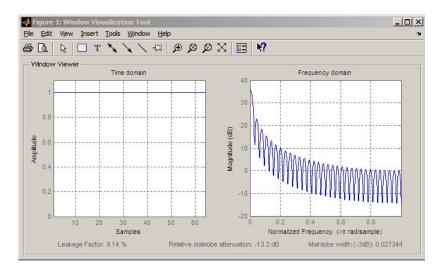

Generate length N=128 rectangular window, return values, and write ASCII file:

H=sigwin.rectwin(128); % Return window with generate win=generate(H); % Write ascii file in current directory % with window values winwrite(H, 'rectwin 128')

- **References** Oppenheim, A.V., and Schafer, R.W. *Discrete-time Signal Processing*, Upper Saddle River, N.J: Prentice Hall, 1989, pp. 444–447.
- See Also sigwin | window | wvtool

**Tutorials** • "Windows"

How To · Class Attributes

• Property Attributes

### sigwin.rectwin.generate

| Purpose     | Generates rectangular window                                                                                                |
|-------------|----------------------------------------------------------------------------------------------------|
| Syntax      | <pre>win = generate(H)</pre>                                                                                                |
| Description | <pre>win = generate(H) returns the values of the rectangular window<br/>object H as a double-precision column vector.</pre> |
| Examples    | Extract values from rectangular window object:<br>H=sigwin.rectwin(128);                                                    |
|             | % Extract window values as column vector<br>win=generate(H);                                                                |

| Purpose     | Display information about rectangular window object                                                                               |
|-------------|----------------------------------------------------------------------------------------------------|
| Syntax      | info(H)<br>info_win = info(H)                                                                                                    |
| Description | info(H) displays length information for the rectangular window object H.                                                          |
|             | <pre>info_win = info(H) returns length information for the rectangular<br/>window object H in the character array info_win.</pre> |
| Examples    | Return information about a rectangular window object:                                                                             |
|             | H=sigwin.rectangular(256);<br>info_win=info(H);                                                                                   |

# sigwin.rectwin.winwrite

| Purpose     | Save rectangular window in ASCII file                                                                                                    |
|-------------|----------------------------------------------------------------------------------------------------|
| Syntax      | winwrite(H)<br>winwrite(H,'filename')                                                                                                    |
| Description | winwrite(H) opens a dialog to export the values of the rectangular window object H to an ASCII file. The file extension .wf is automatically appended.                                                                                  |
|             | <pre>winwrite(H, 'filename') saves the values of the rectangular window<br/>object H in the current folder as a column vector in the ASCII file<br/>'filename'. The file extension .wf is automatically appended to<br/>filename.</pre> |
| Examples    | Write rectangular window values to ASCII file:                                                                                                    |
|             | H=sigwin.rectwin;<br>% Open dialog box for ASCII file<br>winwrite(H);                                                                                                    |

### Purpose Construct Taylor window object

# **Description** sigwin.taylorwin creates a handle to a Taylor window object for use in spectral analysis and FIR filtering by the window method. Object methods enable workspace import and ASCII file export of the window values.

Taylor windows are similar to Dolph-Chebyshev windows. The Taylor window approximates the minimization of the main lobe width in the Dolph-Chebyshev window, but allows the sidelobe levels to decrease beyond a certain frequency. Taylor windows are typically used in radar applications, such as weighting synthetic aperature radar images and antenna design.

# **Construction** H = sigwin.taylorwin returns a Taylor window object H of length 64, with a maximum sidelobe level of 30 dB and 4 constant-level sidelobes adjacent to the main lobe.

H = sigwin.taylorwin(*Length*) returns a Taylor window object H of length *Length* with a maximum sidelobe level of 30 dB and 4 constant-level sidelobes adjacent to the main lobe. *Length* must be a positive integer. Entering a positive noninteger value for *Length* rounds the length to the nearest integer. Entering a 1 for *Length* results in a window with a single value of 1.

H = sigwin.taylorwin(Length,Nbar) returns a Taylor window object with Nbar nearly constant-level sidelobes adjacent to the main lobe. Nbar must be a positive integer.

H = sigwin.taylorwin(Length,Nbar,SidelobeLevel) returns a Taylor window object with a maximum sidelobe level SidelobeLevel dB below the main lobe level.

### **Properties** Length

Taylor window length. The window length must be a positive integer. Entering a positive noninteger value for *Length* rounds the length to the nearest integer. Entering a 1 for *Length* results in a window with a single value of 1.

#### Nbar

Number of nearly constant-level sidelobes. Must be a positive integer.

### SidelobeLevel

Maximum sidelobe level relative to the main lobe peak. The maximum sidelobe level is a nonnegative number which gives side lobes SidelobeLevel dB down from the main lobe peak.

| Methods | generate                | Generates Taylor window                        |
|---------|-------------------------|------------------------------------------------|
|         | info                    | Display information about Taylor window object |
|         | winwrite                | Save Taylor window object values in ASCII file |
| Сору    | Handle. To learn how co | py semantics affect your use of the class,     |

Semantics see Copying Objects in the MATLAB Programming Fundamentals documentation.

**Examples** Default length N=64 Taylor window:

H=sigwin.taylorwin; wvtool(H);

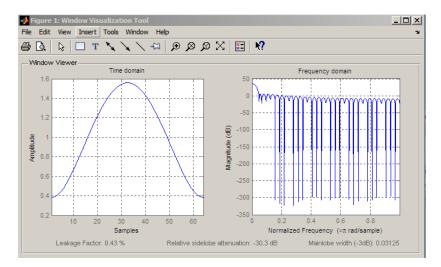

Generate length N=128 Taylor window, return values, and write ASCII file with window values:

```
H=sigwin.taylorwin(128);
% Return window with generate
win=generate(H);
% Write ASCII file in current directory
% with window values
winwrite(H,'taylorwin_128')
```

- **References** Carrara, W.G., R.M. Majewski and R.S. Goodman. *Spotlight Synthetic Aperature Radar: Signal Processing Algorithms*, Artech House Publishers, Boston, 1995, Appendix D.2.
- See Also sigwin | window | wvtool
- Tutorials "Windows"
- **How To** Class Attributes
  - Property Attributes

### sigwin.taylorwin.generate

| Purpose     | Generates Taylor window                                                                                 |
|-------------|----------------------------------------------------------------------------------------------------|
| Syntax      | win = generate(H)                                                                                       |
| Description | win = generate(H) returns the values of the Taylor window object H as a double-precision column vector. |
| Examples    | Extract values from Taylor window object:                                                               |
|             | H=sigwin.taylorwin(128);<br>% Extract window values as column vector<br>win=generate(H);                |

| Purpose     | Display information about Taylor window object                                                                                            |
|-------------|----------------------------------------------------------------------------------------------------|
| Syntax      | info(H)<br>info_win = info(H)                                                                                                    |
| Description | info(H) displays length and sidelobe information for the Taylor window object H.                                                          |
|             | <pre>info_win = info(H) returns length and sidelobe information for the<br/>Taylor window object H in the character array info_win.</pre> |
| Examples    | Return information about a Taylor window object:                                                                                          |
|             | H=sigwin.taylorwin(256);<br>info_win=info(H);                                                                                             |

## sigwin.taylorwin.winwrite

| Purpose     | Save Taylor window object values in ASCII file                                                                                                    |
|-------------|----------------------------------------------------------------------------------------------------|
| Syntax      | winwrite(H)<br>winwrite(H,'filename')                                                                                                    |
| Description | winwrite(H) opens a dialog to export the values of the Taylor window<br>object H to an ASCII file. The file extension .wf is automatically<br>appended.                                                                |
|             | <pre>winwrite(H, 'filename') saves the values of the Taylor window object H in the current folder as a column vector in the ASCII file 'filename'. The file extension .wf is automatically appended to filename.</pre> |
| Examples    | Write Taylor window values to ASCII file:                                                                                                    |
|             | H=sigwin.taylorwin;<br>% Open dialog box for ASCII file<br>winwrite(H);                                                                                                    |

#### Purpose Construct triangular window object

**Description** sigwin.triang is a triangular window object.

> sigwin.triang creates a handle to a triangular window object for use in spectral analysis and FIR filtering by the window method. Object methods enable workspace import and ASCII file export of the window values.

For *L* odd, the triangular window is defined as:

$$w(n) = \begin{cases} \frac{2n}{L+1} & 1 \le n \le (L+1)/2 \\ 2 - \frac{2n}{L+1} & (L+1)/2 + 1 \le n \le L \end{cases}$$

For *L* even, the triangular window is defined as:

$$w(n) = \begin{cases} \frac{(2n-1)}{L} & 1 \le n \le L/2 \\ 2 - \frac{(2n-1)}{L} & L/2 + 1 \le n \le L \end{cases}$$

Construction H = sigwin.triang returns a triangular window object H of length 64. H = sigwin.triang(Length) returns a triangular window object H of length Length. Entering a positive non-integer value for Length rounds the length to the nearest integer. Entering a 1 for *Length* results in a window with a single value of 1. Length

### **Properties**

Triangular window length. The window length requires a positive integer. Entering a positive non-integer value for *Length* rounds the length to the nearest integer. Entering a 1 for *Length* results in a window with a single value of 1.

### sigwin.triang

| Methods           | generate                                                                                                    | Generates triangular window                    |
|-------------------|----------------------------------------------------------------------------------------------------|------------------------------------------------|
|                   | info                                                                                                    | Display information about<br>triangular window |
|                   | winwrite                                                                                                    | Save triangular window in ASCII file           |
| Copy<br>Semantics | Handle. To learn how copy semantics affect your use of the class,<br>see Copying Objects in the MATLAB Programming Fundamentals<br>documentation. |                                                |

**Examples** Default length L = 64 triangular window:

H=sigwin.triang; wvtool(H);

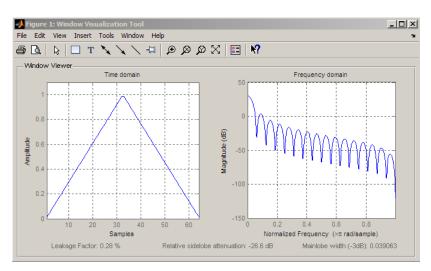

Generate length  $L\,$  =  $\,128$  triangular window, return values, and write ASCII file:

H=sigwin.triang(128);

|            | <pre>% Return window with generate<br/>win=generate(H);<br/>% Write ascii file in current directory<br/>% with window values<br/>winwrite(H,'triang_128')</pre> |
|------------|----------------------------------------------------------------------------------------------------|
| References | Oppenheim, A.V., and Schafer, R.W. <i>Discrete-time Signal Processing</i> , Upper Saddle River, N.J: Prentice Hall, 1989, pp. 444–447.                          |
| See Also   | sigwin   window   wvtool                                                                                                    |
| Tutorials  | • "Windows"                                                                                                    |
| How To     | <ul><li>Class Attributes</li><li>Property Attributes</li></ul>                                                                                                  |

# sigwin.triang.generate

| Purpose     | Generates triangular window                                                                                            |
|-------------|----------------------------------------------------------------------------------------------------|
| Syntax      | win = generate(H)                                                                                                    |
| Description | <pre>win = generate(H) returns the values of the triangular window object H as a double-precision column vector.</pre> |
| Examples    | Extract values from triangular window object:                                                                          |
|             | H=sigwin.triang(128);<br>% Extract window values as column vector<br>win=generate(H);                                  |
|             |                                                                                                    |

| Purpose     | Display information about triangular window                                                                                                    |
|-------------|----------------------------------------------------------------------------------------------------|
| Syntax      | info(H)<br>info_array = info(H)                                                                                                    |
| Description | info(H) displays length information for the triangular window object H.<br>info $array = info(H)$ returns length information for the triangular |
|             | window object H in the character array info_array.                                                                                              |
| Examples    | Return information about a triangular window object:                                                                                            |
|             | H=sigwin.triangular(256);<br>info_win=info(H);                                                                                                  |

# sigwin.triang.winwrite

| Purpose     | Save triangular window in ASCII file                                                                                                    |
|-------------|----------------------------------------------------------------------------------------------------|
| Syntax      | winwrite(H)<br>winwrite(H,'filename')                                                                                                    |
| Description | winwrite(H) opens a dialog to export the values of the triangular window object H to an ASCII file. The file extension .wf is automatically appended.                                                                              |
|             | <pre>winwrite(H, 'filename') saves the values of the triangular window<br/>object H as a column vector in the ASCII file 'filename' in the current<br/>folder. The file extension .wf is automatically appended to filename.</pre> |
| Examples    | Write triangular window values to ASCII file:                                                                                                    |
|             | H=sigwin.triang;<br>% Open dialog box for ASCII file<br>winwrite(H);                                                                                                    |

### **Purpose** Construct Tukey window object

**Description** sigwin.tukeywin creates a handle to a Tukey window object for use in spectral analysis and FIR filtering by the window method. Object methods enable workspace import and ASCII file export of the window values.

The following equation defines the *N*-point Tukey window:

$$w(x) = \begin{cases} \frac{1}{2} \{1 + \cos(\frac{2\pi}{\alpha} [x - \alpha / 2])\} & 0 \le x < \frac{\alpha}{2} \\ 1 & \frac{\alpha}{2} \le x < 1 - \frac{\alpha}{2} \\ \frac{1}{2} \{1 + \cos(\frac{2\pi}{\alpha} [x - 1 + \alpha / 2])\} & 1 - \frac{\alpha}{2} \le x \le 1 \end{cases}$$

where x is a N-point linearly spaced vector generated using linspace. The parameter  $\alpha$  is the ratio of cosine-tapered section length to the entire window length with  $0 \le \alpha \le 1$ . For example, setting  $\alpha = 0.5$  produces a Tukey window where 1/2 of the entire window length consists of segments of a phase-shifted cosine with period 2a=1. If you specify  $\alpha \le 0$ , an N-point rectangular window is returned. If you specify  $\alpha \ge 1$ , a von Hann window (sigwin.hann) is returned.

# **Construction** H = sigwin.tukeywin returns a Tukey or cosine-tapered window object H of length 64 with *Alpha* parameter equal to 0.5.

H = sigwin.tukeywin(*Length*) returns a Tukey window object H of length *Length* with *Alpha* parameter equal to 0.5. *Length* requires a positive integer. Entering a positive noninteger value for *Length* rounds the length to the nearest integer.

H = sigwin.tukeywin(*Length*, *Alpha*) returns a Tukey window object with the ratio of the tapered section length to the entire window length *Alpha*. *Alpha* defaults to 0.5. As *Alpha* approaches zero, the Tukey window approaches a rectangular window. As *Alpha* approaches one, the Tukey window approaches a Hann window.

| Properties        | Length                                                                                                    |                                                                                                    |
|-------------------|----------------------------------------------------------------------------------------------------|----------------------------------------------------------------------------------------------------|
|                   | integer. Entering a positive                                                                                                    | vindow length must be a positive<br>noninteger value for <i>Length</i> rounds<br>eger. Entering a 1 for <i>Length</i> results<br>lue of 1.                                      |
|                   | Alpha                                                                                                    |                                                                                                    |
|                   | The ratio of tapered window s                                                                                                    | section to constant section. As a ratio,                                                                                                    |
|                   | zero, the Tukey window appr<br>Alpha approaches one, the T                                                                                        | y $0 \le \alpha \le 1$ . As <i>Alpha</i> approaches<br>roaches a rectangular window. As<br>bukey window approaches a Hann<br>ess than zero or greater than one<br>respectively. |
| Methods           | generate                                                                                                    | Generates Tukey window                                                                                                    |
|                   | info                                                                                                    | Display information about Tukey window object                                                                                                    |
|                   | winwrite                                                                                                    | Save Tukey window in ASCII file                                                                                                    |
| Copy<br>Semantics | Handle. To learn how copy semantics affect your use of the class,<br>see Copying Objects in the MATLAB Programming Fundamentals<br>documentation. |                                                                                                    |
| Examples          | Default length N=64 Tukey windov                                                                                                    | v:                                                                                                    |
|                   | H=sigwin.tukeywin;<br>wvtool(H);                                                                                                    |                                                                                                    |

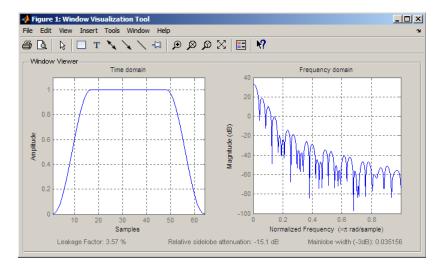

Generate length N=128 Tukey window, return values, and write ASCII file:

```
H=sigwin.tukeywin(128,1/4);
% Return window with generate
win=generate(H);
% Write ascii file in current directory
% with window values
winwrite(H,'tukeywin_128')
```

- **References** [1] Bloomfield P. *Fourier Analysis of Time Series: An Introduction*, New York: Wiley-Interscience, 2000, p.69.
- See Also sigwin | window | wvtool
- Tutorials "Windows"
- **How To** Class Attributes
  - Property Attributes

### sigwin.tukeywin.generate

| Purpose     | Generates Tukey window                                                                                 |
|-------------|----------------------------------------------------------------------------------------------------|
| Syntax      | win = generate(H)                                                                                      |
| Description | win = generate(H) returns the values of the Tukey window object H as a double-precision column vector. |
| Examples    | Extract values from Tukey window object:                                                               |
|             | H=sigwin.tukeywin(128);<br>% Extract window values as column vector<br>win=generate(H);                |

| Purpose     | Display information about Tukey window object                                                                                                    |
|-------------|----------------------------------------------------------------------------------------------------|
| Syntax      | info(H)<br>info_win = info(H)                                                                                                    |
| Description | info(H) displays length and tapered-to-constant section ratio information for the Tukey window object H.                                                      |
|             | <pre>info_win = info(H) returns length and tapered-to-constant section ratio information for the Tukey window object H in the character array info_win.</pre> |
| Examples    | Return information about a Tukey window object:                                                                                                    |
|             | H=sigwin.tukey(256);<br>info_win=info(H);                                                                                                    |

### sigwin.tukeywin.winwrite

| Purpose     | Save Tukey window in ASCII file                                                                                                    |
|-------------|----------------------------------------------------------------------------------------------------|
| Syntax      | winwrite(H)<br>winwrite(H,'filename')                                                                                                    |
| Description | winwrite(H) opens a dialog to export the values of the Tukey window object to an ASCII file. The file extension .wf is automatically appended.                                                                        |
|             | <pre>winwrite(H, 'filename') saves the values of the Tukey window object H in the current folder as a column vector in the ASCII file 'filename'. The file extension .wf is automatically appended to filename.</pre> |
| Examples    | Write Tukey window values to ASCII file:                                                                                                    |
|             | H=sigwin.tukeywin;<br>% Open dialog box for ASCII file<br>winwrite(H);                                                                                                    |

| Purpose     | Signal to noise and distortion ratio                                                                                                    |
|-------------|----------------------------------------------------------------------------------------------------|
| Syntax      | <pre>r = sinad(x) r = sinad(x,fs)</pre>                                                                                                    |
|             | <pre>r = sinad(pxx,f,'psd')</pre>                                                                                                    |
|             | <pre>r = sinad(sxx,f,rbw,'power')</pre>                                                                                                    |
|             | [r,totdistpow] = sinad()                                                                                                    |
|             | sinad()                                                                                                    |
| Description | r = sinad(x) returns the signal to noise and distortion ratio (SINAD)<br>in dBc of the real-valued sinusoidal signal x. The SINAD is determined<br>using a modified periodogram of the same length as the input signal.<br>The modified periodogram uses a Kaiser window with $\beta = 38$ . |
|             | <pre>r = sinad(x,fs) specifies the sampling frequency fs of the input<br/>signal x. If you do not specify fs, the sampling frequency defaults to 1.</pre>                                                                                                    |
|             | <pre>r = sinad(pxx,f,'psd') specifies the input pxx as a one-sided<br/>power spectral density (PSD) estimate. f is a vector of frequencies<br/>corresponding to the PSD estimates in pxx.</pre>                                                                                              |
|             | <pre>r = sinad(sxx,f,rbw,'power') specifies the input as a one-sided<br/>power spectrum. rbw is the resolution bandwidth over which each<br/>power estimate is integrated.</pre>                                                                                                    |
|             | <pre>[r,totdistpow] = sinad() returns the total noise and harmonic<br/>distortion power of the signal.</pre>                                                                                                    |
|             | <pre>sinad() with no output arguments plots the spectrum of the signal in the current figure window and labels its fundamental component. It</pre>                                                                                                    |

Input

**Arguments** 

uses different colors to draw the fundamental component, the DC value, and the noise. The SINAD appears above the plot.

### x - Real-valued sinusoidal input signal

vector

Real-valued sinusoidal input signal specified as a row or column vector.

Example: cos(pi/4\*(0:159))+cos(pi/2\*(0:159))

Data Types single | double

#### fs - Sampling frequency

positive scalar

Sampling frequency specified as a positive scalar. The sampling frequency is the number of samples per unit time. If the unit of time is seconds, the sampling frequency has units of hertz.

#### pxx - One-sided PSD estimate

vector

One-sided PSD estimate specified as a real-valued, nonnegative column vector.

#### **Data Types**

single | double

### f - Cyclical frequencies

vector

Cyclical frequencies corresponding to the one-sided PSD estimate, pxx, specified as a row or column vector. The first element of f must be 0.

Data Types double | single

#### sxx - Power spectrum

nonnegative real-valued row or column vector

Power spectrum specified as a real-valued nonnegative row or column vector.

### rbw - Resolution bandwidth

positive scalar

Resolution bandwidth specified as a positive scalar. The resolution bandwidth is the product of the frequency resolution of the discrete Fourier transform and the equivalent noise bandwidth of the window.

### Output r - Signal to noise and distortion ratio in dBc

Arguments real-valued scalar

Signal to noise and distortion ratio in dBc specified as a real-valued scalar.

## totdistpow - Total noise and harmonic distortion power of the signal

nonnegative scalar

Total noise and harmonic distortion power of the signal specified as a nonnegative scalar.

# Examples SINAD for Signal with One Harmonic or One Harmonic Plus Noise

Create two signals. Both signals have a fundamental frequency of  $\pi/4$  radians/sample with amplitude 1 and the first harmonic of frequency  $\pi/2$  radians/sample with amplitude 0.025. One of the signals additionally has additive white Gaussian noise with variance  $0.05^2$ .

Create the two signals. Set the random number generator to the default settings for reproducible results. Determine the SINAD for the signal without additive noise and compare the result to the theoretical SINAD.

```
n = 0:159;
x = cos(pi/4*n)+0.025*sin(pi/2*n);
rng default;
y = cos(pi/4*n)+0.025*sin(pi/2*n)+0.05*randn(size(n));
```

Determine the SINAD for the sinusoidal signal with additive noise. Show how including the theoretical variance of the additive noise approximates the SINAD.

```
r = sinad(y)
varnoise = 0.05^2;
thSINAD = 10*log10(powfund/(powharm+varnoise))
r =
23.6793
thSINAD =
25.0515
```

### SINAD for Signal with Sampling Rate

Create a signal with a fundamental frequency of 1 kHz and amplitude 1, sampled at 480 kHz. The signal additionally consists of the first harmonic with amplitude 0.02 and additive white Gaussian noise with variance  $0.01^2$ .

Determine the SINAD and compare the result with the theoretical SINAD.

```
fs = 48e4;
t = 0:1/fs:1-1/fs;
rng default;
x = cos(2*pi*1000*t)+0.02*sin(2*pi*2000*t)+0.01*randn(size(t));
r = sinad(x,fs)
powfund = 1;
```

### **SINAD** from Periodogram

Create a signal with a fundamental frequency of 1 kHz and amplitude 1, sampled at 480 kHz. The signal additionally consists of the first harmonic with amplitude 0.02 and additive white Gaussian noise with standard deviation 0.01. Set the random number generator to the default settings for reproducible results.

Obtain the periodogram of the signal and use the periodogram as the input to sinad.

### **SINAD of an Amplified Signal**

Generate a sinusoid of frequency 2.5 kHz sampled at 50 kHz. Reset the random number generator. Add Gaussian white noise with standard deviation 0.00005 to the signal. Pass the result through a weakly nonlinear amplifier. Plot the SINAD.

rng default fs = 5e4; f0 = 2.5e3;

```
N = 1024; t = (0:N-1)/fs;
ct = cos(2*pi*f0*t);
cd = ct + 0.00005*randn(size(ct));
amp = [1e-5 5e-6 -1e-3 6e-5 1 25e-3];
sgn = polyval(amp,cd);
sinad(sgn,fs);
```

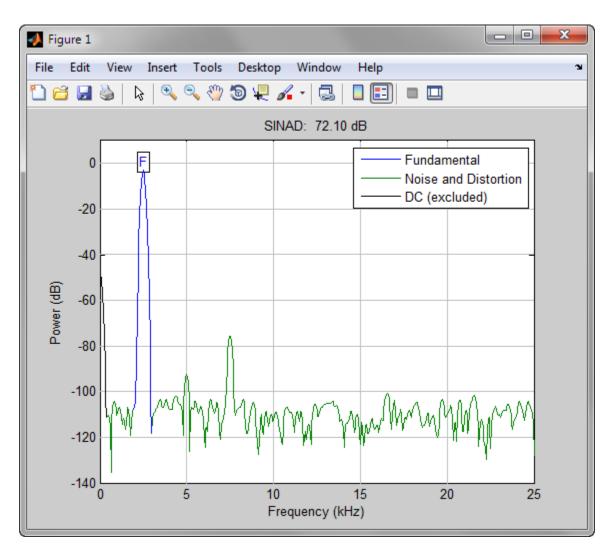

The plot shows the spectrum used to compute the ratio and the region treated as noise. The DC level and the fundamental are excluded from the noise computation. The fundamental is labeled.

### **Definitions** Distortion Measurement Functions

The functions thd, sfdr, sinad, and snr measure the response of a weakly nonlinear system stimulated by a sinusoid.

When given time-domain input, sinad performs a periodogram using a Kaiser window with large sidelobe attenuation. To find the fundamental frequency, the algorithm searches the periodogram for the largest nonzero spectral component. It then computes the central moment of all adjacent bins that decrease monotonically away from the maximum. To be detectable, the fundamental should be at least in the second frequency bin. Higher harmonics are at integer multiples of the fundamental frequency. If a harmonic lies within the monotonically decreasing region in the neighborhood of another, its power is considered to belong to the larger harmonic. This larger harmonic may or may not be the fundamental.

The function estimates a noise level using the median power in the regions containing only noise and distortion. The DC component is excluded from the calculation. The noise at each point is the estimated level or the ordinate of the point, whichever is smaller. The noise is then subtracted from the values of the signal and the harmonics.

sinad fails if the fundamental is not the highest spectral component in the signal.

Ensure that the frequency components are far enough apart to accommodate for the sidelobe width of the Kaiser window. If this is not feasible, you can use the 'power' flag and compute a periodogram with a different window.

| See Also            | sfdr   snr   thd   toi            |
|---------------------|-----------------------------------|
| Related<br>Examples | • "Analyzing Harmonic Distortion" |

| Purpose             | Sinc function                                                                                                    |
|---------------------|----------------------------------------------------------------------------------------------------|
| Syntax              | y = sinc(x)                                                                                                    |
| Description         | y = sinc(x) returns an array, y, whose elements are the sinc of the elements of the input, x. y is the same size as x.                                                                  |
| Input<br>Arguments  | <b>x - Input array</b><br>scalar value   vector   matrix   N-D array                                                                                                    |
|                     | Input array, specified as a real-valued or complex-valued scalar, vector, matrix, or N-D array. When x is nonscalar, sinc is an element-wise operation.                                 |
|                     | Data Types<br>single   double<br>Complex Number Support: Yes                                                                                                    |
| Output<br>Arguments | <b>y - Sinc of input</b><br>scalar value   vector   matrix   N-D array                                                                                                    |
|                     | Sinc of the input array, x, returned as a real-valued or complex-valued scalar, vector, matrix, or N-D array of the same size as x.                                                     |
| Examples            | Ideal Bandlimited Interpolation                                                                                                    |
|                     | Perform ideal bandlimited interpolation of a random signal sampled at integer spacings.                                                                                                 |
|                     | Assume that the signal to interpolate, x, is 0 outside of the given time interval and has been sampled at the Nyquist frequency. Reset the random number generator for reproducibility. |
|                     | rng default                                                                                                    |
|                     | <pre>t = 1:10;<br/>x = randn(size(t))';<br/>ts = linspace(-5,15,600);<br/>[Ts,T] = ndgrid(ts,t);</pre>                                                                                  |

```
y = sinc(Ts - T)*x;
             plot(t,x,'o',ts,y)
             xlabel Time, ylabel Signal
             legend('Sampled','Interpolated','Location','SouthWest')
             legend boxoff
    4
   3
   2
    1
Signal
   0
   -1
   -2
              Sampled
          0
              Interpolated
  -31
-5
                     0
                                     5
                                                     10
                                                                     15
                                   Time
```

# Definitions Sinc

The sinc function is defined by

sinc 
$$t = \begin{cases} 1 & t = 0, \\ \frac{\sin \pi t}{\pi t} & t \neq 0. \end{cases}$$

This analytic expression corresponds to the continuous inverse Fourier transform of a rectangular pulse of width  $2\pi$  and height 1:

sinc 
$$t = \frac{1}{2\pi} \int_{-\pi}^{\pi} e^{j\omega t} d\omega$$
.

The space of functions bandlimited in the frequency range  $\omega = (-\pi, \pi]$  is spanned by the countably infinite set of sinc functions shifted by integers. Thus, you can reconstruct any such bandlimited function g(t) from its samples at integer spacings:

$$g(t) = \sum_{n=-\infty}^{\infty} g(n) \operatorname{sinc}(t-n).$$

See Also

chirp | cos | diric | gauspuls | pulstran | rectpuls | sawtooth | sin | square | tripuls

# single

| Purpose             | Cast coefficients of digital filter to single precision                                                                                                    |
|---------------------|----------------------------------------------------------------------------------------------------|
| Syntax              | <pre>f2 = single(f1)</pre>                                                                                                    |
| Description         | <pre>f2 = single(f1) casts coefficients in a digital filter, f1, to single precision and returns a new digital filter, f2, that contains these coefficients. This is the only way that you can create single-precision digitalFilter objects.</pre> |
| Input<br>Arguments  | <b>f1 - Digital filter</b><br>digitalFilter object                                                                                                    |
|                     | Digital filter, specified as a digitalFilter object. Use designfilt to generate f1 based on frequency-response specifications.                                                                                                    |
|                     | <b>Example:</b> d =<br>designfilt('lowpassiir','FilterOrder',3,'HalfPowerFrequency',0.5)<br>specifies a third-order Butterworth filter with<br>normalized 3-dB frequency 0.5π rad/sample.                                                           |
| Output<br>Arguments | <b>f2 - Single-precision digital filter</b><br>digitalFilter object                                                                                                    |
| -                   | Single-precision digital filter, returned as a digitalFilter object.                                                                                                    |
| Examples            | Lowpass FIR Filter in Double and Single Precision                                                                                                    |
|                     | Use designfilt to design a 5th-order FIR lowpass filter. Specify a normalized passband frequency of $0.2\pi$ rad/sample and a normalized stopband frequency of $0.55\pi$ rad/sample. Cast the filter coefficients to single precision.              |
|                     | format long<br>d = designfilt('lowpassfir','FilterOrder',5,<br>'PassbandFrequency',0.2,'StopbandFrequency', 0.55);                                                                                                    |
|                     | <pre>e = single(d);<br/>classd = class(d.Coefficients)<br/>classe = class(e.Coefficients)</pre>                                                                                                    |

classd = double classe = single

See Also designfilt | digitalFilter | double | isdouble | issingle

# slewrate

| Purpose     | Slew rate of bilevel waveform                                                                                                    |
|-------------|----------------------------------------------------------------------------------------------------|
| Syntax      | <pre>S = slewrate(X) S = slewrate(X,Fs) S = slewrate(X,T) [S,LT,UT] = slewrate() [S,LT,UT,LL,UL] = slewrate() S = slewrate(,Name,Value) slewrate()</pre>                                                                                                    |
| Description | S = slewrate(X) returns the slew rate for all transitions found in the bilevel waveform, X. The slew rate is the slope of the line connecting the 10% and 90% reference levels. The sample instants of X are the indices of the vector. To determine the transitions, slewrate estimates the state levels of the input waveform by a histogram method. slewrate identifies all regions that cross the upper-state boundary of the low state and the lower-state boundary of the high state. The low-state and high-state boundaries are expressed as the state level plus or minus a multiple of the difference between the state levels. See "State-Level Tolerances" on page 1-1261. |
|             | S = $slewrate(X,Fs)$ specifies the sample rate, Fs, in hertz. The first time instant in X corresponds to t=0.                                                                                                    |
|             | S = slewrate(X,T) specifies the sample instants in the vector, T. The length of T must equal the length of X.                                                                                                    |
|             | [S,LT,UT] = slewrate() returns the time instants when<br>the waveform crosses the lower-percent reference level, LT, and<br>upper-percent reference level, UT. If you do not specify lower- and<br>upper-percent reference levels, the levels default to 10% and 90%.                                                                                                    |
|             | [S,LT,UT,LL,UL] = slewrate() returns the waveform values that correspond to the lower-reference levels, LL, and upper-reference levels, UL.                                                                                                    |
|             | S = slewrate(,Name,Value) returns the slew rate for all<br>transitions with additional options specified by one or more<br>Name,Value pair arguments.                                                                                                    |

slewrate(...) plots the bilevel waveform and darkens the regions of each transition where the slew rate is computed. The plot marks the lower- and upper-reference level crossings and associated reference levels. The plot indicates the state levels and associated lower and upper tolerances.

### Input Arguments

Bilevel waveform as a real-valued column or row vector. If the input waveform does not have at least one transition, **slewrate** returns an empty matrix.

# Fs

Х

Sampling rate in hertz.

# Т

Vector of sample instants. The length of T must equal the length of the bilevel waveform,  $\mathsf{X}.$ 

## **Name-Value Pair Arguments**

#### 'PercentReferenceLevels'

Percent reference levels. See "Percent Reference Levels" on page 1-1260 for a definition.

Default: [10,90]

#### 'StateLevels'

Low- and high-state levels. **StateLevels** is a 1-by-2 real-valued vector. The first element is the low-state level. The second element is the high-state level. If you do not specify low- and high-state levels, **slewrate** estimates the state levels from the input waveform using the histogram method.

#### 'Tolerance'

# slewrate

Tolerance levels (lower and upper state boundaries) expressed as a percentage. See "State-Level Tolerances" on page 1-1261.

Default: 2

# Output Arguments

Slew rates as real-valued scalars. A positive slew rate indicates that the upper-percent reference level occurs later than the lower-percent reference level. A negative slew rate indicates that the upper-percent reference level occurs before the lower-percent reference level.

#### LT

S

Time instants when signal crosses the lower percent reference level. If you do not specify the lower percent reference levels with the 'PercentReferenceLevels' name-value pair, the lower percent reference level is 10%.

#### UT

Time instants when signal crosses the upper-percent reference level. If you do not specify the upper-percent reference levels with the 'PercentReferenceLevels' name-value pair, the upper-percent reference level is 90%.

#### LL

Waveform values at the lower-reference level.

#### UL

Waveform values at the upper-reference level.

## **Definitions** Percent Reference Levels

If  $S_1$  is the low state,  $S_2$  is the high state, and U is the *upper*-percent reference level. The waveform value corresponding to the upper-percent reference level is

$$S_1 + \frac{U}{100}(S_2 - S_1)$$

If L is the *lower*-percent reference level, the waveform value corresponding to the lower percent reference level is

$$S_1 + \frac{L}{100}(S_2 - S_1)$$

### **Slew Rate**

The slew rate is the slope of a line connecting the upper- and lower-percent reference levels. Let  $t_L$  denote the time instant when the waveform crosses the lower reference level and  $t_U$  denote the time instant when the waveform crosses the upper percent reference level. Using the definitions for the upper and lower percent reference levels given in "Percent Reference Levels" on page 1-1260, the slew rate is

$$\frac{S_1 + \frac{U}{100}(S_2 - S_1) - \{S_1 + \frac{L}{100}(S_2 - S_1)\}}{t_U - t_L}$$

$$\frac{\frac{U - L}{100}(S_2 - S_1)}{t_U - t_L}$$

When  $t_L$  occurs earlier than  $t_U$ , the slew rate is positive. When  $t_U$  occurs earlier than  $t_L$ , the slew rate is negative.

#### **State-Level Tolerances**

Each state level can have associated lower- and upper-state boundaries. These state boundaries are defined as the state level plus or minus a scalar multiple of the difference between the high state and low state. To provide a useful tolerance region, the scalar is typically a small number such as 2/100 or 3/100. In general, the a% tolerance region for the low state is defined as

$$S_1 \pm \frac{\alpha}{100} (S_2 - S_1)$$

where  $S_1$  is the low-state level and  $S_2$  is the high-state level. Replace the first term in the equation with  $S_2$  to obtain the a% tolerance region for the high state.

The following figure illustrates lower and upper 2% state boundaries (tolerance regions) for a positive-polarity bilevel waveform. The red dashed lines indicate the estimated state levels.

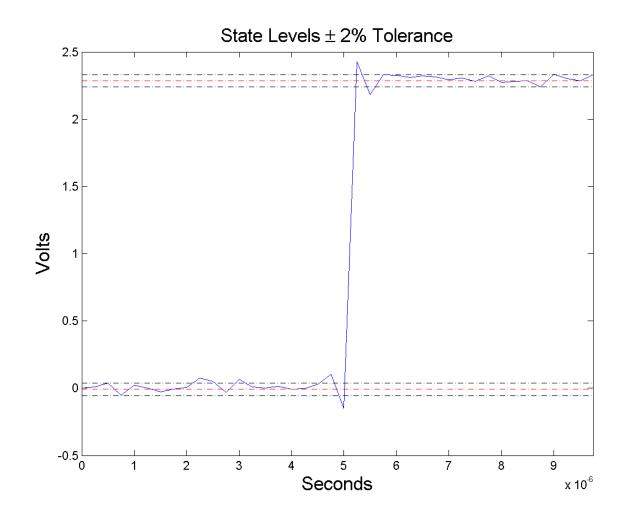

# **Examples**

# Slew Rate For One-Transition Waveform

Useslewrate with no output arguments to plot the slew rate information for a step waveform sampled at 4 MHz.

# slewrate

Load the transitionex.mat file and compute the slew rate.

```
load('transitionex.mat', 'x', 't');
slewrate(x, t)
```

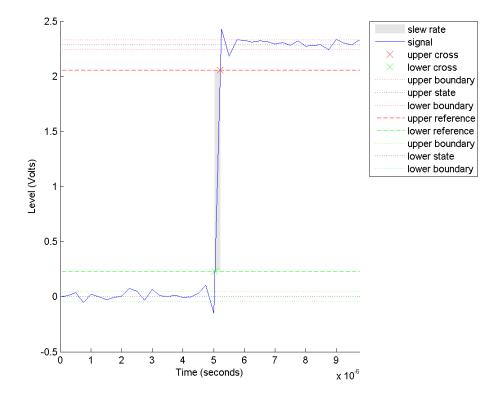

## **Slew Rates for Three-Transition Waveform**

Create a three-transition (two positive and one negative) bilevel waveform. Obtain the slew rates for the three transitions.

load('transitionex.mat', 'x'); y = [x ; fliplr(x)]; t = 0:1/4e6:(length(y)\*(1/4e6))-1/4e6; S = slewrate(y, t);

### Lower and Upper Transition Times

Return the lower- and upper-transition times for a three-transition waveform.

```
load('transitionex.mat', 'x');
y = [x ; fliplr(x)];
t = 0:1/4e6:(length(y)*(1/4e6))-1/4e6;
[S,LT,UT] = slewrate(y, t);
% or [S,LT,UT] = slewrate(y,4e6);
```

## Lower and Upper Reference Levels

Return the waveform values corresponding to the lower- and upper-reference levels for a three-transition waveform. Compute these values for the default 10% and 90% and for 20% and 80%.

```
load('transitionex.mat', 'x');
y = [x ; fliplr(x)];
t = 0:1/4e6:(length(y)*(1/4e6))-1/4e6;
[~,LT_1090,UT_1090,LL_1090,UL_1090] = slewrate(y, t);
[~,LT_2080,UT_2080,LL_2080,UL_2080] = slewrate(y, t,...
'PercentReferenceLevels',[20 80]);
```

**References** [1] *IEEE Standard on Transitions, Pulses, and Related Waveforms,* IEEE Standard 181, 2003.

# See Also falltime | midcross | pulsewidth | risetime | settlingtime | statelevels

| Purpose | Signal-to-noise ratio                                              |
|---------|--------------------------------------------------------------------|
| Syntax  | r = snr(x,y)                                                       |
|         | r = snr(x)<br>r = snr(x,fs,n)                                      |
|         | r = snr(pxx,f,'psd')<br>r = snr(pxx,f,n,'psd')                     |
|         | <pre>r = snr(sxx,f,rbw,'power') r = snr(sxx,f,rbw,n,'power')</pre> |
|         | [r,noisepow] = snr()                                               |
|         | snr()                                                              |

**Description** r = snr(x,y) returns the signal-to-noise ratio (SNR) in decibels of a signal, x, by computing the ratio of its summed squared magnitude to that of the noise, y. y must have the same dimensions as x. Use this form when the input signal is not necessarily sinusoidal and you have an estimate of the noise.

r = snr(x) returns the SNR in decibels relative to the carrier (dBc) of a real-valued sinusoidal input signal, x. The SNR is determined using a modified periodogram of the same length as the input. The modified periodogram uses a Kaiser window with  $\beta = 38$ . The result excludes the power of the first six harmonics, including the fundamental.

r = snr(x, fs, n) returns the SNR in dBc of a real sinusoidal input signal, x, sampled at a rate fs. The computation excludes the power contained in the lowest n harmonics, including the fundamental. The default value of fs is 1. The default value of n is 6.

r = snr(pxx, f, 'psd') specifies the input pxx as a one-sided power spectral density (PSD) estimate. The argument f is a vector of the frequencies at which the estimates of pxx occur. The computation of noise excludes the power of the first six harmonics, including the fundamental.

r = snr(pxx, f, n, 'psd') specifies the number of harmonics, n, to exclude when computing the SNR. The default value of n is 6 and includes the fundamental.

r = snr(sxx, f, rbw, 'power') specifies the input as a one-sided power spectrum, sxx, of a real signal. The input rbw is the resolution bandwidth over which each power estimate is integrated.

r = snr(sxx,f,rbw,n,'power') specifies the number of harmonics, n, to exclude when computing the SNR. The default value of n is 6 and includes the fundamental.

 $[r,noisepow] = snr(\___)$  also returns the total noise power of the nonharmonic components of the signal.

 $snr(\_\_)$  with no output arguments plots the spectrum of the signal in the current figure window and labels its main features. It uses different colors to draw the fundamental component, the DC value and the harmonics, and the noise. The SNR appears above the plot. This functionality works for all syntaxes listed above except snr(x,y).

Inputx - Real-valued input signalArgumentsreal vector

Real-valued input signal, specified as a row or column vector.

# Data Types

double | single

#### y - Noise estimate

real vector

Estimate of the noise in the input signal, specified as a real-valued row or column vector. It must have the same dimensions as X.

#### **Data Types**

double | single

#### fs - Sampling frequency

1 (default) | positive real scalar

Sampling frequency, specified as a positive scalar. The sampling frequency is the number of samples per unit time. If the unit of time is seconds, the sampling frequency has units of hertz.

#### Data Types

double | single

#### n - Number of harmonics

6 (default) | positive integer scalar

Number of harmonics to exclude from the SNR computation, specified as a positive integer scalar. The default value of n is 6.

#### pxx - One-sided PSD estimate

vector

One-sided power spectral density estimate, specified as a real-valued, nonnegative column vector.

Data Types double | single

#### f - Cyclical frequencies

real-valued row or column vector

Cyclical frequencies of the one-sided PSD estimate, pxx, specified as a row or column vector. The first element of f must be 0.

Data Types double | single

#### sxx - Power spectrum

nonnegative real-valued row or column vector

Power spectrum, specified as a real-valued nonnegative row or column vector.

Data Types double | single

#### rbw - Resolution bandwidth

positive scalar

Resolution bandwidth, specified as a positive scalar. The resolution bandwidth is the product of the frequency resolution of the discrete Fourier transform and the equivalent noise bandwidth of the window.

Data Types double | single

Output Arguments

## r - Signal-to-noise ratio

real-valued scalar

Signal-to-noise ratio, expressed in decibels relative to the carrier (dBc), returned as a real-valued scalar. The SNR is returned in decibels (dB) if the input signal is not sinusoidal.

#### Data Types

double | single

#### noisepow - Total noise power

real-valued scalar

Total noise power of the nonharmonic components of the input signal, returned as a real-valued scalar.

Data Types double | single

# Examples Signal-to-Noise Ratio for Rectangular Pulse with Gaussian Noise

Compute the signal-to-noise ratio (SNR) of a 20 ms rectangular pulse sampled for 2 s at 10 kHz in the presence of Gaussian noise. Set the random number generator to the default settings for reproducible results.

#### **Compare SNR with THD and SINAD**

Compute and compare the signal-to-noise ratio (SNR), the total harmonic distortion (THD), and the signal to noise and distortion ratio (SINAD) of a signal.

Create a sinusoidal signal sampled at 48 kHz. The signal has a fundamental of frequency 1 kHz and unit amplitude. It additionally contains a 2 kHz harmonic with half the amplitude and additive noise with variance  $0.1^2$ . Set the random number generator to the default settings for reproducible results.

```
rng default
fs = 48e3;
t = 0:1/fs:1-1/fs;
A = 1.0; powfund = A^2/2;
a = 0.4; powharm = a^2/2;
s = 0.1; varnoise = s^2;
x = A*cos(2*pi*1000*t) + ...
```

```
a*sin(2*pi*2000*t) + s*randn(size(t));
```

Verify that SNR, THD, and SINAD agree with their definitions.

```
SNR = snr(x);
defSNR = 10*log10(powfund/varnoise);
SN = [SNR defSNR]
THD = thd(x);
defTHD = 10*log10(powharm/powfund);
TH = [THD defTHD]
SINAD = sinad(x);
defSINAD = 10*log10(powfund/(powharm+varnoise));
SI = [SINAD defSINAD]
SN =
   17.0178
           16.9897
TH =
   -7.9546 -7.9588
SI =
    7.4571
            7.4473
```

## **Noise Power**

Compute the noise power in the sinusoid from the preceding example. Verify that it agrees with the definition. Set the random number generator to the default settings for reproducible results.

```
[10*log10(powfund)-npow SNR]
```

ans = 17.0281 17.0178

#### Signal-to-Noise Ratio of a Sinusoid

Compute the SNR of a 2.5 kHz sinusoid sampled at 48 kHz. Add white noise with standard deviation 0.001. Set the random number generator to the default settings for reproducible results.

```
rng default
Fi = 2500; Fs = 48e3; N = 1024;
x = sin(2*pi*Fi/Fs*(1:N)) + 0.001*randn(1,N);
SNR = snr(x,Fs)
SNR =
57.7103
```

#### SNR of a Sinusoid Using the PSD

Obtain the periodogram power spectral density (PSD) estimate of a 2.5 kHz sinusoid sampled at 48 kHz. Add white noise with standard deviation 0.00001. Use this value as input to determine the SNR. Set the random number generator to the default settings for reproducible results.

```
rng default
Fi = 2500; Fs = 48e3; N = 1024;
x = sin(2*pi*Fi/Fs*(1:N)) + 0.00001*randn(1,N);
w = kaiser(numel(x),38);
[Pxx, F] = periodogram(x,w,numel(x),Fs);
SNR = snr(Pxx,F,'psd')
SNR =
    97.7446
```

## SNR of a Sinusoid Using the Power Spectrum

Compute the SNR of the sinusoid from the preceding example, using the power spectrum. Set the random number generator to the default settings for reproducible results.

```
rng default
Fi = 2500; Fs = 48e3; N = 1024;
x = sin(2*pi*Fi/Fs*(1:N)) + 0.00001*randn(1,N);
w = kaiser(numel(x),38);
[Sxx, F] = periodogram(x,w,numel(x),Fs,'power');
rbw = enbw(w,Fs);
SNR = snr(Sxx,F,rbw,'power')
SNR =
97.7446
```

## **SNR of an Amplified Signal**

Generate a sinusoid of frequency 2.5 kHz sampled at 50 kHz. Reset the random number generator. Add Gaussian white noise with standard deviation 0.00005 to the signal. Pass the result through a weakly nonlinear amplifier. Plot the SNR.

```
rng default
fs = 5e4; f0 = 2.5e3;
N = 1024; t = (0:N-1)/fs;
ct = cos(2*pi*f0*t);
cd = ct + 0.00005*randn(size(ct));
amp = [1e-5 5e-6 -1e-3 6e-5 1 25e-3];
sgn = polyval(amp,cd);
snr(sgn,fs);
```

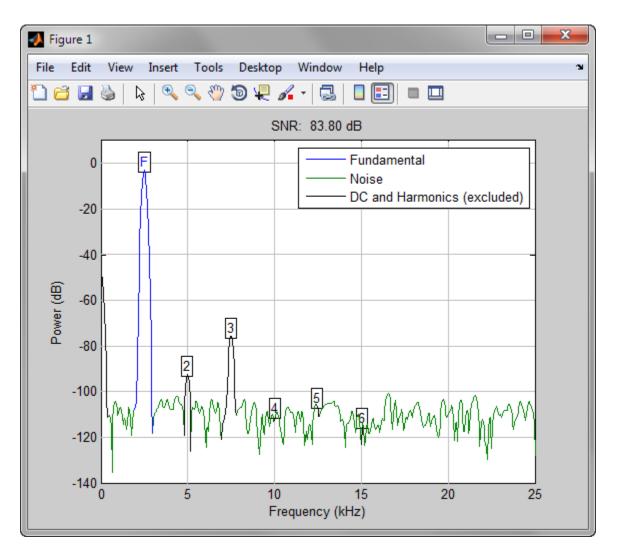

The DC component and all harmonics, including the fundamental, are excluded from the noise measurement. The fundamental and harmonics are labeled.

## **Definitions** Distortion Measurement Functions

The functions thd, sfdr, sinad, and snr measure the response of a weakly nonlinear system stimulated by a sinusoid.

When given time-domain input, snr performs a periodogram using a Kaiser window with large sidelobe attenuation. To find the fundamental frequency, the algorithm searches the periodogram for the largest nonzero spectral component. It then computes the central moment of all adjacent bins that decrease monotonically away from the maximum. To be detectable, the fundamental should be at least in the second frequency bin. Higher harmonics are at integer multiples of the fundamental frequency. If a harmonic lies within the monotonically decreasing region in the neighborhood of another, its power is considered to belong to the larger harmonic. This larger harmonic may or may not be the fundamental.

The function estimates a noise level using the median power in the regions containing only noise. The DC component is excluded from the calculation. The noise at each point is the estimated level or the ordinate of the point, whichever is smaller. The noise is then subtracted from the values of the signal and the harmonics.

**snr** fails if the fundamental is not the highest spectral component in the signal.

Ensure that the frequency components are far enough apart to accommodate for the sidelobe width of the Kaiser window. If this is not feasible, you can use the 'power' flag and compute a periodogram with a different window.

See Alsosfdr | sinad | thd | toiRelated• "Analyzing Harmonic Distortion"Examples

# sos2cell

| Purpose     | Convert second-order sections matrix to cell array                                                                                                    |
|-------------|----------------------------------------------------------------------------------------------------|
| Syntax      | <pre>c = sos2cell(m) c = sos2cell(m,g)</pre>                                                                                                    |
| Description | <ul> <li>c = sos2cell(m) changes an L-by-6 second-order section matrix m generated by tf2sos into a 1-by-L cell array of 1-by-2 cell arrays, c.</li> <li>You can use c to specify a quantized filter with L cascaded second-order sections.</li> </ul> |
|             | The matrix m should have the form                                                                                                    |
|             | m = [b1 a1;b2 a2; ;bL aL]                                                                                                    |
|             | where both bi and ai, with $i = 1,, L$ , are 1-by-3 row vectors. The resulting c is a 1-by-L cell array of cells of the form                                                                                                    |
|             | c = { {b1 a1} {b2 a2} {bL aL} }                                                                                                    |
|             | c = sos2cell(m,g) with the optional gain term g, prepends the constant value g to c. When you use the added gain term in the command, c is a 1-by-L cell array of cells of the form                                                                    |
|             | c = {{g,1} {b1,a1} {b2,a2}{bL,aL} }                                                                                                    |
| Examples    | Second-Order-Section Cell Array of Elliptic Filter                                                                                                    |
|             | Generate a lowpass elliptic filter of order 4 with 0.5 dB of passband<br>ripple and 20 dB of stopband attenuation. The passband edge is 0.6<br>times the Nyquist frequency. Convert the transfer function to a matrix<br>of second-order sections.     |
|             | [h a] = ellin(4 0 5 20 0 6).                                                                                                    |

[b,a] = ellip(4,0.5,20,0.6); m = tf2sos(b,a);

Use sos2cell to convert the 2-by-6 matrix produced by tf2sos into a 1-by-2 cell array, c, of cells. Display the second entry in the first cell

of  ${\tt c.}$  Verify that it contains the denominator coefficients of the first second-order section of  ${\tt m.}$ 

```
c = sos2cell(m);
compare = [c{1}{2};m(1,4:6)]
```

compare =

| 1.0000 | 0.1677 | 0.2575 |
|--------|--------|--------|
| 1.0000 | 0.1677 | 0.2575 |

See Also tf2sos | cell2sos

| Purpose     | Convert digital filter second-order section parameters to state-space form                                                                  |
|-------------|----------------------------------------------------------------------------------------------------|
| Syntax      | [A,B,C,D] = sos2ss(sos)<br>[A,B,C,D] = sos2ss(sos,g)                                                                                        |
| Description | <b>sos2ss</b> converts a second-order section representation of a given digital filter to an equivalent state-space representation.         |
|             | [A,B,C,D] = sos2ss(sos) converts the system sos, in second-order section form, to a single-input, single-output state-space representation. |
|             | x[n+1] = Ax[n] + Bu[n]                                                                                                    |

y[n] = Cx[n] + Du[n]

The discrete transfer function in second-order section form is given by

$$H(z) = \prod_{k=1}^{L} H_{k}(z) = \prod_{k=1}^{L} \frac{b_{0k} + b_{1k}z^{-1} + b_{2k}z^{-2}}{1 + a_{1k}z^{-1} + a_{2k}z^{-2}}$$

sos is a *L*-by-6 matrix organized as

$$sos = \begin{bmatrix} b_{01} & b_{11} & b_{21} & 1 & a_{11} & a_{21} \\ b_{02} & b_{12} & b_{22} & 1 & a_{12} & a_{22} \\ \vdots & \vdots & \vdots & \vdots & \vdots & \vdots \\ b_{0L} & b_{1L} & b_{2L} & 1 & a_{1L} & a_{2L} \end{bmatrix}$$

The entries of **sos** must be real for proper conversion to state space. The returned matrix A is size *N*-by-*N*, where N = L - B is a length N-1 column vector, C is a length N-1 row vector, and D is a scalar.

[A,B,C,D] = sos2ss(sos,g) converts the system sos in second-order section form with gain g.

$$H(z) = g \prod_{k=1}^{L} H_k(z)$$

# Examples

# State-Space Representation of a Second-Order Section System

Compute the state-space representation of a simple second-order section system with a gain of 2.

D =

-2

| Algorithms | sos2ss first converts from second-order sections to transfer function |
|------------|-----------------------------------------------------------------------|
| -          | using sos2tf, and then from transfer function to state-space using    |
|            | tf2ss.                                                                |

See Also sos2tf | sos2zp | ss2sos | tf2ss | zp2ss

Purpose Convert digital filter second-order section data to transfer function form

**Syntax** [b,a] = sos2tf(sos) [b,a] = sos2tf(sos,g)

**Description** sos2tf converts a second-order section representation of a given digital filter to an equivalent transfer function representation.

[b,a] = sos2tf(sos) returns the numerator coefficients b and denominator coefficients a of the transfer function that describes a discrete-time system given by sos in second-order section form. The second-order section format of H(z) is given by

$$H(z) = \prod_{k=1}^{L} H_k(z) = \prod_{k=1}^{L} \frac{b_{0k} + b_{1k}z^{-1} + b_{2k}z^{-2}}{1 + a_{1k}z^{-1} + a_{2k}z^{-2}}$$

**sos** is an *L*-by-6 matrix that contains the coefficients of each second-order section stored in its rows.

$$sos = \begin{bmatrix} b_{01} & b_{11} & b_{21} & 1 & a_{11} & a_{21} \\ b_{02} & b_{12} & b_{22} & 1 & a_{12} & a_{22} \\ \vdots & \vdots & \vdots & \vdots & \vdots \\ b_{0L} & b_{1L} & b_{2L} & 1 & a_{1L} & a_{2L} \end{bmatrix}$$

Row vectors **b** and **a** contain the numerator and denominator coefficients of H(z) stored in descending powers of z.

$$H(z) = \frac{B(z)}{A(z)} = \frac{b_1 + b_2 z^{-1} + \dots + b_{n+1} z^{-n}}{a_1 + a_2 z^{-1} + \dots + a_{m+1} z^{-m}}$$

[b,a] = sos2tf(sos,g) returns the transfer function that describes
a discrete-time system given by sos in second-order section form with
gain g.

$$H(z) = g \prod_{k=1}^L H_k(z)$$

# **Examples**

# Transfer Function Representation of a Second-Order Section System

Compute the transfer function representation of a simple second-order section system.

sos = [1 1 1 1 0 -1; -2 3 1 1 10 1];
[b,a] = sos2tf(sos)

| b = |    |    |   |      |     |  |
|-----|----|----|---|------|-----|--|
|     | -2 | 1  | 2 | 4    | 1   |  |
| a = |    |    |   |      |     |  |
|     | 1  | 10 | 0 | - 10 | - 1 |  |

**Algorithms** sos2tf uses the conv function to multiply all of the numerator and denominator second-order polynomials together. For higher order filters (possibly starting as low as order 8), numerical problems due to roundoff errors may occur when forming the transfer function.

# See Also latc2tf | sos2ss | sos2zp | ss2tf | tf2sos | zp2tf

- Purpose Convert digital filter second-order section parameters to zero-pole-gain form
- **Syntax** [z,p,k] = sos2zp(sos) [z,p,k] = sos2zp(sos,g)

**Description** sos2zp converts a second-order section representation of a given digital filter to an equivalent zero-pole-gain representation.

[z,p,k] = sos2zp(sos) returns the zeros z, poles p, and gain k of the system given by sos in second-order section form. The second-order section format of H(z) is given by

$$H(z) = \prod_{k=1}^{L} H_{k}(z) = \prod_{k=1}^{L} \frac{b_{0k} + b_{1k}z^{-1} + b_{2k}z^{-2}}{1 + a_{1k}z^{-1} + a_{2k}z^{-2}}$$

**sos** is an *L*-by-6 matrix that contains the coefficients of each second-order section in its rows.

$$sos = \begin{bmatrix} b_{01} & b_{11} & b_{21} & 1 & a_{11} & a_{21} \\ b_{02} & b_{12} & b_{22} & 1 & a_{12} & a_{22} \\ \vdots & \vdots & \vdots & \vdots & \vdots & \vdots \\ b_{0L} & b_{1L} & b_{2L} & 1 & a_{1L} & a_{2L} \end{bmatrix}$$

Column vectors z and p contain the zeros and poles of the transfer function H(z).

$$H(z) = k \frac{(z - z_1)(z - z_2) \cdots (z - z_n)}{(p - p_1)(p - p_2) \cdots (p - p_m)}$$

where the orders n and m are determined by the matrix sos.

[z,p,k] = sos2zp(sos,g) returns the zeros z, poles p, and gain k of the system given by sos in second-order section form with gain g.

$$H(z) = g \prod_{k=1}^{L} H_k(z)$$

# **Examples**

# Zeros, Poles, and Gain of a System

Compute the zeros, poles, and gain of a simple system in second-order section form.

```
sos = [1 1 1 1 0 -1; -2 3 1 1 10 1];
[z,p,k] = sos2zp(sos)
```

z =

| -0.5000 | + | 0.8660i |
|---------|---|---------|
| -0.5000 | - | 0.8660i |
| 1.7808  | + | 0.0000i |
| -0.2808 | + | 0.0000i |

р =

-1.0000 1.0000 -9.8990 -0.1010

k = -2

# **Algorithms** sos2zp finds the poles and zeros of each second-order section by repeatedly calling tf2zp.

See Also sos2ss | sos2tf | ss2zp | tf2zp | tf2zpk | zp2sos

# sosfilt

| Purpose     | Second-order (biquadratic) IIR digital filtering                                                                                |
|-------------|----------------------------------------------------------------------------------------------------|
| Syntax      | <pre>y = sosfilt(sos,x) y = sosfilt(sos,x,dim)</pre>                                                                            |
| Description | y = sosfilt(sos,x) applies the second-order section digital filter sos to the vector x. The output, y, is the same length as x. |

**Note** If either input to sosfilt is single precision, filtering is implemented using single-precision arithmetic. The output, y, is single precision.

sos represents the second-order section digital filter H(z)

$$H(z) = \prod_{k=1}^{L} H_{k}(z) = \prod_{k=1}^{L} \frac{b_{0k} + b_{1k}z^{-1} + b_{2k}z^{-2}}{1 + a_{1k}z^{-1} + a_{2k}z^{-2}}$$

by an L-by-6 matrix containing the coefficients of each second-order section in its rows.

$$sos = \begin{bmatrix} b_{01} & b_{11} & b_{21} & 1 & a_{11} & a_{21} \\ b_{02} & b_{12} & b_{22} & 1 & a_{12} & a_{22} \\ \vdots & \vdots & \vdots & \vdots & \vdots & \vdots \\ b_{0L} & b_{1L} & b_{2L} & 1 & a_{1L} & a_{2L} \end{bmatrix}$$

If x is a matrix, sosfilt applies the filter to each column of x independently. The output y is a matrix of the same size, containing the filtered data corresponding to each column of x.

If x is a multidimensional array, sosfilt filters along the first nonsingleton dimension. The output y is a multidimensional array of the same size as x, containing the filtered data corresponding to each row and column of x.

|            | The second order sections matrix, sos, the input signal, x, or both can<br>be double or single precision. If at least one input is single precision,<br>filtering is done with single precision arithmetic. |
|------------|----------------------------------------------------------------------------------------------------|
|            | y = sosfilt(sos,x,dim) operates along the dimension dim.                                                                                                    |
| References | [1] Orfanidis, S.J., <i>Introduction to Signal Processing</i> , Prentice-Hall, Englewood Cliffs, NJ, 1996.                                                                                                  |
| See Also   | filter   medfilt1   sgolayfilt                                                                                                    |

# spectrogram

| Purpose       | Spectrogram using short-time Fourier transform                                                                                                    |
|---------------|----------------------------------------------------------------------------------------------------|
| Syntax (1997) | <pre>S = spectrogram(x)<br/>S = spectrogram(x,window)<br/>S = spectrogram(x,window,noverlap)<br/>S = spectrogram(x,window,noverlap,nfft)<br/>S = spectrogram(x,window,noverlap,nfft,fs)<br/>[S,F,T] = spectrogram()<br/>[S,F,T] = spectrogram(x,window,noverlap,F)<br/>[S,F,T] = spectrogram(x,window,noverlap,F,fs)<br/>[S,F,T,P] = spectrogram()<br/>spectrogram(,FREQLOCATION)<br/>spectrogram()</pre>                                                                                                    |
| Description   | <pre>spectrogram, when used without any outputs, plots a spectrogram or,<br/>when used with an S output, returns the short-time Fourier transform of<br/>the input signal. To create a spectrogram from the returned short-time<br/>Fourier transform data, refer to the [S,F,T,P] syntax described below.</pre> $S = spectrogram(x) returns S, the short time Fourier transform of theinput signal vector x. By default, x is divided into eight segments. If xcannot be divided exactly into eight segments, it is truncated. Thesedefault values are used.$                                                                                                    |
|               | <ul> <li>window is a Hamming window of length nfft.</li> <li>noverlap is the number of samples that each segment overlaps.<br/>The default value is the number producing 50% overlap between segments.</li> <li>nfft is the FFT length and is the maximum of 256 or the next power of 2 greater than the length of each segment of x. Instead of nfft, you can specify a vector of frequencies, F. See below for more information.</li> <li>fs is the sampling frequency, which defaults to normalized frequency. Each column of S contains an estimate of the short-term, time-localized frequency content of x. Time increases across the columns of S and frequency increases down the rows.</li> </ul> |

If x is a length Nx complex signal, S is a complex matrix with nfft rows and k columns, where for a scalar window

k = fix((Nx-noverlap)/(window-noverlap))

or if window is a vector

k = fix((Nx-noverlap)/(length(window)-noverlap))

For real x, the output S has (nfft/2+1) rows if nfft is even, and (nfft+1)/2 rows if nfft is odd.

S = spectrogram(x,window) uses the window specified. If window is an integer, x is divided into segments equal to that integer value and a Hamming window is used. If window is a vector, x is divided into segments equal to the length of window and then the segments are windowed using the window functions specified in the window vector. For a list of available windows see "Windows".

**Note** To obtain the same results for the removed **specgram** function, specify a 'Hann' window of length 256.

S = spectrogram(x,window,noverlap) overlaps noverlap samples of each segment. noverlap must be an integer smaller than window or if window is a vector, smaller than the length of window.

S = spectrogram(x,window,noverlap,nfft) uses the nfft number of sampling points to calculate the discrete Fourier transform. nfft must be a scalar.

S = spectrogram(x,window,noverlap,nfft,fs) uses fs sampling frequency in Hz. If fs is specified as empty [], it defaults to 1 Hz.

[S,F,T] = spectrogram(...) returns a vector of frequencies, F, and a vector of times, T, at which the spectrogram is computed. F has length equal to the number of rows of S. T has length k (defined above) and the values in T correspond to the center of each segment.

[S,F,T] = spectrogram(x,window,noverlap,F) uses a vector F of frequencies in Hz. F must be a vector with at least two elements. This case computes the spectrogram at the frequencies in F using the Goertzel algorithm. The specified frequencies are rounded to the nearest DFT bin commensurate with the signal's resolution. In all other syntax cases where nfft or a default for nfft is used, the short-time Fourier transform is used. The F vector returned is a vector of the rounded frequencies. T is a vector of times at which the spectrogram is computed. The length of F is equal to the number of rows of S. The length of T is equal to k, as defined above and each value corresponds to the center of each segment.

[S,F,T] = spectrogram(x,window,noverlap,F,fs) uses a vector F of frequencies in Hz as above and uses the fs sampling frequency in Hz. If fs is specified as empty [], it defaults to 1 Hz.

[S,F,T,P] = spectrogram(...) returns a matrix P containing the power spectral density (PSD) of each segment. For real x, P contains the one-sided modified periodogram estimate of the PSD of each segment. For complex x and when you specify a vector of frequencies F, P contains the two-sided PSD.

spectrogram(...,FREQLOCATION) specifies which axis to use as the frequency axis in displaying the spectrogram. Specify FREQLOCATION as a trailing string argument. Valid options are 'xaxis' or 'yaxis'. The strings are not case sensitive. If you do not specify FREQLOCATION, spectrogram uses the x-axis as the frequency axis by default.

The elements of the PSD matrix P are given by  $P(i, j) = k |S(i, j)|^2$ where k is a real-valued scalar defined as follows.

• For the one-sided PSD,

$$k = \frac{2}{Fs\sum_{n=1}^{L} |w(n)| 2}$$

where w(n) denotes the window function (Hamming by default) and Fs is the sampling frequency. At zero and the Nyquist frequencies, the factor of 2 in the numerator is replaced by 1.

• For the two-sided PSD,

$$k = \frac{1}{Fs\sum_{n=1}^{L} |w(n)|^2}$$

at all frequencies.

• If the sampling frequency is not specified, Fs is replaced in the denominator by  $2\pi$ .

spectrogram(...) plots the PSD estimate for each segment on a surface in a figure window. The plot is created using

```
surf(T,F,10*log10(abs(P)));
axis tight;
view(0,90);
```

Using spectrogram(..., 'freqloc') syntax and adding a 'freqloc' string (either 'xaxis' or 'yaxis') controls where the frequency axis is displayed. Using 'xaxis' displays the frequency on the x-axis. Using 'yaxis' displays frequency on the y-axis and time on the x-axis. The default is 'xaxis'. If you specify both a 'freqloc' string and output arguments, 'freqloc' is ignored.

#### **Examples** Power Spectral Densities of Chirps

Compute and display the PSD of each segment of a quadratic chirp that starts at 100 Hz and crosses 200 Hz at t = 1 s. Specify a sampling rate of 1 kHz.

T = 0:0.001:2; X = chirp(T,100,1,200,'q');

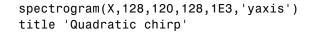

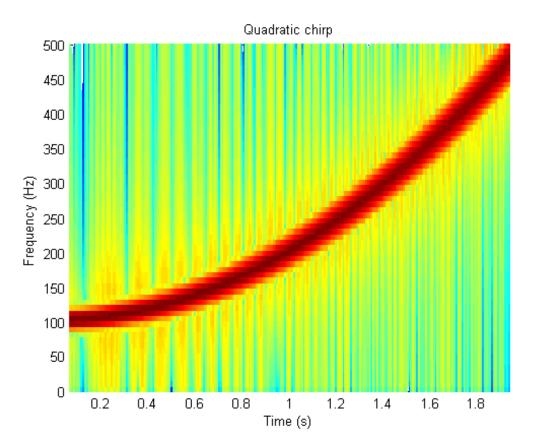

Compute and display the PSD of each segment of a linear chirp that starts at DC and crosses 150 Hz at t = 1 s. Specify a sampling rate of 1 kHz.

T = 0:0.001:2; X = chirp(T,0,1,150); [S,F,T,P] = spectrogram(X,256,250,256,1E3);

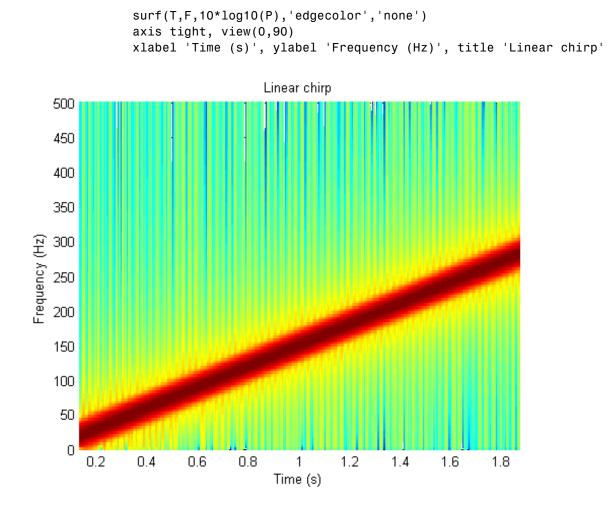

**References** [1] Oppenheim, Alan V., Ronald W. Schafer, and John R. Buck. *Discrete-Time Signal Processing*. 2nd Ed. Upper Saddle River, NJ: Prentice Hall, 1999.

|          | [2] Rabiner, Lawrence R., and Ronald W. Schafer. <i>Digital Processing of Speech Signals</i> . Englewood Cliffs, NJ: Prentice-Hall, 1978. |
|----------|----------------------------------------------------------------------------------------------------|
| See Also | goertzel   periodogram   pwelch   spectrum.periodogram  <br>spectrum.welch                                                                |
| How To   | • "Windows"                                                                                                    |

| Purpose     | Spectral estimation                                                                                                    |
|-------------|----------------------------------------------------------------------------------------------------|
| Syntax      | Hs = spectrum. <i>estmethod</i> (input1,)                                                                                                    |
| Description | <b>Note</b> The use of spectrum. <i>estmethod</i> is not recommended. Use the corresponding function instead. See Spectrum Estimation Methods on page 1-1295 for the functional forms. |

Hs = spectrum.estmethod(input1,...) returns a spectral estimation object Hs of type estmethod. This object contains all the parameter information needed for the specified estimation method. Each estimation method takes one or more inputs, which are described on the individual reference pages.

#### **Estimation Methods**

Estimation methods for spectrum specify the type of spectral estimation method to use. Available estimation methods for spectrum are listed below.

Note You must use a spectral *estmethod* with spectrum.

| spectrum.estmethod   | Description         | <b>Corresponding Function</b> |
|----------------------|---------------------|-------------------------------|
| spectrum.burg        | Burg                | pburg                         |
| spectrum.cov         | Covariance          | pcov                          |
| spectrum.eigenvector | Eigenvector         | peig                          |
| spectrum.mcov        | Modified covariance | pmcov                         |
| spectrum.mtm         | Thompson multitaper | pmtm                          |

#### **Spectrum Estimation Methods**

| spectrum.estmethod   | Description                       | <b>Corresponding Function</b> |
|----------------------|-----------------------------------|-------------------------------|
| spectrum.music       | Multiple Signal<br>Classification | pmusic                        |
| spectrum.periodogram | Periodogram                       | periodogram                   |
| spectrum.welch       | Welch                             | pwelch                        |
| spectrum.yulear      | Yule-Walker                       | pyulear                       |

#### **Spectrum Estimation Methods (Continued)**

For more information on each estimation method, use the syntax help spectrum.estmethod at the MATLAB prompt or refer to its reference page.

**Note** For estimation methods that use overlap and window length inputs, you specify the number of overlap samples as a percent overlap and you specify the segment length instead of the window length.

For estimation methods that use windows, if the window uses an additional parameter, a property is dynamically added to the spectrum object for that parameter. You can change that property using set (see "Changing Object Properties" on page 1-1306).

#### **Methods**

Methods provide ways of performing functions directly on your spectrum object without having to specify the spectral estimation parameters again. You can apply these methods directly on the variable you assigned to your spectrum object. For more information on any of these methods, use the syntax help spectrum/method at the MATLAB prompt or refer to the table below.

## **Spectrum Methods**

| Method     | Description                                                                                                    |
|------------|----------------------------------------------------------------------------------------------------|
| msspectrum | Note that the msspectrum method is only available for the periodogram and welch spectrum estimation objects.                                                                                                    |
|            | The mean-squared spectrum is intended for discrete spectra (from<br>periodic, discrete-time signals). The distribution of the mean square<br>value across frequency is the msspectrum. Unlike the power spectral<br>density (see psd below), the peaks in the mean-square spectrum<br>reflect the power in the signal at a given frequency. For the PSD, the<br>power is reflected as the area in a frequency band. The units of the<br>mean-squared spectrum are units of power. |
|            | <pre>Hmss = msspectrum(Hs,X) returns a mean-square spectrum object<br/>containing the mean-square (power) estimate of the discrete-time<br/>signal X using the spectrum object Hs. Default for real X is the<br/>'onesided' Nyquist frequency range and for complex X the default<br/>is the 'twosided' Nyquist frequency range.</pre>                                                                                                    |
|            | Hmss contains a vector of normalized frequencies W, at which the mean-square spectrum is estimated. For real signals, the range of W is $[0,\pi]$ if the number of FFT points (NFFT) is even, and $[0,\pi)$ if NFFT is odd. For complex signals, the range of W is $[0,2\pi]$ . To estimate the spectrum on a vector of specific frequencies, see FreqPoints property below.                                                                                                    |
|            | The msspectrum method includes these properties, which you can set<br>using this msspectrum method or via the msspectrumopts method.<br>These properties are listed here and described in the msspectrumopts<br>section below:                                                                                                    |
|            | SpectrumType — 'onesided' or 'twosided'<br>NormalizedFrequency - normalizes frequency between 0 and 1<br>Fs — sampling frequency in Hz<br>NFFT — number of FFT points<br>CenterDC — shifts data and frequencies to center DC component<br>FreqPoints — 'All' or 'User Defined'                                                                                                    |

| Method         | Description                                                                                                    |
|----------------|----------------------------------------------------------------------------------------------------|
|                | FrequencyVector — frequencies at which to compute spectrum<br>ConfLevel — confidence level to calculate the confidence interval.<br>Value must be from 0 to 1.                                                                                                    |
|                | For example, Hmss = msspectrum(Hs,X,'FreqPoints','User<br>Defined', FreqVector,fvect) returns a mean-square spectrum<br>object where the spectrum is calculated only on the frequency points<br>defined in the frequency vector, fvect.                                                                                                    |
|                | <pre>msspectrum() with no output arguments plots the mean-square<br/>spectrum in dB.</pre>                                                                                                    |
| msspectrumopts | Hopts = msspectrumopts(Hs) returns an object that contains options for the spectrum object Hs.                                                                                                    |
|                | Hopts = msspectrumopts(Hs,X) returns an object with data-specific options and defaults.                                                                                                    |
|                | You can pass an Hopts options object as an argument to the<br>msspectrum method. Any individual option you specify after<br>the Hopts object overrides the value in Hopts. For example,<br>Hmss = msspectrum(Hs,X,Hopts, 'SpectrumType', 'twosided')<br>overrides the default SpectrumType value in Hopts.                                                     |
|                | The following properties apply to both msspectrumopts and msspectrum methods.                                                                                                    |
|                | Hmss = msspectrum (, 'SpectrumType', 'twosided') returns<br>the two-sided mean-square spectrum. The spectrum length (NFFT)<br>is computed over $[0,2\pi]$ , or if Fs is specified, $[0,Fs)$ . Entering<br>'onesided' returns the one-sided mean-square spectrum, which<br>contains the total signal power in half the Nyquist range. Default<br>is 'onesided'. |
|                | <pre>Hmss = msspectrum(Hs,X,'NormalizedFrequency',true) returns<br/>a mean-square spectrum object with frequency values normalized<br/>between 0 and 1. Default is true.</pre>                                                                                                    |

| Method | Description                                                                                                    |
|--------|----------------------------------------------------------------------------------------------------|
|        |                                                                                                    |
|        | Hmss = msspectrum(Hs,X,'Fs',Fs) returns a mean-square<br>spectrum object computed as a function of frequency, where Fs is<br>the sampling frequency in Hz. Note that you can set Fs only if<br>NormalizedFrequency is set to false.                                                                                                    |
|        | Hmss = msspectrum(, 'NFFT', nfft) specifies the number of<br>FFT points to use. Valid values are a positive integer, 'Nextpow2'<br>or 'Auto'. 'Nextpow2' uses the next power of 2 greater than the<br>input length or 256, whichever is greater. 'Auto' uses the input<br>length or 256, whichever is greater. Default is 'Nextpow2'. Note that<br>for spectrum.welch, 'Nextpow2' and 'Auto' are compared to the<br>SegmentLength instead of the input length. |
|        | Hmss = msspectrum (, 'Centerdc', true) shifts the data and frequency values so that the DC component is at the center of the spectrum. Default is false.                                                                                                    |
|        | To estimate the spectrum on a vector of specific frequencies, first set<br>the number of frequency points to 'User Defined', which replaces<br>the NFFT property of msspectrum with a FrequencyVector property.<br>Hopts.FreqPoints = 'User Defined'<br>(Note that the default for FreqPoints is 'All', which causes<br>msspectrum to use the NFFT property as described above.)                                                                               |
|        | Then, specify the frequency vector F to use.<br>Hopts.FrequencyVector = F<br>(Note that the default value for FrequencyVector is 'Auto'. In this<br>case, the number of frequency points used follows the same rule as<br>described for NFFT 'Auto' above.)                                                                                                    |
|        | <pre>Hmms = msspectrum(, 'ConfLevel',p) specifies the confidence<br/>level p for computing the confidence interval, which is an<br/>estimate of the error in the calculated mean-squared spectrum.<br/>The confidence level (p) is between 0 and 1. For example,<br/>Hmss = msspectrum(Hs,X,'ConfLevel',0.95) returns the 95%<br/>confidence interval.</pre>                                                                                                   |

| Method | Description                                                                                                    |
|--------|----------------------------------------------------------------------------------------------------|
| psd    | Note that music and eigenvector spectrum objects do not support<br>the psd method. See the pseudospectrum method below.                                                                                                    |
|        | The power spectral density (PSD) is intended for continuous spectra.<br>The integral of the PSD over a given frequency band computes the<br>average power in the signal in that frequency band. In contrast to<br>the msspectrum, the peaks in this spectra do not reflect the power<br>at a given frequency. The units of the PSD are power per unit of<br>frequency. See the avgpower method of dspdata for more information.                  |
|        | <pre>Hpsd = psd (Hs,X) returns a power spectral density object<br/>containing the power spectral density estimate of the discrete-time<br/>signal X using the spectrum object Hs. The PSD is the distribution of<br/>power per unit frequency. Default for real X is 'onesided' and for<br/>complex X is 'twosided'.</pre>                                                                                                    |
|        | Hpsd contains a vector of normalized frequencies W, at which the PSD is estimated. For real signals, the range of W is $[0,\pi]$ if the number of FFT points (NFFT) is even, and $[0,\pi)$ if NFFT is odd. For complex signals, the range of W is $[0,2\pi)$ .                                                                                                    |
|        | The psd method includes these properties, which you can set using<br>this psd method or via the psdopts method. These properties are<br>listed here and described in the psdopts section below:                                                                                                    |
|        | SpectrumType — 'onesided' or 'twosided'<br>NormalizedFrequency — normalizes frequency between 0 and 1<br>Fs — sampling frequency in Hz<br>NFFT — number of FFT points<br>CenterDC — shifts data and frequencies to center DC component<br>FreqPoints — 'All' or 'User Defined'<br>FrequencyVector - frequencies at which to compute spectrum<br>ConfLevel — confidence level to calculate the confidence interval.<br>Value must be from 0 to 1. |

| Method  | Description                                                                                                    |
|---------|----------------------------------------------------------------------------------------------------|
|         |                                                                                                    |
|         | For example, Hmss = psd(Hs,X, 'FreqPoints', 'User Defined',<br>FreqVector,fvect) returns a PSD object where the spectrum is<br>calculated only on the frequency points defined in the frequency<br>vector, fvect.                                                                                                    |
|         | <b>psd()</b> with no output arguments plots PSD in dB per unit frequency.                                                                                                    |
| psdopts | Hopts = psdopts(Hs) returns an object that contains options for the spectrum object Hs.                                                                                                    |
|         | Hopts = psdopts(Hs,X) returns an object with data-specific options and defaults.                                                                                                    |
|         | You can pass an Hopts options object as an argument to<br>the psd method. Any individual option you specify after the<br>Hopts object overrides the value in Hopts. For example,<br>Hpsd = psd(Hs,X,Hopts,'SpectrumType', 'twosided') overrides<br>the SpectrumType value in Hopts.                                   |
|         | The following properties apply to both psdmopts and psd methods.                                                                                                    |
|         | Hpsd = psd (Hs,X, 'SpectrumType', 'twosided') returns the<br>two-sided power spectral density of X. The spectrum length is NFFT<br>and is computed over $[0,2\pi)$ if Fs is not specified or $[0,Fs)$ if Fs is<br>specified. Entering 'onesided' returns the one-sided PSD, which<br>contains the total signal power. |
|         | <pre>Hmss = psd(Hs,X, 'NormalizedFrequency',true) returns a power<br/>spectral density object with frequency values normalized between<br/>0 and 1. Default is true.</pre>                                                                                                    |
|         | Hpsd = psd (, 'Fs', Fs) returns a power spectral density object computed as a function of frequency, where Fs is the sampling frequency in Hz.                                                                                                    |

| Method | Description                                                                                                    |
|--------|----------------------------------------------------------------------------------------------------|
|        | Hmss = psd(, 'NFFT', nfft) specifies the number of FFT points<br>to use. Valid values are a positive integer, 'Nextpow2' or 'Auto'.<br>'Nextpow2' uses the next power of 2 greater than the input length<br>or 256, whichever is greater. 'Auto' uses the input length or<br>256, whichever is greater. Default is 'Nextpow2'. Note that for<br>spectrum.welch, 'Nextpow2' and 'Auto' are compared to the<br>SegmentLength instead of the input length. |
|        | Hmss = psd (, 'Centerdc', true) shifts the data and<br>frequency values so that the DC component is at the center of the<br>spectrum. Default is false.                                                                                                    |
|        | To estimate the spectrum on a vector of specific frequencies, first set<br>the number of frequency points to 'User Defined', which replaces<br>the NFFT property of psd with a FrequencyVector property.<br>Hopts.FreqPoints = 'User Defined'<br>(Note that the default for FreqPoints is 'All' which causes psd to<br>use the NFFT property as described above.)                                                                                       |
|        | <pre>Hmms = psd(, 'ConfLevel',p) specifies the confidence level p for<br/>computing the confidence interval, which is an estimate of the error<br/>in the calculated PSD. The confidence level (p) is between 0 and 1.<br/>For example, Hmss = psd(Hs,X, 'ConfLevel',0.95) returns the<br/>95% confidence interval.</pre>                                                                                                    |

| Method         | Description                                                                                                    |
|----------------|----------------------------------------------------------------------------------------------------|
| pseudospectrum | Note that this method is used for only music or eigenvector spectrum objects.                                                                                                    |
|                | <pre>Hps = pseudospectrum(Hs,X) returns an object containing the<br/>pseudospectrum estimate of the discrete-time signal X using the<br/>spectrum object Hs. Hs must be a music or eigenvector object.<br/>Default for real X is 'half' and for complex X is the 'whole' Nyquist<br/>frequency range.</pre>                            |
|                | Hps contains a vector of normalized frequencies W, at which the pseudospectrum is estimated. For real signals, the range of W is $[0,\Pi]$ if the number of FFT points (NFFT) is even, and $[0,\Pi)$ if NFFT is odd. For complex signals, the range of W is $[0,2\Pi)$ .                                                               |
|                | The pseudospectrum method includes these properties, which<br>you can set using this pseudospectrum method or via the<br>pseudospectrumopts method. These properties are described below:                                                                                                    |
|                | SpectrumRange — 'half' or 'whole'<br>NormalizedFrequency — normalizes frequency between 0 and 1<br>Fs — sampling frequency in Hz<br>NFFT — number of FFT points<br>CenterDC — shifts data and frequencies to center DC component<br>FreqPoints — 'All' or 'User Defined'<br>FrequencyVector — frequencies at which to compute spectrum |
|                | For example, Hmss = psd(Hs,X,'FreqPoints','User Defined',<br>FreqVector,fvect) returns a PSD object where the spectrum is<br>calculated only on the frequency points defined in the frequency<br>vector, fvect.                                                                                                    |
|                | <pre>pseudospectrum() with no output arguments plots the<br/>pseudospectrum in dB.</pre>                                                                                                    |

| Method                  | Description                                                                                                    |
|-------------------------|----------------------------------------------------------------------------------------------------|
| pseudo-<br>spectrumopts | Hopts = pseudospectrumopts(Hs) returns an object that contains options for the spectrum object Hs.                                                                                                    |
|                         | <pre>Hopts = pseudospectrumopts(Hs,X) returns an object with<br/>data-specific options and defaults. You can pass an Hopts options<br/>object as an argument to the pseudospectrum method. Any individual<br/>option you specify after the Hopts object overrides the value in<br/>Hopts. For example, Hpseudospectrum= pseudospectrum(Hs,X,<br/>Hopts, 'SpectrumRange', 'whole') overrides the SpectrumRange<br/>value in Hopts.</pre> |
|                         | Hmps = pseudospectrum (, 'SpectrumRange', 'whole')<br>returns the pseudospectrum over the whole Nyquist range. The<br>spectrum length is NFFT and is computed over $[0,2\pi)$ if Fs is not<br>specified or $[0,Fs)$ if Fs is specified. Entering 'half' returns the<br>pseudospectrum calculated over half the Nyquist range.                                                                                                    |
|                         | <pre>Hmss = pseudospectrum(Hs,X,'NormalizedFrequency',true) returns a pseudospectrum object with frequency values normalized between 0 and 1. Default is true.</pre>                                                                                                    |
|                         | Hps = pseudospectrum(Hs,X, 'Fs',Fs) returns a pseudospectrum object computed as a function of frequency, where Fs is the sampling frequency in Hz.                                                                                                    |
|                         | Hps = pseudospectrum(, 'NFFT', nfft) specifies the number of<br>FFT points to use. Valid values are a positive integer, 'Nextpow2' or<br>'Auto'. 'Nextpow2' uses the next power of 2 greater than the input<br>length or 256, whichever is greater. 'Auto' uses the input length or<br>256, whichever is greater. Default is 'Nextpow2'.                                                                                                |
|                         | Hps = pseudospectrum(, 'Centerdc', true) shifts the data and frequency values so that the DC component is at the center of the spectrum. The default value is false.                                                                                                    |
|                         | To estimate the spectrum on a vector of specific frequencies, first set<br>the number of frequency points to 'User Defined', which replaces                                                                                                    |

| Method   | Description                                                                                                    |  |  |
|----------|----------------------------------------------------------------------------------------------------|--|--|
|          | <pre>the NFFT property of pseudospectrum with a FrequencyVector<br/>property.<br/>Hopts.FreqPoints = 'User Defined'<br/>(Note that the default for FreqPoints is 'All', which causes<br/>pseudospectrum to use the NFFT property as described above.)</pre> |  |  |
| powerest | Note that powerest is available only for music and eigenvector spectrum objects.                                                                                                    |  |  |
|          | POW = powerest(Hs,X) returns a vector POW containing estimates of<br>the powers of the complex sinusoids in X. The input X can be a vector                                                                                                    |  |  |
|          | or a matrix. If it is a matrix it can be a data matrix, where $X'^*X = R$ or a correlation matrix $R$ . The value the InputType property of Hs determines how X is interpreted. Hs must be a music or eigenvector spectrum object.                          |  |  |
|          | [POW,W]=powerest(Hs,X) returns POW and a vector W of the frequencies in rad/sample of the sinusoids in X.                                                                                                    |  |  |
|          | [POW,F]=powerest(Hs,X,Fs) returns POW and a vector F of the frequencies in Hz of the sinusoids in X. Fs is the sampling frequency.                                                                                                    |  |  |

#### **Viewing Object Properties**

As with any object, you can use get to view a spectrum object's properties. To see a specific property, use

```
get(Hs, 'property')
```

where 'property' is the specific property name.

To see all properties for an object, use

get(Hs)

#### **Changing Object Properties**

To set specific properties, use

set(Hs,'property1',value, 'property2',value,...)

where 'property1', 'property2', etc. are the specific property names.

To view the options for a property use set without specifying a value

```
set(Hs, 'property')
```

Note that you must use single quotation marks around the property name. For example, to change the order of a Burg spectrum object Hs to 6, use

set(Hs,'order',6)

Another example of using set to change an object's properties is this example of changing the dynamically created window property of a periodogram spectrum object.

```
Hs=spectrum.periodogram % Create periodogram object
Hs =
    EstimationMethod: 'Periodogram'
    WindowName: 'Rectangular'
set(Hs,'WindowName','Chebyshev') % Change window type
Hs % View changed object
Hs =
    EstimationMethod: 'Periodogram'
    WindowName: 'Chebyshev' % Note changed property
    SidelobeAtten: 100
set(Hs,'SidelobeAtten',150) % Change dynamic property
```

```
% View changed object
```

Hs

Hs =

```
EstimationMethod: 'Periodogram'
WindowName: 'Chebyshev'
SidelobeAtten: 150
```

All spectrum object properties can be changed using the set command, except for the EstimationMethod property.

Another way to change an object's properties is by using the inspect command which opens the Property Inspector window where you can edit any property, except dynamic properties, such as those used with windows.

inspect(Hs)

## **Copying an Object**

To create a copy of an object, use the copy method.

H2 = copy(Hs)

**Note** Using the syntax H2 = Hs copies only the object handle and does not create a new object.

#### Examples PSD via Periodogram

Generate a cosine of frequency 200 Hz sampled at 1 kHz for 300 ms. Add Gaussian white noise. View its power spectral density estimate generated with the periodogram algorithm.

```
Fs = 1000;
t = 0:1/Fs:.3;
x=cos(2*pi*t*200)+randn(size(t));
Hs=spectrum.periodogram;
psd(Hs,x,'Fs',Fs)
```

# spectrum

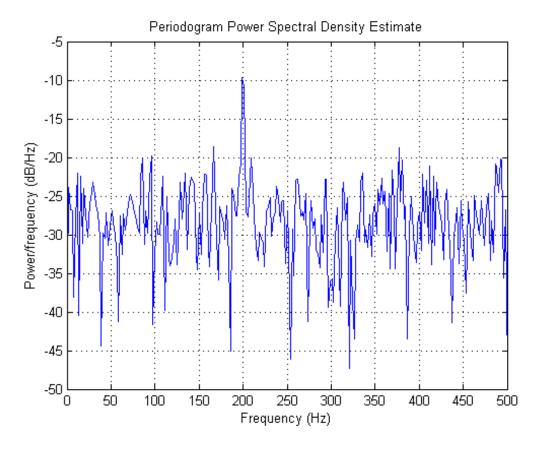

Refer to the reference pages for each estimation method for more examples.

| Purpose     | Burg spectrum                                                                                                    |  |  |
|-------------|----------------------------------------------------------------------------------------------------|--|--|
| Syntax      | Hs = spectrum.burg<br>Hs = spectrum.burg(order)                                                                                                    |  |  |
| Description | <b>Note</b> The use of spectrum.burg is not recommended. Use pburg instead.                                                                                                    |  |  |
|             | Hs = spectrum.burg returns a default Burg spectrum object, Hs, that defines the parameters for the Burg parametric spectral estimation algorithm. The Burg algorithm estimates the spectral content by fitting an autoregressive (AR) linear prediction filter model of a given order to the signal. |  |  |
|             | Hs = spectrum.burg(order) returns a spectrum object, Hs with the specified order. The default value for order is 4.                                                                                                    |  |  |
|             | <b>Note</b> See pburg for more information on the Burg algorithm.                                                                                                    |  |  |
| Examples    | Define a fourth order autoregressive model and view its power spectral density using the Burg algorithm.                                                                                                    |  |  |
|             | x=randn(100,1);<br>x=filter(1,[1 1/2 1/3 1/4 1/5],x); % 4th order AR filter<br>Hs=spectrum.burg; % 4th order AR model<br>psd(Hs,x,'NFFT',512)                                                                                                    |  |  |
| See Also    | pburg   pcov   pmcov   pyulear                                                                                                    |  |  |

# spectrum.cov

| Purpose     | Covariance spectrum                                                                                                    |  |  |
|-------------|----------------------------------------------------------------------------------------------------|--|--|
| Syntax      | Hs = spectrum.cov<br>Hs = spectrum.cov(order)                                                                                                    |  |  |
| Description | <b>Note</b> The use of spectrum.cov is not recommended. Use pcov instead.                                                                                                    |  |  |
|             | Hs = spectrum.cov returns a default covariance spectrum object, Hs,<br>that defines the parameters for the covariance spectral estimation<br>algorithm. The covariance algorithm estimates the spectral content<br>by fitting an autoregressive (AR) linear prediction model of a given<br>order to the signal. |  |  |
|             | Hs = spectrum.cov(order) returns a spectrum object, Hs with the specified order. The default value for order is 4.                                                                                                    |  |  |
|             | <b>Note</b> See pcov for more information on the covariance algorithm.                                                                                                    |  |  |
| Examples    | Define a fourth order autoregressive model and view its power spectral density using the covariance algorithm.                                                                                                    |  |  |
|             | x=randn(100,1);<br>x=filter(1,[1 1/2 1/3 1/4 1/5],x); % 4th order AR filter<br>Hs=spectrum.cov; % 4th order AR model<br>psd(Hs,x,'NFFT',512)                                                                                                    |  |  |
| See Also    | pburg   pcov   pmcov   pyulear                                                                                                    |  |  |

| Purpose     | Eigenvector spectrum                                                                                                    |
|-------------|----------------------------------------------------------------------------------------------------|
| Syntax (    | <pre>Hs = spectrum.eigenvector<br/>Hs = spectrum.eigenvector(NSinusoids)<br/>Hs = spectrum.eigenvector(NSinusoids,SegmentLength)<br/>Hs = spectrum.eigenvector(NSinusoids,SegmentLength,<br/>OverlapPercent)<br/>Hs = spectrum.eigenvector(NSinusoids,SegmentLength,<br/>OverlapPercent,WindowName)<br/>Hs = spectrum.eigenvector(NSinusoids,SegmentLength,<br/>OverlapPercent,WindowName,SubspaceThreshold)<br/>Hs = spectrum.eigenvector(NSinusoids,SegmentLength,<br/>OverlapPercent,WindowName,SubspaceThreshold,InputType)</pre> |
| Description | <b>Note</b> The use of spectrum.eigenvector is not recommended. Use peig instead.                                                                                                    |

Hs = spectrum.eigenvector returns a default eigenvector spectrum object, Hs, that defines the parameters for an eigenanalysis spectral estimation method. This object uses the following default values:

#### **Default Values**

| Property Name  | Default Value | Description                                                                             |
|----------------|---------------|-----------------------------------------------------------------------------------------|
| NSinusoids     | 2             | Number of complex sinusoids                                                             |
| SegmentLength  | 4             | Length of each of the time-based<br>segments into which the input signal<br>is divided. |
| OverlapPercent | 50            | Percent overlap between segments                                                        |

# **Default Values (Continued)**

| Property Name     | Default Value | Description                                                                                                    |
|-------------------|---------------|----------------------------------------------------------------------------------------------------|
| WindowName        | 'Rectangular' | Window name string or 'User<br>Defined' (see window for valid<br>window names). For more<br>information on each window, refer<br>to its reference page.                                                                                                    |
|                   |               | This argument can also be a cell<br>array containing the window name<br>string or 'User Defined' and, if<br>used for the particular window,<br>an optional parameter value. The<br>syntax is {wname,wparam}.                                                                               |
|                   |               | You can use set to change<br>the value of the additional<br>parameter or to define the MATLAB<br>expression and parameters for a<br>user-defined window (see spectrum<br>for information on using set).                                                                                    |
| SubspaceThreshold | 0             | Threshold is the cutoff for signal and noise separation. The threshold is multiplied by $\lambda_{\min}$ , the smallest estimated eigenvalue of the signal's correlation matrix. Eigenvalues below the threshold $(\lambda_{\min} * \text{threshold})$ are assigned to the noise subspace. |
| InputType         | 'Vector'      | Type of input that will be used with<br>this spectrum object. Valid values<br>are 'Vector', 'DataMatrix' and<br>'CorrelationMatrix'.                                                                                                    |

Hs = spectrum.eigenvector(NSinusoids) returns a spectrum object, Hs, with the specified number of sinusoids and default values for all other properties. Refer to the table above for default values.

Hs = spectrum.eigenvector(NSinusoids,SegmentLength) returns a spectrum object, Hs, with the specified segment length.

Hs = spectrum.eigenvector(NSinusoids,SegmentLength,... OverlapPercent) returns a spectrum object, Hs, with the specified overlap between segments.

Hs = spectrum.eigenvector(NSinusoids,SegmentLength,... OverlapPercent,WindowName) returns a spectrum object, Hs, with the specified window.

**Note** Window names must be enclosed in single quotes, such as spectrum.eigenvector(3,32,50, 'chebyshev') or spectrum.eigenvector(3,32,50, {'chebyshev',60}).

Hs = spectrum.eigenvector(NSinusoids,SegmentLength,... OverlapPercent,WindowName,SubspaceThreshold) returns a spectrum object, Hs, with the specified subspace threshold.

Hs = spectrum.eigenvector(NSinusoids,SegmentLength,... OverlapPercent,WindowName,SubspaceThreshold,InputType) returns a spectrum object, Hs, with the specified input type.

Note See peig for more information on the eigenanalysis algorithm.

# **Examples** Define a complex signal with three sinusoids, add noise, and view its pseudospectrum using eigenanalysis. Set the FFT length to 128.

```
n=0:99;
s=exp(i*pi/2*n)+2*exp(i*pi/4*n)+exp(i*pi/3*n)+randn(1,100);
Hs=spectrum.eigenvector(3,32,95,'rectangular',5);
```

# spectrum.eigenvector

pseudospectrum(Hs,s,'NFFT',128)

- **References** [1] Harris, F. J. "On the Use of Windows for Harmonic Analysis with the Discrete Fourier Transform." *Proceedings of the IEEE*. Vol. 66 (January 1978).
- See Also peig | pmusic

| Purpose     | Modified covariance spectrum                                                                                                    |  |  |
|-------------|----------------------------------------------------------------------------------------------------|--|--|
| Syntax      | Hs = spectrum.mcov<br>Hs = spectrum.mcov(order)                                                                                                    |  |  |
| Description | <b>Note</b> The use of spectrum.mcov is not recommended. Use pmcov instead.                                                                                                    |  |  |
|             | Hs = spectrum.mcov returns a default modified covariance spectrum object, Hs, that defines the parameters for the modified covariance spectral estimation algorithm. The modified covariance algorithm estimates the spectral content by fitting an autoregressive (AR) linear prediction filter model of a given order to the signal. |  |  |
|             | Hs = spectrum.mcov(order) returns a spectrum object, Hs with the specified order. The default value for order is 4.                                                                                                    |  |  |
|             | <b>Note</b> See pmcov for more information on the modified covariance algorithm.                                                                                                    |  |  |
| Examples    | Define a fourth order autoregressive model and view its power spectra<br>density using the modified covariance algorithm.                                                                                                    |  |  |
|             | x=randn(100,1);<br>x=filter(1,[1 1/2 1/3 1/4 1/5],x); % 4th order AR filter<br>Hs=spectrum.mcov; % 4th order AR model<br>psd(Hs,x,'NFFT',512)                                                                                                    |  |  |
| See Also    | pburg   pcov   pmcov   pyulear                                                                                                    |  |  |

# spectrum.mtm

| Purpose     | Thomson multitaper spectrum                                                                                                   |  |  |
|-------------|----------------------------------------------------------------------------------------------------|--|--|
| Syntax      | Hs = spectrum.mtm<br>Hs = spectrum.mtm(TimeBW)<br>Hs = spectrum.mtm(DPSS,Concentrations)<br>Hs = spectrum.mtm(,CombineMethod) |  |  |
| Description |                                                                                                    |  |  |

**Note** The use of spectrum.mtm is not recommended. Use pmtm instead.

Hs = spectrum.mtm returns a default Thomson multitaper spectrum object, Hs that defines the parameters for the Thomson multitaper spectral estimation algorithm, which uses a linear or nonlinear combination of modified periodograms. The periodograms are computed using a sequence of orthogonal tapers (windows in the frequency domain) specified from discrete prolate spheroidal sequences (dpss). This object uses the following default values:

| Property Name | Default<br>Value | Description                                                                                                    |
|---------------|------------------|----------------------------------------------------------------------------------------------------|
| TimeBW        | 4                | Product of time and bandwidth<br>for the discrete prolate spheroidal<br>sequences (or Slepian sequences)<br>used as data windows                                                                             |
| CombineMethod | 'adaptive'       | Algorithm for combining the<br>individual spectral estimates.<br>Valid values are 'adaptive' —<br>adaptive (nonlinear) 'unity'<br>— unity weights (linear)<br>'eigenvector' — Eigenvalue<br>weights (linear) |

Hs = spectrum.mtm(TimeBW) returns a spectrum object, Hs with the specified time-bandwidth product.

|          | Hs = spectrum.mtm(DPSS,Concentrations) returns a spectrum object, Hs with the specified dpss data tapers and their concentrations.                                                              |  |  |
|----------|----------------------------------------------------------------------------------------------------|--|--|
|          | <b>Note</b> You can either specify the time-bandwidth product (TimeBW) or the DPSS data tapers and their Concentrations. See dpss and pmtm for more information.                                |  |  |
|          | Hs = spectrum.mtm(,CombineMethod) returns a spectrum object,<br>Hs, with the specified method for combining the spectral estimates.<br>Refer to the table above for valid CombineMethod values. |  |  |
| Examples | Define a cosine of 200 Hz, add noise and view its power spectral density<br>using the Thomson multitaper algorithm with a time-bandwidth<br>product of 3.5.                                     |  |  |
|          | <pre>Fs=1000;<br/>t=0:1/Fs:.3;<br/>x=cos(2*pi*t*200)+randn(size(t));<br/>Hs=spectrum.mtm(3.5);<br/>psd(Hs,x,'Fs',Fs)</pre>                                                                      |  |  |

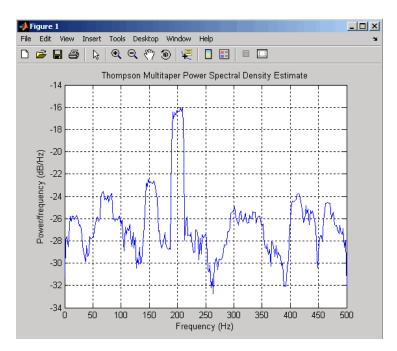

The above example could be done by specifying the data tapers and concentrations instead of the time-bandwidth product.

```
Fs=1000;
t=0:1/Fs:.3;
x=cos(2*pi*t*200)+randn(size(t));
[e,v]=dpss(length(x),3.5);
Hs=spectrum.mtm(e,v);
psd(Hs,x,'Fs',Fs)
```

See Also periodogram | pmtm | pwelch

| Purpose       | Multiple signal classification spectrum                                                                                                    |
|---------------|----------------------------------------------------------------------------------------------------|
| <b>Syntax</b> | <pre>Hs = spectrum.music<br/>Hs = spectrum.music(NSinusoids)<br/>Hs = spectrum.eigenvector(NSinusoids,SegmentLength)<br/>Hs = spectrum.music(NSinusoids,SegmentLength,<br/>OverlapPercent)<br/>Hs = spectrum.music(NSinusoids,SegmentLength,<br/>OverlapPercent,WindowName)<br/>Hs = spectrum.music(NSinusoids,SegmentLength,<br/>OverlapPercent,WindowName,SubspaceThreshold)<br/>Hs = spectrum.music(NSinusoids,SegmentLength,<br/>OverlapPercent,WindowName,SubspaceThreshold,InputType)</pre> |
| Description   |                                                                                                    |

Note The use of spectrum.music is not recommended. Use  $\ensuremath{\mathsf{pmusic}}$  instead.

Hs = spectrum.music returns a default multiple signal classification (MUSIC) spectrum object, Hs, that defines the parameters for the MUSIC spectral estimation algorithm, which uses Schmidt's eigenspace analysis algorithm. This object uses the following default values.

#### **Default Values**

| Property Name  | Default Value | Description                                                                                |
|----------------|---------------|--------------------------------------------------------------------------------------------|
| NSinusoids     | 2             | Number of complex sinusoids                                                                |
| SegmentLength  | 4             | Length of each of the<br>time-based segments into<br>which the input signal is<br>divided. |
| OverlapPercent | 50            | Percent overlap between segments                                                           |

# **Default Values (Continued)**

| Property Name | Default Value | Description                                                                                                    |
|---------------|---------------|----------------------------------------------------------------------------------------------------|
| WindowName    | 'Rectangular' | Window name string<br>or 'User Defined'<br>(see window for valid<br>window names). For<br>more information on<br>each window, refer to its<br>reference page).                                                     |
|               |               | This argument can also<br>be a cell array containing<br>the window name string<br>or 'User Defined' and,<br>if used for the particular<br>window, an optional<br>parameter value. The<br>syntax is {wname,wparam}. |
|               |               | You can use set to change<br>the value of the additional<br>parameter or to define<br>the MATLAB expression<br>and parameters for a<br>user-defined window (see<br>spectrum for information<br>on using set).      |

#### **Default Values (Continued)**

| Property Name     | Default Value | Description                                                                                                    |
|-------------------|---------------|----------------------------------------------------------------------------------------------------|
| SubspaceThreshold | 0             | Threshold is the cutoff for signal and noise separation. The threshold is multiplied by $\lambda_{\rm min}$ , the smallest estimated eigenvalue of the signal's correlation matrix. Eigenvalues below the threshold ( $\lambda_{\rm min}$ *threshold) are assigned to the noise subspace. |
| InputType         | 'Vector'      | Type of input that<br>will be used with this<br>spectrum object. Valid<br>values are 'Vector',<br>'DataMatrix' and<br>'CorrelationMatrix'.                                                                                                    |

Hs = spectrum.music(NSinusoids) returns a spectrum object, Hs, with the specified number of sinusoids and default values for all other properties. Refer to the table above for default values.

Hs = spectrum.eigenvector(NSinusoids,SegmentLength) returns a spectrum object, Hs, with the specified segment length.

Hs = spectrum.music(NSinusoids,SegmentLength,...
OverlapPercent) returns a spectrum object, Hs, with the specified
overlap between segments.

Hs = spectrum.music(NSinusoids,SegmentLength,... OverlapPercent,WindowName) returns a spectrum object, Hs, with the specified window.

|            | <b>Note</b> Window names must be enclosed in single quotes, such as spectrum.music(3,32,50,'chebyshev') or spectrum.music(3,32,50,{'chebyshev',60})                                 |  |  |
|------------|----------------------------------------------------------------------------------------------------|--|--|
|            | <pre>Hs = spectrum.music(NSinusoids,SegmentLength,<br/>OverlapPercent,WindowName,SubspaceThreshold) returns a<br/>spectrum object, Hs, with the specified subspace threshold.</pre> |  |  |
|            | Hs = spectrum.music(NSinusoids,SegmentLength,<br>OverlapPercent,WindowName,SubspaceThreshold,InputType)<br>returns a spectrum object, Hs, with the specified input type.            |  |  |
|            | <b>Note</b> See pmusic for more information on the MUSIC algorithm.                                                                                                    |  |  |
| Examples   | Define a complex signal with three sinusoids, add noise, and estimate its pseudospectrum using the MUSIC algorithm.                                                                 |  |  |
|            | n=0:99;<br>s=exp(i*pi/2*n)+2*exp(i*pi/4*n)+exp(i*pi/3*n)+randn(1,100);<br>Hs=spectrum.music(3,20);<br>pseudospectrum(Hs,s)                                                          |  |  |
| References | [1] Harris, F. J. "On the Use of Windows for Harmonic Analysis with<br>the Discrete Fourier Transform." <i>Proceedings of the IEEE</i> . Vol. 66<br>(January 1978).                 |  |  |
| See Also   | peig   pmusic                                                                                                    |  |  |

| Purpose     | Periodogram spectrum                                                                                                    |  |
|-------------|----------------------------------------------------------------------------------------------------|--|
| Syntax      | Hs = spectrum.periodogram<br>Hs = spectrum.periodogram(winname)<br>Hs = spectrum.periodogram({winname,winparameter})                                                                                                    |  |
| Description | <pre>Note The use of spectrum.periodogram is not recommended. Use periodogram instead. Hs = spectrum.periodogram returns a default periodogram spectrum object, Hs, that defines the parameters for the periodogram spectral estimation method. This default object uses a rectangular window and a default FFT length equal to the next power of 2 (NextPow2) that is greater than the input length. Hs = spectrum.periodogram(winname) returns a spectrum object, Hs, that uses the specified window. If the window uses an optional associated window parameter, it is set to the default value. This object uses the default FFT length. Hs = spectrum.periodogram({winname,winparameter}) returns a spectrum object, Hs, that uses the specified window and optional associated window parameter, if any. You specify the window and window parameter in a cell array with a windowname string and the</pre> |  |
|             | parameter value. This object uses the default FFT length.<br>Valid windowname strings are:<br>'Bartlett'<br>'Bartlett-Hanning'<br>'Blackman'<br>'Blackman-Harris'<br>'Bohman'<br>'Chebyshev'<br>'Flat Top'<br>'Gaussian'                                                                                                    |  |

```
'Hamming'
'Hann'
'Kaiser'
'Nuttall'
'Parzen'
'Rectangular'
'Triangular'
'Tukey'
'User Defined'
```

See window and the corresponding window function page for window parameter information.

You can use set to change the value of the additional parameter or to define the MATLAB expression and parameters for a user-defined window (see spectrum for information on using set).

**Note** Window names must be enclosed in single quotes, such as spectrum.periodogram('tukey') or spectrum.periodogram({'tukey',0.7}).

**Note** See periodogram for more information on the periodogram algorithm.

#### **Examples**

Define a cosine of 200 Hz, add noise and view its spectral content using the periodogram spectral estimation technique.

```
Fs=1000;
t=0:1/Fs:.3;
x=cos(2*pi*t*200)+randn(size(t));
Hs=spectrum.periodogram; % Use default values
psd(Hs,x,'Fs',Fs)
```

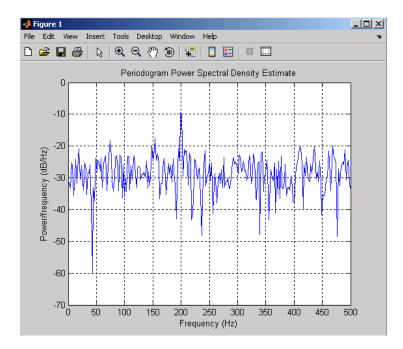

- **References** [1] Harris, F. J. "On the Use of Windows for Harmonic Analysis with the Discrete Fourier Transform." *Proceedings of the IEEE*. Vol. 66 (January 1978).
- **See Also** periodogram | pmtm | pwelch

# spectrum.welch

| Purpose     | Welch spectrum                                                                                                    |
|-------------|----------------------------------------------------------------------------------------------------|
| Syntax      | <pre>Hs = spectrum.welch Hs = spectrum.welch(WindowName) Hs = spectrum.welch(WindowName,SegmentLength) Hs = spectrum.welch(WindowName,SegmentLength,OverlapPercent)</pre> |
| Description | <b>Note</b> The use of spectrum.welch is not recommended. Use pwelch                                                                                                    |

**Note** The use of spectrum.welch is not recommended. Use pwelch instead.

Hs = spectrum.welch returns a default Welch spectrum object, Hs, that defines the parameters for Welch's averaged, modified periodogram spectral estimation method. The object uses these default values.

| Property Name                                                                                           | Default Value                            | Description                                                                                                    |
|----------------------------------------------------------------------------------------------------|------------------------------------------|----------------------------------------------------------------------------------------------------|
| {WindowName,<br>winparam}<br>Cell array<br>containing<br>WindowName and<br>optional window<br>parameter | 'Hamming',<br>SamplingFlag:<br>symmetric | Cell array containing the<br>window name string or<br>'User Defined' and, if<br>used for the particular<br>window, an optional<br>parameter value. (See<br>window for valid window<br>names and for more<br>information on each<br>window, refer to its<br>reference page.)<br>You can use set to change<br>the value of the additional<br>parameter or to define<br>the MATLAB expression<br>and parameters for a<br>user-defined window. (See |

| Property Name | Default Value                            | Description                                                                                                    |
|---------------|------------------------------------------|----------------------------------------------------------------------------------------------------|
|               |                                          | <pre>spectrum for information on using set.)</pre>                                                                                                    |
| WindowName    | 'Hamming',<br>SamplingFlag:<br>symmetric | Valid windowname strings<br>are:<br>'Bartlett'<br>'Bartlett-Hanning'<br>'Blackman'<br>'Blackman-Harris'<br>'Bohman'<br>'Chebyshev'<br>'Flat Top'<br>'Gaussian'<br>'Hamming'<br>'Hann'<br>'Kaiser'<br>'Nuttall'<br>'Parzen'<br>'Rectangular'<br>'Triangular'<br>'Triangular'<br>'Tukey'<br>'User Defined'<br>Window names must<br>be enclosed in single<br>quotes, such as<br>spectrum.welch('tukey')<br>or<br>spectrum.welch({'tukey'<br>See window and the<br>corresponding window<br>function page for window<br>parameter information.<br>You can use set to |

| Property Name  | Default Value | Description                                                                                                    |
|----------------|---------------|----------------------------------------------------------------------------------------------------|
|                |               | change the value of<br>the additional window<br>parameter or to define<br>the MATLAB expression<br>and parameters for a<br>user-defined window (see<br>spectrum for information<br>on using set).                                                                                                    |
| SegmentLength  | 64            | Length of each of the<br>time-based segments<br>into which the input<br>signal is divided. A<br>modified periodogram<br>is computed on each<br>segment and the average<br>of the periodograms<br>forms the spectral<br>estimate. Choosing<br>the segment length is<br>a compromise between<br>estimate reliability<br>(shorter segments) and<br>frequency resolution<br>(longer segments). A long<br>segment length produces<br>better resolution while<br>a short segment length<br>produces more averages,<br>and therefore a decrease in<br>the variance. |
| OverlapPercent | 50%           | Percent overlap between segments                                                                                                    |

Hs = spectrum.welch(WindowName) returns a spectrum object, Hs, using Welch's method with the specified window and the default values for all other parameters. To specify parameters for a window, use a cell array formatted as spectrum.welch({WindowName,winparam}).

Hs = spectrum.welch(WindowName,SegmentLength) returns a spectrum object, Hs with the specified segment length.

Hs = spectrum.welch(WindowName,SegmentLength,OverlapPercent) returns a spectrum object, Hs with the specified percentage overlap between segments.

Note See pwelch for more information on the Welch algorithm.

**Examples** Define a cosine of 200 Hz, add noise and view its spectral content using the Welch algorithm.

```
Fs=1000;
t=0:1/Fs:.3;
x=cos(2*pi*t*200)+randn(size(t));
Hs=spectrum.welch;
psd(Hs,x,'Fs',Fs)
```

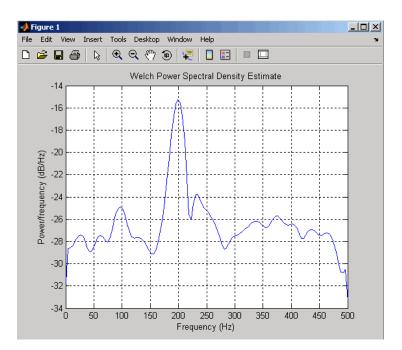

The following example produces a result similar to the obsoleted spectrum function, which used a Hann window as the default.

```
Fs = 1000;
t = 0:1/Fs:.3;
x=cos(2*pi*t*200)+randn(size(t));
window=33;
noverlap=32;
nfft=4097;
h = spectrum.welch('Hann',window,100*noverlap/window);
hpsd = psd(h,x,'NFFT',nfft,'Fs',Fs);
Pw = hpsd.Data;
Fw = hpsd.Frequencies;
```

- **References** [1] Harris, F. J. "On the Use of Windows for Harmonic Analysis with the Discrete Fourier Transform." *Proceedings of the IEEE*. Vol. 66 (January 1978).
- See Also periodogram | pmtm | pwelch

# spectrum.yulear

| Purpose     | Yule-Walker spectrum object                                                                                                    |  |  |  |
|-------------|----------------------------------------------------------------------------------------------------|--|--|--|
| Syntax      | Hs = spectrum.yulear<br>Hs = spectrum.yulear(order)                                                                                                    |  |  |  |
| Description | <b>Note</b> The use of spectrum.yulear is not recommended. Use pyulear instead.                                                                                                    |  |  |  |
|             | <ul> <li>Hs = spectrum.yulear returns a default Yule-Walker spectrum object,</li> <li>Hs, that defines the parameters for the Yule-Walker spectral estimation algorithm. This method is also called the auto-correlation or windowed method. The Yule-Walker algorithm estimates the spectral content by fitting an autoregressive (AR) linear prediction filter model of a given order to the signal. This leads to a set of Yule-Walker equations, which are solved using Levinson-Durbin recursion.</li> <li>Hs = spectrum.yulear(order) returns a spectrum object, Hs, with the specified order. The default value for order is 4.</li> </ul> |  |  |  |
|             | <b>Note</b> See pyulear for more information on the Yule-Walker algorithm.                                                                                                    |  |  |  |
| Examples    | Define a fourth order autoregressive model and view its spectral content<br>using the Yule-Walker algorithm.                                                                                                    |  |  |  |
|             | x=randn(100,1);<br>x=filter(1,[1 1/2 1/3 1/4 1/5],x); % 4th order AR filter<br>Hs=spectrum.yulear; % 4th order AR model<br>psd(Hs,x,'NFFT',512)                                                                                                    |  |  |  |
| See Also    | pburg   pcov   pmcov   pyulear                                                                                                    |  |  |  |

## **Purpose** Open interactive digital signal processing tool

## Syntax sptool

**Description** The command, sptool, opens SPTool, a suite of four tools: Signal Browser, Filter Design and Analysis Tool, FVTool, and Spectrum Viewer. These tools provide access to many of the signal, filter, and spectral analysis functions in the toolbox. When you type sptool at the command line, the SPTool suite opens.

| SPTool: startup.spt                               |                                                    |                                                   |  |  |  |  |
|---------------------------------------------------|----------------------------------------------------|---------------------------------------------------|--|--|--|--|
| File Edit Window                                  | Help                                               | צ                                                 |  |  |  |  |
| Signals                                           | Filters                                            | Spectra                                           |  |  |  |  |
| mtlb [vector]<br>chirp [vector]<br>train [vector] | LSIp [design]<br>PZIp [imported]<br>FIRbp [design] | mtlbse [auto]<br>chirpse [auto]<br>trainse [auto] |  |  |  |  |
| View                                              | View                                               | View                                              |  |  |  |  |
|                                                   | New                                                | Create                                            |  |  |  |  |
|                                                   | Edit                                               | Update                                            |  |  |  |  |
|                                                   | Apply                                              |                                                   |  |  |  |  |

Using SPTool, you can:

|                   | • Analyze signals listed in the <b>Signals</b> list box with the Signal Browser.                                                                                                    |
|-------------------|----------------------------------------------------------------------------------------------------|
|                   | • Design or edit filters with the Filter Design and Analysis Tool (includes a Pole/Zero Editor).                                                                                                    |
|                   | • Analyze filter responses for filters listed in the <b>Filters</b> list box with FVTool.                                                                                                    |
|                   | • Apply filters in the <b>Filters</b> list box to signals in the <b>Signals</b> list box.                                                                                                    |
|                   | • Create and analyze signal spectra with the Spectrum Viewer.                                                                                                    |
|                   | • Print the Signal Browser, Filter Design and Analysis Tool, and Spectrum Viewer.                                                                                                    |
|                   | You can activate all four integrated signal processing tools from SPTool.                                                                                                    |
|                   | • "Signal Browser" on page 1-1334                                                                                                    |
|                   | • "Filter Design and Analysis Tool" on page 1-1382                                                                                                    |
|                   | • "Filter Visualization Tool" on page 1-1383                                                                                                    |
|                   | • "Spectrum Viewer" on page 1-1383                                                                                                    |
| Signal<br>Browser | The Signal Browser, hereafter referred to as the scope, allows you to view, measure, and analyze the time-domain information of one or more signals. To activate the Signal Browser, press the <b>View</b> button under the <b>Signals</b> list box in SPTool. |

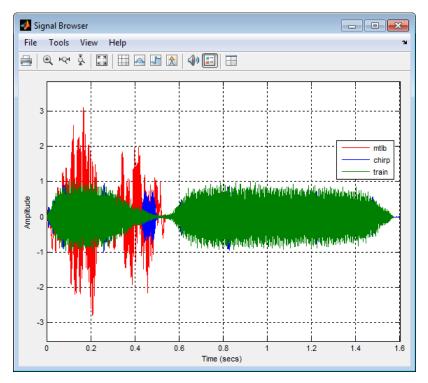

See the following sections for more information on the Signal Browser:

- "Displaying Multiple Signals" on page 1-1336
- "Signal Display" on page 1-1339
- "Toolbar" on page 1-1342
- "Measurements Panels" on page 1-1348
- "Visuals Time Domain Options" on page 1-1373
- "Style Dialog Box" on page 1-1378

# Displaying Multiple Signals

## **Multiple Signal Input**

Select more than one signal in the **Signals** list box to show multiple signals within the same display or on separate displays. By default, the signals appear as different-colored lines on the same display. The signals can have different dimensions, sample rates, and data types. Each signal can be either real or complex valued.

#### **Multiple Signal Colors**

By default, Signal Browser has a white axes background and chooses line colors for each channel in a manner similar to the MATLAB plot function. Signal Browser considers each of the real and imaginary components of the input signals to be a channel, and assigns each channel a line color in the following order:

- 1 Blue
- 2 Dark Green
- 3 Red
- 4 Cyan
- 5 Purple
- 6 Dark Yellow
- 7 Black

If there are more than 7 channels, the scope repeats this order to assign line colors to the remaining channels. For example, if you select 4 complex-valued input signals, the following legend appears in the display.

If all the input signals are real-valued, Signal Browser skips the line colors that would be associated with their imaginary components. For example, if you select 4 real-valued input signals, the following legend appears in the display.

| <br>- Signal1                   |
|---------------------------------|
| <br>- Signal2                   |
| <br><ul> <li>Signal3</li> </ul> |
| <br><ul> <li>Signal4</li> </ul> |

To manually modify any line color, select **View > Style** to open the Style dialog box. Next to **Properties for line**, select the signal name whose color you want to change. Then, next to **Line**, click the Line color

background color, click the Axes background color button (2), and select any color from the palette.

## **Multiple Displays**

You can display multiple channels of data on different displays in the scope window. In the scope toolbar, select **View > Layout**, or select

the Layout button  $(\square)$ .

**Note** The **Layout** menu item and button are not available when the scope is in snapshot mode.

This feature allows you to tile the window into a number of separate displays, up to a grid of 4 rows and 4 columns. For example, if there are three inputs to the scope, you can display the signals in separate displays by selecting row 3, column 1, as shown in the following figure.

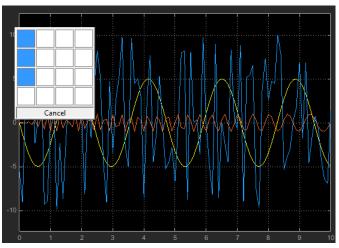

After you select row 3, column 1, the scope window is partitioned into three separate displays, as shown in the following figure.

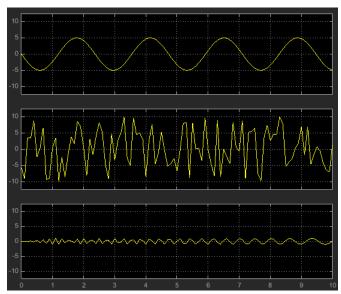

When you use the Layout option to tile the window into multiple displays, the display highlighted in blue is referred to as the *active display*. The scope dialog boxes reference the active display.

Signal Display

The Signal Browser uses the longest time length of all the input signals selected in the **Signals** list box for the time range. To communicate the array of times that corresponds to the current display, the scope uses the **Minimum time-axis limit**, **Time units**, and **Maximum time-axis limit** indicators on the scope window. The following figure highlights these aspects of the Signal Browser window.

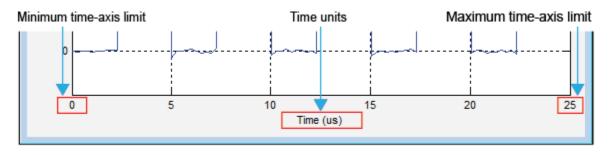

- **Minimum time-axis limit** The Signal Browser sets the minimum *time*-axis limit to 0.
- **Maximum time-axis limit** The Signal Browser sets the maximum *time*-axis limit to the final time step of the longest input signal.
- Time units The units used to describe the *time*-axis. The Signal Browser sets the time units using the value of the Time Units parameter on the Main tab of the Visuals:Time Domain Options dialog box. By default, this parameter is set to Metric (based on Time Span) and displays in metric units such as microseconds, milliseconds, minutes, days, etc. You can change the unit of measure to Seconds to always display the *time*-axis values in units of seconds. You can change it to None to suppress the display of units of measure on the *time*-axis. When you set this parameter to None, then the Signal Browser shows only the word Time on the *time*-axis.

To hide both the word Time and the values on the *time*-axis, set the **Show time-axis labels** parameter to None. To hide both the word Time and the values on the *time*-axis in all displays except the bottom ones in each column of displays, set this parameter to Bottom Displays Only. This behavior differs from that of the Simulink Scope block, which always shows the values but never shows a label on the *x*-axis.

## **Signal Names and Legend Strings**

Signal Browser uses the names of the signals in the SPTool as the strings displayed in the legends. If you change the name of any selected

signal in the **Signals** list box, its corresponding legend string in Signal Browser changes immediately. To change the name of any selected signal, from the SPTool menu, select **Edit > Name**. Signal Browser automatically updates the legend string to reflect the new signal name you entered. Similarly, if you modify any string in a legend in Signal Browser, SPTool updates the corresponding signal name in the **Signals** list box.

#### **Axes Maximization**

You can specify whether to display the Signal Browser in maximized axes mode. In this mode, the axes are expanded to fill the entire display. In each display, there is no space to show titles or axis labels. The minimum and maximum *time*-axis limits are located at the far-left and far-right edges of the display. The values at the axis tick marks appear as grid lines on top of the axes. The following figure highlights how three displays appear in maximized axes mode in the Signal Browser window.

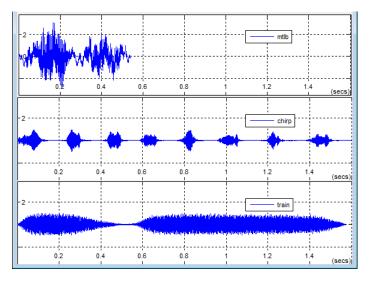

To enable or disable this mode, in the Signal Browser menu, select View > Properties to bring up the Visuals:Time Domain Options dialog box. In the **Main** pane, you can set the **Maximize axes** parameter to one of the following options:

- Auto In this mode, the axes appear maximized in all displays only if the **Title** and **Y-Axis label** parameters are empty for every display. If you enter any value in any display for either of these parameters, the axes are not maximized.
- On In this mode, the axes appear maximized in all displays. Any values entered into the **Title** and **Y-Axis label** parameters are hidden.
- Off In this mode, none of the axes appear maximized.

See the "Visuals — Time Domain Options" on page 1-1373 section for more information.

**Toolbar** The Signal Browser toolbar contains the following buttons.

#### **Print Button**

| Butto | nMenu<br>Location | Shortcu<br>Keys | nDescription                                                                                                    |
|-------|-------------------|-----------------|----------------------------------------------------------------------------------------------------|
|       | File > Print      | Ctrl+P          | Print the current scope window. To<br>print the current scope window to a<br>figure rather than sending it to your<br>printer, select <b>File &gt; Print to figure</b> . |

| Butto      | rMenu<br>Location  | Shortcu<br>Keys | <b>H</b> Description                                                                                                    |
|------------|--------------------|-----------------|----------------------------------------------------------------------------------------------------|
| € <b>(</b> | Tools ><br>Zoom In | N/A             | When this tool is active, you can zoom<br>in on the scope window. To do so, click<br>in the center of your area of interest,<br>or click and drag your cursor to draw<br>a rectangular area of interest inside<br>the scope window.                                               |
| н⊋н        | Tools ><br>Zoom X  | N/A             | You access the Zoom X button from<br>the menu under the Zoom In icon.<br>When this tool is active, you can zoom<br>in on the <i>x</i> -axis. To do so, click inside<br>the scope window, or click and drag<br>your cursor along the <i>x</i> -axis over your<br>area of interest. |
| Ž          | Tools ><br>Zoom Y  | N/A             | You access the Zoom Y button from<br>the menu under the Zoom In icon.<br>When this tool is active, you can zoom<br>in on the y-axis. To do so, click inside<br>the scope window, or click and drag<br>your cursor along the y-axis over your<br>area of interest.                 |

| Butto                                                                           | rMenu<br>Location                    | Shortcu<br>Keys | <b>Description</b>                                                                                                    |
|---------------------------------------------------------------------------------|--------------------------------------|-----------------|----------------------------------------------------------------------------------------------------|
| 8<br>10<br>10<br>10<br>10<br>10<br>10<br>10<br>10<br>10<br>10<br>10<br>10<br>10 | Tools ><br>Pan                       | N/A             | You access the Pan button from the<br>menu under the Zoom In icon. When<br>this tool is active, you can pan on the<br>scope window. To do so, click in the<br>center of your area of interest and<br>drag your cursor to the left, right, up,<br>or down, to move the position of the<br>display. |
| *                                                                               | Tools ><br>Scale<br>Y-Axes<br>Limits | Ctrl+A          | Click this button to scale the axes in<br>the active scope window.<br>Alternatively, you can enable<br>automatic axes scaling by selecting<br>one of the following options from the<br><b>Tools</b> menu:                                                                                         |
|                                                                                 |                                      |                 | • Automatically Scale Axes<br>Limits — When you select this<br>option, the scope scales the axes as<br>needed during simulation.                                                                                                    |
|                                                                                 |                                      |                 | • Scale Axes Limits after 10<br>Updates — When you select this<br>option, the scope scales the axes<br>after 10 updates. The scope does<br>not scale the axes again during the<br>simulation.                                                                                                    |
|                                                                                 |                                      |                 | • Scale Axes Limits at Stop —<br>When you select this option, the<br>scope scales the axes each time the<br>simulation is stopped.                                                                                                    |

| Butto | rMenu<br>Location                          | Shortcu<br>Keys | <b>Description</b>                                                                                                    |
|-------|--------------------------------------------|-----------------|----------------------------------------------------------------------------------------------------|
| * *   | Tools ><br>Scale X-Axis<br>Limits          | N/A             | You access the Scale X-Axis Limits<br>button from the menu under the<br>current Axis Limits icon. Click this<br>button to scale the axes in the X<br>direction in the active scope window.                      |
|       |                                            |                 | Alternatively, you can enable<br>automatic axes scaling by selecting<br>one of the following options from the<br><b>Tools</b> menu:                                                                             |
|       |                                            |                 | • Automatically Scale Axes<br>Limits — When you select this<br>option, the scope scales the axes as<br>needed during simulation.                                                                                |
|       |                                            |                 | • Scale Axes Limits after 10<br>Updates — When you select this<br>option, the scope scales the axes<br>after 10 updates. The scope does<br>not scale the axes again during the<br>simulation.                   |
|       |                                            |                 | • Scale Axes Limits at Stop —<br>When you select this option, the<br>scope scales the axes each time the<br>simulation is stopped.                                                                              |
| ٩     | Tools ><br>Scale X<br>and Y Axes<br>Limits | N/A             | You access the Scale X and Y Axis<br>Limits button from the menu under<br>the current Axis Limits icon. Click<br>this button to scale the axes in both<br>the X and Y directions in the active<br>scope window. |
|       |                                            |                 | Alternatively, you can enable<br>automatic axes scaling by selecting                                                                                                    |

| Butto | rMenu<br>Location | Shortcu<br>Keys | <b>H</b> Description                                                                                                    |
|-------|-------------------|-----------------|----------------------------------------------------------------------------------------------------|
|       |                   |                 | <ul> <li>one of the following options from the Tools menu:</li> <li>Automatically Scale Axes Limits — When you select this option, the scope scales the axes as needed during simulation.</li> </ul> |
|       |                   |                 | • Scale Axes Limits after 10<br>Updates — When you select this<br>option, the scope scales the axes<br>after 10 updates. The scope does<br>not scale the axes again during the<br>simulation.        |
|       |                   |                 | • Scale Axes Limits at Stop —<br>When you select this option, the<br>scope scales the axes each time the<br>simulation is stopped.                                                                   |

# **Measurements Buttons**

| Tools ><br>Measuremen<br>Cursor<br>Measuremen |             | Open or close the <b>Cursor</b><br><b>Measurements</b> panel. This<br>panel puts screen cursors on all the<br>displays.                                                                          |
|-----------------------------------------------|-------------|----------------------------------------------------------------------------------------------------|
|                                               |             | See the "Cursor Measurements Panel"<br>on page 1-1350 section for more<br>information.                                                                                                    |
| Tools ><br>Measuremen<br>Signal<br>Statistics | N/A<br>ts > | Open or close the <b>Signal Statistics</b><br>panel. This panel displays the<br>maximum, minimum, peak-to-peak<br>difference, mean, median, RMS values<br>of a selected signal, and the times at |

|   |                                                |             | which the maximum and minimum occur.                                                                                                    |
|---|------------------------------------------------|-------------|----------------------------------------------------------------------------------------------------|
|   |                                                |             | See the "Signal Statistics Panel"<br>on page 1-1351 section for more<br>information.                                                                                                    |
|   | Tools ><br>Measuremen<br>Bilevel<br>Measuremen |             | Open or close the <b>Bilevel</b><br><b>Measurements</b> panel. This panel<br>displays information about a selected<br>signal's transitions, overshoots or<br>undershoots, and cycles.                                          |
|   |                                                |             | See the "Bilevel Measurements Panel"<br>on page 1-1354 section for more<br>information.                                                                                                    |
| X | Tools ><br>Measuremen<br>Peak<br>Finder        | N/A<br>ts > | Open or close the <b>Peak Finder</b> panel.<br>This panel displays maxima and the<br>times at which they occur, allowing<br>the settings for peak threshold,<br>maximum number of peaks, and peak<br>excursion to be modified. |
|   |                                                |             | See the "Peak Finder Panel" on page 1-1368 section for more information.                                                                                                    |

# **Other Buttons**

| <b>(</b> )) | Tools > Play<br>Selected<br>Signal | N/A   | Play an audio signal. The function soundsc is used to play the signal.                                                                                      |
|-------------|------------------------------------|-------|----------------------------------------------------------------------------------------------------|
| -           | View > Show<br>All Legends         | N/A   | Show a legend that matches each line style to a signal name in every display.                                                                               |
|             | View > Layou                       | utN/A | Arrange the layout of displays in the<br>Signal Browser. This feature allows<br>you to tile your screen into a number<br>of separate displays, up to a grid |

| of 4 rows and 4 columns. Yo<br>find multiple displays useful<br>you select multiple input sig<br>SPTool. The default display<br>and 1 column. See the "Mul<br>Displays" on page 1-1337 sec<br>more information. |
|----------------------------------------------------------------------------------------------------|
|----------------------------------------------------------------------------------------------------|

You can control whether this toolbar appears in the Signal Browser window. From the Signal Browser menu, select **View > Toolbar**.

MeasurementsThe Measurements panels are the five panels that appear at the right<br/>side of the Signal Browser. These panels are labeled Trace selection,<br/>Cursor measurements, Signal statistics, Bilevel measurements,<br/>and Peak finder.

#### **Measurements Panel Buttons**

Each of the Measurements panels contains the following buttons that enable you to modify the appearance of the current panel.

| Button | Description                                                                                                    |
|--------|----------------------------------------------------------------------------------------------------|
| Ð      | Move the current panel to the top. When you are displaying<br>more than one panel, this action moves the current panel<br>above all the other panels.                                                                                                    |
|        | Collapse the current panel. When you first enable a panel,<br>by default, it displays one or more of its panes. Click this<br>button to hide all of its panes to conserve space. After you<br>click this button, it becomes the expand button .                                                |
|        | Expand the current panel. This button appears after you click the collapse button to hide the panes in the current panel. Click this button to display the panes in the current panel and show measurements again. After you click this button, it becomes the collapse button <b>v</b> again. |

| Button | Description                                                                                                    |
|--------|----------------------------------------------------------------------------------------------------|
| 7      | Undock the current panel. This button lets you move the current panel into a separate window that can be relocated anywhere on your screen. After you click this button, it becomes the dock button                                           |
| 2      | Dock the current panel. This button appears only after you click the undock button. Click this button to put the current panel back into the right side of the Scope window. After you click this button, it becomes the undock button again. |
| ×      | Close the current panel. This button lets you remove the current panel from the right side of the Scope window.                                                                                                    |

Some panels have their measurements separated by category into a number of panes. Click the pane expand button be to show each pane that is hidden in the current panel. Click the pane collapse button to hide each pane that is shown in the current panel.

## **Trace Selection Panel**

When you use the scope to view multiple signals, the Trace Selection panel appears if you have more than one signal displayed and you click on any of the other Measurements panels. The Measurements panels display information about only the signal chosen in this panel. Choose the signal name for which you would like to display time domain measurements. See the following figure.

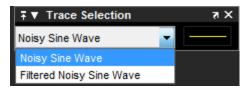

You can choose to hide or display the **Trace Selection** panel. In the Scope menu, select **Tools > Measurements > Trace Selection**.

## **Cursor Measurements Panel**

The **Cursor Measurements** panel displays screen cursors. You can choose to hide or display the **Cursor Measurements** panel. In the Scope menu, select **Tools > Measurements > Cursor Measurements**. Alternatively, in the Scope toolbar, click the Cursor

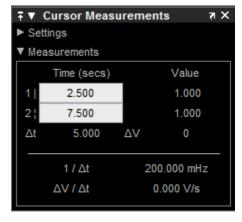

Measurements 🖾 button.

The **Cursor Measurements** panel is separated into two panes, labeled **Settings** and **Measurements**. You can expand each pane to see the available options.

You can use the mouse or the left and right arrow keys to move vertical or waveform cursors and the up and down arrow keys for horizontal cursors.

#### **Settings Pane**

The **Settings** pane enables you to modify the type of screen cursors used for calculating measurements. When more than one signal is displayed, you can assign cursors to each trace individually.

• Screen Cursors — Shows screen cursors (for power and power density spectra only).

- **Horizontal** Shows horizontal screen cursors (for power and power density spectra only).
- **Vertical** Shows vertical screen cursors (for power and power density spectra only).
- Waveform Cursors Shows cursors that attach to the input signals (for power and power density spectra only).
- Lock Cursor Spacing Locks the frequency difference between the two cursors.
- Snap to Data Positions the cursors on signal data points.

#### **Measurements Pane**

The **Measurements** pane shows the time and value measurements.

- 1 |— Shows or enables you to modify the time or value at cursor number one, or both.
- 2 :— Shows or enables you to modify the time or value at cursor number two, or both.
- $\Delta t$  Shows the absolute value of the difference in the times between cursor number one and cursor number two.
- $\Delta V$  Shows the absolute value of the difference in signal amplitudes between cursor number one and cursor number two.
- $1/\Delta t$  Shows the rate, the reciprocal of the absolute value of the difference in the times between cursor number one and cursor number two.
- $\Delta V/\Delta t$  Shows the scope, the ratio of the absolute value of the difference in signal amplitudes between cursors to the absolute value of the difference in the times between cursors.

## **Signal Statistics Panel**

The **Signal Statistics** panel displays the maximum, minimum, peak-to-peak difference, mean, median, and RMS values of a selected signal. It also shows the *x*-axis indices at which the

maximum and minimum values occur. You can choose to hide or display the **Signal Statistics** panel. In the Scope menu, select **Tools > Measurements > Signal Statistics**. Alternatively, in the

scope toolbar, click the Signal Statistics 🕍 button.

| ∓ ▼ Signal Sta | atistics | X R         |
|----------------|----------|-------------|
|                | Value    | Time (secs) |
| Max            | 1.000    | 0.000       |
| Min            | 1.000    | 0.000       |
| Peak to Peak   | 0        |             |
| Mean           | 1.000    |             |
| Median         | 1.000    |             |
| RMS            | 1.000    |             |

#### **Signal Statistics Measurements**

The **Signal Statistics** panel shows statistics about the portion of the input signal within the *x*-axis and *y*-axis limits of the active display. The statistics shown are:

- Max Shows the maximum or largest value within the displayed portion of the input signal. For more information on the algorithm this measurement uses, see the MATLAB max function reference.
- **Min** Shows the minimum or smallest value within the displayed portion of the input signal. For more information on the algorithm this measurement uses, see the MATLAB min function reference.
- **Peak to Peak** Shows the difference between the maximum and minimum values within the displayed portion of the input signal. For more information on the algorithm this measurement uses, see the Signal Processing Toolbox peak2peak function reference.
- **Mean** Shows the average or mean of all the values within the displayed portion of the input signal. For more information on the algorithm this measurement uses, see the MATLAB mean function reference.

- **Median** Shows the median value within the displayed portion of the input signal. For more information on the algorithm this measurement uses, see the MATLAB median function reference.
- **RMS** Shows the difference between the maximum and minimum values within the displayed portion of the input signal. For more information on the algorithm this measurement uses, see the Signal Processing Toolbox rms function reference.

When you use the zoom options in the Scope, the Signal Statistics measurements automatically adjust to the time range shown in the display. In the Scope toolbar, click the **Zoom In** or **Zoom X** button to constrict the *x*-axis range of the display, and the statistics shown reflect this time range. For example, you can zoom in on one pulse to make the **Signal Statistics** panel display information about only that particular pulse.

The Signal Statistics measurements are valid for any units of the input signal. The letter after the value associated with each measurement represents the appropriate International System of Units (SI) prefix, such as m for *milli*. For example, if the input signal is measured in volts, an m next to a measurement value indicates that this value is in units of millivolts. The SI prefixes are shown in the following table:

| Abbreviation | Name  | Multiplier |
|--------------|-------|------------|
| a            | atto  | 10^-18     |
| f            | femto | 10^-15     |
| р            | pico  | 10^-12     |
| n            | nano  | 10^-9      |
| u            | micro | 10^-6      |
| m            | milli | 10^-3      |
|              |       | 10^0       |
| k            | kilo  | 10^3       |
| М            | mega  | 10^6       |

| Abbreviation | Name | Multiplier |
|--------------|------|------------|
| G            | giga | 10^9       |
| Т            | tera | 10^12      |
| Р            | peta | 10^15      |
| Е            | exa  | 10^18      |

## **Bilevel Measurements Panel**

The **Bilevel Measurements** panel shows information about a selected signal's transitions, overshoots or undershoots, and cycles. You can choose to hide or display the **Bilevel Measurements** panel. In the Scope menu, select **Tools > Measurements > Bilevel Measurements**. Alternatively, in the Scope toolbar, you can select the

∓ ▼ Bilevel Measurements яX Settings Transitions High 1.000 V Low 1.000 V Amplitude + Edges 0 + Rise Time + Slew Rate - Edges 0 - Fall Time - Slew Rate Overshoots / Undershoots Cycles

Bilevel Measurements 💵 button.

The **Bilevel Measurements** panel is separated into four panes, labeled **Settings**, **Transitions**, **Overshoots / Undershoots**, and **Cycles**. You can expand each pane to see the available options.

#### **Settings Pane**

The **Settings** pane enables you to modify the properties used to calculate various measurements involving transitions, overshoots, undershoots, and cycles. You can modify the high-state level, low-state level, state-level tolerance, upper-reference level, mid-reference level, and lower-reference level, as shown in the following figure.

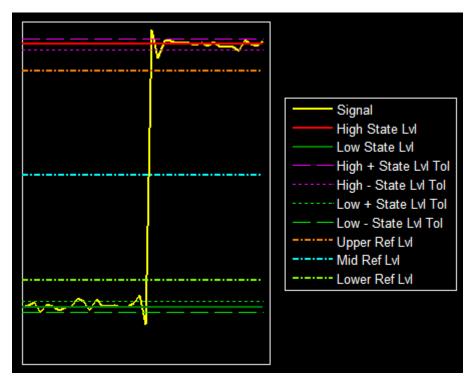

• Auto State Level — When this check box is selected, the Bilevel measurements panel autodetects the high- and low- state levels of

a bilevel waveform. For more information on the algorithm this option uses, see the Signal Processing Toolbox statelevels function reference. When this check box is cleared, you may enter in values for the high- and low- state levels manually.

• **High** — Used to manually specify the value that denotes a positive polarity, or high-state level, as shown in the following figure.

| Positive Po | plarity Pulse |
|-------------|---------------|
|             |               |
|             |               |
|             |               |
|             |               |

• Low — Used to manually specify the value that denotes a negative polarity, or low-state level, as shown in the following figure.

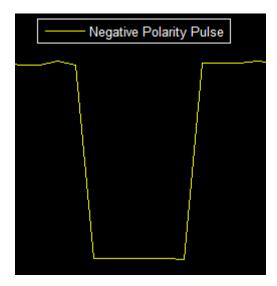

- State Level Tolerance Tolerance within which the initial and final levels of each transition must be within their respective state levels. This value is expressed as a percentage of the difference between the high- and low-state levels.
- **Upper Ref Level** Used to compute the end of the rise-time measurement or the start of the fall time measurement. This value is expressed as a percentage of the difference between the high- and low-state levels.
- Mid Ref Level Used to determine when a transition occurs. This value is expressed as a percentage of the difference between the highand low- state levels. In the following figure, the mid-reference level is shown as the horizontal line, and its corresponding mid-reference level instant is shown as the vertical line.

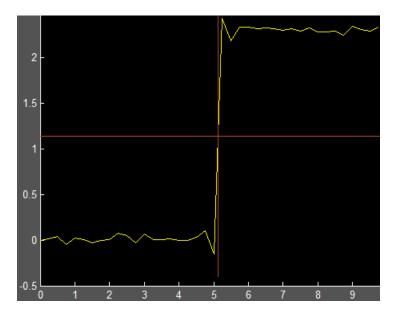

- Lower Ref Level Used to compute the end of the fall-time measurement or the start of the rise-time measurement. This value is expressed as a percentage of the difference between the high- and low-state levels.
- Settle Seek The duration after the mid-reference level instant when each transition occurs used for computing a valid settling time. This value is equivalent to the input parameter, D, which you can set when you run the settlingtime function. The settling time is displayed in the Overshoots/Undershoots pane.

#### **Transitions Pane**

The **Transitions** pane displays calculated measurements associated with the input signal changing between its two possible state level values, high and low.

A positive-going transition, or *rising edge*, in a bilevel waveform is a transition from the low-state level to the high-state level. A positive-going transition has a slope value greater than zero. The following figure shows a positive-going transition.

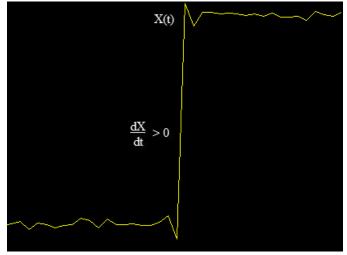

Whenever there is a plus sign (+) next to a text label, this symbol refers to measurement associated with a rising edge, a transition from a low-state level to a high-state level.

A negative-going transition, or falling edge, in a bilevel waveform is a transition from the high-state level to the low-state level. A negative-going transition has a slope value less than zero. The following figure shows a negative-going transition.

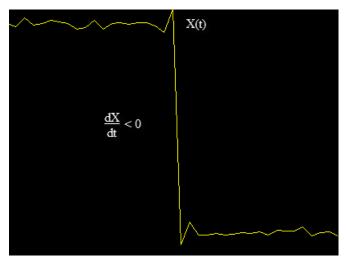

Whenever there is a minus sign (–) next to a text label, this symbol refers to measurement associated with a falling edge, a transition from a high-state level to a low-state level.

The Transition measurements assume that the amplitude of the input signal is in units of volts. You must convert all input signals to volts for the Transition measurements to be valid.

- **High** The high-amplitude state level of the input signal over the duration of the **Time Span** parameter. You can set **Time Span** in the **Main** pane of the Visuals—Time Domain Properties dialog box. For more information on the algorithm this measurement uses, see the Signal Processing Toolbox statelevels function reference.
- Low The low-amplitude state level of the input signal over the duration of the **Time Span** parameter. You can set **Time Span** in the **Main** pane of the Visuals—Time Domain Properties dialog box. For more information on the algorithm this measurement uses, see the Signal Processing Toolbox statelevels function reference.
- **Amplitude** Difference in amplitude between the high-state level and the low-state level.

- + Edges Total number of positive-polarity, or rising, edges counted within the displayed portion of the input signal.
- + Rise Time Average amount of time required for each rising edge to cross from the lower-reference level to the upper-reference level. For more information on the algorithm this measurement uses, see the Signal Processing Toolbox risetime function reference.
- + Slew Rate Average slope of each rising-edge transition line within the upper- and lower-percent reference levels in the displayed portion of the input signal. The region in which the slew rate is calculated appears in gray in the following figure.

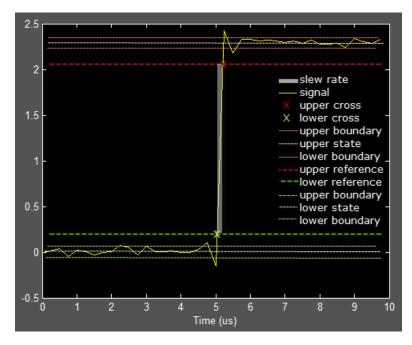

For more information on the algorithm this measurement uses, see the Signal Processing Toolbox slewrate function reference.

• - **Edges** — Total number of negative-polarity or falling edges counted within the displayed portion of the input signal.

- - Fall Time Average amount of time required for each falling edge to cross from the upper-reference level to the lower-reference level. For more information on the algorithm this measurement uses, see the Signal Processing Toolbox falltime function reference.
- - Slew Rate Average slope of each falling edge transition line within the upper- and lower-percent reference levels in the displayed portion of the input signal. For more information on the algorithm this measurement uses, see the Signal Processing Toolbox slewrate function reference.

## **Overshoots/Undershoots**

The **Overshoots/Undershoots** pane displays calculated measurements involving the distortion and damping of the input signal. *Overshoot* and *undershoot* refer to the amount that a signal respectively exceeds and falls below its final steady-state value. *Preshoot* refers to the amount prior to a transition that a signal varies from its initial steady-state value. This figure shows preshoot, overshoot, and undershoot for a rising-edge transition.

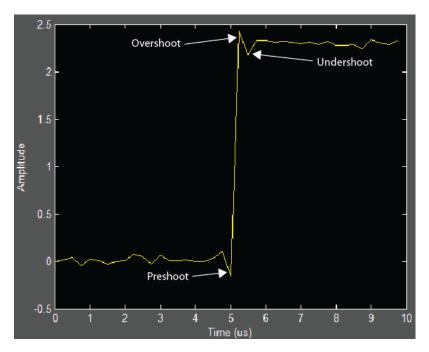

The next figure shows preshoot, overshoot, and undershoot for a falling-edge transition.

# sptool

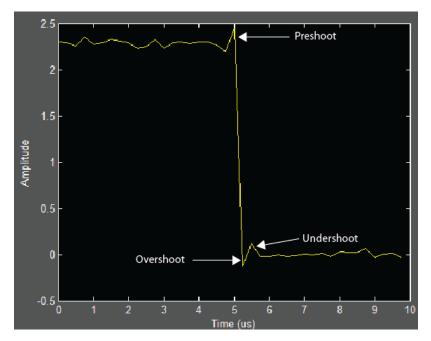

- + **Preshoot** Average lowest aberration in the region immediately preceding each rising transition.
- + Overshoot Average highest aberration in the region immediately following each rising transition. For more information on the algorithm this measurement uses, see the Signal Processing Toolbox overshoot function reference.
- + Undershoot Average lowest aberration in the region immediately following each rising transition. For more information on the algorithm this measurement uses, see the Signal Processing Toolbox undershoot function reference.
- + Settling Time Average time required for each rising edge to enter and remain within the tolerance of the high-state level for the remainder of the settle seek duration. The settling time is the time after the mid-reference level instant when the signal crosses into and

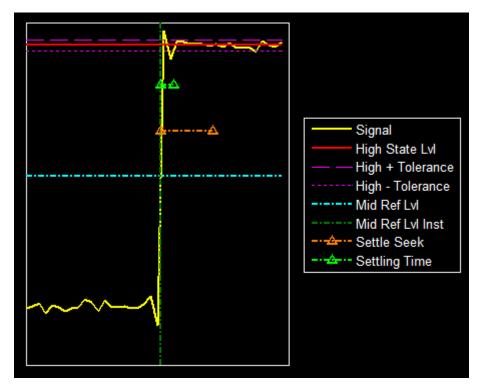

remains in the tolerance region around the high-state level. This crossing is illustrated in the following figure.

You can modify the settle seek duration parameter in the **Settings** pane. For more information on the algorithm this measurement uses, see the Signal Processing Toolbox settlingtime function reference.

- - **Preshoot** Average highest aberration in the region immediately preceding each falling transition.
- - Overshoot Average highest aberration in the region immediately following each falling transition. For more information on the algorithm this measurement uses, see the Signal Processing Toolbox overshoot function reference.

- - Undershoot Average lowest aberration in the region immediately following each falling transition. For more information on the algorithm this measurement uses, see the Signal Processing Toolbox undershoot function reference.
- - Settling Time Average time required for each falling edge to enter and remain within the tolerance of the low-state level for the remainder of the settle seek duration. The settling time is the time after the mid-reference level instant when the signal crosses into and remains in the tolerance region around the low-state level. You can modify the settle seek duration parameter in the Settings pane. For more information on the algorithm this measurement uses, see the Signal Processing Toolbox settlingtime function reference.

## Cycles

The **Cycles** pane displays calculated measurements pertaining to repetitions or trends in the displayed portion of the input signal.

• **Period** — Average duration between adjacent edges of identical polarity within the displayed portion of the input signal. The Bilevel measurements panel calculates period as follows. It takes the difference between the mid-reference level instants of the initial transition of each positive-polarity pulse and the next positive-going transition. These mid-reference level instants appear as red dots in the following figure.

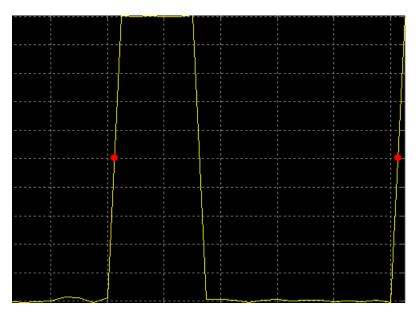

For more information on the algorithm this measurement uses, see the Signal Processing Toolbox pulseperiod function reference.

- **Frequency** Reciprocal of the average period. Whereas period is typically measured in some metric form of seconds, or seconds per cycle, frequency is typically measured in hertz or cycles per second.
- + Pulses Number of positive-polarity pulses counted.
- + Width Average duration between rising and falling edges of each positive-polarity pulse within the displayed portion of the input signal. For more information on the algorithm this measurement uses, see the Signal Processing Toolbox pulsewidth function reference.
- + Duty Cycle Average ratio of pulse width to pulse period for each positive-polarity pulse within the displayed portion of the input signal. For more information on the algorithm this measurement uses, see the Signal Processing Toolbox dutycycle function reference.
- - Pulses Number of negative-polarity pulses counted.

- - Width Average duration between rising and falling edges of each negative-polarity pulse within the displayed portion of the input signal. For more information on the algorithm this measurement uses, see the Signal Processing Toolbox pulsewidth function reference.
- - Duty Cycle Average ratio of pulse width to pulse period for each negative-polarity pulse within the displayed portion of the input signal. For more information on the algorithm this measurement uses, see the Signal Processing Toolbox dutycycle function reference.

When you use the zoom options in the Scope, the bilevel measurements automatically adjust to the time range shown in the display. In the Scope toolbar, click the **Zoom In** or **Zoom X** button to constrict the *x*-axis range of the display, and the statistics shown reflect this time range. For example, you can zoom in on one rising edge to make the **Bilevel Measurements** panel display information about only that particular rising edge. However, this feature does not apply to the **High** and **Low** measurements.

## **Peak Finder Panel**

The **Peak Finder** panel displays the maxima, showing the *x*-axis values at which they occur. This panel allows you to modify the settings for peak threshold, maximum number of peaks, and peak excursion. You can choose to hide or display the **Peak Finder** panel. In the scope menu, select **Tools > Measurements > Peak Finder**. Alternatively, in the scope toolbar, select the Peak Finder III button.

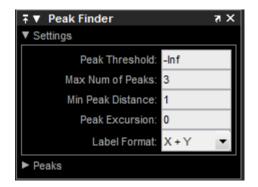

The **Peak finder** panel is separated into two panes, labeled **Settings** and **Peaks**. You can expand each pane to see the available options.

## **Settings Pane**

The **Settings** pane enables you to modify the parameters used to calculate the peak values within the displayed portion of the input signal. For more information on the algorithms this pane uses, see the Signal Processing Toolbox findpeaks function reference.

- **Peak Threshold** The level above which peaks are detected. This setting is equivalent to the MINPEAKHEIGHT parameter, which you can set when you run the findpeaks function.
- Max Num of Peaks The maximum number of peaks to show. The value you enter must be a scalar integer between 1 and 99. This setting is equivalent to the NPEAKS parameter, which you can set when you run the findpeaks function.
- Min Peaks Distance The minimum number of samples between adjacent peaks. This setting is equivalent to the MINPEAKDISTANCE parameter, which you can set when you run the findpeaks function.
- **Peak Excursion** The minimum height difference between a peak and its neighboring samples. Peak excursion is illustrated alongside peak threshold in the following figure.

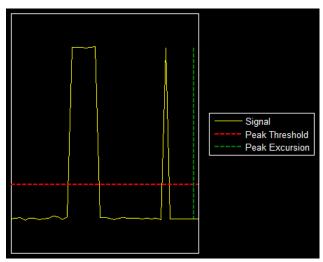

The *peak threshold* is a minimum value necessary for a sample value to be a peak. The *peak excursion* is the minimum difference between a peak sample and the samples to its left and right in the time domain. In the figure, the green vertical line illustrates the lesser of the two height differences between the labeled peak and its neighboring samples. This height difference must be greater than the **Peak Excursion** value for the labeled peak to be classified as a peak. Compare this setting to peak threshold, which is illustrated by the red horizontal line. The amplitude must be above this horizontal line for the labeled peak to be classified as a peak.

The peak excursion setting is equivalent to the THRESHOLD parameter, which you can set when you run the findpeaks function.

- Label Format The coordinates to display next to the calculated peak values on the plot. To see peak values, you must first expand the **Peaks** pane and select the check boxes associated with individual peaks of interest. By default, both *x*-axis and *y*-axis values are displayed on the plot. Select which axes values you want to display next to each peak symbol on the display.
  - X+Y Display both *x*-axis and *y*-axis values.

- X Display only *x*-axis values.
- Y Display only *y*-axis values.

#### **Peaks Pane**

The **Peaks** pane displays all of the largest calculated peak values. It also shows the coordinates at which the peaks occur, using the parameters you define in the **Settings** pane. You set the **Max Num of Peaks** parameter to specify the number of peaks shown in the list.

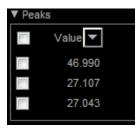

The numerical values displayed in the **Value** column are equivalent to the pks output argument returned when you run the findpeaks function. The numerical values displayed in the second column are similar to the locs output argument returned when you run the findpeaks function.

The Peak Finder displays the peak values in the **Peaks** pane. By default, the **Peak Finder** panel displays the largest calculated peak values in the **Peaks** pane in decreasing order of peak height. Use the

sort descending button () to rearrange the category and order by which Peak Finder displays peak values. Click this button again to sort the peaks in ascending order instead. When you do so, the arrow

changes direction to become the sort ascending button ( $\frown$ ). A filled sort button indicates that the peak values are currently sorted in the

direction of the button arrow. If the sort button is not filled (), then the peak values are sorted in the opposite direction of the button arrow. The **Max Num of Peaks** parameter still controls the number of peaks listed.

Use the check boxes to control which peak values are shown on the display. By default, all check boxes are cleared and the **Peak Finder** panel hides all the peak values. To show all the peak values on the display, select the check box in the top-left corner of the **Peaks** pane. To hide all the peak values on the display, clear this check box. To show an individual peak, select the check box directly to the left of its **Value** listing. To hide an individual peak, clear the check box directly to the left of its **Value** listing.

The Peaks are valid for any units of the input signal. The letter after the value associated with each measurement indicates the abbreviation for the appropriate International System of Units (SI) prefix, such as *m* for *milli*. For example, if the input signal is measured in volts, an *m* next to a measurement value indicates that this value is in units of millivolts.

| Abbreviation | Name  | Multiplier |
|--------------|-------|------------|
| a            | atto  | 10^-18     |
| f            | femto | 10^-15     |
| р            | pico  | 10^-12     |
| n            | nano  | 10^-9      |
| u            | micro | 10^-6      |
| m            | milli | 10^-3      |
|              |       | 10^0       |
| k            | kilo  | 10^3       |
| М            | mega  | 10^6       |
| G            | giga  | 10^9       |
| Т            | tera  | 10^12      |
| Р            | peta  | 10^15      |
| Е            | exa   | 10^18      |

## Visuals — Time Domain Options

The Visuals — Time Domain Properties dialog box controls the visual configuration settings of the Signal Browser display. From the menu, select **View > Configuration Properties** to open this dialog box.

## **Main Pane**

The **Main** pane of the Visuals — Time Domain Properties dialog box appears as follows.

| 📣 Visuals - Time Dom | ain Properties: Signal Browser | 23   |
|----------------------|--------------------------------|------|
| Main Display         |                                |      |
| Time units:          | Metric (based on Time Span     | ) -  |
| Time-axis labels:    | All                            | •    |
| Show time-axis       | label                          |      |
| Maximize axes:       | Auto                           | •    |
|                      |                                |      |
|                      |                                |      |
|                      |                                |      |
|                      | OK Cancel Ap                   | oply |

## Time units

Specify the units used to describe the *time*-axis. The default setting is Metric. You can select one of the following options.

• Metric — In this mode, the Signal Browser converts the times on the *time*-axis to some metric units such as milliseconds, microseconds, days, etc. The Signal Browser chooses the appropriate metric units, based on the minimum *time*-axis limit and the maximum *time*-axis limit of the window.

- Seconds In this mode, the Signal Browser always displays the units on the *time*-axis as seconds.
- None In this mode, the Signal Browser displays no units on the *time*-axis. The Signal Browser shows only the word Time on the *time*-axis.

#### **Time-axis labels**

Specify how to display the time units used to describe the *time*-axis. The default setting is All. You can select one of the following options.

- All In this mode, the *time*-axis labels appear in all displays.
- None In this mode, the *time*-axis labels do not appear in the displays.
- Bottom Displays Only In this mode, the *time*-axis labels appear only in the bottom row of the displays.

#### Show time-axis label

Select to turn on *time*-axis label display.

#### **Maximize axes**

Specify whether to display the Signal Browser in maximized axes mode. In this mode, each of the axes is expanded to fit into the entire display. In each display, there is no space to show labels. Tick mark values are shown on top of the plotted data. The default setting is Auto. You can select one of the following options:

- Auto In this mode, the axes appear maximized in all displays only if the **Title** and **Y-Axis label** parameters are empty for every display. If you enter any value in any display for either of these parameters, the axes are not maximized.
- On In this mode, the axes appear maximized in all displays. Any values entered into the **Title** and **Y-Axis label** parameters are hidden.
- Off In this mode, none of the axes appear maximized.

## **Display Pane**

The **Display** pane of the Visuals — Time Domain Properties dialog box appears as follows.

| 📣 Visuals - Time Domain Properties: Signal Browser |                   |  |  |
|----------------------------------------------------|-------------------|--|--|
| Main Display                                       |                   |  |  |
| Active display:                                    | 1 •               |  |  |
| Title:                                             |                   |  |  |
| Show legend                                        | ☑ Show grid       |  |  |
| 🔲 Plot signals as ma                               | gnitude and phase |  |  |
| Y-limits (Minimum):                                | -3.52717          |  |  |
| Y-limits (Maximum):                                | 3.82863           |  |  |
| Y-label:                                           | Amplitude         |  |  |
|                                                    |                   |  |  |
| OK Cancel Apply                                    |                   |  |  |

## Active display

Specify the active display as an integer to get and set relevant properties. The number of a display corresponds to its column-wise placement index. Set this property to control which display should have its axes colors, line properties, marker properties, and visibility changed.

When you use the Layout option to tile the window into multiple displays, the display highlighted in blue is referred to as the *active display*. The default setting is 1.

#### Title

Specify the active display title as a string. By default, the active display has no title.

## Show legend

Select this check box to show the legend in the display. The channel legend displays a name for each channel of each input signal. When the legend appears, you can place it anywhere inside of the scope window. To turn the legend off, clear the **Show legend** check box. This parameter applies only when the Spectrum **Type** is Power or Power density.

You can edit the name of any channel in the legend. To do so, double-click the current name, and enter a new channel name. By default, if the signal has multiple channels, the scope uses an index number to identify each channel of that signal. To change the appearance of any channel of any input signal in the scope window, from the scope menu, select **View > Style**.

#### Show grid

When you select this check box, a grid appears in the display of the scope figure. To hide the grid, clear this check box.

#### Plot signals as magnitude and phase

When you select this check box, the scope splits the display into a magnitude plot and a phase plot. By default, this check box is cleared. If the input signal is complex valued, the scope plots the real and imaginary portions on the same axes. These real and imaginary portions appear as different-colored lines on the same axes, as shown in the following figure.

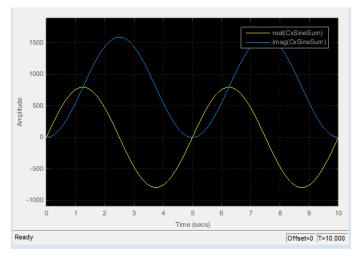

Selecting this check box and clicking the **Apply** or **OK** button changes the display. The magnitude of the input signal appears on the top axes and its phase, in degrees, appears on the bottom axes. See the following figure.

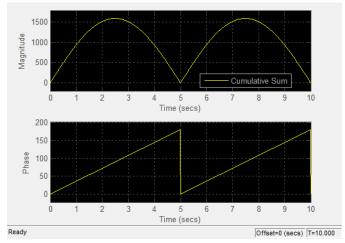

This feature is particularly useful for complex-valued input signals. If the input is a real-valued signal, selecting this check box returns the absolute value of the signal for the magnitude. The phase is 0 degrees for nonnegative input and 180 degrees for negative input.

## Y-limits (Minimum)

Specify the minimum value of the *y*-axis.

When you select the **Plot signal(s) as magnitude and phase** check box, the value of this property always applies to the magnitude plot on the top axes. The phase plot on the bottom axes is always limited to a minimum value of -180 degrees.

#### Y-limits (Maximum)

Specify the maximum value of the *y*-axis.

When you select the **Plot signal(s) as magnitude and phase** check box, the value of this property always applies to the magnitude plot on the top axes. The phase plot on the bottom axes is always limited to a maximum value of 180 degrees.

## Y-label

Specify as a string the text for the scope to display to the left of the *y*-axis.

This property becomes invisible when you select the **Plot signal(s)** as **magnitude and phase** check box. When you enable that property, the *y*-axis label always appears as Magnitude on the top axes and Phase on the bottom axes.

In the **Style** dialog box, you can customize the style of displays. You can change the color of the figure containing the displays, the background and foreground colors of display axes, and properties of lines in a display. From the Signal Browser menu, select **View > Style** to open this dialog box.

# Style Dialog Box

| 🛃 Signal Browser - Style 📃 📼 💌      |
|-------------------------------------|
| Figure color: 🕭 🗸 Plot type: Line 🔻 |
| Select display:                     |
| Axes colors: 🕭 -                    |
| Properties for line: mtlb           |
| Visible                             |
| Line: 🚽 0.5 👻 📕                     |
| Marker: none                        |
| OK Cancel Apply                     |

## **Properties**

The **Style** dialog box allows you to modify the following properties of the Signal Browser:

## **Figure color**

Specify the color that you want to apply to the background of the Signal Browser. By default, the figure color is gray.

## Plot type

Specify the type of plot to use. The default setting is Line. Valid values for **Plot type** are:

• Line — Displays input signal as lines connecting each of the sampled values. This approach is similar to the functionality of the MATLAB line or plot function.

• Stairs — Displays input signal as a *stairstep* graph. A stairstep graph is made up of only horizontal lines and vertical lines. Each horizontal line represents the signal value for a discrete sample period and is connected to two vertical lines. Each vertical line represents a change in values occurring at a sample. This approach is equivalent to the MATLAB stairs function. Stairstep graphs are useful for drawing time history graphs of digitally sampled data.

## **Select display**

Specify the active display as a number, where a display number corresponds to the index of the input signal. The number of a display corresponds to its column-wise placement index. The default setting is 1. Set this parameter to control which display should have its axes colors, line properties, marker properties, and visibility changed.

## **Axes colors**

Specify the color that you want to apply to the background of the axes for the active display.

## **Properties for line**

Specify the signal for which you want to modify the visibility, line properties, and marker properties.

## Visible

Specify whether the selected signal on the active display should be visible. If you clear this check box, the line disappears.

## Line

Specify the line style, line width, and line color for the selected signal on the active display.

## Marker

Specify marks for the selected signal on the active display to show at data points. This parameter is similar to the Marker property for the MATLAB Handle Graphics plot objects. You can choose any of the marker symbols from the following table.

| Specifier | Marker Type                   |
|-----------|-------------------------------|
| none      | No marker (default)           |
| 0         | Circle                        |
|           | Square                        |
| ×         | Cross                         |
| •         | Point                         |
| +         | Plus sign                     |
| *         | Asterisk                      |
| \$        | Diamond                       |
| $\nabla$  | Downward-pointing triangle    |
| Δ         | Upward-pointing triangle      |
| 4         | Left-pointing triangle        |
|           | Right-pointing triangle       |
| \$        | Five-pointed star (pentagram) |
| \$        | Six-pointed star (hexagram)   |

# sptool

Filter Design and Analysis Tool The Filter Design and Analysis Tool fdatool allows you to design and edit FIR and IIR filters. To launch fdatool, press either the **New** button or the **Edit** button under the **Filters** list box in SPTool.

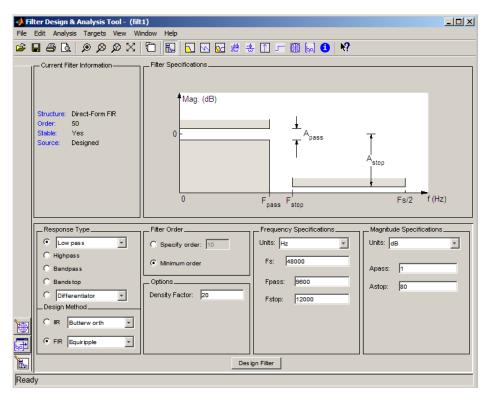

**Note** When you open FDATool from SPTool, a reduced version of FDATool that is compatible with SPTool opens.

The Filter Design and Analysis Tool has a Pole/Zero Editor you can

access by selecting the icon in the left column of FDATool.

# Filter Visualization Tool

The Filter Visualization Tool (fvtool) allows you to view the characteristics of a designed or imported filter, including its magnitude response, phase response, group delay, phase delay, pole-zero plot, impulse response, and step response. To activate FVTool, click the **View** button under the **Filters** list box in SPTool.

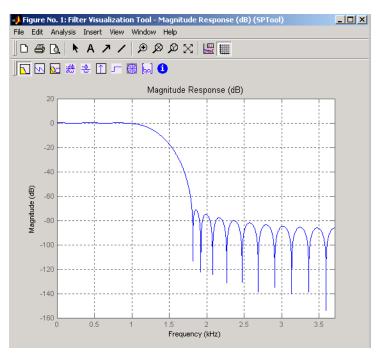

## Spectrum Viewer

The Spectrum Viewer allows you to analyze frequency-domain data graphically using a variety of methods of spectral density estimation, including the Burg method, the FFT method, the multitaper method, the MUSIC eigenvector method, Welch's method, and the Yule-Walker autoregressive method. To activate the Spectrum Viewer:

• Click the **Create** button under the **Spectra** list box to compute the power spectral density for a signal selected in the **Signals** list box in SPTool. You may need to click **Apply** to view the spectra.

- Click the **View** button to analyze spectra selected under the **Spectra** list box in SPTool.
- Click the **Update** button under the **Spectra** list box in SPTool to modify a selected power spectral density signal.

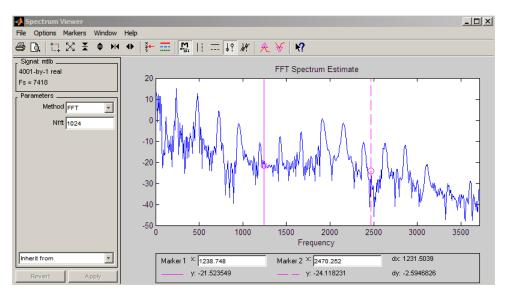

In addition, you can right-click in any plot display area to modify signal properties.

See Also fdatool | findpeaks | fvtool

| Purpose     | Square wave                                                                                                    |
|-------------|----------------------------------------------------------------------------------------------------|
| Syntax      | <pre>x = square(t) x = square(t,duty)</pre>                                                                                                    |
| Description | $x = square(t)$ generates a square wave with period $2\pi$ for the elements of time vector t. $square(t)$ is similar to $sin(t)$ , but creates a square wave with peaks of $\pm 1$ instead of a sine wave. |
|             | x = square(t,duty) generates a square wave with specified duty cycle, duty, which is a number between 0 and 100. The <i>duty cycle</i> is the percent of the period in which the signal is positive.       |
| See Also    | chirp   cos   diric   gauspuls   pulstran   rectpuls   sawtooth  <br>sin   tripuls                                                                                                    |

| Purpose             | Convert digital filter to state-space representation                                                                                                    |
|---------------------|----------------------------------------------------------------------------------------------------|
| Syntax              | [A,B,C,D] = ss(d)                                                                                                    |
| Description         | [A,B,C,D] = ss(d) converts a digital filter, d, to its state-space representation.                                                                                                    |
|                     | The state-space representation of a filter is given by                                                                                                    |
|                     | $\begin{aligned} x(k+1) &= Ax(k) + Bu(k), \\ y(k) &= Cx(k) + Du(k), \end{aligned}$                                                                                                    |
|                     | where $x$ is the state vector, $u$ is the input vector, and $y$ is the output vector.                                                                                                    |
| Input<br>Arguments  | <b>d - Digital filter</b><br>digitalFilter object                                                                                                    |
| •                   | Digital filter, specified as a digitalFilter object. Use designfilt to generate a digital filter based on frequency-response specifications.                                              |
|                     | <b>Example:</b> d =<br>designfilt('lowpassiir','FilterOrder',3,'HalfPowerFrequency',0.5)<br>specifies a third-order Butterworth filter with<br>normalized 3-dB frequency 0.5π rad/sample. |
| Output<br>Arguments | <b>A - State matrix</b><br>matrix                                                                                                    |
| -                   | State matrix, returned as a matrix.                                                                                                    |
|                     | Data Types<br>double                                                                                                    |
|                     | <b>B - Input-to-state matrix</b><br>matrix                                                                                                    |
|                     | Input-to-state matrix, returned as a matrix.                                                                                                    |
|                     |                                                                                                    |

Data Types double

## C - State-to-output matrix

matrix

State-to-output matrix, returned as a matrix.

Data Types double

## **D** - Feedthrough matrix

matrix

Feedthrough matrix, returned as a matrix.

Data Types double

## Examples State-Space Representation of a Lowpass IIR Filter

Design a lowpass IIR filter of order 6. Specify a normalized passband frequency of  $0.2\pi$  rad/sample. Compute the state-space representation of the filter.

d = designfilt('lowpassiir','FilterOrder',6,'PassbandFrequency',0.2);
[A,B,C,D] = ss(d)

A =

| 1.5640 | -0.9294 | 0      | 0       | 0      | 0       |
|--------|---------|--------|---------|--------|---------|
| 1.0000 | 0       | 0      | 0       | 0      | 0       |
| 0.1795 | 0.0036  | 1.6097 | -0.8112 | 0      | 0       |
| 0      | 0       | 1.0000 | 0       | 0      | 0       |
| 0.0020 | 0.0000  | 0.0408 | 0.0021  | 1.6956 | -0.7409 |
| 0      | 0       | 0      | 0       | 1.0000 | 0       |

| 0.0913<br>0<br>0.0046<br>0<br>0.0001<br>0 |        |        |        |        |        |
|-------------------------------------------|--------|--------|--------|--------|--------|
| C = 0.0020                                | 0.0000 | 0.0408 | 0.0021 | 3.6956 | 0.2591 |
| D = 5.2030e-0                             | 5      |        |        |        |        |
| 5.20000-0                                 | 0      |        |        |        |        |

# See Also designfilt | digitalFilter | tf | zpk

| Purpose | Convert digital filter state-space parameters to second-order sections form                                                                                                    |
|---------|----------------------------------------------------------------------------------------------------|
| Syntax  | <pre>[sos,g] = ss2sos(A,B,C,D) [sos,g] = ss2sos(A,B,C,D,iu) [sos,g] = ss2sos(A,B,C,D,'order') [sos,g] = ss2sos(A,B,C,D,iu,'order') [sos,g] = ss2sos(A,B,C,D,iu,'order','scale'') sos = ss2sos()</pre> |

**Description** ss2sos converts a state-space representation of a given digital filter to an equivalent second-order section representation.

[sos,g] = ss2sos(A,B,C,D) finds a matrix sos in second-order section form with gain g that is equivalent to the state-space system represented by input arguments A, B, C, and D. The input system must be single output and real. sos is an L-by-6 matrix

$$sos = \begin{bmatrix} b_{01} & b_{11} & b_{21} & 1 & a_{11} & a_{21} \\ b_{02} & b_{12} & b_{22} & 1 & a_{12} & a_{22} \\ \vdots & \vdots & \vdots & \vdots & \vdots & \vdots \\ b_{0L} & b_{1L} & b_{2L} & 1 & a_{1L} & a_{2L} \end{bmatrix}$$

whose rows contain the numerator and denominator coefficients  $b_{ik}$  and  $a_{ik}$  of the second-order sections of H(z).

$$H(z) = g \prod_{k=1}^{L} H_{k}(z) = g \prod_{k=1}^{L} \frac{b_{0k} + b_{1k}z^{-1} + b_{2k}z^{-2}}{1 + a_{1k}z^{-1} + a_{2k}z^{-2}}$$

[sos,g] = ss2sos(A,B,C,D,iu) specifies a scalar iu that determines which input of the state-space system A, B, C, D is used in the conversion. The default for iu is 1.

[sos,g] = ss2sos(A,B,C,D, 'order') and

[sos,g] = ss2sos(A,B,C,D,iu, 'order') specify the order of the rows in sos, where 'order' is

- 'down', to order the sections so the first row of **sos** contains the poles closest to the unit circle
- 'up', to order the sections so the first row of **sos** contains the poles farthest from the unit circle (default)

The zeros are always paired with the poles closest to them.

[sos,g] = ss2sos(A,B,C,D,iu, 'order', 'scale'') specifies the desired scaling of the gain and the numerator coefficients of all second-order sections, where 'scale' is

- 'none', to apply no scaling (default)
- 'inf', to apply infinity-norm scaling
- 'two', to apply 2-norm scaling

Using infinity-norm scaling in conjunction with up-ordering minimizes the probability of overflow in the realization. Using 2-norm scaling in conjunction with down-ordering minimizes the peak round-off noise.

**Note** Infinity-norm and 2-norm scaling are appropriate only for direct-form II implementations.

sos = ss2sos(...) embeds the overall system gain, g, in the first section,  $H_1(z)$ , so that

$$H(z) = \prod_{k=1}^{L} H_k(z)$$

**Note** Embedding the gain in the first section when scaling a direct-form II structure is not recommended and may result in erratic scaling. To avoid embedding the gain, use ss2sos with two outputs.

## **Examples** Second-Order Section Form of a Filter

Design a Butterworth lowpass filter of order 5 using the function butter. Specify the cutoff frequency to be one-fifth of the Nyquist frequency. Express the output in state-space form. Convert the state-space result to second-order sections. Visualize the magnitude response.

[A,B,C,D] = butter(5,0.2); sos = ss2sos(A,B,C,D) fvtool(sos)

sos =

| 0.0013 | 0.0013 | 0      | 1.0000 | -0.5095 | 0      |
|--------|--------|--------|--------|---------|--------|
| 1.0000 | 2.0012 | 1.0012 | 1.0000 | -1.0966 | 0.3554 |
| 1.0000 | 1.9968 | 0.9968 | 1.0000 | -1.3693 | 0.6926 |

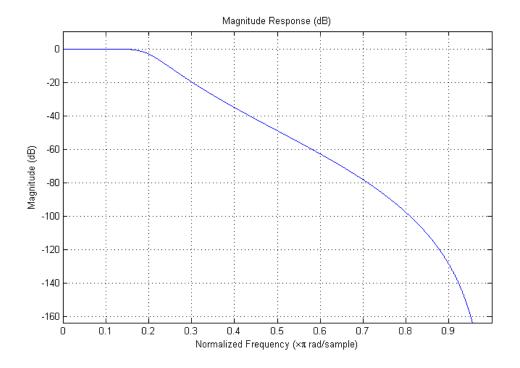

# **Algorithms**

**ss2sos** uses a four-step algorithm to determine the second-order section representation for an input state-space system:

- ${\bf I}$  It finds the poles and zeros of the system given by A, B, C, and D.
- 2 It uses the function zp2sos, which first groups the zeros and poles into complex conjugate pairs using the cplxpair function. zp2sos then forms the second-order sections by matching the pole and zero pairs according to the following rules:
  - **a** Match the poles closest to the unit circle with the zeros closest to those poles.

- **b** Match the poles next closest to the unit circle with the zeros closest to those poles.
- c Continue until all of the poles and zeros are matched.

**ss2sos** groups real poles into sections with the real poles closest to them in absolute value. The same rule holds for real zeros.

- **3** It orders the sections according to the proximity of the pole pairs to the unit circle. **ss2sos** normally orders the sections with poles closest to the unit circle last in the cascade. You can tell **ss2sos** to order the sections in the reverse order by specifying the 'down' flag.
- **4** ss2sos scales the sections by the norm specified in the 'scale' argument. For arbitrary  $H(\omega)$ , the scaling is defined by

$$\Box H \Box_p = \left[\frac{1}{2\pi} \int_{0}^{2\pi} |H(\omega)|^p d\omega\right]^{\frac{1}{p}}$$

where p can be either  $\infty$  or 2. See the references for details. This scaling is an attempt to minimize overflow or peak round-off noise in fixed point filter implementations.

**Diagnostics** If there is more than one input to the system, ss2sos gives the following error message:

State-space system must have only one input.

**References** [1] Jackson, L. B. *Digital Filters and Signal Processing*. 3rd ed. Boston: Kluwer Academic Publishers, 1996, chap. 11.

[2] Mitra, S. K. Digital Signal Processing: A Computer-Based Approach. New York: McGraw-Hill, 1998, chap. 9. [3] Vaidyanathan, P. P. "Robust Digital Filter Structures." *Handbook for Digital Signal Processing* (S. K. Mitra and J. F. Kaiser, eds.). New York: John Wiley & Sons, 1993, chap. 7.

See Also cplxpair | sos2ss | ss2tf | ss2zp | tf2sos | zp2sos

| Convert state-space filter parameters to transfer function form                                                                                                    |  |  |
|----------------------------------------------------------------------------------------------------|--|--|
| [b,a] = ss2tf(A,B,C,D,iu)                                                                                                    |  |  |
| <b>ss2tf</b> converts a state-space representation of a given system to an equivalent transfer function representation.                                                                                                    |  |  |
| [b,a] = ss2tf(A,B,C,D,iu) returns the transfer function                                                                                                    |  |  |
| $H(s) = \frac{B(s)}{A(s)} = C(sI - A)^{-1}B + D$                                                                                                    |  |  |
| of the system                                                                                                    |  |  |
| $\dot{x} = Ax + Bu$                                                                                                    |  |  |
| y = Cx + Du                                                                                                    |  |  |
| from the iu-th input. Vector a contains the coefficients of the denominator in descending powers of $s$ . The numerator coefficients are returned in array b with as many rows as there are outputs $y$ . ss2tf also works with systems in discrete time, in which case it returns the $z$ -transform representation. |  |  |
| The ss2tf function is part of the standard MATLAB language.                                                                                                    |  |  |
| The ss2tf function uses poly to find the characteristic polynomial $det(sI-A)$ and the equality:                                                                                                    |  |  |
| $H(s) = C(sI - A)^{-1}B = \frac{\det(sI - A + BC) - \det(sI - A)}{\det(sI - A)}$                                                                                                    |  |  |
| latc2tf   sos2tf   ss2sos   ss2zp   tf2ss   zp2tf                                                                                                    |  |  |
|                                                                                                    |  |  |

**Syntax** [z,p,k] = ss2zp(A,B,C,D,i)

**Description** ss2zp converts a state-space representation of a given system to an equivalent zero-pole-gain representation. The zeros, poles, and gains of state-space systems represent the transfer function in factored form.

[z,p,k] = ss2zp(A,B,C,D,i) calculates the transfer function in factored form

$$H(s) - \frac{Z(s)}{P(s)} - k \frac{(s - z_1)(s - z_2) \cdots (s - z_n)}{(s - p_1)(s - p_2) \cdots (s - p_n)}$$

of the continuous-time system

$$\dot{x} = Ax + Bu$$
$$y = Cx + Du$$

from the ith input (using the ith columns of B and D). The column vector p contains the pole locations of the denominator coefficients of the transfer function. The matrix z contains the numerator zeros in its columns, with as many columns as there are outputs y (rows in C). The column vector k contains the gains for each numerator transfer function.

**ss2zp** also works for discrete time systems. The input state-space system must be real.

The ss2zp function is part of the standard MATLAB language.

## **Examples** Zeros, Poles, and Gain of a Discrete-Time System

Consider a discrete-time system defined by the transfer function

$$H(z) = \frac{2 + 3z^{-1}}{1 + 0.4z^{-1} + z^{-2}}.$$

Determine its zeros, poles, and gain directly from the transfer function. Pad the numerator with zeros so it has the same length as the denominator.

Express the system in state-space form and determine the zeros, poles, and gain using ss2zp.

[A,B,C,D] = tf2ss(b,a); [z,p,k] = ss2zp(A,B,C,D,1)

```
z =
0
-1.5000
```

```
p =
                      -0.2000 + 0.9798i
                      -0.2000 - 0.9798i
                   k =
                         2
Algorithms
                    ss2zp finds the poles from the eigenvalues of the A array. The zeros are
                    the finite solutions to a generalized eigenvalue problem:
                    z = eig([A B;C D], diag([ones(1,n) 0]);
                   In many situations this algorithm produces spurious large, but finite,
                    zeros. ss2zp interprets these large zeros as infinite.
                    ss2zp finds the gains by solving for the first nonzero Markov
                    parameters.
References
                   [1] Laub, A. J., and B. C. Moore. "Calculation of Transmission Zeros
                    Using QZ Techniques." Automatica. Vol. 14, 1978, p. 557.
See Also
                    sos2zp | ss2sos | ss2tf | tf2zp | tf2zpk | zp2ss
```

| Purpose     | State-level estimation for bilevel waveform with histogram method                                                                                                    |
|-------------|----------------------------------------------------------------------------------------------------|
| Syntax      | <pre>LEVELS = statelevels(X) LEVELS = statelevels(X,NBINS) LEVELS = statelevels(X,NBINS,METHOD) [LEVELS,HISTOGRAM] = statelevels() [LEVELS,HISTOGRAM,BINLEVELS] = statelevels() statelevels()</pre>                          |
| Description | LEVELS = statelevels(X) estimates the low- and high-state levels in<br>the bilevel waveform, X, using the histogram method. See "Algorithms"<br>on page 1-1404.                                                              |
|             | LEVELS = statelevels(X,NBINS) specifies the number of bins to use in the histogram as a positive scalar. If unspecified, NBINS defaults to 100.                                                                              |
|             | LEVELS = statelevels(X,NBINS,METHOD) estimates state levels using<br>the mean or mode of the subhistograms. Valid entries for METHOD<br>are 'mean' or 'mode'. METHOD defaults to 'mode'. See "Algorithms"<br>on page 1-1404. |
|             | [LEVELS,HISTOGRAM] = statelevels() returns the histogram, HISTOGRAM, of the values in X.                                                                                                    |
|             | [LEVELS,HISTOGRAM,BINLEVELS] = statelevels() returns the centers of the histogram bins.                                                                                                    |
|             | <pre>statelevels() displays a plot of the signal and the corresponding computed histogram.</pre>                                                                                                    |
| Input       | X                                                                                                    |
| Arguments   | Bilevel waveform. X is a real-valued row or column vector.                                                                                                    |
|             | NBINS                                                                                                    |
|             | Number of histogram bins                                                                                                    |
|             | Default: 100                                                                                                    |

#### METHOD

LEVELS

State-level estimation method in the subhistograms. METHOD is a string indicating the statistic to use for the estimation of the low- and high-state levels. Valid entries for METHOD are 'mode' or 'mean'. See "Algorithms" on page 1-1404.

Default: 'mode'

## Output Arguments

Levels of low and high states. LEVELS is a 1-by-2 row vector of state levels estimated by the histogram method. The first element of LEVELS is the low-state level. The second element of LEVELS is the high-state level.

#### HISTOGRAM

Histogram counts (frequencies). HISTOGRAM is a column vector with NBINS elements containing the number of data values in each histogram bin.

#### BINLEVELS

Histogram bin centers. BINLEVELS is a column vector containing the bin centers for the histogram counts in HISTOGRAM.

## Definitions State

A particular level, which can be associated with an upper- and lower-state boundary. States are ordered from the most negative to the most positive. In a bilevel waveform, the most negative state is the low state. The most positive state is the high state.

#### **State-Level Tolerances**

Each state level can have associated lower- and upper-state boundaries. These state boundaries are defined as the state level plus or minus a scalar multiple of the difference between the high state and low state. To provide a useful tolerance region, the scalar is typically a small number such as 2/100 or 3/100. In general, the  $\alpha\%$  tolerance region for the low state is defined as

$$S_1 \pm \frac{\alpha}{100} (S_2 - S_1)$$

where  $S_1$  is the low-state level and  $S_2$  is the high-state level. Replace the first term in the equation with  $S_2$  to obtain the a% tolerance region for the high state.

The following figure illustrates lower and upper 2% state boundaries (tolerance regions) for a positive-polarity bilevel waveform. The red dashed lines indicate the estimated state levels.

# statelevels

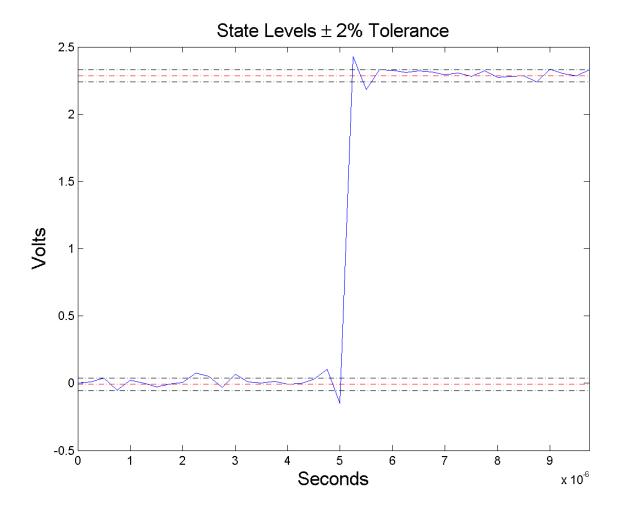

## **Examples**

#### **Display State Levels and Subhistograms**

Estimate the low- and high-state levels of 2.3 V underdamped clock data. Plot the data with the estimated state levels and subhistograms.

```
load('clockex.mat', 'x');
statelevels(x);
```

#### State Levels with 100 Bins and Modes of Subhistograms

Estimate the low and high-state levels of 2.3 V underdamped clock data sampled at 4 MHz.

Use the default number of bins and modes of the subhistograms to estimate the state levels. Plot the clock data with the lines indicating the estimated low and high-state levels.

```
load('clockex.mat', 'x', 't');
LEVELS = statelevels(x);
plot(t,x);
hold on;
plot(t,LEVELS(1).*ones(length(x)),'r--');
plot(t,LEVELS(2).*ones(length(x)),'r--');
```

#### **State Levels Using Means of Subhistograms**

Estimate the low and high-state levels of 2.3 V underdamped clock data sampled at 4 MHz.

Use the default number of bins and means of the subhistograms to estimate the state levels. Plot the clock data with the lines indicating the estimated low and high-state levels.

```
load('clockex.mat', 'x', 't');
LEVELS = statelevels(x,1e3,'mean');
```

#### **Histogram Counts and Histogram Bin Centers**

Estimate the low- and high-state levels of 2.3 V underdamped clock data sampled at 4 MHz. Return the histogram counts and histogram bin centers used in the histogram method.

```
load('clockex.mat', 'x', 't');
[LEVELS,HISTOGRAM,BINLEVELS] = statelevels(x);
```

| Algorithms | statelevels uses the histogram method to estimate the states of<br>a bilevel waveform. The histogram method is described in [1]. To<br>summarize the method: |  |  |  |  |
|------------|----------------------------------------------------------------------------------------------------|--|--|--|--|
|            | 1 Determine the maximum and minimum amplitudes and amplitude range of the data.                                                                              |  |  |  |  |
|            | <b>2</b> For the specified number of histogram bins, determine the bin width as the ratio of the amplitude range to the number of bins.                      |  |  |  |  |
|            | <b>3</b> Sort the data values into the histogram bins.                                                                                                    |  |  |  |  |
|            | <b>4</b> Identify the lowest-indexed histogram bin, $i_{low}$ , and highest-indexed histogram bin, $i_{high}$ , with nonzero counts.                         |  |  |  |  |
|            | <b>5</b> Divide the histogram into two subhistograms.                                                                                                    |  |  |  |  |
|            | The indices of the lower histogram bins are $i_{low} \leq i \leq 1/2(i_{high} - i_{low})$ .                                                                  |  |  |  |  |
|            | The indices of the upper histogram bins are $i_{low}$ + 1/2( $i_{high}-i_{low}) \leq i \leq i_{high}.$                                                       |  |  |  |  |
|            | <b>6</b> Compute the state levels by determining the mode or mean of the lower and upper histograms.                                                         |  |  |  |  |
| References | [1] <i>IEEE Standard on Transitions, Pulses, and Related Waveforms,</i><br>IEEE Standard 181, 2003, pp. 15–17.                                               |  |  |  |  |
| See Also   | midcross   overshoot   risetime   undershoot                                                                                                    |  |  |  |  |

| Purpose     | Step response of digital filter                                                                                                    |  |  |  |
|-------------|----------------------------------------------------------------------------------------------------|--|--|--|
| Syntax      | <pre>[h,t] = stepz(b,a) [h,t] = stepz(sos) [h,t] = stepz(d) [h,t] = stepz(,n) [h,t] = stepz(,n,fs) stepz()</pre>                                                                                                    |  |  |  |
| Description | [h,t] = stepz(b,a) returns the step response of the filter with<br>numerator coefficients, b, and denominator coefficients, a. stepz<br>chooses the number of samples and returns the response in the column<br>vector h and sample times in the column vector t (where t = $[0:n-1]'$ ,<br>and n = length(t) is computed automatically).                                                                                                    |  |  |  |
|             | <ul> <li>[h,t] = stepz(sos) returns the step response of the second order sections matrix, sos. sos is a K-by-6 matrix, where the number of sections, K, must be greater than or equal to 2. If the number of sections is less than 2, stepz considers the input to be the numerator vector,</li> <li>b. Each row of sos corresponds to the coefficients of a second-order (biquad) filter. The <i>i</i>th row of the sos matrix corresponds to [bi(1) bi(2) bi(3) ai(1) ai(2) ai(3)].</li> </ul> |  |  |  |
|             | <pre>[h,t] = stepz(d) returns the step response of the digital filter, d. Use designfilt to generate d based on frequency-response specifications.</pre>                                                                                                    |  |  |  |
|             | [h,t] = stepz(,n) computes the first n samples of the step<br>response when n is an integer (t = [0:n-1]'). If n is a vector of integers,<br>the step response is computed only at those integer values with 0<br>denoting the time origin.                                                                                                    |  |  |  |
|             | <pre>[h,t] = stepz(,n,fs) computes n samples and produces a vector<br/>t of length n so that the samples are spaced 1/fs units apart. fs is<br/>assumed to be in Hz.</pre>                                                                                                    |  |  |  |
|             | <pre>stepz() with no output arguments plots the step response of the<br/>filter. If you input the filter coefficients or second order sections matrix,<br/>the current figure window is used. If you input a digitalFilter, the<br/>step response is displayed in fvtool.</pre>                                                                                                    |  |  |  |
|             |                                                                                                    |  |  |  |

**Note** If the input to stepz is single precision, the step response is calculated using single-precision arithmetic. The output, h, is single precision.

## **Examples** Step Response of a Butterworth Filter

Create a third-order Butterworth filter with normalized half-power frequency  $0.4\pi$  rad/s. Display its step response.

[b,a] = butter(3,0.4); stepz(b,a), grid

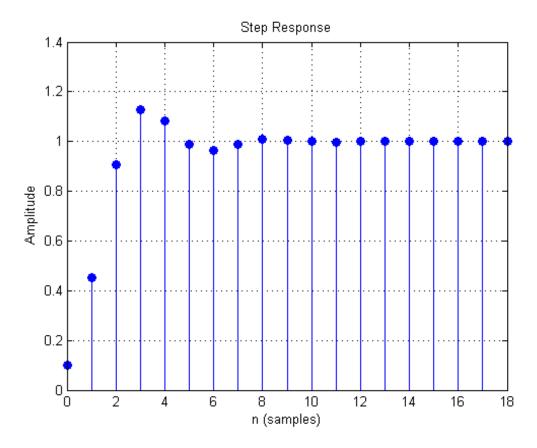

Create an identical filter using  ${\tt designfilt}$  and display its step response using fvtool.

d = designfilt('lowpassiir','FilterOrder',3,'HalfPowerFrequency',0.4)
stepz(d)

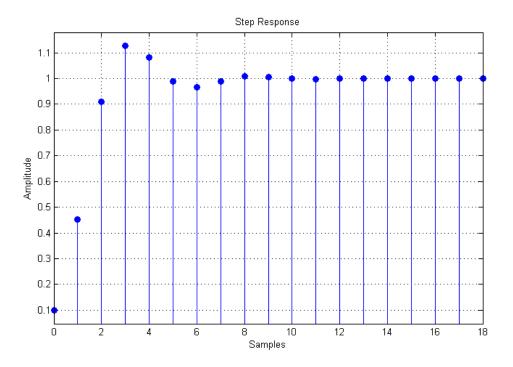

#### Step Response of an Elliptic Filter

Design a fourth-order lowpass elliptic filter with normalized passband frequency  $0.4\pi$  rad/s. Specify a passband ripple of 0.5 dB and a stopband attenuation of 20 dB. Plot the first 50 samples of the filter's step response.

[b,a] = ellip(4,0.5,20,0.4); stepz(b,a,50), grid

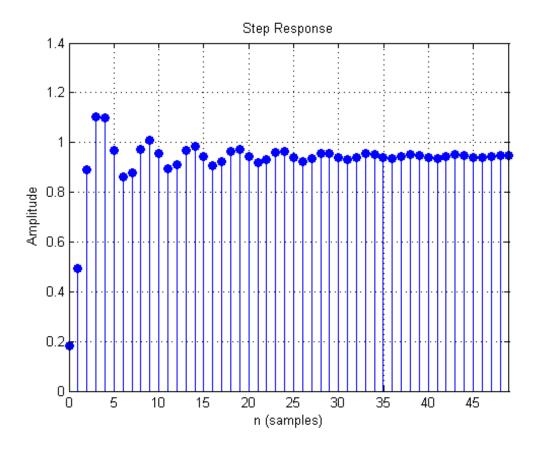

Create the same filter using  ${\tt designfilt}$  and display its step response using  ${\tt fvtool}.$ 

stepz(d,50)

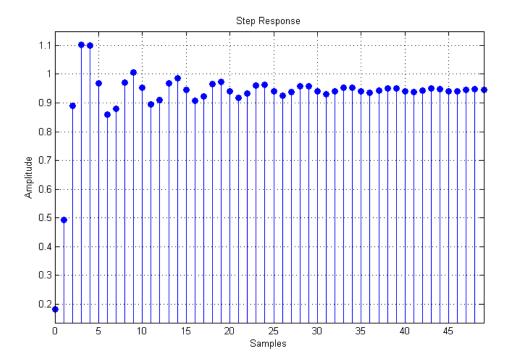

# **Algorithms**

stepz filters a length n step sequence using

filter(b,a,ones(1,n))

and plots the results using stem.

To compute n in the auto-length case, stepz either uses n = length(b) for the FIR case or first finds the poles using p = roots(a), if length(a) is greater than 1.

If the filter is unstable, n is chosen to be the point at which the term from the largest pole reaches  $10^{\circ}6$  times its original value.

If the filter is stable, n is chosen to be the point at which the term due to the largest amplitude pole is  $5*10^{-5}$  of its original amplitude.

|          | If the filter is oscillatory (poles on the unit circle only), stepz computes five periods of the slowest oscillation.                                                                                                    |
|----------|----------------------------------------------------------------------------------------------------|
|          | If the filter has both oscillatory and damped terms, n is chosen to equal five periods of the slowest oscillation or the point at which the term due to the largest (nonunity) amplitude pole is $5*10^{-5}$ of its original amplitude, whichever is greater. |
|          | <b>stepz</b> also allows for delays in the numerator polynomial. The number<br>of delays is incorporated into the computation for the number of<br>samples.                                                                                                   |
| See Also | designfilt   digitalFilter   freqz   grpdelay   impz   phasez  <br>zplane                                                                                                    |

# stmcb

| Purpose     | Compute linear model using Steiglitz-McBride iteration                                                                                                    |  |  |  |
|-------------|----------------------------------------------------------------------------------------------------|--|--|--|
| Syntax      | <pre>[b,a] = stmcb(h,nb,na) [b,a] = stmcb(y,x,nb,na) [b,a] = stmcb(h,nb,na,niter) [b,a] = stmcb(y,x,nb,na,niter) [b,a] = stmcb(h,nb,na,niter,ai) [b,a] = stmcb(y,x,nb,na,niter,ai)</pre>                                                 |  |  |  |
| Description | Steiglitz-McBride iteration is an algorithm for finding an IIR filter with<br>a prescribed time-domain impulse response. It has applications in both<br>filter design and system identification (parametric modeling).                   |  |  |  |
|             | [b,a] = stmcb(h,nb,na) finds the coefficients b and a of the system $b(z)/a(z)$ with approximate impulse response h, exactly nb zeros, and exactly na poles.                                                                             |  |  |  |
|             | [b,a] = stmcb(y,x,nb,na) finds the system coefficients b and a of the system that, given x as input, has y as output. x and y must be the same length.                                                                                   |  |  |  |
|             | [b,a] = stmcb(h,nb,na,niter) and                                                                                                    |  |  |  |
|             | [b,a] = stmcb(y,x,nb,na,niter) use niter iterations. The default for niter is 5.                                                                                                    |  |  |  |
|             | [b,a] = stmcb(h,nb,na,niter,ai) and                                                                                                    |  |  |  |
|             | <pre>[b,a] = stmcb(y,x,nb,na,niter,ai) use the vector ai as the initial<br/>estimate of the denominator coefficients. If ai is not specified, stmcb<br/>uses the output argument from [b,ai] = prony(h,0,na) as the vector<br/>ai.</pre> |  |  |  |
|             | stmcb returns the IIR filter coefficients in length nb+1 and na+1 row vectors b and a. The filter coefficients are ordered in descending powers of $z$ .                                                                                 |  |  |  |
|             | $H(z) = \frac{B(z)}{A(z)} = \frac{b(1) + b(2)z^{-1} + \dots + b(nb+1)z^{-nb}}{a(1) + a(2)z^{-1} + \dots + a(na+1)z^{-na}}$                                                                                                    |  |  |  |

## **Examples** Steiglitz-McBride Approximation of a Filter

Approximate the impulse response of an IIR filter with a system of lower order.

Specify a 6th-order Butterworth filter with normalized 3-dB frequency  $0.2\pi$  rad/sample.

```
d = designfilt('lowpassiir','FilterOrder',6, ...
'HalfPowerFrequency',0.2,'DesignMethod','butter');
```

Use the Steiglitz-McBride iteration to approximate the filter with a 4th-order system.

h = impz(d);
[bb,aa] = stmcb(h,4,4);

Plot the frequency responses of the two systems.

```
hfvt = fvtool(d,bb,aa,'Analysis','freq');
legend(hfvt,'Butterworth','Steiglitz-McBride')
```

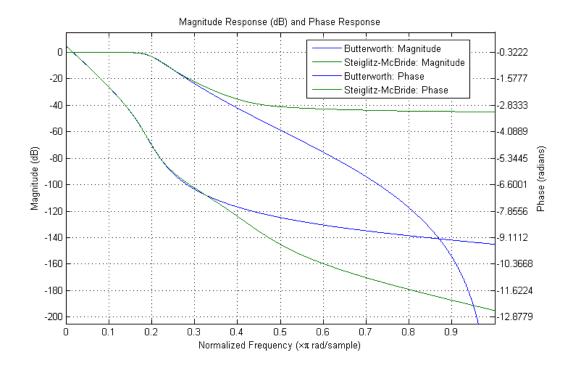

## **Algorithms**

stmcb attempts to minimize the squared error between the impulse response h of b(z)/a(z) and the input signal x.

$$\min_{a,b}\sum_{i=0}^{\infty}|x(i)-h(i)|^2$$

stmcb iterates using two steps:

- **1** It prefilters h and x using 1/a(z).
- **2** It solves a system of linear equations for **b** and **a** using  $\setminus$ .

stmcb repeats this process niter times. No checking is done to see if the b and a coefficients have converged in fewer than niter iterations.

| Diagnostics | If ${\tt x}$ and ${\tt y}$ have different lengths, ${\tt stmcb}$ produces this error message:                                                                               |  |  |
|-------------|----------------------------------------------------------------------------------------------------|--|--|
|             | Input signal X and output signal Y must<br>have the same length.                                                                                                    |  |  |
| References  | [1] Steiglitz, K., and L. E. McBride. "A Technique for the Identification of Linear Systems." <i>IEEE Transactions on Automatic Control.</i> Vol. AC-10, 1965, pp. 461–464. |  |  |
|             | [2] Ljung, Lennart. <i>System Identification: Theory for the User</i> . 2nd Edition. Upper Saddle River, NJ: Prentice Hall, 1999, p. 354.                                   |  |  |
| See Also    | levinson   lpc   aryule   prony                                                                                                    |  |  |

# strips

| Purpose     | Strip plot                                                                                                    |                                                        |  |  |
|-------------|----------------------------------------------------------------------------------------------------|--------------------------------------------------------|--|--|
| Syntax      | <pre>strips(x) strips(x,n) strips(x,sd,fs) strips(x,sd,fs,scale)</pre>                                                                                                    |                                                        |  |  |
| Description | <pre>strips(x) plots vector x in horizontal strips of length 250. If x is<br/>a matrix, strips(x) plots each column of x. The left-most column<br/>(column 1) is the top horizontal strip.</pre> |                                                        |  |  |
|             | <pre>strips(x,n) plots vector x in strips that</pre>                                                                                                    | t are each n samples long.                             |  |  |
|             | <pre>strips(x,sd,fs) plots vector x in strips of duration sd seconds, given a sampling frequency of fs samples per second.</pre>                                                                 |                                                        |  |  |
|             | <pre>strips(x,sd,fs,scale) scales the vertical axes.</pre>                                                                                                    |                                                        |  |  |
|             | <pre>If x is a matrix, strips(x,n), strips(x,sd,fs), and<br/>strips(x,sd,fs,scale) plot the different columns of x on the same<br/>strip plot.</pre>                                             |                                                        |  |  |
|             | strips ignores the imaginary part of complex-valued x.                                                                                                    |                                                        |  |  |
| Examples    | Plot two seconds of a frequency modulated sinusoid in 0.25 second strips                                                                                                    |                                                        |  |  |
|             | <pre>fs = 1000;<br/>t = 0:1/fs:2;<br/>x = vco(sin(2*pi*t),[10 490],fs);<br/>strips(x,0.25,fs)</pre>                                                                                              | % Sampling frequency<br>% Time vector<br>% FM waveform |  |  |

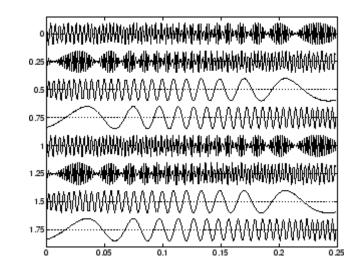

See Also

plot | stem

# taylorwin

| Purpose     | Taylor window                                                                                                    |
|-------------|----------------------------------------------------------------------------------------------------|
| Syntax      | w = taylorwin(n)<br>w = taylorwin(n,nbar)<br>w = taylorwin(n,nbar,sll)                                                                                                    |
| Description | Taylor windows are similar to Chebyshev windows. Whereas a<br>Chebyshev window has the narrowest possible mainlobe for a specified<br>sidelobe level, a Taylor window allows you to make tradeoffs between<br>the mainlobe width and the sidelobe level. The Taylor distribution<br>avoids edge discontinuities, so Taylor window sidelobes decrease<br>monotonically. Taylor window coefficients are not normalized. Taylor<br>windows are typically used in radar applications, such as weighting<br>synthetic aperture radar images and antenna design. |
|             | <pre>w = taylorwin(n) returns an n-point Taylor window in a column<br/>vector, w. The values in this vector are the window weights or<br/>coefficients.</pre>                                                                                                    |
|             | <pre>w = taylorwin(n,nbar) returns an n-point Taylor window with<br/>nbar nearly constant-level sidelobes adjacent to the mainlobe. These<br/>sidelobes are "nearly constant-level" because some decay occurs in the<br/>transition region. nbar must be a positive integer. Its default value is 4.</pre>                                                                                                    |
|             | w = taylorwin(n,nbar,sll) returns an n-point Taylor window with a maximum sidelobe level of sll dB relative to the mainlobe peak. sll must be negative. Its default value is -30, which produces sidelobes with peaks 30 dB down from the mainlobe peak.                                                                                                    |
| Examples    | Taylor Window                                                                                                    |
|             | Generate a 64-point Taylor window with four nearly constant-level sidelobes and a peak sidelobe level of -35 dB relative to the mainlobe peak. Visualize the result with wvtool.                                                                                                    |

w = taylorwin(64,4,-35); wvtool(w)

# taylorwin

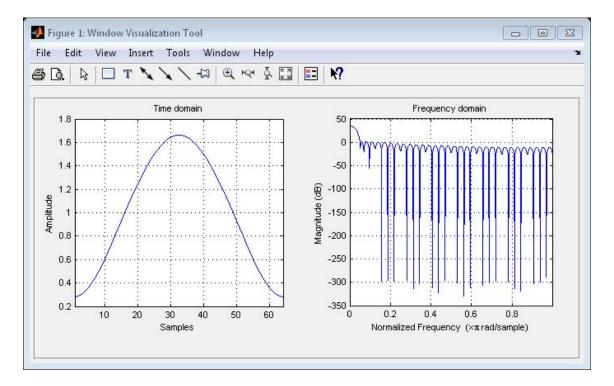

## References

[1] Carrara, Walter G., Ronald M. Majewski, and Ron S. Goodman. Spotlight Synthetic Aperture Radar: Signal Processing Algorithms. Boston: Artech House, 1995, Appendix D.2.

[2] Brookner, Eli. *Practical Phased Array Antenna Systems*. Boston: Artech House, 1991.

| Purpose             | Convert digital filter to transfer function                                                                                                    |  |  |
|---------------------|----------------------------------------------------------------------------------------------------|--|--|
| Syntax              | [num,den] = tf(d)                                                                                                    |  |  |
| Description         | [num,den] = tf(d) converts a digital filter, d, to numerator and denominator vectors.                                                                                                    |  |  |
| Input<br>Arguments  | <b>d - Digital filter</b><br>digitalFilter object                                                                                                    |  |  |
|                     | Digital filter, specified as a digitalFilter object. Use designfilt to generate a digital filter based on frequency-response specifications.                                                             |  |  |
|                     | <b>Example:</b> d =<br>designfilt('lowpassiir','FilterOrder',3,'HalfPowerFrequency',0.5)<br>specifies a third-order Butterworth filter with<br>normalized 3-dB frequency 0.5π rad/sample.                |  |  |
| Output<br>Arguments | num - Numerator coefficients<br>row vector                                                                                                    |  |  |
| -                   | Numerator coefficients, returned as a row vector.                                                                                                    |  |  |
|                     | Data Types<br>double                                                                                                    |  |  |
|                     | <b>den - Denominator coefficients</b><br>row vector                                                                                                    |  |  |
|                     | Denominator coefficients, returned as a row vector.                                                                                                    |  |  |
|                     | Data Types<br>double                                                                                                    |  |  |
| Examples            | Highpass Filter Transfer Function                                                                                                    |  |  |
|                     | Design a highpass FIR filter of order 8 with passband frequency 75 kHz<br>and passband ripple 0.2 dB. Specify a sample rate of 200 kHz. Compute<br>the coefficients of the equivalent transfer function. |  |  |

tf

```
hpFilt = designfilt('highpassiir','FilterOrder',8, ...
        'PassbandFrequency',75e3,'PassbandRipple',0.2, ...
        'SampleRate',200e3);
[b,a] = tf(hpFilt)
b =
   1.0e-03 *
   0.0128 -0.1024
                     0.3583
                               -0.7166
                                         0.8958
                                                   -0.7166
                                                             0.3583
a =
             5.7637 15.4847
                               25.1134
                                         26.7644
                                                  19.1396
                                                             8.9554
    1.0000
```

```
See Also designfilt | digitalFilter | ss | zpk
```

# tf2latc

| Purpose     | Convert transfer function filter parameters to lattice filter form                                                                                                    |  |  |
|-------------|----------------------------------------------------------------------------------------------------|--|--|
| Syntax      | <pre>[k,v] = tf2latc(b,a) k = tf2latc(1,a) [k,v] = tf2latc(1,a) k = tf2latc(b) k = tf2latc(b, 'phase')</pre>                                                                                                    |  |  |
| Description | <pre>[k,v] = tf2latc(b,a) finds the lattice parameters k and the ladder<br/>parameters v for an IIR (ARMA) lattice-ladder filter, normalized<br/>by a(1). Note that an error is generated if one or more of the lattice<br/>parameters are exactly equal to 1.<br/>k = tf2latc(1,a) finds the lattice parameters k for an IIR all-pole</pre> |  |  |
|             | (AR) lattice filter.<br>[k,v] = tf2latc(1,a) returns the scalar ladder coefficient at the                                                                                                    |  |  |
|             | correct position in vector $v$ . All other elements of $v$ are zero.                                                                                                    |  |  |
|             | k = tf2latc(b) finds the lattice parameters k for an FIR (MA) lattice filter, normalized by b(1).                                                                                                    |  |  |
|             | k = tf2latc(b, 'phase') specifies the type of FIR (MA) lattice filter, where 'phase' is                                                                                                    |  |  |
|             | • 'max', for a maximum phase filter.                                                                                                    |  |  |
|             | • 'min', for a minimum phase filter.                                                                                                    |  |  |
| See Also    | latc2tf   latcfilt   tf2sos   tf2ss   tf2zp   tf2zpk                                                                                                    |  |  |

# **Purpose** Convert digital filter transfer function data to second-order sections form

# Syntax [sos,g] = tf2sos(b,a) [sos,g] = tf2sos(b,a,'order') [sos,g] = tf2sos(b,a,'order','scale') sos = tf2sos(...)

**Description** tf2sos converts a transfer function representation of a given digital filter to an equivalent second-order section representation.

[sos,g] = tf2sos(b,a) finds a matrix sos in second-order section form with gain g that is equivalent to the digital filter represented by transfer function coefficient vectors a and b.

$$H(z) = \frac{B(z)}{A(z)} = \frac{b_1 + b_2 z^{-1} + \dots + b_{n+1} z^{-n}}{a_1 + a_2 z^{-1} + \dots + a_{m+1} z^{-m}}$$

sos is an *L*-by-6 matrix

$$sos = \begin{bmatrix} b_{01} & b_{11} & b_{21} & 1 & a_{11} & a_{21} \\ b_{02} & b_{12} & b_{22} & 1 & a_{12} & a_{22} \\ \vdots & \vdots & \vdots & \vdots & \vdots & \vdots \\ b_{0L} & b_{1L} & b_{2L} & 1 & a_{1L} & a_{2L} \end{bmatrix}$$

whose rows contain the numerator and denominator coefficients  $b_{ik}$  and  $a_{ik}$  of the second-order sections of H(z).

$$H(z) = g \prod_{k=1}^{L} H_{k}(z) = g \prod_{k=1}^{L} \frac{b_{0k} + b_{1k}z^{-1} + b_{2k}z^{-2}}{1 + a_{1k}z^{-1} + a_{2k}z^{-2}}$$

[sos,g] = tf2sos(b,a,'order') specifies the order of the rows in sos, where 'order' is

• 'down', to order the sections so the first row of **sos** contains the poles closest to the unit circle

• 'up', to order the sections so the first row of **sos** contains the poles farthest from the unit circle (default)

[sos,g] = tf2sos(b,a,'order','scale') specifies the desired scaling of the gain and numerator coefficients of all second-order sections, where 'scale' is:

- 'none', to apply no scaling (default)
- 'inf', to apply infinity-norm scaling
- 'two', to apply 2-norm scaling

Using infinity-norm scaling in conjunction with up-ordering minimizes the probability of overflow in the realization. Using 2-norm scaling in conjunction with down-ordering minimizes the peak round-off noise.

**Note** Infinity-norm and 2-norm scaling are appropriate only for direct-form II implementations.

sos = tf2sos(...) embeds the overall system gain, g, in the first section,  $H_1(z)$ , so that

$$H(z) = \prod_{k=1}^{L} H_k(z)$$

**Note** Embedding the gain in the first section when scaling a direct-form II structure is not recommended and may result in erratic scaling. To avoid embedding the gain, use ss2sos with two outputs.

#### Examples

#### Second-Order Section Implementation of a Butterworth Filter

Design a Butterworth 4th-order lowpass filter using the function butter. Specify the cutoff frequency as half the Nyquist frequency. Implement the filter as second-order sections. Verify that the two representations are identical by comparing their numerators and denominators.

| [nm dn] = bu<br>[ss gn] = tf |                  |            |                    |                    |  |
|------------------------------|------------------|------------|--------------------|--------------------|--|
| numers = [cc                 | onv(ss(1,1:      | 3),ss(2,1: |                    |                    |  |
| denoms = [cc                 | onv(SS(1,4:      | 6),55(2,4: | 6)) ;un            | ]                  |  |
| ss =                         |                  |            |                    |                    |  |
|                              | 2.0000<br>2.0000 |            |                    | -0.0000<br>-0.0000 |  |
| gn =                         |                  |            |                    |                    |  |
| 0.0940                       |                  |            |                    |                    |  |
| numers =                     |                  |            |                    |                    |  |
| 0.0940<br>0.0940             | 0.3759<br>0.3759 |            |                    | 0.0940<br>0.0940   |  |
| denoms =                     |                  |            |                    |                    |  |
| 1.0000<br>1.0000             |                  |            | -0.0000<br>-0.0000 |                    |  |
|                              |                  |            |                    |                    |  |

# **Algorithms** tf2sos uses a four-step algorithm to determine the second-order section representation for an input transfer function system:

1 It finds the poles and zeros of the system given by b and a.

- 2 It uses the function zp2sos, which first groups the zeros and poles into complex conjugate pairs using the cplxpair function. zp2sos then forms the second-order sections by matching the pole and zero pairs according to the following rules:
  - **a** Match the poles closest to the unit circle with the zeros closest to those poles.
  - **b** Match the poles next closest to the unit circle with the zeros closest to those poles.
  - c Continue until all of the poles and zeros are matched.

tf2sos groups real poles into sections with the real poles closest to them in absolute value. The same rule holds for real zeros.

- **3** It orders the sections according to the proximity of the pole pairs to the unit circle. tf2sos normally orders the sections with poles closest to the unit circle last in the cascade. You can tell tf2sos to order the sections in the reverse order by specifying the 'down' flag.
- **4** tf2sos scales the sections by the norm specified in the 'scale' argument. For arbitrary  $H(\omega)$ , the scaling is defined by

$$\Box H \Box_p = \left[\frac{1}{2\pi} \int_0^{2\pi} |H(\omega)|^p d\omega\right]^{\frac{1}{p}}$$

where p can be either  $\infty$  or 2. See the references for details on the scaling. This scaling is an attempt to minimize overflow or peak round-off noise in fixed point filter implementations.

**References** [1] Jackson, L. B. *Digital Filters and Signal Processing*. 3rd ed. Boston: Kluwer Academic Publishers, 1996, chap. 11.

[2] Mitra, S. K. Digital Signal Processing: A Computer-Based Approach. New York: McGraw-Hill, 1998, chap. 9. [3] Vaidyanathan, P. P. "Robust Digital Filter Structures." *Handbook for Digital Signal Processing* (S. K. Mitra and J. F. Kaiser, eds.). New York: John Wiley & Sons, 1993, chap. 7.

See Also cplxpair | sos2tf | ss2sos | tf2ss | tf2zp | tf2zpk | zp2sos

**Purpose** Convert transfer function filter parameters to state-space form

## Syntax [A,B,C,D] = tf2ss(b,a)

**Description** tf2ss converts the parameters of a transfer function representation of a given system to those of an equivalent state-space representation.

[A,B,C,D] = tf2ss(b,a) returns the A, B, C, and D matrices of a state space representation for the single-input transfer function

$$H(s) = \frac{B(s)}{A(s)} = \frac{b_1 s^{n-1} + \dots + b_{n-1} s + b_n}{a_1 s^{m-1} + \dots + a_{m-1} s + a_m} = C(sI - A)^{-1}B + D$$

in controller canonical form

$$\dot{x} = Ax + Bu$$
$$y = Cx + Du$$

The input vector **a** contains the denominator coefficients in descending powers of s. The rows of the matrix **b** contain the vectors of numerator coefficients (each row corresponds to an output). In the discrete-time case, you must supply **b** and **a** to correspond to the numerator and denominator polynomials with coefficients in descending powers of z.

For discrete-time systems you must make b have the same number of columns as the length of a. You can do this by padding each numerator represented in b (and possibly the denominator represented in the vector a) with trailing zeros. You can use the function eqtflength to accomplish this if b and a are vectors of unequal lengths.

The tf2ss function is part of the standard MATLAB language.

**Note** There is disagreement in the literature on naming conventions for the canonical forms. It is easy, however, to generate similarity transformations that convert these results to other forms.

## **Examples** State-Space Representation of Transfer Function

Consider the system described by the transfer function

$$H(s) = \frac{\begin{bmatrix} 2s+3\\s^2+2s+1 \end{bmatrix}}{s^2+0.4s+1}.$$

Convert it to state-space form using tf2ss.

b = [0 2 3; 1 2 1]; a = [1 0.4 1]; [A,B,C,D] = tf2ss(b,a)

 $A = \begin{bmatrix} -0.4000 & -1.0000 \\ 1.0000 & 0 \end{bmatrix}$   $B = \begin{bmatrix} 1 \\ 0 \\ 2.0000 \\ 1.6000 \end{bmatrix} 3.0000 \\ 0 \\ D = \begin{bmatrix} 0 \\ 1 \end{bmatrix}$ 

See Also sos2ss | ss2tf | tf2sos | tf2zp | tf2zpk | zp2ss

| _           |                                                                                                    |  |  |  |  |
|-------------|----------------------------------------------------------------------------------------------------|--|--|--|--|
| Purpose     | Convert transfer function filter parameters to zero-pole-gain form                                                                                                    |  |  |  |  |
| Syntax      | [z,p,k] = tf2zp(b,a)                                                                                                    |  |  |  |  |
| Description | tf2zp finds the zeros, poles, and gains of a continuous-time transfer function.                                                                                                    |  |  |  |  |
|             | <b>Note</b> You should use tf2zp when working with positive powers $(s^2 + s + 1)$ , such as in continuous-time transfer functions. A similar function, tf2zpk, is more useful when working with transfer functions expressed in inverse powers $(1 + z^{-1} + z^{-2})$ , which is how transfer functions are usually expressed in DSP. |  |  |  |  |
|             | <pre>[z,p,k] = tf2zp(b,a) finds the matrix of zeros z, the vector of poles p, and the associated vector of gains k from the transfer function parameters b and a:</pre>                                                                                                    |  |  |  |  |
|             | <ul> <li>The numerator polynomials are represented as columns of the matrix<br/>b.</li> </ul>                                                                                                    |  |  |  |  |
|             | • The denominator polynomial is represented in the vector <b>a</b> .                                                                                                    |  |  |  |  |
|             | Given a SIMO continuous-time system in polynomial transfer function form                                                                                                    |  |  |  |  |
|             | $H(s) = \frac{B(s)}{A(s)} = \frac{b_1 s^{n-1} + \dots + b_{n-1} s + b_n}{a_1 s^{m-1} + \dots + a_{m-1} s + a_m}$                                                                                                    |  |  |  |  |
|             | you can use the output of tf2zp to produce the single-input,<br>multi-output (SIMO) factored transfer function form                                                                                                    |  |  |  |  |
|             | $H(s) = \frac{Z(s)}{P(s)} = k \frac{(s - z_1)(s - z_2) \cdots (s - z_m)}{(s - p_1)(s - p_2) \cdots (s - p_n)}$                                                                                                    |  |  |  |  |
|             | The following describes the input and output arguments for tf2zp:                                                                                                    |  |  |  |  |
|             |                                                                                                    |  |  |  |  |

- The vector a specifies the coefficients of the denominator polynomial A(s) (or A(z)) in descending powers of  $s(z^{-1})$ .
- The *i*th row of the matrix b represents the coefficients of the *i*th numerator polynomial (the *i*th row of B(s) or B(z)). Specify as many rows of b as there are outputs.
- For continuous-time systems, choose the number *nb* of columns of b to be less than or equal to the length *na* of the vector **a**.
- For discrete-time systems, choose the number *nb* of columns of b to be equal to the length *na* of the vector **a**. You can use the function eqtflength to provide equal length vectors in the case that b and a are vectors of unequal lengths. Otherwise, pad the numerators in the matrix b (and, possibly, the denominator vector **a**) with zeros.
- The zero locations are returned in the columns of the matrix z, with as many columns as there are rows in b.
- The pole locations are returned in the column vector **p** and the gains for each numerator transfer function in the vector **k**.

The tf2zp function is part of the standard MATLAB language.

#### **Examples**

#### Zeros, Poles, and Gain of a Continuous-Time System

Generate a system with the following transfer function.

$$H(s) = \frac{2s^2 + 3s}{s^2 + \frac{1}{\sqrt{2}}s + \frac{1}{4}} = \frac{2(s-0)(s-(-\frac{3}{2}))}{(s-\frac{-1}{2\sqrt{2}}(1-j))(s-\frac{-1}{2\sqrt{2}}(1+j))}$$

Find the zeros, poles, and gain of the system. Use eqtflength to ensure the numerator and denominator have the same length. Plot the poles and zeros to verify that they are in the expected locations.

b = [2 3]; a = [1 1/sqrt(2) 1/4]; fvtool(b,a,'polezero') [b,a] = eqtflength(b,a); [z,p,k] = tf2zp(b,a)

2

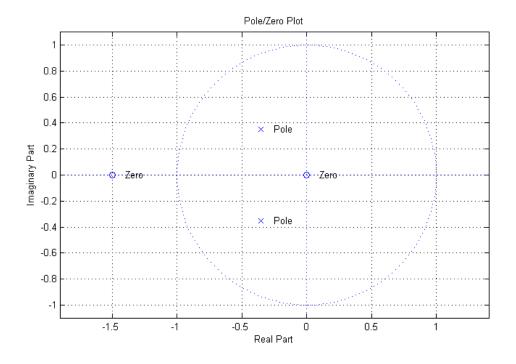

See Also

sos2zp | ss2zp | tf2sos | tf2ss | tf2zpk | zp2tf

| Purpose     | Convert transfer function filter parameters to zero-pole-gain form                                                                                                    |
|-------------|----------------------------------------------------------------------------------------------------|
| Syntax      | [z,p,k] = tf2zpk(b,a)                                                                                                    |
| Description | tf2zpk finds the zeros, poles, and gains of a discrete-time transfer function.                                                                                                    |
|             | <b>Note</b> You should use tf2zpk when working with transfer functions expressed in inverse powers $(1 + z^{-1} + z^{-2})$ , which is how transfer functions are usually expressed in DSP. A similar function, tf2zp, is more useful for working with positive powers (s <sup>2</sup> + s + 1), such as in continuous-time transfer functions. |
|             | <pre>[z,p,k] = tf2zpk(b,a) finds the matrix of zeros z, the vector of<br/>poles p, and the associated vector of gains k from the transfer function<br/>parameters b and a:</pre>                                                                                                    |
|             | • The numerator polynomials are represented as columns of the matrix b.                                                                                                    |
|             | • The denominator polynomial is represented in the vector <b>a</b> .                                                                                                    |
|             | Given a single-input, multiple output (SIMO) discrete-time system in polynomial transfer function form                                                                                                    |
|             | $H(z) = \frac{B(z)}{A(z)} = \frac{b_1 + b_2 z^{-1} \dots + b_{n-1} z^{-n} + b_n z^{-n-1}}{a_1 + a_2 z^{-1} \dots + a_{m-1} z^{-m} + a_m z^{-m-1}}$                                                                                                    |
|             | you can use the output of tf2zpk to produce the single-input,<br>multioutput (SIMO) factored transfer function form                                                                                                    |
|             | $H(z) = \frac{Z(z)}{P(z)} = k \frac{(z - z_1)(z - z_2) \cdots (z - z_m)}{(z - p_1)(z - p_2) \cdots (z - p_n)}$                                                                                                    |
|             | The following describes the input and output arguments for tf2zpk:                                                                                                    |
|             |                                                                                                    |

- The vector a specifies the coefficients of the denominator polynomial A(z) in descending powers of z.
- The ith row of the matrix **b** represents the coefficients of the ith numerator polynomial (the ith row of B(s) or B(z)). Specify as many rows of **b** as there are outputs.
- The zero locations are returned in the columns of the matrix z, with as many columns as there are rows in b.
- The pole locations are returned in the column vector **p** and the gains for each numerator transfer function in the vector **k**.

# **Examples** Poles, Zeros, and Gain of an IIR Filter

Design a 3rd-order Butterworth filter with normalized cutoff frequency  $0.4\pi$  rad/sample. Find the poles, zeros, and gain of the filter. Plot them to verify that they are where expected.

```
[b,a] = butter(3,.4);
fvtool(b,a,'polezero')
[z,p,k] = tf2zpk(b,a)
text(real(z)-0.1,imag(z)-0.1,'\bfZeros','color',[0 0.4 0])
text(real(p)-0.1,imag(p)-0.1,'\bfPoles','color',[0.6 0 0])
```

```
Z =
```

```
-1.0000 + 0.0000i
-1.0000 + 0.0000i
-1.0000 - 0.0000i
```

р =

0.2094 + 0.5582i 0.2094 - 0.5582i 0.1584 + 0.0000i k =

0.0985

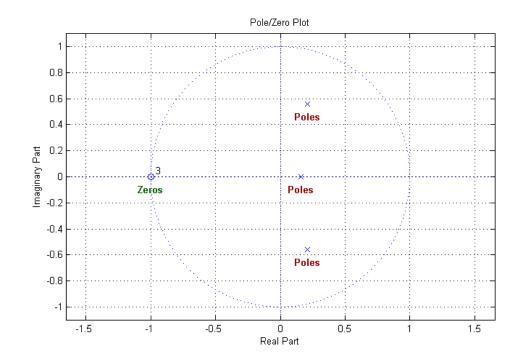

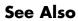

sos2zp | ss2zp | tf2sos | tf2ss | tf2zp | zp2tf

# tfestimate

| Purpose | Transfer function estimate                                                                                                    |
|---------|----------------------------------------------------------------------------------------------------|
| Syntax  | <pre>Txy = tfestimate(x,y) Txy = tfestimate(x,y,window) Txy = tfestimate(x,y,window,noverlap) [Txy,W] = tfestimate(x,y,window,noverlap,nfft) [Txy,F] = tfestimate(x,y,window,noverlap,nfft,fs) [] = tfestimate(x,y,,'twosided') tfestimate()</pre> |

# Description

Txy = tfestimate(x,y) finds a transfer function estimate Txy given input signal vector x and output signal vector y. Vectors x and y must be the same length. The relationship between the input x and output y is modeled by the linear, time-invariant transfer function Txy. The *transfer function* is the quotient of the cross power spectral density (*Pyx*) of x and y and the power spectral density (*Pxx*) of x.

$$T_{xy}(f) = \frac{P_{yx}(f)}{P_{xx}(f)}$$

If x is real, tfestimate estimates the transfer function at positive frequencies only; in this case, the output Txy is a column vector of length nfft/2+1 for nfft even and (nfft+1)/2 for nfft odd. If x or y is complex, tfestimate estimates the transfer function for both positive and negative frequencies and Txy has length nfft.

tfestimate uses the following default values.

| Parameter | Description                                                                                                    | Default Value                                                                                                    |
|-----------|----------------------------------------------------------------------------------------------------|----------------------------------------------------------------------------------------------------|
| nfft      | FFT length which<br>determines the<br>frequencies at which<br>the PSD is estimated                                                                            | Maximum of 256 or the<br>next power of 2 greater<br>than the length of each<br>section of x or y                                                                                                    |
|           | For real x and y,<br>the length of Txy is<br>(nfft/2+1) if nfft is even<br>or (nfft+1)/2 if nfft is<br>odd. For complex x or y,<br>the length of Txy is nfft. |                                                                                                    |
| fs        | Sampling frequency                                                                                                    | 1                                                                                                    |
| window    | Windowing function and<br>number of samples to use<br>to section x and y                                                                                      | Periodic Hamming<br>window with length<br>equal to the signal<br>segment length that<br>results from dividing<br>the signal x into eight<br>sections and then<br>applying the default<br>or specified overlap. |
| noverlap  | Number of samples<br>by which the sections<br>overlap                                                                                                    | Value to obtain 50%<br>overlap                                                                                                    |

**Note** You can use the empty matrix [] to specify the default value for any input argument except x or y. For example, Txy = tfestimate(x,y,[],[],128) uses a Hamming window with default length, as described above, default noverlap to obtain 50% overlap, and the specified 128 nfft.

Txy = tfestimate(x,y,window) specifies a windowing function, divides x and y into overlapping sections of the specified window length, and windows each section using the specified window function. If you supply a scalar for window, Txy uses a Hamming window of that length. The length of the window must be less than or equal to nfft. If the length of the window exceeds nfft, tfestimate zero pads the sections. To replicate the output of the obsoleted tfe function, specify 'hanning(nfft)' as the window.

Txy = tfestimate(x, y, window, noverlap) overlaps the sections of x by noverlap samples. noverlap must be an integer smaller than the length of window.

[Txy,W] = tfestimate(x,y,window,noverlap,nfft) uses the specified FFT length nfft in estimating the PSD and CPSD estimates for the transfer function. It also returns W, which is the vector of normalized frequencies (inrad/sample) at which the tfestimate is estimated. For real signals, the range of W is  $[0, \pi]$  when nfft is even and  $[0, \pi]$  when nfft is odd. For complex signals, the range of W is  $[0, 2\pi)$ .

[Txy,F] = tfestimate(x,y,window,noverlap,nfft,fs) returns Txy as a function of frequency and a vector F of frequencies at which tfestimate estimates the transfer function. fs is the sampling frequency in Hz. F is the same size as Txy, so plot(f,Txy) plots the transfer function estimate versus properly scaled frequency. For real signals, the range of F is [0, fs/2] when nfft is even and [0, fs/2) when nfft is odd. For complex signals, the range of F is [0, fs).

 $[\ldots]$  = tfestimate(x,y,..., 'twosided') returns a transfer function estimate with frequencies that range over the entire interval from 0 to the sampling frequency, [0,Fs). Specifying 'onesided' uses from 0 to the Nyquist frequency.

tfestimate(...) with no output arguments plots the transfer function estimate in the current figure window.

# **Examples** Transfer Function Between Two Sequences

Compute and plot the transfer function estimate between two colored noise sequences,  $\boldsymbol{x}$  and  $\boldsymbol{y}.$ 

h = fir1(30,0.2,rectwin(31)); x = randn(16384,1); y = filter(h,1,x); tfestimate(x,y,1024,[],[],512)

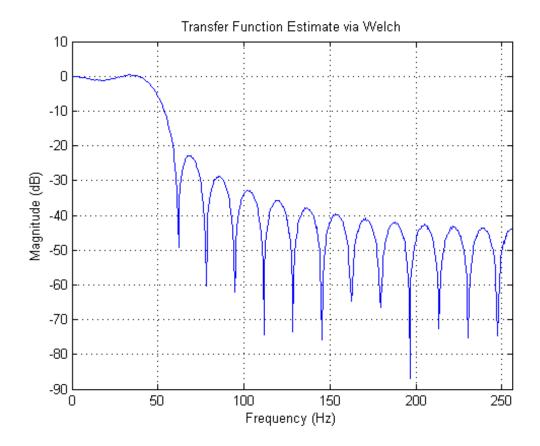

# tfestimate

| Algorithms | tfestimate uses Welch's averaged periodogram method. See pwelch for details. |
|------------|------------------------------------------------------------------------------|
| See Also   | cpsd   mscohere   periodogram   pwelch   spectrum                            |

| Purpose     | Total harmonic distortion                                                                                                    |
|-------------|----------------------------------------------------------------------------------------------------|
| Syntax      | <pre>r = thd(x) r = thd(x,fs,n)</pre>                                                                                                    |
|             | <pre>r = thd(pxx,f,'psd') r = thd(pxx,f,n,'psd')</pre>                                                                                                    |
|             | <pre>r = thd(sxx,f,rbw,'power') r = thd(sxx,f,rbw,n,'power')</pre>                                                                                                    |
|             | [r,harmpow,harmfreq] = thd()                                                                                                    |
|             | thd()                                                                                                    |
| Description | r = thd(x) returns the total harmonic distortion (THD) in dBc of<br>the real-valued sinusoidal signal x. The total harmonic distortion<br>is determined from the fundamental frequency and the first five<br>harmonics using a modified periodogram of the same length as the input<br>signal. The modified periodogram uses a Kaiser window with $\beta = 38$ . |
|             | r = thd(x,fs,n) specifies the sampling rate $fs$ and the number of harmonics (including the fundamental) to use in the THD calculation.                                                                                                    |
|             | <pre>r = thd(pxx,f,'psd') specifies the input pxx as a one-sided<br/>power spectral density (PSD) estimate. f is a vector of frequencies<br/>corresponding to the PSD estimates in pxx.</pre>                                                                                                    |
|             | r = thd(pxx,f,n,'psd') specifies the number of harmonics (including the fundamental) to use in the THD calculation.                                                                                                    |
|             | <pre>r = thd(sxx,f,rbw,'power') specifies the input as a one-sided power<br/>spectrum. rbw is the resolution bandwidth over which each power<br/>estimate is integrated.</pre>                                                                                                    |

|                    | r = thd(sxx,f,rbw,n,'power') specifies the number of harmonics (including the fundamental) to use in the THD calculation.                                                                                                    |
|--------------------|----------------------------------------------------------------------------------------------------|
|                    | <pre>[r,harmpow,harmfreq] = thd() returns the powers and<br/>frequencies of the harmonics (including the fundamental).</pre>                                                                                                    |
|                    | thd() with no output arguments plots the spectrum of the signal<br>and annotates the harmonics in the current figure window. It uses<br>different colors to draw the fundamental component, the harmonics,<br>and the DC level and noise. The THD appears above the plot. The<br>fundamental and harmonics are labeled. The DC term is excluded from<br>the measurement and is not labeled. |
| Input<br>Arguments | <b>x - Real-valued sinusoidal input signal</b> vector                                                                                                    |
| 5                  | Real-valued sinusoidal input signal specified as a row or column vector.                                                                                                    |
|                    | Example: cos(pi/4*(0:159))+cos(pi/2*(0:159))                                                                                                    |
|                    | Data Types<br>single   double                                                                                                    |
|                    | fs - Sampling frequency<br>positive scalar                                                                                                    |
|                    | Sampling frequency specified as a positive scalar. The sampling frequency is the number of samples per unit time. If the unit of time is seconds, the sampling frequency has units of hertz.                                                                                                    |
|                    | n - Number of harmonics<br>positive integer                                                                                                    |
|                    | Number of harmonics specified as a positive integer.                                                                                                    |
|                    | <b>pxx - One-sided PSD estimate</b><br>vector                                                                                                    |

One-sided PSD estimate specified as a real-valued, nonnegative column vector.

#### Data Types single | double

# f - Cyclical frequencies

vector

Cyclical frequencies corresponding to the one-sided PSD estimate, pxx, specified as a row or column vector. The first element of f must be 0.

Data Types double | single

### sxx - Power spectrum

nonnegative real-valued row or column vector

Power spectrum specified as a real-valued nonnegative row or column vector.

# rbw - Resolution bandwidth

positive scalar

Resolution bandwidth specified as a positive scalar. The resolution bandwidth is the product of the frequency resolution of the discrete Fourier transform and the equivalent noise bandwidth of the window.

Output Arguments

# r - Total harmonic distortion in dBc

real-valued scalar

Total harmonic distortion in dBc specified as a real-valued scalar.

# harmpow - Power of the harmonics

nonnegative scalar or vector

Power of the harmonics specified as a nonnegative scalar or vector. Whether harmpow is a scalar or a vector depends on the number of harmonics you specify as the input argument n.

#### harmfreq - Frequencies of the harmonics

nonnegative scalar or vector

Frequencies of the harmonics specified as a nonnegative scalar or vector. Whether harmfreq is a scalar or a vector depends on the number of harmonics you specify as the input argument n.

### **Examples** Determine THD for a Signal with Two Harmonics

This example shows explicitly how to calculate the total harmonic distortion in dBc for a signal consisting of the fundamental and two harmonics. The explicit calculation is checked against the result returned by thd.

Create a signal sampled at 1 kHz. The signal consists of a 100 Hz fundamental with amplitude 2 and two harmonics at 200 and 300 Hz with amplitudes 0.01 and 0 .005. Obtain the total harmonic distortion explicitly and using thd.

```
t = 0:0.001:1-0.001;
x = 2*cos(2*pi*100*t)+0.01*cos(2*pi*200*t)+0.005*cos(2*pi*300*t);
tharmdist = 10*log10((0.01^2+0.005^2)/2^2)
r = thd(x)
tharmdist =
    -45.0515
r =
    -45.0515
```

### **Specify Number of Harmonics**

Create a signal sampled at 1 kHz. The signal consists of a 100 Hz fundamental with amplitude 2 and three harmonics at 200, 300, and 400 Hz with amplitudes 0.01, 0.005, and 0.0025.

Set the number of harmonics to 3. This includes the fundamental. Accordingly, the power at 100, 200, and 300 Hz is used in the THD calculation.

t = 0:0.001:1-0.001;

```
x = 2*cos(2*pi*100*t)+0.01*cos(2*pi*200*t)+ ...
0.005*cos(2*pi*300*t)+0.0025*sin(2*pi*400*t);
r = thd(x,1000,3)
r =
-45.0515
```

Specifying the number of harmonics equal to 3 ignores the power at 400 Hz in the THD calculation.

# Specify Number of Harmonics (PSD Input)

Create a signal sampled at 1 kHz. The signal consists of a 100 Hz fundamental with amplitude 2 and three harmonics at 200, 300, and 400 Hz with amplitudes 0.01, 0.005, and 0.0025.

Obtain the periodogram PSD estimate of the signal and use the PSD estimate as the input to thd. Set the number of harmonics to 3. This includes the fundamental. Accordingly, the power at 100, 200, and 300 Hz is used in the THD calculation.

```
t = 0:0.001:1-0.001;
fs = 1000;
x = 2*cos(2*pi*100*t)+0.01*cos(2*pi*200*t)+ ...
0.005*cos(2*pi*300*t)+0.0025*sin(2*pi*400*t);
[pxx,f] = periodogram(x,rectwin(length(x)),length(x),fs);
r = thd(pxx,f,3,'psd');
```

### **THD from Power Spectrum**

Determine the THD by inputting the power spectrum obtained with a Hamming window and the resolution bandwidth of the window.

Create a signal sampled at 10 kHz. The signal consists of a 100 Hz fundamental with amplitude 2 and three odd-numbered harmonics at 300, 500, and 700 Hz with amplitudes 0.01, 0.005, and 0.0025. Specify the number of harmonics to 7. Determine the THD.

fs = 10000; t = 0:1/fs:1-1/fs;

```
x = 2*cos(2*pi*100*t)+0.01*cos(2*pi*300*t)+ ...
0.005*cos(2*pi*500*t)+0.0025*sin(2*pi*700*t);
[sxx,f] = periodogram(x,hamming(length(x)),length(x),fs,'power');
rbw = enbw(hamming(length(x)),fs);
r = thd(sxx,f,rbw,7,'power');
```

#### Harmonic Powers and Corresponding Frequencies

Create a signal sampled at 10 kHz. The signal consists of a 100 Hz fundamental with amplitude 2 and three odd-numbered harmonics at 300, 500, and 700 Hz with amplitudes 0.01, 0.005, and 0.0025. Specify the number of harmonics to 7. Determine the THD, the power at the harmonics, and the corresponding frequencies.

```
fs = 10000;
t = 0:1/fs:1-1/fs;
x = 2*cos(2*pi*100*t)+0.01*cos(2*pi*300*t)+ ...
0.005*cos(2*pi*500*t)+0.0025*sin(2*pi*700*t);
[r,harmpow,harmfreq] = thd(x,10000,7);
[harmfreq harmpow];
```

The powers at the even-numbered harmonics are on the order of -300 dB, which corresponds to an amplitude of  $10^{-15}$ .

### **THD of an Amplified Signal**

Generate a sinusoid of frequency 2.5 kHz sampled at 50 kHz. Reset the random number generator. Add Gaussian white noise with standard deviation 0.00005 to the signal. Pass the result through a weakly nonlinear amplifier. Plot the THD.

```
rng default
fs = 5e4; f0 = 2.5e3;
N = 1024; t = (0:N-1)/fs;
ct = cos(2*pi*f0*t);
cd = ct + 0.00005*randn(size(ct));
amp = [1e-5 5e-6 -1e-3 6e-5 1 25e-3];
```

sgn = polyval(amp,cd);
thd(sgn,fs);

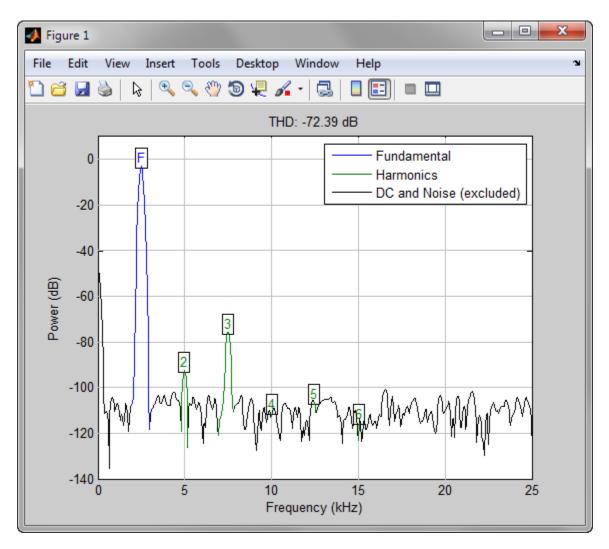

The plot shows the spectrum used to compute the ratio and the region treated as noise. The DC level is excluded from the computation. The fundamental and harmonics are labeled.

### **Definitions** Distortion Measurement Functions

The functions thd, sfdr, sinad, and snr measure the response of a weakly nonlinear system stimulated by a sinusoid.

When given time-domain input, thd performs a periodogram using a Kaiser window with large sidelobe attenuation. To find the fundamental frequency, the algorithm searches the periodogram for the largest nonzero spectral component. It then computes the central moment of all adjacent bins that decrease monotonically away from the maximum. To be detectable, the fundamental should be at least in the second frequency bin. Higher harmonics are at integer multiples of the fundamental frequency. If a harmonic lies within the monotonically decreasing region in the neighborhood of another, its power is considered to belong to the larger harmonic. This larger harmonic may or may not be the fundamental.

thd fails if the fundamental is not the highest spectral component in the signal.

Ensure that the frequency components are far enough apart to accommodate for the sidelobe width of the Kaiser window. If this is not feasible, you can use the 'power' flag and compute a periodogram with a different window.

See Also sfdr | sinad | snr | toi

Related • "A Examples

• "Analyzing Harmonic Distortion"

| Purpose     | Third-order intercept point                                                                                                    |
|-------------|----------------------------------------------------------------------------------------------------|
| Syntax      | <pre>oip3 = toi(x) oip3 = toi(x,fs)</pre>                                                                                                    |
|             | oip3 = toi(pxx,f,'psd')<br>oip3 = toi(sxx,f,rbw,'power')                                                                                                    |
|             | [oip3,fundpow,fundfreq,imodpow,imodfreq] = toi()                                                                                                    |
|             | toi()                                                                                                    |
| Description | oip3 = toi(x) returns the output third-order intercept (TOI) point,<br>in decibels (dB), of a real sinusoidal two-tone input signal, x. The<br>computation is performed over a periodogram of the same length as the<br>input using a Kaiser window with $\beta = 38$ .                                                                                 |
|             | oip3 = toi(x,fs) specifies the sampling rate, fs. The default value of fs is 1.                                                                                                    |
|             | <pre>oip3 = toi(pxx,f,'psd') specifies the input as a one-sided power<br/>spectral density (PSD), pxx, of a real signal. f is a vector of frequencies<br/>that corresponds to the vector of pxx estimates.</pre>                                                                                                    |
|             | oip3 = toi(sxx,f,rbw,'power') specifies the input as a one-sided<br>power spectrum, $sxx$ , of a real signal. $rbw$ is the resolution bandwidth<br>over which each power estimate is integrated.                                                                                                    |
|             | [oip3,fundpow,fundfreq,imodpow,imodfreq] = toi() also<br>returns the power, fundpow, and frequencies, fundfreq, of the<br>two fundamental sinusoids. It also returns the power, imodpow,<br>and frequencies, imodfreq, of the lower and upper intermodulation<br>products. This syntax can use any of the input arguments in the<br>preceding syntaxes. |

toi ( \_\_\_\_\_) with no output arguments plots the spectrum of the signal and annotates the lower and upper fundamentals  $(f_1, f_2)$  and intermodulation products  $(2f_1 - f_2, 2f_2 - f_1)$ . Higher harmonics and intermodulation products are not labeled. The TOI appears above the plot.

# Inputx - Real-valued sinusoidal two-tone signalArgumentsvector

Real-valued sinusoidal two-tone signal, specified as a row or column vector.

```
Example: polyval([0.01 0 1 0], sum(sin(2*pi*[5
7]'*(1:640)/32))) + 0.01*randn([1 640])
```

Data Types double | single

#### fs - Sampling frequency

1 (default) | positive real scalar

Sampling frequency, specified as a positive real scalar. The sampling frequency is the number of samples per unit time. If the unit of time is seconds, the sampling frequency has units of hertz.

Data Types double | single

#### pxx - One-sided PSD estimate

vector

One-sided power spectral density estimate, specified as a real-valued, nonnegative row or column vector.

Data Types double | single

### f - Cyclical frequencies

vector

Cyclical frequencies corresponding to the one-sided PSD estimate, pxx, specified as a row or column vector. The first element of f must be 0.

Data Types double | single

#### sxx - Power spectrum

nonnegative real-valued row or column vector

Power spectrum, specified as a real-valued nonnegative row or column vector.

Data Types double | single

#### rbw - Resolution bandwidth

positive scalar

Resolution bandwidth, specified as a positive scalar. The resolution bandwidth is the product of the frequency resolution of the discrete Fourier transform and the equivalent noise bandwidth of the window.

Data Types double | single

# Output Arguments

### oip3 - Third-order intercept point

scalar

Output third-order intercept point of a sinusoidal two-tone signal, returned as a real-valued scalar expressed in decibels. If the second primary tone is the second harmonic of the first primary tone, then the lower intermodulation product is at zero frequency. The function returns NaN in those cases.

Data Types double | single

### fundpow - Power of fundamental sinusoids

two-element real row vector

Power contained in the two fundamental sinusoids of the input signal, returned as a real-valued two-element row vector.

Data Types double | single

#### fundfreq - Frequencies of fundamental sinusoids

two-element real row vector

Frequencies of the two fundamental sinusoids of the input signal, returned as a real-valued two-element row vector.

Data Types double | single

#### imodpow - Power of intermodulation products

two-element real row vector

Power contained in the lower and upper intermodulation products of the input signal, returned as a real-valued two-element row vector.

Data Types double | single

#### imodfreq - Frequencies of intermodulation products

two-element real row vector

Frequencies of the lower and upper intermodulation products of the input signal, returned as a real-valued two-element row vector.

Data Types double | single

# **Examples** Third-Order Intercept Point of a Two-Tone Nonlinear Signal with Noise

Create a two-tone sinusoid with frequencies  $f_1 = 5$  kHz and  $f_2 = 6$  kHz, sampled at 48 kHz. Make the signal nonlinear by feeding it to a polynomial. Add noise. Set the random number generator to the default settings for reproducible results. Compute the third-order intercept

```
point. Verify that the intermodulation products occur at 2f_2-f_1=4 kHz and 2f_1-f_2=7 kHz.
```

```
rng default
fi1 = 5e3;
fi2 = 6e3;
Fs = 48e3;
N = 1000;
x = sin(2*pi*fi1/Fs*(1:N))+sin(2*pi*fi2/Fs*(1:N));
y = polyval([0.5e-3 1e-7 0.1 3e-3],x)+1e-5*randn(1,N);
[myTOI,Pfund,Ffund,Pim3,Fim3] = toi(y,Fs)
```

```
myTOI =
    1.3844
Pfund =
    -22.9133 -22.9132
Ffund =
    1.0e+03 *
    5.0000 6.0000
Pim3 =
    -71.4868 -71.5299
Fim3 =
    1.0e+03 *
    4.0002 6.9998
```

# Third-Order Intercept Point from Power Spectral Density

Create a two-tone sinusoid with frequencies 5 kHz and 6 kHz, sampled at 48 kHz. Make the signal nonlinear by evaluating a polynomial. Add noise. Set the random number generator to the default settings for reproducible results.

```
rng default
fi1 = 5e3;
fi2 = 6e3;
Fs = 48e3;
N = 1000;
x = sin(2*pi*fi1/Fs*(1:N))+sin(2*pi*fi2/Fs*(1:N));
y = polyval([0.5e-3 1e-7 0.1 3e-3],x)+1e-5*randn(1,N);
```

Evaluate the periodogram of the signal using a Kaiser window. Compute the TOI using the power spectral density. Plot the result.

```
w = kaiser(numel(y), 38);
periodogram(y,w,N,Fs,'psd')
[Sxx, F] = periodogram(y,w,N,Fs,'psd');
[myTOI,Pfund,Ffund,Pim3,Fim3] = toi(Sxx,F,'psd')
text(Ffund(1)/1e3,Pfund(1)-20,'f_1', ...
                          'HorizontalAlignment', 'right')
text(Ffund(2)/1e3,Pfund(2)-20,'f 2')
text(Fim3(1)/1e3,Pim3(1)-20,'2 f_1 - f_2', ...
                         'HorizontalAlignment', 'right')
text(Fim3(2)/1e3,Pim3(2)-20,'2 f_2 - f_1')
set(gca, 'ylim', [-190 -30])
myTOI =
    1.3843
Pfund =
  -22.9133 -22.9132
Ffund =
   1.0e+03 *
    5.0000 6.0000
Pim3 =
  -71.4868 -71.5299
Fim3 =
   1.0e+03 *
    4,0002 6,9998
```

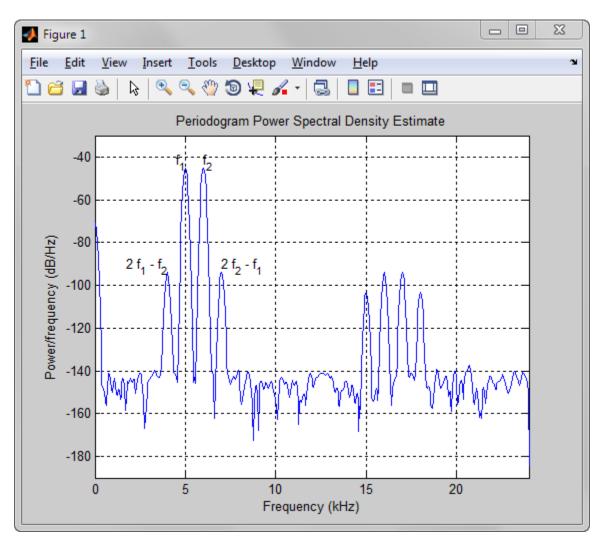

# Third-Order Intercept Point from Power Spectrum

Create a two-tone sinusoid with frequencies 5 kHz and 6 kHz, sampled at 48 kHz. Make the signal nonlinear by evaluating a polynomial. Add

noise. Set the random number generator to the default settings for reproducible results.

```
rng default
fi1 = 5e3;
fi2 = 6e3;
Fs = 48e3;
N = 1000;
x = sin(2*pi*fi1/Fs*(1:N))+sin(2*pi*fi2/Fs*(1:N));
y = polyval([0.5e-3 1e-7 0.1 3e-3],x)+1e-5*randn(1,N);
```

Evaluate the periodogram of the signal using a Kaiser window. Compute the TOI using the power spectrum. Plot the result.

```
w = kaiser(numel(y), 38);
periodogram(y,w,N,Fs,'power')
[Sxx, F] = periodogram(y,w,N,Fs,'power');
[myTOI,Pfund,Ffund,Pim3,Fim3] = toi(Sxx,F,enbw(w,Fs),'power')
text(Ffund(1)/1e3,Pfund(1), 'f_1', ...
                          'HorizontalAlignment', 'right')
text(Ffund(2)/1e3,Pfund(2),'f 2')
text(Fim3(1)/1e3,Pim3(1),'2 f 1 - f 2', ...
                         'HorizontalAlignment', 'right')
text(Fim3(2)/1e3,Pim3(2),'2 f 2 - f 1')
set(gca, 'ylim', [-170 -10])
myTOI =
    1.3844
Pfund =
  -22.9133 -22.9132
Ffund =
  1.0e+03 *
    5,0000
              6.0000
Pim3 =
  -71.4868 -71.5299
Fim3 =
```

toi

1.0e+03 \* 4.0002 6.9998

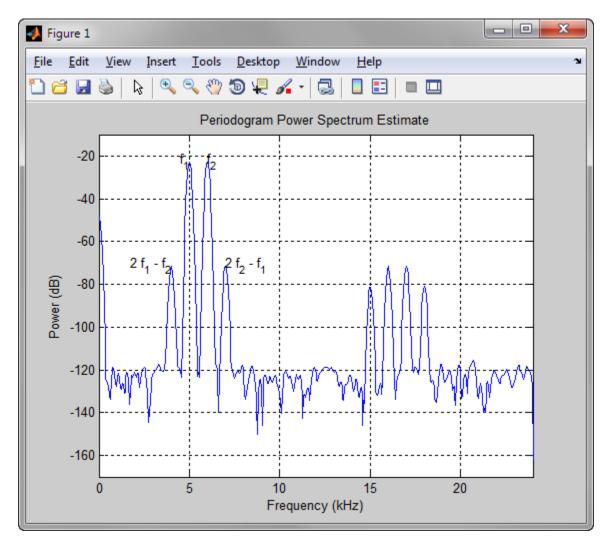

#### **Intermodulation Distortion Products**

Generate 640 samples of a two-tone sinusoid with frequencies 5 Hz and 7 Hz, sampled at 32 Hz. Make the signal nonlinear by evaluating a polynomial. Add noise with standard deviation 0.01. Set the random number generator to the default settings for reproducible results. Compute the third-order intercept point. Verify that the intermodulation products occur at  $2f_2 - f_1 = 9$  Hz and  $2f_1 - f_2 = 3$  Hz.

```
rng default
x = sin(2*pi*5/32*(1:640))+cos(2*pi*7/32*(1:640));
q = x + 0.01*x.^3 + 1e-2*randn(size(x));
[myTOI,Pfund,Ffund,Pim3,Fim3] = toi(q,32)
```

```
myTOI =
    17.4230
Pfund =
    -2.8350 -2.8201
Ffund =
    5.0000 7.0001
Pim3 =
    -43.1362 -43.5211
Fim3 =
    3.0015 8.9744
```

### **TOI Plot**

Generate 640 samples of a two-tone sinusoid with frequencies 5 Hz and 7 Hz, sampled at 32 Hz. Make the signal nonlinear by evaluating a polynomial. Add noise with standard deviation 0.01. Set the random number generator to the default settings. Plot the spectrum of the signal. Display the fundamentals and the intermodulation products. Verify that the latter occur at 9 Hz and 3 Hz.

```
rng default
x = sin(2*pi*5/32*(1:640))+cos(2*pi*7/32*(1:640));
q = x + 0.01*x.^3 + 1e-2*randn(size(x));
toi(q,32)
```

toi

ans = 17.4230

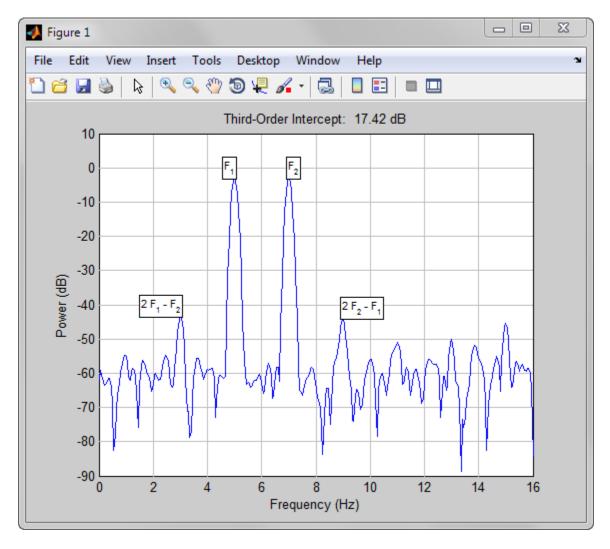

# References

| [1] Kundert, Kenneth S. "Accurate and Rapid                  |
|--------------------------------------------------------------|
| Measurement of $IP_2$ and $IP_3$ ." May, 2002.               |
| http://www.designers-guide.org/Analysis/intercept-point.pdf. |

See Also sfdr | sinad | snr | thd

| Purpose     | Triangular window                                                                                                    |
|-------------|----------------------------------------------------------------------------------------------------|
| Syntax      | w = triang(L)                                                                                                    |
| Description | w = triang(L) returns an L-point triangular window in the column vector, w.                                                                                                    |
|             | See "Definitions" on page 1-1464 for the equations that define the triangular window. The triangular window is very similar to a Bartlett window. The Bartlett window always ends with zeros at samples 1 and L, while the triangular window is nonzero at those points. For L odd, the center L-2 points of triang(L-2) are equivalent to bartlett(L). |
| Examples    | Triangular Window                                                                                                    |
|             | Create a 200-point triangular window. Display the result using wvtool.                                                                                                    |

L = 200; w = triang(L); wvtool(w)

# triang

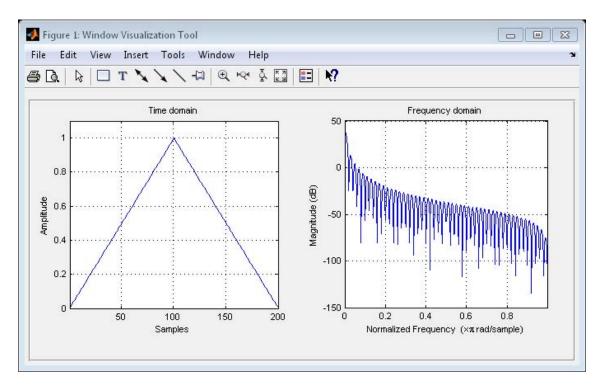

# Definitions

The coefficients of a triangular window are the following.

For L odd:

$$w(n) = \begin{cases} \frac{2n}{L+1} & 1 \le n \le (L+1)/2 \\ 2 - \frac{2n}{L+1} & (L+1)/2 + 1 \le n \le L \end{cases}$$

For L even:

$$w(n) = \begin{cases} \frac{(2n-1)}{L} & 1 \le n \le L / 2\\ 2 - \frac{(2n-1)}{L} & L / 2 + 1 \le n \le L \end{cases}$$

# **References** [1] Oppenheim, Alan V., Ronald W. Schafer, and John R. Buck. *Discrete-Time Signal Processing*. Upper Saddle River, NJ: Prentice Hall, 1999.

# See Also barthannwin | bartlett | blackmanharris | bohmanwin | nuttallwin | parzenwin | rectwin | window | wintool | wvtool

# tripuls

| Purpose     | Sampled aperiodic triangle                                                                                                    |
|-------------|----------------------------------------------------------------------------------------------------|
| Syntax      | <pre>y = tripuls(T) y = tripuls(T,w) y = tripuls(T,w,s)</pre>                                                                                                    |
| Description | y = tripuls(T) returns a continuous, aperiodic, symmetric,<br>unity-height triangular pulse at the times indicated in array T, centered<br>about T=0 and with a default width of 1.    |
|             | y = tripuls(T,w) generates a triangular pulse of width w.                                                                                                    |
|             | y = tripuls(T,w,s) generates a triangular pulse with skew s, where $-1 < s < 1$ . When s is 0, a symmetric triangular pulse is generated.                                              |
| Examples    | Create a triangular pulse with width 0.4.                                                                                                    |
|             | <pre>fs = 10000;<br/>t = -1:1/fs:1;<br/>w = .4;<br/>x = tripuls(t,w);<br/>figure,plot(t,x)<br/>xlabel('Time (sec)');ylabel('Amplitude');<br/>title('Triangular Aperiodic Pulse')</pre> |

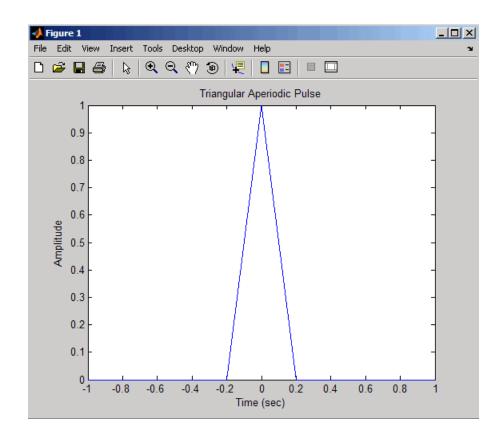

See Also chirp | cos | diric | gauspuls | pulstran | rectpuls | sawtooth | sin | square | tripuls

# tukeywin

| Purpose     | Tukey (tapered cosine) window                                                                                                    |
|-------------|----------------------------------------------------------------------------------------------------|
| Syntax      | w = tukeywin(L,r)                                                                                                    |
| Description | w = tukeywin(L,r) returns an L-point Tukey window in the column vector, w. A Tukey window is a rectangular window with the first and last r/2 percent of the samples equal to parts of a cosine. See "Definitions" on page 1-1469 for the equation that defines the Tukey window. r is a real number between 0 and 1. If you input $r \le 0$ , you obtain a rectwin window. If you input $r \ge 1$ , you obtain a hann window. r defaults to 0.5. |
| Examples    | Tukey Windows                                                                                                    |
|             | Compute 128-point Tukey windows with five different values of r, or "tapers." Display the results using wvtool.                                                                                                    |

```
L = 128;

t0 = tukeywin(L,0); % Equivalent to a rectangular window

t25 = tukeywin(L); % r = 0.5

t75 = tukeywin(L,0.75);

t1 = tukeywin(L,1); % Equivalent to a Hann window

wvtool(t0,t25,t5,t75,t1)
```

# tukeywin

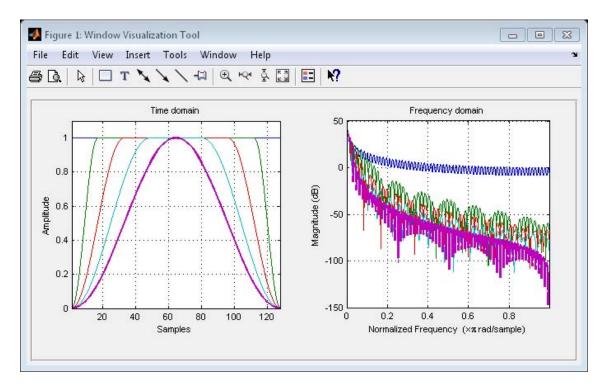

# Definitions

The following equation defines the *L*-point Tukey window:

$$w(x) = \begin{cases} \frac{1}{2} \{1 + \cos(\frac{2\pi}{r} [x - r/2])\} & 0 \le x < \frac{r}{2} \\ 1 & \frac{r}{2} \le x < 1 - \frac{r}{2} \\ \frac{1}{2} \{1 + \cos(\frac{2\pi}{r} [x - 1 + r/2])\} & 1 - \frac{r}{2} \le x \le 1 \end{cases}$$

where *x* is an *L*-point linearly spaced vector generated using linspace. The parameter *r* is the ratio of cosine-tapered section length to the entire window length with  $0 \le r \le 1$ . For example, setting r = 0.5 produces a Tukey window where 1/2 of the entire window length

# tukeywin

|            | consists of segments of a phase-shifted cosine with period $2r = 1$ . If you specify $r \le 0$ , an <i>L</i> -point rectangular window is returned. If you specify $r \ge 1$ , an <i>L</i> -point von Hann window is returned. |
|------------|----------------------------------------------------------------------------------------------------|
| References | [1] Bloomfield, P. Fourier Analysis of Time Series: An Introduction.<br>New York: Wiley-Interscience, 2000.                                                                                                    |
| See Also   | chebwin   gausswin   kaiser   window   wintool   wvtool                                                                                                    |

| Purpose     | Decode 2 <sup>n</sup> -level quantized integer inputs to floating-point outputs                                                                                                    |
|-------------|----------------------------------------------------------------------------------------------------|
| Syntax      | y = udecode(u,n)<br>y = udecode(u,n,v)<br>y = udecode(u,n,v,' <i>SaturateMode</i> ')                                                                                                    |
| Description | y = udecode(u,n) inverts the operation of uencode and reconstructs<br>quantized floating-point values from an encoded multidimensional<br>array of integers u. The input argument n must be an integer between 2<br>and 32. The integer n specifies that there are $2^n$ quantization levels for<br>the inputs, so that entries in u must be either: |
|             | <ul> <li>● Signed integers in the range [-2<sup>n</sup>/2, (2<sup>n</sup>/2) − 1]</li> </ul>                                                                                                    |
|             | <ul> <li>Unsigned integers in the range [0, 2<sup>n</sup> − 1]</li> </ul>                                                                                                    |
|             | Inputs can be real or complex values of any integer data type (uint8, uint16, uint32, int8, int16, int32). Overflows (entries in u outside of the ranges specified above) are saturated to the endpoints of the range interval. The output y has the same dimensions as u. Its entries have values in the range [-1,1].                              |
|             | y = udecode(u,n,v) decodes u such that the output y has values in the range $[-v,v]$ , where the default value for v is 1.                                                                                                    |
|             | <pre>y = udecode(u,n,v,'SaturateMode') decodes u and treats input<br/>overflows (entries in u outside of [-v,v]) according to the string<br/>'saturatemode', which can be one of the following:</pre>                                                                                                    |
|             | <ul> <li>'saturate': Saturate overflows. This is the default method for<br/>treating overflows.</li> </ul>                                                                                                    |
|             | • Entries in signed inputs u whose values are outside of the range $[-2^{n}/2, (2^{n}/2) - 1]$ are assigned the value determined by the closest endpoint of this interval.                                                                                                    |
|             | <ul> <li>Entries in unsigned inputs u whose values are outside of the range<br/>[0, 2<sup>n</sup>-1] are assigned the value determined by the closest endpoint<br/>of this interval.</li> </ul>                                                                                                    |
|             | <ul> <li>'wrap': Wrap all overflows according to the following:</li> </ul>                                                                                                    |
|             |                                                                                                    |

### udecode

- Entries in signed inputs u whose values are outside of the range
  [-2<sup>n</sup>/2, (2<sup>n</sup>/2) 1] are wrapped back into that range using modulo 2<sup>n</sup>
  arithmetic (calculated using u = mod(u+2<sup>n</sup>/2,2<sup>n</sup>) (2<sup>n</sup>/2)).
- Entries in unsigned inputs u whose values are outside of the range [0, 2<sup>n</sup>-1] are wrapped back into the required range before decoding using modulo 2<sup>n</sup> arithmetic (calculated using u = mod(u, 2<sup>n</sup>)).

#### **Examples** Use udecode to Decode Integers

Create a signed eight-bit integer string. Decode with three bits.

```
u = int8([-1 1 2 -5]);
ysat = udecode(u,3)
```

```
ysat =
-0.2500 0.2500 0.5000 -1.0000
```

Notice the last entry in u saturates to 1, the default peak input magnitude. Change the peak input magnitude to 6.

```
ysatv = udecode(u,3,6)
ysatv =
    -1.5000    1.5000    3.0000   -6.0000
```

The last input entry still saturates. Wrap the overflows.

```
ywrap = udecode(u,3,6,'wrap')
```

ywrap =

```
-1.5000 1.5000 3.0000 4.5000
Add more quantization levels.
yprec = udecode(u,5)
yprec =
-0.0625 0.0625 0.1250 -0.3125
```

**Algorithms**The algorithm adheres to the definition for uniform decoding specified<br/>in ITU-T Recommendation G.701. Integer input values are uniquely<br/>mapped (decoded) from one of  $2^n$  uniformly spaced integer values to<br/>quantized floating-point values in the range [-v,v]. The smallest<br/>integer input value allowed is mapped to -v and the largest integer<br/>input value allowed is mapped to v. Values outside of the allowable<br/>input range are either saturated or wrapped, according to specification.

The real and imaginary components of complex inputs are decoded independently.

- **References** [1] International Telecommunication Union. General Aspects of Digital Transmission Systems: Vocabulary of Digital Transmission and Multiplexing, and Pulse Code Modulation (PCM) Terms. ITU-T Recommendation G.701. March, 1993.
- See Also uencode

## uencode

| Purpose     | Quantize and encode floating-point inputs to integer outputs                                                                                                    |
|-------------|----------------------------------------------------------------------------------------------------|
| Syntax      | <pre>y = uencode(u,n) y = uencode(u,n,v) y = uencode(u,n,v,'SignFlag')</pre>                                                                                                    |
| Description | $y = uencode(u,n)$ quantizes the entries in a multidimensional array of floating-point numbers u and encodes them as integers using $2^{n}$ -level quantization. n must be an integer between 2 and 32 (inclusive). Inputs can be real or complex, double- or single-precision. The output y and the input u are arrays of the same size. The elements of the output y are unsigned integers with magnitudes in the range [0, $2^{n}$ -1]. Elements of the input u outside of the range [-1,1] are treated as overflows and are saturated. |
|             | • For entries in the input u that are less than -1, the value of the output of uencode is 0.                                                                                                    |
|             | • For entries in the input u that are greater than 1, the value of the output of uencode is 2 <sup>n</sup> -1.                                                                                                    |
|             | y = uencode(u,n,v) allows the input u to have entries with<br>floating-point values in the range $[-v,v]$ before saturating them (the<br>default value for v is 1). Elements of the input u outside of the range<br>[-v,v] are treated as overflows and are saturated:                                                                                                    |
|             | • For input entries less than -v, the value of the output of uencode is 0.                                                                                                    |
|             | • For input entries greater than v, the value of the output of uencode is 2 <sup>n</sup> -1.                                                                                                    |
|             | y = uencode(u,n,v, 'SignFlag') maps entries in a multidimensional<br>array of floating-point numbers u whose entries have values in the<br>range $[-v,v]$ to an integer output y. Input entries outside this range<br>are saturated. The integer type of the output depends on the string<br>'SignFlag' and the number of quantization levels $2^n$ . The string<br>'SignFlag' can be one of the following:                                                                                                    |
|             | <ul> <li>'signed': Outputs are signed integers with magnitudes in the range<br/>[-2<sup>n</sup>/2, (2<sup>n</sup>/2) - 1].</li> </ul>                                                                                                    |
|             |                                                                                                    |

• 'unsigned' (default): Outputs are unsigned integers with magnitudes in the range [0, 2<sup>n</sup>-1].

The output data types are optimized for the number of bits as shown in the table below.

| n | ı       | Unsigned Integer | Signed Integer |
|---|---------|------------------|----------------|
| 2 | 2 to 8  | uint8            | int8           |
| 9 | ) to 16 | uint16           | int16          |
| 1 | 7 to 32 | uint32           | int32          |

#### Examples

#### **Map Floating-Point Scalars to Integers**

Map floating-point scalars in [-1, 1] to uint8 (unsigned) integers. Produce a staircase plot. The horizontal axis ranges from -1 to 1 and the vertical axis from 0 to 7 (i.e.,  $2^3 - 1$ ).

u = -1:0.01:1; y = uencode(u,3); plot(u,y,'.')

## uencode

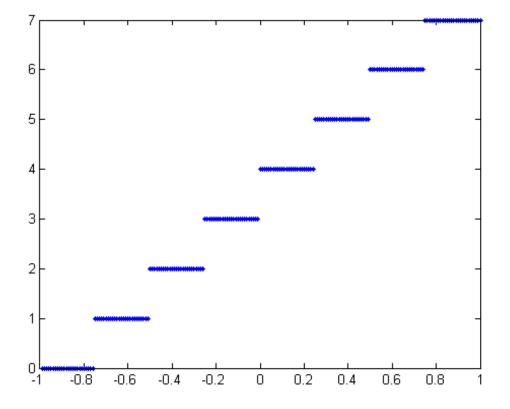

Look at saturation effects when you underspecify the peak value for the input.

u = -2:0.5:2; y = uencode(u,5,1) y = 0 0 0 8 16 24 31 31 31 Specify you want signed output.

|   |     | :0.5:2<br>ncode( |     | 2,'sig | ned') |   |   |    |    |
|---|-----|------------------|-----|--------|-------|---|---|----|----|
| У |     |                  |     |        |       |   |   |    |    |
|   | -16 | -12              | - 8 | - 4    | 0     | 4 | 8 | 12 | 15 |

- **Algorithms** uencode maps the floating-point input value to an integer value determined by the requirement for  $2^n$  levels of quantization. This encoding adheres to the definition for uniform encoding specified in ITU-T Recommendation G.701. The input range [-v,v] is divided into  $2^n$  evenly spaced intervals. Input entries in the range [-v,v] are first quantized according to this subdivision of the input range, and then mapped to one of  $2^n$  integers. The range of the output depends on whether or not you specify that you want signed integers.
- **References** [1] International Telecommunication Union. General Aspects of Digital Transmission Systems: Vocabulary of Digital Transmission and Multiplexing, and Pulse Code Modulation (PCM) Terms. ITU-T Recommendation G.701. March, 1993.

#### See Also udecode

## unshiftdata

| Purpose     | Inverse of shiftdata                                                                                                    |  |  |  |
|-------------|----------------------------------------------------------------------------------------------------|--|--|--|
| Syntax      | y = unshiftdata(x,perm,nshifts)                                                                                                    |  |  |  |
| Description | y = unshiftdata(x,perm,nshifts) restores the orientation of the<br>data that was shifted with shiftdata. The permutation vector is given<br>by perm, and nshifts is the number of shifts that was returned from<br>shiftdata. |  |  |  |
|             | unshiftdata is meant to be used in tandem with shiftdata. These<br>functions are useful for creating functions that work along a certain<br>dimension, like filter, goertzel, sgolayfilt, and sosfilt.                        |  |  |  |
| Examples    | Example 1                                                                                                    |  |  |  |
|             | This example shifts x, a 3-by-3 magic square, permuting dimension 2 to the first column. unshiftdata shifts x back to its original shape.                                                                                     |  |  |  |
|             | 1. Create a 3-by-3 magic square:                                                                                                    |  |  |  |
|             | <pre>x = fi(magic(3))</pre>                                                                                                    |  |  |  |
|             | x =                                                                                                    |  |  |  |
|             | 8 1 6<br>3 5 7<br>4 9 2                                                                                                    |  |  |  |
|             | 2. Shift the matrix x to work along the second dimension:                                                                                                    |  |  |  |
|             | [x,perm,nshifts] = shiftdata(x,2)                                                                                                    |  |  |  |

This command returns the permutation vector, perm, and the number of shifts, nshifts, are returned along with the shifted matrix, x:

x =

```
8
            3
                   4
            5
     1
                   9
            7
                   2
     6
perm =
     2
            1
nshifts =
     []
3. Shift the matrix back to its original shape:
y = unshiftdata(x,perm,nshifts)
y =
     8
                   6
            1
     3
            5
                   7
     4
            9
                   2
```

#### Example 2

This example shows how shiftdata and unshiftdata work when you define dim as empty.

1. Define x as a row vector:

```
x = 1:5
x =
1 2 3 4 5
```

2. Define dim as empty to shift the first non-singleton dimension of x to the first column:

```
[x,perm,nshifts] = shiftdata(x,[])
```

This command returns x as a column vector, along with perm, the permutation vector, and nshifts, the number of shifts:

x = 1 2 3 4 5 perm = [] nshifts = 1 3. Using unshiftdata, restore x to its original shape: y = unshiftdata(x,perm,nshifts) y = 1 2 3 4 5 See Also ipermute | shiftdata | shiftdim

| Purpose     | Upsample, apply FIR filter, and downsample                                                                                                    |
|-------------|----------------------------------------------------------------------------------------------------|
| Syntax      | <pre>yout = upfirdn(xin,h) yout = upfirdn(xin,h,p) yout = upfirdn(xin,h,p,q)</pre>                                                                                                    |
| Description | upfirdn performs a cascade of three operations:                                                                                                    |
|             | <b>1</b> Upsampling the input data in the matrix xin by a factor of the integer p (inserting zeros)                                                                                                    |
|             | <b>2</b> FIR filtering the upsampled signal data with the impulse response sequence given in the vector or matrix h                                                                                                    |
|             | <b>3</b> Downsampling the result by a factor of the integer <b>q</b> (throwing away samples)                                                                                                    |
|             | upfirdn has been implemented as a MEX-file for maximum speed,<br>so only the outputs actually needed are computed. The FIR filter is<br>usually a lowpass filter, which you must design using another function<br>such as firpm or fir1.                                                                                                    |
|             | <b>Note</b> The function resample performs an FIR design using firls, followed by rate changing implemented with upfirdn.                                                                                                    |
|             | <pre>yout = upfirdn(xin,h) filters the input signal xin with the FIR filter<br/>having impulse response h. If xin is a row or column vector, then it<br/>represents a single signal. If xin is a matrix, then each column is<br/>filtered independently. If h is a row or column vector, then it represents<br/>one FIR filter. If h is a matrix, then each column is a separate FIR</pre> |

impulse response sequence. If yout is a row or column vector, then it represents one signal. If yout is a matrix, then each column is a separate output. No upsampling or downsampling is implemented with this syntax. yout = upfirdn(xin, h, p) specifies the integer upsampling factor p, where p has a default value of 1.

yout = upfirdn(xin,h,p,q) specifies the integer downsampling
factor q, where q has a default value of 1. The length of the output,
yout, is ceil(((length(xin)-1)\*p+length(h))/q)

**Note** Since upfirdn performs convolution and rate changing, the yout signals have a different length than xin. The number of rows of yout is approximately p/q times the number of rows of xin.

#### Tips

Usually the inputs xin and the filter h are vectors, in which case only one output signal is produced. However, when these arguments are arrays, each column is treated as a separate signal or filter. Valid combinations are:

1 xin is a vector and h is a vector.

There is one filter and one signal, so the function convolves xin with h. The output signal yout is a row vector if xin is a row; otherwise, yout is a column vector.

2 xin is a matrix and h is a vector.

There is one filter and many signals, so the function convolves h with each column of xin. The resulting yout will be an matrix with the same number of columns as xin.

3 xin is a vector and h is a matrix.

There are many filters and one signal, so the function convolves each column of h with xin. The resulting yout will be an matrix with the same number of columns as h.

**4** xin is a matrix and h is a matrix, both with the same number of columns.

There are many filters and many signals, so the function convolves corresponding columns of xin and h. The resulting yout is an matrix with the same number of columns as xin and h.

#### **Examples** Convert from DAT Rate to CD Sampling Rate

Change the sampling rate of a 1 kHz sinusoid by a factor of 147/160. This factor is used to convert from 48 kHz (DAT rate) to 44.1 kHz (CD sampling rate).

Fs = 48e3; % Original sampling frequency-48kHz
L = 147; M = 160; % Interpolation/decimation factors
N = 24\*L;
h = fir1(N-1,1/M,kaiser(N,7.8562));
h = L\*h; % Passband gain is L
n = 0:10239; % 10240 samples, 0.213 seconds long
x = sin(2\*pi\*1e3/Fs\*n); % Original signal
y = upfirdn(x,h,L,M); % 9430 samples, still 0.213 seconds

Plot the first millisecond of the original signal and overlay the resampled version.

```
stem(n(1:49)/Fs,x(1:49)), hold on
stem(n(1:45)/(Fs*L/M),y(13:57),'r','filled'), hold off
xlabel('Time (s)'), ylabel('Signal')
legend('Original','Resampled')
```

## upfirdn

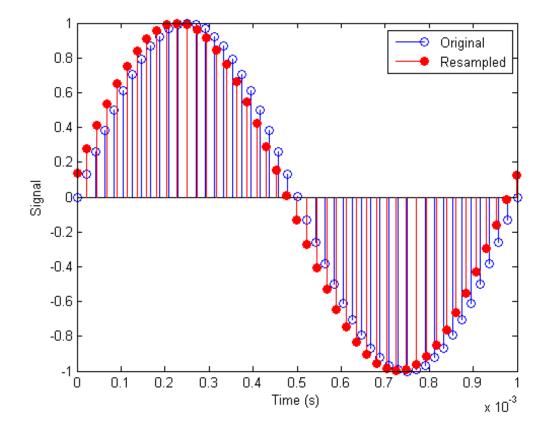

#### **Algorithms**

upfirdn uses a polyphase interpolation structure. The number of multiply-add operations in the polyphase structure is approximately  $(L_h L_x - pL_x)/q$  where  $L_h$  and  $L_x$  are the lengths of h(n) and x(n), respectively.

A more accurate flops count is computed in the program, but the actual count is still approximate. For long signals x(n), the formula is often exact.

| Diagnostics | If <b>p</b> and <b>q</b> are large and do not have many common factors, you may see this message:                                                                                                    |
|-------------|----------------------------------------------------------------------------------------------------|
|             | Filter length is too large - reduce problem complexity.                                                                                                    |
|             | Instead, you should use an interpolation function, such as interp1, to perform the resampling and then filter the input.                                                                                                    |
| References  | [1] Crochiere, R. E., and Lawrence R. Rabiner. <i>Multirate Digital Signal Processing</i> . Englewood Cliffs, NJ: Prentice-Hall, 1983, pp. 88–91.                                                                                                    |
|             | [2] Crochiere, R. E. "A General Program to Perform Sampling Rate<br>Conversion of Data by Rational Ratios." <i>Programs for Digital Signal</i><br><i>Processing</i> (Digital Signal Processing Committee of the IEEE Acoustics,<br>Speech, and Signal Processing Society, eds.). New York: IEEE Press,<br>1979, Programs 8.2-1–8.2-7. |
| See Also    | conv   decimate   downsample   filter   interp   intfilt  <br>resample   upsample                                                                                                    |

# upsample

| Purpose     | Increase sampling rate by integer factor                                                                                                    |
|-------------|----------------------------------------------------------------------------------------------------|
| Syntax      | <pre>y = upsample(x,n) y = upsample(x,n,phase)</pre>                                                                                                    |
| Description | y = upsample(x,n) increases the sampling rate of x by inserting $n - 1$ zeros between samples. x can be a vector or a matrix. If x is a matrix, each column is considered a separate sequence. The upsampled y has $x*n$ samples. |
|             | y = upsample(x,n,phase) specifies the number of samples by which to offset the upsampled sequence. phase must be an integer from 0 to $n - 1$ .                                                                                   |
| Examples    | Increase Sampling Rates                                                                                                    |
|             | Increase the sampling rate of a sequence by 3.                                                                                                    |
|             | <pre>x = [1 2 3 4];<br/>y = upsample(x,3)</pre>                                                                                                    |
|             | y =                                                                                                    |
|             | 1 0 0 2 0 0 3 0 0 4 0 0                                                                                                    |
|             | Increase the sampling rate of the sequence by 3 and add a phase offset of 2.                                                                                                    |
|             | x = [1 2 3 4];<br>y = upsample(x,3,2)                                                                                                    |
|             | y =                                                                                                    |
|             | 0 0 1 0 0 2 0 0 3 0 0 4                                                                                                    |

Increase the sampling rate of a matrix by 3.

```
x = [1 2;
     3 4;
     5 6];
y = upsample(x,3)
y =
     1
            2
     0
            0
     0
            0
     3
            4
     0
            0
     0
            0
     5
            6
     0
            0
     0
            0
```

See Also decimate | downsample | interp | interp1 | resample | spline | upfirdn

## undershoot

| Purpose     | Undershoot metrics of bilevel waveform transitions                                                                                                    |
|-------------|----------------------------------------------------------------------------------------------------|
| Syntax      | <pre>US = undershoot(X)<br/>US = undershoot(X,FS)<br/>US = undershoot(X,T)<br/>[US,USLEV,USINST] = undershoot()<br/>[] = undershoot(,Name,Value)<br/>undershoot()</pre>                                                                                                    |
| Description | US = undershoot(X) returns the greatest deviations below the<br>final state levels of each transition in the bilevel waveform, X. The<br>undershoots, US, are expressed as a percentage of the difference between<br>the state levels. See "Undershoot" on page 1-1491. The length of US<br>corresponds to the number of transitions detected in the input signal.<br>The sample instants in X correspond to the vector indices. To determine<br>the transitions, undershoot estimates the state levels of the input<br>waveform by a histogram method. undershoot identifies all regions<br>that cross the upper-state boundary of the low state and the lower-state<br>boundary of the high state. The low-state and high-state boundaries are<br>expressed as the state level plus or minus a multiple of the difference<br>between the state levels. See "State-Level Tolerances" on page 1-1493. |
|             | US = undershoot(X,FS) specifies the sampling frequency, FS, in hertz.<br>The sampling frequency determines the sample instants corresponding<br>to the elements in X. The first sample instant in X corresponds to t=0.                                                                                                    |
|             | US = undershoot(X,T) specifies the sample instants, T, as a vector with the same number of elements as X.                                                                                                    |
|             | [US,USLEV,USINST] = undershoot() returns the levels, USLEV, and sample instants, USINST, of the undershoots for each transition.                                                                                                    |
|             | [] = undershoot(,Name,Value) returns the greatest<br>deviations below the final state level with additional options specified<br>by one or more Name,Value pair arguments.                                                                                                    |
|             | undershoot() plots the bilevel waveform and marks the location<br>of the undershoot of each transition as well as the lower- and upper<br>reference-level instants and the associated reference levels. undershoot                                                                                                    |

also plots the state levels and associated lower- and upper-state boundaries.

# InputXArgumentsBilevel waveform. X is a real-valued row or column vector.

#### FS

Sample rate in hertz.

#### Т

Vector of sample instants. The length of T must equal the length of the bilevel waveform,  $\boldsymbol{X}.$ 

#### **Name-Value Pair Arguments**

#### 'PercentReferenceLevels'

Reference levels as a percentage of the waveform amplitude. The lower-state level is defined to be 0 percent. The upper-state level is defined to be 100 percent. The value of 'PercentReferenceLevels' is a 2-element real row vector whose elements correspond to the lower and upper percent reference levels.

Default: [10 90]

#### 'Region'

Specify the region over which to perform the undershoot computation. Valid values for 'Region' are 'Preshoot' or 'Postshoot'. If you specify 'Preshoot', the end of the pretransition aberration region is defined as the last instant when the signal exits the first state. If you specify 'Postshoot', the start of the posttransition aberration region is defined as the instant when the signal enters the second state.

**Default:** 'Postshoot'

#### 'SeekFactor'

Aberration region duration. Specifies the duration of the region over which to compute the undershoot for each transition as a multiple of the corresponding transition duration. The edge of the waveform may be reached, or a complete intervening transition may be detected, before the duration aberration region duration elapses. In such cases, the duration is truncated to the edge of the waveform or the start of the intervening transition.

#### Default: 3

#### 'StateLevels'

Lower- and upper-state levels. Specify the levels to use for the lowerand upper-state levels as a 2-element real row vector whose first and second elements correspond to the lower- and upper-state levels of the input waveform.

#### 'Tolerance'

Specify the tolerance that the initial and final levels of each transition must be within the respective state levels. The 'Tolerance' value is a scalar expressing a percentage of the difference between the upper- and lower-state levels. See "State-Level Tolerances" on page 1-1493.

#### Default: 2

#### Output Arguments

#### US

Undershoots expressed as a percentage of the state levels. The undershoot percentages are computed based on the greatest deviation from the final state level in each transition. By default undershoots are computed for posttransition aberration regions. See "Undershoot" on page 1-1491.

#### USLEV

Level of the pretransition or posttransition undershoot.

#### USINST

Sample instants of pretransition or posttransition undershoots. If you specify the sampling frequency or sampling instants, the undershoot instants are in seconds. If you do not specify the sampling frequency or sampling instants, the undershoot instants are the indices of the input vector.

#### **Definitions** Undershoot

For a positive-going (positive-polarity) pulse, undershoot expressed as a percentage is

$$100 \frac{(S_2 - U)}{(S_2 - S_1)}$$

where U is the greatest deviation below the high-state level,  $S_2$  is the high state, and  $S_1$  is the low state.

For a negative-going (negative-polarity) pulse, undershoot expressed as a percentage is

$$100 \frac{(S_1-U)}{(S_2-S_1)}$$

The following figure illustrates the calculation of undershoot for a positive-going transition.

## undershoot

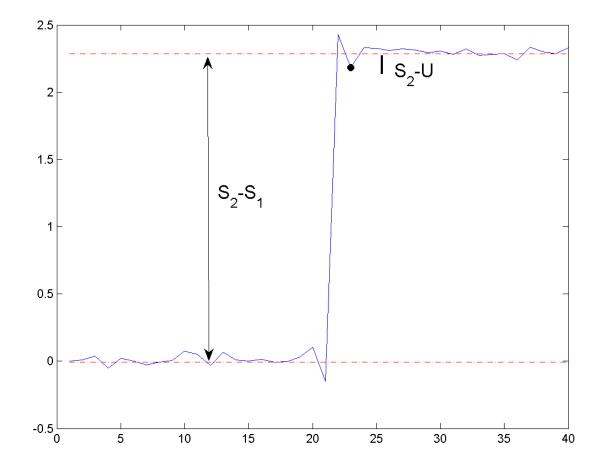

The red dashed lines indicate the estimated state levels. The double-sided black arrow depicts the difference between the high- and low-state levels. The solid black line indicates the difference between the high-state level and the undershoot value.

#### **State-Level Tolerances**

Each state level can have associated lower- and upper-state boundaries. These state boundaries are defined as the state level plus or minus a scalar multiple of the difference between the high state and low state. To provide a useful tolerance region, the scalar is typically a small number such as 2/100 or 3/100. In general, the a% tolerance region for the low state is defined as

$$S_1 \pm \frac{\alpha}{100} (S_2 - S_1)$$

where  $S_1$  is the low-state level and  $S_2$  is the high-state level. Replace the first term in the equation with  $S_2$  to obtain the a% tolerance region for the high state.

The following figure illustrates lower and upper 2% state boundaries (tolerance regions) for a positive-polarity bilevel waveform. The red dashed lines indicate the estimated state levels.

## undershoot

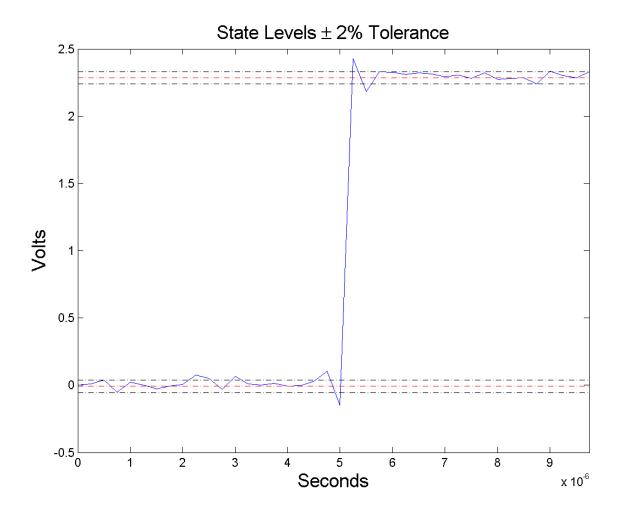

#### **Examples**

#### **Undershoot Percentage in Posttransition Aberration Region**

Determine the maximum percent undershoot relative to the high-state level in a 2.3 V clock waveform.

Load the 2.3 V clock data. Plot the waveform. In this example, you see that the maximum undershoot in the posttransition region occurs near index 23.

```
load('transitionex.mat', 'x');
plot(x);
set(gca,'xtick',[1 5 12 19 23 30 40]);
grid on;
```

Determine the maximum percent undershoot.

us = undershoot(x);

# Undershoot Percentage, Levels, and Sample Instant in Posttransition Aberration Region

Determine the maximum percent undershoot relative to the high-state level, the level of the undershoot, and the sample instant in a 2.3 V clock waveform.

Load the 2.3 V clock data with sampling instants. Plot the waveform. The clock data is sampled at 4 MHz.

```
load('transitionex.mat', 'x','t');
plot(t,x);
```

Determine the maximum percent undershoot, the level of the undershoot in volts, and the sampling instant where the maximum undershoot occurs. Plot the result.

```
[us,uslev,usinst] = undershoot(x,t);
plot(t.*1e6,x); xlabel('Microseconds');
hold on; grid on;
plot(usinst*1e6,uslev,'ro','markerfacecolor',[1 0 0]);
```

# Undershoot Percentage, Levels, and Sample Instant in Pretransition Aberration Region

Determine the maximum percent undershoot relative to the low-state level, the level of the undershoot, and the sample instant in a 2.3

|            | V clock waveform. Specify the 'Region' as 'Preshoot' to output pre-transition metrics.                                                                                                    |
|------------|----------------------------------------------------------------------------------------------------|
|            | Load the 2.3 V clock data with sampling instants. Plot the waveform. The clock data is sampled at 4 MHz.                                                                                                    |
|            | <pre>load('transitionex.mat', 'x','t'); plot(t,x);</pre>                                                                                                    |
|            | Determine the maximum percent undershoot, the level of the<br>undershoot in volts, and the sampling instant where the maximum<br>undershoot occurs. Plot the result.                                                    |
|            | <pre>load('transitionex.mat', 'x','t'); [us,uslev,usinst] = undershoot(x,t,'Region','Preshoot'); plot(t.*1e6,x); xlabel('Microseconds'); hold on; grid on; plot(usinst*1e6,uslev,'ro','markerfacecolor',[1 0 0]);</pre> |
| References | <ul><li>[1] IEEE Standard on Transitions, Pulses, and Related Waveforms,<br/>IEEE Standard 181, 2003, pp. 15–17.</li></ul>                                                                                              |
| See Also   | overshoot   settlingtime   statelevels                                                                                                    |

| Purpose     | Structures for specification object with design method                                                                                                    |
|-------------|----------------------------------------------------------------------------------------------------|
| Syntax      | filtstruct = validstructures(D)<br>C = validstructures(D,METHOD)<br>Cs = validstructures(D,,'SystemObject', <i>sysobjflag</i> )                                                                                                    |
| Description | <pre>filtstruct = validstructures(D) returns a structure array<br/>containing all valid filter structures for the filter specification object,<br/>D, organized by design method. Each design method is a field in the<br/>structure array, filtstruct. The fields contain a cell array of strings.</pre>                                                                                                    |
|             | C = validstructures(D,METHOD) returns the valid structures for the filter specification object, D, and the design method, METHOD, in a cell array of strings.                                                                                                    |
|             | Cs = validstructures(D,,'SystemObject', sysobjflag)<br>returns the valid structures for designing a filter System object when<br>sysobjflag is true. To use System objects, you must have the DSP<br>System Toolbox product installed. When sysobjflag is false, the<br>function returns valid structures for designing dfilt and mfilt objects,<br>as described previously. Design methods and design options for filter<br>System objects are not necessarily the same as those for dfilt and<br>mfilt objects. |
| Examples    | Design a default lowpass filter specification object. Return all valid<br>design methods and structures in a structure array. Display the<br>fieldnames to see all valid design methods. Display the valid filter<br>structures for the equiripple field.                                                                                                    |
|             | <pre>D = fdesign.lowpass;<br/>filtstruct = validstructures(D);<br/>fieldnames(filtstruct)<br/>filtstruct.equiripple</pre>                                                                                                    |

Create a highpass filter of order 50 with a 3-dB frequency of 0.2. Obtain the available structures for a Butterworth design.

```
D = fdesign.highpass('N,F3dB',50,0.2);
C = validstructures(D,'butter');
```

If you have DSP System Toolbox software installed, use the 'SystemObject', sysobjflag syntax to return valid structures for a filter System object:

```
Cs = validstructures(D, 'butter', 'SystemObject',true);
```

See Also design | designmethods | designopts | fdesign

| Purpose     | Voltage controlled oscillator                                                                                                    |
|-------------|----------------------------------------------------------------------------------------------------|
| Syntax      | y = vco(x,fc,fs)<br>y = vco(x,[Fmin Fmax],fs)                                                                                                    |
| Description | y = vco(x, fc, fs) creates a signal that oscillates at a frequency<br>determined by the real input vector or array x with sampling frequency<br>fs. fc is the carrier or reference frequency; when x is 0, y is an fc Hz<br>cosine with amplitude 1 sampled at fs Hz. x ranges from -1 to 1, where<br>x = -1 corresponds to 0 frequency output, $x = 0$ corresponds to fc, and<br>x = 1 corresponds to 2*fc. Output y is the same size as x. |
|             | y = vco(x, [Fmin Fmax], fs) scales the frequency modulation range<br>so that ±1 values of x yield oscillations of Fmin Hz and Fmax Hz<br>respectively. For best results, Fmin and Fmax should be in the range 0<br>to fs/2.                                                                                                    |
|             | By default, fs is 1 and fc is fs/4.                                                                                                    |
|             | If $x$ is a matrix, vco produces a matrix whose columns oscillate according to the columns of $x$ .                                                                                                    |
| Examples    | Generate two seconds of a signal sampled at 10,000 samples/second<br>whose instantaneous frequency is a triangle function of time:                                                                                                    |
|             | fs = 10000;<br>t = 0:1/fs:2;<br>x = vco(sawtooth(2*pi*t,0.75),[0.1 0.4]*fs,fs);                                                                                                    |
|             | Plot the spectrogram of the generated signal:                                                                                                    |
|             | <pre>spectrogram(x,kaiser(256,5),220,512,fs,'yaxis')</pre>                                                                                                    |

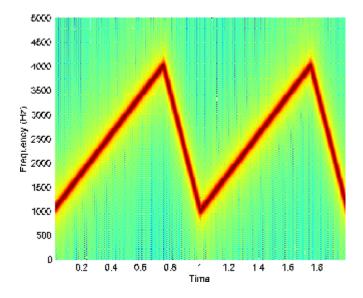

Algorithms vco performs FM modulation using the modulate function.

**Diagnostics** If any values of x lie outside [-1, 1], vco gives the following error message.

X outside of range [-1,1].

See Also demod | modulate

| Purpose     | Window function gateway                                                                                                    |
|-------------|----------------------------------------------------------------------------------------------------|
| Syntax      | window<br>w = window(fhandle,n)<br>w = window(fhandle,n, <i>winopt</i> )                                                                                                    |
| Description | <pre>window opens the Window Design and Analysis Tool (wintool). w = window(fhandle,n) returns the n-point window, specified by its function handle, fhandle, in column vector w. Function handles are window function names preceded by an @.     @barthannwin     @bartlett     @blackmann     @blackmanharris     @bohmanwin     @chebwin     @flattopwin     @gausswin     @hann     @kaiser     @nuttallwin     @parzenwin     @rectwin</pre> |
|             | @taylorwin<br>@triang<br>@tukeywin                                                                                                    |

**Note** For chebwin, kaiser, and tukeywin, you must use include a window parameter using the syntax below.

For more information on each window function and its option(s), refer to its reference page.

w = window(fhandle,n,winopt) returns the window specified by its function handle, fhandle, and its winopt value or sampling flag string. For chebwin, kaiser, and tukeywin, you must enter a winopt value. For the other windows listed below, winopt values are optional.

| Window     | winopt Description                                                                                                    | winopt Value                                                                       |
|------------|----------------------------------------------------------------------------------------------------|------------------------------------------------------------------------------------|
| blackman   | sampling flag string                                                                                                    | 'periodic'or<br>'symmetric'                                                        |
| chebwin    | sidelobe attenuation<br>relative to mainlobe                                                                              | numeric                                                                            |
| flattopwin | sampling flag string                                                                                                    | 'periodic'or<br>'symmetric'                                                        |
| gausswin   | alpha value (reciprocal of standard deviation)                                                                            | numeric                                                                            |
| hamming    | sampling flag string                                                                                                    | 'periodic'or<br>'symmetric'                                                        |
| hann       | sampling flag string                                                                                                    | 'periodic'or<br>'symmetric'                                                        |
| kaiser     | beta value                                                                                                    | numeric                                                                            |
| taylorwin  | <ol> <li>number of sidelobes</li> <li>maximum sidelobe</li> <li>level in dB relative to</li> <li>mainlobe peak</li> </ol> | <ol> <li>integer greater than or<br/>equal to 1</li> <li>negative value</li> </ol> |
| tukeywin   | ratio of taper to constant sections                                                                                       | numeric                                                                            |

**Examples** Create Blackman Harris, Hamming, and Gaussian windows and plot them in the same WVTool.

```
N = 65;
w = window(@blackmanharris,N);
w1 = window(@hamming,N);
w2 = window(@gausswin,N,2.5);
wvtool(w,w1,w2)
```

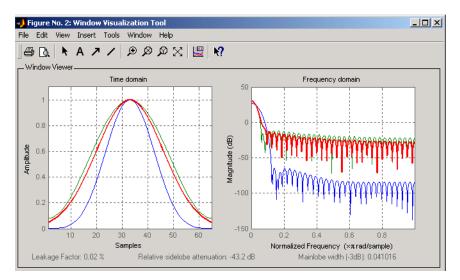

See Also barthannwin | bartlett | blackman | blackmanharris | bohmanwin | chebwin | flattopwin | gausswin | hamming | hann | kaiser | nuttallwin | parzenwin | rectwin | triang | taylorwin | tukeywin

# window (filter design method)

| Purpose     | FIR filter using windowed impulse response                                                                                                    |
|-------------|----------------------------------------------------------------------------------------------------|
| Syntax      | <pre>h = window(d,'window',fcnhndl) h = window(d,win)</pre>                                                                                                    |
| description | <b>Note</b> This is a description of the overloaded method used in conjunction with fdesign to design a filter from a filter specification object. To access the window function gateway see window.                                                                                                    |
|             | <pre>h = window(d, 'window', fcnhndl) designs an FIR filter using<br/>the specifications in filter specification object d. Depending on the<br/>specification type of d, the returned filter is either a single-rate digital<br/>filter — a dfilt, or a multirate digital filter — an mfilt.</pre>                              |
|             | fcnhndl is a handle to a filter design function that returns a window<br>vector, such as the hamming or blackman functions. fcnarg is an<br>optional argument that returns a window. You pass the function to<br>window. Refer to example 1 in the following section to see the function<br>argument used to design the filter. |
|             | <ul><li>h = window(d,win) designs a filter using the vector you supply in win.</li><li>The length of vector win must be the same as the impulse response of the filter, which is equal to the filter order plus one.</li></ul>                                                                                                  |
| Examples    | Construct a lowpass filter specification object of order 10 with a cutoff frequency of 12 kilohertz. We use a sampling frequency of 48 kilohertz. Next we use a function handle to the function Kaiser to provide the window.                                                                                                   |
|             | d=fdesign.lowpass('n,fc',10,12000,48000);<br>Hd=window(d,'window',@kaiser);<br>fvtool(Hd);                                                                                                    |

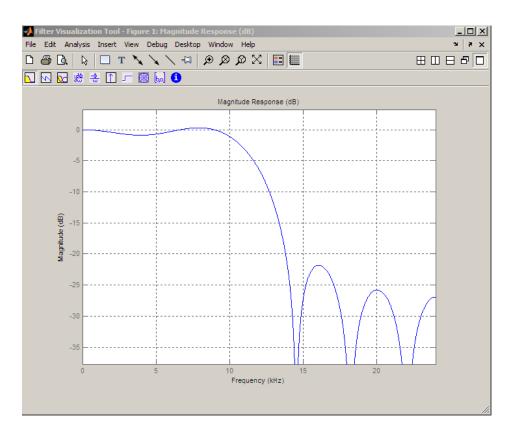

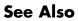

design | designmethods | fdesign

## wintool

| Purpose     | Open Window Design and Analysis Tool                                                                                                    |
|-------------|----------------------------------------------------------------------------------------------------|
| Syntax      | wintool<br>wintool(obj1,obj2,)                                                                                                    |
| Description | wintool opens the Window Design and Analysis Tool (WinTool), a graphical user interface (GUI) for designing and analyzing spectral windows. It opens with a default 64-point Hamming window. |
|             | <pre>wintool(obj1,obj2,) opens WinTool with the sigwin window<br/>object(s) specified in obj1, obj2, etc.</pre>                                                                              |
|             | <b>Note</b> A related tool, wvtool, is available for displaying, annotating, or printing windows.                                                                                            |

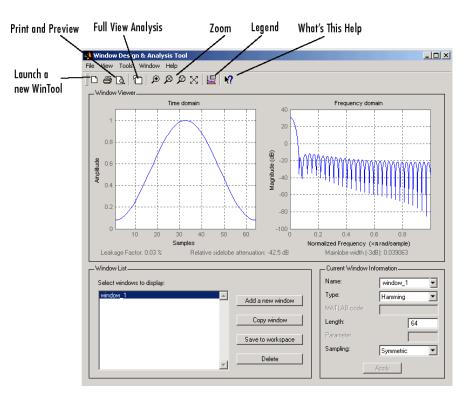

wintool has three panels:

- Window Viewer displays the time domain and frequency domain representations of the selected window(s). The currently active window is shown in bold. Three window measurements are shown below the plots.
  - Leakage factor ratio of power in the sidelobes to the total window power
  - Relative sidelobe attenuation difference in height from the mainlobe peak to the highest sidelobe peak
  - Mainlobe width (-3dB) width of the mainlobe at 3 dB below the mainlobe peak

- Window List lists the windows available for display in the Window Viewer. Highlight one or more windows to display them. The Window List buttons are:
  - Add a new window Adds a default Hamming window with length 64 and symmetric sampling. You can change the information for this window by applying changes made in the Current Window Information panel.
  - Copy window Copies the selected window(s).
  - Save to workspace Saves the selected window(s) as vector(s) to the MATLAB workspace. The name of the window in wintool is used as the vector name.
  - **Delete** Removes the selected window(s) from the window list.
- *Current Window Information* displays information about the currently active window. The active window name is shown in the Name field. To make another window active, select its name from the **Name** menu.

#### **Window Parameters**

Each window is defined by the parameters in the Current Window Information panel. You can change the current window's characteristics by changing its parameters and clicking **Apply**. The parameters of the current window are

- Name Name of the window. The name is used for the legend in the Window Viewer, in the Window List, and for the vector saved to the workspace. You can either select a name from the menu or type the desired name in the edit box.
- **Type** Algorithm for the window. Select the type from the menu. All Signal Processing Toolbox windows are available.
- **MATLAB code** Any valid MATLAB expression that returns a vector defining the window if Type = User Defined.
- Length Number of samples.

- **Parameter** Additional parameter for windows that require it, such as Chebyshev, which requires you to specify the sidelobe attenuation. Note that the title "Parameter" changes to the appropriate parameter name.
- Sampling Type of sampling to use for generalized cosine windows (Hamming, Hann, and Blackman) Periodic or Symmetric. Periodic computes a length n+1 window and returns the first n points, and Symmetric computes and returns the n points specified in Length.

#### WinTool Menus

In addition to the usual menus items, wintool contains these wintool-specific menu commands:

File menu:

• **Export** — Exports window coefficient vectors to the MATLAB workspace, a text file, or a MAT-file.

In the **Window List** in WinTool, highlight the window(s) you want to export and then select **File > Export**. For exporting to the workspace or a MAT-file, specify the variable name for each window coefficient or object. To overwrite variables in the workspace, select the Overwrite variables check box.

• **Full View Analysis** — Copies the windows shown in both plots to a separate wvtool figure window. This is useful for printing and annotating. This option is also available with the Full View Analysis toolbar button.

View menu:

- **Time domain** Select to show the time domain plot in the Window Viewer panel.
- **Frequency domain** Select to show the frequency domain plot in the Window Viewer panel.

### wintool

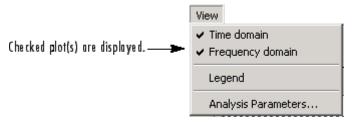

- Legend Toggles the window name legend on and off. This option is also available with the Legend toolbar button.
- Analysis Parameters Controls the response plot parameters, including number of points, range, *x* and *y*-axis units, sampling frequency, and normalized magnitude.

You can also access the Analysis Parameters by right-clicking the *x*-axis label of a plot in the Window Viewer panel. The *x*-axis units for the time domain plot depend on the selected Sampling Frequency units.

| Frequency Domain | Time Domain |
|------------------|-------------|
| Hz               | sec         |
| kHz              | ms          |
| MHz              | μs          |
| GHz              | picosec     |

Tools menu:

- Zoom In Zooms in along both *x* and *y*-axes.
- Zoom X Zooms in along the *x*-axis only. Drag the mouse in the *x* direction to select the zoom area.
- Zoom Y Zooms in along the y-axis only. Drag the mouse in the y direction to select the zoom area.
- Full View Returns to full view.

See Also window | wvtool

## wvtool

| Purpose     | Open Window Visualization Tool                                                                                                    |  |
|-------------|----------------------------------------------------------------------------------------------------|--|
| Syntax      | <pre>wvtool(WindowVector) wvtool(WinObj) wvtool(WindowVector1,WinObj1,,WinObjN,WindowVectorN) H = wvtool()</pre>                                                                                                    |  |
| Description | wvtool(WindowVector) opens the Window Visualization Tool (WVTool)<br>with time and frequency domain plots of the window vector specified in<br>WindowVector. WindowVector must be a real-valued row or column<br>vector. By default, the frequency domain plot is the magnitude squared<br>of the Fourier transform of the window vector in decibels (dB). You can<br>generate window vectors for a number of common window functions<br>using the Signal Processing Toolbox software. See window for a list of<br>supported window functions. |  |
|             | wvtool(WinObj) opens WVTool with time and frequency domain plots<br>of the sigwin object WinObj. See sigwin for a list of supported signal<br>processing window objects.                                                                                                    |  |
|             | <pre>wvtool(WindowVector1,WinObj1,,WinObjN,WindowVectorN) opens WVTool with time and frequency domain plots of the window vectors or window objects specified in WindowVector1,WinObj1,,WinObjN, WindowVectorN.</pre>                                                                                                    |  |
|             | H = wvtool() returns the figure handle $H$ .                                                                                                    |  |
|             | <b>Note</b> A related tool, wintool, is available for designing and analyzing windows.                                                                                                    |  |

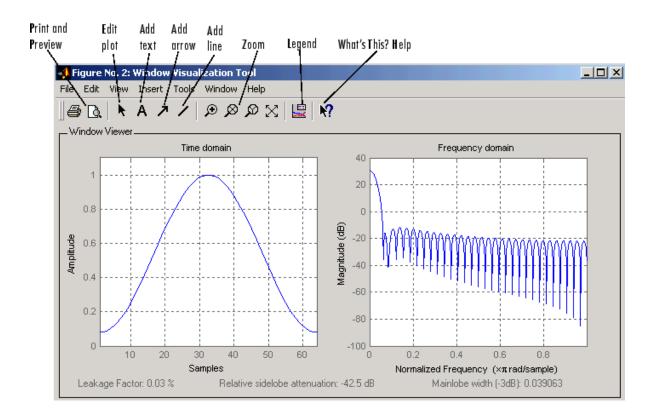

**Note** If you launch WVTool from FDATool, an **Add/Replace** icon, which controls how new windows are added from FDATool, appears on the toolbar.

#### WVTool Menus

In addition to the usual menus items, wvtool contains these wvtool-specific menu commands:

File menu:

• **Export** — Exports the displayed plot(s) to a graphic file.

Edit menu:

- **Copy figure** Copies the displayed plot(s) to the clipboard (available only on Windows platforms).
- **Copy options** Displays the Preferences dialog box (available only on Windows platforms).
- Figure, Axes, and Current Object Properties Displays the Property Editor.

View menu:

- Time domain Check to show the time domain plot.
- Frequency domain Check to show the frequency domain plot.

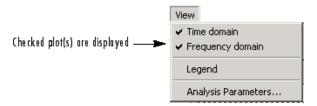

- Legend Toggles the window name legend on and off. This option is also available with the Legend toolbar button.
- Analysis Parameters Controls the response plot parameters, including number of points, range, *x* and *y*-axis units, sampling frequency, and normalized magnitude.

You can also access the Analysis Parameters by right-clicking the *x*-axis label of a plot in the Window Viewer panel.

• Insert menu:

You use the **Insert** menu to add labels, titles, arrows, lines, text, and axes to your plots.

Tools menu:

- Edit Plot Turns on plot editing mode
- Zoom In Zooms in along both *x* and *y*-axes.

- **Zoom X** Zooms in along the *x*-axis only. Drag the mouse in the *x* direction to select the zoom area.
- Zoom Y Zooms in along the y-axis only. Drag the mouse in the *y* direction to select the zoom area.
- Full View Returns to full view.

**Examples** Compare Hamming, Hann, and Gaussian windows:

wvtool(hamming(64),hann(64),gausswin(64))

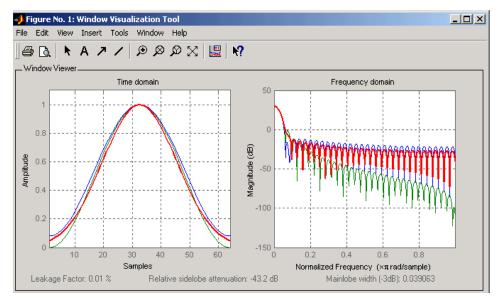

Compare Kaiser window objects with different beta values:

```
H = sigwin.kaiser(128,1.5);
% Kaiser window with beta=4.5
H1 = sigwin.kaiser(128,4.5);
wvtool(H,H1)
```

See Also

fdatool | sigwin | window | wintool

| Purpose | Cross-correlation                                                                                                    |
|---------|----------------------------------------------------------------------------------------------------|
| Syntax  | <pre>c = xcorr(x,y)<br/>c = xcorr(x)<br/>c = xcorr(x,y,'option')<br/>c = xcorr(x,'option')<br/>c = xcorr(x,y,maxlags)<br/>c = xcorr(x,maxlags)<br/>c = xcorr(x,maxlags,'option')<br/>c = xcorr(x,maxlags,'option')<br/>[c,lags] = xcorr()<br/>[c,lags] = xcorr()</pre> |
|         | <pre>c = xcorr(x,y,'option') c = xcorr(x,'option') c = xcorr(x,y,maxlags) c = xcorr(x,maxlags) c = xcorr(x,maxlags,'option') c = xcorr(x,maxlags,'option') [c,lags] = xcorr()</pre>                                                                                    |

#### **Description** xcorr estimates the cross-correlation sequence of a random process. Autocorrelation is handled as a special case.

The true cross-correlation sequence is

 $R_{xy}(m) = E\{x_{n+m}y_n^*\} = E\{x_ny_{n-m}^*\}$ 

where  $x_n$  and  $y_n$  are jointly stationary random processes,  $-\infty < n < \infty$ , and  $E\{\cdot\}$  is the expected value operator. xcorr must estimate the sequence because, in practice, only a finite segment of one realization of the infinite-length random process is available.

c = xcorr(x, y) returns the cross-correlation sequence in a length 2N-1 vector, where x and y are vectors of length N and N > 1. If x and y are not the same length, the shorter vector is zero-padded to the length of the longer vector.

By default, xcorr computes raw correlations with no normalization.

$$\hat{R}_{xy}(m) = \begin{cases} \sum_{n=0}^{N-m-1} x_{n+m} y_n^*, & m \ge 0 \\ \hat{R}_{yx}^*(-m), & m < 0 \end{cases}$$

The output vector c has elements given by:

$$c(m) = R_{xy}(m-N), \quad m = 1, 2, ..., 2N-1$$

In general, the correlation function requires normalization to produce an accurate estimate (see below).

c = xcorr(x) is the autocorrelation sequence for the vector x. If x is an *N*-by-*P* matrix, c is a matrix with 2N - 1 rows whose  $P^2$  columns contain the cross-correlation sequences for all combinations of the columns of x. For more information on matrix processing with xcorr, see "Multiple Channels".

xcorr produces correlations identically equal to 1.0 at zero lag only when you perform an autocorrelation and only when you set the 'coeff' option. For example,

```
x = 0:0.01:10;
X = sin(x);
[r,lags] = xcorr(X,'coeff');
max(r)
```

c = xcorr(x,y, 'option') specifies a normalization option for the cross-correlation, where 'option' is one of the following:

- 'none', to use the raw, unscaled cross-correlations (default). This is the only allowed option when x and y have different lengths.
- 'biased': Biased estimate of the cross-correlation function,

$$\hat{R}_{xy,\text{biased}}(m) = \frac{1}{N}\hat{R}_{xy}(m).$$

• 'unbiased': Unbiased estimate of the cross-correlation function

$$\hat{R}_{xy,\text{unbiased}}(m) = \frac{1}{N - |m|} \hat{R}_{xy}(m).$$

• 'coeff': Normalizes the sequence so the autocorrelations at zero lag are identically 1.0.

See [1] for more information on the properties of biased and unbiased correlation estimates.

c = xcorr(x, 'option') specifies one of the above normalization
options for the autocorrelation.

c = xcorr(x,y,maxlags) returns the cross-correlation sequence over the lag range [-maxlags:maxlags]. Output c has length 2\*maxlags+1.

c = xcorr(x,maxlags) returns the autocorrelation sequence over the lag range [-maxlags:maxlags]. Output c has length 2\*maxlags+1. If x is an *N*-by-*P* matrix, c is a matrix with 2\*maxlags+1 rows whose *P*<sup>2</sup> columns contain the autocorrelation sequences for all combinations of the columns of x.

c = xcorr(x,y,maxlags, 'option') specifies both a maximum number of lags and a scaling option for the cross-correlation.

c = xcorr(x,maxlags, 'option') specifies both a maximum number of lags and a scaling option for the autocorrelation.

[c,lags] = xcorr(...) returns a vector of the lag indices at which c was estimated, with the range [-maxlags:maxlags]. When maxlags is not specified, the range of lags is [-N+1:N-1].

In all cases, the cross-correlation or autocorrelation computed by xcorr has the zeroth lag in the middle of the sequence, at element or row maxlags+1 (element or row N if maxlags is not specified).

[c,lags] = xcorr(gpuArrayX,gpuArrayY,maxlags, 'option')
returns the autocorrelation or cross-correlation sequence for input
objects of class gpuArray. See "Establish Arrays on a GPU"
for details on gpuArray objects. Using xcorr with gpuArray
objects requires Parallel Computing Toolbox software and a
CUDA-enabled NVIDIA GPU with compute capability 1.3 or above. See
http://www.mathworks.com/products/parallel-computing/requirements.html
for details. The returned autocorrelation or cross-correlation sequence,
c, is a gpuArray object.

"GPU Acceleration for Autocorrelation Sequence Estimation" on page 1-1520 shows you how to compute the autocorrelation sequence on the GPU.

# **Examples** The second output, lags, is useful for plotting the cross-correlation or autocorrelation. For example, the estimated autocorrelation of zero-mean Gaussian white noise $c_{ww}(m)$ can be displayed for $-10 \le m \le 10$ using:

```
ww = randn(1000,1);
[c_ww,lags] = xcorr(ww,10,'coeff');
stem(lags,c_ww)
```

Swapping the x and y input arguments reverses (and conjugates) the output correlation sequence. For row vectors, the resulting sequences are reversed left to right; for column vectors, up and down. The following example illustrates this property (mat2str is used for a compact display of complex numbers):

```
x = [1,2i,3]; y = [4,5,6];
[c1,lags] = xcorr(x,y);
c1 = mat2str(c1,2), lags
c2 = conj(fliplr(xcorr(y,x)));
c2 = mat2str(c2,2)
```

For the case where input argument x is a matrix, the output columns are arranged so that extracting a row and rearranging it into a square array produces the cross-correlation matrix corresponding to the lag of the chosen row. For example, the cross-correlation at zero lag can be retrieved by:

```
X = randn(2,2);
[M,P] = size(X);
c = xcorr(X);
c0 = zeros(P); c0(:) = c(M,:) % Extract zero-lag row
```

You can calculate the matrix of correlation coefficients that the MATLAB function corrcoef generates by substituting:

c = xcov(X, 'coef')

in the last example. The function  $\verb|xcov||$  subtracts the mean and then calls <code>xcorr</code>.

Use fftshift to move the second half of the sequence starting at the zeroth lag to the front of the sequence. fftshift swaps the first and second halves of a sequence.

#### **GPU** Acceleration for Autocorrelation Sequence Estimation

The following example requires Parallel Computing Toolbox software and a CUDA-enabled NVIDIA GPU with compute capability 1.3 or above. See http://www.mathworks.com/products/parallel-computing/requirements.html for details.

Create a signal consisting of a 10-Hz sine wave in additive noise. Use gpuArray to create a gpuArray object stored on your computer's GPU.

t = 0:0.001:10-0.001; x = cos(2\*pi\*10\*t)+randn(size(t)); X = gpuArray(x);

Compute the normalized autocorrelation sequence to lag 200.

[xc,lags] = xcorr(X,200, 'coeff');

The output, xc, is a gpuArray object. Use gather to transfer the data from the GPU to the MATLAB workspace as a double-precision vector.

xc = gather(xc);

# **Algorithms** For more information on estimating covariance and correlation functions, see [1].

- **References** [1] Orfanidis, S. J. *Optimum Signal Processing: An Introduction*. 2nd Edition. Englewood Cliffs, NJ: Prentice Hall, 1996.
- See Also conv | corrcoef | cov | xcorr2 | xcov

### xcorr2

| Purpose     | 2-D cross-correlation                                                                                                    |
|-------------|----------------------------------------------------------------------------------------------------|
| Syntax      | C = xcorr2(A,B)<br>A = xcorr2(A)<br>C = xcorr2(gpuArrayA,gpuArrayB)                                                                                                    |
| Description | C = xcorr2(A,B) returns the cross-correlation of matrices A and B with no scaling. xcorr2 is the two-dimensional version of xcorr.                                                                                                    |
|             | A = xcorr2(A) is the autocorrelation matrix of input matrix A. It is identical to $xcorr2(A,A)$ .                                                                                                    |
|             | C = xcorr2(gpuArrayA,gpuArrayB) returns the cross-correlation of<br>two matrices of class gpuArray. The output cross-correlation matrix, C,<br>is also a gpuArray object. See "Establish Arrays on a GPU"<br>for details on gpuArray objects. Using xcorr2 with gpuArray<br>objects requires Parallel Computing Toolbox software and a<br>CUDA-enabled NVIDIA GPU with compute capability 1.3 or above. See<br>http://www.mathworks.com/products/parallel-computing/requirements.html<br>for details. See "GPU Acceleration for Cross-Correlation Matrix<br>Computation" on page 1-1528 for an example of using a GPU to<br>compute the cross-correlation. |

**2-D** The 2-D cross-correlation of an M-by-N matrix X and a P-by-Q matrix H**Cross-Correlation** matrix C of size M+P-1 by N+Q-1 given by

$$C(k,l) = \sum_{m=0}^{M-1} \sum_{n=0}^{N-1} X(m,n) \overline{H}(m-k,n-l), \qquad \begin{array}{l} -(P-1) \leq k \leq M-1, \\ -(Q-1) \leq l \leq N-1, \end{array}$$

where the bar over H denotes complex conjugation.

The output matrix, C(k,l), has negative and positive row and column indices. A negative row index corresponds to an upward shift of the rows of H. A negative column index corresponds to a leftward shift of the columns of H. A positive row index corresponds to a downward shift of the rows of H. A positive column index corresponds to a rightward shift of the columns. To cast the indices in MATLAB form, simply add the size of *H*: the element C(k,l) corresponds to C(k+P, 1+Q) in the workspace.

For example, consider the following 2-D cross-correlation:

```
X = ones(2,3);
H = [1 2; 3 4; 5 6]; % H is 3 by 2
C = x corr2(X, H)
C =
     6
                 11
                         5
           11
    10
          18
                 18
                         8
     6
           10
                 10
                         4
     2
           3
                  3
                         1
```

The C(1,1) element in the output corresponds to C(1-3,1-2) = C(-2,-1)in the defining equation, which uses zero-based indexing. The C(1,1)element is computed by shifting H two rows upward and one column to the left. Accordingly, the only product in the cross-correlation sum is X(1,1)\*H(3,2) = 6. Using the defining equation, you obtain

$$C(-2,-1) = \sum_{m=0}^{1} \sum_{n=0}^{2} X(m,n) \, \bar{H}(m+2,n+1) = X(0,0) \, \bar{H}(2,1) = 1 \times 6 = 6,$$

with all other terms in the double sum equal to zero.

#### Examples

#### **Output Matrix Size**

If matrix I1 has dimensions (4,3) and matrix I2 has dimensions (2,2), the following equations determine the number of rows and columns of the output matrix:

$$\begin{split} C_{\mathrm{full}_{\mathrm{rows}}} &= I1_{\mathrm{rows}} + I2_{\mathrm{rows}} - 1 = 4 + 2 - 1 = 5\\ C_{\mathrm{full}_{\mathrm{rows}}} &= I1_{\mathrm{columns}} + I2_{\mathrm{columns}} - 1 = 3 + 2 - 1 = 4 \end{split}$$

The resulting matrix is

 $C_{\text{full}} = \begin{bmatrix} c_{00} & c_{01} & c_{02} & c_{03} \\ c_{10} & c_{11} & c_{12} & c_{13} \\ c_{20} & c_{21} & c_{22} & c_{23} \\ c_{30} & c_{31} & c_{32} & c_{33} \\ c_{40} & c_{41} & c_{42} & c_{43} \end{bmatrix}$ 

#### **Computing a Specific Element**

 $C_{\rm valid_{columns}} = I1_{\rm columns} - I2_{\rm columns} + 1 = 2$ 

In cross-correlation, the value of an output element is computed as a weighted sum of neighboring elements. For example, suppose the first input matrix represents an image and is defined as

| Ι1 | = | [17 | 24 | 1  | 8  | 15 |
|----|---|-----|----|----|----|----|
|    |   | 23  | 5  | 7  | 14 | 16 |
|    |   | 4   | 6  | 13 | 20 | 22 |
|    |   | 10  | 12 | 19 | 21 | 3  |
|    |   | 11  | 18 | 25 | 2  | 9] |

The second input matrix also represents an image and is defined as

| I2 = | [8] | 1 | 6  |
|------|-----|---|----|
|      | 3   | 5 | 7  |
|      | 4   | 9 | 2] |

The following figure shows how to compute the (2,4) output element (zero-based indexing) using these steps:

- 1 Slide the center element of I2 so that lies on top of the (1,3) element of I1.
- 2 Multiply each weight in I2 by the element of I1 underneath.
- **3** Sum the individual products from step 2.

The (2,4) output element from the cross-correlation is

 $1 \cdot 8 + 8 \cdot 1 + 15 \cdot 6 + 7 \cdot 3 + 14 \cdot 5 + 16 \cdot 7 + 13 \cdot 4 + 20 \cdot 9 + 22 \cdot 2 = 585$ 

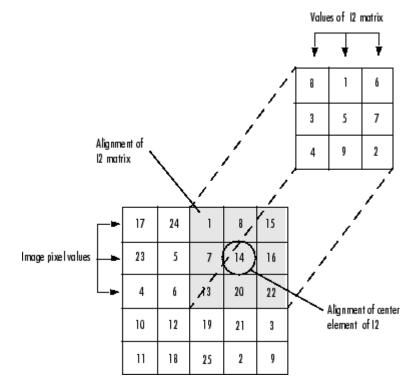

The normalized cross-correlation of the (2,4) output element is

585/sqrt(sum(dot(I1p,I1p))\*sum(dot(I2,I2))) = 0.8070

where I1p = [1 8 15; 7 14 16; 13 20 22].

#### **Recovery of Template Shift with Cross-Correlation**

Shift a template by a known amount and recover the shift using cross-correlation.

Create a template in an 11-by-11 matrix. Create a 22-by-22 matrix and shift the original template by 8 along the row dimension and 6 along the column dimension.

Plot the original and shifted templates.

```
imagesc(offsetTemplate); colormap gray;
hold on;
imagesc(template);
```

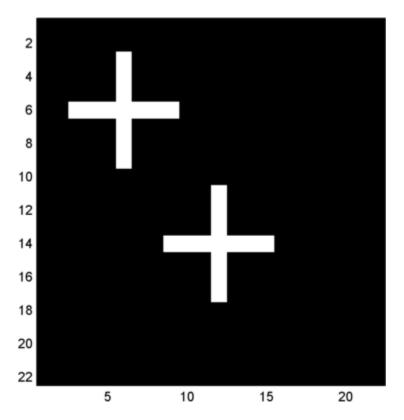

Cross-correlate the two matrices and find the maximum absolute value of the cross-correlation. Use the position of the maximum absolute value to determine the shift in the template. Check the result against the known shift.

```
cc = xcorr2(offsetTemplate,template);
[max_cc, imax] = max(abs(cc(:)));
[ypeak, xpeak] = ind2sub(size(cc),imax(1));
corr_offset = [ (ypeak-size(template,1)) (xpeak-size(template,2)) ];
isequal(corr_offset,offset)
```

The returned 1 indicates that the shift obtained the cross-correlation equals the known the template shift in both the row and column dimension.

#### **GPU Acceleration for Cross-Correlation Matrix Computation**

The following example requires Parallel Computing Toolbox software and a CUDA-enabled NVIDIA GPU with compute capability 1.3 or above. See http://www.mathworks.com/products/parallel-computing/requirements.html for details.

Repeat the example "Recovery of Template Shift with Cross-Correlation" on page 1-1526. For convenience, the code to create the original and shifted templates is repeated.

Put the original and shifted template matrices on your GPU using gpuArray objects.

```
template = gpuArray(template);
offsetTemplate = gpuArray(offsetTemplate);
```

Compute the cross-correlation on the GPU.

```
cc = xcorr2(offsetTemplate,template);
```

Return the result to the MATLAB workspace using gather, use the maximum absolute value of the cross-correlation to determine the shift, and compare the result with the known shift.

```
cc = gather(cc);
[max_cc, imax] = max(abs(cc(:)));
```

```
[ypeak, xpeak] = ind2sub(size(cc),imax(1));
corr_offset = [ (ypeak-size(template,1)) (xpeak-size(template,2)) ];
isequal(corr_offset,offset)
```

See Also conv2 | filter2 | xcorr

| Purpose     | Cross-covariance                                                                                                    |
|-------------|----------------------------------------------------------------------------------------------------|
| Syntax      | <pre>c = xcov(x,y)<br/>c = xcov(x)<br/>c = xcov(x,'option')<br/>[c,lags] = xcov(x,y,maxlags)<br/>[c,lags] = xcov(x,maxlags)<br/>[c,lags] = xcov(x,maxlags)<br/>[c,lags] = xcov(x,y,maxlags,'option')<br/>[c,lags] = xcov(gpuArrayX,gpuArrayY,maxlags,'option')</pre> |
| Description | xcov estimates the cross-covariance sequence of random processes.                                                                                                    |

Autocovariance is handled as a special case.

The true cross-covariance sequence is the cross-correlation of mean-removed sequences

$$\phi_{xy}(m) = E\{(x_{n+m} - \mu_x)(y_n - \mu_y)^*)\}$$

where  $\mu_x$  and  $\mu_y$  are the mean values of the two stationary random processes, \* denotes the complex conjugate, and  $E\{\}$  is the expected value operator. xcov estimates the sequence because, in practice, access is available to only a finite segment of the infinite-length random process.

c = xcov(x,y) returns the cross-covariance sequence in a length 2N-1 vector, where x and y are length N vectors. For information on how arrays are processed with xcov, see "Multiple Channels".

c = xcov(x) is the autocovariance sequence for the vector x. Where x is an *N*-by-*P* array, c = xcov(x) returns an array with 2*N*-1 rows whose  $P^2$  columns contain the cross-covariance sequences for all combinations of the columns of x.

By default,  $\verb+xcov+$  computes raw covariances with no normalization. For a length N vector

$$c_{xy}(m) = \begin{cases} \sum_{n=0}^{N-|m|-1} \left( x(n+m) - \frac{1}{N} \sum_{i=0}^{N-1} x_i \right) \left( y_n^* - \frac{1}{N} \sum_{i=0}^{N-1} y_i^* \right) & m \ge 0 \\ c_{yx}^*(-m) & m < 0 \end{cases}$$

The output vector **c** has elements given by  $c(m) = c_{xy}(m-N)$ , m = 1, ..., 2N-1.

The covariance function requires normalization to estimate the function properly.

- c = xcov(x, 'option') specifies a scaling option, where 'option' is
- 'biased', for biased estimates of the cross-covariance function
- 'unbiased', for unbiased estimates of the cross-covariance function
- 'coeff', to normalize the sequence so the auto-covariances at zero lag are identically 1.0
- 'none', to use the raw, unscaled cross-covariances (default)

See [1] for more information on the properties of biased and unbiased correlation and covariance estimates.

[c,lags] = xcov(x,y,maxlags) where x and y are length m vectors, returns the cross-covariance sequence in a length 2\*maxlags+1 vector c. lags is a vector of the lag indices where c was estimated, that is, [-maxlags:maxlags].

[c,lags] = xcov(x,maxlags) is the autocovariance sequence over the range of lags [-maxlags:maxlags].

[c,lags] = xcov(x,maxlags) where x is an m-by-p array, returns array c with 2\*maxlags+1 rows whose  $P^2$  columns contain the cross-covariance sequences for all combinations of the columns of x.

[c,lags] = xcov(x,y,maxlags,'option') specifies a scaling option, where 'option' is the last input argument.

[c,lags] = xcov(gpuArrayX,gpuArrayY,maxlags,'option')
returns the autocovariance or cross-covariance sequence for input

objects of class gpuArray. See "Establish Arrays on a GPU" for details on gpuArray objects. Using xcov with gpuArray objects requires Parallel Computing Toolbox software and a CUDA-enabled NVIDIA GPU with compute capability 1.3 or above. See http://www.mathworks.com/products/parallel-computing/requirements.html for details. The returned autocovariance or cross-covariance sequence, c, is a gpuArray object.

"Autocovariance using the GPU" on page 1-1532 shows you how to compute the autocovariance sequence on the GPU.

In all cases, xcov gives an output such that the zeroth lag of the covariance vector is in the middle of the sequence, at element or row maxlag+1 or at m.

#### Examples

The second output lags is useful when plotting. For example, the estimated autocovariance of white Gaussian noise  $c_{ww}(m)$  can be displayed for  $-10 \le m \le 10$  using:

```
ww = randn(1000,1); % White Gaussian noise
[cov_ww,lags] = xcov(ww,10,'coeff');
stem(lags,cov_ww)
```

#### Autocovariance using the GPU

The following example requires Parallel Computing Toolbox software and a CUDA-enabled NVIDIA GPU with compute capability 1.3 or above. See http://www.mathworks.com/products/parallel-computing/requirements.html for details.

Create a signal consisting of a 10-Hz sine wave in additive noise. Use gpuArray to create a gpuArray object stored on your computer's GPU.

t = 0:0.001:10-0.001; x = cos(2\*pi\*10\*t)+randn(size(t)); X = gpuArray(x);

|             | Compute the autocovariance sequence to lag 200.                                                                                                    |
|-------------|----------------------------------------------------------------------------------------------------|
|             | [xc, lags] = xcov(X, 200);                                                                                                    |
|             | The output, $xc$ , is a gpuArray object. Use gather to transfer the data from the GPU to the MATLAB workspace as a double-precision vector.                       |
|             | <pre>xc = gather(xc);</pre>                                                                                                    |
| Algorithms  | xcov computes the mean of its inputs, subtracts the mean, and then calls xcorr. For more information on estimating covariance and correlation functions, see [1]. |
| Diagnostics | <b>xcov</b> does not check for any errors other than the correct number of input arguments. Instead, it relies on the error checking in <b>xcorr</b> .            |
| References  | [1] Orfanidis, S. J. <i>Optimum Signal Processing: An Introduction</i> . 2nd Edition. Englewood Cliffs, NJ: Prentice-Hall, 1996.                                  |
| See Also    | conv   corrcoef   cov   xcorr   xcorr2                                                                                                    |

# yulewalk

| Purpose     | Recursive digital filter design                                                                                                    |
|-------------|----------------------------------------------------------------------------------------------------|
| Syntax      | [b,a] = yulewalk(n,f,m)                                                                                                    |
| Description | yulewalk designs recursive IIR digital filters using a least-squares fit to a specified frequency response.                                                                                                    |
|             | <pre>[b,a] = yulewalk(n,f,m) returns row vectors, b and a, containing the<br/>n+1 coefficients of the order n IIR filter whose frequency-magnitude<br/>characteristics approximately match those given in vectors f and m:</pre>                                                                                                    |
|             | • f is a vector of frequency points, specified in the range between 0 and 1, where 1 corresponds to half the sample frequency (the Nyquist frequency). The first point of f must be 0 and the last point 1. All intermediate points must be in increasing order. Duplicate frequency points are allowed, corresponding to steps in the frequency response. |
|             | • m is a vector containing the desired magnitude response at the points specified in f.                                                                                                    |
|             | • f and m must be the same length.                                                                                                    |
|             | <ul> <li>plot(f,m) displays the filter shape.</li> </ul>                                                                                                    |
|             | The output filter coefficients are ordered in descending powers of $z$ .                                                                                                    |
|             | $\frac{B(z)}{A(z)} = \frac{b(1) + b(2)z^{-1} + \dots + b(n+1)z^{-n}}{a(1) + a(2)z^{-1} + \dots + a(n+1)z^{-n}}$                                                                                                    |
|             | When specifying the frequency response, avoid excessively sharp<br>transitions from passband to stopband. You may need to experiment<br>with the slope of the transition region to get the best filter design.                                                                                                    |
| Examples    | Yule-Walker Design of Lowpass Filter                                                                                                    |
|             | Design an 8th-order lowpass filter with normalized cutoff frequency 0.6. Plot its frequency response and overlay the response of the corresponding ideal filter.                                                                                                    |

 $f = [0 \ 0.6 \ 0.6 \ 1];$ 

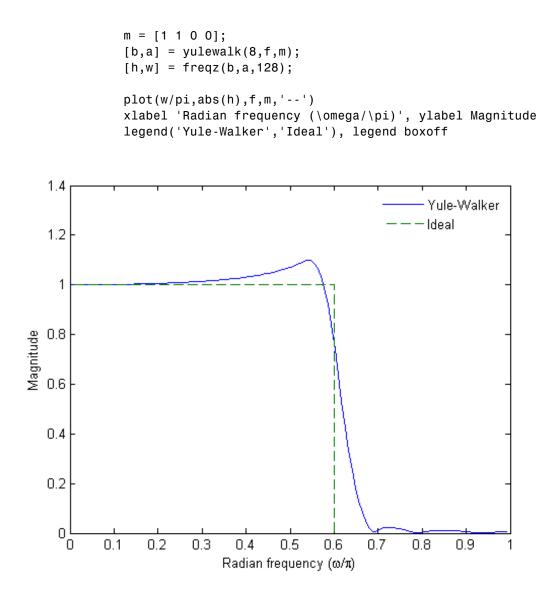

# yulewalk

| Algorithms | yulewalk performs a least-squares fit in the time domain. It<br>computes the denominator coefficients using modified Yule-Walker<br>equations, with correlation coefficients computed by inverse Fourier<br>transformation of the specified frequency response. To compute the<br>numerator, yulewalk takes the following steps: |  |  |
|------------|----------------------------------------------------------------------------------------------------|--|--|
|            | <ol> <li>Computes a numerator polynomial corresponding to an additive<br/>decomposition of the power frequency response.</li> </ol>                                                                                                    |  |  |
|            | <b>2</b> Evaluates the complete frequency response corresponding to the numerator and denominator polynomials.                                                                                                    |  |  |
|            | <b>3</b> Uses a spectral factorization technique to obtain the impulse response of the filter.                                                                                                    |  |  |
|            | <b>4</b> Obtains the numerator polynomial by a least-squares fit to this impulse response.                                                                                                    |  |  |
| References | [1] Friedlander, B., and Boaz Porat. "The Modified Yule-Walker Method<br>of ARMA Spectral Estimation." <i>IEEE Transactions on Aerospace</i><br><i>Electronic Systems.</i> Vol. AES-20, Number 2, 1984, pp. 158–173.                                                                                                    |  |  |
| See Also   | butter   cheby1   cheby2   ellip   fir2   firls   maxflat   firpm                                                                                                    |  |  |

| Purpose | Zero-phase response of digital filter                                                                                                    |
|---------|----------------------------------------------------------------------------------------------------|
| Syntax  | <pre>[Hr,w] = zerophase(b,a)<br/>[Hr,w] = zerophase(sos)<br/>[Hr,w] = zerophase(d)<br/>[Hr,w] = zerophase(,nfft)<br/>[Hr,w] = zerophase(,w)<br/>[Hr,f] = zerophase(,w)<br/>[Hr,f] = zerophase(,f,fs)<br/>[Hr,w,phi] = zerophase()<br/>zerophase()</pre> |

#### Description

[Hr,w] = zerophase(b,a) returns the zero-phase response Hr, and the frequency vector w (in radians/sample) at which Hr is computed, given a filter defined by numerator b and denominator a. For FIR filters where a=1, you can omit the value a from the command. The zero-phase response is evaluated at 512 equally spaced points on the upper half of the unit circle.

The zero-phase response,  $H_r(\omega)$ , is related to the frequency response,  $H(e^{j\omega})$ , by

$$H(e^{j\omega}) = H_r(\omega)e^{j\varphi(\omega)},$$

where  $\varphi(\omega)$  is the continuous phase.

**Note** The zero-phase response is always real, but it is not the equivalent of the magnitude response. The former can be negative while the latter cannot be negative.

[Hr,w] = zerophase(sos) returns the zero-phase response for the second order sections matrix, sos. sos is a *K*-by-6 matrix, where the number of sections, *K*, must be greater than or equal to 2. If the number of sections is less than 2, zerophase considers the input to be the numerator vector, b. Each row of sos corresponds to the coefficients of a

second order (biquad) filter. The *i*th row of the sos matrix corresponds to [bi(1) bi(2) bi(3) ai(1) ai(2) ai(3)].

[Hr,w] = zerophase(d) returns the zero-phase response for the digital filter, d. Use designfilt to generate d based on frequency-response specifications.

[Hr,w] = zerophase(...,nfft) returns the zero-phase response Hr and frequency vector w (radians/sample), using nfft frequency points on the upper half of the unit circle.

[Hr,w] = zerophase(...,nfft, 'whole') returns the zero-phase response Hr and frequency vector w (radians/sample), using nfft frequency points around the whole unit circle.

[Hr,w] = zerophase(...,w) returns the zero-phase response Hr and frequency vector w (radians/sample) at frequencies in vector w. The vector w must have at least two elements.

[Hr, f] = zerophase(..., f, fs) returns the zero-phase response Hr and frequency vector f (Hz), using the sampling frequency fs (in Hz), to determine the frequency vector f (in Hz) at which Hr is computed. The vector f must have at least two elements.

[Hr,w,phi] = zerophase(...) returns the zero-phase response Hr, frequency vector w (rad/sample), and the continuous phase component, phi. (Note that this quantity is not equivalent to the phase response of the filter when the zero-phase response is negative.)

zerophase(...) plots the zero-phase response versus frequency. If you input the filter coefficients or second order sections matrix, the current figure window is used. If you input a digitalFilter, the step response is displayed in fvtool.

**Note** If the input to zerophase is single precision, the zero-phase response is calculated using single-precision arithmetic. The output, Hr, is single precision.

#### **Examples** Zero-Phase Response of an FIR Filter

Use designfilt to design a 54th-order FIR filter with normalized cutoff frequency  $0.3\pi$  rad/sample, passband ripple 0.7 dB, and stopband attenuation 42 dB. Use the method of constrained least squares. Display the zero-phase response.

Nf = 54; Fc = 0.3; Ap = 0.7; As = 42; d = designfilt('lowpassfir','FilterOrder',Nf,'CutoffFrequency',Fc, .. 'PassbandRipple',Ap,'StopbandAttenuation',As,'DesignMethod','cls' zerophase(d)

### zerophase

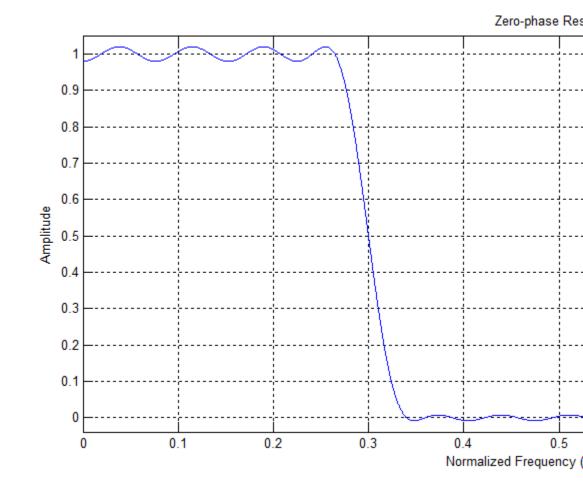

Design the same filter using fircls1. Keep in mind that fircls1 uses linear units to measure the ripple and attenuation. Display the zero-phase response.

pAp = 10^(Ap/40); Apl = (pAp-1)/(pAp+1); pAs = 10^(As/20); Asl = 1/pAs;

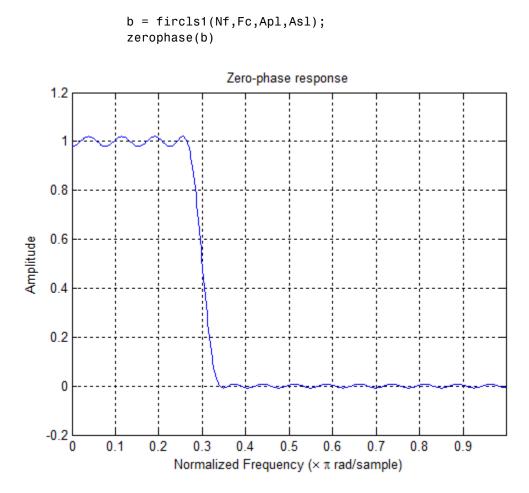

#### Zero-Phase Response of an Elliptic Filter

Design a 10th-order elliptic lowpass IIR filter with normalized passband frequency  $0.4\pi$  rad/sample, passband ripple 0.5 dB, and stopband attenuation 20 dB. Display the zero-phase response of the filter on 512 frequency points around the whole unit circle

d = designfilt('lowpassiir','FilterOrder',10,'PassbandFrequency',0.4,

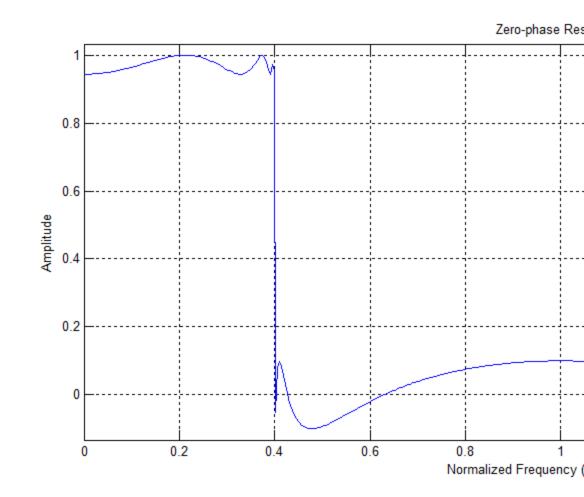

'PassbandRipple',0.5,'StopbandAttenuation',20,'DesignMethod','ellip')
zerophase(d,512,'whole')

 $Create \ the \ same \ filter \ using \ {\tt ellip}. \ Plot \ its \ zero-phase \ response.$ 

[b,a] = ellip(10,0.5,20,0.4);

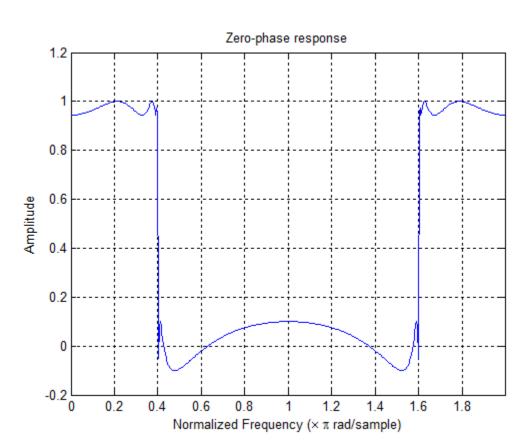

zerophase(b,a,512,'whole')

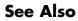

designfilt | digitalFilter | freqs | freqz | fvtool | grpdelay | invfreqz | phasedelay | phasez

| Purpose      | Convert zero-pole-gain filter parameters to second-order sections form                                                                                                    |  |  |
|--------------|----------------------------------------------------------------------------------------------------|--|--|
| Syntax       | <pre>[sos,g] = zp2sos(z,p,k) [sos,g] = zp2sos(z,p,k,'order') [sos,g] = zp2sos(z,p,k,'order','scale') [sos,g] = zp2sos(z,p,k,'order','scale',zeroflag) sos = zp2sos()</pre> |  |  |
| Decemination |                                                                                                    |  |  |

**Description** zp2sos converts a discrete-time zero-pole-gain representation of a given digital filter to an equivalent second-order section representation.

[sos,g] = zp2sos(z,p,k) creates a matrix sos in second-order section form with gain g equivalent to the discrete-time zero-pole-gain filter represented by input arguments z, p, and k. Vectors z and p contain the zeros and poles of the filter's transfer function H(z), not necessarily in any particular order.

$$H(z) = k \frac{(z - z_1)(z - z_2)\cdots(z - z_n)}{(z - p_1)(z - p_2)\cdots(z - p_m)}$$

where n and m are the lengths of z and p, respectively, and k is a scalar gain. The zeros and poles must be real or complex conjugate pairs. sos is an *L*-by-6 matrix

$$sos = \begin{bmatrix} b_{01} & b_{11} & b_{21} & 1 & a_{11} & a_{21} \\ b_{02} & b_{12} & b_{22} & 1 & a_{12} & a_{22} \\ \vdots & \vdots & \vdots & \vdots & \vdots & \vdots \\ b_{0L} & b_{1L} & b_{2L} & 1 & a_{1L} & a_{2L} \end{bmatrix}$$

whose rows contain the numerator and denominator coefficients  $b_{ik}$  and  $a_{ik}$  of the second-order sections of H(z).

$$H(z) = g \prod_{k=1}^{L} H_{k}(z) = g \prod_{k=1}^{L} \frac{b_{0k} + b_{1k}z^{-1} + b_{2k}z^{-2}}{1 + a_{1k}z^{-1} + a_{2k}z^{-2}}$$

The number *L* of rows of the matrix **sos** is the closest integer greater than or equal to the maximum of n/2 and m/2.

[sos,g] = zp2sos(z,p,k,'order') specifies the order of the rows in sos, where 'order' is

- 'down', to order the sections so the first row of **sos** contains the poles closest to the unit circle
- 'up', to order the sections so the first row of **sos** contains the poles farthest from the unit circle (default)

[sos,g] = zp2sos(z,p,k, 'order', 'scale') specifies the desired scaling of the gain and the numerator coefficients of all second-order sections, where 'scale' is

- 'none', to apply no scaling (default)
- 'inf', to apply infinity-norm scaling
- 'two', to apply 2-norm scaling

Using infinity-norm scaling in conjunction with up-ordering minimizes the probability of overflow in the realization. Using 2-norm scaling in conjunction with down-ordering minimizes the peak round-off noise.

**Note** Infinity-norm and 2-norm scaling are appropriate only for direct-form II implementations.

[sos,g] = zp2sos(z,p,k,'order', 'scale', zeroflag) specifies whether to keep together real zeros that are the negatives of each other instead of ordering them according to proximity to poles. Setting zeroflag to true keeps the zeros together and results in a numerator with a middle coefficient equal to zero. The default for zeroflag is false.

sos = zp2sos(...) embeds the overall system gain, g, in the first section,  $H_1(z)$ , so that

$$H(z) = \prod_{k=1}^{L} H_k(z)$$

**Note** Embedding the gain in the first section when scaling a direct-form II structure is not recommended and may result in erratic scaling. To avoid embedding the gain, use ss2sos with two outputs.

### **Examples** Second-Order Sections from Zero-Pole-Gain Parameters

Design a 5th-order Butterworth lowpass filter using the function butter with output expressed in zero-pole-gain form. Specify the cutoff frequency to be one-fifth of the Nyquist frequency. Convert the result to second-order sections. Visualize the magnitude response.

[z,p,k] = butter(5,0.2); sos = zp2sos(z,p,k) fvtool(sos)

sos =

| 0.0013 | 0.0013 | 0      | 1.0000 | -0.5095 | 0      |
|--------|--------|--------|--------|---------|--------|
| 1.0000 | 2.0000 | 1.0000 | 1.0000 | -1.0966 | 0.3554 |
| 1.0000 | 2.0000 | 1.0000 | 1.0000 | -1.3693 | 0.6926 |

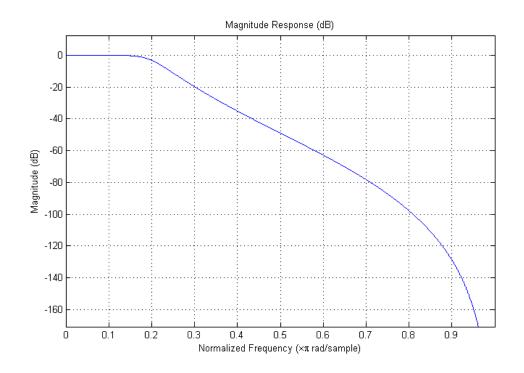

## **Algorithms**

zp2sos uses a four-step algorithm to determine the second-order section representation for an input zero-pole-gain system:

- 1 It groups the zeros and poles into complex conjugate pairs using the cplxpair function.
- **2** It forms the second-order section by matching the pole and zero pairs according to the following rules:
  - **a** Match the poles closest to the unit circle with the zeros closest to those poles.
  - **b** Match the poles next closest to the unit circle with the zeros closest to those poles.

c Continue until all of the poles and zeros are matched.

**zp2sos** groups real poles into sections with the real poles closest to them in absolute value. The same rule holds for real zeros.

- **3** It orders the sections according to the proximity of the pole pairs to the unit circle. zp2sos normally orders the sections with poles closest to the unit circle last in the cascade. You can tell zp2sos to order the sections in the reverse order by specifying the down flag.
- **4** zp2sos scales the sections by the norm specified in the 'scale' argument. For arbitrary  $H(\omega)$ , the scaling is defined by

$$\left\|H\right\|_{p} = \left[\frac{1}{2\pi}\int_{0}^{2\pi}|H(\omega)|^{p} d\omega\right]^{\frac{1}{p}}$$

where p can be either  $\infty$  or 2. See the references for details on the scaling. This scaling is an attempt to minimize overflow or peak round-off noise in fixed point filter implementations.

**References** [1] Jackson, L. B. *Digital Filters and Signal Processing*, 3rd Ed. Boston: Kluwer Academic Publishers, 1996, chap. 11.

[2] Mitra, S. K. *Digital Signal Processing: A Computer-Based Approach*. New York: McGraw-Hill, 1998, chap. 9.

[3] Vaidyanathan, P. P. "Robust Digital Filter Structures." *Handbook for Digital Signal Processing* (S. K. Mitra and J. F. Kaiser, eds.). New York: John Wiley & Sons, 1993, chap. 7.

See Also cplxpair | filternorm | sos2zp | ss2sos | tf2sos | zp2ss | zp2tf

| Purpose     | Convert zero-pole-gain filter parameters to state-space form                                                                                                    |
|-------------|----------------------------------------------------------------------------------------------------|
| Syntax      | [A,B,C,D] = zp2ss(z,p,k)                                                                                                    |
| Description | zp2ss converts a zero-pole-gain representation of a given system to an equivalent state-space representation.                                                                                                    |
|             | [A,B,C,D] = zp2ss(z,p,k) finds a single input, multiple output,<br>state-space representation                                                                                                    |
|             | $\dot{x} = Ax + Bu$                                                                                                    |
|             | y = Cx + Du                                                                                                    |
|             | given a system in factored transfer function form.                                                                                                    |
|             | $H(s) = \frac{Z(s)}{P(s)} = k \frac{(s - z_1)(s - z_2) \cdots (s - z_n)}{(s - p_1)(s - p_2) \cdots (s - p_n)}$                                                                                                    |
|             | Column vector $p$ specifies the pole locations, and matrix $z$ the zero locations with as many columns as there are outputs. The gains for each numerator transfer function are in vector $k$ . The A, B, C, and D matrices are returned in controller canonical form. |
|             | Inf values may be used as place holders in z if some columns have fewer zeros than others.                                                                                                    |
| Algorithms  | <b>zp2ss</b> , for single-input systems, groups complex pairs together into two-by-two blocks down the diagonal of the A matrix. This requires the zeros and poles to be real or complex conjugate pairs.                                                              |
| See Also    | sos2ss   ss2zp   tf2ss   zp2sos   zp2tf                                                                                                    |

| Purpose     | Convert zero-pole-gain filter parameters to transfer function form                                                                                                    |
|-------------|----------------------------------------------------------------------------------------------------|
| Syntax      | <pre>[b,a] = zp2tf(z,p,k)</pre>                                                                                                    |
| Description | zp2tf forms transfer function polynomials from the zeros, poles, and gains of a system in factored form.                                                                                                    |
|             | <pre>[b,a] = zp2tf(z,p,k) finds a rational transfer function</pre>                                                                                                    |
|             | $\frac{B(s)}{A(s)} = \frac{b_1 s^{(n-1)} + \dots + b_{(n-1)} s + b_n}{a_1 s^{(m-1)} + \dots + a_{(m-1)} s + a_m}$                                                                                                    |
|             | given a system in factored transfer function form                                                                                                    |
|             | $H(s) = \frac{Z(s)}{P(s)} = k \frac{(s - z_1)(s - z_2) \cdots (s - z_m)}{(s - p_1)(s - p_2) \cdots (s - p_n)}$                                                                                                    |
|             | Column vector p specifies the pole locations, and matrix z specifies<br>the zero locations, with as many columns as there are outputs. The<br>gains for each numerator transfer function are in vector k. The zeros<br>and poles must be real or come in complex conjugate pairs. The<br>polynomial denominator coefficients are returned in row vector a and<br>the polynomial numerator coefficients are returned in matrix b, which<br>has as many rows as there are columns of z. |
|             | Inf values can be used as place holders in z if some columns have fewer zeros than others.                                                                                                    |
| Algorithms  | The system is converted to transfer function form using poly with p and the columns of z.                                                                                                    |
| See Also    | sos2tf   ss2tf   tf2zp   tf2zpk   zp2sos   zp2ss                                                                                                    |

| Purpose             | Convert digital filter to zero-pole-gain representation                                                                                                    |
|---------------------|----------------------------------------------------------------------------------------------------|
| Syntax              | [z,p,k] = zpk(d)                                                                                                    |
| Description         | [z,p,k] = zpk(d) returns the zeros, poles, and gain corresponding to the digital filter, d, in vectors z and p, and scalar k, respectively.                                               |
| Input<br>Arguments  | <b>d - Digital filter</b><br>digitalFilter object                                                                                                    |
|                     | Digital filter, specified as a digitalFilter object. Use designfilt to generate a digital filter based on frequency-response specifications.                                              |
|                     | <b>Example:</b> d =<br>designfilt('lowpassiir','FilterOrder',3,'HalfPowerFrequency',0.5)<br>specifies a third-order Butterworth filter with<br>normalized 3-dB frequency 0.5π rad/sample. |
| Output<br>Arguments | z - Zeros<br>column vector                                                                                                    |
| -                   | Zeros of the filter, returned as a column vector.                                                                                                    |
|                     | Data Types<br>double                                                                                                    |
|                     | <b>p - Poles</b><br>column vector                                                                                                    |
|                     | Poles of the filter, returned as a column vector.                                                                                                    |
|                     | Data Types<br>double                                                                                                    |
|                     | <b>k - Gain</b><br>real scalar                                                                                                    |
|                     | Gain of the filter, returned as a real scalar.                                                                                                    |

# Data Types double

#### **Examples** Highpass Filter in Zero-Pole-Gain Form

Design a highpass FIR filter of order 8 with passband frequency 75 kHz and passband ripple 0.2 dB. Specify a sample rate of 200 kHz. Find the zeros, poles, and gain of the filter.

р =

| -0.6707 | + | 0.6896i |
|---------|---|---------|
| -0.6707 | - | 0.6896i |
| -0.6873 | + | 0.5670i |
| -0.6873 | - | 0.5670i |
| -0.7399 | + | 0.3792i |
| -0.7399 | - | 0.3792i |
| -0.7839 | + | 0.1344i |
| -0.7839 | - | 0.1344i |

k = 1.2797e-05

# See Also designfilt | digitalFilter | ss | tf

# **zpla**ne

| Purpose     | Zero-pole plot                                                                                                    |
|-------------|----------------------------------------------------------------------------------------------------|
| Syntax      | <pre>zplane(z,p) zplane(b,a) zplane(d) [hz,hp,ht] = zplane(z,p)</pre>                                                                                                    |
| Description | This function displays the poles and zeros of discrete-time systems.                                                                                                    |
|             | <pre>zplane(z,p) plots the zeros specified in column vector z and the poles<br/>specified in column vector p in the current figure window. The symbol<br/>'o' represents a zero and the symbol 'x' represents a pole. The plot<br/>includes the unit circle for reference. If z and p are arrays, zplane plots<br/>the poles and zeros in the columns of z and p in different colors.</pre> |
|             | zplane(b,a) where b and a are row vectors, first uses roots to find<br>the zeros and poles of the transfer function represented by numerator<br>coefficients b and denominator coefficients a. The transfer function<br>is defined in terms of $z^{-1}$ :                                                                                                    |
|             | $H(z) = \frac{B(z)}{A(z)} = \frac{b(1) + b(2)z^{-1} + \dots + b(n+1)z^{-n}}{a(1) + a(2)z^{-1} + \dots + a(m+1)z^{-m}}$                                                                                                    |
|             | <pre>zplane(d) finds the zeros and poles of the transfer function represented<br/>by the digital filter, d. Use designfilt to generate d based on<br/>frequency-response specifications. The pole-zero plot is displayed in<br/>fvtool.</pre>                                                                                                    |
|             | [hz,hp,ht] = zplane(z,p) returns vectors of handles to the zero<br>lines, hz, and the pole lines, hp. ht is a vector of handles to the axes/unit<br>circle line and to text objects, which are present when there are multiple<br>zeros or poles. If there are no zeros or no poles, hz or hp is the empty<br>matrix [].                                                                    |
|             |                                                                                                    |

### **Examples** Poles and Zeros of an Elliptic Lowpass Filter

For data sampled at 1000 Hz, plot the poles and zeros of a 4th-order elliptic lowpass digital filter with cutoff frequency 200 Hz, 3 dB of ripple in the passband, and 30 dB of attenuation in the stopband.

[z,p,k] = ellip(4,3,30,200/500); zplane(z,p), grid title('4th-Order Elliptic Lowpass Digital Filter')

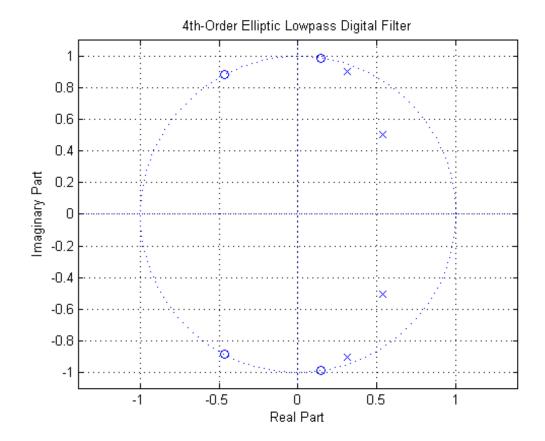

Create the same filter using  $\ensuremath{\mathsf{designfilt}}$  . Use fvtool to plot its poles and zeros.

```
d = designfilt('lowpassiir','FilterOrder',4,'PassbandFrequency',200, ...
'PassbandRipple',3,'StopbandAttenuation',30, ...
'DesignMethod','ellip','SampleRate',1000);
```

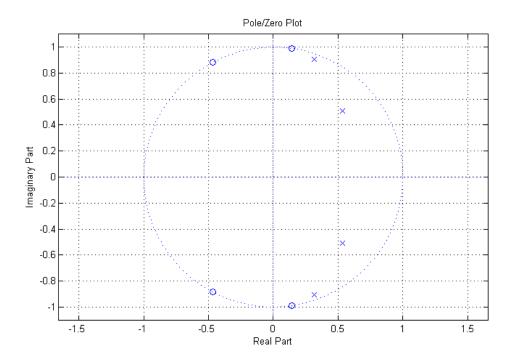

zplane(d)

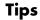

• You can override the automatic scaling of zplane using axis([xmin xmax ymin ymax])

or

set(gca, 'ylim', [ymin ymax])
or
set(gca, 'xlim', [xmin xmax])
after calling zplane. This is useful in cases where one or more of
the zeros or poles have such a large magnitude that the others are
grouped tightly around the origin and are hard to distinguish.

See Also designfilt | digitalFilter | freqz